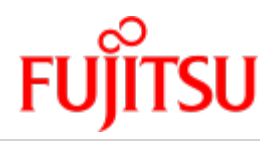

FUJITSU Software

# BS2000 OSD/BC V11.0 Utility Routines

User Guide

June 2019

# **Comments… Suggestions… Corrections…**

The User Documentation Department would like to know your opinion on this manual. Your feedback helps us to optimize our documentation to suit your individual needs.

Feel free to send us your comments by e-mail to: [bs2000services@ts.fujitsu.com](mailto:bs2000services@ts.fujitsu.com) senden.

# **Certified documentation according to DIN EN ISO 9001:2015**

To ensure a consistently high quality standard and user-friendliness, this documentation was created to meet the regulations of a quality management system which complies with the requirements of the standard DIN EN ISO 9001:2015.

# **Copyright and Trademarks**

Copyright © 2019 Fujitsu Technology Solutions GmbH.

All rights reserved. Delivery subject to availability; right of technical modifications reserved.

All hardware and software names used are trademarks of their respective manufacturers.

# **Table of Contents**

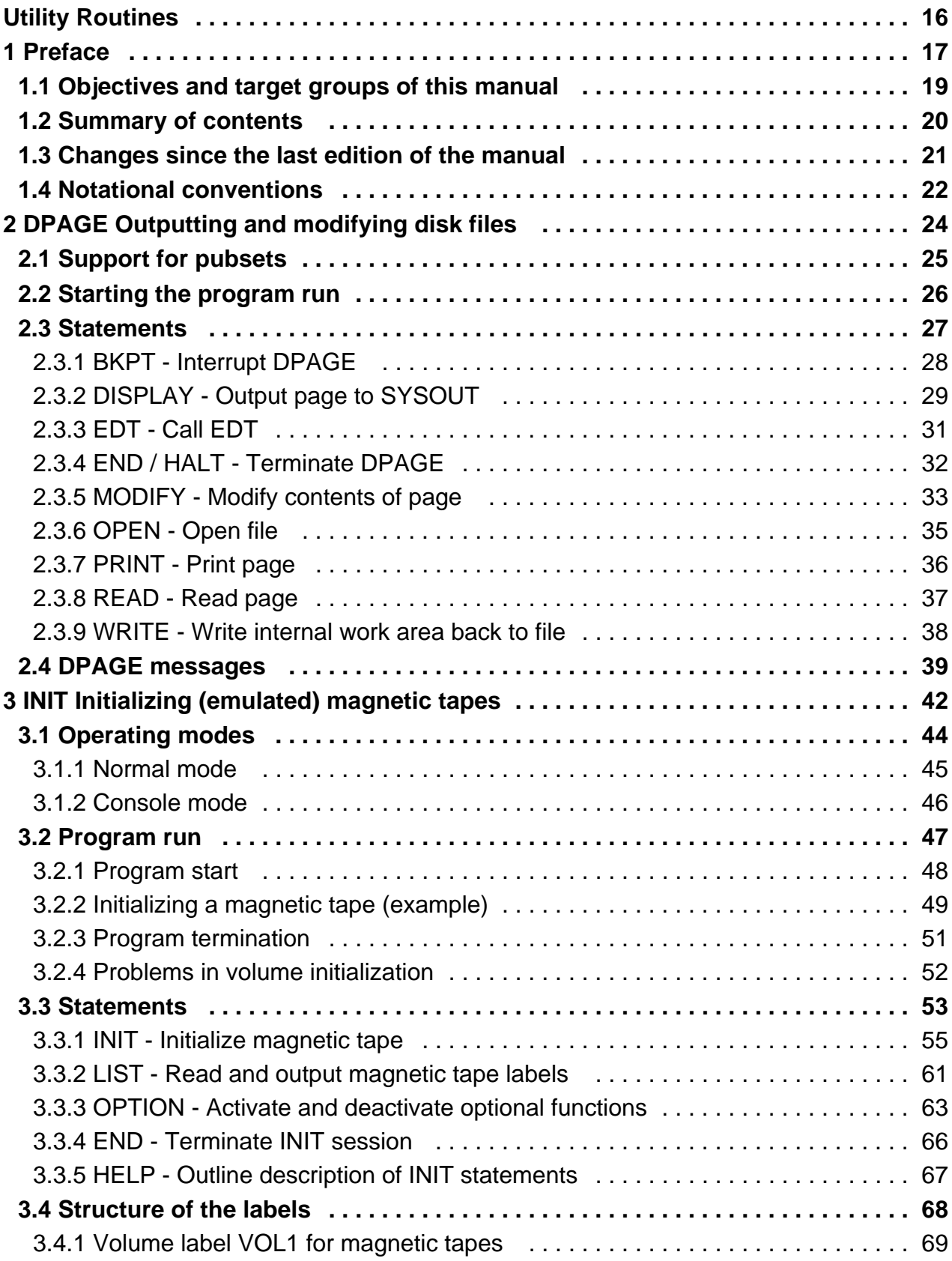

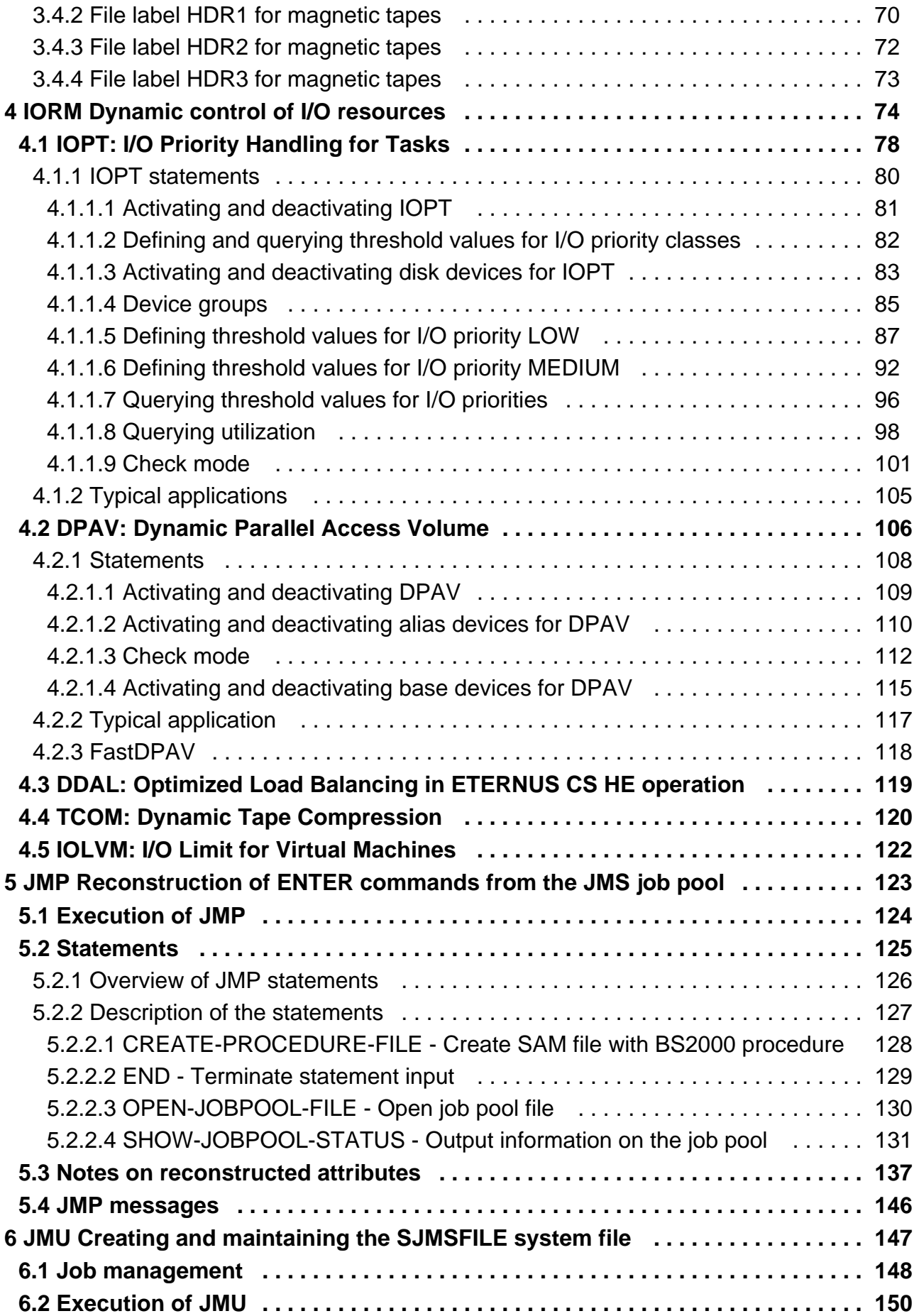

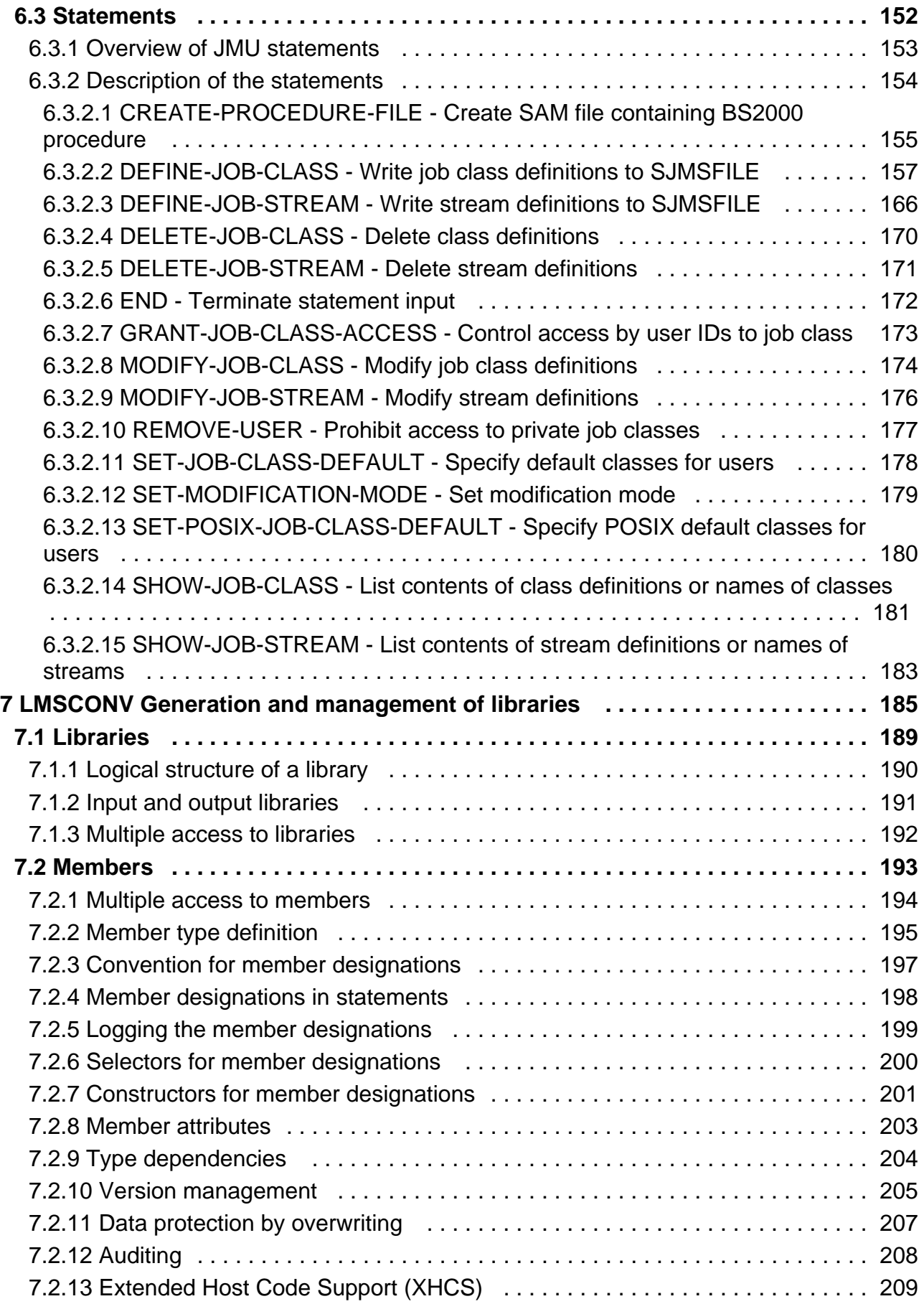

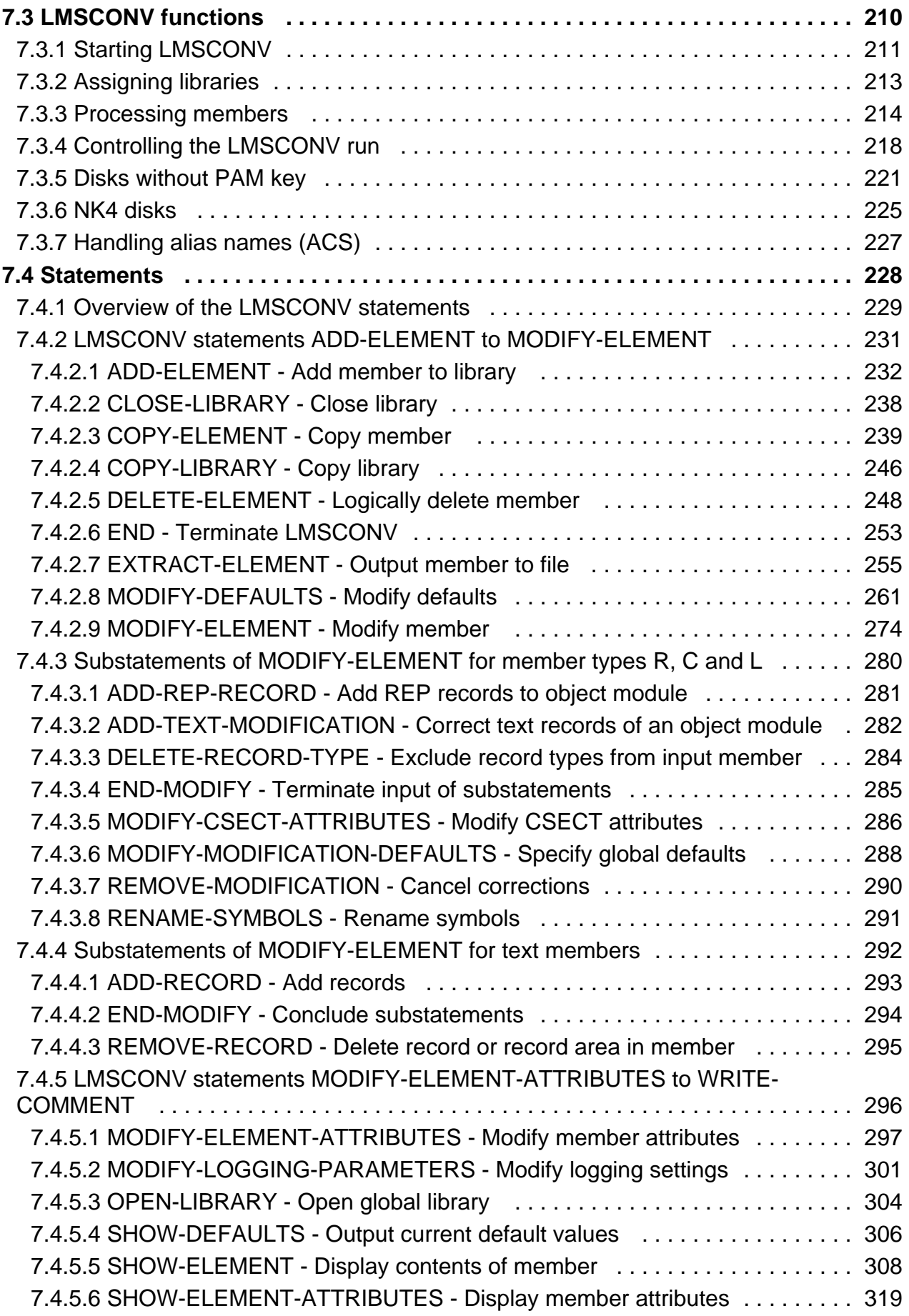

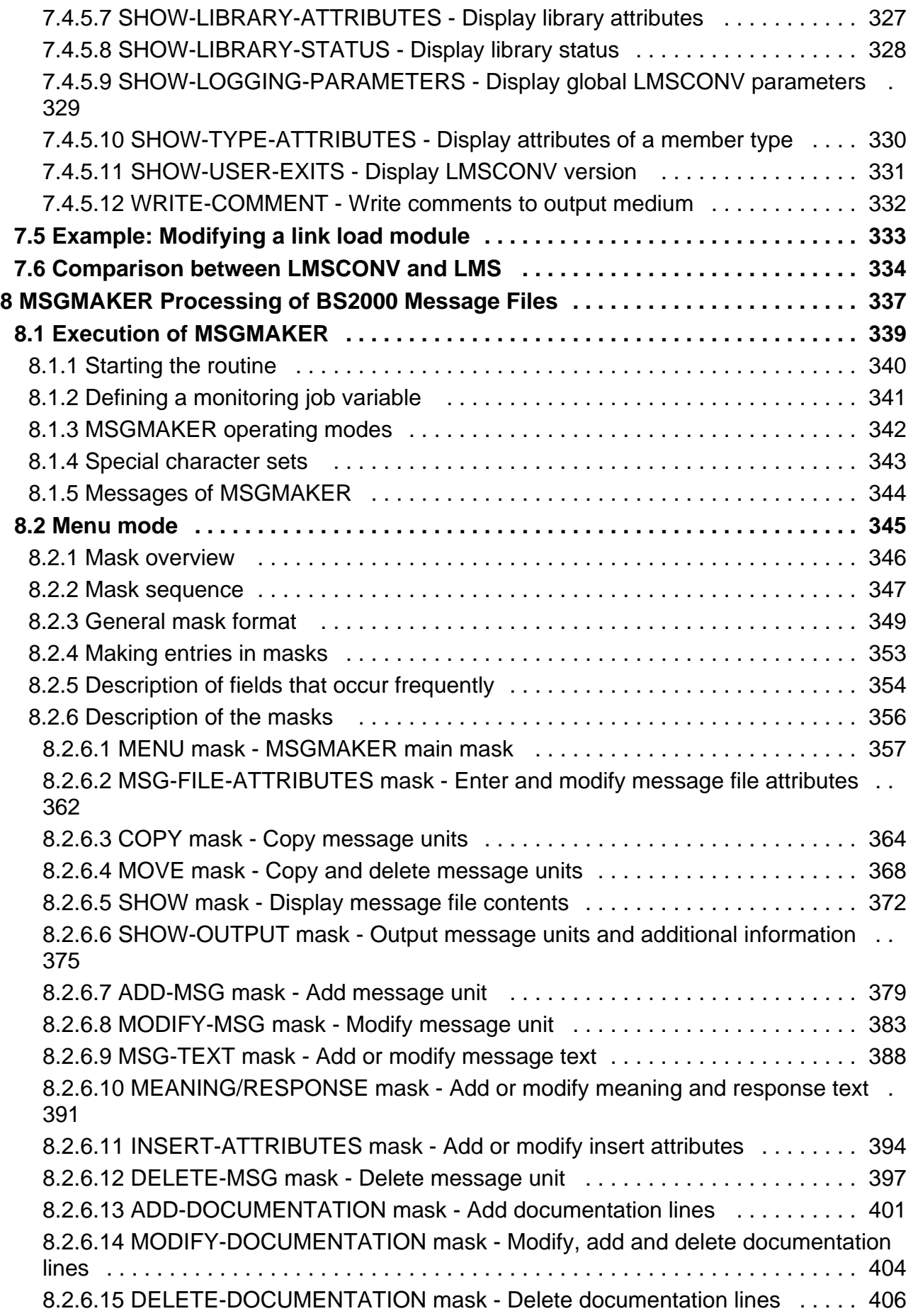

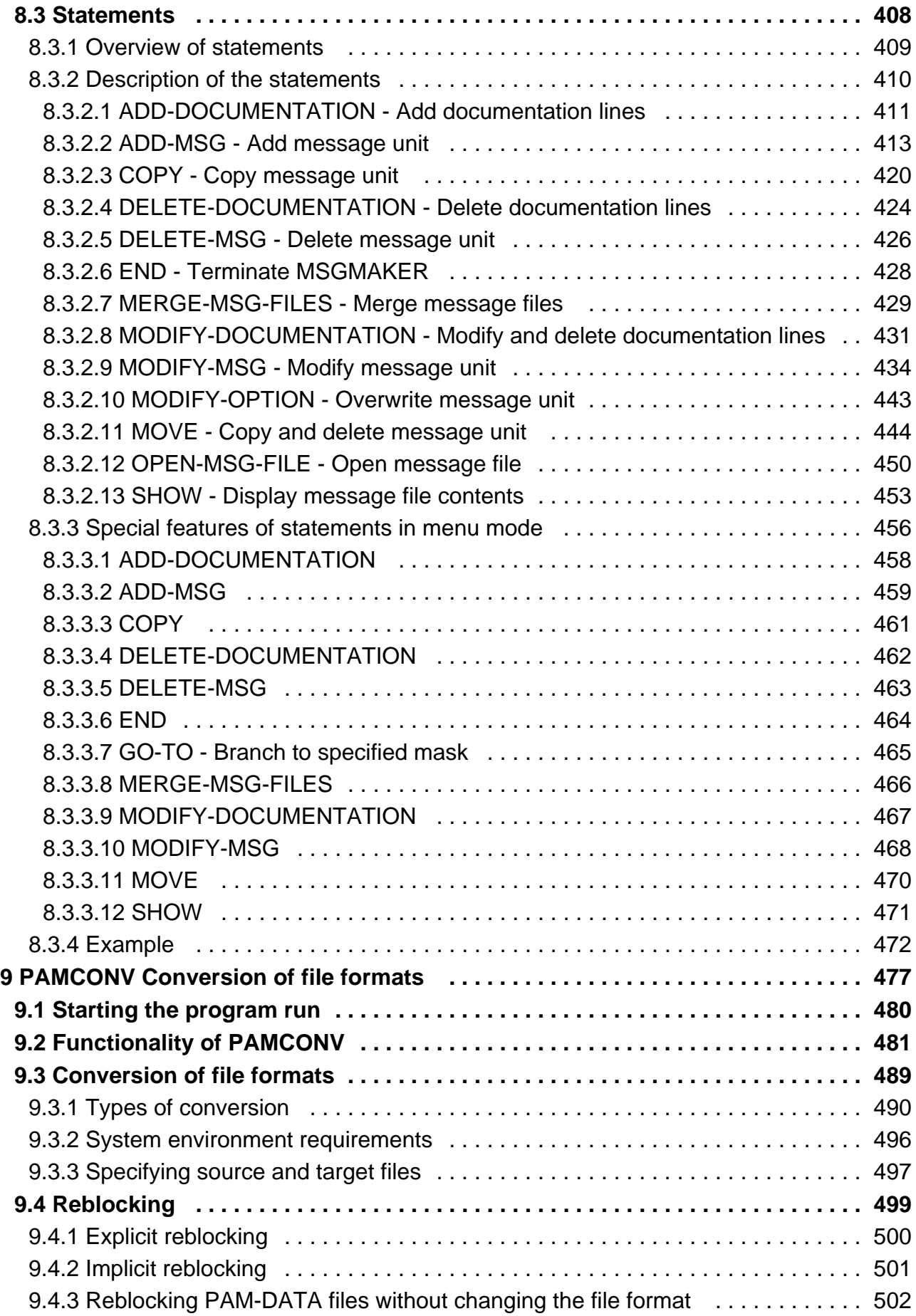

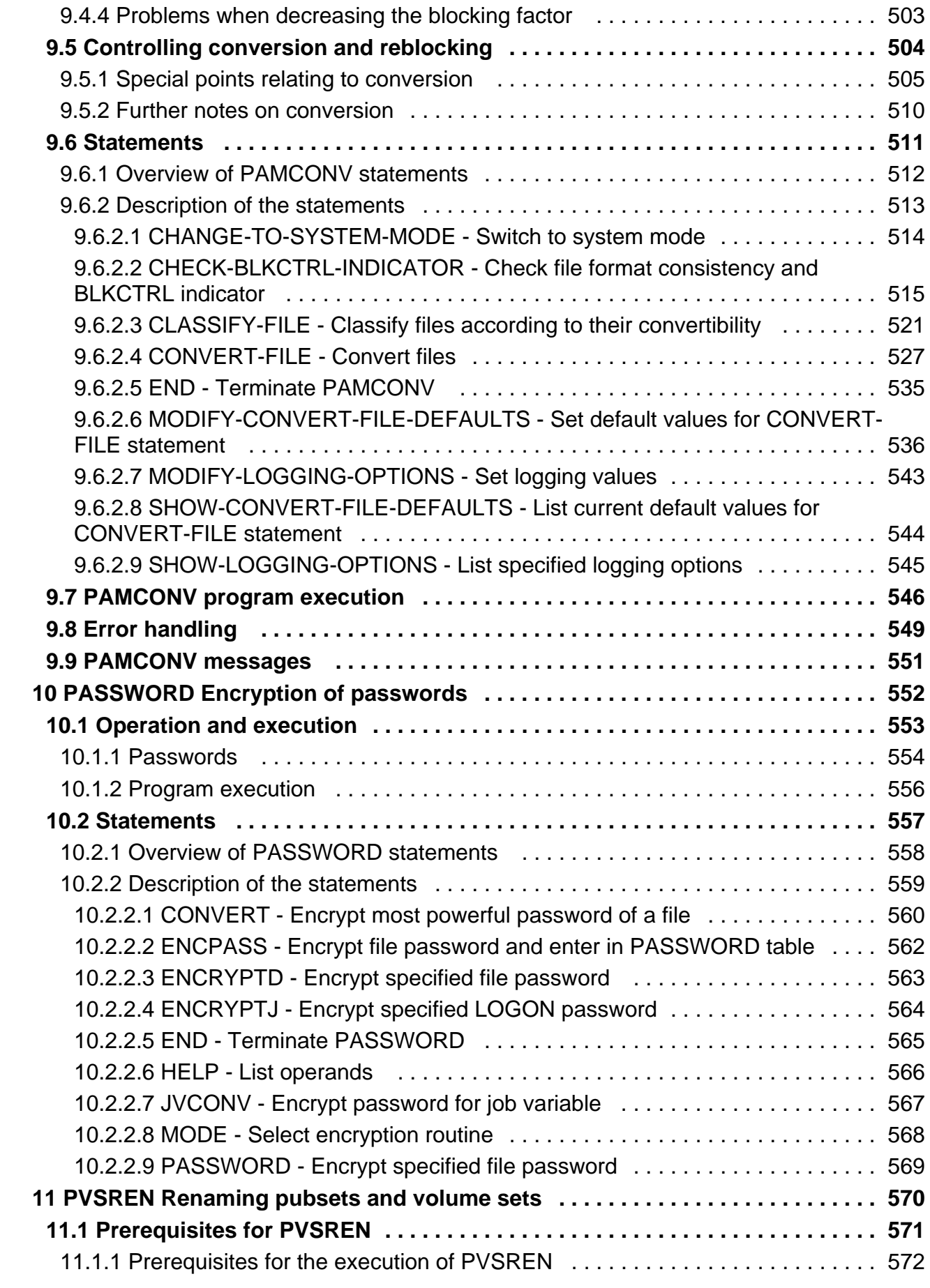

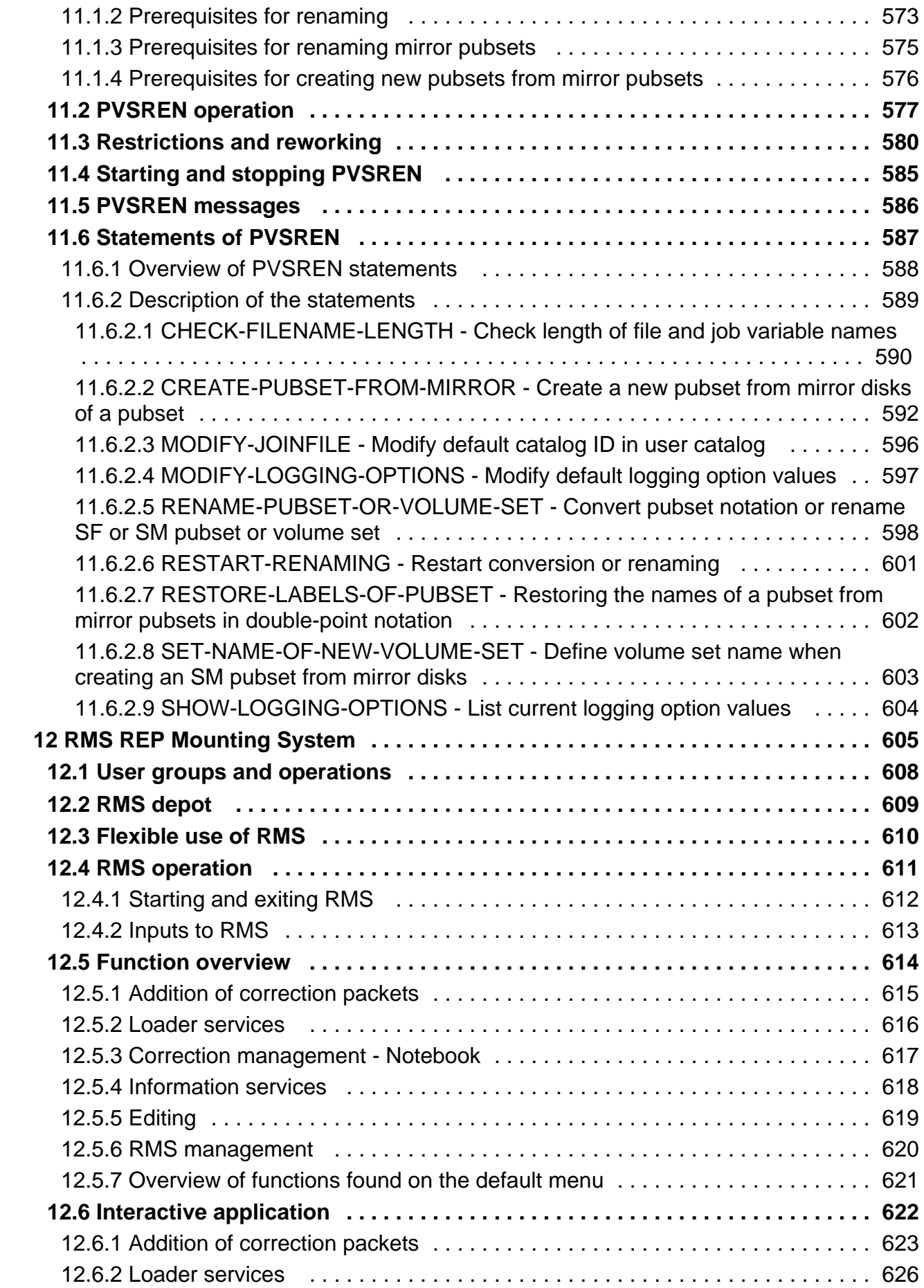

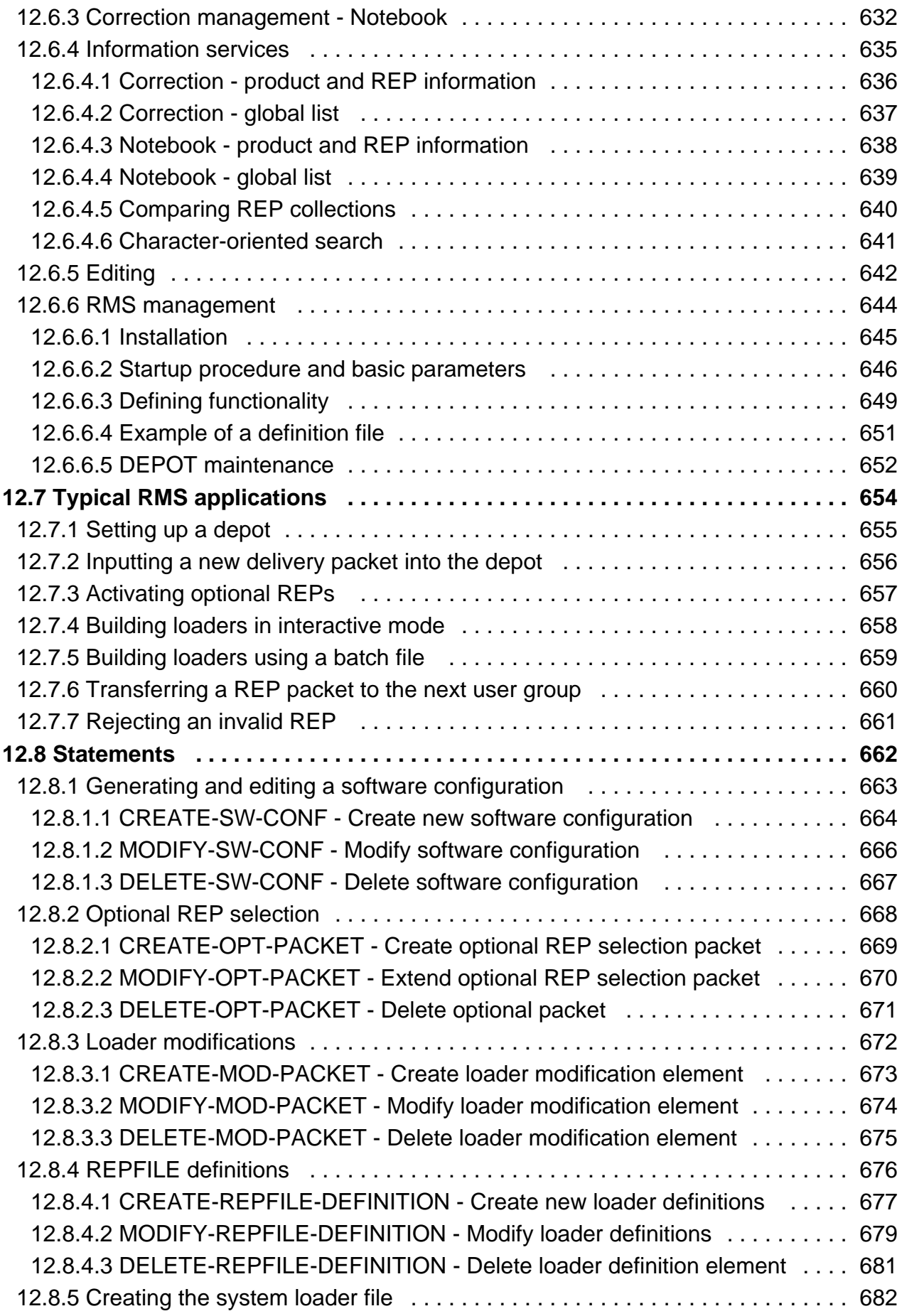

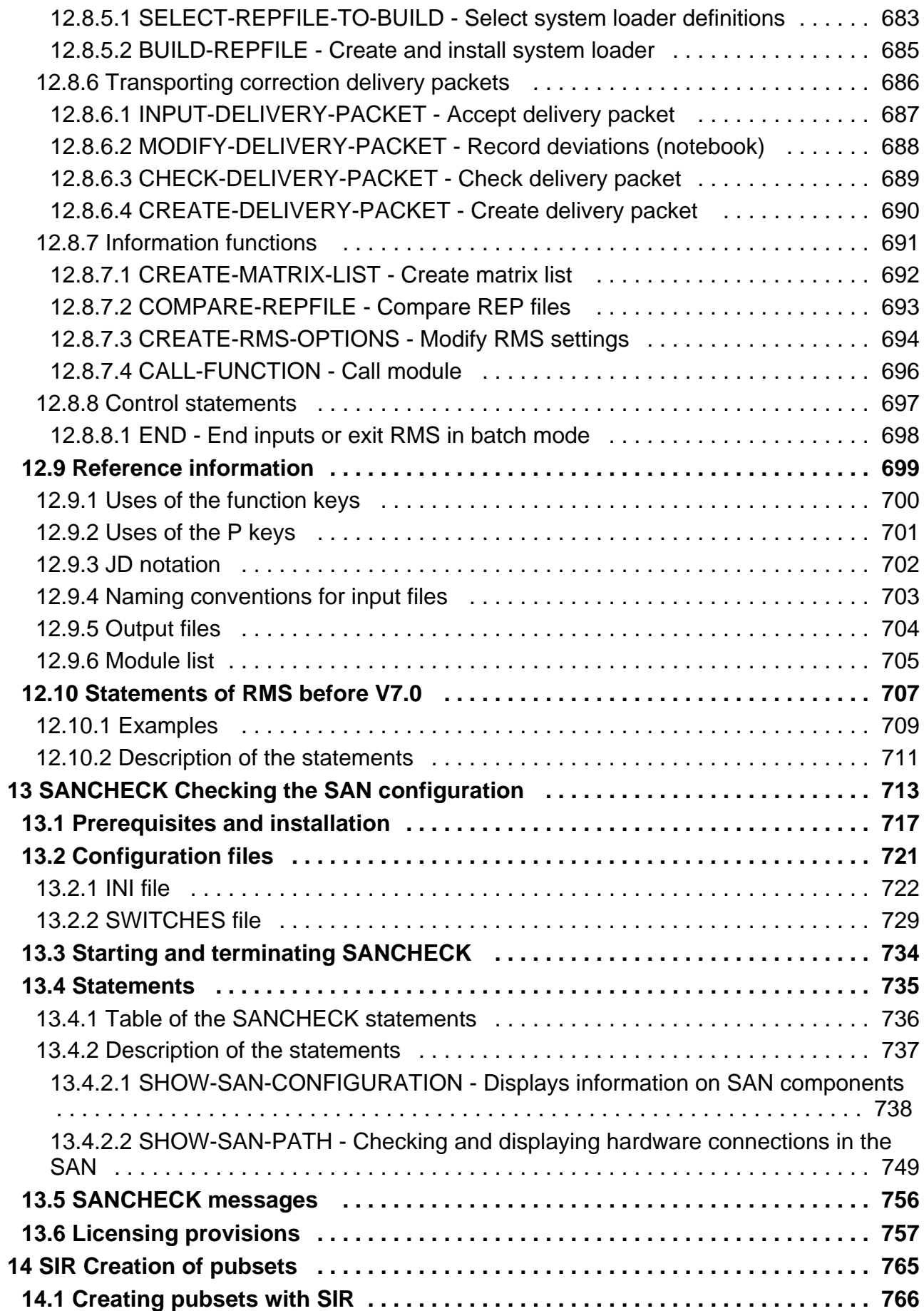

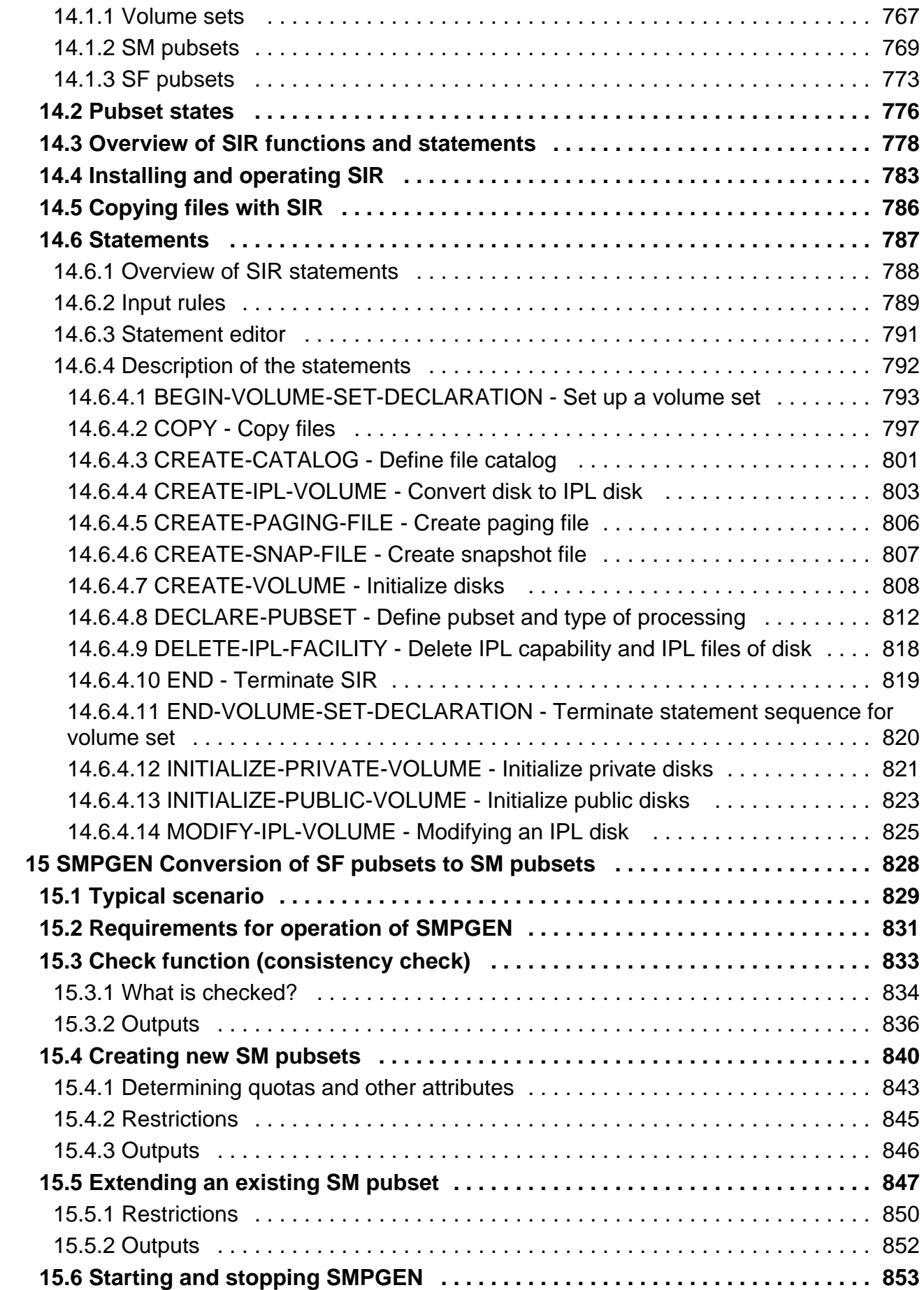

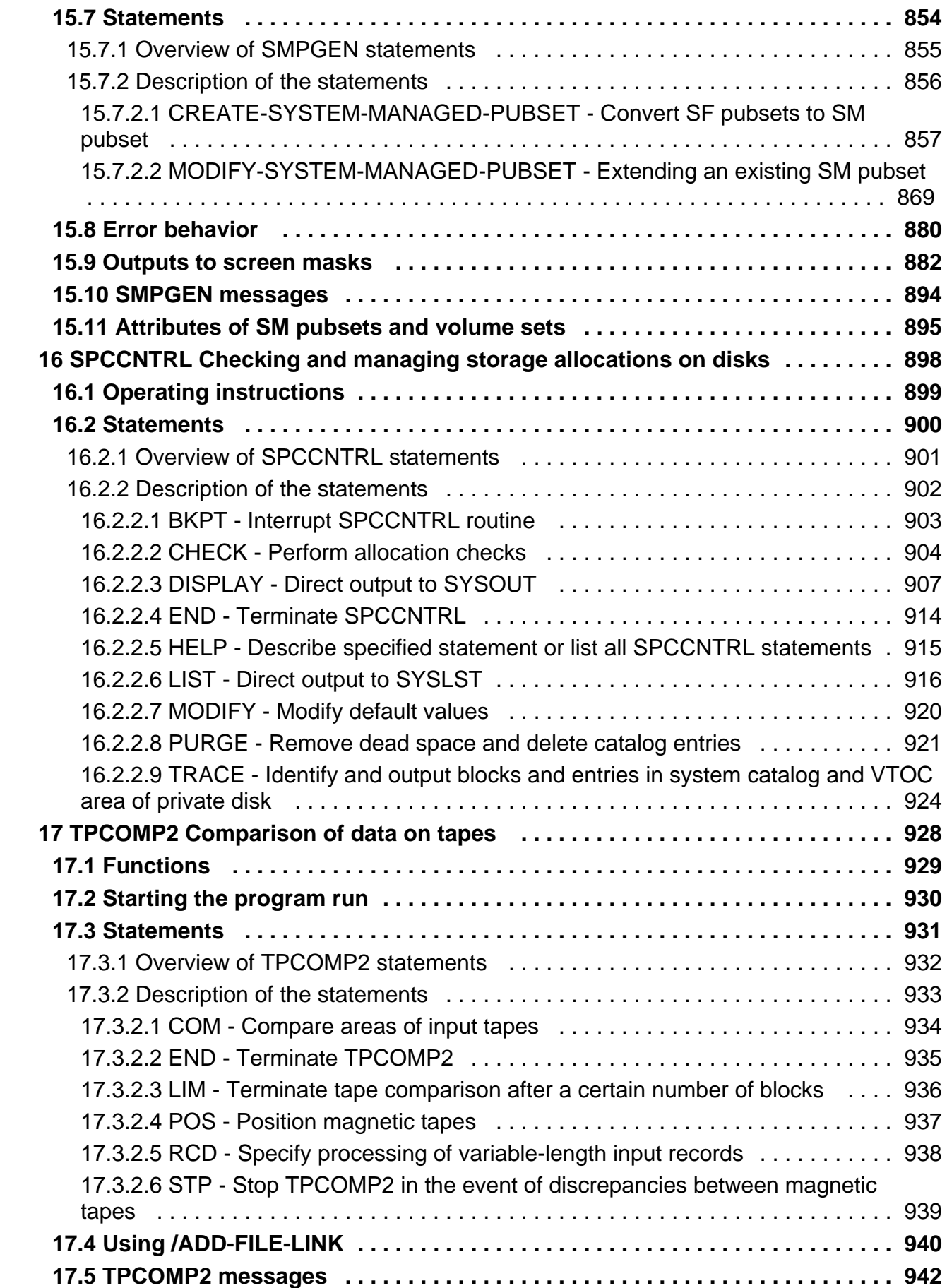

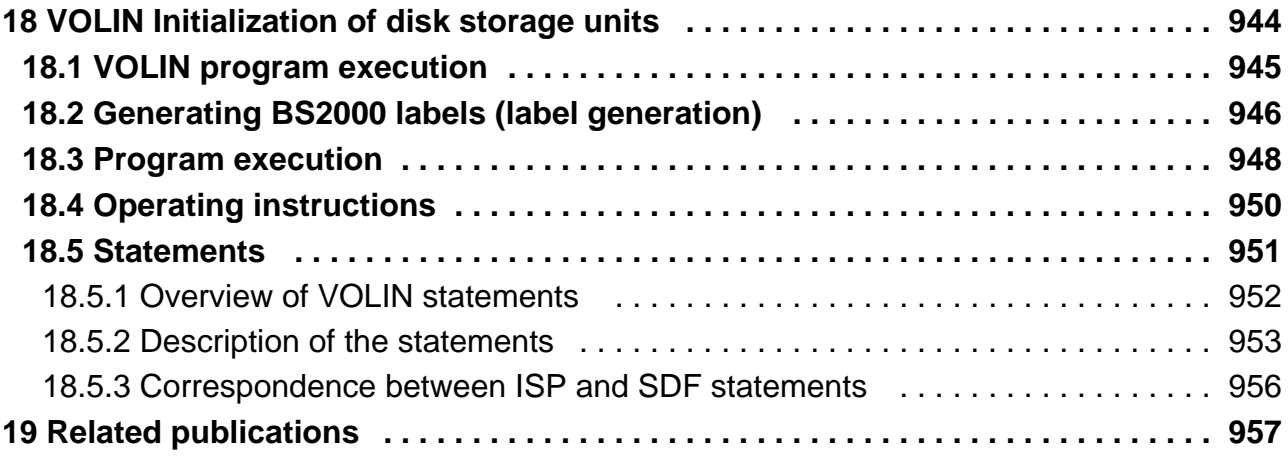

# <span id="page-15-0"></span>**Utility Routines**

# <span id="page-16-0"></span>**1 Preface**

This manual describes the following utility routines for controlling and monitoring the BS2000 operating system:

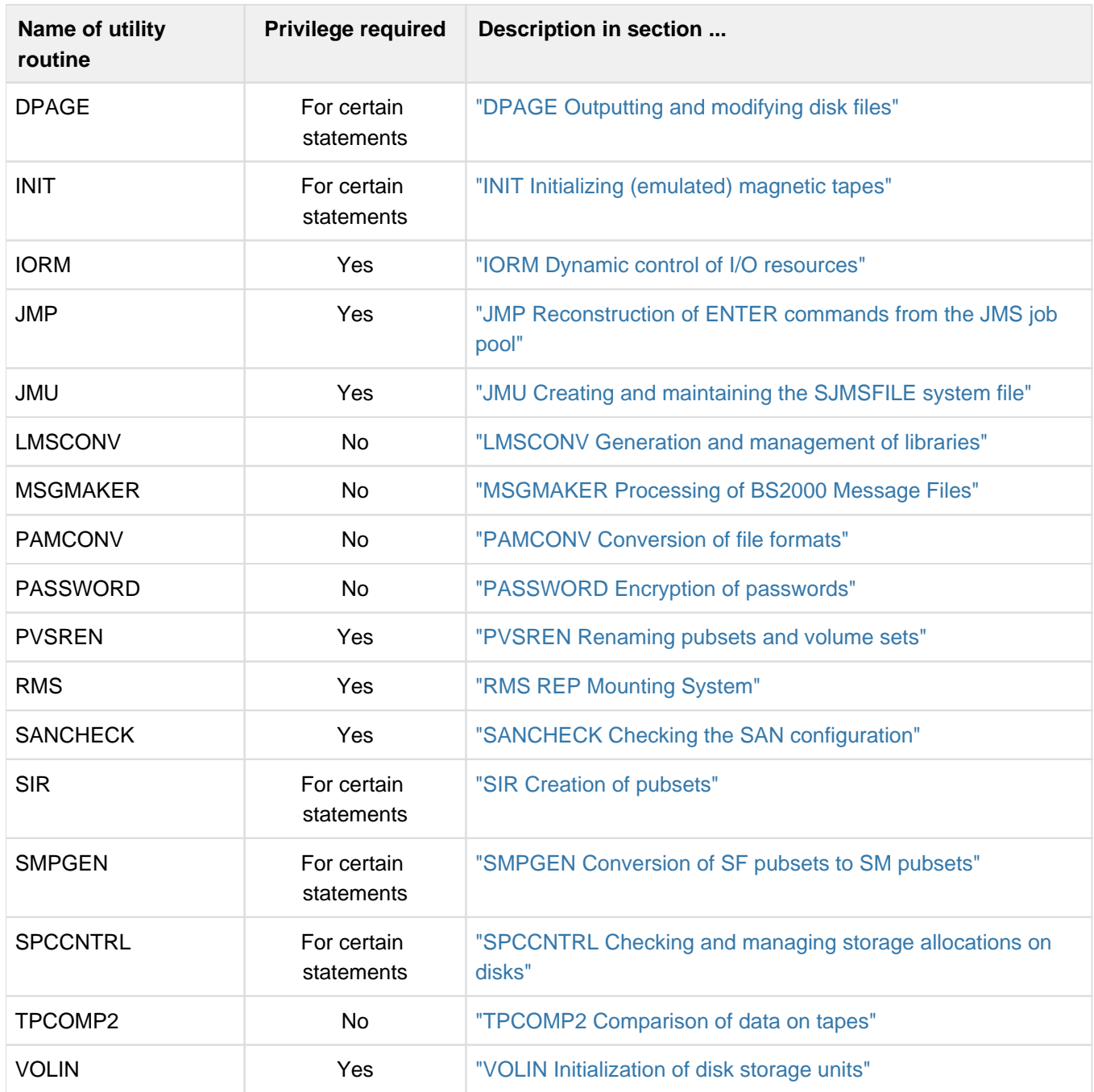

The utility routines handle three areas:

- volume processing
- file processing
- controlling of I/O resources (devices, controllers, channels, paths)

The utility routines can be assigned to these three areas as follows:

### **Utility routines for volume processing**

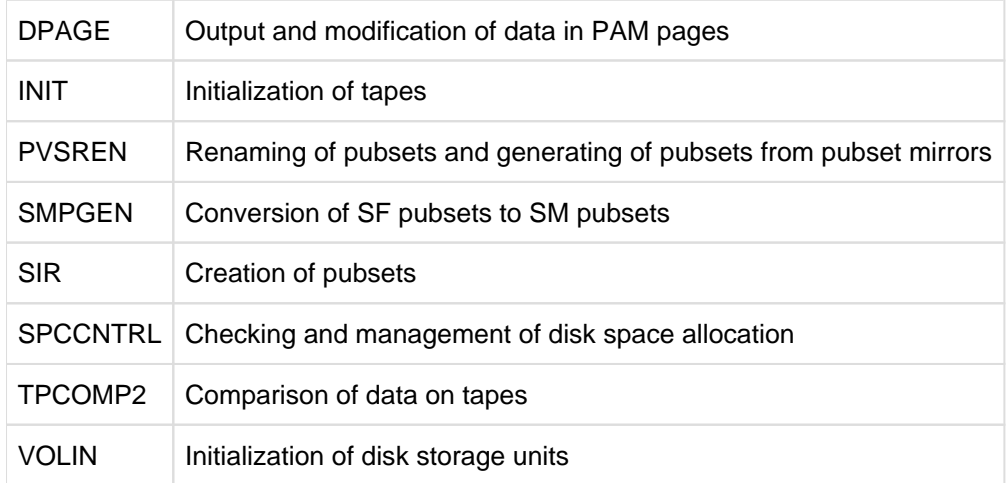

### **Utility routines for file processing**

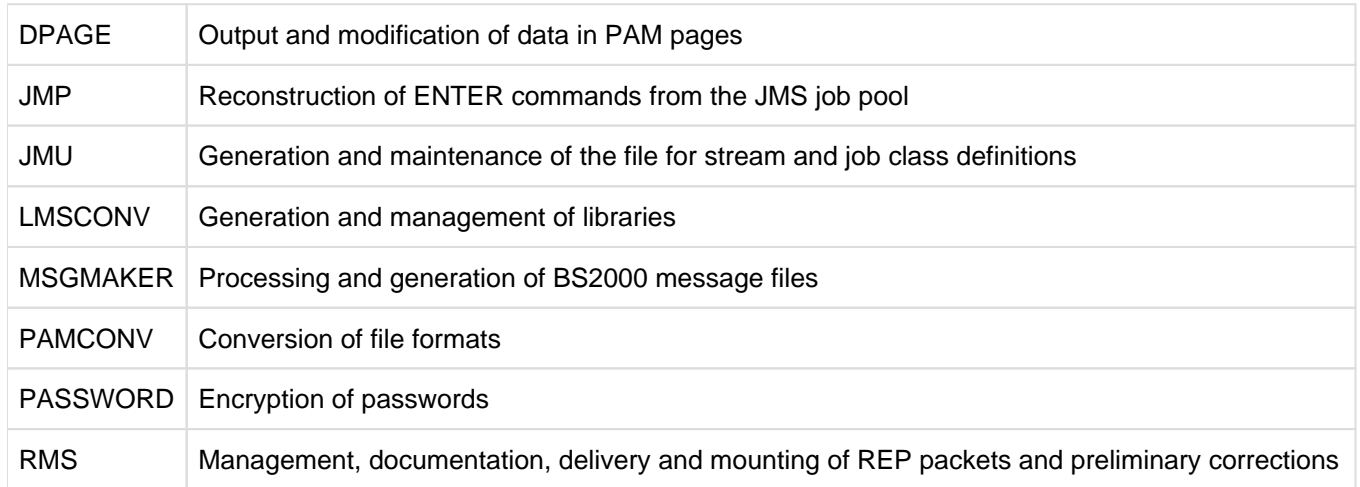

### **Utility routines for controlling I/O resources**

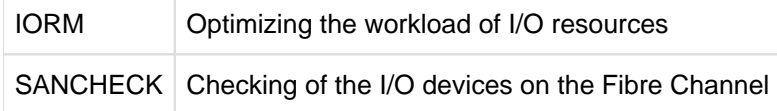

# <span id="page-18-0"></span>**1.1 Objectives and target groups of this manual**

This manual is intended both for privileged and nonprivileged BS2000 users.

# <span id="page-19-0"></span>**1.2 Summary of contents**

This manual describes the utility routines in alphabetical order.

#### **Readme file**

The functional changes to the current product version and revisions to this manual are described in the productspecific Readme file.

Readme files are available to you online in addition to the product manuals under the various products at <http://bs2manuals.ts.fujitsu.com>. You will also find the Readme files on the Softbook DVD.

#### **Information under BS2000**

When a Readme file exists for a product version, you will find the following file on the BS2000 system:

```
SYSRME.<product>.<version>.<lang>
```
This file contains brief information on the Readme file in English or German (<lang>=E/D). You can view this information on screen using the SHOW-FILE command or an editor.

The /SHOW-INSTALLATION-PATH INSTALLATION-UNIT=<product> command shows the user ID under which the product's files are stored.

#### **Additional product information**

Current information, version and hardware dependencies, and instructions for installing and using a product version are contained in the associated Release Notice. These Release Notices are available online at [http://bs2manuals.ts.](http://bs2manuals.ts.fujitsu.com) [fujitsu.com](http://bs2manuals.ts.fujitsu.com).

## <span id="page-20-0"></span>**1.3 Changes since the last edition of the manual**

The following principal changes have been made since the last edition of the "Utility Routines" manual:

- The manual has been adjusted for BS2000 OSD/BC V11.0. From BS2000 OSD/BC V11.0B onwards, the file catalog has been expanded with the NUM-OF-BACKUP-VERS file attribute to support version backup (see "Introduction to DVS" manual [\[4](https://edsys.g02.fujitsu.local:8443/pages/viewpage.action?pageId=58886059)]).
- All references to SQ servers and the global storage, which are no longer supported, have been removed.
- The following modifications have been made to the IORM utility routine:
	- New statement for the specification of base devices in the IORM utility routine.
	- From BS2000 OSD/BC V11.0B onwards: The "FastDPAV" function, an optimized DPAV, is offered for Server Units SU /390 (from SU710 onwards) that support a modification of the logical unit number (LUN) for alias devices when starting an I/O (see section " [FastDPAV](#page-117-0)").
- For the JMP utility routine, the CONVERT-JOBPOOL statement is now obsolete and has been removed.
- For the LMSCONV V3.5B utility routine, adaptions to LMS V3.5B have been made, especially in including the last byte pointers (LBP) and the CCSN for SAM files in Net-Storage (NETCCSN) as well as the new MODIFY-ELEMENT-ATTRIBUTES statement.
- The SANCHECK utility routine can be used on /390 servers. On SE servers, the SE manager offers convenient functions for the same effect, which can be found under "FC Networks".
- The SIR utility routine also allows the generation of IPL disks with the LARGE-FILES-ALLOWED=\*YES attribute. From now on, SIR only supports the TSOSCAT type EXTRA-LARGE. The operands for specifying the TSOSCAT type have been removed. The SIR statements REPAIR and LIST have been removed.

Copying from tape with SIR has been removed.

- In the VOLIN utility routine, some obsolete functions have been removed:
	- Volume checking, volume formatting, volume repair.
	- Statements REPAIR, RETRY, DEFECTS, RECLAIM, OPTION.

## <span id="page-21-0"></span>**1.4 Notational conventions**

For the sake of simplicity and clarity, frequently used names are abbreviated as follows:

- **BS2000 servers** for the servers with /390 architecture and the servers with x86 architecture. These servers are operated with the relevant BS2000 operating system.
- **/390 server** for the Server Unit /390 of the FUJITSU Server BS2000 SE Series and the Business Servers of the S Series
- **x86-Server** for the Server Unit x86 of the FUJITSU Server BS2000 SE Series
- **SE servers** for the FUJITSU Server BS2000 SE Series (Server Units /390 and x86)
- **S servers** for the Business Servers of the S Series (/390 architecture)

In the examples the strings <date>, <time> and <version> specify the current outputs for date, time and version of a software product when the examples are otherwise independent of date, time and version.

The following typographical elements are used in this manual:

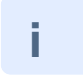

**!**

For notes on particularly important information

This symbol designates special information that points out the possibility that data can be lost or that other serious damage may occur.

[ ] Related publications are referred to in short form throughout the manual. The full titles are listed in the "References" section at the back of this manual.

Input Inputs and system outputs in examples are shown in typewriter font.

#### **Messages and their meaning**

In this manual, messages are represented in most cases only by their message keys. The message key starts with 3 characters (message class) followed by 4 hexadecimal digits.

You obtain information on the meaning of the messages issued with the BS2000 command HELP-MSG-INFORMATION.

You will find the messages using an HTML application on our manual server (URL: <http://bs2manuals.ts.fujitsu.com>) under the current version of BS2000 OSD/BC instead of in the previous manual "System Messages" and on the DVD "BS2000 SoftBooks".

All messages can be found in the respective message file using the software product MSGMAKER (see ["MSGMAKER Processing of BS2000 Message Files"\)](#page-336-0).

Metasyntax for statements

#### **SDF Format**

For the description of the metasyntax in SDF format please refer to the manual "Commands" [1 (Related [publications\)](#page-956-0)].

### **ISP format**

Statement format in the utility routines DPAGE, INIT, PASSWORD, RMS, SPCCNTRL, TPCOMP2 and VOLIN.

ISP syntax representations have been changed to SDF format. However, additional metacharacters are used and declarations made, which are described below.

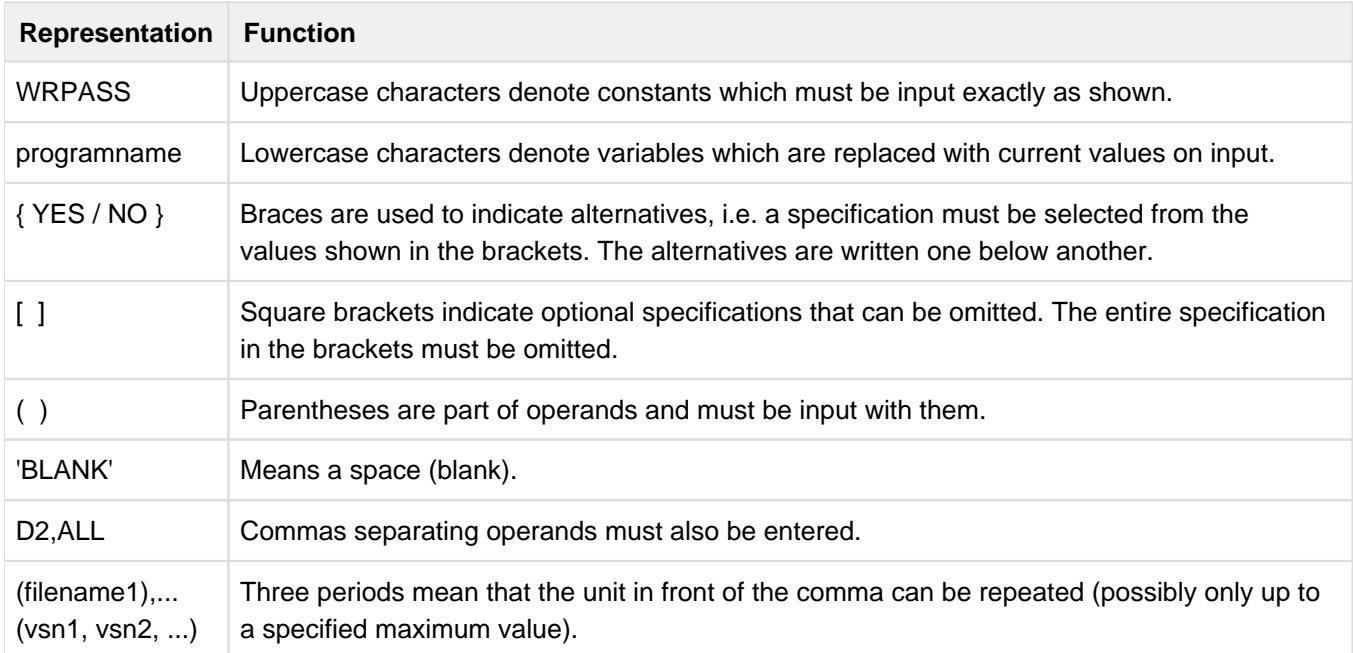

Table 1: ISP metasyntax

# <span id="page-23-0"></span>**2 DPAGE Outputting and modifying disk files**

#### **Version: DPAGE V17.0A**

**Privileges: STD-PROCESSING** (for nonprivileged functions)

**TSOS** (to open a volume)

The DPAGE utility routine enables nonprivileged users, systems support and system programmers to perform the following functions:

- output files in PAM format to SYSOUT (i.e. the terminal in an interactive task, and a file in a batch task)
- output files in PAM format to SYSOUT (for high-volume printing)
- modify data contained in a PAM page (2048 bytes) or in the PAM key (16 bytes)

Only systems support is permitted to process volumes.

#### **Note**

DPAGE requires each volume opened to have PAM pages format, otherwise the results are unpredictable.

It should be noted that public volumes contain IPL (Initial Program Load) and SVL (Standard Volume Label) records in physical pages 1, 2 and 3.

**WARNING!** Modifying these pages may render the volume unusable. If the SHAREABLE volume is open, modifications on page 2 (SVL) are not accepted during WRITE. **!**

# <span id="page-24-0"></span>**2.1 Support for pubsets**

In a system with several pubsets, each pubset has its own TSOSCAT file catalog. Each of these catalogs is uniquely identified by its catalog ID (catid). The catalog ID (catid) is part of the file name.

A file name has the format: :catid:\$userid.filename

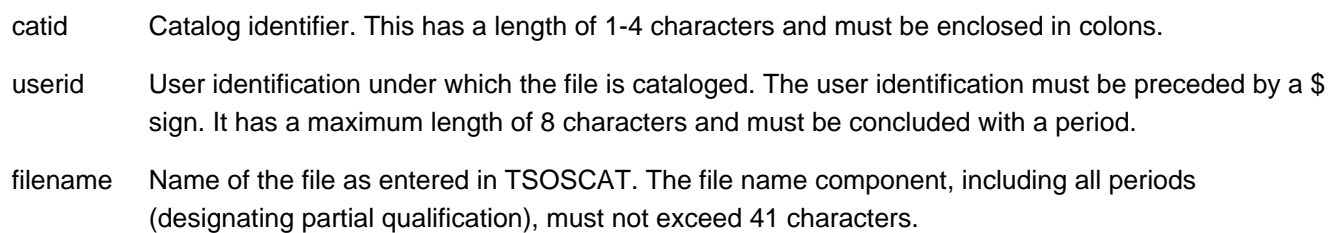

A fully qualified file name, consisting of catalog ID, user ID and file name, may have a total length of up to 54 characters:

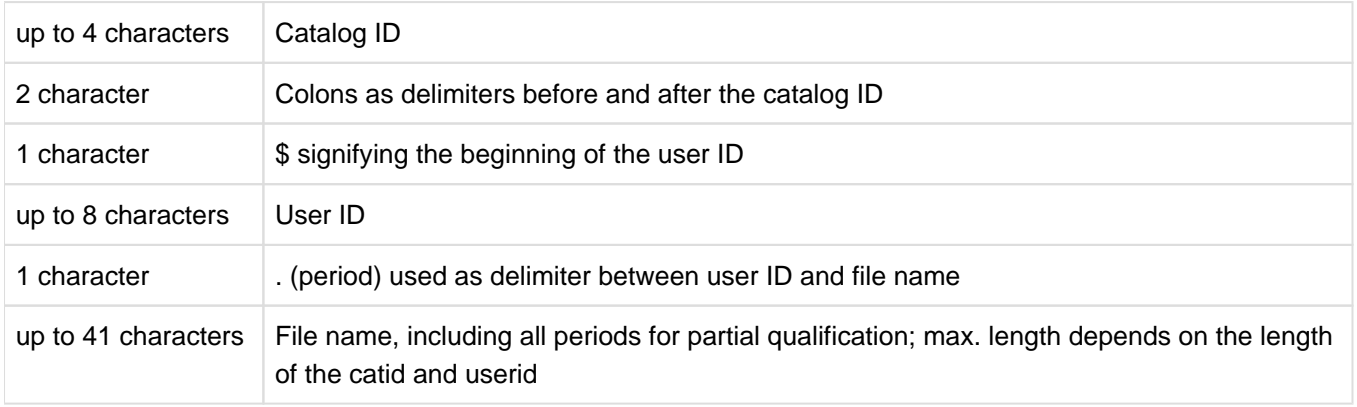

# <span id="page-25-0"></span>**2.2 Starting the program run**

The program is started with: /START-DPAGE

The BKPT statement, or alternatively a slash, can be used to interrupt DPAGE (i.e. to set a breakpoint). Control is

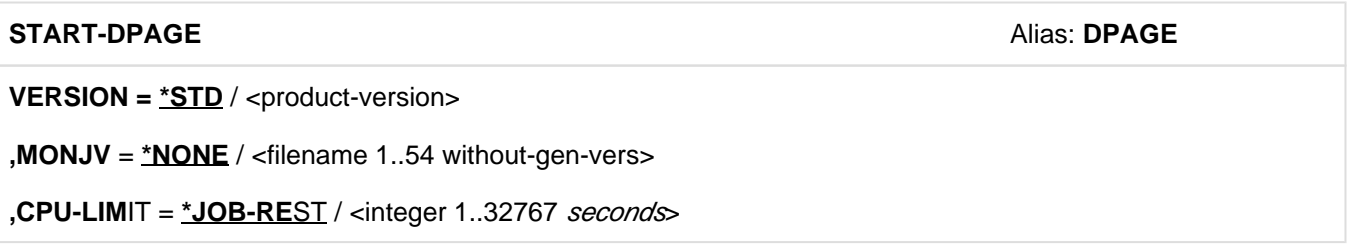

Alternatively: /START-EXECUTABLE-PROGRAM FROM-FILE=\$DPAGE

# <span id="page-26-0"></span>**2.3 Statements**

#### **Overview of DPAGE statements**

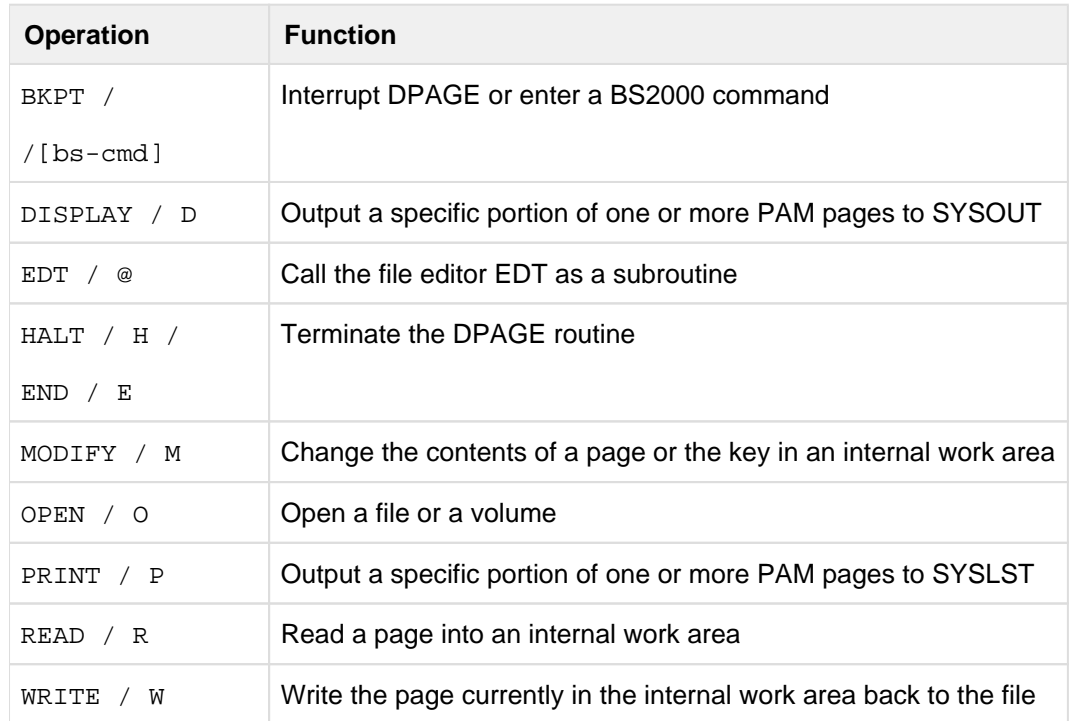

#### **Formats**

The following terms are used in the description of the statements:

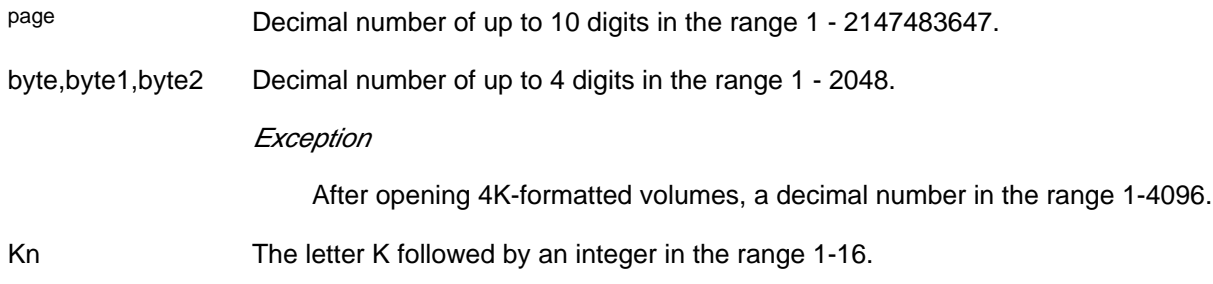

The page number specified in the statements refers to the Physical Half Page Number (PHP = 2048 bytes).

The page number however refers to the logical 4k block number (contains 2PHP = 4096 bytes) in the following cases:

- a 4K-formatted volume has been opened
- a 4K file has been opened on a volume without a PAM key (NK2, NK4)

### <span id="page-27-0"></span>**2.3.1 BKPT - Interrupt DPAGE**

The BKPT statement, or alternatively a slash, can be used to interrupt DPAGE (i.e. to set a breakpoint). Control is returned to DPAGE via /RESUME-PROGRAM.

"/" and "bs-cmd" may be followed by any BS2000 command.

#### **Format**

{ /[bs-cmd] / BKPT }

#### **Operands**

**bs-cmd** BS2000 command

## <span id="page-28-0"></span>**2.3.2 DISPLAY - Output page to SYSOUT**

The DISPLAY statement outputs one or more pages, or parts thereof, to SYSOUT.

#### **Format**

#### DISPLAY / D

page / page1-page2 / page-\$ / \*

[,byte / ,byte1-byte2 / ,K]

#### **Operands**

#### **page**

Specifies the page of the file (or the volume) to be displayed.

#### **page1-page2**

Specifies a range of pages which is to be displayed (page1 < page2).

#### **page-\$**

Specifies that all pages, starting at "page" and continuing through to the end of the file (or volume), are to be displayed.

**\*** 

Specifies that the page currently in the internal work area is to be displayed.

#### **byte**

Specifies the byte to be displayed.

#### **byte1-byte2**

Specifies the byte range to be displayed (byte1 < byte2). Up to 2048 bytes can be used for byte2. For 4K-formatted volumes up to 4096 bytes.

#### **K**

Only the PAM key is to be displayed.

#### **Example**

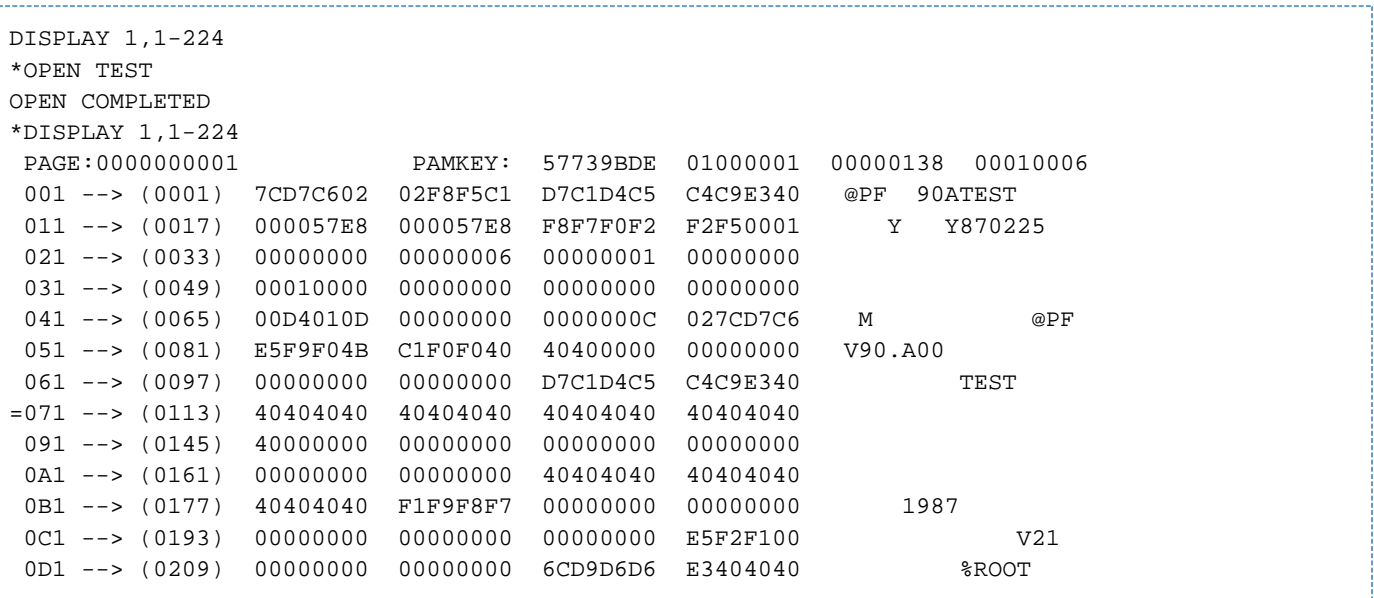

Output "=071"at the beginning of a line means that the following lines that are not explicitly output have the same contents as 071 and are also filled with blanks.

**i**

In the example, line 71 is highlighted ("=71") and line 81 is missing, i.e. line 81 is also filled with blanks.

### <span id="page-30-0"></span>**2.3.3 EDT - Call EDT**

The EDT statement calls the file editor EDT. In interactive mode EDT full screen mode is set. In batch mode the EDT statements are read from SYSDTA.

The EDT statement @RETURN or @HALT returns control to DPAGE – in full screen mode this is also the case when the K1 button is pressed.

The internal data of EDT (working files, variables) is retained for a possible further call of the EDT. It is released only when DPAGE is terminated.

#### **Format**

 $EDT / @$ 

### <span id="page-31-0"></span>**2.3.4 END / HALT - Terminate DPAGE**

The END or HALT statement terminates DPAGE.

The open file is closed.

#### **Format**

HALT / H / END / E

If any error occurred in DPAGE, e.g. syntax error during input of a command, DPAGE is terminated with TERM UNIT=STEP. In this case, error handling is possible in the procedures. **i**

### <span id="page-32-0"></span>**2.3.5 MODIFY - Modify contents of page**

This statement modifies the contents of the page currently in the internal work area (see READ). The original page in the file (on the volume) is not affected here (see WRITE).

#### **Format**

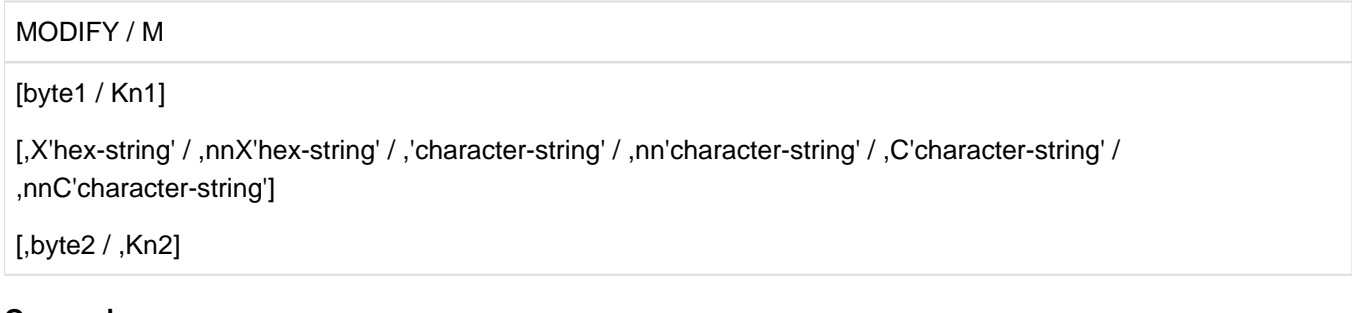

#### **Operands**

#### **First operand**

#### **byte1**

Specifies the location in the PAM page (1..2048) where the text specified in the second operand is to replace the original text. All bytes before byte 1 remain unchanged.

#### **Kn1**

Specifies the position in the PAM key (1-16) where the text specified in the second operand is to replace the original text. All bytes before Kn1 remain unchanged.

The default value is 1. The text specified in the second operand changes the original contents of the page, starting with the first byte.

### **Second operand**

#### **X'hex-string' / nnX'hex-string' / 'character-string' / nn'character-string' / C'character-string' / nnC'characterstring'**

Specifies the text that is to replace the original text. If byte 2 is not specified, the new text replaces the old text for the length of the new text, starting with byte 1.

"nn" is an integer which specifies a repetition factor for the specified string.

No distinction is made between uppercase and lowercase if C'...' is specified.

Default value: no text is changed.

The text must not extend beyond the PAM page or PAM key.

### **Third operand**

#### **byte2**

Specifies the location in the original PAM page where the text which is to be added to the new text begins, regardless of whether the new text is shorter, longer or equally long.

#### **Kn2**

Specifies the location in the original PAM key where the text which is to be added to the new text begins.

The locations which the first and thid operands specify must both be located on the PAM page or in the PAM key.

Modifications in the first 8 bytes of the PAM key will not be transcribed back to the file. Furthermore, in the case of files without a PAM key, the first 12 bytes of a page (control block field) will not be transferred to the file.

#### **Example**

The original page is assumed to contain: 'ABCCATDOGXX...' and the original key is assumed to contain: '1234DEFGO...'

MODIFY 5, 'OW', 7

Changes the entire page to: 'ABCCOWDOGXX....'

MODIFY 5, 'OW'

Changes the page, like the instruction in example a), to: 'ABCCOWDOGXX...'

MODIFY , 3X'C8C1', 10

Changes the page to: 'HAHAHAXX...'

The page will be padded at the end with 3 bytes of hexadecimal zeros (X'000000').

M K1, 16x'00'

Sets the key to hexadecimal zero.

After the instruction WRITE only bytes 9..16 of the key are written back to the disk. Bytes 1..8 are not changed.

### <span id="page-34-0"></span>**2.3.6 OPEN - Open file**

The OPEN statement permits an open file or volume to be closed and another one to be opened. Only systems support is authorized to open a volume.

#### **Format**

OPEN / O

{ filename

[,INOUT / ,INPUT/ ,PHYSICAL] /

'vsn'

[,[device-type] [**E**XCLUSIVE / ,**S**HAREABLE]] }

#### **Operands**

#### **Opening a file**

#### **filename**

Fully qualified file name or name of a file generation group. The file protection offered by DMS takes effect when the file is opened (e.g. password, external access, read/write access).

#### **INOUT**

The file is opened for reading and writing.

#### **INPUT**

The file is opened for reading only. WRITE statements lead to a PAM write error.

#### **PHYSICAL**

The file is opened for reading only. WRITE statements lead to a PAM write error. If the file is encrypted, the subsequent output statements result in the file content being output in encrypted format.

#### **Opening a volume**

#### **'vsn'**

The volume serial number, up to six characters long, of a volume (either public or private) is enclosed in single quotes.

#### **device-type**

Defines the volume device type. See the "System Installation" manual [[7 \(Related publications\)\]](#page-956-0) for possible specifications.

#### **EXCLUSIVE**

The volume is opened exclusively for one task.

#### **SHAREABLE**

The volume is opened as a public volume.

#### **Example**

OPEN 'ABCDEF'

Volume 'ABCDEF' is opened exclusively if it is available.

### <span id="page-35-0"></span>**2.3.7 PRINT - Print page**

The PRINT statement prints portions of a page or whole pages via the SYSLST file.

#### **Format**

#### PRINT / P

page / page1-page2 / page-\$ / \*

[,byte / ,byte1-byte2 / ,K]

#### **Operands**

This statement is identical with the DISPLAY statement except for the fact that output is to SYSLST. The meanings of the operands are given on ["DISPLAY - Output page to the SYSOUT file"](#page-28-0).
# **2.3.8 READ - Read page**

The READ statement reads a page into the internal work area.

The data read in thus exists twice: once in the original PAM page and once in the internal work area.

The MODIFY statement can be used to modify the contents of the PAM page stored in the internal work area. With the WRITE statement, the data from the internal work area may be written back to the original area.

The internal work area is cleared by means of the HALT statement.

#### **Format**

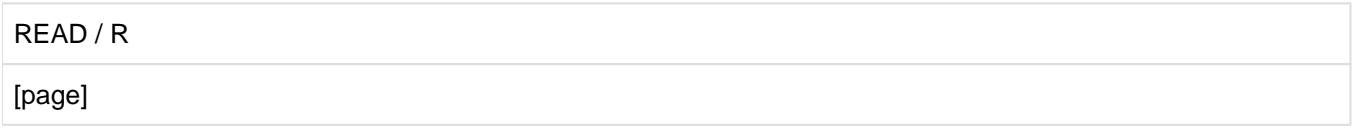

#### **Operands**

#### **page**

Specifies the logical page number to be read. If no page is specified, the next page is read.

#### **Example**

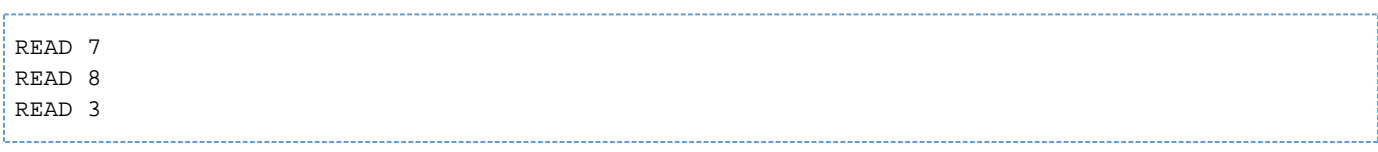

This sequence of statements will cause the DPAGE routine to read pages 7, 8 and 3 consecutively. It should be noted that only one internal work area is provided.

# **2.3.9 WRITE - Write internal work area back to file**

The WRITE statement writes the page currently in the internal work area back to the file (or volume).

The page may have been modified by a MODIFY statement.

# **Format**

WRITE / W

# **Example**

READ 1 MODIFY 10,X'FF' WRITE

Page 1 is read to memory. X'FF' is assigned to the tenth byte. After modification, page 1 is written back to the file.

# **2.4 DPAGE messages**

CLOSE ERROR, ERROR-CODE: xxxx

#### **Meaning**

Error on closing a file or disk. xxxx is the DMS error code.

#### **Response**

For an analysis of the error code xxxx, consult the manual "DMS Macros" or issue the BS2000 HELP command xxxx.

ERROR IN EDT-CALL

#### **Meaning**

Program error in the EDT call. EDT could not be started properly.

INVALID BS2000 command

#### **Meaning**

The specified BS2000 command is invalid, or an error occurred in the CMD macro call.

INVALID COMMAND

#### **Meaning**

Invalid command, no action.

INVALID OPERAND, COMMAND REJECTED

#### **Meaning**

Invalid operand specification, command ignored.

NO PAMKEY AVAILABLE

#### **Meaning**

The file/disk has no PAM key.

OPEN COMMAND MUST BE GIVEN FIRST, COMMAND REJECTED

#### **Meaning**

Wrong statement sequence.

#### **Response**

Enter OPEN first.

OPEN ERROR, ERROR-CODE: xxxx

#### **Meaning**

Error on opening a file or disk. xxxx is the DMS error code.

#### **Response**

For an analysis of the error code xxxx, consult the manual "DMS Macros" or issue the BS2000 HELP command xxxx.

OPEN VOLUME RESTRICTED TO SYSTEM ADMINISTRATOR

#### **Meaning**

Only systems support is allowed to open a disk.

PAM-READ ERROR, ERROR-CODE: xxxx

#### **Meaning**

Error on reading a PAM page. xxxx is the DMS error code.

#### **Response**

For an analysis of the error code xxxx, consult the manual "DMS Macros" or issue the BS2000 HELP command xxxx.

PAM-WRITE ERROR, ERROR-CODE: xxxx

#### **Meaning**

Error on writing a PAM page. xxxx is the DMS error code.

#### **Response**

For an analysis of the error code xxxx, consult the manual "DMS Macros" or issue the BS2000 HELP command xxxx.

READ COMMAND MUST BE GIVEN FIRST. PAGE NOT DISPLAYED.

#### **Meaning**

DISPLAY was entered, but no page had been read in.

#### **Response**

Enter READ first.

READ COMMAND MUST BE GIVEN FIRST. PAGE NOT MODIFIED.

#### **Meaning**

MODIFY was entered, but no page had been read in.

#### **Response**

Enter READ first.

READ COMMAND MUST BE GIVEN FIRST. PAGE NOT PRINTED.

#### **Meaning**

PRINT was entered, but no page had been read in.

#### **Response**

Enter READ first, or enter PRINT with page specification.

READ COMMAND MUST BE GIVEN FIRST. PAGE NOT WRITTEN

#### **Meaning**

WRITE was entered, but no page had been read in.

#### **Response**

Enter READ first.

#### REQUEST MEMORY ERROR

#### **Meaning**

Error on requesting memory via the REQM macro.

#### SEARCHED STRING NOT FOUND

# **Meaning**

The desired string could not be found.

VOLUME NOT FOUND

### **Meaning**

DPAGE could not find the specified volume.

#### **Response**

Enter correct volume serial number or contact the systems support.

ERROR OCCURED IN DPAGE-RUN: TERM UNIT=STEP

### **Meaning**

An error has occurred during the DPAGE run. Jump to next STEP, ENDP, LOGOFF or to error processing (e.g. IF-BLOCK-ERROR).

#### **Response**

Check SYSOUT and SYSLST logs and modify and repeat procedure if necessary.

# <span id="page-41-0"></span>**3 INIT Initializing (emulated) magnetic tapes**

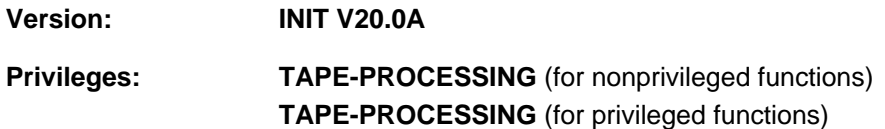

The INIT utility routine initializes magnetic tapes (magnetic tape cartridges, MTCs) and emulated magnetic tapes.

Initialization is the process of writing a volume label (VOL1) and possibly two file labels (HDR1 and HDR2 of a dummy file) at the logical start of the volume. The logical start of the volume is the position from which BS2000 can begin writing data. This is not necessarily the physical start of the volume.

In the case of magnetic tape cartridges, labels are never compressed when written, even if write access with compression has been specified (volume type TAPE-C4). The volume label (VOL1) is always written unencrypted, even when encrypted write mode is specified.

Up to 16 volumes can be initialized with one statement.

With all INIT or LIST functions, you can select a defined device that supports the corresponding volume type.

In order to prevent data being overwritten by mistake, each volume is checked for existing labels before new labels are created. The contents of existing labels are output to SYSOUT for scrutiny by the user. This means that the user has an opportunity to abort initialization.The read-before-write check is only not performed on magnetic tapes when the device management has already recognized the volume as empty and the INIT operand NEW has been specified.

If a volume is checked and a VOL1, HDR1 or HDR3 label is found to contain an access restriction (access pointer, release date, read or write password, "read-only" flag), a message to this effect is output.

The functions "read labels" (LIST statement) and "write new labels or tape marks" (INIT statement) are not executed unless the user has the "TAPE-ADMINISTRATION" privilege.

The INIT utility routine offers the following functions:

- 1. For magnetic tapes:
	- Write the volume header label VOL1 and the file header labels HDR1 and HDR2 (followed by two tape marks).

Contents of tape: VOL1-HDR1-HDR2-TM-TM

- Write only the volume header label VOL1 (followed by two tape marks). Contents of tape: VOL1-TM-TM
- Write two tape marks at the logical beginning of the volume. No labels are written.

Contents of tape: TM-TM

- Dump the contents of VOL1, HDR1, HDR2 and HDR3 labels, if any, to SYSOUT or the console. New labels are not written.
- Format the magnetic tape, if allowed by the volume and the tape device.
- 2. General:
	- Activating or deactivating special functions. The setting remains valid for all INIT and LIST statements for the duration of the program session or until reset.
	- Output an outline description of statements and operands.
	- Switch input/output to the console after the program is started with an ENTER task.
- 3. Security functions:
	- Specifies a check volume serial number. A magnetic tape is not processed unless the VSN in its VOL1 label tallies with the check VSN.
	- Erase the entire contents of the volume before writing new labels (DSE = Data Security Erase).

In this context, erasure means that the volume is overwritten with a devicedependent deletion pattern. Several newer devices implement deletion only on a logical level by deleting the file management information on the volume. It may nevertheless still be possible to recover the information of earlier records using special devices and technically complex procedures. The only way to be absolutely certain that no unauthorized user reads any residual information left on the volume is to physically destroy the volume. **i**

- Abort initialization if a read-before-write check finds an access restriction.
- Exclude special characters not defined in DIN 66003 from use in labels.

# **3.1 Operating modes**

The functions of the INIT utility routine can be executed in two operating modes: Normal mode or console mode.

# **3.1.1 Normal mode**

This is the default operating mode when the INIT program is started with /START-INIT.

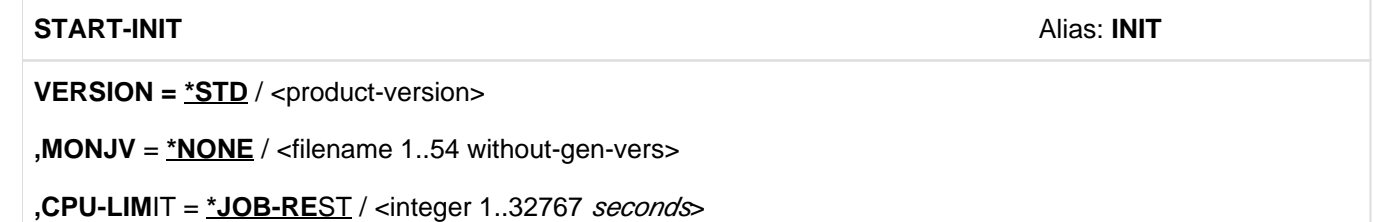

To guarantee compatibility with earlier versions, the follwoing command is still supported:

/START-EXECUTABLE-PROGRAM FROM-FILE=\$INIT

Once the program is started, messages are output via SYSOUT. The system awaits inputs from SYSDTA. The program runs as described in the [section "Program run"](#page-46-0). Statements to the INIT routine can be:

- entered at the terminal in interactive mode
- contained within a command procedure (reassignment from SYSDTA to SYSCMD)
- contained in an ENTER job (SYSDTA reassigned by default to SYSCMD)

#### **Examples**

Command procedure:

```
/BEGIN-PROCEDURE
/ASSIGN-SYSDTA TO-FILE=*SYSCMD
/START-INIT
... (INIT statements)
END
/ASSIGN-SYSDTA TO-FILE=*PRIMARY
/END-PROCEDURE
```
### ENTER job:

```
/SET-LOGON-PARAMETERS
/START-INIT
... (INIT statements)
END
/EXIT-JOB
```
# **3.1.2 Console mode**

In this operating mode, the INIT utility is controlled by means of a dialog which takes place on the console. For that purpose an ENTER job must be sent from the console to start the INIT program and OPTION CONS used to direct outputs to the console.

/SET-LOGON-PARAMETERS /START-INIT OPTION CONS /EXIT-JOB

When the job is started, all messages and inputs are handled via the console, with the task sequence number (TSN) being specified for each operation. The program runs as described in [section "Program run".](#page-46-0)

The OPTION CONS statement is valid only within a ENTER job; it is always rejected in interactive mode.

#### **Example**

<tsn>.INIT TAPE-C4,VSN=MBK001

<tsn>.LIST TAPE-C4

<tsn> is the task sequence number

# <span id="page-46-0"></span>**3.2 Program run**

Typical logs are used below as examples to demonstrate how a magnetic tape is initialized.

Messages marked (OUT) are output to SYSOUT in normal mode. Those preceded by (MSG) are always output to the console.

# **3.2.1 Program start**

# **Example**

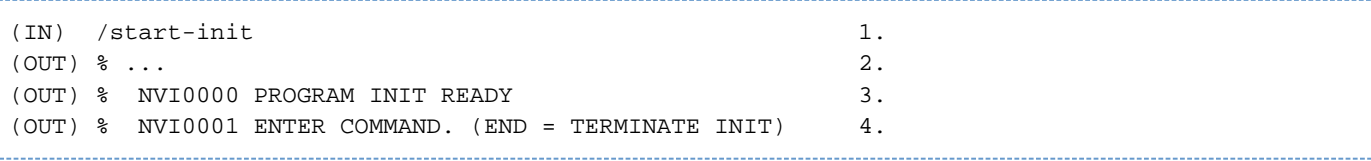

- 1. The INIT program is started.
- 2. Various load messages are output.
- 3. INIT signals ready ...
- 4. ... and requests statement input.

# **3.2.2 Initializing a magnetic tape (example)**

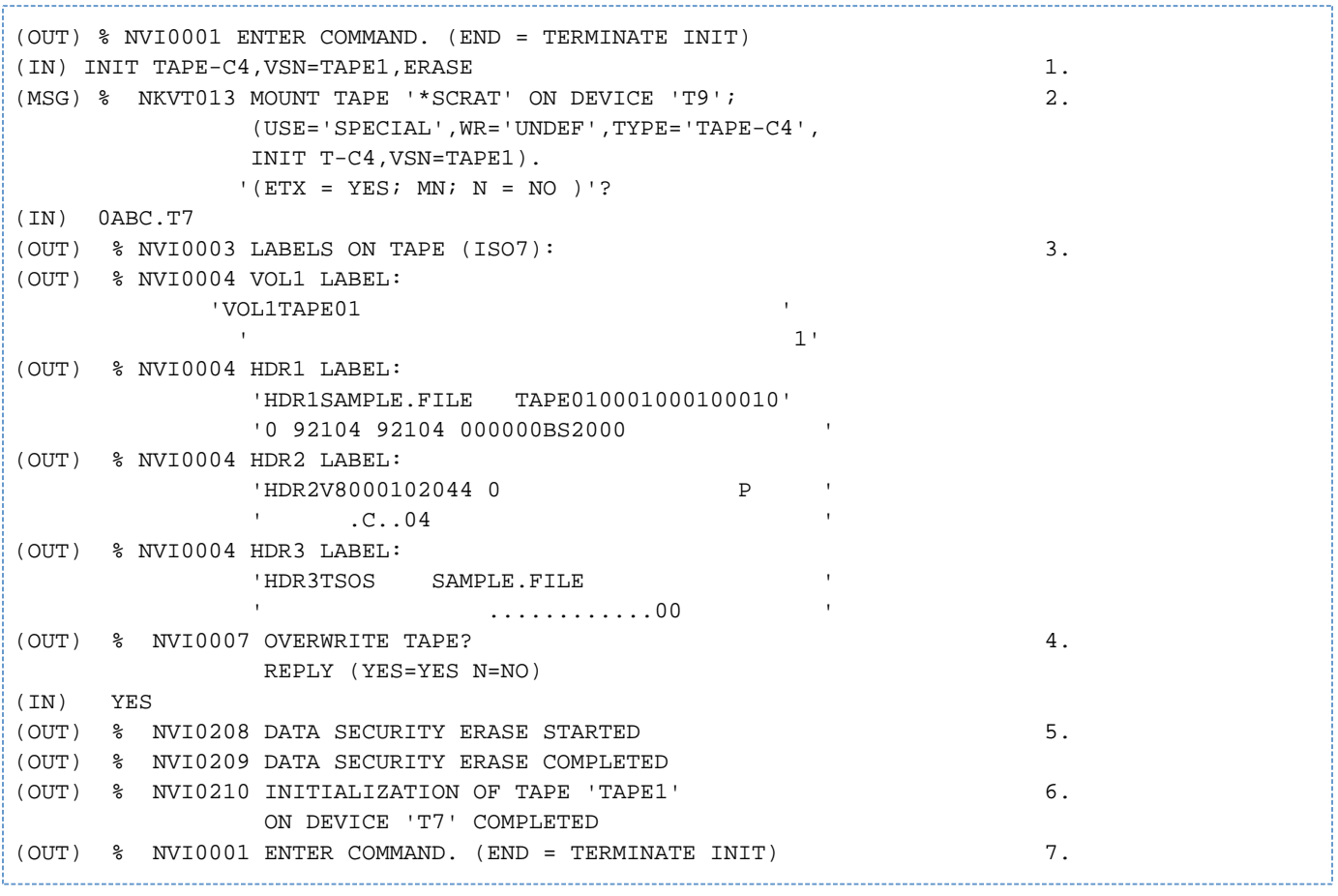

- 1. To initialize a volume, enter INIT with a unique valid volume type (in this case with ERASE is specified (data security erase)).
- 2. Message output via the console requests the operator to mount the volume. Once the volume is mounted (on device T7 in this case), the operator confirms by specifying the task sequence number (TSN). If the volume is mounted on the device specified in the MOUNT request (T9), the mnemonic device name (T7) can be omitted.
- 3. The volume is read and the labels, if any, are output. If the labels are written in ISO7 code, the output includes a message to this effect. In this example, the contents of the labels are spread over a number of lines and are delimited by quotation marks. In normal use, the contents of the labels are output as a single string; blanks at the end of the string are not included.

If the volume has no volume label (VOL1) or the label is invalid, explanatory messages are issued instead of the labels.

Empty volume:

(OUT) % NVI0102 NO LABELS ON TAPE. TAPE EMPTY

Tape marks at the beginning of the volume:

(OUT) % NVI0103 NO LABELS ON TAPE. TAPE MARKS READ

Error when reading VOL1 label :

(OUT) % NVI0104 I/O-ERROR WHILE READING LABELS

4. This is followed by the question whether or not to overwrite the volume. This is the last opportunity to prevent the volume being overwritten. If the answer is affirmative, the word YES (for overwrite) must be typed in full. For safety's sake, abbreviations are rejected. All other entries (i.e. do not overwrite) are interpreted as negatives.

- 5. If data security erase was requested by the ERASE parameter, the data on the volume is erased. This procedure can take several minutes or hours, depending on the device and the volume; messages are output to indicate the start and end of the process.
- 6. After deletion, the new labels are written and a message is output indicating that initialization is completed. If initialization is unsuccessful, a message is output indicating the source of the problem and initialization is aborted.

(OUT) % NVI0309 TAPE WITH VSN ' ' CANNOT BE USED. INITIALIZATION ABORTED

7. The system prompts for the next statement.

# **3.2.3 Program termination**

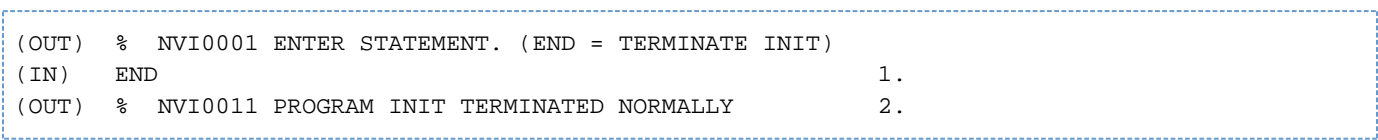

1. The END statement is entered.

2. The INIT program is terminated and a message indicating correct termination is output.

# **3.2.4 Problems in volume initialization**

If an error occurs in the read-before-write check that precedes label updating, when data is erased or when labels are updated, the device error handling system may output messages to the console. These messages contain useful information indicating the source of the error. If a message requires an answer, the possible answers are shown in the message text. The response must be entered via the console and must include the task sequence number. For example, if the answer required is "NO", the following entry is required:

<tsn>.NO

<tsn> is the current task sequence number.

# **3.3 Statements**

#### **Entering INIT statements**

INIT reads statements from the system file SYSDTA (by default, from the terminal in interactive mode) or from the console (in CONSOLE mode).

An INIT statement consists of the operation name (INIT, LIST, etc.) plus operands with operand values, as applicable. If a statement requires more than one operand, the operands are separated by commas. Blanks are not permissible between the operand and the operand value or values.

An input line cannot consist of more than 72 characters. Excess characters are truncated without warning. Leading blanks are ignored.

If necessary, an INIT statement can be continued on a continuation line or lines. A continuation character (hyphen: "- ") must be set at some point in the statement to indicate the presence of continuation lines. INIT then prompts for continuation of statement input:

(OUT) % NVI0002 ENTER ADDITIONAL OPERANDS

All characters coming after a blank following the continuation character are ignored (line comment). If characters other than blanks come immediately after a hyphen, the hyphen is not recognized as the continuation character.

Leading blanks in a continuation line are ignored. The operands specified in a continuation line are appended to the preceding line at the point at which the continuation character occurs.

Even if it extends over a number of continuation lines, an INIT statement cannot consist of more than 240 characters (including permissible blanks, excluding leading blanks and character after a continuation character).

#### **Example**

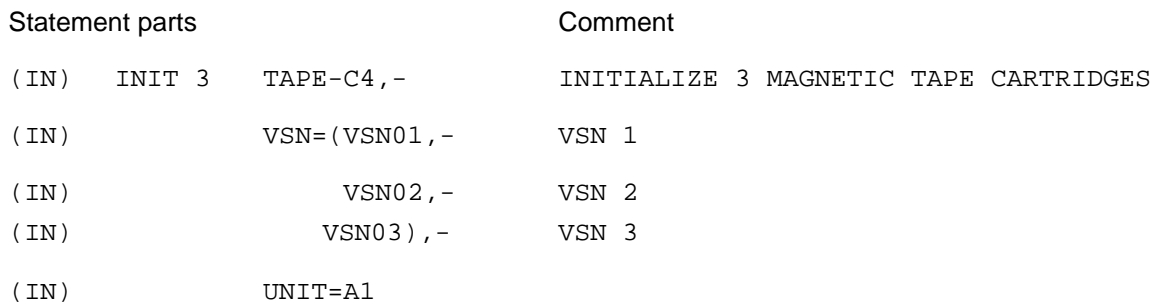

This is equivalent to the following input line:

INIT 3 TAPE-C4,VSN=(VSN01,VSN02,VSN03),UNIT=A1

If an asterisk (\*) appears in the first column of an input line, the contents of the line in question are not evaluated. By this means, comments can be added to procedures in which the INIT utility routine is called or to a tracer listing.

# Overview of INIT statements

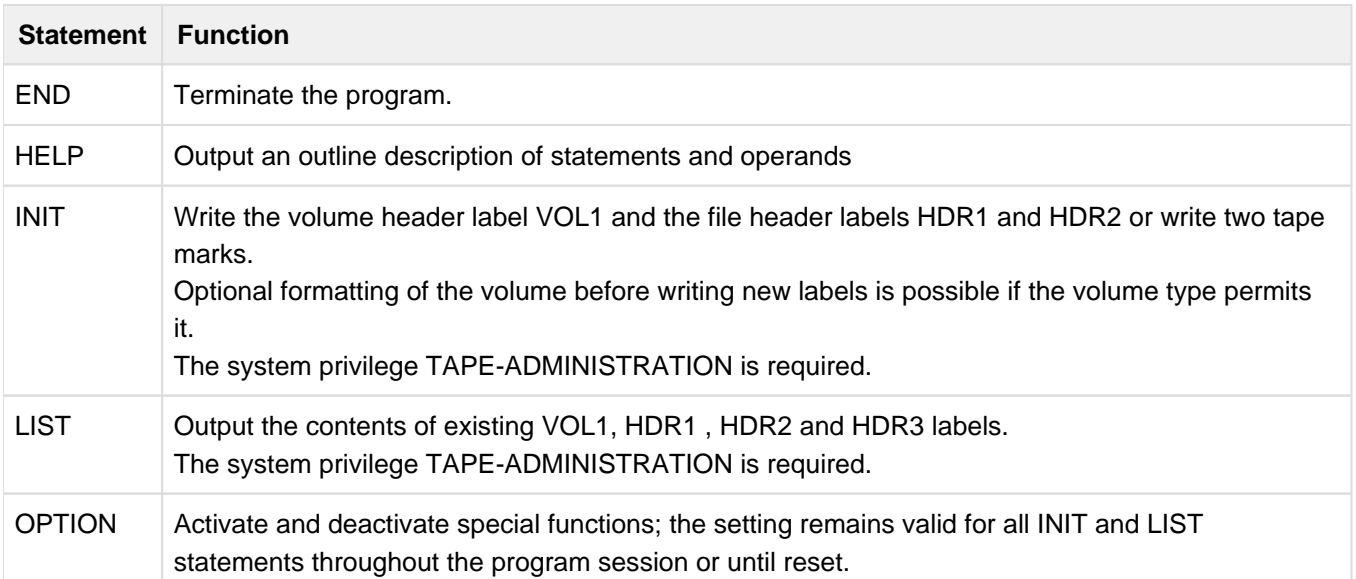

# <span id="page-54-0"></span>**3.3.1 INIT - Initialize magnetic tape**

The INIT statement writes volume labels to magnet tapes or magnet tape cartridges. The volume type and either the VSN to be written or the initialization mode in which only tape marks are written are specified.

The user can also choose to define:

- the number of volumes to be listed
- $\bullet$ a particular volume
- a specific device
- the code for the labels (ISO7 or EBCDIC)
- the way in which the volume is handled after initialization

Before writing new labels, the INIT routine checks for existing labels. If labels can be read, they are output so that they can be checked. If OPTION CONS is set, the list is output to the console. If this option is not set, the list is output to SYSOUT.

The INIT function is executed only if the task has the system privilege TAPE-ADMINISTRATION. **i**

#### **Format**

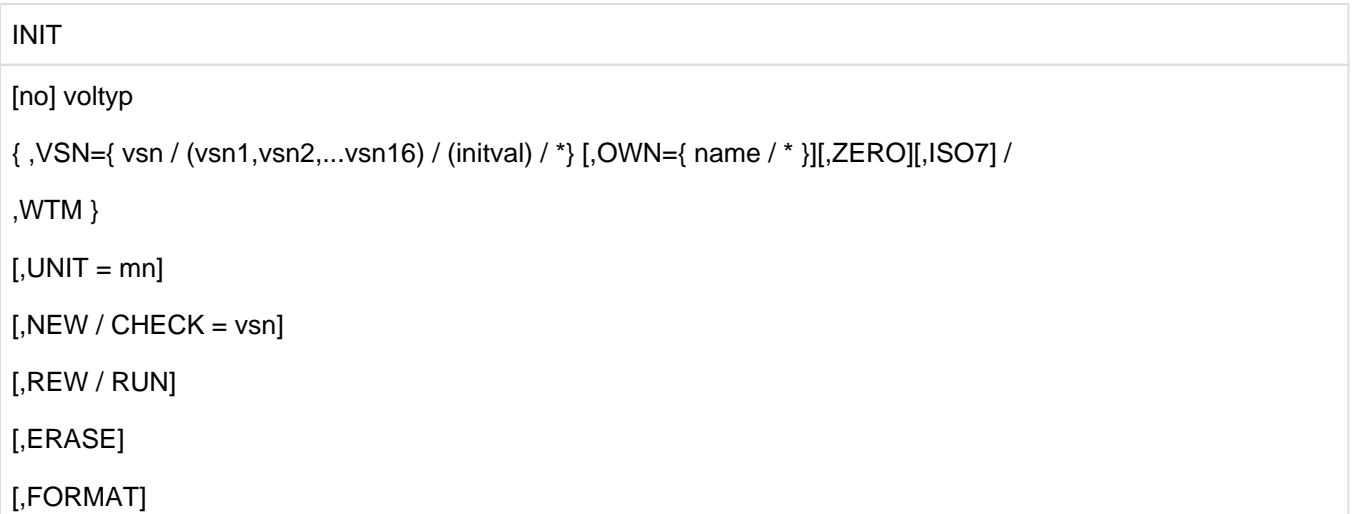

#### **Operands**

#### **no**

Number of volumes to be listed with this statement. Permissible values: 1, 2, ..., 16.

The operands "no" and "voltyp" must be separated by at least one blank.

#### **voltyp**

Defines the volume type. Defines the volume type, and thus also the recording mode.

You will find the volume types supported in the current in BS2000 version in the "System Installation" manual [\[7](#page-956-0)  [\(Related publications\)\]](#page-956-0). For compatibility reasons, INIT also supports a few more volume types. You can ascertain the volume types accepted by INIT by means of the HELP statement (see "HELP - Outline description of INIT [statements"\)](#page-66-0).

The keywords for volume types can be abbreviated as long as they remain unique, e.g. T-C4 = TAPE-C4. As new volume types are introduced, however, an abbreviation which was originally unique may become ambiguous. There are no guaranteed abbreviations. **i**

There is no default value for this operand; the value must always be specified by the user.

INIT 3 TAPE-C4,VSN=(VSN01,VSN02,VSN03),UNIT=A1

Volume serial number which is to be entered in the VOL1 label (no default).If two or more volumes are to be initialized with a single statement, the user must specify either a corresponding number of VSNs or an initial value.

#### **VSN=vsn**

Single volume serial number.

A single volume is to be initialized. Consequently, the "no" operand must be either 1 or not specified. Permissible values: Max. 6 characters (A..Z, 0..9, #,\$,@).

The special characters #, \$, @ are permitted by INIT but must not be used in labels conforming to DIN 66029, DIN 66003. If OPTION DIN is active, these special characters are rejected.

#### **VSN=(vsn1,vsn2,...,vsn16)**

Two or more volumes are to be initialized with the specified VSNs. The number of VSNs must tally with the value specified for the "no" operand.

Permissible values: each value must be a valid VSN (see above).

#### **VSN=(initval)**

Two or more volumes, beginning with the VSN initval, are to be initialized. After every successful initialization, the VSN is automatically incremented by 1. The number of volumes must be specified in the "no" operand.

#### Permissible values:

initval must be a valid VSN and must contain at least one decimal digit. The number specified as the initial VSN is read from left to right. The initial value of the VSN to be generated is the first sequence of decimal digits found. If initval contains more than one sequence of digits separated by other characters (e.g. letters), only the string of digits furthest left is used as the initial value.

The number of digits in the initial value identified in this way must also be able to accept the highest VSN; if it cannot, the statement is rejected.

#### **Examples**

INIT 5 TAPE-C4,VSN=(A12B12)

The statement initializes volumes with the VSNs A12B12, A13B12, A14B12, A15B12 and A16B12.

INIT 16 TAPE-C4,VSN=(A1B)

The statement is rejected, because only single-digit decimal numbers can be formed.

# **VSN=\***

The existing VSN is to be used.

If the volume does not have a readable VOL1 label with a valid VSN, a message to this effect is output and no new labels are written.

# **OWN**

Valid only if WTM is not specified. Name of the owner to be entered in the VOL1 label.

# **OWN=name**

Name to be entered in the VOL1 label. Permissible values: Max. 8 characters (A...Z, 0...9, #, \$, @, ., -) Default value:Blanks are entered if nothing is specified.

# **OWN=\***

If an owner's name already exists in the VOL1 label, it is to be transferred to the new VOL1 label. If the volume does not have a legible VOL1 label with a valid owner's name (blanks are also a valid name), a message to this effect is output and no new labels are written.

# **ZERO**

In the VOL1 label (byte 11), the printable character 0 is entered as the access flag. If this operand is not specified, a blank is entered as the access flag.

# **ISO7**

The labels are to be written in ISO 7-bit code.

# **WTM**

Write two tape marks at the logical beginning of the volume. No labels are written.

#### **UNIT=mn**

Mnemonic device name for seizure of a particular device. A volume is to be mounted on the specified device. Unsuitable devices, i.e. devices that cannot process volumes of the specified type, are rejected.

# **CHECK=vsn**

Specifies a check volume serial number.

A volume is not processed unless the VSN in the VOL1 label tallies with the specified VSN. This mechanism prevents the wrong volume from being overwritten by mistake.

If the CHECK operand is specified and the requested volume is already mounted on the correct device, no MOUNT request is sent to the operator and the volume is initialized immediately.

Permissible values: Max. 6 characters (A..Z, 0..9, #,\$,@).

The special characters #, \$, @ are permitted by INIT but must not be used in labels conforming to DIN 66029, DIN 66003. If OPTION DIN is active, these special characters are rejected.

CHECK can be specified only if not more than one volume is to be initialized with this statement (operand no=1 or not specified). **i**

### **NEW**

The effect of this operand depends on whether the volume already contains data or if it has been recognized as empty by the tape monitor of the operating system.

If the volume is empty, both the read-before-write check of the labels and the OVERWRITE query are suppressed. If a volume already contains data, the read-before-write check of the labels is implemented without error handling.

If the NEW operand is not specified, INIT always attempts to read existing labels. This incorporates full error handling if the tape monitor of BS2000 has not already recognized the tape as empty during mounting. For safety's sake, INIT attempts to read without error handling in this event.

#### **REW**

Specifies that the magnetic tape or magnetic tape cartridge is to be rewound after listing but not unloaded. If a single volume is listed, REW is set by default.

# **RUN**

Specifies that the magnetic tape or magnetic tape cartridge is to be rewound and unloaded after listing. If two or more volumes are to be listed with a single statement (operand no=2..16), RUN is set by default.

# **ERASE**

All the data on the volume is to be erased before the labels are updated.

**Depending on the device and the volume, this procedure may take several minutes or hours.** 

If this operand is not specified, only the new labels are written at the beginning of the volume and the logical end of volume is marked by means of two tape marks. The original contents of the volume behind these marks, however, is retained, and under certain circumstances it may still be readable (see note under "Security functions" on ["INIT](#page-41-0)  [Initializing \(emulated\) magnetic tapes"\)](#page-41-0).

If INIT can read a valid VOL1 label, this label is retained after erasure. If not, everything from the beginning of the volume onward is erased.

#### **FORMAT**

The volume is formatted, if the volume type and the device permit this. If not, an explanatory message is displayed, the operand is ignored and the initialization procedure continues.

It may take several minutes to format a volume. **i**

#### **Examples for writing labels**

- 1. Initializing a volume (specifying minimum parameters): INIT TAPE-C4,VSN=VSN001
- 2. Initializing
	- three volumes
	- with one statement
	- with explicitly specified VSNs
	- with special characters in the VSNs:

INIT 3 TAPE-C4,VSN=(VSN#00,VSN\$00,VSN@00)

- 3. Initializing
	- 8 volumes
	- with one statement
	- with consecutive VSNs:

```
INIT 8 TAPE-C4,VSN=(VSN001)
```
The VSNs assigned to the volumes are VSN001, VSN002, ...,VSN008.

- 4. Initializing
	- a virgin volume
	- on a specified device (with mnemonic name M1):

```
INIT TAPE-C4,VSN=MBK01,UNIT=M1,NEW
```
- 5. Initializing
	- a particular volume (with volume serial number VSN001)
	- on a particular device (with mnemonic name T1)
	- in ISO7 bit code
	- unloading it after initialization
	- with entry of an owner identifier
	- with data security erase
	- with entry of "0" as access code:

INIT TAPE-C4,VSN=TAPE01,CHECK=VSN001,UNIT=T1,ISO7,RUN,- OWN=RZ#A0001,ERASE,ZERO

#### **Examples for writing two tape marks**

- 1. Writing two tape marks at the beginning of a volume, specifying minimum parameters: INIT TAPE-C4,WTM
- 2. Writing two tape marks at the start of
	- three virgin volumes
	- with one statement:

INIT 3 TAPE-C4, WTM, NEW

- 3. Writing two tape marks at the start of
	- a particular volume
	- on a particular device (with mnemonic name M1)
	- and with data security erase:

INIT TAPE-C4,WTM,UNIT=M1,ERASE

- 4. Writing two tape marks at the start of
	- a particular volume (with volume serial number VSN001)
	- on a particular device (with mnemonic name M1)
	- with data security erase
	- and remove after initialization:

INIT TAPE-C4,WTM,UNIT=M1,CHECK=VSN001,RUN

# **3.3.2 LIST - Read and output magnetic tape labels**

The LIST statement is used in the form described below to read and output volume labels.The user can choose

- the number of volumes to be listed
- a particular volume
- and a particular device.

If OPTION CONS is set, the list is output to the console. If this option is not set, the list is output to SYSOUT.

The LIST function is executed only if the task has the system privilege TAPE-ADMINISTRATION. **i**

# **Format**

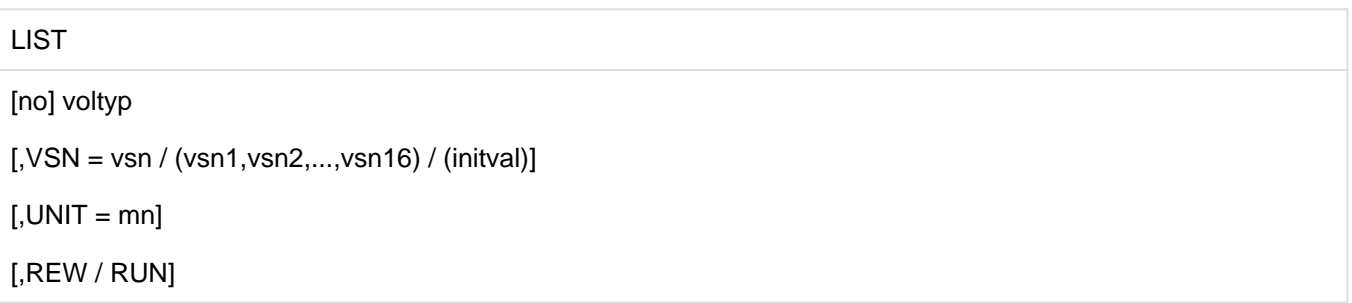

# **Operands**

#### **no**

Number of volumes to be listed with this statement. Permissible values: 1, 2, ..., 16.

**The operands "no" and "voltyp" must be separated by at least one blank.** 

#### **voltyp**

Defines the volume (volume type). Defines the volume type, and thus also the recording mode.

You will find the volume types supported in the current in BS2000 version in the "System Installation" manual [\[7](#page-956-0)  [\(Related publications\)\]](#page-956-0). For compatibility reasons, INIT also supports a few more volume types. You can ascertain the volume types accepted by INIT by means of the HELP statement (see ["HELP - Outline description of INIT](#page-66-0)  [statements"\)](#page-66-0).

The keywords for volume types can be abbreviated as long as they remain unique, e.g. T-C4 = TAPE-C4. As new volume types are introduced, however, an abbreviation which was originally unique may become ambiguous. There are no guaranteed abbreviations. **i**

There is no default value for this operand; the value must always be specified by the user.

# **VSN**

The labels of the volume with the specified volume serial number are to be output. To list two or more volumes with a single statement, the appropriate number of volume serial numbers or an initial value must be specified.

Default: If the VSN is not specified, a volume of type "voltyp" with any volume serial number is requested. In this way, it is possible to read the labels of an unknown volume.

# **VSN=vsn**

Single volume serial number. The labels of a single volume are to be output. If a single volume serial number is specified, the value of the "no" operand must be 1 or "no" must not be specified.

Permissible values: Max. 6 characters (A..Z, 0..9, #,\$,@).

The special characters #, \$, @ are permitted by INIT but must not be used in labels (DIN 66029, DIN 66003). If OPTION DIN is active, these special characters are rejected.

# **VSN=(vsn1,vsn2,...,vsn16)**

The labels of the volumes with the specified volume serial numbers are to be output. The corresponding volumes are requested in consecutive order. The number of volumes must tally with the number specified for the "no" operand. See above and ["INIT - Initialize magnetic tape"](#page-54-0) for a list of possible values.

# **VSN=(initval)**

The labels of multiple volumes beginning with the volume serial number "initval" are to be output. Every time the labels of a volume are read successfully, the volume serial number is automatically incremented by 1. The number of volumes must be specified in the "no" operand. See above and ["INIT - Initialize magnetic tape"](#page-54-0) for a list of possible values.

# **UNIT=mn**

Mnemonic device name for seizure of a particular device. A volume is to be mounted on the specified device. Unsuitable devices, i.e. devices that cannot process volumes of the specified type, are rejected.

# **REW**

Specifies that the magnetic tape or magnetic tape cartridge is to be rewound after listing but not unloaded. If a single volume is listed, REW is set by default.

# **RUN**

Specifies that the magnetic tape or magnetic tape cartridge is to be rewound and unloaded after listing. If two or more volumes are to be listed with a single statement (operand no=2..16), RUN is set by default.

# **Examples**

1. Outputting the labels of a single volume with any volume serial number (specifying minimum parameters):

LIST TAPE-C4

2. Outputting the labels of three particular volumes with a single statement:

LIST 3 TAPE-C4,VSN=(TAPE01,TAPE02,TAPE03)

3. Outputting the records of 8 particular volumes with a single statement:

```
LIST 8 TAPE-C4,VSN=(VSN001)
```
The volumes with the volume serial numbers VSN001, VSN002,...,VSN008 are requested one after the other.

- 4. Outputting the labels
	- of a particular volume (with the volume serial number VSN001),
	- on a particular device (with the mnemonic name M1),
	- and remove after initialization:

LIST TAPE-C4,VSN=VSN001,UNIT=M1,RUN

# **3.3.3 OPTION - Activate and deactivate optional functions**

The OPTION statement is used to activate and deactivate optional functions; the setting remains valid for all subsequent INIT or LIST operations. The options are enforced until the program is ended or until reset.

#### **Format**

#### OPTION

### CONS / PROT / DIN / NOHDR / NONE

#### **Operands**

#### **CONS**

Diverts inputs/outputs to the console once the program has been started from the console by means of the ENTER job.

CONS is valid only within an ENTER job and is rejected in interactive mode. **i**

#### **PROT**

Aborts initialization of a volume if the read-before-write check discovers an access restriction.

Each of the following criteria is a valid access restriction:

- The access flag in the VOL1 volume label permits access to the volume only by the owner (byte 11 in the VOL1 label contains neither "0" nor " " (space)).
- The access flag in the file label of the first file permits access to the file only by the owner (byte 54 in the HDR1 label contains neither "0" nor " " (space)).
- The expiration date of the first file is not yet reached (bytes 48-53 in the HDR1 label).
- The first file is protected by a read and/or write password (bytes 57-64 in the HDR3 label).
- The first file is write-protected (byte 69 in the HDR3 label contains a "1").

In all the cases listed above, the labels are read and output, followed by a message defining the situation and a prompt calling for another statement.

If the user wants to initialize the volume despite the access restriction, the OPTION NONE statement must be used to revoke the restriction.

#### **DIN**

Excludes special characters that do not conform to DIN 66003 from being used in labels. If the user wants to employ special characters (#, \$, @) in labels nevertheless, OPTION NONE must be used to revoke the restriction.

#### **NOHDR**

Initializes a volume with the VOL1 volume label only. Once this option is activated, all subsequent initializations are implemented without HDR labels until the option is reset. In order to resume initialization with the HDR1 and HDR2 labels, OPTION NONE must be used to revoke the NOHDR setting.

### **NONE**

Resets all options.

Option CONS cannot be reset. **i**

#### **Examples**

1. OPTION PROT

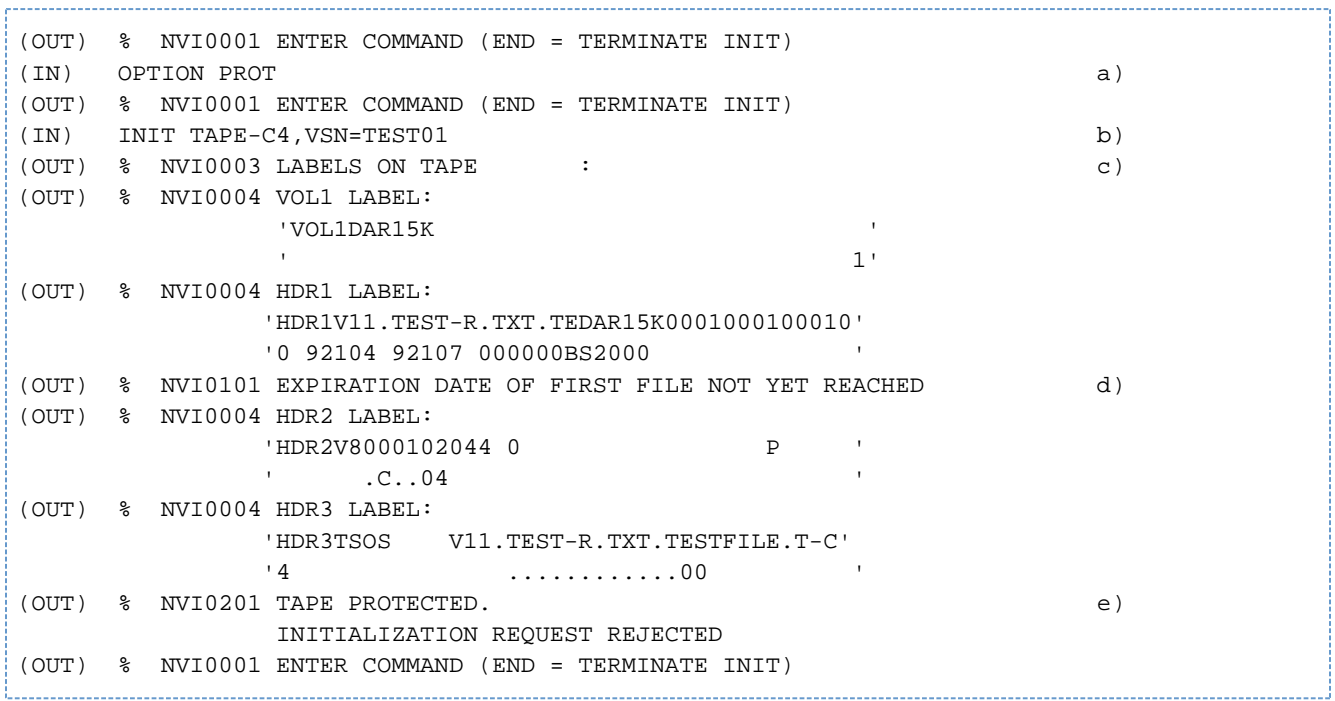

- a. OPTION PROT is set.
- b. A volume of type TAPE-C4 is to be initialized.
- c. The labels of the volume are output. The expiration date of the first file on the volume has not yet been reached (bytes 48-53 of the HDR1 label).
- d. A message to this effect is output.
- e. No new labels are written. Initialization is aborted.
- 2. OPTION DIN

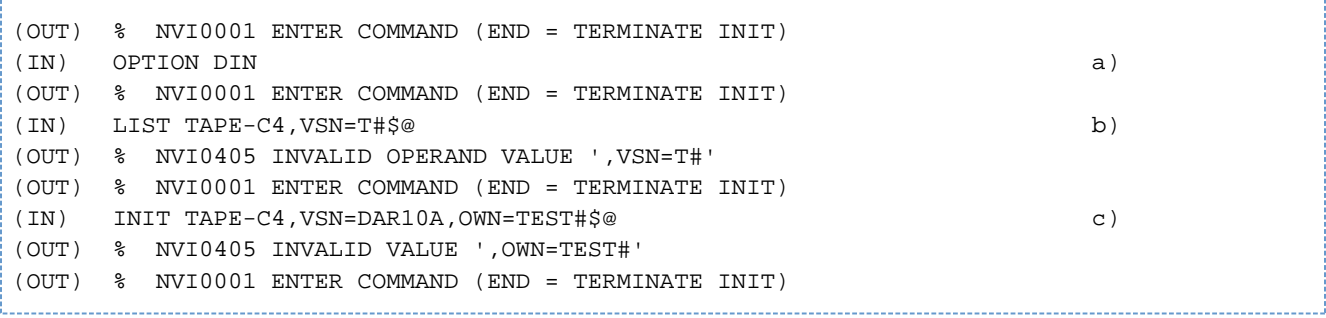

- a. OPTION DIN is set.
- b. The labels of a volume of type TAPE-C4, whose volume serial number contains special characters, are to be output. This statement is rejected.
- c. A volume of type TAPE-C4 is to be initialized and the owner's name entered in the VOL1 label. The name in question includes special characters. This statement is rejected.

#### 1. OPTION NOHDR

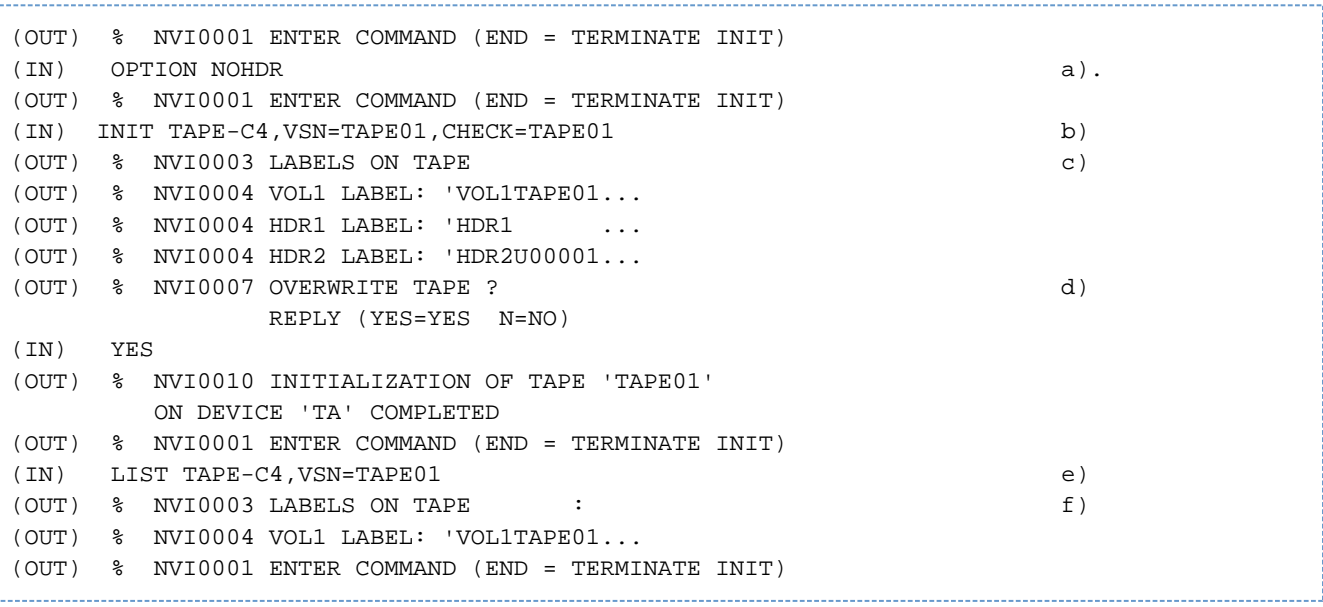

- a. OPTION NOHDR is set.
- b. A volume is to be initialized.
- c. The VOL1, HDR1 and HDR2 labels on the volume are output.
- d. The volume is re-initialized.
- e. The labels are to be output.
- f. The volume is initialized with a VOL1 label and no others.

# **3.3.4 END - Terminate INIT session**

The END statement terminates the INIT utility routine. The INIT subsystem is released for unloading. In command procedures, the INIT routine is ended even without an END statement as soon as a BS2000 command is read (beginning with /) or the end of the file is reached.

### **Format**

Once the program is started, messages are output via SYSOUT. The system awaits inputs from SYSDTA.

END / E

# <span id="page-66-0"></span>**3.3.5 HELP - Outline description of INIT statements**

The HELP statement calls up outline information on all operations and operands in the INIT utility routine. If OPTION CONS is set, the list is output to the console. If this option is not set, the list is output to SYSOUT.

# **Format**

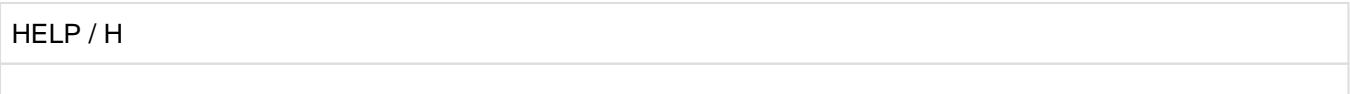

# **3.4 Structure of the labels**

The general format of the labels complies with the DIN 66029 standard (magnetic tapes). These labels are also used for other volumes that are emulated as magnetic tapes or magnetic tape cartridges in BS2000.

Magnetic tape labels are 80 characters long.

Only the structure and contents of those magnetic tape labels read or written by INIT are described below.

The column headed "Field contents" contains the information that INIT writes into the field in question (or the possible contents in the case of the HDR3 label).

#### **Key to symbols**

- x: Current value
- \_: Blank

The other fields contain fixed defaults.

# **3.4.1 Volume label VOL1 for magnetic tapes**

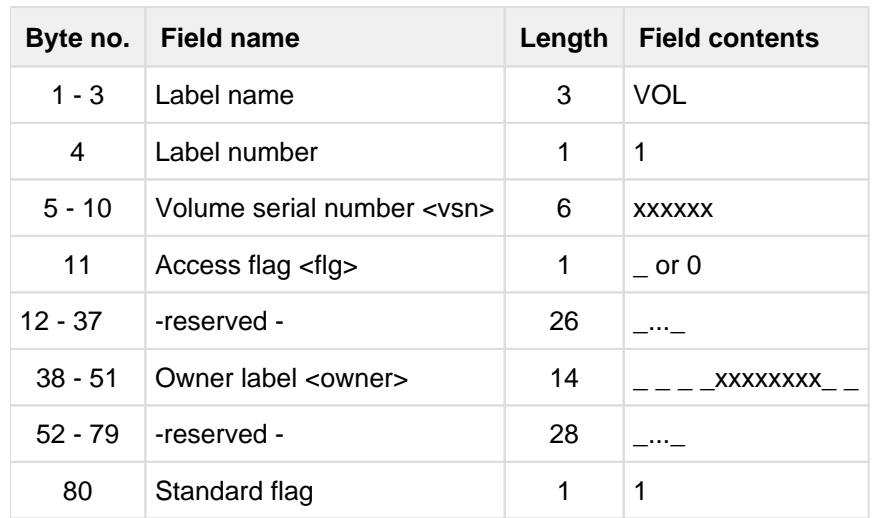

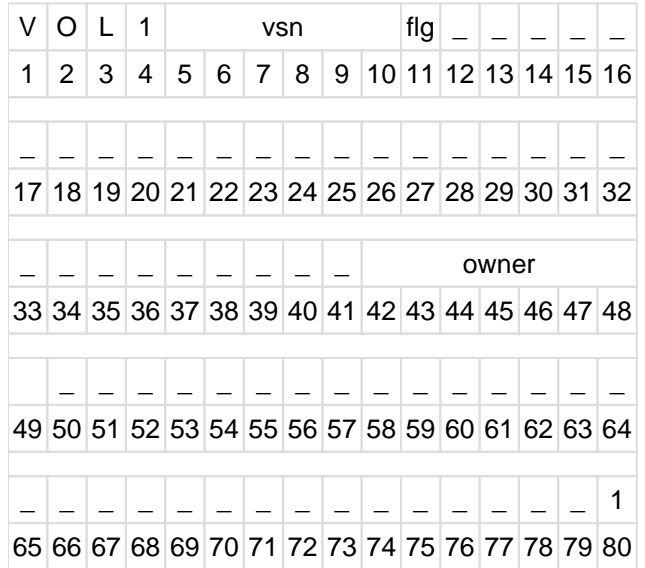

# **3.4.2 File label HDR1 for magnetic tapes**

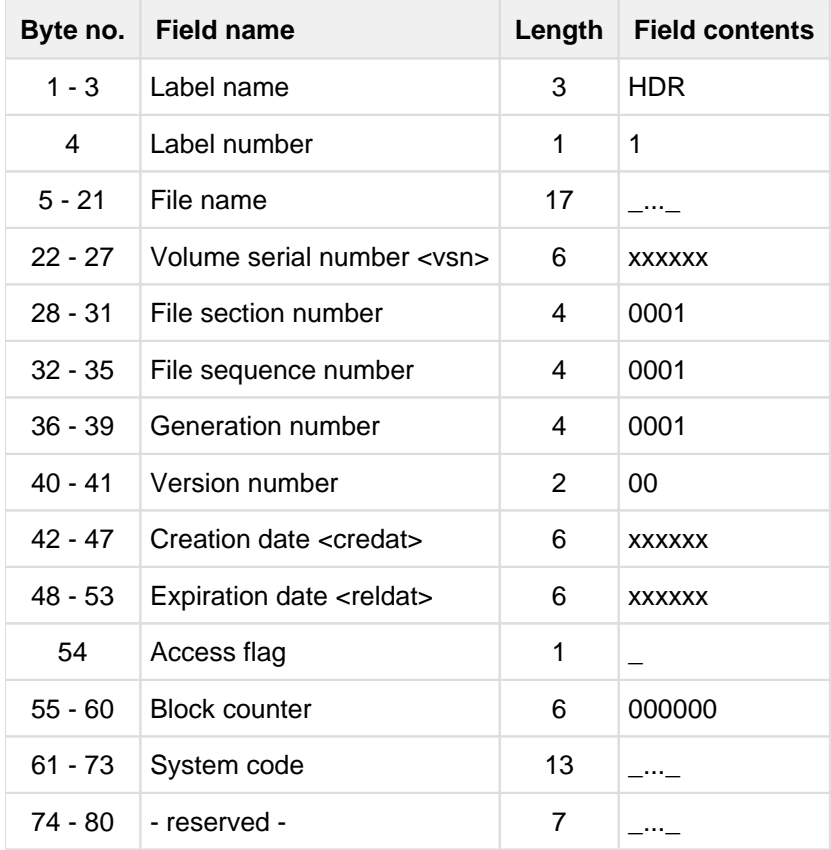

Format of the creation date and expiration date: cyyjjj

- c Code for century: blank = "20th century";  $0 =$  "21st century"
- $yy = Year$
- $jjj =$  Julian date (number of the day in the year).

# **Examples**

July 3, 1998:\_98185

January 10, 2004:004010

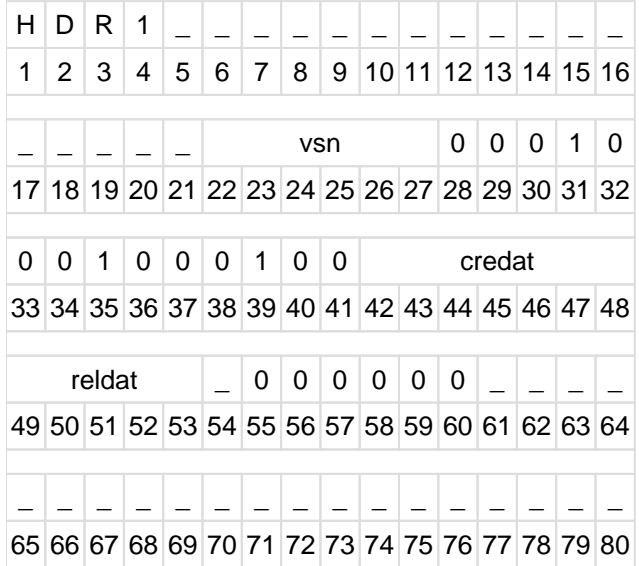

# **3.4.3 File label HDR2 for magnetic tapes**

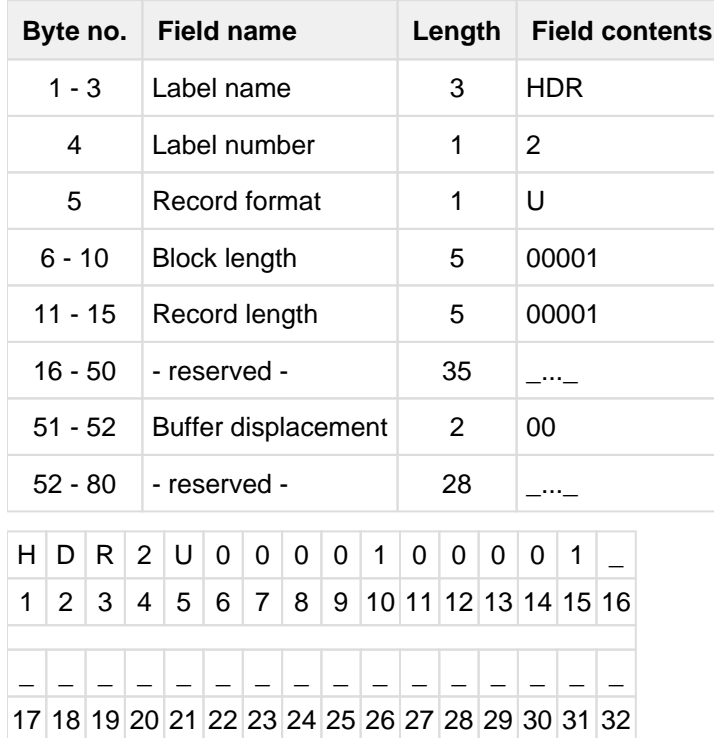

\_ \_ \_ \_ \_ \_ \_ \_ \_ \_ \_ \_ \_ \_ \_ \_ 33 34 35 36 37 38 39 40 41 42 43 44 45 46 47 48

\_ \_ 0 0 \_ \_ \_ \_ \_ \_ \_ \_ \_ \_ \_ \_ 49 50 51 52 53 54 55 56 57 58 59 60 61 62 63 64

\_ \_ \_ \_ \_ \_ \_ \_ \_ \_ \_ \_ \_ \_ \_ \_ 65 66 67 68 69 70 71 72 73 74 75 76 77 78 79 80
# **3.4.4 File label HDR3 for magnetic tapes**

The HDR3 label is never written as part of initialization. If it exists, however, it is output when the labels are read.

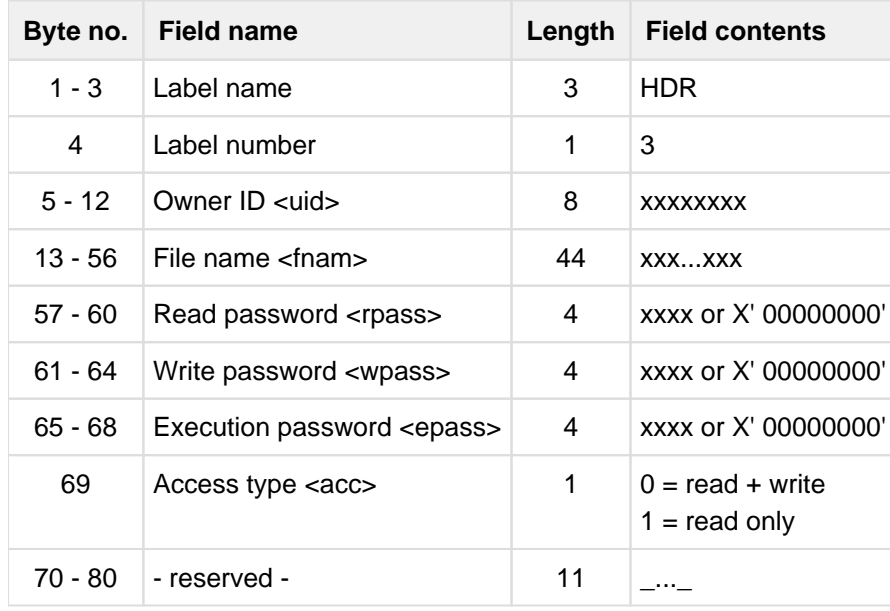

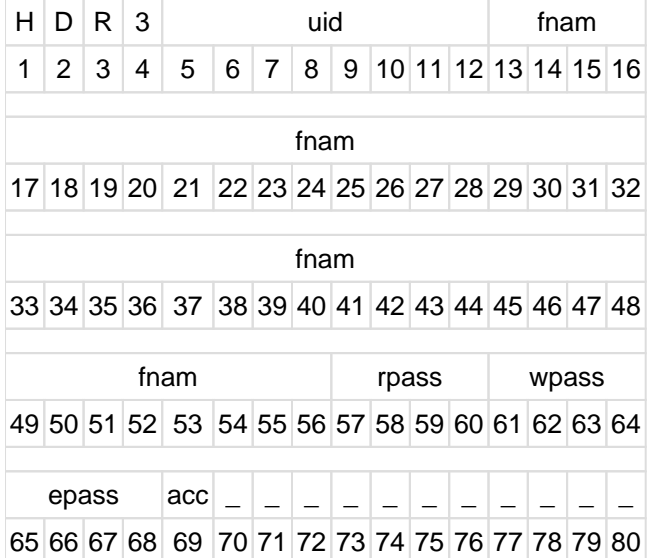

# **4 IORM Dynamic control of I/O resources**

**Version: IORM V11.0B**

#### **Privileges: TSOS** or **OPERATING**

The IORM utility routine is started using /START-IORM (TSOS or OPERATING privilege).

The IORM (**I**/**O R**esource **M**anagement) utility routine enhances the I/O properties of BS2000 in native and VM2000 modes.

The following functions are implemented in IORM for the autonomous, dynamic control of the I/O resources channel, controller, path and device:

- IOPT: I/O Priority Handling for Tasks
- DPAV (/390 server): Dynamic Parallel Access Volume
- DDAL: Optimized Dynamic Device Allocation in ETERNUS CS HE operation
- TCOM: Dynamic Tape Compression
- IOLVM (/390 server): I/O Limit for certain Virtual Machines

During ongoing operation, IORM collects data on the utilization of the I/O resources and controls I/O operation in accordance with specified threshold values.

The IORM functions IOPT, DPAV and IOLVM control disk devices. The IORM functions DDAL and TCOM control tape devices, see ["IORM Dynamic control of I/O resources"](#page-76-0).

When IORM is used in the monitor system and in the BS2000 guest systems involved in VM2000 mode, the IORM subsystems exchange I/O data and control information via an internal interface.

IORM can be used in native mode and under VM2000 on all BS2000 servers. IORM works on a cross-VM but not on a cross-server basis.

## **Installation of IORM**

IORM is installed using the IMON installation monitor.

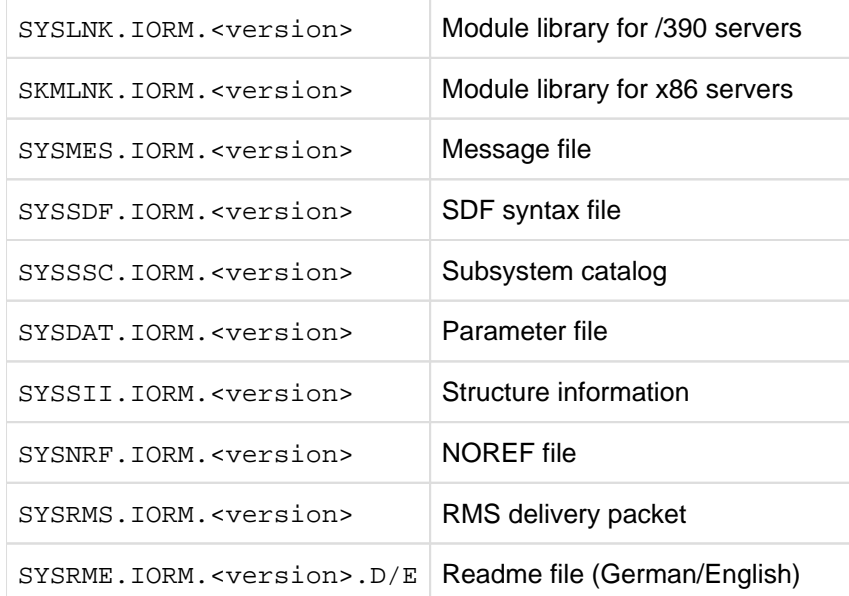

SYSFGM.IORM.<version>.D/E Release Notice (German/English)

Table 2: Delivery components of IORM

#### **Parameter file of IORM**

In the parameter file  $$<sub>uxer ID</sub>$ . SYSDAT. IORM.  $&<sub>version</sub>$  you can enter specifications for IORM which are processed the first time IORM is started. The parameter file consists of comment lines and value lines with statements for IORM. When supplied, the parameter file contains comment lines with sample statements for IORM.

## **IORM subsystem**

Before the IORM utility routine is started for the first time, the IORM subsystem must be loaded using:

/START-SUBSYSTEM SUBSYSTEM-NAME=IORM

The subsystem IORM is terminated using:

/STOP-SUBSYSTEM SUBSYSTEM-NAME=IORM

If, at this time, the IORM utility routine is still in use, the subsystem remains in the IN DELETE / WAIT-DISCON state until usage comes to an end.

#### **Starting the IORM utility routine**

The IORM utility routine is started using /START-IORM (TSOS or OPERATING privilege).

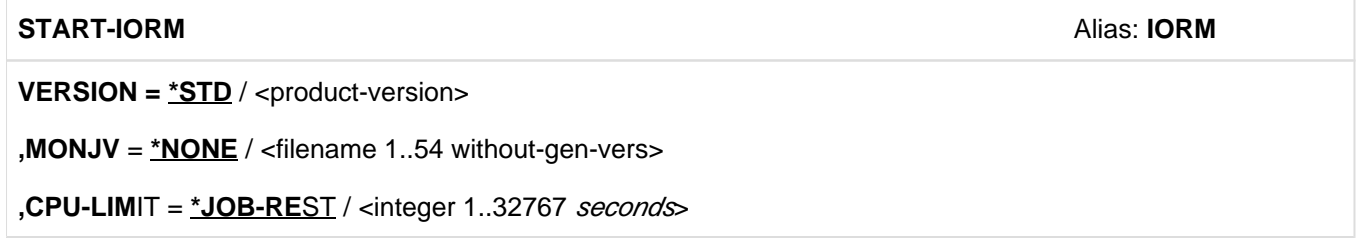

The first time the IORM utility routine is started, the actions required for IORM operation are executed under the user ID where /START-IORM has been entered: configuring tables, connecting to the BS2000 I/O system, processing the statements from the IORM parameter file. IORM then terminates. In VM2000 mode, IORM should be started in all BS2000 guest systems.

When IORM is started again, you can enter statements for IORM via SYSDTA. These statements control the execution of IORM. The statements can be entered directly in a dialog or in file form.

**Example** 

/START-SUBSYSTEM SUBSYSTEM-NAME=IORM 1. ESM0216 FUNCTION 'CREATE' STARTED FOR SUBSYSTEM 'IORM /<version>' /... /start-iorm 2. BLS0523 ELEMENT 'IORM-TU', VERSION '<version>', TYPE 'L' FROM LIBRARY ':SBZ7:\$TSOS.SYSLNK.IORM.<version>' IN PROCESS BLS0524 LLM 'IORM-TU', VERSION '<version>' OF '<date> <time>' LOADED /start-iorm 3. BLS0523 ELEMENT 'IORM-TU', VERSION '<version>', TYPE 'L' FROM LIBRARY ':SBZ7:\$TSOS.SYSLNK.IORM.<version>' IN PROCESS BLS0524 LLM 'IORM-TU', VERSION '<version>' OF '<date> <time>' LOADED \* iopt\_set\_on? IOPT\_SET\_ON=NO 4. \* ... //END /... /ASSIGN-SYSDTA TO=SYSDAT.IORM.NIGHT 5. /START-IORM BLS0523 ELEMENT 'IORM-TU', VERSION '<version>', TYPE 'L' FROM LIBRARY ':SBZ7:\$TSOS.SYSLNK.IORM.<version>' IN PROCESS BLS0524 LLM 'IORM-TU', VERSION '<version>' OF '<date> <time>' LOADED /... /ASSIGN-SYSDTA TO=SYSDAT.IORM.DAY 6. /START-IORM BLS0523 ELEMENT 'IORM-TU', VERSION '<version>', TYPE 'L' FROM LIBRARY ':SBZ7:\$TSOS.SYSLNK.IORM.<version>' IN PROCESS BLS0524 LLM 'IORM-TU', VERSION '<version>' OF '<date> <time>' LOADED /...

- 1. The IORM subsystem is started.
- 2. The IORM utility routine is started for the first time for initialization purposes.
- 3. The IORM utility routine is started again to enter statements.
- 4. The specifications in the parameter file apply.
- 5. During the night, the IORM subsystem that is already active obtains new specifications from the SYSDAT. IORM.NIGHT file.
- 6. The next morning, the IORM subsystem that is still active obtains new specifications from the SYSDAT. IORM. DAY file.

#### **IORM statements**

IORM statements consist of character and numeric strings without blanks.Comment lines begin with \*.

IORM knows the following general statements:

- END Terminates the IORM utility routine. The IORM subsystem and its functions remain active.
- HELP Displays the IORM statements.

IORM\_DUMP Creates IORM diagnostic documentation.

The other statements are function-specific and are described together with the function concerned.

## <span id="page-76-0"></span>**Hardware dependencies of IORM**

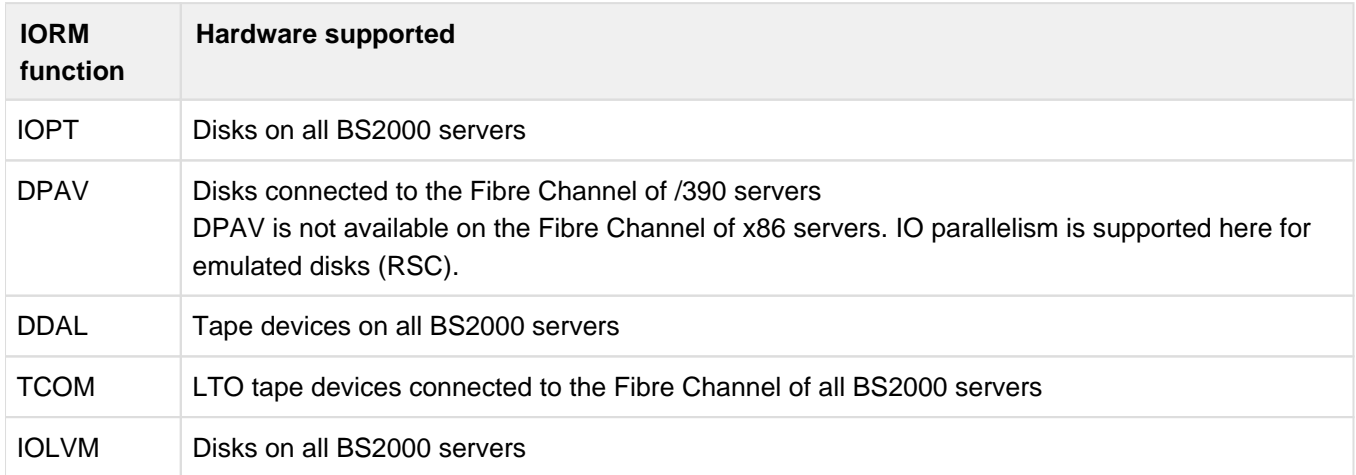

IORM supports the following hardware components:

#### **Behavior in the event of an error, creation of diagnostic documentation**

To permit IORM problems to be diagnosed and rectified, it is necessary that sufficient error documents should be created and stored at the earliest possible time. In the case of reproducible errors, a precise description should be provided of how an error can be generated.

In addition to the CONSLOG file and the IORM statements, a file with the IORM dump should always be created using the following statement sequence:

```
/ASSIGN-SYSLST TO=<file>
/START-IORM 
* IORM_DUMP
* END 
/ASSIGN-SYSLST TO=*PRIMARY
```
In the event of problems with DPAV or DDAL in VM2000 mode, these documents are also required from the monitor system and the guest systems involved.

# **4.1 IOPT: I/O Priority Handling for Tasks**

An I/O-intensive application with low priority can hinder another, higher-priority application if these application execute I/Os on the same (logical) device. Operations can also be impaired if the I/Os are executed on different (logical) devices which are located on the same physical device or are connected via the same paths, are accessible via the same ports or connected to the same channels.

## **Enhanced priority handling for tasks using IOPT**

The IOPT (**I**/**O P**riority Handling for **T**asks) function enables IORM to detect such conflict situations and to intervene in I/O operation for control purposes.

Here IOPT examines both the utilization level of the I/O units (devices, paths, ports and channels) and the I/O priorities of the tasks which use them.

## **I/O priorities for tasks**

Three I/O priorities are available for tasks:

- HIGH (high I/O priority)
- MEDIUM (medium I/O priority)
- LOW (low I/O priority)

The I/O priority for tasks can be defined in two ways:

With /MODIFY-TASK-CATEGORIES, IO-PRIORITY=\*HIGH/\*MEDIUM/\*LOW operand. This is the procedure recommended.

The command defines the I/O priority for the task categories.

In addition to the four standard categories SYS, TP, DIALOG and BATCH, there may be also further categories whose names are defined in the job class definition.

• With the IORM statements IOPT\_PRI\_HIGH and IOPT\_PRI\_MED. However, these settings only have an effect if IO-PRIORITY=\*NONE is set in /MODIFY-TASK-CATEGORIES (default value).

The IORM statements define the I/O priority on the basis of the task priorities. The task priorites are defined in the job class definition and on a user-specific basis in the user catalog.

## Specifications for the I/O units

The IORM statement IOPT\_DEV\_ADD enables disk devices to be defined on which IORM priority handling is to be used.

The IORM statements IOPT\_LOW\_xxx and IOPT\_MED\_xxx enable threshold values and I/O shares to be defined for tasks with the priority LOW or MEDIUM for the I/O units device (xxx=DEV), path (xxx=PTH), port (xxx=POR) and channel (xxx=CHN).

The default values set for this in IORM match the specifications in the SYSDAT.IORM.<version> parameter file which is supplied.

The fact that the I/O load increases significantly more rapidly on a device than on a path, port or channel, in particular in the case of a multipath device connection, should be taken into account in the specifications for the I/O units. **i**

It can occur that IORM does not detect a conflict situation on a physical disk quickly enough because the utilization of the paths, ports, channels and logical devices is still below the specified threshold values. In this case it can make sense to combine all logical devices on the physical device to a device group in IORM (IOPT\_GRP\_ADD).

# **Execution of IOPT**

At first IOPT is deactivated. After it has been activated (IOPT\_SET\_ON=YES), IOPT constantly collects utilization values, separated according to the I/O priorities HIGH / MEDIUM / LOW, for all known I/O units.

IOPT periodically checks whether tasks with the I/O priority LOW or MEDIUM are hindering higher-priority tasks (I/O priority MEDIUM or HIGH) in an I/O unit. If this is the case, only a limited utilization level is permitted on the I/O unit for tasks with the I/O priority concerned. This ensures that - in accordance with the utilization of the I/O unit - tasks with a lower I/O priority are "held back" from executing I/Os on devices which were activated beforehand for IOPT using IOPT\_DEV\_ADD.

IOPT only has a local effect, both in native mode and on a BS2000 guest system. Only disk devices are concerned here.

Tasks for FDDRL, ARCHIVE, VOLIN and PAGING are not held back.

# **4.1.1 IOPT statements**

Default values in the syntax boxes are underscored.

## <span id="page-80-0"></span>**4.1.1.1 Activating and deactivating IOPT**

IOPT\_SET\_ON activates or deactivates IOPT. The current setting can also be queried.

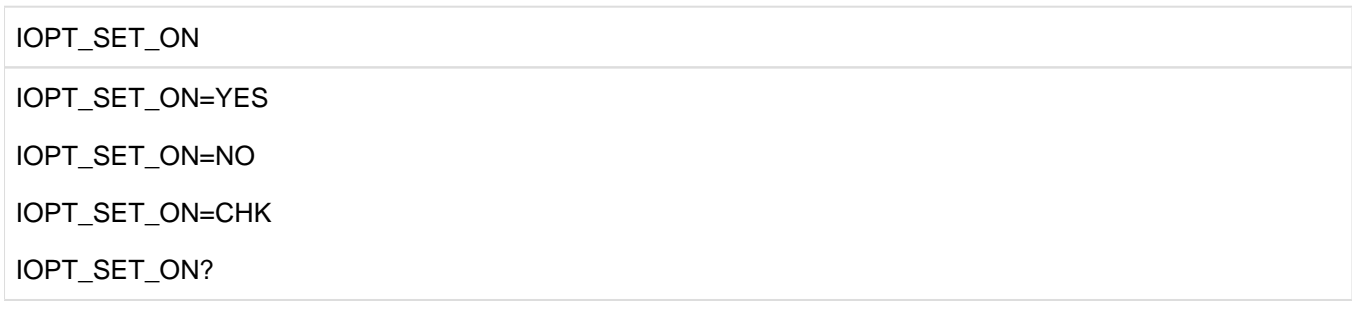

- YES IOPT is activated on the system. In VM mode this setting is required on all systems on which IOPT is to be active.
- NO IOPT is deactivated on the system. In VM mode this setting is required on all systems on which IOPT is to be deactivated.
- CHK IOPT runs in check mode, i.e. IOPT does not intervene in I/O handling, but it is possible to ascertain which interventions IOPT would perform if it were activated. This enables you to check whether the use of IOPT makes sense, see the [section"Check mode".](#page-100-0)
- ? The current setting is queried.

## <span id="page-81-0"></span>**4.1.1.2 Defining and querying threshold values for I/O priority classes**

IOPT\_PRI\_HIGH and IOPT\_PRI\_MED define the threshold values for the tasks with high, medium and low priority. Here the I/O priority of a task is derived from its task priority. The threshold values that are currently valid can be queried.

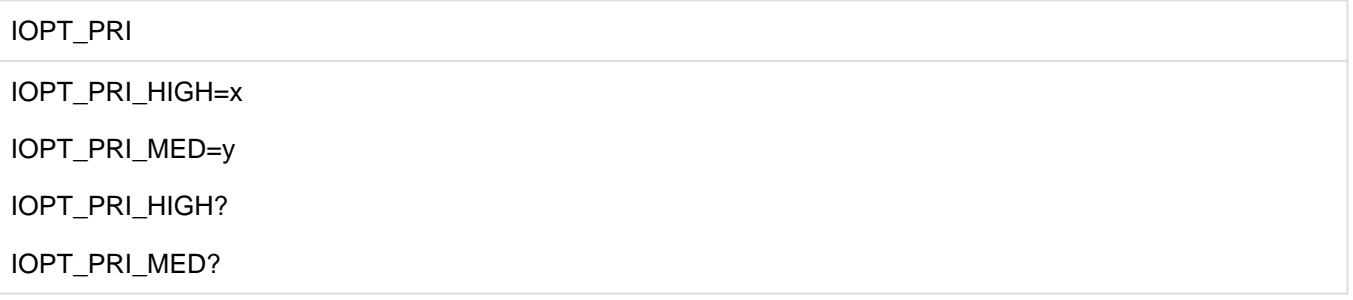

- x Threshold value for the I/O priority HIGH. All tasks with a task priority which is less than or equal to x belong to the class HIGH (prio  $\leq x$ ). Value range:  $0 \le x \le 255$ Default value: 155
- y Threshold value for the I/O priorities MEDIUM and LOW. All tasks with a task priority which is greater than x and less than or equal to y belong to the class MEDIUM  $(x < p$ rio  $\lt = y)$ . All tasks with a priority which is greater than y belong to the class LOW  $(y < p$ rio). Value range:  $x < y <$  = 255 Default value: 205
- ? The threshold values for the classes HIGH and MEDIUM are queried.

The threshold values are effective only if the IO-PRIORITY operand in /MODIFY-TASK-CATEGORIES has the value \*NONE. However, you are recommended to define the I/O priorities using /MODIFY-TASK-CATEGORIES because the I/O priority can then be assigned independently of the task priority. You may also want two tasks with the same task priority to have different I/O priorities because they differ in their I/O intensiveness.

## **4.1.1.3 Activating and deactivating disk devices for IOPT**

## **Activating disk devices for IOPT**

IOPT\_DEV\_ADD activates logical devices for IOPT. The devices are then monitored by IOPT.

Once the program is started, messages are output via SYSOUT. The system awaits inputs from SYSDTA.

IOPT\_DEV\_ADD

IOPT\_DEV\_ADD=ALL

IOPT\_DEV\_ADD=D-R(mn1,mn2)

ALL All devices are activated for IOPT.

D-R(mn1,mn2)

All devices with mnemonic names from mn1 to mn2 are activated. If mn1 and mn2 are identical, only one device is activated.

## **Deactivating disk devices for IOPT**

IOPT\_DEV\_REM deactivates logical devices for IOPT. The devices are then not (no longer) monitored by IOPT.

IOPT\_DEV\_REM

IOPT\_DEV\_REM=ALL

IOPT\_DEV\_REM=D-R(mn1,mn2)

ALL All devices are deactivated for IOPT.

D-R(mn1,mn2)

All devices with mnemonic names from mn1 to mn2 are deactivated. If mn1 and mn2 are identical, only one device is deactivated.

## **Querying activated devices**

IOPT\_DEV\_ADD? outputs a list of all devices which were activated for IOPT using IOPT\_DEV\_ADD.

#### IOPT\_DEV\_ADD?

IOPT\_DEV\_ADD?mask

mask Complete or masked specification of a mnemonic device name. The following specifications are possible:

- \* All activated devices are listed.
- n\* All activated devices whose names begin with n are listed.
- nm\* All activated devices whose names begin with nm are listed.
- nml\* All activated devices whose names begin with nml are listed.
- nmlo The device with the name nmlo is listed.

## **4.1.1.4 Device groups**

#### **Adding devices to a device group**

IOPT\_GRP\_ADD adds logical devices to a device group. If a group with the specified name does not exist, it is configured. Only devices which are activated (either beforehand or subsequently) for IOPT using IOPT\_DEV\_ADD are also monitored by IOPT. Merely defining a device group is not enough to activate it.

IOPT monitors a device group like a device, in other words it examines the utilization of the entire group. For example, all logical devices which are assigned to a physical disk can form a device group. In this way IOPT detects I/O bottlenecks on the disk even if the utilization threshold values have not yet been exceeded for individual logical devices.

#### IOPT\_GRP\_ADD

IOPT\_GRP\_xxx\_ADD=D-R(mn1.mn2)

xxx Three-digit numeric name of the device group. Value range: 000 < x <= 255

#### D-R(mn1,mn2)

All devices with mnemonic names from mn1 to mn2 are added to the group. If mn1 and mn2 are identical, only one device is added to the group.

#### **Removing devices from a device group**

IOPT\_GRP\_REM removes logical devices from a device group. When the last device is removed from a group, the group is also deleted.

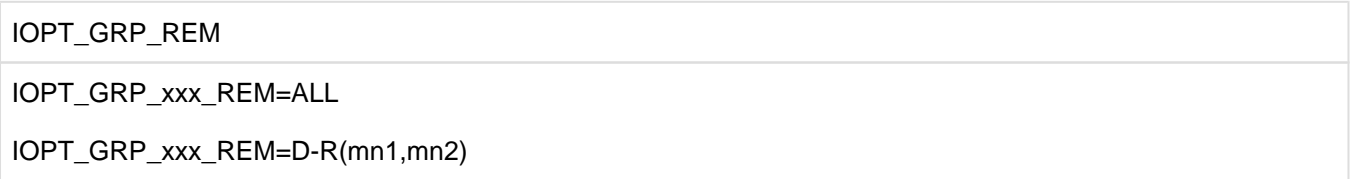

- xxx Three-digit numeric name of the device group. Value range: 000 < x <= 255
- ALL All devices in the group are removed. The group is deleted.

#### D-R(mn1,mn2)

All devices with mnemonic names from mn1 to mn2 are removed from the group. If mn1 and mn2 are identical, only one device is removed from the group.

Querying devices of a device group

IOPT\_GRP\_ADD? displays a list of all the devices which belong to a device group.

#### IOPT\_GRP\_ADD?

#### IOPT\_GRP\_xxx\_ADD?mask

xxx Three-digit numeric name of the device group. Value range: 000 < x <= 255

mask Complete or masked specification of a mnemonic device name. The following specifications are possible:

- \* All devices in the group are listed.
- n\* All devices in the group whose names begin with n are listed.
- nm\* All devices in the group whose names begin with nm are listed.
- nml\* All devices in the group whose names begin with nml are listed.
- nmlo The device in the group with the name nmlo is listed.

# **4.1.1.5 Defining threshold values for I/O priority LOW**

## **Defining threshold values for I/O priority LOW and channels**

IOPT\_LOW\_CHN defines threshold values for channel utilization. As soon as the channel utilization by tasks with the priorities HIGH and MEDIUM reaches the threshold values, the proportion of tasks with the priority LOW is restricted.

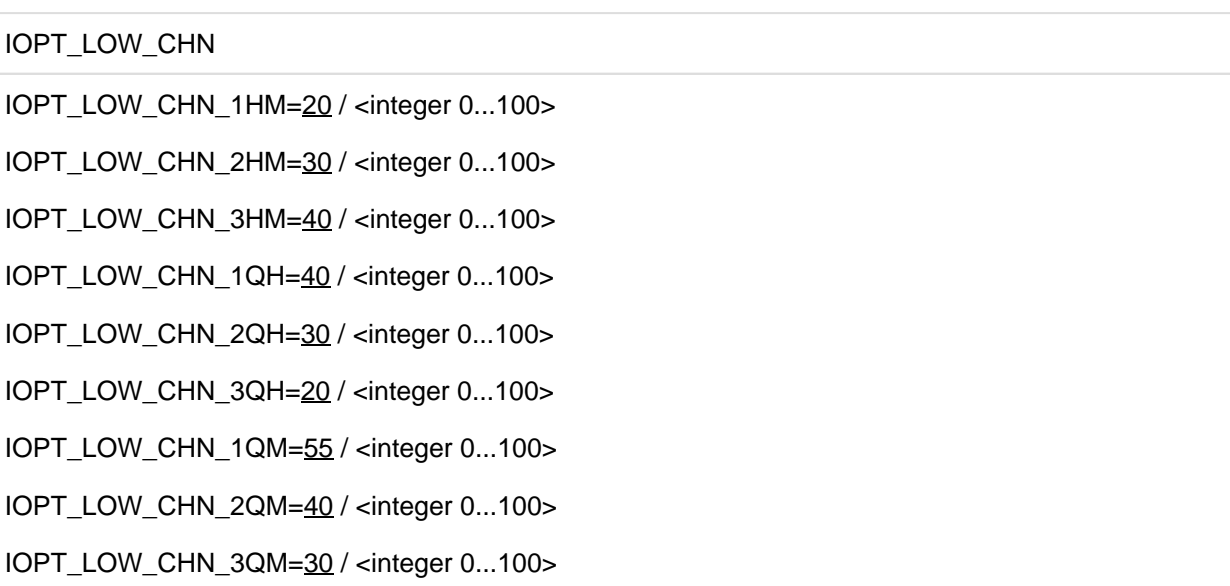

#### IOPT\_LOW\_CHN\_1HM, IOPT\_LOW\_CHN\_2HM, IOPT\_LOW\_CHN\_3HM

Threshold values 1, 2 and 3 for utilization by tasks with the priority HIGH or MEDIUM.

## IOPT\_LOW\_CHN\_1QH, IOPT\_LOW\_CHN\_2QH, IOPT\_LOW\_CHN\_3QH

Threshold values 1, 2 and 3 for tasks with the priority LOW in the event of a high proportion of tasks with the priority HIGH.

IOPT\_LOW\_CHN\_1QM, IOPT\_LOW\_CHN\_2QM, IOPT\_LOW\_CHN\_3QM

Threshold values1, 2 and 3 for tasks with the priority LOW in the event of a low proportion of tasks with the priority HIGH.

The threshold values have the following effects:

- If utilization by tasks with the priority HIGH or MEDIUM is less than IOPT LOW CHN 1HM, the tasks with the priority LOW are not restricted.
- If utilization by tasks with the priority HIGH or MEDIUM is between IOPT\_LOW\_CHN\_1HM and IOPT\_LOW\_CHN\_2HM, then IOPT\_LOW\_CHN\_1QH or IOPT\_LOW\_CHN\_1QM restricts the proportion of tasks with the priority LOW:
	- IOPT\_LOW\_CHN\_1QH if the proportion of tasks with the priority HIGH is high
	- IOPT\_LOW\_CHN\_1QM if the proportion of tasks with the priority HIGH is low
- If utilization by tasks with the priority HIGH or MEDIUM is between IOPT LOW CHN 2HM and IOPT\_LOW\_CHN\_3HM, then IOPT\_LOW\_CHN\_2QH or IOPT\_LOW\_CHN\_2QM restricts the proportion of tasks with the priority LOW:
	- IOPT LOW CHN 2QH if the proportion of tasks with the priority HIGH is high
	- IOPT\_LOW\_CHN\_2QM if the proportion of tasks with the priority HIGH is low
- If utilization by tasks with the priority HIGH or MEDIUM is greater than IOPT LOW CHN 3HM, then IOPT\_LOW\_CHN\_3QH or IOPT\_LOW\_CHN\_3QM restricts the proportion of tasks with the priority LOW:
	- IOPT\_LOW\_CHN\_3QH if the proportion of tasks with the priority HIGH is high
	- IOPT LOW CHN 3QM if the proportion of tasks with the priority HIGH is low

# **Defining threshold values for I/O priority LOW and ports**

IOPT\_LOW\_POR defines threshold values for port utilization. As soon as the port utilization by tasks with the priorities HIGH and MEDIUM reaches the threshold values, the proportion of tasks with the priority LOW is restricted.

## IOPT\_LOW\_POR

IOPT\_LOW\_POR\_1HM=20 / <integer 0...100>

IOPT\_LOW\_POR\_2HM=30 / <integer 0...100>

IOPT\_LOW\_POR\_3HM=40 / <integer 0...100>

IOPT\_LOW\_POR\_1QH=40 / <integer 0...100>

IOPT\_LOW\_POR\_2QH=30 / <integer 0...100>

IOPT\_LOW\_POR\_3QH=20 / <integer 0...100>

IOPT\_LOW\_POR\_1QM=55 / <integer 0...100>

IOPT\_LOW\_POR\_2QM=40 / <integer 0...100>

IOPT\_LOW\_POR\_3QM=30 / <integer 0...100>

## IOPT\_LOW\_POR\_1HM, IOPT\_LOW\_POR\_2HM, IOPT\_LOW\_POR\_3HM

Threshold values 1, 2 and 3 for utilization by tasks with the priority HIGH or MEDIUM.

IOPT\_LOW\_POR\_1QH, IOPT\_LOW\_POR\_2QH, IOPT\_LOW\_POR\_3QH

Threshold values 1, 2 and 3 for tasks with the priority LOW in the event of a high proportion of tasks with the priority HIGH.

IOPT\_LOW\_POR\_1QM, IOPT\_LOW\_POR\_2QM, IOPT\_LOW\_POR\_3QM

Threshold values 1, 2 and 3 for tasks with the priority LOW in the event of a low proportion of tasks with the priority HIGH.

The threshold values have the following effects:

- If utilization by tasks with the priority HIGH or MEDIUM is less than IOPT LOW POR 1HM, the tasks with the priority LOW are not restricted.
- If utilization by tasks with the priority HIGH or MEDIUM is between IOPT\_LOW\_POR\_1HM and IOPT\_LOW\_POR\_2HM, then IOPT\_LOW\_POR\_1QH or IOPT\_LOW\_POR\_1QM restricts the proportion of tasks with the priority LOW:
	- IOPT\_LOW\_POR\_1QH if the proportion of tasks with the priority HIGH is high
	- IOPT\_LOW\_POR\_1QM if the proportion of tasks with the priority HIGH is low
- If utilization by tasks with the priority HIGH or MEDIUM is between IOPT\_LOW\_POR\_2HM and IOPT\_LOW\_POR\_3HM, then IOPT\_LOW\_POR\_2QH or IOPT\_LOW\_POR\_2QM restricts the proportion of tasks with the priority LOW:
	- IOPT\_LOW\_POR\_2QH if the proportion of tasks with the priority HIGH is high
	- IOPT\_LOW\_POR\_2QM if the proportion of tasks with the priority HIGH is low
- If utilization by tasks with the priority HIGH or MEDIUM is greater than IOPT LOW POR 3HM, then IOPT\_LOW\_POR\_3QH or IOPT\_LOW\_POR\_3QM restricts the proportion of tasks with the priority LOW:
	- IOPT\_LOW\_POR\_3QH if the proportion of tasks with the priority HIGH is high
	- IOPT LOW POR 3QM if the proportion of tasks with the priority HIGH is low

## **Defining threshold values for I/O priority LOW and paths**

IOPT\_LOW\_PTH defines threshold values for path utilization. As soon as the path utilization by tasks with the priorities HIGH and MEDIUM reaches the threshold values, the proportion of tasks with the priority LOW is restricted.

## IOPT\_LOW\_PTH

IOPT\_LOW\_PTH\_1HM=20 / <integer 0...100>

IOPT\_LOW\_PTH\_2HM=30 / <integer 0...100>

IOPT\_LOW\_PTH\_3HM=40 / <integer 0...100>

IOPT\_LOW\_PTH\_1QH=40 / <integer 0...100>

IOPT\_LOW\_PTH\_2QH=30 / <integer 0...100>

IOPT\_LOW\_PTH\_3QH=20 / <integer 0...100>

IOPT\_LOW\_PTH\_1QM=55 / <integer 0...100>

IOPT\_LOW\_PTH\_2QM=40 / <integer 0...100>

IOPT\_LOW\_PTH\_3QM=30 / <integer 0...100>

IOPT\_LOW\_PTH\_1HM, IOPT\_LOW\_PTH\_2HM, IOPT\_LOW\_PTH\_3HM

Threshold values 1, 2 and 3 for utilization by tasks with the priority HIGH or MEDIUM.

IOPT\_LOW\_PTH\_1QH, IOPT\_LOW\_PTH\_2QH, IOPT\_LOW\_PTH\_3QH

Threshold values 1, 2 and 3 for tasks with the priority LOW in the event of a high proportion of tasks with the priority HIGH.

IOPT\_LOW\_PTH\_1QM, IOPT\_LOW\_PTH\_2QM, IOPT\_LOW\_PTH\_3QM

Threshold values 1, 2 and 3 for tasks with the priority LOW in the event of a low proportion of tasks with the priority HIGH.

The threshold values have the following effects:

If utilization by tasks with the priority HIGH or MEDIUM is less than IOPT\_LOW\_PTH\_1HM, the tasks with the priority LOW are not restricted.

- If utilization by tasks with the priority HIGH or MEDIUM is between IOPT LOW PTH 1HM and IOPT\_LOW\_PTH\_2HM, then IOPT\_LOW\_PTH\_1QH or IOPT\_LOW\_PTH\_1QM restricts the proportion of tasks with the priority LOW:
	- IOPT\_LOW\_PTH\_1QH if the proportion of tasks with the priority HIGH is high
	- IOPT\_LOW\_PTH\_1QM if the proportion of tasks with the priority HIGH is low
- If utilization by tasks with the priority HIGH or MEDIUM is between IOPT LOW PTH\_2HM and IOPT\_LOW\_PTH\_3HM, then IOPT\_LOW\_PTH\_2QH or IOPT\_LOW\_PTH\_2QM restricts the proportion of tasks with the priority LOW:
	- IOPT LOW PTH 2QH if the proportion of tasks with the priority HIGH is high
	- IOPT LOW PTH 2QM if the proportion of tasks with the priority HIGH is low
- If utilization by tasks with the priority HIGH or MEDIUM is greater than IOPT LOW PTH 3HM, then IOPT\_LOW\_PTH\_3QH or IOPT\_LOW\_PTH\_3QM restricts the proportion of tasks with the priority LOW:
	- IOPT LOW PTH 3QH if the proportion of tasks with the priority HIGH is high
	- IOPT LOW PTH 3QM if the proportion of tasks with the priority HIGH is low

## **Defining threshold values for I/O priority LOW and devices**

IOPT\_LOW\_DEV defines threshold values for device utilization. As soon as the device utilization by tasks with the priorities HIGH and MEDIUM reaches the threshold values, the proportion of tasks with the priority LOW is restricted.

## IOPT\_LOW\_DEV

IOPT\_LOW\_DEV\_1HM=15 / <integer 0...100>

IOPT\_LOW\_DEV\_2HM=22 / <integer 0...100>

IOPT\_LOW\_DEV\_3HM=30 / <integer 0...100>

IOPT\_LOW\_DEV\_1QH=35 / <integer 0...100>

IOPT\_LOW\_DEV\_2QH=25 / <integer 0...100>

IOPT\_LOW\_DEV\_3QH=10 / <integer 0...100>

IOPT\_LOW\_DEV\_1QM=50 / <integer 0...100>

IOPT\_LOW\_DEV\_2QM=40 / <integer 0...100>

IOPT\_LOW\_DEV\_3QM=30 / <integer 0...100>

IOPT\_LOW\_DEV\_0SU=70 / <integer 0...100>

IOPT\_LOW\_DEV\_0HM=1 / <integer 0...100>

IOPT\_LOW\_DEV\_0RQ=25 / <integer 0...100>

## IOPT\_LOW\_DEV\_1HM, IOPT\_LOW\_DEV\_2HM, IOPT\_LOW\_DEV\_3HM

Threshold values 1, 2 and 3 for utilization by tasks with the priority HIGH or MEDIUM.

## IOPT\_LOW\_DEV\_1QH, IOPT\_LOW\_DEV\_2QH, IOPT\_LOW\_DEV\_3QH

Threshold values 1, 2 and 3 for tasks with the priority LOW in the event of a high proportion of tasks with the priority HIGH.

## IOPT\_LOW\_DEV\_1QM, IOPT\_LOW\_DEV\_2QM, IOPT\_LOW\_DEV\_3QM

Threshold values 1, 2 and 3 for tasks with the priority LOW in the event of a low proportion of tasks with the priority HIGH.

IOPT\_LOW\_DEV\_0SU, IOPT\_LOW\_DEV\_0HM, IOPT\_LOW\_DEV\_0RQ

Threshold values for restricting the tasks with the priority LOW in the event of high utilization of the device with, at the same time, relatively low utilization by tasks with the priority HIGH or MEDIUM (i. e. IOPT\_LOW\_DEV\_1HM is not reached).

The threshold values have the following effects:

- If utilization by tasks with the priority HIGH or MEDIUM is less than IOPT LOW\_DEV\_1HM, the tasks with the priority LOW are not restricted.
- If utilization by tasks with the priority HIGH or MEDIUM is between IOPT\_LOW\_DEV\_1HM and IOPT\_LOW\_DEV\_2HM, then IOPT\_LOW\_DEV\_1QH or IOPT\_LOW\_DEV\_1QM restricts the proportion of tasks with the priority LOW:
	- IOPT\_LOW\_DEV\_1QH if the proportion of tasks with the priority HIGH is high
	- IOPT LOW DEV 1QM if the proportion of tasks with the priority HIGH is low
- If utilization by tasks with the priority HIGH or MEDIUM is between IOPT LOW\_DEV\_2HM and IOPT\_LOW\_DEV\_3HM, then IOPT\_LOW\_DEV\_2QH or IOPT\_LOW\_DEV\_2QM restricts the proportion of tasks with the priority LOW:
	- IOPT\_LOW\_DEV\_2QH if the proportion of tasks with the priority HIGH is high
	- IOPT LOW DEV 2QM if the proportion of tasks with the priority HIGH is low
- If utilization by tasks with the priority HIGH or MEDIUM is greater than IOPT LOW DEV 3HM, then IOPT\_LOW\_DEV\_3QH or IOPT\_LOW\_DEV\_3QM restricts the proportion of tasks with the priority LOW:
	- IOPT\_LOW\_DEV\_3QH if the proportion of tasks with the priority HIGH is high
	- IOPT\_LOW\_DEV\_3QM if the proportion of tasks with the priority HIGH is low
- Utilization by tasks with the priority LOW is restricted by IOPT\_LOW\_DEV\_1QH or IOPT\_LOW\_DEV\_1QM even if the following conditions are satisfied:
	- Total utilization of a device exceeds the value IOPT\_LOW\_DEV\_0SU
	- Total utilization by tasks with the priorities HIGH and MEDIUM exceeds the value IOPT\_LOW\_DEV\_0HM
	- Ten times the average number of I/O requests for the device is greater than the value IOPT\_LOW\_DEV\_0RQ

If the utilization by tasks with the priority HIGH exceeds the value IOPT\_LOW\_DEV\_2HM or IOPT\_LOW\_DEV\_3HM, the restrictions defined for these threshold values apply.

If, despite considerably lower total utilization after a restriction has been introduced, the utilization by tasks with the priority HIGH or MEDIUM does not increase significantly, the restriction is canceled again.

## **4.1.1.6 Defining threshold values for I/O priority MEDIUM**

#### **Defining threshold values for I/O priority MEDIUM and channels**

IOPT\_MED\_CHN defines threshold values for channel utilization. As soon as the channel utilization by tasks with the priority HIGH reaches the threshold values, the proportion of tasks with the priority MEDIUM is restricted.

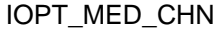

IOPT MED CHN  $1H=20$  /  $\lt$  integer 0...100 $\gt$ 

IOPT MED CHN  $2H=30$  /  $\lt$  integer 0...100>

IOPT\_MED\_CHN\_3H=40 / <integer 0...100>

IOPT\_MED\_CHN\_1Q=50 / <integer 0...100>

IOPT\_MED\_CHN\_2Q=40 / <integer 0...100>

IOPT\_MED\_CHN\_3Q=30 / <integer 0...100>

#### IOPT\_MED\_CHN\_1H, IOPT\_MED\_CHN\_2H, IOPT\_MED\_CHN\_3H

Threshold values 1, 2 and 3 for utilization by tasks with the priority HIGH.

IOPT\_MED\_CHN\_1Q, IOPT\_MED\_CHN\_2Q, IOPT\_MED\_CHN\_3Q

Threshold values 1, 2 and 3 for tasks with the priority MEDIUM.

The threshold values have the following effects:

- If utilization by tasks with the priority HIGH is less than IOPT\_MED\_CHN\_1H, tasks with the priority MEDIUM are not restricted.
- If utilization by tasks with the priority HIGH is between IOPT\_MED\_CHN\_1H and IOPT\_MED\_CHN\_2H, then IOPT\_MED\_CHN\_1Q restricts the proportion of tasks with the priority MEDIUM.
- If utilization by tasks with the priority HIGH is between IOPT\_MED\_CHN\_2H and IOPT\_MED\_CHN\_3H, then IOPT\_MED\_CHN\_2Q restricts the proportion of tasks with the priority MEDIUM.
- If utilization by tasks with the priority HIGH is greater than IOPT\_MED\_CHN\_3H, then IOPT\_MED\_CHN\_3Q restricts the proportion of tasks with the priority MEDIUM.

#### **Defining threshold values for I/O priority MEDIUM and ports**

IOPT MED POR defines threshold values for port utilization. As soon as the port utilization by tasks with the priority HIGH reaches the threshold values, the proportion of tasks with the priority MEDIUM is restricted by limits.

## IOPT\_MED\_POR

IOPT\_MED\_POR\_1H=20 / <integer 0...100>

IOPT\_MED\_POR\_2H=30 / <integer 0...100>

IOPT\_MED\_POR\_3H=40 / <integer 0...100>

IOPT\_MED\_POR\_1Q=50 / <integer 0...100>

IOPT\_MED\_POR\_2Q=40 / <integer 0...100>

IOPT\_MED\_POR\_3Q=30 / <integer 0...100>

## IOPT\_MED\_POR\_1H, IOPT\_MED\_POR\_2H, IOPT\_MED\_POR\_3H

Threshold values 1, 2 and 3 for utilization by tasks with the priority HIGH.

## IOPT\_MED\_POR\_1Q, IOPT\_MED\_POR\_2Q, IOPT\_MED\_POR\_3Q

Threshold values 1, 2 and 3 for tasks with the priority MEDIUM.

The threshold values have the following effects:

- If utilization by tasks with the priority HIGH is less than IOPT\_MED\_POR\_1H, tasks with the priority MEDIUM are not restricted.
- If utilization by tasks with the priority HIGH is between IOPT\_MED\_POR\_1H and IOPT\_MED\_POR\_2H, then IOPT\_MED\_POR\_1Q restricts the proportion of tasks with the priority MEDIUM.
- If utilization by tasks with the priority HIGH is between IOPT\_MED\_POR\_2H and IOPT\_MED\_POR\_3H, then IOPT MED POR 2Q restricts the proportion of tasks with the priority MEDIUM.
- If utilization by tasks with the priority HIGH is between IOPT\_MED\_POR\_3H, then IOPT\_MED\_POR\_3Q restricts the proportion of tasks with the priority MEDIUM.

## **Defining threshold values for I/O priority MEDIUM and paths**

IOPT\_MED\_PTH defines threshold values for path utilization. As soon as the path utilization by tasks with the priority HIGH reaches the threshold values, the proportion of tasks with the priority MEDIUM is restricted.

IOPT\_MED\_PTH

IOPT\_MED\_PTH\_1H=20 / <integer 0...100>

IOPT\_MED\_PTH\_2H=30 / <integer 0...100>

IOPT\_MED\_PTH\_3H=40 / <integer 0...100>

IOPT\_MED\_PTH\_1Q=50 / <integer 0...100>

IOPT\_MED\_PTH\_2Q=40 / <integer 0...100>

IOPT\_MED\_PTH\_3Q=30 / <integer 0...100>

IOPT\_MED\_PTH\_1H, IOPT\_MED\_PTH\_2H, IOPT\_MED\_PTH\_3H

Threshold values 1, 2 and 3 for utilization by tasks with the priority HIGH.

IOPT\_MED\_PTH\_1Q, IOPT\_MED\_PTH\_2Q, IOPT\_MED\_PTH\_3Q

Threshold values 1, 2 and 3 for tasks with the priority MEDIUM.

The threshold values have the following effects:

- If utilization by tasks with the priority HIGH is less than IOPT\_MED\_PTH\_1H, tasks with the priority MEDIUM are not restricted.
- If utilization by tasks with the priority HIGH is between IOPT\_MED\_PTH\_1H and IOPT\_MED\_PTH\_2H, then IOPT\_MED\_PTH\_1Q restricts the proportion of tasks with the priority MEDIUM.
- If utilization by tasks with the priority HIGH is between IOPT\_MED\_PTH\_2H and IOPT\_MED\_PTH\_3H, then IOPT\_MED\_PTH\_2Q restricts the proportion of tasks with the priority MEDIUM.
- If utilization by tasks with the priority HIGH is greater than IOPT\_MED\_PTH\_3H, then IOPT\_MED\_PTH\_3Q restricts the proportion of tasks with the priority MEDIUM.

## **Defining threshold values for I/O priority MEDIUM and devices**

IOPT\_MED\_DEV defines threshold values for device utilization. As soon as the device utilization by tasks with the priority HIGH reaches the threshold values, the proportion of tasks with the priority MEDIUM is restricted.

## IOPT\_MED\_DEV

IOPT MED DEV  $1H=15$  / <integer 0...100>

IOPT\_MED\_DEV\_2H=22 / <integer 0...100>

IOPT\_MED\_DEV\_3H=30 / <integer 0...100>

IOPT\_MED\_DEV\_1Q=50 / <integer 0...100>

IOPT\_MED\_DEV\_2Q=35 / <integer 0...100>

IOPT\_MED\_DEV\_3Q=25 / <integer 0...100>

IOPT\_MED\_DEV\_0S=70 / <integer 0...100>

IOPT\_MED\_DEV\_0H=1 / <integer 0...100>

IOPT\_MED\_DEV\_0R=25 / <integer 0...100>

## IOPT\_MED\_DEV\_1H, IOPT\_MED\_DEV\_2H, IOPT\_MED\_DEV\_3H

Threshold values 1, 2 and 3 for utilization by tasks with the priority HIGH.

IOPT\_MED\_DEV\_1Q, IOPT\_MED\_DEV\_2Q, IOPT\_MED\_DEV\_3Q

Threshold values 1, 2 and 3 for tasks with the priority MEDIUM.

IOPT\_MED\_DEV\_0S, IOPT\_MED\_DEV\_0H, IOPT\_MED\_DEV\_0R

Threshold values for restricting the tasks with the priority MEDIUM in the event of high utilization of the device with, at the same time, relatively low utilization by tasks with the priority HIGH (i. e. IOPT\_MED\_DEV\_1HM is not reached).

The threshold values have the following effects:

- If utilization by tasks with the priority HIGH is less than IOPT\_MED\_DEV\_1H, tasks with the priority MEDIUM are not restricted.
- If utilization by tasks with the priority HIGH is between IOPT\_MED\_DEV\_1H and IOPT\_MED\_DEV\_2H, then IOPT\_MED\_DEV\_1Q restricts the proportion of tasks with the priority MEDIUM.
- If utilization by tasks with the priority HIGH is between IOPT\_MED\_DEV\_2H and IOPT\_MED\_DEV\_3H, then IOPT\_MED\_DEV\_2Q restricts the proportion of tasks with the priority MEDIUM.
- If utilization by tasks with the priority HIGH is greater than IOPT\_MED\_DEV\_3H, then IOPT\_MED\_DEV\_3Q restricts the proportion of tasks with the priority MEDIUM.
- Utilization by tasks with the priority MEDIUM is restricted by IOPT\_MED\_DEV\_1Q even if the following conditions are satisfied:
	- Total utilization of a device exceeds the value IOPT\_MED\_DEV\_0S
	- Total utilization by tasks with the priorities HIGH and MEDIUM exceeds the value IOPT\_MED\_DEV\_0H
	- Ten times the average number of I/O requests for the device is greater than the value IOPT\_MED\_DEV\_0R

If the utilization by tasks with the priority HIGH exceeds the value IOPT\_MED\_DEV\_2H or IOPT\_MED\_DEV\_3H, the restrictions defined for these threshold values apply.If, despite considerably lower total utilization after a restriction has been introduced, the utilization by tasks with the priority HIGH does not increase significantly, the restriction is canceled again.

## **4.1.1.7 Querying threshold values for I/O priorities**

## **Querying threshold values for the I/O priority LOW**

IOPT\_LOW? supplies the threshold values which currently apply.

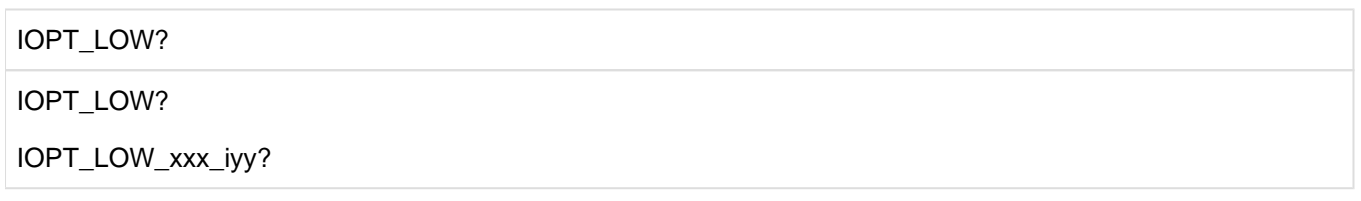

#### With no suffix

All threshold values and limits for the utilization of the channels, ports, paths and devices are displayed.

- xxx Selects whether the threshold values and limits for channels, ports, paths or devices are displayed. The following specifications are possible:
	- CHN Channels
	- POR Ports
	- PTH Paths
	- **DEV Devices**
- iyy Selects whether the first, second or third threshold values or limits are output. The following specifications are possible:
	- i 1, 2 or 3
	- yy HM (Threshold value for the tasks with the I/O priorities HIGH and MEDIUM)
		- QH (Limit for the tasks with the I/O priority LOW in the event of a high proportion of tasks with the priority HIGH)
		- QM (Limit for the tasks with the I/O priority LOW in the event of a low proportion of tasks with the priority HIGH)

#### **Querying threshold values for the I/O priority MEDIUM**

IOPT\_MED? supplies the threshold values which currently apply.

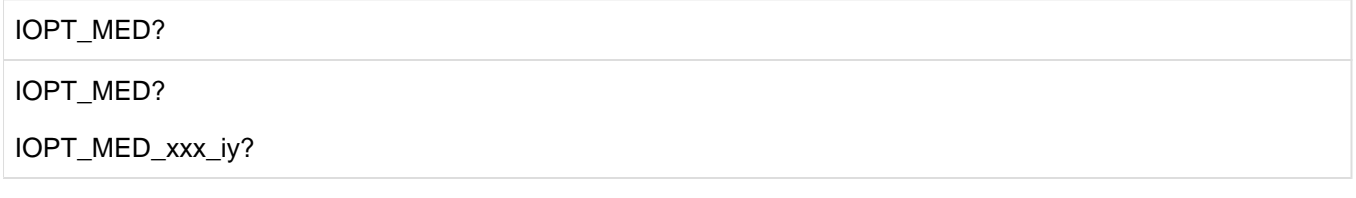

With no suffix

All threshold values and limits for the utilization of the channels, ports, paths and devices are displayed.

- xxx Selects whether the threshold values and limits for channels, ports, paths or devices are displayed. The following specifications are possible:
	- CHN POR PTH **DEV Channels Ports** Paths **Devices**
- iy Selects whether the first, second or third threshold values or limits are output. The following specifications are possible:
	- $i$  1, 2 or 3
	- y H (Threshold value for the tasks with the I/O priorities HIGH)
		- Q (Limit for the tasks with the I/O priority MEDIUM)

## **4.1.1.8 Querying utilization**

The IOPT\_INF\_... statements are used to query the percentage utilization of devices, channels, ports and paths by tasks with the I/O priorities HIGH, MEDIUM and LOW. The explicit and, if required, the implicit lock factors for tasks with the I/O priorities MEDIUM and LOW are also displayed.

The lock factor is the ratio of the duration of the IORM lock to the I/O duration.

Tasks with the I/O priority MEDIUM or LOW are explicitly locked for a channel (or a port, path or device) when the first threshold value for MEDIUM or LOW for channel utilization (or port, path or device utilization) is exceeded.

Tasks with the I/O priority MEDIUM or LOW are implicitly locked for a device when a channel, port or path to which the device is connected is explicitly locked.

## **Devices**

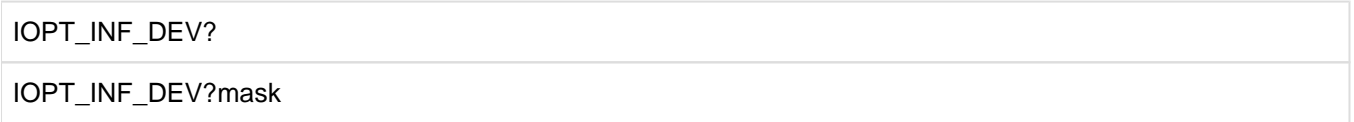

mask Complete or masked specification of a mnemonic device name. The following specifications are possible:

- \* The utilization of all devices is listed.
- n\* The utilization of all devices whose names begin with n is listed.
- nm\* The utilization of all devices whose names begin with nm is listed.
- nml\* The utilization of all devices whose names begin with nml is listed.
- nmlo The utilization of the device with the name nmlo is listed.

## **Channels**

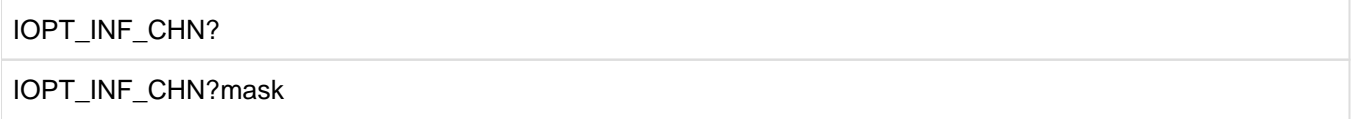

mask Specifies a channel. The following specifications are possible:

- The utilization of all channels is listed.
- nm\* The utilization of the channel nm is listed.

#### **Paths**

IOPT\_INF\_PTH? IOPT\_INF\_PTH?mask

mask Specifies a path. The following specifications are possible:

The utilization of all paths is listed.

nmlo/pq The utilization of the path from channel pq to controller nmlo is listed.

#### **Ports**

IOPT\_INF\_POR?

IOPT\_INF\_POR?mask

mask Specifies a port. The following specifications are possible:

- \* The utilization of all ports is listed.
- portname The utilization of the port with the specified name is listed. The WWPN (World Wide Port Name – 16 characters) of the controller port can be specified as the port name.

#### **Example**

I/Os are active for the devices 3801 and 3803 on the 3800 controller and on channel 50. The FC port connected to the controller has the WWPN 5006048448586C01.

#### **Querying the utilization on channel 50**

IOPT\_INF\_CHN?50

Output:

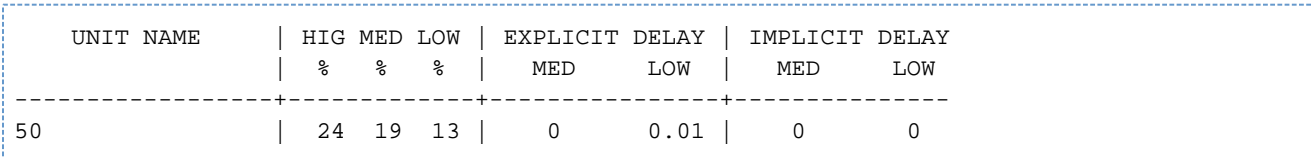

#### **Query for path 3800/50**

IOPT\_INF\_PTH?3800/50

Output:

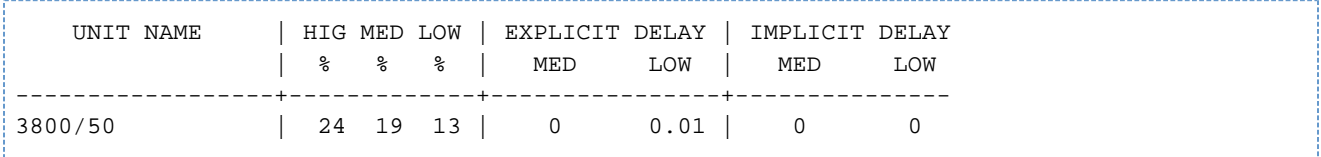

#### **Query for port 5006048448586C01**

IOPT\_INF\_POR?5006048448586C01

Output:

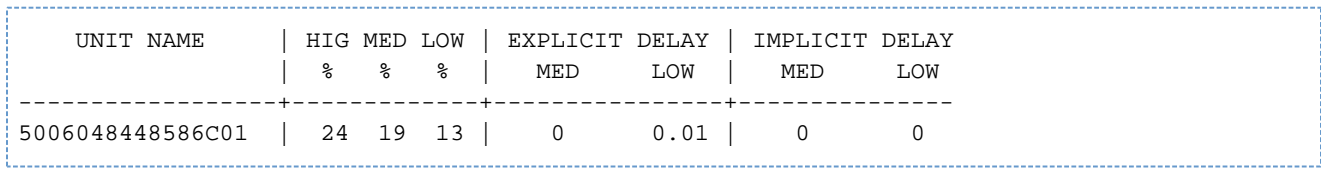

# **Query for devices 3801 and 3803:**

IOPT\_INF\_DEV?380\*

# Output:

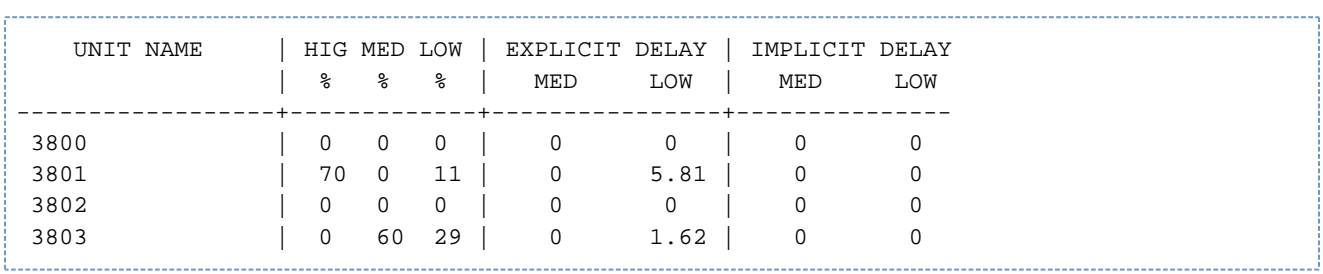

## <span id="page-100-0"></span>**4.1.1.9 Check mode**

Before IOPT is activated using IOPT\_SET\_ON=YES, IOPT means can be used to check whether it makes sense to use IOPT.

The following requirements apply for check mode:

- IOPT must be activated using the CHK option (IOPT\_SET\_ON=CHK, see ["Activating and deactivating IOPT"\)](#page-80-0).
- I/O priority classes must be defined for tasks (/MODIFY-TASK-CATEGORIES or IOPT statement IOPT\_PRI (see ["Defining and querying threshold values for I/O priority classes"\)](#page-81-0)).
- The threshold values for the utilization by tasks with the various priority classes must be defined (see IOPT statements IOPT\_LOW\_... and IOPT\_MED\_...).

The IOPT\_CHK\_RESET statement defines the time at which the check should begin. You can subsequently (for example an hour or day later) use IOPT\_CHK\_...? statements to query how often IOPT has locked low-priority tasks.

The check period taken into account always begins with the IOPT\_CHK\_RESET statement and ends at the time a query is made.

#### **Starting the check**

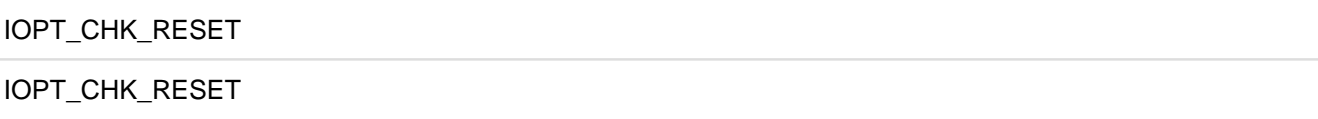

#### **Querying the locks for channels**

IOPT\_CHK\_CHN?

IOPT\_CHK\_CHN?mask

mask Specifies a channel. The following specifications are possible:

- \* The locks for all channels is listed.
- nm The locks for channel nm are listed.

#### **Querying the locks for paths**

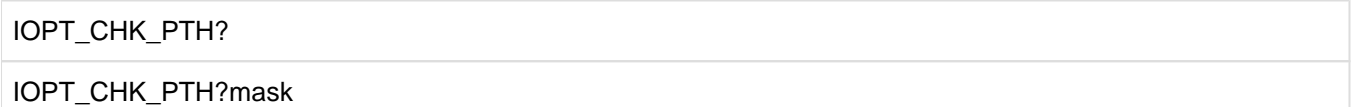

mask Specifies a path. The following specifications are possible:

The locks for all paths are listed.

nmlo/pq The lock for the path from channel pq to controller nmlo is listed.

## **Querying the locks for ports**

#### IOPT\_CHK\_POR?

IOPT\_CHK\_POR?mask

mask Specifies a port. The following specifications are possible:

\* The locks for all ports are listed.

portname The locks for the port with the specified name are listed.

#### **Querying the locks for devices**

IOPT\_CHK\_DEV? IOPT\_CHK\_DEV?mask

mask Complete or masked specification of a mnemonic device name. The following specifications are possible:

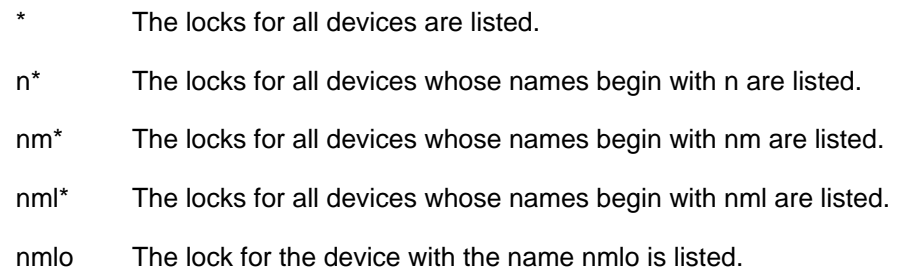

#### **Example**

I/Os are active for the devices 3801 and 3803 on the 3800 controller and on channel 50. The FC port connected to the controller has the WWPN 5006048448586C01. **Query for channels**

```
IOPT_CHK_CHN?*
Output:
```

```
UNIT NAME | FREQUENCY %
-----------------+-------------
50 | 73
```
73 % of the lock conditions for channel 50 were satisfied.

Additional quantitative analysis for channel 50:

```
IOPT_INF_CHN?50
Output:
```
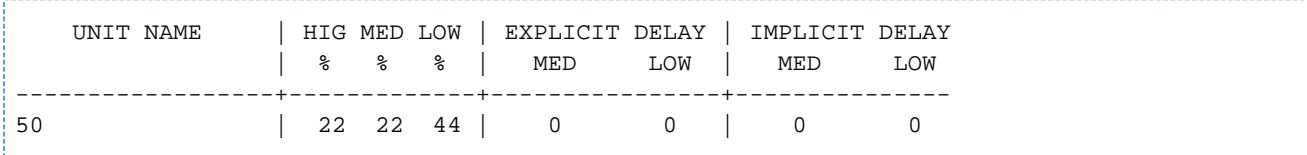

## **Query for paths**

IOPT\_CHK\_PTH?\*

Output:

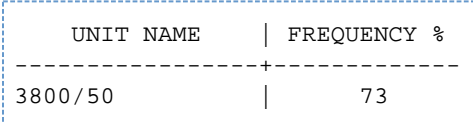

73 % of the lock conditions for path 3800/50 (controller/channel) were satisfied.

Additional quantitative analysis for path 3800/50:

```
IOPT_INF_PTH?3800/50
```
Output:

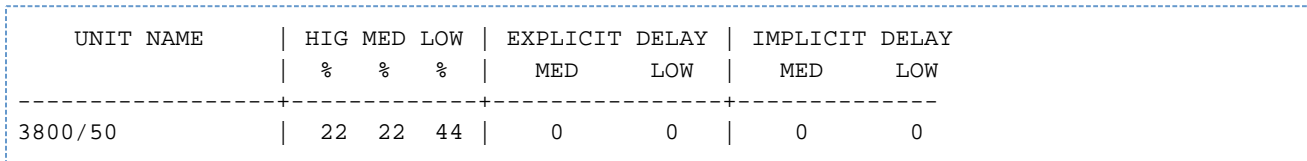

## **Query for ports**

IOPT\_CHK\_POR?\* Output:

```
UNIT NAME | FREQUENCY %
-----------------+-------------
5006048448586C01 | 73
```
73 % of the lock conditions for port 5006048448586C01 were satisfied.

Additional quantitative analysis for port 5006048448586C01:

IOPT\_INF\_POR?5006048448586C01

Output:

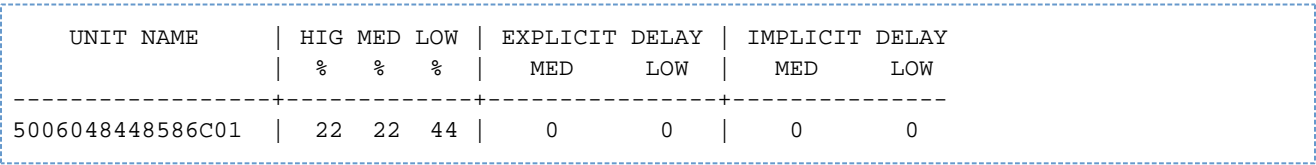

## **Query for devices**

IOPT\_CHK\_DEV?\*

#### Output:

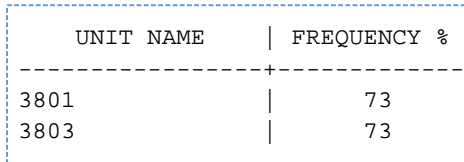

73 % of the lock conditions for devices 3801 and 3803 were satisfied.

Additional quantitative analysis for devices 3801 and 3803:

IOPT\_INF\_DEV?380\* Output:

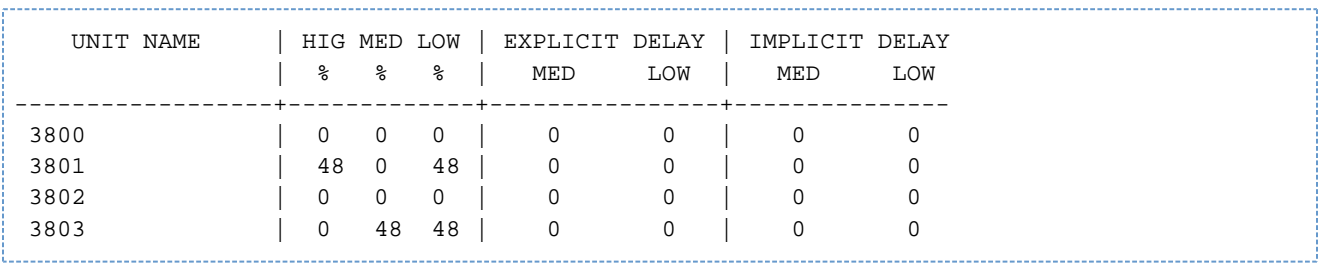

With this utilization it makes sense to have the I/Os for devices 3801 and 3803 controlled by IOPT.

# **4.1.2 Typical applications**

The following examples show the IOPT statements for two different scenarios.

## **Example 1**

IOPT monitors all devices. The settings of /MODIFY-TASK-CATEGORIES or the default values of the IOPT statement IOPT\_PRI (see ["Defining and querying threshold values for I/O priority classes"](#page-81-0)) apply for the I/O priority classes:

```
/START-IORM
IOPT_SET_ON=YES
IOPT_DEV_ADD=ALL
END
```
Here the IOPT statements can be entered in dialog mode or stored in the SYSDAT. IORM. nnn file.

## **Example 2**

The logical devices 8800, 8801, 8810, 8820, 8821 and 8822 are located on a physical device. Applications with IO-PRIO=HIGH are active on 8800 and 8801, and applications with IO-PRIO=LOW on 8810, 8820, 8821 and 8822. The applications with IO-PRIO=LOW disturb the applications with IO-PRIO=HIGH. IORM does not recognize a clash on the logical devices because the utilization of the ports, paths and channels is still below the specified threshold values. Consequently a device group 001 is defined.

The settings of /MODIFY-TASK-CATEGORIES or the default values of the IOPT statement IOPT\_PRI (see ["Defining and querying threshold values for I/O priority classes"\)](#page-81-0) apply for the I/O priority classes:

```
/START-IORM
IOPT_GRP_001_ADD=D-R(8800,8801)
IOPT_GRP_001_ADD=D-R(8810,8810) 
IOPT_GRP_001_ADD=D-R(8820,8822)
END
```
Here the IOPT statements can be entered in dialog mode or stored in the SYSDAT. IORM.nnn file.

# **4.2 DPAV: Dynamic Parallel Access Volume**

Parallel disk access is offered on all BS2000 servers via Parallel Access Volumes ("static PAV") as an alternative to single disk access (default), see the "Introduction to System Administration" [\[5 \(Related publications\)\]](#page-956-0). PAV enables the response times to be reduced in the case of high disk utilization.

Static PAV requires planning that anticipates the future device utilization, i.e. the heavily utilized devices must be assigned the right number of alias devices in advance. When hardware generation takes place in BS2000, it must be borne in mind that a separate address is required for each alias device. When an alias device is defined for each device, only 128 devices can be defined for a logical controller because a maximum of 256 devices can be connected to a logical controller.

## **I/O load balancing using DPAV**

The IORM function DPAV (**D**ynamic **P**arallel **A**ccess **V**olume) is offered for disk devices connected to the Fibre Channel of /390 servers. DPAV reacts to peak loads by assigning alias devices, autonomously and dynamically, to the devices which profit most from this.

DPAV dynamically assigns alias devices which have been configured as "DPAV" devices to the heavily utilized devices. Not as many alias devices need to be generated in total any more. I/O bottlenecks caused by multiple jobs accessing the same disk are thus eased by automatically attaching alias paths.

DPAV supports Extended PAV (XPAV), see the "Introduction to System Administration" [[5 \(Related publications\)\]](#page-956-0).

For Server Units that support FastDPAV, it is no longer recommended to use DPAV. **i**

# **Configuring DPAV devices**

DPAV uses only generated alias devices.

As the device number of a base device on a type FC channel must be less than the device number of the associated alias devices (see the DVC statement in the "System Installation" manual [[7 \(Related publications\)\]](#page-956-0)), it is advisable to generate alias devices in the "rear" area of a controller.

## **Example**

For a controller with 256 devices (device numbers 8000 through 80FF), the alias devices with the device numbers 80C0 through 80FF satisfy this condition for all base devices (device numbers 8000 through 80BF) that come into question.

However, if, for example, 8010 was generated as an alias device for 8000, it cannot be switched to a base device between 8011 and 80FF.

Alias devices on the type FC channel are switched from a base device to another base device by dynamic modification of the I/O configuration. To do this, an alias device is temporarily removed from the I/O configuration ( /REMOVE-IO-UNIT) and then entered again with the same logical unit number as the new base device (/ADD-IO-UNIT). The unit address (alias address) is retained.

# **Activating DPAV**

At first DPAV is deactivated. The DPAV function is activated using DPAV\_SET\_ON=YES. DPAV\_DEV\_ADD is used to determine alias devices for DPAV use. All alias devices which have been generated but which are not intended for DPAV can (only) be used for the static PAV.

In VM2000 mode the function must be activated in the monitor system and on each BS2000 guest system on which DPAV is to be active. The actual switchover of alias devices is coordinated and executed by DPAV in the monitor system.

# **4.2.1 Statements**

- [Activating and deactivating DPAV](#page-108-0)
- [Activating and deactivating alias devices for DPAV](#page-109-0)
- [Check mode](#page-111-0)
- [Activating and deactivating base devices for DPAV](#page-114-0)
## **4.2.1.1 Activating and deactivating DPAV**

DPAV\_SET\_ON activates or deactivates DPAV. The current setting can also be queried.

DPAV\_SET\_ON

DPAV\_SET\_ON=YES

DPAV\_SET\_ON=NO

DPAV\_SET\_ON?

YES DPAV is activated. In VM mode this setting is required on all systems on which DPAV is to be active.

- NO DPAV is deactivated on the system. In VM mode this setting is required on all systems on which DPAV is not to be active.
- ? The current setting is queried.

## **4.2.1.2 Activating and deactivating alias devices for DPAV**

## **Activating alias devices for DPAV**

DPAV\_DEV\_ADD activates alias devices for DPAV.

## DPAV\_DEV\_ADD

DPAV\_DEV\_ADD=ALL[,vm-index]

DPAV\_DEV\_ADD=D-R(mn1,mn2)[,vm-index]

ALL All alias devices are activated for DPAV.

```
D-R(mn1,mn2)
```
All alias devices with mnemonic names from mn1 to mn2 are activated. If mn1 and mn2 are identical, only one device is activated.

## vm-index

Identifies a VM.

Special features in VM2000 operation:

- DPAV\_DEV\_ADD is entered in the monitor system only.
- When a VM index is specified, DPAV uses the alias devices only for the guest system selected.
- If no VM index is specified, DPAV uses the alias devices for all guest systems.

## **Querying activated devices**

DPAV\_DEV\_ADD? displays a list of all alias devices which are activated for DPAV.

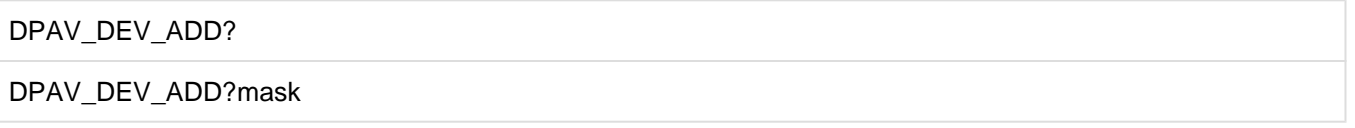

mask Complete or masked specification of a mnemonic device name. The following specifications are possible:

- All activated alias devices are listed.
- n\* All activated alias devices whose names begin with n are listed.
- nm\* All activated alias devices whose names begin with nm are listed.
- nml\* All activated alias devices whose names begin with nml are listed.
- nmlo The alias device with the name nmlo is listed.

Deactivating alias devices for DPAV

DPAV\_DEV\_REM deactivates alias devices for DPAV.

DPAV\_DEV\_REM

DPAV\_DEV\_REM=ALL

DPAV\_DEV\_REM=D-R(mn1,mn2)

ALL All alias devices are deactivated for DPAV.

D-R(mn1,mn2)

All alias devices with mnemonic names from mn1 to mn2 are deactivated. If mn1 and mn2 are identical, only one alias device is deactivated.

Special features in VM2000 operation:

DPAV\_DEV\_REM may only be specified on the monitor system.

## **4.2.1.3 Check mode**

The potential benefit of DPAV can already be checked with the static PAV.

To do this, first of all DPAV is activated (DPAV\_SET\_ON=YES).

The DPAV\_CHK\_RESET statement then defines the time at which a check should begin. The following can be queried later (for example an hour or a day later):

- Query of all devices for which an additional alias device would have made sense (DPAV\_CHK\_DEV? statement)
- Query of the existing alias device and their I/O activity (DPAV CHK ALI? statement)

The check period taken into account always begins with the DPAV\_CHK\_RESET statement and ends at the time a query is made.

As the check takes place in normal DPAV mode, alias names can be activated immediately after a check.

#### **Starting the check**

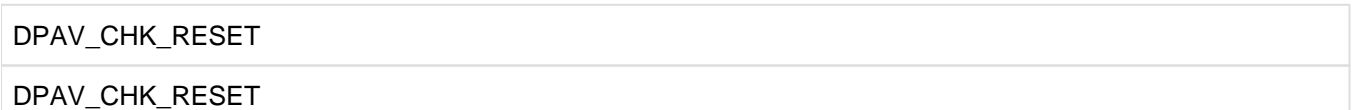

#### **Querying the devices for which an alias device would make sense**

DPAV\_CHK\_DEV checks the devices for which an alias device would have made sense and displays the devices with the frequency  $> 0$ .

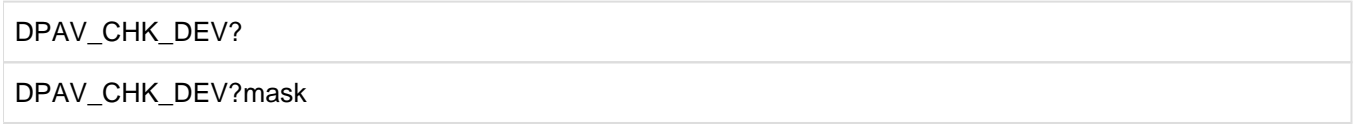

mask Complete or masked specification of a mnemonic device name. The following specifications are possible:

- \* All devices are checked.
- n\* All devices whose names begin with n are checked.
- nm\* All devices whose names begin with nm are checked.
- nml\* All devices whose names begin with nml are checked.
- nmlo The device with the name nmlo is checked.

#### **Querying existing alias devices and their I/O activity**

DPAV\_CHK\_ALI? lists existing alias devices and displays their I/O activity (average I/Os per second). The I/O activity relates only to the home system. In VM mode, additional I/Os could be active on other guest systems.

DPAV\_CHK\_ALI?

DPAV\_CHK\_ALI?mask

mask Complete or masked specification of a mnemonic device name. The following specifications are possible:

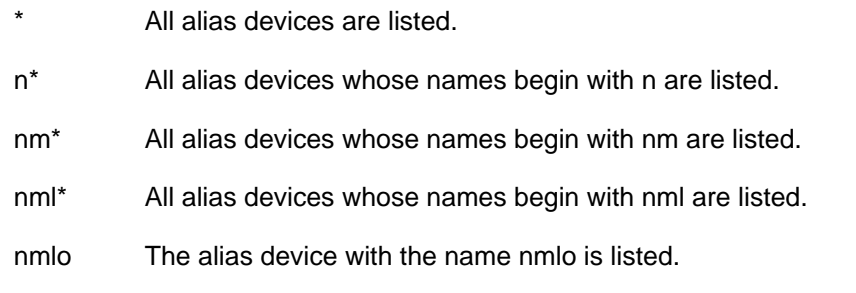

#### **Example**

Two I/O requests are always pending for device 3801 which is connected to controller 3800 (devices 3800 ... 38FF); an alias device 3807 is assigned. Multiple I/O requests are often pending for device 3803; however, device 3803 is not assigned an alias device.

**Querying all devices for which an additional alias device would make sense** DPAV\_CHK\_DEV?\*

Output:

 UNIT NAME | FREQUENCY % -----------+------------3803 | 100 

The requirements for an additional device were satisfied 100% for device 3803.

### **Querying existing alias devices and their I/O activity**

In the next step a check is made to see whether alias devices exist on controller 3800: DPAV\_CHK\_ALI?38\*

Output:

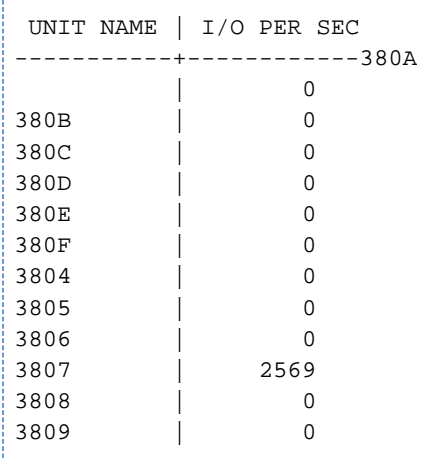

2569 I/Os per second are active on alias device 3807; the remaining alias devices show no I/O activity on the home system.

Activating alias devices for DPAV

The following assignment of alias devices is made on the basis of the check that was performed:

DPAV\_DEV\_ADD=D-R(3804,3806)

DPAV\_DEV\_ADD=D-R(3808,380F)

Alias device 3807 remains permanently assigned to device 3801; the other alias devices on controller 3800 are activated for DPAV.

If no alias devices are generated on the controller, these can be configured (using IOGEN or /ADD-IO-UNIT). **Starting another check**

The effectiveness of the new assignment of the alias devices is checked by starting a new check period:

DPAV\_CHK\_RESET

The devices for which an alias device would make sense are then queried again (after a few minutes):

DPAV\_CHK\_DEV?\*

Output:

```
 UNIT NAME | FREQUENCY % 
-----------+------------|
```
Device 3803 is no longer listed.

## **4.2.1.4 Activating and deactivating base devices for DPAV**

The following statements can be used to specify base devices for DPAV. In VM2000 mode, the statements have to be entered in the monitor system.

Directly after loading the IORM subsystem, all base devices for DPAV are allowed/activated.

#### **Activating base devices for DPAV**

DPAV\_BAS\_ADD activates base devices for DPAV.

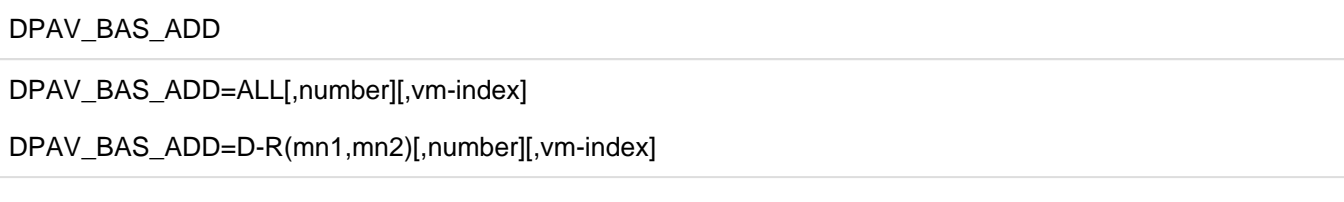

ALL All base devices are activated for DPAV.

D-R(mn1,mn2)

All base devices with mnemonic names from mn1 to mn2 are activated. If mn1 and mn2 are identical, only one base device is activated.

number

Maximum number of alias devices for a specified base device. Default value: 7.

vm-index

Identifies a VM.

Special features in VM2000 operation:

- When a VM index is specified, DPAV uses the base devices only for the guest system selected.
- If no VM index is specified, DPAV uses the base devices for all guest systems.

## **Querying activated base devices**

DPAV\_BAS\_ADD? displays a list of all base devices which are activated for DPAV.

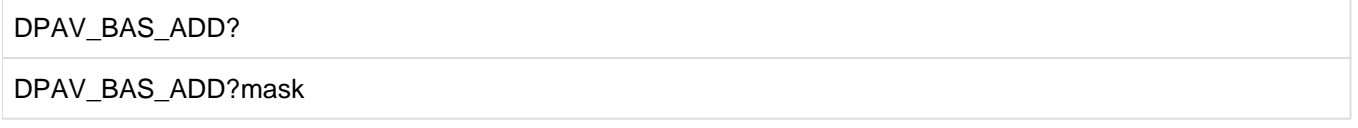

mask Complete or masked specification of a mnemonic device name. The following specifications are possible:

- \* All activated base devices are listed.
- n\* All activated base devices whose names begin with n are listed.
- nm\* All activated base devices whose names begin with nm are listed.
- nml\* All activated base devices whose names begin with nml are listed.
- nmlo The base device with the name nmlo is listed.

## **Deactivating base devices for DPAV**

DPAV\_BAS\_REM deactivates base devices for DPAV.

DPAV\_BAS\_REM

DPAV\_BAS\_REM=ALL

DPAV\_BAS\_REM=D-R(mn1,mn2)

ALL All base devices are deactivated for DPAV.

D-R(mn1,mn2)

All base devices with mnemonic names from mn1 to mn2 are deactivated. If mn1 and mn2 are identical, only one base device is deactivated.

## **4.2.2 Typical application**

#### **In the monitor system**

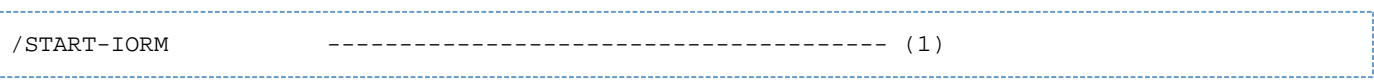

(1) IORM is started and initialized in the monitor system.

The statements of SYSDAT. IORM. <version> in the monitor system are processed. These statements look like this:

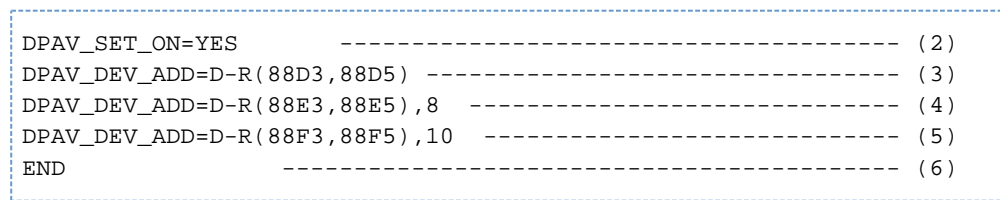

- (2) The DPAV function is activated in the monitor system.
- (3) The alias devices 88D3, 88D4 and 88D5 may be used for DPAV in the monitor system and in all guest systems.
- (4) The alias devices 88E3, 88E4 and 88E5 may be used for DPAV in the guest system with the VM index 8.
- $(5)$  The alias devices 88F3, 88F4 and 88F5 may be used for DPAV in the guest system with the VM index 10.
- (6) All other generated alias devices are not permitted for DPAV. They remain statically assigned to the base devices.

#### **In the guest systems**

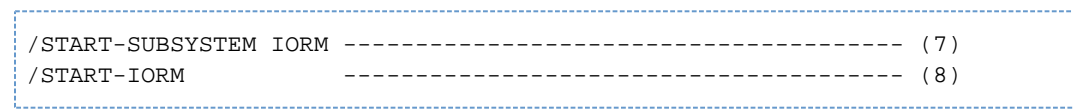

- (7) The subsystem IORM is started in the guest system.
- (8) IORM is started and initialized in the guest system. The statements of SYSDAT. IORM. <version> in the guest system are processed. These statements look like this:

DPAV\_SET\_ON=YES ------------------------------------------- (9) END

 $(9)$  The DPAV function is activated in the guest system.

## **4.2.3 FastDPAV**

The "FastDPAV" function, an optimized DPAV, is offered for Server Units SU /390 that support a modification of the logical unit number (LUN) for alias devices when starting an I/O. For these Server Units, DPAV is no longer recommended. For FastDPAV, also see the "System Administration" manual [[5\]](#page-956-0).

FastDPAV does not require monitoring of the device utilization and the switchover of alias devices by IORM, but it requires an activation using DPAV\_SET\_ON=YES.

Activation of FastDPAV alias devices (using DPAV\_DEV\_ADD) is not necessary.

However, querying the I/O rate for FastDPAV alias devices (using DPAV\_CHK\_ALI) is supported.

By default, all FastDPAV base devices are taken into account for using FastDPAV alias devices. The DPAV\_BAS\_REM statement can be used to exclude FastDPAV base devices from using FastDPAV alias devices. They can be included again, using DPAV\_BAS\_ADD. At the same time, the maximum number of aliases per disk can be modified. The default value is the same as the maximum value of 7.

For FastDPAV, the previously executed IORM statements are entered and executed in the respective local BS2000 system.

## **4.3 DDAL: Optimized Load Balancing in ETERNUS CS HE operation**

BS2000 knows two procedures for selecting tape devices:

- Selection of a suitable tape device in the order of generation. If multiple tape devices are in use at the same time, this can result in unfavorable load balancing. In an ETERNUS CS HE, for example, a number of devices connected to an ICP (Integrated Channel Processor) can be in use, while at the same time no devices are active on other ICPs.
- Optimized device allocation for ETERNUS CS HE. The device management counts the number of active devices for each ICP and takes this counter into account for device allocation.

The optimized device allocation is set using

/MODIFY-MOUNT-PARAMETER NEXT-TAPE-MOUNT=\*BY-CONTROLLER.

However, in both cases the device management knows only the device reservations within a native system or within a BS2000 guest system under VM2000.

## **Optimized device allocation with DDAL**

In native mode the BS2000 device management implements optimized device selection for ETERNUS CS HE independently of DDAL.

In VM2000 mode on /390 servers the DDAL (**D**ynamic **D**evice **A**llocation) function implements optimized device allocation for ETERNUS CS HE over **all** BS2000 guest systems of a server.

To permit this, IORM must be started on the monitor system and on all BS2000 guest systems, and the DDAL function must be activated using DDAL\_SET\_ON=YES.

Internal communication ensures that IORM knows the allocation of the ICPs in all BS2000 guest systems of the server. When a device is allocated, IORM makes the global allocation counters available to the local device management.

## **Activating and deactivating DDAL**

DDAL\_SET\_ON activates or deactivates DDAL. The current setting can also be queried.

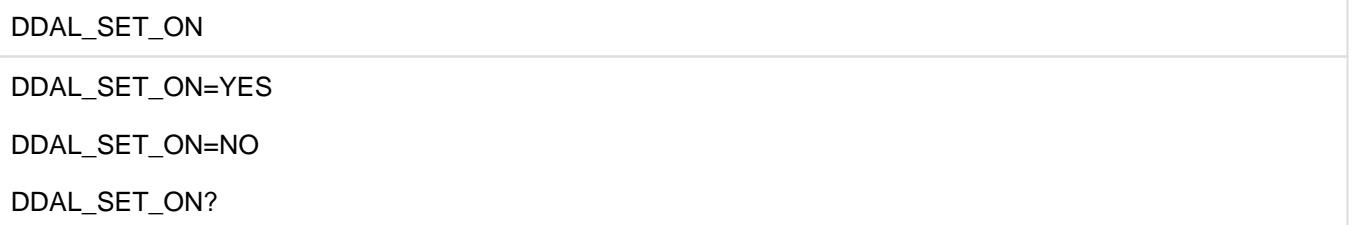

- YES DDAL is activated. In VM mode this setting is required on all guest systems on which DDAL is to be active.
- NO DDAL is deactivated on the system. In VM2000 operation this setting is required on all guest systems on which DDAL should not be active.
- ? The current setting is queried.

## **4.4 TCOM: Dynamic Tape Compression**

To ensure optimum data backup on LTO tapes, a minimum data transfer rate must be achieved so that the tapes runs continuously ("streaming mode").

If the minimum data transfer rate is not achieved, the tape is slowed by the device, rewound a little, and then repositioned behind the last data written. This procedure (start/stop mode) is not only time-consuming, but also reduces the service life of the tapes.

The required minimum data transfer rate can be achieved using ARCHIVE and data on high-speed disks and "large" Raid systems (see the "Introduction to System Administration" [[5 \(Related publications\)\]](#page-956-0)). It is not achieved with low-speed disks.

"In between" there is an area in which the minimum data transfer rate is achieved if compression on the device is switched off. The tape capacity is correspondingly lower when compression is switched off.

#### **Selecting the compression using TCOM**

Compression on the LTO device is switched on and off using the TCOM (Dynamic **T**ape **Com**pression) function. By default, compression (also without IORM) is switched on.

TCOM also enables compression to be switched on and off dynamically, i.e. in accordance with the data transfer rate. In this case

- compression is switched off when the data transfer rate without compression is above the minimum value required for streaming mode, but not if compression is used.
- compression is switched on when the data transfer rate is above the minimum value required for streaming mode even if compression is used.

In the case of /390 servers, the device notifies TCOM directly of the data volume transferred from the server to the device and from the device to tape. In the case of x86 servers, only the data volume transferred from the server to the device is known; the data volume transferred from the device to tape is calculated from the compression factor specified.

## **Controlling compression for LTO devices**

TCOM\_SET controls whether compression is switched on or off for LTO devices. The setting applies for all LTO devices in the home system. The current setting can also be queried.

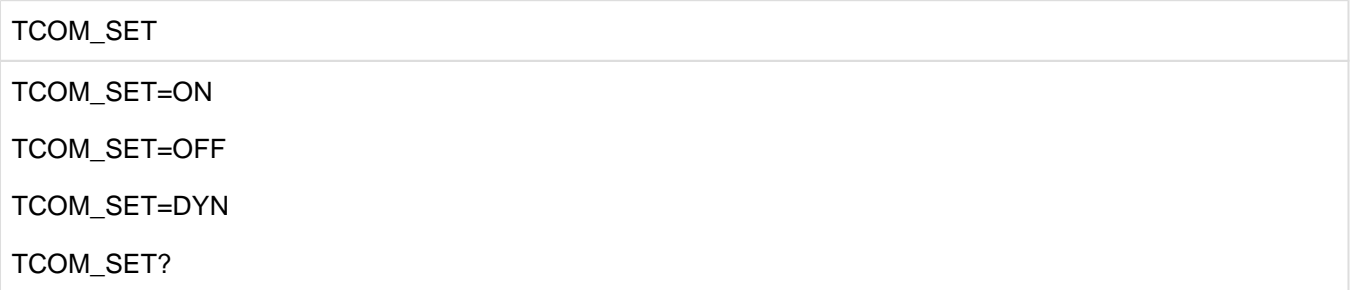

- ON Switches compression on for LTO devices (default value). This setting ensures that optimum use is made of the tape capacity. However, when the data transfer rate is low, the tape often switches to start/stop mode.
- OFF Switches compression off for LTO devices. When the data transfer rate is low, the number of start/stop events can be reduced; the tape capacity decreases in accordance with the compression rate for the data.
- DYN Switches compression on or off for LTO devices in accordance with the data transfer rate. This setting combines the benefits of optimum tape capacity when the data transfer rate is high and a low number of start/stop operations when the data transfer rate is low.
- ? The current setting is queried.

## **Defining the compression factor**

On x86 servers TCOM\_FACTOR defines the compression factor for data which is to be saved for TCOM\_SET=DYN. The current value can be queried.

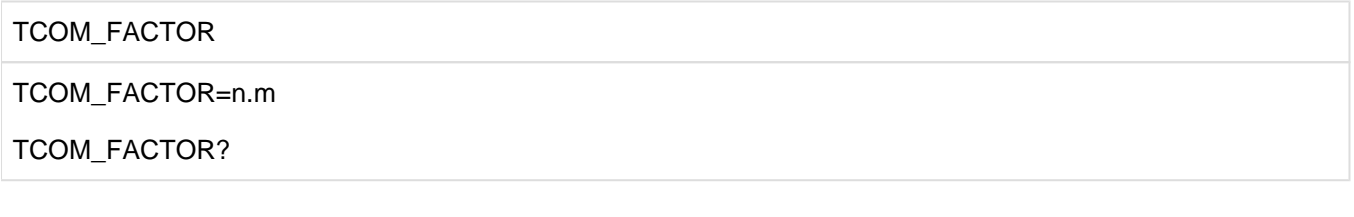

n.m Compression factor on x86 servers and when TCOM\_SET=DYN. Value range:  $1.0 \le n.m \le 9.9$ Default value: 2.0

? The current setting is queried.

## **4.5 IOLVM: I/O Limit for Virtual Machines**

In VM2000 mode, less important guest systems which are I/O-intensive can hinder other, more important guest systems in I/O operations. This can occur when the I/O-intensive guest systems execute I/Os on the same (logical) device. It also occurs when I/Os are executed on different (logical) devices which are located on the same physical device or are connected over the same paths or can be reached via the same ports or are connected to the same channels.

IOLVM (**I**/**O L**imit for **V**irtual **M**achines) can detect conflict situations and specifically slows down I/O operations of the user's own guest system if IO resources that are used jointly (channel, port, path, disk) exceed the specific IO limit for the guest system. The IO limit is specified as a percentage value of the average I/O throughput of the jointly used IO resource.

IOLVM only applies for disk devices.

The I/O limit for IOLVM is defined as the maximum I/O performance utilization of the VM in the MAX-IO-UTILIZATION operand in the VM2000 commands /CREATE-VM or /MODIFY-VM-ATTRIBUTES and /CREATE-VM-DEFINITION or /MODIFY-VM-DEFINITION.

In the VM2000 inquiry commands /SHOW-VM-ATTRIBUTES, /SHOW-VM-RESOURCES and /SHOW-VM-DEFINITION, the MAX-IO column shows which value is set for the maximum I/O performance utilization of the VM.

# **5 JMP Reconstruction of ENTER commands from the JMS job pool**

## **Version: JMP V2.0C**

JMP (Jobpool Management Program) reconstructs ENTER-JOB commands from information which the JMS has saved in the job pool (system file SYSTEM.JOBPOOL) via accepted batch jobs. JMP writes the commands to a file. From this file they can be called, modified (if needed), and transferred back to the system. You can edit and print out the job pool information. Compared to previous warm start functions, this provides system administration with additional options for restarting the processing of batch jobs (after a change of version, for example).

Bear in mind that, as a rule, the reconstructed ENTER-JOB commands cannot be restarted by the job submitter /system administration without testing and modification. It is not possible to reconstruct all of the job submitters batch job attributes. Thus, you should read [section "Notes on reconstructed attributes",](#page-136-0) very carefully.

The program can run in batch mode and dialog mode. You must run it under the privileged user ID TSOS.

## **5.1 Execution of JMP**

JMP opens the job pool file (which is in PAM format) and sets up a SAM file (referred to below as a procedure file) for the ENTER commands to be generated.

JMP either determines the file name of the job pool file via a standard link name (link name SJOBPOOL), or the file name is explicitly specified in the JMP statement //OPEN-JOBPOOL-FILE. When transferring the name of the job pool file using a link name, you must execute the command /ADD-FILE-LINK LINK-NAME=SJOBPOOL, FILE-NAME=<filename> prior to calling JMP.

JMP determines the name of the procedure file in the same way, either via the standard link name PJOBPOOL or via explicit specification in the JMP statement //CREATE-PROCEDURE-FILE. The procedure file can be either a newly created file or an existing file which is overwritten. The program is started with /START-JMP.

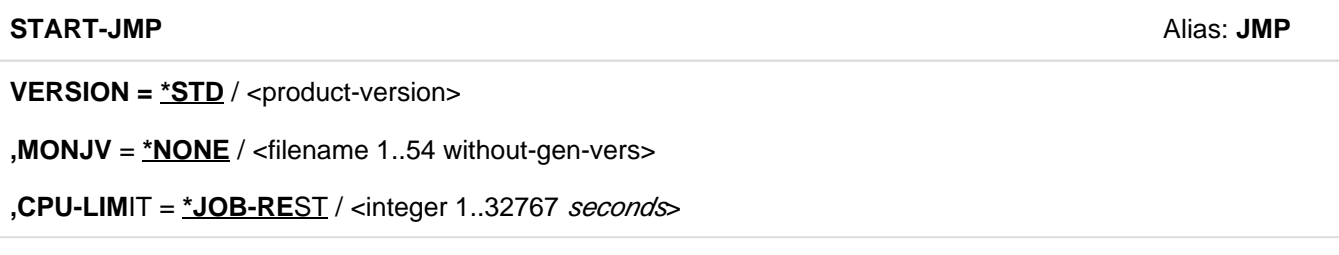

JMP is controlled by means of control statements read from SYSDTA.

## **Notes on the job pool file**

The job pool file named SYSTEM.JOBPOOL that is current during the session is located in the home pubset. It is opened during a session by the job pool task (system task, TSN JOBP) and can therefore not be accessed by the JMP program.

If the home pubset is imported as a data pubset (after a shutdown), JMP has unlimited access to the job pool file. However, the file is protected by a read password and must therefore be copied to an unprotected file using /COPY-FILE ...,IGNORE-PROTECTION=\*SOURCE, before it can be processed by JMP.

The job pool contains information on all of the jobs currently being processed and the jobs yet to be run. These are current or interrupted batch jobs and all batch jobs that have not yet been started (with repeat jobs or calendar jobs, they are the versions that still need to be started). Immediately prior to a planned shutdown, the job pool file should therefore contain only jobs with a start time that is later than the planned session restart. When the system starts up again (STARTUP), a new job pool file is started and set up with job pool information from the previous session. All batch jobs that no longer need to be considered in the new session are removed.

## **5.2 Statements**

A statement can span several lines. The hyphen is used as the continuation character. It announces an additional line. Only spaces are allowed between the hyphen and the end of the lines.

## **5.2.1 Overview of JMP statements**

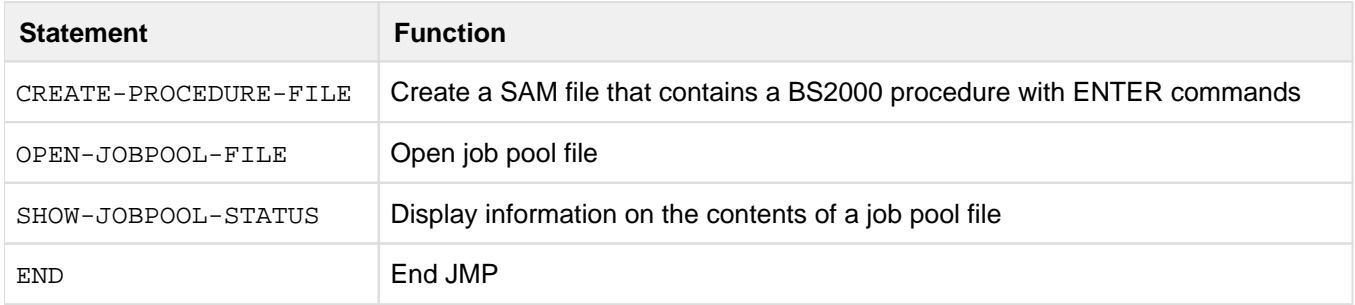

## **5.2.2 Description of the statements**

- [CREATE-PROCEDURE-FILE Create SAM file with BS2000 procedure](#page-127-0)
- [END Terminate statement input](#page-128-0)
- [OPEN-JOBPOOL-FILE Open job pool file](#page-129-0)
- [SHOW-JOBPOOL-STATUS Output information on the job pool](#page-130-0)

## <span id="page-127-0"></span>**5.2.2.1 CREATE-PROCEDURE-FILE - Create SAM file with BS2000 procedure**

This statement creates a SAM file that contains a BS2000 procedure with reconstructed ENTER-JOB commands. The file contents and the format of the reconstructed commands are described below with the help of an example.

The statement can be used only after at least one //OPEN-JOBPOOL-FILE has been executed.

### **Format**

## CREATE-PROCEDURE-FILE

FILE-NAME = \*STD-FILE-LINK / <filename 1..54 without-gen-vers>

, OVERWRITE =  $NQ / NES$ 

## **Operands**

## **FILE-NAME = \*STD-FILE-LINK / <filename 1..54 without-gen-vers>**

Name of the procedure file to be written. The file must be open for write access.

## **FILE-NAME = \*STD-FILE-LINK**

The file name should be read from the Task File Table (TFT). The link name is PJOBPOOL; this name cannot be changed by the user.

The user can therefore specify the file name with /ADD-FILE-LINK LINK-NAME=PJOBPOOL, FILE-NAME=<filename> prior to running JMP.

#### **FILE-NAME = <filename 1..54 without-gen-vers>**

Fully qualified file name. Specification of a file generation or file generation group, or of a file name in "file(no)" format (no=version number) is not allowed.

## **OVERWRITE =**

Causes or prevents overwriting of an existing file with the name specified in FILE-NAME=.

## **OVERWRITE = \*NO**

Prevents an existing file from being overwritten. The original file remains unchanged. No procedure file is created. The user sees the message JMP0012.

### **OVERWRITE = \*YES**

If a file with the same name already exists, it will be overwritten and a procedure file created.

## <span id="page-128-0"></span>**5.2.2.2 END - Terminate statement input**

This statement terminates the input of statements to the JMP program.

## **Format**

END

## <span id="page-129-0"></span>**5.2.2.3 OPEN-JOBPOOL-FILE - Open job pool file**

This statement specifies the job pool to be reconstructed.

## **Format**

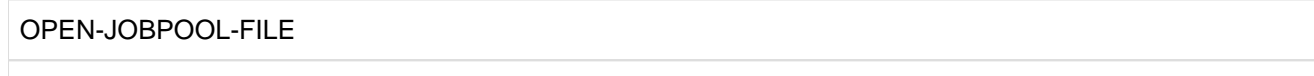

FILE-NAME = \*STD-FILE-LINK / <filename 1..54 without-gen-vers>

## **Operands**

## **FILE-NAME = \*STD-FILE-LINK / <filename 1..54 without-gen-vers>**

Name of the job pool to be reconstructed. The file must be open for read access.

## **FILE-NAME = \*STD-FILE-LINK**

The file name should be read from the Task File Table (TFT).

The link name is SJOBPOOL; this name cannot be changed by the user.

The user can therefore specify the file name with /ADD-FILE-LINK LINK-NAME=SJOBPOOL, FILE-NAME=<filename> prior to running JMP.

## **FILE-NAME = <filename 1..54 without-gen-vers>**

Fully qualified file name. Specification of a file generation or file generation group, or of a file name in "file(no)" format (no=version number) is not allowed.

## <span id="page-130-0"></span>**5.2.2.4 SHOW-JOBPOOL-STATUS - Output information on the job pool**

This statement displays information on a subset of the job descriptions in the currently open job pool file.

The jobs are selected by means of the JOB-IDENTIFICATION operand on the basis of job attributes. You can set the number of attributes displayed by means of the INFORMATION operand. The output destination is set by means of the OUTPUT operand.

## **Format**

```
SHOW-JOBPOOL-STATUS 
JOB-IDENTIFICATION = *ALL / *NONE / *TSN(...) / *JOB-STATE (...) / *USER-IDENTIFICATION(...) /
          *JOB-CLASS(...) / *JOB-NAME(...) / *PUBSET-OF-SYSCMD-FILE(...)
  *TSN(...)| TSN = \alphalphanum-name 1..4>
  *JOB-STATE(...)
     | JOB-STATE = *EXECUTING / *WAITING / *DORMANT / *REPEAT / *CALENDAR
  *USER-IDENTIFICATION(...)
     | USER-IDENTIFICATION = <alphanum-name 1..8>
  *JOB-CLASS(...)
     | JOB-CLASS = <alphanum-name 1..8>
  *JOB-NAME(...)
     | JOB-NAME = \alpha| \alphananum-name 1..8>
  *PUBSET-OF-SYSCMD-FILE(...)
     | PUBSET-OF-SYSCMD-FILE = <alphanum-name 1..4>
,INFORMATION = *SUMMARY / *JOB-LIST / *FULL
```

```
,OUTPUT = list-poss(2): *SYSOUT / *SYSLST
```
## **Operands**

```
JOB-IDENTIFICATION = *ALL / *NONE / *TSN(...) / *JOB-STATE (...) / *USER-IDENTIFICATION(...) / 
*JOB-CLASS(...) / *JOB-NAME(...) / *PUBSET-OF-SYSCMD-FILE(...)
```
Selects the jobs about which information is to be output on the basis of the specified parameters.

## **JOB-IDENTIFICATION = \*ALL**

Selects all the jobs in the job pool.

## **JOB-IDENTIFICATION = \*NONE**

If INFORMATION = \*SUMMARY is selected, information on the current job pool file is displayed. Otherwise, there is no output.

## **JOB-IDENTIFICATION = \*TSN(...)**

Selects the job by means of the TSN.

**TSN = <alphanum-name 1..4>** TSN of the job to be selected.

## **JOB-IDENTIFICATION = \*JOB-STATE(...)**

Selects the jobs on the basis of the state or type of the jobs from the viewpoint of JMS.

### **JOB-STATE = \*EXECUTING**

Selects all the active jobs for which there was already a task in the system.

#### **JOB-STATE = \*WAITING**

Selects all the jobs that are waiting for their system startup under the control of a job stream.

Waiting repeat job repetitions with a repetition count > 0 are not selected. **i**

#### **JOB-STATE = \*DORMANT**

Selects all the jobs with an inactive job stream or inactive repeat job repetitions.

#### **JOB-STATE = \*REPEAT**

Selects all repeat jobs.

**JOB-STATE = \*CALENDAR**

Selects all calendar jobs.

## **USER-IDENTIFICATION = \*USER-IDENTIFICATION(...)**

Selects all jobs to run under the specified user ID.

#### **USER-IDENTIFICATION = <alphanum-name 1..8>**

User ID under which the selected jobs are to run.

## **JOB-IDENTIFICATION = \*JOB-CLASS(...)**

Selects all jobs that belong to the specified job class.

## **JOB-CLASS = <alphanum-name 1..8>**

Job class of the jobs that are to be selected.

## **JOB-IDENTIFICATION = \*JOB-NAME(...)**

Selects all jobs with the specified job name.

## **JOB-NAME = \*NONE / <alphanum-name 1..8>**

Name of the jobs to be selected. If \*NONE is specified, jobs without a name are selected.

## **JOB-IDENTIFICATION = \*PUBSET-OF-SYSCMD-FILE(...)**

Selects all jobs whose command file is on the specified pubset.

## **PUBSET-OF-SYSCMD-FILE = <alphanum-name 1..4>**

ID of the pubset containing the command file of the selected jobs.

## **INFORMATION = \*SUMMARY / \*JOB-LIST / \*FULL**

Specifies the amount of information to be output on the selected jobs.

## **INFORMATION = \*SUMMARY**

Limits the information that is output to the name and version of the current job pool file and the number of selected jobs.

If JOB-INFORMATION  $=$  \*NONE is selected, the number of jobs is not specified (see example 1).

## **INFORMATION = \*JOB-LIST**

Displays a header line, a line with 9 attributes for each selected job and a line that summarizes the number of these jobs (see example 2).

## **INFORMATION = \*FULL**

Displays the most important job attributes for each selected job in up to 12 output lines. The output is concluded with a line with the number of jobs (see example 3).

## **OUTPUT = list-poss(2): \*SYSOUT / \*SYSLST**

Defines the output destination.

### **OUTPUT = \*SYSOUT**

Output is to be to SYSOUT.

## **OUTPUT = \*SYSLST**

Output is to be to SYSLST.

## **Example 1**

```
%//show-jobpool-status *none,*summary
JOBPOOL : :2OS6:$YLA.SYSTEM.JOBPOOL.V160
VERSION : OSD V3.0 OR HIGHER
```
The JOBPOOL file shown can be used by OSD versions >= V3.0.

## **Example 2**

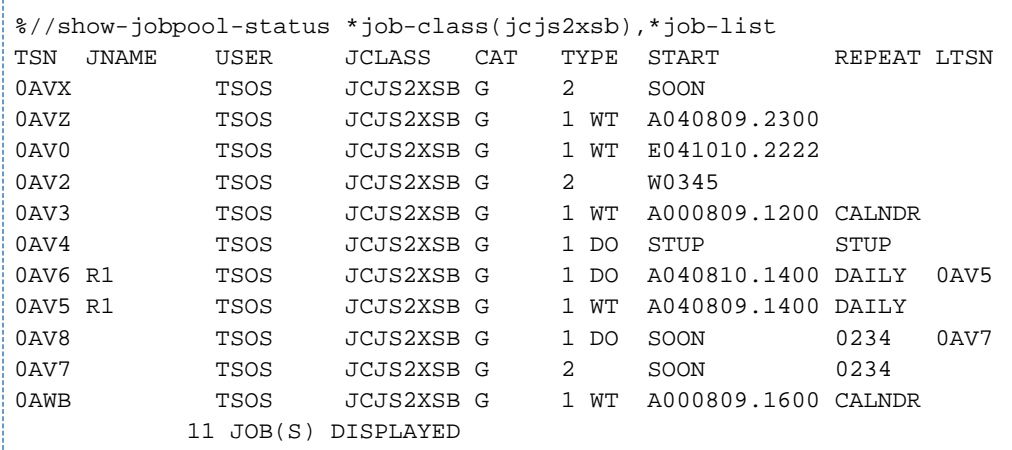

#### **Explanations**

The JOBPOOL file shown contains 11 job descriptions in the JCJS2XSB job class. The job attributes are output after a header linen:

- TSN: The jobs are output in the order in which they appear in the job pool file. The TSNs are therefore generally not sorted.
- JNAME: Job name
- USER: User ID
- JCLASS: Job class
- CAT: Catalog ID of the pubset containing the command file.

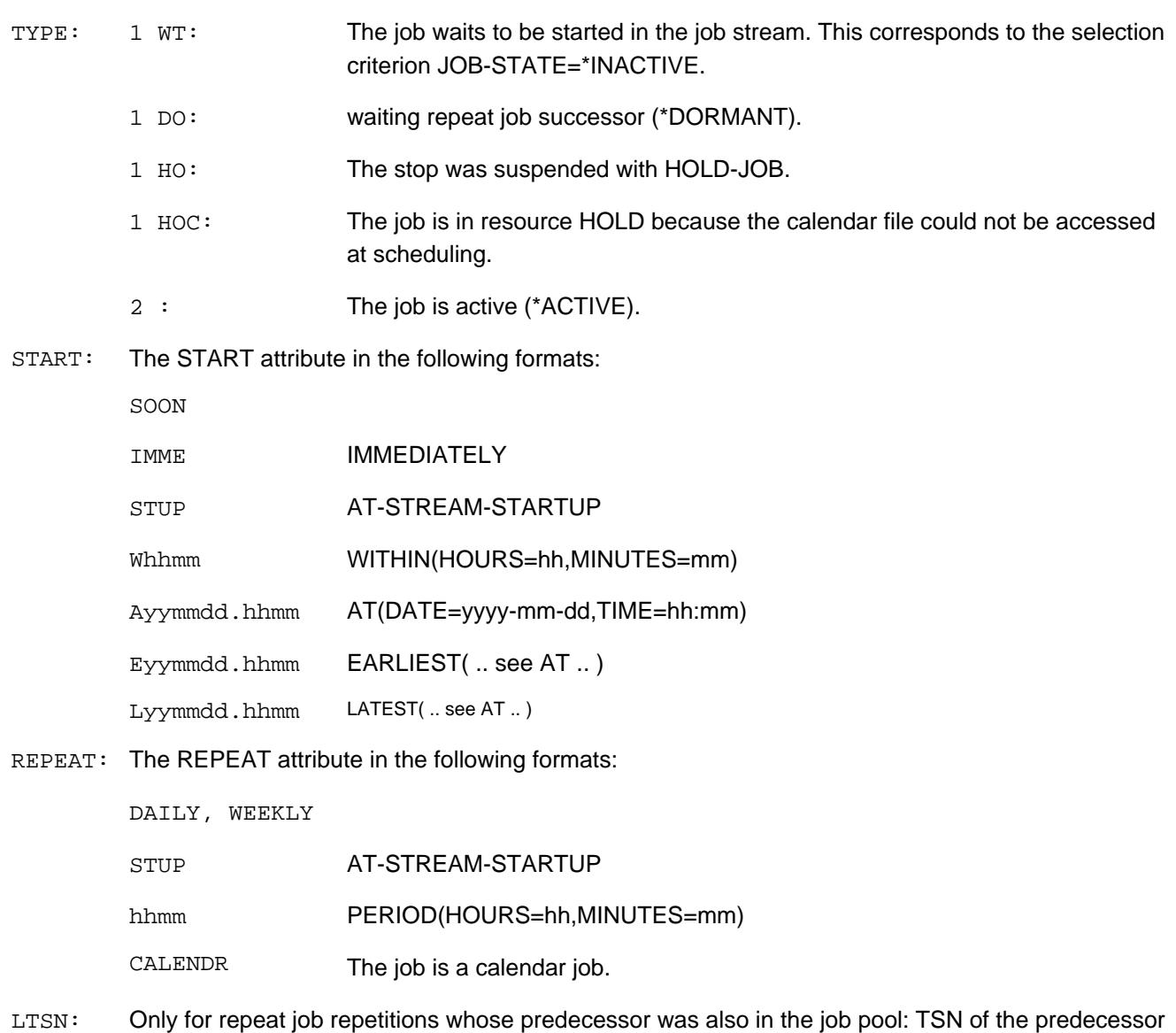

 $\bullet$ If the job pool file in question was created with MOVE-JOBS, only the version (of the maximum of two versions) with the highest count was accepted for repeat jobs (the NEXT image in the type 1 DO). It contains the entire repeat information. In this case, there are generally no jobs with the TSN <LTSN>. In the case of IMPORT or a warm start, the NEXT image is changed back into its predecessor, which is then given the TSN <LTSN> (if it is still available).

("last" TSN).

Information cannot be obtained on repeat jobs that are made available by /SHOW-JOB-STATUS. In particular,  $\bullet$ the link from the predecessor to the successor repeat job, which is reflected in the START and NTSN output parameters, cannot be obtained in the job pool file. The link is only possible from the successor repeat job to the predecessor repeat job via its TSN (LTSN output parameter).

Example 3

```
%//show-jobpool-status *t(0avx),*full 
 TSN: 0AVX 
 JOBNAME: TYPE: 2 USER-ENTER 1.
 USERID: TSOS ACCNB: ADMINSTR JCLASS: JCJS2XSB 
 PRI: 8 230 CPU-MAX: 200 START: SOON 
RERUN: NO FLUSH: NO SPOOLIN: <date>.<time>
 CREATOR: TSOS PROTECT: *NONE LOGON: <date>.<time> 2.
 ORIGFILE::G:$TSOS.OS232.E 
 CMD-FILE:*SAME 
        1 JOB(S) DISPLAYED 
//show-jobpool-status *t(0awb),*full 
 TSN: 0AWB
 JOBNAME: TYPE: 1 WT USER-ENTER 
 USERID: TSOS ACCNB: ADMINSTR JCLASS: JCJS2XSB 
PRI: 8 230 CPU-MAX: 200 START: A<date>.<time>
RERUN: NO FLUSH: NO SPOOLIN: <date>.<time>
 CREATOR: TSOS PROTECT: *NONE LOGON: 
REPEAT: CALENDAR COUNT: 0 LIMIT: *STD 3.
 SYMDAT: SYM.16.00 
 CAL-NAME::G:$TSOS.ULTIMATIVER.CALENDAR 
 ORIGFILE::G:$TSOS.S.199.0AV7.E 
 CMD-FILE::G:$TSOS.S.E.0AV7.<date>.<time> 
 MONJV: :G:$TSOS.JV 
        1 JOB(S) DISPLAYED
//show-jobpool-status *t(0av6),*full 
 TSN: 0AV6 
 JOBNAME: TYPE: 1 DO USER-ENTER 
 USERID: TSOS ACCNB: ADMINSTR JCLASS: JCJS2XSB 
PRI: 8 230 CPU-MAX: 200 START: A<date>.<time>
RERUN: NO FLUSH: NO SPOOLIN: <date>.<time>
 CREATOR: TSOS PROTECT: *NONE LOGON: 
REPEAT: DAILY COUNT: 1 LTSN: 0AV5 4.
 RTIME: <date>.<time> 
 ORIGFILE::G:$TSOS.OS232.E 
 CMD-FILE::G:$TSOS.S.E.0AV2.<date>.<time> 
        1 JOB(S) DISPLAYED
```
## **Explanations**

Most of the attributes output are based on the output of /SHOW-JOB-STATUS but differ in their arrangement. The essential differences are as follows:

1. After the TYPE output as shown in example 2, the origin of the job is specified:

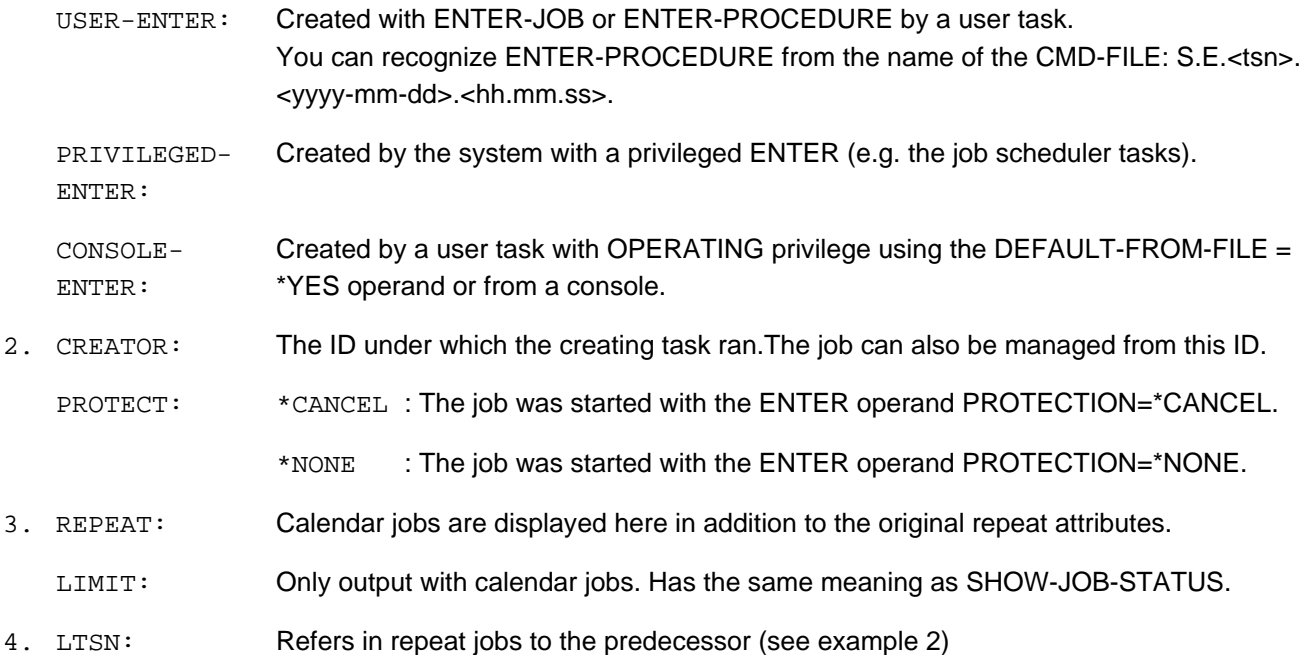

## <span id="page-136-0"></span>**5.3 Notes on reconstructed attributes**

The following example contains notes on reconstructing individual job attributes and on problem cases. JMP writes the following commands to the procedure file:

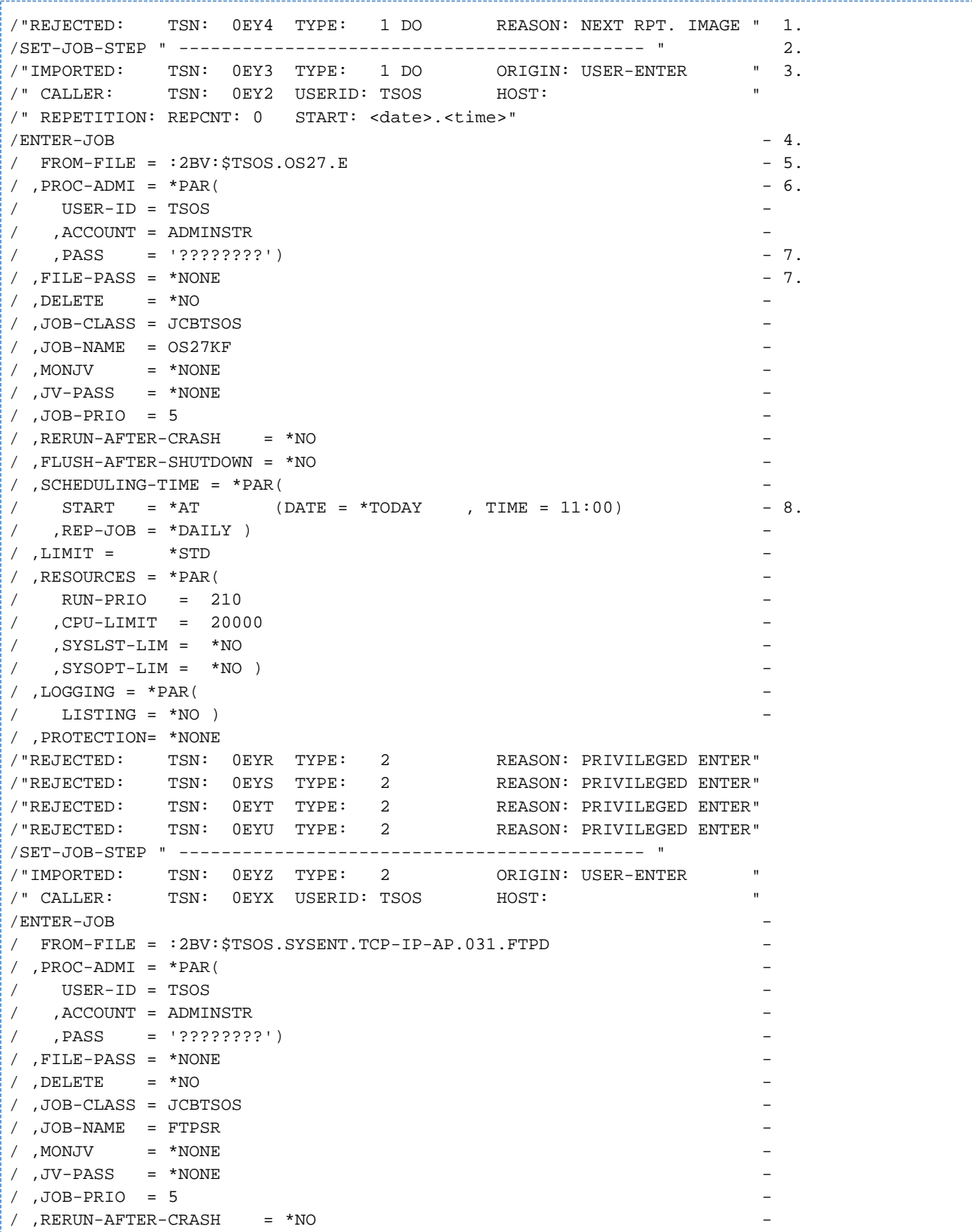

 $/$ , FLUSH-AFTER-SHUTDOWN = \*NO / , SCHEDULING-TIME =  $*PAR($  $\angle$  START = \*IMMEDIATELY  $-9$ .  $/$ , REP-JOB = \*NO )  $/$ , LIMIT =  $*$ STD / , RESOURCES =  $*PAR($  $/$  RUN-PRIO = 120  $\angle$  , CPU-LIMIT = \*NO  $/$ , SYSLST-LIM =  $*$ NO  $/$  , SYSOPT-LIM =  $*$ NO )  $/$ , LOGGING = \*PAR(  $/$  LISTING = \*NO  $)$ / ,PROTECTION= \*NONE /SET-JOB-STEP " -------------------------------------------- " /"IMPORTED: TSN: 0EYW TYPE: 1 DO ORIGIN: USER-ENTER " /" CALLER: TSN: 0AAU USERID: TSOS HOST: /" REPETITION: REPCNT: 51 START: 0000-00-00.0000" /ENTER-JOB / FROM-FILE = :2BV: \$SYSPRIV. SYSENT. HOLD-SAT / ,  $PROC-ADMI = *PAR($ / USER-ID = SYSPRIV  $/$ , ACCOUNT = SYSACC  $/$  , PASS = '????????')  $/$ , FILE-PASS = \*NONE  $/$ , DELETE =  $*$ NO / ,JOB-CLASS = JCBSTD -  $/$  , JOB-NAME = HOLDSAT / , MONJV  $= *$ NONE  $/$ , JV-PASS = \*NONE  $/$ , JOB-PRIO = 9  $/$  , RERUN-AFTER-CRASH = \*NO /  $,$  FLUSH-AFTER-SHUTDOWN = \*NO /  $,$  SCHEDULING-TIME = \*PAR(  $\frac{1}{2}$  START = \*AT-STREAM-STARTUP  $/$ , REP-JOB = \*AT-STREAM-STARTUP  $)$  $/$ , LIMIT =  $*$ STD / , RESOURCES =  $*PAR($  $/$  RUN-PRIO = 220  $/$  , CPU-LIMIT = 32000  $/$  , SYSLST-LIM =  $*$ NO  $/$  , SYSOPT-LIM =  $*$ NO )  $/$ , LOGGING = \*PAR(  $/$  LISTING =  $*$ NO ) / ,PROTECTION= \*NONE /SET-JOB-STEP " -------------------------------------------- " / "IMPORTED: TSN: 0EYY TYPE: 2 ORIGIN: USER-ENTER /" CALLER: TSN: 0EYX USERID: TSOS HOST: /ENTER-JOB / FROM-FILE = :2BV:\$TSOS.SYSENT.TCP-IP-AP.031.TELNETD / , PROC-ADMI =  $*PAR($  $/$  USER-ID = TSOS  $/$  , ACCOUNT = ADMINSTR  $/$  , PASS = '????????')  $/$  , FILE-PASS =  $*$ NONE / , DELETE  $= *NO$ / ,JOB-CLASS = JCBTSOS -  $/$  , JOB-NAME = TELSR / , MONJV  $= *$ NONE  $/$  , JV-PASS =  $*$ NONE

 $/$ , JOB-PRIO = 5 / , RERUN-AFTER-CRASH  $= *NO$  $/$ , FLUSH-AFTER-SHUTDOWN = \*NO / , SCHEDULING-TIME =  $*PAR($  $/$  START = \*IMMEDIATELY  $/$ , REP-JOB = \*NO  $)$  $/$ , LIMIT =  $*$ STD / , RESOURCES =  $*PAR($  $/$  RUN-PRIO = 120  $\angle$  , CPU-LIMIT = \*NO  $/$ , SYSLST-LIM =  $*$ NO  $/$ , SYSOPT-LIM =  $*NO$ )  $/$ , LOGGING = \*PAR(  $/$  LISTING = \*NO  $)$ / ,PROTECTION= \*NONE /"REJECTED: TSN: 0EY6 TYPE: 1 DO REASON: NEXT RPT. IMAGE " /SET-JOB-STEP " -------------------------------------------- " /"IMPORTED: TSN: 0EY5 TYPE: 1 DO ORIGIN: USER-ENTER " /" CALLER: TSN: 0EY2 USERID: TSOS /" REPETITION: REPCNT: 0 START: <date>.<time>"  $/$ ENTER-JOB  $/$  FROM-FILE =  $:2$ BV $:$ \$TSOS.OS27.E  $/$ , PROC-ADMI = \*PAR(  $/$  USER-ID = TSOS  $/$ , ACCOUNT = ADMINSTR  $/$  , PASS = '????????') / ,  $FILE-PASS = *NONE$ / , DELETE  $= *NO$ / ,JOB-CLASS = JCBTSOS -  $/$ , JOB-NAME = OS27KF  $/$  , MONJV = \*NONE  $/$ , JV-PASS = \*NONE  $/$ , JOB-PRIO = 5 / , RERUN-AFTER-CRASH =  $*$ NO  $/$ , FLUSH-AFTER-SHUTDOWN = \*NO / , SCHEDULING-TIME =  $*PAR($ / START =  $*AT$  (DATE =  $*TODAY$ , TIME =  $11:00$ )  $/$ , REP-JOB = \*WEEKLY )  $/$ , LIMIT =  $*$ STD / , RESOURCES =  $*PAR($  $\text{/}$  RUN-PRIO = 210  $/$  , CPU-LIMIT = 20000  $/$ , SYSLST-LIM =  $*$ NO  $/$ , SYSOPT-LIM =  $*$ NO ) / ,LOGGING =  $*PAR($  $/$  LISTING =  $*$ NO ) / ,PROTECTION= \*NONE /"REJECTED: TSN: 0EY8 TYPE: 1 DO REASON: NEXT RPT. IMAGE " /SET-JOB-STEP " -------------------------------------------- " /"IMPORTED: TSN: 0EY7 TYPE: 1 DO ORIGIN: USER-ENTER<br>/"CALLER: TSN: 0EY2 USERID: TSOS HOST: /" CALLER: TSN: 0EY2 USERID: TSOS /" REPETITION: REPCNT: 0 START: <date>.<time>" /ENTER-JOB  $/$  FROM-FILE =  $:2$ BV:  $STSOS.OS27.E$ / ,  $PROC-ADMI = *PAR($  $/$  USER-ID = TSOS  $/$  , ACCOUNT = ADMINSTR  $/$  , PASS = '????????')  $/$  , FILE-PASS =  $*$ NONE

/ , DELETE  $= *NO$ / ,JOB-CLASS = JCBTSOS -  $/$ , JOB-NAME = OS27KF / , MONJV =  $*$ NONE  $/$  , JV-PASS =  $*$ NONE  $/$ , JOB-PRIO = 5 / , RERUN-AFTER-CRASH  $= *NO$  $/$ , FLUSH-AFTER-SHUTDOWN = \*NO / , SCHEDULING-TIME =  $*PAR($  $\frac{1}{2}$  START = \*SOON /  $,$  REP-JOB = \*PERIOD (HOURS = 01, MINUTES = 02))  $/$ , LIMIT =  $*$ STD / , RESOURCES =  $*PAR($  $\text{/}$  RUN-PRIO = 210  $/$  , CPU-LIMIT = 20000  $/$ , SYSLST-LIM =  $*$ NO  $/$ , SYSOPT-LIM =  $*NO$ )  $/$ , LOGGING = \*PAR(  $/$  LISTING = \*NO  $)$ / ,PROTECTION= \*NONE /SET-JOB-STEP " -------------------------------------------- " /"IMPORTED: TSN: 0EY9 TYPE: 1 WT ORIGIN: USER-ENTER<br>/"CALLER: TSN: 0EY2 USERID: TSOS HOST: /" CALLER: TSN: 0EY2 USERID: TSOS /ENTER-JOB -  $/$  FROM-FILE =  $:2$ BV:  $$TSOS.OS27.E$ / ,  $PROC-ADMI = *PAR($  $/$  USER-ID = TSOS  $/$ , ACCOUNT = ADMINSTR  $/$  , PASS = '????????')  $/$ , FILE-PASS = \*NONE  $/$  , DELETE =  $*$ NO / ,JOB-CLASS = JCBTSOS -  $/$ , JOB-NAME = OS27KF / , MONJV  $= *$ NONE  $/$ , JV-PASS = \*NONE  $/$  ,JOB-PRIO = 5 / , RERUN-AFTER-CRASH  $= *NO$  $/$  , FLUSH-AFTER-SHUTDOWN =  $*$ NO / , SCHEDULING-TIME =  $*PAR($ / START = \*EARLIEST (DATE = <date>, TIME = <time>) -  $/$ , REP-JOB = \*NO ) / ,  $LIMIT = *STD$ / , RESOURCES =  $*PAR($  $/$  RUN-PRIO = 210  $/$  , CPU-LIMIT = 20000  $/$ , SYSLST-LIM =  $*$ NO  $/$ , SYSOPT-LIM =  $*$ NO )  $/$ , LOGGING = \*PAR(  $/$  LISTING = \*NO  $)$ / ,PROTECTION= \*NONE /SET-JOB-STEP " -------------------------------------------- " /"IMPORTED: TSN: 0EZA TYPE: 2 ORIGIN: USER-ENTER /" CALLER: TSN: 0EY2 USERID: TSOS HOST: /" REPETITION: REPCNT: 0 START: <date>.<time>"  $/$ ENTER-JOB  $/$  FROM-FILE =  $:2$ BV:  $$TSOS.OS27.E$ / , PROC-ADMI =  $*PAR($  $/$  USER-ID = TSOS  $/$  , ACCOUNT = ADMINSTR

```
/ , PASS = '????????')
/, FILE-PASS = *NONE
/, DELETE = *NO
/ ,JOB-CLASS = JCBTSOS
/, JOB-NAME = OS27KF
/ , MONJV = *NONE
/, JV-PASS = *NONE
/ ,JOB-PRIO = 5
/, RERUN-AFTER-CRASH = *NO
/, FLUSH-AFTER-SHUTDOWN = *NO
/ , SCHEDULING-TIME = *BY-CALENDAR(
/ CALENDAR-NAME = :2BV: $TSOS.0S27.CALENDAR
/ , SYMBOLIC-DATE = HEMUL )
/ ,LIMIT = *STD/ , RESOURCES = *PAR(/ RUN-PRIO = 210
/ , CPU-LIMIT = 20000
/ , SYSLST-LIM = *NO
/ , SYSOPT-LIM = *NO )
/, LOGGING = *PAR(
/ LISTING = *NO )
/ ,PROTECTION= *NONE
/SET-JOB-STEP " -------------------------------------------- "
/"IMPORTED: TSN: 0EZB TYPE: 1 WT ORIGIN: USER-ENTER
/" CALLER: TSN: 0EY2 USERID: TSOS HOST:
/" REPETITION: REPCNT: 0 START: <date>.<time>"
/ENTER-JOB
/ FROM-FILE = :2BV: $TSOS.OS27.E/, PROC-ADMI = *PAR(
/ USER-ID = TSOS
/ , ACCOUNT = ADMINSTR
/ , PASS = '????????')
/ , FILE-PASS = *NONE
/ , DELETE = *NO
/ ,JOB-CLASS = JCBTSOS -
/, JOB-NAME = OS27KF
/ , MONJV = *NONE
/, JV-PASS = *NONE
/, JOB-PRIO = 5
/, RERUN-AFTER-CRASH = *NO
/ , FLUSH-AFTER-SHUTDOWN = *NO
/, SCHEDULING-TIME = *BY-CALENDAR(
\angle CALENDAR-NAME = : 2BV: \frac{1}{2}TSOS.OS27.CALENDAR
/ , SYMBOLIC-DATE = ELCH )
/, LIMIT = *STD
/ , RESOURCES = *PAR(\text{/} RUN-PRIO = 210
/ , CPU-LIMIT = 20000
/, SYSLST-LIM = *NO
/, SYSOPT-LIM = *NO )
/, LOGGING = *PAR(
/ LISTING = *NO )
/ ,PROTECTION= *NONE
/SET-JOB-STEP " -------------------------------------------- "
/"IMPORTED: TSN: 0EZC TYPE: 2 ORIGIN: USER-ENTER " 
/" CALLER: TSN: 0EY2 USERID: TSOS HOST: " 
/ENTER-JOB -
/ FROM-FILE = :2BV: $TSOS.OS27.E/ , PROC-ADMI = *PAR(
```
 $/$  USER-ID = TSOS  $/$  , ACCOUNT = ADMINSTR  $/$  , PASS = '????????')  $/$  , FILE-PASS =  $*$ NONE / , DELETE  $= *NO$  $/$ , JOB-CLASS = JCB02000  $/$ , JOB-NAME = OS27KF  $/MONJV = :2BV:STSOS.OS27.JV.1$  $/$  , JV-PASS = \*NONE  $/$ , JOB-PRIO = 9 / , RERUN-AFTER-CRASH =  $*YES$ / , FLUSH-AFTER-SHUTDOWN = \*YES / , SCHEDULING-TIME =  $*PAR($  $\frac{1}{2}$  START = \*SOON  $/$ , REP-JOB = \*NO )  $/$ , LIMIT =  $*$ STD / , RESOURCES =  $*PAR($  $\angle$  RUN-PRIO = 210  $/$  , CPU-LIMIT = 2000  $/$ , SYSLST-LIM =  $*$ NO  $/$  , SYSOPT-LIM =  $*$ NO ) / ,LOGGING =  $*PAR($  $/$  LISTING =  $*$ NO )  $/$ , JOB-PAR = /C'WRTLPRMFT' - / ,PROTECTION= \*NONE /SET-JOB-STEP " -------------------------------------------- " /"IMPORTED: TSN: 0EZD TYPE: 2 ORIGIN: USER-ENTER /" CALLER: TSN: 0EY2 USERID: TSOS HOST: /ENTER-JOB / FROM-FILE = :2BV:\$HEMUL.S.IN.0EZD.040323.0913.C - 10. / ,  $PROC-ADMI = *PAR($  $/$  USER-ID = HEMUL  $/$  , ACCOUNT = HEMUL  $/$  , PASS = '????????') / ,  $FILE-PASS = *NONE$  $/$ , DELETE = \*YES  $/$ , JOB-CLASS = JCB02000  $/$ , JOB-NAME = HOPPLA  $/MONJV = :2BV:STSOS.OS27.JV.2$ / ,  $JV$ -PASS =  $*$ NONE  $/$ , JOB-PRIO = 9 / , RERUN-AFTER-CRASH =  $*YES$ /  $,$  FLUSH-AFTER-SHUTDOWN = \*YES / , SCHEDULING-TIME =  $*PAR($  $/$  START =  $*$ SOON  $/$ , REP-JOB =  $*$ NO ) / , LIMIT =  $*$ STD / , RESOURCES =  $*PAR($  $\text{/}$  RUN-PRIO = 230  $/$  , CPU-LIMIT = 2000  $/$ , SYSLST-LIM =  $*$ NO  $/$  , SYSOPT-LIM =  $*NO$  )  $/$ , LOGGING = \*PAR(  $/$  LISTING =  $*$ NO )  $/$ , JOB-PAR = /C'OCHGOTTCHEN' - / ,PROTECTION= \*CANCEL /SET-JOB-STEP " -------------------------------------------- "

/"IMPORTED: TSN: 0EZE TYPE: 2 ORIGIN: USER-ENTER " /" CALLER: TSN: 0EY2 USERID: TSOS HOST: /" WARNING: COPY OF SYSCMD-FILE NOT POSSIBLE; COPY-RC: 0501" 11.  $/$ ENTER-JOB  $/$  FROM-FILE =  $:2$ BV: $$HEMUL.S.IN.0EZE.040323.0929$ / ,  $PROC-ADMI = *PAR($  $/$  USER-ID = HEMUL  $/$  , ACCOUNT = HEMUL  $/$  , PASS = '????????')  $/$  , FILE-PASS = \*NONE / , DELETE  $= * \text{YES}$  $/$ , JOB-CLASS = JCB00050  $/$ , JOB-NAME = OS27KF  $/MONJV$  = \*NONE  $/$ , JV-PASS = \*NONE  $/$ , JOB-PRIO = 9  $/$ , RERUN-AFTER-CRASH = \*YES  $/$ , FLUSH-AFTER-SHUTDOWN = \*NO / , SCHEDULING-TIME =  $*PAR($ / START = \*EARLIEST (DATE = \*TODAY , TIME =  $08:00$ )  $/$ , REP-JOB = \*NO ) / , LIMIT =  $*$ STD / , RESOURCES =  $*PAR($  $/$  RUN-PRIO = 233  $/$  , CPU-LIMIT = 100  $/$ , SYSLST-LIM = 2222  $/$ , SYSOPT-LIM = 3333 / ,LOGGING =  $*PAR($  $/$  LISTING = \*YES) / ,PROTECTION= \*NONE

#### **Explanations**

- 1. Not all jobs contained in the job pool are reconstructed. The example already contains the 'next image' for a repeat job. If this job were reconstructed to an ENTER command and started, it would result in two repeat job versions. Attention is drawn to such unreconstructed jobs in the form of a command comment with information about the job and a list of the reasons. Example:
	- Next Repeat Image
	- Privileged ENTER
- 2. Start of a reconstructed batch job.

3. Notes on the reconstructed batch job and attributes that cannot be specified with ENTER command operands. The information is generally analogous to that of the STATUS command (see the "Commands" manual [[1](#page-956-0)  [\(Related publications\)\]](#page-956-0)).

In this example:

- IMPORTED: Indication that the job which was accepted with the TSN 0EY3 has been reconstructed.
- CALLER: Indicates the initiator of the batch job (TSN, user ID, host name).
- REPETITION: Repeat counter and designated start time (only for repeat jobs and calendar jobs).
	- Scheduled/repeat jobs are reconstructed without regard to the start time. If, for example, the start time is prior to the reconstruction run and the reconstructed ENTER command is activated without modification, the command is considered incorrect and will be rejected when accepted again. **i**
- 4. The jobs are always reconstructed in the form of the SDF command

/ENTER-JOB (regardless of whether the job was started with the ISP command /ENTER or via /ENTER-PROCEDURE).

- 5. The command file does not have to be the original file specified by the initiator of the ENTER command. See also note (10).
- 6. The access control attributes specified with the PROCESSING-ADMISSION operand (user ID, accounting number, password) are only obligatory if the job submitter ID and runtime user ID are different. If both are the same, specification is optional. The operand always appears in the reconstructed command, regardless of whether or not it was specified.

Note that a reconstructed ENTER-JOB command will be returned by the same user ID as the original one whenever possible. Only in this case will ID-specific default settings continue to be valid. Furthermore, if the job is to run under a different user ID, it can be administered by the same ID as the original one (commands /CANCEL-JOB, /CHANGE-TASK-PRIORITY, /SHOW-JOB-STATUS).

- 7. Neither the LOGIN password nor any passwords for the ENTER file or monitoring job variables are transferred to the reconstructed ENTER command. This is not possible for technical reasons, since passwords are not generally stored in the JMS data structures. When restarting the ENTER command, you must insert the passwords in non-encrypted format.
- 8. The original values (including \*TODAY, for example) are entered without checking. This becomes important when the original contains fixed dates or attributes such as \*WITHIN and \*LATEST. The reconstructed values may be wrong as far as the intended repeat time is concerned.

With repeat jobs, the start attribute may have changed from the original user specification (see also the descriptions for /ENTER-JOB and /ENTER-PROCEDURE in the "Commands" manual [[1 \(Related publications\)](#page-956-0)]). In this case, the program attempts to generate a logical start attribute from the repeat attribute and the start time of the next repeat (the start attribute determines only the start of the first run of a repeat job).

9. As described under (8), JMP does not update start times.
- 10. S.IN/S.E files: JMS creates auxiliary files with this prefix under the followingcircumstances (see also the description for /ENTER-JOB and /ENTER-PROCEDURE in the "Commands" manual [\[1 \(Related publications\)](#page-956-0)]): When /ENTER-PROCEDURE is called, an S.E file is created. When /ENTER-JOB is called, the original command file is copied to an S.IN intermediate file if the system assumes that the original file will no longer be accessible when the batch job is completed (e.g. if a temporary file was specified as the original command file). This intermediate file created by JMS is protected with a random password. When the reconstructed ENTER command is called again, the intermediate file originally created by JMS can therefore not be accessed. JMP therefore copies the intermediate file into a new intermediate file with no password and the name <original s.in/s.e filename>.C.
- 11. If no copy of the S.IN or S.E file can be created (see note (10)), a command line with the DMS return code (COPY) is displayed.

# **5.4 JMP messages**

The messages of the JMP utility routine have the message class JMP.

See also the section ["Messages and their meaning" \(Notational conventions\).](#page-21-0)

# **6 JMU Creating and maintaining the SJMSFILE system file**

**Version: JMU V20.0A Privileges: TAPE-PROCESSING** (for nonprivileged functions) **TSOS** (changes in ongoing operation and for \$TSOS.SJMSFILE)

The JMU (Job Management Utility) program allows you to create and manage the SJMSFILE system file. The SJMSFILE contains the stream and job class definitions, which are stored in an internal table format. The program can run in batch or interactive mode.

At system initialization (BS2000 startup), the SJMSFILE is read and the job class and stream definitions are copied to the system.

In addition, JMU can be used to modify specific JMS data while the system is running:

- You can modify access rights with immediate effect.
- $\bullet$ You can assign suitable job classes to new users.
- You can modify, delete and create job classes and job streams.

# **6.1 Job management**

The function of job management is to manage jobs until they are started. The job scheduling system, based on job classes, allows an administrative strategy to be defined for the data center in order to classify users and the system load.

Jobs that share certain characteristics are assigned to the same job class. This applies to jobs in both batch and interactive mode. The relevant characteristics are specified by system administration on defining the classes and determine which user IDs are to be served by a given class.

It is also possible to define default classes, intended for users who have not explicitly specified a class. By setting a limit for each class and defining class priorities, the data center can improve control over access to the system and can achieve an optimum mix of jobs, e.g. shortrunning vs long-running jobs, at any time of day.

By means of job classes it is possible to classify jobs, for example on the basis of CPU time required, so as to favor short-running jobs over long-running ones. It is also possible for system administration to assign privileges to certain users, such as the right to start scheduled or repeat jobs.

A job management utility (JMU) is available for creating and maintaining the file for stream and job class definitions. For a description of job streams, see the "Introduction to System Administration" [[5 \(Related publications\)\]](#page-956-0).

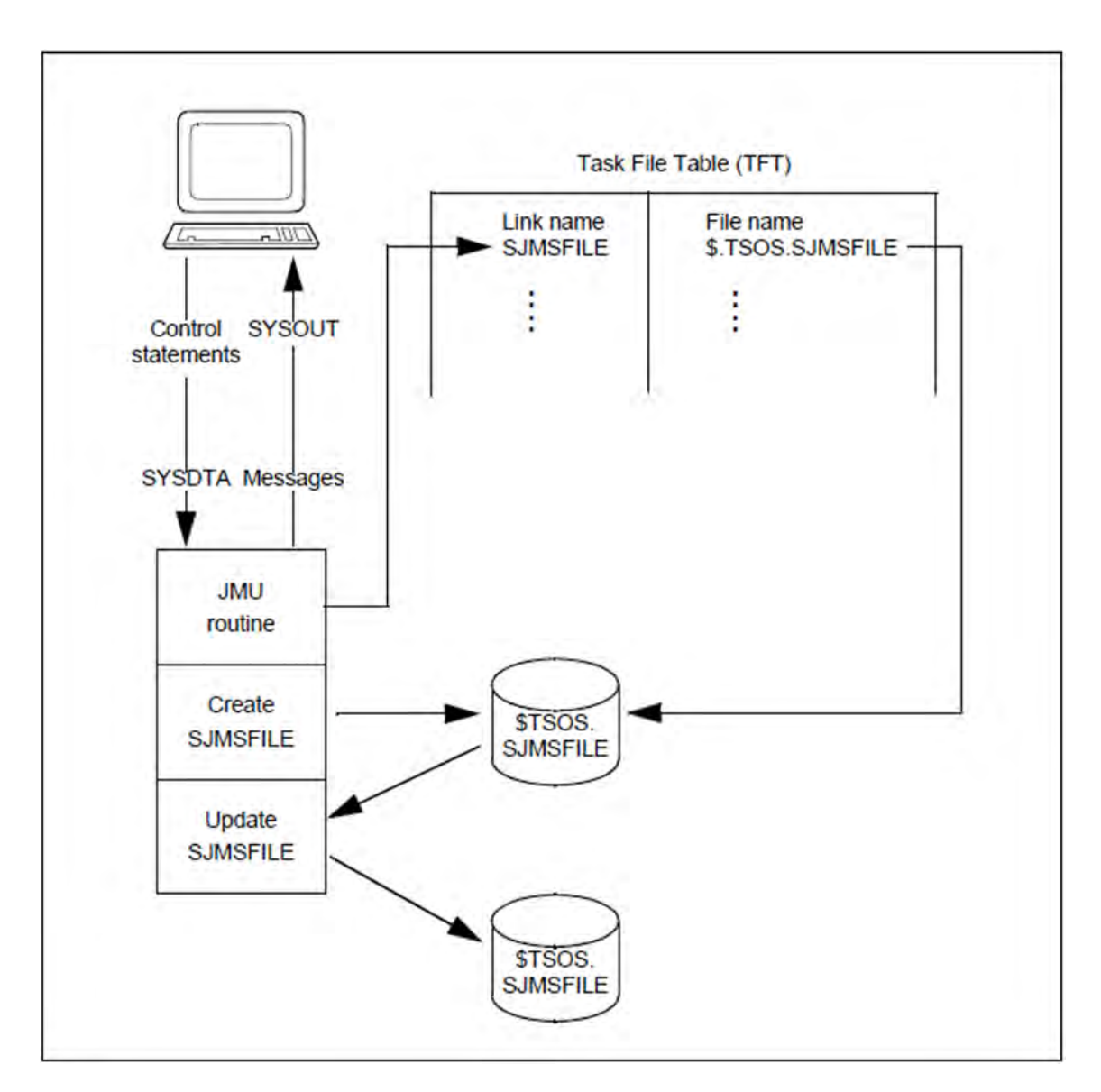

Figure 1: Creating and updating the SJMSFILE

# **6.2 Execution of JMU**

JMU creates the ISAM file SJMSFILE. The file name is ascertained from the task file table (link name SJMSFILE) and can be defined with. If the file already exists, JMU updates it:

/ADD-FILE-LINK LINK-NAME=SJMSFILE,FILE-NAME=<filename>

The file need not necessarily exist before /ADD-FILE-LINK is executed, or it can exist and be empty. In both cases, it is created by JMU.

/ADD-FILE-LINK is not mandatory. If the link name SJMSFILE has not been assigned, JMU processes the file with the file name SJMSFILE as before and automatically assigns the link name SJMSFILE to it.

The user must not assign the link name SJMSFILE to a file which is not to be processed by JMU.

The program is started using /START-JMU.

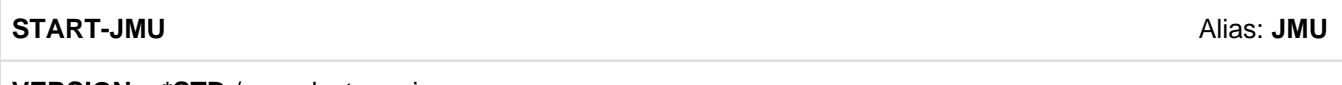

**VERSION = <u>\*STD</u> / <product-version>** 

**,MONJV** = **\*NONE** / <filename 1..54 without-gen-vers>

**,CPU-LIM**IT = **\*JOB-RE**ST / <integer 1..32767 seconds>

JMU is controlled by means of control statements read from SYSDTA.

JMU uses the dialog interface SDF (see the "Commands" manual [[1 \(Related publications\)\]](#page-956-0) and the "SDF Dialog Interface" manual [\[20 \(Related publications\)](#page-956-0)]). Syntax errors in interactive mode cause a correction dialog to be initiated with the user. A correction dialog is not possible in batch or procedure mode, but SDF does not allow the statement to be simply ignored. All the statements following an incorrect statement are skipped until the system encounters a STEP or END statement. Processing then continues with the statement (or command) following the STEP or END statement. Message CMD0230 is output to inform the user that statements have been omitted.

The SJMSFILE file is updated in the same session in which the control statements were given. However, the updates do not have any effect until the next session.

The desired changes should be entered in a copy of the SJMSFILE, and the updated file used in a session only when the changes have been verified as correct

It is advisable to maintain a copy of the SJMSFILE, or a procedure for reconstructing it.

There is a risk that it will not be possible to process the SJMSFILE file using the job management systems of operating system versions later than the one used to create the file. It is therefore recommended that a copy of the JMU control statements be preserved for reconstructing the file in a new version of the operating system. **i**

Use of link names by JMU

JMU evaluates the link names SJMSFILE and SJMUPROC. If the SJMSFILE link name is already defined in the task file table, the corresponding file is processed by JMU. Otherwise, SJMSFILE is used as the file name.

When the CREATE-PROCEDURE-FILE statement is processed, the link name SJMUPROC is evaluated and assigned to a file where necessary. This link name should therefore only be used in the cases described under the [CREATE-PROCEDURE-FILE](#page-154-0) statement.

## **Compatibility**

Inconsistencies may occur when a SJMSFILE is processed by an earlier version of JMU than that under which the SJSMFILE was created.

# **6.3 Statements**

A statement can span several lines. The hyphen is used as the continuation character. It announces an additional line. Only spaces are allowed between the hyphen and the end of the lines.

# **6.3.1 Overview of JMU statements**

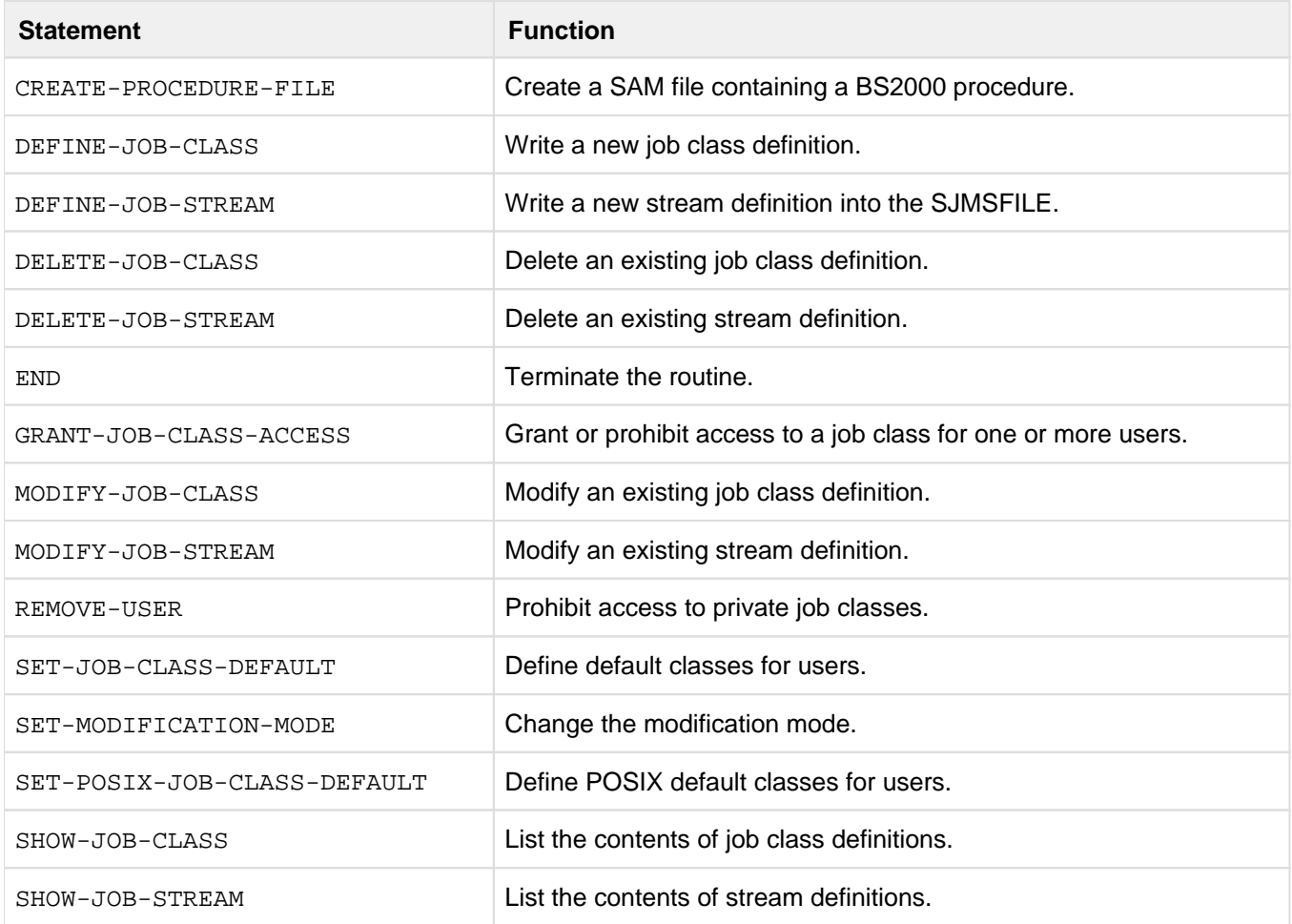

# **6.3.2 Description of the statements**

- [CREATE-PROCEDURE-FILE Create SAM file containing BS2000 procedure](#page-154-0)
- [DEFINE-JOB-CLASS Write job class definitions to SJMSFILE](#page-156-0)
- [DEFINE-JOB-STREAM Write stream definitions to SJMSFILE](#page-165-0)
- [DELETE-JOB-CLASS Delete class definitions](#page-169-0)
- [DELETE-JOB-STREAM Delete stream definitions](#page-170-0)
- [END Terminate statement input](#page-171-0)
- [GRANT-JOB-CLASS-ACCESS Control access by user IDs to job class](#page-172-0)
- [MODIFY-JOB-CLASS Modify job class definitions](#page-173-0)
- [MODIFY-JOB-STREAM Modify stream definitions](#page-175-0)
- [REMOVE-USER Prohibit access to private job classes](#page-176-0)
- [SET-JOB-CLASS-DEFAULT Specify default classes for users](#page-177-0)
- [SET-MODIFICATION-MODE Set modification mode](#page-178-0)
- [SET-POSIX-JOB-CLASS-DEFAULT Specify POSIX default classes for users](#page-179-0)
- [SHOW-JOB-CLASS List contents of class definitions or names of classes](#page-180-0)
- [SHOW-JOB-STREAM List contents of stream definitions or names of streams](#page-182-0)

## <span id="page-154-0"></span>**6.3.2.1 CREATE-PROCEDURE-FILE - Create SAM file containing BS2000 procedure**

This statement can be used to create a SAM file containing a BS2000 procedure. The procedure contains a START command for the JMU program.

When JMU is called during execution of the procedure, a new SJMSFILE system file is written. This replaces and corresponds to the SJMSFILE being processed before the procedure started.

This statement can be used to save the status of an open SJMSFILE during processing by means of BS2000 procedures.

The CREATE-PROCEDURE-FILE statement can be used to update the format of an SJMSFILE. If an existing SJMSFILE is processed with a different version of JMU, its format does not change. An SJMSFILE is only formatted according to the JMU version used when it is created as a new file.

However, as a result of the functional enhancements to JMU, conversion of the SJMSFILE format is only supported if the same JMU version is used to execute both the CREATE-PROCEDURE-FILE statement and the BS2000 procedure.

For this reason the JMU version used to create the procedure is recorded for documentation purposes in a REMARK command. If a different kind of conversion is to be made, the JMU statements in the procedure created may have to be altered in line with the operating instructions for the JMU version to be called.

#### **Format**

CREATE-PROCEDURE-FILE

FILE-NAME = \*STD-FILE-LINK / <filename 1..54 without-gen-vers>

, OVERWRITE =  $*NO/$  \*YES

#### **Operands**

#### **FILE-NAME =**

Name of the procedure file to be written. The file must be open for write access.

#### **FILE-NAME = \*STD-FILE-LINK**

The file name should be read from the Task File Table (TFT). The link name, which must not be changed by the user, is SJMUPROC. The user can thus define the file name before calling JMU using

/ADD-FILE-LINK LINK-NAME=SJMUPROC,FILE-NAME=<filename>

If SJMUPROC is not defined as the link name, JMU uses the name SJMUPROC as the file name.

#### **FILE-NAME = <filename 1..54 without-gen-vers>**

A fully qualified file name. Specification of a file generation or file generation group, or of a file name in "file(no)" format (no=version number) is not allowed.

#### **OVERWRITE =**

Overwriting an existing file with the name specified in the FILE-NAME operand can be initiated or prevented.

## **OVERWRITE = \*NO**

Overwriting an existing file is prevented. The original file remains unchanged. The user receives the message JMU0114.

No procedure file is created.

## **OVERWRITE = \*YES**

If a file with the same name already exists, it will be overwritten and a procedure file created.

#### **Structure of the created BS2000 procedure**

The file name of the SJMSFILE to be created and the JMU load module to be called can be specified as procedure parameters.

Meaning of the parameters:

- &SJMSFILE stands for the file name of the SJMSFILE to be created. The file named &SJMSFILE is deleted within the procedure so that JMU can create a new one. The default value is SJMSFILE.
- &JMU stands for the JMU load module called in the procedure. The default value is \$.JMU

## **BS2000 commands within the procedure**

Immediately after the procedure header there are a number of /REMARK commands which contain information about the SJMSFILE to be created: the SJMSFILE file name defined by the CREATE-PROCEDURE-FILE statement, the date and time this statement was executed, the JMU version used and various characteristics of the SJMSFILE.

Then follow the commands and JMU statements required to run the procedure.

#### **JMU statements within the procedure**

The JMU statements DEFINE-JOB-STREAM, DEFINE-JOB-CLASS, GRANT-JOB-CLASS-ACCESS, SET-JOB-CLASS-DEFAULT, SET-POSIX-JOB-CLASS-DEFAULT and END are used to create the SJMSFILE.

The statements must be specified in a particular sequence within the procedure: First of all, the stream definitions should be specified in alphabetical order. A DEFINE-JOB-STREAM statement is required for each of these. Next, all job classes are defined, also in alphabetical order. Here, the statements GRANT-JOB-CLASS-ACCESS, SET-JOB-CLASS-DEFAULT and SET-JOB-CLASS-DEFAULT may be required in addition to the DEFINE-JOB-CLASS statement to define the user's access rights for these classes. The JMU run is terminated by the END statement.

## <span id="page-156-0"></span>**6.3.2.2 DEFINE-JOB-CLASS - Write job class definitions to SJMSFILE**

This statement is used to write a new job class definition to the SJMSFILE or JMS database and define its characteristics.

#### **Format**

```
DEFINE-JOB-CLASS 
NAME = \tanme 1.8,STREAM = *DEFAULT-STREAM / <name 1..8>
, CLASS-LIMIT = <i>integer</i> 0<sub>.4095</sub>,CLASS-WEIGHT = <integer 1..9>
,CLASS-OPTIMUM = 0/ <integer 0..4095>
, JOB-PRIORITY = NQ / NPARAMETERS...
  *PARAMETERS(...)
    \vert DEFAULT = <integer 1..9>
     | ,MAXIMUM = NQ / <integer 1..9>
,JOB-TYPE = *BATCH / *DIALOG
,TP-ALLOWED = <sup>*</sup>NO / <sup>*</sup>YES(...)</sup>
  *YES(...)
     | CATEGORY = TP / <name 1..7>
,DIALOG-ALLOWED = NQ / NES(...)
  *YES(...)
     | CATEGORY = DIALOG / <name 1..7>
, BATCH-ALLOWED = NQ / NES(...)
  *YES(...)
     | CATEGORY = \frac{BATCH}{A} / <name 1..7>
,START-ATTRIBUTE = * BATCH / * DIALOG / * TP
,RUN-PRIORITY = *PARAMETERS(...)
  *PARAMETERS(...)
    \vert DEFAULT = <integer 30..255>
     | ,MAXIMUM = NQ / <integer 30..255>
```

```
, NO-CPU-LIMIT = NQ / NES,CPU-LIMIT = *PARAMETERS(...)
*PARAMETERS(...)
  | DEFAULT = *NO-LIMIT / <integer 1..32767>
  | ,MAXIMUM = NQ / <integer 1..32767>
,SYSLST-LIMIT = *PARAMETERS(...)
 *PARAMETERS(...)
  | DEFAULT = *NO-LIMIT / <integer 0..999999>
  | ,MAXIMUM = *NO / *NO-LIMIT / <integer 0..999999>
,START = *NO / *PARAMETERS(...)
 *PARAMETERS(...)
  \vert DEFAULT = *SOON / *WITHIN(...)
  | *WITHIN(...)
  | \vert HOURS = \frac{0}{2} / <integer 0..23>
  | | ,MINUTES = 00 / 1 \cinteger 0..59>
  | ,ALLOWED = list-poss(7): *AT-STREAM-STARTUP / *AT / *EARLIEST / *SOON /
  | *LATEST / *WITHIN / *IMMEDIATELY
, REPEAT-JOB = NQ / NPARAMETERS...
 *PARAMETERS(...)
  | DEFAULT = *NO / *AT-STREAM-STARTUP / *WEEKLY / *DAILY / *PERIOD(...)
  | *PERIOD(...)
  | \vert HOURS = \frac{0}{2} / <integer 0..23>
  | \vert , MINUTES = \frac{00}{\vert} <integer 0..59>
  | ,ALLOWED = list-poss(5): *NO / *AT-STREAM-STARTUP / *DAILY / *WEEKLY /
  | *PERIOD
, JOB-PARAMETER = NQ / 2C-string 0..127>
```
## **Operands**

## **NAME = <name 1..8>**

Name of the new job class definition to be written to the SJMSFILE. The name may consist of between 1 and 8 alphanumeric characters. The first character must be a letter from the set A through Z or the character @ or #.

The statement is rejected if a job class with the same name already exists. **i**

## **STREAM = \*DEFAULT-STREAM**

The default stream defined in the DEFINE-JOB-STREAM statement.

The default stream in the SHMSFILE must not be identical with that of the system. **i**

## **STREAM = <name 1..8>**

Name of the stream under which the job scheduler to which the job class is assigned runs. The name must not be \$SYSJS. The name of the stream must already have been defined using the DEFINE-JOB-STREAM statement.

# **CLASS-LIMIT = <integer 0..4095>**

Maximum number of jobs that shall be started in the class.

It is not advisable to specify a value of 0 except in order to prevent jobs from being started following system startup. Otherwise, the job scheduler's performance could be impaired. The specified value is an absolute limit, but it may be exceeded by express jobs. **i**

# **CLASS-WEIGHT = <integer 1..9>**

Determines the start priority of the class relative to other classes whose jobs are waiting to be started. 1 is the lowest and 9 the highest weight.

# **CLASS-OPTIMUM =**

Specifies the optimum number of jobs that should run in the job class in order to achieve a balanced job distribution within the system.

CLASS-OPTIMUM influences the sequence in which the class scheduler selects the job classes in order to start the jobs.

## **CLASS-OPTIMUM = 0 / <integer 0..4095>**

The number of jobs. Values from 0 up to the value specified in the CLASS-LIMIT operand can be specified:  $0 \le$ CLASS-OPTIMUM <= CLASS-LIMIT <= 4095.

## **JOB-PRIORITY =**

Specifies the job scheduling priority for batch jobs; this determines the priority of a job relative to other jobs of the same class.

## **JOB-PRIORITY = \*NO**

This specification is required by the statement format; it has no significance, but must be given if JOB-TYPE=DIALOG was specified.

## **JOB-PRIORITY = \*PARAMETERS(...)**

## **DEFAULT = <integer 1..9>**

Default priority for the job class. 1 is the highest and 9 the lowest priority. If the user has not specified a priority for a job, DEFAULT=<integer...> is used.

If the user has specified a priority no higher than MAXIMUM=<integer...>, the priority specified by the user in /ENTER-JOB applies.

The DEFAULT operand in the DEFINE-JOB-CLASS statement must not specify a priority higher than that given in MAXIMUM, otherwise the statement is rejected with a syntax error.

# **MAXIMUM = NO / <integer 1..9>**

Maximum permitted priority for the job class.

If MAXIMUM=NO is specified, the job is given the priority specified for DEFAULT, irrespective of the priority given by the user in /ENTER-JOB .

# **JOB-TYPE =**

Defines the type of job class.

# **JOB-TYPE = \*BATCH**

Specifies that the job class is to be an interactive job class. This means that a job belonging to this class must not be initiated by /SET-LOGON-PARAMETERS in interactive mode.

# **JOB-TYPE = \*DIALOG**

Specifies that the job class is to be an interactive job class. A job belonging to this class must not be initiated by /ENTER-JOB .

In the case of a POSIX default class (see the SET-POSIX-JOB-CLASS-DEFAULT statement) the JOB-TYPE is evaluated only when the user attempts to start normal batch or interactive jobs in this class. The specification has no effect on POSIX-FORK tasks. **i**

# **TP-ALLOWED = \*NO / \*YES(...)**

Specifies whether the task attribute TP is permitted in the job class.

# **TP-ALLOWED = \*NO**

Means that the task attribute TP is not allowed in the job class. Jobs in this class must not be started under this task attribute; switching to this task attribute by means of the TINF macro is forbidden, unless it is permitted by user catalog entry.

# **TP-ALLOWED = \*YES(...)**

# **CATEGORY = TP / <name 1..7>**

A category name may be assigned to the task attribute TP.

It may be the default category name (TP) or a name freely defined by the user. The standard category name SYS is not allowed.

Up to twelve further category names may be defined in addition to the four predefined names.

If the database is updated, the default category name TP is used if the specified category is unknown to the system.

(See ["Note for all 3 task attributes:".](#page-160-0))

# **DIALOG-ALLOWED = \*NO / \*YES(...)**

Specifies whether the task attribute DIALOG is permitted in the job class.

# **DIALOG-ALLOWED = \*NO**

Means that the task attribute DIALOG is not permitted in the job class. Jobs in this class must not be started under this task attribute; switching to this task attribute by means of the TINF macro is forbidden, unless it is permitted by user catalog entry.

## **DIALOG-ALLOWED = \*YES(...)**

## **CATEGORY = DIALOG / <name 1..7>**

A category name may be assigned to the task attribute DIALOG.

It may be the default category name (DIALOG) or a name freely defined by the user. The standard category name SYS is not allowed.

Up to twelve further category names may be defined in addition to the four predefined names.

If the database is updated, the default category name DIALOG is used if the specified category is unknown to the system.

(See ["Note for all 3 task attributes:".](#page-160-0))

## **BATCH-ALLOWED = \*NO / \*YES(...)**

Specifies whether the task attribute BATCH is permitted in the job class.

## **BATCH-ALLOWED = \*NO**

Means that the task attribute BATCH is not permitted in the job class. Jobs in this class must not be started under this task attribute; switching to this task attribute by means of the TINF macro is forbidden, unless it is permitted by user catalog entry.

## **BATCH-ALLOWED = \*YES(...)**

## **CATEGORY = BATCH / <name 1..7>**

A category name may be assigned to the task attribute BATCH.

It may be the default category name (BATCH) or a name freely defined by the user. The standard category name SYS is not allowed.

Up to twelve further category names may be defined in addition to the four predefined names.

If the database is updated, the default category name BATCH is used if the specified category is unknown to the system.

Note for all 3 task attributes:

The dependencies on the value of the START-ATTR operand must be taken into consideration.

A category name may not be assigned to two different task attributes, e.g. the following specification is ambiguous and therefore not allowed:

BATCH-ALLOWED=\*YES(CATEGORY=HUGO) and DIALOG-ALLOWED=\*YES(CATEGORY=HUGO)

# **START-ATTRIBUTE = \*BATCH / \*DIALOG / \*TP**

Defines the task attribute for the job. At the same time the corresponding task attribute must be specified in the TP-, DIALOG- or BATCH-ALLOWED operand, e.g. START-ATTRIBUTE=TP and TP-ALLOWED=\*YES(...).

## **RUN-PRIORITY =**

<span id="page-160-0"></span>**i**

Specifies the run priority with which a job is started.

## **RUN-PRIORITY = \*PARAMETERS(...)**

#### **DEFAULT = <integer 30..255>**

Default value for the job class. DEFAULT must not give a priority higher than MAXIMUM.

## **MAXIMUM = \*NO / <integer 30..255>**

Specifies the maximum permitted priority for the job class.

Means that a job is given the priority specified by the user, providing it does not exceed the maximum permitted priority. If, however, the user catalog entry indicates that a higher priority is permitted than that specified in the MAXIMUM operand, the job may exceed the value of MAXIMUM.

MAXIMUM=\*NO means that no maximum task priority is defined. A job is given the priority assigned by the user providing it does not exceed the value in the user catalog entry.

# **NO-CPU-LIMIT = \*NO / \*YES**

Specifies whether jobs in this class may run without a time limit (NTL).

NO means that jobs in this class must not run without a time limit (see /SET-LOGON-PARAMETERS). If NO-CPU-LIMIT=\*YES is specified in the user catalog entry for a user, that user can run jobs without a time limit even when NO-CPU-LIMIT=\*NO applies to the job class.

# **CPU-LIMIT =**

CPU time that a job in this class may utilize.

# **CPU-LIMIT = \*PARAMETERS(...)**

## **DEFAULT = \*NO-LIMIT**

The default setting in this job class is that the jobs run without a time limit. The value is only permitted when NO-CPU-LIMIT=\*YES and MAXIMUM=32767.

# **DEFAULT = <integer 1..32767>**

Default value for the job class.

## **MAXIMUM = <integer 1..32767>**

This is the maximum CPU time that can be explicitly requested for a job of this job class.This value cannot be exceeded if a numerical value is specified for CPU-LIMIT when a job is created with ENTER-JOB, ENTER-PROCEDURE or SET-LOGON-

PARAMETERS. The maximum CPU time that can be used for an account number depends on the CPU entry in the user catalog.

The value specified by DEFAULT must not exceed the value specified for MAXIMUM. In the case of DEFAULT=\*NO-LIMIT the highest possible value (32767) must be assigned to MAXIMUM and NO-CPU-LIMIT=\*YES must be specified. If one of these conditions is violated, the statement is rejected due to a syntax error.

# **MAXIMUM = \*NO**

The job may utilize the CPU time specified in DEFAULT, irrespective of the CPU time the user requested.

# **SYSLST-LIMIT =**

Defines the number of lines for a job when output takes place via SYSLST.

# **SYSLST-LIMIT = \*PARAMETERS(...)**

# **DEFAULT = \*NO-LIMIT / <integer 0..999999>**

Default number of lines for the job class. \*NO-LIMIT means that the number of lines is not limited. The value specified for DEFAULT must not exceed that specified for MAXIMUM, otherwise the DEFINE-JOB-CLASS statement is rejected with a syntax error.

# **MAXIMUM =**

Maximum number of lines permitted for the job class.

## **MAXIMUM = \*NO**

The job is assigned the permitted number of lines specified in DEFAULT, irrespective of the number actually requested by the user.

## **MAXIMUM = \*NO-LIMIT**

There is no limit on the number of lines for a job in this class. The number specified by the user always applies.

## **MAXIMUM = <integer 0..999999>**

Means that the job is assigned the number of lines specified by the user, providing it does not exceed the value specified for MAXIMUM.

# **START =**

Assigns appropriate start options to job start requests.

# **START = \*NO**

This is a formal entry with no significance, except that it is required if the operand JOB-TYPE=\*DIALOG is specified.

# **START = \*PARAMETERS(...)**

## **DEFAULT =**

This is the default value assumed if a user has not requested a specific start type in /ENTER-JOB. The value defined for DEFAULT need not be listed under ALLOWED (see below).

## **DEFAULT = \*SOON**

The job should be started as soon as possible. If several jobs have requested SOON, the job priority determines which starts first.

## **DEFAULT = \*WITHIN(...)**

The job should be started within the time specified in hours and minutes.

## **HOURS = 0 / <integer 0..23>**

Is a value in the range 0 to 23 hours.

## **MINUTES = 00 / <integer 0..59>**

Is a value in the range 0 to 59 minutes.

## **ALLOWED =**

Defines those values which the user may specify for the job class concerned in the START operand of /ENTER-JOB.

## **ALLOWED = \*IMMEDIATELY**

A job in this job class may be started immediately, even if it delays other jobs having higher priority that were supposed to be started at this time.

## **ALLOWED = \*SOON**

Same meaning as DEFAULT=\*SOON, see above.

# **ALLOWED = \*AT**

The job may be started on the specified date and precisely at the specified time (hour, minutes) if possible.

## **ALLOWED = \*LATEST**

A job may be started at the latest by the specified date and time.

## **ALLOWED = \*EARLIEST**

A job may be started at the earliest at the specified date and time.

# **ALLOWED = \*WITHIN**

A job may be started within the specified time.

## **ALLOWED = \*AT-STREAM-STARTUP**

A job may be started at the time the job scheduler is started.

If an option is not specified under ALLOWED, it is not allowed unless the entry concerned is \*SOON or \*WITHIN, defined under DEFAULT as the default value. A further exception is ALLOWED=\*IMMEDIATELY: If the user has specified START=\*IMMEDIATELY in /SET-LOGON-PARAMETERS, /ENTER-JOB or /MODIFY-JOB, and START-IMMEDIATE=\*YES is specified in the user catalog entry, the job will be started immediately, even if **i**

ALLOWED=\*IMMEDIATELY is not specified in the user's job class.

## **REPEAT-JOB =**

Controls the frequency of repeat jobs at specific time intervals. This is ignored if JOB-TYPE =\*DIALOG is specified.

## **REPEAT-JOB = \*NO**

This is a formal entry with no significance, except that it is required if the operand JOB-TYPE=\*DIALOG is specified.

## **REPEAT-JOB = \*PARAMETERS(...)**

## **DEFAULT =**

This is the default value assumed if the user has made no entry for the frequency of job repetition in /ENTER-JOB or /SET-LOGON-PARAMETERS, i.e. has omitted the REPEAT-JOB or REPEAT operand, or has specified REPEAT-JOB=STD or REPEAT=STD.

## **DEFAULT = \*NO**

Means that the job is not repeated.

## **DEFAULT = \*AT-STREAM-STARTUP**

Jobs belonging to this class are run again following each start of the job scheduler, provided the user has requested this in /SET-LOGON-PARAMETERS or /ENTER-JOB.

## **DEFAULT = \*WEEKLY**

Jobs in this class are started weekly. The exact start time depends on the START operand value in/ENTER-JOB.

## **DEFAULT = \*DAILY**

Jobs in this class are started daily. The exact start time depends on the START operand value in/ENTER-JOB.

## **DEFAULT = \*PERIOD(...)**

Jobs are repeated each time the specified time interval has elapsed.

## **HOURS = 0 / <integer 0..23>**

The time interval in hours may have a value between 0 and 23.

## **MINUTES = 00 / <integer 0..59>**

A value between 0 and 59 minutes may be given.

The total time interval must be greater than 0. The exact start time depends on the START operand value in/ENTER-JOB.

## **ALLOWED =**

Specifies the values the user may give in the REPEAT-JOB or REPEAT operand of /ENTER-JOB or /SET-LOGON-PARAMETERS.

## **ALLOWED = \*NO**

Repetition of jobs in this class is not possible, unless a value other than NO has been specified for DEFAULT.

## **ALLOWED =\*AT-STREAM-STARTUP**

Jobs may be repeated if required each time the job scheduler is started.

## **ALLOWED = \*DAILY**

Jobs in this class may be repeated daily. The exact starting time depends on the START operand value in /ENTER-JOB.

## **ALLOWED = \*WEEKLY**

Jobs in this class may be repeated weekly. The exact starting time depends on the START operand value in /ENTER-JOB.

## **ALLOWED = \*PERIOD**

Jobs can be repeated each time the specified time interval has elapsed.

#### **JOB-PARAMETER =**

Additional class attributes, evaluated by system exit 32.

## **JOB-PARAMETER = \*NO**

No additional class attributes are defined.

## **JOB-PARAMETER = <c-string 1..127>**

This operand defines additional class attributes in free syntax. Here, system-specific information can be stored in each job class definition.

This operand is not evaluated by the system or by the predefined job scheduler. If it is to be evaluated, systems support must:

- 1. create an exit routine to compare what the user specifies in the JOB-PARAMETER operand of /SET-LOGON-PARAMETERS, /ENTER-JOB or /MODIFY-JOB with what was specified in JOB-PARAMETER and to confirm its validity or
- 2. define the scheduling algorithm of the scheduler which is responsible for the job class accordingly.

The exit routine is called during the processing of these commands entered by the user.

## **Notes**

- The CLASS-LIMIT and CLASS-WEIGHT operands are evaluated by the operating system's class scheduler, which is independent of the job schedulers, in order to control the job-related portion of the system load (see the "Introduction to System Administration" [[5 \(Related publications\)](#page-956-0)]).
- The significance of the JOB-PRIORITY, START and JOB-PARAMETER operands depends on the job scheduling algorithm used by the stream, as defined in the STREAM operand.
- The number of job classes is unlimited.

## <span id="page-165-0"></span>**6.3.2.3 DEFINE-JOB-STREAM - Write stream definitions to SJMSFILE**

This statement writes a new stream definition to the SJMSFILE file or the JMS database.

## **Format**

```
DEFINE-JOB-STREAM 
NAME = \tanme 1..8>
,FILE = <filename 1..54> / *LIBRARY-ELEMENT(...)
    *LIBRARY-ELEMENT(...)
       | LIBRARY = <filename 1..41>
          , ELEMENT = <name 1..8>
,RUN-PRIORITY = 65/ <integer 30..255>
,DEFAULT = *NO / *YES
,START = *AT-LOAD / *BY-OPERATOR / *AT(...) / *EARLIEST(...)
    *AT(...)| TIME = \timestime 1..8>
    *EARLIEST(...)
       | TIME = <time 1..8>
,STOP = <u>*AT-SHUTDOWN</u> / *BY-OPERATOR / *AT(...) / *AFTER(...)
    *AT(...)| TIME = 00:00 / <time 1..8>
    *AFTER(...)
       | HOURS = 00 / <integer 0.23>
       | ,MINUTES = 0.00 / 100 / <integer 0..59>
,STREAM-PARAMETER = NQ / \text{cc-string} 1.127
```
## **Operands**

## **NAME = <name 1..8>**

Name of the stream definition to be written to SJMSFILE. A string of between 1 and 8 alphanumeric characters may be specified, starting with the character A-Z, @ or #.

## **FILE = <filename 1..54>**

Name of the ENTER file containing the job that is initiated during the stream start and that activates the job scheduler.

The job scheduler can only process batch jobs.

## **FILE = \*LIBRARY-ELEMENT(...)**

#### **LIBRARY = <filename 1..41>**

File name of the library.

#### **ELEMENT = <name 1..8>**

The library element containing the ENTER file named above.

#### **RUN-PRIORITY = 65 / <integer 30..255>**

Specifies the starting priority to be assigned to the stream task under which the job scheduler runs.

## **DEFAULT = \*NO / \*YES**

Specifies whether the stream involved is to be the default stream for the system.

YES means the stream is to be the default stream for those job classes that have specified that they wish to use the default stream.

#### **START =**

Specifies when the stream is to be started.

## **START = \*AT-LOAD**

The stream is to be started automatically when the system is loaded.

#### **START = \*BY-OPERATOR**

The stream must be started by the operator or system administration using /START-JOB-STREAM.

## **START = \*AT(...)**

The stream is to be started automatically during each session at the specified time. If a session is started after the specified time, the stream can be started only within the next 30 minutes after the time specified. A start at a later point within the current session is not possible.

If the job stream is to be entered in the JMS database, the following applies: The stream is started when the START time is not exceeded by more than 5 minutes and the STOP time has not yet been reached. **i**

## **START = \*EARLIEST(...)**

The stream is to be started at the earliest at the specified time during each session. If the system is not active at the time specified, the start is retried until a specified STOP time or until 24:00 hours.

If the job stream is to be entered in the JMS database, the following applies: The stream is started when the START time is exceeded and the STOP time has not yet been reached. **i**

#### **TIME = 00:00 / <time 1..8>**

Time of day in the format hh:mm; i.e. hours and minutes only, seconds are ignored.

## **STOP =**

Specifies when the stream is to be stopped.

#### **STOP = \*AT-SHUTDOWN**

The stream is to be stopped when the system is shut down.

#### **STOP = \*BY-OPERATOR**

The stream must be stopped by the operator or system administration by means of /STOP-JOB-STREAM.

# **STOP = \*AT(...)**

The stream is to be stopped automatically at the specified time (hh:mm see START=\*AT...).

## **TIME = 00:00 / <time 1..8>**

Time of day in the format hh:mm; i.e. hours and minutes only, seconds are ignored.

## **STOP = \*AFTER(...)**

The stream is to be stopped after the specified time has elapsed.

## **HOURS = 00 / <integer 0..23>**

HOURS= between 0 and 23 hours may be specified.

## **MINUTES = 00 / <integer 0..59>**

A value between 0 and 59 minutes may be given.

If for any reason the system is shut down during the time between system start and the time specified for stopping the stream, and the system is then restarted before the time the stream was to be stopped, the stream is also restarted automatically. **i**

## **STREAM-PARAMETER =**

This operand defines special scheduling parameters for the job scheduler in free syntax. The contents of this operand are not evaluated by the system.

However, the job scheduler involved must understand both the syntax and the meaning of STREAM-PARAMETER in order to be able to accept the scheduling parameters defined there.

The job scheduler gets this information via the job scheduler interface. The job scheduler interface provides, via a TU interface, functions required by the job scheduler to carry out its tasks (for further details, see "Introduction to System Administration" [[5 \(Related publications\)\]](#page-956-0)).

## **STREAM-PARAMETER = <c-string 1..127>**

Sequence of special parameters for the job scheduler.

When the system is started up the information contained in the parameters is transferred to internal tables, where it can be accessed by the job scheduler.

The default job scheduler knows the following parameters:

```
S-PAR = 'JOB-PRIORITY = <u>YES</u> / NO ,CPU-TIME = NO / YES
           , WAIT-TIME = \overline{NO} / YES
           ,JOB-QUOTA = 1 / <integer 1..255>
            ,LOGGING = YES / NO
           , CATID-LIST = (catid1, ...) ,CAT-TIME = min'
```
## **STREAM-PARAMETER = \*NO**

Means that no special parameters are defined for the job scheduler.

# **Notes**

- This statement is rejected if a stream with the specified name is already contained in the SJMSFILE.
- Only one default stream may exist in the system. An attempt to define more than one default stream will be rejected.
- No more than 16 streams may be defined.

## <span id="page-169-0"></span>**6.3.2.4 DELETE-JOB-CLASS - Delete class definitions**

This statement can be used to delete an existing class definition from the SJMSFILE or the JMS database.

If the definition in the file is deleted, any jobs of the class in question that are in the job pool when the next system session starts are lost. If the definition is to be deleted in the system, its status is flagged as "IN-DELETE". The class definition is not removed from the database until no remaining jobs are assigned to the class. No new jobs are accepted for job classes flagged as "IN-DELETE".

Deletion of a default class is not permitted. If a default class is to be deleted, all access rights to it must first be rescinded.

## **Format**

DELETE-JOB-CLASS

NAME =  $\tanme$  1..8>

#### **Operands**

#### **NAME = <name 1..8>**

Name, consisting of from 1 to 8 characters, of an existing class definition that is to be deleted.

## <span id="page-170-0"></span>**6.3.2.5 DELETE-JOB-STREAM - Delete stream definitions**

This statement deletes a stream definition from the SJMSFILE file and the JMS database.

#### **Format**

DELETE-JOB-STREAM

NAME =  $\tan$ name 1..8>

## **Operands**

**i**

# **NAME = <name 1..8>**

Name of the job stream to be deleted.

If job classes are assigned to the stream, the delete request is rejected. If the stream is active and is to be deleted from the JMS database, the delete request is rejected.

# <span id="page-171-0"></span>**6.3.2.6 END - Terminate statement input**

The END statement terminates input of statements to the JMU routine.

#### **Format**

END

This statement has no operands.

## <span id="page-172-0"></span>**6.3.2.7 GRANT-JOB-CLASS-ACCESS - Control access by user IDs to job class**

This statement is used to control access by user IDs to a job class.

If a job class is defined as the default class for a user (by means of the SET-JOB-CLASS-DEFAULT statement), it is not necessary to define access once again using the GRANT-JOB-CLASS-ACCESS statement.

If a new user ID is entered in the user catalog during a session, it is immediately granted access to all public classes.

#### **Format**

GRANT-JOB-CLASS-ACCESS

NAME =  $\tanme 1.8$ 

,ACTION = \*ADD / \*REMOVE

,USER = \*ALL / list-poss(255): <name 1..8>

## **Operands**

#### **NAME = <name 1..8>**

Name of a job class to which a user ID is to receive or be denied access.

# **ACTION =**

Permits or denies access to a job class.

#### **ACTION = \*ADD**

The user ID specified under USER= may access the job class.

## **ACTION = \*REMOVE**

The user ID specified under USER= is denied access to the job class specified for NAME =.

## **USER =**

Controls access to a job class.

#### **USER = \*ALL**

Access to the job class specified in NAME is to be defined for all user IDs.

#### **USER = list-poss(255)**

Access is granted for the user IDs given in this list.

## **USER = <name 1..8>**

Access is granted to this one user ID with a name consisting of 1 to 8 characters. No check is run to ascertain whether the specified user ID is entered in the user catalog unless a modification is made in the current session. All IDs are entered in the SJMSFILE.

## <span id="page-173-0"></span>**6.3.2.8 MODIFY-JOB-CLASS - Modify job class definitions**

This statement is used to modify an existing job class definition in the SJMSFILE or the JMS database. **Format**

```
MODIFY-JOB-CLASS 
NAME = \tanme 1..8>
,STREAM = *UNCHANGED / *DEFAULT-STREAM / <name 1..8>
,CLASS-LIMIT = *UNCHANGED / <integer 0..4095>
,CLASS-WEIGHT = *UNCHANGED / <integer 1..9>
,CLASS-OPTIMUM = *UNCHANGED / <integer 0..4095>
,JOB-PRIORITY = *UNCHANGED / *PARAMETERS(...)
  *PARAMETERS(...)
    | DEFAULT = <integer 1..9>
    | ,MAXIMUM = *UNCHANGED / *NO / <integer 1..9>
,JOB-TYPE = *UNCHANGED / *BATCH / *DIALOG
,TP-ALLOWED = *UNCHANGED / *NO / *YES(...)
  *YES(...)
    | CATEGORY = TP / <name 1..7>
,DIALOG-ALLOWED = *UNCHANGED / *NO / *YES(...)
  *YES(...)
    | CATEGORY = DIALOG / <name 1..7>
,BATCH-ALLOWED = *UNCHANGED / *NO / *YES(...)
  *YES(...)
    | CATEGORY = \underline{BATCH} / <name 1..7>
,START-ATTRIBUTE = *UNCHANGED / *BATCH / *DIALOG / *TP
,RUN-PRIORITY = *UNCHANGED / *PARAMETERS(...)
  *PARAMETERS(...)
    \vert DEFAULT = <integer 30..255>
    | ,MAXIMUM = *UNCHANGED / *NO / <integer 30..255>
,NO-CPU-LIMIT = *UNCHANGED / *NO / *YES
```

```
,CPU-LIMIT = *UNCHANGED / *PARAMETERS(...)
 *PARAMETERS(...)
  \vert DEFAULT = <integer 1..32767>
  | ,MAXIMUM = *UNCHANGED / *NO / <integer 1..32767>
,SYSLST-LIMIT = *UNCHANGED / *PARAMETERS(...)
 *PARAMETERS(...)
  | DEFAULT = *NO-LIMIT / <integer 0..999999>
  | ,MAXIMUM = *UNCHANGED / *NO / *NO-LIMIT / <integer 0..999999>
,START = *UNCHANGED / *PARAMETERS(...)
 *PARAMETERS(...)
  | DEFAULT = *SOON / *WITHIN(...)
  | *WITHIN(...)
  | \vert HOURS = <u>0</u> / <integer 0..23>
        | ,MINUTES = 0.00 / <integer 0..59>
  | ,ALLOWED = list-poss(7): *IMMEDIATELY / *AT / *EARLIEST / *LATEST /
  | *AT-STREAM-STARTUP / *WITHIN / *SOON
,REPEAT-JOB = *UNCHANGED / *PARAMETERS(...)
 *PARAMETERS(...)
  | DEFAULT = *NO / *AT-STREAM-STARTUP / *WEEKLY / *DAILY / *PERIOD(...)
      *PERIOD(...)| HOURS = \frac{0}{2} / <integer 0..23>
        | ,MINUTES = 00/ <integer 0..59>
  | ,ALLOWED = list-poss(5): *NO / *AT-STREAM-STARTUP / *DAILY / *WEEKLY /
            | *PERIOD
,JOB-PARAMETER = *UNCHANGED / *NO / <c-string 0..127>
```
For a description of the operands, see the [DEFINE-JOB-CLASS](#page-156-0) statement.

Database updates are ignored for the operands STREAM, JOB-TYPE and START-ATTRIBUTE. The JOB-TYPE operand must not be modified for default job classes. **i**

## <span id="page-175-0"></span>**6.3.2.9 MODIFY-JOB-STREAM - Modify stream definitions**

This statement enables an existing stream definition to be modified.

## **Format**

```
MODIFY-JOB-STREAM 
NAME = \tanme 1..8>
,FILE = *UNCHANGED / <filename 1..54> / *LIBRARY-ELEMENT(...)
    *LIBRARY-ELEMENT(...)
        | LIBRARY = <filename 1..41>
        | , ELEMENT = <name 1..8>
,RUN-PRIORITY = *UNCHANGED / <integer 30..255>
,DEFAULT = *UNCHANGED / *NO / *YES
,START = *UNCHANGED / *AT-LOAD / *BY-OPERATOR / *AT(...) / *EARLIEST(...)
    *AT(...)| TIME = 00:00 / <time 1..8>
    *EARLIEST(...)
        | TIME = 00:00 / <time 1..8>
,STOP = *UNCHANGED / *AT-SHUTDOWN / *BY-OPERATOR / *AT(...) / *AFTER(...)
    *AT(...)| TIME = 00:00 / <time 1..8>
    *AFTER(...)HOLRS = 00 / <i>interger</i> 0.23,MINUTES = 00 / <integer 0..59>
,STREAM-PARAMETER = *UNCHANGED / *NO / <c-string 1..127>
```
For a description of the operands, see the [DEFINE-JOB-STREAM](#page-165-0) statement.

When changing the DEFAULT= operand you should bear in mind that there must never be more than one default stream in the system. Any attempt to define more than one will be rejected.

If the START or STOP operand is changed directly in the JMS database, the job stream is started or stopped in accordance with the new operand values.

#### <span id="page-176-0"></span>**6.3.2.10 REMOVE-USER - Prohibit access to private job classes**

The REMOVE-USER statement is used to deny specified user IDs access to all private job classes. The statement is an extension of the system command of the same name which is used to delete user entries in the user catalog. However, the statement cannot be used to prevent special users accessing public job classes or system default classes.

#### **Format**

## REMOVE-USER

USER-IDENTIFICATION = \*ALL / list-poss(8): <name 1..8>

#### **Operands**

#### **USER-IDENTIFICATION =**

Specifies the user IDs to be removed.

## **USER-IDENTIFICATION = \*ALL**

This causes all access lists to be deleted. All private job classes are thus prohibited. Any ID-specific default job classes are reset to the system default settings.

#### **USER-IDENTIFICATION = list-poss(8): <name 1..8>**

The specified user ID(s) is (are) to be prevented from accessing all private job classes. Any default job classes specific to these IDs are reset. Up to 8 user IDs can be specified.

## <span id="page-177-0"></span>**6.3.2.11 SET-JOB-CLASS-DEFAULT - Specify default classes for users**

This statement is used to specify default classes for users. At the same time, the users are granted access.

If no public default class has been specified for a job type, \$SYSJC is the system default class. Since only privileged users have access to \$SYSJC, JMU issues a warning message.

When a new user is entered in the user catalog during a session, he or she receives immediate access to all system default classes.

#### **Format**

**i**

SET-JOB-CLASS-DEFAULT

NAME =  $\langle$ name 1..8 $\rangle$ 

, ACTION =  $*ADD$  /  $*REMOVE$ 

, USER =  $*ALL / list-poss(255):$  <name 1..8>

The meaning of the operands is the same as for the [GRANT-JOB-CLASS-ACCESS](#page-172-0) statement.

Changing the default class always consists of the two statements:

- SET-JOB-CLASS-DEFAULT default-class.old,\*REMOVE,\*ALL
- SET-JOB-CLASS-DEFAULT default-class.new,\*ADD,\*ALL.

It is not advisable to change the default class during the current session, because \$SYSJC is entered as the default class between the two statements.

## <span id="page-178-0"></span>**6.3.2.12 SET-MODIFICATION-MODE - Set modification mode**

This statement can be used to set a modification mode in the JMU utility routine that permits the following modifications to be made to JMS files in the current session:

- modify rights of access to job classes
- assign default job classes to new users
- create, delete and modify job class definitions
- create, delete and modify job stream definitions

If desired, these modifications can be implemented with immediate effect.

The SET-MODIFICATION-MODE statement is permitted only when the caller possesses the TSOS privilege. **i**

#### **Format**

SET-MODIFICATION-MODE

SCOPE = \*FILE / \*SYSTEM / \*ALL

#### **Operands**

#### **SCOPE =**

Specifies whether the subsequent modifications are to be implemented in the file, the database or both.

#### **SCOPE = \*FILE**

The modifications are to be implemented in the file only, i.e. they will be effective only as of the next startup.

## **SCOPE = \*SYSTEM**

The modifications are to be implemented in the database only, i.e. they are effective only for the current session (for test purposes).

#### **SCOPE = \*ALL**

The modifications are to be implemented in the file and in the database.

#### **Notes**

- If SCOPE=\*SYSTEM / \*ALL is specified, the STREAM, JOB-TYPE and START-ATTRIBUTE operands of the MODIFY-JOB-CLASS statement are ignored.
- Only the category names already defined can be used for assigning categories.
- If job classes are deleted in the current system, a class containing jobs that are still active is flagged JOB-CLASS-IN-DELETE. Jobs already accepted can be completed, but no new jobs are accepted.
- SHOW-JOB-CLASS as a JMU statement outputs only the contents of the SJMSFILE. If SCOPE=\*SYSTEM, the SHOW-JOB-CLASS statement is not executed.
- If SCOPE=\*ALL is specified, a modification is made only if it is possible both in the SJMSFILE and in the database.

## <span id="page-179-0"></span>**6.3.2.13 SET-POSIX-JOB-CLASS-DEFAULT - Specify POSIX default classes for users**

This statement is used to specify system-wide and/or user-specific POSIX default classes for POSIX-FORK tasks.

If neither a system-wide POSIX default class nor one which applies for the user concerned has been defined, the user's POSIX-FORK tasks are started in the default class for batch or interactive jobs which applies for the user.

#### **Format**

SET-POSIX-JOB-CLASS-DEFAULT

NAME =  $\times$ name 1..8 $\times$ 

, $ACTION = **ADD* / *REMOVE$ 

, USER =  $*ALL / list-poss(255):$  <name 1..8>

The meaning of the operands is the same as for the [GRANT-JOB-CLASS-ACCESS](#page-172-0) statement.

Changing the POSIX default class always consists of the two statements: **i**

- SET-POSIX-JOB-CLASS-DEFAULT default-class.old,\*REMOVE,\*ALL
- SET-POSIX-JOB-CLASS-DEFAULT default-class.new,\*ADD,\*ALL.

If no POSIX default class has been assigned yet, the first statement is omitted.

Unlike with SET-JOB-CLASS-DEFAULT, when a job class is assigned as the POSIX default class, the selected users are not automatically guaranteed access to this job class. When required, this must be defined explicitly by the administrator using GRANT-JOB-CLASS-ACCESS. This does not automatically permit normal interactive and batch jobs to be started in this job class. POSIX-FORK tasks can use the job class, however.

A POSIX default class defined using USER=\*ALL initially applies throughout the system for all user IDs. If different POSIX default classes are to apply for certain user IDs, this can be defined with further SET-POSIX-JOB-CLASS-DEFAULT statements, e.g. with the operands NAME=other\_class,ACTION=\*ADD, USER=list\_of\_users.

Default classes already defined with SET-JOB-CLASS-DEFAULT can also be defined as POSIX default classes.

A POSIX default class can belong to the category interactive or batch. It is relevant for all POSIX-FORK tasks of the interactive or batch job type.
### **6.3.2.14 SHOW-JOB-CLASS - List contents of class definitions or names of classes**

This statement enables the contents of class definitions or the names of classes to be listed. The listing of a class definition includes the names of all users having access to that class.

#### **Format**

SHOW-JOB-CLASS

NAME =  $*ALL / *ALL-NAMES / list-poss(255):$  <name 1..8>

,OUTPUT = \*SYSOUT / \*SYSLST

#### **Operands**

**NAME =** Name of the class to be listed.

**NAME = \*ALL**

All class definitions are to be listed.

#### **NAME = \*ALL-NAMES**

All names of classes are to be listed (without the contents of the class definitions).

#### **NAME = <list-poss(255): <name 1..8>**

All class definitions whose names are specified in this list are to be listed. A maximum of 255 names may be given.

#### **OUTPUT =**

Defines the output destination.

**OUTPUT = \*SYSOUT** Output is to be to SYSOUT.

**OUTPUT = \*SYSLST** Output is to be to SYSLST.

#### **Example**

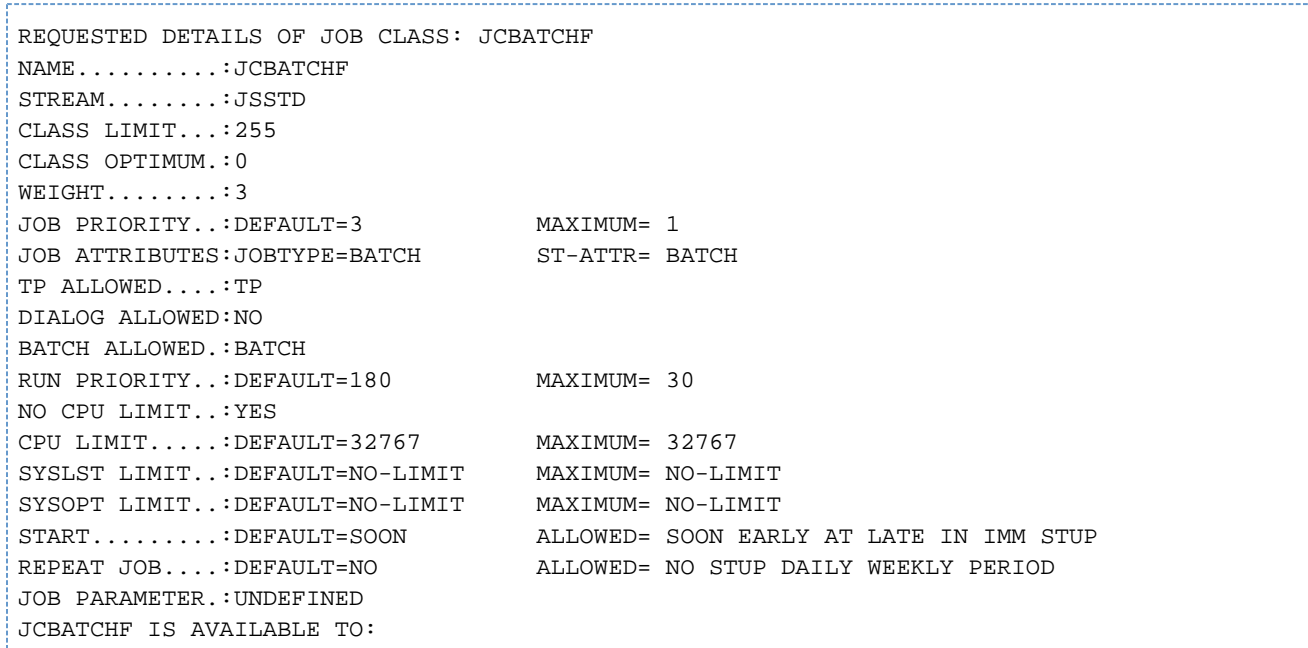

ALL USERS JCBATCHF IS A DEFAULT FOR: NO USERS REQUESTED DETAILS OF JOB CLASS: JCBSTD NAME..........:JCBSTD STREAM........:JSSTD1 CLASS LIMIT...:50 CLASS OPTIMUM.:0 WEIGHT........:8 JOB PRIORITY..:DEFAULT=9 MAXIMUM= 1 JOB ATTRIBUTES: JOBTYPE=BATCH ST-ATTR= BATCH TP ALLOWED....:TP DIALOG ALLOWED:NO BATCH ALLOWED.:BATCH RUN PRIORITY..:DEFAULT=220 MAXIMUM= 180 NO CPU LIMIT..:YES CPU LIMIT.....:DEFAULT=32000 MAXIMUM= 32767 SYSLST LIMIT..:DEFAULT=NO-LIMIT MAXIMUM= NO-LIMIT SYSOPT LIMIT..:DEFAULT=NO-LIMIT MAXIMUM= NO-LIMIT START.........:DEFAULT=SOON ALLOWED= SOON EARLY AT LATE IN IMM REPEAT JOB....:DEFAULT=NO ALLOWED= NO STUP DAILY WEEKLY PERIOD JOB PARAMETER.:UNDEFINED JCBSTD IS AVAILABLE TO: ALL USERS JCBSTD IS A SYSTEM DEFAULT

### **6.3.2.15 SHOW-JOB-STREAM - List contents of stream definitions or names of streams**

This statement is used to list the contents of stream definitions or the stream names themselves.

### **Format**

SHOW-JOB-STREAM

NAME =  $*ALL / *ALL-NAMES / list-poss(255):$  <name 1..8>

,OUTPUT = \*SYSOUT / \*SYSLST

### **Operands**

**NAME =** Name of the job stream to be listed.

**NAME = \*ALL** All stream definitions are to be listed.

**NAME = \*ALL-NAMES** All stream names are to be listed.

### **NAME = <list-poss(255): <name 1..8>**

All stream definitions whose names are specified in this list are to be listed. A maximum of 255 names may be given.

### **OUTPUT =**

Defines the output destination.

#### **OUTPUT = \*SYSOUT**

The stream definition(s) or stream names are to be output to SYSOUT.

**OUTPUT = \*SYSLST** Output is to be to SYSLST.

#### **Example**

```
REQUESTED DETAILS OF JOB STREAM: JSSTD
NAME..........:JSSTD
FILE..........:SYSENT.JOBSCHED.150 
RUN PRIORITY..:125
DEFAULT.......:NO
START.........:AT-LOAD
STOP..........:AT-SHUTDOWN
STREAMPARAM...:JOB-PRIORITY=Y,CPU-TIME=Y,WAIT-TIME=Y,JOB-QUOTA=50,LOGGING=NO
REQUESTED DETAILS OF JOB STREAM: JSSTD1
NAME..........:JSSTD1
FILE..........:SYSENT.JOBSCHED.150 
RUN PRIORITY..:130
DEFAULT.......:YES
START.........:AT-LOAD
STOP..........:AT-SHUTDOWN
STREAMPARAM...:JOB-PRIORITY=Y,CPU-TIME=Y,WAIT-TIME=Y,JOB-QUOTA=30,LOGGING=NO
REQUESTED DETAILS OF JOB STREAM: JSSTD2
NAME..........:JSSTD2
FILE..........:SYSENT.JOBSCHED.150 
RUN PRIORITY..:150
DEFAULT.......:NO
```
START.........:AT-LOAD STOP..........:AT-SHUTDOWN STREAMPARAM...:JOB-PRIO=Y,CPU-TIME=Y,WAIT-TIME=N,JOB-QUOTA=20,LOGGING=NO REQUESTED DETAILS OF JOB STREAM: JSTSOS NAME..........:JSTSOS FILE..........:SYSENT.JOBSCHED.150 RUN PRIORITY..:120 DEFAULT.......:NO START.........:AT-LOAD STOP..........:AT-SHUTDOWN STREAMPARAM...:JOB-PRIORITY=Y,CPU-TIME=Y,WAIT-TIME=Y,JOB-QUOTA=50,LOGGING=NO

# **7 LMSCONV Generation and management of libraries**

### **Version: LMSCONV (SDF format) V3.5B**

LMSCONV (Library Maintenance System Converter) is a routine for managing libraries and the members they contain.

LMSCONV performs the following functions:

- create libraries
- add files as library members
- Outputs members in files
- $\bullet$ copy members to another library
- list members
- delete members
- correct members
- Outputting library directories

LMSCONV supports the processing of files > 32 GB (LARGE OBJECTS).

LMSCONV, a variant of the software product LMS with functional restrictions, is provided with both an ISP interface and an SDF interface. LMSCONV (ISP format) remains functionally unaltered as of BS2000/OSD-BC V2.0. This chapter describes the functionality of LMSCONV (SDF format).

LMSCONV (SDF format) is derived from the LMS (SDF format) software product. The functional scope is a subset of LMS (SDF format). A list of restrictions compared to LMS is given on ["Comparison between LMSCONV and LMS"](#page-333-0)

### **Notes**

.

- LMSCONV indicates all attributes for libraries, types and members, i.e. including attributes that can only be modified using LMS.
- For the processing of libraries under LMSCONV, all attributes, i.e. not only those that can be influenced directly under LMSCONV, are important. Library processing may therefore only be possible in restricted form (e.g. no read right for a member).
- Members of a defined use type can be processed with LMSCONV.
- Library lists and type control can be used.
- When installing LMSCONV, it is possible to specify the name which individual product files should receive and the ID under which they are to be stored. The complete path name of all product files of LMSCONV can be determined using /SHOW-INSTALLATION-PATH.

### **Overview of LMSCONV statements**

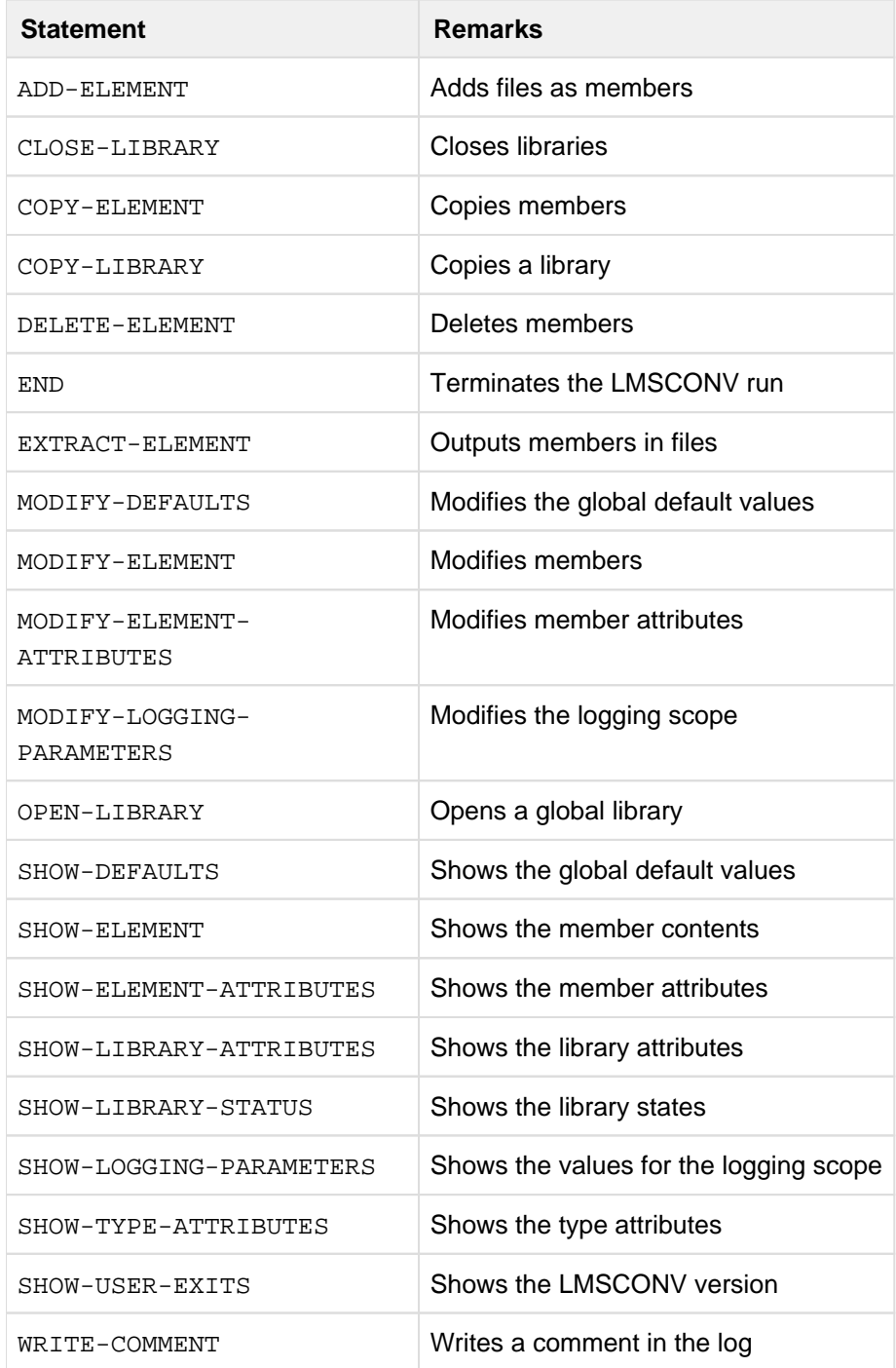

### **LMSCONV input and output stream**

The following figure shows the input and output options for LMSCONV:

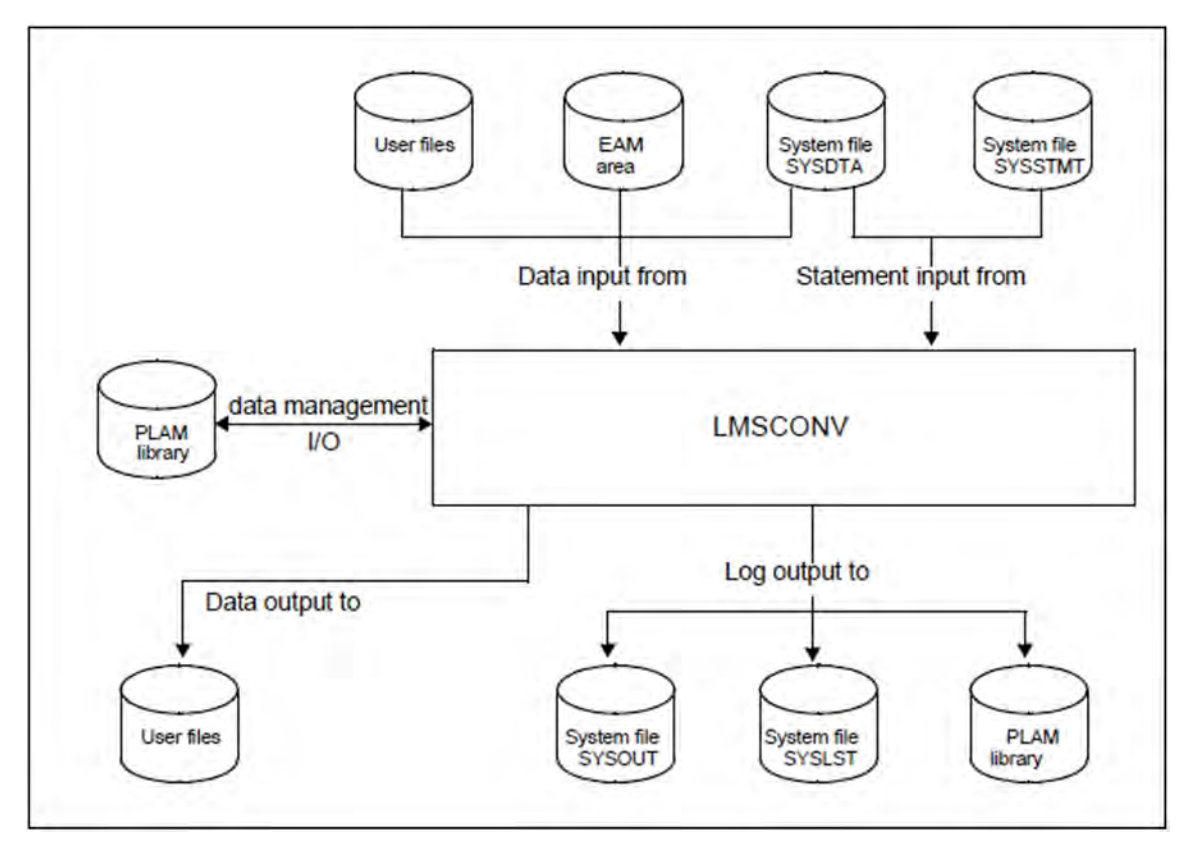

Figure 2: I/O of LMSCONV

LMSCONV reads all statement inputs via the dialog interface SDF. For detailed information, please refer to the "SDF Dialog Interface" manual [[20 \(Related publications\)\]](#page-956-0).

### **Example of an LMSCONV run**

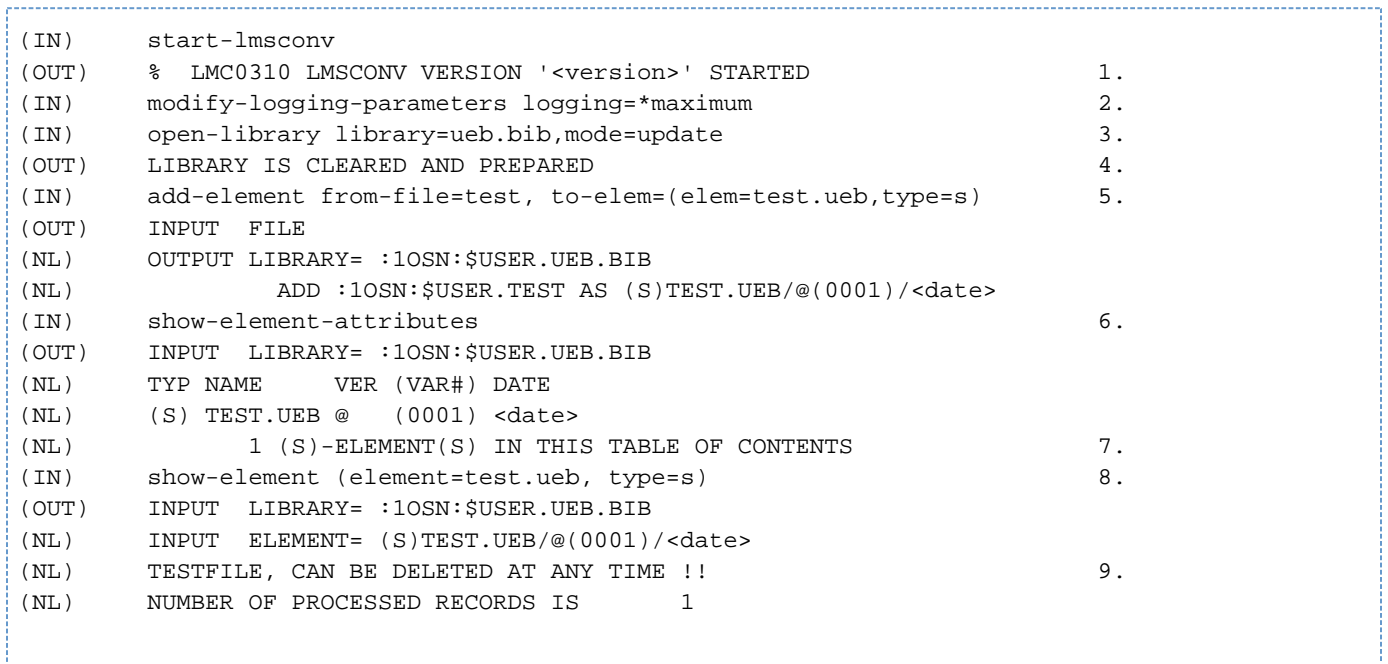

187

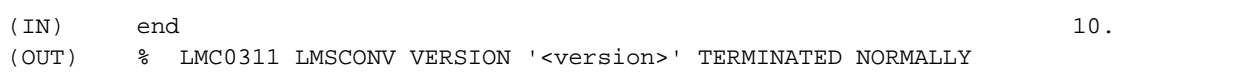

- 1. LMSCONV is called.
- 2. In addition to error messages, success messages are also logged.
- 3. The new global library (i.e. assigned by the OPEN-LIBRARY statement) UEB.BIB is created and assigned as an I/O library.
- 4. The UEB.BIB library has been created.
- 5. The TEST file is added to the library as member TEST.UEB of type S.
- 6. The contents of the library UEB.BIB are to be listed.
- 7. Contents entry of the UEB.BIB library.
- 8. The TEST.UEB member is to be listed.
- 9. Contents of the TEST.UEB member.
- 10. LMSCONV is terminated.

### **LMSCONV in interactive and batch modes**

LMSCONV runs in interactive mode and in batch mode.

#### **Interactive mode**

Since members can also be selected using wildcards, it is not possible initially to determine which member is currently being processed. For statements which delete or overwrite member data, it is thus possible to proceed "step-by-step".

For each member, the user is prompted to process or skip the member, or abort the function.

The query mechanism is activated with the operand DIALOG-CONTROL=\*YES.

The default value of DIALOG-CONTROL can be modified by the MODIFY-DEFAULTS statement.

The inquiry mechanism can be restricted to error cases by DIALOG-CONTROL = \*ERROR. In the following nonrecoverable error cases, the inquiry mechanism is activated in interactive mode even if DIALOG-CONTROL = \*NO:

- when a member cannot be accessed, e.g. because it is locked by another user (temporary exclusive use of a member for modification, for example)
- when a library cannot be accessed, e.g. because the current access rights do not permit this (temporary exclusive use of a library).

It is possible to make LMSCONV behave as if it is running in batch mode, which, among others, totally deactivates the inquiry mechanism, by setting RUN-MODE=\*BATCH in MODIFY-DEFAULTS statement.

#### **Batch mode**

If a library, a member or a type is locked, the user can set the number of new attempts and the time between two attempts using the statement MODIFY-DEFAULTS ..., NEXT-ATTEMPT. By default, no new attempts are made.

# **7.1 Libraries**

LMSCONV processes PLAM libraries. PLAM libraries are PAM files in BS2000 that are processed with the library access method PLAM (Program Library Access Method).

A PLAM library contains members and a table of contents or directory of these stored members. PLAM libraries are used for the storage of source programs, macros, object modules, phases (load modules), lists, procedures, text etc.

PLAM libraries are also referred to simply as "libraries".

### **7.1.1 Logical structure of a library**

A library is a file with a substructure. It contains members and a directory.

A member (also referred to as "element" in examples and messages) is a logically related set of data, e.g. a procedure, an object module or a source program. Each member of a library can be referenced individually.

Storing a number of files as members in a library decreases the burden on the file name catalog since each library has only one catalog entry. Storage space is saved because the members are always stored in compressed form in the library. Furthermore, elements may also be stored as delta members, but you need LMS to do so.

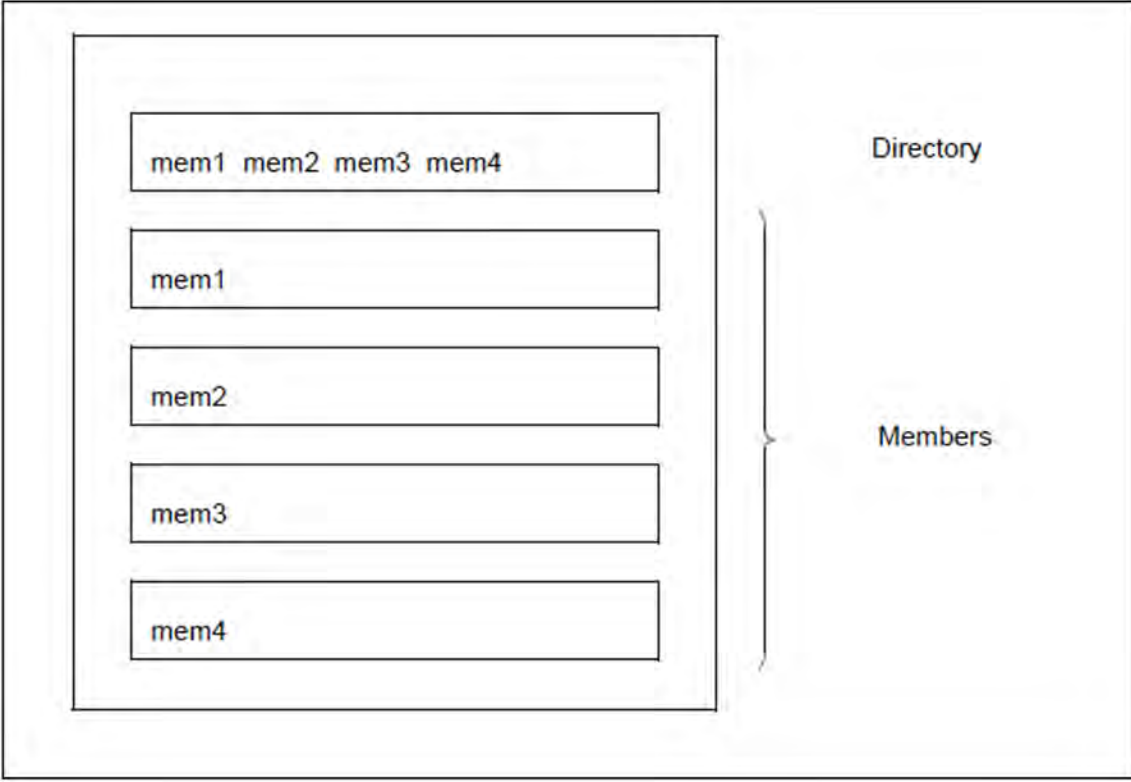

Figure 3: Logical structure of a library

Each library has a single entry in the system catalog. The user can define the name and other file attributes such as the retention period or shareability. Catalog entries and changes to them are made by the user with the aid of system commands.

### **7.1.2 Input and output libraries**

LMSCONV processes a library in the form of an input and/or output library:

An input library is assigned globally by means of the LMSCONV statement OPEN-LIBRARY or locally by means of the operand ELEMENT=\*LIBRARY-ELEMENT(LIBRARY=).

An output library is assigned globally by means of the LMSCONV statement OPEN-LIBRARY or locally by means of the operand TO-ELEMENT=\*LIBRARY-ELEMENT(LIBRARY=).

### **7.1.3 Multiple access to libraries**

Multiple access to libraries occurs when several users access the same library at the same time, either in read or in write mode. Access can take place from different tasks. The tasks can run under different user IDs.

Unrestricted multiple access to libraries is possible under the following conditions:

- the necessary access rights have been granted ٠
- $\bullet$ access is not via Remote File Access (RFA).
- for libraries on shared pubsets:

the accessing tasks are running on different systems, that form an XCS network.

The user can explicitly restrict the use of multiple access with the following commands:

/ADD-FILE-LINK ...,SUPPORT=\*DISK(SHARED-UPDATE=\*NO)

Libraries are opened by default with SHARED-UPDATE=\*YES.

/ADD-FILE-LINK SHARED-UPDATE=\*NO and the opening of this library with the specified link name prevents further update accesses.

/SECURE-RESOURCE-ALLOCATION FILE=

The library is reserved exclusively for this task.

/MODIFY-FILE-ATTRIBUTES ...,PROTECTION=

Only users who have the necessary access rights can access the library.

For a description of these commands, see the "Commands" manual [[1 \(Related publications\)](#page-956-0)].

## **7.2 Members**

A member is a set of logically related data, e.g. a file, procedure, object module or source program. Each member can be addressed individually in the library by way of its member designation.

The member designation identifies a member and consists of three parts: name, version and type.

- Name: Describes the logical contents of the member.
- Version: Describes the current development status of the member.
- Type: Classifies the member.

Libraries may contain any LMSCONV-supported member types.

### **7.2.1 Multiple access to members**

A member can be read simultaneously by several users; it can, however, be written to by one user only. When the member has been opened for writing, no other access - including read access - to this member can be performed, but access to other members of the library is possible.

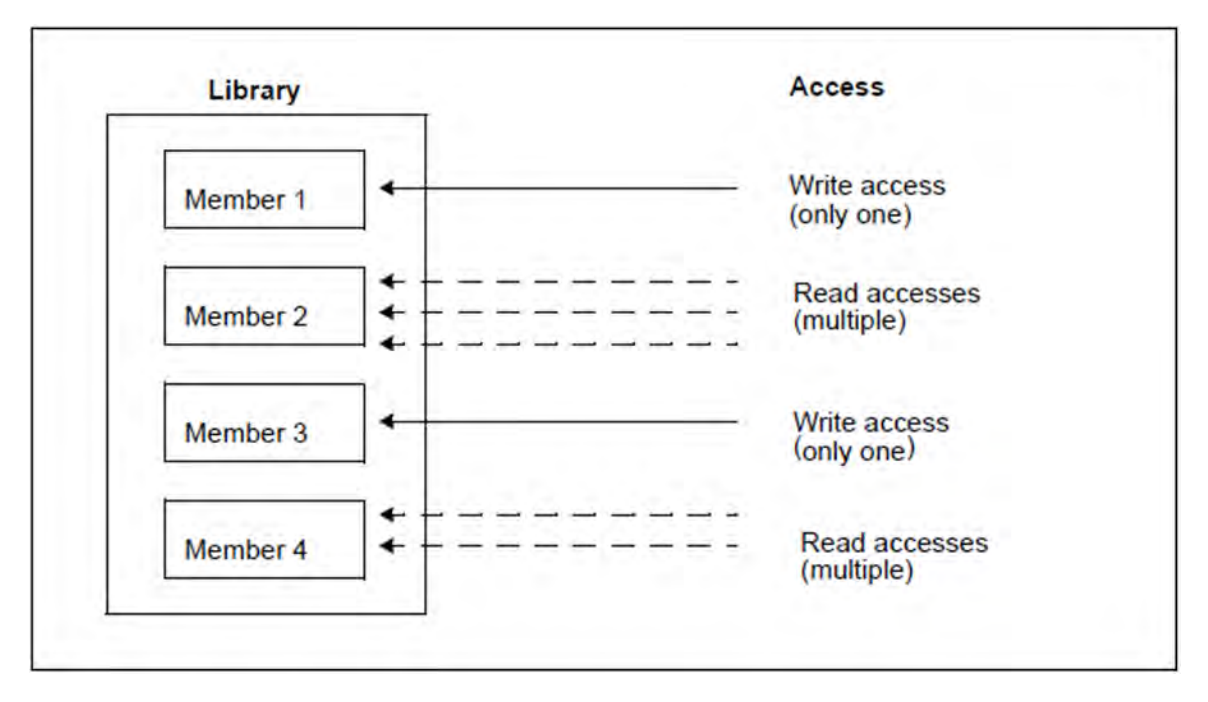

Figure 4: Multiple access to members

As a result of the multiple access options to a library a member may still exist while the directory is being listed, but be no longer in existence when it is subsequently accessed. Another user has deleted it in the meantime. A listing of the library's directory (statement SHOW-ELEMENT-ATTRIBUTES) will therefore only show the current state of the input library.

### **7.2.2 Member type definition**

The member type indicates how the contents of the members are to be interpreted.

### **Standard types**

Standard or predefined types are 1 character long, or start with \$ or SYS

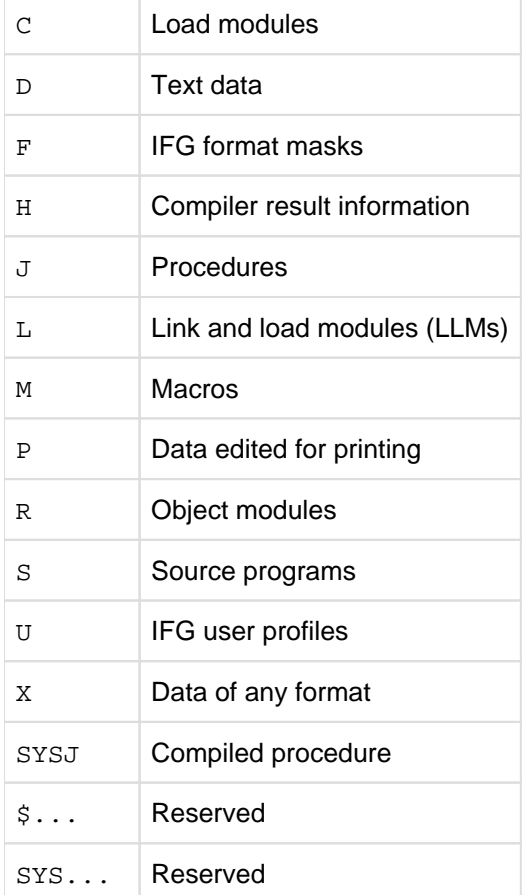

The maximum record length of stored members is 32 Kbytes (including record header).

Member type C - phases

A phase generated by the linkage editor TSOSLNK is normally stored in a file. LMSCONV can be directed to write such a file as a C-type member to a library. Alternatively, the phases generated by the linkage editor can be stored directly in a library.

#### Member type D - Text data

Any text may be written to D-type members. The same functions are possible as with S-type members.

Member type F - IFG format masks

Members of this type are created by IFG and stored in the libraries.

#### Member type H - compiler result information

Members of this type are generated by the compilers and the assembler and stored in libraries.

#### Member type J - procedures

In this member type BS2000 procedures can be stored.

### Member type L - link and load modules (LLM)

The BINDER (refer to the "BINDER" manual [\[12 \(Related publications\)](#page-956-0)]), and the compilers store the link and load modules (LLMs) created.

### Member type M - Macros

The assembler takes the macro members addressed in the program from the assigned library.

Member type P - List members

Formatted data are referred to a list member. The first character of the record must be a valid line feed character; this is checked in the system file SYSLST.

### Member type R - object modules

LMSCONV can store object modules created by compilers and the assembler and stored in a temporary EAM area in the library as members of type R. Optionally the object modules created by compilers and the assembler can also be stored directly in a library. The object modules and the dynamic link and load modules are used as inputs for these members.

#### Member type S - source programs

Source programs in libraries are used as inputs for the compilers and the assembler in compilation runs.

Member type U - IFG user profiles

Members of this type are created by IFG and stored in the libraries.

### Member type X - data of any format

The member type X can accept any data.

#### Text-type member types - Text members

Types S, M, J, P, D, X are designated text-type member types. Text members are members of these types, provided that they do not contain and block-oriented records.

### PAM members

Members with block-oriented records are referred to as PAM members below, since they are generally produced by adding a file as a member with FILE-STRUCTURE=PAM.

### **7.2.3 Convention for member designations**

Members are identified in libraries by means of a member designation. This is stored in the directory of the library and can be output using the LMSCONV statement SHOW-ELEMENT-ATTRIBUTES.

The member designation comprises the following three components:

- member name for the logical contents of the members
- $\bullet$ member version for the current status of the members
- member type for classification of the members.

### **7.2.4 Member designations in statements**

The member designation, i.e. member name, version and type, in the LMSCONV statements corresponds to the ELEMENT, VERSION and TYPE operands in the data structure \*LIBRARY-ELEMENT (see ["Constructors for](#page-200-0)  [member designations"](#page-200-0)).

The specification of the version is optional. If no value is specified for the version in a statement, the member having the highest value is selected by default. If a different version is to be selected, note that the version specification must be a substructure of the member name.

```
*LIBRARY-ELEMENT(...) 
     \overline{\phantom{a}}\text{ELEMENT} = \text{composed-name} \dots \text{ } \text{ }(\dots) | <composed-name ...>(...)
                 | VERSION = \ldots|, TYPE = \dots ...
```
Syntax of the member designations

ELEMENT composed-name 1..64 with-under with-wild(132)(...) The member name may begin with a catalog ID not exceeding four characters in length.

VERSION composed-name 1..24 with-under with-wild(52)(...) For further information on possible version entries, with particular regard to the use and meaning of keywords, see [section "Version management"](#page-204-0). '@' is not permitted as a version entry since it is used to represent the version specification '\*UPPER-LIMIT'.

TYPE alphanum-name 1..8 with-wild(20)

### **7.2.5 Logging the member designations**

The member designations are logged as follows with each output from LMSCONV:

(type)membername/version[(variantnumber)]/date

The variant number is set to (0001) by default and is incremented by 1 by each write access.

### **7.2.6 Selectors for member designations**

If certain members are to be selected in the LMSCONV statements for processing, this can be done in two ways:

through the use of "wildcard" specifications in the ELEMENT, VERSION and TYPE operands.

The "wildcard" syntax is described in the "Commands" manual [\[1 \(Related publications\)](#page-956-0)].

It is also possible to use the keyword \*ALL for an individual asterisk (\*) in the operands ELEMENT, VERSION and TYPE.

Negative selection, i.e. exclusion of members, can also be effected through the use of the minus sign.

• through the qualification of attributes, e.g. date and time.

### **Examples of selectors**

**Selectors** 

ELEMENT=AB/C\*

All members whose names begin with AB, have any character in the 3rd, and a C in the 4th position are selected. The contents as of the 5th position are freely selectable.

```
ELEMENT=<:999>(VERSION=B*)
```
All members having a name length of up to 3 characters and with a B in the first position of the version are selected.

ELEMENT=\*(VERSION=\*), CREATION-DATE=\*INTERVAL(FROM=2016-01-01)

All members entered since 1.1.2016 are selected.

ELEMENT=AB\*(VERSION=\*HIGHEST-EXISTING)

The highest version of all members whose name begins with AB is selected each time.

Selectors with limiting values

ELEMENT=A\*(VERSION=\*HIGHEST-EXISTING),USER-DATE=\*INTERVAL(TO=2016-12-31)

All members of the highest version whose names begin with A and which have a date earlier than 1.1.2017 are selected.

ELEMENT=AB<:9>(V=107)

All members whose names begin with AB, are up to 3 characters long and have the version 107 are selected.

Multiple selection with members for exclusion

ELEMENT=-ABC

All members except member ABC are selected.

TYPE=-S

All members whose names begin with A and whose versions do not begin with B are selected.

### <span id="page-200-0"></span>**7.2.7 Constructors for member designations**

For those LMSCONV statements which permit a second member designation in addition to the selector, the designation of the second member can be constructed from the designation of the selector.

The constructor is restricted to the member designation, i.e. to member name, version and type. This corresponds in the statements to the ELEMENT, VERSION and TYPE operands in the data structure \*LIBRARY-ELEMENT. In each case here like-named operands, which are identified by means of certain wildcard characters, are mapped onto one another.

```
Selector:
                  ELEMENT=*LIBRARY-ELEMENT(ELEMENT=...(VERSION=..).TYPE=...)
Constructor:
               TO-ELEMENT=*LIBRARY-ELEMENT(ELEMENT=.
                                                     CVERSION=
```
The constructor syntax is described in the "SDF Dialog Interface" manual [\[20 \(Related publications\)](#page-956-0)].

#### **Examples of constructors**

The examples below illustrate how LMSCONV forms member names. The member type S is preset using the MODIFY-DEFAULTS statement. The individual examples are mutually independent, i.e. the result of one example is not used in another.

The following members are defined:

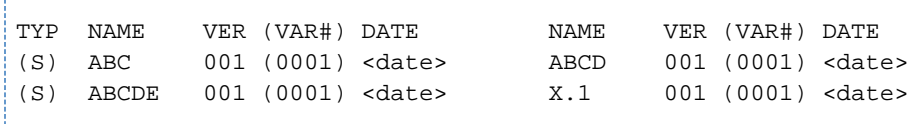

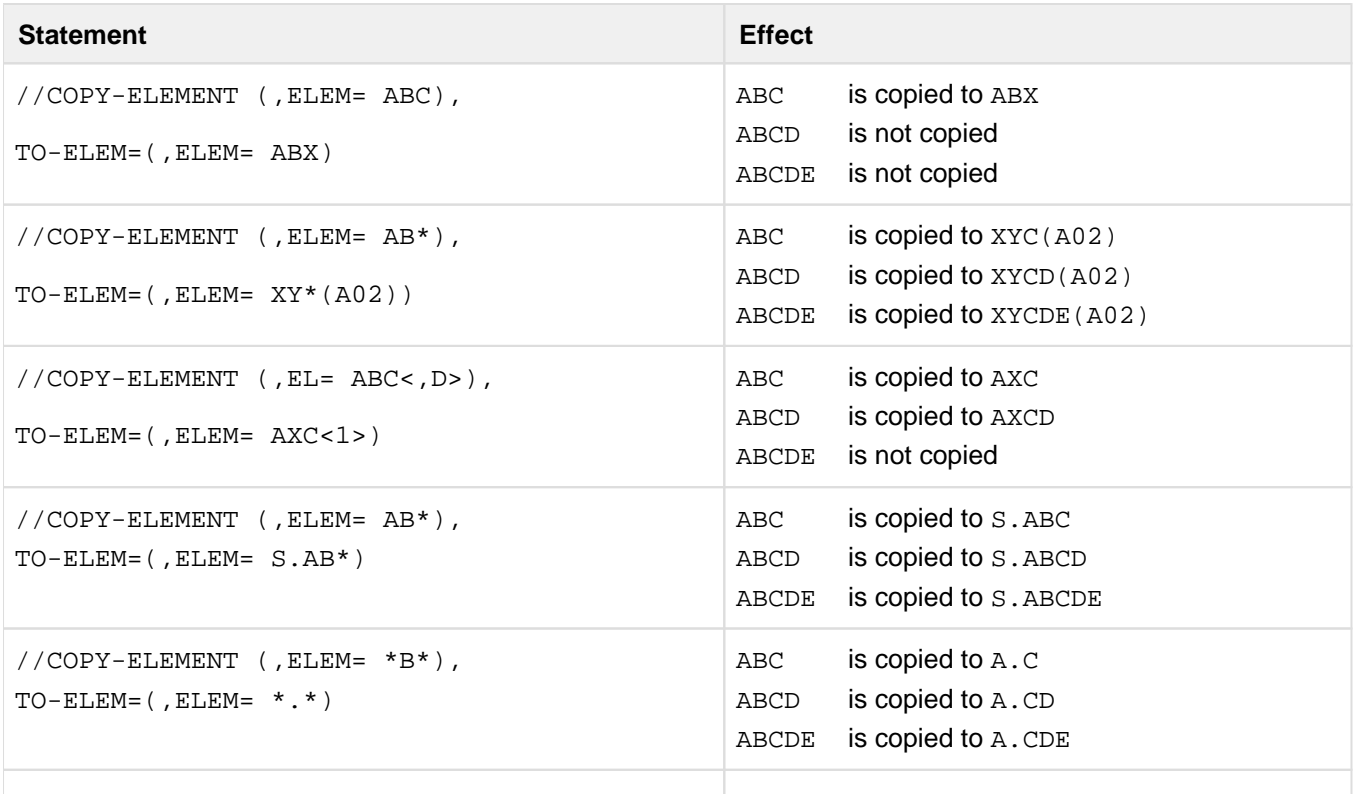

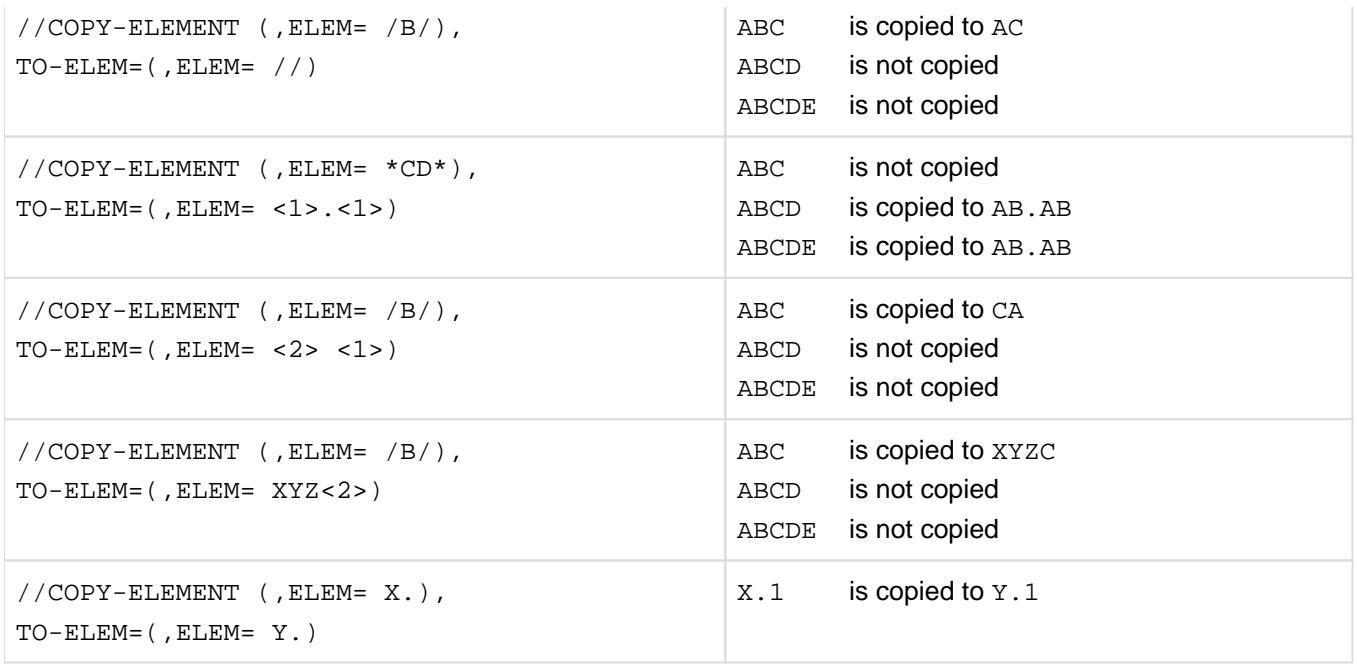

Table 3: Effect of the COPY statement

- When using selector and constructor structures, please observe the following: **i**
	- At least one placeholder of the source member must be present in the constructor specification.
	- Several different input names may be mapped to the same output name. Depending on what has been set for the WRITE-MODE processing operand, the various data may be overwritten. Example: /A/ -> BA/. Both members XA1 and XA2 are mapped to BAX.
	- \*ALL in the selector specification can be referenced with a \* in the constructor specification just like the single asterisk (\*) in the selector specification. \*ALL in the constructor specification is not possible. Example: \*ALL -> \*B\* means the same as \* -> \*B\*

### **7.2.8 Member attributes**

All members have certain attributes, regardless of their type:

- CREATION-DATE and CREATION-TIME
- MODIFICATION-DATE and MODIFICATION-TIME
- USER-DATE and USER-TIME
- SECONDARY-NAME and SECONDARY-ATTRIBUTE (reference entry)<sup>(\*1)</sup>
- CODED-CHARACTER-SET

The values of this attribute are displayed when outputting the contents of a library.

(\*1) Reference entries are entries in the secondary directory of the library. They are created when the user creates reference records (record type 163) of the form <secondary-name> <secondary-attribute> when writing a member.

The reference entries document the relation "one particular <secondary-name> and <secondary-attribute> occurs in the member". This type-based sorting of the reference entries permits the query: "In which member of type TYPE does the reference entry occur?".

This is implemented by the following LMSCONV statement:

```
//SHOW-ELEMENT-ATTR (*STD, *, TYPE= . . . ., SECONDARY-NAME=.., -
       SECONDARY-ATTRIBUTE=...,)
```
This designation is used for modules (type R or L) as the basis for the autolink function (see the "Binder" manual [[12 \(Related publications\)](#page-956-0)]);

reference entries are, for example, <name> <CSECT> or <name> <ENTRY>.

### **Input format of the date**

The input format of the date is as follows:

[YY]YY-MM-DD [YY]YY : Year; optionally 2- or 4-digit

MM : Month DD : Day

If the year is entered in 2-digit form, LMSCONV adds the century data using the reference year:

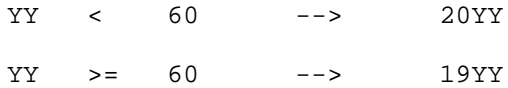

### **7.2.9 Type dependencies**

The following table shows which member types can be used in the various LMSCONV statements and what type checks LMSCONV performs. Only if the conditions specified in the type check apply, will the relevant statement be executed.

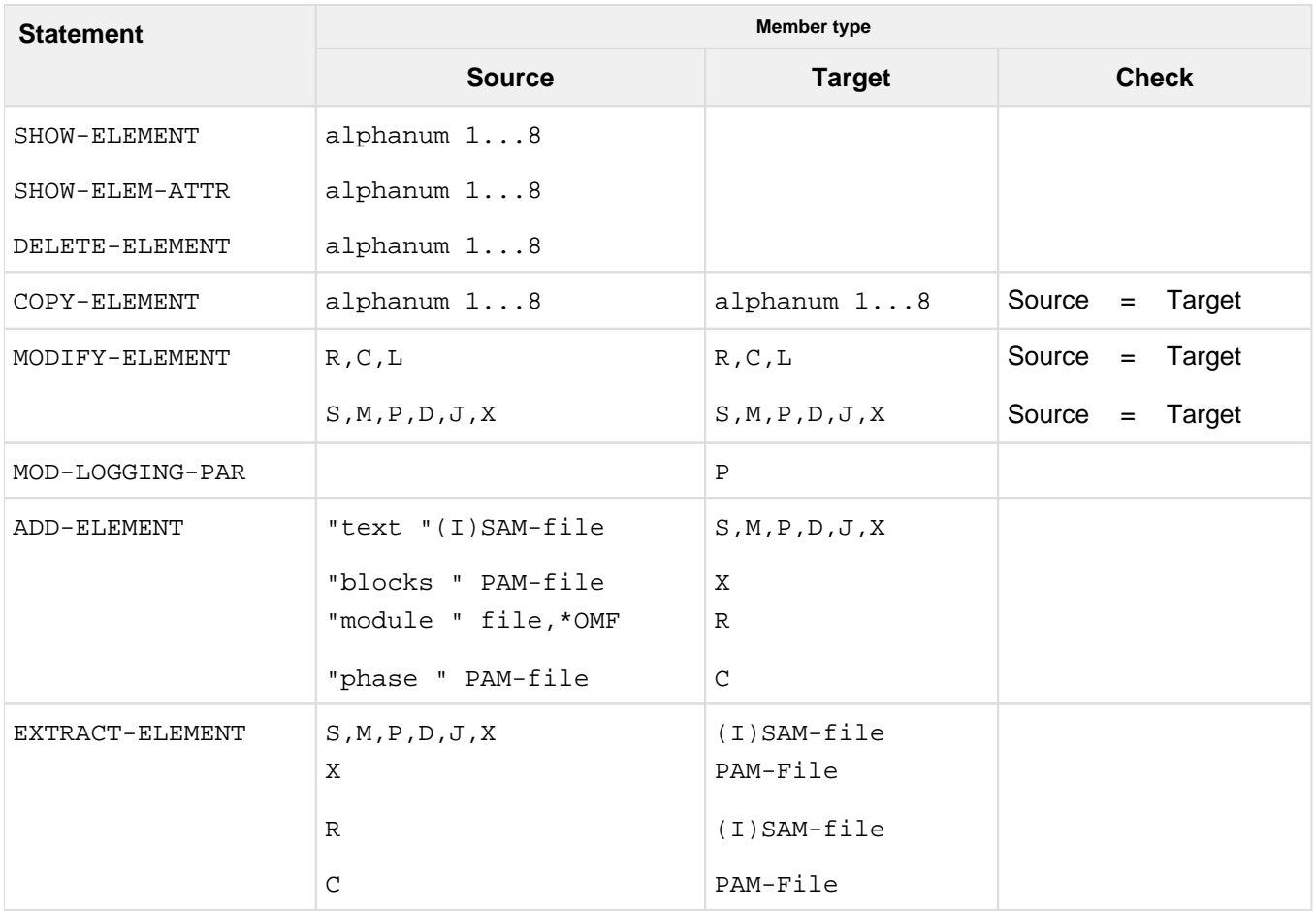

Table 4: Possible member types for LMSCONV statements

### <span id="page-204-0"></span>**7.2.10 Version management**

The version of a member is defined in the member designation and identifies the current state of the member.

The following section describes the possible version designations and provides information on version maintenance and storage.

### **Version maintenance and storage**

In libraries, a member is uniquely defined by its type, name and version designation. Furthermore, it is possible to store several versions under one member type and member name.

If the user does not specify the version to be processed, LMSCONV automatically performs the following actions:

- In read mode that member is sought which has the specified name and the highest version designation. The date  $\bullet$ is ignored.
- In write mode the actions depend on the statement:
	- //ADD-ELEMENT and MODIFY-LOGGING-PARAMETERS TEXT-OUTPUT=

The member is generated or overwritten with the highest version X'FF'. LMSCONV identifies this version by @.

• Other statements

The output member is given the version designation of the input member.

If an identically named member is overwritten, the internal variant number is incremented by 1. This serves as a write counter.

Different states of a development object are stored in different members. Initially, only the user is aware of the relationships between individual members; they are not anchored in the library. Each member is an independent unit in the context of a library.

### **Version designations**

The member versions which are to be processed by LMSCONV are identified in the LMSCONV statements by means of the VERSION operand. A distinction is made between the source version and the target version.

**Source version** 

If a member is used as the input for a function, e.g. if it is to be copied or changed, the member version is then called the source version.

The source version can be specified as follows:

composed-name

The version specified by composed-name is the source version.

• \*UPPER-LIMIT

This entry selects the highest possible version (represented internally by X FF ).

• \*HIGHEST-EXISTING

This entry selects the highest existing version of the specified member name.

**Target version**

If the member is used as the result of a function, e.g. if it is to be written back, the member version is then called the target version.

The target version can be specified as follows:

### \*BY-SOURCE

The source version is also the target version. If the source is not a library member, \*UPPER-LIMIT is the target version.

- \*UPPER-LIMIT The absolute highest version, represented internally by X'FF', is the target version.
- composed-name

The version specified by composed-name is the target version. If "@" is entered, it will be rejected.

### **7.2.11 Data protection by overwriting**

Data protection by overwriting means that the user specifically deletes files that are no longer required by overwriting them. The data is physically deleted by this operation, i.e. overwritten with X'00'. Overwriting of data is controlled locally by the LMSCONV statement DELETE-ELEMENT or globally in MODIFY-DEFAULTS, by the DESTROY-DATA operand in each case.

The DESTROY-DATA operand is on the one hand a member attribute, i.e. overwriting automatically acts on this member, and on the other hand a processing parameter of the LMSCONV statement DELETE-ELEMENT. As a processing parameter, DESTROY-DATA causes all members covered by the statement to be overwritten on deletion.

The data is overwritten with X'00' if one of the following specifications calls for overwriting:

- system parameter DESTLEV
- specification for member: value of DESTROY-DATA on last creation or on last write access to the member
- specification via the DESTROY-DATA operand in the MODIFY-DEFAULTS statement

### **7.2.12 Auditing**

The access method PLAM used by LMSCONV has an interface with the subsystem SAT (security audit trail) in the security package SECOS (see the "SECOS" manual [[21 \(Related publications\)](#page-956-0)]). When SAT is active, the following events can be selected by the security administrator for logging:

- CREATE ELEMENT
- **MODIFY ELEMENT**
- READ ELEMENT
- EXECUTE ELEMENT
- CLOSE ELEMENT
- DELETE ELEMENT
- RENAME ELEMENT
- CREATE SECURITY ATTRIBUTES
- **MODIFY SECURITY ATTRIBUTES**
- DELETE SECURITY ATTRIBUTES

### **7.2.13 Extended Host Code Support (XHCS)**

LMSCONV supports the use of special (national) character sets. This coded character set name (CCSN) assigned to the member is - as far as possible - forwarded to the interfaces and taken into account during output.

If XHCS is not offered at the relevant interface, the default "no code" is always used.

LMSCONV itself does not require a particular character set, and does not even interpret the default setting in the user ID; internal sorting procedures, e.g. for the member names, are carried out independently of the CCS.

1. Implicit setting of the CCSN for a member

Each member of a library can be assigned a character set. LMSCONV then always transfers the CCSN of the source to the target member.

This can happen by adding a file with the ADD-ELEMENT statement by adopting the catalog attribute CCS. However, the CCSN is not stored extra in the attribute record (record type 164), so as to avoid inconsistencies.

If data is added from the logical system file SYSDTA, the particular character set applicable is determined and the name is assigned to the member as an attribute.

When adding modules from the EAM file, the modules are assigned the attribute "no code".

When copying members, the CCSN of the source member is always assigned to the target member.

2. CCSN logging

The SHOW-ELEMENT-ATTRIBUTES statement and the operand INFORMATION= \*MAXIMUM provide information on the assignment of coded character sets to members. Members that have the CCSN "no code" are not shown in the display.

3. Interpreting and forwarding the CCSN of a member When members are output to files, the corresponding CCSN of the member is assigned to the file.

The following applies to the output information created by LMSCONV:

When outputting member records to SYSOUT (also formatted) with the SHOW-ELEMENT statement, the CCS of the corresponding member is used. If SYSOUT is assigned to a file, the user must explicitly assign the desired character set to this file with /MODIFY-FILE-ATTRIBUTES.

When outputting member records to SYSLST, no CSSN is interpreted. If SYSLST is assigned to a file, the user can explicitly assign the desired character set to this file with /MODIFY-FILE-ATTRIBUTES .

For SAM node files, the name of the coded character set on Net-Storage (NETCCSN) is a file attribute. Therefore, only the character set of the element (CCSN) can be changed using the MODIFY-ELEMENT-ATTRIBUTES statement, but not the file attribute NETCCSN. That means that after changing the CCSN and extracting a member the resulting SAM node file may eventually not be edited if the required code conversion cannot be executed. In this case, the correct code table should be set using the MODIFY-FILE-ATTRIBUTES command.

If the output stream is reassigned to a library member by MODIFY-LOGGING-PARAMETERS, this member receives the CCSN "no code".

When outputting directories or other member information created by LMSCONV, the CCSN "no code" is always assumed.

4. Extending members and files with WRITE-MODE=\*EXTEND

If WRITE-MODE=\*EXTEND is used, LMSCONV checks the CCS names of the source and target. If they do not match, processing is terminated with an error.

# **7.3 LMSCONV functions**

This chapter gives an overview of the LMSCONV functions.

### **7.3.1 Starting LMSCONV**

LMSCONV is called with the following command:

/START-LMSCONV

# **START** Alias: **LMSCONV VERSION = \*STD** / <product-version> **,MONJV** = **\*NONE** / <filename 1..54 without-gen-vers> **,CPU-LIM**IT = **\*JOB-RE**ST / <integer 1..32767 seconds>

### **Preset options following LMSCONV startup**

Default values come into effect following LMSCONV startup. These apply to certain operands in statements in which the keyword \*DEFAULT may be specified. The default values can be modified using the MODIFY-DEFAULTS statement.

The following table indicates which statements are affected by the default values, or whether the default values influence the entire LMSCONV run.

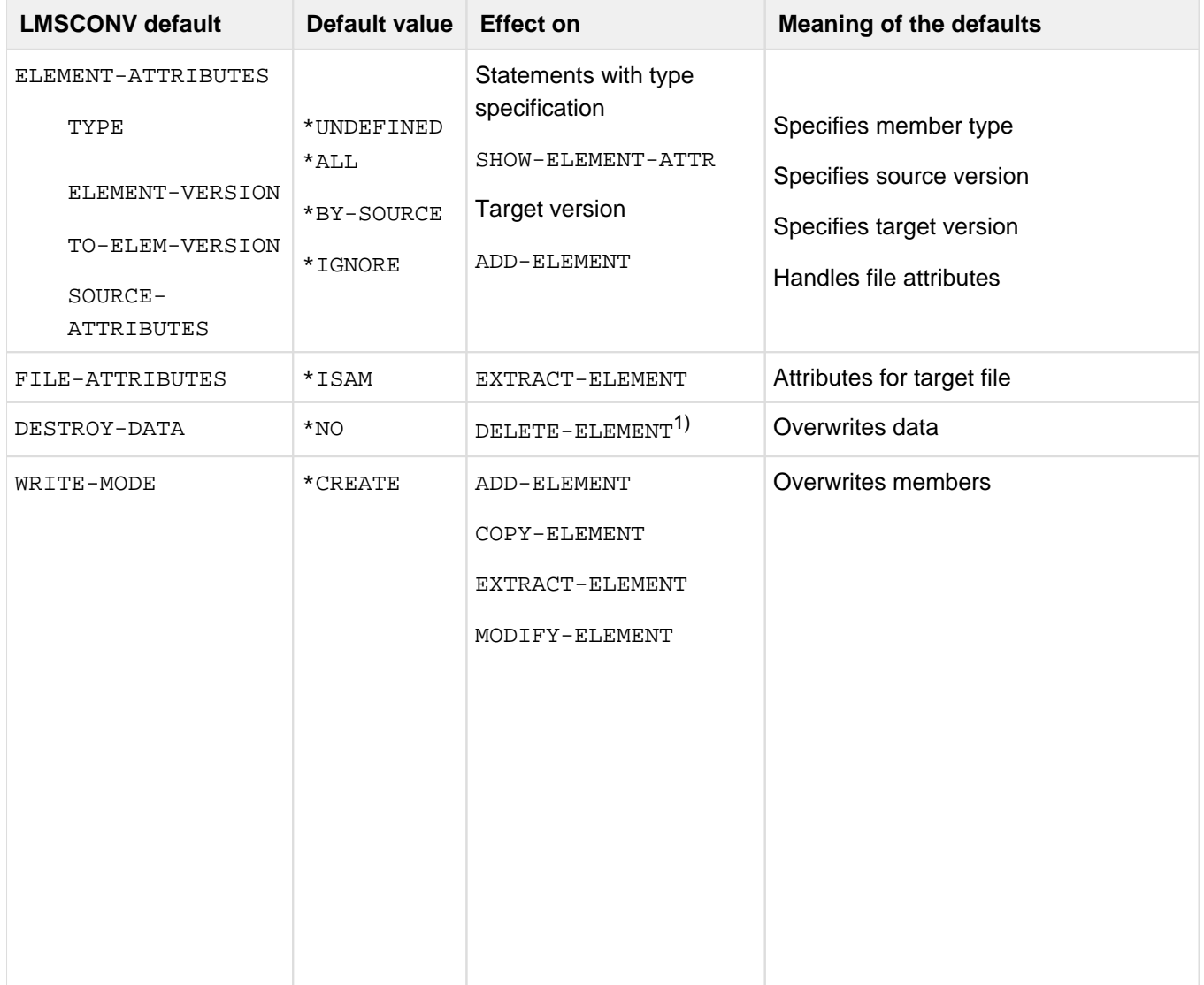

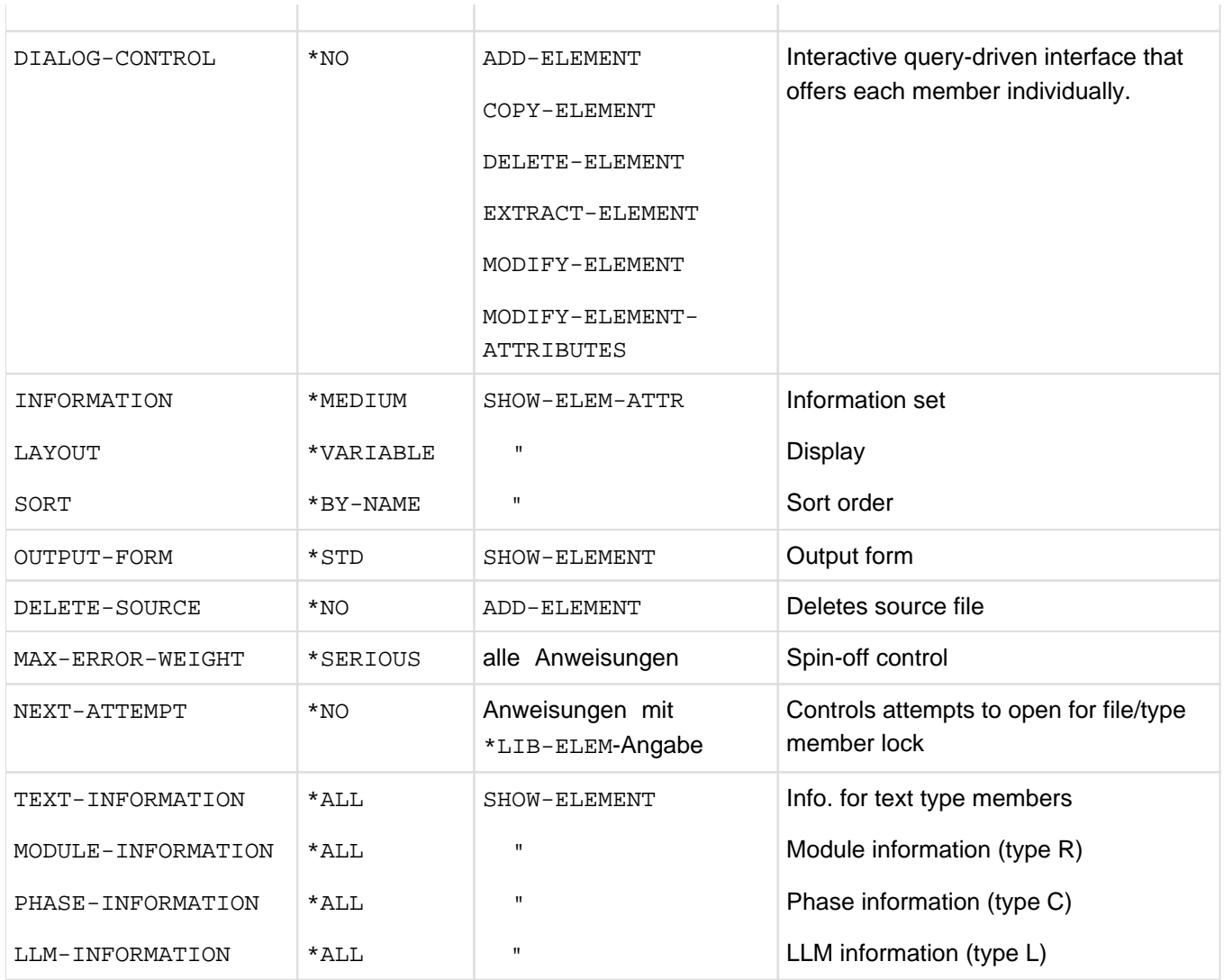

Table 5: Effect of the default values

1) If the DESTROY-DATA operand is modified with MODIFY-DEFAULTS, it indirectly affects the ADD-ELEMENT, COPY-ELEMENT and EXTRACT-ELEMENT statements as well.

### **7.3.2 Assigning libraries**

In LMSCONV statements, libraries are specified by means of the LIBRARY operand. There are several ways of assigning a library, all of which ultimately lead directly or indirectly to libraries:

- 1. Globally defined library (\*STD)
- 2. Direct name of a library
- 3. Indirectly via a link name

Numbers 2 and 3 of the above options can be used to define the global library.

If a statement uses libraries, LMSCONV opens the libraries that are used in this statement. LMSCONV closes all other open libraries, regardless how many libraries have been used before in the current LMSCONV run. The statements, which don't use libraries (e.g. SHOW-DEFAULTS), don't influence the states of libraries.

The LMSCONV statement SHOW-LIBRARY-STATUS provides information on the status of the libraries to be processed.

### **Globally defined library (\*STD)**

The globally defined library is assigned by means of OPEN-LIBRARY and reset to undefined by means of CLOSE-LIBRARY.

### **Direct name of a library**

The specified file name designates a library. This specification is often used during work with LMSCONV.

### **Indirectly via a link name**

The name <link> specified under \*LINK designates a link name. As a rule, the link name is a file link name defined via /ADD-FILE-LINK, to which a library is assigned in the FILE-NAME operand.

### **7.3.3 Processing members**

The following sections provide an overview of the possible ways in which members can be processed with LMSCONV. LMSCONV can

- add elements to libraries
- output elements to files
- output elements to other libraries (copy)
- list elements
- delete elements
- correct elements
- output the directory of a library

### **Adding members to a library**

The following statements add members to the assigned library: ADD-ELEMENT, COPY-ELEMENT and MODIFY-LOGGING-PARAMETERS.

The WRITE-MODE operand determines whether or not an identically named member in the output library is overwritten.

### **ADD-ELEMENT**

The ADD-ELEMENT statement (see ["ADD-ELEMENT - Add member to library"](#page-231-0)) adds files, modules from the EAM area and records from the LMSCONV statement stream to the assigned library as members. If no library is specified, the library opened by OPEN-LIBRARY is used.

The FIXED and UNDEFINED record formats are converted into the VARIABLE record format, i.e. given a 4 byte record header. Libraries permit files with a RECORD-SIZE of up to 32 Kbytes (including the record header) to be stored.

If an ISAM file is added, the SOURCE-ATTRIBUTES operand determines whether the file attributes, the ISAM key and information on ISAM secondary keys are included.

ISAM keys having a length of up to 255 bytes may then be stored. Members having ISAM keys are suitable only for archiving (see notes below).

If the operand SOURCE-ATTRIBUTES=\*KEEP is set, it is also possible to include files with RECORD-FORMAT=\*FIXED; if not, only RECORD-FORMAT=\*VARIABLE is allowed.

The last byte pointer of a PAM file is always retained when the file is added to a library as a member of the type X. If it is added as a member of the type C, its LBP is only retained if SOURCE-ATTRIBUTES= \*KEEP (KEEP-TYPES=\*ALL).

For SAM node files, the coded character set on Net-Storage (NETCCSN) can be preserved if they are added to the library using ADD-ELEMENT SOURCE-ATTRIBUTES=\*KEEP.

The ISAM keys of a source program file should not be included in the member. The compiler cannot translate the source program from this member without errors if ISAM keys are present. If system file SYSDTA is assigned to a member which has stored the ISAM key, the ISAM keys are also read. The ISAM keys must then be removed from the program which carries out the processing. **i**

Files can be stored under the following member types:

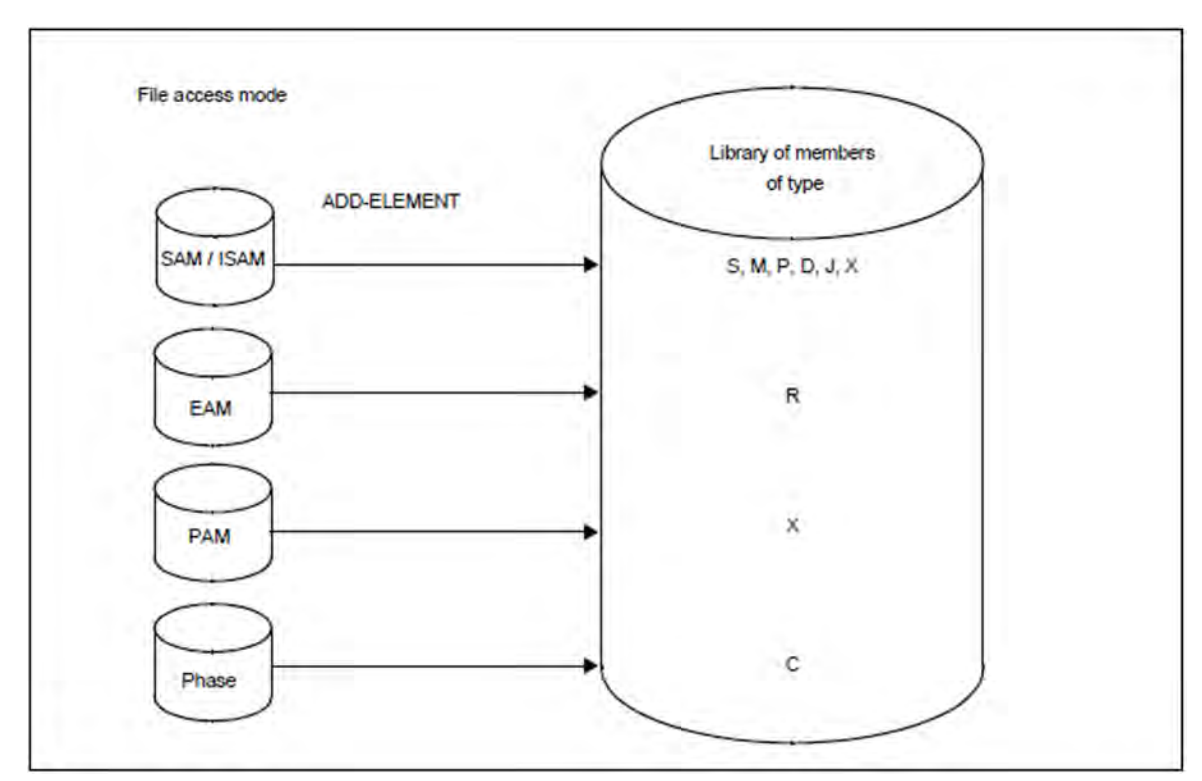

Figure 5: Adding members with ADD-ELEMENT

### **COPY-ELEMENT**

The COPY-ELEMENT statement (see ["COPY-ELEMENT - Copy member"](#page-238-0)) copies members from the input library to the output library, storing them there with different member designations, if desired:

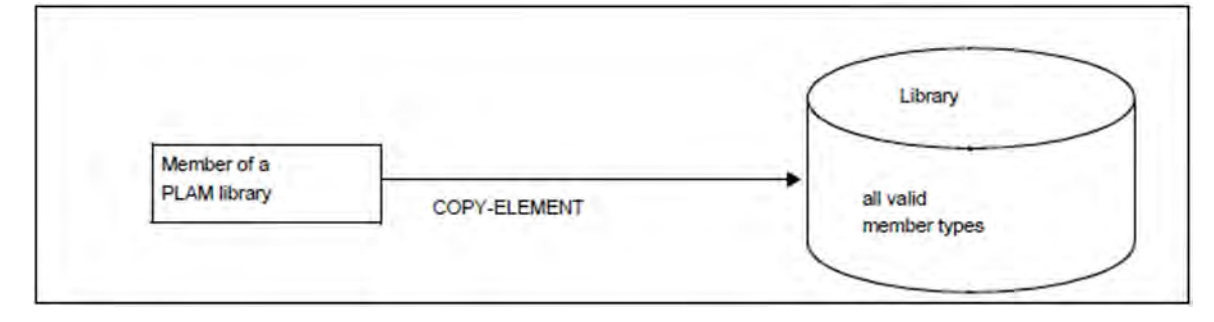

Figure 6: Adding members with COPY-ELEMENT

### **MODIFY-LOGGING-PARAMETERS**

The statement MODIFY-LOGGING-PARAMETERS TEXT-OUTPUT=\*LIBRARY-ELEMENT (see ["MODIFY-](#page-300-0)[LOGGING-PARAMETERS - Modify logging settings"\)](#page-300-0) writes the LMSCONV log in the member specified by \*LIBRARY-ELEMENT:

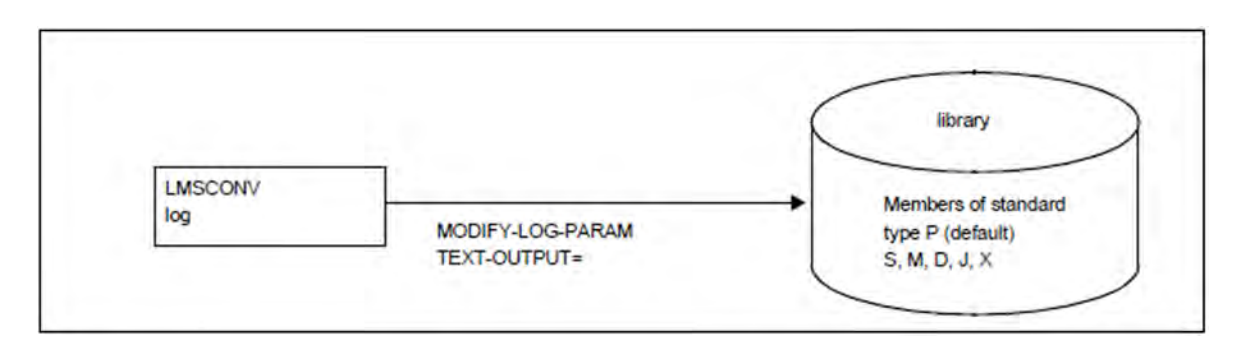

Figure 7: Storing the LMSCONV log in a member

### **Outputting members to a file**

The members of a library are output to a file by means of the EXTRACT-ELEMENT statement (see ["EXTRACT-](#page-254-0)[ELEMENT - Output member to file"](#page-254-0)) :

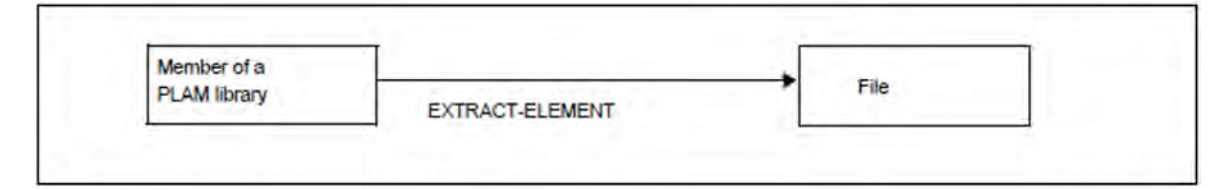

Figure 8: Outputting members

File attributes that were stored when adding a member will be restored when outputting the member to a file. This includes also the last byte pointer (LBP) for PAM files and the coded character set on Net-Storage (NETCCSN) for SAM node files.

If the LBP is stored when adding a member, the member cannot be extracted to a tape or private disk. LMS with a version smalller than V3.4C cannot extract C-members with stored file attributes and may create an empty PAM file and/or output an error message. **i**

### **Listing members**

The SHOW-ELEMENT statement (see ["SHOW-ELEMENT - Display contents of member"\)](#page-307-0) displays the member content. It is possible to define the format in which the members are to be output and how much information is to be displayed.

### **Deleting members**

The DELETE-ELEMENT statement (see ["DELETE-ELEMENT - Logically delete member"\)](#page-247-0) deletes members in the assigned library. A distinction is made between logical and physical deletion:

• Logical deletion

The entries in the directory are deleted and storage space for the member concerned is released (this only affects space within the library, i.e. the size of the library itself is not reduced).

• Physical deletion

In addition to logical deletion, the storage space of the corresponding member is overwritten with binary zeros. A member of a library is deleted physically if the DESTROY=\*YES parameter has been set or if the member contains a code for physical deletion or if the system parameter DESTLEV requires it.

### **Correcting members**

LMSCONV provides the following correction statement:
MODIFY-ELEMENT (see ["MODIFY-ELEMENT - Modify member"](#page-273-0)) corrects object modules, link and load modules, phases and text members via substatements (Member types R, L, C and member types S, M, J, P, D, X.)

Correction of these members is controlled by various substatements. These are read from the statement stream immediately following MODIFY-ELEMENT up to the END-MODIFY substatement.

The corrected member is then written back to the assigned library. It may receive a new member designation.

For types R, L and C, you may use the following functions:

- correct text records
- cancel corrections
- delete record types from the input member

For type R only, you may also use the following functions:

- generate REP records
- modify control section attributes
- rename symbols

For text members, you may use the following functions:

- insert records
- delete records

#### **Outputting library directories**

The SHOW-ELEMENT-ATTRIBUTES statement (see ["SHOW-ELEMENT-ATTRIBUTES - Display member](#page-318-0)  [attributes"\)](#page-318-0) logs the directory entries of the specified members or of the entire library.

The directory is always output sorted by member type. The remainder of the sort sequence is determined by the SORT operand. Unless otherwise specified, member designations are output sorted by type, name and version.

To obtain the complete directory of a library, all you have to do is enter the SHOW-ELEMENT-ATTRIBUTES statement without further operands, provided no individual member type was specified using the MODIFY-DEFAULTS statement.

#### **Storing procedures**

LMSCONV allows the user to store procedures and ENTER jobs as members in libraries (member type J).

Existing procedure files can be added to libraries as members by means of ADD-ELEMENT.

Storing procedures in this way, especially where small command files are concerned, saves storage space. The number of catalog entries is decreased.

Note, however, that any ISAM keys that have been stored (see ["Processing members"](#page-213-0)) must be removed from the members before the procedure is called.

A library member can also be assigned as the system input file (SYSDTA) by means of /ASSIGN-SYSDTA (see the "Commands" manual [\[1 \(Related publications\)](#page-956-0)]).

# **7.3.4 Controlling the LMSCONV run**

The following section describes the facilities provided by LMSCONV for controlling the LMSCONV run.

#### **Controlling log output**

The LMSCONV log contains everything output by LMSCONV, such as the result of the statements, their execution or abnormal termination, the assigned I/O libraries as well as lists generated, for example, when members are listed or compared.

The log may be written to the system file SYSOUT, SYSLST or to a library member. The output medium is specified by means of the TEXT-OUTPUT= operand of the MODIFY-LOGGING-PARAMETERS statement.

If the log is written to a member, LMSCONV normally creates a P-type member.

Error messages are always output.

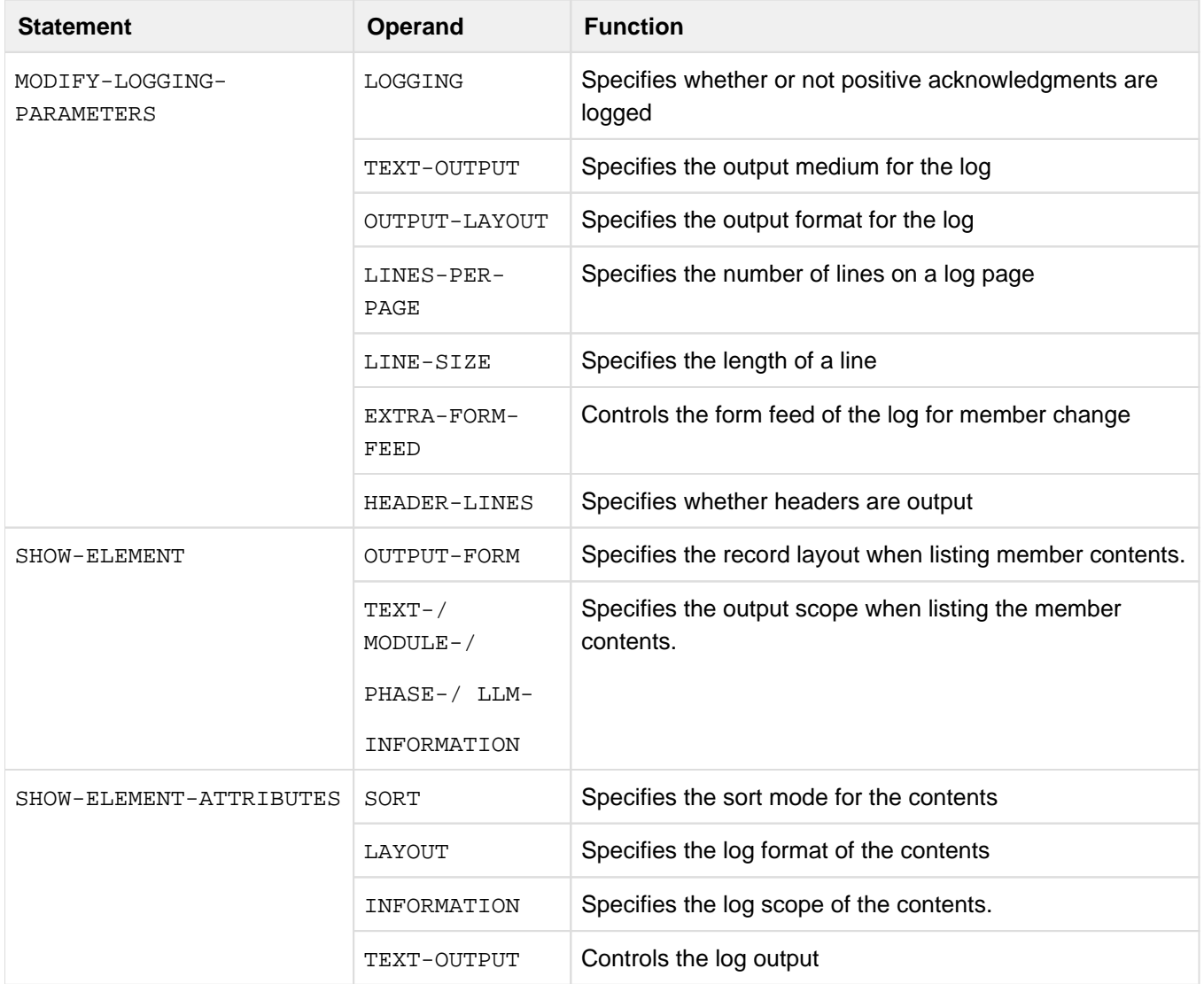

The following table shows which operands in which statements control output of the log:

Table 6: Log output control

## **Positive and negative acknowledgments**

If the operand LOGGING=\*MAXIMUM is set in the LMSCONV statement MODIFY-LOGGING-PARAMETERS, the execution of each LMSCONV statement affecting a member will be logged. If the statement is executed successfully, LMSCONV will issue a positive acknowledgment.

If the statement cannot be executed, LMSCONV will log a negative acknowledgment and, if applicable, a corresponding LMSCONV error message.

All success and failure messages have the following format:

[NO] statement mem[word mem][cause]

#### **Function**

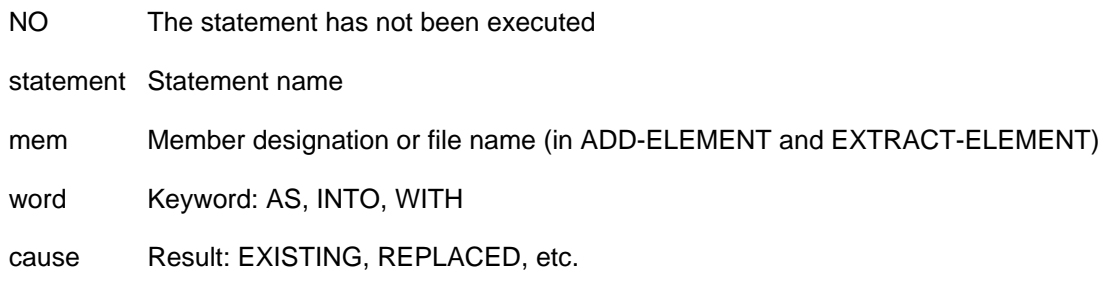

#### **Controlling screen overflow**

LMSCONV does not itself perform any screen overflow control. BS2000 handles this function. LMSCONV outputs can therefore only be aborted if the program interrupt key (K2) key is pressed and /INFORM-PROGRAM is subsequently entered and sent, see ["MODIFY-DEFAULTS - Modify defaults"](#page-260-0).

#### **Error handling in interactive and procedure modes**

LMSCONV differentiates between interactive mode and procedure mode.

• Interactive mode

In interactive mode, following output of the error message, the prompt // appears, requesting entry of the next statement.

• Procedure mode

Users can themselves specify what errors are to trigger LMSCONV's spin-off mechanism. They control this by setting the MAX-ERROR-WEIGHT operand (see the MODIFY-DEFAULTS statement). According to the setting of this operand, serious errors cause LMSCONV to branch to the next STEP or END statement. If a serious error occurs during the processing of substatements, the associated main statement is aborted and the spin-off mechanism is activated. This means that a main statement is always expected to follow STEP. If the spin-off mechanism is activated in LMSCONV without a STEP having been read, LMSCONV then terminates with TERM UNIT=STEP,MODE=ABNORMAL.

## **Interrupting the LMSCONV run**

The user can interrupt the LMSCONV run by pressing one of the program interrupt keys (e.g. K2).

Continuation of the LMSCONV run can be controlled by /INFORM-PROGRAM, which may optionally be supplied with an input text. This input text is subsequently interpreted by LMSCONV during interrupt handling. The current function is informed of the type of termination and terminates in the desired way. The possible inputs are described under the DIALOG-CONTROL operand of the MODIFY-DEFAULTS statement (see ["MODIFY-DEFAULTS - Modify](#page-260-0)  [defaults"\)](#page-260-0).

## **Termination of LMSCONV due to errors**

Error handling is also controlled by means of the STXIT routine.

In the case of program termination, connection failure, or specification of /START-EXECUTABLE-PROGRAM, /LOAD-EXECUTABLE-PROGRAM, /CANCEL-JOB, /LOGOFF, /CANCEL-PROGRAM, /ABEND, /EXIT-JOB, a check is performed to ensure that the libraries remain consistent.

The following applies to all program termination conditions:

- All STXIT routines in LMSCONV are deactivated in order to prevent any incorrect continuation of processing by /INFORM-PROGRAM.
- LMSCONV simulates an END statement. This causes all open libraries to be closed.

# **7.3.5 Disks without PAM key**

New disk formats, particularly the non-key (NK) format, have been introduced to increase the storage capacity and the data transfer rate of disk storage. A non-key (NK) disk is formatted without PAM key. In order to be able to use the NK disk, K files must be converted to NK files (PAM key elimination).

BS2000 only supports disks with fixed block size (2 Kbytes, 4 Kbytes, etc.). These fixed block sizes are not readily compatible with PAM keys. For this reason the PAM keys have been done away with.

There are two different file formats on disk for SAM, ISAM and UPAM files; the previous format tied to the PAM key (K format) and the non-key format (NK2 and NK4 formats).

The file format is defined by the BLKCTRL value. BLKCTRL can assume the value PAMKEY, DATA, DATA2K, DATA4K or NO. For details on the file formats, please refer to the "Introductory Guide to DMS" [[4 \(Related](#page-956-0)  [publications\)](#page-956-0)].

#### **Library files**

The distinction between K and NK format derives primarily from DMS. This distinction is reflected in the following ways in the internal file organization of the library:

The PAM key is not required. With regard to files, however, there is difference which is represented by the BLKCTRL file attribute.

Libraries need not be converted with PAMCONV when migrating between the K and the NK environments.

#### **Member processing**

The following diagram provides an overview of the situations which may arise when transferring data between the file and library members. For members, logical information units are listed; for files, the BLKCTR value is given. The arrows indicate the transfer direction.

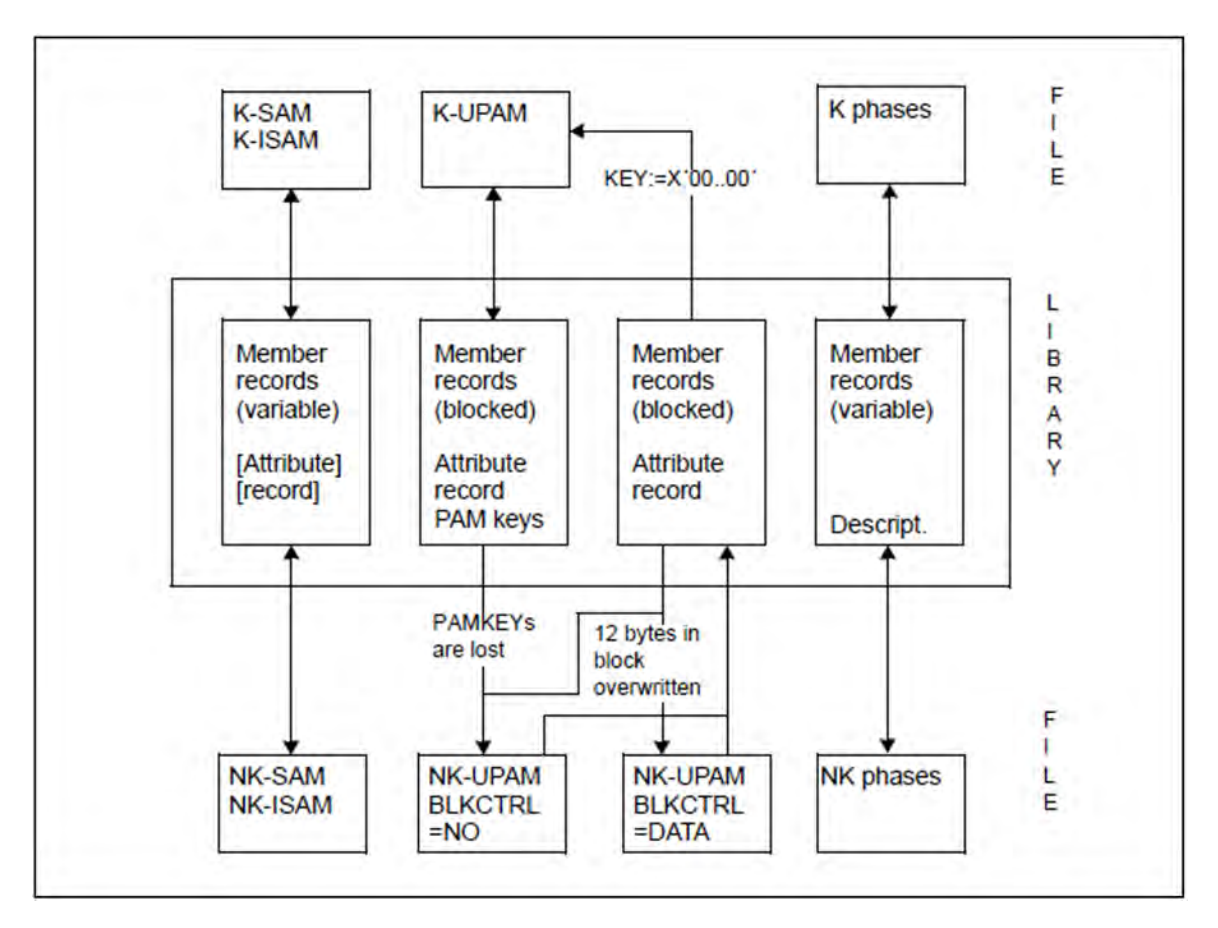

Figure 9: Transfer of information between the file and the library members

#### **Use of the ADD-ELEMENT statement**

The ADD-ELEMENT statement is used to store file contents in members. Note the following details:

• SAM/ISAM files

When SAM and ISAM files are added, the BLKCTRL value is also stored if SOURCE-ATTRIBUTES=\*KEEP has been set, i.e. the original file block structure determined by the BLKCTRL value is documented in the attribute record.

The individual records are read using the SAM/ISAM logical access method and written unchanged to the member as variable-format records.

The member structure generated is independent of the original BLKCTRL attribute.

• PAM files

When PAM files are added, the BLKCTRL value, too, is always stored. The blocks of the file are read using the UPAM access method and stored unchanged as a block in the member. If PAM keys are specified, i.e. BLKCTRL=PAMKEY, these PAM keys are stored in the member.

The generated member thus retains the block structure determined by the BLKCTRL value.

phases

When phases are added, the BLKCTRL value is not stored. The corresponding format specification is stored on file in the phase information. In the library, K phases and NK phases have the same format. The PAM key information is stored in descriptors.

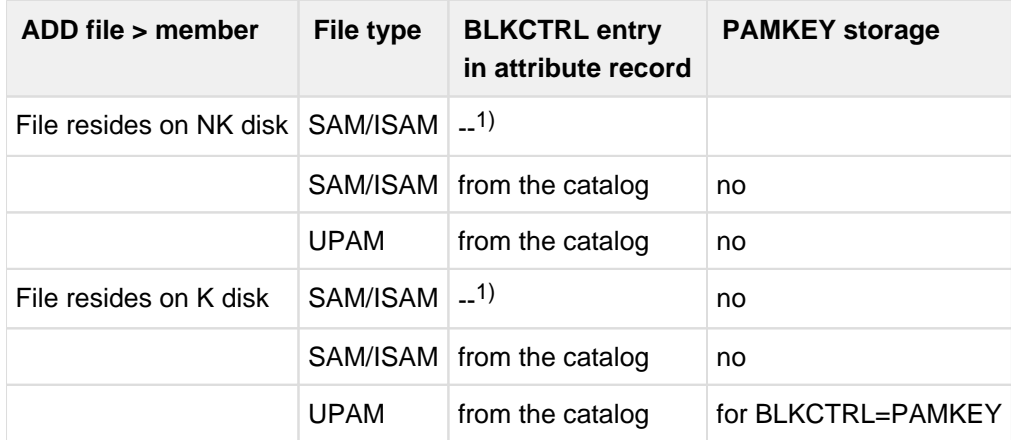

Table 7: BLKCTRL and PAMKEY for ADD-Element

1) Storage can be controlled via the SOURCE-ATTRIBUTES operand

#### **Use of the EXTRACT-ELEMENT statement**

The EXTRACT-ELEMENT statement is used to output the contents of members to files. The BLKCTRL value is determined in accordance with the following hierarchy:

- 1. The specification in the catalog entry or /ADD-FILE-LINK.
- <span id="page-222-0"></span>2. BLKCTRL value stored for the member. This is relevant only for files which were original PAM files.
- 3. Settings of the system parameter BLKCTRL= PAMKEY or NONKEY. This can be displayed by means of /SHOW-SYSTEM-PARAMETERS.
- 4. Disk attribute PAMKEY or NONKEY.

If no catalog entry exists and the BLKCTRL value has not been stored, the system parameter and the disk attribute determine the BLKCTRL value:

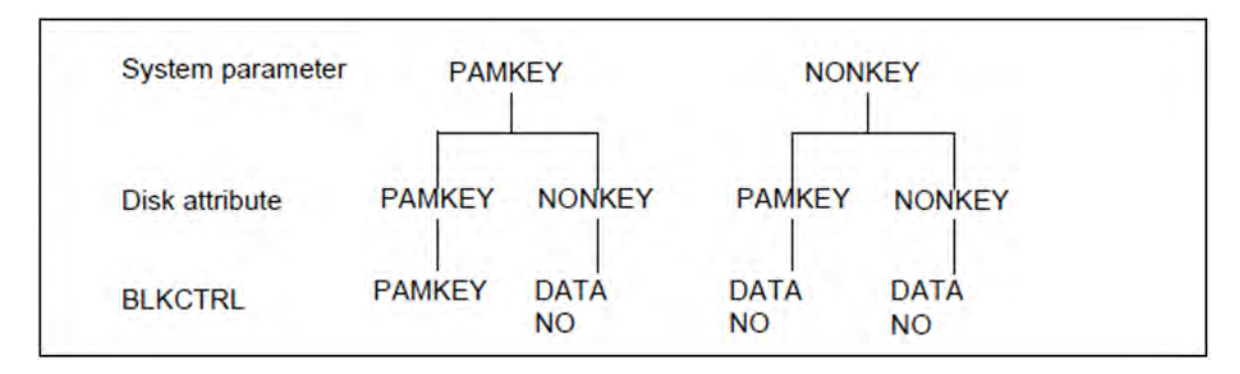

Figure 10: Relationship between system parameter and BLKCTRL value

If the system parameter has been set to PAMKEY, LMSCONV lets the system define the BLKCTRL value, i.e. BLKCTRL is not specified.

If the system parameter has been set to NONKEY, LMSCONV sets BLKCTRL=DATA for SAM and ISAM files, and BLKCTRL=NO for PAM files.

Note the following details:

• ISAM files

Variable-length member records are written using the ISAM logical access method. The BLKCTRL value of the file is determined according to the algorithm described above; in this case, however, [point 2 of the hierarchy](#page-222-0) above does not apply, as the BLKCTRL value stored for the member is used for documentation purposes only and is ignored.

• SAM files

If BLKCTRL=DATA is specified, a DMS error occurs if records in the member are longer than 32 Kbytes - 16 bytes. In the K environment, these records may have a length of up to 32 Kbytes - 4 bytes. When selecting records, LMSCONV passes those which are too long to DMS without checking them. The BLKCTRL value is determined in the same way as for ISAM.

• PAM files

In the NK environment, the PAM keys are lost. In addition, when BLKCTRL=DATA is specified, the first 12 bytes of each logical block are overwritten by the system. In both cases LMSCONV issues a warning.

• Phases (C-type members)

Phases (C-type members) are handled in a special way. In addition to the old phase format (K phase), there is a new "PAM-key-free" phase format (NK phase) for files.

## **Summary**

• SAM/ISAM files

It is always possible to add and select files. Any BLKCTRL values stored are used for documentation purposes only.

The internal file format is always determined by the SAM/ISAM access method. This method also converts records to the internal block format of the file.

UPAM files

Neither the UPAM access method nor LMSCONV can be used for the automatic conversion of data, since this would result in data being lost.

Control rests ultimately with the user.

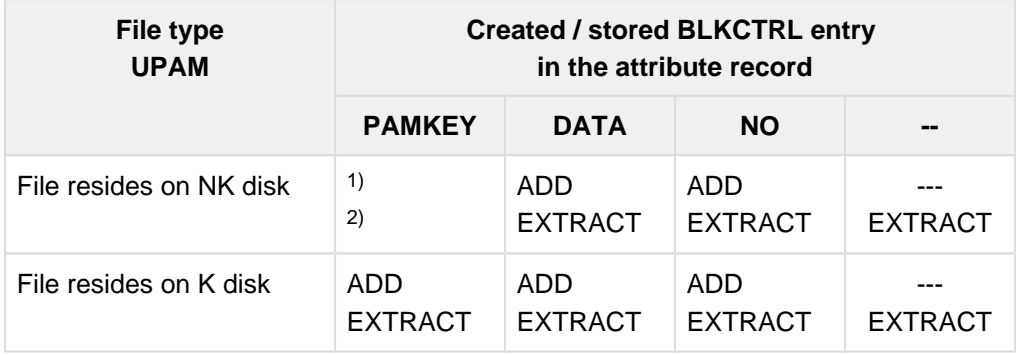

Table 8: BLCTRL entry depending on the disk format for UPAM files

 $1)$  The value BLKCTRL=PAMKEY is not possible

 $2)$  The selection process must be controlled by the user, e.g. by specifying a link name in the statement.

# **7.3.6 NK4 disks**

In BS2000 there are two formats for libraries. A 2K-oriented format (NK2 PLAM file) and a 4K-oriented format (NK4 PLAM file). The COPY-LIBRARY statement converts from one format to the other. The user determines the appropriate format with the aid of /ADD-FILE-LINK ...,BUFFER-LENGTH=\*STD(1 or 2). LMSCONV supports both library formats. It also supports NK4 disks with the ADD-ELEMENT and EXTRACT-ELEMENT statements.

## **Adding files with ADD-ELEMENT**

Using the ADD-ELEMENT statement, files of any BUFFER-LENGTH can be added to a library.

#### **Outputting files with EXTRACT-ELEMENT**

For the EXTRACT-ELEMENT statement, a distinction is made between the following cases:

- 1. The member has an attribute record with the original BUFFER-LENGTH specification (e.g. following ADD-ELEMENT with SOURCE-ATTR=\*KEEP or for original UPAM files, e.g. also libraries).
	- a. A BUFFER-LENGTH value is explicitly preset for the target file, either through an entry in the TASK-FILE-TABLE (TFT) via /ADD-FILE-LINK or directly in the catalog. In this case, the preset value is always used. When the value is transferred, the following problems may occur:
		- SAM/ISAM file

The member records are too long for the preset BUFFER-LENGTH. A DMS error is then reported.

UPAM file

When creating UPAM files, LMSCONV fills up a logical block (except for the last one) with 2K units and only then outputs it with UPAM.

With BLKCTRL=DATA, every logical block (BUFFER-LENGTH) begins with a 12-byte block control field (CF). If the preset BUFFER-LENGTH does not correspond to the stored value, data can be overwritten with the CF by the DMS. The file is then unusable.

With BLKCTRL=NO, however, unusable files may likewise be generated if the BUFFER-LENGTH is changed (e.g. PLAM files).

This is why LMSCONV generally outputs a warning for different BUFFER-LENGTH values (user specification versus stored value). However, it always attempts to create the file.

b. **No** BUFFER-LENGTH value is specified or known for the target file. In this case, the value is taken from the attribute record.

If n in STD(n) is odd, LMSCONV increments to n+1.

- 2. The member does not contain **any** attribute record, e.g. for phase members.
	- a. The BUFFER-LENGTH value is specified explicitly for the target disk. Procedure as for 1a above.

When creating phases, specifying BUFFER-LENGTH values not equal to STD(1) or STD(2) produces an error.

- b. **No** BUFFER-LENGTH value is specified or known for the target file.
	- For phases, the BUFFER-LENGTH is given by the current environment, i.e. BUFFER-LENGTH=STD(1) on NK2 disks and BUFFER-LENGTH=STD(2) on NK4 disks. The contents of these phases do not differ.
	- Otherwise, BUFFER-LENGTH is calculated on the basis of the maximum record lengths.

All things considered, the following procedure is recommended if files are to be brought onto an NK4 disk via a library:

1. Actions on the NK2 disk:

Extract all "critical" members of the library as files. Critical members are "PAM" members under type X, which, as a file, have one of the following characteristics:

- BUFFER-LENGTH=STD(n), where n is odd
- PAM key phases or
- 2K-oriented PLAM files.
- 2. Using PAMCONV, convert all files with an odd BUFFER-LENGTH (except PLAM files) into NK4 files.
- 3. Using PAMCONV, convert all PAM key phases into NK phases.
- 4. Using the LMSCONV statement COPY-LIBRARY, convert NK2 PLAM files to NK4 PLAM files.
- 5. Then use the ADD-ELEMENT statement to add the NK4 files to an NK4 PLAM file and transfer that file to the NK4 disk.

# **7.3.7 Handling alias names (ACS)**

The ACS (Alias Catalog System) subsystem permits the use of alias names for managing files. How LMSCONV treats ACS alias names is described below.

## **Formulation of member names**

The file name converted by ACS is always used for building member names.

**Example** 

Alias X becomes file name FILE.X

The LMSCONV statement ADD-ELEMENT X,(,\*BY-SOURCE(001),S) creates the member S/FILE.X/001

## **Formulation of file names**

The current file name is always used for building file names. It is then possibly converted by ACS.

**Example** 

Alias X becomes file name FILE.X

The LMSCONV statement EXTRACT-ELEMENT (,X,S),\*BY-SOURCE creates the file FILE.X

## **Logging file names**

LMSCONV always logs the fully converted file name.

# **7.4 Statements**

- $\bullet$ [Overview of the LMSCONV statements](#page-228-0)
- [LMSCONV statements ADD-ELEMENT to MODIFY-ELEMENT](#page-230-0)
	- [ADD-ELEMENT Add member to library](#page-231-0)
	- [CLOSE-LIBRARY Close library](#page-237-0)
	- [COPY-ELEMENT Copy member](#page-238-0)
	- [COPY-LIBRARY Copy library](#page-245-0)
	- [DELETE-ELEMENT Logically delete member](#page-247-0)
	- [END Terminate LMSCONV](#page-252-0)
	- [EXTRACT-ELEMENT Output member to file](#page-254-0)
	- [MODIFY-DEFAULTS Modify defaults](#page-260-0)
	- [MODIFY-ELEMENT Modify member](#page-273-0)
- [Substatements of MODIFY-ELEMENT for member types R, C and L](#page-279-0)
	- [ADD-REP-RECORD Add REP records to object module](#page-280-0)
	- [ADD-TEXT-MODIFICATION Correct text records of an object module](#page-281-0)
	- [DELETE-RECORD-TYPE Exclude record types from input member](#page-283-0)
	- [END-MODIFY Terminate input of substatements](#page-284-0)
	- [MODIFY-CSECT-ATTRIBUTES Modify CSECT attributes](#page-285-0)
	- [MODIFY-MODIFICATION-DEFAULTS Specify global defaults](#page-287-0)
	- [REMOVE-MODIFICATION Cancel corrections](#page-289-0)
	- [RENAME-SYMBOLS Rename symbols](#page-290-0)
- [Substatements of MODIFY-ELEMENT for text members](#page-291-0)
	- [ADD-RECORD Add records](#page-292-0)
	- [END-MODIFY Conclude substatements](#page-293-0)
	- [REMOVE-RECORD Delete record or record area in member](#page-294-0)
- [LMSCONV statements MODIFY-ELEMENT-ATTRIBUTES to WRITE- COMMENT](#page-295-0)
	- [MODIFY-ELEMENT-ATTRIBUTES Modify member attributes](#page-296-0)
	- [MODIFY-LOGGING-PARAMETERS Modify logging settings](#page-300-0)
	- [OPEN-LIBRARY Open global library](#page-303-0)
	- [SHOW-DEFAULTS Output current default values](#page-305-0)
	- [SHOW-ELEMENT Display contents of member](#page-307-0)
	- [SHOW-ELEMENT-ATTRIBUTES Display member attributes](#page-318-0)
	- [SHOW-LIBRARY-ATTRIBUTES Display library attributes](#page-326-0)
	- [SHOW-LIBRARY-STATUS Display library status](#page-327-0)
	- [SHOW-LOGGING-PARAMETERS Display global LMSCONV parameters](#page-328-0)
	- [SHOW-TYPE-ATTRIBUTES Display attributes of a member type](#page-329-0)
	- [SHOW-USER-EXITS Display LMSCONV version](#page-330-0)
	- [WRITE-COMMENT Write comments to output medium](#page-331-0)

# <span id="page-228-0"></span>**7.4.1 Overview of the LMSCONV statements**

The syntax of the SDF command/statement language is explained in the "Commands" manual [[1 \(Related](#page-956-0)  [publications\)](#page-956-0)]. The following short forms are used in this manual:

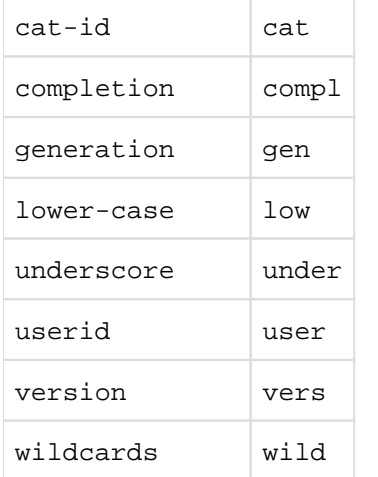

The keyword \*DEFAULT is no longer described in the individual statements. It always means the value set with the MODIFY-DEFAULTS statement.

The following also applies to the member type:

The member type is preset to \*UNDEFINED. Therefore, MODIFY-DEFAULTS must first be used to define a member type, since the specification \*DEFAULT would otherwise produce an error.

#### **Input rules**

The LMSCONV statements are read via the SDF user interface and processed by the command processor SDF (System Dialog Facility). Different forms of guided or unguided dialog exist, enabling you to request help menus for the statements. See the "SDF Dialog Interface" manual [\[20 \(Related publications\)](#page-956-0)].

#### Continuation lines

It is also possible for statements to extend over more than one record. Splitting is governed by the BS2000 command language conventions. A hyphen (-) is used as the separator character. Statement lines may be up to 16364 characters long.

#### Abbreviation options

When entering LMSCONV statements it is permissible to abbreviate statement names, operand names and keywords.

#### The following rules then apply:

It is possible in each case to abbreviate from right to left as long as uniqueness is maintained. This applies both to the name as a whole and to subnames (beginning with a hyphen) and allows for the possibility of the subname being omitted entirely.

The guaranteed abbreviation options for all statements, operands and operand values are indicated in the syntax descriptions of the statements by boldface print. It is, however, possible to abbreviate beyond these (so long as uniqueness is maintained within a structure).

Either no abbreviations or only guaranteed abbreviations should be used in procedures.

## Positional operands

SDF allows the optional specification of operands as keyword operands or positional operands. However, the possibility of an operand position changing in a subsequent version cannot be completely ruled out. It is therefore advisable to avoid using positional operands in procedures.

# <span id="page-230-0"></span>**7.4.2 LMSCONV statements ADD-ELEMENT to MODIFY-ELEMENT**

- [ADD-ELEMENT Add member to library](#page-231-0)
- [CLOSE-LIBRARY Close library](#page-237-0)
- [COPY-ELEMENT Copy member](#page-238-0)
- [COPY-LIBRARY Copy library](#page-245-0)
- [DELETE-ELEMENT Logically delete member](#page-247-0)
- [END Terminate LMSCONV](#page-252-0)
- [EXTRACT-ELEMENT Output member to file](#page-254-0)
- [MODIFY-DEFAULTS Modify defaults](#page-260-0)
- [MODIFY-ELEMENT Modify member](#page-273-0)

## <span id="page-231-0"></span>**7.4.2.1 ADD-ELEMENT - Add member to library**

ADD-ELEMENT adds files as members to a library. The member data is read from SYSDTA as standard. It can, however, also be read from an explicitly specified file or \*OMF. The files are always added as a member to a library without a prefix, i.e. without catalog ID or user ID, unless the user has explicitly specified a prefix in the construction specification.

Files cataloged with RECORD-FORMAT=\*UNDEFINED can also be incorporated in libraries. Files having RECORD-FORMAT=\*FIXED can only be stored using SOURCE-ATTRIBUTES=\*KEEP. The record formats FIXED and UNDEFINED are converted into the VARIABLE record format, i.e. are given a 4-byte record header. The record length, including record header, must not exceed 32 Kbytes.

File generation groups can only be incorporated using link names and a valid LMSCONV member designation.

In the case of the ADD-ELEMENT statement, LMSCONV adopts the catalog attribute CCS of the file as a member attribute. If the data is read from SYSDTA, the member generated is given the CCS name set for SYSDTA as an attribute. If the data is read from \*OMF, the member is assigned "no code".

**Format**

```
ADD-ELEMENT
FROM-FILE = *STD / *SYSDTA(...) / *ALL / <filename 1..80 without-vers with-wild> / *LINK(...) / *OMF
  *SYSDTA(...)
   | END = '*END' / <c-string 1..8>
  *LINK(...)
    | LINK-NAME = <structured-name 1..8>
,TO-ELEMENT = *LIB RARY -ELEM ENT (...)
  *LIBRARY-ELEMENT(...)
   | LIBRARY = *STD / *LINK(...) / <filename 1..54 without-vers>
       | *LINK(...)
          | | LINK-NAME = <structured-name 1..8>
   | ,ELEMENT = *BY-SOUR CE (...) / <composed-name 1..132 with-under with-wildcard-constr>(...)
       | *BY-SOURCE (...)
          | | VERSION = *DEFAULT / *UPPER-LIMIT / <composed-name 1..24 with-under>
        | <composed-name 1..132 with-under with-wildcard-constr>(...)
          | | VERSION = *DEFAULT / *UPPER-LIMIT / <composed-name 1..24 with-under>
   | ,TYPE = *DEFAULT / <alphanum-name 1..8>
   | ,USER-DATE = *TODAY / *BY_SOURCE / <date 8..10 with-compl>
,ELEMENT-ATTRIBUTES = *DEFAULT / *PARAMETERS(...)
  *PARAMETERS(...)
   | SOURCE-ATTRIBUTES = *DEFAULT / *STD / *IGNORE / *KEEP(...)
       | *KEEP(...)
          | | KEEP-TYPES = *DEFAULT / *STD / *ALL
,DELETE-SOURCE = *DEFAULT / *NO / *YES
,WRITE-MODE = *DEFAULT / *CREATE / *REPLACE / *EXTEND / *ANY
,DIALOG-CONTROL = *DEFAULT / *NO / *YES / *ERROR
```
#### **Operands**

**FROM-FILE = \*STD / \* SYSDTA(...) / \*ALL / <filename 1..80 without-vers with-wild> / \*LINK (...) / \*OMF** Specifies the file to be added to the library as a member.

#### **FROM-FILE = \*STD**

Data records are read from the default file, i.e. the system file SYSDTA. Permissible member types: S, M, P, J, D, X

#### **FROM-FILE = \*SYSDTA(...)**

The records are read with RDATA from system file SYSDTA. The records must directly follow the ADD-ELEMENT

statement.

**i**

Permissible member types:S, M, P, J, D, X, R

## **END = '\*END' / <c-string 1..8>**

End criterion for the input. The sequence of records must be concluded with "\*END" or a user-defined end criterion. If the input data contains no end criterion, reading continues to EOF.

If records are read from the system file SYSDTA (=SYSCMD), they must not begin with "/". The reason for this is that the RDATA macro interprets such records as commands and thus passes the return code for EOF. Therefore it is not possible to pass system commands as records.

## **FROM-FILE = <filename 1..80 without-vers with-wild >**

The data is read from the specified file. Permissible member types:S, M, P, J, D, X, R, C Files of the PAM type can be stored only under the member type X.

## **FROM-FILE = \*LINK(...)**

The data is read from the file specified via the link name.

#### **LINK-NAME = <structured-name 1..8>**

Link name referencing the file.

#### **FROM-FILE = \*OMF**

Applies only to R-type members.

The data is read from the OMF file. All modules from the OMF file are incorporated. If the EAM area contains more than one module of the same name, LMSCONV adds the last module processed to the library.

#### **TO-ELEMENT = \*LIBRARY-ELEMENT(...)**

Specifies the destination and name under which the member is to be added.

#### **LIBRARY = \*STD / \*LINK(...) / <filename 1..54 without-vers>**

Specifies the library to which the member is to be added.

## **LIBRARY = \*STD**

The library opened globally by OPEN-LIBRARY.

#### **LIBRARY = \*LINK(...)**

The library assigned via a link name.

## **LINK-NAME = <structured-name 1..8>**

Link name of the library.

## **LIBRARY = <filename 1..54 without-vers>**

Name of the library to which the file is to be added as a member.

#### **ELEMENT = \*BY-SOURCE(...) /**

#### **<composed-name 1..132 with-under with-wildcard-constr>(...)**

Name that the new member to be added is to receive. A constructor specification refers to the file name.

#### **ELEMENT = \*BY-SOURCE(...)**

The member name corresponds to the file name or, in the case of \*OMF, to the module name.

**VERSION = \*DEFAULT / \*UPPER-LIMIT / <composed-name 1..24 with-under>**Version that the new member to be added is to receive.

## **VERSION = \*DEFAULT**

The default value \*BY-SOURCE or the current value set MODIFY-DEFAULTS.

## **VERSION = \*UPPER-LIMIT**

The highest possible version X'FF' is generated.

#### **VERSION = <composed-name 1..24 with-under>**

The text specified here is interpreted as the version designation.

#### **ELEMENT = <composed-name 1..132 with-under with-wildcard-constr>(...)**Specifies the name under which the member is stored.

#### **VERSION = \*DEFAULT / \*UPPER-LIMIT / <composed-name 1..24 with-under>**Version that the new

member to be added is to receive.

For a description of the operands, see above.

#### **TYPE = \*DEFAULT / <alphanum-name 1..8>**

Type that the new member to be added is to receive. If the value is \*DEFAULT and the current value set with MODIFY-DEFAULTS is \*NONE, LMSCONV requires a type specification.

#### **USER-DATE = \*TODAY / \*BY-SOURCE / <date 8..10 with-compl>**

Date given by the user.

## **USER-DATE = \*TODAY**

The current date is given.

## **USER-DATE = \*BY-SOURCE**

The CHANGE-DATE of the file is taken over.

#### **USER-DATE = <date 8..10 with-compl>**

The date must be specified in the form [YY]YY-MM-DD.

## **ELEMENT-ATTRIBUTES = \*DEFAULT / \*PARAMETERS(...)**

Determines whether the file characteristics and also the ISAM key are incorporated into the output member..

## **ELEMENT-ATTRIBUTES = \*DEFAULT**

The member attributes TYPE=\*UNDEFINED, VERSION=\*BY-SOURCE and SOURCE-ATTRIBUTES=\*IGNORE or the current value set with MODIFY-DFFAULTS.

#### **ELEMENT-ATTRIBUTES = \*PARAMETERS(...)**

#### **SOURCE-ATTRIBUTES = \*DEFAULT / \*STD / \*IGNORE / \*KEEP(...)**

Stores file attributes. This operand has no effect if the data is read from SYSDTA or \*OMF. Original attributes are not stored. If the data is read from a file of the type UPAM, this entry has no effect; it is always as though \*KEEP had been specified.

#### **SOURCE-ATTRIBUTES = \*DEFAULT**

The default value is \*IGNORE (see below) or the current value set via MODIFY-DEFAULTS.

#### **SOURCE-ATTRIBUTES = \*STD**

No file attributes are stored, and neither is an ISAM key. In this case, it is only possible to add ISAM files to the member with KEY-POSITION=5, KEY-LENGTH<= 16 and RECORD-FORMAT=\*VARIABLE. For ISAM files a warning is issued that the ISAM key has not been added.

## **SOURCE-ATTRIBUTES = \*IGNORE**

As for SOURCE-ATTRIBUTES=\*STD, except that no warning is issued.

## **SOURCE-ATTRIBUTES = \*KEEP(...)**

The following file attributes are stored unchanged in the new member being added: ACCESS-METHOD, RECORD-FORMAT, RECORD-SIZE, BUFFER-LENGTH, PERFORMANCE, USAGE, ACCESS and USER-ACCESS. If ACCESS-

METHOD=ISAM is specified, the PADDING-FACTOR, LOGICAL-FLAG-LENGTH, VALUE-FLAG-LENGTH, PROPAGATE-VALUE-FLAG and the ISAM key and information relating to the ISAM secondary key are also stored.

## **KEEP-TYPES = \*DEFAULT / \*STD / \*ALL**

Specifies types of members for which file attributes are to be stored.

## **KEEP-TYPES = \*DEFAULT**

The default value is \*STD (see below) or the current value set with MODIFY-DEFAULTS.

#### **KEEP-TYPES = \*STD**

Attributes are stored for members of base types S, M, P, D, J, X.

## **KEEP-TYPES = \*ALL**

Attributes are stored for members of all base types that are permissible for ADD-ELEMENT.

- For SAM node files LMSCONV stores the coded character set on Net-Storage (NETCCSN) as an element attribute. LMSCONV stores the last byte pointer (LBP) in addition to the previously stored file attributes **i**
	- for PAM members of type X
	- $\bullet$  for members of type C if KEEP-TYPES = \*ALL has been specified

## **DELETE-SOURCE = \*DEFAULT / \*NO / \*YES**

Here, the user can specify whether the original file is to be retained or deleted. This operand has no effect if the data is read from SYSDTA or \*OMF.

#### **DELETE-SOURCE = \*DEFAULT**

The default value is \*NO (see below) or the current value set with MODIFY-DEFAULTS.

#### **DELETE-SOURCE = \*NO**

The original file will not be deleted.

#### **DELETE-SOURCE = \*YES**

The original file will be deleted.

#### **WRITE-MODE = \*DEFAULT / \*CREATE / \*REPALCE / \*EXTEND / \*ANY**

Overwriting of a member having the same name. If the member does not exist under this name, it will be created as a new member.

#### **WRITE-MODE = \*DEFAULT**

The default value is \*CREATE (see below) or the current value set with MODIFY-DEFAULTS.

#### **WRITE-MODE = \*CREATE**

The target member must not yet exist and is created as a new member.

## **WRITE-MODE = \*REPLACE**

A member will only be overwritten if a member having the same name is already present. Otherwise ADD-ELEMENT will be rejected with an error message.

## **WRITE-MODE = \*EXTEND**

A member will, however, only be extended if no ISAM keys are stored in the member and the file attributes ACCESS-METHOD, RECORD-FORMAT and RECORD-SIZE stored in the member match the attributes of the file. Otherwise ADD-ELEMENT will be rejected with an error message. \*EXTEND is not permitted when input is from SYSDTA.

## **WRITE-MODE = \*ANY**

The target member is replaced if it already exists. Otherwise it will be created as a new member.

#### **DIALOG-CONTROL = \*DEFAULT / \*NO / \*YES / \*ERROR**

This operand specifies whether or not the execution of the statement is carried out interactively with the user.

For more detailed information on dialog control, see the MODIFY-DEFAULTS statement.

## **DIALOG-CONTROL = \*DEFAULT**

The default value is \*NO or the current value set with MODIFY-DEFAULTS..

#### **DIALOG-CONTROL = \*NO**

All members are processed without dialog queries, i.e. without the user being able to take control. Exception: If a member or a library is locked, LMSCONV inquires whether the attempt to access it shall be repeated.

## **DIALOG-CONTROL = \*YES / \*ERROR**

See the description in the [MODIFY-DEFAULTS](#page-260-0) statement .

#### **Notes**

- If SOURCE-ATTRIBUTES=\*KEEP is specified, the following should be noted: Should any ISAM keys be present, this can impair subsequent processing such as language processing and /CALL-PROCEDURE. This parameter value is particularly suited to archiving.
- When temporary files with wildcards are being added, no constructor specification of the target member name is permitted, i.e. only ELEM=\*BY-SOURCE is permitted.
- $\bullet$ When temporary files are being added with ELEM=\*BY-SOURCE, the member receives the internal file name. This member cannot be output to a file again under another task without explicit specification of a file name.

#### **Example**

#### Adding a member

The file "testmem" is added to library LIB1 under the same name as the member. The type specification must be specified explicitly here in the ADD-ELEMENT statement since the type is preset to \*UNDEFINED as standard.

```
/start-lmsconv
//open-library lib1,*update
//add-element from-file=testelem,to-elem=(type=d)
. . .
```
## <span id="page-237-0"></span>**7.4.2.2 CLOSE-LIBRARY - Close library**

This statement closes the specified library/libraries. If this statement is specified for a global library, this library is closed and its name is reset.

If the LMSCONV output is held in a library member, then the associated library will not be closed and an error message is issued.

If this statement is specified without parameters, all open libraries are closed and the name of the global library is reset.

#### **Format**

#### **CLOSE-LIB**RARY

**LIB**RARY =  $*ALL$  /  $*STD$  / <filename 1..54 without-vers> /  $*LINK(...)$ 

**\*LINK**(...)

| **LINK**-NAME = <structured-name 1..8>

#### **Operands**

#### **LIBRARY = \*ALL / \*STD / <filename 1..54 without-vers> / \*LINK (...)**

Specifies the library or libraries to be closed.

**LIBRARY = \*ALL**

All open libraries are closed.

#### **LIBRARY = \*STD**

The library opened by OPEN-LIBRARY is closed.

#### **LIBRARY = <filename 1..54 without-vers>**

Name of the library to be closed.

#### **LIBRARY = \*LINK(...)**

The library assigned via a link name.

#### **LINK-NAME = <structured-name 1..8>**

Link name of the library; this name was defined by means of /ADD-FILE-LINK prior to the LMSCONV run.

#### **Examples**

All open libraries are closed and the name of the global library is reset.

//close-library

The library lib1 is closed.

//close-library library=lib1

The library that was assigned via the link name lib2 is closed.

```
//close-library library=*link(link-name=lib2)
```
## <span id="page-238-0"></span>**7.4.2.3 COPY-ELEMENT - Copy member**

COPY-ELEMENT copies members and libraries one to one. The copied members may receive new member designations.

The following copy options are available:

- copying one or more members in the same library
- copying one or more members to a different library
- Copy an entire library

Copying with WRITE-MODE=\*SUBSTITUTE

Specifying WRITE-MODE=\*SUBSTITUTE makes the copied member the only member in the target library with its type and name. Before copying the member into the target library, LMSCONV deletes all members having the same type and name as the target member.

#### **Restrictions**

- The input library must not be the same as the output library.
- If an error occurs during deletion, the statement is aborted.

**Format**

```
COPY-ELEMENT
ELEMENT = *LIBRARY-ELEMENT (...)
 *LIBRARY-ELEMENT(...)
   | LIBRARY = *STD / <filename 1..54 without-vers> / *LINK(...)
      | *LINK(...)
   | | LINK-NAME = <structured-name 1..8>
   | ,ELEMENT = *ALL(...) / <composed-name 1..64 with-under with-wild(132)>(...)
   | *ALL(...)
        | | VERSION = *HIGHEST-EXISTING / *ALL / *UPPER-LIMIT /
            <composed-name 1..24 with-under with-wild(52)>
      | <composed-name 1..64 with-under with-wild(132)>(...)
        | | VERSION = *HIGHEST-EXISTING / *ALL / *UPPER-LIMIT /
            | | <composed-name 1..24 with-under with-wild(52)>
   | ,TYPE = *DEFAULT / *ALL / <alphanum-name 1..8 with-wild(20)>
   | ,USER-DATE = *ANY / *TODAY / <date 8..10 with-compl> / *INTERVAL(...)
      | *INTERVAL(...)
   | | FROM = 1900-01-01 / <date 8..10 with-compl>
        | | ,TO = *TODAY / <date 8..10 with-compl>
   | ,CREATION-DATE = *ANY / *TODAY / <date 8..10 with-compl> / *INTERVAL(...)
      | *INTERVAL(...)
        | | FROM = 1900-01-01 / <date 8..10 with-compl>
        | | ,TO = *TODAY / <date 8..10 with-compl>
   | ,MODIFICATION-DATE = *ANY / *TODAY / <date 8..10 with-compl> / *INTERVAL(...)
   | *INTERVAL(...)
   | | FROM = 1900-01-01 / <date 8..10 with-compl>
   | | ,TO = *TODAY / <date 8..10 with-compl>
```

```
,TO-ELEMENT = *LIBRARY-ELEMENT (...)
 *LIBRARY-ELEMENT(...)
  | LIBRARY = *STD / *BY-SOURCE / <filename 1..54 without-vers> / *LINK(...)
      | *LINK(...)
         | | LINK-NAME = <structured-name 1..8>
  | ,ELEMENT = *BY-SOURCE (...) / <composed-name 1..132 with-under with-wildcard-constr>(...)
      | *BY-SOURCE(...)
         | | VERSION = *DEFAULT / *BY-SOURCE / *UPPER-LIMIT /
              | | <composed-name 1..52 with-under with-wildcard-constr>
       | <composed-name 1..132 with-under with-wildcard-constr>(...)
         | | VERSION = *DEFAULT / *BY-SOURCE / *UPPER-LIMIT /
              | | <composed-name 1..52 with-under with-wildcard-constr>
  | ,TYPE = *BY-SOURCE / *DEFAULT / <alphanum-name 1..20 with-wildcard-constr>
  | ,USER-DATE = *BY-SOURCE / *TODAY / <date 8..10 with-compl>
,WRITE-MODE = *DEFAULT / *CREATE / *REPLACE / *EXTEND / *SUBSTITUTE / *ANY
```
,**DIALOG-CONTR**OL = **\*DEFAULT** / **\*NO** / **\*Y**ES / **\*ERROR**

## **Operands**

## **ELEMENT = \*LIBRARY-ELEMENT(...)**

Specifications for the desired member designation.

```
LIBRARY = *STD / <filename 1..54 without-vers> / *LINK(...)
Specifies the library containing the members to be copied.
```
**LIBRARY = \*STD** The library opened by OPEN-LIBRARY.

**LIBRARY = <filename 1..54 without-vers>** Name of the library from which the members are to be copied.

**LIBRARY = \*LINK(...)** The library assigned via the link name.

> **LINK-NAME = <structured-name 1..8>** Link name of the library.

**ELEMENT = \*ALL (...) / <composed-name 1..64 with-under with-wild(132)>(...)** Name of the member to be copied.

**VERSION = \*HIGHEST-EXISTING / \*ALL / \*UPPER-LIMIT / <composed-name 1..24 with-under with-wild(52)>** Version of the member to be copied.

## **VERSION = \*HIGHEST-EXISTING**

The member with the highest existing version is copied.

## **VERSION = \*UPPER-LIMIT**

The highest possible version X'FF' in the library under the specified TYPE and name is copied.

#### **VERSION = <composed-name 1..24 with-under with-wild(52)>**

The text specified here is interpreted as the version designation.

#### **TYPE = \*DEFAULT / \*ALL / <alphanum-name 1..8 with-wild(20)>**

Type of the member to be copied. If the value is \*DEFAULT and the current value set with MODIFY-DEFAULTS is \*NONE, LMSCONV requires a type specification.

#### **USER-DATE = \*ANY / \*TODAY / <date 8..10 with-compl> / \*INTERVAL(...)**

Date given by the user.

**USER-DATE = \*ANY** The member to be copied has any date.

#### **USER-DATE = \*TODAY**

The member with the current date is copied.

#### **USER-DATE = <date 8..10 with-compl>**

The member whose date is entered explicitly in the form [YY]YY-MM-DD is copied.

#### **USER-DATE = \*INTERVAL(...)**

All members lying in the specified interval are copied.

#### **FROM = 1900-01-01 / <date 8..10 with-compl>**

Beginning of interval.

**TO = \*TODAY / <date 8..10 with-compl>**

End of interval.

#### **CREATION-DATE = \*ANY / \*TODAY / <date 8..10 with-compl> / \*INTERVAL(...)**

Creation date of the member. For a description of the operands, see the USER-DATE operand of this statement.

#### **MODIFICATION-DATE = \*ANY / \*TODAY / <date 8..10 with-compl> / \*INTERVAL(...)**

Date of the last modification to the member. For a description of the operands, see the USER-DATE operand of this statement.

#### **TO-ELEMENT = \*LIBRARY-ELEMENT(...)**

Specifies the destination and name under which the member is to be copied.

#### **LIBRARY = \*STD / \*BY-SOURCE / <filename 1..54 without-vers> / \*LINK(...)**

Specifies the new library name or library to which the member is to be added.

#### **LIBRARY = \*STD**

The library opened by OPEN-LIBRARY.

#### **LIBRARY = \*BY-SOURCE**

The member is copied to the library which contains the member being copied.

#### **LIBRARY = <filename 1..54 without-vers>**

Name of the library to which the file is to be copied as a member. If the library does not yet exist, it will be created.

#### **LIBRARY = \*LINK(...)**

The library assigned via the link name.

#### **LINK-NAME = <structured-name 1..8>**

Link name of the library.

#### **ELEMENT = \*BY-SOURCE(...) / <composed-name 1..132 with-under with-wildcard-constr>(...)** Name that the new member is to receive.

**ELEMENT = \*BY-SOURCE(...)**

The new name is the same as the old name.

## **VERSION = \*DEFAULT / \*BY-SOURCE / \*UPPER-LIMIT /**

**<composed-name 1..52 with-under with-wildcard-constr>**

Version that the new member is to receive.

## **VERSION = \*DEFAULT**

The default value \*BY-SOURCE or the current value set MODIFY-DEFAULTS.

## **VERSION = \*BY-SOURCE**

The new member receives the same version as the original member.

## **VERSION = \*UPPER-LIMIT**

The highest possible version X'FF' is generated.

# **VERSION = <composed-name 1..52 with-under with-wildcard-constr>**

The new member receives the version specified here.

## **ELEMENT = <composed-name 1..132 with-under with-wildcard-constr>(...)**

Name of the new member to be added. It can also be entered using wildcards.

## **VERSION = \*DEFAULT / \*BY-SOURCE / \*UPPER-LIMIT /**

**<composed-name 1..52 with-under with-wildcard-constr>**

Version that the new member is to receive. For a description of the operands, see above.

## **TYPE = \*BY-SOURCE / \*DEFAULT /**

#### **<alphanum-name 1..20 with-wildcard-constr>**

Type that the new member to be added is to receive.

## **TYPE = \*BY-SOURCE**

The new member receives the same type designation as the original member.

## **TYPE = \*DEFAULT**

If the value is \*DEFAULT and the current value set with MODIFY-DEFAULTS is \*NONE, LMSCONV requires a type specification.

## **USER-DATE = \*BY-SOURCE / \*TODAY / <date 8..10 with-compl>**

Date given by the user.

## **USER-DATE = \*BY-SOURCE**

The new member is given the same date as the source member.

## **USER-DATE = \*TODAY**

The current date is given.

## **USER-DATE = <date 8..10 with-compl>**

The date must be specified in the form [YY]YY-MM-DD.

## **WRITE-MODE = \*DEFAULT / \*CREATE / \*REPLACE / \*EXTEND / \*SUBSTITUTE / \*ANY**

Overwriting of a member having the same name. If the member does not exist under this name, it will be created as a new member.

## **WRITE-MODE = \*DEFAULT**

The default value is \*CREATE (see below) or the current value set with MODIFY-DEFAULTS.

#### **WRITE-MODE = \*CREATE**

The target member must not yet exist and is created as a new member.

## **WRITE-MODE = \*REPLACE**

The target member must already exist and is replaced.

#### **WRITE-MODE = \*EXTEND**

The target member is extended if it already exists. Otherwise it will be created as a new member.

#### **WRITE-MODE = \*SUBSTITUTE**

All members having the same type and name as the source member are deleted from the target library. The source member is then copied into the library.

#### **WRITE-MODE = \*ANY**

The target member is replaced if it already exists. Otherwise it will be created as a new member.

#### **DIALOG-CONTROL = \*DEFAULT / \*NO / \*YES / \*ERROR**

This operand specifies whether or not the execution of the statement is carried out interactively with the user. For more detailed information on dialog control, see the MODIFY-DEFAULTS statement.

#### **DIALOG-CONTROL = \*DEFAULT**

The default value is \*NO or the current value set with MODIFY-DEFAULTS..

## **DIALOG-CONTROL = \*NO**

All members are processed without dialog queries, i.e. without the user being able to take control. Exception. If a member or a library is locked, LMSCONV inquires whether the attempt to access it shall be repeated.

#### **DIALOG-CONTROL = \*YES / \*ERROR**

See the description in the [MODIFY-DEFAULTS](#page-260-0) statement .

#### **Examples**

Input library X contains the S-type member A/1. Output library Y contains the S-type member A/2. Following

//COPY-ELEM ELEMENT= \*LIB(LIB=X,ELEM=A,TYPE=S),- TO-ELEMENT= \*LIB(LIB=Y), WRITE-MODE=\*SUBSTITUTE

member A/1 is then the only member of type S and name A existing in the output library. Member A/2 has been deleted.

All the members of a product version are located in input library X. These members are to be copied into an existing output library Y in such a way that, after the copying process is concluded, Y contains only the copied product version and no other version. This can be done with

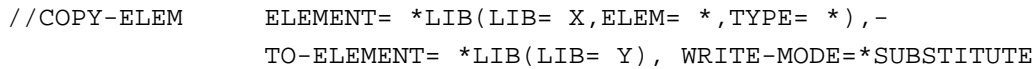

Copy an entire library

Library lib1 is copied in its entirety and is given the name lib2. By specifying "\*" for member and type, no knowledge is required of the members contained, i.e. all members are copied one to one to the newly created library lib2.

//COPY-ELEM ELEMENT= \*LIB(LIB=lib1,ELEM= \*,VERSION= \*,TYPE= \*),- TO-ELEMENT= \*LIB(LIB=lib2)

## <span id="page-245-0"></span>**7.4.2.4 COPY-LIBRARY - Copy library**

The COPY-LIBRARY statement copies a library in its entirety, i.e. together with all its library, type and member attributes. The target library must either have FILE-STRUCTURE=NONE or not yet exist. The target library is given the library format corresponding to its value for BUFFER-LENGTH. The statement is thus suitable for converting a library format.

The file protection attributes of the source library can be taken from the target library. This means that the statement is suited for reorganizing libraries. The target library is logically identical with the original library and now occupies the smallest possible amount of disk space.

If an error occurs during processing of the COPY-LIBRARY statement (e.g. insufficient disk space), the target library is not complete.

#### **Format**

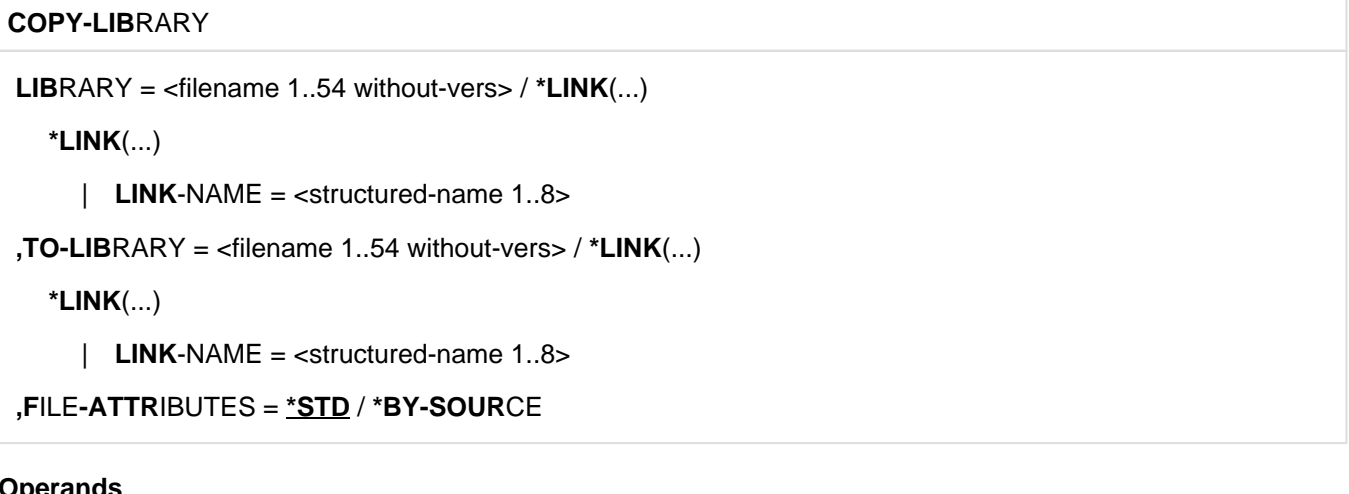

#### **Operands**

**LIBRARY = <filename 1..54 without-vers> / \*LINK(...)** Copies the library with the specified name.

# **LIBRARY = <filename 1..54 without-vers>**

Copies the library assigned by means of the name.

#### **LIBRARY = \*LINK(...)**

Copies the library assigned by means of a link name.

#### **LINK-NAME = <structured-name 1..8>**

Link name of the library, which was declared with /ADD-FILE-LINK.

# **TO-LIBRARY = <filename 1..54 without-vers> / \*LINK(...)**

Specifies the target library.

# **TO-LIBRARY = <filename 1..54 without-vers>**

Generates a library with the specified name.

# **TO-LIBRARY = \*LINK(...)**

Generates the library assigned by means of a link name.

## **LINK-NAME = <structured-name 1..8>**

Link name of the library, which was declared with /ADD-FILE-LINK.

## **FILE-ATTRIBUTES = \*STD / \*BY-SOURCE**

Attributes of the target library file.

#### **FILE-ATTRIBUTES = \*STD**

The file attributes of the target library are not changed. New files will be generated with the default values defined by the file management system.

#### **FILE-ATTRIBUTES = \*BY-SOURCE**

The file protection attributes of the source library are applied to the target library (analogous to /COPY-FILE .., PROTECTION=\*SAME).

#### **Examples**

Copy a library to an NK4 pubset

```
/start-lmsconv
//copy-library library=lib,to-library=:nk4:lib
//end
```
#### Set the initial NK4 library format

```
/add-file-link file-name=nk4lib,link-name=nk4,buffer-length=*std(2)
/start-lmsconv
//copy-library library=nk2lib,to-library=*link(nk4)
//end
```
Reorganize a library with intermediate storage

```
/delete-file file-name=tolib
/start-lmsconv
//copy-library library=lib,to-library=tolib,file-attributes=*by-source
//end
/copy-file from-file=tolib,to-file=lib
/delete-file file-name=tolib
```
## <span id="page-247-0"></span>**7.4.2.5 DELETE-ELEMENT - Logically delete member**

The DELETE-ELEMENT statement deletes the specified members in the assigned library (logical deletion). The directory entries are thereby deleted and storage space is released (release is performed only within the library, i.e. the library as a whole does not become smaller).

A member of a library is deleted physically if the DESTROY=\*YES parameter has been set or if the member contains a code for physical deletion or if the system parameter DESTLEV requires it.

The statement is executed only if a library has been specified explicitly in the statement or the library specified under OPEN-LIBRARY has been opened with MODE=\*UPDAT.

The DELETE-ELEMENT statement is permitted for all member types.

Format

```
DELETE-ELEMENT 
ELEMENT = *LIBRARY-ELEMENT (...)
 *LIBRARY-ELEMENT(...)
   | LIBRARY = *STD / <filename 1..54 without-vers> / *LINK(...)
   | *LINK(...)
        | | LINK-NAME = <structured-name 1..8>
   | ,ELEMENT = *ALL(...) / <composed-name 1..64 with-under with-wild(132)>(...)
   | *ALL(...)
        | | VERSION = *HIGHEST-EXISTING / *ALL / *UPPER-LIMIT /
            <composed-name 1..24 with-under with-wild(52)>
      \leqcomposed-name 1..64 with-under with-wild(132)>(...)
        | | VERSION = *HIGHEST-EXISTING / *ALL / *UPPER-LIMIT /
        | <composed-name 1..24 with-under with-wild(52)>
   | ,TYPE = *DEFAULT / *ALL / <alphanum-name 1..8 with-wild(20)>
   | ,USER-DATE =*ANY / *TODAY / <date 8..10 with-compl> / *INTERVAL(...)
      | *INTERVAL(...)
        | | FROM = 1900-01-01 / <date 8..10 with-compl>
        | | ,TO = *TODAY / <date 8..10 with-compl>
   | ,CREATION-DATE =*ANY / *TODAY / <date 8..10 with-compl> / *INTERVAL(...)
      | *INTERVAL(...)
   | | FROM = 1900-01-01 / <date 8..10 with-compl>
        | | ,TO = *TODAY / <date 8..10 with-compl>
   | ,MODIFICATION-DATE =*ANY / *TODAY / <date 8..10 with-compl> / *INTERVAL(...)
   | *INTERVAL(...)
   | | FROM = 1900-01-01 / <date 8..10 with-compl>
   | | ,TO = *TODAY / <date 8..10 with-compl>
,DESTROY-DATA = *DEFAULT / *NO / *YES
,DIALOG-CONTROL = *DEFAULT / *NO / *YES
```
**Operands** 

## **ELEMENT = \*LIBRARY-ELEMENT(...)**

Specifies the member to be deleted. Specifications for the desired member designation.

## **LIBRARY = \*STD / <filename 1..54 without-vers> / \*LINK(...)**

Specifies the library from which the member is to be deleted.

## **LIBRARY = \*STD**

The library opened by OPEN-LIBRARY.

#### **LIBRARY = <filename 1..54 without-vers>**

Name of the library from which the member is to be deleted.

#### **LIBRARY = \*LINK(...)**

The library assigned via the link name.

**LINK-NAME = <structured-name 1..8>** Link name of the library.

## **ELEMENT = \*ALL(...) / <composed-name 1..64 with-under with-wild(132)>(...)** Name of the member to be deleted

**ELEMENT = \*ALL(...)** All members are deleted.

#### **ELEMENT = <composed-name 1..64 with-under with-wild(132)>(...)** Name of the member to be deleted.

## **VERSION = \*HIGHEST-EXISTING / \*ALL / \*UPPER-LIMIT / <composed-name 1..24 with-under with-wild(52)>** Version of the member to be deleted.

# **VERSION = \*HIGHEST-EXISTING**

The member with the highest existing version is deleted.

#### **VERSION = \*UPPER-LIMIT**

The highest possible version X'FF' in the library under the specified TYPE and name is deleted.

## **VERSION = <composed-name 1..24 with-under with-wild(52)>** Explicitly specifies the version of the member to be deleted.

## **TYPE = \*DEFAULT / \*ALL / <alphanum-name 1..8 with-wild(20)>** Type of the member to be deleted.

## **TYPE = \*DEFAULT**

If the value is \*DEFAULT and the current value set with MODIFY-DEFAULTS is \*NONE, LMSCONV requires a type specification.

**TYPE = \*ALL** All types are deleted

## **TYPE = <alphanum-name 1..8 with-wild(20)>**

Only the specified type is deleted.

## **USER-DATE = \*ANY / \*TODAY / <date 8..10 with-compl> / \*INTERVAL(...)**

Date given by the user.

## **USER-DATE = \*ANY**

The member to be deleted has any date.

## **USER-DATE = \*TODAY**

The member with the current date is deleted.

## **USER-DATE = <date 8..10 with-compl>**

The member whose date is entered explicitly in the form [YY]YY-MM-DD is deleted.

#### **USER-DATE = \*INTERVAL(...)**

All members lying in the specified interval are deleted.

## **FROM = 1900-01-01 / <date 8..10 with-compl>**

Beginning of interval.

## **TO = \*TODAY / <date 8..10 with-compl>**

End of interval.

## **CREATION-DATE = \*ANY / \*TODAY / <date 8..10 with-compl> / \*INTERVAL(...)**

Creation date of the member. For a description of the operands, see the USER-DATE operand of this statement.

## **MODIFICATION-DATE = \*ANY / \*TODAY / <date 8..10 with-compl> / \*INTERVAL(...)**

Date of the last modification to the member. For a description of the operands, see the USER-DATE operand of this statement.

## **DESTROY-DATA = \*DEFAULT / \*NO / \*YES**

Deletes the data for all members defined by \*LIBRARY-ELEMENT.

## **DESTROY-DATA = \*DEFAULT**

The default value is \*NO (see below) or the current value set with MODIFY-DEFAULTS.

## **DESTROY-DATA = \*NO**

A member of a library is physically deleted only if the member is marked for physical deletion or the system parameter DESTLEV requires it.

## **DESTROY-DATA = \*YES**

Following logical deletion, the data, if present, is deleted physically, i.e. overwritten with X'00'.

## **DIALOG-CONTROL = \*DEFAULT / \*NO / \*YES**

This operand specifies whether or not the execution of the statement is carried out interactively with the user.

#### **DIALOG-CONTROL = \*DEFAULT**

The default value is \*NO or the current value set with MODIFY-DEFAULTS..

#### **DIALOG-CONTROL = \*NO**

All members are processed without dialog queries, i.e. without the user being able to take control. Exception. If a member or a library is locked, LMSCONV inquires whether the attempt to access it shall be repeated.

## **DIALOG-CONTROL = \*YES**

LMSCONV prompts for confirmation on each member, e.g. process or skip member, or abort function.

For more detailed information on dialog control, see the MODIFY-DEFAULTS statement, where the value \*ERROR which might have been set there has the same effect as \*NO. Likewise, the value \*ERROR which may have been set for DIALOG-CONTROL= in /INFORM-PROGRAM has the same effect as \*NO with DELETE-ELEMENT.

## **Example**

Member TEST3 is deleted from library LIB1.

```
/start-lmsconv
//open-library lib1
//show-element-attributes
INPUT LIBRARY= :N:$USER.LIB1
TYP NAME VER (VAR#) DATE NAME VER (VAR#) DATE
(S) TEST1 @ (0001) <date> TEST2 @ (0001) <date> 
(S) TEST3 @ (0001) <date> TEST4 @ (0001) <date> 
//delete-element (elem=test3,type=s)
//show-element-attributes
INPUT LIBRARY= :N:$USER.LIB1
TYP NAME VER (VAR#) DATE NAME VER (VAR#) DATE
(S) TEST1 @ (0001) <date> TEST2 @ (0001) <date> 
(S) TEST4 @ (0001) <date> 
. . .
```
# **7.4.2.6 END - Terminate LMSCONV**

END terminates the LMSCONV program. All libraries that are still open are closed.

#### **Format**

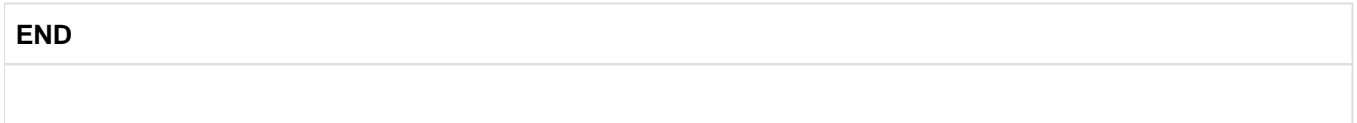

If a monitoring job variable was specified when calling LMSCONV with /START-LMSCONV MONJV= <name> this variable is given a value on termination of LMSCONV. The MONJV value is divided into a 3-byte status display and a 4-byte return code display. The return code display is split into a 1-byte termination code (TC) and a 3-byte program information part (PI).

LMSCONV sets the status display and the termination code as follows:

#### **Status display**

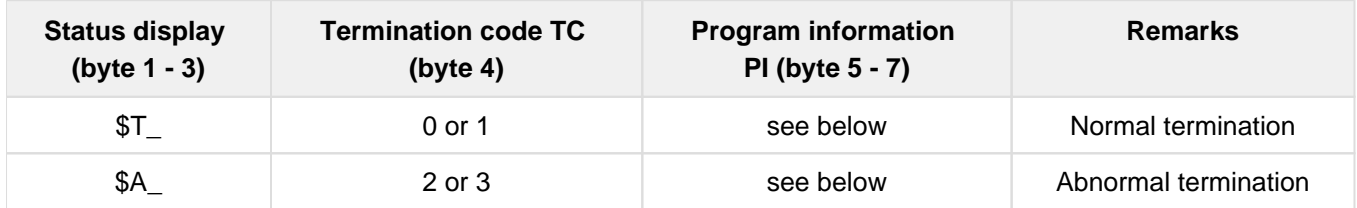

# **Termination code**

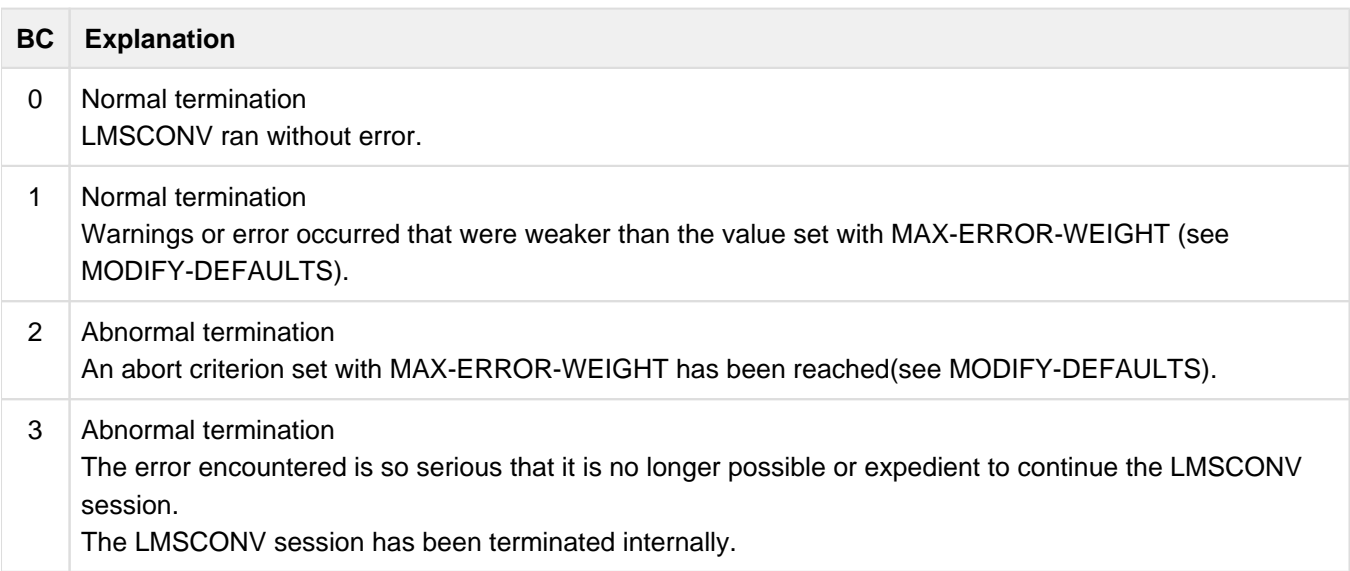

Program information

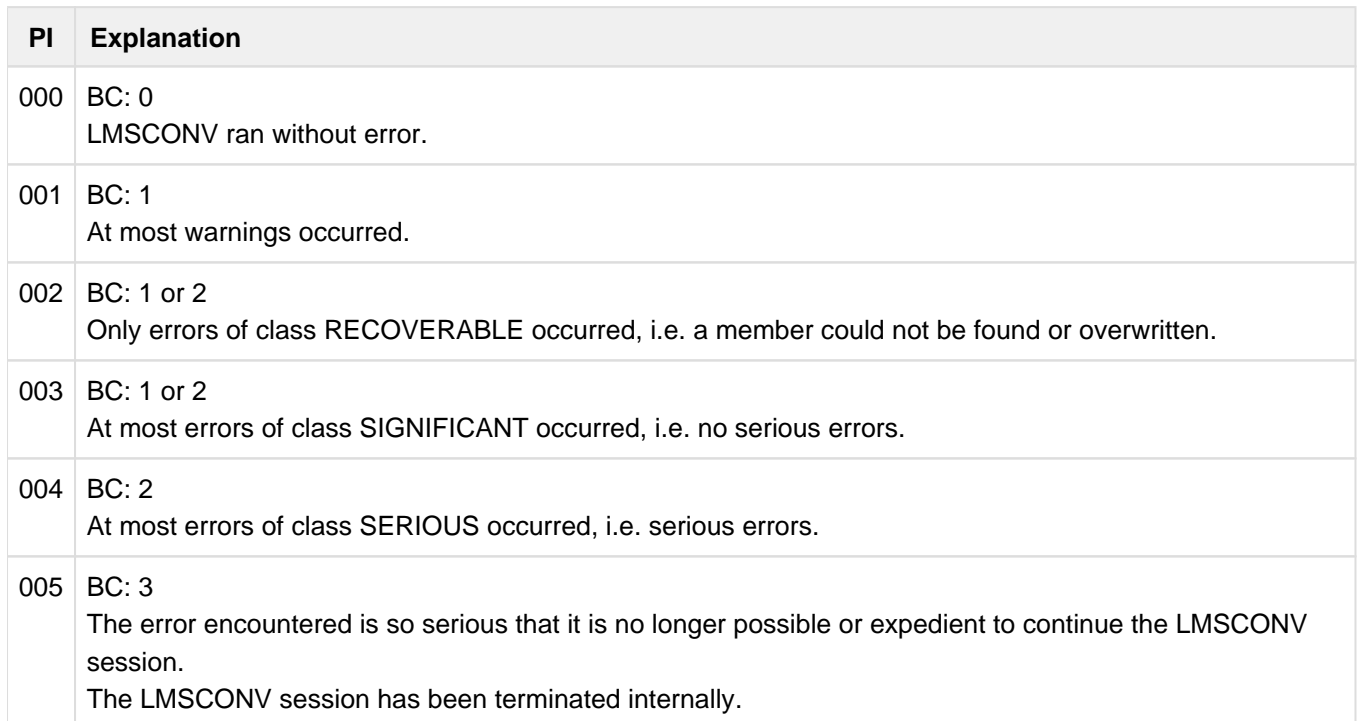

# **7.4.2.7 EXTRACT-ELEMENT - Output member to file**

The EXTRACT-ELEMENT statement outputs members to files. LMSCONV creates the files in accordance with

- $\bullet$  the entry in the task file table (TFT), if the file has been assigned via the link name
- the stored file attributes and the FILE-ATTRIBUTES operand
- the catalog entry.

The files can have RECORD-FORMAT=UNDEFINED and arbitrary BUFFER-LENGTH and RECORD-SIZE values. However, the maximum record length of 32 Kbytes (including the record header) must not be exceeded.

If the ISAM keys of an ISAM file have been included in the member, the ISAM keys are also output when EXTRACT-ELEMENT is issued.

If a text member is extracted to an existing PAM file, the (possibly implicit) setting of the operand ACCESS-METHOD determines the new access method (SAM or ISAM) of the output file.

If information on ISAM secondary keys was stored when the file was added, the secondary keys are recreated. If some or all of the secondary keys cannot be recreated, the file is generated without those keys.

The EXTRACT-ELEMENT statement is permissible for member types S, M, R, J, P, D, X, C. Members of type C, and PAM members under type X, are created as PAM files.

The file created contains the CCS name of the source member as its CCS catalog attribute.

Valid member names are not always permitted as file names. **i**

#### **Generating ISAM files**

**i**

When members are output to ISAM files, LMSCONV generates the ISAM keys as follows:

- If the ISAM keys are also added when an ISAM file is included as a library member, LMSCONV generates the ISAM file with those ISAM keys which have been stored.
- If no ISAM keys have been stored in the input member, an ISAM file with KEY-POSITION=5 and KEY-LENGTH=8 is created. LMSCONV then normally generates ISAM keys with an initial value of 1000 and an increment of 1000. If the member is too large for this increment (more than 100,000 records), the increment will be calculated from the number of records.
	- R-type members are output up to the END record. Any records which come afterwards are ignored.
	- Correction journal records (TXTP) are not included in the output in the case of C-type members.
	- RECORD-SIZE is supplied with values only with RECORD-FORMAT=FIXED; with RECORD-FORMAT=\*VARIABLE, the value is 0.

**Format**

```
EXTRACT-ELEMENT
ELEMENT = *LIBRARY-ELEMENT (...)
 *LIBRARY-ELEMENT(...)
   | LIBRARY = *STD / <filename 1..54 without-vers> / *LINK(...)
      | *LINK(...)
   | | LINK-NAME = <structured-name 1..8>
   | ,ELEMENT = *ALL(...) / <composed-name 1..64 with-under with-wild(132)>(...)
   | *ALL(...)
        | | VERSION = *HIGHEST-EXISTING / *ALL / *UPPER-LIMIT /
             | | <composed-name 1..24 with-under with-wild(52)>
       | <composed-name 1..64 with-under with-wild(132)>(...)
        | | VERSION = *HIGHEST-EXISTING / *ALL / *UPPER-LIMIT /
             | | <composed-name 1..24 with-under with-wild(52)>
   | ,TYPE = *DEFAULT / *ALL / <alphanum-name 1..8 with-wild(20)>
   | ,USER-DATE =*ANY / *TODAY / <date 8..10 with-compl> / *INTERVAL(...)
      | *INTERVAL(...)
   | | FROM = 1900-01-01 / <date 8..10 with-compl>
        | | ,TO = *TODAY / <date 8..10 with-compl>
   | ,CREATION-DATE =*ANY / *TODAY / <date 8..10 with-compl> / *INTERVAL(...)
      | *INTERVAL(...)
        | | FROM = 1900-01-01 / <date 8..10 with-compl>
        | \sqrt{7} TO = \frac{\text{*TODAY}}{\text{A}} / <date 8..10 with-compl>
   | ,MODIFICATION-DATE =*ANY / *TODAY / <date 8..10 with-compl> / *INTERVAL(...)
   | *INTERVAL(...)
   | | FROM = 1900-01-01 / <date 8..10 with-compl>
   | | ,TO = *TODAY / <date 8..10 with-compl>
```
,**TO-F**ILE = **\*STD** / **\*BY-SOUR**CE / <filename 1..54 without-gen-vers with-wild-constr> /

**\*LINK**(...)

**\*LINK**(...)

| **LINK**-NAME = <structured-name 1..8>

,**F**ILE**-ATTR**IBUTES = **\*BY-ELEM**ENT / **\*BY-CAT**ALOG / **\*DEF**AULT / **\*PAR**AMETERS(...)

**\*PAR**AMETERS(...)

| **ACCESS-METHOD** = **\*DEFAULT** / **\*ISAM** / **\*SAM**

,**WR**ITE**-MODE** = **\*DEFAULT** / **\*CREATE** / **\*REPLACE** / **\*EXTEND** / **\*ANY**

,**DIALOG-CONTR**OL = **\*DEFAULT** / **\*NO** / **\*Y**ES / **\*ERROR**

# **Operands**

# **ELEMENT = \*LIBRARY-ELEMENT(...)**

Specifications for the desired member designation.

# **LIBRARY = \*STD / <filename 1..54 without-vers> / \*LINK(...)**

Specifies the library containing the member.

**LIBRARY = \*STD** The library opened by OPEN-LIBRARY.

# **LIBRARY = <filename 1..54 without-vers>**

Name of the library containing the member.

**LIBRARY = \*LINK(...)** The library assigned via the link name.

> **LINK-NAME = <structured-name 1..8>** Link name of the library.

# **ELEMENT = \*ALL(...) / <composed-name 1..64 with-under with-wild(132)>(...)**

Name of the members to be extracted from the library.

### **ELEMENT = \*ALL(...)**

All members are taken from the library.

# **ELEMENT = <composed-name 1..64 with-under with-wild(132)>(...)**

Name of the member to be extracted from the library and included in a file.

# **VERSION = \*HIGHEST-EXISTING / \*ALL / \*UPPER-LIMIT / <composed-name 1..24 with-under with-wild(52)>**

Version of the member to be output.

# **VERSION = \*HIGHEST-EXISTING**

The member with the highest existing version is used.

### **VERSION = \*UPPER-LIMIT**

The highest possible version X'FF' in the library under the specified TYPE and name is output.

# **VERSION = <composed-name 1..24 with-under with-wild(52)>**

Explicitly specifies the version of the member to be output.

# **TYPE = \*DEFAULT / \*ALL / <alphanum-name 1..8 with-wild(20)>**

Type of the member to be adopted.

# **TYPE = \*DEFAULT**

If the value is \*DEFAULT and the current value set with MODIFY-DEFAULTS is \*NONE, LMSCONV requires a type specification.

**TYPE = \*ALL** All types are adopted.

### **TYPE = <alphanum-name 1..8 with-wild(20)>**

Only the specified type is adopted.

### **USER-DATE = \*ANY / \*TODAY / <date 8..10 with-compl> / \*INTERVAL(...)**

Date given by the user.

### **USER-DATE = \*ANY**

The member to be output has any date.

# **USER-DATE = \*TODAY**

The member with the current date is selected.

### **USER-DATE = <date 8..10 with-compl>**

The member whose date is entered explicitly in the form [YY]YY-MM-DD is chosen.

### **USER-DATE = \*INTERVAL(...)**

All members lying in the specified interval are chosen.

### **FROM = 1900-01-01 / <date 8..10 with-compl>**

Beginning of interval.

### **TO = \*TODAY / <date 8..10 with-compl>**

End of interval.

### **CREATION-DATE = \*ANY / \*TODAY / <date 8..10 with-compl> / \*INTERVAL(...)**

Creation date of the member. For a description of the operands, see the USER-DATE operand of this statement.

### **MODIFICATION-DATE = \*ANY / \*TODAY / <date 8..10 with-compl> / \*INTERVAL(...)**

Date of the last modification to the member. For a description of the operands, see the USER-DATE operand of this statement.

### **TO-FILE = \*STD / \*BY-SOURCE / <filename 1..54 without-gen-vers with-wild-constr> / \*LINK(...)**

Name of the target file.

### **TO-FILE = \*STD**

Unless otherwise specified, the member data is output to a file which is given the same name as the member.

### **TO-FILE = \*BY-SOURCE**

The file name is the same as the member name.

#### **TO-FILE = <filename 1..54 without-gen-vers with-wild-constr>**

Name of the target file. A design specification refers to the member name.

# **TO-FILE = \*LINK(...)**

The member is output to the file that was assigned via the link name.

### **LINK-NAME = <structured-name 1..8>**

File link name.

# **FILE-ATTRIBUTES = \*BY-ELEMENT / \*BY-CATALOG / \*DEFAULT / \*PARAMETERS(...)**

File attributes specified when the file is created. LMSCONV defines the file attributes in accordance with the following hierarchy:

- LINK entry
- file attributes stored in the member
- catalog entry
- LMSCONV default values.

The following specifications take effect only when TO-FILE=\*LINK has not been specified.

# **FILE-ATTRIBUTES = \*BY-ELEMENT**

The file attributes stored in the member take priority.

# **FILE-ATTRIBUTES = \*BY-CATALOG**

The attributes stored in the catalog entry take priority. If there is no catalog entry, specifying \*BY-CATALOG has the same effect as \*BY-ELEMENT.

The file can also be created as a SAM node file on Net-Storage with the NETCCSN that has been stored as a file attribute. **i**

# **FILE-ATTRIBUTES = \*PARAMETERS(...)**

### **ACCESS-METHOD = \*DEFAULT / \*ISAM / \*SAM**

Specifies the access method ISAM or SAM for the target file. The default value is \*ISAM or the current value set with MODIFY-DEFAULTS.

### **WRITE-MODE = \*DEFAULT / \*CREATE / \*REPLACE / \*EXTEND / \*ANY**

Overwriting of a file having the same name. If the file does not exist under this name, it will be created as a new file.

### **WRITE-MODE = \*DEFAULT**

The default value is \*CREATE (see below) or the current value set with MODIFY-DEFAULTS.

### **WRITE-MODE = \*CREATE**

The new file must not yet exist and is created as a new file.

### **WRITE-MODE = \*REPLACE**

The file must already exist and is replaced.

### **WRITE-MODE = \*EXTEND**

The file is extended if it already exists. Otherwise it will be created as a new file.

## **WRITE-MODE = \*ANY**

The file is replaced if it already exists. Otherwise it will be created as a new file.

#### **DIALOG-CONTROL = \*DEFAULT / \*NO / \*YES / \*ERROR**

This operand specifies whether or not the execution of the statement is carried out interactively with the user. For more detailed information on dialog control, see the MODIFY-DEFAULTS statement.

# **DIALOG-CONTROL = \*DEFAULT**

The default value is \*NO or the current value set with MODIFY-DEFAULTS..

#### **DIALOG-CONTROL = \*NO**

All members are processed without dialog queries, i.e. without the user being able to take control. Exception. If a member or a library is locked, LMSCONV inquires whether the attempt to access it shall be repeated.

### **DIALOG-CONTROL = \*YES / \*ERROR**

See the description in the [MODIFY-DEFAULTS](#page-260-0) statement.

#### **Examples**

Member ELEM1 is output by EXTRACT-ELEMENT to file TEST having the specified file attributes.

```
/add-file-link file-name=test,link-name=out,access-method=*sam, -
/ record-format=*variable
/start-lmsconv
//open-library library=libin
//extract-element (,elem1,s),*link(link-name=out)
//end
```
If all the members in a library are to be output by name, the following statement must be specified:

```
//extract-element (elem=*all,type =*all)
```
# <span id="page-260-0"></span>**7.4.2.8 MODIFY-DEFAULTS - Modify defaults**

The MODIFY-DEFAULTS statement can be used to modify the default values. If an explicit value is used locally in an LMSCONV statement, this value has priority over the default value.

The reference to the values set here in the LMSCONV statements is the \*DEFAULT specification.

At the beginning of the LMSCONV run, the values immediately following \*UNCHANGED apply. If one of these values is changed using the MODIFY-DEFAULTS statement, the new setting becomes the current setting. This setting remains valid for the LMSCONV session (\*UNCHANGED) until a new MODIFY-DEFAULTS statement is issued for this value.

#### **Format**

**MOD**IFY**-DEFAULT**S **ELEM**ENT**-ATTR**IBUTES = **\*UNCHANGED** / **\*PAR**AMETERS(...) **\*PAR**AMETERS(...) | **TYPE** = **\*UNCHANGED** / **\*NONE** / <alphanum-name 1..8> | ,**ELEM**ENT**-VERSION** = **\*UNCHANGED** / **\*ALL** / **\*HIGH**EST**-EXIST**ING | ,**TO-ELEM**ENT**-VERSION** = **\*UNCHANGED** / **\*BY-SOUR**CE | ,**SOURC**E**-ATTR**IBUTES = **\*UNCHANGED** / **\*STD** / **\*IGNORE** / **\*KEEP(...)** | **\*KEEP**(...) | | **KEEP-TYPES** = **\*UNCHAN**GED / **\*STD** / **\*ALL** ,**F**ILE**-ATTR**IBUTES = **\*UNCHANGED** / **\*PAR**AMETERS(...) **\*PAR**AMETERS(...) | **ACCESS-METHOD** = **\*UNCHANGED** / **\*ISAM** / **\*SAM** ,**DESTROY-DATA** = **\*UNCHANGED** / **\*NO** / **\*Y**ES / **\*BY-SOUR**CE ,**WR**ITE**-MODE** = **\*UNCHANGED** / **\*CREATE** / **\*REPLACE** / **\*EXTEND** / **\*ANY** ,**DIALOG-CONTR**OL = **\*UNCHANGED** / **\*NO** / **\*Y**ES / **\*ERROR** ,**INF**ORMATION = **\*UNCHANGED** / **\*MED**IUM / **\*MIN**IMUM / **\*MAX**IMUM / **\*SUMM**ARY ,**LAYOUT** = **\*UNCHANGED** / **\*VAR**IABLE / **\*FIXED** ,**SORT** = **\*UNCHANGED** / **\*BY-NAME** / **\*BY-VERS**ION / **\*BY-USER-DATE** / **\*BY-SEC**ONDARY**-NAME**

```
,OUTPUT-FORM = *UNCHANGED / *STD / *CHARACTER / *HEXADECIMAL / *DUMP
,DELETE-SOURCE = *UNCHANGED / *NO / *YES
,MAX-ERROR-WEIGHT = *UNCHANGED / *SERIOUS / *SIGNIFICANT / *RECOVERABLE
,RUN-MODE = *UNCHANGED / *STD / *BATCH
,NEXT-ATTEMPT = *UNCHANGED / *NO / *YES(...)
*YES(...)
  | NUMBER-OF-ATTEMPTS = *UNCHANGED / <integer 1..2147483647>
  | ,PERIOD = *UNCHANGED / <integer 1..21599>
,TEXT-INFORMATION = *UNCHANGED / *ALL / *STATISTICS / *FILE-ATTRIBUTES / *PARAMETERS(...)
 *PARAMETERS(...)
  | INFORMATION = *UNCHANGED / *ALL / list-poss(2): *TEXT / *COMMENT
  | ,RECORD-RANGE = *UNCHANGED / *ALL / *RANGE(...)
  | *RANGE(...)
     | | FROM = *UNCHANGED / <integer 1..2147483647>
      | | ,TO = *UNCHANGED / *LAST / <integer 1..2147483647>
  | ,RECORD-PART = *UNCHANGED / *ALL / *PART(...)
  | *PART(...)
  | | START = *UNCHANGED / <integer 1..32764>
      | | ,LENGTH = *UNCHANGED / *REST / <integer 1..32764>
  | ,RECORD-NUMBER = *UNCHANGED / *BY-OUTPUT / *YES / *NO
,MODULE-INFORMATION = *UNCHANGED / *ALL / *STATISTICS / *PARAMETERS(...)
 *PARAMETERS(...)
  | INFORMATION = *UNCHANGED / *ALL / *TXT(...) / *TXTP(...) / list-poss(9): *ESD / *ISD /
  | *LSD / *RLD / *REP / *INCLUDE / *DSDD / *REF / *END
    | *TXT(...)
      | | CSECT-NAME = *UNCHANGED / *ALL / <c-string 1..32 with-low> / <text 1..32>
      | | ,ADDRESS = *UNCHANGED (...) / <x-string 1..8>(...)
     | | *UNCHANGED(...)
  | | | BASE-ADDRESS = *UNCHANGED / <x-string 1..8>
  | \vert <x-string>(...)
  | | | BASE-ADDRESS = *UNCHANGED / <x-string 1..8>
```
| | ,**LEN**GTH = **\*UNCHANGED** / **\*REST** / <integer 1..2147483647> / <x-string 1..8>

```
| *TXTP(...)
      | | MODIFICATION-ID = *UNCHANGED / *ALL / <c-string 1..8 with-low> / *RANGE(...)
  | | *RANGE(...)
  | | | FROM = *UNCHANGED / *LOWEST / <c-string 1..8 with-low>
           | | | ,TO = *UNCHANGED / *HIGHEST / <c-string 1..8 with-low>
,PHASE-INFORMATION = *UNCHANGED / *ALL / *STATISTICS / *PARAMETERS(...)
*PARAMETERS(...)
 | SEGMENT = *UNCHANGED / *ALL / *ROOT / <name 1..8>
 | ,INFORMATION = *UNCHANGED / *ALL / *TXT(...) / *TXTP(...) / list-poss(4): *ESD / *ISD /
               | *LSD / *RLD
 | *TXT(...)
 | | ADDRESS = *UNCHANGED (...) / <x-string 1..8>(...)
      | | *UNCHANGED(...)
     | | | BASE-ADDRESS = *UNCHANGED / <x-string 1..8>
 \vert \qquad \vert <x-string>(...)
           | | | BASE-ADDRESS = *UNCHANGED / <x-string 1..8>
      | | ,LENGTH = *UNCHANGED / *REST / <integer 1..2147483647> / <x-string 1..8>
 | *TXTP(...)
  | | MODIFICATION-ID = *UNCHANGED / *ALL / <c-string 1..8 with-low> / *RANGE(...)
 | | *RANGE(...)
  | | | FROM = *UNCHANGED / *LOWEST <c-string 1..8 with-low>
           | | | ,TO = *UNCHANGED / *HIGHEST / <c-string 1..8 with-low>
,LLM-INFORMATION = *UNCHANGED / *ALL / *STATISTICS / *PARAMETERS(...)
*PARAMETERS(...)
  | LLM-PART = *UNCHANGED / *ALL / *SLICE(...) / *SUB-LLM(...)
 | *SLICE(...)
    | | NAME = *UNCHANGED / <structured-name 1..32>
  | *SUB-LLM(...)
     | | PATH-NAME = *UNCHANGED / <c-string 1..255 with-low> / <text 1..255>
  | ,INFORMATION = *UNCHANGED / *ALL / *TXT(...) / *TXTP(...) / *LOGICAL(...) / *PHYSICAL / *REF /
               | list-poss(4): *RELOCATION / *ESVD / *ESVR / *LRLD
```

```
| *TXT(...)
| | CSECT-NAME = *UNCHANGED / *ALL / <c-string 1..32 with-low> / <text 1..32>
| | ,ADDRESS = *UNCHANGED (...) / <x-string 1..8>(...)
| | *UNCHANGED(...)
| | | BASE-ADDRESS = *UNCHANGED / <x-string 1..8>
\vert \vert < x-string>(...)
| | | BASE-ADDRESS = *UNCHANGED / <x-string 1..8>
| | ,LENGTH = *UNCHANGED / *REST / <integer 1..2147483647> / <x-string 1..8>
| *TXTP(...)
| | CSECT-NAME = *UNCHANGED / *ALL / <c-string 1..32 with-low> / <text 1..32>
| | ,MODIFICATION-ID = *UNCHANGED / *ALL / <c-string 1..12 with-low> / *RANGE(...)
| | *RANGE(...)
| | | FROM = *UNCHANGED / *LOWEST / <c-string 1..12 with-low>
| | | ,TO = *UNCHANGED / *HIGHEST / <c-string 1..12 with-low>
| *LOGICAL(...)
| | LEVEL = *UNCHANGED / *ALL / *NEXT
```
# **Operands**

### **ELEMENT-ATTRIBUTES = \*UNCHANGED / \*PARAMETERS(...)**

Specifies the member type, the member version, the storage form and the file attributes.

### **TYPE = \*UNCHANGED / \*NONE / <alphanum-name 1..8>**

Specifies the member type.

**TYPE = \*NONE**

No global member type is defined, i.e. the types must be specified locally in the statements.

#### **TYPE = <alphanum-name 1..8>**

The name specified here is used as the type in the statement.

### **ELEMENT-VERSION = \*UNCHANGED / \*ALL / \*HIGHEST-EXISTING**

Specifies the member version for SHOW-ELEMENT-ATTRIBUTES.

### **ELEMENT-VERSION = \*ALL**

All versions for a member are output.

### **ELEMENT-VERSION = \*HIGHEST-EXISTING**

Only the highest version of a member is output.

#### **TO-ELEMENT-VERSION = \*UNCHANGED / \*BY-SOURCE**

Specifies the version of a target members.

# **TO-ELEMENT-VERSION = \*BY-SOURCE**

The target member contains the same version as the source member.

### **SOURCE-ATTRIBUTES = \*UNCHANGED / \*STD / \*IGNORE / \*KEEP(...)**

Only the ADD-ELEMENT statement is interpreted.

### **SOURCE-ATTRIBUTES = \*STD**

No file attributes are stored, and neither is an ISAM key. In this case, it is only possible to add ISAM files with KEY-POSITION=5, KEY-LENGTH 16 and RECORD-FORMAT=\*VARIABLE to the member. For ISAM files a warning is issued that the ISAM key has not been added.

## **SOURCE-ATTRIBUTES = \*IGNORE**

As for SOURCE-ATTRIBUTES=\*STD, except that no warning is issued.

# **SOURCE-ATTRIBUTES = \*KEEP(...)**

The following file attributes are stored unchanged in the new member to be added: ACCESS-METHOD, RECORD-FORMAT, RECORD-SIZE, BUFFER-LENGTH, PERFORMANCE, USAGE, ACCESS and USER-ACCESS. If ACCESS-METHOD=ISAM is specified, the PADDING-FACTOR, LOGICAL-FLAG-LENGTH, VALUE-FLAG-LENGTH, PROPAGATE-VALUE-FLAG and the ISAM key and information relating to the ISAM secondary key are also stored.

### **KEEP-TYPES = \*UNCHANGED / \*STD / \*ALL**

Specifies types of members for which file attributes are to be stored.

### **KEEP-TYPES = \*STD**

Attributes are stored for members of base types S, M, P, D, J, X.

### **KEEP-TYPES = \*ALL**

Attributes are stored for members of all base types that are permissible for ADD-ELEMENT.

For SAM node files LMSCONV stores the coded character set on Net-Storage (NETCCSN) as an element attribute. LMSCONV stores the last byte pointer (LBP) in addition to the previously stored file attributes

- for PAM members of type X
- for members of type C if KEEP-TYPES = \*ALL has been specified

### **FILE-ATTRIBUTES = \*UNCHANGED / \*PARAMETERS(...)**

File attributes specified when the file is created.

### **ACCESS-METHOD = \*UNCHANGED / \*ISAM / \*SAM**

Specifies the file access method.

### **ACCESS-METHOD = \*ISAM**

Create ISAM file.

**i**

### **ACCESS-METHOD = \*SAM**

Create SAM file.

# **DESTROY-DATA = \*UNCHANGED / \*NO / \*YES / \*BY-SOURCE**

Defines whether or not the data is physically deleted, i.e. overwritten with X'00'.

# **DESTROY-DATA = \*NO**

A member of a library is physically deleted only if the member is marked for physical deletion or the system parameter DESTLEV requires it.

# **DESTROY-DATA = \*YES**

Any data present is physically deleted.

# **DESTROY-DATA = \*BY-SOURCE**

The flag for overwriting the data is taken from the source member or source file and assigned to the target member or target file. If the source is missing, \*BY-SOURCE has the same effect as DESTROY-DATA=\*NO.

### **WRITE-MODE = \*UNCHANGED / \*CREATE / \*REPLACE / \*EXTEND / \*ANY**

Overwriting of a member having the same name. If the member does not exist under this name, it will be created as a new member.

If the selected value is not possible for WRITE-MODE in the local statement, the setting WRITE-MODE= \*CREATE applies.

### **WRITE-MODE = \*CREATE**

The target member must not yet exist and is created as a new member.

### **WRITE-MODE = \*REPLACE**

The target member must already exist and is replaced.

#### **WRITE-MODE = \*EXTEND**

The target member is extended if it already exists. Otherwise it will be created as a new member.

#### **WRITE-MODE = \*ANY**

The target member is replaced if it already exists. Otherwise it will be created as a new member.

#### **DIALOG-CONTROL = \*UNCHANGED / \*NO / \*YES / \*ERROR**

This operand specifies whether or not the execution of the statement is carried out interactively with the user. (This operand is not applicable in procedure or batch mode.)

#### **DIALOG-CONTROL = \*NO**

All members are processed without query.

#### **DIALOG-CONTROL = \*YES**

LMSCONV prompts for confirmation on each member, e.g. process or skip member, or abort function.

#### **DIALOG-CONTROL = \*ERROR**

If a fatal error occurs during member processing, e.g. overwriting a member, the user is prompted to specify how LMSCONV should react.

The user now has the following options:

YES Process the member.

NO Do not process the member.

ALL Abort the statements without prompting.

TERMINATE Terminate the statement.

By pressing the K2 key and entering "/INFORM-PROGRAM", the user can modify the value of the DIALOG-CONTROL operand. If LMSCONV is in the middle of member processing, the user can influence the further processing with:

/INFORM-PROGRAM '[N-I / N-E / C][,DIALOG-CONTROL=\*NO / \*YES / \*ERROR]'

/INFORM-PROGRAM 'NEXT-INPUT (N-I)': the current statement is aborted;

LMSCONV reads a further statement as soon as it becomes active again. An unrecognized or missing text has the same effect as NEXT-INPUT.

/INFORM-PROGRAM 'NEXT-ELEMENT (N-E)': the processing of the current member in the current statement is aborted; LMSCONV continues processing with the next member (if available). If no next member is present, NEXT-ELEMENT has the same effect as NEXT-INPUT.

/SEND-MSG 'CONTINUE (C)':LMSCONV processing is continued as normal

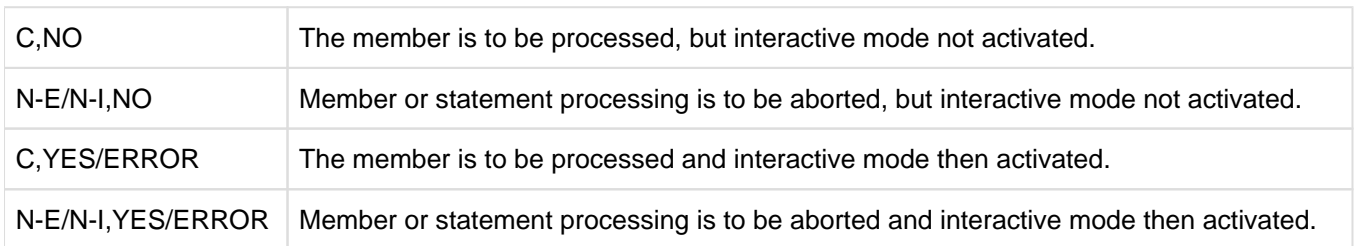

The value set for DIALOG-CONTROL with /INFORM-PROGRAM applies only to the current statement.

# **INFORMATION = \*UNCHANGED / \*MEDIUM / \*MINIMUM / \*MAXIMUM / \*SUMMARY**

This parameter defines the scope of directory information to be output.

#### **INFORMATION = \*MEDIUM**

Outputs the type, name, version, variant number and the date or the member size.

#### **INFORMATION = \*MINIMUM**

Outputs only the type, name and version.

#### **INFORMATION = \*MAXIMUM**

In addition to the type, name, version, variant number and the user date, the existing member protection, the storage form, the assigned character set, as well as the user date, creation date and modification date and time are logged for all members.

### **INFORMATION = \*SUMMARY**

Outputs only the number of members per type.

### **LAYOUT = \*UNCHANGED / \*VARIABLE / \*FIXED**

This parameter defines the format of the directory to be output.

### **LAYOUT = \*VARIABLE**

The number of print columns depends on the longest member designation within a member type.

### **LAYOUT = \*FIXED**

The directory is printed in a single column in fixed format. Single column means that the entries in the directory appear one beneath the other.

### **SORT = \*UNCHANGED / \*BY-NAME / \*BY-VERSION / \*BY-USER-DATE / \*BY-SECONDARY-NAME**

Sort criterion for the directory entries of the selected members. The type is always used as the first sort criterion.

#### **SORT = \*BY-NAME**

The directory entries of the selected members are sorted on the basis of the following sequence: type, name and version.

#### **SORT = \*BY-VERSION**

The directory entries of the selected members are sorted on the basis of the following sequence: type, version and name.

# **SORT = \*BY-USER-DATE**

The directory entries of the selected members are sorted on the basis of the following sequence: type, user date, name and version.

### **SORT = \*BY-SECONDARY-NAME**

The directory entries of the selected members are sorted on the basis of the following sequence: type, secondary name, secondary attribute, name and version.

For more detailed information, refer to the SHOW-ELEMENT-ATTRIBUTES statement.

#### **OUTPUT-FORM = \*UNCHANGED / \*STD / \*CHARACTER / \*HEXADEZIMAL / \*DUMP**

Specifies the display format for the output.

#### **OUTPUT-FORM = \*STD**

The form of representation is selected dependent on the member type.

# **OUTPUT-FORM = \*CHARACTER**

The output is in alphanumeric form.

#### **OUTPUT-FORM = \*HEXADECIMAL**

The output is in alphanumeric and hexadecimal form, one above the other.

#### **OUTPUT-FORM = \*DUMP**

The output is in alphanumeric and hexadecimal form, side by side. For member types S, P, D, J and M, this operand has the same effect as OUTPUT-FORM=\*HEXADECIMAL.

#### **DELETE-SOURCE = \*UNCHANGED / \*NO / \*YES**

Here, the user can specify whether the original file is to be retained (default value \*NO) or deleted (parameter \*YES). This operand has no effect when read by \*OMF.

#### **MAX-ERROR-WEIGHT = \*UNCHANGED / \*SERIOUS / \*SIGNIFICANT / \*RECOVERABLE**

This operand defines the cases in which LMSCONV is to trigger the spin-off mechanism.

#### **MAX-ERROR-WEIGHT = \*SERIOUS**

The spin-off mechanism is triggered for serious errors, i.e. errors for which processing of the statement is no longer possible or useful.

#### **MAX-ERROR-WEIGHT = \*SIGNIFICANT**

The spin-off mechanism is triggered for \*SERIOUS and also for other errors (except when the member could not be found or overwritten).

### **MAX-ERROR-WEIGHT = \*RECOVERABLE**

The spin-off mechanism is triggered for all errors.

#### **RUN-MODE = \*UNCHANGED / \*STD / \*BATCH**

When LMSCONV is running in interactive mode, this operand determines whether LMSCONV should continue to run normally or behave as if it is running in batch mode. This operand has no effect in procedures or in batch mode.

#### **RUN-MODE = \*STD**

LMSCONV shall continue to run normally.

## **RUN-MODE = \*BATCH**

LMSCONV shall behave like running in batch mode.

#### **NEXT-ATTEMPT = \*UNCHANGED / \*NO / \*YES(...)**

Controls the open attempts for file, type or member lock in procedure or batch mode.

# **NEXT-ATTEMPT = \*NO**

No further attempts to open are made.

## **NEXT-ATTEMPT = \*YES(...)**

Further attempts to open are made.

### **NUMBER-OF-ATTEMPTS = \*UNCHANGED / <integer 1..2147483647>**

Number of further attempts (default: 9 attempts).

#### **PERIOD = \*UNCHANGED / <integer 1..21599>**

Wait period between attempts in seconds (default: 6 seconds).

#### **TEXT-INFORMATION = \*UNCHANGED / \*ALL / \*STATISTICS / \*FILE-ATTRIBUTES / \*PARAMATERS(...)**

Defines the information scope for all members except member types R, C and L. For PAM members, all values have the same effect as \*ALL, except for \*FILEATTRIBUTES.

### **TEXT-INFORMATION = \*ALL**

Everything is output.

#### **TEXT-INFORMATION = \*STATISTICS**

The number of records per record type and the total number of records are output.

### **TEXT-INFORMATION = \*FILE-ATTRIBUTES**

Only the stored file attributes are output.

#### **TEXT-INFORMATION = \*PARAMETERS(...)**

Defines a member extract to be output.

#### **INFORMATION = \*UNCHANGED / \*ALL / list-poss(2): \*TEXT / \*COMMENT**

The member section to be output.

#### **INFORMATION = \*ALL**

Outputs all user record types.

### **INFORMATION = \*TEXT**

Outputs the text itself, i.e. record type 1.

### **INFORMATION = \*COMMENT**

Outputs the separately stored comment, i.e. record type 2.

#### **RECORD-RANGE = \*UNCHANGED / \*ALL / \*RANGE(...)**

The section of the member to be processed.

### **RECORD-RANGE = \*ALL**

Processes all user record types.

### **RECORD-RANGE = \*RANGE(...)**

Specifies the range of record numbers which is to be processed. The record numbers refer not to a record type, but to the section of the member designated by means of INFORMATION=. Within this section, the records are numbered consecutively from 1 through n.

### **FROM = \*UNCHANGED / <integer 1..2147483647>**

Beginning of the range, specified by the first record number. Record number 1 is the default value.

# **TO = \*UNCHANGED / \*LAST / <integer 1..2147483647>**

End of the range, specified by the last record number. The last record number is used as the default value.

# **RECORD-PART = \*UNCHANGED / \*ALL / \*PART(...)**

Specifies the part of the record to be processed.

### **RECORD-PART = \*ALL**

Processes the entire record.

#### **RECORD-PART = \*PART(...)**

Specifies the part of the record to be processed. If the default values are not changed, the entire record is processed.

#### **START = \*UNCHANGED / <integer 1..32764>**

Beginning of the record part, specified by the first character in the record. The first character is used as the default value.

#### **LENGTH = \*UNCHANGED / \*REST / <integer 1..32764>**

Length of the record part. The remainder of the record is used as the default value.

#### **RECORD-NUMBER = \*UNCHANGED / \*BY-OUTPUT / \*YES / \*NO**

Specifies output of the record numbers.

#### **RECORD-NUMBER = \*BY-OUTPUT**

Only if the output is directed to SYSOUT will no record numbers be output. With any other output medium, the record numbers are included in the output.

#### **RECORD-NUMBER = \*YES**

The record numbers are also output to SYSOUT.

#### **RECORD-NUMBER = \*NO**

No record numbers are included in the output..

### **MODULE-INFORMATION = \*UNCHANGED / \*ALL / \*STATISTICS / \*PARAMETERS(...)**

Defines the information scope for object modules (R-type members).

#### **MODULE-INFORMATION = \*ALL**

Everything is output.

#### **MODULE-INFORMATION = \*STATISTICS**

The name, length and address of the CSECTS and also the overall length of the module are output.

#### **MODULE-INFORMATION = \*PARAMETERS(...)**

This parameter determines whether all record types or only selected record types are output.

# **INFORMATION = \*UNCHANGED / \*ALL / \*TXT(...) / \*TXTP(...) / list-poss(9): \*ESD / \*ISD / \*LSD / \*RLD / \*REP / \*INCLUDE / \*DSDD / \*REF / \*END**

The record types listed here can be selected.

#### **INFORMATION = \*TXT(...)**

Text records are selected.

### **CSECT-NAME = \*UNCHANGED / \*ALL / <c-string 1..32 with-low> / <text 1..32>**

The text records can be restricted to one CSECT.

# **ADDRESS = \*UNCHANGED(...) / <x-string 1..8>(...)**

Start address of the text.

#### **BASE-ADDRESS = \*UNCHANGED / <x-string 1..8>**

The base address specified here is added to the start address.

### **LENGTH = \*UNCHANGED / \*REST / <integer 1..2147483647> / <x-string 1..8>**

Length of the text.

### **INFORMATION = \*TXTP(...)**

TXTP records are output.

### **MODIFICATION-ID = \*UNCHANGED / \*ALL / <c-string 1..8 with-low> /\*RANGE(...)**

Those TXTP records with the specified identification are selected.

#### **MODIFICATION-ID = \*RANGE(...)**

A group of TXTP records lying in a range can be selected.

### **FROM = \*UNCHANGED / \*LOWEST / <c-string 1..8 with-low>**

The beginning of the range is by default the lowest identification for the TXTP records, otherwise the value entered here.

### **TO = \*UNCHANGED / \*HIGHEST / <c-string 1..8 with-low>**

The end of the range is by default the highest identification for the TXTP records, otherwise the value entered here.

### **PHASE-INFORMATION = \*UNCHANGED / \*ALL / \*STATISTICS / \*PARAMETERS(...)**

Defines the information scope for phases (C-type members).

#### **PHASE-INFORMATION = \*ALL**

Everything is output.

### **PHASE-INFORMATION = \*STATISTICS**

The name, length and address of the segment and also the overall length of the segment are output.

### **PHASE-INFORMATION = \*PARAMETERS(...)**

This parameter determines whether all record types or only selected record types are output.

### **SEGMENT = \*UNCHANGED / \*ALL / \*ROOT / <name 1..8>**

Phase segment that is selected.

# **INFORMATION = \*UNCHANGED / \*ALL / \*TXT(...) / \*TXTP(...) / list-poss(4): \*ESD / \*ISD / \*LSD / \*RLD**

The record types listed here can be selected.

# **INFORMATION = \*TXT(...)**

Text records are selected.

#### **ADDRESS = \*UNCHANGED (...) / <x-string 1..8>(...)**

Start address of the text.

#### **BASE-ADDRESS = \*UNCHANGED / <x-string 1..8>**

The base address specified here is added to the start address.

### **LENGTH = \*UNCHANGED / \*REST / <integer 1..2147483647> / <x-string 1..8>**

Length of the text.

# **INFORMATION = \*TXTP(...)**

TXTP records are output.

## **MODIFICATION-ID = \*UNCHANGED / \*ALL / <c-string 1..8 with-low> /\*RANGE(...)**

Those TXTP records with the specified identification are selected.

### **MODIFICATION-ID = \*RANGE(...)**

A group of TXTP records lying in a range can be selected.

### **FROM = \*UNCHANGED / \*LOWEST / <c-string 1..8 with-low>**

The beginning of the range is by default the lowest identification for the TXTP records, otherwise the value entered here.

### **TO = \*UNCHANGED / \*HIGHEST / <c-string 1..8 with-low>**

The end of the range is by default the highest identification for the TXTP records, otherwise the value entered here.

# **LLM-INFORMATION = \*UNCHANGED / \*ALL / \*STATISTICS / PARAMETERS(...)**

Defines the information scope for link and load modules (L-type members).

### **LLM-INFORMATION = \*ALL**

Everything is output.

# **LLM-INFORMATION = \*STATISTICS**

General information on the link and load module (name, copyright, ...) is output.

### **LLM-INFORMATION = \*PARAMETERS(...)**

This parameter determines whether all record types or only selected record types are output.

### **LLM-PART = \*UNCHANGED / \*ALL / \*SLICE(...) / \*SUB-LLM(...)**

Specifies the LLM part to be selected. By default the entire LLM is selected.

**LLM-PART = \*SLICE(...)**

Specifies the slice to be output.

### **NAME = \*UNCHANGED / <structured-name 1..32>**

Name of the slice to be output.

### **LLM-PART = \*SUB-LLM(...)**

Specifies the sub-LLM to be output.

### **PATH-NAME = \*UNCHANGED / <c-string 1..255 with-low> / <text 1..255>**

The sub-LLM to be output is determined by way of its path name.

# INFORMATION = <u>\*UNCHANGED</u> / \*ALL / \*TXT(...) / \*TXTP(...) / \*LOGICAL(...) / \*PHYSICAL / \*REF / list**poss(3): \*ESVD / \*ESVR / \*LRLD / \*RELOCATION**

The record types listed here can be selected.

### **INFORMATION = \*TXT(...)**

Text records are selected.

**CSECT-NAME = \*UNCHANGED / \*ALL / <c-string 1..32 with-low> / <text 1..32>**The text records can be restricted to one CSECT.

# **ADDRESS = \*UNCHANGED(...) / <x-string 1..8>(...)**

Start address of the text.

### **BASE-ADDRESS = \*UNCHANGED / <x-string 1..8>**

The base address specified here is added to the start address.

### **LENGTH = \*UNCHANGED / \*REST / <integer 1..2147483647> / <x-string 1..8>**Length of the text.

### **INFORMATION = \*TXTP(...)**

TXTP records are output.

## **CSECT-NAME = \*UNCHANGED / \*ALL / <c-string 1..32 with-low> / <text 1..32>**

The TXTP records can be restricted to one CSECT.

## **MODIFICATION-ID = \*UNCHANGED / \*ALL / <c-string 1..12 with-low> / \*RANGE(...)**

Those TXTP records with the specified identification are selected.

### **MODIFICATION-ID = \*RANGE(...)**

A group of TXTP records lying in a range can be selected.

### **FROM = \*UNCHANGED / \*LOWEST / <c-string 1..12 with-low>**

The beginning of the range is by default the lowest identification for the TXTP records, otherwise the value entered here.

### **TO = \*UNCHANGED / \*HIGHEST / <c-string 1..12 with-low>**

The end of the range is by default the highest identification for the TXTP records, otherwise the value entered here.

### **INFORMATION = \*LOGICAL(...)**

Outputs the logical structure of the LLM.

### **LEVEL= \*UNCHANGED / \*ALL / \*NEXT**

Outputs all substructures by default; otherwise, only the next substructure.

### **INFORMATION = \*PHYSICAL**

Outputs the physical structure of the LLM.

### **Example**

The file TEST1 is to be added as member of type D in the library LIB3.

The default setting for the member type is changed to the desired value using the MODIFY-DEFAULTS statement. Thus, it is no longer necessary to specify the member type in the subsequent ADD-ELEMENT statement. To ensure that LMSCONV can confirm successful addition of the files, the MODIFY-LOGGING-PARAMETERS statement sets the scope of the log information to the complete LMSCONV log.

```
/start-lmsconv
//open-library lib3,*update
//modify-defaults type=d
//modify-log-param logging=*maximum
//add-element test1
INPUT FILE
OUTPUT LIBRARY= :N:$USER.LIB3
    ADD TEST1 AS (D)TEST1/ (0001)/<date>
. . .
```
# **7.4.2.9 MODIFY-ELEMENT - Modify member**

The MODIFY-ELEMENT statement initiates the modification of members. The modifications themselves are controlled by way of substatements.

MODIFY-ELEMENT selects the members to be modified.

Once the MODIFY-ELEMENT statement has been sent, LMSCONV expects a substatement as the next statement. If another statement is entered instead of a substatement, an error message is issued.

#### **Format**

```
MODIFY-ELEMENT 
ELEMENT = *LIBRARY-ELEMENT (...)
 *LIBRARY-ELEMENT(...)
   | LIBRARY = *STD / <filename 1..54 without-vers> / *LINK(...)
   | *LINK(...)
   | | LINK-NAME = <structured-name 1..8>
   | ,ELEMENT = *ALL(...) / <composed-name 1..64 with-under with-wild(132)>(...)
   | *ALL(...)
       | | VERSION = *HIGHEST-EXISTING / *ALL / *UPPER-LIMIT /
   | | <composed-name 1..24 with-under with-wild(52)>
      | <composed-name>(...)
       | | VERSION = *HIGHEST-EXISTING / *ALL / *UPPER-LIMIT /
       | <composed-name 1..24 with-under with-wild(52)>
   | ,TYPE = *DEFAULT / <alphanum-name 1..8>
   | ,USER-DATE =*ANY / *TODAY / <date 8..10 with-compl> / *INTERVAL(...)
   | *INTERVAL(...)
   | | FROM = 1900-01-01 / <date 8..10 with-compl>
   | | ,TO = *TODAY / <date 8..10 with-compl>
```

```
| CREATION-DATE =*ANY / *TODAY / <date 8..10 with-compl> / *INTERVAL(...)
  | *INTERVAL(...)
       | | FROM = 1900-01-01 / <date 8..10 with-compl>
       | | ,TO = *TODAY / <date 8..10 with-compl>
  | ,MODIFICATION-DATE =*ANY / *TODAY / <date 8..10 with-compl> / *INTERVAL(...)
     | *INTERVAL(...)
  | | FROM = 1900-01-01 / <date 8..10 with-compl>
       | | ,TO = *TODAY / <date 8..10 with-compl>
,TO-ELEMENT = *LIBRARY-ELEMENT (...)
*LIBRARY-ELEMENT(...)
  | LIBRARY = *STD / *BY-SOURCE / <filename 1..54 without-vers> / *LINK(...)
  | *LINK(...)
       | | LINK-NAME = <structured-name 1..8>
  | ,ELEMENT = *BY-SOURCE (...) / <composed-name 1..132 with-under with-wildcard-constr>(...)
     | *BY-SOURCE(...)
       | | VERSION = *DEFAULT / *BY-SOURCE / *UPPER-LIMIT /
       | | <composed-name 1..52 with-under with-wildcard-constr>
     | <composed-name>(...)
       | | VERSION = *DEFAULT / *BY-SOURCE / *UPPER-LIMIT /
           | | <composed-name 1..52 with-under with-wildcard-constr>
  | ,TYPE = *BY-SOURCE / *DEFAULT / <alphanum-name 1..8>
  | ,USER-DATE = *TODAY / *BY-SOURCE / <date 8..10 with-compl>
,TEXT-PARAMETERS = *NONE / *PARAMETERS(...)
*PARAMETERS(...)
  | INPUT-RECORD-ID = *NONE / *RECORD-PART(...)
  | *RECORD-PART(...)
  | | START = <integer 1..251>
  | | ,LENGTH = <integer 1..16>
,WRITE-MODE = *DEFAULT / *CREATE / *REPLACE / *ANY
,DIALOG-CONTROL = *DEFAULT / *NO / *YES / *ERROR
```
### **Operands**

**ELEMENT = \*LIBRARY-ELEMENT(...)**Specifications for the desired member designation.

**LIBRARY = \*STD / <filename 1..54 without-vers> / \*LINK(...)** Specifies the library containing the member to be modified.

# **LIBRARY = \*STD**

The library opened by OPEN-LIBRARY.

**LIBRARY = <filename 1..54 without-vers>** Name of the library containing the member to be modified.

**LIBRARY = \*LINK(...)**

The library assigned via the link name.

**LINK-NAME = <structured-name 1..8>** Link name of the library.

**ELEMENT = \*ALL(...) / <composed-name 1..64 with-under with-wild(132)>(...)**

**ELEMENT = \*ALL(...)** All members are specified.

### **ELEMENT = <composed-name 1..64 with-under with-wild(132)>(...)**

Name of the member to be modified.

**VERSION = \*HIGHEST-EXISTING / \*ALL/ \*UPPER-LIMIT / <composed-name 1..24 with-under with-wild(52)>** Version of the member to be modified.

### **VERSION = \*HIGHEST-EXISTING**

The member with the highest existing version is modified.

**VERSION = \*ALL** All versions of the member are modified.

**VERSION = \*UPPER-LIMIT**

The highest possible version X'FF' in the library under the specified TYPE and name is modified.

**VERSION = <composed-name 1..24 with-under with-wild(52)>** Explicitly specifies the version of the member to be modified.

### **TYPE = \*DEFAULT / <alphanum-name 1..8>**

Type of the member to be modified. If the value is \*DEFAULT and the current value set with MODIFY-DEFAULTS is \*NONE, LMSCONV requires a type specification.

# **USER-DATE = \*ANY / \*TODAY / <date 8..10 with-compl> / \*INTERVAL(...)**

Date given by the user.

### **USER-DATE = \*ANY**

The member to be modified has any date.

# **USER-DATE = \*TODAY**

The member with the current date is modified.

### **USER-DATE = <date 8..10 with-compl>**

The member whose date is entered explicitly in the form [YY]YY-MM-DD is modified.

### **USER-DATE = \*INTERVAL(...)**

All members lying in the specified interval are modified.

# **FROM = 1900-01-01 / <date 8..10 with-compl>**

Beginning of interval.

**TO = \*TODAY / <date 8..10 with-compl>** End of interval.

# **CREATION-DATE = \*ANY / \*TODAY / <date 8..10 with-compl> / \*INTERVAL(...)**

Creation date of the member. For a description of the operands, see the USER-DATE operand of this statement.

# **MODIFICATION-DATE = \*ANY / \*TODAY / <date 8..10 with-compl> / \*INTERVAL(...)**

Date of the last modification to the member. For a description of the operands, see the USER-DATE operand of this statement.

# **TO-ELEMENT = \*LIBRARY-ELEMENT(...)**

Specifies the destination to which and the name under which the corrected member is to be written back.

# **LIBRARY = \*STD / \*BY-SOURCE / <filename 1..54 without-vers> / \*LINK(...)**

Specifies the library to which the corrected member is to be written back.

# **LIBRARY = \*STD**

The library opened by OPEN-LIBRARY.

### **LIBRARY = \*BY-SOURCE**

The corrected member is written back to the original library.

### **LIBRARY = <filename 1..54 without-vers>**

Name of the library to which the corrected member is to be added.

### **LIBRARY = \*LINK(...)**

The library assigned via the link name.

# **LINK-NAME = <structured-name 1..8>**

Link name of the library.

### **ELEMENT = \*BY-SOURCE(...) / <composed-name 1..132 with-under with-wildcard-constr>(...)**

Name that the corrected member is to receive.

### **ELEMENT = \*BY-SOURCE(...)**

The new name is the same as the old name.

### **VERSION = \*DEFAULT / \*BY-SOURCE / \*UPPER-LIMIT /**

### **<composed-name 1..52 with-under with-wildcard-constr>**

Version that the corrected member is to receive.

## **VERSION = \*DEFAULT**

The default value is \*BY-SOURCE (see below) or the current value set with MODIFY-DEFAULTS.

# **VERSION = \*BY-SOURCE**

The corrected member receives the same version as the original member. If the original member has no version specification, the corrected member receives X'FF' as the version specification.

# **VERSION = \*UPPER-LIMIT**

The highest possible version X'FF' is generated.

## **VERSION = <composed-name 1..52 with-under with-wildcard-constr>**

The text specified here is interpreted as the version designation.

#### **ELEMENT = <composed-name 1..132 with-under with-wildcard-constr>(...)**

Name of the corrected member. It can also be entered using wildcards.

### **VERSION = \*DEFAULT / \*BY-SOURCE / \*UPPER-LIMIT /**

#### **<composed-name 1..52 with-under with-wildcard-constr>**

Version that the corrected member is to receive. For a description of the operands, see above.

### **TYPE = \*BY-SOURCE / \*DEFAULT / <alphanum-name 1..8>**

Type that the corrected member is to receive.

### **TYPE = \*BY-SOURCE**

The corrected member receives the same type designation as the original member.

### **TYPE = \*DEFAULT**

If the value is \*DEFAULT and the current value set with MODIFY-DEFAULTS is \*NONE, LMSCONV requires a type specification.

#### **USER-DATE = \*TODAY / \*BY-SOURCE / <date 8..10 with-compl>**

Date given by the user.

# **USER-DATE = \*TODAY**

The current date is given.

### **USER-DATE = \*BY-SOURCE**

The new member is given the same date as the source member.

### **USER-DATE = <date 8..10 with-compl>**

The date must be specified in the form [YY]YY-MM-DD.

### **TEXT-PARAMETERS = \*NONE / \*PARAMETERS(...)**

Specifies parameters for textual members.

# **TEXT-PARAMETERS = \*NONE**

No parameters are specified for textual members.

### **TEXT-PARAMETERS = \*PARAMETERS(...)**

Specifies parameters for textual members.

### **INPUT-RECORD-ID = \*NONE / \*RECORD-PART(...)**

Specifies the location of the record ID (see [section "Substatements of MODIFY-ELEMENT for text members"](#page-291-0)) in the input record.

### **INPUT-RECORD-ID = \*NONE**

No location is specified for the record ID of the input record.

# **INPUT-RECORD-ID = \*RECORD-PART(...)**

Specifies the beginning and length of the record ID area, where beginning + length 252.

#### **START = <integer 1..251>**

Specifies the first character in the record ID to indicate the beginning of the record ID area.

#### **LENGTH = <integer 1..16>**

Specifies the length of the record ID.

#### **WRITE-MODE = \*DEFAULT / \*CREATE / \*REPLACE / \*ANY**

Overwriting of a member having the same name. If the member does not exist under this name, it will be created as a new member. If the source member is the same as the target member, this operand is ignored.

#### **WRITE-MODE = \*DEFAULT**

The default value is \*CREATE (see below) or the current value set with MODIFY-DEFAULTS.

# **WRITE-MODE = \*CREATE**

The name of the corrected member must not yet exist and is created as a new member.

#### **WRITE-MODE = \*REPLACE**

The corrected member must already exist and is replaced.

#### **WRITE-MODE = \*ANY**

The corrected member is replaced if it already exists. Otherwise it will be created as a new member.

#### **DIALOG-CONTROL = \*DEFAULT / \*NO / \*YES / \*ERROR**

This operand specifies whether or not the execution of the statement is carried out interactively with the user.

For more detailed information on dialog control, see the MODIFY-DEFAULTS statement.

### **DIALOG-CONTROL = \*DEFAULT**

The default value is \*NO or the current value set with MODIFY-DEFAULTS.

#### **DIALOG-CONTROL = \*NO**

All members are processed without dialog queries, i.e. without the user being able to take control. Exception: If a member or a library is locked, LMSCONV inquires whether the attempt to access it shall be repeated.

### **DIALOG-CONTROL = \*YES / \*ERROR**

See the description in the [MODIFY-DEFAULTS](#page-260-0) statement .

# **7.4.3 Substatements of MODIFY-ELEMENT for member types R, C and L**

They are read from the statement stream until the END-MODIFY substatement is encountered.

The substatements make modifications to object modules, phases and link and load modules.

LMSCONV initially collects these substatements and executes them only after the END-MODIFY substatement has been entered.

#### **Overview of LMSCONV substatements**

These substatements are dependent on the selected member type and are permitted only for members of types R, C or L.

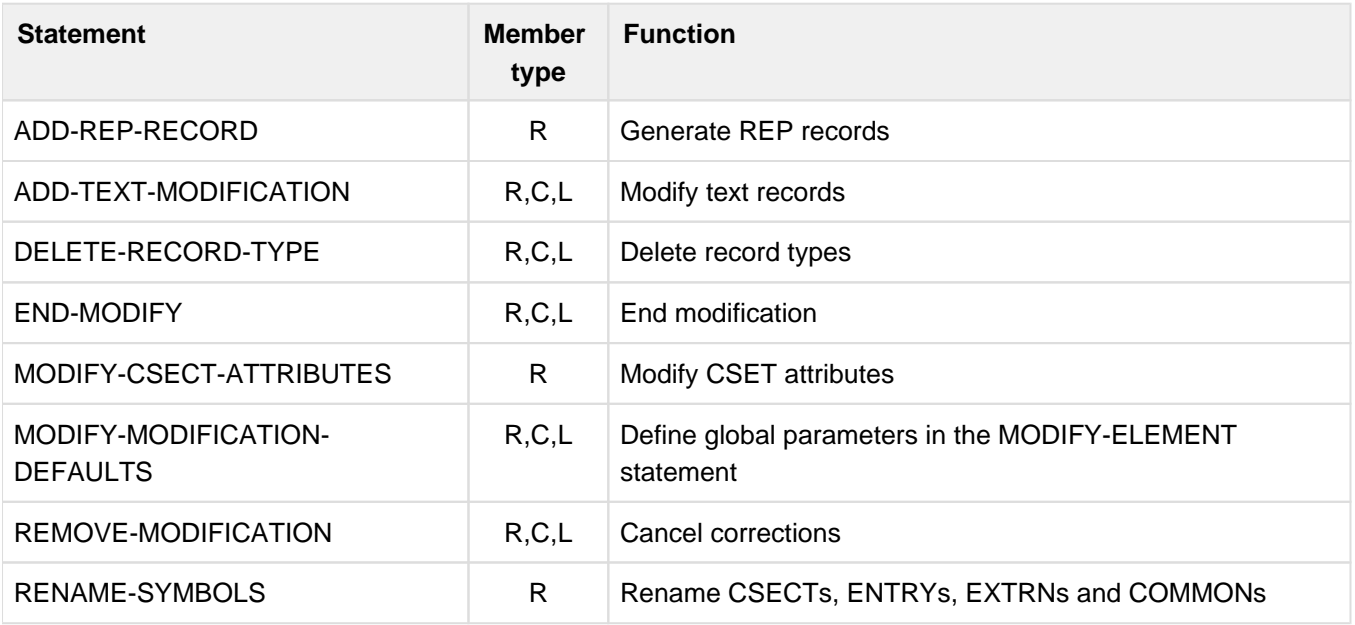

Table 9: MODIFY-ELEMENT substatements

Standard SDF statements are also permitted as substatements. **i**

# **7.4.3.1 ADD-REP-RECORD - Add REP records to object module**

The ADD-REP-RECORD substatement adds REP records to the object module. These REP records are evaluated by the dynamic binder loader (DBL).

ADD-REP-RECORD substatement is permitted only for object modules (R-type members).

#### **Format**

#### **ADD-REP-REC**ORD

**ADDR**ESS = <x-string 1..8>(...)

<x-string 1..8>(...)

| **BASE-ADDR**ESS = **\*MOD**IFICATION**-DEF**AULT / <x-string 1..8>

,**NEW-CONTEN**TS = <x-string 1..100> / <c-string 1..50 with-low>

### **Operands**

#### **ADDRESS = <x-string 1..8>(...)**

Specifies the address at which the member selected by MODIFY-ELEMENT is to be modified.

### **BASE-ADDRESS = \*MODIFICATION-DEFAULT / <x-string 1..8>**

Base address.

BASE-ADDRESS is added to ADDRESS. The resulting correction address must, in the case of prelinked modules, relate to the prelinked module (and not to the CSECT). The default BASE-ADDRESS is 0.

#### **NEW-CONTENTS = <x-string 1..100> / <c-string 1..50 with-low>**

Replacement text specified in character or hexadecimal form.

If the text is specified in character form, it must not exceed 50 characters in length. An apostrophe in the text must be duplicated.

If the text is specified in hexadecimal form, it must not exceed 100 characters in length.

## **7.4.3.2 ADD-TEXT-MODIFICATION - Correct text records of an object module**

The MODIFY-ELEMENT substatement ADD-TEXT-MODIFICATION corrects text records of an object module and phases. This substatement generates a correction journal record (TXTP record) that contains the original contents of the text area.

With the MODIFY-MODIFICATION-DEFAULTS statement, you can specify that no correction journal record is to be created. Corrections without a correction journal record cannot be reversed by the REMOVE-MODIFICATION substatement.

This substatement may be used only for members of types R, C and L.

#### **Format**

**ADD-TEXT-MOD**IFICATION

```
ADDRESS = <x-string 1..8>(...)
```
<x-string 1..8>(...)

```
| BASE-ADDRESS = *MOD IFICATION -DEF AULT / <x-string 1..8>
```

```
,NEW-CONTENTS = \langle x\cdot \text{string } 1..100 \rangle (...) \langle \langle x\cdot \text{string } 1..50 \rangle with-low\langle ...\rangle
```
<x-string 1..100>(...)

```
| OLD-CONTENTS = *ANY / <x-string 1..100> / <c-string 1..50 with-low>
```
 $\langle$  -c-string 1..50 with-low $\langle$ ...)

```
| OLD-CONTENTS = *ANY / <x-string 1..100> / <c-string 1..50 with-low>
```
,**MOD**IFICATION**-ID** = **\*MOD** IFICATION **-DEF** AULT / **\*SPACES** / <c-string 1..12 with-low>

### **Operands**

# **ADDRESS = <x-string 1..8>(...)**

Specifies the address at which the member selected by MODIFY-ELEMENT is to be modified.

### **BASE-ADDRESS = \*MODIFICATION-DEFAULT / <x-string 1..8>**

Base address. The default BASE-ADDRESS is 0.

The base address is added to ADDRESS. The resulting correction address is as follows:

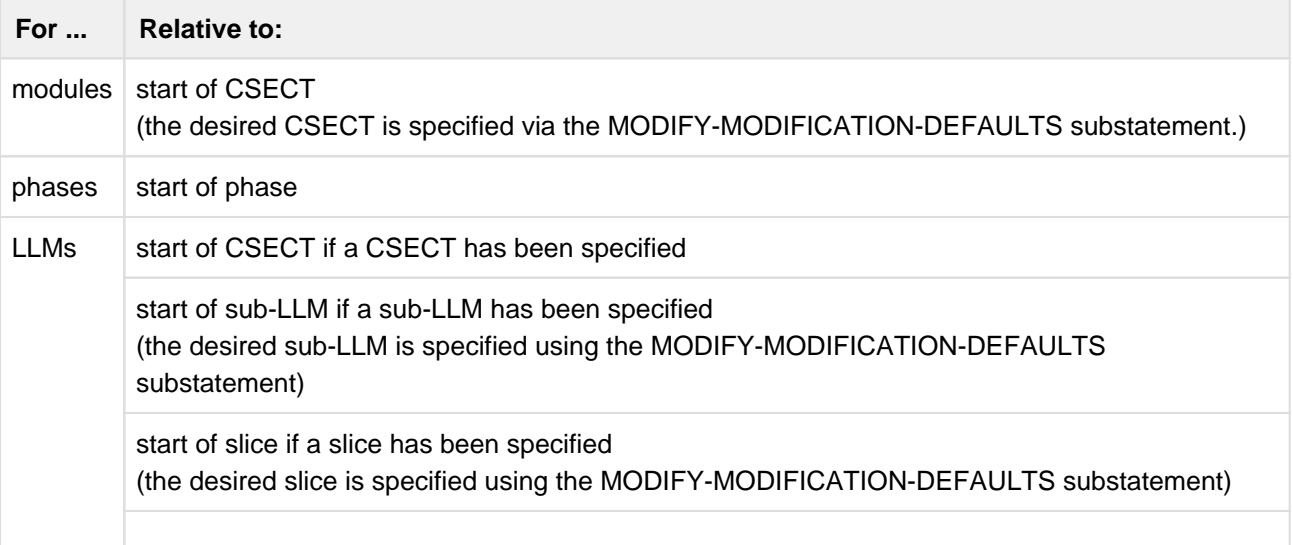

start of LLM if nothing has been specified and the LLM only consists of one slice. If the LLM consists of more than one slice, you must specify a CSECT, a sub-LLM or a slice.

Table 10: Determining the base address

### **NEW-CONTENTS = <x-string 1..100>(...) / <c-string 1..50 with-low>(...)**

Replacement text specified in character or hexadecimal form.

#### **OLD-CONTENTS = \*ANY / <x-string 1..100> / <c-string 1..50 with-low>**

Original text of the member. The original text must always be specified with the same length as the replacement text.

#### **OLD-CONTENTS = \*ANY**

Any old contents are replaced.

#### **MODIFICATION-ID = \*MODIFICATION-DEFAULT / \*SPACES / <c-string 1..12 with-low>**

Identification which is held in the correction journal record (TXTP record). If SPACES is specified, blanks are used as the identification. The preset value are blanks or the value set with MODIFY-MODIFICATION-DEFAULTS.

For member types R and C, only 8 characters are allowed.

The identification for types R and C is to have the form 'Annnnnnn', and the form 'Annnnnnn-jij' for type L, where Annnnnnn is a problem report number and jjj is a Julian date.

# **7.4.3.3 DELETE-RECORD-TYPE - Exclude record types from input member**

The MODIFY-ELEMENT substatement DELETE-RECORD-TYPE excludes the following record types from the input member:

- ISD records (applies only to R-type members)
- LSD records (applies only to R-type members)
- REP records (applies only to R-type members)
- INCLUDE records (applies only to R-type members)
- TXTP records (applies only to R-, C- and L-type members)
- DSDD records (applies only to R-type members)

This substatement may be used only for members of types R, C and L.

### **Format**

### **DEL**ETE**-REC**ORD**-TYPE**

**TYPE** = **\*TXTP**(...) / list-poss(5): **\*ISD** / **\*LSD** / **\*REP** / **\*DSDD** / **\*INCL**UDE

# **\*TXTP**(...)

| **MOD**IFICATION**-ID** = **\*ALL** / **\*SPACES** / <c-string 1..12 with-low>

# **Operands**

# **TYPE = \*TXTP(...) / list-poss(5): \*ISD / \*LSD / \*REP / \*DSDD / \*INCLUDE**

Defines the record type that is not to be transferred from the input member to the output member.

# **MODIFICATION-ID = \*ALL / \*SPACES / <c-string 1..12 with-low>**

Only those TXTP records with the specified identification are deleted. For member types R and C, only 8 characters are allowed. This identification applies only to this DELETE-RECORD-TYPE.

Deleted record types cannot be retrieved. **i**

# **7.4.3.4 END-MODIFY - Terminate input of substatements**

Each sequence of substatements is concluded by an END-MODIFY substatement. LMSCONV then checks that all statements are executable and executes the statement string.

#### **Format**

**END-MOD**IFY

This statement has no operands.

# **7.4.3.5 MODIFY-CSECT-ATTRIBUTES - Modify CSECT attributes**

The MODIFY-ELEMENT substatement MODIFY-CSECT-ATTRIBUTES modifies CSECT attributes.

This substatement must be used for object modules (R-type members) only.

At the beginning of the MODIFY-ELEMENT statement, the operands are preset to the value immediately following \*UNCHANGED.

#### **Format**

#### **MOD**IFY**-CSECT-ATTR**IBUTES

**NAME** = **\*ALL** / <c-string 1..8 with-low> / <text 1..8>

,**VISIBLE** = **\*UNCHANGED** / **\*Y**ES / **\*NO**

,**READ-ONLY** = **\*UNCHANGED** / **\*Y**ES / **\*NO**

,**PAGE-ALIGNMENT** = **\*UNCHANGED** / **\*Y**ES / **\*NO**

,**RESIDENCY-MODE** = **\*UNCHANGED** / 24 / **\*ANY**

,**ADDRESSING-MODE** = **\*UNCHANGED** / 24 / 31 / **\*ANY**

#### **Operands**

#### **NAME = \*ALL / <c-string 1..8 with-low> / <text 1..8>**

Name of the CSECT whose attributes are to be modified. All CSECTs or a specific CSECT can be specified.

#### **VISIBLE = \*UNCHANGED / \*YES / \*NO**

Masking (visibility) of the program interface. The preset value is \*YES.

### **VISIBLE = \*YES**

The specified control sections are not masked (see the "Binder Loader / Starter" manual [[13 \(Related publications\)](#page-956-0) ]). A secondary name record is created for these sections, and the names are entered in the directory of secondary names.

### **VISIBLE = \*NO**

The specified control sections are masked. No secondary name record is created for these sections, and the names are not entered in the directory of secondary names. Any secondary name record which may exist is deleted.

If all control sections of an object module are masked, a library member without a secondary name entry is created. This object module can be located via the primary name only.

The module name can, however, be derived from the initial control section name with the aid of all ESD records, since masked control sections are also used in this case.

The linkage editor cannot process object modules which only have masked control sections, e.g. when an object module is excluded with the autolink function. The VISIBLE operand can also be used on ENTRYs. **i**

### **READ-ONLY = \*UNCHANGED / \*YES / \*NO**

Specifies the write protection. The preset value is \*YES.

#### **READ-ONLY = \*YES**

Indicates that only read access to the specified control sections is permitted while the program is executing.

# **READ-ONLY = \*NO**

Enables write access to the specified control sections even while the program is executing.

### **PAGE-ALIGNMENT = \*UNCHANGED / \*YES / \*NO**

Specifies the page alignment. The preset value is \*YES.

# **PAGE-ALIGNMENT = \*YES**

Indicates that the specified control sections are to be aligned on a page boundary, i.e. the load address should be a multiple of decimal 4096 or hexadecimal 1000.

# **PAGE-ALIGNMENT = \*NO**

Does not take page boundaries into account. The control sections always start at the next doubleword address produced during the linkage process.

### **RESIDENCY-MODE = \*UNCHANGED / 24 / \*ANY**

Specifies the residency mode. The preset value is 24.

### **RESIDENCY-MODE = 24**

Indicates that the specified control sections are to be loaded to the address area below the 16-Mbyte limit.

### **RESIDENCY-MODE = \*ANY**

No limitation exists.

### **ADDRESSING-MODE = \*UNCHANGED / 24 / 31 / \*ANY**

Specifies the addressing mode. The preset value is 24.

### **ADDRESSING-MODE = 24**

Indicates that the specified control sections are to be executable in 24-bit mode.

### **ADDRESSING-MODE = 31**

Indicates that the specified control sections are to be executable in 31-bit mode.

### **ADDRESSING-MODE = \*ANY**

Any execution mode.

# **7.4.3.6 MODIFY-MODIFICATION-DEFAULTS - Specify global defaults**

The MODIFY-ELEMENT substatement MODIFY-MODIFICATION-DEFAULTS defines the global default values within the MODIFY-ELEMENT statement.

This substatement may be used only for members of types R, C and L.

At the beginning of the MODIFY-ELEMENT statement, the operands are preset to the value immediately following \*UNCHANGED.

#### **Format**

**MOD**IFY**-MOD**IFICATION**-DEF**AULTS

```
CSECT-NAME = *UNCHANGED / *NONE / <c-string 1..32 with-low> / <text 1..32>
```

```
,PHASE-SEGMENT = *UNCHANGED / *ROOT / <name 1..8>
```

```
,LLM-PART = *UNCHANGED / *NONE / *SLICE(...) / *SUB-LLM(...)
```
**\*SLICE**(...)

| **NAME** = <structured-name 1..32>

**\*SUB-LLM**(...)

| **PATH-NAME** = <c-string 1..255 with-low> / <text 1..255>

```
,MODIFICATION-LOGGING = *UNCHANGED / *YES(...) / *NO
```
**\*Y**ES(...)

```
| MODIFICATION-ID = *UNCHANGED / *SPACES / <c-string 1..12 with-low>
```

```
,BASE-ADDRESS = *UNCHANGED / <x-string 1..8>
```
### **Operands**

#### **CSECT-NAME = \*UNCHANGED / \*NONE / <c-string 1..32 with-low> / <text 1..32>**

Name of the CSECT to be corrected. (Relevant only for types R and L.) The preset value is \*NONE.

#### **CSECT-NAME = \*NONE**

If no CSECT name is specified, in the case of R-type modules the first CSECT name is used.

### **PHASE-SEGMENT = \*UNCHANGED / \*ROOT / <name 1..8>**

Specifies the phase segment to be corrected. If no segment is specified, the first segment (\*ROOT) is used. The preset value is \*ROOT.
# LLM-PART = \*UNCHANGED / \*NONE / \*SLICE(...) / \*SUB-LLM(...) If no LLM part is specified, the entire LLM is used. The preset value is \*NONE.

**LLM-PART = \*SLICE(...)** Specifies the slice to be corrected.

**NAME = <structured-name 1..32>** Name of the slice to be corrected.

# **LLM-PART = \*SUB-LLM(...)**

Specifies the sub-LLM to be corrected.

## **PATH-NAME = <c-string 1..255 with-low> / <text 1..255>**

The sub-LLM to be corrected is determined by way of its path name.

## **MODIFICATION-LOGGING = \*UNCHANGED / \*YES(...) / \*NO**

Defines TXTP record generation. The preset value is \*YES.

## **MODIFICATION-LOGGING = \*YES(...)**

TXTP records are to be generated.

## **MODIFICATION-ID = \*UNCHANGED / \*SPACES / <c-string 1..12 with-low>**

Identification which is held in the correction journal record (TXTP record). If SPACES is specified, blanks are used as the identification. The preset value is \*SPACES.

For member types R and C, only 8 characters are allowed.

The identification for types R and C is to have the form 'Annnnnnn', and the form 'Annnnnnn-jij for type L, where Annnnnnn is a problem report number and jij a Julian date.

# **MODIFICATION-LOGGING = \*NO**

No TXTP records are to be generated.

# **BASE-ADDRESS = \*UNCHANGED / <x-string 1..8>**

Hexadecimal specification of the base address. At the beginning of the MODIFY-ELEMENT statement, base address 0 is set.

## **7.4.3.7 REMOVE-MODIFICATION - Cancel corrections**

The MODIFY-ELEMENT substatement REMOVE-MODIFICATION cancels corrections from a previous correction run under the following preconditions:

A correction journal record was created with the MODIFY-ELEMENT substatement ADD-TEXT-MODIFICATION, i. e. the operand MODIFICATION-LOGGING=\*YES was set.

This substatement may be used only for members of types R, C and L.

#### **Format**

**REM**OVE**-MOD**IFICATION

**MODIFICATION-ID** = **\*ALL** / **\*SPACES** / <c-string 1..12 with-low>

#### **Operands**

#### **MODIFICATION-ID = \*ALL / \*SPACES / <c-string 1..12 with-low>**

For member types R and C, only 8 characters are allowed.

Only those corrections with the specified identification are canceled. If an identification is specified, correction journal records for it must exist.

# **MODIFICATION-ID = \*ALL**

If no identification is specified, all corrections for which a correction journal record exists are canceled.

## **7.4.3.8 RENAME-SYMBOLS - Rename symbols**

The MODIFY-ELEMENT substatement RENAME-SYMBOLS changes the name of a CSECT, ENTRY, EXTRN or COMMON. Each renaming results in a modification of the ESD records. LMSCONV checks for the uniqueness of names within all ESD records, rejecting a new name if that name already exists.

The MODIFY-ELEMENT substatement RENAME-SYMBOLS may be used only for object modules (R-type members).

# **Format**

#### **REN**AME**-SYMB**OLS

 $SYMBOL-NAME =$ 

#### **,SYMBOL-TYPE** = **\*CSECT** / **\*ENTRY** / **\*EXTRN** / **\*COMMON**

 $\mathsf{NEW}\text{-}\mathsf{NAME} = \text{check} \; 1..8$ 

#### **Operands**

#### **SYMBOL-NAME = <text 1..8>**

Defines the symbol name to be renamed.

### **SYMBOL-TYPE = \*CSECT / \*ENTRY / \*EXTERN / \*COMMON**

Defines the type of symbol whose name is to be changed.

# **NEW-NAME = <text 1..8>**

#### New symbol name.

The name should satisfy the BINDER conventions for the special data type <symbol> (see the "Binder" manual [[13](#page-956-0)  [\(Related publications\)\]](#page-956-0)). LMSCONV does not check for this convention, however.

Masked (invisible) CSECT/ENTRY names can also be renamed. **i**

# **7.4.4 Substatements of MODIFY-ELEMENT for text members**

These substatements make changes to text members. They are read from the statement stream until the END-MODIFY substatement is encountered.

### **Overview of LMSCONV substatements**

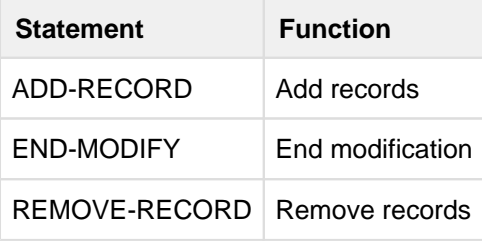

Table 11: MODIFY-ELEMENT substatement for text members

Standard SDF statements are also permitted as substatements. Only member records with lengths <= 251 are processed. Longer records will be truncated. In this case, LMSCONV issues a warning. **i**

#### **Definition of record identification for textual members**

Record identification may be a record number or a record ID.

- Record no.: The record number indicates the relative position of the member record in relation to the beginning of the member. If the record number specified is greater than the member's highest record number, the changes continue after the last member record, i.e. records are appended to the member.
- Record ID: The location and length of the record ID are specified by means of the INPUT-RECORD-ID operand (see the MODIFY-ELEMENT statement). This is why it is not permissible to specify a record ID in substatements except when INPUT-RECORD-ID has a value other than \*NONE. If specified, a record ID must have the length declared in INPUT-RECORD-ID. Only leading zeros may be omitted. If the record ID does not occur in the input member, the changes are inserted in front of the first record with a higher record ID.

Record numbers and record IDs may be mixed within substatements. In substatements and data records, they must always be specified in ascending order.

If an error is detected in interactive mode, the correction must be terminated with END-MODIFY and then restarted. After an ADD-RECORD substatement, an \*END must also be entered.

## **7.4.4.1 ADD-RECORD - Add records**

The ADD-RECORD substatement inserts the records following the statement at the specified position. The records to be inserted must be concluded by an \*END record.

#### **Format**

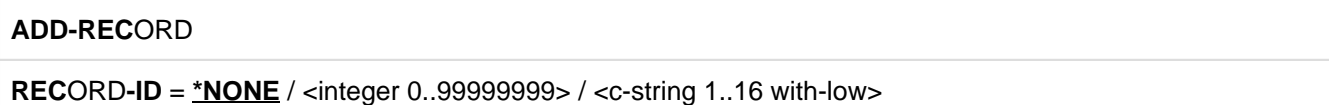

#### **Operands**

#### **RECORD-ID = \*NONE / <integer 0..99999999> / <c-string 1..16 with-low>**

Specifies the data record to be added.

#### **RECORD-ID = \*NONE**

If the INPUT-RECORD-ID operand of the MODIFY-ELEMENT statement is set to a value other than \*NONE, the data records following the ADD-RECORD substatement are inserted in the member being modified in accordance with their record IDs.

If a specified record ID designates a record which already exists, the data record is written over the existing record. If no record with the specified record ID yet exists, the data record is inserted in front of the first record with a higher record ID. If INPUT-RECORD-ID=\*NONE is set or no record ID is specified for a data record, the record is inserted at the current position.

#### **RECORD-ID = <integer 0..99999999> / <c-string 1..16 with-low>**

Specifies the member position after which the data records following the statement are to be inserted. If the specified record number or record ID does not exist, the data records are each inserted in front of the first record with a higher record number/record ID.

# **7.4.4.2 END-MODIFY - Conclude substatements**

Each sequence of substatements is concluded by an END-MODIFY substatement.

# **Format**

**END-MOD**IFY

This statement has no operands.

#### **7.4.4.3 REMOVE-RECORD - Delete record or record area in member**

The REMOVE-RECORD substatement deletes the specified record or record area from the member.

## **Format**

#### **REM**OVE**-REC**ORD

**REC**ORD**-ID** = <integer 0..99999999> / <c-string 1..16 with-low> / **\*RANGE**(...)

### **\*RANGE**(...)

| **FROM** = <integer 0..99999999> / <c-string 1..16 with-low>

| ,**TO** = <integer 0..99999999> / <c-string 1..16 with-low>

## **Operands**

**RECORD-ID = <integer 0..99999999> / <c-string 1..16 with-low> / \*RANGE(...)**

Record number or record ID of the record to be deleted.

# **RECORD-ID = <integer 0..99999999> / <c-string 1..16 with-low>**

Record number or record ID of the record to be deleted.

### **RECORD-ID = \*RANGE(...)**

Specifies the record area to be deleted.

# **FROM = <integer 0..99999999> / <c-string 1..16 with-low>**

Specifies the first record number or record ID of the area which is to be deleted.

#### **TO = <integer 0..99999999> / <c-string 1..16 with-low>**

Specifies the last record number or record ID of the area which is to be deleted.

# **7.4.5 LMSCONV statements MODIFY-ELEMENT-ATTRIBUTES to WRITE- COMMENT**

- [MODIFY-ELEMENT-ATTRIBUTES Modify member attributes](#page-296-0)
- [MODIFY-LOGGING-PARAMETERS Modify logging settings](#page-300-0)
- [OPEN-LIBRARY Open global library](#page-303-0)
- [SHOW-DEFAULTS Output current default values](#page-305-0)
- [SHOW-ELEMENT Display contents of member](#page-307-0)
- [SHOW-ELEMENT-ATTRIBUTES Display member attributes](#page-318-0)
- [SHOW-LIBRARY-ATTRIBUTES Display library attributes](#page-326-0)
- [SHOW-LIBRARY-STATUS Display library status](#page-327-0)
- [SHOW-LOGGING-PARAMETERS Display global LMSCONV parameters](#page-328-0)
- [SHOW-TYPE-ATTRIBUTES Display attributes of a member type](#page-329-0)
- [SHOW-USER-EXITS Display LMSCONV version](#page-330-0)
- [WRITE-COMMENT Write comments to output medium](#page-331-0)

## <span id="page-296-0"></span>**7.4.5.1 MODIFY-ELEMENT-ATTRIBUTES - Modify member attributes**

The MODIFY-ELEMENT-ATTRIBUTES statement modifies the Coded Character Set Name (CCSN) for a member.

**Format**

```
MODIFY-ELEMENT-ATTRIBUTES 
ELEMENT = *LIBRARY-ELEMENT(...)
  *LIBRARY-ELEMENT(...)
   | LIBRARY = *STD / <filename 1..54 without-vers> / *LINK(...)
        | *LINK(...)
          | | LINK-NAME = <structured-name 1..8>
   | ,ELEMENT = *ALL(...) / <composed-name 1..64 with-under with-wild(132)>(...)
        | *ALL(...)
          | | VERSION = *HIGHEST-EXIST ING / *ALL / *UPPER-LIMIT /
                        | | <composed-name 1..24 with-under with-wild(52)>
        | <composed-name 1..64 with-under with-wild(132)>(...)
          | | VERSION = *HIGHEST-EXIST ING / *ALL / *UPPER-LIMIT /
          | | <composed-name 1..24 with-under with-wild(52)>
   | ,TYPE = *DEFAULT / *ALL / <alphanum-name 1..8 with-wild(20)>
   | ,USER-DATE = *ANY / *TODAY / <date 8..10 with-compl> / *INTERVAL(...)
        | *INTERVAL(...)
          | | FROM = 1900-01-01 / <date 8..10 with-compl>
          | | ,TO = *TODAY / <date 8..10 with-compl>
   | ,CREATION-DATE = *ANY / *TODAY / <date 8..10 with-compl> / *INTERVAL(...)
        | *INTERVAL(...)
          | | FROM = 1900-01-01 / <date 8..10 with-compl>
          | | ,TO = *TODAY / <date 8..10 with-compl>
   | ,MODIFICATION-DATE = *ANY / *TODAY / <date 8..10 with-compl> / *INTERVAL(...)
        | *INTERVAL(...)
   | | FROM = 1900-01-01 / <date 8..10 with-compl>
          | | ,TO = *TODAY / <date 8..10 with-compl>
   | ,CODED-CHARACTER-SET = *ANY / *NONE / <name 1..8 with-wild(20)>
,NEW-ATTRIBUTES = *PARAMETERS(...)
  *PARAMETERS(...)
   | CODED-CHARACTER-SET = *BY-SOURCE / *LIBRARY-DEFAULT / *NONE / <name 1..8>
,DIALOG-CONTROL = *DEFAULT / *NO / *YES / *ERROR
```
## **Operands**

## **ELEMENT = \*LIBRARY-ELEMENT(...)**

Specifications for the desired member designation.

# **LIBRARY = \*STD / <filename 1..54 without-vers> / \*LINK(...)**

Specifies the library containing the member.

## **LIBRARY = \*STD**

The library opened by OPEN-LIBRARY.

## **LIBRARY = <filename 1..54 without-vers>**

Name of the library containing the member.

# **LIBRARY = \*LINK(...)**

The library assigned via the link name.

## **LINK-NAME = <structured-name 1..8>**

Link name of the library; this name was defined by means of an ADD-FILE-LINK command prior to calling LMSCONV.

## **ELEMENT = \*ALL(...) / <composed-name 1..64 with-under with-wild(132)>(...)**

Name of the members whose attributes are to be modified.

## **VERSION = \*HIGHEST-EXISTING / \*ALL / \*UPPER-LIMIT /**

**<composed-name 1..24 with-under with-wild(52)>**

Version of the member.

### **VERSION = \*HIGHEST-EXISTING**

The attributes of the member with the highest existing version are modified.

## **VERSION = \*UPPER-LIMIT**

The highest possible version X'FF' in the library under the specified TYPE and name is used.

# **VERSION = <composed-name 1..24 with-under with-wild(52)>**

Explicitly specifies the version of the member.

# **TYPE = \*DEFAULT / \*ALL / <alphanum-name 1..8 with-wild(20)>**

Type of the member.

# **USER-DATE = \*ANY / \*TODAY / <date 8..10 with-compl> / \*INTERVAL(...)**

Date given by the user.

## **USER-DATE = \*ANY** The member has any date.

**USER-DATE = \*TODAY** The member with the current date is used.

### **USER-DATE = <date 8..10 with-compl>**

The member whose date is entered explicitly in the form [YY]YY-MM-DD is used.

### **USER-DATE = \*INTERVAL(...)**

All members lying in the specified interval are used.

### **FROM = 1900-01-01 / <date 8..10 with-compl>**

Beginning of interval.

# **TO = \*TODAY / <date 8..10 with-compl>**

End of interval.

#### **CREATION-DATE = \*ANY / \*TODAY / <date 8..10 with-compl> / \*INTERVAL(...)**

Creation date of the member. For a description of the operands, see the USER-DATE operand of this statement.

## **MODIFICATION-DATE = \*ANY / \*TODAY / <date 8..10 with-compl> / \*INTERVAL(...)**

Date of the last modification to the member. For a description of the operands, see the USER-DATE operand of this statement.

#### **CODED-CHARACTER-SET = \*ANY / \*NONE / <name 1..8 with-wild(20)>**

Character set assigned to the member.

## **CODED-CHARACTER-SET = \*ANY**

Selects members without regard to their assigned character set.

### **CODED-CHARACTER-SET = \*NONE**

Selects members which have not been assigned a character set.

#### **CODED-CHARACTER-SET = <name 1..8 with-wild(20)>**

Selects the members to which the specified character set has been assigned.

#### **NEW-ATTRIBUTES = \*PARAMETERS(...)**

Specifies the attributes that the selected members are to receive.

#### **CODED-CHARACTER-SET = \*BY-SOURCE / \*LIBRARY-DEFAULT / \*NONE / <name 1..8>**

Character set assigned to the members.

#### **CODED-CHARACTER-SET = \*BY-SOURCE**

The member is assigned the character set of the source members.

### **CODED-CHARACTER-SET = \*LIBRARY-DEFAULT**

The members are assigned the character set of the library containing the member.

#### **CODED-CHARACTER-SET = \*NONE**

No character set is assigned to the members.

#### **CODED-CHARACTER-SET = <name 1..8>**

Specifies the character set which is to be assigned to the members.

#### **DIALOG-CONTROL = \*DEFAULT / \*NO / \*YES / \*ERROR**

This operand specifies whether or not the execution of the statement is carried out interactively with the user.

For more detailed information on dialog control, see the MODIFY-DEFAULTS statement.

#### **DIALOG-CONTROL = \*DEFAULT**

The default value is \*NO or the current value set with MODIFY-DEFAULTS..

#### **DIALOG-CONTROL = \*NO**

All members are processed without dialog queries, i.e. without the user being able to take control. Exception: If a member or a library is locked, LMSCONV inquires whether the attempt to access it shall be repeated.

# **DIALOG-CONTROL = \*YES / \*ERROR**

See the description in the [MODIFY-DEFAULTS](#page-260-0) statement .

## **Note**

For SAM node files, the name of the coded character set on Net-Storage (NETCCSN) is stored as an element attribute. It is possible to change the element's coded character cet (CCSN) using the MODIFY-ELEMENT-ATTRIBUTES statement. But it is not possible to modify the element's NETCCSN. That means that after changing the CCSN and extracting a member the resulting SAM node file may eventually not be edited if the required code conversion cannot be executed. In this case, the correct code table should be set using the MODIFY-FILE-ATTRIBUTES command.

# <span id="page-300-0"></span>**7.4.5.2 MODIFY-LOGGING-PARAMETERS - Modify logging settings**

The MODIFY-LOGGING-PARAMETERS statement modifies the global settings for the logging scope, output medium and logging format.

If one of these values is changed by the MODIFY-LOGGING-PARAMETERS statement, this new setting becomes the current setting. This remains valid for the LMSCONV run (\*UNCHANGED) until a new MODIFY-LOGGING-PARAMETERS statement for this value or RESET-LOGGING-PARAMETERS is issued. At the beginning of the LMSCONV run, the values immediately following \*UNCHANGED apply.

## **Format**

**MOD**IFY**-LOG**GING**-PAR**AMETERS

```
LOGGING = *UNCHANGED / *MINIMUM / *MAXIMUM
,TEXT-OUTPUT = *UNCHANGED / *SYSOUT / *SYSLST(...) / *NONE / *LIBRARY-ELEMENT(...)
  *SYSLST(...)
    | SYSLST-NUMBER = *STD / <integer 1..99>
  *LIBRARY-ELEMENT(...)
    | LIBRARY = *STD / <filename 1..54 without-vers> / *LINK(...)
    | *LINK(...)
            | | LINK-NAME = <structured-name 1..8>
    | , ELEMENT = <composed-name 1..64 with-under>(...)| <composed-name 1..64 with-under>(...)
            | | VERSION = *UPPER-LIMIT / <composed-name 1..24 with-under>
    | ,TYPE = P / <alphanum-name 1..8>
    | ,WRITE-MODE = *UNCHANGED / *CREATE / *REPLACE / *EXTEND / *ANY
,OUTPUT-LAYOUT = *UNCHANGED / *PARAMETERS(...)
  *PARAMETERS(...)
    | LINES-PER-PAGE = *UNCHANGED / <integer 1..9999>
    | ,LINE-SIZE = *UNCHANGED / 132 / 80
    | ,EXTRA-FORM-FEED = *UNCHANGED / *NO / *YES
    | ,HEADER-LINES = *UNCHANGED / *YES / *NO
```
### **Operands**

### **LOGGING = \*UNCHANGED / \*MINIMUM / \*MAXIMUM**

Defines the scope of LMSCNV logging.

# **LOGGING = \*MINIMUM**

Only error messages and negative acknowledgments are output.

### **LOGGING = \*MAXIMUM**

A complete LMSCONV log is output.

# **TEXT-OUTPUT = \*UNCHANGED / \*SYSOUT / \*SYSLST(...) / \*NONE / \*LIBARARY-ELEMENT(...)**

This parameter defines the output medium. If the medium is changed or if WRITE-MODE=\*EXTEND is entered, page numbering always begins with 1. The preset value is \*SYSOUT.

# **TEXT-OUTPUT = \*SYSOUT**

The output is written to SYSOUT.

# **TEXT-OUTPUT = \*SYSLST(...)**

The output is written to SYSLST.

# **SYSLST-NUMBER = \*STD / <integer 1..99>**

Denotes the SYSLST file to which the output is to be written.

## **SYSLST-NUMBER = \*STD**

The system file SYSLST is used.

## **SYSLST-NUMBER = <integer 1..99>**

The system file with the specified number from the set SYSLST01 through SYSLST99 is used.

## **TEXT-OUTPUT = \*NONE**

Except for error messages, output is suppressed.

## **TEXT-OUTPUT = \*LIBRARY-ELEMENT(...)**

The output is stored in a library member.

### **LIBRARY = \*STD / <filename 1..54 without-vers> / \*LINK(...)**

Specifies the library in which the output is to be stored. Either the library set globally by means of OPEN-LIBRARY is used as standard, or the explicitly specified library or the library assigned via the link name is used.

### **LINK-NAME = <structured-name 1..8>**

Link name of the library.

### **ELEMENT = <composed-name 1..64 with-under>(...)**

Specifies the member in which the output is to be stored.

### **VERSION = \*UPPER-LIMIT / <composed-name 1..24 with-under>**

Specifies the version that the member is to receive.

# **VERSION = \*UPPER-LIMIT**

The highest possible version X'FF' is generated.

### **VERSION = <composed-name 1..24 with-under>**

The text specified here is interpreted as the version designation.

### **TYPE =**  $\underline{P}$  **/ <alphanum-name 1..8>**

Specifies the member type.

By default the member in which the output is stored receives type P for print-edited files.

### **WRITE-MODE = \*UNCHANGED / \*CREATE / \*REPLACE / \*EXTEND / \*ANY**

Overwriting of a member having the same name. If the member does not exist under this name, it will be created as a new member. The preset value is \*CREATE.

### **WRITE-MODE = \*CREATE**

The target member must not yet exist and is created as a new member.

### **WRITE-MODE = \*REPLACE**

The target member must already exist and is replaced.

# **WRITE-MODE = \*EXTEND**

The target member is extended if it already exists. Otherwise it will be created as a new member.

#### **WRITE-MODE = \*ANY**

The target member is replaced if it already exists. Otherwise it will be created as a new member.

## **OUTPUT-LAYOUT = \*UNCHANGED / \*PARAMETERS(...)**

This parameter defines the LMSCONV log format.

#### **LINES-PER-PAGE = \*UNCHANGED / <integer 1..9999>**

This parameter defines the page length. Default value: 64 lines

#### **LINE-SIZE = \*UNCHANGED / 132 / 80**

This parameter defines the line length.The preset value is 132.

#### **LINE-SIZE = 132**

The line is to be 132 characters long.

#### **LINE-SIZE = 80**

The line is to be 80 characters long.

#### **EXTRA-FORM-FEED = \*UNCHANGED / \*NO / \*YES**

This parameter controls an extra form feed. The preset value is \*NO.

#### **EXTRA-FORM-FEED = \*NO**

A form feed will only occur when the page is full.

#### **EXTRA-FORM-FEED = \*YES**

A form feed will occur either when the page is full or when a change of statement or member takes place.

#### **HEADER-LINES = \*UNCHANGED / \*YES / \*NO**

This parameter controls the output of headers.The preset value is \*YES.

#### **HEADER-LINES = \*YES**

Headers containing the library and member designations are output.

### **HEADER-LINES = \*NO**

No headers are output.

# <span id="page-303-0"></span>**7.4.5.3 OPEN-LIBRARY - Open global library**

OPEN-LIBRARY is used to define and open a global library. This is referenced in other statements by means of LIBRARY=\*STD.

If two libraries are required in a statement, then the second library must be specified explicitly in the statement or via a link name.

Global libraries remain assigned until they are explicitly closed by means of the CLOSE-LIBRARY statement or until a new OPEN-LIBRARY statement is issued.

Global libraries are opened for reading as standard. If they are to be opened for reading and writing, the operand MODE=\*UPDATE must be set. If a new library is set up, it must be generated with MODE=\*UPDATE.

#### **Format**

#### **OPEN-LIB**RARY

```
LIBRARY = \leq filename 1..54 without-vers> / *LINK(...)
```
**\*LINK**(...)

| **LINK**-NAME = <structured-name 1..8>

,**MODE** = **\*READ** / **\*UPD**ATE(...)

**\*UPD**ATE(...)

| **STATE** = **\*ANY** / **\*OLD** / **\*NEW**

#### **Operands**

#### **LIBRARY = <filename 1..54 without-vers> / \*LINK(...)**

Specifies the library that is to be set up and opened as a global library.

#### **LIBRARY = <filename 1..54 without-vers>**

The library with the name specified here is set up as a global library and opened.

#### **LIBRARY = \*LINK(...)**

The library assigned via the link name is set up as a global library and opened.

#### **LINK-NAME = <structured-name 1..8>**

Link name of the library; this name was defined by means of /ADD-FILE-LINK prior to calling LMSCONV.

#### **MODE = \*READ / \*UPDATE(...)**

Library open mode.

#### **MODE = \*READ**

The library is opened only for reading. It must already exist.

 $MODE = *UPDATE(...)$ The library is opened for reading and writing.

**STATE = \*ANY / \*OLD / \*NEW**

Status of the library to be opened.

# **STATE = \*ANY**

The library may exist. If it does not exist, it will be created as a new library.

**STATE = \*OLD**

The library must exist.

# **STATE = \*NEW**

The library must not exist. It will be created as a new library.

# **Examples**

Assigning an existing library LIB1 as a global library:

//open-library library=lib1

Assigning an existing library as a global library via the link name:

```
/add-file-link link-name=glob-lib,file-name=lib1
//start-lmsconv
. . .
//open-library library=*link(link-name=glob-lib)
```
Creating a new library and assigning it as a global library:

```
//open-library library=lib1,mode=*update
```
## <span id="page-305-0"></span>**7.4.5.4 SHOW-DEFAULTS - Output current default values**

This statement outputs the current values of the LMSCONV defaults. These can be modified by means of the MODIFY-DEFAULTS statement.

#### **Format**

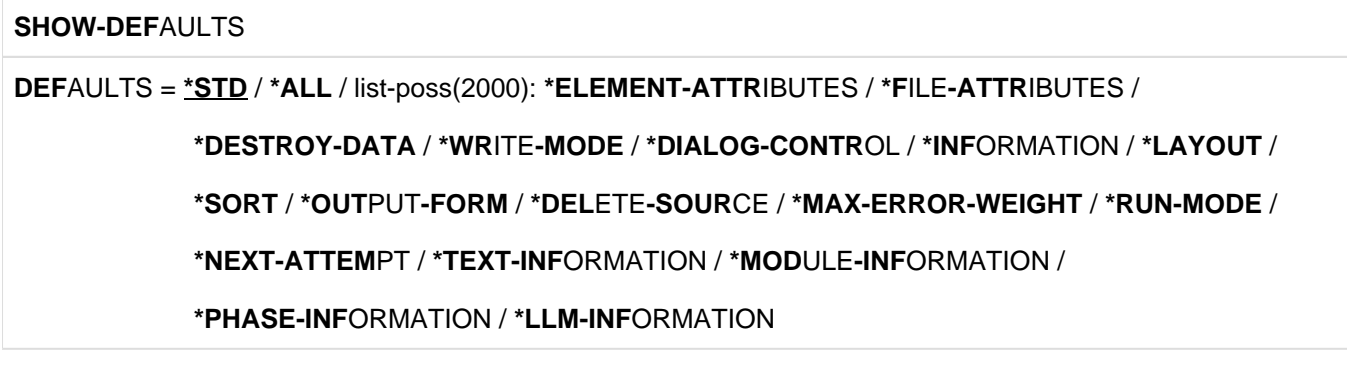

## **Operands**

### **DEFAULTS = \*STD**

Outputs the default values for the following with their current settings: ELEMENT-ATTRIBUTES, FILE-ATTRIBUTES, DESTROY-DATA, WRITE-MODE, DIALOG-CONTROL, INFORMATION, LAYOUT, SORT, OUTPUT-FORM, DELETE-SOURCE, MAX-ERROR-WEIGHT, NEXT-ATTEMPT and PROTECTION.

#### **DEFAULTS = \*ALL**

Outputs all defaults with their current settings.

### **DEFAULTS = \*ELEMENT-ATTRIBUTES**

Outputs the current settings for member type, source and target version, storage form and the file attributes.

### **DEFAULTS = \*FILE-ATTRIBUTES**

The current settings for the file access method is output.

#### **DEFAULTS = \*DESTROY-DATA**

Whether or not data is to be overwritten is output.

#### **DEFAULTS = \*WRITE-MODE**

The current setting for the write mode is output.

### **DEFAULTS = \*DIALOG-CONTROL**

The current setting for the dialog control is output.

#### **DEFAULTS = \*INFORMATION**

Displays the current setting for the scope of directory information to be output.

#### **DEFAULTS = \*LAYOUT**

Displays the current setting for the layout of the directory to be output.

#### **DEFAULTS = \*SORT**

Displays the current setting for the sort criterion of the directory to be output.

#### **DEFAULTS = \*OUTPUT-FORM**

Displays the current setting for the output form.

#### **DEFAULTS = \*DELETE-SOURCE**

Outputs whether the source file is to be deleted or kept. Outputs the default setting for source file deletion.

# **DEFAULTS = \*MAX-ERROR-WEIGHT**

Outputs the default setting for spin-off control.

#### **DEFAULTS = \*RUN-MODE**

Outputs the default setting for the run mode in which LMSCONV is to be called.

#### **DEFAULTS = \*NEXT-ATTEMPT**

Outputs the default setting for the control of attempts to open files.

#### **DEFAULTS = \*TEXT-INFORMATION**

Outputs the default setting for the scope of information for textual members.

#### **DEFAULTS = \*MODULE-INFORMATION**

Outputs the default setting for the scope of information for object modules.

#### **DEFAULTS = \*PHASE-INFORMATION**

Outputs the default setting for the scope of information for phases.

## **DEFAULTS = \*LLM-INFORMATION**

Outputs the default setting for the scope of information for link and load modules.

#### **Example**

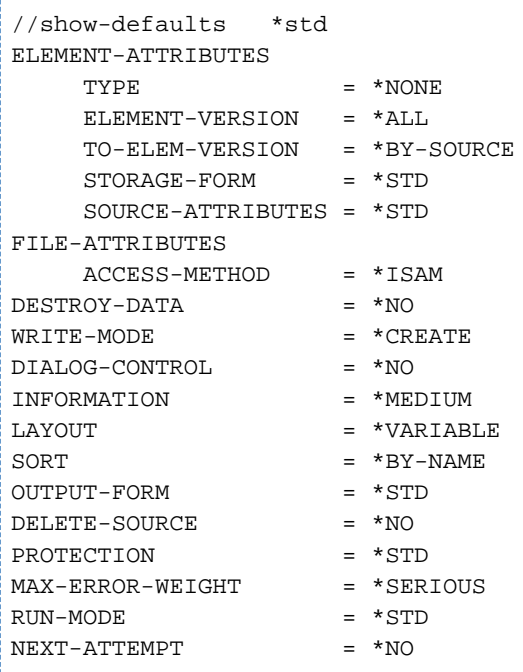

All LMSCONV default values are output. These values are applicable immediately after the start of LMSCONV.

## <span id="page-307-0"></span>**7.4.5.5 SHOW-ELEMENT - Display contents of member**

SHOW-ELEMENT displays the contents of a specified member, depending on its type. The contents of text-oriented members, modules, phases and link and load modules (LLM) can be output. The representation format of the output is controlled by the OUTPUT-FORM operand. The meaning of the attributes with modules and link and load modules is explained in the "BINDER" manual [\[12 \(Related publications\)](#page-956-0)].

The statement is permissible for all member types. User-defined types are handled according to their respective base type. If the base type is unknown to LMSCONV, only the TEXT-INFORMATION and OUTPUT-FORM operands are effective. The scope of information can be restricted for textual members.

#### **Format**

```
SHOW-ELEMENT 
ELEMENT = *LIBRARY-ELEMENT (...)
 *LIBRARY-ELEMENT(...)
   | LIBRARY = *STD / <filename 1..54 without-vers> / *LINK(...)
   | *LINK(...)
   | | LINK-NAME = <structured-name 1..8>
   | ,ELEMENT = *ALL(...) / <composed-name 1..64 with-under with-wild(132)>(...)
      | *ALL(...)
        | | VERSION = *HIGHEST-EXISTING / *ALL / *UPPER-LIMIT /
        | | <composed-name 1..24 with-under with-wild(52)>
      | <composed-name 1..64 with-under with-wild(132)>(...)
        | | VERSION = *HIGHEST-EXISTING / *ALL / *UPPER-LIMIT /
        | <composed-name 1..24 with-under with-wild(52)>
   | ,TYPE = *DEFAULT / *ALL / <alphanum-name 1..8 with-wild(20)>
```

```
| ,USER-DATE = *ANY / *TODAY / <date 8..10 with-compl> / *INTERVAL(...)
  | *INTERVAL(...)
  | | FROM = 1900-01-01 / <date 8..10 with-compl>
       | | ,TO = *TODAY / <date 8..10 with-compl>
  | ,CREATION-DATE = *ANY / *TODAY / <date 8..10 with-compl> / *INTERVAL(...)
     | *INTERVAL(...)
      | | FROM = 1900-01-01 / <date 8..10 with-compl>
       | | ,TO = *TODAY / <date 8..10 with-compl>
  | ,MODIFICATION-DATE = *ANY / *TODAY / <date 8..10 with-compl> / *INTERVAL(...)
  | *INTERVAL(...)
  | | FROM = 1900-01-01 / <date 8..10 with-compl>
  | | ,TO = *TODAY / <date 8..10 with-compl>
,TEXT-INFORMATION = *DEFAULT / *ALL / *STATISTICS / *FILE-ATTRIBUTES / *PARAMETERS(...)
 *PARAMETERS(...)
  | INFORMATION = *DEFAULT / *ALL / list-poss(2): *TEXT / *COMMENT
  | ,RECORD-RANGE = *DEFAULT / *ALL / *RANGE(...)
  | *RANGE(...)
  | | FROM = *DEFAULT / <integer 1..2147483647>
       | | ,TO = *DEFAULT / *LAST / <integer 1..2147483647>
  | ,RECORD-PART = *DEFAULT / *ALL / *PART(...)
  | *PART(...)
       | | START = *DEFAULT / <integer 1..32764>
  | | ,LENGTH = *DEFAULT / *REST / <integer 1..32764>
  | ,RECORD-NUMBER = *DEFAULT / *BY-OUTPUT / *YES / *NO
,MODULE-INFORMATION = *DEFAULT / *ALL / *STATISTICS / *PARAMETERS(...)
 *PARAMETERS(...)
  | INFORMATION = *DEFAULT / *ALL / *TXT(...) / *TXTP(...) / list-poss(9): *ESD / *ISD /
  | *LSD / *RLD / *REP / *INCLUDE / *DSDD / *REF / *END
  | *TXT(...)
  | | CSECT-NAME = *DEFAULT / *ALL / <c-string 1..32 with-low> / <text 1..32>
```

```
| | ,ADDRESS = *DEFAULT (...) / <x-string 1..8>(...)
  | | *DEFAULT(...)
  | | | BASE-ADDRESS = *DEFAULT / <x-string 1..8>
  | \vert <x-string 1..8>(...)
  | | | BASE-ADDRESS = *DEFAULT / <x-string 1..8>
  | | ,LENGTH = *DEFAULT / *REST / <integer 1..2147483647> / <x-string 1..8>
  | *TXTP(...)
  | | MODIFICATION-ID = *DEFAULT / *ALL / <c-string 1..8 with-low> / *RANGE(...)
  | | *RANGE(...)
  | | | FROM = *DEFAULT / *LOWEST / <c-string 1..8 with-low>
            | | | ,TO = *DEFAULT / *HIGHEST / <c-string 1..8 with-low>
,PHASE-INFORMATION = *DEFAULT / *ALL / *STATISTICS / *PARAMETERS(...)
 *PARAMETERS(...)
  | SEGMENT = *DEFAULT / *ALL / *ROOT / <name 1..8>
  | ,INFORMATION = *DEFAULT / *ALL / *TXT(...) / *TXTP(...) / list-poss(4): *ESD / *ISD /
  | *LSD / *RLD
  | *TXT(...)
  | | ADDRESS = *DEFAULT (...) / <x-string 1..8>(...)
  | | *DEFAULT(...)
  | | | BASE-ADDRESS = *DEFAULT / <x-string 1..8>
  | \vert <x-string 1..8>(...)
  | | | BASE-ADDRESS = *DEFAULT / <x-string 1..8>
  | | ,LENGTH = *DEFAULT / *REST / <integer 1..2147483647> / <x-string 1..8>
  | *TXTP(...)
  | | MODIFICATION-ID = *DEFAULT / *ALL / <c-string 1..8 with-low> / *RANGE(...)
  | | *RANGE(...)
  | | | FROM = *DEFAULT / *LOWEST / <c-string 1..8 with-low>
  | | | ,TO = *DEFAULT / *HIGHEST / <c-string 1..8 with-low>
```

```
,LLM-INFORMATION = *DEFAULT / *ALL / *STATISTICS / *PARAMETERS(...)
 *PARAMETERS(...)
  | LLM-PART = *DEFAULT / *ALL / *SLICE(...) / *SUB-LLM(...)
  | *SLICE(...)
      | | NAME = *DEFAULT / <structured-name 1..32>
  | *SUB-LLM(...)
      | | PATH-NAME = *DEFAULT / <c-string 1..255 with-low> / <text 1..255>
  | ,INFORMATION = *DEFAULT / *ALL / *TXT(...) / *TXTP(...) / *LOGICAL(...) / *PHYSICAL / *REF /
              | list-poss(4): *RELOCATION / *ESVD / *ESVR / *LRLD
  | *TXT(...)
      | | CSECT-NAME = *DEFAULT / *ALL / <c-string 1..32 with-low> / <text 1..32>
  | | ,ADDRESS = *DEFAULT (...) / <x-string 1..8>(...)
      | | *DEFAULT(...)
      | | | BASE-ADDRESS = *DEFAULT / <x-string 1..8>
  | \vert <x-string 1..8>(...)
            | | | BASE-ADDRESS = *DEFAULT / <x-string 1..8>
      | | ,LENGTH = *DEFAULT / *REST / <integer 1..2147483647> / <x-string 1..8>
  | *TXTP(...)
      | | CSECT-NAME = *DEFAULT / *ALL / <c-string 1..32 with-low> / <text 1..32>
  | | ,MODIFICATION-ID = *DEFAULT / *ALL / <c-string 1..12 with-low> / *RANGE(...)
  | | *RANGE(...)
            | FROM = <u>*DEFAULT</u> / *LOWEST / <c-string 1..12 with-low>
      | | | ,TO = *DEFAULT / *HIGHEST / <c-string 1..12 with-low>
  | *LOGICAL(...)
      | | LEVEL = *DEFAULT / *ALL / *NEXT
,OUTPUT-FORM = *DEFAULT / *STD / *CHARACTER / *HEXADECIMAL / *DUMP
```
### **Operands**

#### **ELEMENT = \*LIBRARY-ELEMENT(...)**

Specifications for the desired member designation.

## **LIBRARY = \*STD / <filename 1..54 without-vers> / \*LINK(...)**

Specifies the library containing the member.

### **LIBRARY = \*STD**

The library opened by OPEN-LIBRARY.

### **LIBRARY = <filename 1..54 without-vers>**

Name of the library containing the member.

# **LIBRARY = \*LINK(...)**

The library assigned via the link name.

# **LINK-NAME = <structured-name 1..8>**

Link name of the library.

#### **ELEMENT = \*ALL(...) / <composed-name 1..64 with-under with-wild(132)>(...)**

#### **ELEMENT = \*ALL(...)**

Information is output on all members.

#### **ELEMENT = <composed-name 1..64 with-under with-wild(132)>(...)**

Name of the member to be displayed.

# **VERSION = \*HIGHEST-EXISTING / \*ALL / \*UPPER-LIMIT <composed-name 1..24 with-under with-wild(52)>**

Version of the member to be output.

# **VERSION = \*HIGHEST-EXISTING**

The member with the highest existing version is output.

# **VERSION = \*UPPER-LIMIT**

The highest possible version X'FF' in the library under the specified TYPE and name is displayed.

## **VERSION = <composed-name 1..24 with-under with-wild(52)>**

Explicitly specifies the version of the member to be displayed.

## **TYPE = \*DEFAULT / \*ALL / <alphanum-name 1..8 with-wild(20)>**

Type of the member to be output. If the value is \*DEFAULT and the current value set with MODIFY-DEFAULTS is \*NONE, LMSCONV requires a type specification.

### **USER-DATE = \*ANY / \*TODAY / <date 8..10 with-compl> / \*INTERVALL(...)**

Date given by the user.

#### **USER-DATE = \*ANY** The member to be output has any date.

### **USER-DATE = \*TODAY**

The member with the current date is output.

### **USER-DATE = <date 8..10 with-compl>**

The member whose date is entered explicitly in the form [YY]YY-MM-DD is output.

### **USER-DATE = \*INTERVAL(...)**

All members lying in the specified interval are output.

### **FROM = 1900-01-01 / <date 8..10 with-compl>**

Beginning of interval.

**TO = \*TODAY / <date 8..10 with-compl>** End of interval.

### **CREATION-DATE = \*ANY / \*TODAY / <date 8..10 with-compl> / \*INTERVAL(...)**

Creation date of the member. For a description of the operands, see the USER-DATE operand of this statement.

# **MODIFICATION-DATE = \*ANY / \*TODAY / <date 8..10 with-compl> / \*INTERVAL(...)**

Date of the last modification to the member. For a description of the operands, see the USER-DATE operand of this statement.

# **TEXT-INFORMATION = \*DEFAULT / \*ALL / \*STATISTICS / \*FILE-ATTRIBUTES / \*PARAMETER(...)**

Defines the information scope for all members except member types R, C and L. The default setting is \*ALL (see below) or the current value set with MODIFY-DEFAULTS.

## **TEXT-INFORMATION = \*ALL**

Everything is output.

## **TEXT-INFORMATION = \*STATISTICS**

The number of records per record type and the total number of records are output. For each record type, the total of all record lengths (without record length fields) is output, as is the total record length across all record types.

## **TEXT-INFORMATION = \*FILE-ATTRIBUTES**

Only the stored file attributes are output.

For all PAM members (except L-type members), the output includes the last byte pointer (LBP), if it has been stored as a file attribute. For SAM members, the output includes net coded character set (NETCCSN), if it has been stored as a file attribute. **i**

## **TEXT-INFORMATION = \*PARAMETERS(...)**

Defines a member extract to be output.

## **INFORMATION = \*DEFAULT / \*ALL / list-poss(2): \*TEXT / \*COMMENT**

The member section to be output. The default setting is \*ALL (see below) or the current value set with MODIFY-DEFAULTS.

### **INFORMATION = \*ALL**

Outputs all user record types.

### **INFORMATION = \*TEXT**

Outputs the text itself, i.e. record type 1.

### **INFORMATION = \*COMMENT**

Outputs the separately stored comment, i.e. record type 2.

### **RECORD-RANGE = \*DEFAULT / \*ALL / \*RANGE(...)**

The section of the member to be processed. The default setting is \*ALL (see below) or the current value set with MODIFY-DEFAULTS.

### **RECORD-RANGE = \*ALL**

Processes all user record types.

### **RECORD-RANGE = \*RANGE(...)**

Specifies the range of record numbers which is to be processed. The record numbers refer not to a record type, but to the section of the member designated by means of INFORMATION=. Within this section, the records are numbered consecutively from 1 through n.

### **FROM = \*DEFAULT / <integer 1..2147483647>**

Beginning of the range, specified by the first record number. Record number 1 is the default value.

# **TO = \*DEFAULT / \*LAST / <integer 1..2147483647>**

End of the range, specified by the last record number. The last record number is used as the default value.

## **RECORD-PART = \*DEFAULT / \*ALL / \*PART(...)**

Specifies the part of the record to be processed.

## **RECORD-PART = \*ALL**

Processes the entire record.

### **RECORD-PART = \*PART(...)**

Specifies the part of the record to be processed. If the default values are not changed, the entire record is processed.

#### **START = \*DEFAULT / <integer 1..32764>**

Beginning of the record part, specified by the first character in the record. The first character is used as the default value.

### **LENGTH = \*DEFAULT / \*REST / <integer 1..32764>**

Length of the record part. The remainder of the record is used as the default value.

#### **RECORD-NUMBER = \*DEFAULT / \*BY-OUTPUT / \*YES / \*NO**

Specifies output of the record numbers. The default value is \*BY-OUTPUT (see below) or the current value set with MODIFY-DEFAULTS.

#### **RECORD-NUMBER = \*BY-OUTPUT**

Only if the output is directed to SYSOUT will no record numbers be output. With any other output medium, the record numbers are included in the output.

### **RECORD-NUMBER = \*YES**

The record numbers are also output to SYSOUT.

### **RECORD-NUMBER = \*NO**

No record numbers are included in the output..

### **MODULE-INFORMATION = \*DEFAULT / \*ALL / \*STATISTICS / \*PARAMETERS(...)**

Defines the information scope for object modules (R-type members). The default setting is \*ALL (see below) or the current value set with MODIFY-DEFAULTS.

# **MODULE-INFORMATION = \*ALL**

Everything is output.

## **MODULE-INFORMATION = \*STATISTICS**

The name, length and address of the CSECTS and also the overall length of the module are output.

### **MODULE-INFORMATION = \*PARAMETERS(...)**

This parameter determines whether all record types or only selected record types are output.

## **INFORMATION = \*DEFAULT / \*ALL / \*TXT(...) / \*TXTP(...) / list-poss(9): \*ESD / \*ISD / \*LSD / \*RLD / \*REP / \*INCLUDE / \*DSDD / \*REF / \*END**

The record types listed here can be selected. The default setting is \*ALL or the current value set with MODIFY-DEFAULTS.

### **INFORMATION = \*TXT(...)**

Text records are selected.

# **CSECT-NAME = \*DEFAULT / \*ALL / <c-string 1..32 with-low> / <text 1..32>**

The text records can be restricted to one CSECT. The default setting is \*ALL or the current value set with MODIFY-DEFAULTS.

# **ADDRESS = \*DEFAULT / <x-string 1..8>(...)**

Start address of the text. The default setting is X'00000000' or the current value set with MODIFY-DEFAULTS.

## **BASE-ADDRESS = \*DEFAULT / <x-string 1..8>**

The base address specified here is added to the start address. The default setting is X'00000000' or the current value set with MODIFY-DEFAULTS.

## **LENGTH = \*DEFAULT / \*REST / <integer 1..2147483647> / <x-string 1..8>**

Length of the text. The default setting is \*REST or the current value set with MODIFY-DEFAULTS.

### **INFORMATION = \*TXTP(...)**

TXTP records are output.

### **MODIFICATION-ID = \*DEFAULT / \*ALL / <c-string 1..8 with-low> / \*RANGE(...)**

Those TXTP records with the specified identification are selected. The default setting is \*ALL or the current value set with MODIFY-DEFAULTS.

### **MODIFICATION-ID = \*RANGE(...)**

A group of TXTP records lying in a range can be selected.

### **FROM = \*DEFAULT / \*LOWEST / <c-string 1..8 with-low>**

The beginning of the range is by default the lowest identification for the TXTP records, otherwise the value entered here.

### **TO = \*DEFAULT / \*HIGHEST / <c-string 1..8 with-low>**

The end of the range is by default the highest identification for the TXTP records, otherwise the value entered here.

# **PHASE-INFORMATION = \*DEFAULT / \*ALL / \*STATISTICS / \*PARAMETER(...)**

Defines the information scope for phases (C-type members). The default setting is \*ALL or the current value set with MODIFY-DEFAULTS.

# **PHASE-INFORMATION = \*ALL**

Everything is output.

# **PHASE-INFORMATION = \*STATISTICS**

The name, length and address of the segment and also the overall length of the segment are output.

### **PHASE-INFORMATION = \*PARAMETERS(...)**

This parameter determines whether all record types or only selected record types are output.

# **SEGMENT = \*DEFAULT / \*ALL / \*ROOT / <name 1..8>**

Phase segment that is selected. The default setting is \*ALL or the current value set with MODIFY-DEFAULTS.

### **INFORMATION = \*DEFAULT / \*ALL / \*TXT(...) / \*TXTP(...) / list-poss(4): \*ESD / \*ISD / \*LSD / \*RLD**

The record types listed here can be selected. The default setting is \*ALL or the current value set with MODIFY-DEFAULTS.

### **INFORMATION = \*TXT(...)**

Text records are selected.

# **ADDRESS = \*DEFAULT / <x-string 1..8>(...)**

Start address of the text. The default setting is X'00000000' or the current value set with MODIFY-DEFAULTS.

## **BASE-ADDRESS = \*DEFAULT / <x-string 1..8>**

The base address specified here is added to the start address. The default setting is X'00000000' or the current value set with MODIFY-DEFAULTS.

**LENGTH = \*DEFAULT / \*REST / <integer 1..2147483647> / <x-string 1..8>**Length of the text. The default setting is \*REST or the current value set with MODIFY-DEFAULTS.

# **INFORMATION = \*TXTP(...)**

TXTP records are output.

**MODIFICATION-ID = \*DEFAULT / \*ALL / <c-string 1..8 with-low> / \*RANGE(...)**Those TXTP records with the specified identification are selected. The default setting is \*ALL or the current value set with MODIFY-DEFAULTS.

### **MODIFICATION-ID = \*RANGE(...)**

A group of TXTP records lying in a range can be selected.

### **FROM = \*DEFAULT / \*LOWEST / <c-string 1..8 with-low>**

The beginning of the range is by default the lowest identification for the TXTP records, otherwise the value entered here.

### **TO = \*DEFAULT / \*HIGHEST / <c-string 1..8 with-low>**

The end of the range is by default the highest identification for the TXTP records, otherwise the value entered here.

### **LLM-INFORMATION = \*DEFAULT / \*ALL / \*STATISTICS / \*PARAMETERS(...)**

Defines the information scope for link and load modules (L-type members). The default setting is \*ALL (see below) or the current value set with MODIFY-DEFAULTS.

### **LLM-INFORMATION = \*ALL**

Everything is output.

# **LLM-INFORMATION = \*STATISTICS**

General information on the link and load module (name, copyright, ...) is output.

### **LLM-INFORMATION = \*PARAMETERS(...)**

This parameter determines whether all record types or only selected record types are output.

# **LLM-PART = \*DEFAULT / \*ALL / \*SLICE(...) / \*SUB-LLM(...)**

Specifies the LLM part to be selected. By default the entire LLM is selected.

### **LLM-PART = \*SLICE(...)**

Specifies the slice to be output.

### **NAME = <structured-name 1..32>**

Name of the slice to be output.

### **LLM-PART = \*SUB-LLM(...)**

Specifies the sub-LLM to be output.

# **PATH-NAME = \*DEFAULT / <c-string 1..255 with-low> / <text 1..255>**

The sub-LLM to be output is determined by way of its path name. The default setting is \*ALL or the current value set with MODIFY-DEFAULTS.

# **INFORMATION = \*DEFAULT / \*ALL / \*TXT(...) / \*TXTP(...) / \*LOGICAL(...) / \*PHYSICAL / \*REF / list-poss (4): \*ESVD / \*ESVR / \*LRLD / \*RELOCATION**

The record types listed here can be selected. The default setting is \*ALL or the current value set with MODIFY-DEFAULTS.

# **INFORMATION = \*TXT(...)**

Text records are selected.

**CSECT-NAME = \*DEFAULT / \*ALL / <c-string 1..32 with-low> / <text 1..32>**The text records can be restricted to one CSECT.

### **ADDRESS = \*DEFAULT / <x-string 1..8>(...)**

Start address of the text. The default setting is X'00000000' or the current value set with MODIFY-DEFAULTS.

### **BASE-ADDRESS = \*DEFAULT / <x-string 1..8>**

The base address specified here is added to the start address. The default setting is X'00000000' or the current value set with MODIFY-DEFAULTS.

## **LENGTH = \*DEFAULT / \*REST / <integer 1..2147483647> / <x-string 1..8>**

Length of the text. The default setting is \*REST or the current value set with MODIFY-DEFAULTS.

## **INFORMATION = \*TXTP(...)**

TXTP records are output.

### **CSECT-NAME = \*DEFAULT / \*ALL / <c-string 1..32 with-low> / <text 1..32>**

The TXTP records can be restricted to one CSECT. The default setting is \*ALL or the current value set with MODIFY-DEFAULTS.

### **MODIFICATION-ID = \*DEFAULT / \*ALL / <c-string 1..12 with-low> / \*RANGE(...)**

Those TXTP records with the specified identification are selected. The default setting is \*ALL or the current value set with MODIFY-DEFAULTS.

### **MODIFICATION-ID = \*RANGE(...)**

A group of TXTP records lying in a range can be selected.

### **FROM = \*DEFAULT / \*LOWEST / <c-string 1..12 with-low>**

The beginning of the range is by default the lowest identification for the TXTP records, otherwise the value entered here.

### **TO = \*DEFAULT / \*HIGHEST / <c-string 1..12 with-low>**

The end of the range is by default the highest identification for the TXTP records, otherwise the value entered here.

### **INFORMATION = \*LOGICAL(...)**

Outputs the logical structure of the LLM.

### **LEVEL = \*DEFAULT / \*ALL / \*NEXT**

Outputs all substructures by default; otherwise, only the next substructure.

## **INFORMATION = \*PHYSICAL**

Outputs the physical structure of the LLM.

# **OUTPUT-FORM = \*DEFAULT / \*STD / \*CHARACTER / \*HEXADECIMAL / \*DUMP**

Specifies the form of representation for the output. The default setting is \*STD or the current value set with MODIFY-DEFAULTS.

#### **OUTPUT-FORM = \*STD**

The form of representation is selected dependent on the member type.

#### **OUTPUT-FORM = \*CHARACTER**

The output is in alphanumeric form.

#### **OUTPUT-FORM = \*HEXADECIMAL**

The output is in alphanumeric and hexadecimal form, one above the other.

#### **OUTPUT-FORM = \*DUMP**

The output is in alphanumeric and hexadecimal form, side by side. For member types S, P, D, J and M, this operand has the same effect as OUTPUT-FORM=\*HEXADECIMAL.

#### **Examples**

The member LETTER.A, which contains the text "Dear ...", is to be output.

```
//show-element (element=letter.a,type=d)
INPUT LIBRARY= :N:$USER.TEST.LIB
INPUT ELEMENT= (D)LETTER.A/ (0001)/<date>
Dear ...
...
...
Yours sincerely, ...
NUMBER OF PROCESSED RECORDS IS 123
```
The stored file attributes of a member with LBP are to be output. 

```
//show-element (element=net.lbp.2dd,type=x),text-information=file-attributes
INPUT LIBRARY= :SQGB:$TSOS.BIB.ALI 
INPUT ELEMENT= (X)PTF04/§(0001)/<date> 
ORIGINAL FILE ATTRIBUTES : 
FILENAME= :CK33:$TSOS.PTF04 
FILSIZE = 0000009 FCBTYPE = PAM 2ND ALLO= 00006 LBP = 13312 
SHARE = NO ACCESS = WRITE
BLKCTRL = DATA BLKSIZE = 014336 RECFORM = U RECSIZE = 00000 
PERFORM = STANDARD USAGE = NOT-SPEC
```
The stored file attributes of a member with NETCCSN are to be output.

```
//show-element (element=stf03,type=x),text-information=file-attributes 
INPUT LIBRARY= :SQGB:$TSOS.BIB.ALI 
INPUT ELEMENT= (X)STF03/@(0001)/<date> 
ORIGINAL FILE ATTRIBUTES : 
FILENAME= :CK33:$DMS01.STF03 
FILSIZE = 0000032 FCBTYPE = SAM 2ND ALLO= 00016 
SHARE = NO ACCESS = WRITE
BLKCTRL = DATA BLKSIZE = 032768 RECFORM = V RECSIZE = 00000 
PERFORM = STANDARD USAGE = NOT-SPEC NETCCSN = ISO88591
```
## <span id="page-318-0"></span>**7.4.5.6 SHOW-ELEMENT-ATTRIBUTES - Display member attributes**

SHOW-ELEMENT-ATTRIBUTES outputs the directory entries of the specified members or of the entire library. The entries are output on the medium specified by the MODIFY-LOGGING-PARAMETERS statement.

The directory is always output sorted by type. The remainder of the sort sequence is determined by the SORT operand. The default sort sequence is type, name and version.

The INFORMATION and LAYOUT operands are used to specify the scope and format of the directory output. By default, the type, name, version, variant number and date are output.

With the aid of the SECONDARY-NAME and SECONDARY-ATTRIBUTE operands, the directory can be limited to the members containing a certain reference entry.

In order to obtain the entire contents of a library (all members with all versions), it is sufficient to specify only SHOW-ELEMENT-ATTRIBUTES without any operands, provided no specific member type or version was set using MODIFY-DEFAULTS.

#### **Format**

**i**

```
SHOW-ELEMENT-ATTRIBUTES
ELEMENT = *LIBRARY-ELEMENT (...)
 *LIBRARY-ELEMENT(...)
   | LIBRARY = *STD / <filename 1..54 without-vers> / *LINK(...)
   | *LINK(...)
       | LINK-NAME = \lestructured-name 1..8>
   | ,ELEMENT = *ALL (...) / <composed-name 1..64 with-under with-wild(132)>(...)
     | *ALL(...)
       | | VERSION = *DEFAULT / *ALL / *HIGHEST-EXISTING / *UPPER-LIMIT /
           \leq composed-name 1..24 with-under with-wild(52)>\leqcomposed-name 1..64 with-under with-wild(132)>(...)
       | | VERSION = *DEFAULT / *ALL / *HIGHEST-EXISTING / *UPPER-LIMIT /
           | | <composed-name 1..24 with-under with-wild(52)>
   | ,TYPE = *DEFAULT / *ALL / <alphanum-name 1..8 with-wild(20)>
```

```
| ,USER-DATE = *ANY / *TODAY / <date 8..10 with-compl> / *INTERVAL(...)
  | *INTERVAL(...)
          | | FROM = 1900-01-01 / <date 8..10 with-compl>
          | | ,TO = *TODAY / <date 8..10 with-compl>
  | ,CREATION-DATE = *ANY / *TODAY / <date 8..10 with-compl> / *INTERVAL(...)
  | *INTERVAL(...)
          | | FROM = 1900-01-01 / <date 8..10 with-compl>
          | | ,TO = *TODAY / <date 8..10 with-compl>
  | ,MODIFICATION-DATE = *ANY / *TODAY / <date 8..10 with-compl> / *INTERVAL(...)
       | *INTERVAL(...)
          | | FROM = 1900-01-01 / <date 8..10 with-compl>
          | | ,TO = *TODAY / <date 8..10 with-compl>
  | ,USER-TIME = *ANY / <time 1..8> / *INTERVAL(...)
       | *INTERVAL(...)
          | | FROM = 00:00:00 / <time 1..8>
          | | ,TO = 23:59:59 / <time 1..8>
  | ,CREATION-TIME = *ANY / <time 1..8> / *INTERVAL(...)
       | *INTERVAL(...)
          | | FROM = 00:00:00 / <time 1..8>
          | | ,TO = 23:59:59 / <time 1..8>
  | ,MODIFICATION-TIME = *ANY / <time 1..8> / *INTERVAL(...)
  | *INTERVAL(...)
          | | FROM = 00:00:00 / <time 1..8>
          | \sqrt{70} = 23:59:59 / \text{ time } 1.8| ,CODED-CHARACTER-SET = *ANY / *NONE / <name 1..8> / <composed-name 1..8 with-wild(20)>
  | ,SECONDARY-NAME = *ANY / <alphanum-name 1..32 with-wild(68)>
  | ,SECONDARY-ATTRIBUTE = *ANY / *CSECT / *ENTRY
,INFORMATION = *DEFAULT / *MEDIUM / *MINIMUM / *MAXIMUM / *SUMMARY
,LAYOUT = *DEFAULT / *VARIABLE / *FIXED
```
,**SORT** = **\*DEFAULT** / **\*BY-NAME** / **\*BY-VERS**ION / **\*BY-USER-DATE** / **\*BY-SEC**ONDARY**-NAME**

### **Operands**

## **ELEMENT = \*LIBRARY-ELEMENT(...)**

Specifications for the desired member designation.

## **LIBRARY = \*STD / <filename 1..54 without-vers> / \*LINK(...)**

Specifies the library for which the directory is to be output.

## **LIBRARY = \*STD**

The library opened by OPEN-LIBRARY.

## **LIBRARY = <filename 1..54 without-vers>**

Outputs the directory of the library specified here.

## **LIBRARY = \*LINK(...)**

The library assigned via the link name.

**LINK-NAME = <structured-name 1..8>** Link name of the library.

### **ELEMENT = \*ALL(...) /**

### **<composed-name 1..64 with-under with-wild(132)>(...)**

Name of the member for which the library entry is to be output.

If the default value "\*ALL" is entered, LMSCONV outputs the library entries for all of the members with the corresponding version and type.

#### VERSION = \*DEFAULT / \*ALL / \*HIGHEST-EXISTING / \*UPPER-LIMIT /<composed-name 1..24 with**under with-wild(52)>**

Version of the member. The default setting is \*ALL or the current value set with MODIFY-DEFAULTS.

### **VERSION = \*ALL**

Outputs the library entries of all members selected above, regardless of their respective versions.

### **VERSION = \*HIGHEST-EXISTING**

The library entries of all members selected above are output with the highest existing version.

### **VERSION = \*UPPER-LIMIT**

The library entries of all members selected above are output with the version X'FF'.

### **VERSION = <composed-name 1..24 with-under with-wild(52)>**

The library entries of all members selected above are output with the version specified here.

### **TYPE = \*DEFAULT / <alphanum-name 1..8 with-wild(20)>**

Type of the member which is to be output.

If the LMSCONV default value for TYPE is \*NONE, then \*DEFAULT has the same effect as \*ALL.

USER-DATE =  $*ANY / *TODAY / <$ date 8..10 with-compl> / \*INTERVAL(...) Date given by the user.

## **USER-DATE = \*ANY**

The member has any date.

## **USER-DATE = \*TODAY**

The library entries of all members with the current date are output.

### **USER-DATE = <date 8..10 with-compl>**

The library entries of all members with the date specified here in the form [YY]YY-MM-DD are output.

### **USER-DATE = \*INTERVAL(...)**

The library entries of all members lying in the specified interval are output.

**FROM = 1900-01-01 / <date 8..10 with-compl>** Beginning of interval.

**TO = \*TODAY / <date 8..10 with-compl>** End of interval.

### **CREATION-DATE = \*ANY / \*TODAY / <date 8..10 with-compl> / \*INTERVAL(...)**

Creation date of the member. For a description of the operands, see the USER-DATE operand of this statement.

#### **MODIFICATION-DATE = \*ANY / \*TODAY / <date 8..10 with-compl> / \*INTERVAL(...)**

Date of the last modification to the member. For a description of the operands, see the USER-DATE operand of this statement.

### **USER-TIME = \*ANY / <time 1..8> / \*INTERVAL(...)**

Time given by the user.

### **USER-TIME = \*ANY**

The library entries of all members are output, regardless of the time.

#### **USER-TIME = <time 1..8>**

The library entries of all members with the time specified in the form HH:MM:SS are output.

### **USER-TIME = \*INTERVAL(...)**

The library entries of all members lying in the specified interval are output.

# **FROM = 00:00:00 / <time 1..8>** Beginning of interval.

**TO = 23:59:59 / <time 1..8>**

End of interval.

### **CREATION-TIME = \*ANY / <time 1..8> / \*INTERVAL(...)**

Creation time of the member. For a description of the operands, see USER-TIME of this statement

### **MODIFICATION-TIME = \*ANY / <time 1..8> / \*INTERVAL(...)**

Time of the last modification to the member. For a description of the operands, see USER-TIME of this statement.

## **CODED-CHARACTER-SET = \*ANY / \*NONE / <name 1..8> /**

### **<composed-name 1..8 with-wild(20)>**

Character set assigned to the member.

## **CODED-CHARACTER-SET = \*ANY**

Selects members without regard to their assigned character set.

## **CODED-CHARACTER-SET = \*NONE**

Selects members which have not been assigned a character set.

#### **CODED-CHARACTER-SET = <name 1..8> / <composed-name 1..8 with-wild(20)>**

Selects the members to which the specified character set has been assigned.

### **SECONDARY-NAME = \*ANY / <alphanum-name1...32 with-wild(68) >**

Secondary name.

If anything other than \*ANY is specified here, the selection is made via the secondary directory of the library. If wildcards are specified, only the first 32 characters of the secondary name are used to determine the selection.

## **SECONDARY-ATTRIBUTE = \*ANY / \*CSECT / \*ENTRY**

Secondary attribute.

If anything other than \*ANY is specified here, the selection is made via the secondary directory of the library.

# **INFORMATION = \*DEFAULT / \*MEDIUM / \*MINIMUM / \*MAXIMUM / \*SUMMARY**

This parameter defines the scope of directory information to be output. It also specifies the scope of the structure output (see ["Parameter dependencies"](#page-323-0)). The default setting is \*MEDIUM or the current value set with MODIFY-DEFAULTS.

### **INFORMATION = \*MEDIUM**

Outputs the type, name, version, variant number and the date or the member size.

### **INFORMATION = \*MINIMUM**

Outputs only the type, name and version.

### **INFORMATION = \*MAXIMUM**

All the information is output.

### **INFORMATION = \*SUMMARY**

Outputs only the number of members per type.

### **LAYOUT = \*DEFAULT / \*VARIABLE / \*FIXED**

This parameter defines the format of the directory to be output. The default setting is \*VARIABLE or the current value set with MODIFY-DEFAULTS.

### **LAYOUT = \*VARIABLE**

The number of print columns depends on the longest member designation within a member type.

### **LAYOUT = \*FIXED**

The directory is printed in a single column in fixed format. Single column means that the entries in the directory appear one beneath the other.

#### **SORT = \*DEFAULT / \*BY-NAME / \*BY-VERSION / \*BY-USER-DATE / \*BY-SECONDARY-NAME**

Sort criterion for the directory entries of the selected members. The type is always used as the first sort criterion. The default setting is \*BY-NAME or the current value set with MODIFY-DEFAULTS.

# **SORT = \*BY-NAME**

The directory entries of the selected members are sorted on the basis of the following sequence: type, name and version.

## **SORT = \*BY-VERSION**

The directory entries of the selected members are sorted on the basis of the following sequence: type, version and name.

### **SORT = \*BY-USER-DATE**

The directory entries of the selected members are sorted on the basis of the following sequence: type, user date, name and version.

# **SORT = \*BY-SECONDARY-NAME**

The directory entries of the selected members are sorted on the basis of the following sequence: type, secondary name, secondary attribute, name and version.

If the SECONDARY-NAME or SECONDARY-ATTRIBUTE operand is specified and if the value of this operand is other than \*ANY, then a header will also be included in the directory output, providing information on the secondary name and the secondary attribute. The secondary names, however, are not displayed at maximum length. **i**

### <span id="page-323-0"></span>**Parameter dependencies**

The following dependencies exist between the INFORMATION, SORT and LAYOUT operands:

- The current date or the member size only influences the sorting if it, too, is to be included in the directory output. In this case, the INFORMATION operand must have a setting other than \*MINIMUM.
- The LAYOUT operand is effective only if INFORMATION = \*MEDIUM/\*MINIMUM is specified. For all other settings, the directory is always output in fixed format.
- If INFORMATION=\*MAXIMUM is specified, the information for each member will be too long for a single line. The information will then be output in a format independent of layout control.
- Output of the directory is accelerated if the INFORMATION operand is set to \*MINIMUM and the selection is restricted to the ELEMENT, VERSION and TYPE operands. All other operands should be set to the value \*ANY.
The SORT and INFORMATION operands (except for INFORMATION=\*SUMMARY) influence the sort sequence of the directory. The following table shows these dependencies:

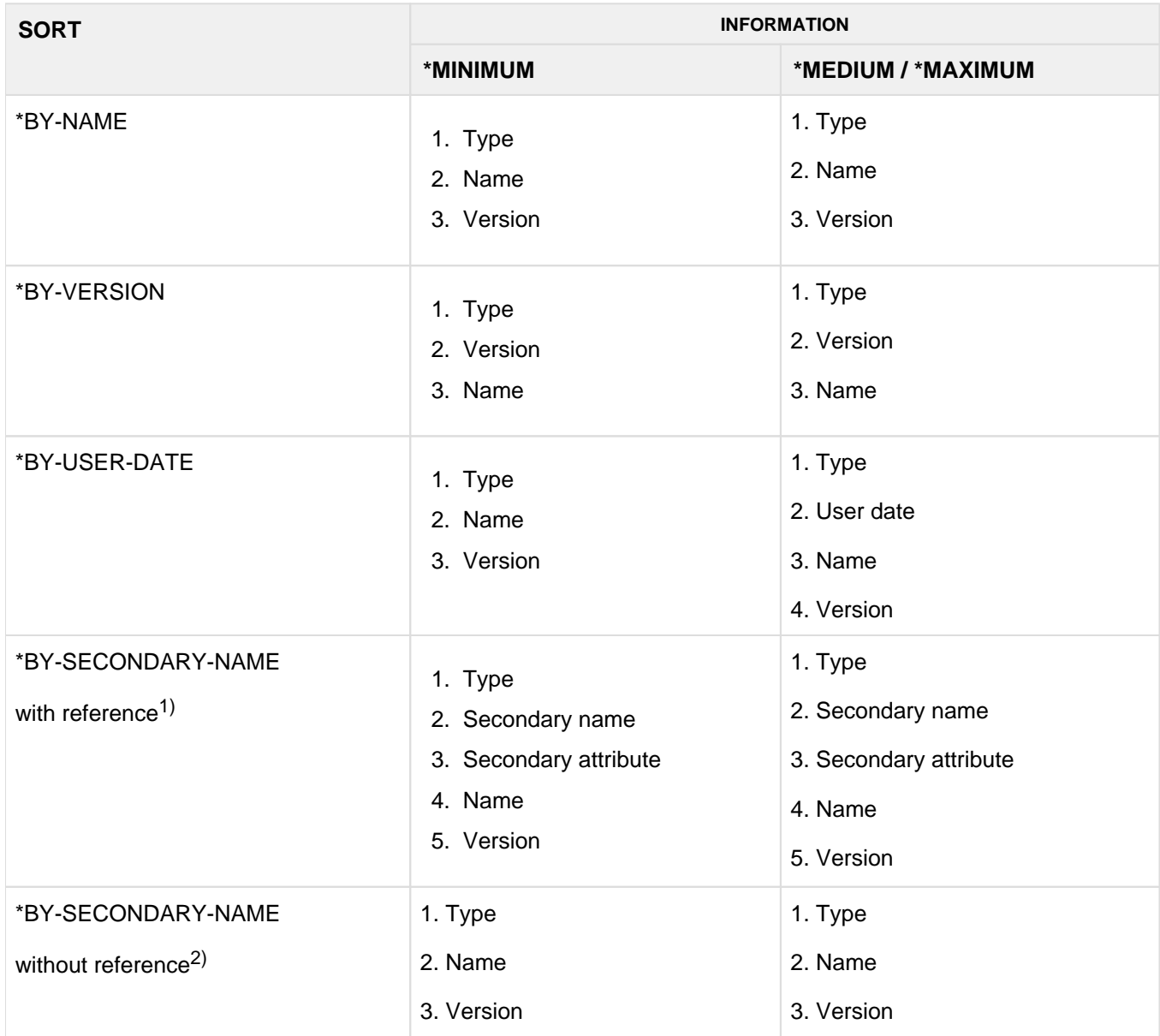

 $1)$  with reference means that either the secondary name or the secondary attribute specified for the member name is not equal to the default value \*ANY, i.e.:

SECONDARY-NAME = <alphanum-name...> and/or SECONDARY-ATTRIBUTE = \*CSECT or \*ENTRY

 $2)$  without reference means that neither a secondary name nor a secondary attribute was specified for member selection

### **Example**

Outputting the directory for the library USER.BSPLIB. The library contains precisely one member which is displayed with all its attributes..

```
//SHOW-ELEMENT-ATTRIBUTES -
(LIBRARY=USER.BSPLIB,ELEMENT=*(VERSION=*)),INFORMATION=*MAXIMUM
INPUT LIBRARY= :N:$USER.USER.BSPLIB
TYPE = D
NAME = TEST
VERSION = @ VARIANT = 0001
--------------------------------GENERAL-----------------------------------
ELEM-SIZE = 12STORAGEW = *FULL
STATE = *IN-HOLD HOLDER = MUBF
--------------------------------HISTORY-----------------------------------
USER-DATE = <date> CRE-DATE = <date> MOD-DATE = <date>
USER-TIME = <time> CRE-TIME = <time> MOD-TIME = <time>
ACC-DATE = <date>
ACC-TIME = <time>
--------------------------------SECURITY----------------------------------
READ-PASS = *NONE READ-USER = *OWNER *GROUP -
WR-PASS = *NONE WR-PASS = *OWNER - -
```
# **7.4.5.7 SHOW-LIBRARY-ATTRIBUTES - Display library attributes**

This statement displays all attributes set for the library. These are as follows:

- library size in 2-K units
- number of 2-K units available (can be removed by copying)
- library format (NK2/NK4)
- UPAM protection (Y/N)

### **Format**

# **SHOW-LIB**RARY**-ATTR**IBUTES

**LIB**RARY = **\*STD** / <filename 1..54 without-vers> / **\*LINK**(...)

**\*LINK**(...)

| **LINK**-NAME = <structured-name 1..8>

### **Operands**

### **LIBRARY = \*STD / <filename 1..54 without-vers> / \*LINK(...)**

The library whose attributes are to be displayed.

### **LIBRARY = \*STD**

The global library opened by OPEN-LIBRARY is displayed.

# **LIBRARY = <filename 1..54 without-vers>**

Name of the library whose status is to be displayed.

### **LIBRARY = \*LINK(...)**

The status of the library assigned via a link name is displayed.

### **LINK-NAME = <structured-name 1..8>**

Link name of the library; this name was defined by means of /ADD-FILE-LINK prior to calling LMSCONV.

### **Example**

```
//show-library-attributes
INPUT LIBRARY= :X:$USER.LIB
INIT-ELEM-P= *NONE
ADMINISTRAT= *NONE
FILE-SIZE = 291 FREE-SIZE = 62 FORMAT = NK2 UPAM-PROT = N
ACCESS-DATE= *NONE WR-CONTROL = *NONE STORAGE= *NONE
```
# **7.4.5.8 SHOW-LIBRARY-STATUS - Display library status**

This statement displays the status of the libraries used. LMSCONV outputs the following information on execution of the statement:

- name of the library/libraries
- status of the library/libraries (opened or closed)  $\bullet$
- assigned link name, if any

### **Format**

# **SHOW-LIB**RARY**-STA**TUS

**LIB**RARY =  $*ALL$  /  $*STD$  / <filename 1..54 without-vers> /  $*LINK(...)$ 

**\*LINK**(...)

| **LINK**-NAME = <structured-name 1..8>

### **Operands**

**LIBRARY = \*ALL / \*STD / <filename 1..54 without-vers> / \*LINK(...)**

The library whose status is to be displayed.

# **LIBRARY = \*ALL**

All libraries used are displayed.

### **LIBRARY = \*STD**

The global library opened by OPEN-LIBRARY is displayed.

### **LIBRARY = <filename 1..54 without-vers>**

Name of the library whose status is to be displayed.

### **LIBRARY = \*LINK(...)**

The status of the library assigned via a link name is displayed.

# **LINK-NAME = <structured-name 1..8>**

Link name of the library; this name was defined by means of /ADD-FILE-LINK prior to calling LMSCONV.

### **Example**

Five different libraries were used during the LMSCONV session. One library was addressed via the link name LIB1:

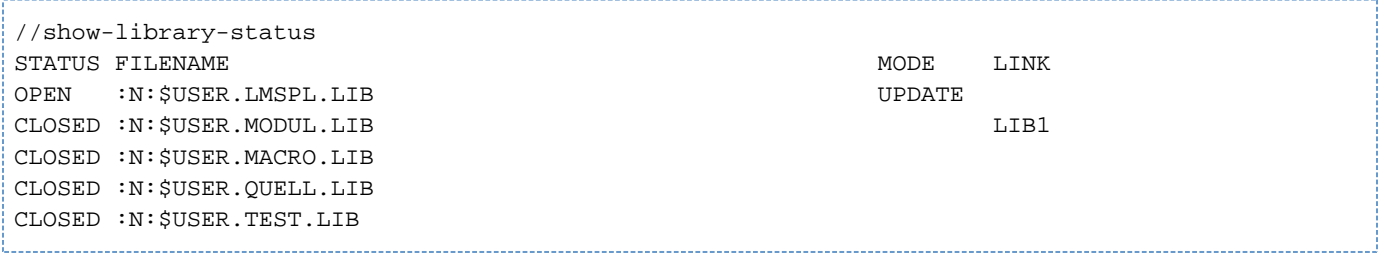

# **7.4.5.9 SHOW-LOGGING-PARAMETERS - Display global LMSCONV parameters**

This statement outputs the global LMSCONV option values currently in force. These values are modified by means of the MODIFY-LOGGING-PARAMETERS statement.

If this statement is specified without operands, the preset values for all of the parameters are output (see example).

### **Format**

# **SHOW-LOGGING-PAR**AMETERS

**PAR**AMETERS = **\*ALL** / list-poss(2000): **\*LOG**GING / **\*OUTPUT** / **\*TEXT-OUT**PUT / **\*OUT**PUT**-LAYOUT**

### **Operands**

### **PARAMETERS = \*ALL / \*LOGGING / \*OUTPUT / \*TEXT-OUTPUT / \*OUTPUT-LAYOUT**

The current settings of all the parameters are output

### **PARAMETERS = \*ALL**

The current settings of all the parameters are output.

### **PARAMETERS = \*LOGGING / \*OUTPUT / \*TEXT-OUTPUT**

The output medium setting is output.

# **PARAMETERS = \*OUTPUT-LAYOUT**

The parameter settings for the LMSCONV log format are output.

### **Example**

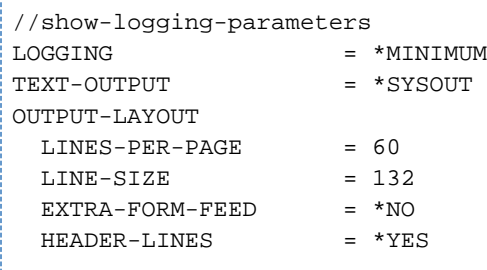

All global LMSCONV options are output. These values are applicable immediately after the start of LMSCONV.

# **7.4.5.10 SHOW-TYPE-ATTRIBUTES - Display attributes of a member type**

This statement outputs all the attributes set for a given member type.

### **Format**

### **SHOW-TYPE-ATTR**IBUTES

**LIB**RARY =  $*STD /$  <filename 1..54 without-vers> /  $*LINK(...)$ 

**\*LINK**(...)

| **LINK**-NAME = <structured-name 1..8>

,**TYPE** = **\*DEF**AULT / **\*ALL** / <alphanum-name 1..8 with-wild(20)>

### **Operands**

# **LIBRARY = \*STD / <filename 1..54 without-vers> / \*LINK(...)**

Specifies the library containing the type whose attributes are to be displayed.

### **LIBRARY = \*STD**

The library opened globally is used.

### **LIBRARY = <filename 1..54 without-vers>**

Name of the library whose type attributes are to be displayed.

### **LIBRARY = \*LINK(...)**

The type attributes of a library assigned via a link name are displayed.

### **LINK-NAME = <structured-name 1..8>**

Link name of the library; this name was defined by means of /ADD-FILE-LINK prior to calling LMSCONV.

# **TYPE = \*DEFAULT / \*ALL / <alphanum-name 1..8 with-wild(20)>**

Member type whose attributes are to be output. If the LMSCONV default value is set to \*NONE, \*DEFAULT has the same effect as \*ALL.

If TYPE=\* is specified, the statement outputs the attributes for all explicitly declared types and for types which are embodied by existing members. **i**

# **Example**

The type attributes for member type S are set and then displayed. The library used is the globally set library.

//show-type-attributes type=s INPUT LIBRARY= :X:\$USER.TESTLIB  $\begin{array}{ccc} \text{TYPE} & = & \text{S} \end{array}$ SUPER-TYPE = \*NONE  $BASE-TYPE = S$ CONVENTION = \*NONE INIT-ELEM-P= \*NONE ADMINISTRAT= \*NONE STORAGE = \*NONE WR-CONTROL = \*NONE

# **7.4.5.11 SHOW-USER-EXITS - Display LMSCONV version**

This statement displays the active user exits.

# **Format**

**SHOW-USER-EXIT**S

# **Operands**

This statement has no operands.

# **7.4.5.12 WRITE-COMMENT - Write comments to output medium**

This statement is used to write comments to the output medium defined by the statement MODIFY-LOGGING-PARAMETERS TEXT-OUTPUT=..., unlike the SDF standard statement WRITE-TEXT, which always outputs to SYSOUT or SYSLST.

# **Format**

# **WR**ITE**-COMMENT**

**COMMENT** = "BLANK" / < $c$ -string 1..1024 with-low>

# **Operands**

# **COMMENT = ''BLANK'' / <c-string 1..1024 with-low>**

Comment text. If nothing is specified, a blank ''BLANK'' is used as the default value, i.e. a blank line is generated.

# **7.5 Example: Modifying a link load module**

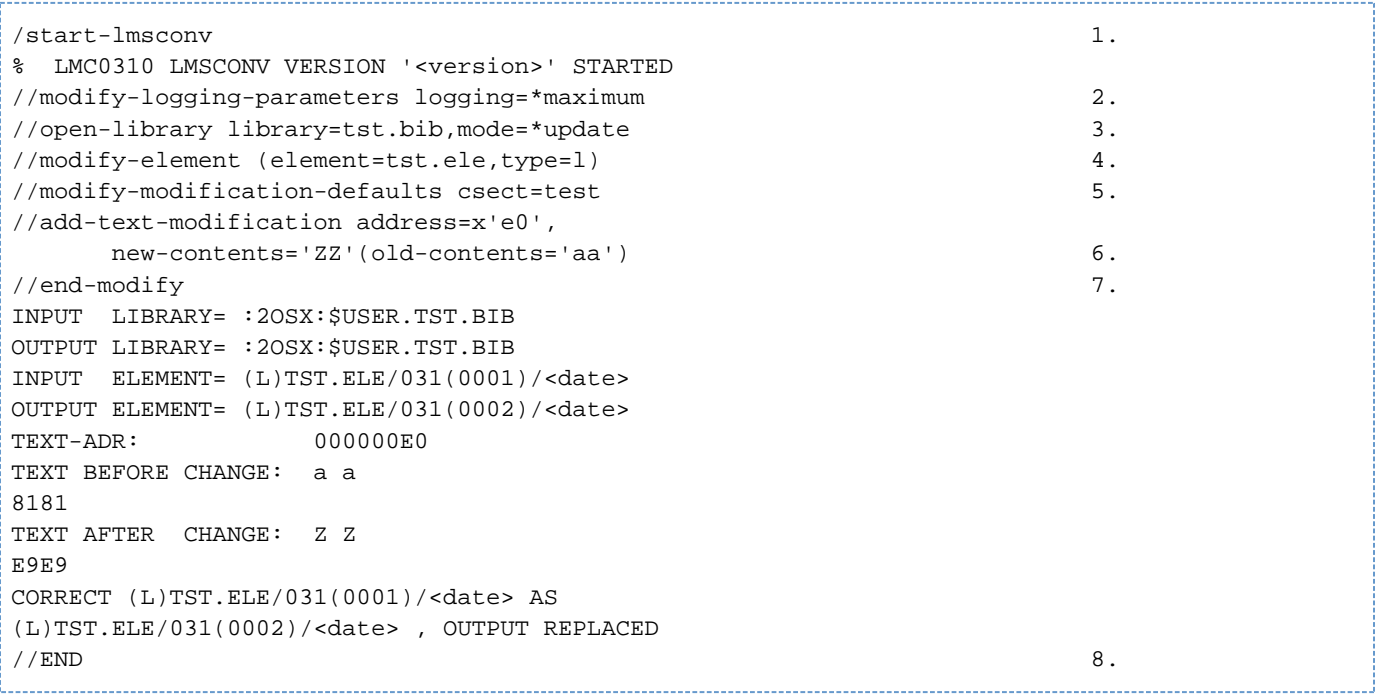

- 1. LMSCONV is called.
- 2. The entire LMSCONV log is output.
- 3. The TST.BIB library is assigned. It must be opened for reading and writing; otherwise, no modification of the link load module is possible.
- 4. The link load module TST.ELE is to be modified.
- 5. This substatement specifies the CSECT to be corrected.
- 6. This substatement replaces the original text "aa" at address E0 of the CSECT TEST with the replacement text 'ZZ'.
- 7. The input of the substatement is terminated. The substatements are then executed.
- 8. LMSCONV is terminated.

# **7.6 Comparison between LMSCONV and LMS**

Global restrictions in LMSCONV compared to LMS:

- No creation of delta-stored members
- $\bullet$ No structured output, i.e. no output to S variables
- No modification of library and type attributes
- No support for a start file

The following LMS statements are not supported:

ACTIVATE-USER-EXIT BEGIN-MAKE CALL-EDT COMPARE-ELEMENT DEACTIVATE-USER-EXIT EDIT-ELEMENT EXECUTE-SYSTEM-COMMAND FIND-ELEMENT MODIFY-ELEMENT-PROTECTION MODIFY-LIBRARY-ATTRIBUTES MODIFY-TYPE-ATTRIBUTES PROVIDE-ELEMENT REORGANIZE-LIBRARY RESET-Anweisungen RETURN-ELEMENT SHOW-STATISTICS ------------------------

The following table shows the syntax restrictions compared to LMS:

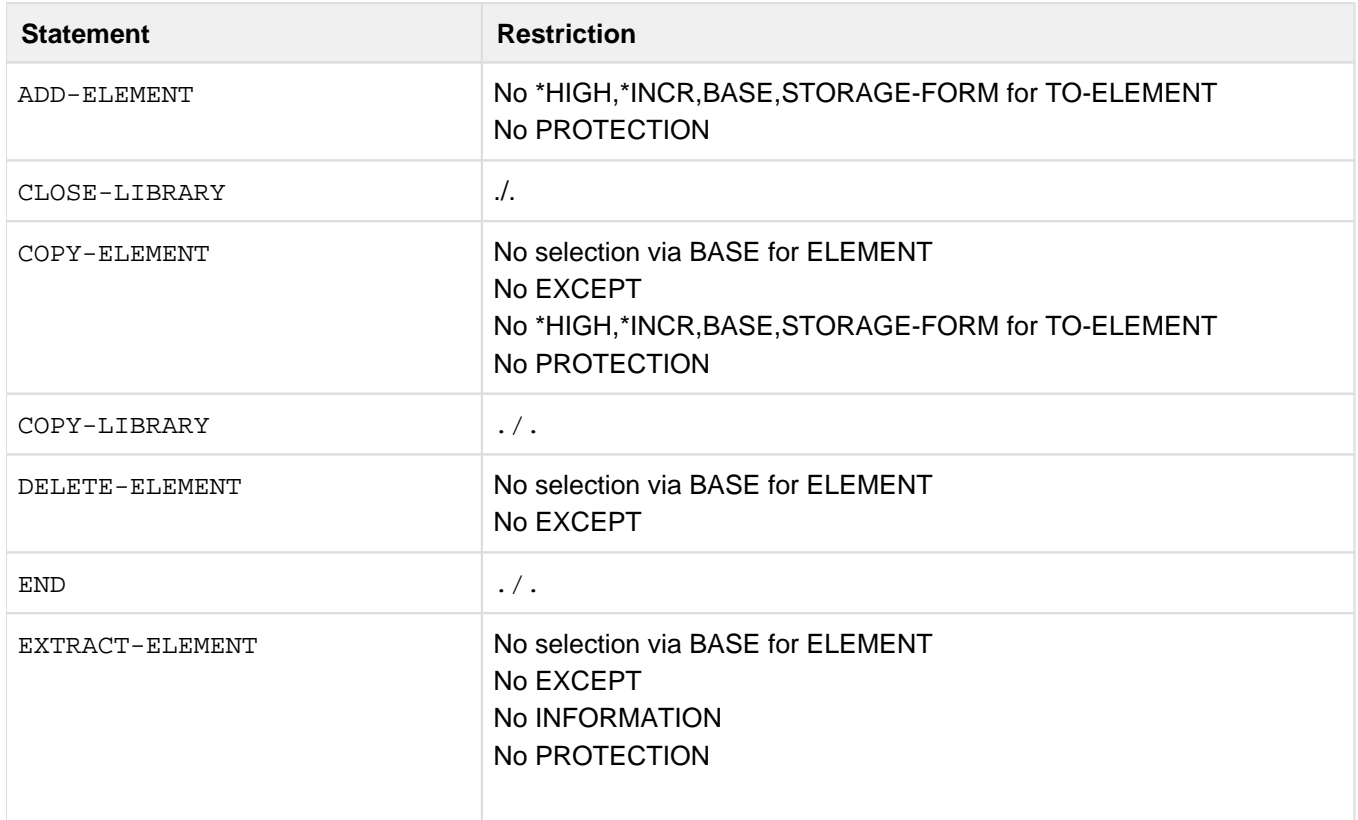

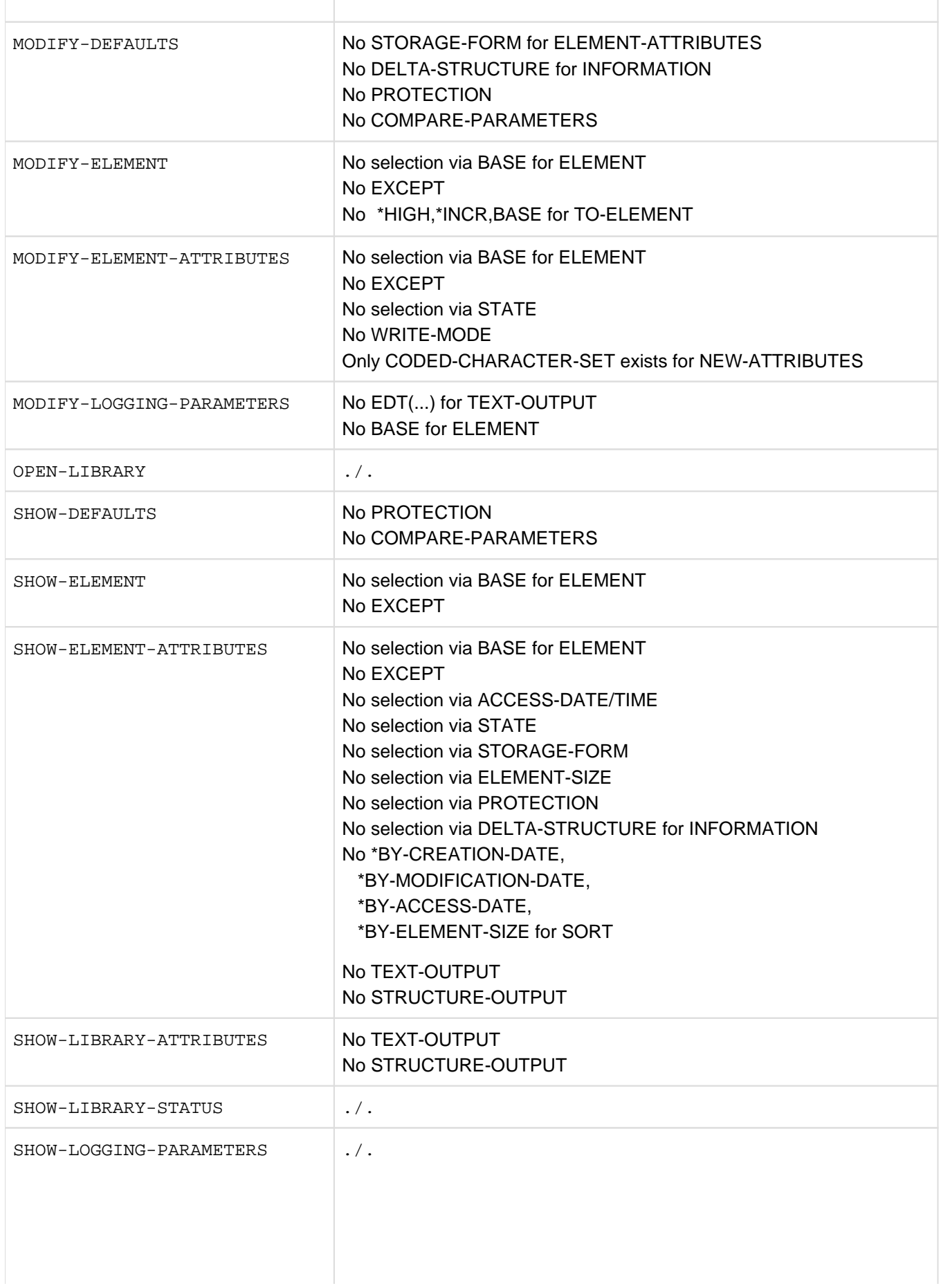

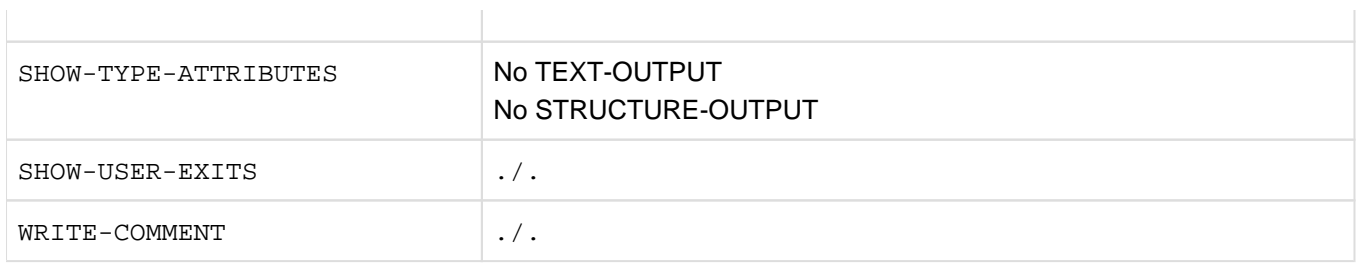

# **Converting from LMSCONV to LMS**

All LMSCONV statements and operands are valid in LMS, provided that the full statement names or the guaranteed abbreviations are used. Thus, conversion from LMSCONV to LMS presents no problem to the user.

# **8 MSGMAKER Processing of BS2000 Message Files**

# **Version: MSGMAKER V1.2B**

MSGMAKER offers the following functions:

- Create message file
- Build a message file from message units
	- Enter new message units (ADD-MSG function)
	- Modify existing message units (MODIFY-MSG function)
	- Delete existing message units (DELETE-MSG function)
	- Display the contents of a message file (SHOW function)
	- Copy various components of a message file (message units, documentation lines, component identification) from one message file to another or to a different location within the same file. The source area of the message file is either retained (COPY function) or deleted (MOVE function)
	- Document messages of a designated message range (ADD-DOCUMENTATION function)
	- Modify existing documentation lines (MODIFY-DOCUMENTATION function)
	- Delete existing documentation lines (DELETE-DOCUMENTATION function)
	- Message texts, meaning texts and response texts can be defined in up to eight languages
	- Variable text sections (inserts) can be defined in the message text. Each insert is assigned a number and a name and may be assigned a default text
- Merge the contents of several message files into one message file

Information on the "old" format (MSGEDIT/MSGLIB) of the message file has been removed from this MSGMAKER description. However, the "old" format can still be used for reasons of compatibility. The MSGEDIT and MSGLIB programs have been withdrawn.

# MSGMAKER is controlled

**i**

- by means of statements (batch jobs and procedures)
- interactively by means of screen masks (menu mode) It is also possible to enter statements in the command area of the mask (with the exception of the //OPEN-MSG-FILE statement).

The following overview lists the functions provided by MSGMAKER and the statements and screen masks that implement them.

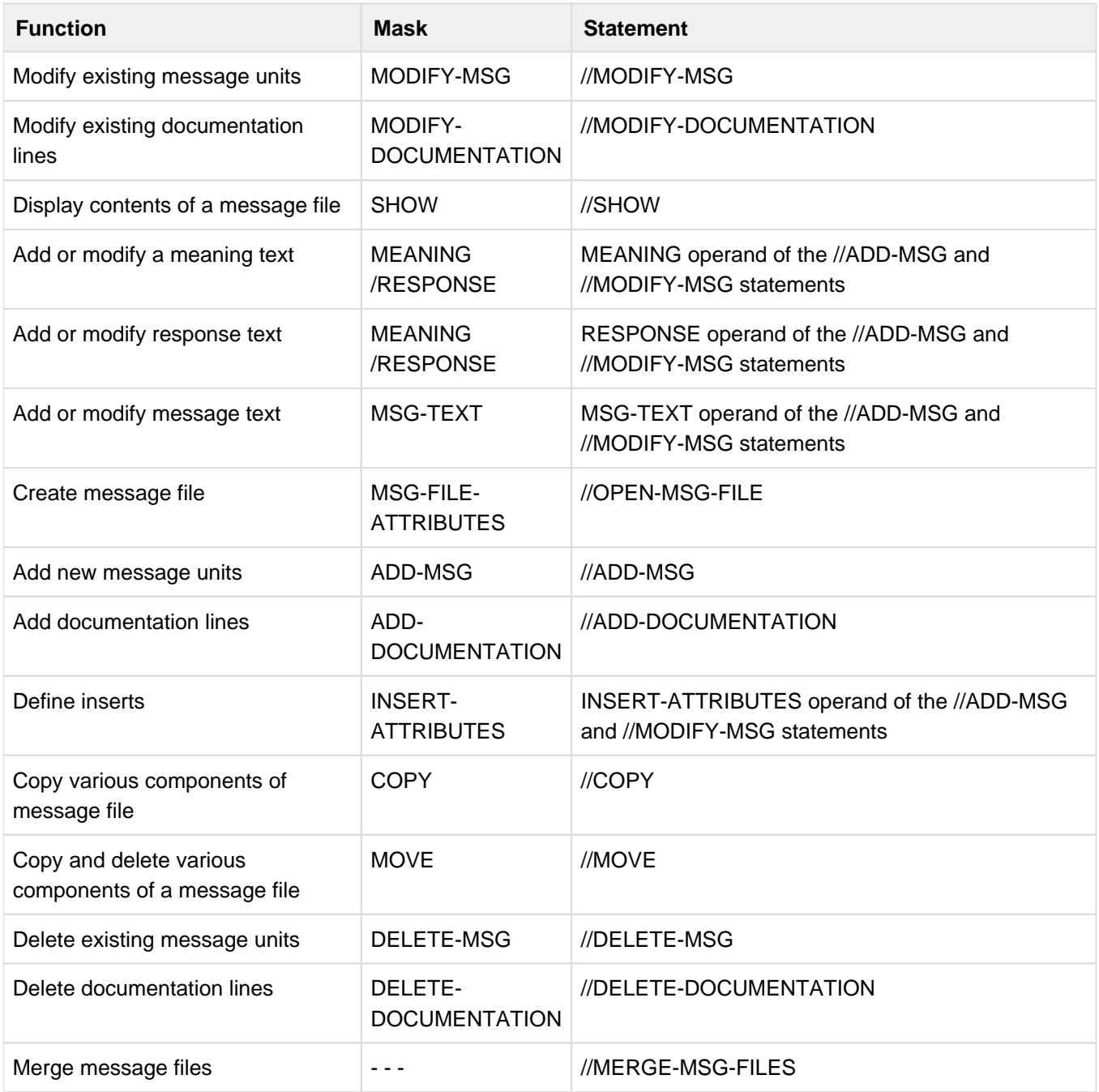

# **8.1 Execution of MSGMAKER**

It can be installed under any desired user ID with the aid of the installation monitor IMON.

The masks and messages of MSGMAKER are output in the language set for the system component MIP.

The command /MODIFY-MSG-ATTRIBUTES TASK-LANGUAGE=<lang> is used to specify the output language: English (TASK-LANGUAGE = E) or German (TASK-LANGUAGE = D).

This command cannot be entered in the command area of the masks; it may be issued only at command level ( /MOD...). If no task language is defined before the routine is started, MSGMAKER uses the system default value.

# **8.1.1 Starting the routine**

The MSGMAKER routine is started using the /START-MSGMAKER command.

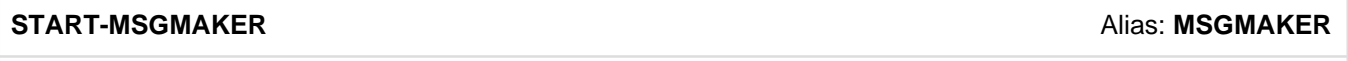

**VERSION = \*STD / <product-version>** 

**,MONJV** = **\*NONE** / <filename 1..54 without-gen-vers>

**,CPU-LIM**IT = **\*JOB-RE**ST / <integer 1..32767 seconds>

MSGMAKER can also be called with:

/START-EXECUTABLE-PROGRAM FROM-FILE=\*LIB-ELEM( LIBRARY= \$<userid>.SYSLNK.MSGMAKER.<version>, ELEMENT=MSGMAKER)

<version> is the current version of MSGMAKER, e.g. 012.

When the routine is started, the operands CPU-LIMIT, TEST-OPTIONS, MONJV, RESIDENT-PAGES and VIRTUAL-PAGES of the /START-EXECUTABLE-PROGRAM command are also available to the user, e.g. to be able to monitor the program run. For a description of these operands, see the /START-EXECUTABLE-PROGRAM command in the "Commands" manual [\[1 \(Related publications\)](#page-956-0)].

The routine runs under any user ID.

MSGMAKER has no subroutine interface, i.e. it cannot be called from another program.

# **8.1.2 Defining a monitoring job variable**

A monitoring job variable (MONJV) can be defined when the MSGMAKER routine is started.

While the routine is executing, the operating system sets the status indicator (the first three bytes of the job variable) to the value

• \$R: The routine is running.

Once the routine has terminated, the status indicator can assume the following values:

- \$T: The routine was terminated successfully.
- \$A: The routine was terminated abnormally due to a program error or a defined error exit.

On termination of the routine, one of the following values is assigned to the fourth byte of the job variable:

- 0: The routine executed without errors or warnings.
- 1: The routine executed without errors but with warnings.
- 3: The routine executed with errors.

MSGMAKER does not assign a value to bytes five through seven of the job variable.

For further information on monitoring job variables, see the "JV" manual [\[16 \(Related publications\)\]](#page-956-0).

# **8.1.3 MSGMAKER operating modes**

There are two operating modes for the MSGMAKER routine:

- 1. Interactive mode, referred to below as menu mode (see ["Menu mode"\)](#page-344-0). The routine is controlled by means of screen masks or statements entered in the command area of the masks.
- 2. Batch and procedure mode see ["Statements"](#page-407-0). This includes batch mode, batch procedure mode and interactive procedure mode.

The routine is controlled by means of statements.

The MSGMAKER operating mode is defined by the call environment when the routine is started. You cannot change the operating mode while the routine is running. To be able to use the routine in another mode, you must enter /START-MSGMAKER again. This is illustrated in the following example.

# **Example**

Let us assume the following situation:

MSGMAKER has been called in the middle of a procedure. The MSGMAKER statements are also located in this procedure. MSGMAKER is therefore also started in procedure mode. The routine or procedure is interrupted by /HOLD-PROGRAM or /HOLD-PROCEDURE. You are now at command level.

If you return to the routine using /RESUME-PROGRAM, MSGMAKER waits for a statement to be input (you are shown the prompt //). You are back in guided dialog. Although procedure mode is no longer active, this does not change the fact that the routine has been called in a procedure.

When this occurs, it is best to abort with K2 or terminate the MSGMAKER routine with the END statement. By restarting the routine, this time at command level, you will be able to use MSGMAKER in menu mode.

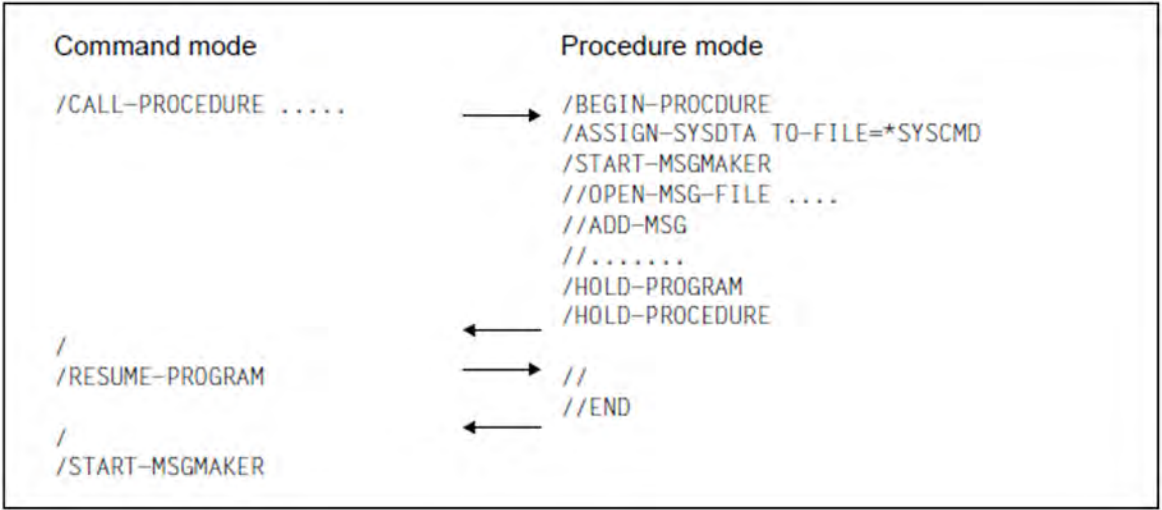

# **8.1.4 Special character sets**

In menu mode, messages can be created with special characters from extended character sets (e.g. 8-bit character sets). The relevant library must be assigned for the screen display before MSGMAKER is started.

/ADD-FILE-LINK LINK-NAME=MAPLIB,FILE-NAME=SYSFHS.MSGMAKER.<version>.<code></code>

<version> contains the current MSGMAKER version and <code> the name of the required character set.

The terminal must also be working in 8-bit mode. The 8-bit code table of the user entry is activated by means of the /MODIFY-TERMINAL-OPTIONS CODED-CHARACTER-SET=8-BIT-DEFAULT command.

# **8.1.5 Messages of MSGMAKER**

The messages of the MSGMAKER utility routine have the message class MSM.

See also the section ["Messages and their meaning" \(Notational conventions\).](#page-21-0)

# <span id="page-344-0"></span>**8.2 Menu mode**

In menu mode, MSGMAKER provides one or two masks for each function. In each mask, the user can

- select a function by entering alphabetic or numeric characters or marking it with "X" and start the function by pressing the DUE key
- initiate control functions by pressing the function keys F2, F3, K1, K2 and K3
- $\bullet$ deviate from the defined processing sequence of the masks and call any function by entering statements in the command area. Selective control of the individual masks enables the user to move through the masks more quickly, thus reducing the time taken to process a message file (see also ["//GO-TO - Branch to specified mask"](#page-464-0)).
- call any statement with the help of SDF. SDF is in EXPERT mode; if you enter a question mark, SDF displays all the available MSGMAKER statements.

# **8.2.1 Mask overview**

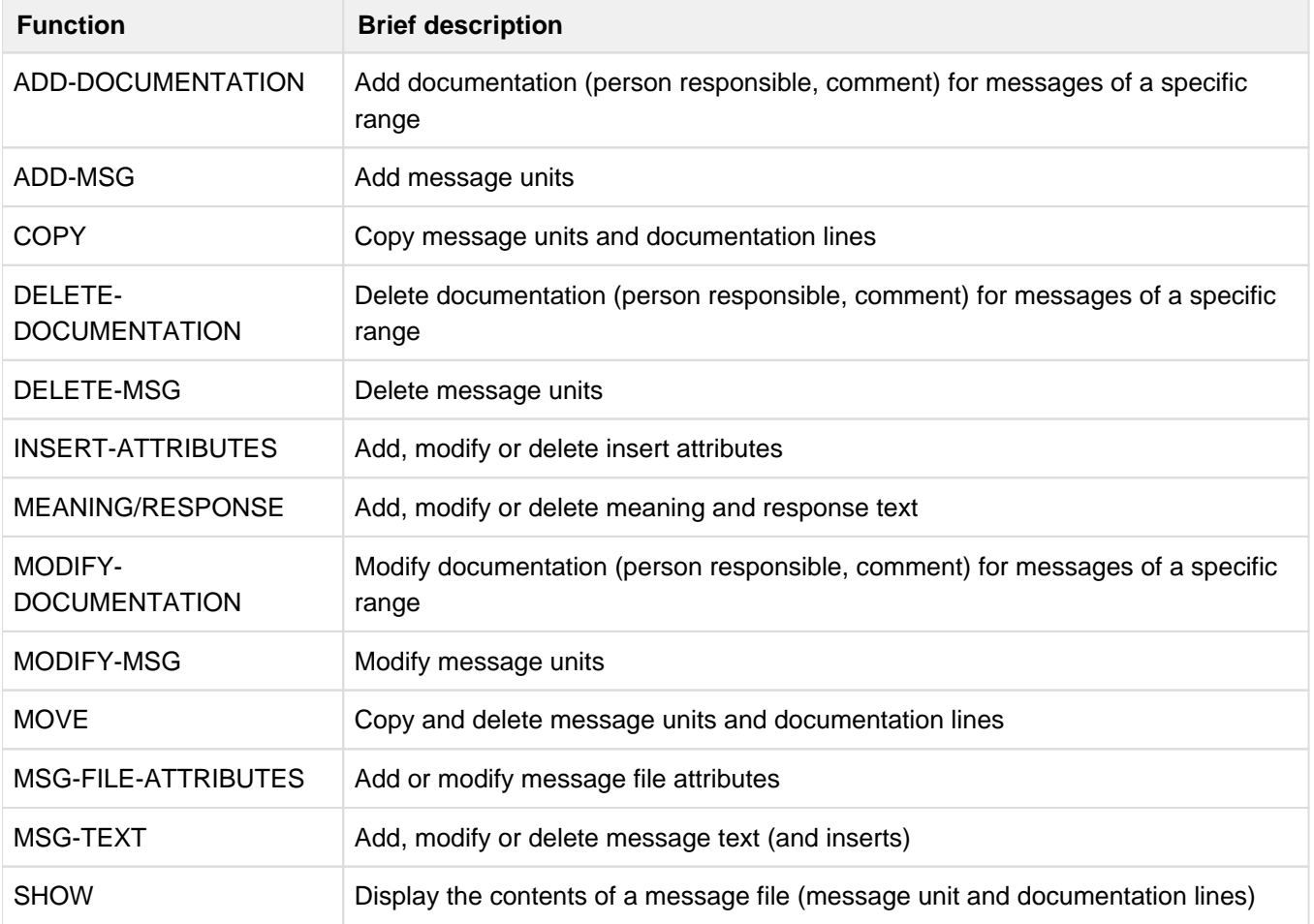

# **8.2.2 Mask sequence**

The [figure 11](#page-347-0) shows the order in which the masks appear when the user enters certain operation numbers or presses certain function keys. The sequence in which the masks appear is governed by the mask hierarchy:

- The main mask MENU appears as soon as MSGMAKER is called.
- $\bullet$ The MSG-FILE-ATTRIBUTES, ADD-MSG, MODIFY-MSG, DELETE-MSG, COPY, MOVE, SHOW, ADD-DOCUMENTATION, MODIFY-DOCUMENTATION and DELETE-DOCUMENTATION masks are called from the main mask MENU. The SHOW mask allows the user to select the message units to be displayed; a second mask with the name SHOW-OUTPUT is called to display them. Similarly, the DELETE-MSG mask allows the user to select the message unit to be deleted. A second mask with the same name then displays this message unit before the DELETE function is initiated.
- The MSG-TEXT, MEANING-RESPONSE and INSERT-ATTRIBUTES masks follow the ADD-MSG and MODIFY-MSG masks automatically

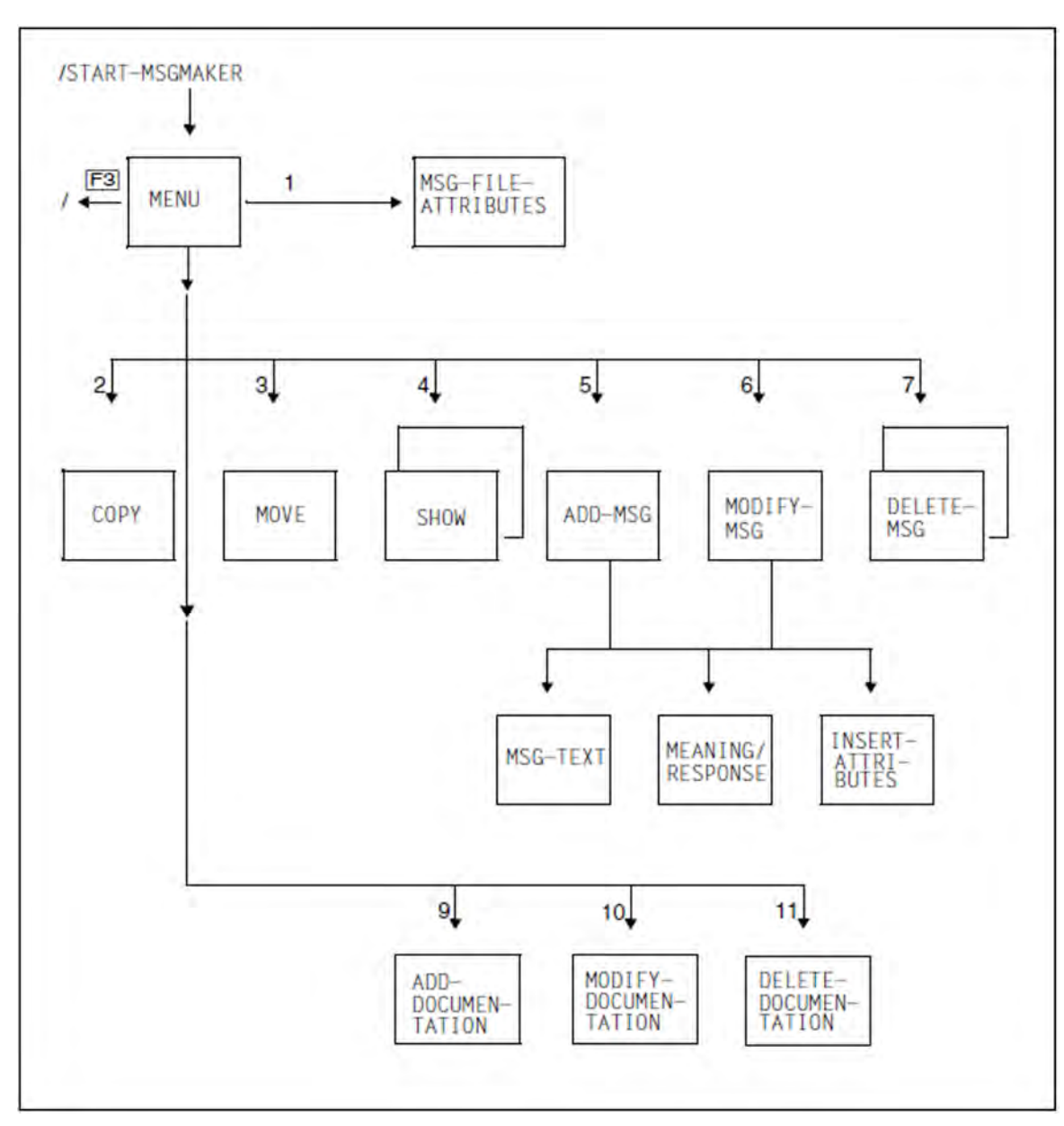

The numbers in the overview indicate the functions selected in the MENU mask.

<span id="page-347-0"></span>Figure 11: Overview of MSGMAKER masks

# **8.2.3 General mask format**

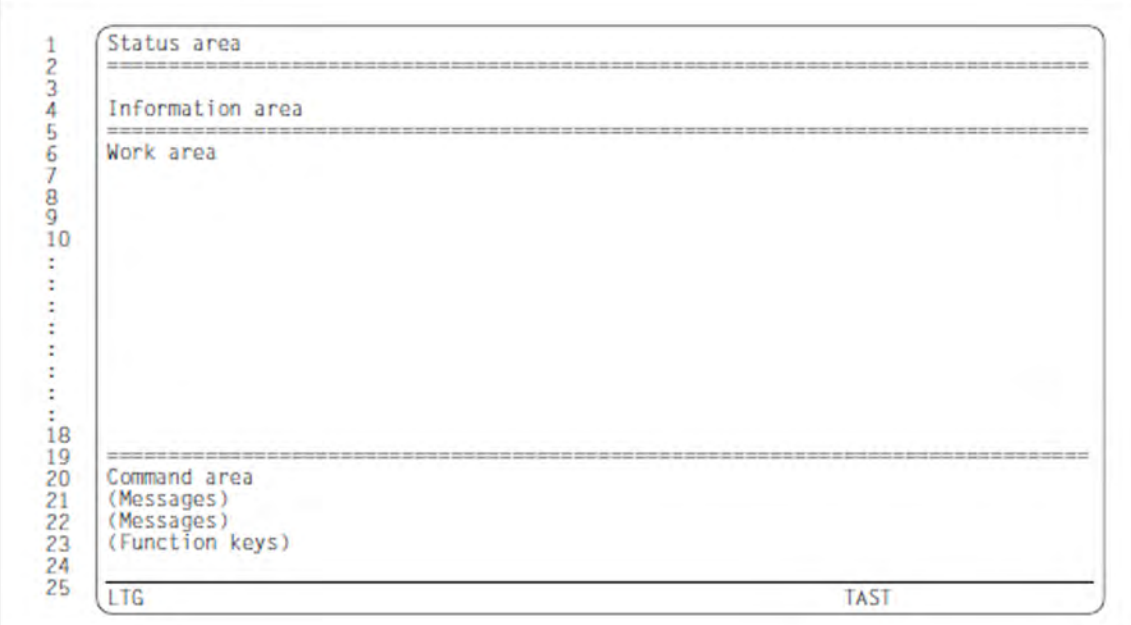

# **Status area**

The status area contains the mask title that describes the function of the mask. The statement that corresponds to this mask also has this name.

Exceptions:

There are no statements called MENU or MSG-FILE-ATTRIBUTES. The functions of these two masks are combined in the statement //OPEN-MSG-FILE.

### **Information area**

The information area provides any information that is available on the message file or message unit currently being processed (message code, language, etc.).

### **Work area**

The work area is the area in which the user performs operations. In this area, the user can select functions or enter values.

### **Command area / message output area**

In the three-line command area, the user can enter a statement or the character "+" or "-". The function key assignments are displayed in the last line of the mask.

The second and third lines of the command area also serve as the output area for messages issued by the routine or by the system.

# **More (- +)**

- **+** In each of the masks MSG-TEXT, INSERT-ATTRIBUTES and SHOW-OUTPUT, a second mask can be called by entering "+". The second mask displays all the remaining message texts or inserts that have been defined.
- **-** The user can enter "-" to return to the first mask.

### **Command ==>**

The user can enter statements, as described in the sections ["Statements"](#page-407-0) and ["Special features of statements](#page-455-0)  [in menu mode"](#page-455-0).

A statement entered in the command area is always executed before the mask function displayed. Exception: in the MENU mask. **i**

If a complete statement is entered, the function is executed immediately in the background.

In the case of an incomplete statement, i.e. one in which all or some of the operands are missing, the mask that corresponds to the statement is displayed. Operands that have already been assigned values in the statement call are transferred to the fields in the mask. Missing operands can be added in the mask. The user then presses the DUE key to execute the statement and return to the calling mask. The command area of the mask is now empty and all other mask areas are as they were before the statement was entered.

If the prompt function is applied to a statement, the statement is not executed immediately; Instead the mask that corresponds to the statement is displayed. The user is able to add any missing operand values. Finally, the user presses the DUE key to execute the statement. For more information, see the section ["Function keys".](#page-349-0)

The //GO-TO statement allows the user to call any mask directly (see ["GO-TO - Branch to specified mask"](#page-464-0)).

Combined input of "+"/ "-" and statements is not possible. "Command ==>" appears in the command area only if it is not possible to call a corresponding mask.

If a question mark "?"is entered in the command line and then the DUE key is pressed, a selection menu with MSGMAKER statements and SDF standard statements appears. By entering the number preceding the statement in the input field NEXT, the operand form associated with the statement is displayed. Entering \*CANCEL, \*EXIT or \*EXIT-ALL returns to the last displayed mask function.

# <span id="page-349-0"></span>**Function keys**

The function keys F2, F3, K1, K2 and K3 allow the user to perform operations easily and quickly.

### $F2 =$  prompt

provides extensive information on a statement that has been entered in the command area. Pressing the F2 key after making an entry in the command area initiates the prompt function. If the prompt function is applied to a statement, the mask that corresponds to the statement is called and the operands that have already been specified are transferred to the mask. If all the operands have been entered, the user presses the DUE key to execute the statement and return to the calling mask. If some or all of the operands are missing, pressing the DUE key causes MSGMAKER to branch to the appropriate masks so that the user can enter the missing operands. MSGMAKER returns to the calling mask.

The statement is no longer displayed in the mask; all other mask areas are as they were before the prompt function was called.

# $F3 = E$ xit

The user presses the F3 key to exit the current function. The function is **not** executed and any entries made are lost.

Function of F3

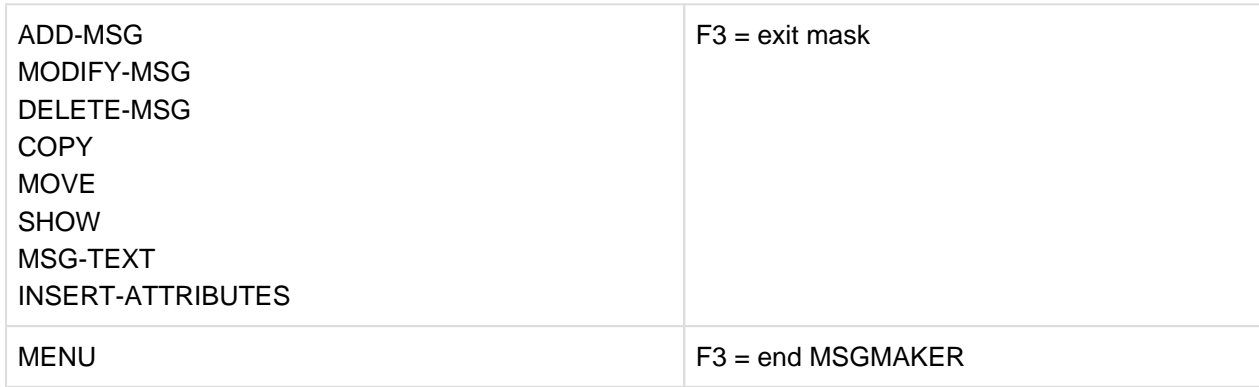

The F3 key is **not** available in the following masks:

- **MEANING/RESPONSE**
- MSG-FILE-ATTRIBUTES
- **ADD-DOCUMENTATION**
- **MODIFY-DOCUMENTATION**
- DELETE-DOCUMENTATION

In SDF guided mode, F3 causes a statement to be executed immediately.

# $K1 = \text{cancel/skip}$

returns the user to the previous mask. All entries made in the mask between DUE and pressing the K1 key are  $lost. (K1 = cancel)$ 

If several message units are being processed (in the ADD-/MODIFY-/DELETE-MSG masks), K1 = skip allows the user to exit the message unit currently being processed and proceed to the next. As in the case with  $K1 =$ cancel, any entries made since the last DUE and pressing the K1 key are lost.

If the skipped message unit is the last one within a set of messages being processed, the function (ADD- /MODIFY-/DELETE-MSG) is terminated.

 $K2 =$  interrupt

interrupts the MSGMAKER routine and switches to BS2000 command mode. MSGMAKER can be resumed by means of the /RESUME-PROGRAM command.

 $K3 =$  refresh

saves the mask contents that were committed the last time the DUE key was pressed. All entries made in the mask between DUE and K3 since then are lost.

Entering a question mark in the command line causes MSGMAKER to switch to guided SDF interactive mode. During guided mode the function key assignment set for SDF applies. **i**

### **Message output area**

This area is used to display error messages, warnings and information which can overwrite the bottom one or two lines of the command area. The final part of a long statement may be lost.

Messages issued by MSGMAKER start with the message class MSM. If a warning is output, the message text starts with "WARNING"; in the case of an error message, the cursor appears in the first incorrect mask field.

# **8.2.4 Making entries in masks**

Each input field is identified by a name, which appears to the left of the field. The name of input and output fields in this part of the manual is in **bold**.

The user can make the following entries in the fields:

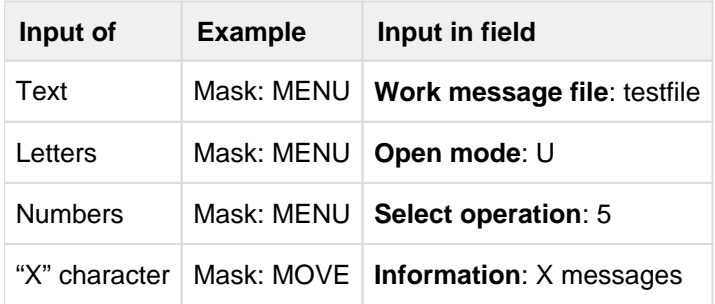

The inputs into the fields have to be neither left- nor right-aligned; however, any gaps should be filled with blanks or null characters.

Symbolic names <name> or actual specifications to the right of the input field tell the user what entries can be made in the field.

### **Example**

(COPY mask)

Field: **First msg-id**: .......(<msg-id> / <partial msg-id>\* / \*=all)

The "X" character is used to mark and select one or more items in a list.

The user can cancel a selection by overwriting the marked fields with a blank or null character.

# **Example**

(COPY mask)

Field: **Information**: X messages

X documentation

component identification

# **8.2.5 Description of fields that occur frequently**

# **First msg-id** and **Last msg-id**

A message unit cannot be processed until the message code has been specified. There are various ways of selecting one or more message units.

# **Explicit specification of the message code**

The user enters a full seven-character message code, e.g. AAA0001, in the **First msg-id** field.

If the **Last msg-id** field also contains a full message code, e.g. AAA0005, a range with the lower limit AAA0001 and the upper limit AAA0005 is defined.

The four-character message number can consist of both digits and letters. Note that letters appear before digits in a sequence, e.g. CCC01AA, CCC01AB, ..., CCC01AZ, CCC01A0, ...., CCC01A9.

# **Implicit specification of the message code**

A message code that begins with an invariable section and ends in one of the wildcard characters \* or # is entered in the **First msg-id** field. The asterisk (\*) indicates that the message code can end in letters or digits; the # character (which may be specified for the ADD-MSG and MODIFY-MSG functions) stands for digits only. A full message code is entered in the **Last msg-id** field to specify the upper limit of a message range. Any partially qualified message code specified in this field is ignored.

### **Examples**

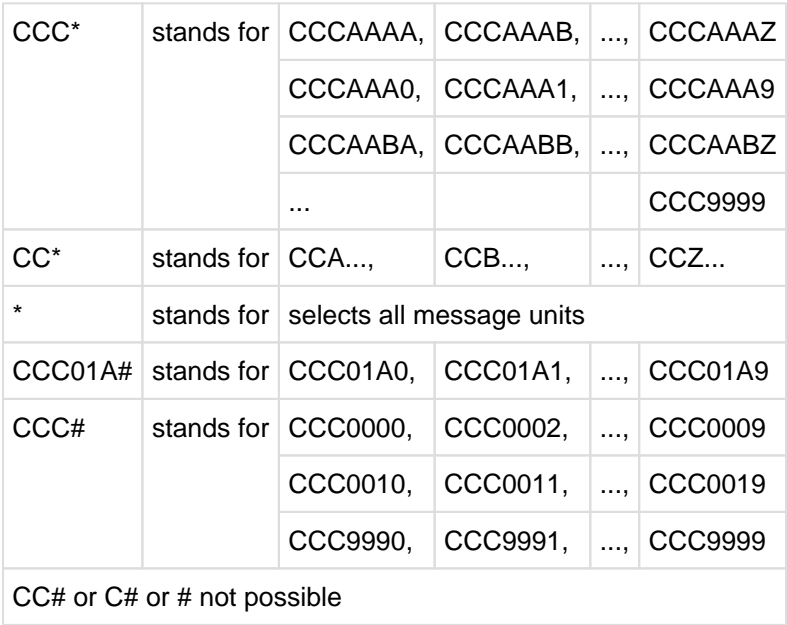

# Special keywords

# (same)

The word (same) is displayed for information purposes in the **Last msg-id** or **To msgid** field. If the user accepts (same) as the field contents or overwrites it with blanks or null characters, the first and last message codes are identical (**Last msg-id**: (same)) or the message codes are not renamed (**To msg-id**: (same)).

# (list)

The word (list) is displayed in the **First msg-id** and **Last msg-id** fields if a statement contains several message codes that cannot be grouped together in a range. (list) is displayed for information purposes only and cannot be entered in a field.

# **Language(s)**

The word (list) is displayed in the **Language(s)** fields if a statement contains several message codes that cannot be grouped together in a range. Each language is identified by a single letter. The letter D is used for German and E for English. All other languages (up to eight) may have any abbreviation. No entry means that the entire message unit is to be processed, including the message attributes and texts in all languages.

# **Message file**

This field contains the name of a message file.

Usually the name in this field is the currently open message file; in some masks this default can be overwritten.

# **8.2.6 Description of the masks**

- [MENU mask MSGMAKER main mask](#page-356-0)
- [MSG-FILE-ATTRIBUTES mask Enter and modify message file attributes](#page-361-0)
- [COPY mask Copy message units](#page-363-0)
- [MOVE mask Copy and delete message units](#page-367-0)
- [SHOW mask Display message file contents](#page-371-0)
- [SHOW-OUTPUT mask Output message units and additional information](#page-374-0)
- [ADD-MSG mask Add message unit](#page-378-0)
- [MODIFY-MSG mask Modify message unit](#page-382-0)
- [MSG-TEXT mask Add or modify message text](#page-387-0)
- [MEANING/RESPONSE mask Add or modify meaning and response text](#page-390-0)
- [INSERT-ATTRIBUTES mask Add or modify insert attributes](#page-393-0)
- [DELETE-MSG mask Delete message unit](#page-396-0)
- [ADD-DOCUMENTATION mask Add documentation lines](#page-400-0)
- [MODIFY-DOCUMENTATION mask Modify, add and delete documentation lines](#page-403-0)
- [DELETE-DOCUMENTATION mask Delete documentation lines](#page-405-0)

### <span id="page-356-0"></span>**8.2.6.1 MENU mask - MSGMAKER main mask**

#### **Mask sequence**

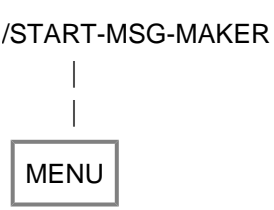

This mask is available to the user as soon as the MSGMAKER utility routine has been called.

### **Function**

In this mask, the user enters the message file to be processed. At the same time, the user can specify a number to select the next operation to be performed on this file.

Operations 1, 5, 6, 7, 9, 10 and 11 cannot be performed unless a message file is specified. Operations 2, 3 and 4 do not require a message file to be entered in the MENU mask.

**Mask**

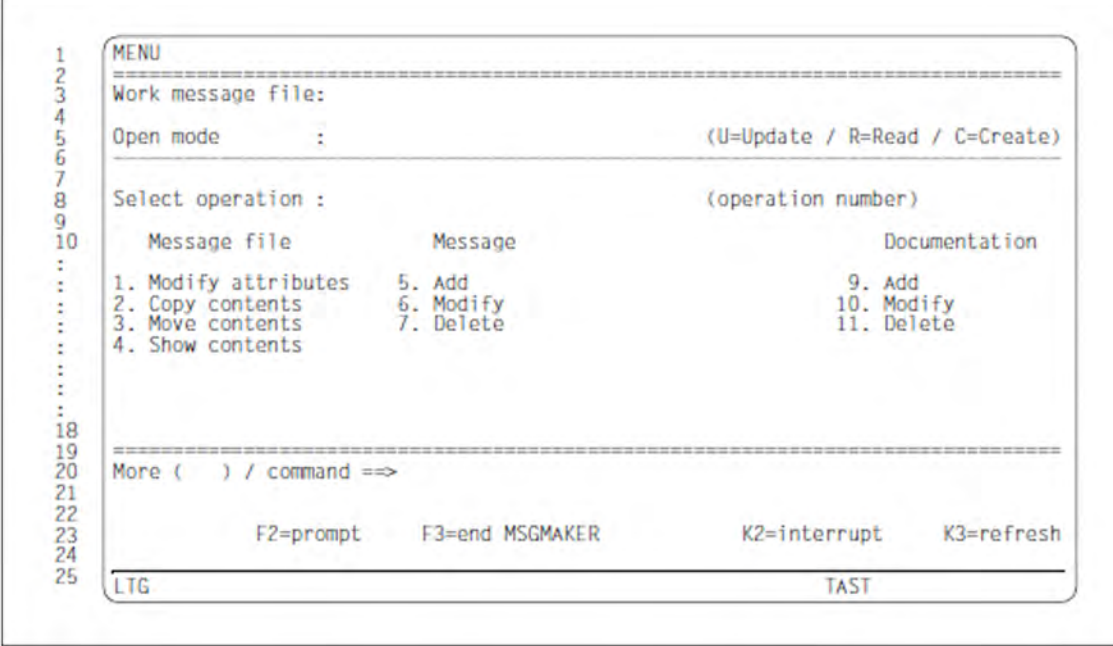

# **Input fields**

#### **Message file**

Name of a message file. If the input is confirmed with DUE, the fully qualified name appears in the message file.

If a new message file is to be opened, the name of the file that is already open must be overwritten and confirmed with DUE.

Validity criteria: Data type: <filename 1..54>

### Open mode

U (Update): Opens an existing message file so that it can be updated.

- R (Read): Opens a message file for read access only.
- C (Create): Creates a new message file which becomes the current work file. The MSG-FILE-ATTRIBUTES mask (see ["MSG-FILE-ATTRIBUTES mask - Enter and modify message file attributes"](#page-361-0)) is called automatically; in it, the user can enter the attributes of the new message file.

If the name of a file that does not yet exist is specified together with U, MSGMAKER outputs error message MSMDJ01.

### **Select operation**

**i**

The user can select one of the following operations by entering the appropriate number:

1 (Message file - modify attributes)

calls the **MSG-FILE-ATTRIBUTES** mask.

This mask allows the user to modify the attributes of the message file.

File attributes include

- the file type; a distinction is made between customer message files and the BS2000 standard message files
- the name of the software product for which the message file is created
- the version number of this software product

If a new message file is created  $(C = \text{create})$ , the MSG-FILE-ATTRIBUTES mask is called **automatically**. The user must enter 1 in order to modify the attributes of an existing message file.

### 2 (Message file - copy contents)

calls the **COPY** mask.

This mask allows the user to select components of a message file via their message codes and copy them from one file to another or to a different location within the same file. The message file currently open does not have to be the source or target file.

The components of a message file include

- Message unit(s)
- Documentation lines
- component identification and correction information (internal)

### 3 (Message file - move contents)

### calls the **MOVE** mask.

This mask allows the user to select components of a message file via their message codes and move them from one file to another or to a different location within the same file. Unlike the COPY function, the MOVE function deletes the source area.

The message file currently open does not have to be the source or target file.

The components of a message file include

- Message unit(s)
- Documentation lines
- component identification and correction information (internal)
- 4 (Message file show contents)

### calls the **SHOW** mask.

This mask allows the user to select components of a message file via their message codes and output them to SYSOUT or to a SYSLST file.

The components of a message file include

- message unit(s), subdivided into
	- Message attributes
	- message text in the defined languages
	- meaning and response text in the defined languages
	- inserts and insert attributes
- Documentation lines
- component identification and correction information (internal)
- 5 (Message Add)

# calls the **ADD-MSG** mask.

This mask allows the user to add new message units to the current work file. The message codes determine the order in which the new message units appear in the message file.

A message file can be assigned the following attributes:

- MIP access method
- Output destination
- Routing code
- Weight code
- Warranty
- Language identifier

For each defined language, the user must write a message text and may optionally write a meaning and response text. In addition, inserts may be defined in the message text.

6 (Message - modify)

### calls the **MODIFY-MSG** mask.

This mask allows the user to modify message units in the current work file.

The following attributes of a message file can be modified:

- MIP access method
- Output destination
- Routing code
- Weight code
- Warranty
- Language identifier

In each defined language, the user can modify the message text, meaning text and response text. The same applies to the inserts and their attributes.

### 7 (Message - delete)

### calls the **DELETE-MSG** mask.

This mask allows the user to delete message units from the current message file. The message units are selected via their message codes.

The user can

- delete texts in different languages
- delete one or more message units
- display the message units in another mask of the same name before deleting them.
- 9 (Documentation add)

### calls the **ADD-DOCUMENTATION** mask.

Messages can be documented in this mask.

The following specifications are possible:

- Message code/message range
- name of the person responsible for the message
- name of the team responsible
- Comment
<sup>10</sup> (Documentation - modify)

### calls the **MODIFY-DOCUMENTATION** mask.

The documentation of messages can be modified in this mask.

The following specifications are possible:

- modification of the message code
- modification of the persons responsible for the message
- modification of the team responsible
- modification of the comment

Modified message codes are automatically sorted anew into the list.

<sup>11</sup> (Documentation - delete)

### calls the **DELETE-DOCUMENTATION** mask.

The documentation forone or more messages can be deleted in this mask.

### **Command**

#### Special point:

If a message file has been entered in the **Work message file** field, this file is always opened before any statement is executed.

A plus sign "+" is displayed in the command area if a standard message file of the manufacturer is opened. Hitting "+" scrolls to a second MENU mask which offers functions for internal use. **i**

## For further information on

- entering statements, see ["General mask format"](#page-348-0)
- function key assignment, see ["General mask format"](#page-348-0)

## **Follow-on operations:**

 $MENU$   $\rightarrow$  ?

Operation no. 1 - 11: Branch to different input masks.

## F3 End MSGMAKER.

## **8.2.6.2 MSG-FILE-ATTRIBUTES mask - Enter and modify message file attributes**

#### **Mask sequence**

 $MENU$   $\rightarrow$  1 -> | MSG-FILE-ATTRIBUTES

### **Function**

The user can enter the message file attributes or modify them by overwriting existing values. By pressing the DUE key, the user confirms the input and exits the mask.

The user switches to the MSG-FILE-ATTRIBUTES mask by specifying

- a new file with **Open mode**: C or
- **Select operation**: 1 for an existing file (**Open mode**: U) in the MENU mask.

When the mask appears, the cursor is positioned in the **Type** field.

#### **Mask**

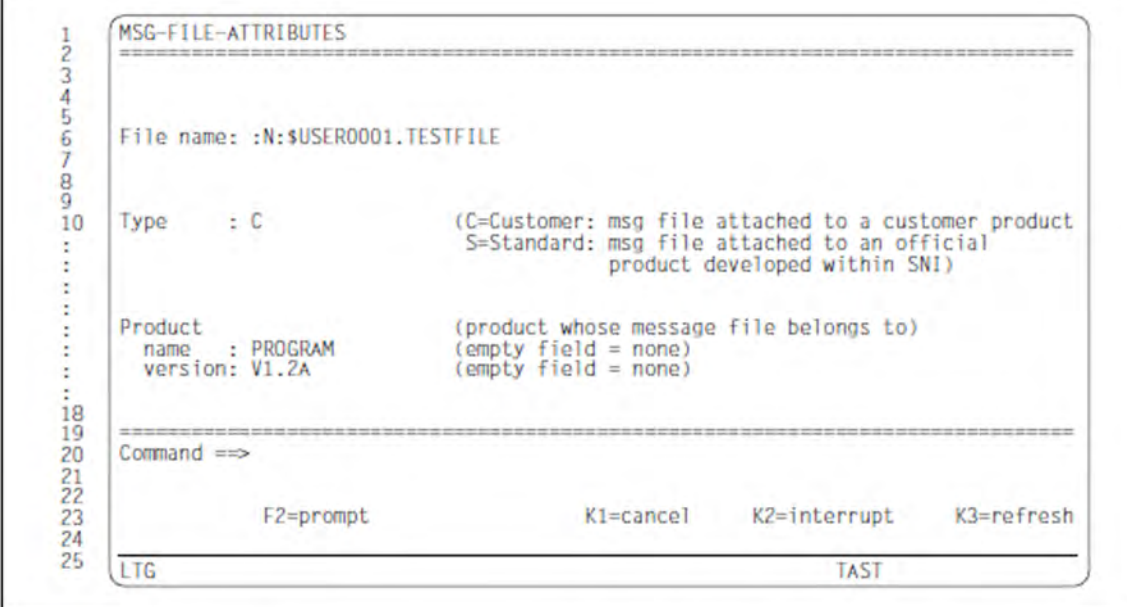

### **Output fields**

**File name** (name of the message file)

The name entered in the main mask MENU is transferred to the MSG-FILE-ATTRIBUTES mask. This name must not be modified.

Input fields

**Type** (type of message file)

If the message file is associated with a software product developed by the manufacturer, the file type S (standard) must be entered. The default value C (customer) means that the message file was written for a customer's own product.

It is **not** possible to convert a standard message file into a customer message file by changing the S entry to C. However, the user may open a new message file of type C and copy the contents of the standard message file into this new file. A customer message file can be converted into a standard message file without restriction. Default setting/display: C (customer) **i**

# **Product name** (name of the software product)

Name of the software product for which the message file is created.

Validity criteria:

Data type: <structured-name 1..15>

A product name is required only if a version number is specified.

The name entered appears in uppercase letters within the message file and the next time the mask is called.

**Product version** (version number of the product)

Version number of the software product for which the message file is created.

Validity criteria:

<composed-name 3..8> or <c-string 1..8>

If the version number contains letters, these are converted into uppercase letters within the message file and the next time the mask is called.

If the version number is specified, a product name is also required.

## **Command**

For detailed information on

- entering statements, see ["General mask format"](#page-348-0)
- function key assignment, see ["General mask format"](#page-348-0)

## **Follow-on operations:**

 $MSG-FILE-ATTRIBUTES$   $\rightarrow$  ?

DUE Inputs are confirmed; return to the MENU mask.

K1 Inputs are not confirmed and are lost; return to the MENU mask.

# **8.2.6.3 COPY mask - Copy message units**

#### **Mask sequence**

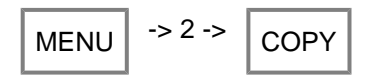

### **Function**

This mask allows the user to select components of a message file by means of their message codes and copy them to another file or to a different location within the same file. The current message file does not have to be the source or target file.

It is possible to call the COPY mask directly from MENU without entering a file name in the main mask. If a message file name is entered in MENU, this name is transferred to the **From file** and **To file**fields of the COPY mask.

The COPY function is executed when the inputs are confirmed with DUE. If the copying procedure is successful, MSGMAKER outputs message MSMN100.

#### **Special points concerning the copying procedure**

- If a specified target message unit does not yet exist, a message unit is created with the message and insert attributes of the source message unit.
- If the target message unit already contains a text with the same message code and language identifier, the text of the target message unit is overwritten with the text of the source message unit.
- If the only difference between the texts is the language identifier (e.g. ABC0000D, ABC0000E), the text is appended to the contents of the target message unit.
- If, as a result of the copying procedure, the target message unit contains a new, undefined insert number, the corresponding insert attributes of the source unit are copied to the target message unit. Conversely, the insert attributes of inserts that no longer exist are deleted.
	- If the entire contents of a message file are copied to another file, it is better to use the //MERGE-MSG-FILE statement rather than the COPY function. The copying procedure is then actually much more efficient. **i**

**Mask**

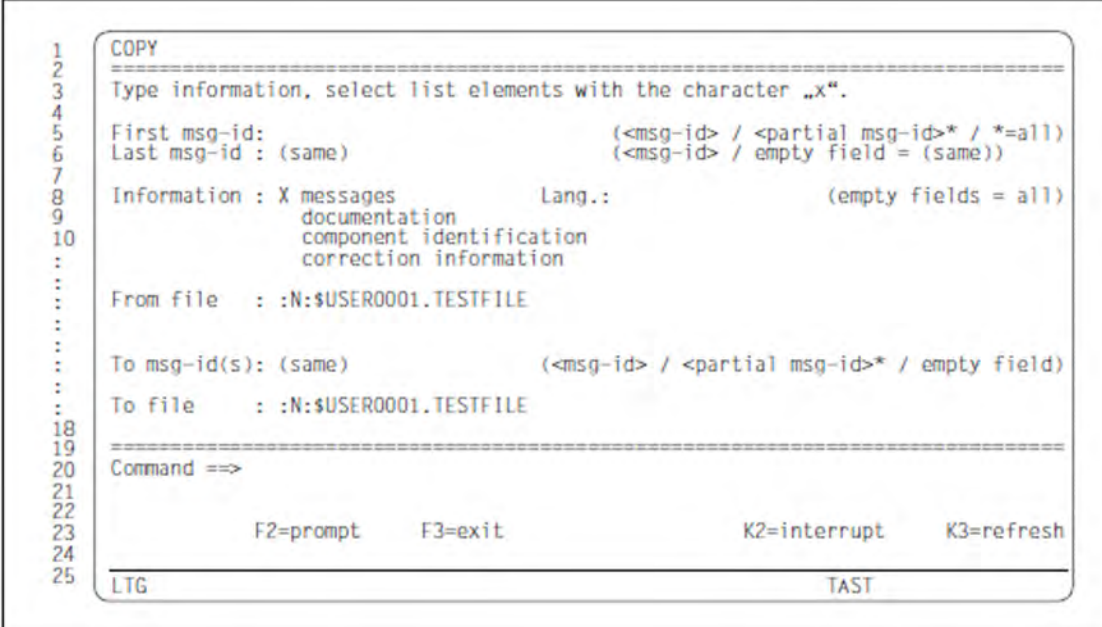

### **Input fields**

**First msg-id** (first message code of the message range)

The specified message code identifies a message unit or the first message unit of a message range.

Validity criteria:

Seven-character message code or partially qualified message code in which the asterisk (\*) can stand for between one and seven characters.

The first three characters must be letters (message class).

#### **Example**

Valid specifications for <partial msg-id>\* are: A\*, AB\*, ABC\*, ABC0\*, ABC00\*, ABC000\*

The entry \* selects all defined message codes. For further information on message codes, see the "Introduction to System Administration" [[5 \(Related publications\)\]](#page-956-0).

**Last msg-id** (last message code of the message range)

The specified message code identifies the last message unit of a message range. Only one message unit is selected if this message code matches the entry in the **First msg-id** field or the keyword (same) is transferred.

Validity criteria:

Seven-character message code; if the field is empty, the message code is transferred from the **First msg-id** field. For further information on message codes, see the "Introduction to System Administration" [\[5 \(Related publications\)](#page-956-0)].

Display: (same)

## Information

Message units and documentation lines can be selected from the defined message range and copied to another file or to a different location within the same file.

## Validity criteria:

The file contents must be marked with the character "X".

### Display: X messages

### **Messages**

Message units in the specified languages (see the **Lang** field) within the defined message range are copied. If the **Lang** field is empty, all message units are copied.

### **documentation**

All documentation lines defined within the specified message range are copied. If other defined message ranges overlap the specified message range, their documentation lines are also copied.

### **Example**

see the description of the [//COPY](#page-419-0) statement.

### **component identification / correction information**

This additional information is available only for BS2000 standard message files.

### **Language(s)** (1-letter language identifier)

Entering the language identifier causes the texts (message, meaning and response) that are entered under the identifier to be copied to the specified target message unit. The target area may be located either in the source file or in another message file (see field **To file**).

Validity criteria: A letter from A through Z can be entered. To ensure correct selection, the letter entered here must match the identifier defined when the message unit was created.

## **From file** (source file)

Name of the message file whose contents are to be copied. It is possible to overwrite the current message file, i.e. the file that was opened in the MENU mask and whose name was transferred to the **From file** field of the COPY mask. Any existing message file may be specified as the source file.

Validity criteria: Data type: <filename 1..54>

## **To msg-id(s)** (message code of the target file)

The message area reserved in the target file must be at least as large as the selected area of the source file, as specified in the **First msg-id** and **Last msg-id** fields.

Leaving the **To msg-id(s)** field empty has the same effect as the entry (same) and causes the message code of the source file to be transferred unchanged to the target file.

(same) must not be specified if the source file is also the target file. (same) **must** be specified if

- the First msg-id field contains
	- the keyword (list)
	- $\bullet$  the entry  $*$
	- a partially qualified specification containing the wildcard character  $*$  (e.g.: AB $*$ )

a message range across a number of message classes was defined in the **First msgid** and **Last msg-id** fields (e.g.: ABC0000 - ABC9999).

## Validity criteria:

Seven-character message code or partially qualified message code in which the asterisk (\*) can stand for between one and four characters.

## **Example**

Valid specifications for <partial msg-id>\* are: ABC\*, ABC0\*, ABC00\*, ABC000\*

The entry \* selects all defined message codes. For further information on message codes, see the "Introduction to System Administration" [[5 \(Related publications\)\]](#page-956-0).

Display: (same)

**To file** (name of the target file)

Name of the message file to which the contents of the source file are to be copied. The current message file, i.e. the message file that was opened in the MENU mask and whose name was transferred to the **To file** field, can be overwritten in the COPY mask. Any existing message file can be specified as the target file. If the message file specified does not yet exist, it is created. The file type (Customer or Standard), product name and version number are defined as for the source file.

Validity criteria: Data type: <filename 1..54>

# **Command**

For detailed information on

- entering statements, see ["General mask format"](#page-348-0)
- function key assignment, see ["General mask format"](#page-348-0)

# **Follow-on operations:**

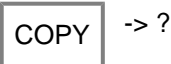

- DUE The COPY function is started; the COPY mask is displayed again with its original status. The function can be called again by entering new values in the now empty "msg-id" fields.
- F3 Quits the copy mask without the COPY function being executed. The original MENU mask is displayed.

## **8.2.6.4 MOVE mask - Copy and delete message units**

#### **Mask sequence**

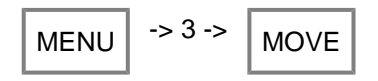

### **Function**

This mask allows the user to select message file components by specifying the message code and move them to another file or to a different location within the same file. Unlike the COPY function, the MOVE function deletes the source area. The current message file does not have to be the source or target file. The MOVE mask can be called directly from MENU without entering a file name. If a message file is entered in MENU, the file name is transferred to the **From file** and **To file**fields of the MOVE mask.

The MOVE function is executed when the input is confirmed with DUE. After a successful move procedure, MSGMAKER outputs message MSMN100.

#### **Special points regarding transfer (copying + deletion)**

- If the specified target message unit does not exist, a message unit is created with the message attributes of the source message unit.
- If the target message unit already contains a text with the same message code and language identifier, the text of the target message unit is overwritten with the text of the source message unit.
- If the only difference between the texts is the language identifier (e.g. ABC0000D, ABC0000E), the text is appended to the contents of the target message unit.
- If, as a result of transfer, the target message unit contains a new, undefined insert number, the corresponding insert attributes of the source unit are copied to the target message unit. Conversely, the insert attributes of inserts that no longer exist are deleted.
- If the MOVE function has deleted all the language-dependent parts of a message unit, the remaining message attributes and thus the message unit itself are deleted automatically.

#### **Mask**

```
MOVE
\frac{1}{2}3
      Type information, select list elements with the character "x".
4
                                                      (<msg-id> / <partial msg-id>* / *=all)<br>(<msg-id> / empty field = (same))
5
      First msg-id:
\overline{6}Last msg-id : (same)
7
      Information : X messages
                                                                            (empty fields = a11)89
                                               Lang.:
                        documentation
10
                        component identification
                        correction information
т
ŧ
     From file : : N:$USER0001.TESTFILE
t
÷
      To msg-id(s): (same)
                                               (<msg-id> / <partial msg-id>* / empty field)
÷
÷
      To file
                   : : N:$USER0001.TESTFILE
18
19
      20
     Command \implies\frac{21}{22}23
                    F2=prompt
                                   F3=exit
                                                                    K2=interrupt
                                                                                       K3=refresh
24
25
     LTG
                                                                            TAST
```
## **Input fields**

**First msg-id** (first message code of the message range)

The specified message code identifies a message unit or the first message unit of a message range.

### Validity criteria:

Seven-character message code or partially qualified message code in which the asterisk (\*) can stand for between one and seven characters.

## **Example**

Valid specifications for <partial msg-id>\* are: A\*, AB\*, ABC\*, ABC0\*, ABC00\*, ABC000\*

The entry \* selects all defined message codes. For further information on message codes, see the "Introduction to System Administration" [[5 \(Related publications\)\]](#page-956-0).

**Last msg-id** (last message code of the message range)

The specified message code identifies the last message unit of a message range. Only one message unit is selected if the message code matches the specification in the **First msgid** field or the keyword (same) is transferred.

## Validity criteria:

Seven-character message code; if the field is empty, the message code is transferred from the **First msg-id** field. For further information on message codes, see the "Introduction to System Administration" [\[5 \(Related publications\)](#page-956-0)].

Display: (same)

**Information** (selects the message file components that are to be moved)

Message units and documentation lines can be selected from the defined message range and copied to another file or to a different location within the same file. Unlike the COPY function, the MOVE function deletes the source area.

Validity criteria:

The file contents must be marked with the character "X".

## Display: X messages

## **Messages**

Message units in the specified languages (see the **Lang** field) that are included in the defined message range are copied to the target area and deleted from the source area. If the **Lang** field is empty, all message units are copied.

## **documentation**

All documentation lines defined in the specified message range are copied and then deleted from the source area. If other defined message ranges overlap the specified message range, their documentation lines are also copied and then deleted from the source area.

## **Example**

See the description of the [//MOVE](#page-443-0) statement.

## **component identification / correction information**

This additional information is available only for BS2000 standard message files.

Language(s) (1-letter language identifier)

Entering the language identifier causes the texts (message, meaning and response) that are entered under the identifier to be copied to the specified target message unit. Once the texts have been copied, the source area is deleted.

Validity criteria:

A letter from A through Z can be entered. To ensure correct selection, the letter entered here must match the identifier defined when the message unit was created.

# **From file** (source file)

Name of the message file whose contents are to be copied. The source area of this file will then be deleted. The current message file, i.e. the file that was opened in the MENU mask and whose name was transferred to the **From file** field, can be overwritten in the MOVE mask. Any existing message file may be specified as the source file.

Validity criteria: Data type: <filename 1..54>

## **To msg-id(s)** (message code of the target file)

The message area reserved in the target file must be at least as large as the selected area of the source file, as specified in the **First msg-id** and **Last msg-id** fields.

Leaving the **To msg-id(s)** field empty has the same effect as the entry (same) and causes the message code of the source file to be transferred unchanged to the target file.

(same) must not be specified if the source file is also the target file. (same) **must** be specified if

- the **First msq-id** field contains
	- $\bullet$  the keyword (list)
	- $\bullet$  the entry  $*$
	- a partially qualified specification containing the wildcard character  $*$  (e.g.: AB $*$ )
- a message range across a number of message classes was defined in the **First msgid** and **Last msg-id** fields (e.g.: ABC0000 - ABC9999).

## Validity criteria:

Seven-character message code or partially qualified message code in which the asterisk (\*) can stand for between one and four characters.

## **Example**

Valid specifications for <partial msg-id>\* are: ABC\*, ABC0\*, ABC00\*, ABC000\*

The entry \* selects all defined message codes. For further information on message codes, see the "Introduction to System Administration" [[5 \(Related publications\)\]](#page-956-0).

Display: (same)

To file (name of the target file)

Name of the message file to which the contents of the source file are to be transferred. The current message file, i. e. the message file that was opened in the MENU mask and whose name was transferred to the **To file** field, can be overwritten in the MOVE mask. Any existing message file can be specified as the target file. If the message file specified does not yet exist, it is created. The file type (Customer or Standard), product name and version number are defined as for the source file.

Validity criteria: Data type: <filename 1..54>

## **Command**

For detailed information on

- entering statements, see ["General mask format"](#page-348-0)
- function key assignment, see ["General mask format"](#page-348-0)

### **Follow-on operations:**

 $Move \mid \cdot > ?$ 

- DUE The MOVE function is initiated; the MOVE mask is displayed again with its original status. The function can be called again by entering new values in the now empty "msg-id" fields.
- F3 Quits the MOVE mask without executing the MOVE function. The original MENU mask is displayed.

## **8.2.6.5 SHOW mask - Display message file contents**

#### **Mask sequence**

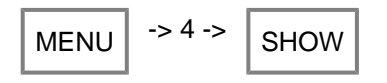

### **Function**

This mask allows the user to select message file components by specifying the message code and output them to SYSOUT or to a SYSLST file. The message units are displayed classified according to their attributes, their message, meaning and response texts in the specified languages and their insert attributes. Documentation lines may also be displayed. These message file components are sorted according to message class. A separate mask is used for output to SYSOUT (see ["SHOW-OUTPUT mask - Output message units and additional information"](#page-374-0), SHOW-OUTPUT mask).

### **Mask**

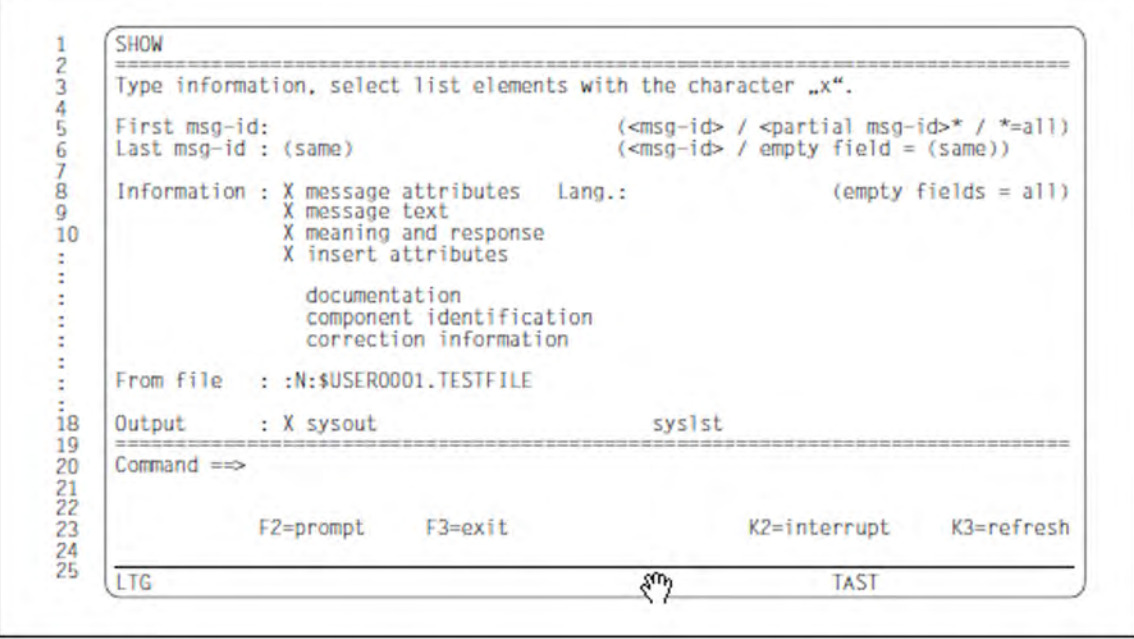

#### **Input fields**

**First msg-id** (first message code of the message range)

The specified message code identifies a message unit or the first message unit of a message range.

#### Validity criteria:

Seven-character message code or partially qualified message code in which the asterisk (\*) can stand for between one and seven characters.

The first three characters must be letters (message class).

## **Example**

Valid specifications for <partial msg-id>\* are: A\*, AB\*, ABC\*, ABC0\*, ABC00\*, ABC000\*

The entry \* selects all defined message codes. For further information on message codes, see the "Introduction to System Administration" [[5 \(Related publications\)\]](#page-956-0).

**Last msg-id** (last message code of the message range)

The specified message code identifies the last message unit of a message range. Only one message unit is selected if this message code matches the entry in the **First msg-id** field or the keyword (same) is transferred.

## Validity criteria:

Seven-character message code; if the field is empty, the message code is transferred from the **First msg-id** field. For further information on message codes, see the "Introduction to System Administration" [\[5 \(Related publications\)](#page-956-0)].

## Display: (same)

**Information** (message file components to be output to SYSOUT or SYSLST)

Message units and documentation lines can be selected from the defined message range and output to SYSOUT or SYSLST.

## Validity criteria:

The file contents must be marked with the character "X".

Display:

- X message attributes
- X msg-text
- X meaning and response
- X Insert attributes

### **message attributes**

The message attributes of the message units defined in the specified message range are output. The message attributes include the access method, the output destination, the routing code, the format of the output text, the weight code and the message warranty.

## **msg text**

The message text is output in the specified languages (see the **Lang** field). If the **Lang** field is empty, the message texts are output in all defined languages.

### **meaning and response**

The meaning and response texts are output in the specified languages. If no language is specified in the **Lang** field, the meaning and response texts are output in all defined languages.

## **insert attributes**

The insert attributes are output.

## **documentation**

All documentation lines defined in the specified message range are output. If other defined message ranges overlap the specified message range, their documentation lines are also output. See the description of the [//SHOW](#page-452-0) statement.

## **component identification / correction information**

This additional information is available only for BS2000 standard message files.

## Lang. (1-letter language identifier)

Entering the language identifier selects the message units that contain texts in this language. The texts are output in the same order as the language identifiers were input. If no language is specified, all message units are selected. If this is the case, the texts are output in the alphabetical order of the language identifiers.

If an undefined language is specified for the selected message unit, the message attributes are not displayed, even if selected (X message attributes).

## Validity criteria:

A letter from A through Z can be entered. To ensure correct selection, the letter entered here must match the identifier defined when the message unit was created.

## **From file** (message file)

Name of the message file whose components are to be output. The file name transferred from the MENU mask can be overwritten.

Validity criteria: <filename 1..54 without-gen-vers>

**Output** (output destination)

The selected message file contents can be output to SYSOUT and/or SYSLST.

Validity criteria: Must be marked with the character "X".

Display: X sysout

## **sysout**

The selected message file components are output to the user's data display terminal in the SHOW-OUTPUT mask (see ["SHOW-OUTPUT mask - Output message units and additional information"\)](#page-374-0).

#### **syslst**

The selected message file components are output to the SYSLST system file. Lines per page = 60.

## **Command**

For detailed information on

- entering statements, see ["General mask format"](#page-348-0)
- function key assignment, see ["General mask format"](#page-348-0)

## **Follow-on operations:**

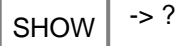

DUE The SHOW function is initiated; the requested message units are output.

F3 Quits the SHOW mask without executing the SHOW function. The original MENU mask is displayed.

# <span id="page-374-0"></span>**8.2.6.6 SHOW-OUTPUT mask - Output message units and additional information**

# **Function**

The SHOW-OUTPUT mask is called after the SHOW mask. The information on the selected message units is output together with the documentation lines to SYSOUT (and SYSLST) in the order shown below. If the information is output to SYSOUT, it is possible to page backwards and forwards through the message file being displayed (see ["SHOW-OUTPUT mask - Output message units and additional information"\)](#page-376-0).

If message units from several message classes are displayed, the message classes appear in alphabetical order. **i**

## 1. Message class

A new message class is indicated by an appropriate text, e.g. "Message Class: This text appears in a three-line area, enclosed by "#" characters.

2. component identification

Appears only for standard messages (internal).

3. message units

The contents of a message unit are displayed in the following order:

- Message attributes
- Insert attributes

Language identifier Message texts (and, if defined, meaning and response texts) are displayed for each language.

Language identifier

Message texts (and, if defined, meaning and response texts) are displayed for each language. The " $\gamma$ " separators in the displayed message text have already been converted, i.e. the text that follows "^" starts on a new line.

The sequence of the languages depends on the order in which the language identifiers were entered in the SHOW mask; if no language has been entered, the language identifiers are displayed in alphabetical order.

- 4. Documentation lines
- 5. Correction information

Only displayed for standard messages (internal).

# **Mask (example)**

Three message units (AAA0001 to AAA0003) were defined in message file

:N:\$USER0001.TESTFILE with message, meaning and response texts.

The three message units are to be output to SYSOUT. The message units are edited for output and the total edited information scaled at 100%. The subsequent screen output is the third of a total of four outputs. The information area of the screen indicates that 76% of the edited information volume has already been output.

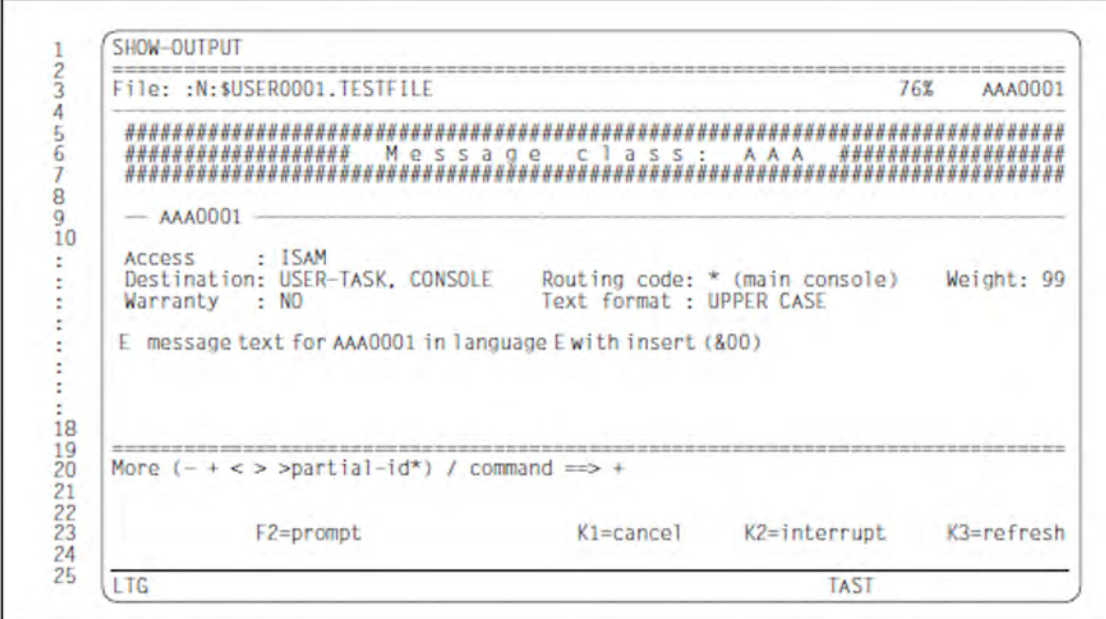

### **Output fields In the information area**

**File** (name of the message file)

Name of the message file whose contents are displayed.

**XX%** (information volume in %)

The selected message range of a message file is formatted before being displayed. 0% indicates the start and 100% the end of the edited information.

**AAA** (message class of the displayed information)

The message class is displayed on output of the first message code within a message class or when documentation lines are output.

**AAAXXXX** (message code of the first message unit visible in the work area)

A seven-character message code refers to the message unit that is still partially visible in the upper work area. **In the work area**

If a new message class is displayed, it is preceded by a three-line comment (see "Function").

**AAAXXXX** (message code of the information being displayed)

The letters AAA stand for the message class, XXXX for the message number.

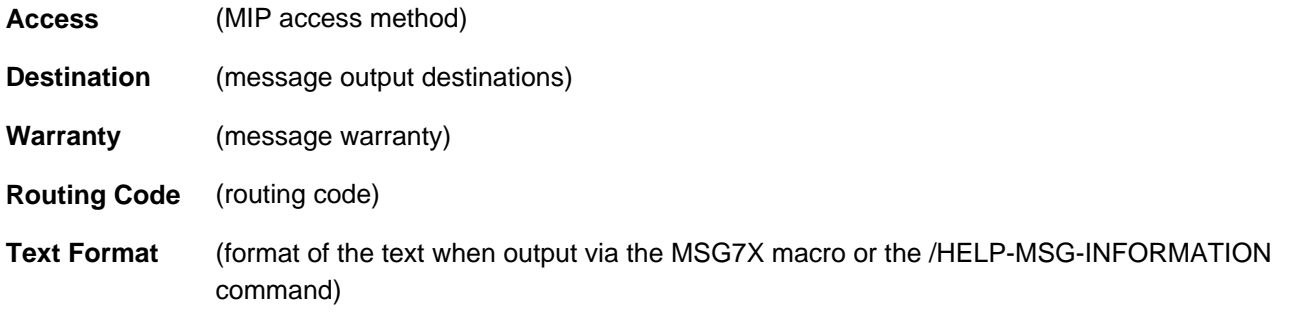

**Weight** (message priority)

**Insert** (name and default text of the defined inserts)

**attributes**

In addition to the insert number, the insert name is output in the **Name** field and the default text in the **Default Value**  field, enclosed in single quotes.

The single quotes are **not** part of the default text. Entry of two successive single quotes '' in the **Default Value** field corresponds to the specification of DEFAULT-VALUE=\*EMPTY-STRING.

The insert name is always output in uppercase letters. This name is a component of the S variable which the user can declare. The default text forms the default contents of this S variable. Further information is provided in the "Introduction to System Administration" [\[5 \(Related publications\)\]](#page-956-0).

The field **Automatic Help** indicates whether the automatic help function is available. If a message code or part of a message code is output using an insert (e.g. in the case of DMS errors only the message number is output), the automatic help function causes MIP to output the associated message text in addition to the message code. For further information refer to ["ADD-MSG - Add message unit".](#page-412-0)

In addition to the language identifier, the message text is displayed. The inserts are **not** replaced in the message text.

This is followed by the meaning text (indicated by ?) and response text (indicated by !).

Documentation:

**AAAXXXX - AAAXXX** (message range)

**Owner name** (person responsible for these messages)

**Team** (team responsible for these messages)

The comment line is the end of the documentation for every message range.

For standard message files of the manufacturer, the component identification is also output.

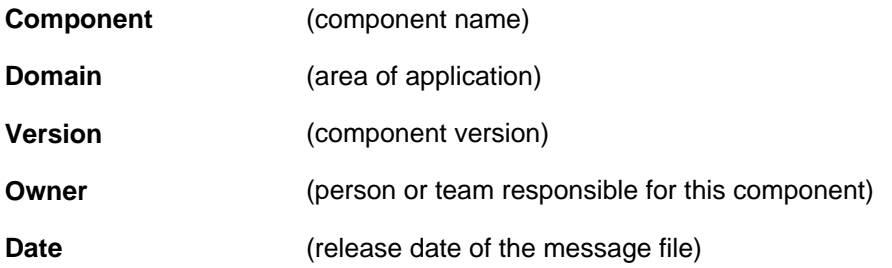

## <span id="page-376-0"></span>**In the command area**

# **More (- + <>> partial-id\*)**

The following options are available for paging through the information displayed:

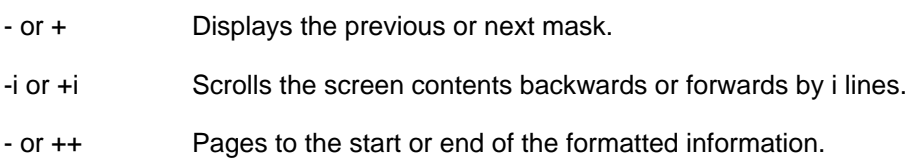

- < Pages to the start of an item of information (message unit, documentation) if another part of this information item is currently being displayed. If the start of the information item is already displayed, "<" pages to the start of the previous item of information.
- > pages to the start of the next information item.
- << Pages to the start of the message class currently being displayed. If the start of the message class is already displayed, "<<" pages to the start of the previous message class.
- >> Pages to the start of the next message class or, if there are no more message classes, to the end of the formatted information.

>partial-id\* If partial-id is more than 3 characters:

Pages to the first message unit whose message code matches the partial message code specified. If no message code matches this partial message code, the first message unit following the partial message code is displayed. This message unit may also belong to a new message class.

### If partial-id is less than or equal to 3 characters:

Pages to the first message unit of the specified message class (e.g. >TST\*) or to the following class (e.g. TSU). If there are no more message classes, the end of the formatted text is displayed.

The character \* is not mandatory. **i**

If a statement is entered in the command area to modify a message unit displayed (e.g. DELETE-MSG), the formatted information on this message unit is **not** updated, i.e. modifications made within the message unit do not appear on the screen. The display is not updated until the next time the SHOW mask is called.

For further information on

- entering statements, see ["General mask format"](#page-348-0)
- function key assignment, see ["General mask format"](#page-348-0)

## **Follow-on operations:**

 $S$ HOW-OUTPUT  $\sim$  ?

- +/- DUE Pages backward and forward in the formatted information (for more details, see ["SHOW-OUTPUT](#page-376-0)  [mask - Output message units and additional information"\)](#page-376-0)
- K1 Quits the SHOW-OUTPUT mask; the original SHOW mask is displayed.

### **8.2.6.7 ADD-MSG mask - Add message unit**

#### **Mask sequence**

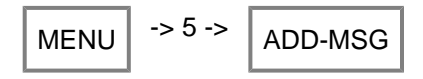

### **Function**

The ADD-MSG mask is the first of a series of four masks that can be called to add a new message unit to the current message file. The message range specified determines the number of new message units and the position at which they are to be inserted in the message file. The inputs in the ADD-MSG mask must be confirmed with DUE; the routine then branches to the other masks.

A new message unit is not saved until all the necessary specifications (message text, access method, etc.) have been made for all the defined languages.

It is not possible to add texts in new languages to an existing message unit. If the user enters a message code that already exists, MSGMAKER assumes that he/she wishes to modify a message unit and automatically displays the MODIFY-MSG mask.

### **Mask**

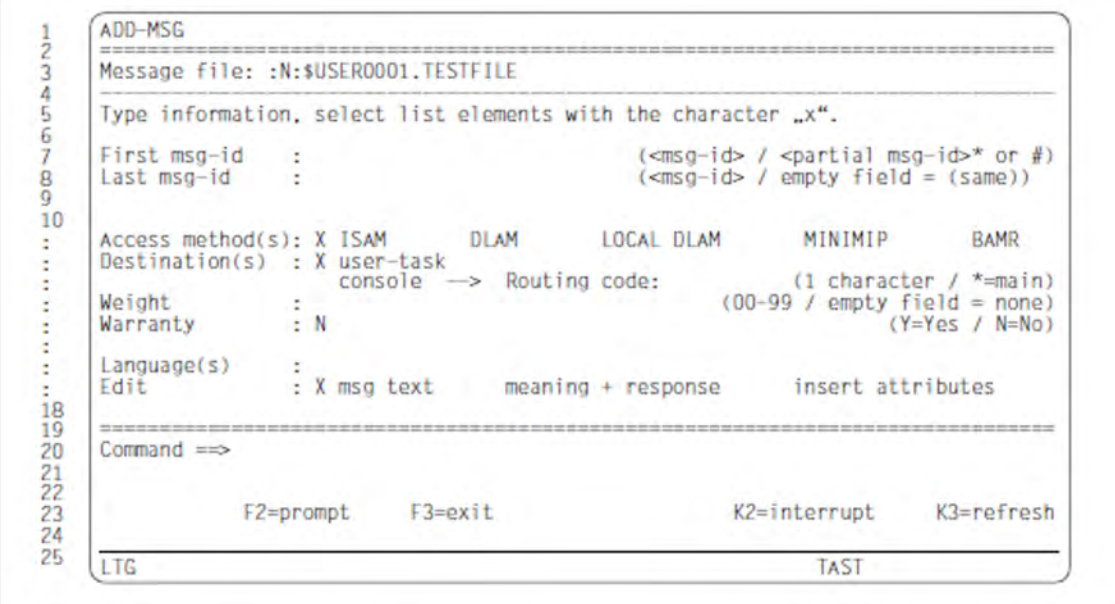

#### **Output fields**

**File** (name of the message file)

The file name entered in the main mask MENU is transferred to the ADD-MSG mask. This name must not be modified.

#### **Input fields**

**First msg-id** (first message code of the message range)

If a message range (or a wildcard) is specified in the **First msg-id** field, MSGMAKER finds all the message codes in this range that are as yet undefined and displays them in turn. It is useful to define a message range if the same message attributes are to apply to all message units.

The attributes are entered in the ADD-MSG mask at the start of the procedure and remain valid for all further message units of the defined range until the user modifies them. Each time the ADD-MSG, MSG-TEXT, MEANING /RESPONSE, INSERT-ATTRIBUTES masks have been filled in, MSGMAKER always returns to the ADD-MSG mask.

MSGMAKER continues with the message code in the defined range that follows the message code just entered by the user. The message attributes either apply to all further message units on the basis of the entry in the first ADD-MSG mask or may also be modified as required.

Each message unit is saved to the message file immediately; MSGMAKER does not wait until the entire message range has been processed.

If no specification is necessary for a message code offered by MSGMAKER, the user can skip that code by pressing K1.

# Validity criteria:

Seven-character message code or partially qualified message code in which the asterisk \* can stand for between one and seven characters and the # character can stand for between one and four digits. The first three characters must be letters (message class).

# **Example**

Valid specifications for <partial msg-id>\* or # are:  $A^*$ ,  $AB^*$ ,  $ABC^*$ ,  $ABCO^*$ ,  $ABCO0^*$ ,  $ABCO00^*$ ABC#, ABC0#, ABC00#, ABC000#

The entry \* selects all defined message codes. For further information on message codes, see the "Introduction to System Administration" [[5 \(Related publications\)\]](#page-956-0).

**Last msg-id** (last message code of the message range)

The specified message code identifies the last message unit of a message range. Only one message unit is selected if this message code matches the entry in the **First msg-id** field or the keyword (same) is transferred.

# Validity criteria:

Seven-character message code; if the field is empty, the message code is transferred from the **First msg-id** field. For further information on message codes, see the "Introduction to System Administration" [\[5 \(Related publications\)](#page-956-0)].

# **Access method(s)** (MIP message access methods)

Indicates the methods used by the system component MIP to access the messages. It is possible to select more than one access method; however, the ISAM and DLAM methods and the ISAM and LOCAL-DLAM methods must not be combined.

Validity criteria: The access methods must be marked with the character "X".

Default setting/display: X ISAM

# **ISAM**

MIP searches for messages via the ISAM key.

# **DLAM**

This access method is used for particularly frequent messages. If a message file that contains a DLAM message is activated, the DLAM message is loaded into main memory. MIP can output the DLAM message directly without accessing the message file.

# **LOCAL-DLAM / MINIMIP / BAMR**

These access methods are reserved for internal use with the manufacturer.

## **Destination(s)** (message output destinations)

This specification allows the user to document the output destinations. The MSG7X macro and the /HELP-MSG-INFORMATION command do **not** evaluate this specification.

Validity criteria:

The output destination must be marked with the character "X".

Default setting/display: X user-task

# **user-task**

The message output destination is SYSOUT, SYSLST or a user-specific memory area.

# **console**

The message output destination is a console. The routing code is evaluated as a destination specification if subsidiary consoles are used in addition to the main console as message destinations.

# **Routing code**

A routing code must be specified if in the **Destination(s)** field, the output destination **console** was selected. Further information is provided in the "Introduction to System Administration" [\[5 \(Related publications\)](#page-956-0)].

Validity criteria: Data type: <alphanum-name 1..1>

# **Weight** (message priority)

A message weight must be specified if in the **Destination(s)** field, the output destination **console** was selected. Further information is provided in the "Introduction to System Administration" [\[5 \(Related publications\)](#page-956-0)].

Validity criteria: Data type: <integer 0..99>

# **Warranty** (message warranty)

The message attribute "Warranty" is evaluated by MIP. The warranty declaration indicates that specific parts of the message will not be modified in future BS2000 versions.

The following message components are guaranteed:

- message code
- numbering and meaning of inserts

The message text is **not** guaranteed.

MIP creates S variables for warranty messages. Further information is provided in the "Introduction to System Administration" [\[5 \(Related publications\)\]](#page-956-0).

Language(s) (1-letter language identifier)

A 1-letter identifier is used as an abbreviation for each language. D should be used for German and E for English.

Validity criteria: The letters "A" through "Z".

The order in which entries are made here influences the order in which they are displayed in subsequent masks.

**Edit** (text selection)

At least one message text **must** be defined for each message unit. Meaning and response texts can be entered as required.

#### Validity criteria:

The texts must be marked with the character "X".

Default setting/display: X msg text

## **msg text**

The ADD-MSG mask is followed by the MSG-TEXT mask, which allows the user to enter the message texts in the different languages. For a description of the MSG-TEXT mask, see ["MSG-TEXT mask - Add or modify](#page-387-0)  [message text".](#page-387-0)

### **meaning + response**

The MSG-TEXT mask is followed by the MEANING/RESPONSE mask, which allows the user to enter the meaning and response texts. For a description of the MEANING/RESPONSE mask, see ["MEANING](#page-390-0) [/RESPONSE mask - Add or modify meaning and response text"](#page-390-0).

#### **Insert attributes**

The MSG-TEXT and MEANING/RESPONSE masks are followed by the INSERT-ATTRIBUTES mask, in which names and default texts are assigned to the inserts that were defined in the message text. For a description of the INSERT-ATTRIBUTES mask, see ["INSERT-ATTRIBUTES mask - Add or modify insert](#page-393-0)  [attributes"](#page-393-0).

## **Command**

For detailed information on

- entering statements, see ["General mask format"](#page-348-0)
- function key assignment, see ["General mask format"](#page-348-0)

#### **Follow-on operations:**

 $ADD-MSG$   $\rightarrow$  ?

DUE The ADD-MSG function is initiated; MSGMAKER branches to the MSG-TEXT mask.

- K1 If a message range is entered in the ADD-MSG mask, MSGMAKER offers the skip function K1 as of the second message code of the range. The user can then skip this message code. Following this, an ADD-MSG mask appears with the next message code.
- F3 The ADD-MSG function is aborted; MSGMAKER returns to the original MENU mask.

## <span id="page-382-0"></span>**8.2.6.8 MODIFY-MSG mask - Modify message unit**

#### **Mask sequence**

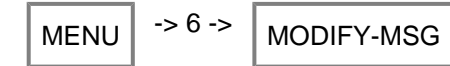

### **Function**

The MODIFY-MSG mask is the first of a series of four masks that can be called to modify a message unit in the current message file.

Once the message file to be processed has been entered in the main mask MENU and function 6 (Modify) has been selected, MSGMAKER displays the MODIFY-MSG mask.

The first message unit is displayed once a message range has been entered in the **First msg-id** (and, if applicable, the **Last msg-id**) field and confirmed by pressing the DUE key.Only then can the message attributes of the message unit be modified in the MODIFY-MSG mask. If the texts are also to be modified (by inserting, appending, deleting or replacing lines of text), highlighting the following fields (and then pressing DUE) calls the relevant masks.

X msg-text MSG-TEXT mask

X meaning + response MEANING / RESPONSE mask

X Insert attributes INSERT-ATTRIBUTES mask

If the modifications only affect the message attributes, they must be confirmed in the MODIFY-MSG mask with DUE and saved to the message file. More complex modifications within a message unit (message text, inserts, ...) are only saved to the message file once the user has run through all the necessary masks.

If a message unit is not to be modified within the selected message range, the user can skip that message code with K1. The function key is offered in the mask as soon as the user has read the message units into the message file with DUE.

#### **Mask**

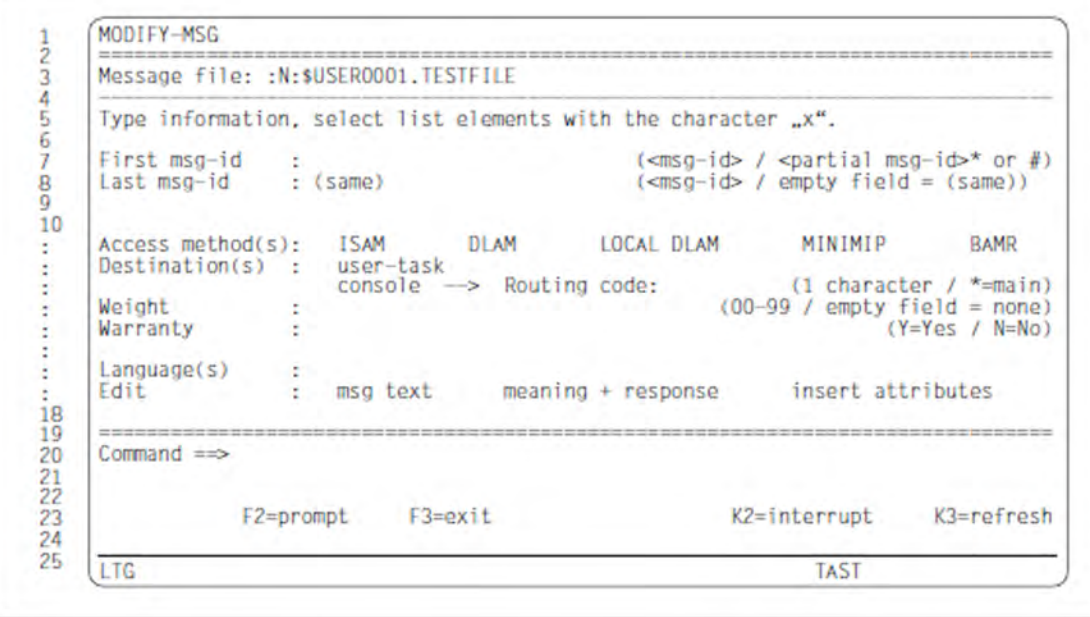

# **Output fields**

**File** (name of the message file)

The name entered in the main mask MENU is transferred to the MODIFY-MSG mask. This name must not be modified.

The selected message range is displayed at the right-hand edge of the information area. (Note: this is not shown in the mask)

## **Input fields**

**First msg-id** (first message code of the message range)

If a message range is entered in the **First msg-id** field and confirmed by pressing the DUE key, all defined message codes of this message range are displayed in turn. The cursor is positioned on the **Access method(s)** field to enable the message unit to be processed.

## Validity criteria:

Seven-character message code or partially qualified message code in which the asterisk \* can stand for between one and seven characters and the # character can stand for between one and four digits. The first three characters must be letters (message class).

## **Example**

Valid specifications for  $\alpha$  -partial msg-id $>^*$  or # are:

A\*, AB\*, ABC\*, ABC0\*, ABC00\*, ABC000\*

ABC#, ABC0#, ABC00#, ABC000#

The entry \* selects all defined message codes. For further information on message codes, see the "Introduction to System Administration" [[5 \(Related publications\)\]](#page-956-0).

**Last msg-id** (last message code of the message range)

The specified message code identifies the last message unit of a message range. Only one message unit is selected if the message code matches the specification in the **First msgid** field or the keyword (same) is transferred.

## Validity criteria:

Seven-character message code; if the field is empty, the message code is transferred from the **First msg-id** field. For further information on message codes, see the "Introduction to System Administration" [\[5 \(Related publications\)](#page-956-0)].

Display: (same)

**Access method(s)** (MIP message access methods)

Indicates the methods used by the system component MIP to access the messages. It is possible to select more than one access method; however, the ISAM and DLAM methods and the ISAM and LOCAL-DLAM methods must not be combined.

Validity criteria: The access methods must be marked with the character "X". An access method can be deselected by overwriting the "X" with a blank or a null character. A new access method must be selected again using "X". If no further changes to the message attributes or texts are required, the user can confirm the changes made by pressing the DUE key. The next message unit within the specified message range is displayed.

# **ISAM**

MIP searches for messages via the ISAM key.

# **DLAM**

This access method is used for particularly frequent messages. If a message file containing a DLAM message is activated, the DLAM message is loaded into main memory. MIP can output the DLAM message directly without accessing the message file.

# **LOCAL-DLAM / MINIMIP / BAMR**

These access methods are reserved for internal use with the manufacturer.

## **Destination(s)** (message output destinations)

This specification allows the user to document the output destinations. The MSG7X macro and the /HELP-MSG-INFORMATION command do **not** evaluate this specification.

## Validity criteria:

The output destination must be marked with the character "X".

Entries can be deleted by overwriting the fields with blanks or null characters, and selected again using "X".

### **user-task**

The message output destination is SYSOUT, SYSLST or a user-specific memory area.

## **console**

The message output destination is a console. The routing code is evaluated as a destination specification.

## **Routing code**

A routing code must be specified if in the **Destination(s)** field, the output destination **console** was selected. Further information is provided in the "Introduction to System Administration" [[5 \(Related publications\)](#page-956-0)].

Validity criteria: Data type: <alphanum-name 1..1>

**Weight** (message priority)

A message weight must be specified if in the **Destination(s)** field, the output destination **console** was selected. Further information is provided in the "Introduction to System Administration" [\[5 \(Related publications\)](#page-956-0)].

Validity criteria: Data type: <integer 0..99> Warranty (message warranty)

The message attribute "Warranty" is evaluated by MIP. The warranty declaration indicates that specific parts of the message will not be modified in future BS2000 versions.

The following message components are guaranteed:

- message code
- numbering and meaning of inserts

The message text is **not** guaranteed.

MIP creates S variables for warranty messages. Further information is provided in the "Introduction to System Administration" [\[5 \(Related publications\)\]](#page-956-0).

## **Language(s)** (1-letter language identifier)

A 1-letter identifier is used as an abbreviation for each language. The letter D stands for German and E for English. If a language identifier is displayed in the MODIFY-MSG mask, the user can neither modify it by overwriting it with another letter nor delete it by overwriting it with a blank.

The language identifier can be modified only in the MSG-TEXT mask (see the description on ["MSG-TEXT mask -](#page-387-0)  [Add or modify message text"\)](#page-387-0). The MSG-TEXT and DELETE-MSG masks allow the user to delete the language identifier and thus also the message text.

Validity criteria: The letters "A" through "Z".

**Edit** (text selection)

Selects the texts to be modified.

Validity criteria: The texts must be marked with the character "X".

## **msg text**

The MODIFY-MSG mask is followed by the MSG-TEXT mask, which allows the user to modify the message texts in the different languages. For a description of the MSG-TEXT mask, see ["MSG-TEXT mask - Add or](#page-387-0)  [modify message text".](#page-387-0)

## **meaning + response**

The MSG-TEXT mask is followed by the MEANING/RESPONSE mask, which allows the user to modify the meaning and response texts. For a description of the MEANING/RESPONSE mask, see ["MEANING](#page-390-0) [/RESPONSE mask - Add or modify meaning and response text"](#page-390-0).

## **insert attributes**

The MSG-TEXT and MEANING/RESPONSE masks are followed by the INSERT-ATTRIBUTES mask, which allows the user to modify the insert attributes. For a description of the INSERT-ATTRIBUTES mask, see ["INSERT-ATTRIBUTES mask - Add or modify insert attributes".](#page-393-0)

# **Command**

For detailed information on

- entering statements, see ["General mask format"](#page-348-0)
- function key assignment, see ["General mask format"](#page-348-0)

## **Follow-on operations:**

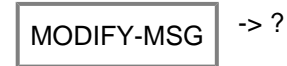

- DUE The MODIFY-MSG function is initiated; modifications to message attributes are saved to the message file; for text modifications MSGMAKER branches to the selected masks.
- K1 If a message range is entered in the MODIFY-MSG mask and confirmed with DUE, MSGMAKER offers the skip option K1. The user can then skip this message code. After that, the MODIFY-MSG mask appears with the next message code.
- F3 The MODIFY-MSG function is aborted; modifications to previously edited messages are stored in the message file and modifications to the current message code are lost. MSGMAKER returns to the original MENU mask.

### <span id="page-387-0"></span>**8.2.6.9 MSG-TEXT mask - Add or modify message text**

#### **Mask sequence**

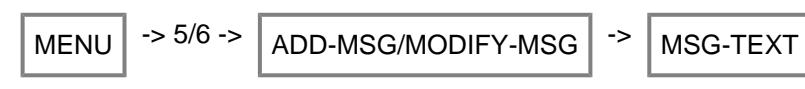

### **Function**

The user calls the MSG-TEXT mask by selecting the field "**Edit**: **X** msg text" in the ADD-MSG or MODIFY-MSG mask. The MSG-TEXT mask allows the user to enter, modify or delete message texts in defined languages.

The message code of the current message unit is displayed in the **Msg-id** field, but cannot be modified. If several languages have been defined, the corresponding message texts can be entered one after the other in the mask. The MEANING/RESPONSE and INSERT-ATTRIBUTES masks are then called if they were also selected in the ADD-MSG or MODIFY-MSG mask. It is also possible to enter the message text in only one language in the MSG-TEXT mask and then branch immediately to the other two masks. Once these masks have been processed, MSGMAKER automatically redisplays the MSG-TEXT mask, in which the message texts can be entered in the remaining languages.

The message units that have been added or modified are not saved to the message file until the user has made all the necessary entries in the MSG-TEXT, MEANING/RESPONSE or INSERT-ATTRIBUTES mask and pressed DUE after completing the last of these masks.

#### **Mask**

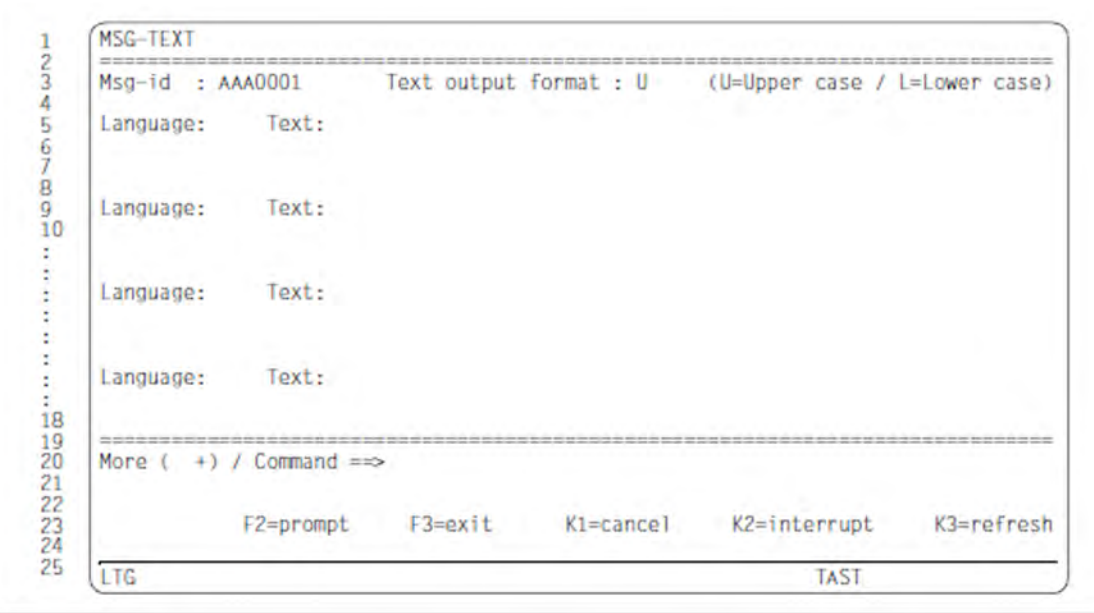

## **Output fields**

**Msg-id** (message code of the message unit to be processed)

The message code entered in the ADD-MSG or MODIFY-MSG mask is transferred to the MSG-TEXT mask and **cannot** be modified.

## **Input fields**

## **Text output format** (output format of the message text)

Specifies the format of the message text when output via the MSG7X macro or the /HELP-MSG-INFORMATION command. The default texts for inserts and the texts that are specified via the MSG7X macro are likewise adapted to this format.

Validity criteria:

```
The letter "U" or "L".
```
"U" stands for uppercase (the message text is output in uppercase letters) and "L" stands for lowercase (the message text is output as it is entered in the MSG-TEXT mask).

The message text format selected in the MSG-TEXT mask is also the format in which the message text is stored in the message file. **i**

Default setting/display: U

**Language** (1-letter language identifier)

## Previous mask was ADD-MSG:

If language identifiers were entered in the **Language(s)** field in the ADD-MSG mask, they are transferred to the MSG-TEXT mask. If not, the language identifiers can be entered directly in the MSG-TEXT mask.

## Previous mask was MODIFY-MSG:

All languages displayed in the MODIFY-MSG mask are transferred to the MSG-TEXT mask. The following options are now available:

- The language identifier remains unchanged. The user may modify the message text.
- The user may redefine the language identifier by overwriting it. The corresponding message text is then stored under a different language.
- The user may delete the language identifier by overwriting it with a blank.The message text must also be deleted. If only one language was defined in the message unit, MSGMAKER prompts the user to enter another language (and message text).

## **Text** (message text)

The message text is stored internally as a single line (not three lines, as in the screen display). The separator " $^{\prime\prime}$ " can be used to split the text over several lines when it is output via the MSG7X macro or the /HELP-MSG-INFORMATION command. Null characters within the text are replaced with blanks. For further information on the structure of the message text, see the "Introduction to System Administration" [\[5 \(Related publications\)\]](#page-956-0).

## Validity criteria:

Up to 220 characters of pure message text, including the unreplaced strings ((&00) ... (&29).

**More (+ -)** Displays another mask.

- + If more than four languages are stored in the message unit or if a fifth language is to be added, the user can enter "+" to call a second MSG-TEXT mask for displaying or entering further texts.
- The user enters "-" to return to the first MSG-TEXT mask.

```
Validity criteria:
The character "-" or "+".
```
## **Command**

For further information on

- entering statements, see ["General mask format"](#page-348-0)
- function key assignment, see ["General mask format"](#page-348-0)

## **Follow-on operations:**

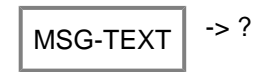

- DUE The inputs in the MSG-TEXT mask are confirmed and depending on what was previously selected, the routine branches to the MEANING/RESPONSE, INSERT-ATTRIBUTES masks or returns to the original ADD-MSG or MODIFY-MSG mask.
- K1 Returns to the original ADD-MSG or MODIFY-MSG mask. Modifications which were confirmed in the MSG-TEXT mask with DUE are stored and can be used again. The previously modified data is displayed when the user returns to the MSG-TEXT mask with DUE. In this mask K1 has the effect of  $K3 =$  refresh.
- F3 Processing of the current message texts is aborted. Modifications to previously edited messages are stored in the message file and modifications to the current message code are lost. MSGMAKER returns to the original ADD-MSG or MODIFY-MSG mask.

## <span id="page-390-0"></span>**8.2.6.10 MEANING/RESPONSE mask - Add or modify meaning and response text**

#### **Mask sequence**

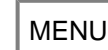

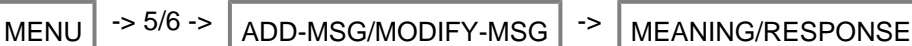

### **Function**

When the user selects the field "**Edit**:**X** meaning + response" in the ADD-MSG or MODIFY-MSG mask, MSGMAKER branches to the EDT subroutine and calls a modified EDT work screen as the MEANING/RESPONSE mask. For detailed information on EDT refer to the manual "EDT" [\[14 \(Related publications\)](#page-956-0)].

The user can add, modify or delete meaning and response texts using one or more masks.All EDT statement codes can be used to create meaning and response texts. These statement codes must be entered in the mark column (column 1) of the screen. EDT statements can also be entered in the last line (statement line) of the screen. The screen is divided into two areas. The meaning text is entered in the upper area and the response text in the lower area. If the meaning text contains more than nine lines, new lines must be added to the upper area, since any text entered in the lower area is interpreted automatically as response text.

The information lines that appear on the screen by default cannot be overwritten. These lines are not part of the meaning or response text.

The meaning and response texts for all other defined languages can be entered in the EDT screens numbered 0 through 7 and confirmed with DUE, F1 or F2. All EDT screens that are not used for text input are available as work screens. If texts are defined for eight languages, EDT screens 8 and 9 may be used as work screens. The @RET[URN] or RETURN statement entered in the statement line terminates EDT. All processed languages (= EDT screens) are transferred together to the MSGMAKER routine. The meaning and response texts that have been entered are not saved until the user has completed all the masks required for processing the message unit.

#### **Mask**

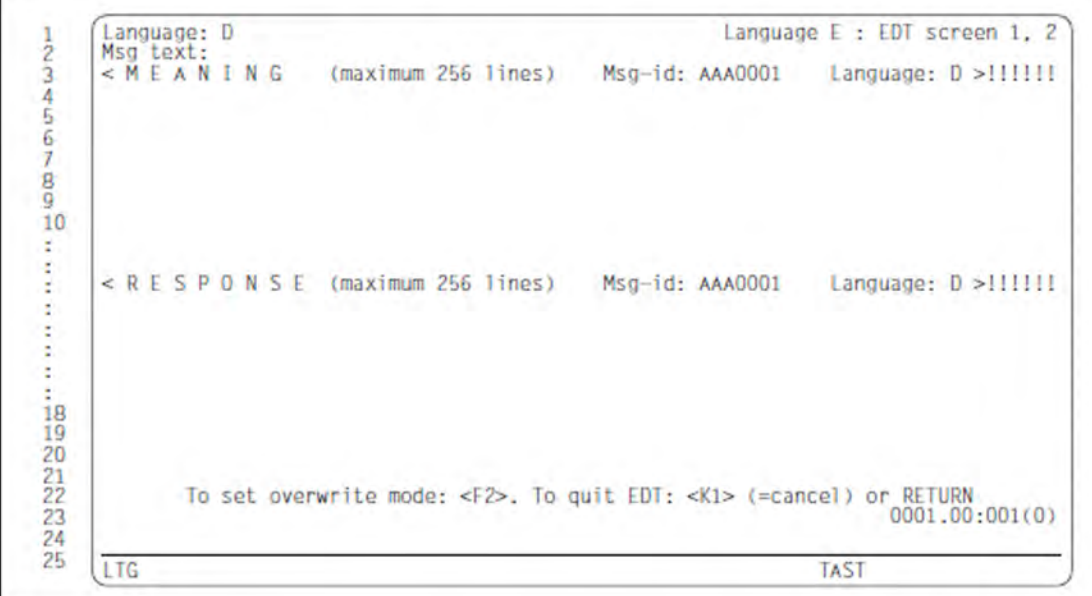

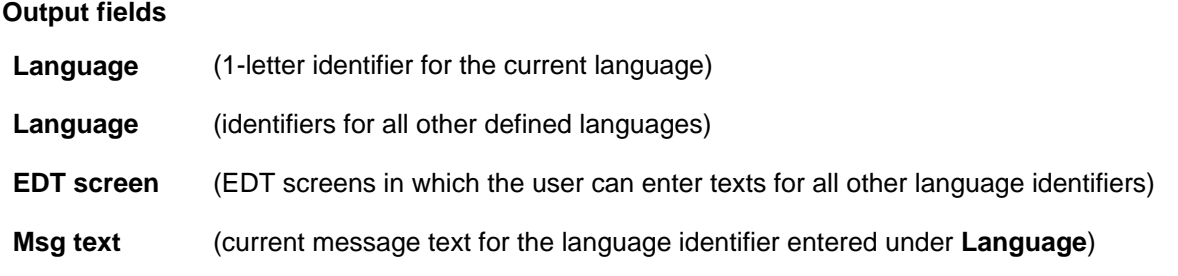

## **Input fields**

Before text can be entered or modified, the displayed lines must be made overwritable using the function key F2. It is possible to select individual lines for processing by entering an "x" in the mark column. **i**

## The separator "<sup>"</sup>

If this character is used within the meaning or response text, any text that follows it is written on a new line after the DUE, F1 and F2 keys have been pressed. This separator is valid only in EDT and is **not** part of the meaning and response text. It therefore differs from the separator " $^{\prime\prime}$ " that can be used in the message text.

# **M E A N I N G (maximum 256 lines)** (meaning text)

## Validity criteria:

The meaning text may consist of up to 256 lines of 74 characters each. Characters entered in columns 75 through 80 are truncated automatically after the DUE key is pressed and the message EDT2267 is output. Lines consisting of null characters or blanks are suppressed. Null characters within the text are replaced with blanks. If the meaning text is to be longer than nine lines, new lines must be added to the upper screen area.

Display: **Msg-id** (current message code)

**Language** (1-letter identifier for the current language)

The message code of the current message unit and the current language identifier (as displayed in the **Language** field) are displayed.

# **R E S P O N S E (maximum 256 lines)** (response text)

# Validity criteria:

The response text may consist of up to 256 lines of 74 characters each. Characters entered in columns 75 through 80 are truncated automatically after the DUE key is pressed and the message EDT2267 is output. Lines consisting of null characters or blanks are suppressed. Null characters within the text are replaced with blanks.

Display: **Msg-id** (current message code)

**Language** (1-letter identifier for the current language)

The message code of the current message unit and the current language identifier (as displayed in the **Language** field) are displayed.

## **Command area**

Function keys

The keys F1, F2 and F3 do not have the same function in EDT as they have in the MSGMAKER routine.

- F1 corresponds to the DUE key.
- F2 If the user confirms the screen contents by pressing F2, all the lines become overwritable, i.e. text can be entered or modified in the upper and lower screen areas. Information lines are protected against overwriting.
- F3 If a search operation is started with the "@ON .... FIND" statement, the F3 key can be used to jump to the next or previous search string.

For further information on the K2 and K3 keys, see ["General mask format".](#page-348-0)

For further information on the editing functions, see the "EDT" manual [[14 \(Related publications\)\]](#page-956-0).

## **Follow-on operations:**

MEANING/RESPONSE  $\sim$  ?

- @RET[URN] The inputs are confirmed and, depending on what was previously selected, the routine branches to the MSG-TEXT, INSERT-ATTRIBUTES masks or returns to the original ADD-MSG or MODIFY-MSG mask.
- K1 Aborts screen input in EDT. No modifications (new or modified text) are passed on to the MSGMAKER routine unless the inputs were first confirmed by pressing DUE, F1, F2 or F3. After pressing K1, the last mask displayed in the MSGMAKER routine is called again.

For all other operations, see "Function keys" above.

## <span id="page-393-0"></span>**8.2.6.11 INSERT-ATTRIBUTES mask - Add or modify insert attributes**

#### **Mask sequence**

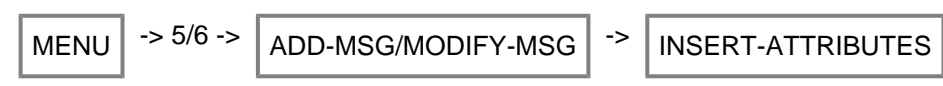

#### **Function**

The user calls the INSERT-ATTRIBUTES mask by selecting the field "Edit: X insert attributes" in the ADD-MSG or MODIFY-MSG mask. The INSERT-ATTRIBUTES mask allows the user to add, modify or delete names and default texts for the inserts defined in the message texts. The modifications are confirmed by hitting DUE. The inserts defined in the message unit are common to all the defined languages.

### **Mask**

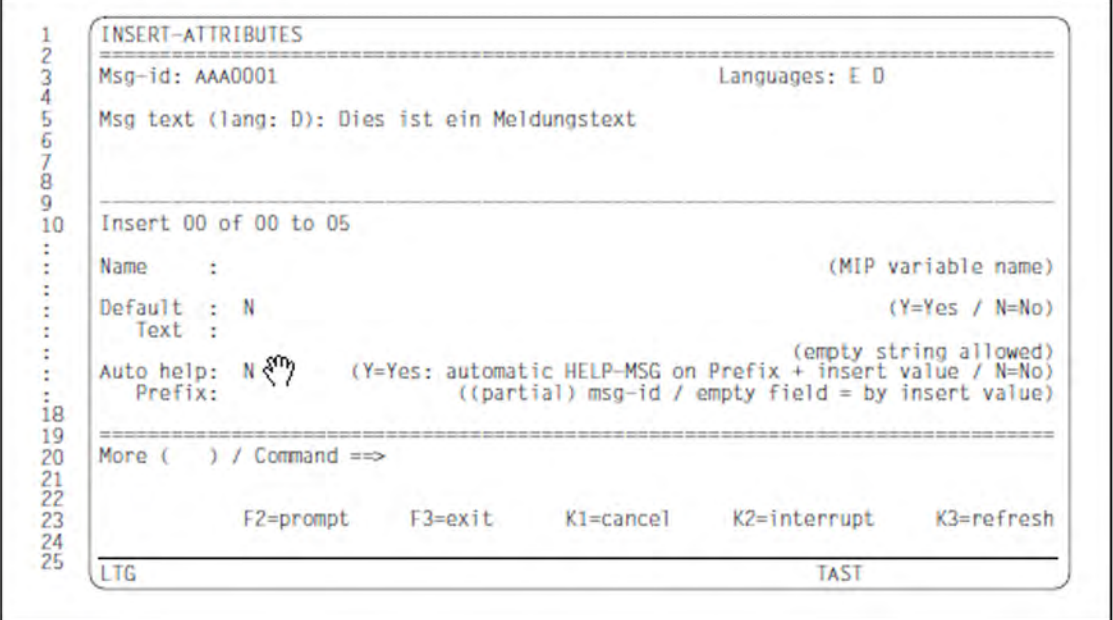

#### **Output fields**

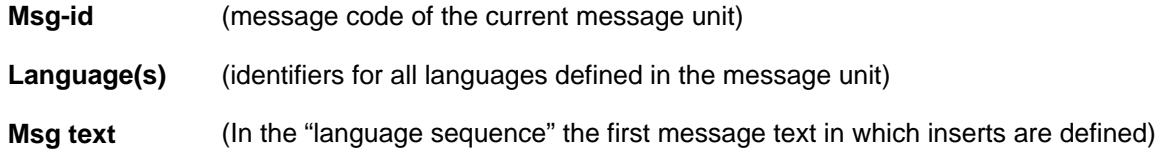

The message text in which one or more inserts have been defined is output as a reference text. Unlike the language identifier, the message text cannot be modified. The user can define a new language for the message text displayed by overwriting the letter in the **Lang** field.

### **Input fields**

**Insert .. of .. to ..** (Insert number)

Insert numbers can be modified, deleted or added only in the message text itself (see the MODIFY-MSG mask on ["MODIFY-MSG mask - Modify message unit"\)](#page-382-0).

The scope xx to yy indicates the lowest and highest insert numbers defined in the message text. Entering a new insert number causes a further insert to be output. If individual insert numbers from this range are not defined, they are not output.

## **Name** (Insert name)

Name of the inserts defined in the message texts. Insert names are evaluated by MIP and used to generate S variables. Further information is provided in the "Introduction to System Administration" [[5 \(Related publications\)\]](#page-956-0).

# **Default text** (Default Text)

This default text is inserted in the message text in place of the insert, provided that no current text has been defined in the MSG7X macro.

Default text: Y There is a default text for an insert text

Default text: N There is no default text for an insert text

If the ADD-MSG function is being used, it is possible to specify whether a default text is to be displayed or whether an empty string is output. For information on entering an empty string, refer to the operand description for DEFAULT-VALUE = \*EMPTY-STRING on ["ADD-MSG - Add message unit".](#page-412-0)

If the MODIFY function is being used, default texts that have already been defined are output.

Validity criteria: data type: <c-string 1..54 with-low>

The default text in the INSERT-ATTRIBUTES mask is not enclosed in single quotes. Single quotes within the default text do not have to be specified twice. The text entered in the input field is the input text. The input text may also be a null string or blank characters. So the default text can be deleted by overwriting with null characters not with blanks.

Output format of the default text depends on the MSG-TEXT-OUTPUT operand.

**Automatic help** (Automatic help function)

If a message code or part of a message code is output using an insert (e.g. in the case of DMS errors only the message number is output), the automatic help function causes MIP to output the associated message text in addition to this message code; see also ["ADD-MSG - Add message unit".](#page-412-0)

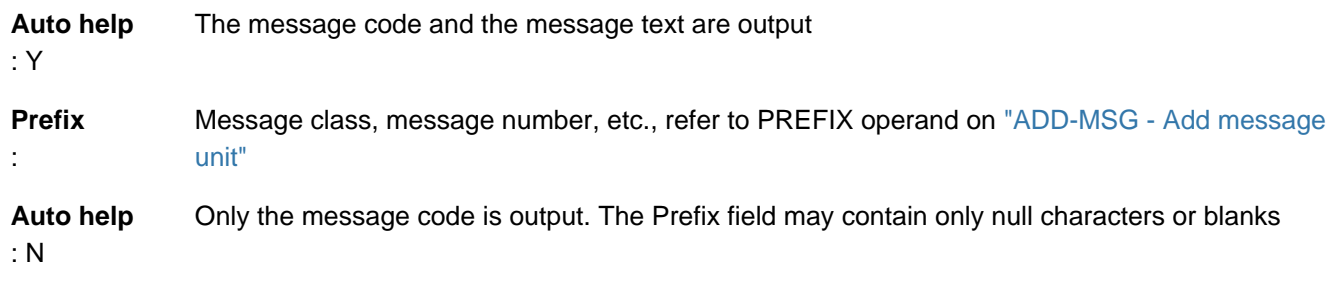

Entering "+" or "-" scrolls (pages) to the next insert number or previous insert number defined for this message.

Entry of a new insert number takes precedence over the "paging" function.

Entry of new insert attributes or modification of insert attributes takes precedence over the "paging" function or modification of the insert number.

# **Command**

For further information on

- entering statements, see ["General mask format"](#page-348-0)
- function key assignment, see ["General mask format"](#page-348-0)

### **Follow-on operations:**

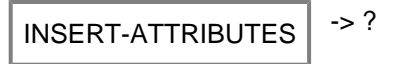

- DUE The inputs are confirmed and, depending on what was previously selected, the routine branches to the MSG-TEXT, MEANING/RESPONSE masks or returns to the original ADD-MSG or MODIFY-MSG mask.
- F3 The function is aborted. Modifications to previously edited messages are stored in the message file. Modifications to the current message (message/meaning/response text) are lost. The routine returns to the original ADD-MSG or MODIFY-MSG mask, even if there are message units still waiting to be processed.
- K1 Returns to the MSG-TEXT or MEANING/RESPONSE mask. Entries in the INSERT-ATTRIBUTES are lost. On returning to the INSERT-ATTRIBUTES mask, new values must be entered.
# **8.2.6.12 DELETE-MSG mask - Delete message unit**

#### **Mask sequence**

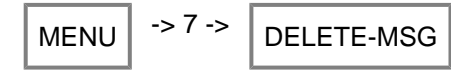

## **Function**

This mask allows the user to select message units to be deleted by specifying the message code and the language identifier.

A second mask with the same name is called if the message attributes and message texts of the selected message units are to be displayed once again before the message units are deleted.

# **Mask 1**

E

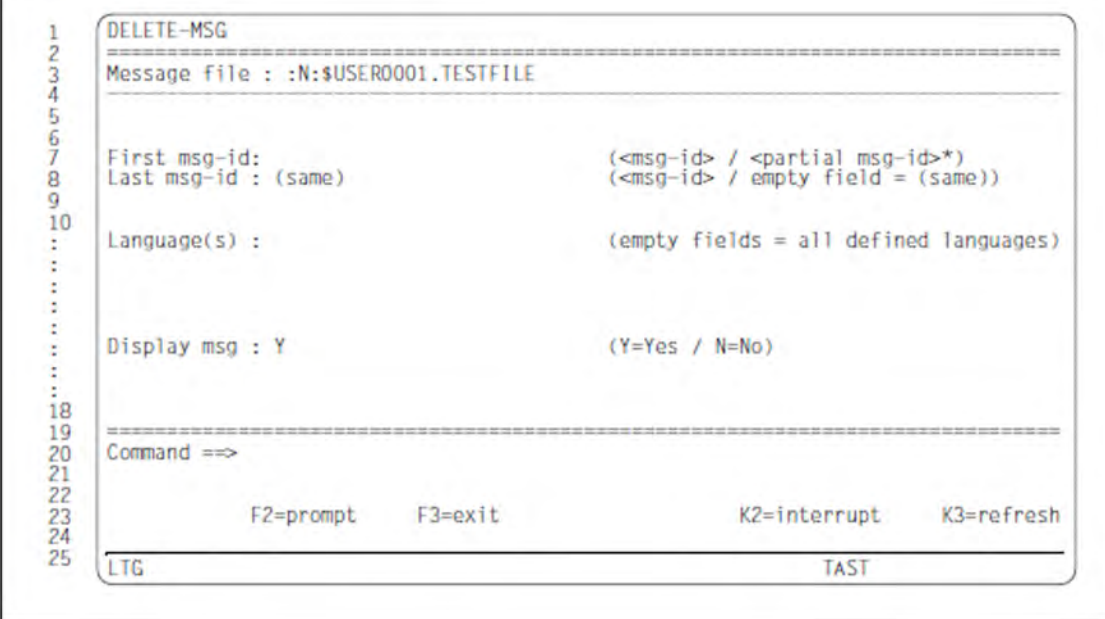

# **Output fields**

## **Message file** (current message file)

The current message file is displayed. It was opened in the MENU mask. The file name cannot be modified in the DELETE-MSG mask.

# **Input fields**

**First msg-id** (first message code of the message range)

The specified message code identifies a message unit or the first message unit of a message range.

Validity criteria:

Seven-character message code or partially qualified message code in which the asterisk (\*) can stand for between one and four characters.

The first three characters must be letters (message class).

### **Example**

Valid specifications for <partial msg-id>\* are: ABC\*, ABC0\*, ABC00\*, ABC000\*

**Last msg-id** (last message code of the message range)

The specified message code identifies the last message unit of a message range. This message code must belong to the same message class as the first message code. Only one message unit is selected if this message code matches the entry in the **First msg-id** field or the keyword (same) is transferred.

Validity criteria:

Seven-character message code; if the field is empty, the message code is transferred from the **First msg-id** field. For further information on message codes, see ["Description of fields that occur frequently"](#page-353-0).

Display: (same)

**Language(s)** (1-letter language identifier)

The identifiers to be entered here correspond to the abbreviations defined when the message unit was created. If no language is entered in the **Language(s)** field, the texts in all languages and the attributes of the message unit are deleted.

If all the message units of a message file have been deleted in this way, the message file itself is not automatically deleted, since its file attributes and any additional information (e.g. documentation lines) remain intact.

Validity criteria: The letters "A" through "Z".

**Display msg** (displays the message unit)

Entering "Y" (yes) in the **Display msg** field calls the second DELETE-MSG mask, in which the message attributes and message texts of the message unit to be deleted are displayed.If "N" (no) is entered, all the specified message units or message texts of a message unit are deleted immediately without being displayed again.

Validity criteria: The letters "N" and "Y".

Default setting/display: Y

# **Command**

For detailed information on

- entering statements, see ["General mask format"](#page-348-0)
- function key assignment, see ["General mask format"](#page-348-0)

# **Follow-on operations:**

DELETE-MSG 1  $\Big|$  -> ?

DUE The inputs are confirmed and

- for **Display msg**: N = message unit is deleted
- **for Display msg**: Y routine branches to second DELETE-MSG mask.

F3 The DELETE-MSG function is aborted.

### **Mask 2**

This mask is called if "**Meldung anzeigen**: Y" was specified in the first DELETE-MSG mask.The message code and the letters identifying the selected languages are displayed in the information area of the mask. The work area of the mask contains the message attributes and no more than the first three message texts in the selected languages.

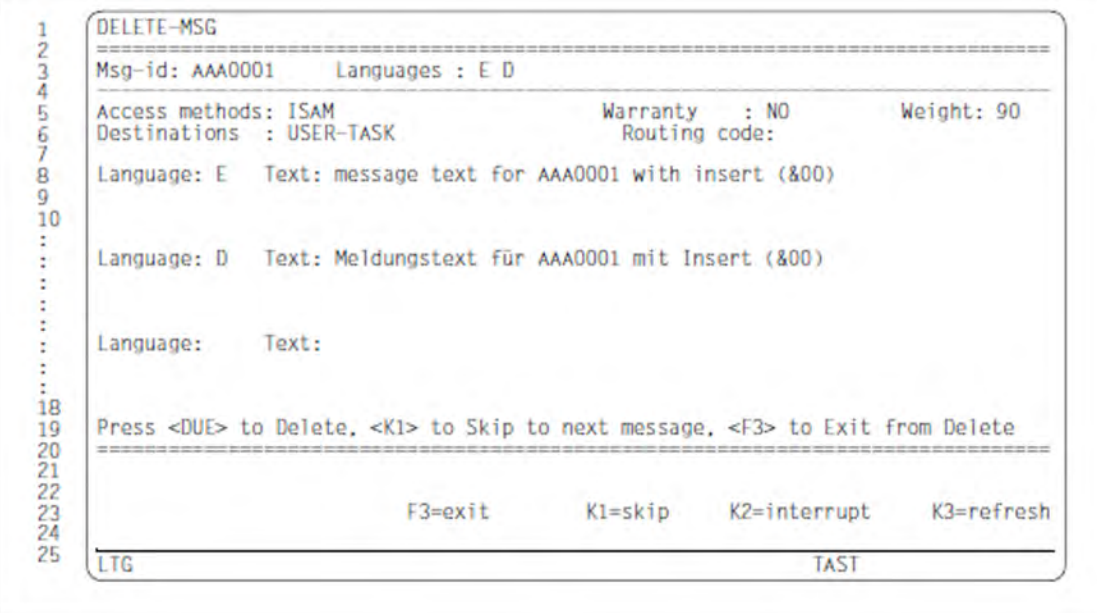

# **Output fields**

# **In the information area**

**Msg-id** (message code of the current message unit)

**Language** (identifiers for all languages selected in the previous mask)

# **In the work area**

**Language** (1-letter language identifier)

**Text** (message text in the relevant language)

# **Command**

For further information on assignment of the function keys K2 and K3, see ["General mask format".](#page-348-0)

# **Follow-on operations:**

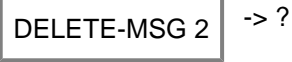

The last line of the work area offers the user the following three options for continuing with mask processing:

The following actions can be performed:

- DUE The message unit currently displayed (message texts in all selected languages) is deleted immediately. If a message range has been defined, the next message unit is then displayed.
- K1 The message unit currently displayed is not deleted. If a message range has been defined, the next message unit is displayed.
- F3 The DELETE function is terminated. The message unit currently displayed and all the other message units specified in the message range are not deleted. Control returns to the DELETE-MSG 1 mask.

# **8.2.6.13 ADD-DOCUMENTATION mask - Add documentation lines**

### **Mask sequence**

 $MENU$   $\rightarrow$  9  $\rightarrow$  ADD-DOCUMENTATION

### **Function**

This mask allows message units to be documented. The documentation is assigned to the message units via message codes (e.g. AAA0001) or via a message range (e.g. AAA0002-AAA0015).

The following specifications are possible:

- Message code/message range
- Name of person responsible for these messages (20 characters)
- Name of the team responsible for these messages (15 characters)
- Comment (60 characters)

The message codes can be entered in the mask in any order. If they are confirmed with DUE, the codes are sorted alphabetically and the documentation lines are stored in the message file.

In this mask, by contrast with MODIFY-DOCUMENTATION, the documentation lines must be appended to already existing ones. The latter being overwrite-protected.

The specified message codes and the contents of the documentation lines are not checked for errors. **i**

If an already documented message range is input, MSGMAKER outputs the following message:

MSMQL00 DOCUMENTATION LINE '<message range>' ALREADY EXISTS (COMMENT='<comment>'). OVERWRITE? REPLY (Y=YES; N=NO)? N

If the user responds with N, the documentation line is displayed again and can be modified.

Using the COPY or MOVE function, documentation lines can be copied or moved within a message file or between two files.

The SHOW function can be used to output to SYSOUT or SYSLST.

**Mask**

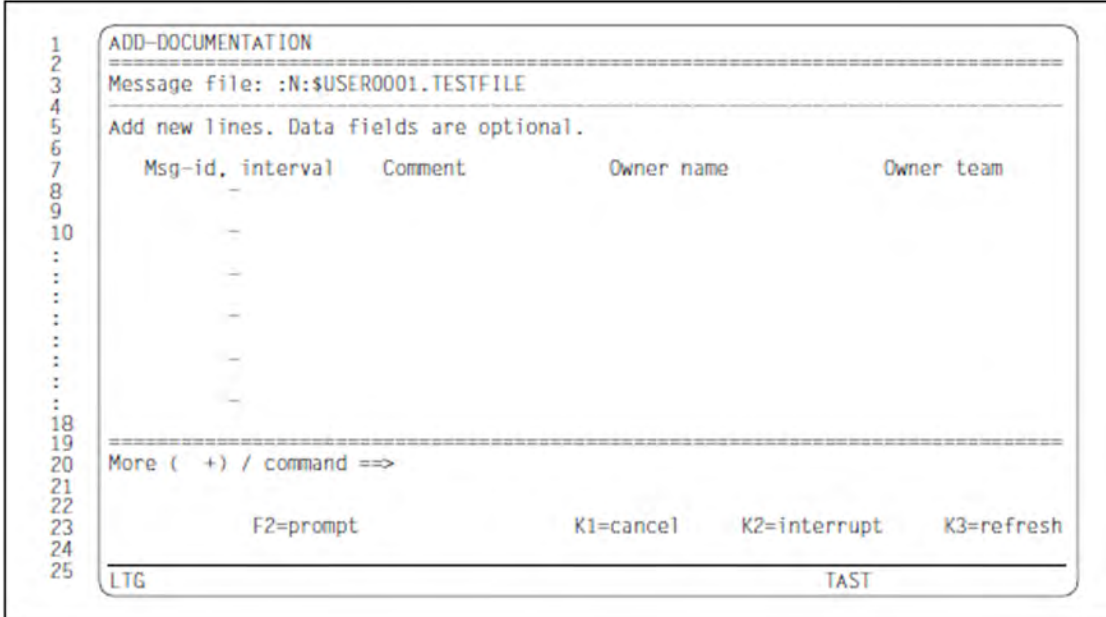

# **Output fields**

# **Message file**

The current message file is displayed. It was opened in the MENU mask. The file name cannot be modified in the ADD-DOCUMENTATION mask.

If documentation lines have already been written for this message file, the last message range, alphabetically speaking, is displayed in the first line of the documentation area. The cursor is located at the beginning of the next line.

The "-" character (in the command line) can be used to page back to message ranges that have already been documented.

# **Input fields**

**Msg-id, interval** (message code/message range)

This field is used to input a message code or message range which is documented in the subsequent fields. When the input is confirmed with DUE, a single message code is repeated as the upper range limit (e.g. AAA0001- AAA0001).

Validity criteria:

Seven-character message code, of which the first three characters must be letters (message class). The limit values for a message range must belong to the same message class.

The tab key can be used to jump to the next field.

Comment (comment on the messages)

Validity criteria: Maximum 60 characters, including spaces.

The tab key can be used to jump to the next field.

**Owner** (person responsible for these messages)

Validity criteria: Maximum 20 characters, including spaces.

The tab key can be used to jump to the next field.

**Owner team** (team responsible for these messages)

Validity criteria: Maximum 15 characters, including spaces.

The tab key can be used to jump to the next field.

### **Command**

For detailed information on

- entering statements, see ["General mask format"](#page-348-0)
- function key assignment, see ["General mask format"](#page-348-0)

### **Follow-on operations:**

ADD-DOCUMENTATION  $\Big| \rightarrow ?$ 

DUE The inputs are confirmed and the routine returns to the MENU mask.

K1 The ADD-DOCUMENTATION function is aborted. The inputs are lost, even if the user previously paged to another ADD-DOCUMENTATION mask with "+" and then pressed DUE.

# <span id="page-403-0"></span>**8.2.6.14 MODIFY-DOCUMENTATION mask - Modify, add and delete documentation lines**

### **Mask sequence**

 $MENU$   $\rightarrow$  10 -> | MODIFY-DOCUMENTATION

## **Function**

This mask allows the user to modify or delete documentation lines that were written for one or more message units. New lines can also be added. By contrast with ADD-DOCUMENTATION, here the user can access all documentation lines.

The documentation lines are displayed in alphabetical order. Each line can be modified as follows:

- modified by overwriting
- deleted by typing in spaces or null characters.

Modifications in the code field are not saved to the message file until the input is finally acknowledged with DUE. The message codes and message ranges are then re-sorted in the list.

DUE together with "+" or "-" pages forward and backward in the mask. Modifications to the documentation lines are not saved.

### **Mask**

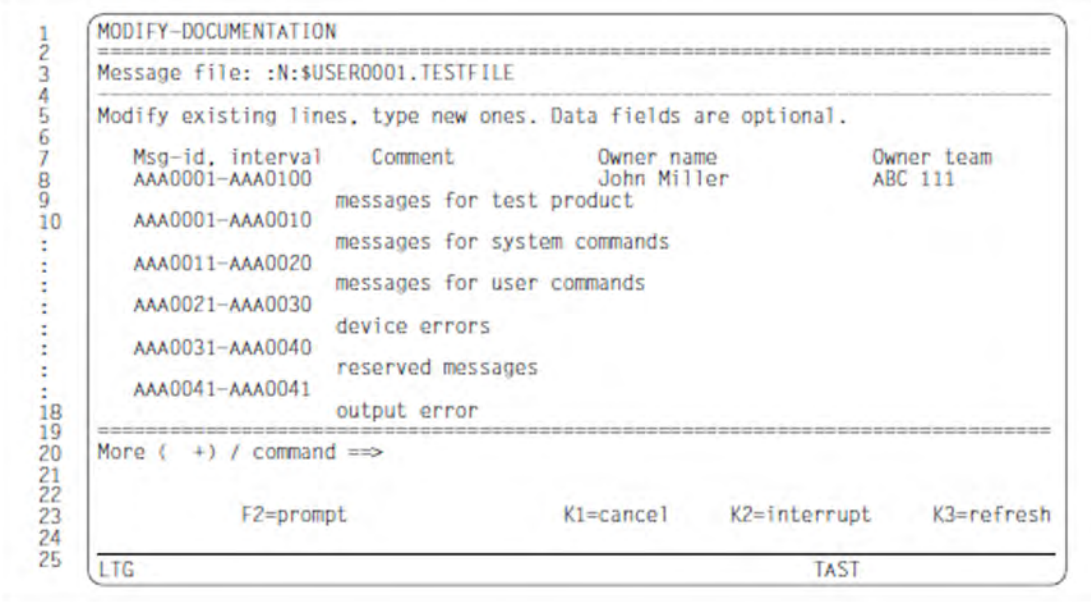

### **Output fields**

### **Message file**

The current message file is displayed. It was opened in the MENU mask. The file name cannot be modified in the MODIFY-DOCUMENTATION mask.

# **Input fields**

**Msg-id, interval** (message code/message range)

A message code can be modified, deleted or added in this field. If the code field is deleted without the documentation line being deleted, MSGMAKER outputs the following message: MSMIF01

Only when the documentation line is completely deleted is no further error message output. A message range without documentation does not result in an error message.

Validity criteria:

Seven-character message code, of which the first three characters must be letters (message class). The limit values for a message range must belong to the same message class.

The tab key can be used to jump to the next field.

**Comment** (comment on the messages)

Validity criteria: Maximum 60 characters, including spaces.

The tab key can be used to jump to the next field.

**Owner** (person responsible for these messages)

Validity criteria: Maximum 20 characters, including spaces.

The tab key can be used to jump to the next field.

**Owner team** (team responsible for these messages)

Validity criteria: Maximum 15 characters, including spaces.

The tab key can be used to jump to the next field.

# **Command**

For detailed information on

- entering statements, see ["General mask format"](#page-348-0)
- function key assignment, see ["General mask format"](#page-348-0)

# **Follow-on operations:**

 $MODIFY-DOCUMENTATION$   $\rightarrow$  ?

- DUE The inputs are confirmed and the routine returns to the MENU mask.
- K1 The MODIFY-DOCUMENTATION function is aborted. The inputs are lost, even if the user previously paged to another MODIFY-DOCUMENTATION mask with "+" or "-" followed by DUE.

# **8.2.6.15 DELETE-DOCUMENTATION mask - Delete documentation lines**

### **Mask sequence**

 $MENU$   $\rightarrow$  11 -> DELETE-DOCUMENTATION

## **Function**

This mask allows documentation lines that were written for one or more message units to be deleted. Unlike the MODIFY-DOCUMENTATION mask, this mask only permits lines to be deleted that are marked with an "x" in the S column. The documentation lines themselves are overwrite-protected.

When DUE is pressed, the selected lines are deleted without the user being asked for confirmation.

DUE together with "+" or "-" pages forward or backward in the mask. A selected documentation line is **not**  deleted. **i**

### **Mask**

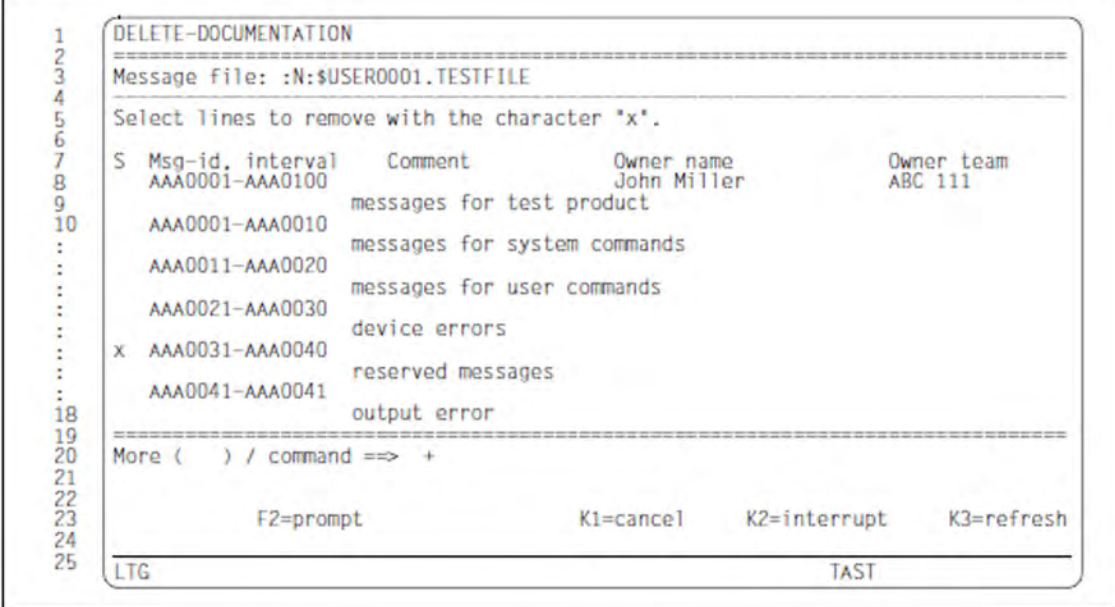

### Note on the mask

**i**

Here, before finally deleting documentation line AAA0030-AAA0030, the '+' in the command line must be deleted. Only then will DUE also delete "Delete documentation line".

# **Output fields**

- **Message file**
- **Msg-id, interval** (message code/message range)
- **Comment** (comment on the messages)
- **Owner** (person responsible for these messages)
- **Owner team** (team responsible for these messages)

Description see ["MODIFY-DOCUMENTATION mask - Modify, add and delete documentation lines"](#page-403-0).

# **Input fields**

**S** (mark column)

Validity criteria: Letter 'x'.

# **Command**

For detailed information on

- entering statements, see ["General mask format"](#page-348-0)
- function key assignment, see ["General mask format"](#page-348-0)

# **Follow-on operations:**

DELETE-DOCUMENTATION | ->?

- DUE The inputs are confirmed and the DELETE-DOCUMENTATION function is started; the routine returns to the MENU mask.
- K1 The DELETE-DOCUMENTATION function is aborted and the routine returns to the MENU mask.

# **8.3 Statements**

In batch jobs and procedures, message processing is controlled by means of statements. The operands and their possible values correspond in most cases to the mask fields and their entries. Most statement names are the same as the corresponding mask titles.

Once MSGMAKER has been called, message processing usually begins with the //OPEN-MSG-FILE statement. Once opened, the message file can be processed using all the other functions. The COPY, MOVE, SHOW and MERGE-MSG-FILES functions can be called directly for processing the message file.

# **8.3.1 Overview of statements**

The following overview contains all the statements that the MSGMAKER utility routine offers for message processing:

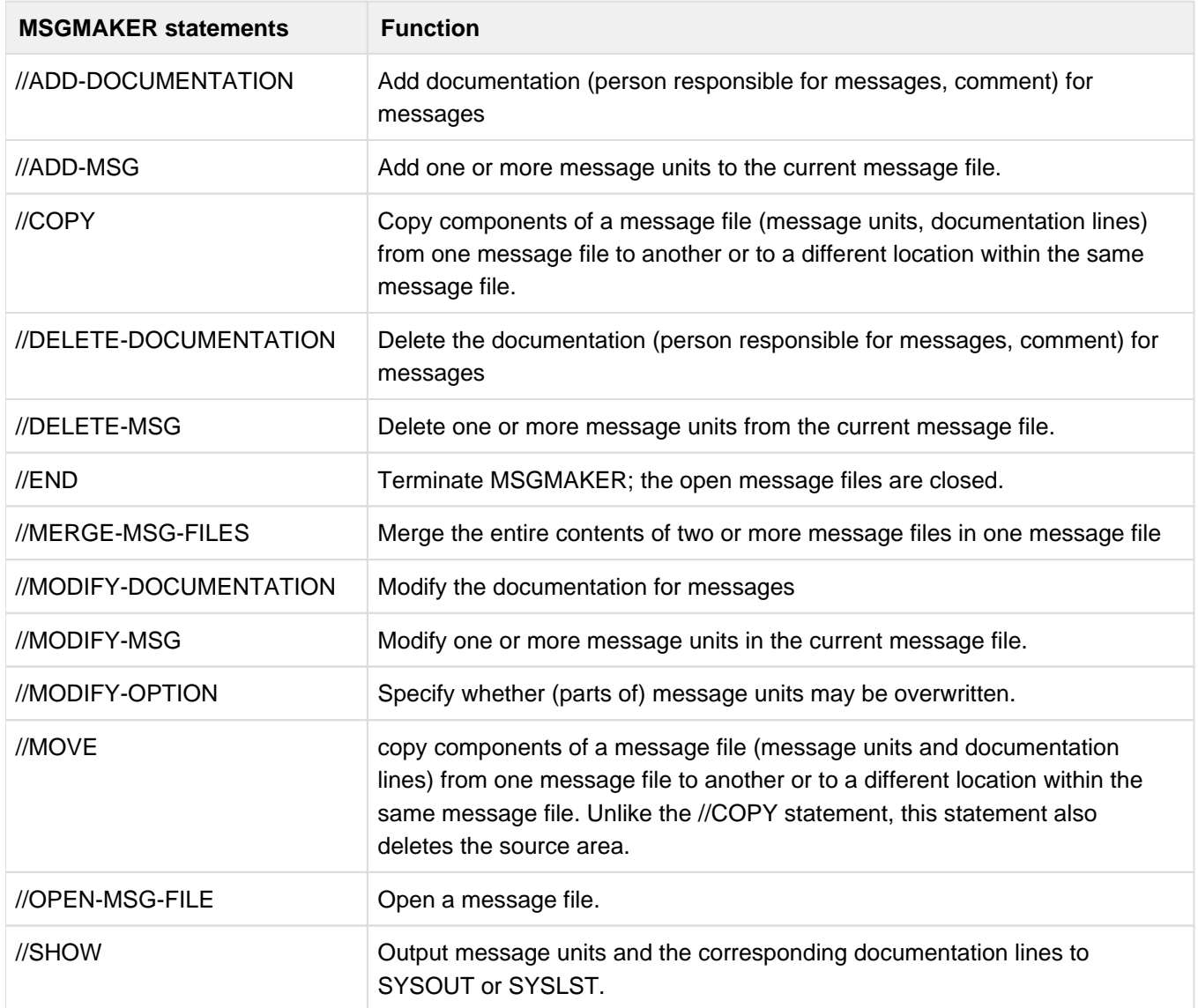

In addition, the general SDF statements may be used. These statements are described in detail in the "SDF Dialog Interface" [[20 \(Related publications\)\]](#page-956-0).

# **8.3.2 Description of the statements**

- [ADD-DOCUMENTATION Add documentation lines](#page-410-0)
- [ADD-MSG Add message unit](#page-412-0)
- [COPY Copy message unit](#page-419-0)
- [DELETE-DOCUMENTATION Delete documentation lines](#page-423-0)
- [DELETE-MSG Delete message unit](#page-425-0)
- [END Terminate MSGMAKER](#page-427-0)
- [MERGE-MSG-FILES Merge message files](#page-428-0)
- [MODIFY-DOCUMENTATION Modify and delete documentation lines](#page-430-0)
- [MODIFY-MSG Modify message unit](#page-433-0)
- [MODIFY-OPTION Overwrite message unit](#page-442-0)
- [MOVE Copy and delete message unit](#page-443-0)
- [OPEN-MSG-FILE Open message file](#page-449-0)
- [SHOW Display message file contents](#page-452-0)

# <span id="page-410-0"></span>**8.3.2.1 ADD-DOCUMENTATION - Add documentation lines**

# **Function**

The //ADD-DOCUMENTATION statement allows message units to be documented. The documentation lines are assigned to the message units via the message code. In addition to the persons responsible for the message file, a 60-character comment can also be entered.

The correctness of the documentation and its relation to the messages are not checked.

If messages that have already been documented are documented again, the default setting in the //MODIFY-OPTION statement determines whether the documentation can be overwritten. **Differences compared with the //ADD-DOCUMENTATION statement in menu mode**

The //ADD-DOCUMENTATION statement which can be entered in the command area of the screen mask differs from the //ADD-DOCUMENTATION statement in command procedures in that in menu mode, the operand value \*PANEL-REQUEST can be assigned to any operand.

For further details, see [section "Special features of statements in menu mode"](#page-455-0).

### **Format**

```
ADD-DOCUMENTATION 
MSG-ID = *INTERVAL(...) / <name 7..7>
  *INTERVAL(...)
     | FROM = \langlename 7..7\rangle| \sqrt{7} TO = <name 7..7>
,OWNER = *NONE / *PARAMETERS(...)
  *PARAMETERS(...)
     | NAME = *<b>NOTE</b> / <b><i>co</i>-string 1..20</b>| ,TEAM = *NONE / <c-string 1..15>
,COMMENTS = *NONE / <c-string 1..60>
```
### **Operands**

# **MSG-ID = \*INTERVAL(...) / <name 7..7>**

Name of one or more message units to be documented.

# **MSG-ID = <name 7..7>**

The full message code, consisting of the three-character message class and the four-digit message number, must be entered.

# **MSG-ID = \*INTERVAL(...)**

Designates a message range. The limit values of the range must belong to the same message class.

### **FROM = <name 7..7>**

Designates the lower limit value of the message range (full message code).

# **TO = <name 7..7>**

Designates the upper limit value of the message range (full message code).

# **OWNER = \*NONE / \*PARAMETERS(...)**

Designates the persons responsible for the message file.

# **OWNER = \*NONE**

No specifications are made regarding the persons responsible.

# **OWNER = \*PARAMETERS(...)**

# **NAME = \*NONE / <c-string 1..20>**

Designates the person responsible for the message file.

# **TEAM = \*NONE / <c-string 1..15>**

Designates the team responsible for the message file.

# **COMMENTS = \*NONE / <c-string 1..60>**

Comment on the selected messages, comprising up to 60 characters.

# <span id="page-412-0"></span>**8.3.2.2 ADD-MSG - Add message unit**

# **Function**

The //ADD-MSG statement adds a new message unit to the message file that is currently open.

In addition to the message code, which represents the address of the message unit within the message file, the user must define the message attributes, language identifiers and texts.

Message attributes include the access methods, output destination, routing code, weight code and message warranty. A message text must be written for each defined language identifier; meaning and response texts, however, can be entered as required. If the message text contains inserts, names and default texts can be assigned to these inserts in the INSERT-ATTRIBUTES operand. The message attributes and insert attributes are defined only once and are common to all the texts and languages of a message unit.

It is not possible to add texts in a new language to an existing message unit. If it were, the //ADD-MSG statement would cause the existing message unit to be overwritten. In batch mode and in interactive procedures, spinoff is triggered if the message is not overwritable (see the OVERWRITE operand of the //ADD-MSG and //MODIFY-OPTION statements).

### **Differences compared with the //ADD-MSG statement in menu mode**

The //ADD-MSG statement that can be entered in the command area of the screen mask differs from the //ADD-MSG statement in command procedures in that

- in menu mode, the operand value \*PANEL-REQUEST can be assigned to any operand
- additional values can be specified in the MSG-ID operand
- ٠ the OVERWRITE operand is not available in menu mode.

For further details, see [section "Special features of statements in menu mode"](#page-455-0).

## **Format**

```
ADD-MSG 
MSG-ID = \text{name } 7.7,ACCESS-METHODS = <u>*ISAM</u> / list-poss(4): *ISAM / *DLAM / *LOCAL-DLAM / *MINIMIP / *BAMR
,DESTINATIONS = *USER-TASK / *ALL(...) / list-poss(2): *USER-TASK / *CONSOLE(...)
   *ALL(...)| ROUTING-CODE = <alphanum-name 1..1> / *MAIN-CONSOLE / *CONSLOG
  CONSOLE(...)
     | ROUTING-CODE = <alphanum-name 1..1> / *MAIN-CONSOLE / *CONSLOG
,WEIGHT = *NONE / <integer 0..99>
, WARRANTY = NQ / NES,MSG-TEXT-OUTPUT = *UPPER-CASE / *LOWER-CASE
, LANGUAGES = list-poss(8): <name 1..1>(...)\lename 1..1\le(...)| MSG-TEXT = <c-string 1.220 with-low>| ,MEANING = *NONE / list-poss(256): <c-string 1..74 with-low>
     | ,RESPONSE = *<b>NOTE</b> / list-poss(256): <b><b>c</b>-string 1..74 with-low</b>,INSERT-ATTRIBUTES = *<b>NOTE</b> / list-poss(30): <i>interger</i> 0.29<i>></i> (...)<integer 0..29>(...)
     | NAME = *NONE / <structured-name 1..20>
     | ,DEFAULT-VALUE = *NONE / <c-string 1..54 with-low> / *EMPTY-STRING
     | ,AUTOMATIC-HELP = NQ / NES(...)
            *YES(...)| | PREFIX = *BY-INSERT-VALUE / <name 3...7>
, OVERWRITE = *STD / *YES / *NO
```
# **Operands**

# **MSG-ID = <name 7..7>**

Identifies the message unit to be added. The full message code, consisting of the threecharacter message class and the four-digit message number, must be entered.

### **ACCESS-METHODS = \*ISAM / list-poss(4): \*ISAM / \*DLAM / \*LOCAL-DLAM / \*MINIMIP / \*BAMR**

Specifies the methods that MIP uses to access the messages. Up to three methods can be specified; a combination of \*ISAM and \*DLAM, and \*ISAM and \*LOCAL-DLAM, however, is not permitted.

### **ACCESS-METHODS = \*ISAM**

MIP searches for messages via the ISAM key (= message code).

# **ACCESS-METHODS = \*DLAM**

The DLAM access method is used for particularly frequent messages. If a message file containing a DLAM message is activated, the DLAM message is loaded into main memory. MIP can output the DLAM message directly without accessing the message file.

# **ACCESS-METHODS = \*LOCAL-DLAM / \*MINIMIP / \*BAMR**

These access methods are reserved for internal use with the manufacturer.

## **DESTINATIONS = \*USER-TASK / \*ALL(...) / list-poss(2): \*USER-TASK / \*CONSOLE**

This operand allows the creator of the message to document its possible output destinations. The output destination proper is determined in the DEST (destination code) operand of the MSG7X macro.

### **DESTINATIONS = \*USER-TASK**

The message output destination is SYSOUT, SYSLST or a user-specific memory area.

### **DESTINATIONS = \*ALL(...)**

All output destinations are possible.

### **ROUTING-CODE = <alphanum-name 1..1> / \*MAIN-CONSOLE / \*CONSLOG**

The one-character routing code is evaluated as a destination specification for console outputs. The meanings of the routing codes are given in the "Introduction to System Administration" [[5 \(Related publications\)\]](#page-956-0).

### **ROUTING-CODE = <alphanum-name 1..1>**

Any letter, digit or one of the special characters #, \$ and @ can be specified as the routing code. The meanings of the preassigned routing codes are given in the "Introduction to System Administration" [[5 \(Related](#page-956-0)  [publications\)\]](#page-956-0).

### **ROUTING-CODE = \*MAIN-CONSOLE**

The message's destination is the special routing code \*, which is always allocated to the main console at least.

### **ROUTING-CODE = \*CONSLOG**

Messages that do not require a response are only logged in the CONSLOG file. ROUTING-CODE = \*CONSLOG has the same effect as ROUTING-CODE =  $@.$ 

# **DESTINATION = \*CONSOLE(...)**

The message output destination is a console. Further information is provided in the "Introduction to System Administration" [\[5 \(Related publications\)\]](#page-956-0).

### **ROUTING-CODE = <alphanum-name 1..1> / \*MAIN-CONSOLE / \*CONSLOG**

The one-character routing code is evaluated as a destination specification for console outputs. The meanings of the routing codes are given in the "Introduction to System Administration" [[5 \(Related publications\)\]](#page-956-0).

### **ROUTING-CODE = <alphanum-name 1..1>**

Any letter, digit or one of the special characters #, \$ and @ can be specified as the routing code. The meanings of the preassigned routing codes are given in the "Introduction to System Administration" [[5 \(Related](#page-956-0)  [publications\)\]](#page-956-0).

### **ROUTING-CODE = \*MAIN-CONSOLE**

The message's destination is the special routing code \*, which is always allocated to the main console at least.

### **ROUTING-CODE = \*CONSLOG**

Messages that do not require a response are only logged in the CONSLOG file. ROUTING-CODE = \*CONSLOG has the same effect as ROUTING-CODE =  $@.$ 

# **WEIGHT = \*NONE / <integer 0..99>**

The weight code specifies the priority of a message.

A weight must be specified only for messages whose output destination is a console. Otherwise, \*NONE is the default value. For further information on weight codes, see the "Introduction to System Administration" [[5 \(Related](#page-956-0)  [publications\)](#page-956-0)].

# **WARRANTY = \*NO / \*YES**

The message attribute "Warranty" is evaluated by MIP. The warranty declaration indicates that specific parts of the message will not be modified in future BS2000 versions.

The following message components are guaranteed:

- message code
- numbering and meaning of inserts

The message text is **not** guaranteed.

MIP creates S variables for warranty messages.

Further information is provided in the "Introduction to System Administration" [\[5 \(Related publications\)](#page-956-0)].

# **MSG-TEXT-OUTPUT = \*UPPER-CASE / \*LOWER-CASE**

Specifies the output format of the message text. The default texts for inserts and the texts that are specified via the MSG7X macro are likewise adapted to this format. This does not apply to the meaning text and response text.

The possible output destinations are:

- SYSOUT
- a SYSLST file
- a user-specific memory area
- a console

The texts are output via the MSG7X macro or the /HELP-MSG-INFORMATION command.

# **MSG-TEXT-OUTPUT =** \* **UPPER-CASE**

The message text and the insert texts (default or current) are always converted into uppercase letters.

# **MSG-TEXT-OUTPUT = \*LOWER-CASE**

The message text and the insert texts (default or current) are output exactly as they are entered in the operand  $LANGUAGES = ... (MSG-TEXT ='...').$ 

# **LANGUAGES = list-poss(8): <name 1..1>(...)**

Identifies the language in which the message, meaning and response texts are entered and output. The identifier consists of one letter; E stands for English and D for German. There are no conventions for other languages. The texts can be entered in up to eight different languages.

# **MSG-TEXT = <c-string 1..220 with-low>**

A message text **must** be written for each message, which may be up to 220 characters long. This includes the strings (&00) through (&29) but not including the default texts that replace these strings on message output.

# Separator "^"

The message text is entered as a continuous line of text. To structure the message text, the separator "<sup>^"</sup> can be used at any position in the message text as often as required. The text that follows the separator is output on the next line. Text output by the MSG7X macro or by the /HELP-MSG-INFORMATION command can be checked with the //SHOW statement.

### **Example**

MSG-TEXT ='THIS MESSAGE IS OUTPUT TO ''(&04)''^ IN THE FOLLOWING

LANGUAGES; ''(&00)'', ''(&01)'' AND ''(&03)'''

The following text is output:

% ABC1234 THIS MESSAGE IS OUTPUT TO 'SYSOUT'

IN THE FOLLOWING LANGUAGES; 'E', 'D' AND 'F'

For further information on the format of the message text, see the "Introduction to System Administration" [[5](#page-956-0)  [\(Related publications\)](#page-956-0)].

### **MEANING = \*NONE / list-poss(256): <c-string 1..74 with-low>**

A meaning text **may** be written in the corresponding language for each message. This text can contain up to 256 lines of 74 characters each. Further information is provided in the "Introduction to System Administration" [ [5 \(Related publications\)\]](#page-956-0).

### **RESPONSE = \*NONE / list-poss(256): <c-string 1..74 with-low>**

A response text **may** be written in the corresponding language for each message. This text can contain up to 256 lines of 74 characters each. Further information is provided in the "Introduction to System Administration" [ [5 \(Related publications\)\]](#page-956-0).

# **INSERT-ATTRIBUTES = \*NONE / list-poss(30): insert-number <integer 0..29>(...)**

Describes the inserts defined in the message text.

## **INSERT-ATTRIBUTES = \*NONE**

No attributes are assigned to the inserts.

# **INSERT-ATTRIBUTES = list-poss(30): insert-number <integer 0..29>(...)**

Specifies the number of the insert for which a default text is defined. Further information is provided in the "Introduction to System Administration" [\[5 \(Related publications\)\]](#page-956-0).

# **NAME = \*NONE / <structured-name 1..20>**

Specifies the insert name. Insert names are evaluated by MIP. MIP uses them to create S variables. The value specified in the DEFAULT-VALUE operand or the current value (MSG7X) becomes the contents of these S variables. Further information is provided in the "Introduction to System Administration" [\[5 \(Related](#page-956-0)  [publications\)\]](#page-956-0).

The letters of the names entered here are converted to uppercase.

### **Example**

The inserts with numbers 0 and 4 are to be given the names "LANGUAGE" and "DESTINATION":

INSERT-ATTRIBUTES=(0(NAME=LANGUAGE),4(NAME=DESTINATION))

# **DEFAULT-VALUE = \*NONE / <c-string 1..54 with-low> / \*EMPTY-STRING**

Defines the default text to be inserted in the message text in place of the insert if no current text is defined in the MSG7X macro. DEFAULT-VALUE = \*NONE means that there is no default text for the insert. DEFAULT-VALUE = \*EMPTY-STRING specifies an empty string as the insert text.

DEFAULT-VALUE = \*NULL (= \*EMPTY-STRING) continues to be supported in batch jobs and procedures for compatibility reasons. Output format of the default text depends on the MSG-TEXT-OUTPUT operand.

# **Example**

The inserts with the numbers 4, 0 and 1 are to be assigned the texts "F", "E" and "D":

INSERT-ATTRIBUTES=(4(DEF='F'),0(DEF='E'),1(DEF='D'))

# **AUTOMATIC-HELP = \*NO / \*YES(...)**

If a message code or part of a message code is output using an insert (e.g. in the case of DVS errors only the message number is output), the automatic help function causes MIP to output the associated message text in addition to this message code.

# **AUTOMATIC-HELP = \*NO**

Only the message code is output.

# **AUTOMATIC-HELP = \*YES(...)**

The message code and the message text are output.

### **PREFIX = \*BY-INSERT-VALUE / <name 3...7>**

The complete message text is output for an insert included in the error message or for an explicitly specified message number.

# **PREFIX = \*BY-INSERT-VALUE**

Possible outputs:

- message code with seven characters
- DMS error code with "0..."at the beginning. The DMS error class is prefixed by /HELP-MSG-INFORMATION
- four-character message code that is converted to a seven-character message code.

MSGMAKER does not check whether the default insert value contains a valid message code or a valid message number. If there is no valid message code, MIP issues the message "MESSAGE UNDEFINED"

The following rules are applicable to the length of the insert values and standard insert values

Length < 4: value is left-padded with "0" up to four characters

Length  $> 4$  and  $< 7$ : value is truncated at the last 4 characters

Length > 7: value is truncated at the last 7 characters.

# **PREFIX = <name 3...7>**

For output in the command /HELP-MSG-INFORMATION the message code is formed from the prefix and insert value or default insert text. The first three characters indicate the message class and must be letters.

If the prefix corresponds to a full message code, the automatic help function is applied to it directly, irrespective of insert value.

The insert value is either padded with "0" or truncated to the left so that the result corresponds to a message code with seven characters.

# **Example**

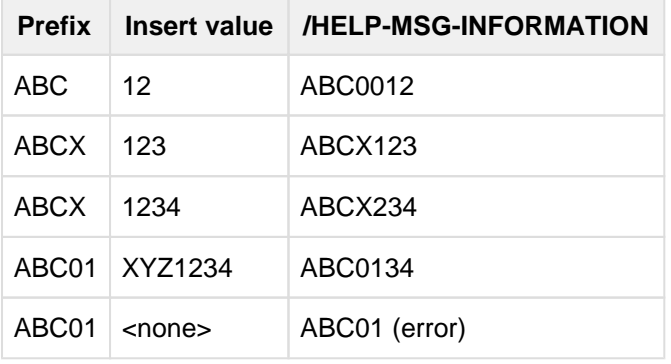

If an insert number is defined repeatedly in a message text, the automatic help function is applied once only to this insert number.

In messages that require a response, MIP outputs the message a second time after executing the automatic help function. Automatic help is not activated if the message is sent to a user buffer.

# **OVERWRITE = \*STD / \*YES / \*NO**

Specifies whether the current message unit can overwrite an existing message unit with an identical message code.

### **OVERWRITE = \*STD**

The default value \*STD refers to the last OVERWRITE specification made in the //MODIFY-OPTION statement (see ["MODIFY-OPTION - Overwrite message unit"\)](#page-442-0).

### **OVERWRITE = \*YES**

The current message unit overwrites the existing message unit in its entirety.

### **OVERWRITE = \*NO**

The current message unit does not overwrite the existing message unit.

### **Example**

MIP reports the DMS error code:

% DMS05F8 DMS error code '0533'. Command processing aborted. IN SYSTEM MODE: /HELP-MSG DMS(0533)

#### Using the automatic help function the appropriate message text is output

DMS0533 REQUESTED FILE NOT CATALOGED IN PUBSET '(&00)'. COMMAND TERMINATED

# <span id="page-419-0"></span>**8.3.2.3 COPY - Copy message unit**

## **Function**

The //COPY statement copies message units, with or without the associated documentation lines, from one message file to another or to a different location within the same message file. The copying procedure does not change the message unit in the source file.

Each message unit is identified by means of its message code. It is possible to copy more than one message unit at a time by specifying a message class or message range in the MSG-ID operand. If the value \*DOCUMENTATION is specified in the INFORMATION operand, the documentation lines defined in the specified message range are copied.

If the source file for the copying procedure is identical to the target file, new message codes must be defined in the TO-MSG-ID operand.

It is possible to copy message units between any two message files, irrespective of the file that is currently open. The FROM-FILE and TO-FILE operands permit access to these files; the current message file remains open and, if it is neither the source file nor the target file, is not changed.

If languages are specified explicitly in the INFORMATION=\*MESSAGES(...) operand, only the texts (message, meaning and response) in these languages are copied to the target message unit. If the target unit does not exist, it is created with the message attributes (access methods, output destination, ...) of the source message unit.

If the target message unit already contains a text with the same message code and language identifier, the text of the target message unit is overwritten with the text of the source message unit.

If this occurs in **interactive mode**, an error message is issued asking the user whether or not the existing message unit is to be overwritten.

In **batch jobs** and **procedures**, the specified message file components are not copied and processing is continued, unless OVERWRITE=\*YES was specified in the //COPY or //MODIFY-OPTION statement.

If the only difference between the texts is the language identifier, the text is appended to the contents of the target message unit.

If the entire contents of a message file are to be copied to another file, the //MERGE-MSG-FILES statement should be used rather than the //COPY statement (see the //MERGE-MSG-FILES statement on page ["MERGE-MSG-FILES Merge message files"](#page-428-0)). **i**

### **Differences compared with the //COPY statement in menu mode**

The //COPY statement that can be entered in the command area of the screen mask differs from the //COPY statement in command procedures in that

- in menu mode, the operand value \*PANEL-REQUEST can be assigned to any operand
- an additional value can be specified for the MSG-ID operand
- the OVERWRITE operand is not available in menu mode.

For further details, see [section "Special features of statements in menu mode"](#page-455-0).

Format

```
COPY
MSG-ID = *ALL / *CLASS(...) / *INTERVAL(...) / list-poss(2000): <name 7..7>
    *CLASS(...)
        | MSG-CLASS = \text{name } 3..3>
    *INTERVAL(...)
        | FROM = \langlename 7..7\rangle| \sqrt{70} = <name 7..7>
,INFORMATION = \text{\texttt{\texttt{\tiny{MESSAGES}}}} (...) / *ALL / list-poss(4): *DOCUMENTATION / *COMPONENT-ID /
            *CORRECTION-INFO / *MESSAGES(...)
    *MESSAGES(...)
        | LANGUAGES = *ALL / list-poss(8): <name 1..1>
,FROM-FILE = *<b>CURRENT</b> / <i>ii</i> ename 1..54>,TO-MSG-ID = *SAME / *CLASS(...) / <alphanum-name 4..7 with-wild>
    *CLASS(...)
        | MSG-CLASS = \text{name } 3..3,TO-FILE = *<i>CURRENT</i> / <i>filename</i> 1.54 > (...)<filename 1..54>(...)
        | ,FILE-FORMAT = *NEW / *OLD 1)
,OVERWRITE = *STD / *YES / *NO
```
 $1)$  The FILE-FORMAT operand is obsolete. It can still be specified for reasons of compatibility.

# **Operands**

# **MSG-ID = \*ALL / \*CLASS(...) / \*INTERVAL(...) / list-poss(2000): <name 7..7>**

Specifies the message code of one or more message units of the opened message file that are to be copied. If INFORMATION = \*DOCUMENTATION is specified, the documentation lines defined for the message codes are also copied.

# **MSG-ID = \*ALL**

All the message components defined in the INFORMATION operand are copied. In this case, the TO-MSG-ID operand must be assigned the value \*SAME.

# **MSG-ID = \*CLASS(...)**

All components of the messages in the specified message classes are copied.

# **MSG-CLASS = <name 3..3>**

Specifies the 3-letter message class.

# $MSG-ID = *INTERVAL(...)$

All components of the messages within the specified message range are copied.

If the message range contains more than one message class, the value \*SAME must be assigned to the TO-MSG-ID operand.

# **FROM = <name 7..7>**

Specifies the first message code of the message range.

# **TO = <name 7..7>**

The full seven-character message code must be specified.

# **MSG-ID = list-poss(2000): <name 7..7>**

Specifies the full seven-character message code. If a list of message codes is specified, the TO-MSG-ID operand must be assigned the value \*SAME.

# **INFORMATION = \*MESSAGES(...) / \*ALL / list-poss(3): \*MESSAGES(...) / \*DOCUMENTATION / \*CORRECTION-INFO / \*COMPONENT-ID**

Specifies the message file components to be copied.

# **INFORMATION = \*MESSAGES(...)**

Specifies message units to be copied. The message units are selected via the MSG-ID operand.

# **LANGUAGES = \*ALL / list-poss(8): <name 1..1>**

Specifies the language identifiers. Message, meaning and response texts in these languages are copied.

# **LANGUAGES = \*ALL**

The entire message unit is copied, including all message attributes, inserts, insert attributes and texts.

# **LANGUAGES = list-poss(8): <name 1..1>**

Message texts and/or meaning and response texts in the selected language(s) are copied. The message attributes and insert attributes of the source message unit are only copied if the target message unit does not already exist. Otherwise the following the message MSME108 is output.

# **INFORMATION = \*ALL**

All message file components (message units and documentation lines) are copied. If MSG-ID = \*ALL is specified, all the contents of the message file are copied.

# **INFORMATION = \*DOCUMENTATION**

All documentation lines whose message codes are within the selected range (MSG-ID operand) are copied. If other defined message ranges overlap the specified message range, their documentation lines are also copied.

# **Example**

MSG-ID = \*INTERVAL (TST1500-TST1599).

The documentation lines of the message ranges (TST1500-TST1510), (TST1000-TST1999), (TST1000- TST1500), TST1510, ... are copied.

# **INFORMATION = \*CORRECTION-INFO / \*COMPONENT-ID**

These operands are reserved for internal use with the manufacturer.

# **FROM-FILE = \*CURRENT / <filename 1..54>**

Name of the message file from which the specified components (MSG-ID operand) are to be copied. The operand value \*CURRENT refers to the current message file, i.e. the message file last opened using the //OPEN-MSG-FILE statement.

TO-MSG-ID =  $*SAME / *CLASS(...) / {calphanum-name 4..7 with-wild>$ 

Specifies the new message codes of the copied message components in the target area.

# **TO-MSG-ID = \*SAME**

When copied, the message components retain their original message code.

The value \*SAME must not be specified if message components are being copied to another location within the same file. The value \*SAME must be specified if the MSG-ID operand is assigned a list of message codes, the value \*ALL or message codes from more than one message class.

# **TO-MSG-ID = \*CLASS(...)**

Specifies a new message class for the copied message components. The message numbers remain unchanged.

# **MSG-CLASS = <name 3..3>**

Specifies the new three-letter message class.

# **TO-MSG-ID = <alphanum-name 4..7 with-wild>**

The new message code is specified either in full or as a partially qualified name containing wildcards. The partial name determines the first part of the new message code; the remaining characters, symbolized by \*, are transferred unchanged from the original message code.

# **Example**

Old message code: MSG-ID = ABC1234;

TO-MSG-ID = TST0\* changes the first four characters of the new message code to TST0 but retains the remaining three characters from the old message code. Result: TST0234.

# **TO-FILE = \*CURRENT / <filename 1..54>(...)**

Specifies the message file to which the message components are to be copied.

T**O-FILE = \*CURRENT** The target file is the last message file opened with the //OPEN-MSG-FILE statement. As a target file it must be opened in UPDATE mode.

# **TO-FILE = <filename 1..54>**

Explicit specification of the message file into which the message components are copied. If a target file does not exist, it is created and the file type (customer or standard), product name and product version are defined as for the source file.

# **OVERWRITE = \*STD / \*YES / \*NO**

Specifies whether the message components of the source file may overwrite an existing area of the target file. The default value \*STD corresponds to the value last specified in the OVERWRITE operand of the //MODIFY-OPTION statement.

# **Example**

```
//COPY MSG-ID=TST000,INFORMATION=MESSAGE(LANGUAGE=E),-
  FROM-FILE=SYSMES.TSTFILE,TO-MSG-ID=*CLASS(TTO)
```
# <span id="page-423-0"></span>**8.3.2.4 DELETE-DOCUMENTATION - Delete documentation lines**

# **Function**

The //DELETE-DOCUMENTATION statement is used to delete documentation lines for message units. The documented messages are selected using the message code.

**Differences compared with the //DELETE-DOCUMENTATION statement in menu mode**

The //DELETE-DOCUMENTATION statement which can be entered in the command area of the screen mask differs from the //DELETE-DOCUMENTATION statement in command procedures in that in menu mode, the operand value \*PANEL-REQUEST can be assigned to any operand.

For further details, see [section "Special features of statements in menu mode"](#page-455-0).

# **Format**

## DELETE-DOCUMENTATION

```
MSG-ID = *ALL / *CLASS(...) / *INTERVAL(...) / <name 7..7>
```
 $*CLASS(...)$ 

|  $MSG-CLASS = \text{name } 3..3$ 

\*INTERVAL(...)

 $|$  FROM = <name 7..7>

- |  $\sqrt{7}$  TO = <name 7..7>
- | ,DELETE-SUBSETS = \*NO / \*YES

# **Operands**

# **MSG-ID = \*ALL / \*CLASS(...) / \*INTERVAL(...) / <name 7..7>**

Name of one or more message units whose documentation is to be deleted.

# **MSG-ID = \*ALL**

All documentation lines of the currently open message file will be deleted.

# **MSG-ID = \*CLASS(...)**

# **MSG-CLASS = <name 3..3>**

The documentation lines which were written for the messages of the message class specified here will be deleted.

# **MSG-ID = \*INTERVAL(...)**

The documentation lines which were written for the messages of the range indicated here will be deleted. The limit values of the range must belong to the same message class.

# **FROM = <name 7..7>**

Designates the lower limit value of the message range (full message code).

# **TO = <name 7..7>**

Designates the upper limit value of the message range (full message code).

# **DELETE-SUBSETS = \*NO / \*YES**

Enables precise determination of the documentation lines to be deleted which are defined in this message range.

# **DELETE-SUBSETS = \*NO**

Only those documentation lines will be deleted which were defined precisely for the message range designated by FROM, TO. The message range is documented in an allocation.

### **Example**

```
//ADD-DOCUMENTATION MSG-ID=*INTERVAL(FROM=AAA0001,TO=AAA0020), 
    OWNER=*PARAMETERS(NAME='Smith', TEAM='TST0815'), 
    COMMENTS='documentation for messages AAA0001 to AAA0020'
//DELETE-DOCUMENTATION MSG-ID=*INTERVAL(FROM=AAA0001,TO=AAA0020,
    DELETE-SUBSETS=NO)
```
# **DELETE-SUBSETS = \*YES**

All documentation lines are deleted that lie within the message range defined by FROM and TO. The message range is documented via several allocations.

### **Example**

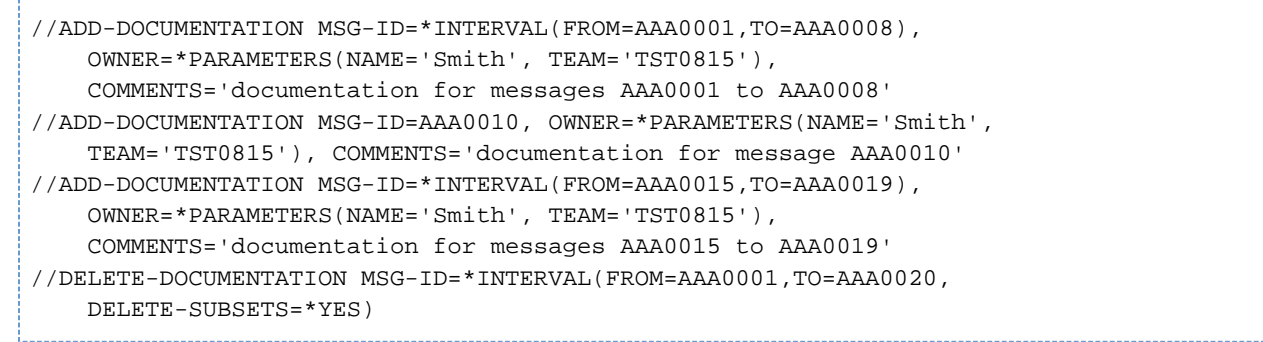

# **MSG-ID = <name 7..7>**

The documentation for the full message code designated here will be deleted.

```
//ADD-DOCUMENTATION MSG-ID=*INTERVAL(FROM=AAA0001,TO=AAA0020), 
    OWNER=*PARAMETERS(NAME='Smith', TEAM='TST0815'), 
    COMMENTS='documentation for messages AAA0001 to AAA0020'
//DELETE-DOCUMENTATION MSG-ID=*INTERVAL(FROM=AAA0001,TO=AAA0020,
    DELETE-SUBSETS=NO)
```
# <span id="page-425-0"></span>**8.3.2.5 DELETE-MSG - Delete message unit**

## **Function**

The //DELETE-MSG statement deletes one or more message units from the opened message file.

It is also possible to delete language-dependent message components such as message, meaning and response texts. The user should note, however, that the entire message unit is deleted automatically once all its texts have been deleted.

### **Differences compared with the //DELETE-MSG statement in menu mode**

The //DELETE-MSG statement that can be entered in the command area of the screen mask differs from the //DELETE statement in command procedures in that

- in menu mode, the operand value \*PANEL-REQUEST can be assigned to any operand.
- an additional value can be specified for the MSG-ID operand.

For further details, see [section "Special features of statements in menu mode"](#page-455-0).

### **Format**

### DELETE-MSG

MSG-ID = \*ALL / \*CLASS(...) / \*INTERVAL(...) / list-poss(2000): <name 7..7>

\*CLASS(...)

```
| MSG-CLASS = \text{name } 3..3
```
\*INTERVAL(...)

```
FROM = <name 7.7>
```

```
| \sqrt{TO} = <name 7.7
```
, LANGUAGES =  $*ALL / list-poss(8):$  <name 1..1>

# **Operands**

### **MSG-ID = \*ALL / \*CLASS(...) / \*INTERVAL(...) / list-poss(2000): <name 7..7>**

Designates one or more message units which are to be modified.

## **MSG-ID = \*ALL**

All message units of the current message file are deleted.

### **MSG-ID = \*CLASS(...)**

Message units whose message code begins with the specified message class are deleted.

# **MSG-CLASS = <name 3..3>**

Specifies the three-letter message class.

# **MSG-ID = \*INTERVAL(...)**

All message units whose message code is within the defined message range are deleted. The specified range limits must belong to the same message class.

### **FROM = <name 7..7>**

Specifies the first message code of the message range.

# **TO = <name 7..7>**

The full seven-character message code must be specified.

# **MSG-ID = list-poss(2000): <name 7..7>**

The message unit to be deleted is specified by means of a full message code. A list of message codes may be specified.

# **LANGUAGES = \*ALL / list-poss(8): <name 1..1>**

Specifies the identifiers for the defined languages. Message, meaning and response texts in the specified language are deleted.

# **LANGUAGES = \*ALL**

The entire message unit is deleted, including all message attributes, insert attributes and texts.

## **LANGUAGES = list-poss(8): <name 8..8>**

Up to eight language identifiers may be specified; the texts in these languages are deleted.

### **Example**

//DELETE-MSG MSG-ID=\*CLASS(TST),LANGUAGE=E

# <span id="page-427-0"></span>**8.3.2.6 END - Terminate MSGMAKER**

## **Function**

The //END statement terminates MSGMAKER. **Differences compared with the //END statement in menu mode**

The //END statement can be used in the command area of the screen mask in exactly the same way as it is used in command procedures.

When using the //END statement to terminate MSGMAKER in menu mode, however, the user should note that the current screen function will be aborted.

### **Format**

END

# <span id="page-428-0"></span>**8.3.2.7 MERGE-MSG-FILES - Merge message files**

# **Function**

The //MERGE-MSG-FILES statement allows the total contents of two or more message files to be merged into a new message file which should be empty or not cataloged. The total contents means that all messages, including the documentation lines, are included in the merge run. The LANGUAGES operand can be used to restrict the merge run to messages in specific languages.

### **Special points relating to a merge run**

If the message files contain messages with the same message codes, MSGMAKER recognizes this. The following message is displayed:

```
% MSMQI00 IDENTICAL OBJECTS IN FILES 1='filename 1' AND 2='filename 2'.
 PRIORITY? REPLY (1;2;T=TERMINATE).
```
In this query, the user decides which message file should be given priority in terms of the message code. The same query is output each time two files are found with the same code; indeed, the query is also output when messages from different files are stored with the same message code but in different languages.

The identical messages in the non-prioritized file are not included in the target file.

In batch jobs and procedures, the message file named first in the FILE-NAMES operand is given priority if message codes are found to coincide. A message is output to inform the user when this happens.

The same check procedure is applied to identical documentation lines and decided on the basis of the specified priority.

If the total contents of two or more message files are to be merged to make a new message file or if a message file is to be copied to another file, the //MERGE-MSG-FILES statement should always be used instead of the COPY function. Furthermore, the merged message file requires less memory space than a file created with COPY. **i**

No screen is available at present which corresponds to the //MERGE-MSG-FILES statement. The statement can be entered in the command line of the mask and started with DUE or F2.

### **Format**

### MERGE-MSG-FILES

FILE-NAMES = list-poss(2000): \*CURRENT / <filename 1..80 with-wild> /

<partial-filename 2..79 with-wild>

, LANGUAGES =  $*ALL / list-poss(8):$  <name 1..1>

```
,TO-FILE = *CURRENT / <filename 1..54>
```
### **Operands**

**FILE-NAMES = list-poss(2000): \*CURRENT / <filename 1..80 with-wild> /<partial-filename 2..79 with-wild>** Designates one or more message files which are to be merged. If only one name is specified, this amounts to the same as copying the file to the file specified by TO-FILE.

\*CURRENT denotes the last file opened using the //OPEN-MSG-FILE statement is specified.

If a file is named more than once, MSGMAKER ignores all mentions of it except the first one.

# **LANGUAGES = \*ALL / list-poss(8): <name 1..1>**

Designates the languages in which the messages are stored.

# **LANGUAGES = \*ALL**

Die Meldungsdatei soll vollständig, d. h. alle Meldungen in allen Sprachen, für den Mischvorgang verwendet werden.

## **LANGUAGES = list-poss(8): <name 1..1>**

Only the messages from the message file in the specified languages are to be used in the merge run.

## **TO-FILE = \*CURRENT / <filename 1..54>**

Output file in which the contents of the input files are merged. \*CURRENT designates the last file opened in MSGMAKER.

The output file must be empty or not yet cataloged. The following rules apply to the file attributes:

- The data type of the output file is based on the data type of the input file. If there is at least one input file of the standard type, the output file assumes this file type. Input files of the customer type also result in an output file of the customer type.If the output file is assigned the customer type with the //OPEN-MSG-FILE statement and there is at least one input file of the standard type, MSGMAKER displays the warning MSMWJ01:
- If there are several input files, the file attributes product name and product version of the output file are not defined.

If there is only one input file, its file attributes are transferred to the output file. In other words, the output file is the copy of the input file.

### **Example**

```
//OPEN-MSG-FILE FILE-NAME=SYSMES.EKP.112, MODE=CREATE(TYPE=STANDARD, 
      PRODUCT=BS2000(V200))
//MERGE-MSG-FILES FILE-NAMES=(SYSMES.INT*.200,SYSMES.COMP*.///,
      SYSMES.SPECIAL.123), TO-FILE=*CURRENT
```
# <span id="page-430-0"></span>**8.3.2.8 MODIFY-DOCUMENTATION - Modify and delete documentation lines**

# **Function**

The //MODIFY-DOCUMENTATION statement is used to process documented messages in the following ways:

- Modify documentation lines
- Delete documentation options (only the variable options are deleted)

# The documented messages are selected using the message code. **Differences compared with the //MODIFY-DOCUMENTATION statement in menu mode**

The //MODIFY-DOCUMENTATION statement which can be entered in the command area of the screen mask differs from the //MODIFY-DOCUMENTATION statement in command procedures in that in menu mode, the operand value \*PANEL-REQUEST can be assigned to any operand.

For further details, see [section "Special features of statements in menu mode"](#page-455-0).

# **Format**

### MODIFY-DOCUMENTATION

```
MSG-ID = *INTERVAL(...)/<name 7..7>
```
\*INTERVAL(...)

 $|$  FROM = <name 7..7>

|  $\sqrt{7}$  TO = <name 7..7>

```
,OWNER = *UNCHANGED / *NONE / *PARAMETERS(...)
```
\*PARAMETERS(...)

| NAME = \*UNCHANGED / \*NONE / <c-string 1..20>

| ,TEAM =  $*UNCHANGED$  /  $*NONE$  / <c-string 1..15>

,COMMENTS = \*UNCHANGED / \*NONE / <c-string 1..60>

# **Operands**

# **MSG-ID = \*INTERVAL(...) / <name 7..7>**

Designates one or more message units which are to be modified.

# **MSG-ID = <name 7..7>**

The full message code, consisting of the three-character message class and the four-digit message number, must be entered.

# **MSG-ID = \*INTERVAL(...)**

Designates a message range. The limit values of the range must belong to the same message class.

### **FROM = <name 7..7>**

Designates the lower limit value of the message range (full message code).

# **TO = <name 7..7>**

Designates the upper limit value of the message range (full message code).

OWNER = \*UNCHANGED / \*NONE / \*PARAMETERS(...)

Designates the persons responsible for the message file.

# **OWNER = \*UNCHANGED**

The specifications regarding the persons responsible will not be changed.

## **OWNER = \*NONE**

No specifications are made regarding the persons responsible. Existing specifications are deleted.

# **OWNER = \*PARAMETERS(...)**

**NAME = \*UNCHANGED / \*NONE / <c-string 1..20>** Designates the person responsible for the message file.

### **NAME = \*UNCHANGED**

The specifications regarding this person will not be changed.

### **NAME = \*NONE**

The specifications regarding this person will be deleted.

### **NAME = <c-string 1..20>**

The specifications regarding this person will be modified.

# **TEAM = \*UNCHANGED / \*NONE / <c-string 1..15>**

Designates the team responsible for the message file.

# **TEAM = \*UNCHANGED**

The specifications regarding the team will not be modified.

# **TEAM = \*NONE**

The specifications regarding the team will be deleted.

# **TEAM = <c-string 1..15>**

The specifications regarding the team will be modified.

# **COMMENTS = \*UNCHANGED / \*NONE / <c-string 1..60>**

Designates the comment for the selected messages.

# **COMMENTS = \*UNCHANGED**

The comment will not be changed.

# **COMMENTS = \*NONE**

The comment will be deleted.

# **COMMENTS = <c-string 1..60>**

The comment will be modified.
### Example

The message ranges (AAA0001-AAA0010) and (AAA0021-AAA0030) are documented as follows:

```
//ADD-DOCUMENTATION -
   MSG-ID=*INTERVAL(FROM=AAA0001,TO=AAA0010),-
   OWNER=*PARAMETERS(NAME='John Miller',TEAM='ABC 0001'),-
   COMMENTS='messages for test product'
//ADD-DOCUMENTATION -
   MSG-ID=*INTERVAL(FROM=AAA0021,TO=AAA0030),-
   OWNER=*PARAMETERS(TEAM='ABC')
```
Output to SYSOUT or SYSLST:

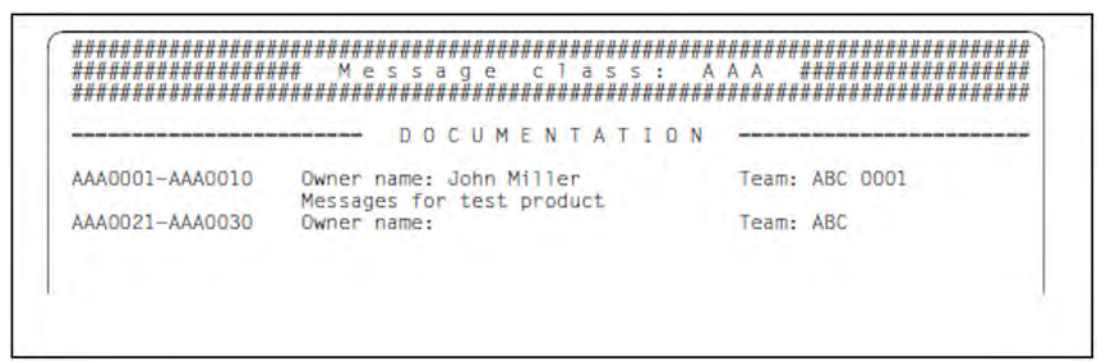

The documentation is to be modified:

- AAA0001-AAA0010: Name to be modified to Harry Miller; Comment to be modified to "device errors"
- AAA0021-AAA0030: Specification regarding team to be deleted

```
//MODIFY-DOCUMENTATION -
   MSG-ID=*INTERVAL(FROM=AAA0001,TO=AAA0010),-
   OWNER=*PARAMETERS(NAME='Harry Miller',TEAM=*UNCHANGED),-
   COMMENTS='device errors'
//MODIFY-DOCUMENTATION -
   MSG-ID=*INTERVAL(FROM=AAA0021,TO=AAA0030),-
   OWNER=*PARAMETERS(TEAM=*NONE)
```
Output to SYSOUT or SYSLST:

```
####################################
          ---- DOCUMENTATION --
AAA0001-AAA0010 Owner name: Harry Miller
                          Team: ABC 0001
         Device errors
AAA0021-AAA0030 Owner name:
                           Team:
```
# **8.3.2.9 MODIFY-MSG - Modify message unit**

# **Function**

The //MODIFY-MSG statement modifies a message unit of the message file that is currently open. One or more message units can be accessed by specifying a message code or a message range. In addition to the message attributes, it is possible to modify message, meaning and response texts, inserts and insert attributes. This statement allows the user not only to modify existing operand values but also to assign new values to the operands or to delete operand values.

# **Differences compared with the //MODIFY-MSG statement in menu mode**

The //MODIFY-MSG statement that can be entered in the command area of the screen mask differs from the //MODIFY-MSG statement in command procedures in that

- in menu mode, the operand value \*PANEL-REQUEST can be assigned to any operand.
- an additional value can be specified for the MSG-ID operand
- an additional value can be specified for the LANGUAGES operand

For further details, see [section "Special features of statements in menu mode"](#page-455-0).

#### **Format**

#### MODIFY-MSG

```
MSG-ID = *CLASS(...) / *INTERVAL(...) / list-poss(2000): <name 7..7>
```
\*CLASS(...)

```
| MSG-CLASS = \text{name } 3..3
```
\*INTERVAL(...)

 $|$  FROM = <name 7..7>

```
| \sqrt{7} = <name 7..7>
```
,ACCESS-METHODS = \*UNCHANGED / list-poss(4): \*ISAM / \*DLAM / \*LOCAL-DLAM / \*MINIMIP / \*BAMR

,DESTINATIONS = \*UNCHANGED (...) / \*ALL(...) / list-poss(2): \*USER-TASK / \*CONSOLE(...)

\*UNCHANGED(...)

| ROUTING-CODE = \*UNCHANGED / <alphanum-name 1..1> / \*MAIN-CONSOLE / \*CONSLOG  $*ALL(...)$ 

| ROUTING-CODE = \*UNCHANGED / <alphanum-name 1..1> / \*MAIN-CONSOLE / \*CONSLOG CONSOLE(...)

| ROUTING-CODE = \*UNCHANGED / <alphanum-name 1..1> / \*MAIN-CONSOLE / \*CONSLOG ,WEIGHT = \*UNCHANGED / \*NONE / <integer 0..99>

```
,WARRANTY = *UNCHANGED / *NO / *YES
```

```
,MSG-TEXT-OUTPUT = *UNCHANGED / *UPPER-CASE / *LOWER-CASE
```

```
,LANGUAGES = *UNCHANCHED / list-poss(8): <name 1..1>(...)
 <name>(...)| MSG-TEXT = *UNCHANGED / \ll c-string 1..220 with-low>
  | ,MEANING = *UNCHANGED / list-poss(2000): *ADD(...) / *INSERT(...) /
  | *REPLACE(...) / *REMOVE(...)
  | *ADD(...)
  | | TEXT = list-poss(2000): <c-string 1..74 with-low>
  | *INSERT(...)
     | LINE-NUMBER = \langleinteger 1..256>
  | |, TEXT = list-poss(2000): <c-string 1..74 with-low>
  | *REPLACE(...)
     | LINE-NUMBER = <integer 1..256>
  | |, TEXT = <c-string 1..74 with-low>
  | *REMOVE(...)
      | | LINE-NUMBERS = *ALL / list-poss(2000): <integer 1..256>
  | ,RESPONSE = *UNCHANGED / list-poss(2000): *ADD(...) / *INSERT(...) /
  | *REPLACE(...) / *REMOVE(...)
    *ADD(...)| | TEXT = list-poss(2000): <c-string 1..74 with-low>
  | *INSERT(...)
     | LINE-NUMBER = \langleinteger 1..256>
     | ,TEXT = list-poss(2000): <c-string 1..74 with-low>
  | *REPLACE(...)
      | LINE-NUMBER = <integer 1..256>
  | |, TEXT = <c-string 1..74 with-low>
  | *REMOVE(...)
      | | LINE-NUMBERS = *ALL / list-poss(2000): <integer 1..256>
```

```
,INSERT-ATTRIBUTES = *UNCHANGED / *NONE / list-poss(30): <integer 0..29>(...)
 <integer 0..29>(...)
   | NAME = *UNCHANGED / *NONE / <structured-name 1..20>
   | ,DEFAULT-VALUE = *UNCHANGED / *NONE / <c-string 1..54 with-low> / *EMPTY-STRING
   | ,AUTOMATIC-HELP = *UNCHANGED / *NO / *YES(...)
   | *YES(...)
   | | PREFIX = <u>*BY-INSERT-VALUE</u> / <name 3...7>
```
# **Operands**

# **MSG-ID = \*CLASS(...) / \*INTERVAL(...) / list-poss(2000): <name 7..7>**

Specifies the message codes of one or more message units of the open message file that are to be modified.

# **MSG-ID = \*CLASS(...)**

All message units whose message code begins with the specified message class can be modified.

#### **MSG-CLASS = <name 3..3>**

Specifies the 3-letter message class.

# **MSG-ID = \*INTERVAL(...)**

All message units within this message range are modified.

# **FROM = <name 7..7>**

Specifies the first message code of the message range.

# **TO = <name 7..7>**

Specifies the last message code of the message range.

# **MSG-ID = list-poss(2000): <name 7..7>**

Specifies the full message code of a message unit that is to be modified. A list of message codes may be specified.

# **ACCESS-METHODS = \*UNCHANGED / list-poss(4): \*ISAM / \*DLAM / \*LOCAL-DLAM / \*MINIMIP / \*BAMR**

A new MIP message access method can be specified. Any declarations that were specified previously are deleted when the access method is modified.

# **ACCESS-METHODS = \*UNCHANGED**

The access methods remain unchanged.

# **ACCESS-METHODS = \*ISAM**

MIP searches for messages via the ISAM key.

# **ACCESS-METHODS = \*DLAM**<

The DLAM access method is used for particularly frequent messages. If a message file containing a DLAM message is activated, the DLAM message is loaded into main memory. MIP can output the DLAM message directly without accessing the message file.

# **ACCESS-METHODS = \*LOCAL-DLAM / \*MINIMIP / \*BAMR**

These access methods are reserved for internal use with the manufacturer.

# DESTINATIONS = \*UNCHANGED(...) / \*ALL(...) / list-poss(2): \*USER-TASK / \*CONSOLE(...)

This operand allows the message creator to document new, possible output destinations for the message. This specification is used for documentation purposes only. The output destination proper is determined in the DEST (destination code) operand of the MSG7X macro.

# **DESTINATIONS = \*UNCHANGED(...)**

The message output destination remains unchanged.

# **ROUTING-CODE = \*UNCHANGED / <alphanum-name 1..1> / \*MAIN-CONSOLE / \*CONSLOG**

The one-character routing code is evaluated as a destination specification for console outputs. Further information is provided in the "Introduction to System Administration" [[5 \(Related publications\)\]](#page-956-0).

# **ROUTING-CODE = \*UNCHANGED**

The routing code remains unchanged.

# **ROUTING-CODE = <alphanum-name 1..1>**

Any letter, digit or one of the special characters  $\#$ , \$ and @ can be specified as the routing code. The asterisk \* must not be used. Further information is provided in the "Introduction to System Administration" [[5 \(Related](#page-956-0)  [publications\)\]](#page-956-0).

# **ROUTING-CODE = \*MAIN-CONSOLE**

The message's destination is the special routing code \*, which is always allocated to the main console at least.

# **ROUTING-CODE = \*CONSLOG**

Messages that do not require a response are only logged in the CONSLOG file. ROUTING-CODE = \*CONSLOG has the same effect as ROUTING-CODE =  $@.$ 

# **DESTINATIONS = \*ALL(...)**

Messages may be output to any destination.

# **ROUTING-CODE = \*UNCHANGED / <alphanum-name 1..1> / \*MAIN-CONSOLE / \*CONSLOG**

The one-character routing code is evaluated as a destination specification for console outputs. Further information is provided in the "Introduction to System Administration" [[5 \(Related publications\)\]](#page-956-0).

# **ROUTING-CODE = \*UNCHANGED**<

The routing code remains unchanged.

# **ROUTING-CODE = <alphanum-name 1..1>**

Any letter, digit or one of the special characters #, \$ and @ can be specified as the routing code. The asterisk  $*$ must not be used. Further information is provided in the "Introduction to System Administration" [[5 \(Related](#page-956-0)  [publications\)\]](#page-956-0).

# **ROUTING-CODE = \*MAIN-CONSOLE**

The message's destination is the special routing code \*, which is always allocated to the main console at least.

# **ROUTING-CODE = \*CONSLOG**

Messages that do not require a response are only logged in the CONSLOG file. ROUTING-CODE = \*CONSLOG has the same effect as ROUTING-CODE =  $@.$ 

# **DESTINATIONS = \*USER-TASK**

The new message output destination is SYSOUT, SYSLST or a user-specific memory area.

# DESTINATIONS = \*CONSOLE(...)

The message output destination is a console. If \*CONSOLE is specified as the new operand value, a routing code **must** be defined. If \*CONSOLE is replaced by other output destinations, the associated routing code is suppressed automatically.

# **ROUTING-CODE = \*UNCHANGED / <alphanum-name 1..1> / \*MAIN-CONSOLE / \*CONSLOG**

The one-character routing code is evaluated as a destination specification for console outputs. Further information is provided in the "Introduction to System Administration" [[5 \(Related publications\)\]](#page-956-0).

# **ROUTING-CODE = \*UNCHANGED**

The routing code remains unchanged.

#### **ROUTING-CODE = <alphanum-name 1..1>**

Any letter, digit or one of the special characters #, \$ and @ can be specified as the routing code. The asterisk  $*$ must not be used. Further information is provided in the "Introduction to System Administration" [[5 \(Related](#page-956-0)  [publications\)\]](#page-956-0).

#### **ROUTING-CODE = \*MAIN-CONSOLE**

The message's destination is the special routing code \*, which is always allocated to the main console at least.

# **ROUTING-CODE = \*CONSLOG**

Messages that do not require a response are only logged in the CONSLOG file. ROUTING-CODE = \*CONSLOG has the same effect as ROUTING-CODE =  $@.$ 

# **WEIGHT = \*UNCHANGED / \*NONE / <integer 0..99>**<

The weight code specifies the priority of a message. A weight must be specified for messages whose output destination is a console (DESTINATION = \*CONSOLE(...)/\*ALL was specified). Further information is provided in the "Introduction to System Administration" [[5 \(Related publications\)](#page-956-0)].

# **WEIGHT = \*UNCHANGED**

The weight code remains unchanged.

# **WEIGHT = \*NONE**

The message is not assigned a weight.

# **WEIGHT = <integer 0..99>**

The message is assigned a value between 0 and 99. 99 represents the highest priority for a message.

# **WARRANTY = \*UNCHANGED / \*NO / \*YES**

The message attribute "Warranty" is evaluated by MIP.

The following message components are guaranteed:

- message code
- numbering and meaning of inserts

The message text is **not** guaranteed.

MIP creates S variables for warranty messages. Further information is provided in the "Introduction to System Administration" [\[5 \(Related publications\)\]](#page-956-0).

# MSG-TEXT-OUTPUT = \*UNCHANGED / \*UPPER-CASE / \*LOWER-CASE

Specifies the format of the message text when output to SYSOUT, a SYSLST file, a console or a user-specific memory area via the MSG7X macro or the /HELP-MSG-INFORMATION command. The default texts for inserts and the texts that are specified via the MSG7X macro are likewise adapted to this format.

# **MSG-TEXT-OUTPUT = \*UNCHANGED**

The format of the message text remains unchanged.

# **MSG-TEXT-OUTPUT = \*UPPER-CASE**

The message text entered is output in uppercase letters.

# **MSG-TEXT-OUTPUT = \*LOWER-CASE**

The message text is output exactly as it is entered in the operand LANGUAGES = ...(MSG-TEXT = '...').

# **LANGUAGES = \*UNCHANGED / list-poss(8): <name 1..1>(...)**

Specifies language identifiers for languages that are already defined. The user can modify message, meaning and response texts in these languages.

# **LANGUAGES = \*UNCHANGED**

No language identifiers are specified; the message, meaning and response texts are not to be modified.

# **LANGUAGES = list-poss(8): <name 1..1>(...)**

The message, meaning and response texts in the languages represented by these identifiers are to be modified.

# **MSG-TEXT = \*UNCHANGED / <c-string 1..220 with-low>**

Specifies the message text that was written in the specified language.

# **MSG-TEXT = \*UNCHANGED**

The message text remains unchanged.

# **MSG-TEXT = <c-string 1..220 with-low>**

Defines a new message text for the specified language.

# **MEANING = \*UNCHANGED / list-poss: \*ADD(...) / \*INSERT(...) / \*REPLACE(...) / \*REMOVE(...)**

Specifies the meaning text written in the specified language that will be displayed via the /HELP-MSG-INFORMATION command. Further information is provided in the "Introduction to System Administration" [[5](#page-956-0)  [\(Related publications\)](#page-956-0)].

Each line of the meaning text (up to 256 lines) can be modified or deleted. In addition, new lines can be appended or inserted. The lines of the meaning text are numbered internally from 1 through to a maximum of 256 and can be addressed individually via these numbers.

# **MEANING = \*UNCHANGED**

The meaning text remains unchanged.

# **MEANING = \*ADD(...)**

One or more new lines can be appended to the meaning text.

# **TEXT = list-poss: <c-string 1..74 with-low>**

Meaning text consisting of one or more lines that is to be appended to the existing text.

# **MEANING = \*INSERT(...)**

One or more new lines can be inserted into the meaning text. Once all changes have been made, all the subsequent lines are renumbered.

#### **LINE-NUMBER = <integer 1..256>**

The new text is inserted between the line number specified here and the previous line number.

#### **TEXT = list-poss: <c-string 1..74 with-low>**

Specifies the new meaning text.

#### **MEANING = \*REPLACE(...)**

The meaning text in the specified line is replaced by the new text entered.

#### **LINE-NUMBER = <integer 1..256>**

Specifies the number of the line containing text to be replaced.

#### **TEXT = <c-string 1..74 with-low>**

Specifies the text that is to replace the meaning text in the specified line.

#### **MEANING = \*REMOVE(...)**

Lines can be deleted from the meaning text. Once all changes have been made, all subsequent lines are displaced and renumbered.

**LINE-NUMBERS = \*ALL / list-poss: <integer 1..256>**

Specifies the line numbers.

Examples for the MEANING operand

```
Meaning text:
Line 1: 'texttext 1'
Line 2: 'texttext 2'
Line 3: 'texttext 3'
```
#### Example 1

This example inserts a new line into the meaning text given above, replaces one line of text with another and appends a line to the meaning text.

```
MEANING=(*INSERT(2,'texttext 1 ext'),*REPLACE(2,'texttext 2 new'),
          *ADD('texttext 4')
```
Meaning text with renumbered lines:

```
Line 1: 'texttext 1'
Line 2: 'texttext 1 ext'
Line 3: 'texttext 2 new'
Line 4: 'texttext 3'
Line 5: 'texttext 4'
```
#### Example 2

This example deletes the first line of the original meaning text and replaces the second line with a new line.

```
MEANING=(*REMOVE(1),*REPLACE(2,'texttext' 2 new) )
```
Meaning text with renumbered lines: Line 1: 'texttext 2 new' Line 2: 'texttext 3'

# **RESPONSE = \*UNCHANGED / list-poss: \*ADD(...) / \*INSERT(...) / \*REPLACE(...) / \*REMOVE(...)**

Specifies the response text written in the specified language that will be displayed via the /HELP-MSG-INFORMATION command. Further information is provided in the "Introduction to System Administration" [[5](#page-956-0)  [\(Related publications\)](#page-956-0)].

Each line of the response text (up to 256 lines) can be modified or deleted. In addition, new lines can be appended or inserted. The lines of the response text are numbered internally from 1 through to a maximum of 256 and can be addressed individually via these numbers. For examples, see the MEANING operand.

# **RESPONSE = \*UNCHANGED**

The response text remains unchanged.

# **RESPONSE = \*ADD(...)**

One or more new lines can be appended to the response text.

# **TEXT = list-poss: <c-string 1..74 with-low>**

Response text consisting of one or more lines that is to be appended to the existing text.

# **RESPONSE = \*INSERT(...)**

One or more new lines can be inserted into the response text. Once all changes have been made, all subsequent lines are renumbered.

#### **LINE-NUMBER = <integer 1..256>**

The new text is inserted between the line number specified here and the previous line number.

#### **TEXT = list-poss: <c-string 1..74 with-low>**

Defines the new response text.

## **RESPONSE = \*REPLACE(...)**

The response text in the specified line is replaced by the new text entered.

# **LINE-NUMBER = <integer 1..256>**

Specifies the number of the line containing text to be replaced.

# **TEXT = <c-string 1..74 with-low>**

Specifies the text that is to replace the response text in the specified line.

# **RESPONSE = \*REMOVE(...)**

Lines can be deleted from the response text. Once all changes have been made, all subsequent lines are displaced and renumbered.

#### **LINE-NUMBERS = \*ALL / list-poss: <integer 1..256>**

Specifies the line numbers.

#### **INSERT-ATTRIBUTES = \*UNCHANGED / \*NONE / list-poss(30): <integer 0..29>(...)**

The attributes of the specified inserts are not added, modified or deleted.

# **INSERT-ATTRIBUTES = \*UNCHANGED**

The attributes of the specified inserts are not modified.

# **INSERT-ATTRIBUTES = \*NONE**

All attributes of the specified inserts are deleted.

#### **INSERT-ATTRIBUTES = <integer 0..29>(...)**

The attributes of the specified inserts (numbered 00 through 29) can be added, modified or deleted; see also the [//ADD-MSG](#page-458-0) statement.

# **NAME = \*UNCHANGED / \*NONE / <structured-name 1..20>**

The insert name is to be modified. Insert names are evaluated by MIP.

#### **DEFAULT-VALUE = \*UNCHANGED / \*NONE / <c-string 1..54 with-low> / \*EMPTY-STRING**

Modification of the default text that is inserted in the message text in place of the insert if no current text is defined in the MSG7X macro.

## **DEFAULT-VALUE = \*UNCHANGED**

The default text remains unchanged.

# **DEFAULT-VALUE = \*NONE**

The default text is deleted.

#### **Example**

INSERT-ATTRIBUTES=(0(NAME=\*IDENTIFIER),4(NAME=\*NONE), 2(DEFAULT-VALUE=\*NONE),1(AUTO-HELP=\*YES(CMD)))

#### **DEFAULT-VALUE = <c-string 1..54 with-low>**

Defines a new insert text. Note the length restrictions for message texts. Further information is provided in the "Introduction to System Administration" [[5 \(Related publications\)](#page-956-0)].

# **DEFAULT-VALUE = \*EMPTY-STRING**

Defines an empty string. For compatibility reasons the DEFAULT-VALUE = \*NULL operand value continues to be supported in batch jobs and procedures.

#### **Example**

INSERT-ATTRIBUTES=(0(DEFAULT-VALUE = \*EMPTY-STRING), 1(DEFAULT-VALUE ='\$TSOS'),4(DEFAULT-VALUE=\*NONE))

# **AUTOMATIC-HELP = \*UNCHANGED / \*NO / \*YES(...)**

If a message code or part of a message code is output using an insert (e.g. in the case of DMS errors only the message number is output), the automatic help function causes MIP to output the associated message text in addition to this message code, see ["ADD-MSG - Add message unit".](#page-412-0)

# **AUTOMATIC-HELP = \*NO**

Only the message code is output.

#### **AUTOMATIC-HELP = \*YES(...)**

The message code and the message text are output

#### **PREFIX = \*BY-INSERT-VALUE / <name 3...7>**

The complete message text is output for an insert included in the error message or for an explicitly specified message number.

# <span id="page-442-0"></span>**8.3.2.10 MODIFY-OPTION - Overwrite message unit**

# **Function**

The //MODIFY-OPTION statement is available only in batch jobs and procedures.

When MSGMAKER is started, the //MODIFY-OPTION statement is used to define whether or not (parts of) message units may be overwritten. This setting remains valid for all subsequent //ADD-DOCUMENTATION, //ADD-MSG, //COPY and //MOVE statements until the next time a //MODIFY-OPTION statement is entered.

# **Format**

# MODIFY-OPTION

OVERWRITE = \*UNCHANGED / \*YES / \*NO

# **Operands**

# **OVERWRITE = \*UNCHANGED / \*YES / \*NO**

Specifies whether or not (parts of) message units or documentation lines may be overwritten. The OVERWRITE operand has the value \*NO when the routine is started.

# **8.3.2.11 MOVE - Copy and delete message unit**

## **Function**

The //MOVE statement allows the user to copy message units, with or without the associated documentation lines, from one message file to another or to a different location within the same file. Unlike the COPY function, the MOVE function also deletes the source area.

Each message unit is identified by means of its message code. It is possible to move more than one message unit at a time by specifying a message class or a message range in the MSG-ID operand. If the value \*DOCUMENTATION is specified in the INFORMATION operand, the documentation lines defined in the specified message range are also moved.

If the source file for the MOVE procedure is identical to the target file, new message codes must be defined in the TO-MSG-ID operand. It is possible to move message units between any two message files, irrespective of the file that is currently open. The FROM-FILE and TO-FILE operands permit access to these files; the current message file remains open and, if it is neither the source file nor the target file, is not changed.

If languages are specified explicitly in the operand INFORMATION=\*MESSAGES(...), only the texts (message, meaning and response) in these languages are moved to the target message unit. If the target unit does not exist, it is created with the message attributes (access methods, output destination, ...) of the source message unit. If the target message unit already contains a text with the same message code and language identifier, the text of the target message unit is overwritten with the text of the source message unit.

If this occurs in **interactive mode**, an error message is issued asking the user whether or not the existing message unit is to be overwritten.

In **batch jobs** and **procedures**, the specified message file components are not moved and processing is continued, unless OVERWRITE=\*YES was specified in the //MOVE or //MODIFY-OPTION statement.

If the only difference between the texts is the language, the text is appended to the contents of the target message unit.

Once all the language-dependent components have been deleted from a message unit by the //MOVE statement, the remaining message attributes and thus the message unit itself are deleted automatically. **Differences compared with the //MOVE statement in menu mode**

The //MOVE statement that can be entered in the command area of the screen mask differs from the //MOVE statement in command procedures in that

- in menu mode, the operand value \*PANEL-REQUEST can be assigned to any operand
- an additional value can be specified for the MSG-ID operand
- the OVERWRITE operand is not available in menu mode.

For further details, see [section "Special features of statements in menu mode"](#page-455-0).

# **Format**

```
MOVE
MSG-ID = *ALL / *CLASS(...) / *INTERVAL(...) / list-poss(2000): <name 7..7>
    *CLASS(...)
        | MSG-CLASS = \text{name } 3.3*INTERVAL(...)
        | FROM = \langlename 7..7\rangle| \sqrt{TO} = \text{name } 7.7,INFORMATION = *MESSAGES(...) / *ALL / list-poss(4): *DOCUMENTATION / *COMPONENT-ID /
                 *CORRECTION-INFO / *MESSAGES(...)
    *MESSAGES(...)
        | LANGUAGES = *ALL / list-poss(8): <name 1..1>
,FROM-FILE = *CURRENT / <filename 1..54>
,TO-MSG-ID = *SAME / *CLASS(...) / <alphanum-name 4..7 with-wild>
    *CLASS(...)
        | MSG-CLASS = \text{name } 3..3,TO-FILE = *<b>CURRENT</b> / <b>filename</b> 1.54>,OVERWRITE = *STD / *YES / *NO
```
# **Operands**

# **MSG-ID = \*ALL / \*CLASS(...) / \*INTERVAL(...) / list-poss(2000): <name 7..7>**

Specifies the message codes of one or more message units of the open message file that are to be copied and then deleted from the source file.

If INFORMATION=\*DOCUMENTATION is specified, the documentation lines defined for these message codes are also moved.

# **MSG-ID = \*ALL**

All message components defined in the INFORMATION operand are moved. This operand value may be specified only if the TO-MSG-ID operand is assigned the value \*SAME.

# **MSG-ID = \*CLASS(...)**

All message components of the specified message class are moved.

# **MSG-CLASS = <name 3..3>**

Specifies the three-letter message class.

# **MSG-ID = \*INTERVAL(...)**

All message components within this message range are moved. If the message range contains more than one message class, the value \*SAME must be assigned to the TO-MSG-ID operand.

# **FROM = <name 7..7>**

Specifies the first message code of the message range.

# **TO = <name 7..7>**

The full seven-character message code must be specified.

# **MSG-ID = list-poss(2000): <name 7..7>**

Specifies the full message code of a message component that is to be moved. If a list of message codes is specified, the TO-MSG-ID operand must be assigned the value \*SAME. Several message codes may be specified as a list.

# **INFORMATION = \*MESSAGES(...) / \*ALL / list-poss(2000): \*MESSAGES(...) /\*DOCUMENTATION / \*COMPONENT-ID / \*CORRECTION-INFO**

Specifies the message components to be moved.

# **INFORMATION = \*MESSAGES(...)**

Specifies message units that are to be moved. The message units are selected via the MSG-ID operand.

# **LANGUAGES = \*ALL / list-poss(8): <name 1..1>**

Specifies the languages of the message, meaning and response texts to be moved.

# **LANGUAGES = \*ALL**

The entire message unit is moved, including all message attributes, inserts, insert attributes and texts.

# **LANGUAGES = list-poss(8): <name 1..1>**

Message texts and/or meaning and response texts in the selected language(s) are moved. The message attributes and insert attributes of the source message unit are moved to the target message unit only if the latter does not already exist. Otherwise the following the message MSME108 is output.

# **INFORMATION = \*ALL**

All message file components (message units and documentation lines) are moved. If MSG-ID = \*ALL is specified, all the contents of the message file are moved.

# **INFORMATION = \*DOCUMENTATION**

All documentation lines whose message codes are within the selected range (MSG-ID operand) are transferred. If other defined message ranges overlap the specified message range, their documentation lines are likewise moved.

# **Example**

MSG-ID = \*INTERVAL (TST1500-TST1599).

The documentation lines of the message ranges (TST1500-TST1510), (TST1000-TST1999), (TST1000- TST1500), TST1510, ... are moved.

# **MESSAGES = \*CORRECTION-INFO / \*COMPONENT-ID**

These operands are reserved for internal use with the manufacturer.

# **FROM-FILE = \*CURRENT / <filename 1..54 without-gen-vers>**

Name of the message file from which the specified message components (MSG-ID operand) are to be transferred.

The operand value \*CURRENT refers to the current message file, i.e. the message file last opened using the //OPEN-MSG-FILE statement. The file must have been opened in UPDATE mode.

# **TO-MSG-ID = \*SAME / \*CLASS(...) / <alphanum-name 4..7 with-wild>**

Specifies the new message code for the message components once they have been moved to the target area.

# **TO-MSG-ID = \*SAME**

Once moved, the message components retain their original message code. The value \*SAME must not be specified if message components are being moved to a different location within the same message file. The value \*SAME must be specified if the MSG-ID operand is assigned a list of message codes, the value \*ALL or message codes from several message classes.

# **TO-MSG-ID = \*CLASS(...)**

Specifies a new message class for the message components to be moved. The message numbers remain unchanged.

# **MSG-CLASS = <name 3..3>**

Specifies the new three-letter message class.

# **TO-MSG-ID = <alphanum-name 4..7 with-wild>**

The new message code is specified either in full or as a partially qualified name containing wildcards. The partial name determines the first part of the new message code; the remaining characters, symbolized by \*, are transferred unchanged from the original message code.

# **Example**

See the TO-MSG-ID operand of the //COPY statement and the following examples.

# **TO-FILE = \*CURRENT / <filename 1..54 without-gen-vers>**

Specifies the message file to which the message components are to be moved.

# **TO-FILE = \*CURRENT**

The assignment  $TO$ -FILE  $=$   $^{\circ}$ CURRENT defines the message file last opened with the //OPEN-MSG-FILE statement as the target file. The target file must have been opened in UPDATE mode.

# **TO-FILE = <filename 1..54 without-gen-vers>**

Explicit specification of the message file into which the message components are to be moved.

# **OVERWRITE = \*STD / \*YES / \*NO**

Specifies whether the message component of the source file may overwrite an existing area of the target file. The default value \*STD corresponds to the value last specified in the OVERWRITE operand of the [//MODIFY-OPTION](#page-442-0) statement.

# **Example**

```
//MOVE MSG-ID=*INTERVAL(TST000,TST0009),-
INFORMATION=(MESSAGE,DOCUMENTATION), TO-MSG-ID=TTT*, OVERWRITE=*NO
```
**Examples for the MSG-ID and TO-MSG-ID operands Example A:**

The statement has the following effect:

.

.

.

.

//MOVE MSG-ID=\*INTERVAL(CCCA000,CCCI999), TO-MSG-ID=DDD0\* CCCA001, CCCA002, ... -> DDD0001, DDD0002, ... CCCBAAA, CCCBAAB, ... -> DDD1AAA, DDD1AAB, ...

CCCE100, CCCE101, ... -> DDD4100, DDD4101, ...

.

.

CCCI998, CCCI999 -> DDD8998, DDD8999

The message class or partially qualified message code defined in the TO-MSG-ID operand is transferred to the new message code. The remaining part of the original message code appears in place of the wildcard character \*. **Example B:**

The statement has the following effect:

//MOVE MSG-ID = \*INTERVAL(CCCA000,CCCI999), TO-MSG-ID=CCC0\*

The four message codes <CCCA010, CCCA800, CCCD033, CCCH000> to be renamed as <CCC0010, CCC0800, CCC3033, CCC7000> and **not** as <CCC0010, CCC0800, CCC1033, CCC2000>.

If necessary, the part of the message number that belongs to the defined part of the new message code (in "CCC0\*", this is "0"), is incremented automatically by the predefined amount. The message class is not incremented.

# **Example C:**

The following combinations are possible:

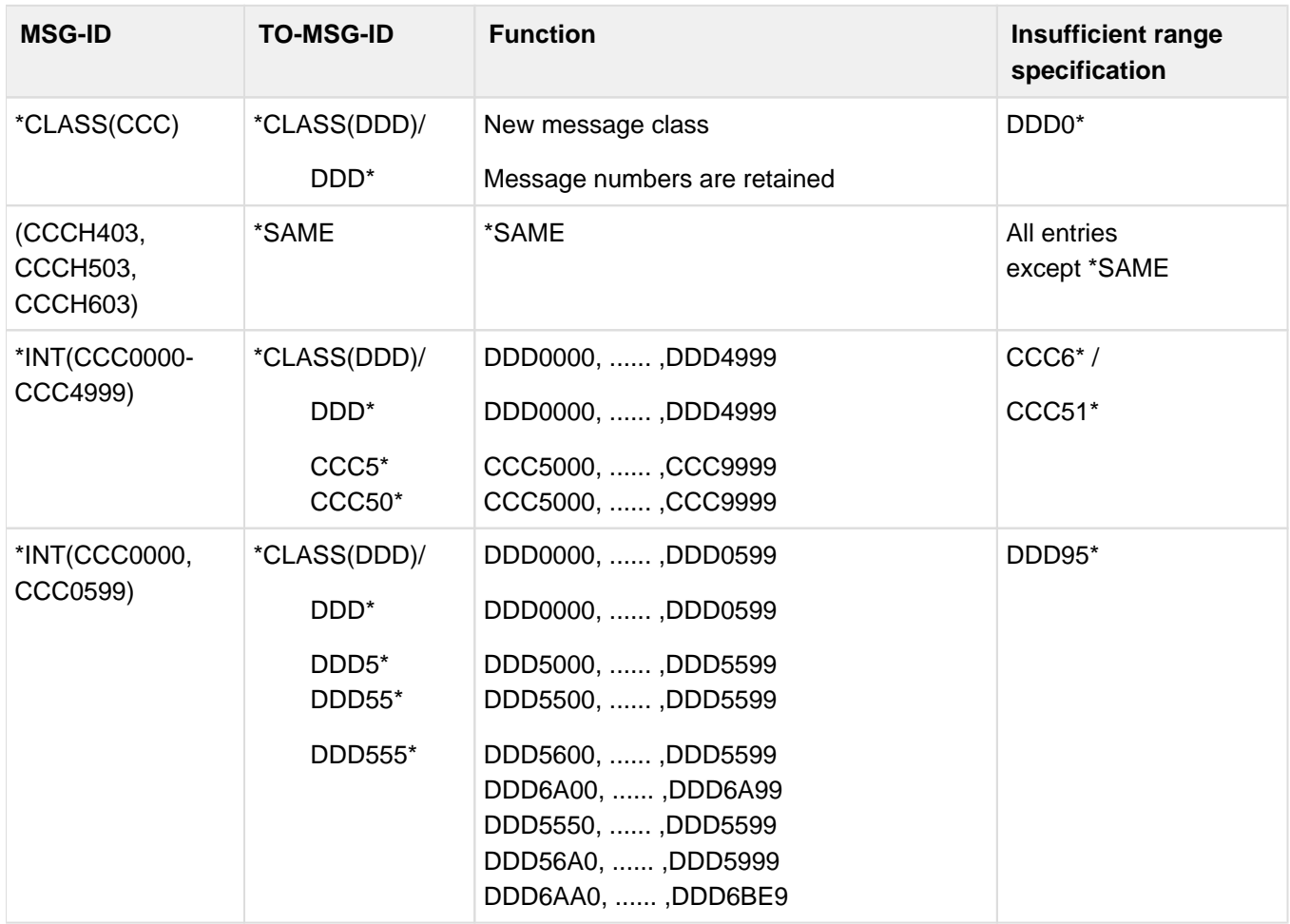

The message range of the target file must be at least as large as that of the source file.

# **8.3.2.12 OPEN-MSG-FILE - Open message file**

### **Function**

The //OPEN-MSG-FILE statement opens a message file for processing.

The message file remains open until another file is opened or until MSGMAKER is terminated.

The //OPEN-MSG-FILE statement does not always have to be issued before a file can be processed. In the COPY, MOVE and SHOW functions, a message file can be accessed directly by means of the FROM-FILE operand and in MERGE-MSG-FILES functions by means of the FILE-NAMES and TO-FILE operands. **Differences to menu mode**

This statement cannot be entered in menu mode since only one message file can be open at any one time.

#### **Format**

```
OPEN-MSG-FILE
FILE-NAME = <filename 1..54>
,MODE = *UPDATE(...) / *CREATE(...) / *READ
  UPDATE(...)
    | TYPE = *UNCHANGED / *CUSTOMER / *STANDARD
    | ,PRODUCT = *UNCHANGED (...) / < structured-name 1..15 > (...) / *NONE
        | *UNCHANGED(...)
    | VERSION = *UNCHANGED / <composed-name 3..8> / <c-string 1..8> / *NONE
        | <structured-name 1..15>(...)
          | VERSION = *UNCHANGED / <composed-name 3..8> / <c-string 1..8> / *NONE
  CREATE(...)
    | TYPE = *CUSTOMER / *STANDARD
    | ,PRODUCT = *<b>NOTE</b> / <b>structure</b> -name 1.15> (...)| <structured-name 1..15>(...)
    | | VERSION = *NONE / <composed-name 3..8> / <c-string 1..8>
```
# **Operands**

# **FILE-NAME = <filename 1..54>**

Specifies the name of the message file that is to be opened for processing. This file remains the current file until another file is opened.

# **MODE = \*UPDATE(...) / \*CREATE(...) / \*READ**

Specifies the mode in which the message file is to be opened.

# $MODE = \underline{*UPDATE}(...)$

**i**

The message file is already cataloged and is to be updated.

# **TYPE = \*UNCHANGED / \*CUSTOMER / \*STANDARD**

Specifies the type of an existing message file.

# **TYPE = \*UNCHANGED**

The message file type remains unchanged.

It is not possible to convert a standard message file into a customer message file by specifying MODE=\*UPDATE(TYPE=\*CUSTOMER).A customer message file, however, can be converted into a standard message file without restrictions.

# **TYPE = \*CUSTOMER**

The message file is assigned to a customer product.

# **TYPE = \*STANDARD**

The message file is associated with a software product developed by the manufacturer.

#### **PRODUCT = \*UNCHANGED(...) / <structured-name 1..15>(...) / \*NONE**

Name and version of the software product with which the current message file is associated. The letters entered are always converted to uppercase.

#### **PRODUCT = \*UNCHANGED(...)**

The name of the software product remains unchanged.

**VERSION = \*UNCHANGED / <composed-name 3..8> / <c-string 1..8> / \*NONE**Specifies the product version. Letters entered are always converted to uppercase.

# **PRODUCT = <structured-name 1..15>(...)**

New name of the product with which the current message file is associated.

# **VERSION = \*UNCHANGED / <composed-name 3..8> / <c-string 1..8> / \*NONE**

Specifies the product version. Letters entered are always converted to uppercase.

#### **PRODUCT = \*NONE**

No name or version is assigned to the product.

# **MODE = \*CREATE(...)**

A new message file is cataloged and becomes the current work file.

#### **TYPE = \*CUSTOMER / \*STANDARD**

Specifies whether the message file is associated with a customer product or a BS2000 product.

#### **TYPE = \*CUSTOMER**

The message file is associated with a customer product.

#### **TYPE = \*STANDARD**

The message file is associated with a software product developed by the manufacturer.

# PRODUCT = \*NONE / <structured-name 1..15>(...)

Specifies the name and version of the product with which the current message file is associated.

# **PRODUCT = \*NONE**

No name or version is assigned to the product.

# **PRODUCT = <structured-name 1..15>(...)**

Name of the product with which the message file is associated.

# **VERSION = \*NONE / <composed-name 3..8> / <c-string 1..8>**

Specifies the product version. The letters entered are always converted to uppercase.

# **MODE = \*READ**

The message file is opened for read access only and must not be modified.

#### **Example**

Generate message file:

```
//OPEN-MSG-FILE FILE-NAME=SYSMES.TSTFILE,MODE=CREATE(TYPE=STANDARD,-
   PRODUCT=TSTPROD(VERSION=V01.0A10))
```
## Update message file:

//OPEN-MSG-FILE SYSMES.TSTFILE,(PRODUCT=\*UNCHANGED('V1.0A10'))

# **8.3.2.13 SHOW - Display message file contents**

# **Function**

The //SHOW statement outputs the contents of a message file to the screen or to a printer. The message units are sorted by message class and transferred with or without documentation lines to SYSOUT or SYSLST. For more information on the output format of the message file, see ["SHOW-OUTPUT mask - Output message units and](#page-374-0)  [additional information".](#page-374-0)

## **Differences compared with the SHOW statement in menu mode**

The //SHOW statement that can be entered in the command area of the screen mask differs from the //SHOW statement in command procedures in that

- in menu mode, the operand value \*PANEL-REQUEST can be assigned to any operand
- an additional value can be specified for the MSG-ID operand

For further details, see [section "Special features of statements in menu mode"](#page-455-0).

#### **Format**

SHOW

```
MSG-ID = *ALL / list-poss(2000): *CLASS(...) / *INTERVAL(...) / <name 7..7>
```
\*CLASS(...)

```
| MSG-CLASS = \text{name } 3..3
```
\*INTERVAL(...)

- | FROM =  $\times$ name 7..7>
- |  $\sqrt{7}$  TO = <name 7..7>

```
,INFORMATION = \text{\texttt{\texttt{\tiny{MESSAGES}}}} (...) / \text{\texttt{\texttt{ALL}}}} / list-poss(4): \text{\texttt{\texttt{MESSAGES}}} (...) / \text{\texttt{\texttt{DOCUMENTATION}}} /
```

```
*COMPONENT-ID / *CORRECTION-INFO
```
MESSAGES(...)

```
| LANGUAGES = *ALL / list-poss(8): <name 1..1>
```

```
| ,ELEMENTS = *ALL / list-poss(2000): *ATTRIBUTES / *MSG-TEXT /
```
| \*MEANING-RESPONSE / \*INSERT-ATTRIBUTES

```
,FROM-FILE = *CURRENT / <filename 1..54>
```

```
,OUTPUT = *SYSOUT / *ALL / list-poss(2): *SYSOUT / *SYSLST
```
# **Operands**

# **MSG-ID = \*ALL / list-poss(2000): \*CLASS(...) / \*INTERVAL(...) / <name 7..7>**

Specifies the message codes of one or more message units of the open message file that are to be output. If INFORMATION=\*DOCUMENTATION is specified, the documentation lines defined for these message codes are also output.

# **MSG-ID = \*ALL**

All message components defined in the INFORMATION operand are output.

# **MSG-ID = \*CLASS(...)**

All message units whose message code begins with the specified message class are displayed, with or without documentation lines (depending on the value specified in the INFORMATION operand).

# **MSG-CLASS = <name 3..3>**

Specifies the three-letter message class.

# **MSG-ID = \*INTERVAL(...)**

All message units whose message code is within the specified message range are displayed, with or without documentation lines (depending on the value specified in the INFORMATION operand).

# **FROM = <name 7..7>**

Specifies the first message code of the message range.

# **TO = <name 7..7>**

The full seven-character message code must be specified.

# **MSG-ID = <name 7..7>**

Specifies the full message code of a message unit that is to be displayed with or without documentation lines (depending on the value specified in the INFORMATION operand).

# **INFORMATION = \*MESSAGES(...) / \*ALL / list-poss: \*MESSAGES(...) / \*DOCUMENTATION / \*COMPONENT-ID / \*CORRECTION-INFO**

Specifies the message file components to be displayed.

# **INFORMATION = \*MESSAGES(...)**

One or more message units are to be displayed.

# **LANGUAGES = \*ALL / list-poss(8): <name 1..1>**

Specifies the identifiers for the languages in which the message, meaning and response texts were defined.

# **LANGUAGES = \*ALL**

All language-dependent elements of a message unit are displayed in alphabetical order.

# **LANGUAGES = list-poss(8): <name 1..1>**

Up to eight language identifiers may be specified. The elements of the message unit that were defined in these languages are displayed in the order in which the language identifiers are specified here.

# **ELEMENTS = \*ALL / list-poss: \*ATTRIBUTES / \*MSG-TEXT /**

# **\*MEANING-RESPONSE / \*INSERT-ATTRIBUTES**

Specifies elements of a message unit. The operand values \*ATTRIBUTES and \*INSERT-ATTRIBUTES do not depend on the definition of a language.

# **ELEMENTS = \*ALL**

All defined elements of a message unit are output, including the message attributes, insert attributes and message, meaning and response texts.

# **ELEMENTS = \*ATTRIBUTES**

All defined message attributes of the message unit are output.

#### **ELEMENTS = \*MSG-TEXT**

The message text is output.

#### **ELEMENTS = \*MEANING-RESPONSE**

The meaning and response texts are output.

# **ELEMENTS = \*INSERT-ATTRIBUTES**

All defined insert attributes are output.

# **INFORMATION = \*ALL**

All message file components defined in the message range (MSG-ID operand) are output. If the MSG-ID operand is assigned the value \*ALL, all the contents of the message file are displayed.

# **INFORMATION = \*DOCUMENTATION**

Documentation lines in the specified message range (MSG-ID operand) are output. Documentation lines in message ranges that only partially overlap the specified message range are also displayed.

# **Example**

If MSG-ID = \*INTERVAL(TST1500-TST1599) is specified, all the documentation lines of the defined message ranges (TST1500-TST1510), (TST1000-TST1999), (TST1000-TST1500) and TST1510 are displayed.

# **INFORMATION = \*CORRECTION-INFO / \*COMPONENT-ID**

These operands are reserved for internal use with the manufacturer.

# **FROM-FILE = \*CURRENT / <filename 1..54 without-gen-vers>**

Name of the message file whose message components are to be displayed. The operand value \*CURRENT refers to the message file that is currently open.

# **OUTPUT = \*SYSOUT / \*ALL / list-poss: \*SYSOUT / \*SYSLST**

Specifies the output destination for the message file components defined above.

# **OUTPUT = \*SYSOUT**

The message file components are output to SYSOUT.

# **OUTPUT = \*ALL**

The message file components are output to SYSOUT and SYSLST.

# **OUTPUT = \*SYSLST**

The message file components are output to SYSLST. When MSGMAKER is terminated, the SYSLST file can be printed out using the BS2000 command /PRINT-DOCUMENT. Lines per page  $= 60$ .

# **Example**

//SHOW MSG-ID=\*INTERVAL (TSTAAA,TTT9999),  $\verb|INFORMATION=MESSAGES(LANGUAGES=(E,F), ELEMENTS=(ATTIBUTES, MSG-TEXT)\\$ FROM-FILE=SYSMES.TSTFILE.OUTPUT=\*SYSLST

# <span id="page-455-0"></span>**8.3.3 Special features of statements in menu mode**

In menu mode, the user enters statements in the three-line command area of the mask. The user can enter the operands consecutively, without continuation characters in these lines. The input is confirm by pressing the DUE key. Once all the operands have been entered correctly, the function is executed in the background; the fields of the current mask remain unchanged.

If a statement is entered with incorrect syntax, the user has the opportunity to correct the input in an SDF guided dialog.

Similarly, MSGMAKER reacts to missing operands by branching either to the SDF guided dialog or to the corresponding masks to allow the user to enter the required values. Once the function has been executed successfully, the calling mask is redisplayed

It is possible to apply the prompt function to the statement names entered instead of entering operands directly in the command area. In other words, pressing function key F2 after making an entry in the command area calls the mask that corresponds to the statement. It allows the user to specify the missing operands in the mask. The user then presses DUE to confirm the input and execute the statement. For further information on the prompt function, see ["General mask format".](#page-348-0)

Calling the mask and executing the statement does not change the fields of the original mask.

Statements that can be entered in the command area of the screen mask differ from the statements that can be used in batch jobs and procedures with regard to certain operands or operand values.

# **Notes on the operand value \*PANEL-REQUEST**

It is possible to assign the **\*PANEL-REQUEST** operand value to all operands of the statements entered in the command area of the screen mask.

\*PANEL-REQUEST switches to the mask whose "panel-id" is, in most cases, the same as the statement name. The current value of the operand is displayed in the mask and can be modified using further statements or screen functions.

\*PANEL-REQUEST is always the default value if no other default value (underscored value) is specified for the operands described in the [section "Statements".](#page-407-0)

#### **Example**

The following statement calls the MODIFY-MSG mask:

//MODIFY-MSG MSG-ID = TST0001, LAN=\*PANEL-REQUEST

This mask displays all the message attributes, language identifiers and texts associated with the message code TST0001 that can be modified in the next operation.

The rest of this section describes only those statements whose operands can be assigned different or additional operand values in menu mode.

- If an additional operand value is available, this is indicated as follows: e.g.  $\ldots$  / <alphanum-name 1..7 with-wild>  $/$  ... All operands which are not listed (indicated by ...) are available both in menu mode and in batch jobs and procedures.
- If an operand value in menu mode differs fundamentally from the operand value available in batch jobs and procedures, this is indicated clearly in the operand description.

# **Restrictions**

- The //MODIFY-OPTION and //OPEN-MSG-FILE statements are available only in command procedures.
- Entering a question mark in the command area of a mask and then hitting DUE causes SDF to produce a selection from all available statements.

If a standard message file of the manufacturer is open, it includes the following statements, which are reserved for internal use:

- //ADD-COMPONENT-ID
- //DELETE-COMPONENT-ID
- //MODIFY-COMPONENT-ID
- //ADD-CORRECTION-INFORMATION
- //DELETE-CORRECTION-INFORMATION
- //MODIFY-CORRECTION-INFORMATION
- //GENERATE-CSECT

# **8.3.3.1 ADD-DOCUMENTATION**

The //ADD-DOCUMENTATION statement is the same in menu mode and in command procedures except for the operand value \*PANEL-REQUEST.

# <span id="page-458-0"></span>**8.3.3.2 ADD-MSG**

If the user attempts to add an existing message unit using the //ADD-MSG statement in menu mode, MSGMAKER switches automatically to the MODIFY-MSG mask and issues a warning.

# **Format (operands in menu mode)**

# ADD-MSG MSG-ID = \*CLASS(...) / \*INTERVAL(...) / <alphanum-name 1..7 with-wild> / list-poss(2000): <name 7..7> \*CLASS(...) |  $MSG-CLASS = \text{name } 3.3$ \*INTERVAL(...) | FROM = <alphanum-name 1..7 with-wild>  $.70 =$  <name  $7.7$

The OVERWRITE operand no longer exists

# **Operands**

# **MSG-ID = \*CLASS(...) / \*INTERVAL(...) / <alphanum-name 1..7 with-wild> /list-poss(2000): <name 7..7>**

Specifies the message code of the message unit.

Unlike the //ADD-MSG statement in batch jobs and procedures, ADD-MSG in menu mode allows the user to specify a message class, a message range or a partially qualified message code. It is also possible to specify a list of message codes.

# **MSG-ID = \*CLASS(...)**

Defines a message class.

# **MSG-CLASS = <name 3..3>**

Specifies the three-letter message class.

# **MSG-ID = \*INTERVAL(...)**

Defines a message range.

# **FROM = <alphanum-name 1..7 with-wild>**

Specifies the first message code of the message range. The seven-character message code may be fully or partially qualified, the first three characters, however, must always be letters (message class). The asterisk (\*) can stand for between one and seven characters, and the character # can stand for between one and four digits.

# **Example**

Valid specifications for <alphanum-name 1..7 with-wild> are: \*, A\*, AB\*, ABC\*, ABC0\*, ABC00\*, ABC000\* ABC#, ABC0#, ABC00#, ABC000#

# **TO = <name 7..7>**

The full seven-character message code must be specified. The seven-character message code can be fully or partially qualified.

# **MSG-ID = <alphanum-name 1..7 with-wild>**

The seven-character message code may be fully or partially qualified, the first three characters, however, must

always be letters (message class). The asterisk (\*) can stand for between one and seven characters, and the character # can stand for between one and four digits.

# **Example**

See the operand MSG-ID=\*INTERVAL(FROM=<alphanum-name 1..7 with-wild>)

# **MSG-ID = list-poss(2000): <name 7..7>**

A list of full message codes can be specified.

# **8.3.3.3 COPY**

# **Format (operands in menu mode)**

#### **COPY**

MSG-ID = ... / <alphanum-name 1..7 with-wild> / ...

\*INTERVAL(...)

| FROM = <alphanum-name 1..7 with-wild>

The OVERWRITE operand no longer exists

# **Operands**

#### **MSG-ID = <alphanum-name 1..7 with-wild>**

In addition to the values that can be specified for the MSG-ID operand in batch jobs and procedures, the message code can be defined in fully or partially qualified form in menu mode.

The first three characters of the seven-character message code (message class) must always be letters. The asterisk (\*) can stand for between one and seven characters.

#### **Example**

Valid specifications for <alphanum-name 1..7 with-wild> are:

\*, A\*, AB\*, ABC\*, ABC0\*, ABC00\*, ABC000\*

# **MSG-ID = \*INTERVAL(...)**

Defines a message range.

#### **FROM = <alphanum-name 1..7 with-wild>**

Specifies the first message code of the message range. The seven-character message code may be fully or partially qualified, the first three characters, however, must always be letters (message class). The asterisk (\*) can stand for between one and seven characters.

Difference compared with the operand in batch jobs and procedures; in batch jobs and procedures, the message code must be fully qualified (FROM = <name 7..7>).

**Example** 

See operand MSG-ID=<alphanum-name 1..7 with-wild>

# **8.3.3.4 DELETE-DOCUMENTATION**

The //DELETE-DOCUMENTATION statement is the same in menu mode and in command procedures except for the operand value \*PANEL-REQUEST.

# **8.3.3.5 DELETE-MSG**

**The MSG-ID operand cannot** be assigned the value \*ALL in menu mode.

#### **Format (operands in menu mode)**

#### DELETE-MSG

MSG-ID = ... / <alphanum-name 4..7 with-wild> / ...

#### **Operands**

#### **MSG-ID = <alphanum-name 4..7 with-wild>**

In addition to the values for the MSG-ID operand in batch jobs and procedures (with the exception of \*ALL), the message code may be defined in fully or partially qualified form in menu mode. The asterisk (\*) can stand for between one and four characters.

#### **Example**

Valid specifications for <alphanum-name 4..7 with-wild> are: ABC\*, ABC0\*, ABC00\*, ABC000\*

# **8.3.3.6 END**

The //END statement is the same in menu mode and in command procedures.

# **8.3.3.7 GO-TO - Branch to specified mask**

The //GO-TO statement is available only in menu mode.

This statement allows the user to deviate from the path set out by MSGMAKER (mask overview) and call any mask directly.

The //GO-TO statement can be entered in the command area of any mask and is initiated by pressing DUE. GO-TO is executed immediately, aborting the function of the current screen mask. Any data entered in this mask is lost.

#### Exception: MENU Mask

If a message file is entered in the MENU mask and not confirmed with DUE, the message file is still opened first and then the routine branches to the mask specified by GO-TO.

### **Format (operands in menu mode)**

### GO-TO / GOTO

PANEL-ID = \*MENU / \*MSG-FILE-ATTRIBUTES / \*ADD-MSG / \*MODIFY-MSG / \*DELETE-MSG /

\*COPY / \*MOVE / \*SHOW / \*ADD-DOCUMENTATION / \*MODIFY-DOCUMENTATION /

\*DELETE-DOCUMENTATION

#### **Operands**

**PANEL-ID = \*MENU / \*MSG-FILE-ATTRIBUTES / \*ADD-MSG / MODIFY-MSG / \*DELETE-MSG / \*COPY / \*MOVE / \*SHOW / \*ADD-DOCUMENTATION /\*MODIFY-DOCUMENTATION / \*DELETE-DOCUMENTATION** Name of the mask to which the user wishes to branch. The name can be abbreviated in accordance with SDF conventions.

#### **Restriction**

The //GO-TO statement cannot be used to branch to the MSG-TEXT, MEANING/RESPONSE or INSERT-ATTRIBUTES mask.

#### **Example**

GO-TO **add-msg** corresponds to GO-TO **a-m**

# **8.3.3.8 MERGE-MSG-FILES**

The //MERGE-MSG-FILES statement is the same in menu mode and in command procedures.

There is currently no mask in which the MERGE-MSG-FILES function can be executed. The operand value \*PANEL-REQUEST is therefore not available in menu mode.

The //MERGE-MSG-FILES statement can be started in menu mode either with F2 or with DUE.

# **8.3.3.9 MODIFY-DOCUMENTATION**

The //MODIFY-DOCUMENTATION statement is the same in menu mode and in command procedures except for the operand value \*PANEL-REQUEST.

# **8.3.3.10 MODIFY-MSG**

### **Format (operands in menu mode)**

#### MODIFY-MSG

 $MSG-ID = ... / \langle \text{alphantum-name 1.7 with-wild} \rangle / ...$ 

\*INTERVAL(...)

 $FROM =$  <alphanum-name 1..7 with-wild>

```
,LANGUAGES = ... / *ANY(...) / ...
```
 $*$ ANY $(...)$ 

| MSG-TEXT = \*UNCHANGED

| ,MEANING = \*UNCHANGED

| ,RESPONSE = \*UNCHANGED

#### **Operands**

# **MSG-ID = <alphanum-name 1..7 with-wild>**

In addition to the values that can be specified for the MSG-ID operand in batch jobs and procedures, the message code can be defined in fully or partially qualified form in menu mode.

The first three characters of the seven-character message code (message class) must always be letters. The asterisk (\*) can stand for between one and seven characters, and the character # can stand for between one and four digits.

#### **Example**

Valid specifications for <alphanum-name 1..7 with-wild> are: \*, A\*, AB\*, ABC\*, ABC0\*, ABC00\*, ABC000\* ABC#, ABC0#, ABC00#, ABC000#

# **MSG-ID = \*INTERVAL(...)**

Defines a message range.

# **FROM = <alphanum-name 1..7 with-wild>**

Specifies the first message code of the message range. The seven-character message code may be fully or partially qualified, the first three characters, however, must always be letters (message class). The asterisk (\*) can stand for between one and seven characters, and the character # can stand for between one and four digits.

Difference compared with the operand in batch jobs and procedures; in batch jobs and procedures, the message code must be fully qualified (FROM = <name 7..7>).

**Example** 

See operand MSG-ID=<alphanum-name 1..7 with-wild>

# **LANGUAGES = \*ANY(...)**

In addition to the values that can be specified for the LANGUAGES operand in batch jobs and procedures, the operand value \*ANY can be specified here. Within the structure initiated by \*ANY, the operands MSG-TEXT, MEANING and RESPONSE may be assigned only the value \*UNCHANGED or \*PANEL-REQUEST. If LANGUAGES = \*ANY is specified, no texts may be entered.
### **MSG-TEXT = \*UNCHANGED**

The message text is to remain unchanged. The contents of the MSG-TEXT mask can be modified only if the value \*PANEL-REQUEST is specified.

### **MEANING = \*UNCHANGED**

The meaning text is to remain unchanged. The contents of the MEANING/RESPONSE mask can be modified only if the value \*PANEL-REQUEST is specified.

### **RESPONSE = \*UNCHANGED**

The response text is to remain unchanged. The contents of the MEANING/RESPONSE mask can be modified only if the value \*PANEL-REQUEST is specified.

### **8.3.3.11 MOVE**

#### **Format (operands in menu mode)**

#### **MOVE**

 $MSG-ID = ... / \langle \alpha|$  = n =  $\alpha$  /  $\alpha$  =  $\alpha$  =  $\alpha$  =  $\alpha$  =  $\alpha$  =  $\alpha$  +  $\alpha$  =  $\alpha$  +  $\alpha$  +  $\alpha$  +  $\alpha$  +  $\alpha$  +  $\alpha$  +  $\alpha$  +  $\alpha$  +  $\alpha$  +  $\alpha$  +  $\alpha$  +  $\alpha$  +  $\alpha$  +  $\alpha$  +  $\alpha$  +  $\alpha$  +  $\alpha$  +  $\alpha$  +  $\alpha$  +  $\alpha$  +  $\alpha$ 

\*INTERVAL(...)

| FROM = <alphanum-name 1..7 with-wild>

The OVERWRITE operand no longer exists

### **Operands**

#### **MSG-ID = <alphanum-name 1..7 with-wild>**

In addition to the values that can be specified for the MSG-ID operand in batch jobs and procedures, the message code can be defined in fully or partially qualified form in menu mode.

The first three characters of the seven-character message code (message class) must always be letters. The asterisk (\*) can stand for between one and seven characters.

#### **Example**

Valid specifications for <alphanum-name 1..7 with-wild> are:

\*, A\*, AB\*, ABC\*, ABC0\*, ABC00\*, ABC000\*

### **MSG-ID = \*INTERVAL(...)**

Defines a message range.

#### **FROM = <alphanum-name 1..7 with-wild>**

Specifies the first message code of the message range. The seven-character message code may be fully or partially qualified. The first three characters, however, must always be letters (message class). The asterisk (\*) can stand for between one and seven characters.

Difference compared with the operand in batch jobs and procedures; in batch jobs and procedures, the message code must be fully qualified (FROM = <name 7..7>).

**Example** 

See operand MSG-ID=<alphanum-name 1..7 with-wild>

### **8.3.3.12 SHOW**

### **Format (operands in menu mode)**

### **SHOW**

 $MSG-ID = ... / \langle \alpha|$  = n =  $\alpha$  /  $\alpha$  =  $\alpha$  =  $\alpha$  =  $\alpha$  =  $\alpha$  =  $\alpha$  +  $\alpha$  =  $\alpha$  +  $\alpha$  +  $\alpha$  +  $\alpha$  +  $\alpha$  +  $\alpha$  +  $\alpha$  +  $\alpha$  +  $\alpha$  +  $\alpha$  +  $\alpha$  +  $\alpha$  +  $\alpha$  +  $\alpha$  +  $\alpha$  +  $\alpha$  +  $\alpha$  +  $\alpha$  +  $\alpha$  +  $\alpha$  +  $\alpha$ 

\*INTERVAL(...)

| FROM = <alphanum-name 1..7 with-wild>

### **Operands**

### **MSG-ID = <alphanum-name 1..7 with-wild>**

In addition to the values that can be specified for the MSG-ID operand in batch jobs and procedures, the message code can be defined in fully or partially qualified form in menu mode.

The first three characters of the seven-character message code (message class) must always be letters. The asterisk (\*) can stand for between one and seven characters.

### **Example**

Valid specifications for <alphanum-name 1..7 with-wild> are: \*, A\*, AB\*, ABC\*, ABC0\*, ABC00\*, ABC000\*

### **MSG-ID = \*INTERVAL(...)**

Defines a message range.

### **FROM = <alphanum-name 1..7 with-wild>**

Specifies the first message code of the message range. The seven-character message code may be fully or partially qualified. The first three characters, however, must always be letters (message class). The asterisk (\*) can stand for between one and seven characters.

Difference compared with the operand in batch jobs and procedures; in batch jobs and procedures, the message code must be fully qualified (FROM = <name 7..7>).

### **Example**

See operand MSG-ID=<alphanum-name 1..7 with-wild>

### **8.3.4 Example**

In the TEST.MSG procedure the MSGMAKER routine first creates a message fileand a message unit is entered. Messages from the message file SYSMES.MSG.010 are copied to the new message file and modified. The contents of the newly created and subsequently modified message file SYSMES.TSTFILE are output to a SYSOUT file and a SYSLST file. You will find an example of the SYSOUT log after the description of the individual procedure steps.

#### **TEST.MSG procedure** ---------------------------------

```
/BEGIN-PROCEDURE
/ASSIGN-SYSLST TO=TEST.MSG.SYSLST
/ASSIGN-SYSOUT TO=TEST.MSG.SYSOUT
/ASSIGN-SYSDTA *SYSCMD
/REMARK *********************************************************************
/REMARK ** Part 1 : Create a new message file
/REMARK *********************************************************************
/START-MSGMAKER ——————————————————————————————————————————————————————— (1)
//REMARK
//REMARK ************************* OPEN-MSG-FILE ***************************
//REMARK
//OPEN-MSG-FILE FILE-NAME=SYSMES.TSTFILE,-
// MODE=CREATE(TYPE=C,PRODUCT=TSTPROD(VERSION=V01.0A10)) —— (2)
//REMARK
//REMARK ************************* ADD-MSG **********************************
//REMARK
//ADD-MSG MSG-ID=TST0000,- ——————————————————————————————————————————— (3)
// ACCESS-METHODS=ISAM,-
// DESTINATIONS=CONSOLE(ROUTING-CODE=A),-
// WEIGHT=30,-
// LANGUAGES=(E(-
// MSG-TEXT='Text in english with inserts ''(\&\&00)'' and ''(\&&01)''',-
// MEANING=('First meaning line',-
// 'second meaning line'),-
// RESPONSE='Response line'-
// ), –
// D(-// MSG-TEXT='Text in Deutsch mit Inserts ''(&&01)'' und ''(&&00)''',-
// MEANING=('Erste Bedeutungszeile',-
// 'Zweite Bedeutungszeile'),-
// RESPONSE=('Erste Massnahmeszeile',-
// 'Zweite Massnahmeszeile')-
// ) -1/ ), –
// INSERT-ATTRIBUTES=(0(NAME=NAM0,DEFAULT-VALUE='default0'),-
// 1(NAME=NAM1,DEFAULT-VALUE='default1'))
//REMARK
//REMARK ************************* SHOW *************************************
//REMARK
//SHOW MSG-ID=*ALL,OUTPUT=*ALL ———————————————————————————————————————— (4)
//END
/REMARK *********************************************************************
/REMARK ** Part 2 : Messages from another message file
/REMARK *********************************************************************
/REMARK
/START-MSGMAKER ——————————————————————————————————————————————————————— (5)
//REMARK
```

```
//REMARK ************************* SHOW (other file) ************************
//REMARK
//SHOW MSG-ID=(PEP0001,PEP0002,PEP0004),- ————————————————————————————— (6)
// INFORMATION=(MESSAGES(LANGUAGES=E,ELEMENTS=(MSG-TEXT,MEAN-RESP)),-
// DOCUMENTATION),-
// FROM-FILE=SYSMES.MSG.010,-
// OUTPUT=*ALL
//REMARK
//REMARK ************************* OPEN-MSG-FILE ****************************
//REMARK
//OPEN-MSG-FILE SYSMES.TSTFILE,(PRODUCT=*UNCHANGED('V01.1A10')) —————— (7)
//REMARK
//REMARK ***** COPY (from the other file) ***********************************
//REMARK
//COPY MSG-ID=(PEP0001,PEP0002,PEP0004),- ———————————————————————————— (8)
// INFORMATION=*ALL,-
// FROM-FILE=SYSES.MSG.010
//REMARK
//REMARK ************************* ADD-MSG **********************************
//REMARK
//ADD-MSG MSG-ID=PEP0005,- ———————————————————————————————————————————— (9)
// LANGUAGES=(E(-
// MSG-TEXT='File ''(&&05)'' does not exist',-
// ), -
// D(-// MSG-TEXT='Datei ''(&&05)'' nicht vorhanden',-
// )-
1///REMARK
//REMARK ************************* MODIFY-MSG *******************************
//REMARK
//REMARK +++++ Modify the message attributes +++++
//REMARK
//MODIFY-MSG MSG-ID=(PEP0001,PEP0002),- ——————————————————————————————— (10)
// ACCESS-METHODS=DLAM,-
// DESTINATIONS=(USER-TASK,-
// CONSOLE(ROUTING-CODE=*MAIN-CONSOLE)),-
// INSERT-ATTRIBUTES=1(DEFAULT-VALUE= 'E')
//REMARK
//REMARK +++++ Modify the texts +++++
//REMARK
//MODIFY-MSG - ——————————————————————————————————————————————————————— (11)
// MSG-ID=PEP0001,-
// LANG=E(-
// MEANING=(-
// *REPLACE(-
// LINE-NUMBER=1,-
// TEXT='For more detailed information about the DMS error code-
// enter /HELP-MSG in'),-
// *ADD('system mode or see the BS2000 manual ''System-
// Messages''.')-
// )-
////REMARK
//REMARK ************************* MOVE (rename a message) ******************
//REMARK
//MOVE MSG-ID=PEP0004,- ——————————————————————————————————————————————— (12)
// INFORMATION=(MESSAGES(LANGUAGES=E)),-
// TO-MSG-ID=TST*,-
```

```
// OVERWRITE=NO
//REMARK
//REMARK ************************* SHOW (new message file) ******************
//REMARK
//SHOW MSG-ID=(*CLASS(PEP),- —————————————————————————————————————————— (13)
// TST0004), -
// INFORMATION=(MESSAGES,DOCUMENTATION),-
// OUTPUT=*ALL
//REMARK
//REMARK ************************* DELETE-MSG *******************************
//REMARK
//DELETE-MSG MSG-ID=*CLASS(TST),LANGUAGES=(D,E) ———————————————————— (14)
//END
/END-PROCEDURE
```
### **Explanation**

- 1. MSGMAKER is called.
- 2. Message file SYSMES.TSTFILE is opened for the TSTPROD product with version V01.0A10.
- 3. A message with message code TST0000 is entered in the newly opened message. Apart from message attributes (access method, output target, weight code), the message, meaning and response texts are entered in English and German. The message texts contain inserts (&00) and (&01). If the inserts are to be enclosed in single quotes for the message output, double quotes must be input in the statement. Please note also that the ampersand character (&) is written twice.
- 4. The contents of the SYSMES.TSTFILE message file are output to SYSOUT and SYSLST.
- 5. MSGMAKER is called again.
- 6. Three messages from the message file SYSMES.MSG.010 are output to SYSOUT and SYSLST. The output includes the English message, meaning and response texts, as well as the documentation lines.
- 7. The message file SYSMES.TSTFILE is opened again, this time with a different version specification (V01.1A10).
- 8. Three messages, including documentation, are copied from the message file SYSMES.MSG.010 to the SYSMES.TSTFILE file.
- 9. The new message PEP0005 is entered in the SYSMES.TSTFILE message file.
- 10. The access method, the output destination and the default text for insert (&01) are modified for the two messages PEP0001 and PEP0002.
- 11. The English meaning text is modified for message PEP0001. The first line is replacedby a new text and a second line is added.
- 12. All the English texts of message PEP0004 are stored under message code TST0004.
- 13. The messages of message class MSM and message TST0004 are output to SYSOUT and SYSLST.
- 14. The English and German texts of message TST0004 are deleted.

#### Output to SYSOUT

ad (4):

```
############################################################################
################### M e s s a g e c l a s s : T S T ################
############################################################################
-- TST0000 -----------------------------------------------------------------
Access : ISAM
Destination: CONSOLE Routing code: A Weight: 30
Warranty : NO Text format : UPPER CASE
Insert attributes:
(&00) Name: NAM0
       Default value: 'default0'
(&01) Name: NAM1
       Default value: 'default1'
D Text in Deutsch mit Inserts '(&01)' und '(&00)'
  ? Erste Bedeutungszeile
    Zweite Bedeutungszeile
   ! Erste Massnahmezeile
    Zweite Massnahmezeile
E Text in english with inserts (600)' and (601)' ? First meaning line
    second meaning line
   ! Response line
% MSMN600 MSGMAKER TERMINATED NORMALLY
```
#### ad (6):

```
############################################################################
################### M e s s a g e c l a s s : P E P ################
############################################################################
-- PEP0001 -----------------------------------------------------------------
E MESSAGE WITH INSERT (&01)
  ? meaning for pep0001
  ! response for pep0001
-- PEP0002 -----------------------------------------------------------------
E MESSAGE WITH INSERT (&01)
  ? meaning for pep0002
  ! response for pep0002
-- PEP0004 -----------------------------------------------------------------
E MESSAGE WITH INSERT (&01)
  ? meaning for pep0004
  ! response for pep0004
======================== D O C U M E N T A T I O N =====================
PE0001-PEP0004 Owner name: MAIER Team: TEAM1
                  product = DMS-ERR
```
ad (13):

############################################################################ ################### M e s s a g e c l a s s : P E P ################ ############################################################################ -- PEP0001 ----------------------------------------------------------------- Access : DLAM Destination: USER-TASK, CONSOLE Routing code: \* (main console) Weight: 99 Warranty : NO Text format : UPPER CASE Insert attributes: (&01) Default value: 'E' E MESSAGE WITH INSERT (&01) ? For more detailed information about the DMS error code enter /HELP-MSG in system mode or see the BS2000 manual 'System Messages'. ! response for pep0001 -- PEP0002 ----------------------------------------------------------------- Access : DLAM Destination: USER-TASK, CONSOLE Routing code: \* (main console) Weight: 99 Warranty : NO Text format : UPPER CASE Insert attributes: (&01) Default value: 'E' E MESSAGE WITH INSERT (&01) ? meaning for pep0002 ! response for pep0002 -- PEP0005 ----------------------------------------------------------------- Access : ISAM Destination: USER-TASK Routing code: Weight: 99 Warranty : NO Text format : UPPER CASE D Datei '(&05)' nicht vorhanden E File '(&05)' does not exist ======================== D O C U M E N T A T I O N ===================== PEP0001-PEP0004 Owner name: MAIER TEAM Team: TEAM1 product = DMS-ERR ############################################################################ ################### M e s s a g e c l a s s : T S T ################ ############################################################################ -- TST0004 ----------------------------------------------------------------- Access : ISAM Destination: USER-TASK Routing code: Weight: 99 Warranty : NO Text format : UPPER CASE E MESSAGE WITH INSERT (&01) ? meaning for pep0004 ! response for pep0004

#### **Output to SYSLST**

Output of the contents of the message file to SYSLST is almost the same as the output to SYSOUT.

Output of the messages and documentation lines is identical. Column 1 of the SYSLST log is, however, reserved for EBCDIC control characters to enable the output to be sent to a printer. The new page is headed by an information line containing the date, time, product name, product version and page number.

# **9 PAMCONV Conversion of file formats**

### **Version: PAMCONV V12.1D**

The PAMCONV utility routine is used for converting files from K format to NK format or vice versa.

Files encrypted with a crypto password are also supported (see ["Functionality of PAMCONV"](#page-480-0)).

In **K format**, the DMS management information is stored in a PAM key which is prefixed to the data block. This file format is referred to as key format, or K format for short.

In **NK format**, which does not use the PAM key, the DMS management information is either integrated in the data blocks or it is left out. This file format is known as nonkey format, or NK format for short.

The term NK file serves as a generic term for NK2 and NK4 files.

These file formats (K, NK2 and NK4) were created so as to be enable the data management system to make the best possible use of the existing disk formats.

The minimum transfer unit between the disk and main memory as well as the size of the smallest file (minimum allocation unit=min. AU) are depending on the file format.

Files on NK4 disks must always be in NK4 format. PAMCONV offers the possibility of converting K or NK2 files to NK4 format.

### **Disk formats**

A disk format is defined by the criteria "with/without PAM key", "minimum allocation unit (min. AU)" and "minimum transfer unit (min. TU)".

The disk format within any one pubset is homogeneous (except SM pubsets). For private disks the only formats supported are the K and NK2 disks with a minimum allocation unit of 6 Kbytes.

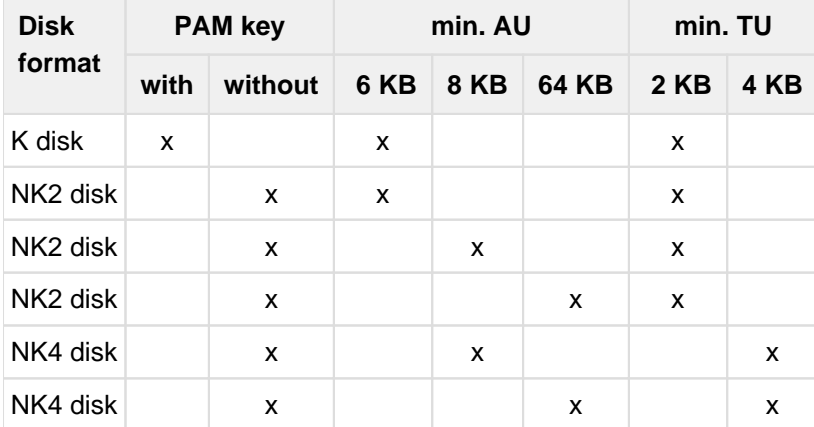

The following disk formats are supported:

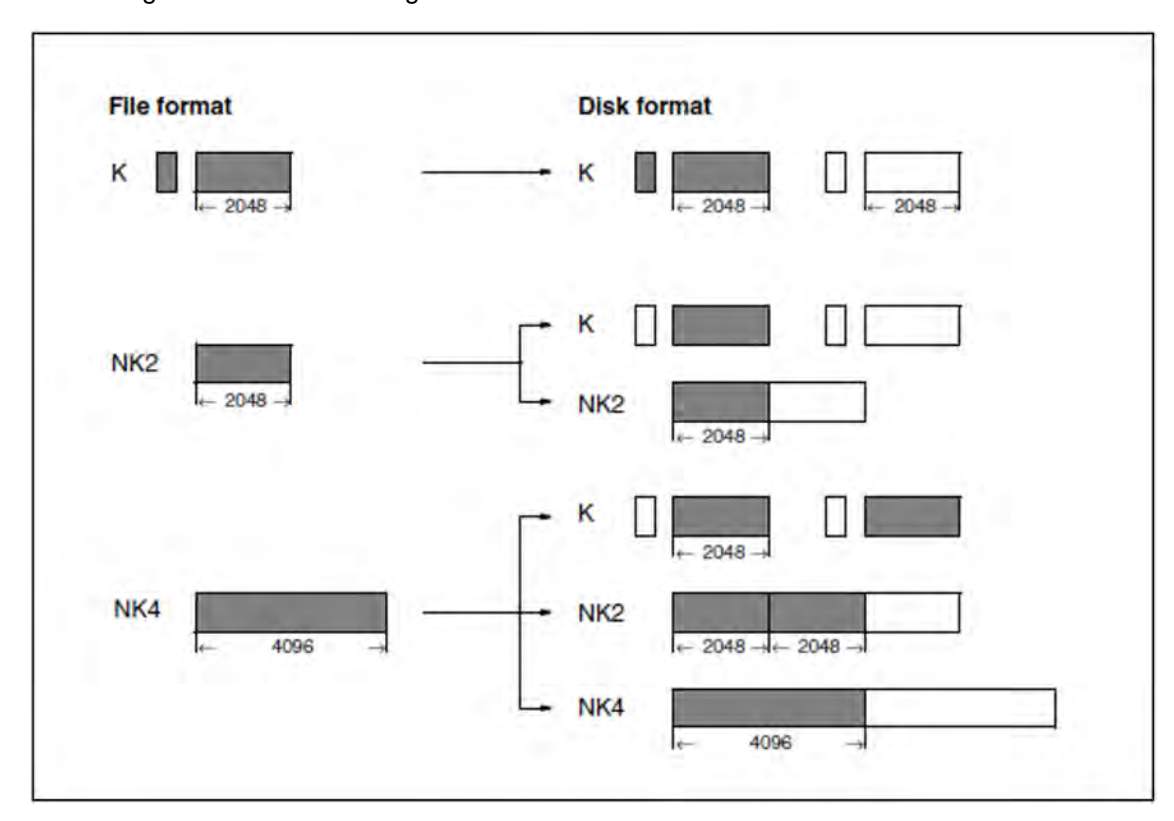

The diagram below shows which file formats can be stored on the supported disk formats without the file formats first having to be converted using PAMCONV.

Figure 12: File formats that can be stored on certain disk formats without conversion

The primary purpose of PAMCONV is to convert K files into NK files so that the latter can be stored in NK pubsets.

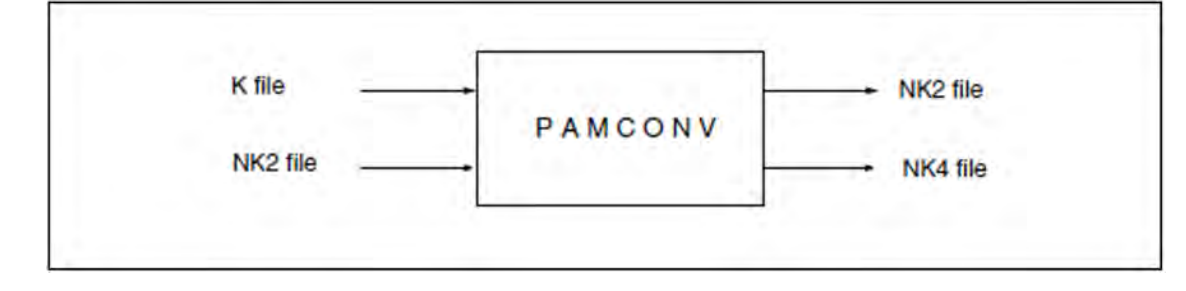

#### **Conversion options with PAMCONV**

The conversion options provided by PAMCONV for the individual file structures are listed in the table below.

## **Conversion options with PAMCONV**

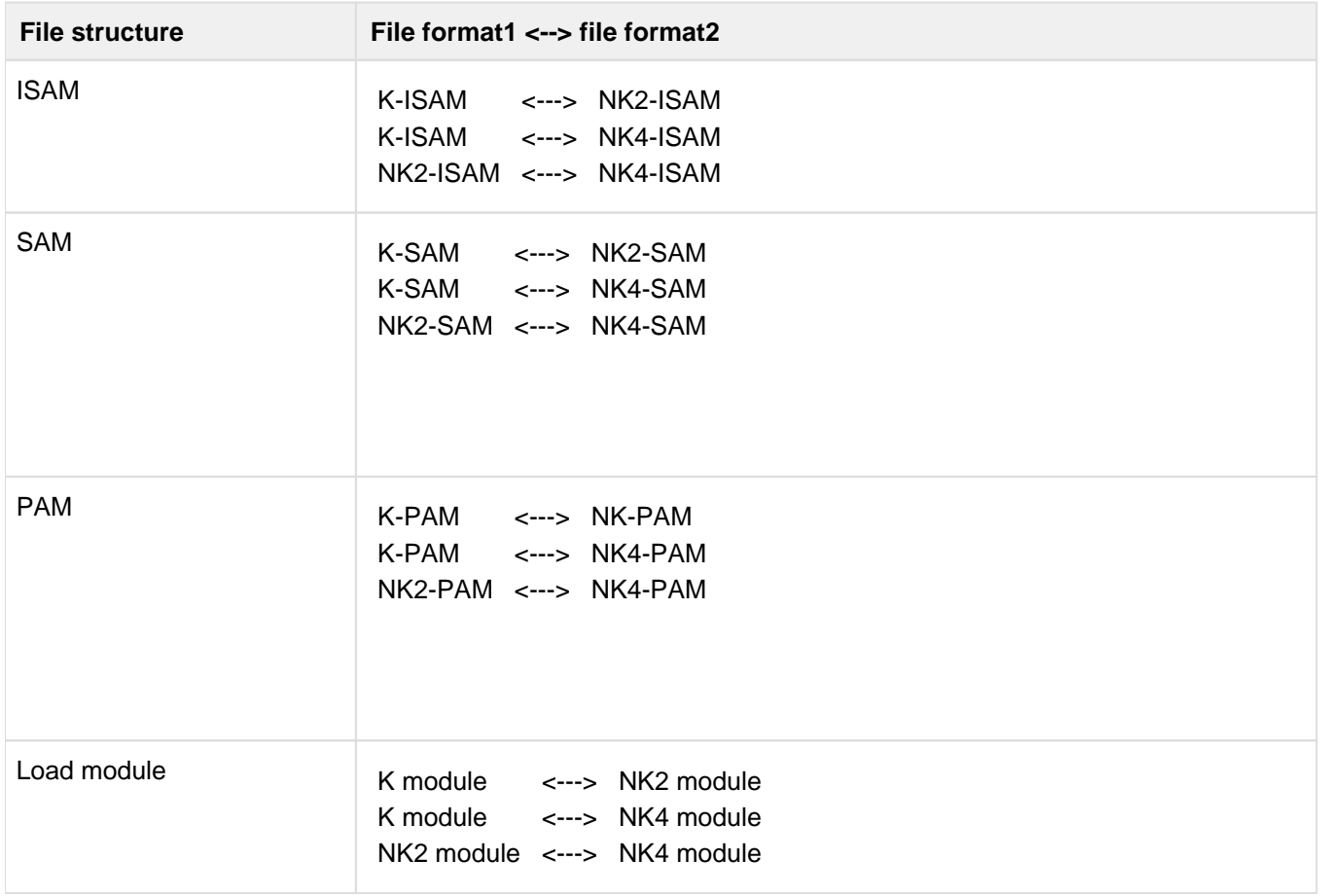

# **9.1 Starting the program run**

The program PAMCONV is started with /START-PAMCONV.

#### **START-PAMCONV** Alias: **PAMCONV**

**VERSION =**  $*STD /$  **<product-version>** 

**,MONJV** = **\*NONE** / <filename 1..54 without-gen-vers>

**,CPU-LIM**IT = **\*JOB-RE**ST / <integer 1..32767 seconds>

Command statements of the routine can be entered once the program is running.

PAMCONV is terminated using the END statement.

It can also be called as follows:

/**START-EXECUTABLE-PROGRAM FROM-FILE=\$PAMCONV**

# <span id="page-480-0"></span>**9.2 Functionality of PAMCONV**

The PAMCONV utility routine provides the user with two basic functions for adapting files to the available disk format.

• File format conversion

One of the functions of the PAMCONV routine is to convert files from K format to NK format (and vice versa). File format conversion is performed using statements, specifically the CONVERT-FILE statement.

• Reblocking

PAMCONV can be used to convert the blocking factor of a file from an odd number to an even number. Only files with an even-numbered blocking factor can be stored on an NK4 disk.

### **Functionality of PAMCONV**

The following tables provide an overview of the conversion options for ISAM, SAM, PAM and load module files.

In addition, the basic directions of conversion are shown in diagram form for each file structure. The block structure of the file is shown before and after conversion.

### **ISAM file**

An ISAM file that is to be converted with PAMCONV may have one of the following three block structures.

- **PAMKEY**: the file is a K-ISAM file.
- **DATA2K**: the file is an NK2-ISAM file; the blocking factor n may be odd or even.
- **DATA4K**: the file is an NK4-ISAM file; the blocking factor n is even.

The table below summarizes all conversion options for an ISAM file:

### **Conversion options for an ISAM file**

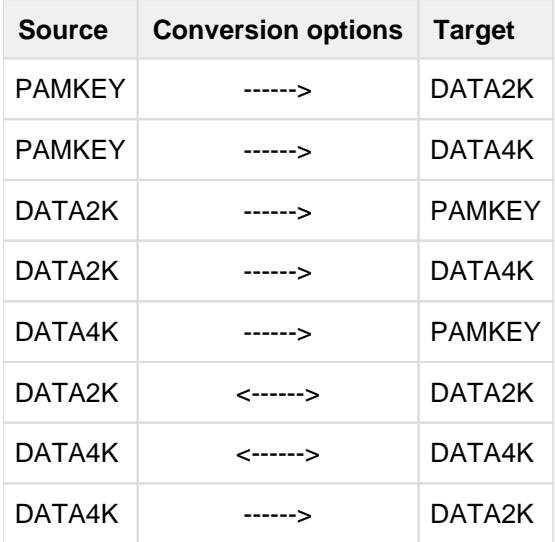

MLU macro libraries are ISAM files and must be converted as such.

What block structure an ISAM file has before and after file format conversion is illustrated for the following directions of conversion:

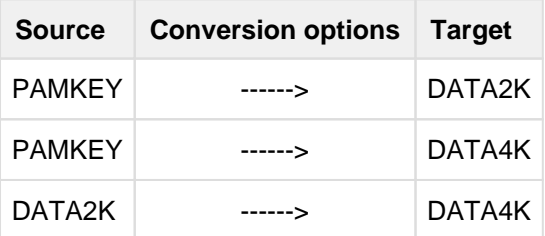

Key:

\* 16 bytes block management information

BLKSIZE Logical block length

Index bl. Index block

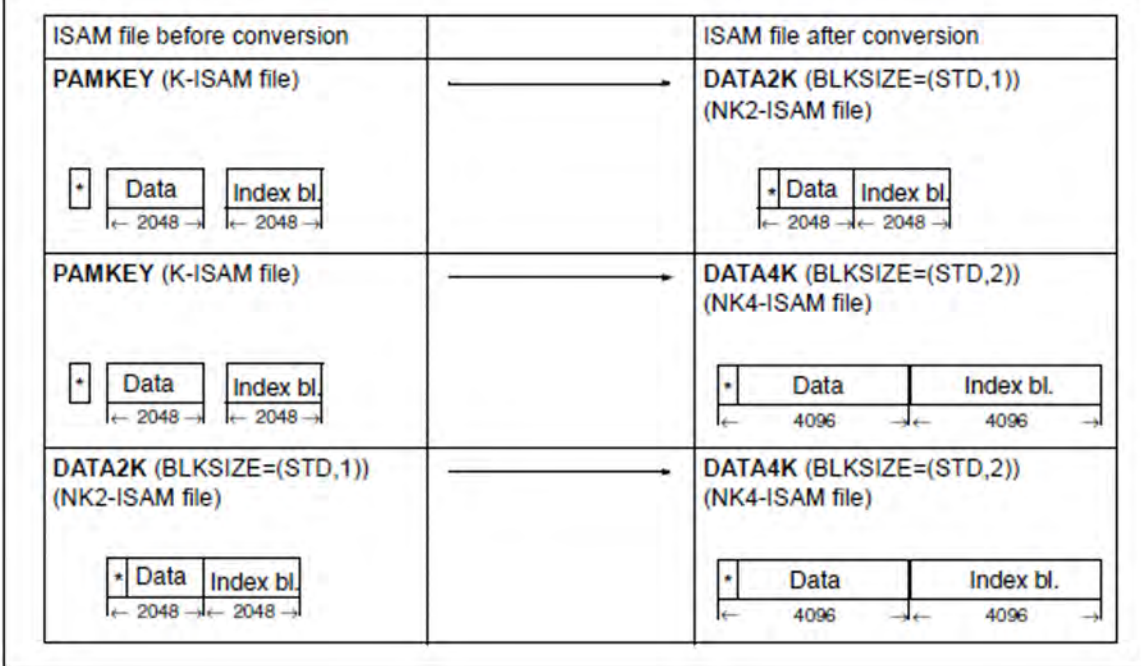

### **SAM file**

A SAM file that is to be converted with PAMCONV may have either of the following two block structures:

- **PAMKEY**: the file is a K-SAM file.
- **DATA**: the file is an NK2-SAM file if the blocking factor n is odd, or an NK4-SAM file if n is even.

The table below summarizes all conversion options for a SAM file:

## **Conversion options for a SAM file**

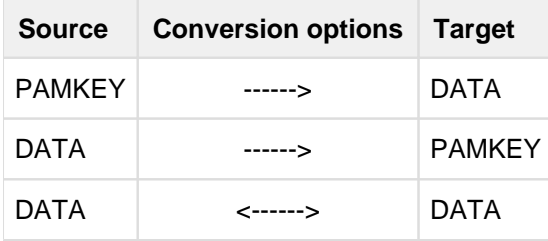

What block structure a SAM file has before and after file format conversion is illustrated for the following direction of conversion:

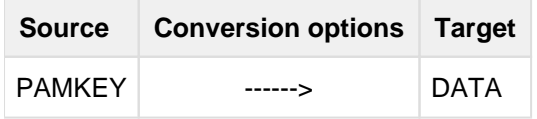

Key:

\* 16 bytes block management information

BLKSIZE logical block length; in the case of NK-SAM files the 16 bytes are deducted onlyonce per logical block length

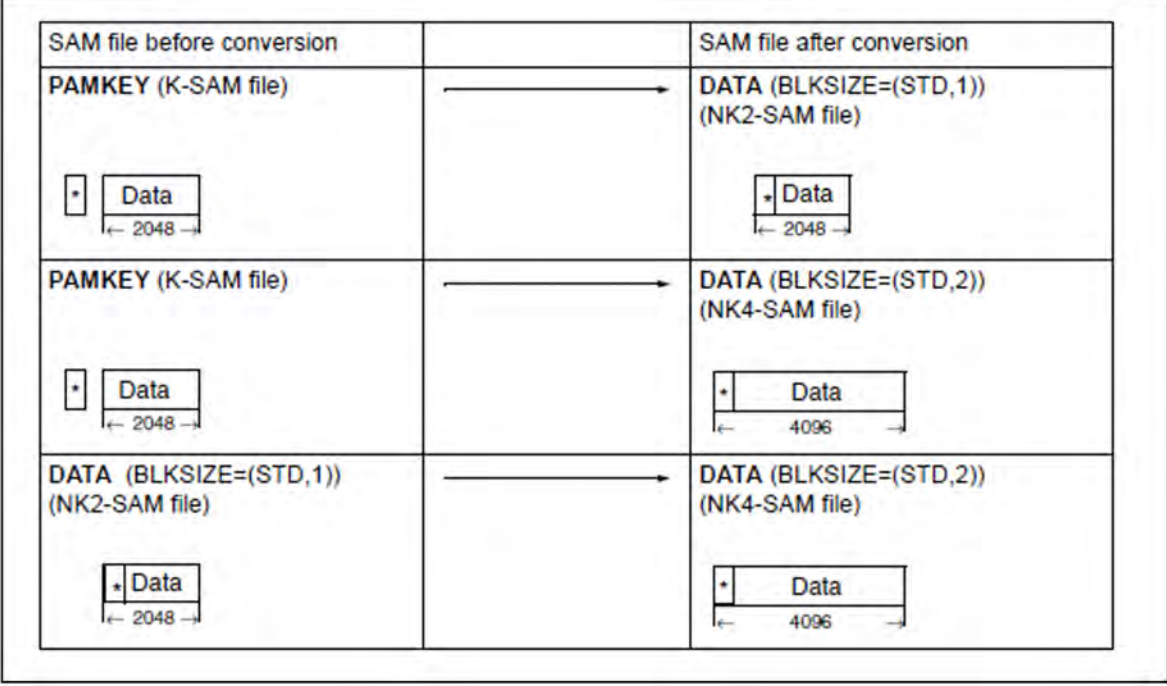

### **PAM file**

A PAM file that is to be converted with PAMCONV may have one of the following three block structures:

- **PAMKEY**: the file is a K-PAM file.
- **DATA**: the file is an NK2-PAM file if the blocking factor n is odd, or an NK4-PAM file if n is even.
- **NO**: the file is an NK2-PAM file if the blocking factor n is odd, or an NK4-PAM file if n is even. No block management information is stored.

The table below summarizes all conversion options for a PAM file:

### **Conversion options for a PAM file**

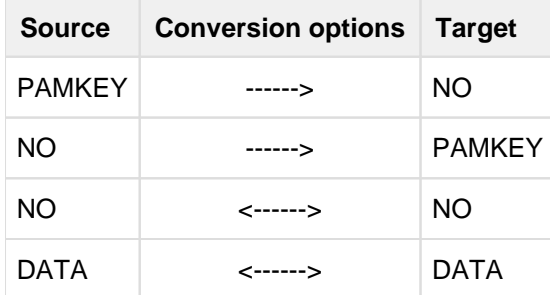

PAM-DATA files cannot be converted into K format. If NONKEY-TO-KEY conversion is selected nevertheless, processing is rejected with message PEA2212.

PLAM libraries are PAM files that do not use the PAM key. They can be converted.

What block structure a PAM file has before and after file format conversion is illustrated for the following directions of conversion:

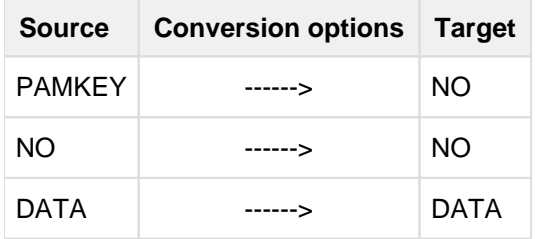

Key:

\* 12 bytes block management information

BLKSIZE Logical block length

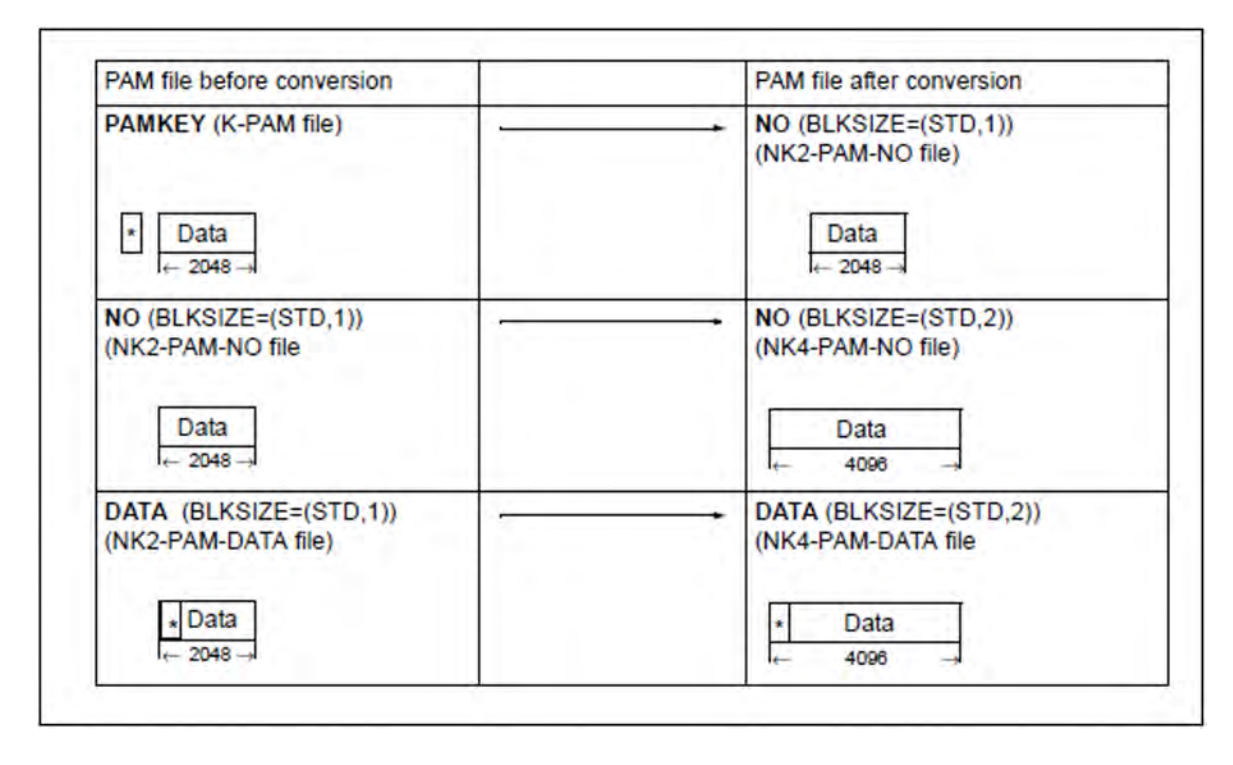

### **Load module file**

A load module is a specific type of PAM file. In the PAM file name (K-PAM or NK-PAM file), "PAM" is replaced by "load module". Reference is therefore made to K, NK2 and NK4 load module files.

NK2 load module files have the file format with the block structure NO, i.e. no block control information is stored. The logical block length is (STD,1), i.e. 2048 bytes.

NK4 load module files have a logical block length of (STD,2), i.e. 4096 bytes. Any other block length specifications are rejected with an error message.

### **Conversion options for a load module file**

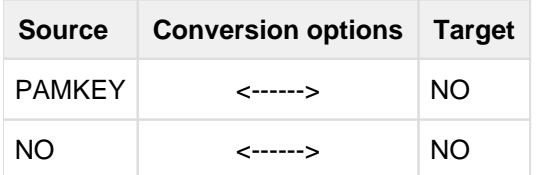

### **Source files encrypted with a crypto password**

Files encrypted with a crypto password are supported.

First a check is made to see whether the source file is encrypted. If it is encrypted,

PAMCONV also checks whether the crypto password involved is entered in the local task's crypto password table. (The entry is made using /ADD-CRYPTO-PASSWORD.) If it is not, PAMCONV terminates conversion and issues an error message.

If the source file is encrypted and the password involved is entered in the crypt password table, the target file is assigned the same encryption.

The encryption is not adopted for the target file in the following cases:

- The target file is located on the home pubset under the TSOS user ID.
- The source file is a single file generation.

The conversion is effected via an intermediate file (see ["Conversion via an intermediate file" \(Types of](#page-489-0)  [conversion\)](#page-489-0)).

# **9.3 Conversion of file formats**

- [Types of conversion](#page-489-0)
- [System environment requirements](#page-495-0)
- [Specifying source and target files](#page-496-0)

# <span id="page-489-0"></span>**9.3.1 Types of conversion**

### **Standard conversion**

It is assumed that the source and target files for a conversion are stored on public volumes.

This might be called the standard case. Enough space for both files must be available. If this is not the case, conversion must be effected via an intermediate file.

### **Conversion via an intermediate file**

General

During file conversion, the target file requires about the same amount of disk space as the source file. A "selfcontained" conversion without the need for additional space is not supported by PAMCONV. This means that enough disk space must be available for the target file. If this is not the case, conversion can be effected using an intermediate file on magnetic tape or private disk.

When conversion takes place via an intermediate file, the FILE-DISPOSAL operand of the CONVERT-FILE statement (which specifies how the generated file is to be handled after conversion) is ignored.

For this type of conversion, file convertibility is checked before an intermediate file is generated. This avoids a situation where the intermediate file would not be convertible into a target file.

Two-step conversion using an intermediate file

This type of conversion is performed explicitly by means of two CONVERT-FILE statements.

The two statements may be issued in the same program run or in separate program runs.

• Step 1

Conversion of the source (disk) file on magnetic tape or private disk.

• Step 2

Conversion of the intermediate file from magnetic tape or private disk into the target file.

One-step conversion using an intermediate file

Two-step conversion as described above is combined into one operation here, which means that only one CONVERT-FILE statement is needed. This is achieved by entering DISK or TAPE for the DEVICE-FOR-TEMPFILE operand.

After successful conversion from the source file to the intermediate file, the source file is deleted to obtain space for the target file.

The intermediate file is assigned a name with the following format:

SYSTMP.<tsn>.PAMCONV.<ss>.<cpusec>

This intermediate file is erased after it has been successfully converted to the target file; otherwise further processing of the file is possible via this name.

Internally, conversion is implemented in two steps as mentioned above. However, the user is not requested to make a new input until both conversion steps have been concluded. **i**

Specification of the conversion options

The conversion variants are selected on the basis of the source and target file specifications and the entry in the DEVICE-FOR-TEMPFILE operand of the CONVERT-FILE statement:

DEVICE-FOR-TEMPFILE=\*NONE

No intermediate file is stored on a private volume, unless this is specified via /ADD-FILE-LINK.

The following options exist:

• The source file is specified as a disk file and there is no catalog entry or /ADD-FILE-LINK for the target file, or the target file is specified as a disk file.

Conversion from source file on magnetic disk to target file on magnetic disk. (Standard conversion)

The source file is specified as a disk file and the target file is specified as a tape file.

Conversion from source file on magnetic disk to intermediate file on magnetic tape. (Two-step conversion via intermediate file on magnetic tape: Step 1.)

 $\bullet$  The source file is specified as a tape file *and* there is no catalog entry or /ADD-FILE-LINK for the target file, or the target file is specified as a disk file.

Conversion from source file on magnetic tape (must be an intermediate file generated by PAMCONV) to target file on magnetic disk.

(Two-step conversion via intermediate file on magnetic tape: Step 2.)

Specifying both source file and target file as magnetic tape files is not permitted.

This implies that a file on magnetic tape must always be a PAMCONV intermediate file, otherwise conversion is rejected. **i**

### DEVICE-FOR-TEMPFILE=\*TAPE

An intermediate file on magnetic tape is generated in each case. The source and/or target file must not simultaneously be specified as a tape file via /ADD-FILE-LINK.

The following options exist:

- $\bullet$  The source file is specified as a disk file *and* there is no catalog entry or /ADD-FILE-LINK for the target file, or
- the target file is specified as a disk file:

Conversion from source file on magnetic disk to target file on magnetic disk. (Onestep conversion via intermediate file on magnetic tape.)

### DEVICE-FOR-TEMPFILE=\*DISK

An intermediate file on private disk is generated in each case. The source and/or target file must not simultaneously be specified as a tape file via /ADD-FILE-LINK. If the source and/or target file is defined by means of /ADD-FILE-LINK (for private disk), the volume specified in this command must not be identical to the private disk volume identified in the DEVICE-FOR-TEMPFILE operand.

The following options exist:

- The source file is specified as a disk file *and* there is no catalog entry or /ADD-FILE-LINK for the target file, or
- the target file is specified as a disk file:

Conversion from source file on magnetic disk to target file on magnetic disk. (Onestep conversion using an intermediate file on magnetic disk.)

### **Format of the intermediate file on magnetic tape**

The source (disk) files may be SAM, ISAM or PAM files.

The ISAM access method is not defined for tapes. A standard format is therefore used for the intermediate file on tape. This is a SAM file containing the data records of the source file (ISAM: sorted by keys in ascending order). For general PAM files and load modules, a record consists of an 8-byte field with the user part of the PAM key and a 2048-byte field with the PAM block.

Additional file attributes are stored in a separate user header label (UHL).

Such an intermediate file is merely intended as a temporary file for conversion purposes. Magnetic tapes with standard labels must be used.

Two-step conversion via intermediate file on tape

If several files are to be converted at the same time, /ADD-FILE-LINK with SUPPORT=TAPE(FILE-SEQUENCE =...) must be issued; otherwise the intermediate file on tape will be overwritten.

File attributes

An intermediate file on magnetic tape has the following attributes:

FCBTYPE = SAM  $BLKSIZE = (STD, 16)$ RECFORM = VARIABLE LABEL = STD BLKCTRL = PAMKEY

Otherwise the default values from the FCB macro apply.

As can be seen from the following diagram, an intermediate file on tape is always a K-SAM file, regardless of the key format or FCB type of the source and target files.

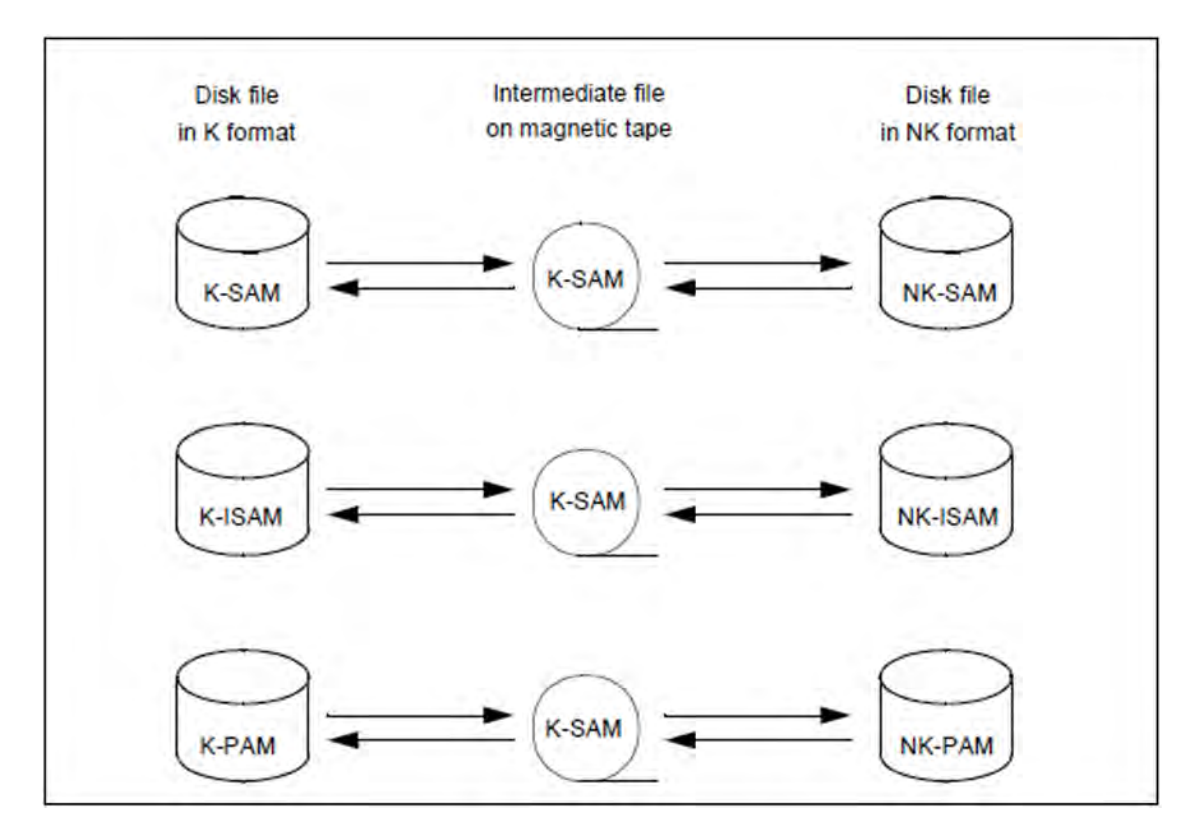

Figure 13: Intermediate file on magnetic tape

### User labels

For the registration of the source file attributes, the user header label UHL1 with the following format is used.

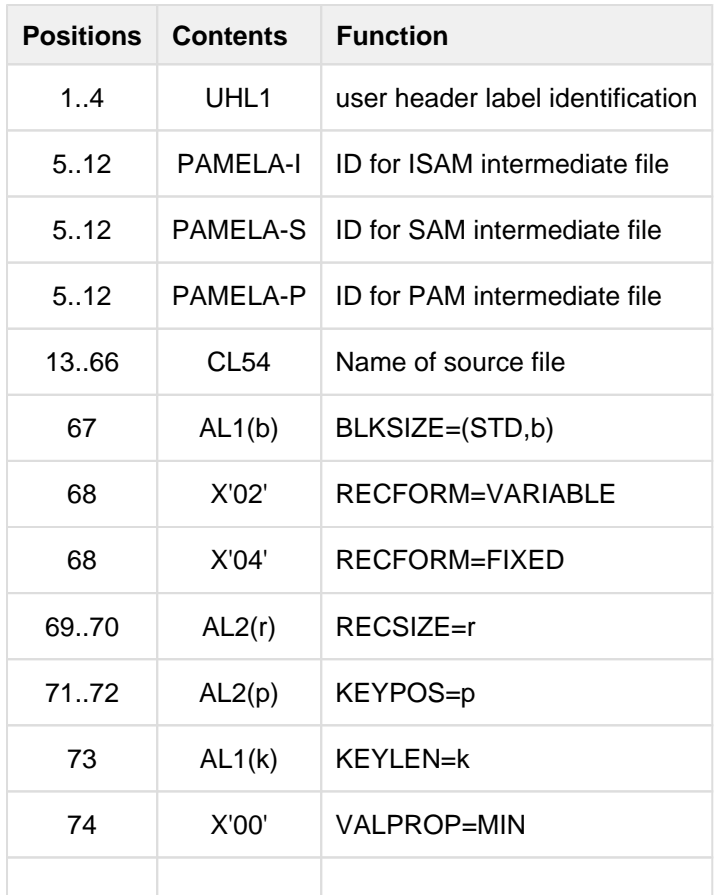

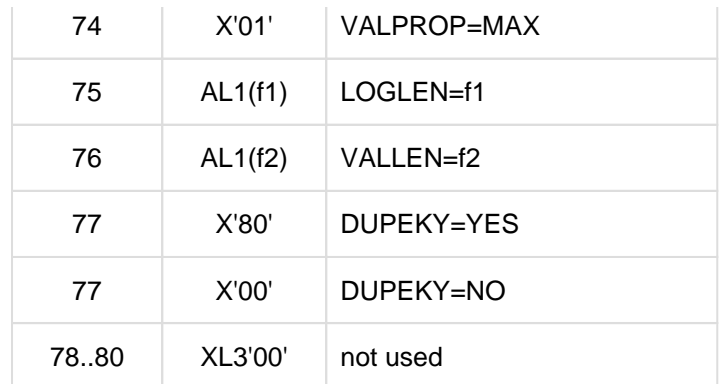

### **Format of the intermediate file on private disk**

In contrast to an intermediate file on tape, an intermediate file on private disk has no special format. It is always a copy of the source/target file, depending on the conversion direction. The intermediate file is always generated as an NK file. This makes it independent of the private disk's key mode.

In the case of SAM files, the RECSIZE value of the copy (intermediate file) may differ from that of the NK source file. If the RECSIZE value of the NK source file is zero, the maximum possible value is used for the intermediate file. **i**

The following diagram shows in which format the intermediate file is created on private disk and from which file the copy is made (depending on the conversion direction).

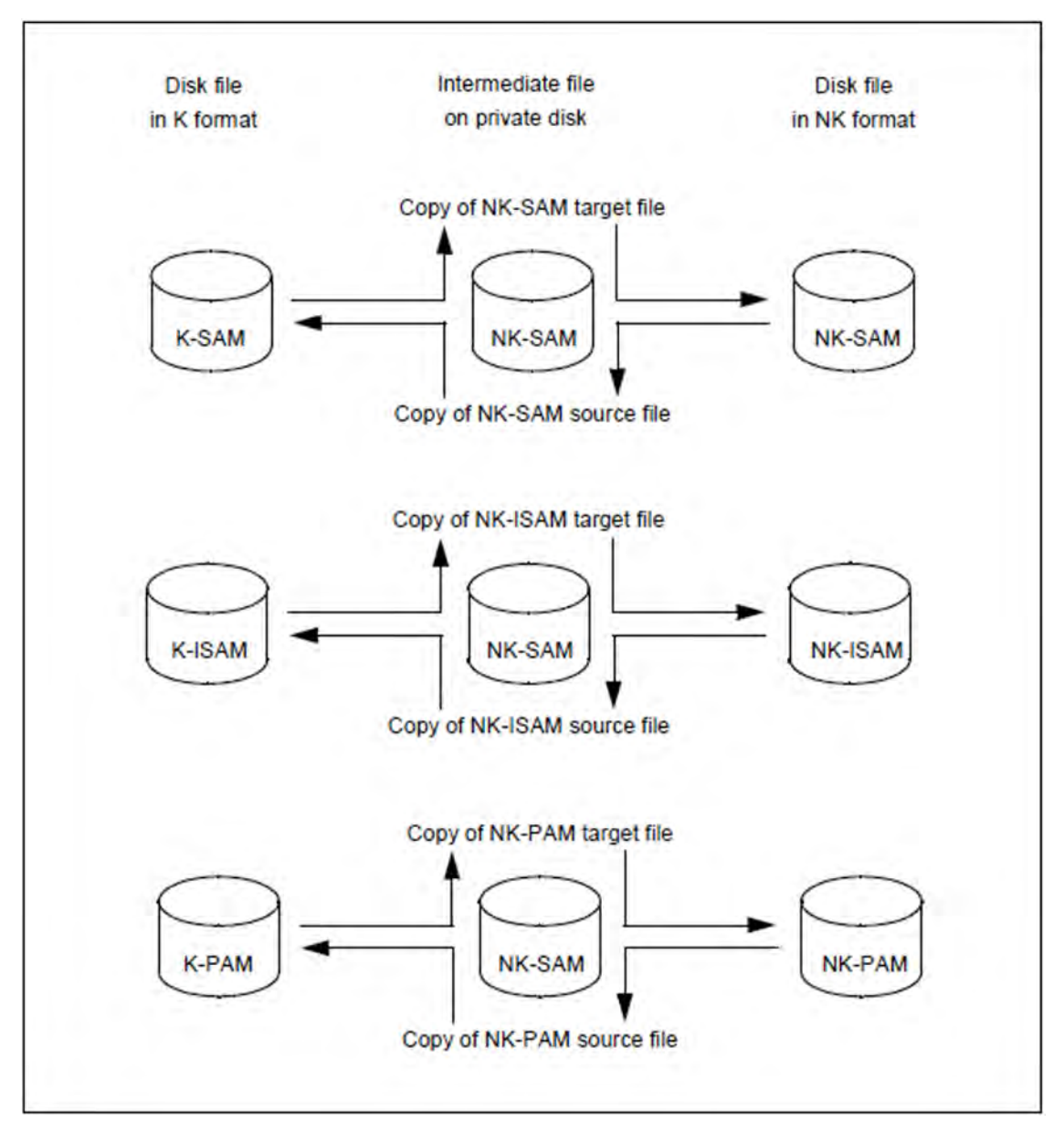

Figure 14: Intermediate file on private disk

## <span id="page-495-0"></span>**9.3.2 System environment requirements**

### **Tape peripherals**

Magnetic tapes which are to store intermediate files must be equipped with standard labels.

### **Disk peripherals**

If a system contains pure NK disk peripherals (without key simulation), creation of K disk files is not possible. As a consequence, NONKEY-TO-KEY conversion is impossible in such systems.

If, generally speaking, both the source and the target file are to be situated within one pubset, care must be taken to provide enough space so that both files can be accommodated during conversion. The target file may need more space than the source file. If this is not possible, conversion should be effected via an intermediate file.

### **ACS (Alias Catalog Service)**

Alias names may be used when specifying the source and target files for conversion. These names must be specified in precisely the form in which they are entered in the alias catalog. Otherwise it is impossible to establish the connection to the correct file name.

### **Diagnostic documentation**

If problems occur in a PAMCONV run (unexpected messages, dump, ...), the following documents are required for diagnostic purposes:

SYSLST log

The log is designed to show the factors affecting the PAMCONV run (e.g. inputs made immediately before the error occurred).

• Input file in which the error occurred. The developers may then be able to find the cause of the problem which may not lead to an abort until considerably later.

## <span id="page-496-0"></span>**9.3.3 Specifying source and target files**

The source file and the corresponding target file can be specified in one of three ways:

### **Specifying fully qualified file names**

Source and target files can be selected by specifying fully qualified file names. A single file generation can also be specified in this way.

In this case, the file attributes of the source file are transferred internally from the catalog entry.

The file attributes of the source file likewise apply to the target file.

The following file attributes are registered (see /ADD-FILE-LINK):

- access method
- record format
- record length
- data block length
- key length in ISAM files
- key position in ISAM files
- multiple keys in ISAM files
- length of logical markers in ISAM files
- length of value markers in ISAM files
- character set

### **Specifying selection criteria**

The source file is specified in the form of a partial qualification with or without additional selection criteria (operand SELECT=\*BY-ATTRIBUTES(...) of the CONVERT-FILE statement with CREATION-DATE, LAST-ACCESS-DATE, SIZE, FILE-STRUCTURE, BLKSIZE, BLKCTRL).

This information is used to determine all files to be converted (see /SHOW-FILE-ATTRIBUTES in the manual "Commands" [\[1 \(Related publications\)\]](#page-956-0)).

The names of the target files may include wildcards (see /SHOW-FILE-ATTRIBUTES).

The remaining attributes of the target file are the same as for the source file.

If LMR module libraries were included in the specification of selection criteria for PAM files, the module libraries could be destroyed. **i**

To avoid this, a check is performed prior to conversion of a PAM file. LMR module libraries are then recognized and not converted. LMR module libraries can be converted using the ISP-LMS (/EXEC \$LMS).

PAM files which are load modules are recognized as such and converted to the appropriate load module file format.

### Specifying a reference via a link name

The reference is established via the link name to a previous /ADD-FILE-LINK specifying the file.

The link name is specified in the \*LINK(LINK-NAME=...) operand of the CONVERT-FILE statement.

This method can also be used to select a single file generation.

The link name is mandatory if the target file is to have specific attributes which cannot be taken from the catalog entry of the source file. These include in particular:

- SPACE definitions
- index/data separation (for K-ISAM files only)
- PAD factor (normally the default value is used)
- RETPD specification
- WROUT=NO (WROUT=YES is standard)
- WRCHK=YES (WRCHK=NO is standard)

# **9.4 Reblocking**

Only files with an even blocking factor can be stored on NK4 disks. PAMCONV therefore offers the reblocking function, which allows files with an uneven blocking factor to be stored on NK4 disks. It is implemented in the TO-FILE-BLKSIZE operand of the CONVERT-FILE, MODIFY-CONVERT-FILE-DEFAULTS and SHOW-CONVERT-FILE-DEFAULTS statements.

# **9.4.1 Explicit reblocking**

The user initiates reblocking in the TO-FILE-BLKSIZE operand. This defines the logical block size of the target file. If the block size of the source file is uneven and the user explicitly specifies the block size of the target file, an error message is issued when the file is opened on an NK4 disk.

# **9.4.2 Implicit reblocking**

If TO-FILE-BLKSIZE=\*STD/\*NK4 is specified, reblocking is carried out by PAMCONV.

• Increasing the blocking factor implicitly with TO-FILE-BLKSIZE=\*STD

The blocking factor of the target pubset applies; if necessary, PAMCONV increases the blocking factor implicitly. The block size remains unchanged for NK2 pubsets. In the case of NK4 pubsets, the blocking factor of the target file is increased if the blocking factor of the source file is uneven.

• Increasing the blocking factor implicitly with TO-FILE-BLKSIZE=\*NK4

If the blocking factor of the source file is uneven, the blocking factor of the target file is increased, regardless of the target pubset blocking factor.

PAMCONV does not decrease the blocking factor implicitly.

## **9.4.3 Reblocking PAM-DATA files without changing the file format**

Another function of PAMCONV is reblocking NK-PAM-DATA files without changing the file format, i.e. both the source and the target file have the attribute BLKCTRL=DATA. Reblocking without conversion is supported by the specification DIRECTION=\*TO-NONKEY and by the TO-FILE-BLKSIZE operand.

The **blocking factor** of a PAM-DATA file is increased only if the block size of the target file (TO-FILE-BLKSIZE) can be divided by the block size of the source file without leaving a remainder. Modulo(target-BLKSIZE / source-BLKSIZE)=0

If the remainder is not zero, reblocking is aborted with an error message.

When increasing the blocking factor of PAM-DATA files, only the block control field of the first block in each logical block is written to the target file. All other control fields in the same logical block are filled to 12 bytes with X'00'.

The **blocking factor** of PAM-DATA files is decreased only if the block size of the source file can be divided by the block size of the target file without leaving a remainder.

Modulo(source-BLKSIZE / target-BLKSIZE)=0

If the remainder is not zero, reblocking is aborted with an error message.

When the blocking factor is decreased, a check is made as to whether the control fields contain X'00'. If not, reblocking is aborted with an error message.

The blocking factor is decreased only if the blocking factor of the file has already been increased.

If the source PAM-DATA file has the block size BLKSIZE=(STD,1), PAMCONV performs implicit reblocking. Since this changes the file structure, a warning is issued.

### **Restrictions**

- PAMCONV cannot convert NK2-PAM-DATA files with a BLKSIZE greater than (STD,8).
- The "reblocking" function for PAM-DATA files is executed for the TO-NONKEY conversion direction only. If NONKEY-TO-KEY is specified, conversion is aborted with message PEA2212, because PAM-DATA files cannot be converted to KEY.

## **9.4.4 Problems when decreasing the blocking factor**

Decreasing the blocking factor can cause the record length (RECSIZE) of the source file to exceed the block size of the target file.

• Fixed record length (RECFORM=F)

PAMCONV checks the record length of the source file and compares it with the record length of the target file, calculated from the block size of the target file. If the record length of the source file is greater than that of the target file, processing is aborted with a message.

• Variable or undefined record length (RECFORM=V/U)

PAMCONV assumes that the record length of the target file is not exceeded and starts processing. If the record length of the target file is nevertheless exceeded, DMS informs PAMCONV and processing is aborted with a message.

Increasing the blocking factor does not cause any problems relating to the record length of the target file.

# **9.5 Controlling conversion and reblocking**

The CONVERT-FILE statement is used to control the conversion and reblocking of files. Other PAMCONV statements are used to set or query the user-defined PAMCONV environment.

The following subsections describe special points relating to the conversion of ISAM and PAM file structures and to the conversion procedure.
# <span id="page-504-0"></span>**9.5.1 Special points relating to conversion**

# **Special points relating to the conversion of ISAM files**

The TO-FILE-BLKCTRL operand of the CONVERT-FILE or MODIFY-CONVERT-FILE-DEFAULTS statement can be used to define the file format for ISAM files if the conversion direction TO-NONKEY is selected. This particular case is subject to certain restrictions with regard to compatibility between the logical block size (TO-FILE-BLKSIZE) and the file format (TO-FILE-BLKCTRL) of an ISAM target file.

The assignment TO-FILE-BLKCTRL=\*STD means that the block control information is set according to the target pubset. With NK2 pubsets, the file format is DATA2K; with NK4 pubsets, it is DATA4K. If TO-FILE-BLKCTRL=\*NK4 is specified, the block control information is assigned the value DATA4K.

TO-FILE-BLKSIZE defines the logical block size of the target file:

- TO-FILE-BLKSIZE=\*STD: the logical block size is set according to the target pubset.
- TO-FILE-BLKSIZE=\*NK4: the logical block size is always even.
- TO-FILE-BLKSIZE=<integer 1..16>: the target file is generated with a logical block size equal to the value specified here.

The following table shows the compatibility between the logical block size TO-FILE-BLKSIZE and the file format TO-FILE-BLKCTRL of an ISAM target file.

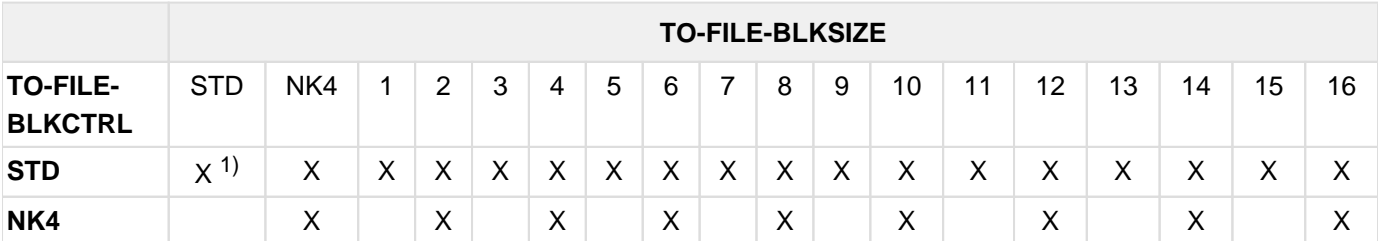

 $1)$  In this table X means that both specifications are supported; otherwise, an error message is used.

### **Special points relating to the conversion of PAM files (not load modules)**

In order to ascertain whether a PAM file with a PAM key actually uses this key, the user part of the PAM key is checked.

If the user part contains 8 X'00' bytes in each PAM block, the file is considered to be convertible.

Conversion to NK format consists in dropping the PAM key information (which is not in use); the BLKCTRL indicator field (see "Defining block control information during conversion" below) is assigned the value NO.

If the user part does not contain X'00', the file is assumed to use the PAM key. Such a file is classified as inconvertible, and conversion is aborted.

PAM files whose PAM key user part contains X'01' or X'80' in byte 1 but otherwise zero are an exception. With such files it is assumed that the PAM key is not used but that the user part was erroneously supplied with the abovementioned values as a result of a DMS error. Such files are therefore classified as convertible to NONKEY format. A message pointing out this exception is displayed during conversion.

If a K-PAM file contains gaps, these are replaced by "zero blocks" (2048 X'00' bytes) in the NK-PAM file during conversion.

# **Conversion of file generations**

The file generations making up a file generation group can be converted by issuing a separate CONVERT-FILE statement for each file generation.

Fully automatic conversion of a file generation group with all its file generations in one pass is not possible; any such attempt is rejected with an error message.

# **Defining block control information during conversion**

When converting from K to NK format, the block control information is set for the target file, depending on the relevant access method:

If the file name is specified by means of a link name and the BLKCTRL parameter is used, the BLKCTRL specification must be correct.

# **Converting an NK file into NK format**

For compatibility reasons, the conversion of a file into NK format when the source file is already in NK format continues to be supported. But the function only copies the source file to the target file.

# **Transfer of file protection attributes after conversion**

Following successful conversion, the file protection attributes of a source file can be transferred to the target file. To do this, the PROTECTION operand must be specified with the \*SAME value in the CONVERT-FILE statement. If the user does not specify this value, the target file will be created without the file protection and file security features of the source file.

File protection attributes are transferred in accordance with the specification PROTECTION=\*SAME in /COPY-FILE (see the "Commands" manual [[1 \(Related publications\)](#page-956-0)]).

In order to be able to convert a protected file, before the PAMCONV run the user must specify all access authorizations (e.g. issuing of passwords) with the corresponding commands. The conversion algorithm itself is then executed in the usual way, without change. At the end of a successful conversion procedure, the protection attributes of the source file are transferred to the target file.

Transfer of file protection attributes according to user ID

The list below is based on direct conversion (without intermediate medium) from disk to disk.

Conversion within any user ID

The following protection attributes are transferred:

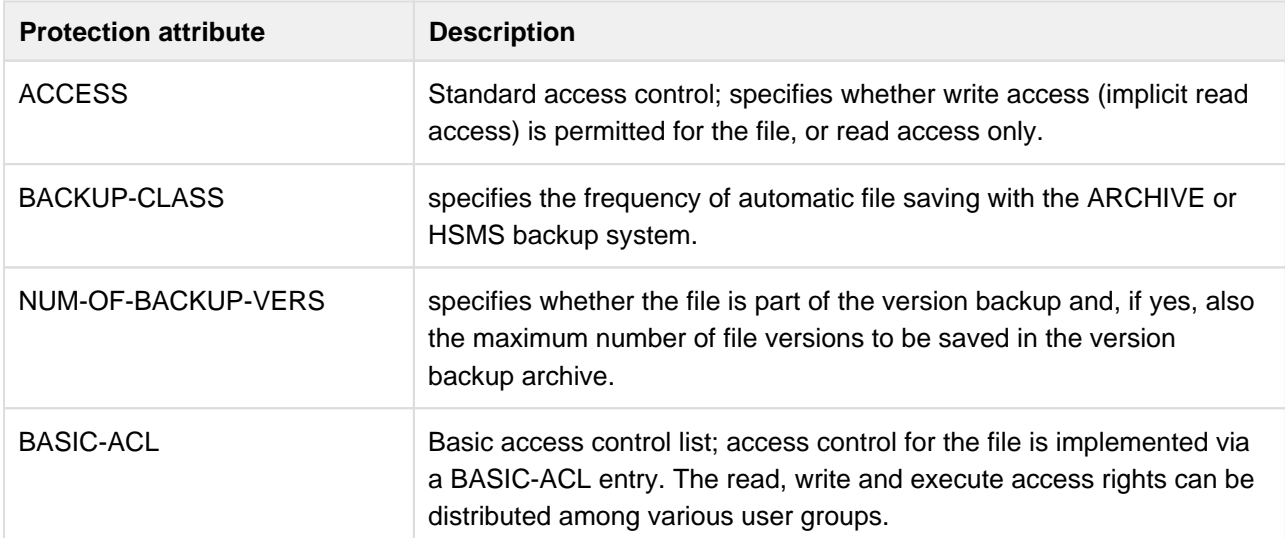

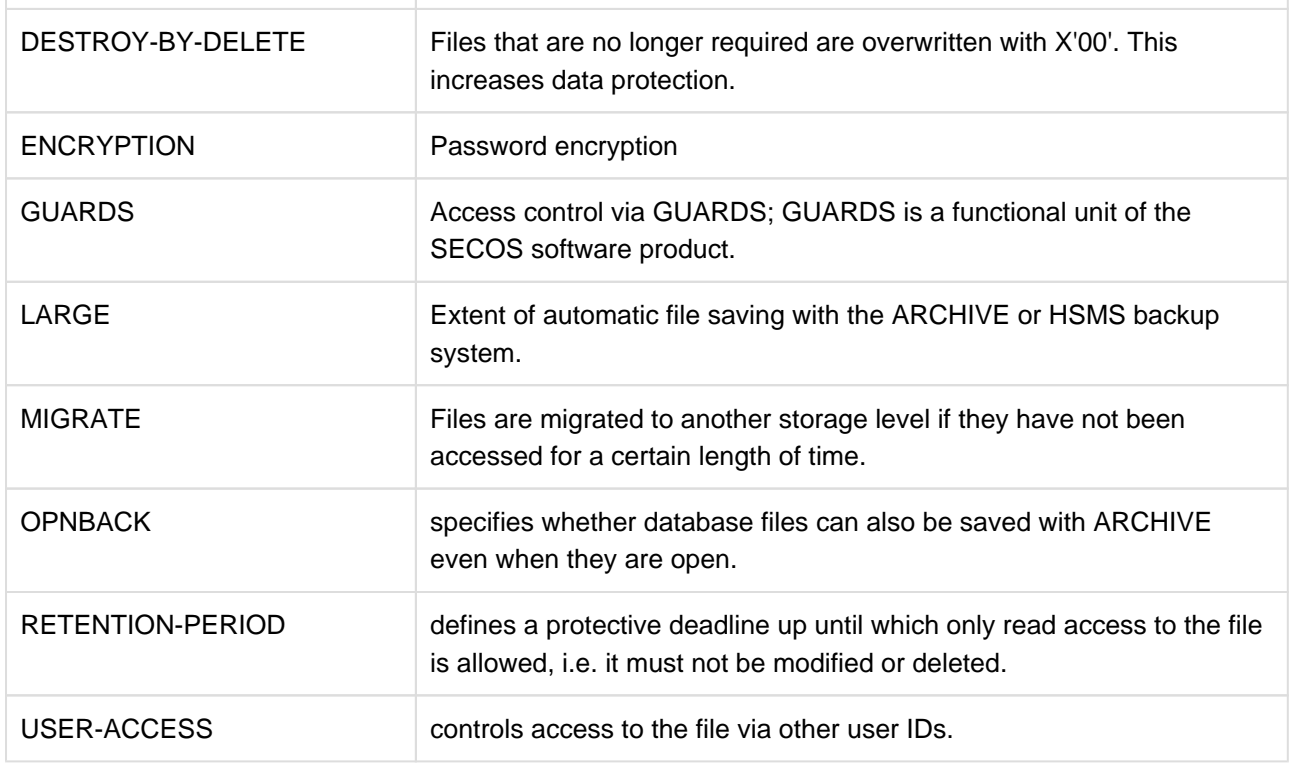

Passwords cannot be transferred as part of conversion within any user ID. This is only possible during conversion under the system administration ID (TSOS).

Conversion under the system support ID (TSOS)

Read (READ-PASSWORD), write (WRITE-PASSWORD) and execute passwords (EXEC-PASSWORD) are transferred, as are all protection attributes described above.

Conversion of a source file from another user ID to the user's own ID

The file saving attributes LARGE, BACKUP, NUM-OF-BACKUP-VERS, MIGRATE and OPNBACK and the file security attributes DESTROY-BY-DELETE, RETENTION-PERIOD, READ-PASSWORD, WRITE-PASSWORD, EXEC-PASSWORD and ENCRYPTION are transferred. BASIC-ACL or GUARDS entries in the source file are not transferred to the target file. These entries are

assigned default values in the target file, as is the file protection attribute ACCESS. If an existing target file already has protection entries, they will be reset before the source file entries are transferred.

Conversion of a source file from the user's own ID to another user ID

The protection attributes of the source file are not transferred to the target file, even if the user is authorized to create the target file.

• Restrictions applying to the transfer of file protection attributes when converting via an intermediate medium

The transfer of file protection attributes is only supported within "one-step conversion using an intermediate file". The file protection attributes are not transferred in the event of "two-step conversion using an intermediate file". If PROTECTION=\*SAME is specified in the CONVERT-FILE statement, it is ignored.

One-step conversion using an intermediate medium

The protection attributes of the source file are transferred because neither the PAMCONV run nor the current conversion statement CONVERT-FILE are interrupted. The following processing steps are executed:

- conversion from a public disk to an intermediate medium
- release of the source file's storage space
- internal transfer from the intermediate medium to the public disk
- setting of protection attributes
- deletion of the source file

Two-step conversion using an intermediate medium

With this method of conversion both the PAMCONV run and the conversion statement may be interrupted. The file protection attributes cannot be transferred when the intermediate file is output on magnetic tape or disk, for the following reasons:

- The second conversion step (from magnetic tape or private disk to the target file) could take place at an arbitrary later time, on an arbitrary system. This may result in incompatibilities, because the transfer of the NK file from the intermediate medium to a public data medium does not have to be executed with PAMCONV. Other transfer routines do not receive any information about the transfer of file protection attributes.
- The user label of the magnetic tape on which the intermediate file is to be stored must be retained, for compatibility reasons; since further file characteristics cannot be included due to lack of space, it is impossible to transfer the protection attributes.
- Procedure with the target file after conversion

The procedure with the target file after conversion is governed by the FILE-DISPOSAL operand in the CONVERT-FILE statement. The file protection attributes are transferred as shown below when the following operand values are specified:

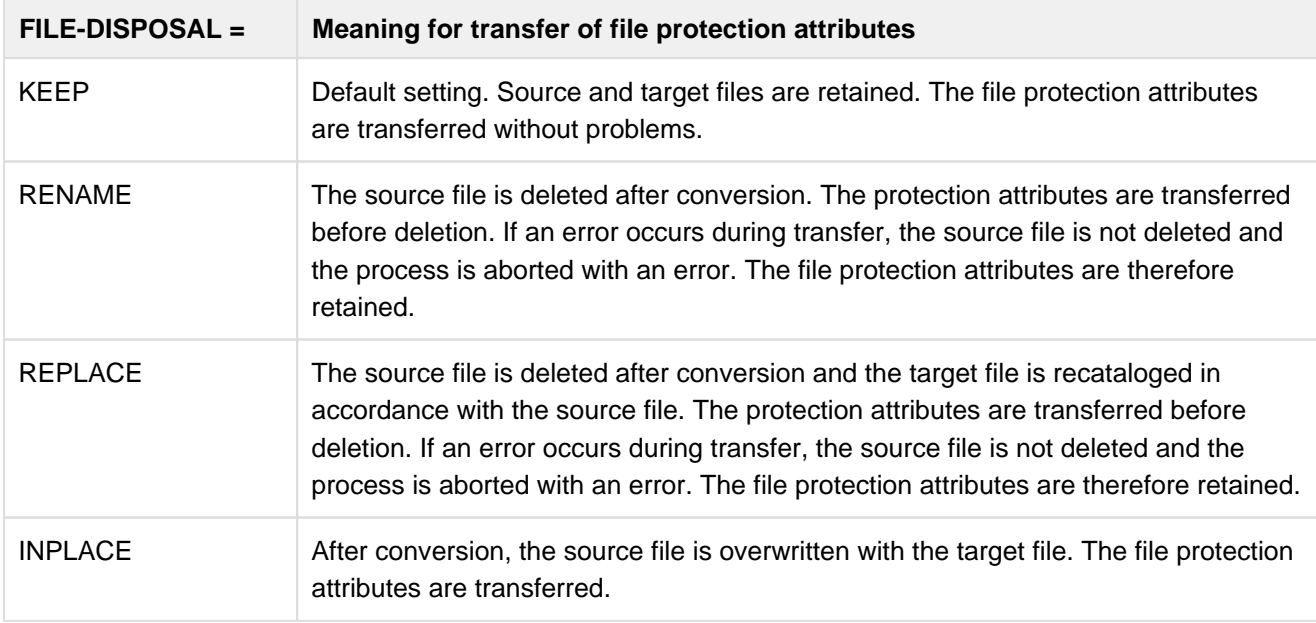

# **9.5.2 Further notes on conversion**

To facilitate decision-making, PAMCONV offers the CLASSIFY-FILE statement, which checks files for their convertibility.

# **9.6 Statements**

PAMCONV reads one statement at a time and executes it immediately. If link names are specified for a conversion, the associated TFT entries are not deleted following conversion, so that the link names can be used again.

# **9.6.1 Overview of PAMCONV statements**

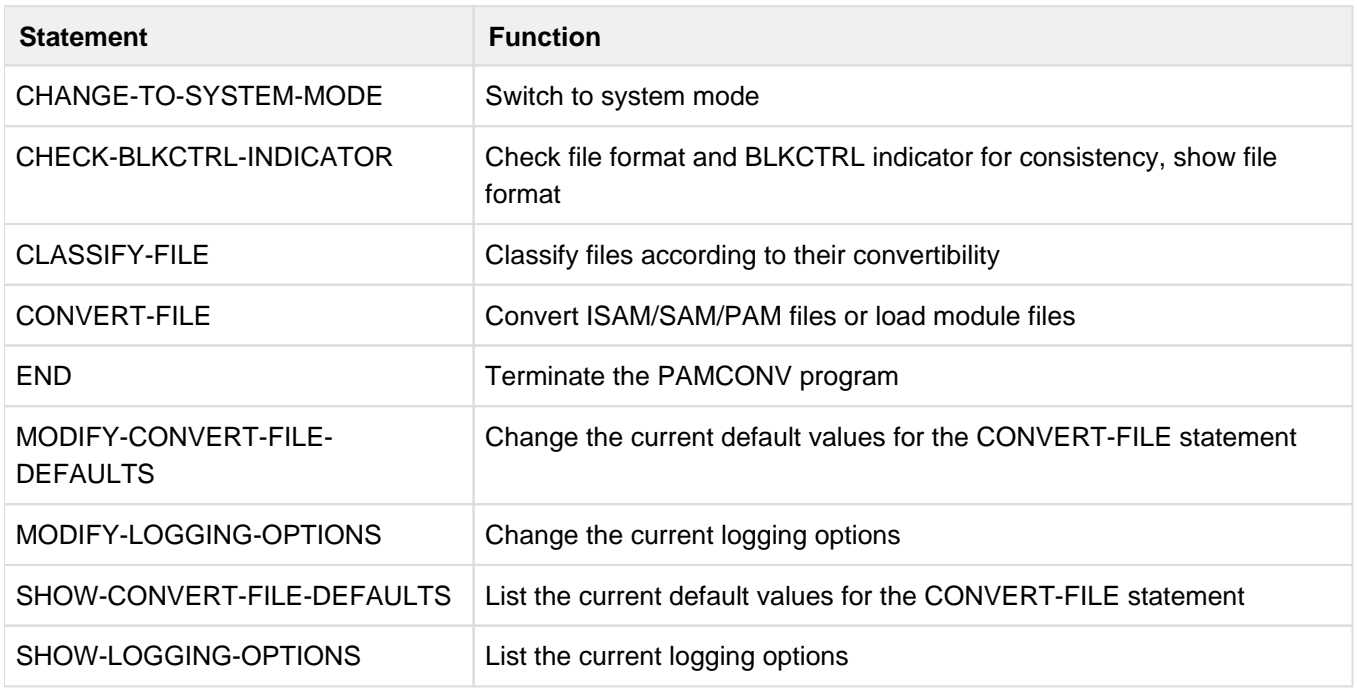

# **Further permissible statements**

In addition, the SDF standard statements such as STEP can be used. They are of general importance in connection with SDF. They are described in the "SDF Dialog Interface" manual [[20 \(Related publications\)\]](#page-956-0).

# **9.6.2 Description of the statements**

- [CHANGE-TO-SYSTEM-MODE Switch to system mode](#page-513-0)
- [CHECK-BLKCTRL-INDICATOR Check file format consistency and BLKCTRL indicator](#page-514-0)
- [CLASSIFY-FILE Classify files according to their convertibility](#page-520-0)
- [CONVERT-FILE Convert files](#page-526-0)
- [END Terminate PAMCONV](#page-534-0)
- [MODIFY-CONVERT-FILE-DEFAULTS Set default values for CONVERT-FILE statement](#page-535-0)
- [MODIFY-LOGGING-OPTIONS Set logging values](#page-542-0)
- [SHOW-CONVERT-FILE-DEFAULTS List current default values for CONVERT-FILE statement](#page-543-0)
- [SHOW-LOGGING-OPTIONS List specified logging options](#page-544-0)

# <span id="page-513-0"></span>**9.6.2.1 CHANGE-TO-SYSTEM-MODE - Switch to system mode**

The CHANGE-TO-SYSTEM-MODE statement causes a switchover to BS2000 system mode. BS2000 commands can subsequently be entered. Provided PAMCONV was not unloaded (e.g. by /START-EXECUTABLE-PROGRAM or /LOAD-EXECUTABLE-PROGRAM), the PAMCONV run can then be continued via /RESUME-PROGRAM.

#### **Format**

CHANGE-TO-SYSTEM-MODE

This statement has no operands.

Alternatively the SYSTEM or SYS statement can be entered to switch to system mode. These statements cannot be further abbreviated.

#### <span id="page-514-0"></span>**9.6.2.2 CHECK-BLKCTRL-INDICATOR - Check file format consistency and BLKCTRL indicator**

This statement checks the file format entered in the BLKCTRL indicator of the catalog against the actual file format (no longer necessary in the current BS2000 versions). It also informs the user as to whether the file is in K-PAM or NK-PAM format.

The default values set via the MODIFY-CONVERT-FILE-DEFAULTS statement are not taken into account here. **i**

#### **Format**

#### CHECK-BLKCTRL-INDICATOR

```
FROM-FILE = *LINK(...) / *ALL / <partial-filename 2..53 with-wild(79)> / <filename 1..54>
  *LINK(...)| LINK-NAME = \langle filename 1..8 without-gen>
, SELECT = <u>*ALL</u> / *BY-ATTRIBUTES(...)*BY-ATTRIBUTES(...)
     | CREATION-DATE = *ANY / <date> / *TODAY / *YESTERDAY / *INTERVAL(...)
     | *INTERVAL(...)
     | | FROM = 0000-01-01 / <date> / *YESTERDAY
              | | ,TO = *TODAY / <date> / *TODAY / *YESTERDAY
     | ,LAST-ACCESS-DATE = <u>*ANY</u> / <date> / *TODAY / *YESTERDAY / *INTERVAL(...)
          | *INTERVAL(...)
              | | FROM = 0000-01-01 / <date> / *YESTERDAY
              | | ,TO = *TODAY / <date> / *TODAY / *YESTERDAY
     | , SIZE = <u>*ANY</u> / <integer 0..16777215> / *INTERVAL(...)
     | *INTERVAL(...)
              | FROM = \frac{0}{2} / <integer 0..16777215>
              | | ,TO = 16777215 / <integer 0..16777215>
     | ,FILE-STRUCTURE = *ANY / list-poss(3): *SAM / *ISAM / *PAM| ,BLKSIZE = *ANY / <integer 1..16>
,BLKCTRL = *ANY / *PAMKEY / *NO / *DATA / *DATA2K / *DATA4K
```
#### **Operands**

**FROM-FILE = <filename 1..54> / \*LINK(...) / <partial-filename 2..53 with-wild(79)> / \*ALL** Defines the files to be checked.

#### **FROM-FILE = <filename 1..54>**

Designates the fully qualified file name. Specification of a file generation is possible.

# **FROM-FILE = \*LINK(...)**

Identifies the files via a link name.

# **LINK-NAME = <filename 1..8 without-gen>**

Specifies the link name.

# **FROM-FILE = <partial-filename 2..53 with-wild(79)>**

Identifies the partially qualified file name with wildcard syntax.

# **FROM-FILE = \*ALL**

All files of the user ID are to be checked.

# **SELECT = \*ALL / \*BY-ATTRIBUTES(...)**

Specifies whether the files to be checked are selected via specific selection criteria in addition to the partially qualified file name.

# **SELECT = \*ALL**

No additional selection criteria are set for the source files.

# **SELECT = \*BY-ATTRIBUTES(...)**

Defines the selection criteria for the files to be checked.

# **CREATION-DATE = \*ANY / \*INTERVAL(...) / <date> / \*TODAY / \*YESTERDAY**

Designates the creation date as a selection criterion.

### **CREATION-DATE = \*ANY**

The creation date is not used as a selection criterion. All files are taken into account for selection.

# **CREATION-DATE = \*INTERVAL(...)**

Files with a creation date within the specified interval are checked. The range limits are defined by the FROM and TO operands.

# **FROM = 0000-01-01 / \*YESTERDAY / <date>**

Files with a creation date equal to or later than the specified limit are checked.

#### **FROM = 0000-01-01**

The lower limit is the earliest possible date.

# **FROM = \*YESTERDAY**

The lower limit is yesterday's date. Files with a creation date yesterday's date are checked.

### **FROM = <date>**

The lower limit is the specified date. Files with a creation date the specified value are checked.

# **TO = \*TODAY / \*YESTERDAY / <date>**

Files with a creation date equal to or earlier than the specified limit are checked.

### **TO = \*TODAY**

The upper limit is the current date. Files with a creation date the current date are checked.

# **TO = \*YESTERDAY**

The upper limit is yesterday's date. Files with a creation date yesterday's date are checked.

# **TO = <date>**

The upper limit is the specified date. Files with a creation date the specified value are checked.

# **LAST-ACCESS-DATE = \*ANY / \*INTERVAL(...) / <date> / \*TODAY / \*YESTERDAY**

Designates the date of the last file access as a selection criterion.

For the meaning of ANY, INTERVAL(...), <date>, TODAY and YESTERDAY see the CREATION-DATE operand.

#### **SIZE = \*ANY / <integer 0..16777215> / \*INTERVAL(...)**

Designates the file size as a selection criterion.

#### **SIZE = \*ANY**

The file size is not used as a selection criterion.

#### **SIZE = <integer 0..16777215>**

Files with a size equal to the specified value are checked.

#### **SIZE = \*INTERVAL(...)**

Files with a size within the specified range are checked. The range limits are defined by the FROM and TO operands.

**FROM = 0 / <integer 0..16777215>** Files with a size the specified limit are checked.

 $$ The lower limit is the absolute minimum.

**FROM = <integer 0..16777215>** The lower limit is the specified size.

#### **TO = 16777215 / <integer 0..16777215>**

Files with a size the specified limit are checked.

**TO = 16777215**

The upper limit is the absolute maximum.

**TO = <integer 0..16777215>** The upper limit is the specified size.

### **FILE-STRUCTURE = \*ANY / list-poss(3): \*SAM / \*ISAM / \*PAM**

Designates the access method as a selection criterion.

# **FILE-STRUCTURE = \*ANY**

The access method is not used as a selection criterion.

#### **FILE-STRUCTURE = \*SAM**

Files with the SAM access method are checked.

#### **FILE-STRUCTURE = \*ISAM**

Files with the ISAM access method are checked.

### **FILE-STRUCTURE = \*PAM**

Files with the PAM access method are checked.

# **BLKSIZE = \*ANY / <integer 1..16>**

Designates the block size as a selection criterion.

### **BLKSIZE = \*ANY**

The block size is not used as a selection criterion.

# **BLKSIZE = <integer 1..16>**

Files with a block size equal to the specified value are checked.

#### **BLKCTRL = \*ANY / \*PAMKEY / \*NO / \*DATA / \*DATA2K / \*DATA4K**

Designates the block control attribute as a selection criterion.

### **BLKCTRL = \*ANY**

The block control attribute is not used as a selection criterion.

# **BLKCTRL = \*PAMKEY**

Files with the block control attribute PAMKEY are checked.

# **BLKCTRL = \*NO**

Files with the block control attribute NO are checked.

#### **BLKCTRL = \*DATA**

Files with the block control attribute DATA are checked.

# **BLKCTRL = \*DATA2K**

Files with the block control attribute DATA2K are checked.

#### **BLKCTRL = \*DATA4K**

Files with the block control attribute DATA4K are checked.

The output destination is determined by the OUTPUT operand of the MODIFY-LOGGING-OPTIONS statement.

#### **Output of the results to SYSLST**

A maximum of 132 characters per line is output.

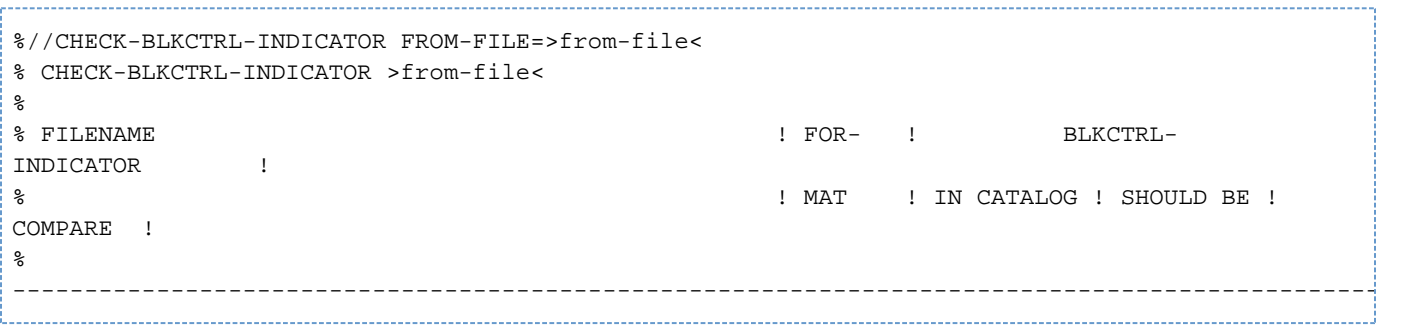

#### **Output of the results to SYSOUT**

A maximum of 80 characters per line is output.

```
%//CHECK-BLKCTRL-INDICATOR FROM-FILE=>from-file<
% CHECK-BLKCTRL-INDICATOR >from-file<
\,% FILENAME ! FOR- ! BLKCTRL !
\% \blacksquare \blacksquare% ---------------------------------------------------------------------------
% :CATID:$USERID.>filename 1<.................................!>format<! >compare<!
% :CATID:$USERID.>filename 2<..............................!>format<! >compare<!
% :CATID:$USERID.>filename 3<..............................!>format<! >compare<!
\frac{8}{6}\,% :CATID:$USERID.>filename n<................................!>format<! >compare<!
% ---------------------------------------------------------------------------
% >n< FILE(S) LISTED
```
Meanings of the output fields:

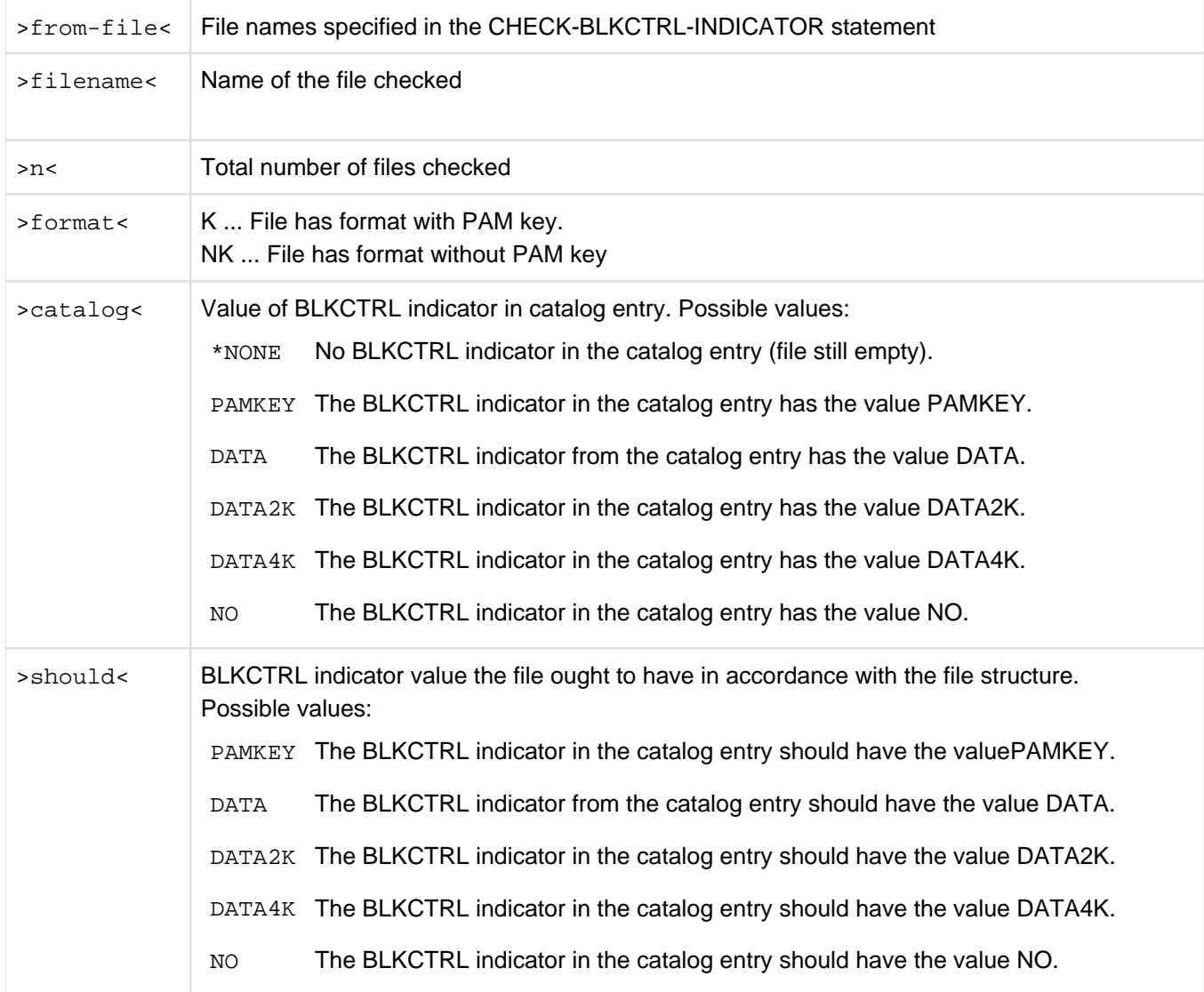

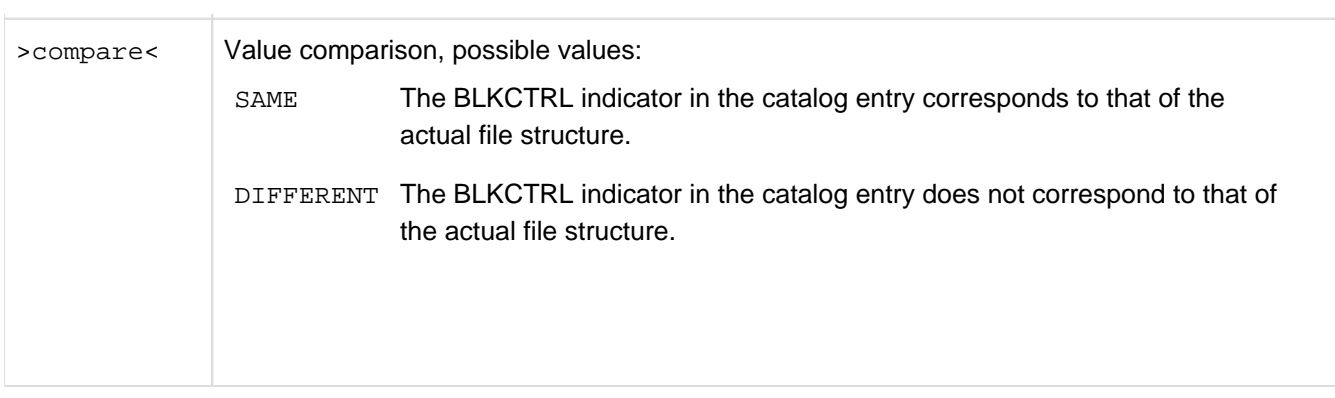

# <span id="page-520-0"></span>**9.6.2.3 CLASSIFY-FILE - Classify files according to their convertibility**

On each selected file, information as to its convertibility and any incompatibilities is requested.

The default values set via the MODIFY-CONVERT-FILE-DEFAULTS statement are not taken into account here.The results of the CLASSIFY-FILE statement indicate the convertibility of a source file. For similar information on the target file, see the [section "Reblocking".](#page-498-0) **i**

#### **Format**

```
CLASSIFY-FILE
```

```
DIRECTION = *TO-NONKEY / *NONKEY-TO-KEY
,FROM-FILE = *LINK(...) / *ALL / <partial-filename 2..53 with-wild(79)> / <filename 1..54>
  *LINK(...)
    | LINK-NAME = \langle filename 1..8 without-gen>
,SELECT = *ALL / *BY-ATTRIBUTES(...)
  BY-ATTRIBUTES(...)
    | CREATION-DATE = *ANY / <date> / *TODAY / *YESTERDAY / *INTERVAL(...)
    | *INTERVAL(...)
              | | FROM = 0000-01-01 / <date> / *YESTERDAY
              | | ,TO = *TODAY / <date> / *YESTERDAY
    | ,LAST-ACCESS-DATE = <u>*ANY</u> / <date> / *TODAY / *YESTERDAY / *INTERVAL(...)
          *INTERVAL(...)| | FROM = 0000-01-01 / <date> / *YESTERDAY
                  | | ,TO = *TODAY / <date> / *YESTERDAY
    | , SIZE = *ANY / <integer 0..16777215> / *INTERVAL (...)
          *INTERVAL(...)
              | | FROM = 0 / <integer 0..16777215>
              | | ,TO = 16777215 / <integer 0..16777215>
    | ,FILE-STRUCTURE = *ANY / list-poss(3): *SAM / *ISAM / *PAM
    | ,BLKSIZE = *ANY / <integer 1..16>
    | ,BLKCTRL = *ANY / *PAMKEY / *NO / *DATA / *DATA2K / *DATA4K
```
# **Operands**

### **DIRECTION = \*TO-NONKEY / \*NONKEY-TO-KEY**

Designates the user-defined direction of file conversion. This must be specified here because it influences the classification type.

### **DIRECTION = \*TO-NONKEY**

Files are to be converted to NK format.

# **DIRECTION = \*NONKEY-TO-KEY**

Files are to be converted from NK to K format.

#### **FROM-FILE = <filename 1..54> / \*LINK(...) / <partial-name 2..79 with-wild> / \*ALL**

Defines the files to be checked.

#### **FROM-FILE = <filename 1..54>**

Designates the fully qualified file name. Specification of a file generation is possible.

# **FROM-FILE = \*LINK(...)**

Identifies the files via a link name.

#### **LINK-NAME = <filename 1..8 without-gen>**

Specifies the link name.

#### **FROM-FILE = <partial-filename 2..53 with-wild(79)>**

Identifies the partially qualified file name with wildcard syntax.

#### **FROM-FILE = \*ALL**

All files of the user ID are to be checked.

#### **SELECT = \*ALL / \*BY-ATTRIBUTES(...)**

Specifies whether the files to be classified are selected via specific selection criteria in addition to the partially qualified file name.

#### **SELECT = \*ALL**

No additional selection criteria are set for the source files.

#### **SELECT = \*BY-ATTRIBUTES(...)**

Defines the selection criteria for the files to be classified.

### **CREATION-DATE = \*ANY / \*INTERVAL(...) / <date> / \*TODAY / \*YESTERDAY**

Designates the creation date as a selection criterion.

#### **CREATION-DATE = \*ANY**

The creation date is not used as a selection criterion. All files are taken into account for selection.

#### **CREATION-DATE = \*INTERVAL(...)**

Files with a creation date within the specified interval are selected. The range limits are defined by the FROM and TO operands.

#### **FROM = 0000-01-01 / \*YESTERDAY / <date>**

Files with a creation date equal to or later than the specified limit are selected.

#### **FROM = 0000-01-01**

The lower limit is the earliest possible date.

#### **FROM = \*YESTERDAY**

The lower limit is yesterday's date. Files with a creation date yesterday's date are selected.

#### **FROM = <date>**

The lower limit is the specified date. Files with a creation date the specified value are selected.

#### **TO = \*TODAY / \*YESTERDAY / <date>**

Files with a creation date equal to or earlier than the specified limit are selected.

# **TO = \*TODAY**

The upper limit is the current date. Files with a creation date the current date are selected.

#### **TO = \*YESTERDAY**

The upper limit is yesterday's date. Files with a creation date yesterday's date are selected.

#### **TO = <date>**

The upper limit is the specified date. Files with a creation date the specified value are selected.

#### **LAST-ACCESS-DATE = \*ANY / \*INTERVAL(...) / <date> / \*TODAY / \*YESTERDAY**

Designates the date of the last file access as a selection criterion.

For the meaning of ANY, INTERVAL(...), <date>, TODAY and YESTERDAY see the CREATION-DATE operand.

#### **SIZE = \*ANY / <integer 0..16777215> / \*INTERVAL(...)**

Designates the file size as a selection criterion.

#### **SIZE = \*ANY**

The file size is not used as a selection criterion.

#### **SIZE = <integer 0..16777215>**

Files with a size equal to the specified value are selected.

#### **SIZE = \*INTERVAL(...)**

Files with a size within the specified range are selected. The range limits are defined by the FROM and TO operands.

#### **FROM = 0 / <integer 0..16777215>**

Files with a size the specified limit are selected.

#### **FROM = 0**

The lower limit is the absolute minimum.

#### **FROM = <integer 0..16777215>**

The lower limit is the specified size.

### **TO = 16777215 / <integer 0..16777215>**

Files with a size the specified limit are selected.

#### **TO = 16777215**

The upper limit is the absolute maximum.

### **TO = <integer 0..16777215>**

The upper limit is the specified size.

### **FILE-STRUCTURE = \*ANY / list-poss(3): \*SAM / \*ISAM / \*PAM**

Designates the access method as a selection criterion.

### **FILE-STRUCTURE = \*ANY**

The access method is not used as a selection criterion.

# **FILE-STRUCTURE = \*SAM**

Files with the SAM access method are selected.

# **FILE-STRUCTURE = \*ISAM**

Files with the ISAM access method are selected.

# **FILE-STRUCTURE = \*PAM**

Files with the PAM access method are selected.

**BLKSIZE = \*ANY / <integer 1..16>** Designates the block size as a selection criterion.

**BLKSIZE = \*ANY** The block size is not used as a selection criterion.

**BLKSIZE = <integer 1..16>** Files with a block size equal to the specified value are selected.

**BLKCTRL = \*ANY / \*PAMKEY / \*NO / \*DATA / \*DATA2K / \*DATA4K** Designates the block control attribute as a selection criterion.

**BLKCTRL = \*ANY** The block control attribute is not used as a selection criterion.

# **BLKCTRL = \*PAMKEY**

Files with the block control attribute PAMKEY are selected.

# **BLKCTRL = \*NO**

Files with the block control attribute NO are selected.

# **BLKCTRL = \*DATA**

Files with the block control attribute DATA are selected.

#### **BLKCTRL = \*DATA2K**

Files with the block control attribute DATA2K are selected.

### **BLKCTRL = \*DATA4K**

Files with the block control attribute DATA4K are selected.

The output destination is determined by the OUTPUT operand of the MODIFY-LOGGING-OPTIONS statement.

The results of the check are output to SYSLST in the following form (line length up to 132 characters):

```
%//CLASSIFY-FILE FROM-FILE=>from-file<
% CLASSIFY-FILE >from-file< DIRECTION = >direction<
%
% FILENAME ! PAM- !FCB- !CONVER-! 
INCOMPATIBILITIES !
% ! PAGES !TYPE !TIBLE 
1 1 1 1 1 1 1 1 1
\approx------------------------------------------------------------------------------------------------
```
The results of the check are output to SYSOUT in the following form (line length up to 80 characters):

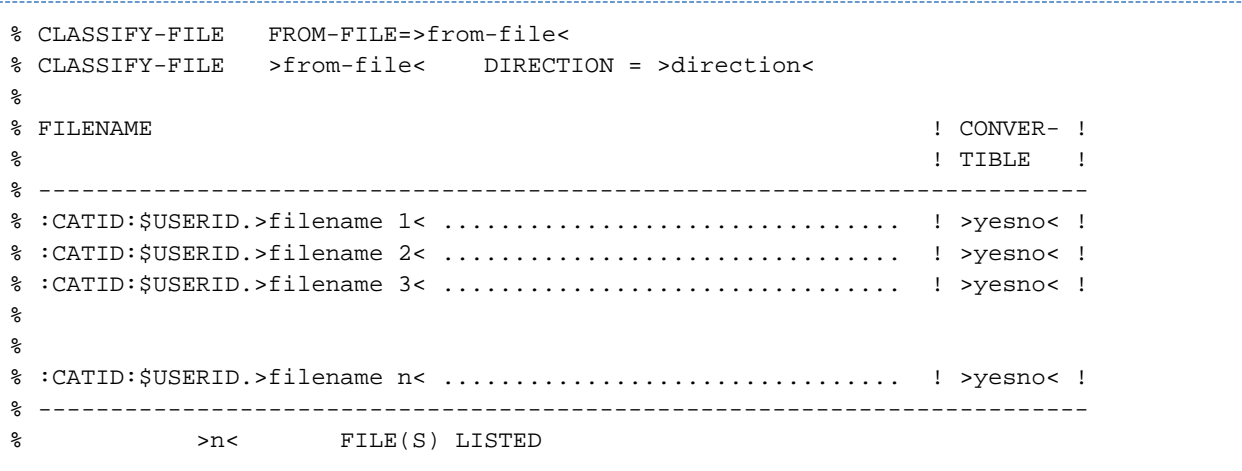

Meanings of the output fields:

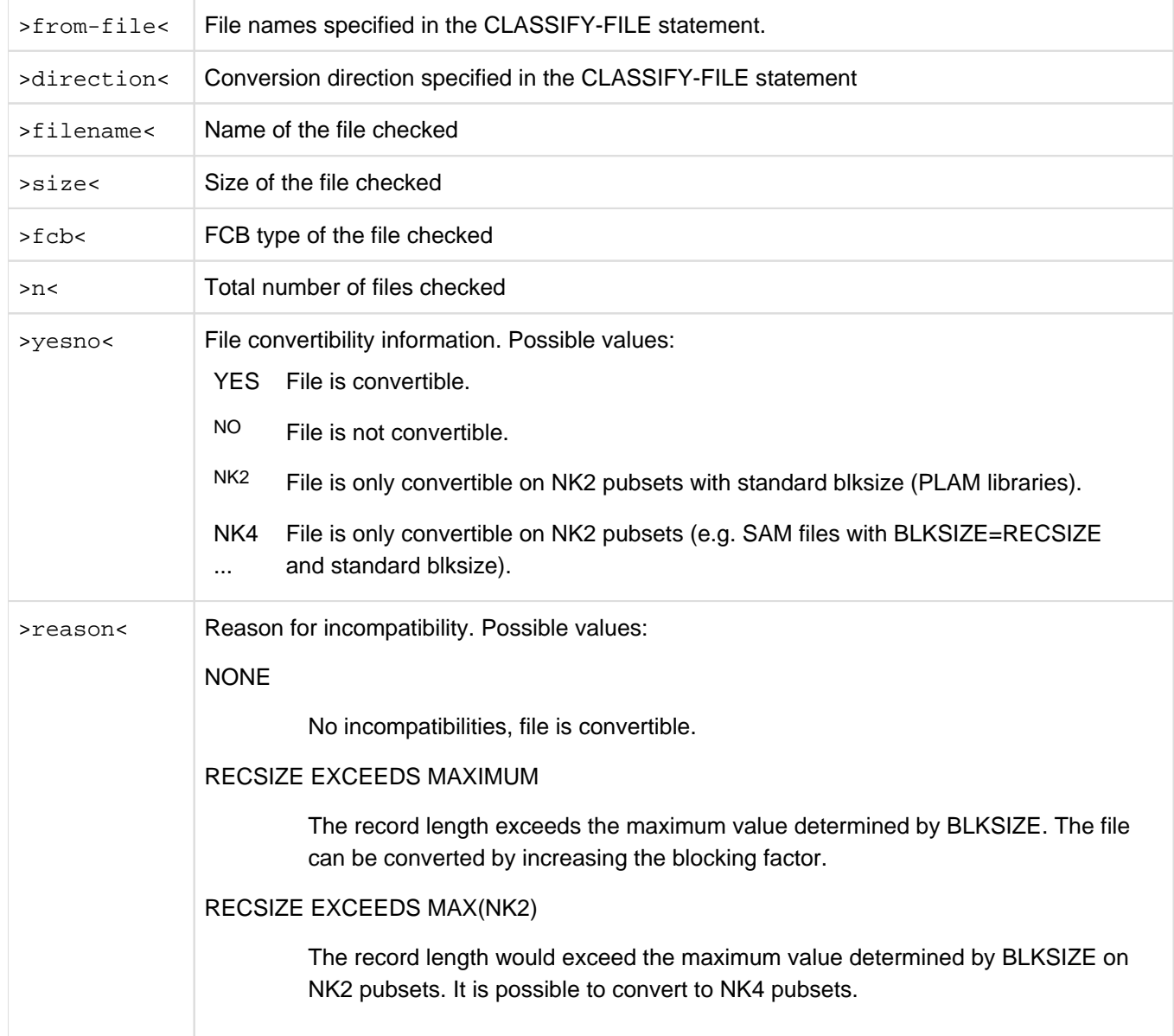

#### PLAM(NK4) NO CONVERT

PLAM libraries with BLKSIZE > 2 are not converted with PAMCONV.

#### FILE ALREADY IN KEY-FORMAT

The file is already in K format. The file in K format cannot be converted to K format.

#### FILESIZE INCREASES

The formation of overflow blocks increases the size of the target file, the file is convertible.

# KEYPOS IN OVERFLOW-BLOCK

The ISAM key would have to be stored in an overflow block. The file can be converted by increasing the blocking factor.

# LMR-LIBRARY

File is an LMR library, i.e. it is not convertible.

# PAMKEY IS USED

The file makes use of the user part of the PAM key, file is not convertible

#### PAMKEY CONTAINS SPECIAL FLAG

The file contains X'01' or X'80' only in byte 1 of the user part of the PAM key. The file is convertible.

# <span id="page-526-0"></span>**9.6.2.4 CONVERT-FILE - Convert files**

This statement serves to convert files from a format in which the PAM key is used for data representation into a format in which the PAM key is not used, or vice versa.

The CONVERT-FILE statement is also used for reblocking (see the [section "Reblocking"](#page-498-0)).

The CONVERT-FILE statement offers three options:

- **Conversion:** changes the file format, i.e. converts a file from K format to NK format or vice versa.
- **Reblocking:** changes the logical block size. No change to the file format.
- **Conversion and reblocking**

The default values for the CONVERT-FILE statement are set using the MODIFY-CONVERT-FILE-DEFAULTS statement.

The default values indicated by underscoring take effect only if no other values have been specified.

# **Format**

```
CONVERT-FILE 
DIRECTION = *TO-NONKEY / *NONKEY-TO-KEY
,FROM-FILE = \langlefilename 1..54> / *LINK(...) / \langlepartial-filename 2..53 with-wild(79)> / *ALL
  *LINK(...)| LINK-NAME = <filename 1..8 without-gen>
,SELECT = *ALL / *BY-ATTRIBUTES(...)
  BY-ATTRIBUTES(...)
     | CREATION-DATE = <u>*ANY</u> / <date> / *TODAY / *YESTERDAY / *INTERVAL(...)
     | *INTERVAL(...)
     | FROM = 0000-01-01 / <date> / *YESTERDAY
              | | ,TO = *TODAY / <date> / *YESTERDAY
     | ,LAST-ACCESS-DATE = <u>*ANY</u> / <date> / *TODAY / *YESTERDAY / *INTERVAL(...)
     | *INTERVAL(...)
     | FROM = 0000-01-01 / <date> / *YESTERDAY
              | | ,TO = *TODAY / <date> / *YESTERDAY
     | ,SIZE = *ANY / <integer 0..16777215> / *INTERVAL(...)
     | *INTERVAL(...)
     | FROM = 0/ <integer 0..16777215>
              | \sqrt{70} = \frac{16777215}{160} / <integer 0..16777215>
     | ,FILE-STRUCTURE = *ANY / list-poss(3): *SAM / *ISAM / *PAM
     | ,BLKSIZE = *ANY / <integer 1..16>
     | ,BLKCTRL = *ANY / *PAMKEY / *NO / *DATA / *DATA2K / *DATA4K
```
 $, TO-FILE =$  <filename 1..54> / \*LINK $(...)$  / <partial-filename 2..53 with-wild(79)>

\*LINK(...)

| LINK-NAME = <filename 1..8 without-gen>

```
,TO-FILE-BLKSIZE = *STD / *NK4 / <integer 1..16>
```
,TO-FILE-BLKCTRL = \*STD / \*NK4

```
,REPLACE-OLD-FILES = *NO / *YES / *DIALOG
```
,FILE-DISPOSAL = \*KEEP / \*REPLACE / \*INPLACE / \*RENAME

```
,PROTECTION = *STD / *SAME
```

```
,DEVICE-FOR-TEMPFILE = *<u>NOTE</u> / *TAPE(...) / *DISK(...)
```
 $*TAPE$ (...)

| VOLUME = list-poss(100): <alphanum-name 1..6>

```
| ,DEVICE-TYPE = <text 1..20>
```
\*DISK(...)

- | VOLUME = list-poss(100): <alphanum-name 1..6>
- $|$  .DEVICE-TYPE = <text 1..20>

# **Operands**

# **DIRECTION = \*TO-NONKEY / \*NONKEY-TO-KEY**

Designates the direction in which file conversion is to take place.

### **DIRECTION = \*TO-NONKEY**

This file is to be converted into NK format. The source file may be in K format or NK format.

### **DIRECTION = \*NONKEY-TO-KEY**

This file is to be converted from NK to K format.

### **FROM-FILE = <filename 1..54> / \*LINK(...) / <partial-filename 2..53 with-wild(79)> / \*ALL**

Identifies the files to be converted.

### **FROM-FILE = <filename 1..54>**

Designates the file to be converted. Specification of a file generation is possible.

# **FROM-FILE = \*LINK(...)**

The file to be converted was specified by a previous /ADD-FILE-LINK; the link name given there must be identical to the one specified here.

# **LINK-NAME = <filename 1..8 without-gen>**

Specifies the link name.

### **FROM-FILE = <partial-filename 2..53 with-wild(79)>**

Means that all files corresponding to the specified wildcard syntax and to any additional selection criteria are to be converted.

# **FROM-FILE = \*ALL**

Means that all files corresponding to the specified selection criteria are to be converted.

# **SELECT = \*ALL / \*BY-ATTRIBUTES(...)**

Defines whether the files to be converted are to be selected via specific criteria in addition to the partially qualified file name.

# **SELECT = \*ALL**

No additional selection criteria are specified for the source files.

# **SELECT = \*BY-ATTRIBUTES(...)**

Defines the selection criteria for the files to be converted.

# **CREATION-DATE = \*ANY / \*INTERVAL(...) / <date> / \*TODAY / \*YESTERDAY**

Designates the creation date as a selection criterion.

#### **CREATION-DATE = \*ANY**

The creation date is not used as a selection criterion. All files are taken into account for selection.

#### **CREATION-DATE = INTERVAL(...)**

Files with a creation date within the specified interval are selected. The range limits are defined by the FROM and TO operands.

#### **FROM = 0000-01-01 / \*YESTERDAY / <date>**

Files with a creation date equal to or later than the specified limit are selected.

### **FROM = 0000-01-01**

The lower limit is the earliest possible date.

#### **FROM = \*YESTERDAY**

The lower limit is yesterday's date. Files with a creation date yesterday's date are selected.

#### **FROM = <date>**

The lower limit is the specified date. Files with a creation date the specified value are selected.

### **TO = TODAY / \*YESTERDAY / <date>**

Files with a creation date equal to or earlier than the specified limit are selected.

### **TO = \*TODAY**

The upper limit is the current date. Files with a creation date the current date are selected.

#### **TO = \*YESTERDAY**

The upper limit is yesterday's date. Files with a creation date yesterday's date are selected.

#### **TO = <date>**

The upper limit is the specified date. Files with a creation date the specified value are selected.

### **LAST-ACCESS-DATE = \*ANY / \*INTERVAL(...) / <date> / \*TODAY / \*YESTERDAY**

Designates the date of the last file access as a selection criterion.

For the meaning of ANY, INTERVAL(...), <date>, TODAY and YESTERDAY see the CREATION-DATE operand.

### **SIZE = \*ANY / <integer 0..16777215> / \*INTERVAL(...)**

Designates the file size as a selection criterion.

### **SIZE = \*ANY**

The file size is not used as a selection criterion.

### **SIZE = <integer 0..16777215>**

Files with a size equal to the specified value are selected.

#### **SIZE = \*INTERVAL(...)**

Files with a size within the specified range are selected. The range limits are defined by the FROM and TO operands.

**FROM = 0 / <integer 0..16777215>** Files with a size the specified limit are selected.

**FROM = 0**

The lower limit is the absolute minimum.

**FROM = <integer 0..16777215>**

The lower limit is the specified size.

# **TO = 16777215 / <integer 0..16777215>**

Files with a size the specified limit are selected.

### **TO = 16777215**

The upper limit is the absolute maximum.

**TO = <integer 0..16777215>** The upper limit is the specified size.

# **FILE-STRUCTURE = \*ANY / list-poss(3): \*SAM / \*ISAM / \*PAM**

Designates the access method as a selection criterion.

# **FILE-STRUCTURE = \*ANY**

The access method is not used as a selection criterion.

### **FILE-STRUCTURE = \*SAM**

Files with the SAM access method are selected.

### **FILE-STRUCTURE = \*ISAM**

Files with the ISAM access method are selected.

### **FILE-STRUCTURE = \*PAM**

Files with the PAM access method are selected.

# **BLKSIZE = \*ANY / <integer 1..16>**

Designates the block size as a selection criterion.

**BLKSIZE = \*ANY** The block size is not used as a selection criterion.

**BLKSIZE = <integer 1..16>** Files with a block size equal to the specified value are selected.

**BLKCTRL = \*ANY / \*PAMKEY / \*NO / \*DATA / \*DATA2K / \*DATA4K**

Designates the block control attribute as a selection criterion.

# **BLKCTRL = \*ANY**

The block control attribute is not used as a selection criterion.

### **BLKCTRL = \*PAMKEY**

Files with the block control attribute PAMKEY are selected.

# **BLKCTRL = \*NO**

Files with the block control attribute NO are selected.

#### **BLKCTRL = \*DATA**

Files with the block control attribute DATA are selected.

# **BLKCTRL = \*DATA2K**

Files with the block control attribute DATA2K are selected.

# **BLKCTRL = \*DATA4K**

Files with the block control attribute DATA4K are selected.

#### **TO-FILE = <filename 1..54> / \*LINK(...) / <partial-filename 2..53 with-wild(79)>**

Identifies the files to be created by conversion.

#### **TO-FILE = <filename 1..54>**

Designates the file to be created by conversion. Specification of a file generation is possible.

### **TO-FILE = \*LINK(...)**

The file to be created was specified by a previous /ADD-FILE-LINK; the link name given there must be identical to the one specified here.

#### **LINK-NAME = <filename 1..8 without-gen>**

Specifies the link name.

#### **TO-FILE = <partial-filename 2..53 with-wild(79)>**

Specifies the files to be created by conversion in the form of a partial qualification with wildcard syntax.

#### **TO-FILE-BLKSIZE = \*STD / \*NK4 / <integer 1..16>**

Specifies the logical block size of the target file.

### **TO-FILE-BLKSIZE = \*STD**

The logical block size of the target file is not defined by the user. PAMCONV uses the values defined for the target pubset and, if necessary, increases the blocking factor. The blocking factor is increased internally by a maximum of 1.

# **TO-FILE-BLKSIZE = \*NK4**

The logical block size of the target file is controlled in such a way that it is always even, i.e. the target file can be stored on an NK4 pubset. The blocking factor is increased internally by a maximum of 1.

### **TO-FILE-BLKSIZE = <integer 1..16>**

The target file is generated with a block size equal to the specified value, provided that this specification is compatible with the other conditions governing reblocking (see the [section "Reblocking"\)](#page-498-0).

### **TO-FILE-BLKCTRL = \*STD / \*NK4**

Specifies the block control indicator of the target file. This operand is relevant only for the conversion direction TO-NONKEY and for ISAM files.

### **TO-FILE-BLKCTRL = \*STD**

The block control indicator is set in accordance with the target pubset. With NK2 pubsets, the data format is DATA2K; with NK4 pubsets, it is DATA4K.

# **TO-FILE-BLKCTRL = \*NK4**

The block control indicator is assigned the value DATA4K.

# **REPLACE-OLD-FILES = \*NO / \*YES / \*DIALOG**

Indicates whether any files existing under this name are to be overwritten.

# **REPLACE-OLD-FILES = \*NO**

Existing files must not be overwritten; file conversion is aborted in this case.

### **REPLACE-OLD-FILES = \*YES**

Existing files are overwritten unless additional protection (password, ACCESS=\*READ,..) has been provided.

#### **REPLACE-OLD-FILES = \*DIALOG**

The system issues a query as to the desired procedure for existing files with the same name. Possible in interactive mode only.

#### **FILE-DISPOSAL = \*KEEP / \*RENAME / \*REPLACE / \*INPLACE**

Determines what happens to the file after conversion.

Um in den Systemmodus zu wechseln, können auch die Anweisungen SYSTEM oder SYS verwendet werden, diese können allerdings nicht in gekürzter Form eingegeben werden. The target files are to be created with the names specified for them in the conversion statement. The target files exist in addition to the source files.

#### **FILE-DISPOSAL = \*RENAME**

The target files are to be created with the names specified for them in the conversion statement. After successful conversion, the source files are to be deleted.

#### **FILE-DISPOSAL = \*REPLACE**

The target files are to be created with the names specified for them in the conversion statement. After successful conversion, the source files are to be deleted and the target files are to receive the names of the source files, i.e. in effect the source file is replaced by the target file. In effect, the source file is replaced by the target file.

### **FILE-DISPOSAL = \*INPLACE**

The target files are to be created with the names specified for them in the conversion statement. After successful conversion, an attempt is to be made to overwrite the source file with the target file and to assign the source file name to the target file. In effect, the source file is replaced by the target file. In effect, the source file is replaced by the target file.

### **PROTECTION = \*STD / \*SAME**

Specifies whether the file protection attributes of the source file are to be transferred to the target file.

### **PROTECTION = \*STD**

The file protection attributes are not transferred.

### **PROTECTION = \*SAME**

The file protection attributes are transferred to the target file. For more details see ["Transfer of file protection](#page-504-0)  [attributes after conversion" \(Special points relating to conversion\)](#page-504-0).

### **DEVICE-FOR-TEMPFILE = \*NONE / \*TAPE(...) / \*DISK(...)**

Designates the storage medium which is to accommodate the intermediate (temporary) file created.

### **DEVICE-FOR-TEMPFILE = \*NONE**

No intermediate file is to be stored on a private volume.

### **DEVICE-FOR-TEMPFILE = \*TAPE(...)**

The intermediate file is to be stored on magnetic tape.

#### **VOLUME = list-poss(100): <alphanum-name 1..6>**

Designates the VSN(s) of the tape(s) to be used as storage medium, if more than one VSN are stated in a list.

# **DEVICE-TYPE = <text 1..20>**

Designates the device type to be used.

# **DEVICE-FOR-TEMPFILE = \*DISK(...)**

The intermediate file is to be stored on private disk.

# **VOLUME = list-poss(100): <alphanum-name 1..6>**

Designates the VSN(s) of the private disk(s) to be used as storage medium, if more than one VSN are stated in a list.

# **DEVICE-TYPE = <text 1..20>**

Designates the device type to be used.

# <span id="page-534-0"></span>**9.6.2.5 END - Terminate PAMCONV**

The END statement terminates the PAMCONV program.

# **Format**

END

This statement has no operands.

#### <span id="page-535-0"></span>**9.6.2.6 MODIFY-CONVERT-FILE-DEFAULTS - Set default values for CONVERT-FILE statement**

This statement sets the default values for the CONVERT-FILE statement. The specified defaults then apply to the current program run until the next MODIFY-CONVERT-FILE-DEFAULTS statement is issued.

If the statement is entered without operands, the existing default values remain valid.

The currently applicable values may be queried using the SHOW-CONVERT-FILE-DEFAULTS statement.

The default values set here apply **only** to the CONVERT-FILE statement. The CLASSIFY-FILE and CHECK-BLKCTRL-INDICATOR statements are not influenced by this statement. **i**

#### **Format**

```
MODIFY-CONVERT-FILE-DEFAULTS 
DIRECTION = *UNCHANGED / *TO-NONKEY / *NONKEY-TO-KEY
,SELECT = *UNCHANGED / *ALL / *BY-ATTRIBUTES(...)
  *BY-ATTRIBUTES(...)
    | CREATION-DATE = *ANY / <date> / *TODAY / *YESTERDAY / *INTERVAL(...)
         *INTERVAL(...)| | FROM = 0000-01-01 / <date> / *YESTERDAY
            | | ,TO = *TODAY / <date> / *YESTERDAY
    | ,LAST-ACCESS-DATE = <u>*ANY</u> / <date> / *TODAY / *YESTERDAY / *INTERVAL(...)
         | *INTERVAL(...)
            | | FROM = 0000-01-01 / <date> / *YESTERDAY
            | | ,TO = *TODAY / <date> / *YESTERDAY
    | ,SIZE = *ANY / <integer 0..16777215> / *INTERVAL(...)
         *INTERVAL(...)| FROM = 0/ <integer 0..16777215>
            |, TO = 16777215 / <integer 0..16777215>
    | ,FILE-STRUCTURE = <u>*ANY</u> / list-poss(3): *SAM / *ISAM / *PAM
    | ,BLKSIZE = *ANY / <integer 1..16>
    | ,BLKCTRL = *ANY / *PAMKEY / *NO / *DATA / *DATA2K / *DATA4K
,TO-FILE-BLKSIZE = *UNCHANGED / *STD / *NK4 / <integer 1..16>
,TO-FILE-BLKCTRL = *UNCHANGED / *STD / *NK4
```

```
,REPLACE-OLD-FILES = *UNCHANGED / *NO / *YES / *DIALOG
,FILE-DISPOSAL = *UNCHANGED / *KEEP / *REPLACE / *INPLACE / *RENAME
,PROTECTION = *UNCHANGED / *STD / *SAME
,DEVICE-FOR-TEMPFILE = *UNCHANGED / *NONE / *TAPE(...) / *DISK(...)
  *TAPE(...)
     | VOLUME = list-poss(100): <alphanum-name 1..6>
     | , DEVICE-TYPE = <text 1..20>
  *DISK(...)
     | VOLUME = list-poss(100): <alphanum-name 1..6>
```

```
| , DEVICE-TYPE = <text 1..20>
```
### **Operands**

#### **DIRECTION = \*UNCHANGED / \*ONKEY / \*NONKEY-TO-KEY**

Designates the desired default value for the direction of file conversion.

#### **DIRECTION = \*UNCHANGED**

The current default value for DIRECTION is not changed.

#### **DIRECTION = \*TO-NONKEY**

This file is to be converted into NK format.

#### **DIRECTION = \*NONKEY-TO-KEY**

This file is to be converted from NK to K format.

#### **SELECT = \*UNCHANGED / \*ALL / \*BY-ATTRIBUTES(...)**

Specifies whether the files to be converted are selected via specific selection criteria in addition to the partially qualified file name.

#### **SELECT = \*UNCHANGED**

The current default value for SELECT is not changed.

#### **SELECT = \*ALL**

No selection criteria are set for the source files.

#### **SELECT = \*BY-ATTRIBUTES(...)**

Defines the selection criteria for the files to be converted and which are to apply as default values for the CONVERT-FILE statement.

#### **CREATION-DATE = \*ANY / \*INTERVAL(...) / <date> / \*TODAY / \*YESTERDAY**

Designates the creation date as a selection criterion.

#### **CREATION-DATE = \*ANY**

The creation date is not used as a selection criterion. All files are taken into account for selection.

#### **CREATION-DATE = \*INTERVAL(...)**

Files with a creation date within the specified interval are selected. The range limits are defined by the FROM and TO operands.

# **FROM = 0000-01-01 / \*YESTERDAY / <date>**

Files with a creation date equal to or later than the specified limit are selected.

#### **FROM = 0000-01-01**

The lower limit is the earliest possible date.

### **FROM = \*YESTERDAY**

The lower limit is yesterday's date. Files with a creation date yesterday's date are selected.

### **FROM = <date>**

The lower limit is the specified date. Files with a creation date the specified value are selected.

# **TO = \*TODAY / \*YESTERDAY / <date>**

Files with a creation date equal to or earlier than the specified limit are selected.

### **TO = \*TODAY**

The upper limit is the current date. Files with a creation date the current date are selected.

#### **TO = \*YESTERDAY**

The upper limit is yesterday's date. Files with a creation date yesterday's date are selected.

#### **TO = <date>**

The upper limit is the specified date. Files with a creation date the specified value are selected.

### **LAST-ACCESS-DATE = \*ANY / \*INTERVAL(...) / <date> / \*TODAY / \*YESTERDAY**

Designates the date of the last file access as a selection criterion.

For the meaning of ANY, INTERVAL(...), <date>, TODAY and YESTERDAY see the CREATION-DATE operand.

### **SIZE = \*ANY / <integer 0..16777215> / \*INTERVAL(...)**

Designates the file size as a selection criterion.

### **SIZE = \*ANY**

The file size is not used as a selection criterion.

### **SIZE = <integer 0..16777215>**

Files with a size equal to the specified value are selected.

### **SIZE = \*INTERVAL(...)**

Files with a size within the specified range are selected. The range limits are defined by the FROM and TO operands.

### **FROM = 0 / <integer 0..16777215>**

Files with a size the specified limit are selected.

### **FROM = 0**

The lower limit is the absolute minimum.

# **FROM = <integer 0..16777215>**

The lower limit is the specified size.

# **TO = 16777215 / <integer 0..16777215>**

Files with a size the specified limit are selected.

# **TO = 16777215**

The upper limit is the absolute maximum.

### **TO = <integer 0..16777215>**

The upper limit is the specified size.

#### **FILE-STRUCTURE = \*ANY / list-poss(3): \*SAM / \*ISAM / \*PAM**

Designates the access method as a selection criterion.

### **FILE-STRUCTURE = \*ANY**

The access method is not used as a selection criterion.

# **FILE-STRUCTURE = \*SAM**

Files with the SAM access method are selected.

# **FILE-STRUCTURE = \*ISAM**

Files with the ISAM access method are selected.

# **FILE-STRUCTURE = \*PAM**

Files with the PAM access method are selected.

# **BLKSIZE = \*ANY / <integer 1..16>**

Designates the block size as a selection criterion.

# **BLKSIZE = \*ANY**

The block size is not used as a selection criterion.

# **BLKSIZE = <integer 1..16>** Files with a block size equal to the specified value are selected.

# **BLKCTRL = \*ANY / \*PAMKEY / \*NO / \*DATA / \*DATA2K / \*DATA4K**

Designates the block control attribute as a selection criterion.

# **BLKCTRL = \*ANY**

The block control attribute is not used as a selection criterion.

# **BLKCTRL = \*PAMKEY**

Files with the block control attribute PAMKEY are selected.

### **BLKCTRL = \*NO**

Files with the block control attribute NO are selected.

# **BLKCTRL = \*DATA**

Files with the block control attribute DATA are selected.

# **BLKCTRL = \*DATA2K**

Files with the block control attribute DATA2K are selected.

# **BLKCTRL = \*DATA4K**

Files with the block control attribute DATA4K are selected.

# **TO-FILE-BLKSIZE = \*UNCHANGED / \*STD / \*NK4 / <integer 1..16>**

Specifies the logical block size of the target file.

# **TO-FILE-BLKSIZE = \*UNCHANGED**

The default value currently valid for TO-FILE-BLKSIZE is to remain unchanged.

# **TO-FILE-BLKSIZE = \*STD**

The logical block size of the target file is not defined by the user. PAMCONV uses the values defined for the target pubset and, if necessary, increases the blocking factor. The blocking factor is increased internally by a maximum of 1.

# **TO-FILE-BLKSIZE = \*NK4**

The logical block size of the target file is controlled in such a way that it is always even, i.e. the target file can be stored on an NK4 pubset. The blocking factor is increased internally by a maximum of 1.

# **TO-FILE-BLKSIZE = <integer 1..16>**

The target file is generated with a block size equal to the specified value, provided that this specification is compatible with the other conditions governing reblocking (see the [section "Reblocking"\)](#page-498-0).

### **TO-FILE-BLKCTRL = \*UNCHANGED / \*STD / \*NK4**

Specifies the block control indicator of the target file. This operand is relevant only for the conversion direction TO-NONKEY and for ISAM files.

# **TO-FILE-BLKCTRL = \*UNCHANGED**

The default value currently valid for TO-FILE-BLKCTRL is to remain unchanged.

### **TO-FILE-BLKCTRL = \*STD**

The block control indicator is set in accordance with the target pubset. With NK2 pubsets, the data format is DATA2K; with NK4 pubsets, it is DATA4K.

### **TO-FILE-BLKCTRL = \*NK4**

The block control indicator is assigned the value DATA4K.

### **REPLACE-OLD-FILES = \*UNCHANGED / \*NO / \*YES / \*DIALOG**

Indicates whether any files existing under this name are to be overwritten.

### **REPLACE-OLD-FILES = \*UNCHANGED**

The current default value for REPLACE-OLD-FILES is not changed.

### **REPLACE-OLD-FILES = \*NO**

Existing files must not be overwritten; file conversion is to be aborted in this case (default value).

### **REPLACE-OLD-FILES = \*YES**

Existing files are overwritten unless additional protection (password, ACCESS=\*READ,..) has been provided.

### **REPLACE-OLD-FILES = \*DIALOG**

The system issues a query as to the desired procedure for existing files with the same name. Possible in interactive mode only.

#### **FILE-DISPOSAL = \*UNCHANGED / \*KEEP / \*RENAME / \*REPLACE / \*INPLACE**

Determines what happens to the file after conversion.

#### **FILE-DISPOSAL = \*UNCHANGED**

The current default value for FILE-DISPOSAL is not changed.

#### **FILE-DISPOSAL = \*KEEP**

The target files are to be created with the names specified for them in the conversion statement. The target files exist in addition to the source files.

#### **FILE-DISPOSAL = \*RENAME**

The target files are to be created with the names specified for them in the conversion statement. After successful conversion, the source files are to be deleted.
# **FILE-DISPOSAL = \*REPLACE**

The target files are to be created with the names specified for them in the conversion statement. After successful conversion, the source files are to be deleted and the target files are to receive the names of the source files, i.e. in effect the source file is replaced by the target file. In effect, the source file is replaced by the target file.

## **FILE-DISPOSAL = \*INPLACE**

The target files are to be created with the names specified for them in the conversion statement. After successful conversion, an attempt is to be made to overwrite the source file with the target file and to assign the source file name to the target file. In effect, the source file is replaced by the target file. In effect, the source file is replaced by the target file.

### **PROTECTION = \*UNCHANGED / \*STD / \*SAME**

Specifies whether the file protection attributes of the source file are to be transferred to the target file.

#### **PROTECTION = \*UNCHANGED**

The currently valid default value for PROTECTION is to remain unchanged.

#### **PROTECTION = \*STD**

The file protection attributes are not transferred.

#### **PROTECTION = \*SAME**

The file protection attributes are transferred to the target file. For more details see ["Transfer of file protection](#page-504-0)  [attributes after conversion" \(Special points relating to conversion\)](#page-504-0).

#### **DEVICE-FOR-TEMPFILE = \*UNCHANGED / \*NONE / \*TAPE(...) / \*DISK(...)**

Designates the storage medium which is to accommodate the intermediate (temporary) file created.

#### **DEVICE-FOR-TEMPFILE = \*UNCHANGED**

The current default value for DEVICE-FOR-TEMPFILE is not changed.

### **DEVICE-FOR-TEMPFILE = \*NONE**

No intermediate file is to be stored on a private volume.

#### **DEVICE-FOR-TEMPFILE = \*TAPE(...)**

The intermediate file is to be stored on magnetic tape.

#### **VOLUME = list-poss(100): <alphanum-name 1..6>**

Designates the VSN(s) of the tape(s) to be used as storage medium, if more than one VSN are stated in a list.

#### **DEVICE-TYPE = <text 1..20>**

Designates the device type to be used.

# **DEVICE-FOR-TEMPFILE = \*DISK(...)**

The intermediate file is to be stored on private disk.

# **VOLUME = list-poss(100): <alphanum-name 1..6>**

Designates the VSN(s) of the private disk(s) to be used as storage medium, if more than one VSN are stated in a list.

# **DEVICE-TYPE = <text 1..20>**

Designates the device type to be used.

The volume specified in the DEVICE-FOR-TEMPFILE operand is only reserved/ released during execution of the CONVERT-FILE statement. **i**

## **9.6.2.7 MODIFY-LOGGING-OPTIONS - Set logging values**

This statement defines logging values for PAMCONV which have global validity for all functions of the program. If the statement is entered without operands, the existing values remain valid. The currently applicable values can be queried using the SHOW-LOGGING-OPTIONS statement.

#### **Format**

MODIFY-LOGGING-OPTIONS

INFORMATION = \*UNCHANGED / \*MEDIUM / \*MINIMUM / \*MAXIMUM

,OUTPUT = \*UNCHANGED / list-poss(2): \*SYSOUT / \*SYSLST

#### **Operands**

#### **INFORMATION = \*UNCHANGED / \*MEDIUM / \*MINIMUM / \*MAXIMUM**

Controls the scope of the log created by PAMCONV.

### **INFORMATION = \*UNCHANGED**

The current default value for INFORMATION is not changed.

# **INFORMATION = \*MEDIUM**

Statements are logged in the case of errors only. Positive acknowledgments (message class 5) are logged in addition to MINIMUM.

### **INFORMATION = \*MINIMUM**

Only error messages, completion messages and negative acknowledgments are logged (i.e. all message classes except class 5).

#### **INFORMATION = \*MAXIMUM**

The log created consists of statements, positive and negative acknowledgments, error messages and completion messages.

#### **OUTPUT = \*UNCHANGED / list-poss(2): \*SYSOUT / \*SYSLST**

Defines the output medium for the logs created by PAMCONV.

# **OUTPUT = \*UNCHANGED**

The current default value for OUTPUT is not changed.

#### **OUTPUT = list-poss(2): \*SYSOUT / \*SYSLST**

Either one output medium or a list of 2 output media (SYSOUT and SYSLST) may be entered.

If SYSOUT is specified, logs are written to the SYSOUT system file (in interactive mode this is by default the terminal). If SYSLST is specified, logs are written to the SYSLST system file. In the case of a list, the logs are output to both system files.

The following values are preset: INFORMATION=\*MEDIUM, OUTPUT=\*SYSOUT **i**

## **9.6.2.8 SHOW-CONVERT-FILE-DEFAULTS - List current default values for CONVERT-FILE statement**

The SHOW-CONVERT-FILE-DEFAULTS statement lists the currently valid default values for the CONVERT-FILE statement.

#### **Format**

**i**

SHOW-CONVERT-FILE-DEFAULTS

This statement has no operands.

The output destination is determined by the OUTPUT operand of the MODIFY-LOGGING-OPTIONS statement. The specified values are listed in the following form:

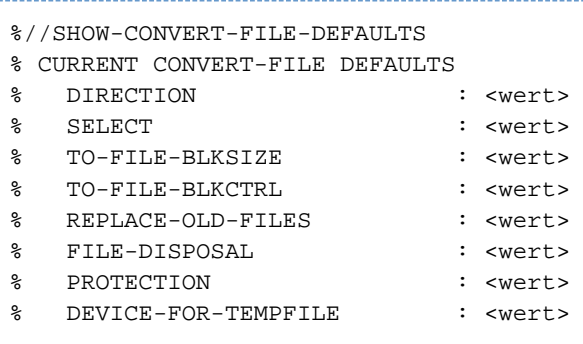

<value> ... see MODIFY-CONVERT-FILE-DEFAULTS for possible values.

The text segments CURRENT CONVERT-FILE DEFAULTS, ..., DEVICE-FOR-TEMPFILE above have been defined in the message file and are taken from there. If the text is to be changed, these segments can be redefined in the message file.

# **9.6.2.9 SHOW-LOGGING-OPTIONS - List specified logging options**

A list of the currently valid values for logging is requested.

#### **Format**

SHOW-LOGGING-OPTIONS

This statement has no operands.

The output destination is determined by the OUTPUT operand of the MODIFY-LOGGING-OPTIONS statement.

The specified values are listed in the following form:

%//SHOW-LOGGING-OPTIONS %CURRENT LOGGING OPTIONS % INFORMATION : <wert> % OUTPUT : <wert>

--------------------------------------

<value> ... see MODIFY-LOGGING-OPTIONS for possible values.

The text segments CURRENT LOGGING OPTIONS, INFORMATION, and OUTPUT above have been defined in the message file and are taken from there. If the text is to be changed, these segments can be redefined in the message file by system administration. **i**

# **9.7 PAMCONV program execution**

The program reads the control statements via SYSDTA. Messages are output via SYSOUT and/or SYSLST, depending on the logging options specified (see the MODIFY-LOGGING-OPTIONS and SHOW-LOGGING-OPTIONS statements).

#### **Example**

```
/START-EXECUTABLE-PROGRAM FROM-FILE=PAMCONV 1.
% BLS0523 ELEMENT 'PAMCONV', VERSION '<version>', TYPE 'L' FROM LIBRARY 
':1OSH:$TSOS.SYSLNK.PAMCONV.<version>' IN PROCESS 
% BLS0524 LLM 'PAMCONV', VERSION '<version>' OF '<date> <time>' LOADED 
% PEA7000 <time> PAMCONV VERSION <version> STARTED IN BS2000 <version> 
% PEA7001 PLEASE ENTER PAMCONV STATEMENTS 
%//CONVERT-FILE FROM-FILE=DAT*,SELECT=BY-ATTRIBUTES(CREATION-DATE=
   INTERVAL(,YESTERDAY),FILE-STRUCTURE=SAM),TO-FILE=NK.DAT* 2.
% PEA5000 CONVERSION TO NON-KEY FORMAT COMPLETED. SOURCE FILE: 
   ':N:$USER0001.DATEI1'; TARGET FILE: ':N:$USER0001.NK.DATEI1' 
% PEA5000 CONVERSION TO NON-KEY FORMAT COMPLETED. SOURCE FILE: 
   ':N:$USER0001.DATEI2'; TARGET FILE: ':N:$USER0001.NK.DATEI2' 
% PEA5000 CONVERSION TO NON-KEY FORMAT COMPLETED. SOURCE FILE: 
   ':N:$USER0001.DATEI3'; TARGET FILE: ':N:$USER0001.NK.DATEI3' 
% PEA5000 CONVERSION TO NON-KEY FORMAT COMPLETED. SOURCE FILE: 
   ':N:$USER0001.DATEI4'; TARGET FILE: ':N:$USER0001.NK.DATEI4' 3.
%//CONVERT-FILE FROM-FILE=DAT*,TO-FILE=NK.DAT* 4.
% PEA5000 CONVERSION TO NON-KEY FORMAT COMPLETED. SOURCE FILE: 
   ':N:$USER0001.DATEI5'; TARGET FILE: ':N:$USER0001.NK.DATEI5' 5.
% PEA2103 'TO-FILE' ALREADY EXISTS. TARGET FILE: 'NK.DATEI1'
% PEA2103 'TO-FILE' ALREADY EXISTS. TARGET FILE: 'NK.DATEI2'
% PEA2103 'TO-FILE' ALREADY EXISTS. TARGET FILE: 'NK.DATEI3'
 % PEA2103 'TO-FILE' ALREADY EXISTS. TARGET FILE: 'NK.DATEI4' 6.
%//MODIFY-CONVERT-FILE-DEFAULTS SELECT=BY-ATTRIBUTES(FILE-STRUCTURE=ISAM) 7.
%//SHOW-CONVERT-FILE-DEFAULTS 8.
% CURRENT CONVERT-FILE DEFAULTS
% DIRECTION : TO-NONKEY
% SELECT : BY-ATTRIBUTES( ) 
% CREATION-DATE : ANY
% LAST-ACCESS-DATE : ANY
% SIZE : ANY
% ACCESS-METHOD : ISAM
% BLKSIZE : ANY
% BLKCTRL : ANY
% TO-FILE-BLKSIZE : STD
% TO-FILE-BLKCTRL : STD
% REPLACE-OLD-FILES : NO
% FILE-DISPOSAL : KEEP
% PROTECTION : STD
% DEVICE-FOR-TEMPFILE : NONE 9.
%//CONVERT-FILE DIRECTION=NONKEY-TO-KEY,FROM-FILE=NK.DAT*,TO-FILE=K.DAT* 10.
% PEA5001 CONVERSION FROM NON-KEY TO KEY FORMAT COMPLETED. SOURCE FILE:
   ':N:$USER0001.NK.DATEI5'; TARGET FILE: ':N:$USER0001.K.DATEI5' 11.
%//CLASSIFY-FILE FROM-FILE=*DAT* 12.
% CLASSIFY-FILE *DAT* DIRECTION = KEY-TO-NONKEY
%
% FILENAME ! CONVER- !
% ! TIBLE !
% :N:$USER0001.DATEI1 .................................. ! YES !
```
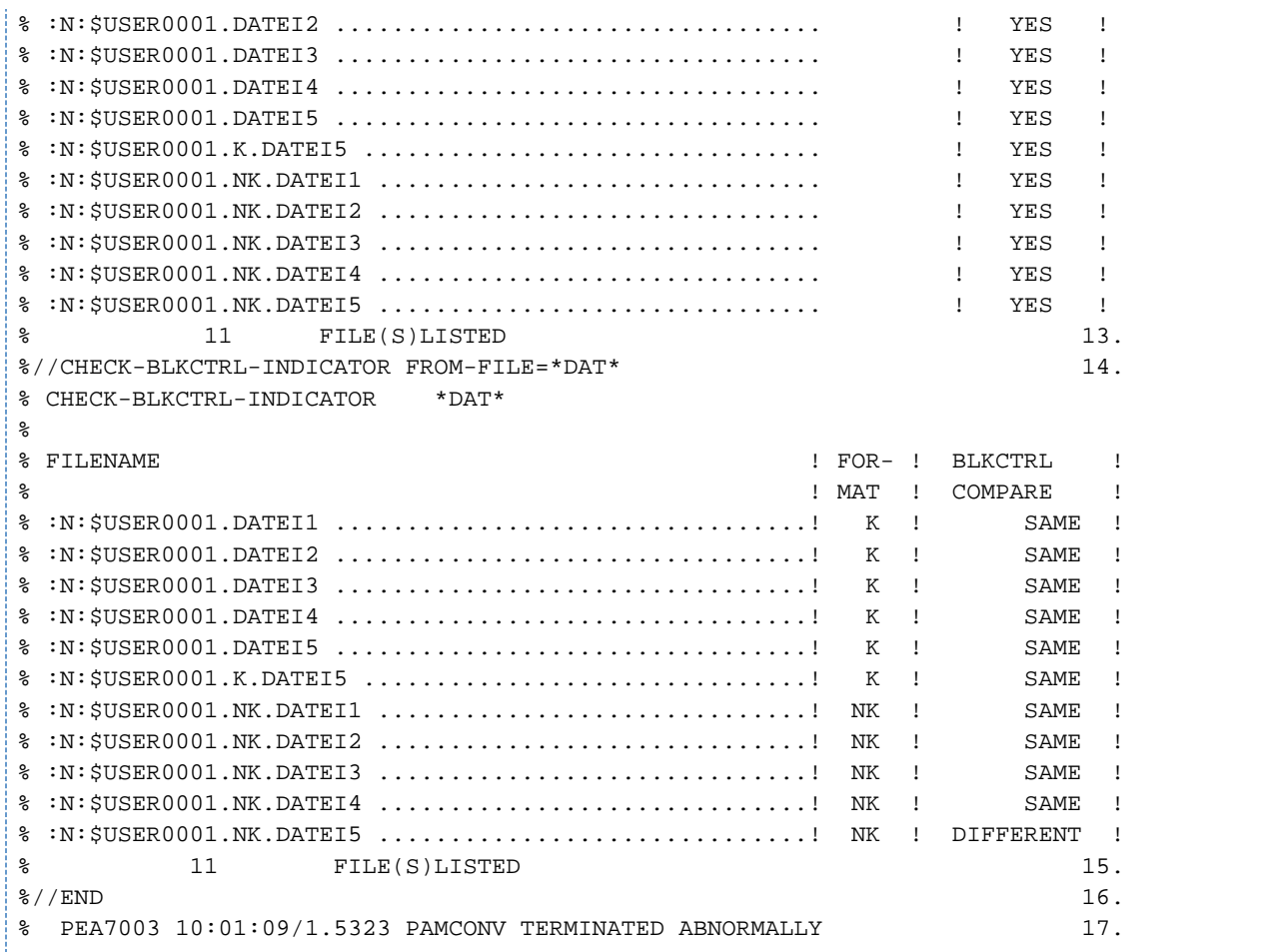

1. The PAMCONV program is called.

- 2. The CONVERT-FILE statement is entered with partially qualified file names and selection criteria.
- 3. Acknowledgment of successful file conversion.
- 4. Input of the CONVERT-FILE statement with partially qualified file names without further selection criteria.
- 5. Acknowledgments of successful file conversions.
- 6. File exists already, conversion is rejected.
- 7. Definition of selection criteria for further CONVERT-FILE statements.
- 8. Input of the SHOW-CONVERT-FILE-DEFAULTS statement.
- 9. Output of the values requested via the SHOW-CONVERT-FILE-DEFAULTS statement. The values shown are the defaults for subsequent CONVERT-FILE statements.
- 10. Input of the CONVERT-FILE statement with partially qualified file names for NK to K conversion.
- 11. Acknowledgments of successful file conversions.
- 12. Input of the CLASSIFY-FILE statement with partially qualified file names.
- 13. Output of the values requested via the CLASSIFY-FILE statement. Classification of the input files by convertibility.
- 14. Input of the CHECK-BLKCTRL-INDICATOR statement with partially qualified file names.
- 15. Output of the results requested via the CHECK-BLKCTRL-INDICATOR statement (check of the internal file format and comparison with the BLKCTRL value from the catalog entry).
- 16. Input of the END statement.

17. The PAMCONV program is terminated abnormally, since an error has occurred in the PAMCONV run.

# **9.8 Error handling**

#### **Control statement errors in interactive mode**

- Syntax errors: Errored control statements are rejected with appropriate error messages.
- Semantic errors: An error dialog is conducted with the user.

#### **Control statement errors in batch mode**

Syntax or/and semantic errors: As soon as an errored statement is detected, all statements up to the next STEP or END statement are skipped.

#### **DMS error messages, error code**

DMS error messages are output for the user (missing passwords, ACCESS=\*READ, crypto password, etc.). The DMS error code reported is output with additional PAMCONV-specific information in certain cases.

#### **Errors during conversion**

If errors occur during processing of a CONVERT-FILE statement before the target file has been successfully generated and closed, the incomplete target file (or the intermediate file) is deleted and the source file is retained regardless of the explicitly or implicitly (default value) specified FILE-DISPOSAL operand of the MODIFY-CONVERT-FILE-DEFAULTS statement. Successful closure of the target file is acknowledged with a corresponding message. The following error situations are possible after successful closure of the target file (or intermediate file):

- The source file cannot be closed properly. Conversion has been successfully concluded, but the activities specified explicitly or implicitly (default value) in the FILE-DISPOSAL operand are not performed. Successful closure of the source file is acknowledged with a corresponding message.
- Both the source and the target file have been successfully closed, and in accordance with the conversion specification of the FILE-DISPOSAL operand the source file is to be replaced with the target file (REPLACE or RENAME), but the source file cannot be deleted. The same procedure as above applies.
- The source file is to be replaced with the target file; the source file has been deleted, but the renaming operation in accordance with the conversion value REPLACE in the FILE-DISPOSAL operand cannot be performed. In this case the end result is the same as if RENAME had been specified in the FILE-DISPOSAL operand.

Subsequently the next statement is executed.

#### **Inconsistent files**

If the source file is an ISAM/SAM file or a load module, it is subjected to a strict check for formal consistency during conversion. Inconsistencies may be subdivided into two groups:

- The inconsistency is such that loss of data is to be expected during further conversion (e.g. in the case of defective index entries). Conversion is aborted with an appropriate message.
- There is a formal inconsistency, but loss of data can be excluded (e.g. reserved fields or free blocks do not contain binary zero). In this case a warning is output and conversion continues.

Subsequently the next statement is executed.

#### Incompatible files

Operation of NK formats is not fully compatible. Consequently, various incompatibilities result from conversion into NK format. See the section on PAM key elimination in the "Introductory Guide to DMS" [[4 \(Related publications\)](#page-956-0)].

As soon as incompatibilities are sensed which prevent proper conversion, the conversion process is aborted with an appropriate message (hard incompatibility).

If incompatibilities are detected which reduce performance but do not essentially prevent conversion, a warning is issued and conversion continues (soft incompatibility).

Subsequently the next statement is executed.

# **9.9 PAMCONV messages**

The messages of the PAMCONV utility routine have the message class PEA.

See also the section ["Messages and their meaning" \(Notational conventions\).](#page-21-0)

# **10 PASSWORD Encryption of passwords**

## **Version: PASSWORD V20.0A**

This chapter describes the password encryption routine PASSWORD.

The PASSWORD routine encrypts passwords in a system without automatic password encryption, thus enabling files to be read that were created in a system with password encryption.

The PASSWORD program is a service routine for exporting files from one system to another (e.g. with the ARCHIVE routine or HSMS). PASSWORD is needed only if files that have been created and protected in a system with password encryption are to be processed in a system without password encryption. PASSWORD encrypts the specified passwords and enters them in the password table of the job.

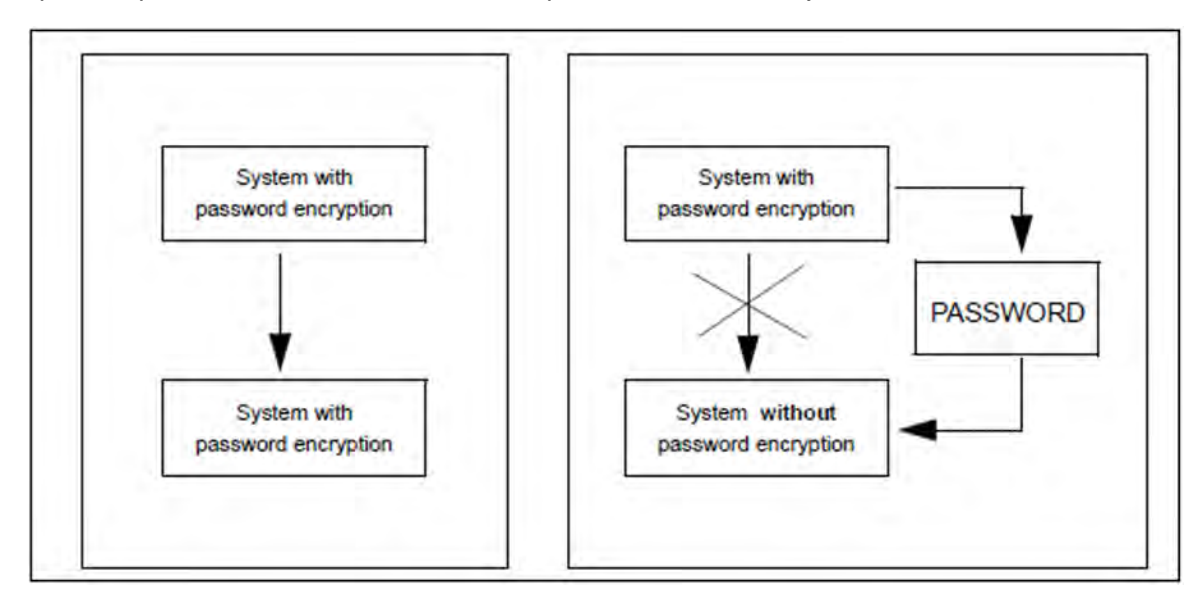

Figure 15: Password processing in systems with and without password encryption

# **10.1 Operation and execution**

A file or LOGON password specified by a user is written into the catalog entry of the file or the user catalog, respectively. In systems operating with password encryption, the password entered by the user is encrypted according to an internal code and transferred in this form to the catalog entry or user catalog. The user must enter the password in its unencrypted form when calling the file or entering /SET-LOGON-PARAMETERS, since the encryption is performed internally by the system.

The purpose of this procedure is to prevent unauthorized persons from discovering passwords if parts of the catalog or user catalog happen to be included in the output when a dump is taken.

When files with encrypted passwords are imported into a system operating without password encryption, a user who specifies the unencrypted password will not be given access to the file because the password is contained in its encrypted form in the catalog. The function of PASSWORD is to convert the unencrypted passwords into encrypted passwords in order to allow the file to be accessed.

# <span id="page-553-0"></span>**10.1.1 Passwords**

PASSWORD processes file passwords and LOGON passwords.

**File passwords** protect files against

- unauthorized writing (write password, WRITE-PASSWORD operand of /MODIFY-FILE-ATTRIBUTES)
- unauthorized reading (read password, READ-PASSWORD operand of /MODIFY-FILE-ATTRIBUTES)
- unauthorized execution in the case of program and procedure files (execute password, EXEC-PASSWORD operand of /MODIFY-FILE-ATTRIBUTES).

The power of these file passwords is weighted with respect to access. Write passwords are the most powerful, read passwords the next most powerful, then execute passwords. A less powerful password does not have to be specified explicitly if a more powerful one has already been specified.

File passwords are defined for one or more files. A check is made for the presence of the correct passwords prior to execution of the system commands /START-EXECUTABLE-PROGRAM, /LOAD-EXECUTABLE-PROGRAM, /MODIFY-FILE-ATTRIBUTES, /DELETE-FILE, /CREATE-FILE, /ADD-FILE-LINK, /COPY-FILE, /SHOW-FILE, and also at file opening.

To avoid repeated specification of file passwords for system commands, the password can be written to the password table during task execution. This table is then searched for the appropriate password whenever a password-protected file is to be processed.

The **LOGON password** is a password that must be entered with /SET-LOGON-PARAMETERS in order to ensure that only authorized users may work under a particular user ID.

LOGON passwords contained in ENTER jobs are evaluated only if the ENTER job was called from a console. Otherwise all LOGON operands specified in the ENTER job, including the LOGON password, are ignored.

#### **Format conventions for passwords**

File passwords and job variable passwords must not exceed 4 bytes in length. They are represented in the following format:

- C'x' where x stands for 1 to 4 alphanumeric or special characters.
- X'n' where n stands for 1 to 8 hexadecimal digits.
- d where d stands for a decimal number of up to 8 digits (with or without a positive or negative sign) whose value is converted into a binary value.

LOGON passwords may be between 1 and 32 characters long. The passwords are represented in the following format:

- C'x' where x stands for 1 to 32 alphanumeric or special characters
- X'n' where n stands for 1 to 16 hexadecimal digits.
- PASSWORD still only process LOGON passwords that are between 1 and 8 characters long. Longer LOGON Passwords must be abbreviated to 8 characters beforehand. The software product SDF-P provides the predefined function HASH-STRING() function which can be used to carry out this conversion. (Example see ["ENCRYPTJ - Encrypt specified LOGON password"\)](#page-563-0).For further details regarding "long passwords" see also /MODIFY-USER-PROTECTION in the "Commands" manual [\[1](#page-956-0)  [\(Related publications\)\]](#page-956-0)). **i**

# **10.1.2 Program execution**

The PASSWORD routine is started with /START-PASSWORD.

#### **START-PASSWORD**

**VERSION = \*STD** / <product-version>

**,MONJV** = **\*NONE** / <filename 1..54 without-gen-vers>

**,CPU-LIM**IT = **\*JOB-RE**ST / <integer 1..32767 seconds>

Thereafter you can input PASSWORD statements. Each statement issued to PASSWORD is executed immediately. Any output is displayed on the terminal (SYSOUT).

Once a statement has been completely executed, a new PASSWORD statement may be entered or the routine may be terminated with the END statement.

# **10.2 Statements**

- [Overview of PASSWORD statements](#page-557-0)
- [Description of the statements](#page-558-0)
	- [CONVERT Encrypt most powerful password of a file](#page-559-0)
	- [ENCPASS Encrypt file password and enter in PASSWORD table](#page-561-0)
	- [ENCRYPTD Encrypt specified file password](#page-562-0)
	- [ENCRYPTJ Encrypt specified LOGON password](#page-563-0)
	- [END Terminate PASSWORD](#page-564-0)
	- [HELP List operands](#page-565-0)
	- [JVCONV Encrypt password for job variable](#page-566-0)
	- [MODE Select encryption routine](#page-567-0)
	- [PASSWORD Encrypt specified file password](#page-568-0)

# <span id="page-557-0"></span>**10.2.1 Overview of PASSWORD statements**

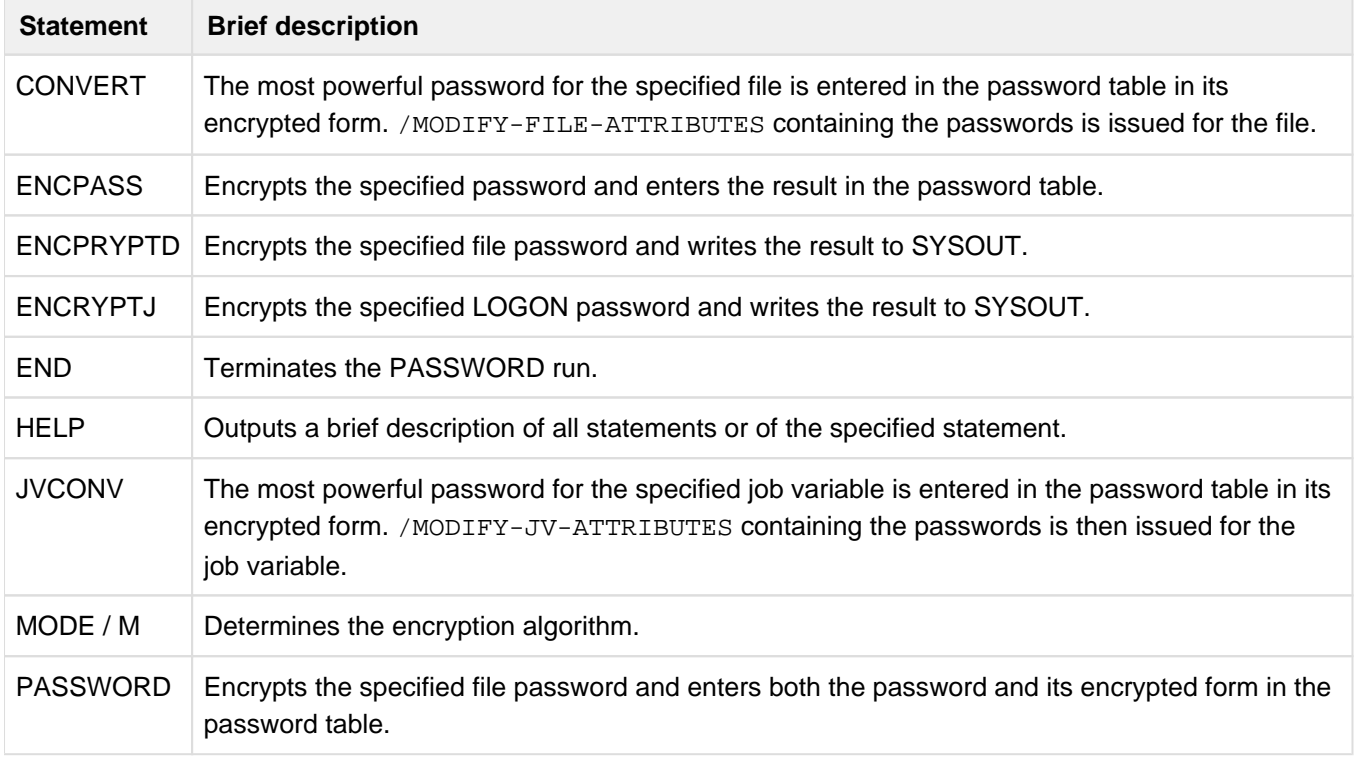

Statements for the PASSWORD routine are entered via SYSDTA.

# <span id="page-558-0"></span>**10.2.2 Description of the statements**

- [CONVERT Encrypt most powerful password of a file](#page-559-0)
- [ENCPASS Encrypt file password and enter in PASSWORD table](#page-561-0)
- [ENCRYPTD Encrypt specified file password](#page-562-0)
- [ENCRYPTJ Encrypt specified LOGON password](#page-563-0)
- [END Terminate PASSWORD](#page-564-0)
- [HELP List operands](#page-565-0)
- [JVCONV Encrypt password for job variable](#page-566-0)
- [MODE Select encryption routine](#page-567-0)
- [PASSWORD Encrypt specified file password](#page-568-0)

### <span id="page-559-0"></span>**10.2.2.1 CONVERT - Encrypt most powerful password of a file**

Up to three passwords of a given file can be specified with the CONVERT statement. The CONVERT statement encrypts the most powerful password with /ADD-PASSWORD and then issues /MODIFY-FILE-ATTRIBUTES containing all the specified passwords.

Once the command has been executed, subsequent access is not possible until the password has been entered in the password table (/ADD-PASSWORD).

#### **Format**

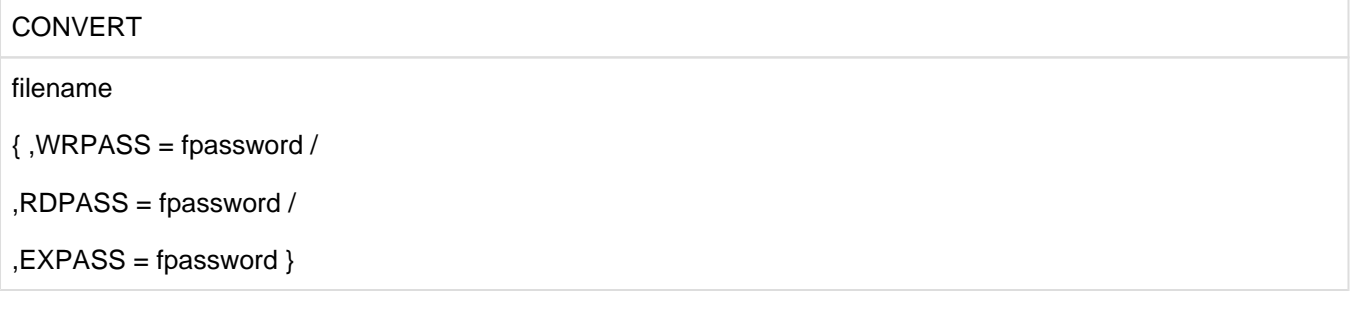

#### **Operands**

#### **filename**

Fully qualified name of the file whose passwords are to be encrypted.

#### **WRPASS = fpassword**

Specifies the write password to be encrypted.

#### **RDPASS = fpassword**

Specifies the read password to be encrypted.

#### **EXPASS = fpassword**

Specifies the execute password to be encrypted.

fpassword is a file password consisting of 1 to 4 bytes (see ["Format conventions for passwords"](#page-553-0)  [\(Passwords\)](#page-553-0) for the format). At least one of the three passwords must be specified.

#### **Examples**

**i**

1. PASSWORD routine with specification of a password:

```
/start-password
ENTER COMMAND NOW : 
*convert anne.3,rdpass=c'susi'
PASSWORD X'9A41632A'
CAT ANNE.3,RDPASS=C'SUSI',STATE=U
*end
PASSWORD : NORMAL END
/
```
2. The following excerpt shows which password is encrypted if more than one is specified: 

```
/start-password
ENTER COMMAND NOW : 
*convert pass.test,wrpass=c'susi',rdpass=c'anne',expass=c'otto'
PASSWORD X'9A41632A'
CAT PASS.TEST,WRPASS=C'SUSI',RDPASS=C'ANNE',EXPASS=C'OTTO',STATE=U
*convert pass.test,expass=c'otto',rdpass=c'anne'
PASSWORD X'7A08FCC2'
CAT PASS.TEST,EXPASS=C'OTTO',RDPASS=C'ANNE',STATE=U
*convert pass.test,expass=c'otto'
PASSWORD X'DE28062F'
CAT PASS.TEST,EXPASS=C'OTTO',STATE=U
*end
PASSWORD : NORMAL END
/
```
### <span id="page-561-0"></span>**10.2.2.2 ENCPASS - Encrypt file password and enter in PASSWORD table**

This statement encrypts the specified file password and enters the result in the password table of the task. The encrypted password is also output to SYSOUT.

#### **Purpose of the statement**

A protected file was taken from a system with password encryption and added to a system without password encryption (e.g. with ARCHIVE). The catalog entry of the file contains an encrypted password. The file can consequently only be accessed by someone who specifies the encrypted password.

ENCPASS enters the specified password in the password table in encrypted form, thus enabling the user to access the file protected by the password.

#### **Format**

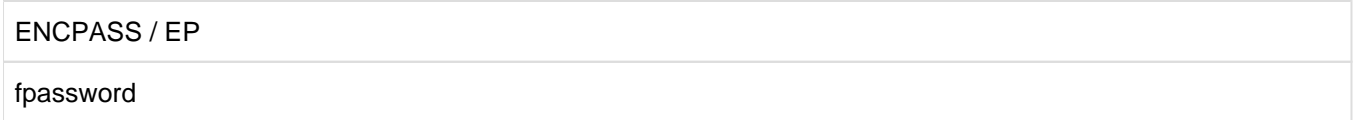

#### **Operands**

#### **fpassword**

File password consisting of 1 to 4 bytes (see ["Format conventions for passwords" \(Passwords\)\)](#page-553-0).

### **Example**

```
/start-password
ENTER COMMAND NOW : 
*encpass c'susi'
PASSWORD X'9A41632A'
*end
PASSWORD : NORMAL END
/
```
## <span id="page-562-0"></span>**10.2.2.3 ENCRYPTD - Encrypt specified file password**

This statement encrypts the specified file password and outputs the result to SYSOUT. **Purpose of the statement**

A protected file was taken from a system with password encryption and added to a system without password encryption (e.g. with ARCHIVE). The catalog entry of the file contains an encrypted password. The file can consequently only be accessed by someone who specifies the encrypted password.

The ENCRYPTD statement encrypts the original password. In contrast to the ENCPASS statement, the user only regains access to the file by entering the encrypted password, e.g. with ADD-PASSWORD.

#### **Format**

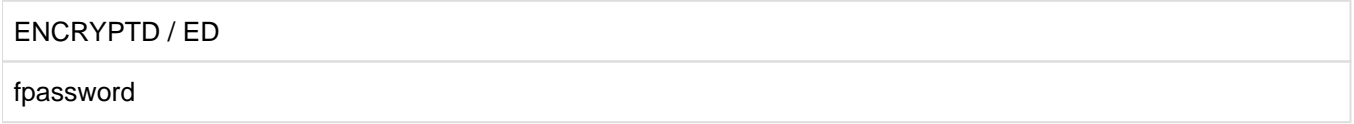

#### **Operands**

#### **fpassword**

File password consisting of 1 to 4 bytes (see ["Format conventions for passwords" \(Passwords\)\)](#page-553-0).

#### **Example**

```
/start-password
ENTER COMMAND NOW : 
*encryptd c'susi'
PASSWORD ENCRYPTED IS = X'9A41632A'
*end
PASSWORD : NORMAL END
/
```
#### <span id="page-563-0"></span>**10.2.2.4 ENCRYPTJ - Encrypt specified LOGON password**

This statement encrypts the specified LOGON password and outputs the result to SYSOUT.

#### **Format**

```
ENCRYPTJ / EJ 
lpassword
```
#### **Operands**

#### **lpassword**

**i**

LOGON password consisting of 1 to 8 bytes (see ["Format conventions for passwords" \(Passwords\)](#page-553-0) for the format).

In BS2000, LOGON passwords of up to 32 characters can be declared. To be able to edit them with PASSWORD, they must be shortened to 8 characters at system level. The software product SDF-P provides the predefined function HASH-STRING() which enables this conversion.

(TO-X-LIT(HASH-STRING('<long password>',8)))

### **Examples**

1. Encryption of a password that is 4 characters long.

```
ENTER COMMAND NOW : 
*encryptj c'susi'
PASSWORD ENCRYPTED IS = X'6B0537211705D615'
*end
PASSWORD : NORMAL END
```
2. Encryption of a password that is 14 characters long.

```
/A=(TO-X-LIT(HASH-STRING('longpassword',8)))
/show-var a
A = X'523E146036CED784'
/start-password
ENTER COMMAND NOW : 
*encryptj x'523E146036CED784'
PASSWORD ENCRYPTED IS = X'73FE57A922EA780D'
*end
PASSWORD : NORMAL END
```
# <span id="page-564-0"></span>**10.2.2.5 END - Terminate PASSWORD**

The END statement terminates the PASSWORD run.

#### **Format**

END

This statement has no operands.

Normal termination of the routine produces the message:

PASSWORD : NORMAL END

## <span id="page-565-0"></span>**10.2.2.6 HELP - List operands**

This statement lists either all control statements for PASSWORD with their permitted operands, or all additional operands of a specified statement.

# **Format**

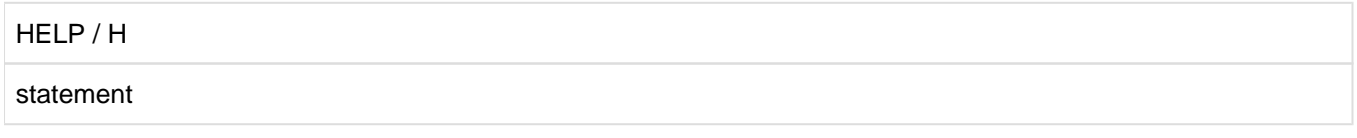

# **Operands**

#### **statement**

Full name of a PASSWORD statement, i.e.: CONVERT, JVCONV, ENCRYPTD, ENCRYPTJ, ENCPASS, MODE, PASSWORD or END

Note, however, that the short form of each statement, as shown in the statement formats, is equally valid as input.

### <span id="page-566-0"></span>**10.2.2.7 JVCONV - Encrypt password for job variable**

The JVCONV statement is used to encrypt the password(s) for a specified job variable. At least one password must be specified in addition to the job variable name. The JVCONV statement encrypts the most powerful password and then issues /MODIFY-JV-ATTRIBUTES with all specified passwords.

Once the command has been executed, subsequent access is not possible until the password has been entered in the password table (/ADD-PASSWORD).

#### **Format**

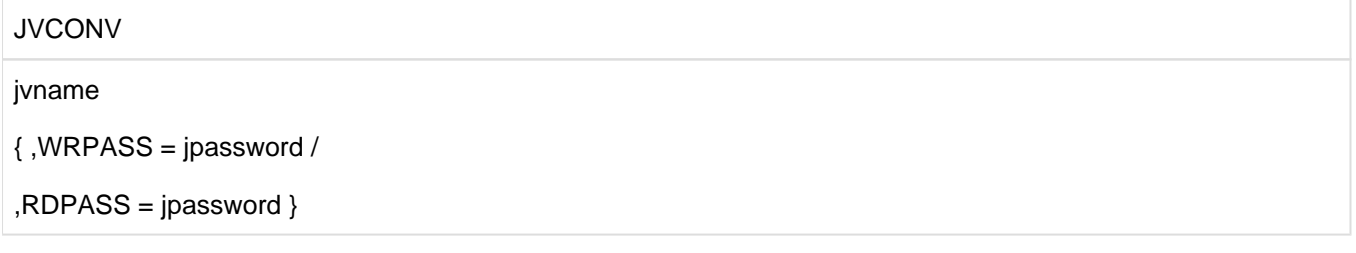

#### **Operands**

#### **jvname**

Job variable jpassword consisting of 1 to 4 bytes (see ["Format conventions for passwords" \(Passwords\)\)](#page-553-0). At least one of the two passwords must be specified.

#### **WRPASS=jpassword**

Specifies the write password to be encrypted.

#### **RDPASS=jpassword**

Specifies the read password to be encrypted.

#### **Example**

```
/start-password
ENTER COMMAND NOW : 
*jvconv hugo,wrpass=c'susi'
PASSWORD X'9A41632A'
CATJV HUGO,WRPASS=C'SUSI',STATE=U
*end
PASSWORD : NORMAL END
```
# <span id="page-567-0"></span>**10.2.2.8 MODE - Select encryption routine**

The MODE statement selects the encryption routine to be used in BS2000. The choice is between the "old" and the "SCA85" encryption routine.

# **Format**

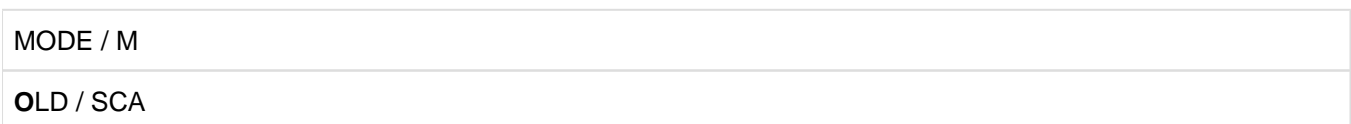

# **Operands**

# **OLD / O**

This means that the predefined default routine is to be chosen.

# **SCA**

This means that the SCA85 encryption routine is to be used.

#### <span id="page-568-0"></span>**10.2.2.9 PASSWORD - Encrypt specified file password**

This statement encrypts the specified file password. Both the encrypted and the unencrypted password are entered in the password table of the job. Both forms of the password are also output to SYSOUT. This means that although the file password is contained in its encrypted form in the catalog, the user can specify the unencrypted password when accessing the file, without the access being rejected as unauthorized.

#### **Format**

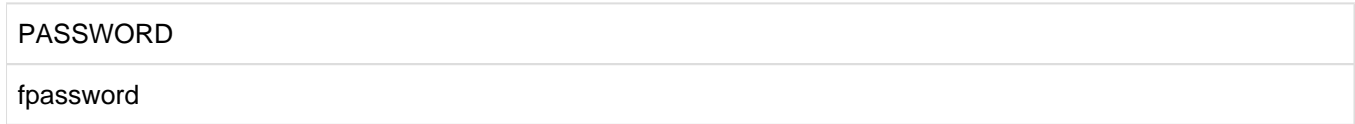

#### **Operands**

#### **fpassword**

File password consisting of 1 to 4 bytes (see ["Format conventions for passwords" \(Passwords\)\)](#page-553-0).

#### **Example**

/start-password ENTER COMMAND NOW : \*password c'susi' PASSWORD X'9A41632A' PASSWORD C'SUSI' \*end PASSWORD : NORMAL END

# **11 PVSREN Renaming pubsets and volume sets**

### **Version: PVSREN V7.0A**

PVSREN V7.0A runs on version BS2000 OSD/BC V11.0 and higher and supports SF and SM pubsets.

The utility routine PVSREN (Public Volume Sets REName) offers the following functions:

- Rename pubsets and volume sets within a notational type
- Convert one notation to another
- $\bullet$ Create new, independent pubsets from mirror pubsets which were created using the local replication functions of external disk storage systems

Pubsets and volume sets can be renamed within a notational type or to convert one notation to another (from PUB notation to POINT notation and vice versa) without the need for reinitialization.

When renaming pubsets and converting pubset notations, there are certain restrictions that apply to the systemwide unique addressability of pubsets and the maximum length of file names.

PVSREN uses the local replication functions of external disk storage systems to create autonomous pubsets by renaming mirror pubsets. In the case of SM pubsets the renaming rules for the volume sets are stored in a parameter file. In some cases PVSREN generates the various mirror pubsets itself, in others it uses mirror pubsets created using SHC-OSD (see [CREATE-PUBSET-FROM-MIRROR](#page-591-0) statement or the "SHC-OSD" manual [[22](#page-956-0)  [\(Related publications\)\]](#page-956-0)).

PVSREN can also turn mirror pubsets which have already been detached and whose VSNs comply with "doublepoint notation" into autonomous pubsets.

In this chapter copies of pubsets which were generated using replication functions of external disk storage systems are called **mirror pubsets** for short. **i**

PVSREN enables mirror pubsets which were created in double-point notation (SPECIAL-VSN) to be assigned their original names again. Renaming is possible in units of SM/SF pubsets and volume sets.

For details on the format of SF and SM pubsets see the "Introduction to System Administration" [[5 \(Related](#page-956-0)  [publications\)](#page-956-0)].

# **11.1 Prerequisites for PVSREN**

- [Prerequisites for the execution of PVSREN](#page-571-0)
- [Prerequisites for renaming](#page-572-0)
- [Prerequisites for renaming mirror pubsets](#page-574-0)
- [Prerequisites for creating new pubsets from mirror pubsets](#page-575-0)

# <span id="page-571-0"></span>**11.1.1 Prerequisites for the execution of PVSREN**

PVSREN renames pubsets or converts pubset notations. For simplicity, this is referred to as "renaming pubsets" below.

The following basic requirements apply to the PVSREN program execution:

- PVSREN is executable only under the TSOS user ID.
- The default catalog ID can only be modified with the system privilege USER-ADMINISTRATION.
- PVSREN uses the SVC 79, so the system parameter SVC79 must be set to 0 or 1.

### **DRV pubsets**

PVSREN also supports the renaming of DRV pubsets. To do this, all disks must be operated in dual mode, since an inconsistent status could otherwise be produced. This requirement is checked by PVSREN.

# <span id="page-572-0"></span>**11.1.2 Prerequisites for renaming**

If one of the following conditions is not satisfied, the pubset is not renamed.

The pubset must have the status INACCESSIBLE since unwanted accesses to the catalog would otherwise be possible during renaming.

If a volume set is to be renamed, the associated SM pubset must first be exported. It is not possible to export a volume set.

• All disks required must be available in the system in which the renaming is carried out.

When renaming an SM pubset, all disks of the control volume set and also the Volres of all volume sets that belong to the SM pubset are required.

When renaming a "normal" volume set, all disks of the volume set and also all disks of the control volume set are required.

When renaming a control volume set, all disks of the control volume set and also the Volres of all volume sets of all volume sets that belong to the SM pubset are required.

PVSREN must be able to exclusively reserve all the disks required.

When renaming an SM pubset, a volume set of this pubset must not be renamed simultaneously.

Renaming a volume set is possible only if no other volume set, or the SM pubset to which the volume set belongs, is renamed at the same time.

There must be no disks with the destination VSN.

Example: Renaming "ABC" to "X"

The pubset ABC consists of the disks ABC.00 to ABC.05: In this case, the disks PUBX00 to PUBX05 must not exist.

- If an MRSCAT entry with the destination catalog ID exists, it must not have the status ACCESSIBLE. If this MRSCAT entry has the status INACCESSIBLE, renaming is carried out only after confirmation of message PVR0205.
- When renaming an SM pubset or a control volume set, the SM pubset must not contain a volume set that has the status DEFECT.
- It is not possible to rename a volume set that has the status DEFECT.
- The length of the file, file generation groups and job variable names must not exceed the maximum length. The CHECK-FILENAME-LENGTH checks the length. This check is necessary only if the length of the catalog ID is increased.

The length check is not necessary for volume sets, since the volume set ID is not incorporated in the file name.

Furthermore, the following points should be observed prior to renaming so as to ensure correct execution of the function:

- If an MRSCAT entry with the destination catalog ID exists, renaming should only be carried out on this catalog ID when this MRSCAT entry is no longer required. PVSREN deletes this MRSCAT entry and creates a new one.
- All private files that are used after renaming should have a catalog entry in the catalog of this pubset, since only then is the length check carried out for these files.
- It should be ensured that no ENTER jobs are present in the job pool, since these could possibly cease to be executable after renaming.
- Before renaming is carried out, all print jobs for files located on the pubset to be renamed should be completed. The jobs would otherwise remain in the queue and the pubset required cannot be imported because it has been renamed .
- If a home pubset is renamed, the following points must be observed:
	- In many computer centers, enter jobs in which this catalog ID is defined are started automatically at startup (e. g. ENTER to load SPEEDCAT). This catalog ID is now no longer valid and must be replaced by the new one.

If the source file of the subsystem catalog <subsystem catalog>.SRC created by IMON is used, the catalog ID which is no longer valid must also be replaced by the new one in this file, too.

- A FAST startup is executed using a parameter file. Parts which reference the VSN must be changed.
- Conversion from PUB to POINT notation is always possible. Conversion from POINT to PUB notation is possible only if the number of volumes is greater than 32.

# <span id="page-574-0"></span>**11.1.3 Prerequisites for renaming mirror pubsets**

When renaming mirror pubsets, the following prerequisites must be satisfied:

- All required disks must be available on the system on which the renaming process is to be performed.
- PVSREN must be able to exclusively reserve all the disks required.

# <span id="page-575-0"></span>**11.1.4 Prerequisites for creating new pubsets from mirror pubsets**

The following conditions must be met to permit the pubset to be generated:

• To ensure that the disks of the new pubset have a consistent status, the pubset must have the status INACCESSIBLE when the replication is active.

If the mirror pubsets are already accessible (in other words separated or activated) and the VSNs of the accessible copies comply with double-point notation, the status of the pubset is irrelevant.

- Both SF and SM pubsets are processed as a whole. For SM pubsets, the renaming rule must be stored in a parameter file for each volume set (see the SET-NAME-OF-NEW-VOLUMESET statement). Volume sets in the DEFINED-ONLY status may also exist.
- All required disks must be available on the system on which the pubset is to be generated.
	- If the mirror pairs are not already accessible separately, then all the disks of the source pubset with the corresponding disk copies are concerned; when you are working with Snap functions the corresponding number of free virtual disks must be available.
	- If the mirror pairs are already accessible separately, only the copies of all disks in the pubset with VSNs in double-point notation are required.
- PVSREN must be able to exclusively reserve all the disks required.
- No disks with the target VSNs may exist.

Example: Pubset XYZ is to be generated from the mirror pubset ABC.

The pubset ABC consists of the disks ABC.00 through ABC.05. In this case the disks XYZ.00 through XYZ.05 may not already exist

- If one or more MRSCAT entries with the target catalog ID(s) exist, none of them may have the status ACCESSIBLE. If all these MRSCAT entries have the status INACCESSIBLE, renaming takes place after consultation via the message PVR0205.
- When pubsets are created from mirror pubsets, the copy may not be separated or activated, or it must be named in double-point notation. PVSREN does not operate on separated copies that have the catalog ID of the original pubset or a new catalog ID.
- When SM pubsets are created from mirror pubsets, the original SM pubset may not contain a volume set with the status DEFECT.
- The length of the catalog IDs of the source pubset and the pubset to be created must be identical.
- If MRSCAT entries exist with catalog IDs of the pubset that is to be created and/or of one or more of its volume sets, these catalog IDs should only be used when creating a pubset if the MRSCAT entries concerned are no longer needed. PVSREN deletes these MRSCAT entries and creates them again.
# <span id="page-576-0"></span>**11.2 PVSREN operation**

PVSREN renames pubsets or volumes sets or converts pubset notations. For simplicity, this is referred to as "renaming pubsets" below. In addition, PVSREN can create new, independent pubsets from mirror pubsets of an SF or SM pubset.

When files, file generation groups and job variables are referred to, the general term "object" is used.

The RENAME-PUBSET-OR-VOLUME-SET is used for renaming. This statement supports SF pubsets, SM pubsets and volume sets. By means of the MODE operand it is possible to select two different modes in order to rename a pubset or volume set:

- 1. Complete renaming of a pubset or volume set. In this case, the catalog ID, user catalogs and SCI are modified.
- 2. Renaming of a pubset or volume set after separation by SHC-OSD. In this case, the user catalogs and SCI are modified.

Complete Renaming should not be carried out until all the requirements have been checked (see [section](#page-571-0)  ["Prerequisites for the execution of PVSREN"\)](#page-571-0). Please also observe the ["Restrictions and reworking"](#page-579-0).

New pubsets from mirror pubsets are generated using the CREATE-PUBSET-FROM-MIRROR statement. This statement supports SF and SM pubsets.

For SM pubsets the parameter file must be used to specify the names of the various volume sets. This is done for each individual volume set using the SET-NAME-OF-NEW-VOLUME-SET statement.

Before a pubset is created, you should check the conditions explained in [section "Prerequisites for creating new](#page-575-0)  [pubsets from mirror pubsets".](#page-575-0)

## **Renaming an SF pubset**

- 1. The lengths of the object names are checked, even if the CHECK-FILENAME-LENGTH statement has been processed previously. All objects whose names exceed the maximum permissible length are listed. Renaming is not performed until there are no more object names that are too long.
- 2. The VSN is modified in the volume list of the catalog entry for files and file generation groups.
- 3. The VSN is modified in the SVL of all disks that belong to the pubset.
- 4. The VSN of all disks that belong to the pubset is modified in the OLC (online catalog on the Pubres).
- 5. The old MRSCAT entry is deleted for the SF pubset and a new entry created with the new catalog ID.
- 6. The default catalog ID in the user catalog (TSOSJOIN or SYSSRPM) of the home pubset and of the renamed pubset is modified. This action is carried out in interactive mode only after confirmation, and by default in batch mode. The SF pubset is also imported.

The default catalog ID is modified with /MODIFY-USER-ATTRIBUTES.

- 7. Change the affected entries in the IMON-SCI on the data pubset and (following confirmation) HOME pubset.
- 8. The user can decide whether the pubset is to become or remain available.

#### **Renaming an SM pubset**

1. If a disk with corresponding VSN (e.g. ABC 00 for catid=ABC) is present for the MRSCAT entry of an SM pubset, the renaming operation is aborted, since it is not clear whether the SM pubset or the SF pubset, which also exists, is to be renamed.

- 2. A length check is performed for the object names, even if the CHECK-FILENAME-LENGTH statement has been executed. All objects whose names exceed the maximum permissible length are listed. Renaming is not performed until there are no more object names that are too long.
- 3. The catalog ID of the SM pubset is modified in the pubset configuration file on the control volume set.
- 4. The catalog ID of the SM pubset is modified in the SVL of each Volres of all SM volume sets that belong to the SM pubset.
- 5. The MRSCAT entries of all volume sets that belong to the SM pubset are deleted. They are recreated when the SM pubset is imported.
- 6. The old MRSCAT entry is deleted for the SM pubset and a new entry created with the new catalog ID.
- 7. The default catalog ID in the user catalog (SYSSRPM) of the home pubset and of the renamed pubset is modified. This action is carried out in interactive mode only after confirmation, and by default in batch mode. In the course of the operation, the SM pubset is imported.

The default catalog ID is modified with /MODIFY-USER-ATTRIBUTES.

- 8. Change the affected entries in the IMON-SCI on the data pubset and (following confirmation) HOME pubset.
- 9. The user can decide whether the pubset is to become or remain available.

## **Renaming a volume set**

- 1. The catalog ID of the volume set is modified in the pubset configuration file on the control volume set.
- 2. The VSN is modified in the volume list of the catalog entry for files and file generation groups.
- 3. The VSN is modified in the SVL of all disks that belong to the volume set.
- 4. The VSN of all disks that belong to the volume set is modified in the OLC (online catalog on the Volres).
- 5. A length check of the object names is not necessary, since the catalog ID of the volume set is not incorporated in the file name.
- 6. The catalog ID of the volume set cannot be used as the default catalog ID; therefore, it is not necessary to modify the default catalog ID. The associated SM pubset is not imported after renaming. This action must be carried out by the user.

## **Renaming a control volume set**

- 1. The catalog ID of the control volume set is modified in the pubset control volume set.
- 2. The VSN is modified in the volume list of the catalog entry for files and file generation groups.
- 3. The VSN is modified in the SVL of all disks that belong to the control volume set.
- 4. The VSN of all disks that belong to the control volume set is modified in the OLC (online catalog on the Pubres).
- 5. The catalog ID of the control volume set is modified in the SVL of the primary disk of all volume sets that belong to the SM pubset.
- 6. The MRSCAT entries of all volume sets that belong to the relevant SM pubset are deleted. They are recreated when the SM pubset is imported.
- 7. The MSRCAT entry is deleted for the relevant SM pubset and the a new one created with the new catalog ID of the control volume set.
- 8. A length check of the object names is not necessary, since the catalog ID of the control volume set is not incorporated in the file name.
- 9. The catalog ID of the control volume set cannot be used as the default catalog ID; therefore, it is not necessary to modify the default catalog ID. The associated SM pubset is not imported after renaming. This action must be carried out by the user.

## **Generating an SF pubset**

1. If the mirror disks of the pubset are not already separated, they will be separated and generated directly with the new VSN. To do this, the original pubset must be exported.

If the mirror disks of the pubset are already separated and named in double-point notation, the VSN of the double-point notation is converted to the VSN of the pubset that is to be generated in the SVL of the disks.

- 2. The VSN of all disks that belong to the pubset is modified in the OLC (online catalog on the Pubres) of the mirror pubsets.
- 3. The VSN is modified in the volume list of the catalog entry for files and file generation groups.
- 4. The default catalog ID in the user catalog (SYSSRPM) of the home pubset and the newly created pubset is changed. This action is carried out in interactive mode only after confirmation, and by default in batch mode. The SF pubset is also imported. The default catalog ID is modified with /MODIFY-USER-ATTRIBUTES.
- 5. The user can decide whether the pubset is to become or remain available.

## **Generating an SM pubset**

- 1. If the mirror disks of the pubset are not already separated, they will be separated or activated. To do this, the original pubset must be exported.
- 2. A new MRSCAT entry with the new catalog ID is created for the SM pubset.
- 3. The catalog ID of the SM pubset is modified in the SVL of the Volres of the control volume set. The VSN is modified in the SVL of all disks that belong to the control volume set.
- 4. The VSN of all disks that belong to the control volume set is modified in the OLC (online catalog on the Volres).
- 5. The VSN is modified in the volume list of the catalog entry for files and file generation groups in the control volume set.
- 6. The catalog IDs of the SM pubset, the control volume set and all other volume sets are modified in the pubset configuration file on the control volume set.
- 7. After the control volume set has been adapted, the following adaptations are performed for all other volume sets:
	- The catalog ID of the SM pubset and the catalog ID of the control volume set are modified in the SVL of the volume set's Volres. The VSN in the SVL of all disks that belong to the volume set is modified as specified in the corresponding SET-NAME-OF-NEW-VOLUME-SET statement.
	- The VSN of all disks that belong to the volume set is modified in the OLC (online catalog on the Volres) of the control volume set.
	- The VSN is modified in the volume list of the catalog entry for files and file generation groups in the volume set.
- 8. The default catalog ID in the user catalog (SYSSRPM) of the home pubset and of the renamed pubset is modified. This action is carried out in interactive mode only after confirmation, and by default in batch mode. In the course of the operation, the SM pubset is imported. The default catalog ID is modified with /MODIFY-USER-ATTRIBUTES.
- 9. The user can decide whether the pubset is to become or remain available.

# <span id="page-579-0"></span>**11.3 Restrictions and reworking**

#### **Files on Net-Storage when renaming SF or SM pubsets**

If there are files in a pubset which reside on a default Net-Storage volume, the associated metadata of the file in the local pubset and on the Net-Storage volume is adjusted to the new pubset name.

If there are files in a pubset which reside on a Net-Storage volume with a user-defined VSN, the associated metadata of the file on the Net-Storage volume is adjusted to the new pubset name.

In both cases the Net-Storage files can be accessed without restriction after they have been renamed.

The administration of Net-Storage is described in the "Introduction to System Administration" [[5 \(Related](#page-956-0)  [publications\)](#page-956-0)].

## **Files on Net-Storage when creating mirror pubsets**

If there are files in a detached pubset which reside on a default Net-Storage volume, the associated metadata of the file is adjusted to the new pubset name only in the local pubset.

If there are files in a pubset which reside on a Net-Storage volume with a user-defined VSN, the associated metadata of the file is not adjusted.

In neither case can the Net-Storage data be accessed following detachment. If required, the metadata must be removed from the detached pubset.

## **Modifying the default catalog ID**

The default catalog ID can only be modified if the ID possesses the system privilege USER-ADMINISTRATION.

If the User ID does not possess this privilege, message PVR0200 is used to decide whether renaming should nevertheless take place. If so, the default catalog ID can be modified later using the MODIFY-JOINFILE as soon as the User ID has the correct privilege.

## **Maximum number of volumes**

Renaming from point notation to PUB notation is possible only if the number of volumes is not greater than 32.

Renaming from point notation to point notation is not possible if the new catalog ID has four digits and the number of volumes is greater than 36, since only one digit is available for the sequence number.

## **File protection with GUARDS**

With a guard, you can also define the program that controls file access (e.g. \$TSOS.EDT). Here, the catalog ID is also stored in the GUARDS catalog.

When the pubset where the program resides is renamed, the access condition is no longer satisfied: the catalog ID in the GUARDS catalog and the catalog ID of the pubset where the program resides no longer match. In this case, the access conditions are changed for all guards that contain this catalog ID. This affects not only those guards on the renamed pubset and the home pubset, but also the guards on all other pubsets.

PVSREN does not provide support for this problem.

## Catalog ID in user files

PVSREN cannot modify the catalog ID in the user files.

If a user file contains the catalog ID of a pubset that is to be renamed (e.g. in procedures), this catalog ID must be changed by the owner of the file as required.

## **Catalog ID in IMON files**

After the installation of software with the installation monitor (IMON), the storage location of the installation item is noted in the software configuration inventory (SCI). The catalog ID is also stored.

If a pubset on which the software was installed using IMON is renamed, all the SCIs in which this software is registered must be changed. The SCIs of the HOME and renamed pubsets are changed by PVSREN. The SCIs of other pubsets must be changed manually using /MODIFY-IMON-SCI. Here, the name of the pubset prior to renaming must be specified for OLD-NAME, and the name to be applied to the pubset after renaming must be specified for NEW-NAME.

## **Shared pubset**

PVSREN can only modify the MRSCAT entries of the system on which renaming is carried out.

Since there is an MRSCAT entry for a shared pubset on all systems that use the pubset, the MRSCAT entries must be adapted by system administration on all remote systems.

For pubsets, the old MRSCAT entry must be deleted and a new MRSCAT entry created with the new catalog ID. For SM pubsets, the name of the control volume set has to be specified (the name can be new as well).

The MRSCAT entries for the volume sets of an SM pubset must be deleted together with the pubset entry (default for the REMOVE-MASTER-CATALOG-ENTRY command). They will be newly created automatically. See also the note at the bottom of the page.

When renaming the control volume set, the MRSCAT entry of the control volume set must also be deleted. The entry for the new control volume set is newly created during the import of the SM pubset. See also the note at the bottom of the page.

In the MRSCAT entry of the SM pubset to which the control volume set belongs, the catalog ID of the control volume set must be entered using /MODIFY-MASTER-CATALOG-ENTRY.

- When renaming a "normal" volume set, only the MRSCAT entry of this volume set need be deleted. A new one need not be created, since this is done when the SM pubset is imported. See also the following note.
	- A volume set cannot be entered into the MRSCAT automatically if an identically named SF pubset or an identically named volume set of another SM pubset have already been entered. In that case, the previous entry must be manually deleted from the MRSCAT first. **i**

## Storage classes

Catalogs for storage classes and volume set lists exist on all SM pubsets. Storage classes have no direct references to catalog IDs. Volume set lists, on the other hand, assign one or more volume sets to a storage class. The entries in the catalog of the volume set lists therefore contain one or more catalog IDs of the SM pubset's volume sets.

When a volume set is renamed, this renaming also takes place in the volume set catalog to prevent the allocation of storage space for files via storage classes (explicitly specified or default storage classes in the user catalog) on the pubset from being affected by the renaming.

When a pubset is generated from mirror pubsets, the storage classes of the source pubset can either be accepted or deleted. Message PVR0207, which you can reply to, is output for this purpose. When the storage classes are accepted, the volume set lists (as in the case of renaming) are adjusted to the catalog IDs of the target pubset's volume sets.

## **Startup parameter file**

When renaming a home or paging pubset, it might be necessary to adapt the startup parameter file. In addition to the VSNs of the paging disks, it can contain full file names with catalog ID.

## **SDF parameter file**

/MODIFY-SDF-PARAMETERS can be used to activate a syntax file and specify its name with the catalog ID.

/SHOW-SDF-PARAMETERS can be used to determine whether a syntax file resides on the renamed pubset. If so, it must be deactivated using /MODIFY-SDF-PARAMETERS and reactivated with the new file name.

#### **MIP parameter file**

/MODIFY-MIP-PARAMETERS can be used to activate a message file and specify its name with the catalog ID.

/SHOW-MIP-PARAMETERS can be used to determine whether a message file resides on the renamed pubset. If so, it must be deactivated using /MODIFY-MIP-PARAMETERS and reactivated with the new file name.

#### **SLED parameter file**

If the renamed pubset contains a SLEDFILE that is being referenced in the SLED parameter file, the file has to be adjusted.

#### **Repeat jobs**

Repeat jobs, for which the ENTER file resides on the renamed pubset, must be restarted.

#### **Print jobs**

Print jobs for files residing on the pubset to be converted cannot be performed following the conversion. They must be deleted and new ones created.

## Migrated files on a pubset

If an SF or an SM pubset is renamed, the ARCHIVE directory must be processed using the DIRCONV tool. PVSREN does not output messages to indicate that a pubset contains migrated files.

#### **Example**

```
/START-DIRCONV
//RENAME-CATID DIRECTORY-NAME = <directory name>
                OLD-CATID = *BY-SPECIFICATION(CATID = <old catid>),
               NEW-CATID = <new catid>,
                NEW-DIRECTORY-NAME = <new directory name>
//END
```
Then the new directory must be replaced with the old directory.

When renaming an HSMS-CONTROLLED volume set (S1 level), the S1 volume set must be modified using the HSMS statement MODIFY-SM-PUBSET-PARAMETERS.

## **Error handling when generating pubsets from mirror pubsets**

If an error is detected by PVSREN processing while pubsets are being generated from a mirror pubset, all the steps already performed are reset.

## Specifically:

- If BCVs were separated during processing, mirroring is resumed. Otherwise the BCVs are reset to their initial status.
- Synchronization is not automatically resumed for snap and clone units. The volumes retain their current status.
- If PVSREN has generated a snap session, it is terminated again.

If a system shutdown occurs while a pubset is being created, the volumes of the pubset to be created may be in an inconsistent status.

For a restart it is necessary

- to synchronize the BCVs with the standard volumes using the SHC-OSD command / RESUME-MULTI-MIRRORING.
- to restart clone and snap sessions using the SHC-OSD command /START-CLONE-SESSION or /START-SNAP-SESSION.

If pubsets are to be generated from BCVs, clone units or snap units which have already been separated, it is not possible to restore the original status in this way. In this case the status of the BCVs, clone units or snap units should be saved before you begin to generate the new pubsets.

No restart function is offered such as that when renaming pubsets.

Adapting the storage levels S1 and S2 when generating pubsets from mirror pubsets

The backup archives for the pubset are reinitialized because a new pubset is involved.

Migration archives are adapted by PVSREN to the new, extended environment.

Either a global migration archive exists for SF pubsets or, in the case of the recommended "decentralized" organization, a pubset-specific migration archive.

SM pubsets always have their own migration archives whose directories are located in the SM pubset, i.e. in the event of migration to S1, the relevant migration archive is also located in the pubset.

Despite the differences between SF and SM pubsets, migration archives can be adapted in largely the same way following pubset generation from mirror pubsets.

Adaptation takes place in the following steps:

- 1. The migration directory for the source pubset is copied as a file. In this file the source pubset's catalog ID is renamed as the catalog ID of the new pubset using DIRCONV. (It is assumed that this catalog ID does not exist in the directory.)
- 2. As a temporary auxiliary construct the copied directory with the renamed catalog ID is used as the directory of the SYSBACKUP archive.
- 3. If an SM pubset or an SF pubset with decentralized organization is involved, a new migration archive is now defined for the new pubset. Migrated files which are no longer needed should also be deleted at this point.
- 4. The HSMS statement REPAIR-CATALOG-BY-RESTORE is called for the new pubset. There a check is made for all migrated files to see whether the reference in the catalog is valid, but this is not the case here. SYSBACKUP is then copied to the migration archive and the reference in the catalog entry is updated.
- 5. The directory used as an auxiliary construct (see step 2) is deleted. Its use as SYSBACKUP is terminated.

# **11.4 Starting and stopping PVSREN**

The PVSREN program is started under the user ID TSOS using /START-PVSREN.

## **START-PVSREN** Alias: **PVSREN**

**VERSION = <u>\*STD</u> / <product-version>** 

**,MONJV** = **\*NONE** / <filename 1..54 without-gen-vers>

**,CPU-LIM**IT = **\*JOB-RE** ST / <integer 1..32767 seconds>

Using the MODIFY-LOGGING-OPTIONS statement the scope and output destination can be defined (see ["MODIFY-LOGGING-OPTIONS - Modify default logging option values"\)](#page-596-0).

Starting by means of /START-EXECUTABLE-PROGRAM FROM-FILE=PVSREN is still supported for reasons of compatibility.

The **END** statement causes PVSREN to be terminated.

#### **Format**

END

This statement has no operands.

# **11.5 PVSREN messages**

The messages of the PVSREN utility routine have the message class PVR.

See also the section ["Messages and their meaning" \(Notational conventions\).](#page-21-0)

Their output destination is defined using the MODIFY-LOGGING-OPTIONS statement. The default output destination is SYSOUT.

# **11.6 Statements of PVSREN**

- [Overview of PVSREN statements](#page-587-0)
- $\bullet$ [Description of the statements](#page-588-0)
	- [CHECK-FILENAME-LENGTH Check length of file and job variable names](#page-589-0)
	- [CREATE-PUBSET-FROM-MIRROR Create a new pubset from mirror disks of a pubset](#page-591-0)
	- [MODIFY-JOINFILE Modify default catalog ID in user catalog](#page-595-0)
	- [MODIFY-LOGGING-OPTIONS Modify default logging option values](#page-596-0)
	- [RENAME-PUBSET-OR-VOLUME-SET Convert pubset notation or rename SF or SM pubset or volume set](#page-597-0)
	- [RESTART-RENAMING Restart conversion or renaming](#page-600-0)
	- [RESTORE-LABELS-OF-PUBSET Restoring the names of a pubset from mirror pubsets in double-point](#page-601-0)  [notation](#page-601-0)
	- [SET-NAME-OF-NEW-VOLUME-SET Define volume set name when creating an SM pubset from mirror disks](#page-602-0)
	- [SHOW-LOGGING-OPTIONS List current logging option values](#page-603-0)

## <span id="page-587-0"></span>**11.6.1 Overview of PVSREN statements**

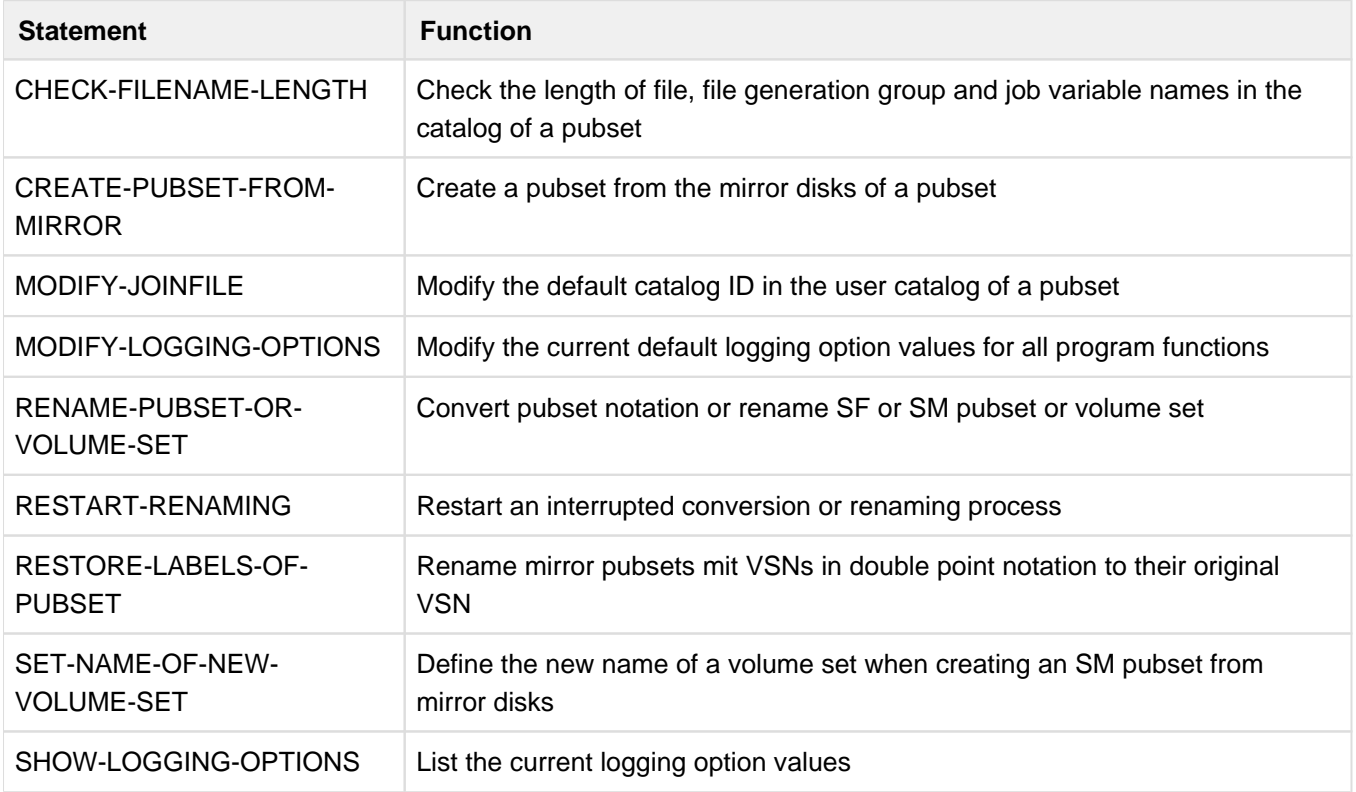

Furthermore, PVSREN supports the execution of the SDF standard statements (see the "SDF Dialog Interface" manual [\[20 \(Related publications\)](#page-956-0)]).

## <span id="page-588-0"></span>**11.6.2 Description of the statements**

- [CHECK-FILENAME-LENGTH Check length of file and job variable names](#page-589-0)
- [CREATE-PUBSET-FROM-MIRROR Create a new pubset from mirror disks of a pubset](#page-591-0)
- [MODIFY-JOINFILE Modify default catalog ID in user catalog](#page-595-0)
- [MODIFY-LOGGING-OPTIONS Modify default logging option values](#page-596-0)
- [RENAME-PUBSET-OR-VOLUME-SET Convert pubset notation or rename SF or SM pubset or volume set](#page-597-0)
- [RESTART-RENAMING Restart conversion or renaming](#page-600-0)
- [RESTORE-LABELS-OF-PUBSET Restoring the names of a pubset from mirror pubsets in double-point notation](#page-601-0)
- [SET-NAME-OF-NEW-VOLUME-SET Define volume set name when creating an SM pubset from mirror disks](#page-602-0)
- [SHOW-LOGGING-OPTIONS List current logging option values](#page-603-0)

## <span id="page-589-0"></span>**11.6.2.1 CHECK-FILENAME-LENGTH - Check length of file and job variable names**

The CHECK-FILENAME-LENGTH statement checks the length of all file, file generation group and job variable names in the catalog of the pubset. The names must not exceed a specified maximum length (see below).

This function is useful only when performing renaming where the length of the catalog ID is increased. The statement is not executed unless the specified pubset has been set to "inaccessible" by means of /EXPORT-PUBSET.

If required, the length should always be checked prior to renaming. If the program detects names whose lengths exceed the specified maximum during the check, these are logged and PVSREN moves to the next STEP statement. The file or job variable names affected must be modified to the maximum permissible length using / MODIFY-FILE-ATTRIBUTES or /MODIFY-JV-ATTRIBUTES.

The program also checks whether the system ID in the SVL of the SF Pubres is initialized. If not, an appropriate message is output.

Since SM pubsets and volume sets cannot be used as home pubsets, the system ID has no meaning and is not checked.

Since the volume set ID is not incorporated in the file name, the CHECK-FILENAME-LENGTH statement is rejected for volume sets.

## **Maximum length of file and job variable names**

The maximum length for a path name (with catalog and user ID) is 54 characters for file and job variables and 47 characters for file generation groups.

Structure of the path name:

:catid:\$userid.<filename / fgg-name / jv-name>

The maximum length of the actual name (file, file generation group or job variable name) is calculated as follows:

max. path name length (54 or 47)

- number of delimiters (always 4 (:: \$.))
- $\bullet$  length of the catalog ID (1..4)
- length of the user ID (1..8)

#### **Format**

CHECK-FILENAME-LENGTH

 $CATID =$ 

 $NEW-CATID = catid 1...4>$ 

## **Operands**

**CATID = <catid 1..4>** The current catalog ID.

**NEW-CATID = <catid 1..4>**

The required catalog ID.

## **Example**

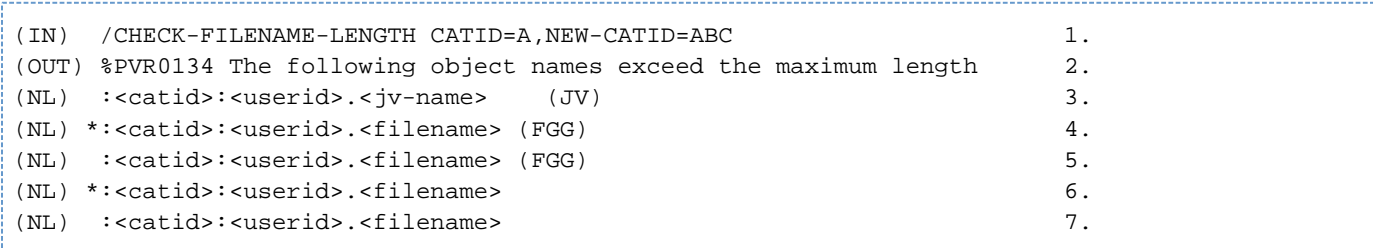

- 1. The new catalog ID has 3 characters; this means that (with an 8-character user ID) the maximum length for file and job variable names is 39 characters, and 32 characters for file generation groups.
- 2. This message is output if names whose lengths exceed the maximum length are detected.
- 3. The output name represents ... a job variable.
- 4. ... a private file generation group. (\* = private)
- 5. ... a public file generation group.
- 6. ... a private file. (\* = private)
- 7. ... a public file.

## <span id="page-591-0"></span>**11.6.2.2 CREATE-PUBSET-FROM-MIRROR - Create a new pubset from mirror disks of a pubset**

The CREATE-PUBSET-FROM-MIRROR statement creates a new SF pubset with a new catalog ID or, in the case of SM pubsets, new volume sets with new catalog IDs from mirror disks (BCVs, clone units, snap units) of an SF or SM pubset.

The MIRRORING-METHOD = \*MULTI-MIRRORING(...) operand causes a pubset's BCVs of a pubset to be separated and assigned a new name in a free pubset. A set of separated BCVs in double-point notation can exist in parallel here.

The MIRRORING-METHOD = \*SPLIT-MIRROR operand causes a pubset's mirror disks which were already separated before PVSREN was called to be assigned a new name in a free pubset. Here the separated mirror disks comply with double-point notation.

The MIRRORING-METHOD = \*SNAP(...) operand causes a new snap session to be set up for a pubset. All snap units of this snap session are activated and assigned a new name in a free pubset. Here one or more snapsets may exist in parallel for the pubset.

The MIRRORING-METHOD = \*CLONE(...) operand causes all clone units of a clone session which has already been set up to be activated for a pubset and a free pubset to be assigned a new name.

## **Prerequisites**

- When PVSREN separates or activates the mirror pubsets, the pubset must have been exported. Only in this way can PVSREN execute the separation consistently.
- The VSNs of mirror pubsets that are already separated must comply with double-point notation.
- The new catalog ID must be of the same length as the catalog ID of the source pubset.
- The catalog IDs of the new pubsets or volume sets may not already exist in the system.
- In the case of SM pubsets a renaming rule must be specified for all volume sets. This renaming rule must be stored in a file. It must be ensured here that the length of the new catalog IDs must be selected to ensure that all volumes of the volume set in question can be named with the VSN concerned: In PUB notation up to 32 volumes can be addressed, in point notation up to 255 volumes (with 2- and 3-digit catalog IDs) or max. 36 volumes (with 4-digit catalog IDs). Renaming takes place with the SET-NAME-OF-NEW-VOLUME-SET statement per volume set (see ["SET-NAME-OF-NEW-VOLUME-SET - Define volume set name when creating an SM pubset from](#page-602-0)  [mirror disks"](#page-602-0)).

See also the [section "Prerequisites for creating new pubsets from mirror pubsets".](#page-575-0)

For a detailed description of execution, including any necessary reworking, please see ["PVSREN operation"](#page-576-0) and ["Restrictions and reworking"](#page-579-0).

Format

```
CREATE-PUBSET-FROM-MIRROR 
SOURCE-PUBSET = <catid 1..4>
,NEW-PUBSET = <catid 1..4>
,PUBSET-TYPE = *SF / *SM(...)*SM(...)| CONTROL-VOLUME-SET = <catid 1..4>
         | ,NEW-VOLUME-SET-NAMES = *BY-FILE(...)
            *BY-FILE(...)\vert FILE-NAME = \langle filename 1..54\rangle,MIRRORING-METHOD = *MULTI-MIRRORING(...) / *SPLIT-MIRROR / *SNAP(...) / *CLONE(...)
   *MULTI-MIRRORING(...)
         SELECT = *STD / *TARGET-UNIT(...)
      | *TARGET-UNIT(...)
               | RA-GROUP = <u>*UNIQUE</u> / <integer 1..64> / <name 1..1>
   *SNAP(...)| SELECT = <u>*STD</u> / *TARGET-UNIT(...)
      | *TARGET-UNIT(...)
               | RA-GROUP = *UNIQUE / <integer 1..64> / <name 1..1>
   *CLONE(...)
      | SELECT = *STD / *TARGET-UNIT(...)| *TARGET-UNIT(...)
      | RA-GROUP = <u>*UNIQUE</u> / <integer 1..64> / <name 1..1>
```
## **Operands**

## **SOURCE-PUBSET = <catid 1..4>**

Specifies the catalog ID of the pubset from whose mirror disks a new pubset is to be created.

## **NEW-PUBSET = <catid 1..4>)**

Specifies the catalog ID of the new pubset.

## **PUBSET-TYPE =**

Specifies the type of pubset involved.

## **PUBSET-TYPE = \*SF**

An SF pubset is involved.

 $PUBSET-TYPE = *SM(...)$ An SM pubset is involved.

## **CONTROL-VOLUME-SET = <catid 1..4>**

Specifies the catalog ID of the control volume set of the SM pubset from whose mirror pubset a new pubset is to be created.

## **NEW-VOLUME-SET-NAMES = \*BY-FILE(...)**

Assigns new catalog IDs for the SM pubset that is to be created to the catalog IDs of the volume sets of the source pubset. The rule for converting the volume sets' catalog IDs is stored in a file.

## **FILE-NAME = <filename 1..54>**

Name of the file in which the renaming rule for the volume sets of the SM pubset that is to be created is stored.

## **MIRRORING-METHOD =**

Specifies the type of mirror disks. It also defines whether and, if required, how PVSREN separates the mirror disks.

## **MIRRORING-METHOD = \*MULTI-MIRRORING(...)**

The mirror disks are BCVs which are administered by SHC-OSD.

## **SELECT =**

Specifies which group of BCVs are to be separated from a configuration with SRDF source and target units. If no remote mirroring with SRDF takes place, this parameter may only have the value \*STD.

## **SELECT = \*STD**

The BCVs on the source page of an SRDF configuration are separated.

## **SELECT = \*TARGET-UNIT(...)**

The BCVs on the target page of an SRDF configuration are separated.

#### **RA-GROUP =**

Selects the target unit via the RA group in the case of concurrent target units.

## **RA-GROUP = \*UNIQUE**

The only existing target unit is selected.

#### **RA-GROUP = <integer 1..64> / <name 1..1>**

Specifies the RA group for selecting the target unit.

## **MIRRORING-METHOD = \*SPLIT-MIRROR**

The mirror disks are already separated BCVs, clone or snap units. Their VSNs must comply with double-point notation.

## MIRRORING-METHOD = \*SNAP(...)

The mirror disks are snap units which are administered by SHC-OSD.

## **SELECT =**

Specifies which group of snap units of a remote mirror configuration with source and target units is to be separated. If no remote mirroring takes place, this parameter may only have the value \*STD.

## **SELECT = \*STD**

The snap units on the source page of a remote mirror configuration are separated.

## **SELECT = \*TARGET-UNIT(...)**

The snap units on the target page of a remote mirror configuration are separated.

#### **RA-GROUP =**

Selects the target unit via the RA group in the case of concurrent target units.

## **RA-GROUP = \*UNIQUE**

The only existing target unit is selected.

## **RA-GROUP = <integer 1..64> / <name 1..1>**

Specifies the RA group for selecting the target unit.

#### **MIRRORING-METHOD = \*CLONE(...)**

The mirror disks are clone units which are administered by SHC-OSD.

## **SELECT =**

Specifies which group of clone units of a remote mirror configuration with source and target units is to be separated. If no remote mirroring with SRDF takes place, this parameter may only have the value \*STD.

#### **SELECT = \*STD**

The clone units on the source page of a remote mirror configuration are separated.

#### **SELECT = \*TARGET-UNIT(...)**

The clone units on the target page of a remote mirror configuration are separated.

#### **RA-GROUP =**

Selects the target unit via the RA group in the case of concurrent target units.

## **RA-GROUP = \*UNIQUE**

The only existing target unit is selected.

#### **RA-GROUP = <integer 1..64> / <name 1..1>**

Specifies the RA group for selecting the target unit.

## <span id="page-595-0"></span>**11.6.2.3 MODIFY-JOINFILE - Modify default catalog ID in user catalog**

The MODIFY-JOINFILE statement can be used to change the default catalog ID in the user catalog of an SF or SM pubset. There is one exception: under the TSOS user ID, a prerequisite for conversion is that the values for the PUBSET and NEW-DEFAULT-CATID operands are the same.

In order to execute this statement, the pubset must be imported.

## **Format**

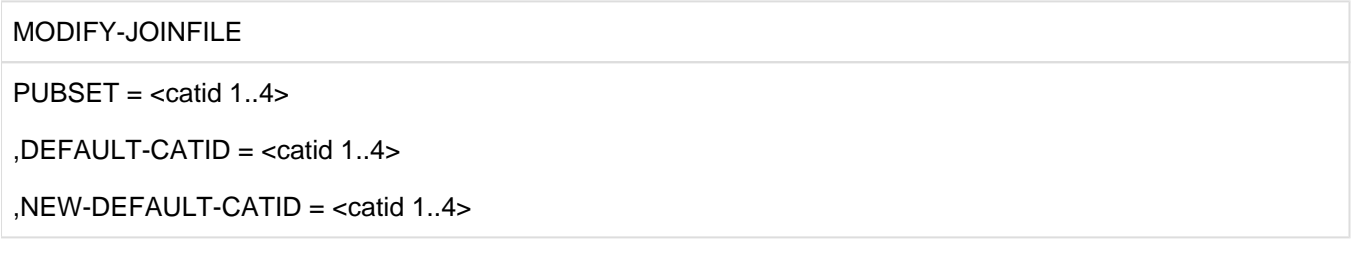

## **Operands**

## **PUBSET = <catid 1..4>**

Specifies the catalog ID of the pubset in which the user catalog in question resides.

## **DEFAULT-CATID = <catid 1..4>**

Specifies the default catalog ID in the user catalog to be modified.

## **NEW-DEFAULT-CATID = <catid 1..4>**

Specifies the catalog ID that is to replace the old one and become the new default catalog ID.

## <span id="page-596-0"></span>**11.6.2.4 MODIFY-LOGGING-OPTIONS - Modify default logging option values**

The MODIFY-LOGGING-OPTIONS statement enables default logging values for PVSREN to be modified globally for all program functions.

The user can request the current values via the SHOW-LOGGING-OPTIONS statement.

## **Format**

MODIFY-LOGGING-OPTIONS

INFORMATION = \*UNCHANGED / \*MEDIUM / \*MINIMUM / \*MAXIMUM

,OUTPUT = \*UNCHANGED / list-poss(2): \*SYSOUT / \*SYSLST

## **Operands**

## **INFORMATION =**

Gives the scope of the log generated by PVSREN.

## **INFORMATION = \*UNCHANGED**

The default logging option value remains unchanged. The default value is INFORMATION = \*MEDIUM.

## **INFORMATION = \*MEDIUM**

Positive acknowledgments of special significance to the user are to be logged in addition to error messages.

## **INFORMATION = \*MINIMUM**

Only error messages are to be logged.

#### **INFORMATION = \*MAXIMUM**

All PVSREN messages are to be logged.

#### **OUTPUT =**

Defines the output medium for the PVSREN log.

#### **OUTPUT = \*UNCHANGED**

The default value for the output medium is to remain unchanged. The default value is OUTPUT=\*SYSOUT.

## **OUTPUT = \*SYSOUT**

In interactive mode the output is to go to the terminal and in batch mode to the system file SYSOUT.

## **OUTPUT = \*SYSLST**

The output medium for logging is the system file SYSLST.

If SYSOUT and SYSLST are specified as lists, the logs are output to the system files SYSLST and SYSOUT (or to the terminal in interactive mode).

## <span id="page-597-0"></span>**11.6.2.5 RENAME-PUBSET-OR-VOLUME-SET - Convert pubset notation or rename SF or SM pubset or volume set**

This statement can be used to rename SF and SM pubsets and volume sets (also control volume sets) or convert their pubset notation.

The statement is executed only if the pubset has the status INACCESSIBLE.

The actions carried out depend on the mode.

When MODE=\*NORMAL-RENAME is specified, the following steps are carried out one after the other by RENAME-PUBSET-OR-VOLUME-SET:

- 1. Check the length of the names of files, file generation groups and job variables (not for volume sets). If the maximum length is exceeded, processing is aborted. The CHECK-FILENAME-LENGTH statement should therefore always be called first.
- 2. Change the catalog ID of the pubset or volume sets
	- in the file catalog TSOSCAT (not for SM pubsets)
	- in the file name of the system files (paging area, TSOSCAT.<catid>)
	- in the SVL of all disks that belong to the SF pubset or volume set
	- in the pubset configuration file on the control volume set of the SM pubset
	- in the SVL of all main disks of the volume set of the corresponding SM pubset
- 3. Delete the old MRSCAT entries and create all new ones
- 4. Following confirmation, change the default catalog ID in the user catalog (SYSSRPM) of the home pubset and the modified pubset
- 5. Change the affected entries in the IMON-SCI on the data pubset and (following confirmation) HOME pubset.

If MODE=\*COMPLETE-SHC-RENAME is specified, only actions 4 and 5 are executed, i.e.:

- 1. Following confirmation, change the default catalog ID in the user catalog (SYSSRPM) of the home pubset and the modified pubset
- 2. Change the affected entries in the IMON-SCI on the data pubset and (following confirmation) HOME pubset.

For a detailed description of execution, including any necessary reworking, please see ["PVSREN operation"](#page-576-0) and ["Restrictions and reworking"](#page-579-0).

#### **Format**

RENAME-PUBSET-OR-VOLUME-SET

NAME =  $<$ catid 1..4 $>$ 

 $NEW\text{-}NAME = <$ catid 1..4>

,SYSID = \*STD / \*SAME / <integer 65..192>

,MODE = \*NORMAL-RENAME / \*COMPLETE-SHC-RENAME

,PUBSET-PARAMETERS = \*STD / \*SAME

## **Operands**

#### **NAME = <catid 1..4>**

Specifies the catalog ID of the pubset or the volume set to be modified (output catalog ID).

## **NEW-NAME = <catid 1..4>**

Specifies the new catalog ID that the pubset or volume set is to receive after conversion or renaming (destination catalog ID).

## **SYSID =**

The system ID is relevant only for home pubsets and is therefore interpreted only for SF pubsets. The system ID is entered in the SVL of the SF pubset and identifies the system which uses this home pubset in a shared pubset network. For SM pubsets and volume sets, the SYSID operand is ignored.

## **SYSID = \*STD**

Depending on the initial and target catalog IDs, the system ID is defined as follows:

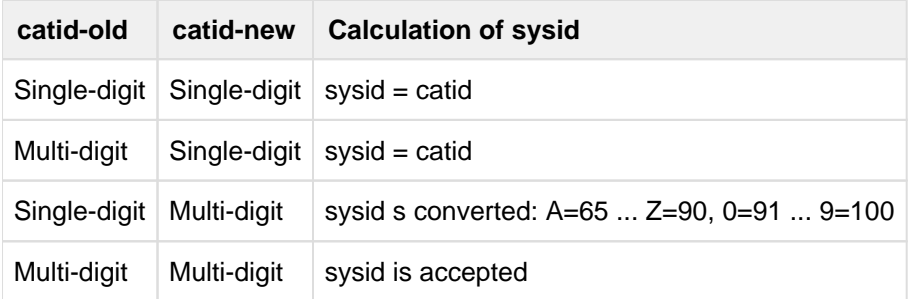

## **SYSID = \*SAME**

The system ID is taken from the initial pubset. This is possible only if the initial and target catalog IDs are multi-digit ones.

## **SYSID = <integer 65..192>**

This specification is possible only if the target catalog ID is a multi-digit one. For a singledigit target catalog ID, the system ID is the same as the catalog ID and cannot be defined.

## **MODE =**

This operand specifies the processing mode and thus the individual functions to be executed.

## **MODE = \*NORMAL-RENAME**

The specified pubset or volume set is completely renamed. In other words, the catalog ID, user catalog and SCI are modified.

## **MODE = \*COMPLETE-SHC-RENAME**

The partial renaming of a pubset by SHC-OSD at separation, i.e. the VSNs are renamed but not the links in IMON's SCI and in the user catalog (SYSSRPM), is completed by PVSREN. The user catalogs and the IMON-SCI are modified.

The modifications are only carried out following confirmation. If the HOME pubset has been separated by SHC-OSD, the following functions are not offered:

- renaming of user entries on the HOME pubset
- renaming of the IMON-SCI on the HOME pubset

Note that in this mode the NAME operand must be specified with the catalog ID of the original pubset and the NEW-NAME operand must be specified with the catalog ID of the pubset created by SHC-OSD.

## **PUBSET-PARAMETERS =**

This operand defines which settings are transferred from the original pubset's MRSCAT to the MRSCAT of the renamed pubset. The operand is evaluated only when an SF or SM pubset is renamed, but not when a volume set is renamed.

## **PUBSET-PARAMETERS = \*STD**

The following MRSCAT settings of the original pubset are transferred:

- Pubset type
- Device type of the Pubres disk
- Settings for shareability on the local host
- BCAM name of the partner system

## **PUBSET-PARAMETERS = \*SAME**

In addition to the MRSCAT settings for PUBSET-PARAMETERS=\*STD, the following MRSCAT settings of the original pubset are also transferred

- Number of buffers
- Buffer storage location
- Wait times for batch and interactive jobs
- Access restriction for users with any special permission
- XCS pubset property
- Remote import options
- Mnemonic device name of the Pubres disk
- EAM parameters

The following are also transferred in the case of SF pubsets:

- Settings for using SPEEDCAT
- $\bullet$ Direct allocation restrictions
- Specific allocation parameters

## <span id="page-600-0"></span>**11.6.2.6 RESTART-RENAMING - Restart conversion or renaming**

This statement restarts and completes an abnormally terminated or interrupted conversion of pubset notations or renaming of pubsets or volume sets.

If the processing of the RENAME-PUBSET-OR-VOLUME-SET statement terminates abnormally, the pubset or volume set is in an inconsistent state. One part of the data (e.g. the file catalog) has been modified, the other part (e. g. the VSN in the SVL) still has the old contents.

An inconsistency of this kind can be corrected using the RESTART-RENAMING statement. In doing so, the requested conversion or renaming is carried out so that the pubset can receive the specified new catalog ID.

Prerequisite for a successful restart is that the original disk configuration was not changed. A so-called logging file is also necessary; PVSREN automatically creates this file at the start of conversion or renaming and deletes it again on normal termination. This file contains all the data that is required for a restart of the aborted function.

The logging file is created under the user ID TSOS by default and has the name SYSLOG.PVSREN.<catid-old>.<catid-new>. It must be password-protected and must not be deleted, renamed or modified.

## **Format**

## RESTART-RENAMING

FROM-FILE =  $\epsilon$ filename 1.54>

## **Operands**

## **FROM-FILE = <filename 1..54>**

Name of the logging file created for abnormally terminated or interrupted conversion or renaming.

The name of the file is SYSLOG.PVSREN.<catid-old>.<catid-new> and is always stored under the user ID TSOS.

## <span id="page-601-0"></span>**11.6.2.7 RESTORE-LABELS-OF-PUBSET - Restoring the names of a pubset from mirror pubsets in double-point notation**

After a pubset has been restored from a mirror pubset in "double-point notation" (SPECIAL-VSN), this statement is used to rename the pubset's VSN in POINT or PUB notation.

All disks belonging to a particular unit are reserved one after the other, and the double-point notation is replaced by point or PUB notation.

If the renaming process is aborted, it is possible to initiate a restart at any time. If this occurs, a warning is output for each disk already renamed, indicating that this disk is not in doublepoint notation. If a required disk is in neither double-point nor standard notation, the session is terminated. In this case, the missing disk must be made available and the renaming process restarted.

## **Format**

RESTORE-LABELS-OF-PUBSET  $CATID =$ 

## **Operands**

**CATID = <catid 1..4>** Catalog ID of the SM/SF pubset.

## <span id="page-602-0"></span>**11.6.2.8 SET-NAME-OF-NEW-VOLUME-SET - Define volume set name when creating an SM pubset from mirror disks**

When a new SM pubset is created from mirror disks (BCVs, clone units, snap units), the name of the volume set is defined using the SET-NAME-OF-NEW-VOLUME-SET statement.

When a new SM pubset is created from the mirror disks of an SM pubset, the new pubset's volume sets must be assigned new catalog IDs (renaming rule). For each volume set of the pubset the catalog ID of a volume set in the source pubset is mapped explicitly onto the catalog ID of the new pubset using the SET-NAME-OF-NEW-VOLUME-SET statement, in other words one statement per volume set. The statements are stored in a file which is referenced in the CREATE-PUBSET-FROM-MIRROR statement when an SM pubset is created.

## **Prerequisites**

- The statement can only be issued in a file (as an entry for the CREATE-PUBSET-FROM-MIRROR statement). If it is issued in another environment it is rejected.
- For each volume set precisely one mapping rule is required for the catalog ID.
- The catalog IDs of the new volume set may not already exist in the system.

See also the [section "Prerequisites for creating new pubsets from mirror pubsets".](#page-575-0)

For a detailed description of execution, including any necessary reworking, please see ["PVSREN operation"](#page-576-0) and ["Restrictions and reworking"](#page-579-0).

## **Format**

SET-NAME-OF-NEW-VOLUME-SET

NAME =  $\epsilon$ catid 1.4>

 $NEW\text{-}NAME = <$ catid 1..4>

## **Operands**

## **NAME = <catid 1..4>**

Specifies the catalog ID of a volume set on the source pubset from whose mirror disks a new SM pubset is to be created.

## **NEW-NAME = <catid 1..4>)**

Specifies the catalog ID of the corresponding volume set of the new SM disks that is to be created from the mirror pubset.

## <span id="page-603-0"></span>**11.6.2.9 SHOW-LOGGING-OPTIONS - List current logging option values**

The SHOW-LOGGING-OPTIONS statement requests a list of the current logging option values. The values are specified by the MODIFY-LOGGING-OPTIONS statement.

## **Format**

SHOW-LOGGING-OPTIONS

This statement has no operands.

The values that have been set are listed as follows:

%CURRENT LOGGING OPTIONS:

% INFORMATION:<value>

% OUTPUT:<value>

# **12 RMS REP Mounting System**

## **Version: RMS V7.1G**

## **Privileges: TSOS**

The **REP Mounting System** (RMS) is used for the management, documentation, delivery and mounting of REP packets and preliminary corrections. The product is used both internally by service centers (user groups 1 and 2, see below) and by external customers (user groups 3 and 4, see below).

RMS was conceived as a four-level application for the following four user groups (see also ["User groups and](#page-607-0)  [operations"](#page-607-0)):

- User group 1: development or equivalent
- User group 2: support center or service center
- User group 3: customer
- User group 4: customer's internal data center

All user groups have access to the same RMS functionality. The administration and implementation of all necessary operations is thus standardized and simplified. No additional effort is required on the part of the customer. Each user group has its own file (depot) containing the following information specific to each user group:

- all REP corrections and descriptions
- their origin and the related product
- scope of all operations and the time at which they were carried out  $\bullet$
- loader definition and history

All functions can be used in interactive mode and are menu-driven. Some functions can also be used in batch mode. This allows for the automatic operation of all essential functions - for all four user groups - without manual intervention and taking due consideration of all user-specific requirements.

In RMS dialog, the term "system loader" is occasionally used as a synonym for "loader" (subsystem loader). **i**

#### **Use of RMS**

The following diagram clarifies the sequence of events with RMS with respect to the four user groups.

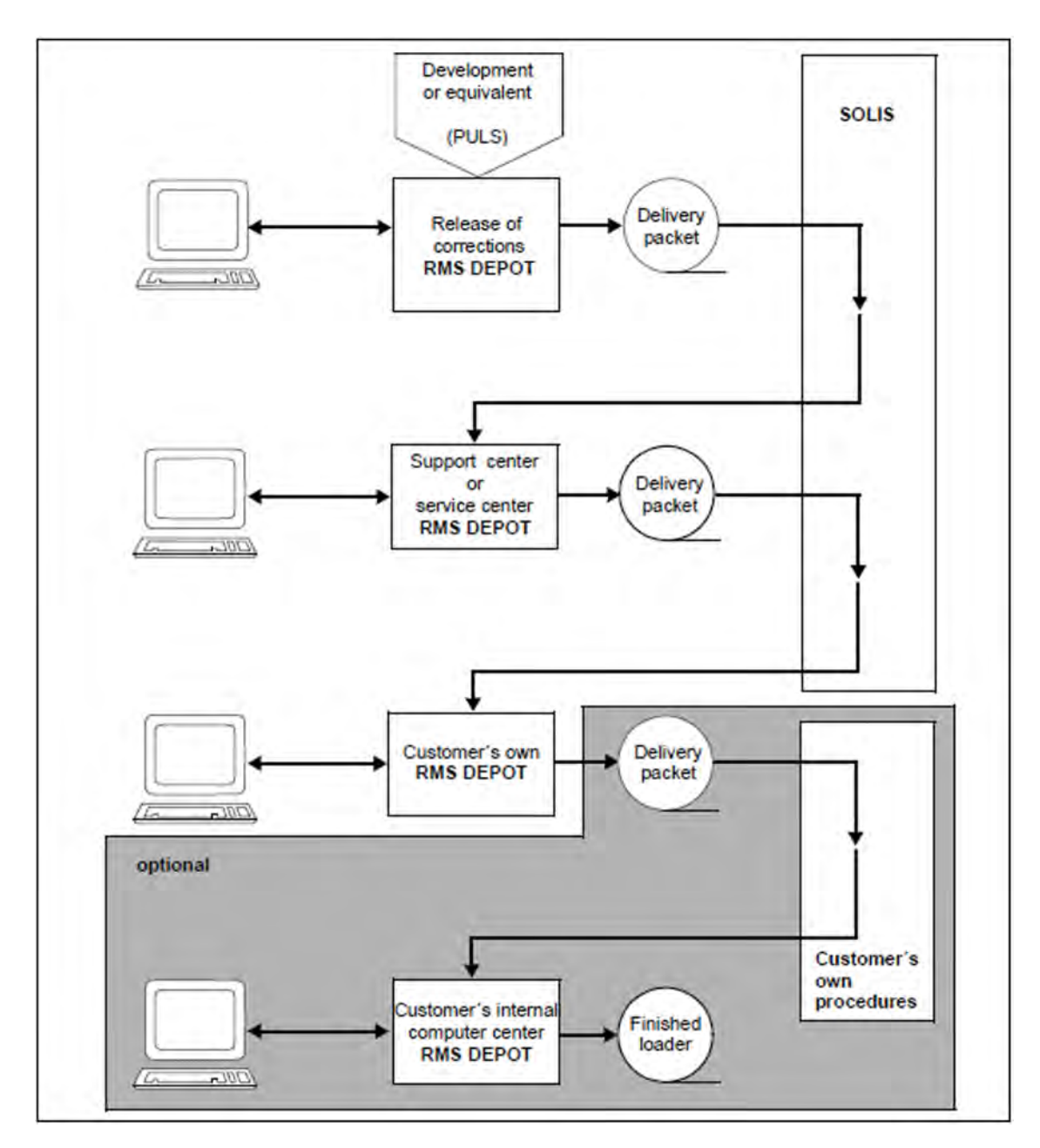

Figure 16: Use of RMS

#### **Notes**

- 1. A packet (or set) of software corrections (REPs) for a specific version of a product is generated from the PULS procedure. This packet is stored in a REP file.
- 2. This REP file (RMS delivery packet or RMS revision packet; both terms are used) is received by RMS and placed in a depot. All software product version-specific REPs, comments on these REPs, status (active, not activated) etc. are entered in this depot. The newly-input RMS delivery packets can be edited in the depot using RMS. For instance, they can be supplemented with your own additional REPs or comments or activated and deactivated.
- 3. From the depot, in turn an RMS delivery packet can be generated to be forwarded to the next user group. It is forwarded via SOLIS or the customer's own procedure. The next user group then uses RMS to import this RMS delivery packet into its depot and edit it further, if required.

A loader can also be generated from the depot. A loader is a REP file whose contents are applied when a product is started. It is generated by RMS as a user-group-specific selection of REPs for a particular product version, and is saved under a fixed, productspecific name.

4. Point 3 can be carried out by user groups 1, 2 and 3. User group 4 can only generate loaders.

# <span id="page-607-0"></span>**12.1 User groups and operations**

As a rule, the four user groups and the operations carried out between these groups can be defined as follows:

#### **User group 1 - development or equivalent**

Manages all released products as well as products in the pilot stage.

All corrections are subjected to a technical and format quality control. For released products, a defined correction packet is forwarded to the next user group at regular intervals, depending on the weighting of the product and the errors that have been corrected.

Products in the pilot stage are not forwarded via SOLIS2.

#### **User group 2 - support center or service center**

All deliveries from user group 1 are accepted into user group the own depot.

Modifications to the delivered correction packet may need to be made due to reported problems or preliminary corrections. These modifications are entered in user group the own depot. This ensures that the correction packets are always kept up to date.

When the deliveries or corrections are transferred to the customer, these modifications are automatically taken into account.

#### **User group 3 - customer**

All deliveries from user group 2 are accepted into user group the own depot.

Modifications to the delivered correction packet may need to be made due to reported problems or preliminary corrections. These modifications are entered in user group the own depot. This ensures that the correction packets are always kept up to date.

When the deliveries or corrections are transferred to the customer's internal data center, these modifications are automatically taken into account.

#### **User group 4 - customer's internal data center**

The deliveries from user group 3 are accepted. No additional steps are taken in the customer s internal data center.

# **12.2 RMS depot**

The RMS depot is a BS2000 file and represents the central data pool of the RMS application. In the depot, all the corrections (REPs) are entered according to product, error number and date. Each user group has its own depot containing only that data which is required by that particular user group. All product-specific data required for the efficient and easy-to-follow management of corrections is thus contained in one file. All necessary operations can be carried out automatically or manually, depending on the product.

All user operations are entered into the depot with information on the type of operation and the time it was carried out. This guarantees transparency in the correction management process. Information about all operations carried out is easily obtainable. All operations can be reproduced at any time. Since all operations are clearly entered in the depot, every user has access to information about all operations carried out and can influence them to meet his or her own requirements. This guarantees audit security and data protection.

In addition, any required servicing is simplified and made transparent for all user groups.

All texts are organized according to text level name and text level key.

The logical structure of a depot looks like this:

- Product-specific section
	- REPs
	- Descriptions of corrections
	- Delivery information

Depending on product scope of this user, the correction packets are created in the previous user group and imported into this depot.

- User-specific section
	- Modification of correction packets
	- Own or preliminary corrections
	- $\bullet$ Rejected corrections
	- Correction documentation
	- All types of documentation
	- Data on loader construction management and generation
	- Selection of optional corrections
	- Data on automatic or manual loader generation/installation

# **12.3 Flexible use of RMS**

RMS offers several options for the configuration of applications according to user requirements

- Any menu set-up can be created using a menu definition file (default file name SYSDAT.RMS.071).
- An *info RMS*, i.e. an information module purely for RMS, can be created by combining all info modules to form a separate module library.
- The user's own function modules can be entered in the RMS loader library and in the menu definition file in order to expand the functionality of RMS.
- All tasks which should run automatically can be saved as statements in a procedure or an ENTER job.

By selecting the corresponding functions and creating the corresponding batch jobs, RMS systems such as the following can be generated for specific requirements:

## **The simple application**

The files required for RMS are to be added to the system. This includes the depot which was initialized by the previous user group.

All corrections are automatically added to the depot for each correction delivery. All required loaders are automatically generated and installed. Manual intervention is only necessary for modifications in product or operation system. It is run automatically using batch procedures (generally supplied with delivery) which are called up by the installation procedures belonging to the software product. This procedure is generally used at the customer level (user groups 3 and 4). The product selection must be redefined for new products with corrections which must be merged with the BS2000 system loader. These corrections are then taken into account during each new correction delivery.

## **The standard application**

The scope of the loaders (products and optional corrections) is defined independently. If there are any errors, preliminary corrections are imported into the depot. All further operations run automatically, as in the simple application.

## **The complex application**

The full functionality is used. The degree of automation for the running of operations is defined according to user requirements.

# **12.4 RMS operation**

- [Starting and exiting RMS](#page-611-0)
- [Inputs to RMS](#page-612-0)

## <span id="page-611-0"></span>**12.4.1 Starting and exiting RMS**

RMS is started up with a startup procedure using the BS2000 statement

/CALL-PROCEDURE <procedure\_name>

The supplied default startup procedure is called SYSPRC.RMS.071. This specifies the basic parameters for RMS. A description of the procedure can be found on ["Startup procedure and basic parameters".](#page-645-0)

RMS is exited by pressing K1 on the highest menu level. Answer the prompt asking you if you would like exit RMS with Yes.
## **12.4.2 Inputs to RMS**

The RMS functions are available via menu control in interactive mode. K and F keys are used for control purposes.

The MAR key is used for selecting or deselecting markings. These selections or the inputs in a screen must be confirmed with the DUE key (send key). The K1 key is used to cancel a function and return to the next-highest menu level.

You mark the required entries in a selection list by entering the character "/" or "x" in the input field ahead of the entry. You reset your selection by deleting the selector or overwriting it with blanks. These selections or the inputs in a screen must be confirmed with the DUE key (send key). The K1 key is used to cancel a function and return to the next-highest menu level.

You can scroll to an fro between the list pages by marking "next page" or "previous page" with the MAR key and confirming this with the DUE key.

Information on controls can be found at the bottom of every function screen. The K9 or ESC + ? keys can be used to request help information about the individual functions. A list of the function keys can be found on ["Uses of the](#page-699-0)  [function keys".](#page-699-0)

The overall scope of RMS and therefore the functionality which is offered in the individual screens is controlled using the individual function modules (see ["Module list"\)](#page-704-0) and is therefore fixed. However, a function file can be used to put together your own menu contents and the functions offered therein, as well as to change the menu titles and function names (see ["Defining functionality"](#page-648-0)). This makes it possible, for example, to offer the same function in several menus. In the [section "Overview of functions found on the default menu"](#page-620-0) you will find a description of the default RMS menu. Remember, however, that this may not be identical with the menu you are actually working with.

In batch mode, the RMS functions are available via a statement interface. Examples can be found in the [section](#page-653-0)  ["Typical RMS applications"](#page-653-0), and a description of all the statements on ["Statements".](#page-661-0)

The following terms and abbreviations are used in the RMS menus and the supplied RMS documentation:

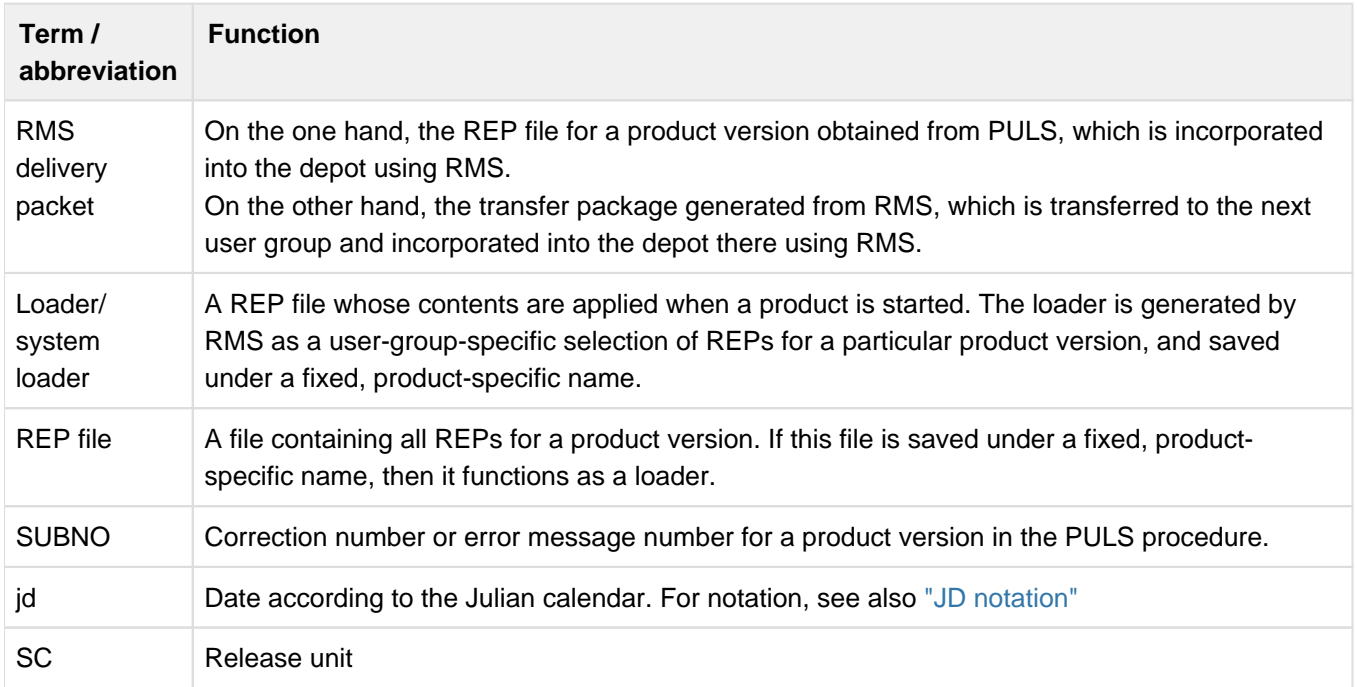

Table 14: RMS terms and abbreviations

## **12.5 Function overview**

Every SOLIS2 shipment includes an RMS version assembled for SOLIS2. It is therefore not necessary to have previously installed RMS. The depot is managed automatically.

The following section provides a short overview of the RMS functions. At the end of the section you will find a list of the functions offered in the default menu supplied with delivery. Since these settings can be changed using the definition file, the actual menu may deviate from what is described. The current menu status can be referenced at any time, however, due to module assignments.

A description of the function masks available in interactive mode can be found starting on ["Addition of correction](#page-622-0)  [packets"](#page-622-0); the corresponding statements, if available, are described starting on ["Statements".](#page-661-0)

## **12.5.1 Addition of correction packets**

The correction transfer is the interface between the user groups. The functions available for this can be used in interactive or batch mode. Its ability to run in batch mode makes fully automatic operation possible.

The following functions are available:

• Deliver

Delivery of defined correction packets and selected documentation, in fixed format, with automatic version numbering.

• Input

The following operations are carried out with this function:

- addition of new correction packets and documentation
- automatic cross-matching with existing notebook operations
- creation of a difference list

## **12.5.2 Loader services**

For individual settings and running of operations, the following functions are available in interactive and batch mode.

• Define

This function is used to define the scope and contents of a system loader. In addition to the product selection, the user can also execute the logical operation with OPT-REP settings and/or loader modifications.

 $\bullet$ Install

> System loaders are generated at installation and cataloged under the agreed installation name. The required parameters are taken from the respective system loader definition.

Create

This runs the same as installation, up to the point of cataloging. If the created system loaders are to be used, then the files must be renamed manually to the valid installation names

The functions can to a certain degree be set to run automatically so that the user does not have to intervene manually.

The **system loader definition** defines the following settings:

- Installation attributes Setting customer-specific installation features.
- Product or product version selection Selection of products or product versions associated with this system loader.
- OPT-REP settings Selection of optional corrections which, if present, should be taken into account at every loader generation.
- Loader modifications Selection of corrections which should be taken into account at every loader generation regardless of its status.

The system loader definition can be saved under any name.

## **12.5.3 Correction management - Notebook**

In correction management, modifications can be made with respect to the accepted correction packets using the notebook feature. The following functions are available:

- addition of user s own and preliminary corrections
- $\bullet$ rejection of unsuccessful corrections
- exchange of corrections
- Reset notebook operations  $\bullet$
- Information options

The entered notebook operations are automatically taken into account at the acceptance (input) of new correction packets, at correction transfer (delivery) and at loader generation.

## **12.5.4 Information services**

Extensive product-specific and correction-specific information options are available in interactive mode.

### **Product-specific information**

- Overview of all the products found in the depot (RMSST00 modules)
- Creation, acceptance and release date (MATRIX modules)
- Information about the notebook operations which have not yet been supplied (NBKINF modules)

### **Correction-specific information**

- Assignment to product, input packets, and delivery packets (INFODATA modules)
- $\bullet$ Global list of assignment to product, input packets and delivery packets (MATRIX modules)
- Comparison between original input packets, delivery packets and system loader files to determine possible differences (VGL modules)
- Notebook operations (NBKINF modules)
- Correction contents (INFODATA modules)
- Types of corrections (INFODATA modules)
- Correction-specific texts (INFODATA modules)

The INFODATA module can be called up using the function selection screen or using the K12 key.

When the K12 key is used, any other functions running are not closed. After this interactive information function is closed, the user returns to the interrupted function.

For most function groups, additional interactive and list information options are offered.

## **12.5.5 Editing**

Texts for corrections or products can be entered, modified or deleted. These texts can be stored as passive or active information by means of a freely-definable hierarchical structure.

## **12.5.6 RMS management**

The following tasks and functions are part of the administrative activities required for the running of RMS:

- Installation
- definition of overall functionality
- definition of functionality and access authorization for users
- depot maintenance (EXPORT/IMPORT)

## <span id="page-620-0"></span>**12.5.7 Overview of functions found on the default menu**

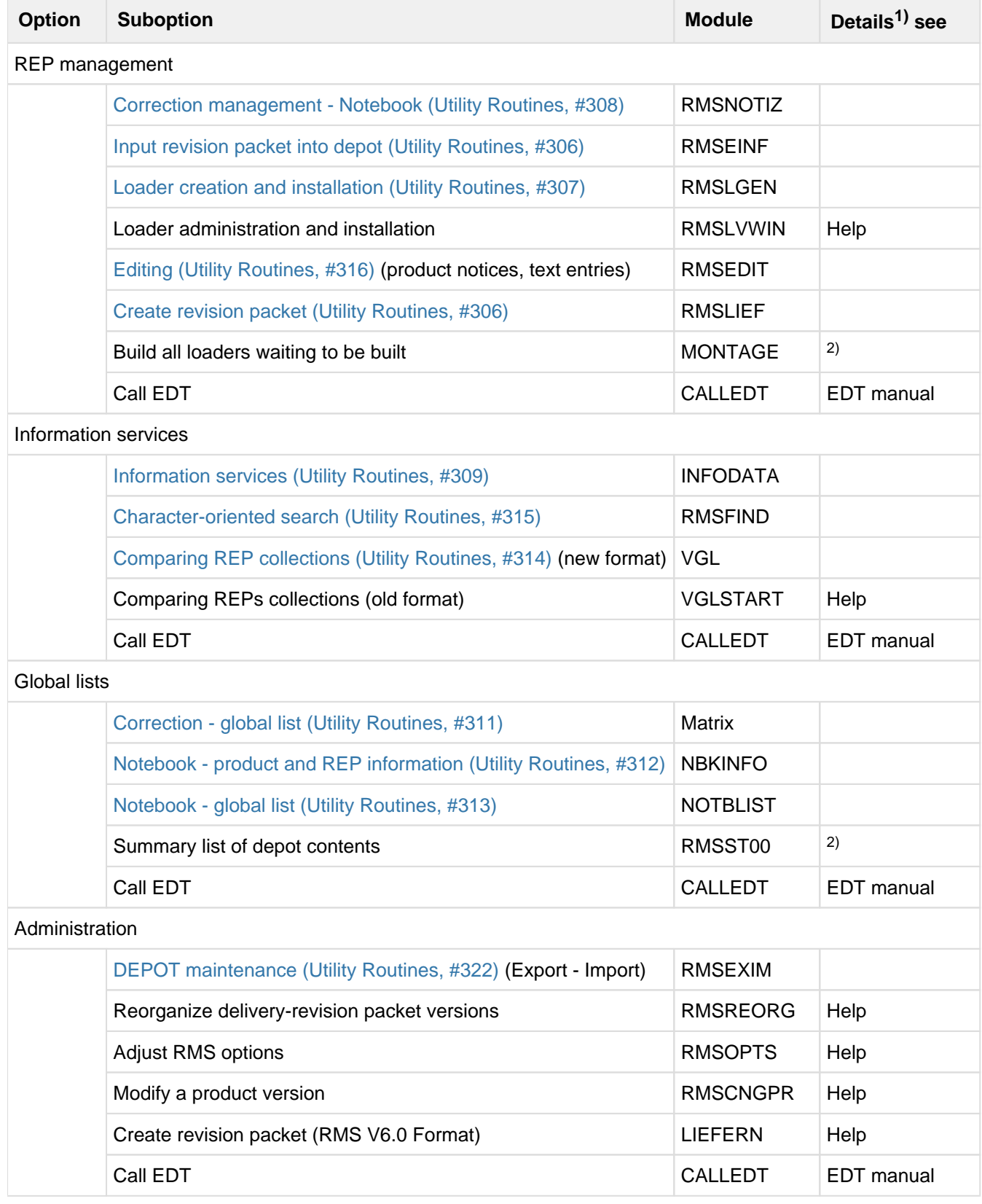

 $1)$  Detailed information on the individual function masks is also available via the help function; if "Help" is entered in the column, only via the help function.

2) An output file is immediately generated.

# **12.6 Interactive application**

The following section contains descriptions of the RMS functions for the menu-driven interactive mode. Help information can be requested for each function using the K9 key or ESC+?. Hilfeinformation anfordern.

## <span id="page-622-0"></span>**12.6.1 Addition of correction packets**

#### **Create revision packet**

This function can be used to create product-specific correction packets (supply components). These serve as the input for the depot of the next user group. Each supply component (SC) is identified with a version number (SC-Vers) which is automatically allocated in user groups 1, 2 and 3 and entered in the depot as the delivered packet.

In user group 4 (customer s internal computer center), only the delivery packets added to the depot can be recreated as a file.

#### **Creation of current delivery packet**

This function can only be used by user groups 1, 2 and 3.

To deliver current packets, i.e. supply components taking due account of the notebook, the corresponding supply component version must be input or marked in the selection screen.

When creating a delivery packet from user group 1, the loader letter suggested by RMS can be changed in the confirmation screen. In the following screen, the user can choose between a complete delivery of all text entries or a packet showing only the differences for a specific supply component version.

Before the delivery is carried out, a check is performed to determine if a description exists in the text level SC-OPT DESCRIPTION for all optional corrections. If a description is missing, then the SUBNO of the missing texts is listed in the log file.

If texts are missing, the delivery is terminated and the SUBNO of the missing texts is listed in the log file.

For the rest of the corrections, all text levels are searched and the first entry is written in the output file.

Each delivery can be checked. The field Check Delivery must be selected for this. All details of the desired delivery are checked.

Output file name:

The output file name can be defined in the statement line. Otherwise the following default file name is generated:

SYSRMS.<product>.<version>.<sc-version>

#### **Create original delivery packet**

This function is available to all 4 user groups. Each user can carry out this operation, since no entries and modifications are carried out in the depot.

To create original packets, i.e. accepted or already delivered packets, the field Original delivery must be selected.

#### **Supply component version number**

A version number has the following form: B01.03

The first three characters are assigned automatically by the central service, the last two by the regional service.

The loader letter (first character) has only been retained for historical reasons. It determines the order in which the delivery packets are created by the central service. (B00.00 before C00.00 etc.).

The numerical values are only raised in a current delivery if modifications (notebook entries) were made to the previous version in the respective depot.

In the case of a customer-internal delivery, the loader letter is changed from uppercase to lowercase (e.g.  $B = 0$ ).

#### **Input revision packet into depot**

This function is used to integrate supply components (REP packets, text packets and software configurations) which were created in the previous user group's depot into the user group's depot.

Every current supply component to be accepted contains all of the delivery depot's corrections which are valid at the time of creation

The following input logic applies:

- CORRECTIONS (REP)A correction is only physically saved in the depot once for each product. For future acceptance procedures, only a logical assignment is created.
- TEXTSEvery text is accepted, i.e. texts already existing in the depot are overwritten if they have the same text level name and text key.
- SW-KONFEvery product group is compared with the groups already saved in the depot and if they are not already in the depot, then the software configuration is extended to include these product groups. The attributes are always saved, but are only used actively if no modifications of the software configuration attributes are made in the depot.

A delivery packet can consist of several supply components (SC), text levels (TL) and software configurations (SW-C). An input packet can consist of several delivery packets.

The product-specific software configuration is a fixed component of the delivery file. Whenever a new delivery is added, the configurations found in the depot are automatically brought up to date.

Every supply component and text level is identified using its own control line. These are automatically generated during a delivery. The control lines must not be modified.

The control lines for a text level (TL) can be created by any user to set up his own TLs. 32767 text levels are available. On input of a packet, the contents of existing TLs can be modified. The creation and modification of text levels can also be performed using the text editor.

The format of the inputs for text levels has the following form:

#### **Control line format**

```
KKKTTTTTTTTTTTTTTTTTTTTTT*********dd/mm/yy***********************************
```
#### Explanation:

KKK Text level identifier

TTT...TTT Text level name (22 characters)

dd/mm/yy Date

#### Example:

\*T\*SC-REP DESCRIPTION \*\*\*\*\*\*\*\*\*<date>\*\*\*\*\*\*\*\*\*\*\*\*\*\*\*\*\*\*\*\*\*\*\*\*\*\*\*\*\*\*\*\*\*\*\*

### Text line format

PPPPPPPPBBBBBtexttext...

#### Explanation:

PPPPPPPPPPPPP PM (8 characters)

BBBBB 5 blanks or, if applicable, -xxx- whereby xxx is the jd

texttext... PATCH-DESCRIPTION from PULS

### Example:

\*T\*SC-REP DESCRIPTION \*\*\*\*\*\*\*\*\*<date>\*\*\*\*\*\*\*\*\*\*\*\*\*\*\*\*\*\*\*\*\*\*\*\*\*\*\*\*\*\*\*\*\*\*\* A0326168 FUNCTION NAME: Name of the OPT correction A0346168 Here comes the PATCH-DESCRIPTION from PULS!

For optional corrections, the text must be in both text levels (SC-REP and SC-OPT). The texts for optional corrections must begin with "FUNCTION NAME:'BLANK' ". **i**

The input packets can be assigned using the link name "EINDAT", otherwise a prompt will come up in interactive mode asking for the file name.

For every product which is added to the depot, a comparison list is created in the log file.

### Output file (edited for printing): INPUT.LIST.hhmmss

This log contains an overview of the differences for the last input packet of the product and the notebook crossmatch. If the new packet is identical, interactive users can decide whether to accept it or reject it.

## <span id="page-625-0"></span>**12.6.2 Loader services**

RMS offers a closed loader service function for the maintenance of all components of a system loader.

The central element is a system loader definition. This is where all settings are saved which are required for the creation or installation of a system loader file.

#### **Contents of a system loader definition**

• The associated products.

Normally, only one product is in the subsystem loader; in a so-called "BS2000 loader", several products can be merged together and classified according to REP class.

- How the installation features are to be installed. A system loader file is installed under the path name defined in the system loader definition and receives the contents and settings defined there.
- $\bullet$ Which, if any, OPT-REP packets are to be used. An OPT-REP packet is a selection of corrections which should be taken into account whenever a loader is generated. If a correction is not in the selected supply component version, this does *not* lead to an error.
- Which, if any, loader modification packets are to be used. A loader modification packet is a selection of corrections which should be taken into account at every loader generation, regardless of its status. A system-specific or taskspecific setting is possible in this case - e.g. hardware-specific corrections which must always be present in the system loader file.

#### **Setting the scope and contents of a new system loader definition**

The definition procedure consists of 7 steps:

- 1. Enter loader definition name and select "Administration"
- 2. Assign software configuration (optional)
- 3. Select product (mandatory)
- 4. Assign loader modification packets (optional)
- 5. Assign OPT-REP settings (optional)
- 6. Adapt installation attributes (optional)
- 7. Confirm settings and save system loader definition in depot

The following is an explanation of steps 2 to 7.

#### **Assign software configuration**

An overview displays all software configurations contained in this depot.

A software configuration can be selected to: simplify the product selection accept the default settings of the loader.

### **Select product**

If no software configuration is selected, then all the products saved in the depot are offered for selection. Any combination is possible.

A system loader file can *never* be created if the combination does not conform to any software configuration!

Select the desired products or supply component version. If only the product is selected, then the current supply component packet will always be used for every system loader generation.

#### **Assign loader modification packets**

Overview of all the loader modifications to be found in the depot from which a selection can be made.

The current settings in the loader modification packets are taken into account at every system loader generation.

#### **Assign OPT-REP setting**

Overview of all the OPT-REP settings to be found in the depot from which a selection can be made.

The current settings in the OPR-REP packets are taken into account at every system loader generation.

#### **Adapt installation attributes**

The following are displayed:

- the already adapted attributes from an existing system loader definition
- an empty setting, if no software configuration was assigned  $\bullet$
- the default settings for the assigned software configuration.

<span id="page-626-0"></span>These can be modified for the system loader definition. A description of the installation attributes can be found in the following table.

Description of the installation attributes:

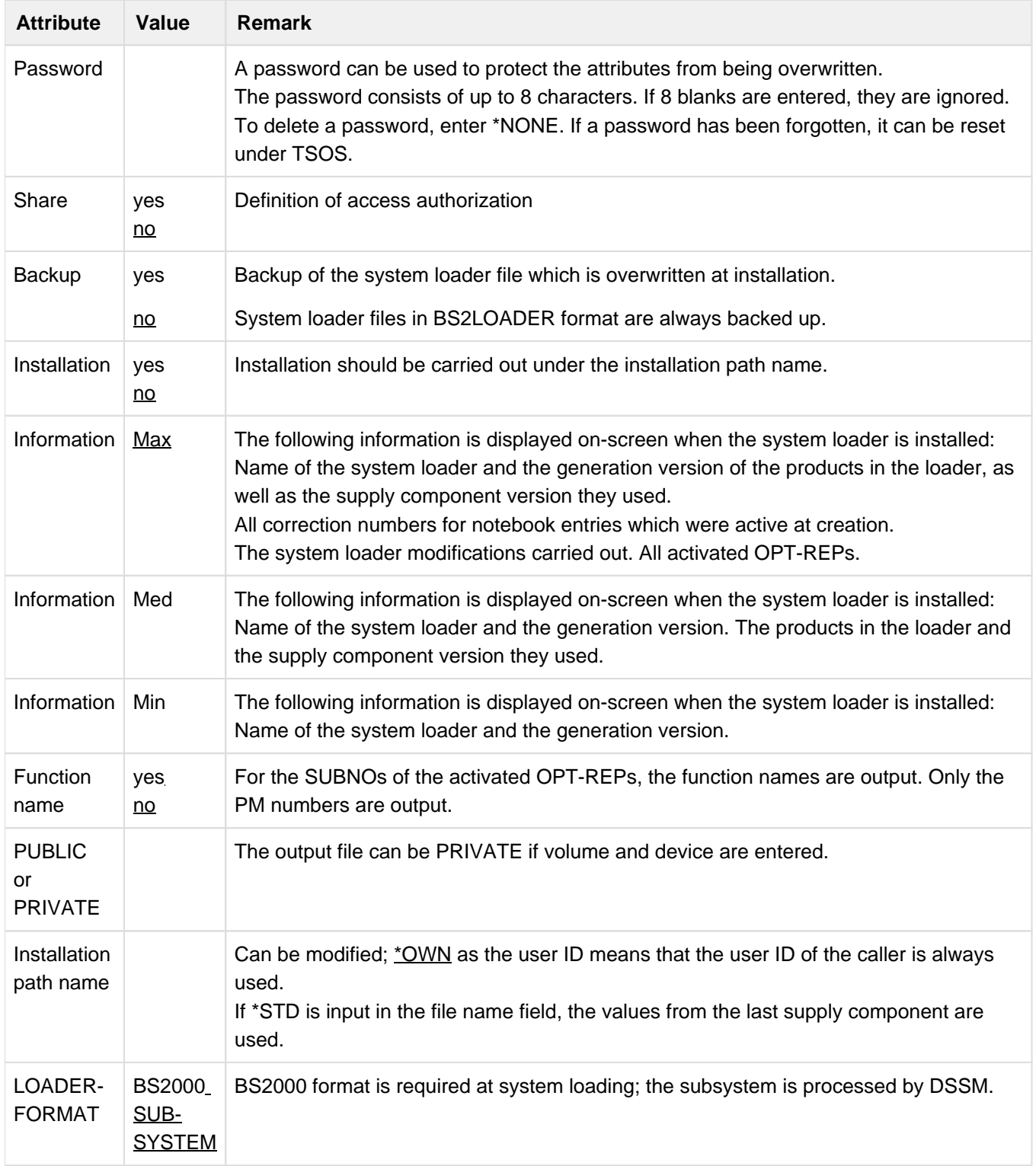

Table 15: Description of installation attributes

### **Confirm and save**

The settings for the system loader definition are now completely defined, but not yet saved in the depot. The following options are available:

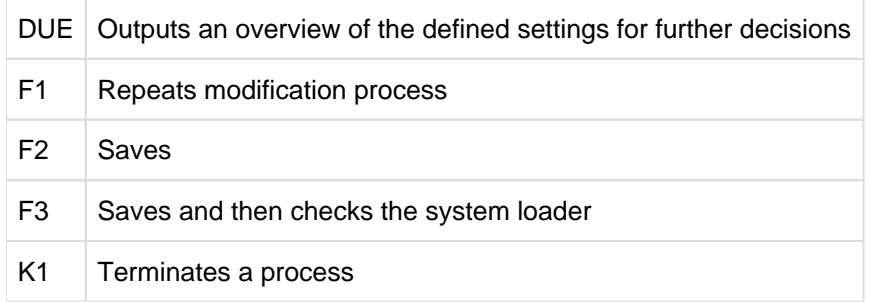

#### **Loader creation and installation**

At system loader generation, an installable loader file is generated. The installation catalogs this loader file under the file name given in the system loader definition and extends the file with information about its predecessors.

The specifications required for operation, such as contents, scope and installation attributes, are contained in the system loader definition.

When selecting the system loader definition to be set up, you can stipulate whether:

- 1. all system loaders are to be installed regardless of their definition
- 2. no system loaders are to be installed, also regardless of their definition
- 3. the system loaders are to be generated/installed in accordance with the settings in their definitions.

Another option is the specification of an alternative catalog ID and/or user ID, with its prefix if applicable. This has the following consequences:

- 1. The path name of the loader file to be generated/installed is modified accordingly.
- 2. The "backup" parameter is ignored if
	- a prefix is entered, or
	- a user ID is entered which is not identical to the user ID in the system loader definition, or
	- \*OWN is entered as the user ID in the system loader definition and the specified user ID is not identical to the caller s user ID.

#### **System loader generation**

An installable loader file with the following file name is created under the calling user ID: loaderdefname. loaderversion

### **System loader installation**

When a system loader is installed, the selected system loader is created and cataloged under the installation name contained in the system loader definition.

Unless it has been modified manually, this installation name is the same as the loader file name required by the respective product. If a file with the same name already exists in the system, then this file will only be overwritten if it is a SAM file and also a loader file with the same product and product version. If there is a version change, such a check is not necessary and can be prevented by activating an RMS option. In interactive mode, this is performed by selecting OFF under "Check last product/version in loader file" in the "RMS options" function mask. In batch mode, this is performed by specifying NO-PRODUCT-CHECK=YES in the CREATE-RMS-OPTIONS statement.

With BS2000 system loader files and system loaders which have the setting  $\text{backward} = \text{yes}$  in their system loader definition, a file created by RMS that is to be overwritten is always backed up under the generation name. Other files are always backed up under their file names plus the suffix .RMS.ddmmyy.hhmmss. If this construction is too long for BS2000, the default file name LOADER. BACKUP. RMS. ddmmyy. hhmmss is used. This file name is incorporated into the new REP file as a comment and output at startup (REP processing), so that the old REP file can be used for a startup in case of emergency.

Unless otherwise specified, the loader files are created with predefined file protection criteria.

### **Repeat system loader generations**

- 1. The System loader field must be selected in the loader generation mask.
- 2. Items are selected by being marked. In addition, the field Old version must also be marked.
- 3. Then an overview of all the system loaders generated with this name is output, together with the creation dates. After the desired loader version has been selected, the same system loader is generated as at the initial generation.

### **OPT-REP setting**

All selectable corrections that are to be taken into account when the system loader is set up can be specified here. A selectable correction can be classified as belonging to one of the following groups:

- Type: O or U (an expansion of BS2000 functionality)
- Type: O or U (the reconstruction of an old procedure)
- Type: T (activates or deactivates a trace)
- Type: D (generates documents for the analysis of a problem)

To avoid problems during a version change, the selection of optional (functional) corrections is always carried out according to "family", i.e. BS2000-GA (basic configuration) is offered, but without version designation.

Only the corrections which are found in the newest supply component version for each member of a family are offered.

### **Loader modifications**

A loader modification packet offers the option of defining system loader-specific operations irrespective of the REP type. An example of this is a hardware-dependent REP which may only be used with certain systems.

### **Modifications options**

Elements of the system loader functionality can be modified, duplicated, renamed and deleted.

• Modify everything (default)

All settings and logical operations saved under the appropriate name in the depot can be modified.

• Modify attributes

This field is only output for system loader definitions and software configurations. If this field is selected, the attribute settings can be edited.

Delete

The selected name is deleted when marked and sent off with the F1 key. If an OPT-REP setting management group or system loader modification which has already been linked with a system loader is involved, the DEL operation is performed in all system loader definitions containing this name.

• Rename

The selected name can be given another name. All links are given the new name. The old name is no longer available.

• Copy

The selected name can be copied under a new name. This is then available for further processing. The old name is not modified. You can only rename or copy to a name which is not already in the depot for the management group.

• Password

This field is only output if the selected name is password-protected. To continue, the password must be entered.

### **Software configuration**

A software configuration contains the default assignment of products to the installation file (system loader). This prevents erroneous merging and indicates any dependencies.

The product-specific software configuration is a fixed component of the delivery file. Whenever a new delivery is added, the configurations found in the depot are automatically brought up to date.

#### **Modifying installation attributes**

All the settings, except the file name, are forwarded to the next user level upon acceptance (delivery) of an REP packet. **i**

The values modified by the user are not changed at the next acceptance (input) of the software configuration. A description of the installation attributes can be found in the table on ["Loader services"](#page-626-0).

With the aid of the function "Administration software configuration", the user can change the supplied installation attributes for every software configuration and thus set his or her own default values.

## <span id="page-631-0"></span>**12.6.3 Correction management - Notebook**

The notebook is used to modify the contents of the depot. A modification is the change of status of a correction in the depot (deactivation, activation, entry of new corrections).

The notebook contains all deviations from the accepted correction packets and has the following attributes:

- Every operation is valid until it is accepted in a newly accepted supply component or another notebook operation is performed on this correction.
- All operations are always specific to a particular product version.
- Every operation is documented.
- All entries are taken into account whenever access is performed (exception: if the original packets are specifically requested).

A notebook session begins by entering the user ID and is ended by pressing the K1 key. The user ID is entered for every modification.

In the case of hardware-specific corrections, identifiers are used with which the first letter recognized by PULS becomes S (for /390 servers) or K (for x86 servers). When a PULS identifier is specified and the original identifier cannot be found, RMS searches for a corresponding hardware-specific version in the case of the following actions: **i**

- Acceptance of advance corrections (ADD with specification of a file)
- Activation of depot corrections (ADD)
- Rejecting of corrections (REJ)

All notebook operations can be output in interactive mode and on file.

The screen is the same for all functions. At the bottom of the screen, information about possible operations is given after an internal consistency check. The entry is not accepted until a suggested operation has been confirmed.

The corrections in the depot can be classified as follows:

- Source of correction
	- supply route (SOLIS2 or PULS)
	- ADD operation in notebook.
- Type of correction
	- normal correction
	- correction for selectable unit
	- optional correction
	- preliminary correction
	- correction for the creation of diagnostic documentation
	- correction for (de)activating trace routines
- Correction status in RMS
	- normal i.e. no notebook operations were performed on these corrections.
	- ADD with assignment to some of the supply components (Some-ADD)
	- ADD with assignment to all supply components (All-ADD)
	- REJ (Rejected).

A notebook operation is dependent on the correction status and, where applicable, on the source of the correction, but not on the type of correction.

The notebook operations are shown in the following table and explained on the subsequent pages:

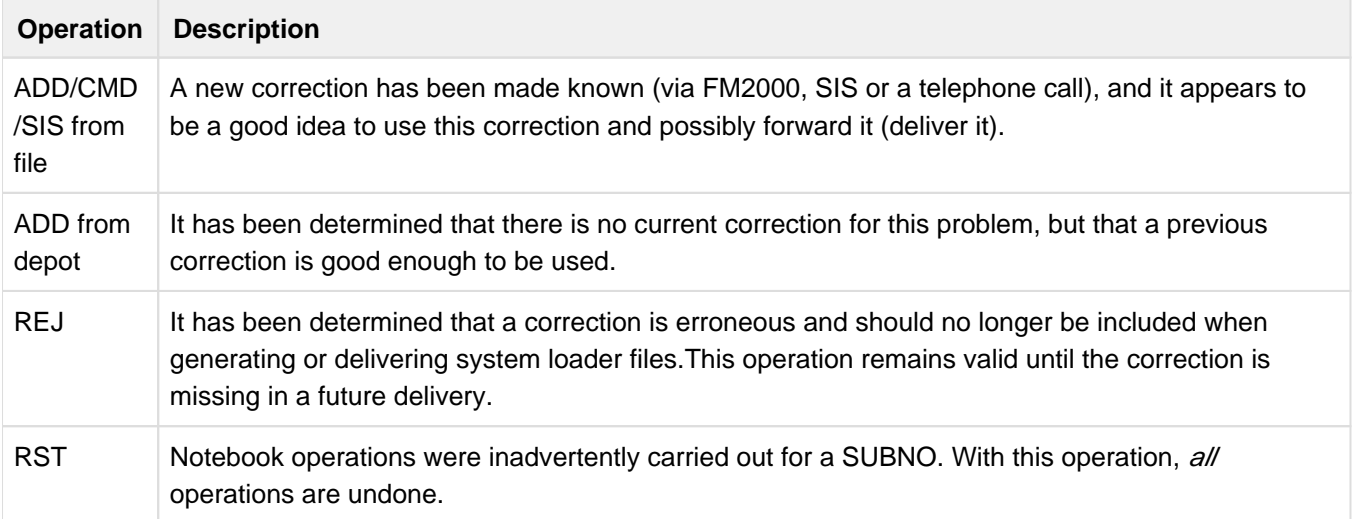

Table 16: Overview of possible notebook operations

#### **Acceptance of preliminary corrections - ADD with specification of a file**

An ADD operation can be used to select a correction from a file, add it to the depot and assign it to a product.

This correction is assigned to all the supply components of the selected product and remains valid until a new correction is accepted for this SUBNO or another notebook operation (ADD, REJ, CMD, SIS or RST) is carried out. If there is already a correction in the depot for a SUBNO and a product, this becomes invalid (implicit REJ operation).

Mandatory specifications are:

subno jd 'ADD' comment product version filename

#### **Acceptance of several preliminary corrections - CMD with specification of a file**

The CMD operation is used to offer all corrections from the specified file for addition to the depot for the given product as individual ADD operations.

If an offered correction is to be added to the depot, a comment must be entered, followed by DUE. If a correction is not to be added, only DUE is necessary.

Mandatory specifications are:

```
'CMD' product version filename
```
Automatic acceptance of operations from SIS - SIS with specification of a file

The SIS operation is used to automatically process all corrections from the given file as individual ADD or REJ operations for addition to the depot for all the products contained in the file.

This operation is assigned to all supply components of the selected product and remains valid until a new correction is accepted for this SUBNO or until another notebook operation (ADD, REJ, CMD, SIS or RST) is carried out.

Mandatory specifications are (only for user group 2):

'SIS' filename

#### **Activate depot corrections - ADD**

An ADD operation without file specification will activate the specified depot correction for all supply components of the given product.

Mandatory specifications are:

subno jd 'ADD' comment product version

#### **Rejecting of corrections - REJ**

The REJ operation is used to reject a correction. This guarantees that this correction will no longer be contained in subsequent system loader generations or deliveries.

Mandatory specifications are:

subno jd 'REJ' comment

Product and version can also be specified. Regardless of whether or not this is done, all products containing this correction will be output. This makes it possible to restrict REJ to the specified product or implement it for all products.

If this correction is not in the depot, the operation can be noted for future reference. In such a case, the operation is only carried out when the correction is in a delivery packet.

This operation remains valid until another notebook operation (ADD, CMD, SIS or RST) is carried out.

#### **Reset notebook operation - RST**

The RST operation resets all notebook entries for a SUBNO. The original version (input packet) for this correction is returned to the depot.

Mandatory specifications are:

subno 'RST' comment

Product and version can also be specified. Regardless of whether or not this is done, all products containing this correction will be output. This makes it possible to restrict RST to the specified product or implement it for all products.

## <span id="page-634-0"></span>**12.6.4 Information services**

The information services consist of the following independent functions:

- Correction product and REP information
- Correction global list
- Notebook product and REP information
- Notebook global list
- Comparing REP collections
- Character-oriented search

### **12.6.4.1 Correction - product and REP information**

### **Find correction number (PM no.)**

The PM number to be found (SUBNO) is to be entered. To limit the search, a product family or product version can be entered.

An overview is output as the result of the search. By marking the individual fields, other information options are made available:

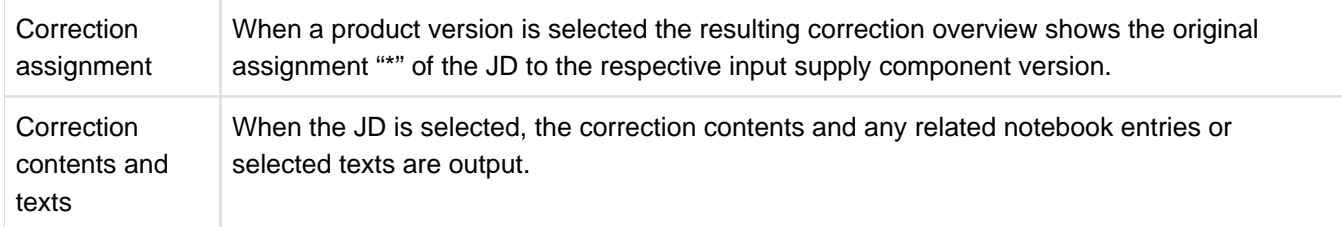

#### **Product supply component information**

When one of the following values is input in the "product" and/or "version" field, product transfer information is output.

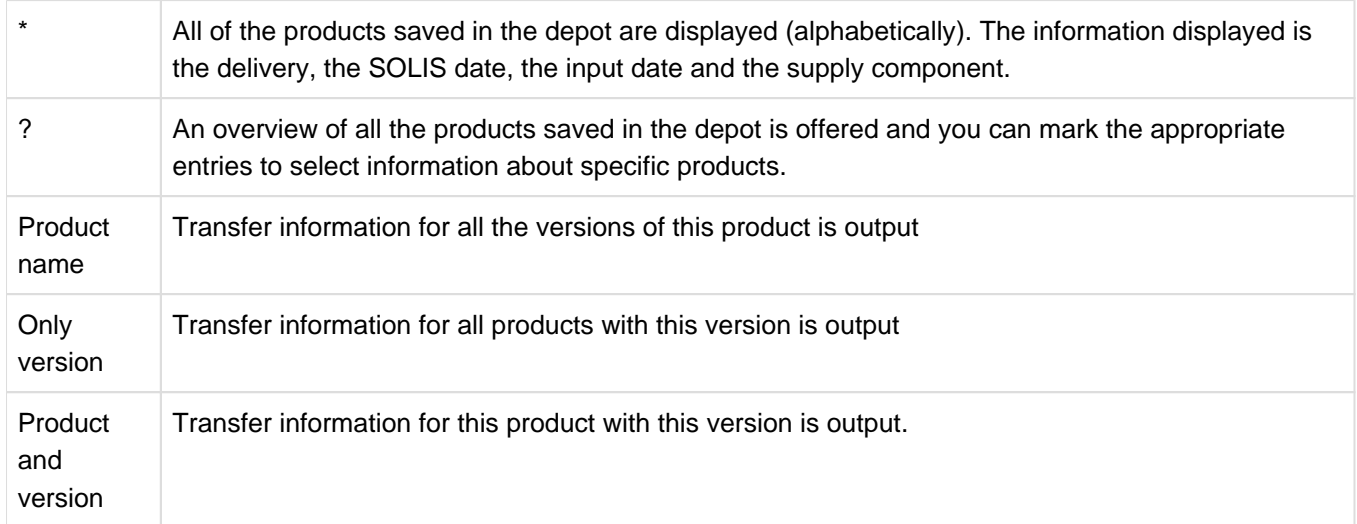

First the transfer information is displayed, i.e. all supply component versions are listed together with their creation and transfer dates.

### <span id="page-636-0"></span>**12.6.4.2 Correction - global list**

In the overview list, all correction numbers for one or more products and their affiliation to the individual supply component versions. A maximum of 16 supply component versions can be listed.

A log of all the input deliveries with the associated SOLIS2 date is written at the beginning of the log file. **Description of selectable fields**

"Input - correction packet" "Deliver - correction packet"

> When one of these fields is selected, the input-specific or delivery-specific correction status can be listed. If neither of these fields is selected, the current correction status is listed, i.e. the input packet plus notebook operations.

"Packet to be selected"

If this field is selected, you have the option of determining the product scope of the list.

"Selection of first supply component version of the list"

If yes is selected, the following screen gives the option of determining the first supply component version of the evaluation.

"Listing"

If the "Summary" field is selected, a list is created with a summary of how many NEW, CNG or DEL corrections are in each supply component version.

"Module-specific subpacket"

This gives you the option of creating a list only for specific modules or modules plus displacement. On the following screen, the desired module and displacement, where applicable, can be entered.

### <span id="page-637-0"></span>**12.6.4.3 Notebook - product and REP information**

The procedure (search criteria) for this function is identical to that for the correction number search.

The desired notebook entries are output:

- Product-specific information Select the "File" field and the desired product. Output file: NBK.ALL.ENTRIES.product.vers
- JD-specific information Select the "File" field and the desired jd. Output file: NBK.subno.jd.product.vers

## <span id="page-638-0"></span>**12.6.4.4 Notebook - global list**

This list contains all input and notebook operations in the order in which they were carried out. Output file (edited for printing): #NOTEBOOK.LIST.hhmmss. Concepts used:

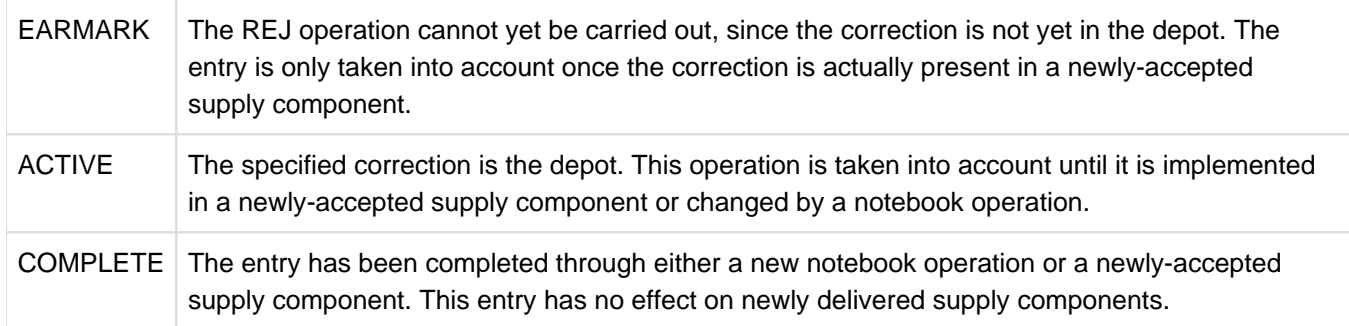

### <span id="page-639-0"></span>**12.6.4.5 Comparing REP collections**

This function can be used to compare two REP packets. All new, missing and technical or formatting corrections are determined. The data is edited for printing and written to a temporary file.

Output file (edited for printing): #hh-mm-ss.LSTVGL

The following can be used as input:

- System loader file
- Other REP files
- A supply component version in the depot
- A supply component version in the depot plus all notebook operations
- A supply component version delivered from the depot

The REP packets to be compared are defined on-screen. In addition, the scope of the list can be determined by selecting the files "Short info" and/or "Without REPs".

Short info Identical corrections are not displayed in the global list.

Without REPs The content of missing, new or changed corrections is not output.

Short information about the number of new (New), deleted (Del) and changed (Cng) corrections is output on the screen.

#### <span id="page-640-0"></span>**12.6.4.6 Character-oriented search**

This function is used to find one or more strings in the depot. Either a selection or all of the products and/or text levels is searched.

A character-oriented or module-oriented search can be selected.

Per product or text level, an overview of the correction or text entries is output in which the specified string is found. Detailed information (corrections or text) can be output by selecting the desired entries.

For the following (default) setting, the entire depot is searched:

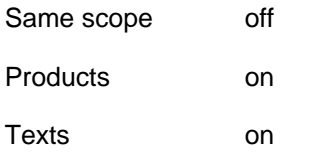

The default settings Lower off and Case on convert the input search string and the internal texts into uppercase and compare them. The output is in the original form.

The following concepts can be activated ("on") and deactivated ("off"). This enables what is to be searched to be determined and influenced:

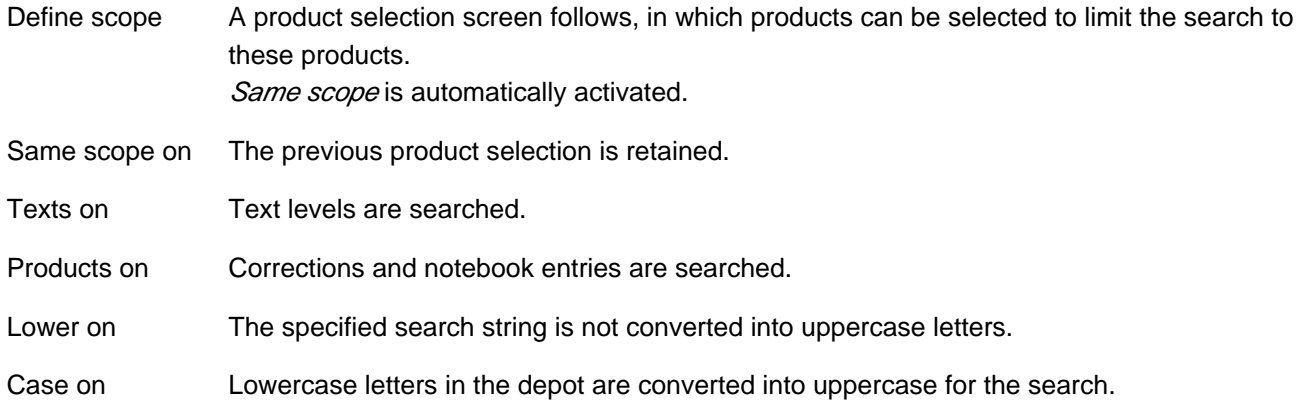

## <span id="page-641-0"></span>**12.6.5 Editing**

The texts can be entered as

Global PRODUCT is blank, SUBNO is blank, JD is blank

Product-specific SUBNO is blank, JD is blank

SUBNO-specific JD is blank

SUBNO-JD-specific Everything is defined.

#### **Text levels**

Individual text level keys are accessed in the different text levels. To edit text levels, the "Text level" field must be selected. Then the text levels to be edited must be selected on the follow-up screen.

#### **Product notes**

These notes are only used to draw attention to something. When a new delivery packet is accepted, these are output in the input protocol when the product and, where applicable, the SUBNO/JD match up

To edit product notes, the product must be selected for which a note is to be entered.

#### **Text editor**

The text editor is used to edit (enter, delete and modify texts) text levels and product notes. A distinction is made between SUBNO-oriented and global texts.

#### **Example**

In the text level "SC-OPT DESCRIPTION", the text for the SUBNO 41000077 is to be changed. First the "Text level" field is selected, then on the follow-up screen, the text level "SC-OPT DESCRIPTION" is selected. Now the text editor is activated. After entering the SUBNO, the text can be modified.

#### **Explanation of the editing screen**

The screen is divided into three sections,

- 1. A control area with the texts found in the depot. This window cannot be overwritten.
- 2. A modification area; in this window, the original text can be modified.
- 3. A selection column. When specific characters are entered in the selection column, lines in the work window can be marked for particular applications.
	- $d$  The sentences marked with  $d$  are deleted.
	- $n$  Number of lines to be added (1-9). The lines are added before the lines marked with  $n$ .

## Operation fields and operating notes

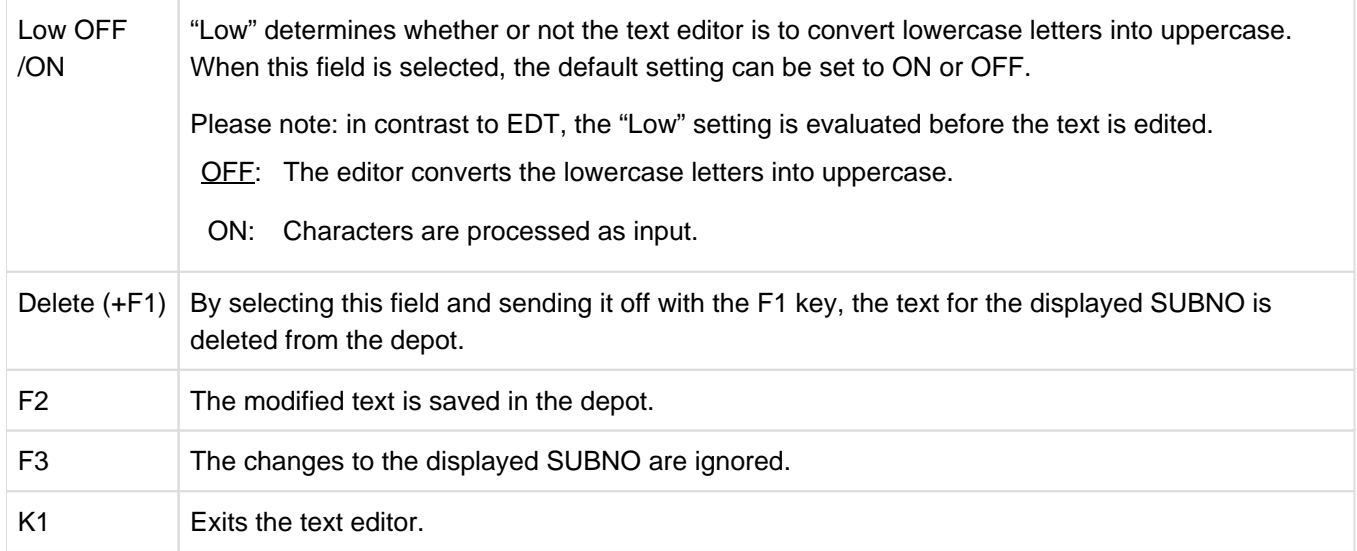

After a SUBNO has been edited, the next highest SUBNO is offered for editing.

## **12.6.6 RMS management**

- [Installation](#page-644-0)
- [Startup procedure and basic parameters](#page-645-0)
- [Defining functionality](#page-648-0)
- [Example of a definition file](#page-650-0)
- **DEPOT** maintenance

## <span id="page-644-0"></span>**12.6.6.1 Installation**

The following files are required for the running of RMS:

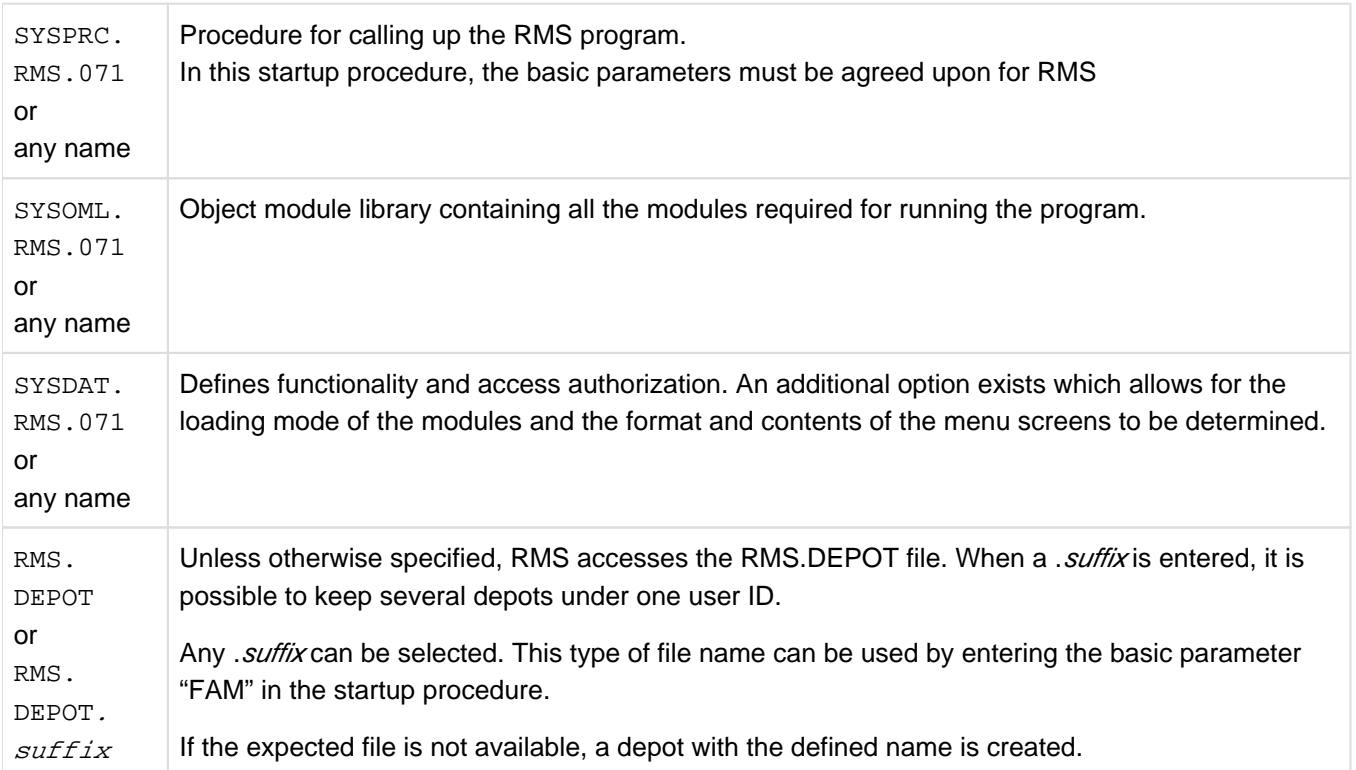

#### <span id="page-645-0"></span>**12.6.6.2 Startup procedure and basic parameters**

This section describes the default startup procedure which is supplied with RMS. This can be modified to suit requirements. Of key importance in this respect are the basic parameters, with which computer center and userspecific function can be set.

#### **Minimum scope of the startup procedure**

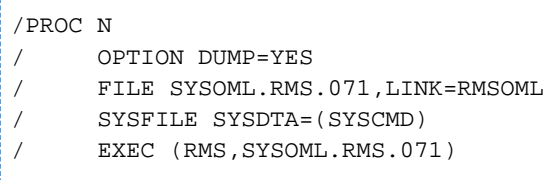

#### **Maximum scope of the startup procedure (shipped with RMS)**

```
/PROC N,(&ID=TSOS,/
       &DEF=TSOS,/
       &DEPOT=TSOS,/
       &FAM=*NONE,/
       &K1OPT=JA,/
       &LCASE=JA,/
      &LMAX=60, /
       &MODE=DIALOG,/
       &V7SYNTAX=JA,/
      &LAN=D, / &PTASTEN=JA,/
       &TEMPID=#),/
       SUBDTA=&
/ REMARK ALL SETTINGS ARE RMS DEFAULT SETTINGS
/ OPTION DUMP=YES 1.
/ FILE $&DEF..SYSDAT.RMS.071,LINK=DEF 2.
/ FILE $&ID..SYSOML.RMS.071,LINK=RMSOML 3.
/ SYSFILE SYSDTA=(SYSCMD)
/ SKIP .&MODE
/.DIALOG REMARK ** CALL RMS IN INTERACTIVE MODE (MENU-DRIVEN)
/.DIA EXEC (RMS, $&ID..SYSOML.RMS.071) 4.
MODE=DIALOG/&LAN,DEPOT-USER=&DEPOT,FAM=&FAM,K1OPT=&K1OPT,- 5.
LCASE=&LCASE,PTASTEN=&PTASTEN,TEMPF=&TEMPID,LMAX=&LMAX
/ ENDP
/.SOLIS REMARK ** RMS ACTS LIKE SOLRMS **
/.BATCH REMARK ** RMS IS STARTED UP IN BATCH MODE **
/ EXEC (RMS,$&ID..SYSOML.RMS.071),IDA=NO
MODE=&MODE/&LAN,DEPOT-USER=&DEPOT,FAM=&FAM,LCASE=&LCASE,
TEMPF=&TEMPID,LMAX=&LMAX,V7SYNTAX=&V7SYNTAX
/BREAK
/ENDP-RESUME
```
- 1. A user dump is generated if RMS terminates abnormally.
- 2. Assignment of the definition file if it is found under a different user ID. This entry is optional. If no FILE statement is given or the file is not found under the link name, RMS accesses the local file SYSDAT.RMS.071. If this is not available either, RMS outputs an error message.
- 3. The module library from which the module is to be loaded is assigned.
- 4. The RMS pre-linked module is loaded from the module library.
- 5. Supply the basic parameters required for loading RMS

## **Description of basic parameters**

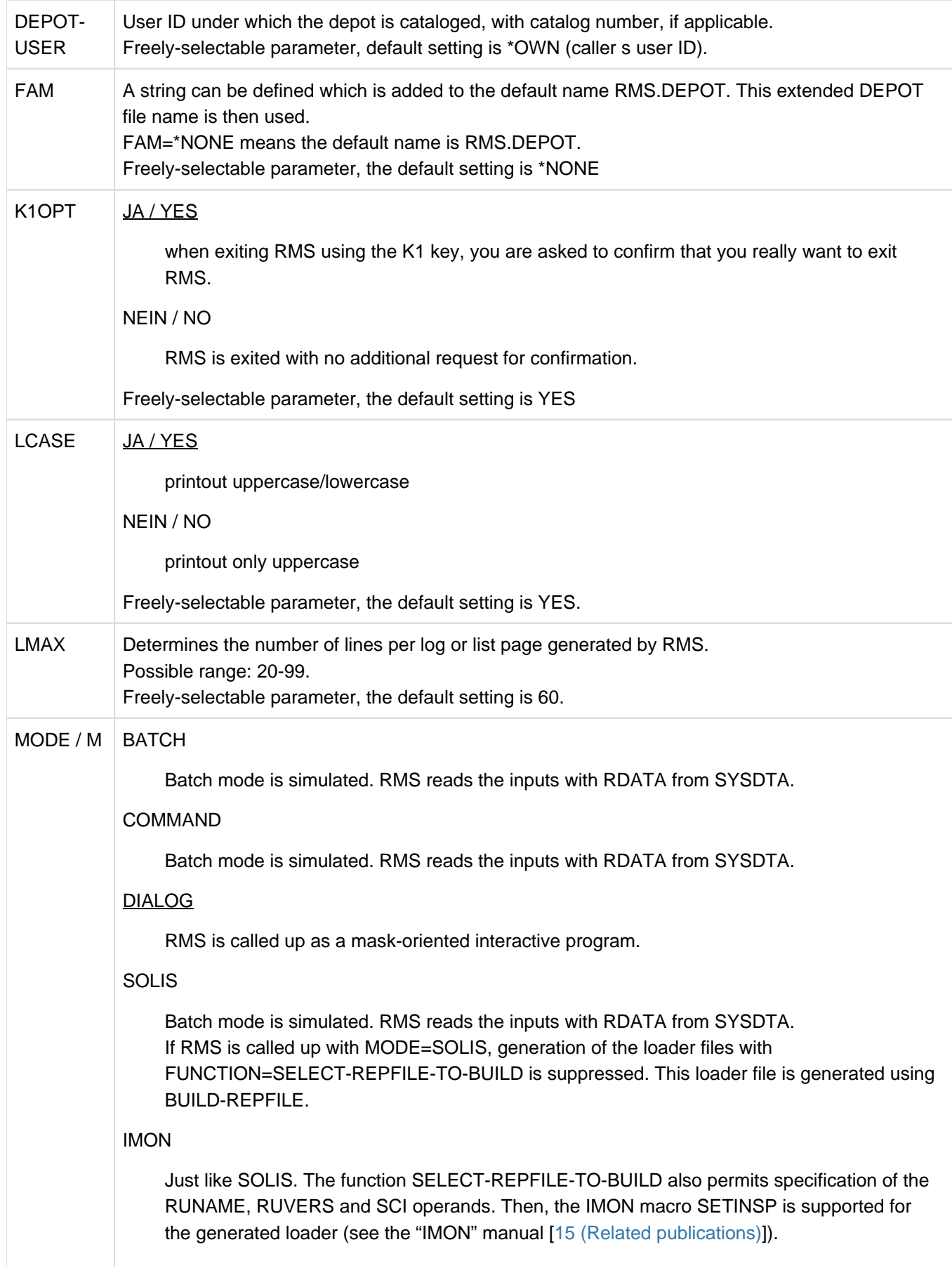

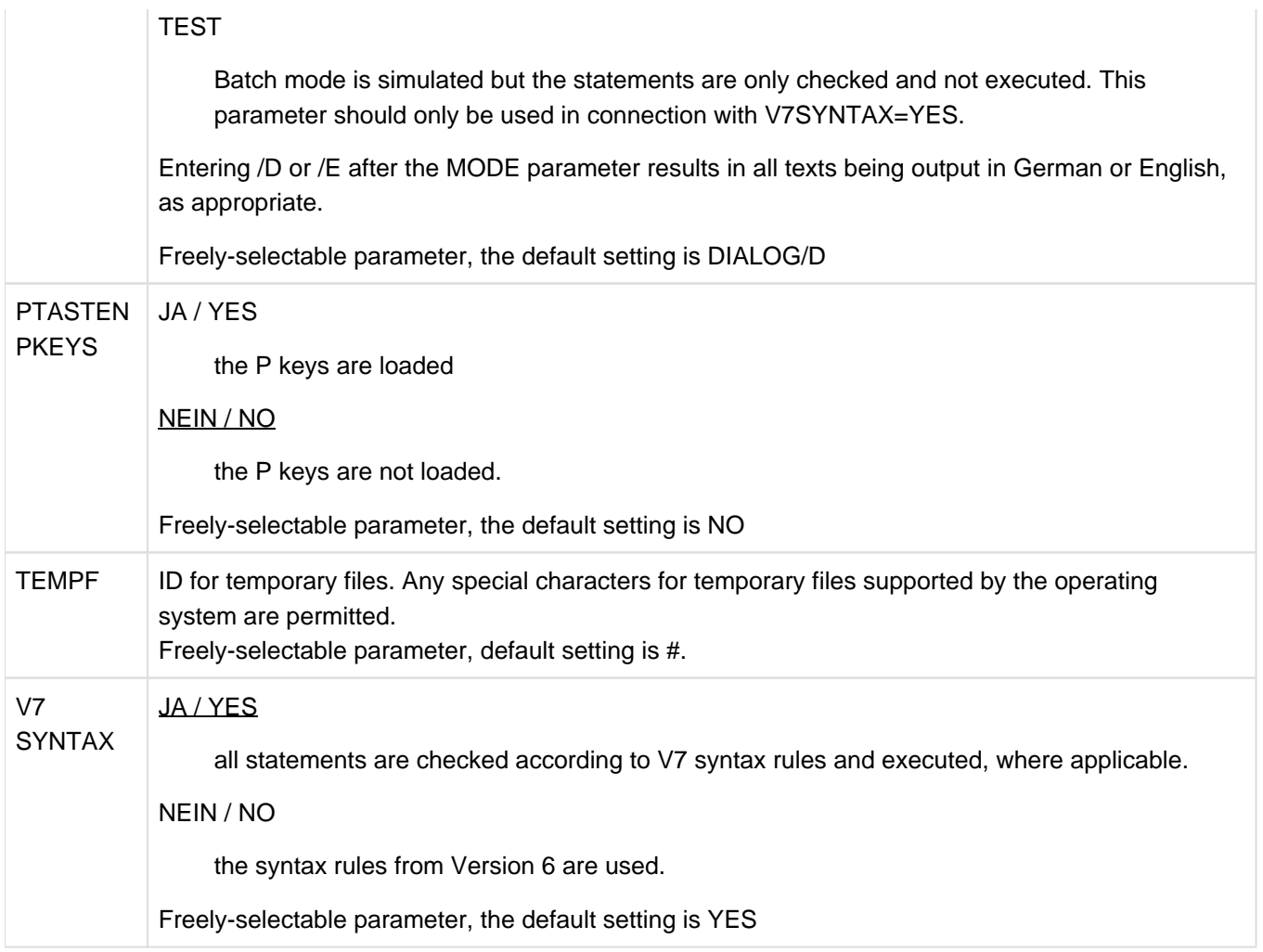
## **12.6.6.3 Defining functionality**

The function file is required to load RMS. It can be defined with a FILE statement (LINK=DEF) in the startup procedure. If no name is assigned, then the default file name SYSDAT.RMS.071 is used. An example of a definition file can be found on ["Example of a definition file"](#page-650-0).

The following function statements are available:

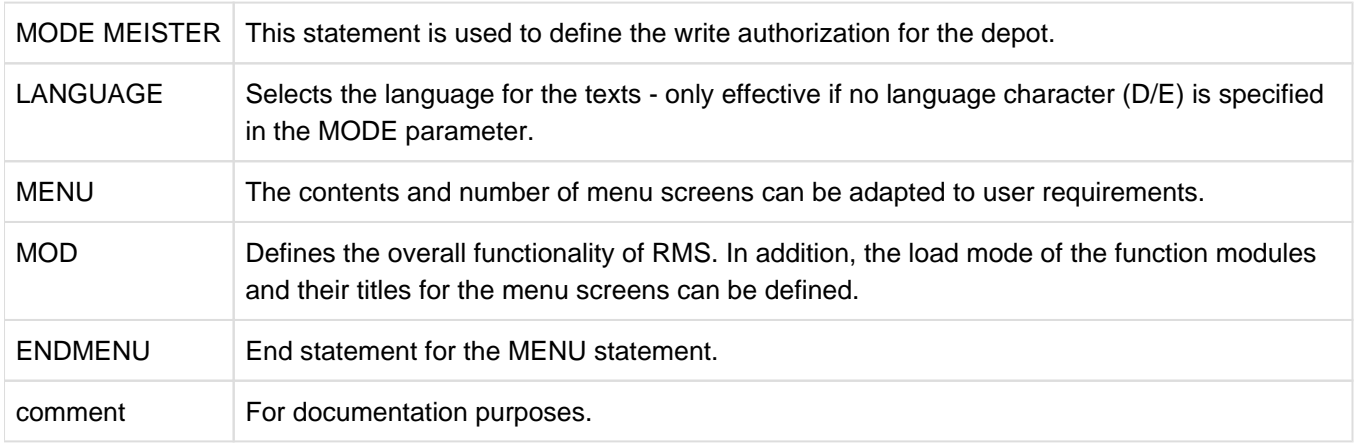

#### **Description of the statements**

#### MODE MEISTER

This statement permits all functions defined with MOD to be executed and must always be the first statement in the function file. If missing, the depot can only be accessed in read-only mode, regardless of the defined functionality.

#### LANGUAGE=DEUTSCH or ENGLISH

The texts can be output in German or English.

This statement is only evaluated if no language is defined in the MODE parameter in the startup procedure.

#### MENU,TEXT='menu-title max. 48 characters'

The "menu-title" appears as the title line of the menu screen or as a function title identifying it as a submenu. A submenu is always its own menu screen.

This statement must precede the first MOD statement.

#### MOD=modulename[,TEMPORARY | RESIDENT],TEXT='function name'

The modulename is the entry/module name of the function and must be written in uppercase letters.

The function name appears on the menu screen as the description of this function.

The user can decide when the module is loaded:

- TEMPORARY: The module is not loaded until the function is called up and it is unloaded on exiting.
- RESIDENT: The module is loaded when starting RMS and remains resident for the entire RMS session.

If neither of these entries is present, the function module will be loaded at first call-up and will remain resident for the entire session.

The text accompanying the TEXT statement may be up to 48 characters long and appears on the menu screen as the heading for this function.

For a list of the module names, see appendix A.

#### **ENDMENU**

End criterion for a menu (menu screen). If another MENU statement precedes the ENDMENU statement, all the MOD statements (functions) in between are displayed in a submenu.

#### comment

If the first character of a sentence is an asterisk (\*), the sentence will be recognized as a comment and skipped. The comment must not exceed 99 characters.

#### <span id="page-650-0"></span>**12.6.6.4 Example of a definition file**

This example shows the construction of a definition file with maximum functionality. It shows such things as the meaning of the MENU and MOD statements and their effects on the menu or submenu screens.

Multiple definitions (same module) are possible. See EDT in this example. This makes this function appear on all three menu screens.

EDT and LMS are not required by RMS. They can be defined, however, to avoid any program changes.

```
MODE MEISTER
LANGUAGE=ENGLISH 
MENU,TEXT='RMS - Production system'
    MOD=INFODATA,TEXT='PRODUCT AND REP INFORMATION'
    MOD=NOTIZERF,TEMPORARY,TEXT='NOTEBOOK MANAGEMENT'
    MOD=RMSLGEN,TEXT='LOADER CREATION and INSTALLATION'
    MOD=RMSLVWIN,TEXT='LOADER ADMINISTRATION And INFORMATION'
    MOD=EINFAHR,TEMPORARY,TEXT='INPUT REVISION PACKET INTO DEPOT'
    MOD=LIEFERN,TEXT='CREATE REVISION PACKET' MOD=CALLEDT,TEXT='EDT'
    MENU,TEXT='INFORMATION SERVICES and LISTS'
       MOD=INFODATA,RESIDENT,TEXT='PRODUCT AND REP INFORMATION'
       MOD=RMSFIND,TEXT='CHARACTER-ORIENTED SEARCH'
       MOD=NBKINFO,TEXT='NOTEBOOK INFORMATION (product-specific)'
       MOD=VGLSTART,TEMPORARY,TEXT='COMPARE REP COLLECTIONS'
       MOD=CALLEDT,TEXT='EDT'
       ENDMENU
    MENU,TEXT='GLOBAL LISTS'
       MOD=MATRIX,TEXT='CREATE MATRIX LISTING'
       MOD=NBKINFO,TEMPORARY,TEXT='SELECTED NOTEBOOK ENTRIES'
       MOD=NOTBLIST,TEXT='GLOBAL NOTEBOOK LIST'
       MOD=CALLEDT,TEXT='EDT'
       ENDMENU
   MENU, TEXT='ADMINISTRATIVE FUNCTIONS'
       MOD=RMSEXIM,TEMPORARY,TEXT='DEPOT MAINTENANCE (export - import)'
       MOD=RMSEDIT,TEXT='TEXT EDITING (notes, text levels)'
       MOD=CALLEDT,TEXT='EDT'
       ENDMENU
   ENDMENU
```
The tabs are not essential, but they make the example easier to read.

The INFODATA module is always loaded as a component of the resident RMS and entry of TEMPORARY has no effect.

### **12.6.6.5 DEPOT maintenance**

### **EXPORT function - Overview**

The export function is used for depot maintenance. Products, text levels and the loader definitions for system loaders, loader modifications and OPT-REP settings can be deleted from the depot in use. The data to be deleted (except text levels) is always written to a backup depot which is regenerated for every export function. Special backup depots can be created without deleting in the original depot.

Output file name of the backup depot: RMS. DEPOT. yymmdd.hhmmss

This backup depot can be

- processed as a normal depot with RMS
- used as an input depot for the IMPORT function

Output file name of text levels: RMS.TEXTLEVEL.name

This file can be accepted only with the RMS function "Input". **IMPORT function - Overview**

The IMPORT function can be used to accept components (products, system loader definitions, loader modifications and OPT-REP settings) into the open depot from another depot. Only components which are not yet in the open depot can be accepted.

It is not possible to import text levels. **Operation**

The desired operations are selected by marking the individual fields. Follow-up screens enable you to make a selection within an existing supply component.

The IMPORT function is only activated by entering a depot file name.

Description of selectable fields

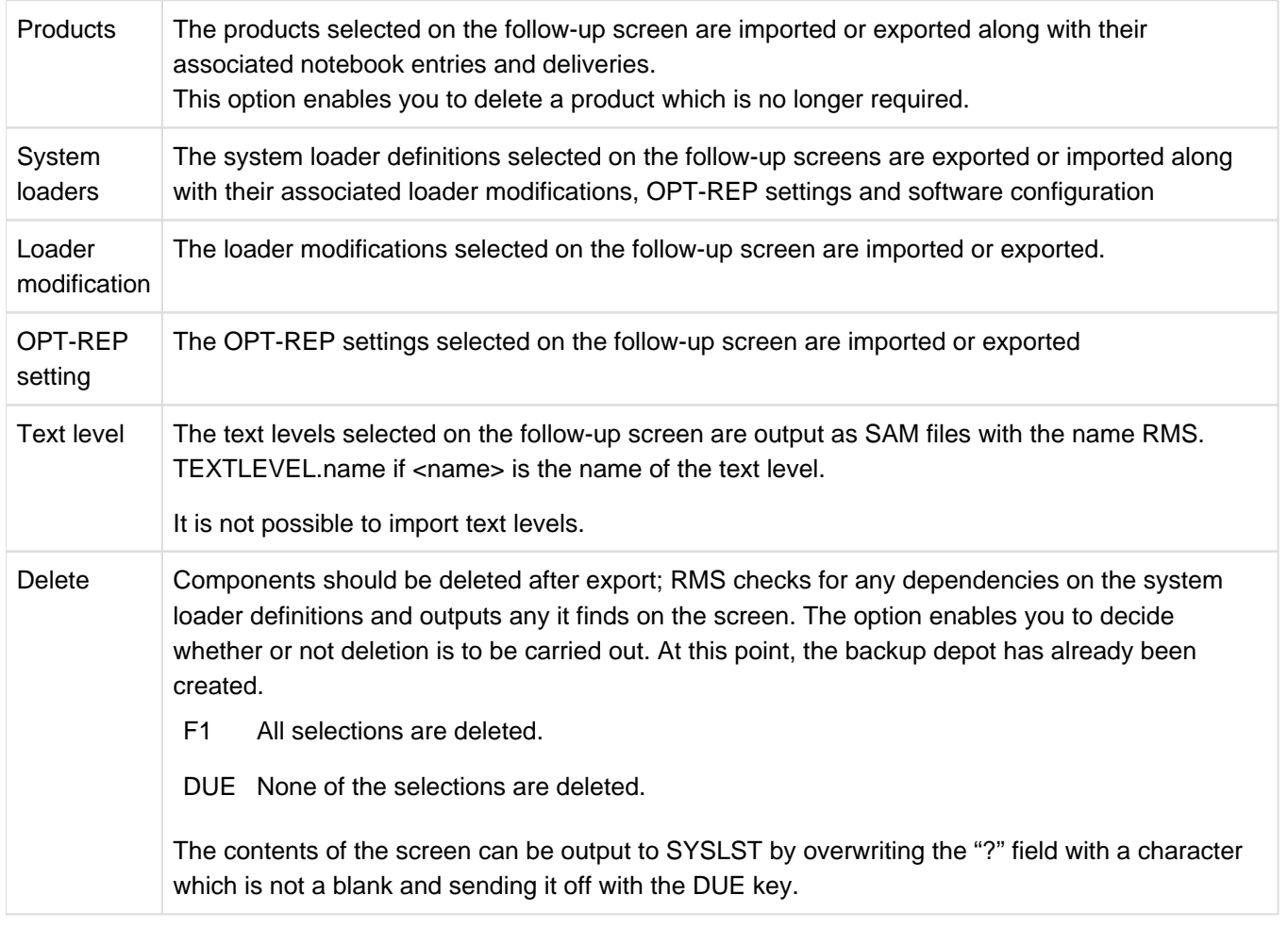

# **12.7 Typical RMS applications**

This section describes the most important details involved in the execution of a number of typical RMS applications.

## **12.7.1 Setting up a depot**

## **Task**

A brand new depot is to be set up for a system configuration. RMS always creates a new depot whenever it is started and tries to address a depot which does not exist. The name of the new depot is RMS.DEPOT.<family>, where "family" is the parameter of the RMS startup procedure.

## **Procedure using the statement interface**

Call up RMS with the following BS2000 statement and input the RMS statements; this generates a depot with the name RMS.DEPOT.TEST. Please note that the parameters ID, DEF and DEPOT are assigned to TSOS by default.

```
CALL-PROC SYSPRC.RMS.071,(FAM=TEST,V7SYNTAX=YES,MODE=BATCH)
    INPUT-DELIVERY-PACKET INPUT=<filename>
    END
```
The type of depot created depends on the version of the accepted delivery packet:

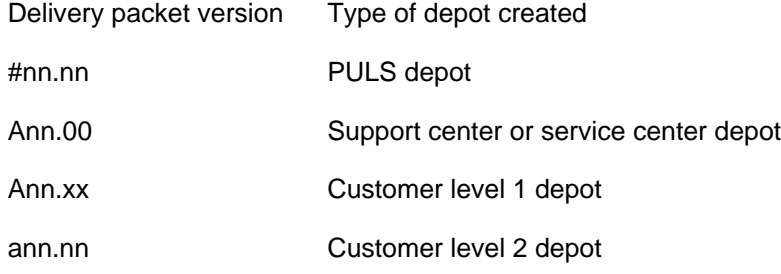

Explanation:

 $nn = 00$   $.99$  $xx = 01$   $\ldots$  99

## **12.7.2 Inputting a new delivery packet into the depot**

## **Task**

New delivery packets (corrections) are to be input into the depot, after which a new loader is to be built for an application.

## **Procedure using the dialog interface**

In interactive mode, several delivery packets can be added to the depot at the same time. Under the function "Input revision packet into depot", enter the name of the file which contains the delivery packet. When a wildcard is entered, a screen follows which allows you to select several files and thereby input several delivery packets at the same time.

## **12.7.3 Activating optional REPs**

### **Task**

Optional REPs for the loader of a SPOOL version are to be activated. Optional REPs are always deactivated and must be activated in the depot before a loader is created.

#### **Procedure using the statement interface**

First the desired optional REP packet must be created. To do this, start up RMS as follows and generate the packet using the corresponding RMS statement:

```
CALL-PROC SYSPRC.RMS.071, (FAM=TEST, V7SYNTAX=YES, MODE=BATCH)
   CREATE-OPT-PACKET NAME='OPT.SPOOL.049A.2',INPUT=*SYSDTA
   ADD=(A1111111,A2222222)
   ADD=A3333333
    END
    END
```
Now connect the optional REP packet with the loader.

```
MODIFY-REPFILE-DEFINITION NAME='LADER.SPOOL.049.2',-
                           ADDOPTS='OPT.SPOOL.049A.2'
END
```
## **12.7.4 Building loaders in interactive mode**

## **Task**

New loaders are to be generated and installed for a product. Before this can be done, both the loaders and the software configuration must be defined in the depot.

#### **Procedure using the statement interface**

Start up RMS and select the product for which loaders are to be generated:

CALL-PROC SYSPRC.RMS.071,(FAM=TEST,V7SYNTAX=YES,MODE=BATCH)

SELECT-REPFILE-TO-BUILD PROD=SPOOL V4.9A

All loaders which have SPOOL V4.9A in their software configuration are selected. Now the selected loaders can be generated.

BUILD-REPFILE

END

## **12.7.5 Building loaders using a batch file**

The following example shows how a loader is built using a batch file. The operation can be fully automated if the statement interface is used.

```
/ BEGIN-PROCEDURE
/ SET-PROC-OPTIONS LOGGING=YES,DATA-ESCAPE-CHAR='&&'
/ BEGIN-PARAMETER-DECLARATION
/ DECL-PARAM NAME=RMS (TYPE=STRING ,INIT='RMS')
/ DECL-PARAM NAME=RMSOML (TYPE=STRING ,INIT='SYSOML.RMS.071')
/ DECL-PARAM NAME=RMSFUNC (TYPE=STRING ,INIT='SYSDAT.RMS.071')
/ END-PARAMETER-DECLARATION
/ MODIFY-JOB-SWITCHES OFF=*ALL
/ &*
/ &* RMS CALL 
/ &* --------
/ &*
/ ADD-FILE-LINK LINK-NAME=RMSOML,FILE-NAME=&RMSOML
/ ADD-FILE-LINK LINK-NAME=DEF,FILE-NAME=&RMSFUNC
/ ASSIGN-SYSDTA TO-FILE=*SYSCMD
/ START-EXECUTABLE-PROGRAM *MOD(ELEMENT=&RMS,LIBRARY=&RMSOML)
LMAX=55,FAM=EX,V7SYNTAX=JA,MODE=BATCH
CREATE-RMS-OPTIONS PROTOCOL=EX.PROT,ERROR=ON(30) 1.
CREATE-SW-CONF NAME='SYSREP.SPOOL.049',ADD=SPOOL V4.9A,ERROR=ON(30) 2.
CREATE-REPFILE-DEFINITION NAME='LADER.SPOOL.049.1',PASS='SPOOL',- 3.
         ADDPROD=SPOOL V4.9A,ERROR=ON(30)
SELECT-REPFILE-TO-BUILD PROD=SPOOL V4.9A,- 4.
           USERID=$RMSD,ERROR=ON(30)
BUILD-REPFILE ERROR=ON(30) 5.
END
/ ASSIGN-SYSDTA TO-FILE=*SYSCMD
/ SKIP-COMMANDS TO-LABEL=TCERR,IF=JOB-SWITCHES(ON=30)
/ SKIP-COMMANDS TO-LABEL=TCOK
/.TCERR REMARK
/ REMARK **** ERROR PROCESSING ****
/ SKIP-COMMANDS TO-LABEL=ENDP
/.TCOK REMARK
/ REMARK **** OK PROCESSING ****
/.ENDP REMARK
/ MODIFY-JOB-SWITCH OFF=*ALL
/EXIT-PROCEDURE
```
- 1. RMS option settings. The file EX.PROT will be used as a log file.
- 2. Definition of a software configuration SYSREP.SPOOL.049 including the product SPOOL V4.9A. This is a precondition for any loader creation as a loader must be linked with a software configuration.
- 3. Definition of a loader for product SPOOL V4.9A. This is automatically linked with the software configuration SYSREP.SPOOL.049.
- 4. Select the loader to be built. Here all the loaders containing the product SPOOL V4.9A in their definition will be selected.
- 5. Build the selected loader. The selected loaders are generated/installed in accordance with the options specified in their definition. The generation/installation user ID will be \$RMSD as it has been specified in the SELECT-REPFILE-TO-BUILD statement.

## **12.7.6 Transferring a REP packet to the next user group**

## **Task**

A REP packet for SPOOL V4.9A and delivery packet A00.01 is to be transferred to the next user group (this applies to user groups 1 to 3). A corresponding delivery packet must be generated.

#### **Procedure using the statement interface**

Start up RMS with the statement

CALL-PROCEDURE SYSPRC.RMS.071,(FAM=TEST,V7SYNTAX=YES,MODE=BATCH)

Now the delivery packet can be generated with the statement

CREATE-DELIVERY-PACKET PRODUCT=SPOOL V4.9A/A00.01

If you have received several delivery packets in one RMS session and wish to forward them directly to another user group, then this can be done using the following statement:

CREATE-DELIVERY-PACKET PROD=\*PRODSAVE

## **Procedure using the dialog interface**

Select the function "Create revision packet" in the "REP management" menu. In the following screen, you can select the supply component for which a delivery packet is to be generated.

## **12.7.7 Rejecting an invalid REP**

## **Task**

You wish to reject an invalid REP (here REP A9999999/280 for SPOOL V4.9A) which was received with a delivery packet in order to prevent a loader or delivery packet from being generated with this REP. This is performed with a notebook function.

#### **Procedure using the statement interface**

Start up RMS with the statement

CALL-PROCEDURE SYSPRC.RMS.071,(FAM=TEST,V7SYNTAX=YES,MODE=BATCH)

Now enter the following RMS statement to generate the corresponding note:

MODIFY-DELIVERY-PACKET IDENT='myname',REJ,A9999999/280,SPOOL V4.9A

#### **Procedure using the dialog interface**

Select the function "Notebook management" in the "REP management" menu. The following screen allows you to enter the REP you wish to reject. More detailed information about the individual fields can be obtained using the online help for the function (input  $\textsf{LSC}$  + ? or K9).

## **12.8 Statements**

The statements described in this section replace all the statements from RMS versions before V7. For reasons of compatibility, the old statements can still be used. A description of the old statements can be found starting on ["Statements of RMS before V7.0"](#page-706-0).

To use the new statements, enter the following RMS initiation parameter:

#### **V7SYNTAX = JA / YES**

The simultaneous use of old and new statements is not possible.

The metasyntax of the statements is that for ISP statements and is described on ["Notational conventions"](#page-21-0).

#### **Operation**

The statements are first checked for syntax errors and written to a temporary file. Depending on what is specified for the MODE operand, either the statement is processed from the temporary file (normal case) or, in the case of MODE=TEST, the run is ended. If a syntax error is detected, the run is ended without any processing taking place.

If products, OPT packets or MOD packets are missing, deleted entries are entered in the depot during the second editing phase, i.e. no context check is carried out.

## **12.8.1 Generating and editing a software configuration**

- [CREATE-SW-CONF Create new software configuration](#page-663-0)
- [MODIFY-SW-CONF Modify software configuration](#page-665-0)
- [DELETE-SW-CONF Delete software configuration](#page-666-0)

## <span id="page-663-0"></span>**12.8.1.1 CREATE-SW-CONF - Create new software configuration**

A new software configuration is created, an already existing software configuration is overwritten. All settings previously found in this entry are lost. At the end, all the system loader definitions are checked. If a default setting is determined, the settings from the newly-entered software configuration are used instead.

## **Format**

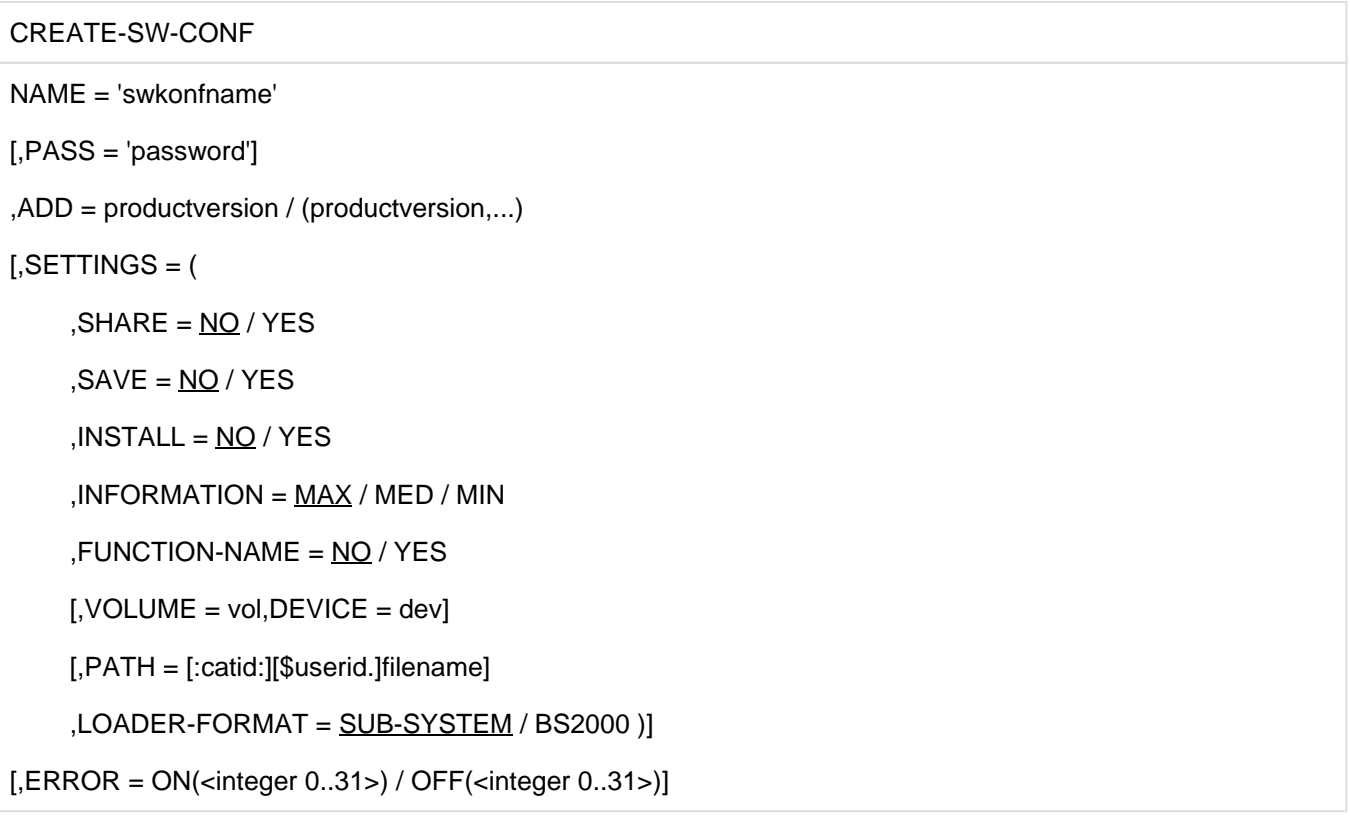

#### **Operands**

#### **NAME =** '**swkonfname**'

Name of the software configuration to be created.

#### **PASS =** '**password**'

Password used to protect the software configuration.

## **ADD = productversion / (productversion, ...)**

Product and, where applicable, product version to be added to the software configuration. The product name can be up to 15 characters long. The product version is to be entered in the format V[n]n.nn[nn].

#### **SETTINGS =**

Determines the loader attributes with respect to the software configuration. The first operand named can be entered without a leading comma; any order can be used.

#### **SHARE = NO / YES**

Defines access authorization.

## **SAVE = YES / NO**

Backup of the system loader file which is overwritten at installation. System loader files in BS2LOADER format are always backed up.

## **INSTALL = YES / NO**

Install under the installation path name.

#### **INFORMATION = MED / MAX / MIN**

If MAX is specified, the following information is output on the screen when the system loader is installed:

- Name of the system loader and the generation version of the products in the loader, as well as the supply component version they used.
- All correction numbers for notebook entries which were active at creation.
- The system loader modifications carried out.
- All activated OPT-REPs.

For information on the output for MIN/MED, see ["Loader services"](#page-625-0).

#### **FUNCTION-NAME = NO / YES**

For the SUBNOs of the activated OPT-REPs, the function names are output. If NO is selected, only the PM numbers are output.

#### **VOLUME = vol, DEVIVE = dev**

Volume and device under which the corresponding loader is stored.

## **PATH = :catid:\$userid.filename**

Path name under which the corresponding loader is stored.

#### **LOADER-FORMAT = SUB-SYSTEM / BS2000**

BS2000 format required at system loading; the subsystem is processed by DSSM.

#### **ERROR = ON(<integer 0..31>) / OFF(<integer 0..31>)**

## <span id="page-665-0"></span>**12.8.1.2 MODIFY-SW-CONF - Modify software configuration**

An existing software configuration is modified. If the software configuration is not available in the depot, no software configuration is created

#### **Format**

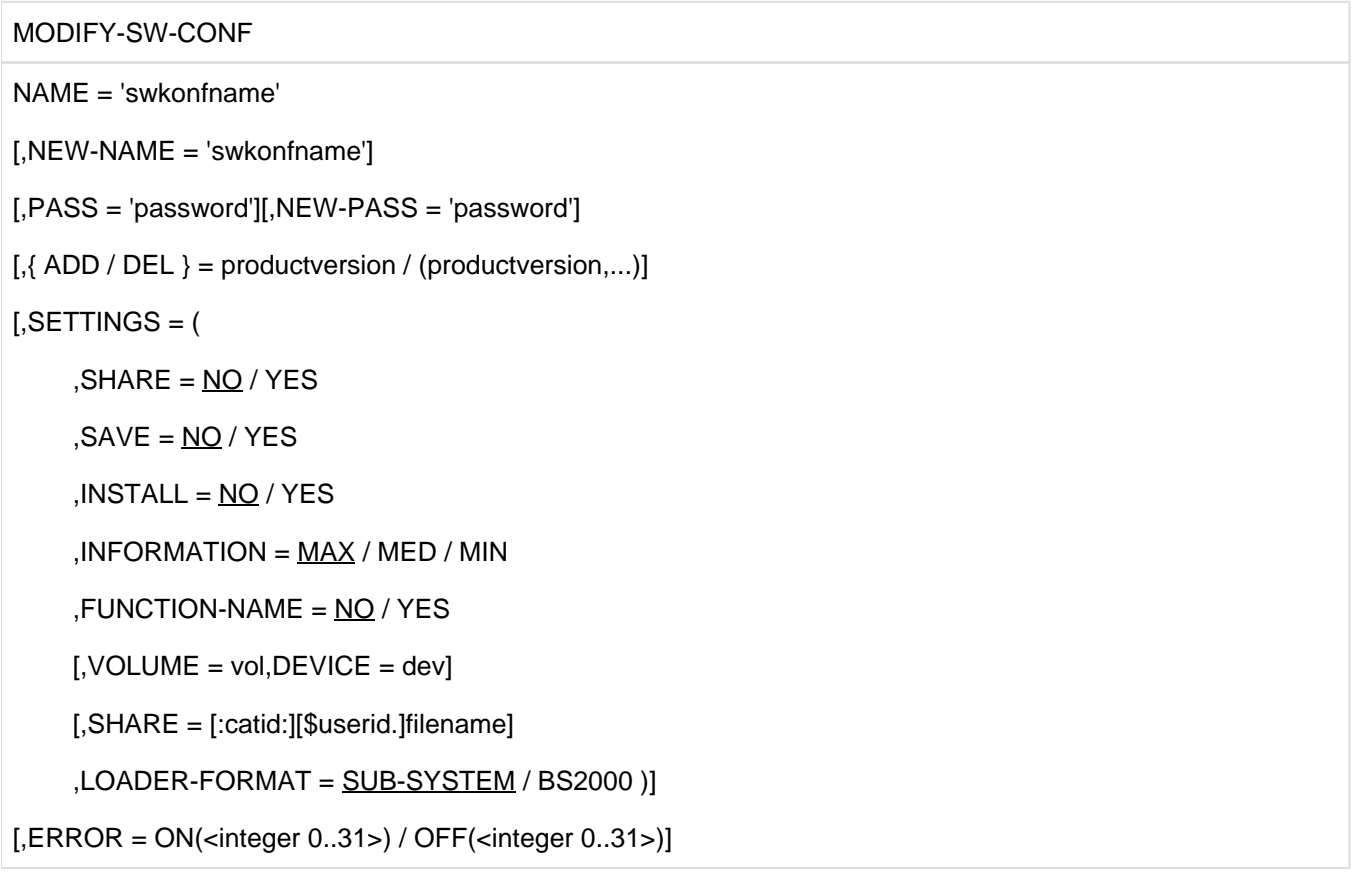

#### **Operands**

#### **NAME =** '**swkonfname**'

Name of an existing software configuration that is to be modified.

#### **NEW-NAME =** '**swkonfname**'

New name of the software configuration.

#### **PASS =** '**password**'**, NEW-PASS =** '**password**'

Password with which the software configuration is protected. If the software configuration is protected with a password, this must be entered before any attributes can be modified. A new password can be assigned with NEW-PASS= password.

#### **ADD / DEL = productversion/ (productversion, ...)**

Product and, where applicable, product version to be added to or removed from the software configuration. The product name can be up to 15 characters long. The product version is to be entered in the format V[n]n.nn[nn].

#### **SETTING = (...)**

For a description of the SETTINGS operands, see the [CREATE-SW-CONF \(Utility Routines, #333\)](#page-663-0) statement.

### **ERROR = ON(<integer 0..31>) / OFF(<integer 0..31>)**

## <span id="page-666-0"></span>**12.8.1.3 DELETE-SW-CONF - Delete software configuration**

An existing software configuration is deleted.

#### **Format**

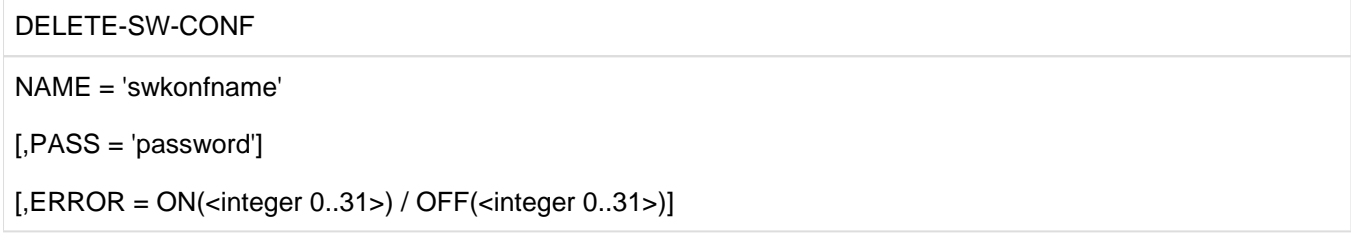

## **Operands**

## **NAME =** '**swkonfname**'

Name of an existing software configuration that is to be deleted.

## **PASS =** '**password**'

Password with which the software configuration is protected. If the software configuration is protected with a password, this must be entered before the software configuration can be deleted.

## **ERROR = ON(<integer 0..31>) / OFF(<integer 0..31>)**

## **12.8.2 Optional REP selection**

- [CREATE-OPT-PACKET Create optional REP selection packet](#page-668-0)
- [MODIFY-OPT-PACKET Extend optional REP selection packet](#page-669-0)
- [DELETE-OPT-PACKET Delete optional packet](#page-670-0)

## <span id="page-668-0"></span>**12.8.2.1 CREATE-OPT-PACKET - Create optional REP selection packet**

A new element is created in the depot under the name optpacketname. An existing element is overwritten.

#### **Format**

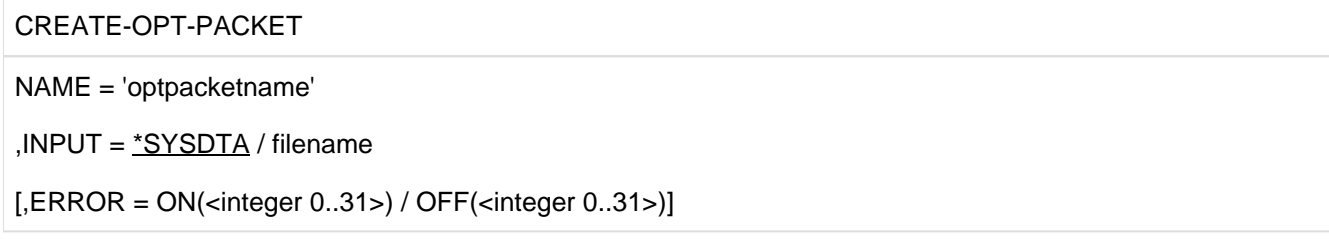

## **Operands**

## **NAME =** '**optpacketname**'

Name of the optional REP selection packet to be created. The name can be up to 22 characters long.

## **INPUT = \*SYSDTA / filename**

The following ADD statements are read from SYSDTA or are in the specified file. "filename" can be a fully-qualified name.

The \*SYSDTA input or the input file has the following format:

```
ADD = subno / (subno, ...) [,productfamily] 
... 
ADD = subno / (subno, ...) [,productfamily] 
END
```
" $p$ roductfamily" is the product name without a version number.

## **ERROR = ON(<integer 0..31>) / OFF(<integer 0..31>)**

### <span id="page-669-0"></span>**12.8.2.2 MODIFY-OPT-PACKET - Extend optional REP selection packet**

An element in the depot is modified. If optpacketname is not in the depot, a new element is created.

#### **Format**

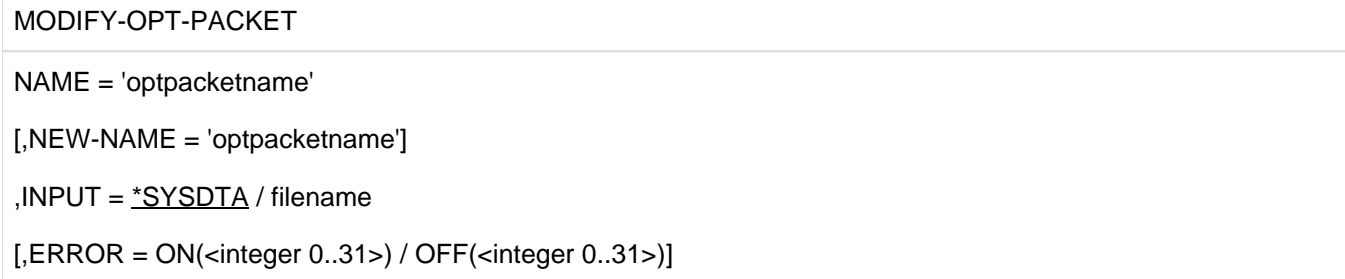

#### **Operands**

#### **NAME =** '**optpacketname**'

Name of the optional REP selection packet to be modified. The name can be up to 22 characters long.

#### **NEW-NAME =** '**optpacketname**'

New name of the optional REP selection packet to be modified. The name can be up to 22 characters long.

#### **INPUT = \*SYSDTA / filename**

The following ADD statements are read from SYSDTA or are in the specified file. "filename" can be a fully-qualified name.

The \*SYSDTA input or the input file has the following format:

```
ADD = subno / (subno, ...) [,productfamily] 
... 
ADD = subno / (subno, ...) [,productfamily] 
DEL = subno / (subno, ...) [, productfamily]
END
```
#### **ERROR = ON(<integer 0..31>) / OFF(<integer 0..31>)**

## <span id="page-670-0"></span>**12.8.2.3 DELETE-OPT-PACKET - Delete optional packet**

The specified element is deleted.

### **Format**

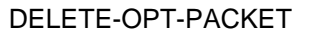

NAME = 'optpacketname'

[,ERROR = ON(<integer 0..31>) / OFF(<integer 0..31>)]

### **Operands**

#### **NAME =** '**optpacketname**'

Name of the optional REP selection packet to be deleted. The name can be up to 22 characters long.

### **ERROR = ON(<integer 0..31>) / OFF(<integer 0..31>)**

## **12.8.3 Loader modifications**

- [CREATE-MOD-PACKET Create loader modification element](#page-672-0)
- [MODIFY-MOD-PACKET Modify loader modification element](#page-673-0)
- [DELETE-MOD-PACKET Delete loader modification element](#page-674-0)

## <span id="page-672-0"></span>**12.8.3.1 CREATE-MOD-PACKET - Create loader modification element**

In the depot, a new element modpacketname is created. An existing element is overwritten.

#### **Format**

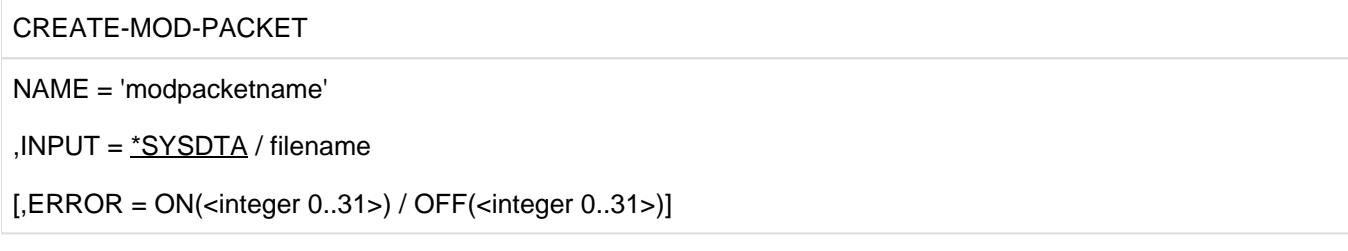

## **Operands**

## **NAME =** '**modpacketname**'

Name of the loader element to be created. The name can be up to 22 characters long.

## **INPUT = \*SYSDTA / filename**

The following ADD/DEL statements are read from SYSDTA or are in the specified file. "filename" can be a fullyqualified name.

The \*SYSDTA input or the input file has the following format:

```
ADD / DEL = subno[-jd],productversion,TEXT='reason' 
... 
ADD / DEL = subno[jd],productversion,TEXT='reason' 
END
```
**For ADD, the date -jd must be entered.** 

## **ERROR = ON(<integer 0..31>) / OFF(<integer 0..31>)**

#### <span id="page-673-0"></span>**12.8.3.2 MODIFY-MOD-PACKET - Modify loader modification element**

An existing element is modified. If modpacketname is not in the depot, a new element is created.

#### **Format**

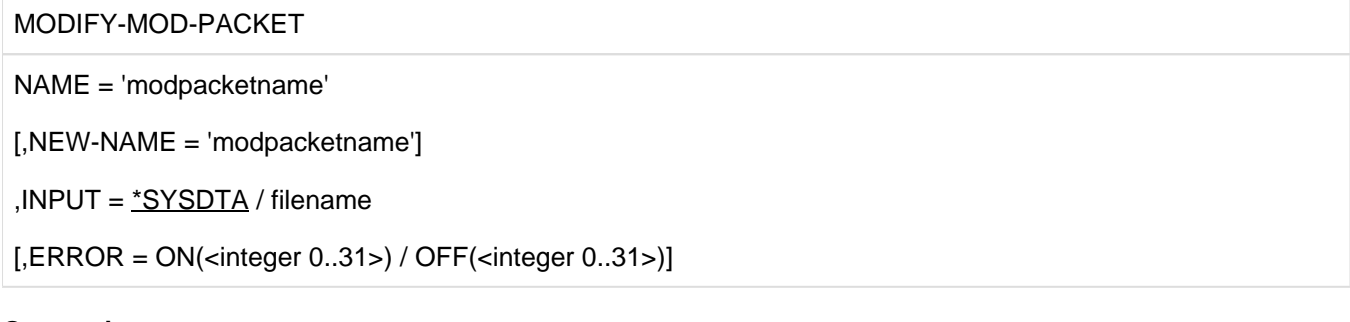

## **Operands**

#### **NAME =** '**modpacketname**'

Name of the loader modification element to be modified. The name can be up to 22 characters long.

#### **NEW-NAME =** '**modpacketname**'

New loader element name. The name can be up to 22 characters long.

#### **INPUT = \*SYSDTA / filename**

The following ADD/DEL statements are read from SYSDTA or are in the specified file. "filename" can be a fullyqualified name.

The \*SYSDTA input or the input file has the following format:

```
ADD / DEL = subno[-jd],productversion,TEXT='begründung'
...
ADD / DEL = subno[-jd],productversion,TEXT='begründung'
END
```
**For ADD, the date -jd must be entered.** 

#### **ERROR = ON(<integer 0..31>) / OFF(<integer 0..31>)**

## <span id="page-674-0"></span>**12.8.3.3 DELETE-MOD-PACKET - Delete loader modification element**

The specified element is deleted.

### **Format**

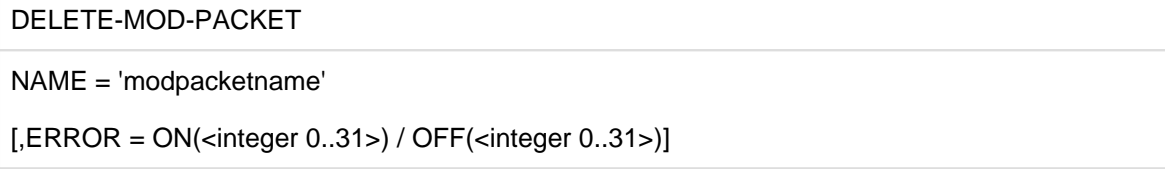

## **Operands**

## **NAME =** '**modpacketname**'

Name of the loader modification element to be deleted. The name can be up to 22 characters long.

## **ERROR = ON(<integer 0..31>) / OFF(<integer 0..31>)**

## **12.8.4 REPFILE definitions**

- [CREATE-REPFILE-DEFINITION Create new loader definitions](#page-676-0)
- [MODIFY-REPFILE-DEFINITION Modify loader definitions](#page-678-0)
- [DELETE-REPFILE-DEFINITION Delete loader definition element](#page-680-0)

### <span id="page-676-0"></span>**12.8.4.1 CREATE-REPFILE-DEFINITION - Create new loader definitions**

The desired loader definitions are created under the element loaderdefname. An existing element is overwritten.

An attempt is made to assign a software configuration to the product definition. If this is not possible, the run is terminated. If the definition is incomplete, a warning is output and the run is continued.

#### **Format**

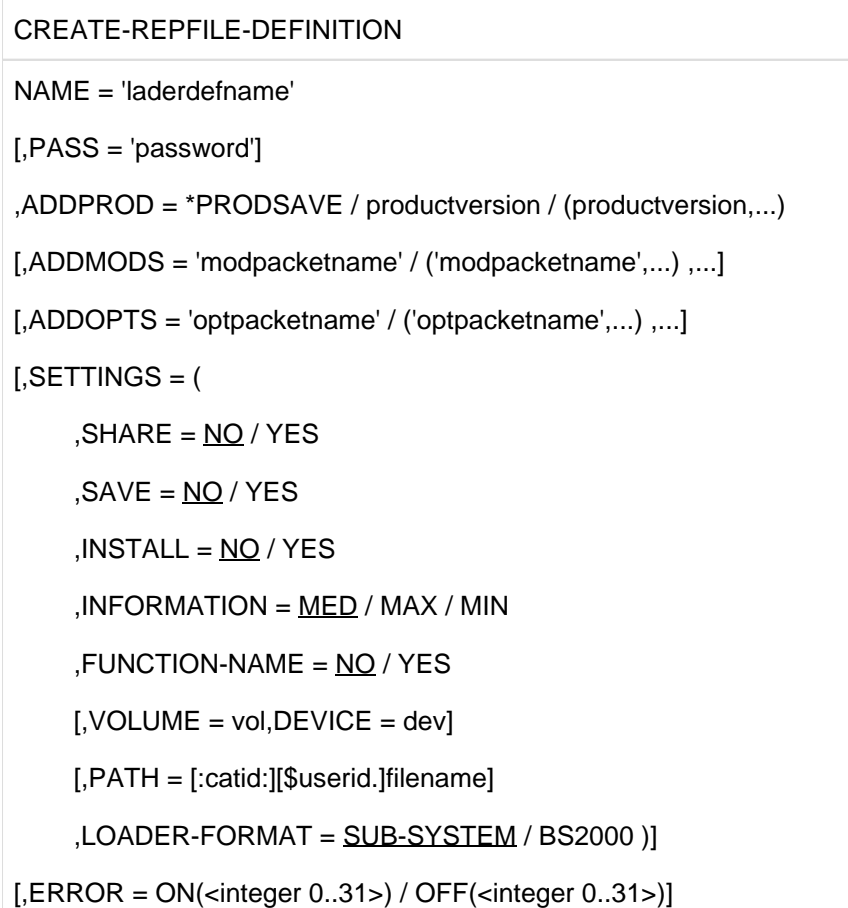

#### **Operands**

#### **NAME =** '**loaderdefname**'

Name of the loader definition to be created.

#### **PASS =** '**password**'

Password used to protect the loader definition.

#### **ADDPROD = \*PRODSAVE / productversion / (productversion, ...)**

The products to be contained in the REP file are defined.

\*PRODSAVE means that a list of products is accessed which was specified in a previous statement. RMS remembers this list and uses it again here.

A product or a series of products (max. 10) can be contained in the REP file.

## ADDMODS = '**modpacketname**' **/ (**'**modpacketname**'**, ...)**

The loader modification elements which are to be contained in the REP file are defined. The loader modification elements are created or processed using the statement CREATE- or MODIFY-MOD-PACKET.

An element or a series of elements (max. 10) can be contained in the REP file.

## **ADDOPTS =** '**optpacketname**' **/ (**'**optpacketname**'**, ...)**

The optional REP selection packets which are contained in the REP file are defined. The optional REP selection packets are created or processed using the statement CREATE- or MODIFY-OPT-PACKET.

A packet or a series of packets (max. 10) can be contained in the REP file.

The sum of the specified ADDMODS / ADDOPTS operands must be  $\leq$  9.

#### **SETTINGS = (...)**

For a description of the SETTINGS operands, see the [CREATE-SW-CONF \(Utility Routines, #333\)](#page-663-0) statement.

#### **ERROR = ON(<integer 0..31>) / OFF(<integer 0..31>)**

### <span id="page-678-0"></span>**12.8.4.2 MODIFY-REPFILE-DEFINITION - Modify loader definitions**

This statement modifies the specified attributes of the selected element loaderdefname. If the loader definition is not in the depot, a new element is created.

An attempt to execute DELPROD, DELOPTS or DELMODS for a loader definition which does not exist is only noticed when the operations are carried out and is rejected with a warning. RMS responds likewise when the product version/modpacketname/optpacketname of the DEL operand cannot be found in the depot.

When a new loader definition is created, an attempt is made to establish an unambiguous assignment to a software configuration saved in the depot. If this is successful, the preset values from the software configuration are used and, where applicable, overwritten by the operand values in the statement.

#### **Format**

```
MODIFY-REPFILE-DEFINITION
NAME = 'loaderdefname'[,NEW-NAME = 'loaderdefname']
[,PASS = 'password'[,NEW-PASS = 'password']][,{ ADDPROD / DELPROD } = *PRODSAVE / productversion
/ (productversion,...) ]
[ { \{ ADDMODS / DELMODS \} = 'modpacketname' / 'modpacketname',...) /{ ADDOPTS / DELOPTS } = 'optpacketname' / 'optpacketname',...)
} ,...]
[, SETTINGS = (,SHARE = <u>NO</u> / YES
    ,SAVE = NO / YESIINSTALL = NO / YES
    ,INFORMATION = MED / MAX / MIN
    ,FUNCTION-NAME = NO / YES
    [, VOLUME = vol, DEVICE = dev]
    [,PATH = [:catid:][$userid.]filename]
    ,LOADER-FORMAT = SUB-SYSTEM / BS2000 )]
[,ERROR = ON(<integer 0..31>) / OFF(<integer 0..31>)]
```
#### **Operands**

## **NAME =** '**loaderdefname**'

Name of an existing loader definition to be modified.

#### **NEW-NAME =** '**loaderdefname**'

Name of the new loader definition.

#### **PASS =** '**password**'**, NEW-PASS =** '**password**'

Password used to protect the loader definition. When assigning a new password, the old password must be entered under PASS, and the new password must be entered under NEW-PASS.

## **ADDPROD / DELPROD = \*PRODSAVE / productversion / (productversion, ..)**

see [CREATE-REPFILE-DEFINITION](#page-676-0)

## **ADDMODS / DELMODS =** '**modpacketname**' **/ (**'**modpacketname**'**,...)**

see [CREATE-REPFILE-DEFINITION](#page-676-0)

## **ADDOPTS / DELOPTS =** '**optpacketname**' **/ (**'**optpacketname**'**,...)**

see [CREATE-REPFILE-DEFINITION](#page-676-0)

The sum of the specified ADDMODS / DELMODS / ADDOPTS / DELOPTS operands must be <= 9.

## **SETTINGS = (...)**

For a description of the SETTINGS operands, see the [CREATE-SW-CONF \(Utility Routines, #333\)](#page-663-0) statement.

## **ERROR = ON(<integer 0..31>) / OFF(<integer 0..31>)**

## <span id="page-680-0"></span>**12.8.4.3 DELETE-REPFILE-DEFINITION - Delete loader definition element**

The selected element is deleted.

## **Format**

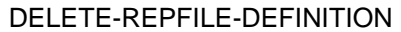

NAME = 'loaderdefname'

[,PASS = 'password']

[,ERROR = ON(<integer 0..31>) / OFF(<integer 0..31>)]

## **Operands**

## **NAME =** '**loaderdefname**'

Name of the loader definition to be deleted.

### **PASS =** '**password**'

Password used to protect the loader definition.

### **ERROR = ON(<integer 0..31>) / OFF(<integer 0..31>)**

## **12.8.5 Creating the system loader file**

- [SELECT-REPFILE-TO-BUILD Select system loader definitions](#page-682-0)
- [BUILD-REPFILE Create and install system loader](#page-684-0)

## <span id="page-682-0"></span>**12.8.5.1 SELECT-REPFILE-TO-BUILD - Select system loader definitions**

This statement selects the elements for the loaders to be used. The system loader definitions are created along with the next BUILD-REPFILE statement.

#### **Format**

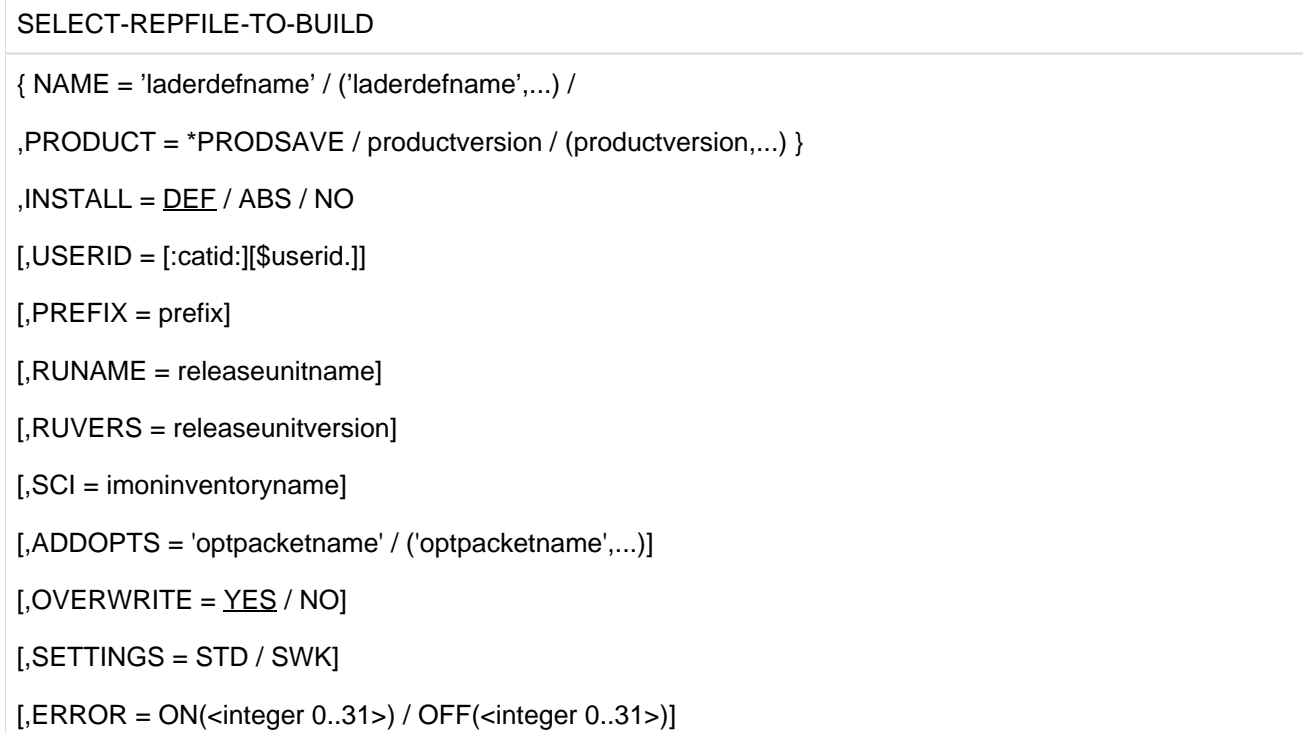

#### **Operands**

#### **NAME =** '**loaderdefname**'

Name of the system loader definition to be selected. A list of up to 30 names can be entered.

If NAME is not specified, PRODUCT must be specified. In this case, all the loaders with this product in their definition are selected.

If NAME and PRODUCT are specified, the specified loaders are only selected if they contain one of the products specified under PRODUCT.

#### **PROD[UCT] = \*PRODSAVE / productversion / (productversion, ...)**

Defines the products to be used for generation of the loader.

\*PRODSAVE means that a list of products is accessed which was specified in a previous statement. RMS remembers this list and uses it again here.

A product or a series of products (max. 10) can be specified.

If more than one product is specified, each one is consulted independently of the others and all the loaders which contain this product are selected.

#### **INSTALL = DEF / ABS / NO**

Determines how the value for INSTALL in the loader definition is to be evaluated.

## **INSTALL = DEF**

Installation is carried out depending on the value for INSTALL in the loader definition.

#### **INSTALL = ABS**

Installation is always carried out, irrespective of the value for INSTALL in the loader definition.

#### **INSTALL = NO**

Installation is not carried out, irrespective of the value for INSTALL in the loader definition.

#### **USERID = :catid:\$userid**

Determines where the generated loader is to be saved. If no user ID is specified, the loader is saved under the user ID of the RMS depot.

#### **PREFIX = prefix**

Specifies the prefix with which the loader file is to be saved.

#### **RUNAME = releaseunitname**

Specifies the release unit name for IMON (see the "IMON" manual [[15 \(Related publications\)\]](#page-956-0)). The name can be up to 30 characters long. The operand must only be specified if MODE=IMON was specified when the start procedure was called.

#### **RUVERS = releaseunitversion**

Specifies the release unit version for IMON (see the "IMON" manual [[15 \(Related publications\)\]](#page-956-0)). The length of version specification must not exceed 8 characters. The operand must only be specified if MODE=IMON was specified when the start procedure was called.

#### **SCI = imoninventoryname**

Specifies the software configuration inventory for IMON (see the "IMON" manual [[15 \(Related publications\)](#page-956-0)]). The operand must only be specified if MODE=IMON was specified when the start procedure was called.

#### **ADDOPTS =** '**optpacktename**' **/ (**'**optpacketname**'**,...)**

see [CREATE-REPFILE-DEFINITION](#page-676-0) statement.

The total number of ADDOPTS operands specified must be  $\leq$  9.

#### **OVERWRITE = YES / NO**

Option for IMON (see the manual "IMON" [[15 \(Related publications\)](#page-956-0)]. If the SYSREP file to be generated already exists, it must be cataloged with OVERWRITE = NO as SYSREP.<nnn>, where  $n = 0...9$ .

#### **SETTINGS = STD / SWK**

The settings to be used during installation.

#### **SETTINGS = STD**

The settings from the loader definitions are used (see the [CREATE-REPFILE-DEFINITION](#page-676-0) statement).

#### **SETTINGS = SWK**

The settings from the software configurations are used (see the [CREATE-SW-CONF](#page-663-0) statement).

#### **ERROR = ON(<integer 0..31>) / OFF(<integer 0..31>)**
### **12.8.5.2 BUILD-REPFILE - Create and install system loader**

The REP file is generated from all the elements selected with SELECT-REPFILE-TO-BUILD.

### **Format**

### BUILD-REPFILE

 $[$ ,ERROR = ON(<integer 0..31>) / OFF(<integer 0..31>)]

# **Operands**

# **ERROR = ON(<integer 0..31>) / OFF(<integer 0..31>)**

# **12.8.6 Transporting correction delivery packets**

- [INPUT-DELIVERY-PACKET Accept delivery packet](#page-686-0)
- [MODIFY-DELIVERY-PACKET Record deviations \(notebook\)](#page-687-0)
- [CHECK-DELIVERY-PACKET Check delivery packet](#page-688-0)
- [CREATE-DELIVERY-PACKET Create delivery packet](#page-689-0)

## <span id="page-686-0"></span>**12.8.6.1 INPUT-DELIVERY-PACKET - Accept delivery packet**

All the REP packets, texts, software configurations and any OPT settings contained in the REP packets are checked and added to the depot if no errors are detected.

At the end, all the system loader definitions are checked. If a default setting is detected, the settings from the new software configuration are used (valid for user groups 2, 3 and 4).

#### **Format**

INPUT-DELIVERY-PACKET

INPUT = filename

 $[$ ,ERROR = ON(<integer 0..31>) / OFF(<integer 0..31>)]

### **Operands**

### **INPUT = filename**

Defines the file name containing the REPs to be added to the depot.

### **ERROR = ON(<integer 0..31>) / OFF(<integer 0..31>)**

## <span id="page-687-0"></span>**12.8.6.2 MODIFY-DELIVERY-PACKET - Record deviations (notebook)**

Preliminary corrections are added, erroneous corrections are invalidated and earlier operations are undone. Each operation is noted in the notebook.

### **Format**

MODIFY-DELIVERY-PACKET

IDENT = 'userid'

{ { ADD,subno/jd,productversion[,INPUT=filename] /

REJ,subno/jd,productversion /

RST,subno } ,REASON='text' /

SIS,INPUT=filename }

 $[$ ,ERROR = ON(<integer 0..31>) / OFF(<integer 0..31>)]

### **Operands**

### **IDENT =** '**userid**'

Defines the user name under which all deviations are to be logged. The name can be up to 44 characters long.

### **ADD / REJ / RST ..., REASON =** '**text**'

A detailed description of these operands can be found in ["Correction management - Notebook"](#page-631-0) section. "text" can be a maximum of 44 characters long.

In the statements ADD, REJ and SIS, the slash ( $\prime$ ) is part of the input and must be entered between subno and jd! **i**

### **SIS, INPUT=filename**

File containing the REPs to be added to the depot. This option is only available for user group 2.

### **ERROR = ON(<integer 0..31>) / OFF(<integer 0..31>)**

# <span id="page-688-0"></span>**12.8.6.3 CHECK-DELIVERY-PACKET - Check delivery packet**

A product version or supply component is checked for completeness.

### **Format**

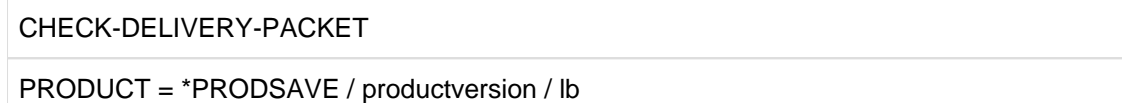

 $[$ ,ERROR = ON(<integer 0..31>) / OFF(<integer 0..31>)]

### **Operands**

### **PROD[UCT] = \*PRODSAVE / productversion / lb**

Product version or supply component to be checked.

\*PRODSAVE means that a list of products is accessed which was specified in a previous statement. RMS remembers this list and uses it again here.

# **ERROR = ON(<integer 0..31>) / OFF(<integer 0..31>)**

# <span id="page-689-0"></span>**12.8.6.4 CREATE-DELIVERY-PACKET - Create delivery packet**

A delivery packet is created and noted in the depot. This function is available up to the first customer level.

### **Format**

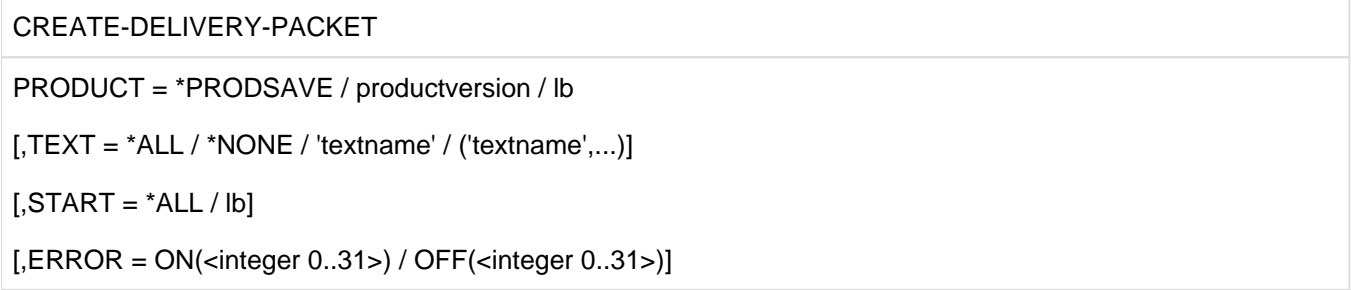

### **Operands**

# **PROD[UCT] = \*PRODSAVE / productversion / lb**

Product version with the supply component which is to be used for the creation of the delivery packet.

\*PRODSAVE means that a list of products is accessed which was specified in a previous statement. RMS remembers this list and uses it again here.

# **TEXT = \*ALL / \*NONE / 'textname' / ('textname',...)**

Controls the list of the text levels to be included in the delivery. Regardless of the specification, the text level "SC-OPT DESCRIPTION" is always contained.

# **TEXT = \*ALL**

All text levels are to be included.

**TEXT = \*NONE**  No text level is to be included.

# **TEXT = 'textname' / ('textname',...)**

The specified text level or the specified list of text levels is to be included.

### **START = \*ALL / lb**

Specifies whether all text levels (\*ALL) or only the text level (sc) which was introduced with a particular delivery component is to be included.

# **ERROR = ON(<integer 0..31>) / OFF(<integer 0..31>)**

# **12.8.7 Information functions**

- [CREATE-MATRIX-LIST Create matrix list](#page-691-0)
- [COMPARE-REPFILE Compare REP files](#page-692-0)
- [CREATE-RMS-OPTIONS Modify RMS settings](#page-693-0)
- [CALL-FUNCTION Call module](#page-695-0)

## <span id="page-691-0"></span>**12.8.7.1 CREATE-MATRIX-LIST - Create matrix list**

This statement creates a matrix list for one or more products.

### **Format**

CREATE-MATRIX-LIST

ACTUAL / DELIVERED / ORIGINAL

,PRODUCT = \*PRODSAVE / productversion / (productversion,...)

,LIST = SUMMARY / DETAIL

 $[$ , ERROR = ON $(*integer* 0.31>) / OFF(*integer* 0.31>)]$ 

### **Operands**

### **ACTUAL / DELIVERED / ORIGINAL**

Determines how to deal with the REPs.

### **ACTUAL**

The REPs are output as they were transmitted to RMS, including notebook operations.

### **DELIVERED**

The REPs which were delivered are output.

#### **ORIGINAL**

The REPs are output as they were transmitted to RMS.

### **PROD[UCT] = \*PRODSAVE / productversion**

Product version or supply component for which a matrix list is to be created.

\*PRODSAVE means that a list of products is accessed which was specified in a previous statement. RMS remembers this list and uses it again here.

### **LIST = SUMMARY / DETAIL**

Determines which information is to be output for each REP and the associated error messages.

#### **LIST = SUMMARY**

For each version of a supply component, the following is output:

- the number of REP cards
- the number of error messages
- the number of new, missing, identical or modified error messages
- the number of missing error messages

#### **LIST = DETAIL**

In addition to a summary, the development of an error message in successive versions of a supply component is output.

### **ERROR = ON(<integer 0..31>) / OFF(<integer 0..31>)**

# <span id="page-692-0"></span>**12.8.7.2 COMPARE-REPFILE - Compare REP files**

Two REP files/products/deliveries are compared and a list of differences is generated.

## **Format**

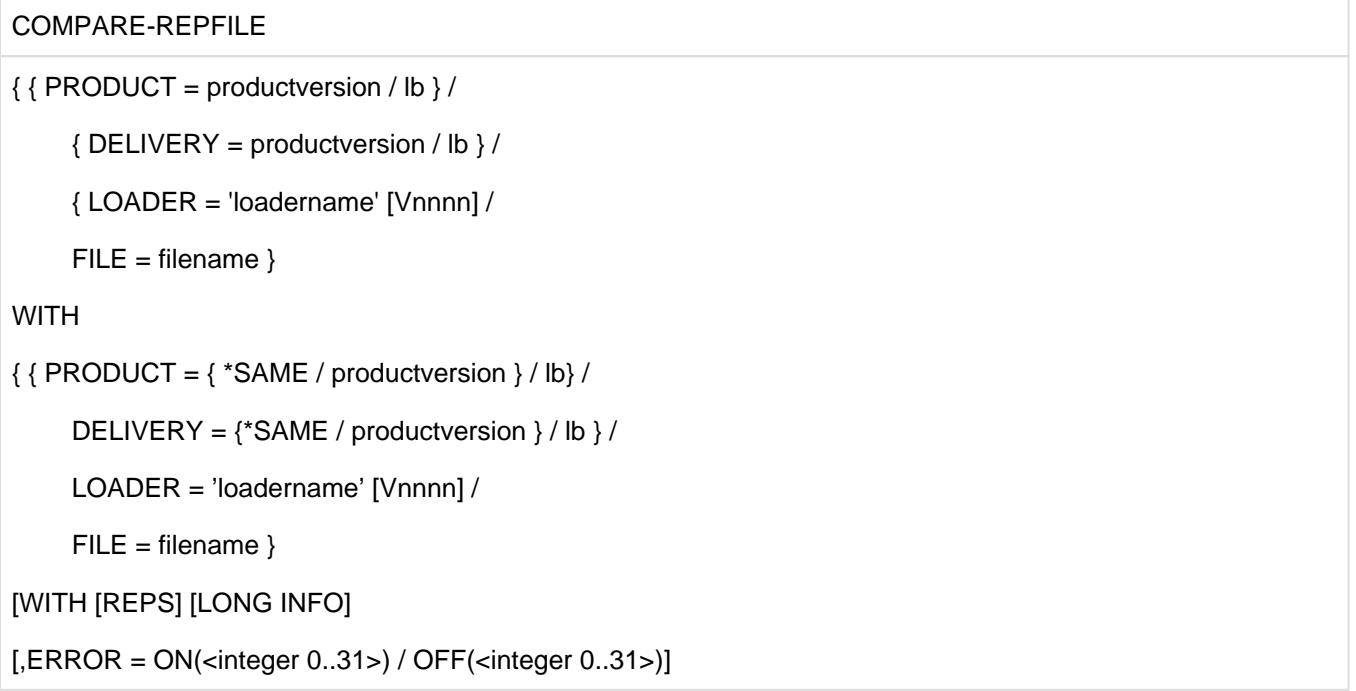

### **Operands**

### **PRODUCT = productversion / lb**

Defines the product version and supply component which are to be used for comparison.

### **DELIVERY = productversion / lb**

The delivered REPs are used for comparison.

### **LOADER =** '**loadername**' **Vnnnn**

A loader is used for comparison. The loader must be specified along with the version (from 1 ... 9999) in the form V1 ... V9999.

### **FILE = filename**

Name of the REP file (fully-qualified name) which is to be used for comparison.

## **WITH ...**

The first WITH part determines the basis for the comparison (product, delivery, loader or REP file; see above). \*SAME means that the same product version which was previously specified is to be consulted for comparison.

### **WITH [REPS] [LONG INFO]**

The second WITH part controls which information is contained in the generated list. By default, the list contains only the REPs changed in the new REP selection. The LONG INFO specification also contains the unchanged REPs. The REPS specification also lists the REP definitions.

### **ERROR = ON(<integer 0..31>) / OFF(<integer 0..31>)**

# <span id="page-693-0"></span>**12.8.7.3 CREATE-RMS-OPTIONS - Modify RMS settings**

A log file can be specified and certain settings can be changed for *this* RMS run.

### **Format**

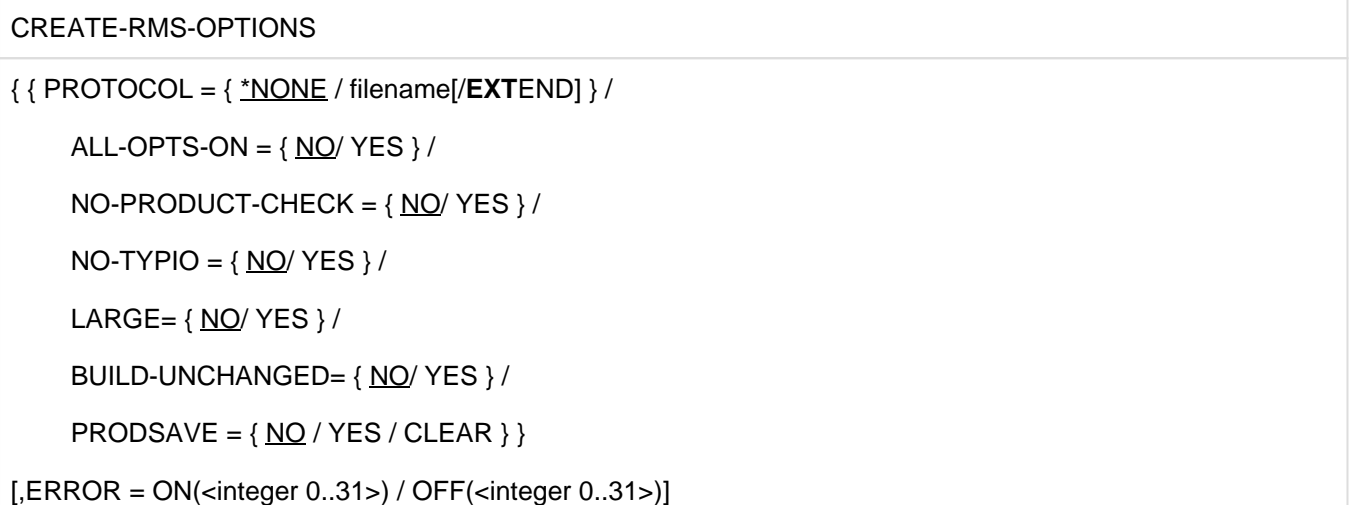

### **Operands**

### **PROTOCOL = \*NONE / filename / EXTEND**

Determines whether a log of the RMS run is to be created and, if so, to which file the log is to be written. If the file name is extended using /EXTEND, the file is extended.

### **ALL-OPTS-ON = NO / YES**

Determines whether all optional corrections - depending on their status, but independent of the OPT-REP setting are to be added to the system loader.

#### **NO-PRODUCT-CHECK = NO / YES**

Determines whether a check of the product version of existing files is to be carried out at installation.

#### **NO-TYPIO = NO / YES**

Determines whether a message is to be output at the system console upon successful installation of a loader.

#### **LARGE = NO / YES**

Determines whether more than one correction packet is to be added to the depot in one input operation.

#### **BUILD-UNCHANGED = NO / YES**

Determines whether a system loader is to be created and installed in a SOLIS run, even when no new corrections have been added to the depot.

#### **PRODSAVE = ON / OFF / CLEAR**

Controls the behavior of commands that use the PROD[UCT]=\*PRODSAVE operand.

#### **PRODSAVE = ON**

Causes RMS to record the names of all products accessed in the following statements, and ensures that this list is used in statements in which the operand PROD[UCT]=\*PRODSAVE is specified.

#### **PRODSAVE = OFF**

Switches off the recording of products accessed by RMS statements.

# **PRODSAVE = CLEAR**

Deletes the list of products recorded by RMS.

# **ERROR = ON(<integer 0..31>) / OFF(<integer 0..31>)**

# <span id="page-695-0"></span>**12.8.7.4 CALL-FUNCTION - Call module**

Every module entered in the file SYSOML.RMS.071 can be called with this statement.

### **Format**

### CALL-FUNCTION

modulename [,INPUT = filename]

[,ERROR = ON(<integer 0..31>) / OFF(<integer 0..31>)]

### **Operands**

### **modulename**

Name of the module to be called from the module library SYSOML.RMS.071.

### **INPUT = filename**

Name of the file containing the input for the called module.

# **ERROR = ON(<integer 0..31>) / OFF(<integer 0..31>)**

# **12.8.8 Control statements**

[END - End inputs or exit RMS in batch mode](#page-697-0)

### <span id="page-697-0"></span>**12.8.8.1 END - End inputs or exit RMS in batch mode**

The END statement ends inputs to RMS statements via \*SYSDTA or file and, if RMS was started with MODE=BATCH, causes the previous statements to be executed.

If END is the last statement in a batch procedure, it exits the RMS program.

#### **Format**

END

This statement has no operands.

# **12.9 Reference information**

- [Uses of the function keys](#page-699-0)
- [Uses of the P keys](#page-700-0)
- [JD notation](#page-701-0)
- [Naming conventions for input files](#page-702-0)
- [Output files](#page-703-0)
- [Module list](#page-704-0)

# <span id="page-699-0"></span>**12.9.1 Uses of the function keys**

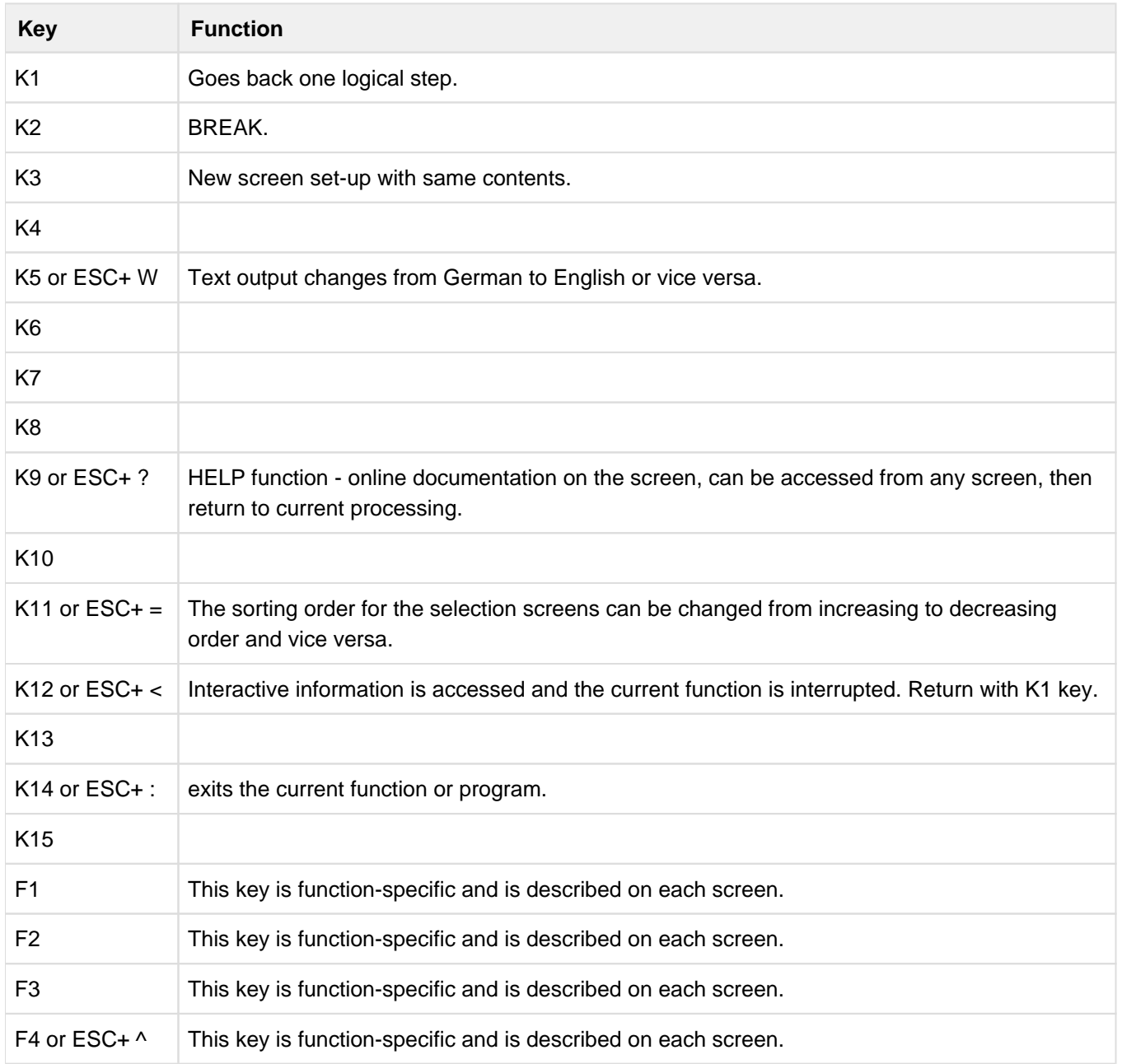

The function keys have the following uses in RMS:

# <span id="page-700-0"></span>**12.9.2 Uses of the P keys**

To simplify function selection, the P keys can be loaded and used as desired:

P1 ---> Selection function 1

. . .

- P12 --->Selection function 12
- P13 --->Goes to the last selectable field
- P18 --->Hard copy of the entire screen (if a printer connection is available)

# <span id="page-701-0"></span>**12.9.3 JD notation**

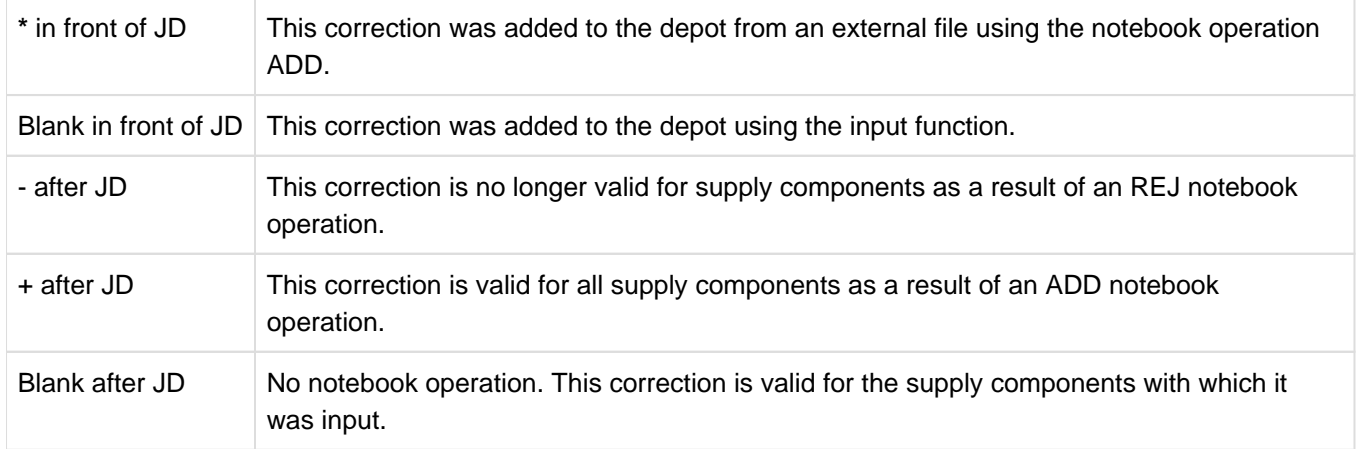

# <span id="page-702-0"></span>**12.9.4 Naming conventions for input files**

The names of the input files conform to BS2000 conventions. The file name can be entered in wildcard syntax in interactive mode for all screens in which an input file is requested. This syntax conforms to the SDF data type filename with the suffix with-wild (see SDF metasyntax in the "Commands" manual [[1 \(Related publications\)\]](#page-956-0)).

If there is more than one file which corresponds to the specified selection, an overview is output. The desired file is to be selected in the overview.

If only one file matches the criteria, this file is automatically processed.

# <span id="page-703-0"></span>**12.9.5 Output files**

The following functions create files with the following names:

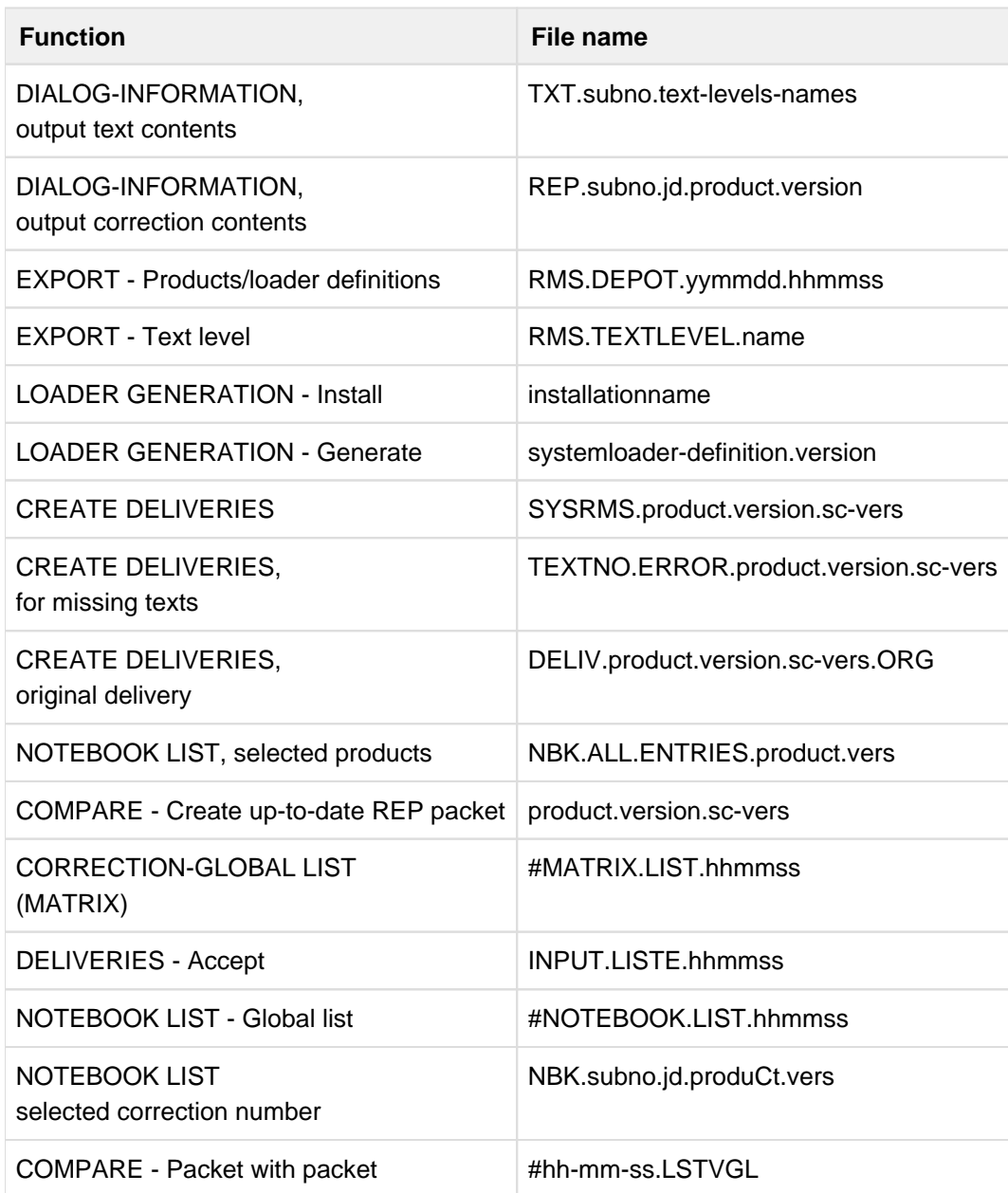

# <span id="page-704-0"></span>**12.9.6 Module list**

# **Central modules**

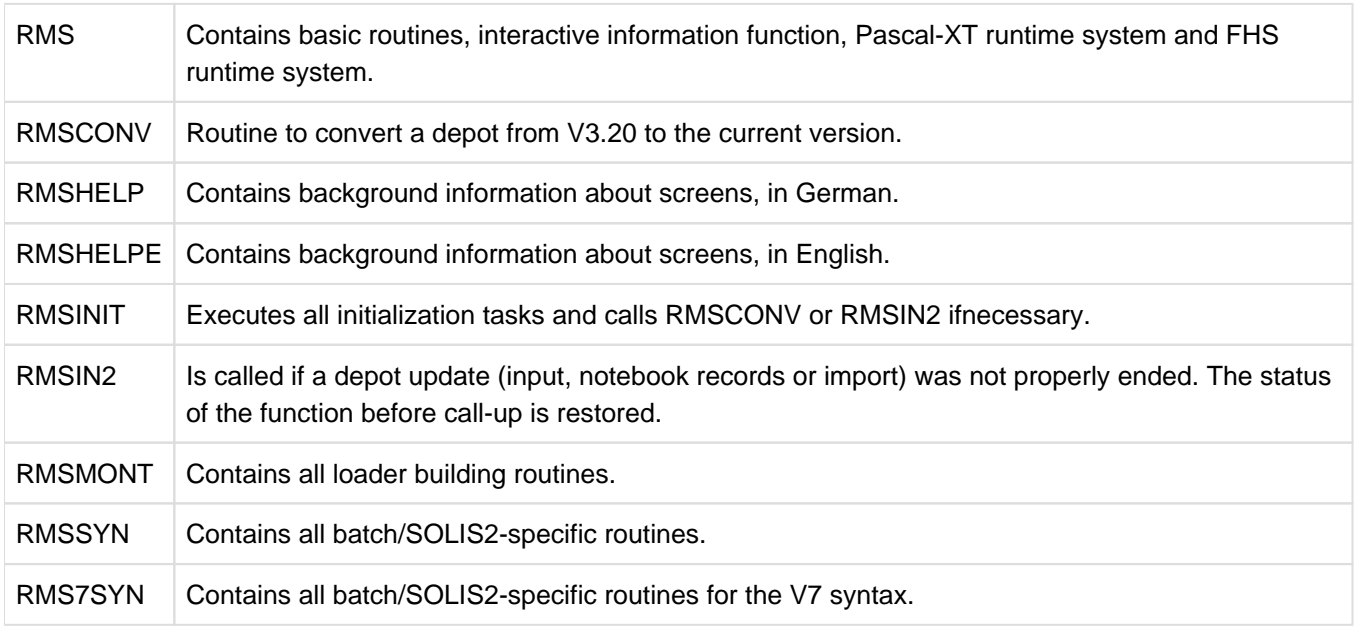

# **Function modules which require MODE MEISTER**

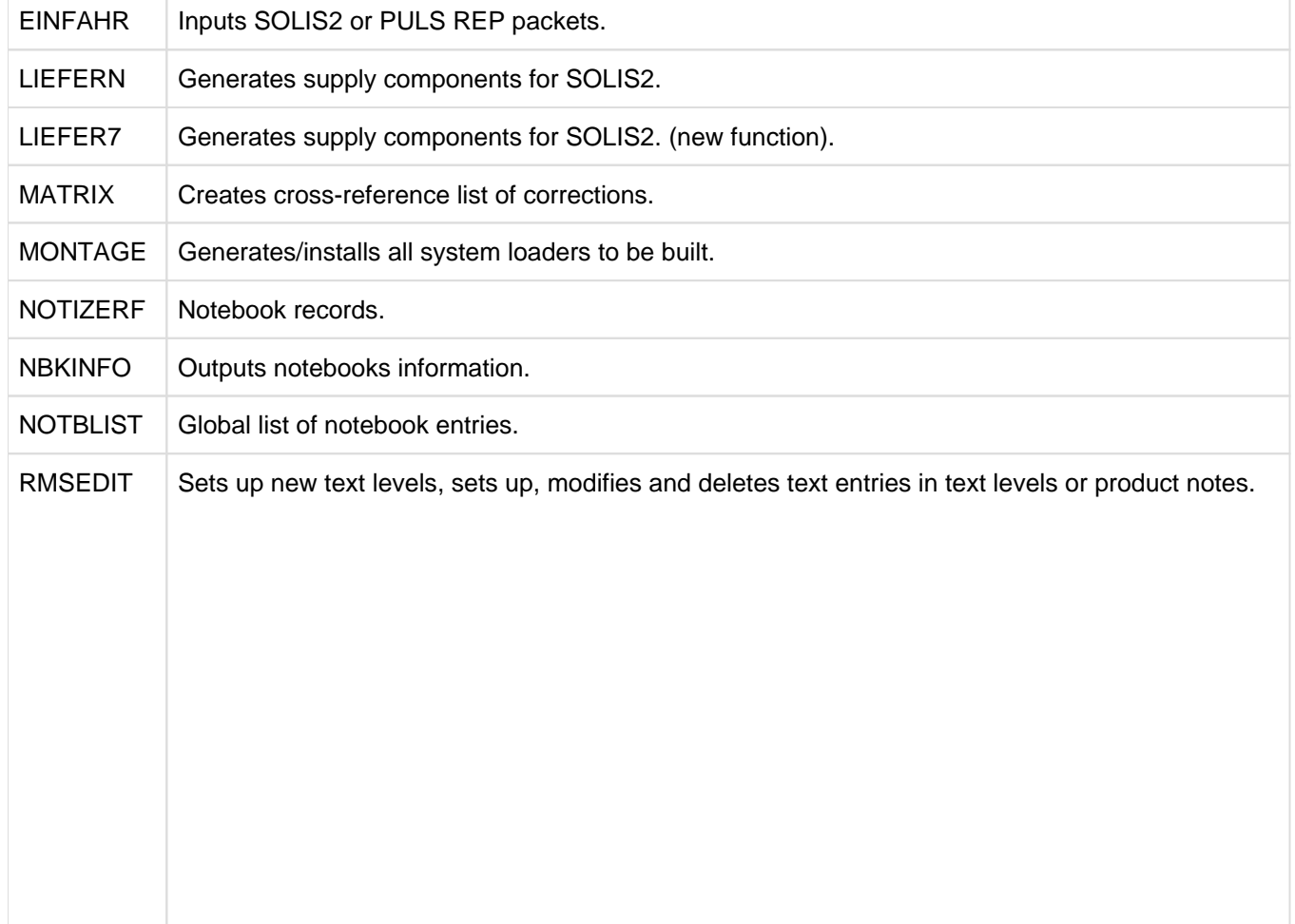

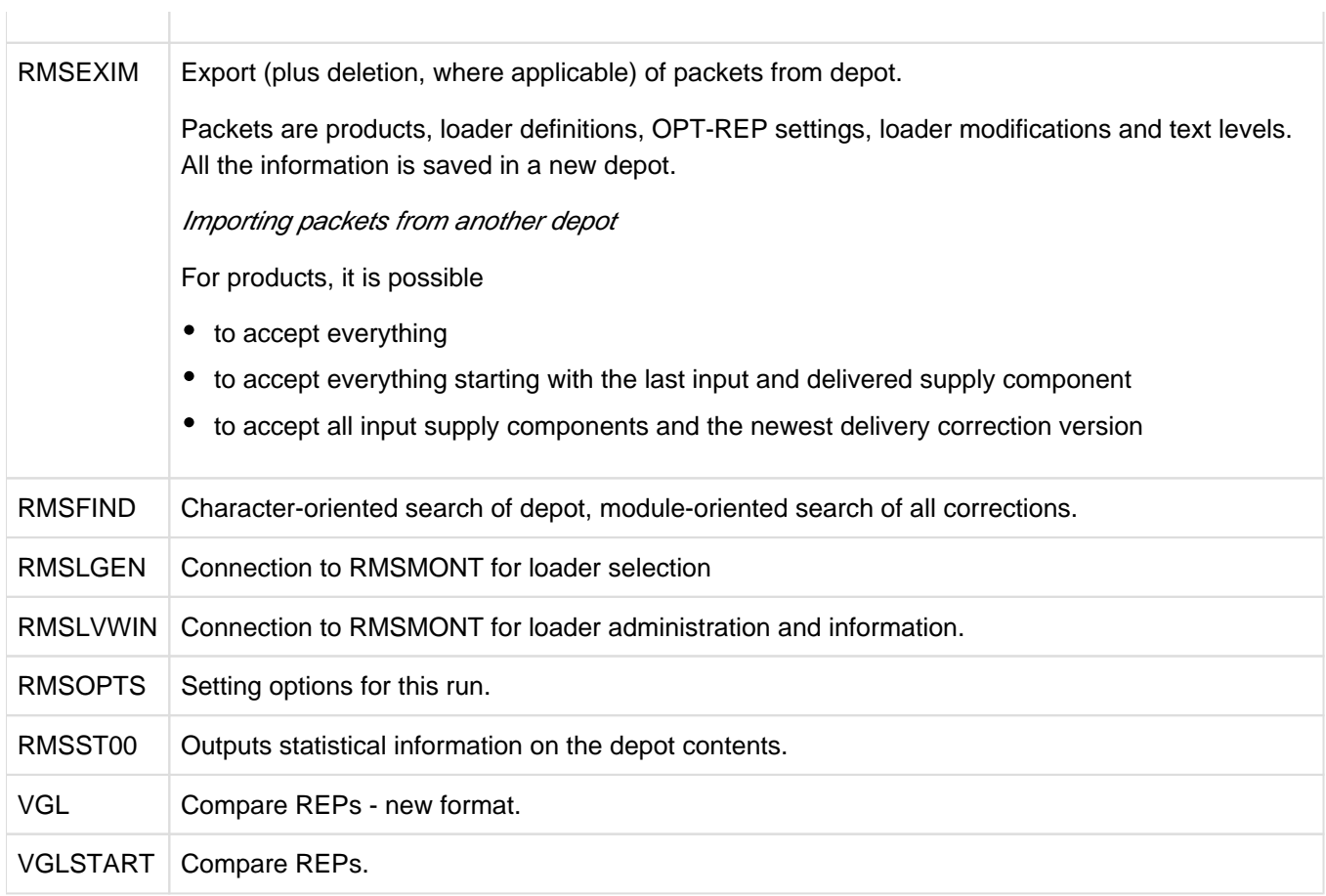

# **Service program connection modules**

These modules contain only the connection for the service program. The user must have installed the corresponding library.

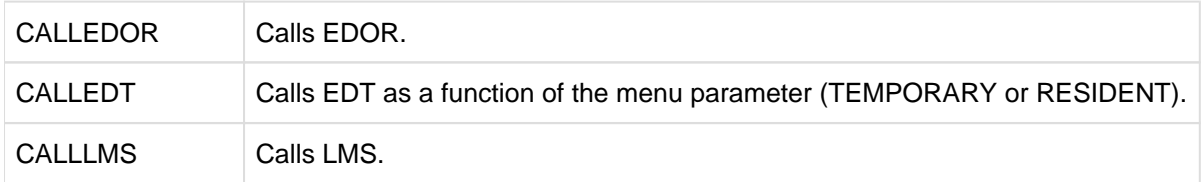

# **Special functions modules**

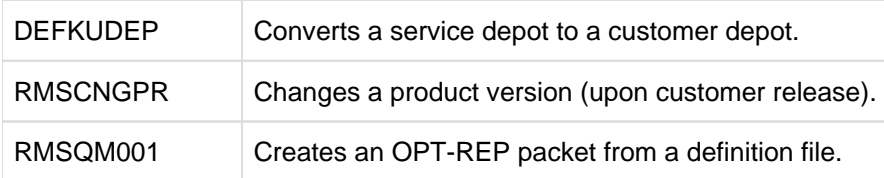

# **12.10 Statements of RMS before V7.0**

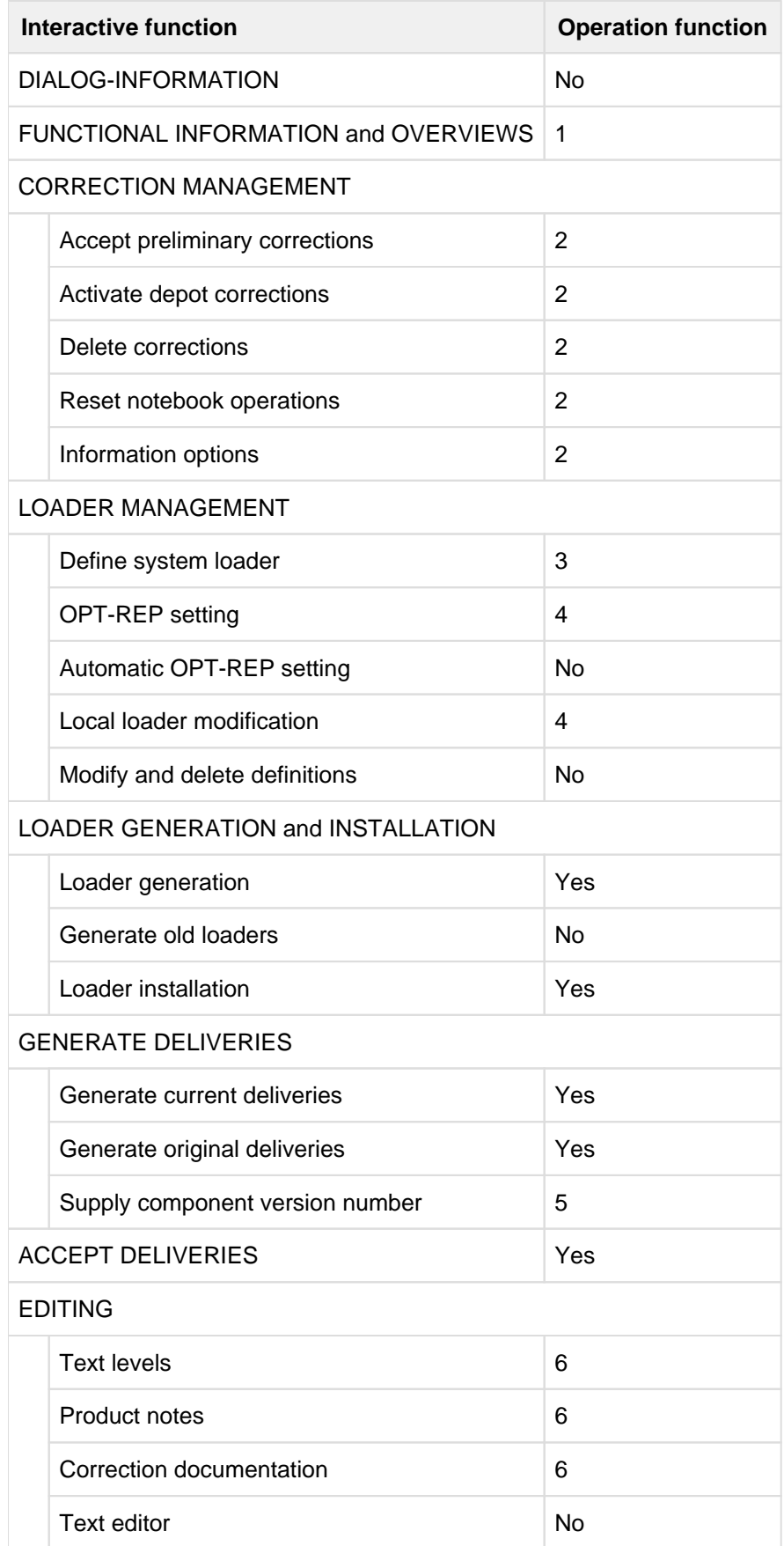

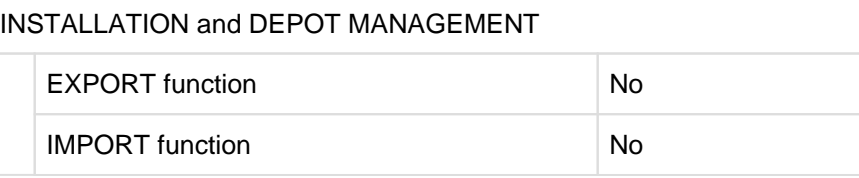

# Explanation:

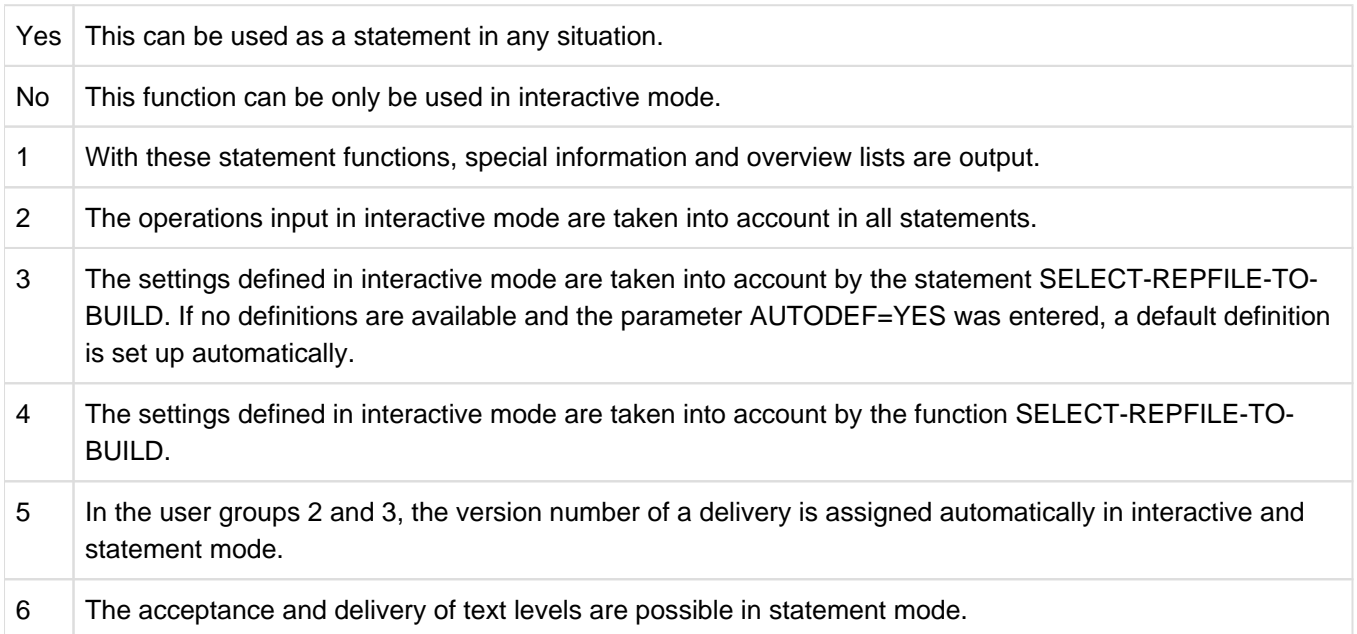

# **12.10.1 Examples**

The functions are also possible in interactive mode (line mode). The default startup procedure must be called up as follows:

/CALL-PROC SYSPRC.RMS.071,(MODE=BATCH)

By means of coupling individual statements, it is possible to create jobs which automatically execute certain applications.

#### **Example 1**

All the data in DELIVERYFILE is added to the depot. Notebook entries are taken into account.

The specified LISTFILE is extended to include the log file.

In the event of an error, job switch 30 is set to ON.

```
FUNCTION=INPUT,-
   INPUT=DELIVERY FILE,-
   LIST=LISTFILE/EXT,-
   ERROR=ON(30)
```
For all products which are added to the depot, utilizable loaders are generated. Existing system loader definitions are taken into account.

If definitions are missing, default definitions are used and entered.

In the event of an error, job switch 31 is set to ON.

```
FUNCTION=SELECT-REPFILE-TO-BUILD,-
   INSTALLATION=DEF,-
   AUTODEF=YES,-
   ERROR=ON(31) END
```
#### **Example 2**

The loaders are generated as defined in the system loader definitions with the names S090REP ZE1 and S090REP ZE2.

```
FUNCTION=SELECT-REPFILE-TO-BUILD,-
   NAME='S090REP ZE1',-
   INSTALLATION=DEF 
FUNCTION=SELECT-REPFILE-TO-BUILD,-
   NAME='S090REP ZE2',-
   INSTALLATION=DEF
```
For all system loader definitions in which SPOOL V4.9A is defined, loaders are generated and, where applicable, installed.

For missing definitions, a default definition is used and entered (AUTODEF=YES). 

FUNCTION=SELECT-REPFILE-TO-BUILD,- PROD=SPOOL,VERS=4.9A,- AUTODEF=YES,- INSTALLATION=DEF END

# **12.10.2 Description of the statements**

## **General definitions**

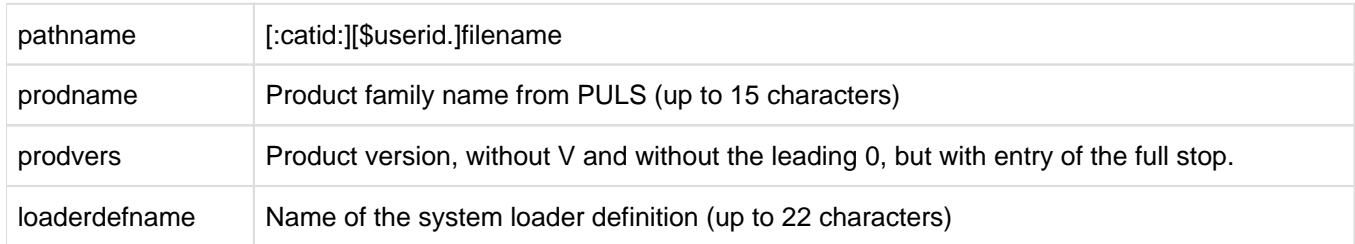

# **RMS-PARAMETER statement (V7.0 and earlier: CREATE-RMS-OPTIONS)**

In the log file, the specified statements and output lists of the called functions are written and made ready for printing.

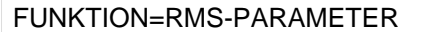

,PROT[OKOLL]= { \*NONE / filename }[/EXT[END]

# **PROTOKOLL**

A log file with the name filename is to be created.

### **EXTEND**

The file is to be updated rather than created.

### **\*NONE**

Closes the open log file.

### **EINFAHR statement (V7.0 and earlier: INPUT-DELIVERY-PACKET)**

### FUNKTION=EINFAHR

,{ DATEI / INPUT / FILE }=pathname[,L[IST]=pathname[/EXT[END]]]

# **LIST**

A list describing the input operation and separate from the log file is to be created.

### **EXTEND**

The file is to be updated rather than created.

### **LIEFER statement (V7.0 and earlier: CREATE-DELIVERY-PACKET)**

FUNKTION=LIEFER

[,PROD=prodname,VERS=prodvers

 $[$ ,LB= $^*/$  - / libvers }]][,[ DATEI / OUTPUT / FILE }= $^*STD$  / \*SAME / filename } ]

### $[TEXT = { * NONE / 'textname' } =, UMFANG = { ALL / l bvers0 }]$

# LADERBAU statement (V7.0 and earlier: SELECT-REPFILE-TO-BUILD)

# FUNKTION=LADERBAU

[,PROD=proname,VERS=prodvers][,NAME='loaderdefname']

[,AUTODEF=YES[,AUTOOPT='optpacketname']]

[,INSTALL[ATION]={ ABS / DEF / NO }][,USERID= { \*OWN / userid }][,PRE[FIX]= { \*NONE / prefix }]

# **BAULADER statement (V7.0 and earlier: BUILD-REPFILE)**

FUNKTION=BAULADER

# **ENDE statement (V7.0 and earlier: END)**

E[NDE] / H[ALT]

# <span id="page-712-0"></span>**13 SANCHECK Checking the SAN configuration**

# **Version: SANCHECK V3.0**

**i**

# **Privileges: TSOS, OPERATING, HARDWARE-MAINTENANCE**

SANCHECK can now be used on /390 servers. On SE servers, the SE manager offers convenient functions for the same effect, which can be found under "FC Networks".

BS2000 servers are connected to state-of-the-art storage systems over Fibre Channel. Here the storage systems are generally not connected directly to a server's Fibre Channel port but via a **switch**. Such an FC switch at the same time permits multiple connections between the devices which are connected at its ports. Other switches can, in turn, be connected to an FC switch via special ports. A network formed from one or more FC switches is called a **fabric**. A network of several storage systems which are connected with FC switches is referred to as a **Storage Area Network** (SAN).

From the BS2000 viewpoint, the FC switches are transparent. BS2000 uses the controllers and devices which are connected via Fibre Channel without having information on the connections in the fabric.

When problems are encountered in attaching devices or faults occur in ongoing operation, it is often difficult to detect the reason for these. An INOP or NINT message of the device error recovery can be caused by connection problems at any point in the SAN. Possibly a device cannot be attached at all because the paths or WWPNs (World Wide Port Numbers) generated in BS2000 do not exist physically or because the connections generated between the channel and controller are not permitted in the switches.

For these cases the SANCHECK utility routine offers useful diagnostic aids. Assistance for two problem areas is offered here:

- Detection of generation errors (/390 servers)
- Location of error statuses in the SAN

The SANCHECK statement SHOW-SAN-PATH enables specific connection paths to be searched for through the fabric(s) of the SAN between predefined hardware units (channels, controllers) and their status to be checked.

When the INFORMATION=\*ERROR operand is specified, the SAN0Pnn messages are used to specify where problems have occurred on the connection paths in the SAN for the generated IO paths.

The SHOW-SAN-CONFIGURATION statement enables specific information on the fabrics, switches and ports to be called. The switches' connections within a fabric are displayed. The connections ("link neighbors") and the statuses of the units concerned are specified for all ports on the switches.

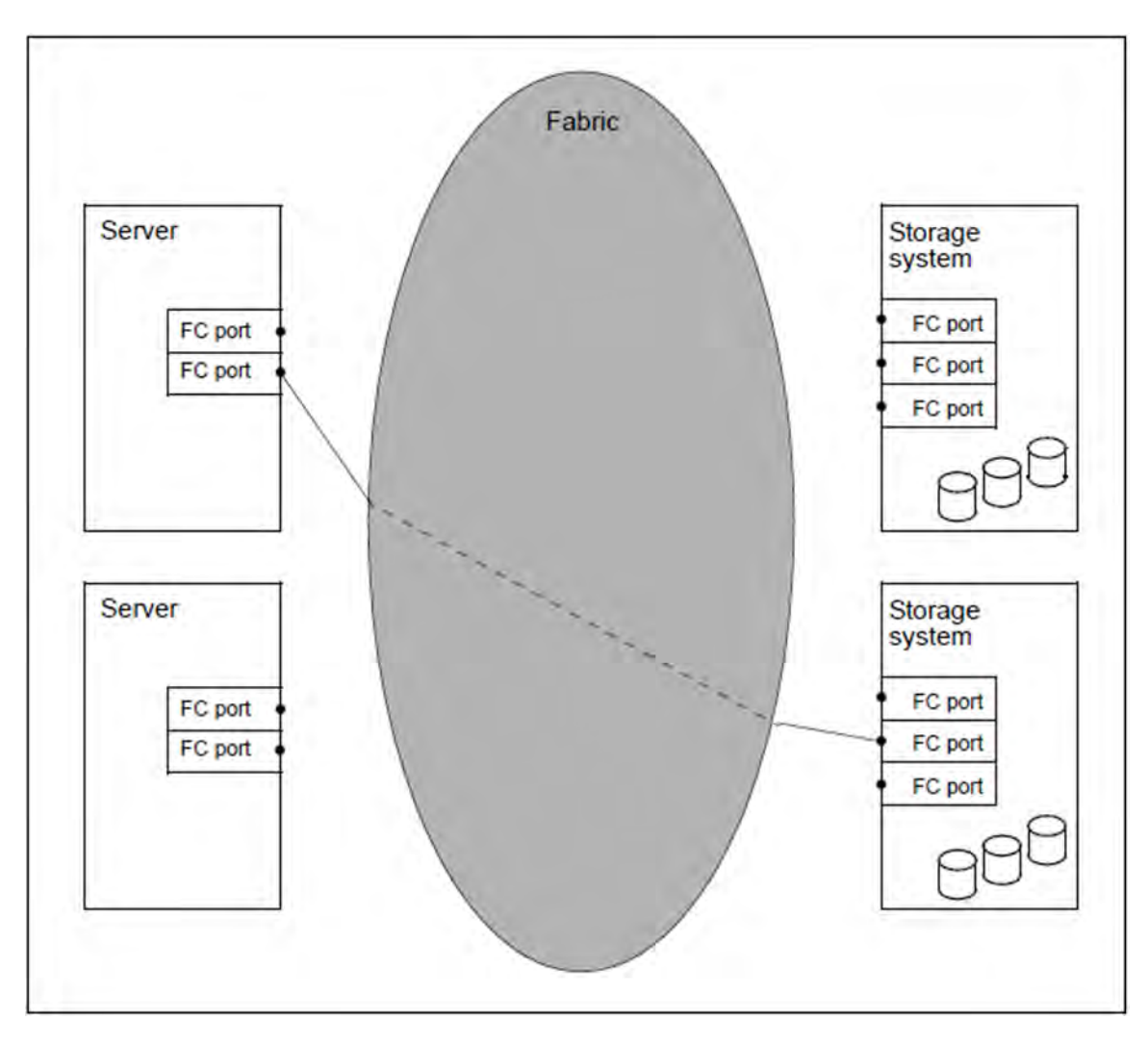

<span id="page-713-0"></span>Figure 17: Connection between server and storage system from the BS2000 viewpoint

From the BS2000 viewpoint, the SAN shown in [figure 17](#page-713-0) has the following elements (see also the "System Installation" manual [\[7 \(Related publications\)\]](#page-956-0):

- Server (host) and storage system, in SAN parlance referred to as **nodes**.
- On the server: FC port with channel path identifier which has a unique WWPN.
- On the storage system: FC port with controller mnemonic and unique WWPN.

### **Connections in a fabric**

A fabric consists of one or more switches. A switch provides a connection between two nodes for as long as this connection is required to transfer a data packet.

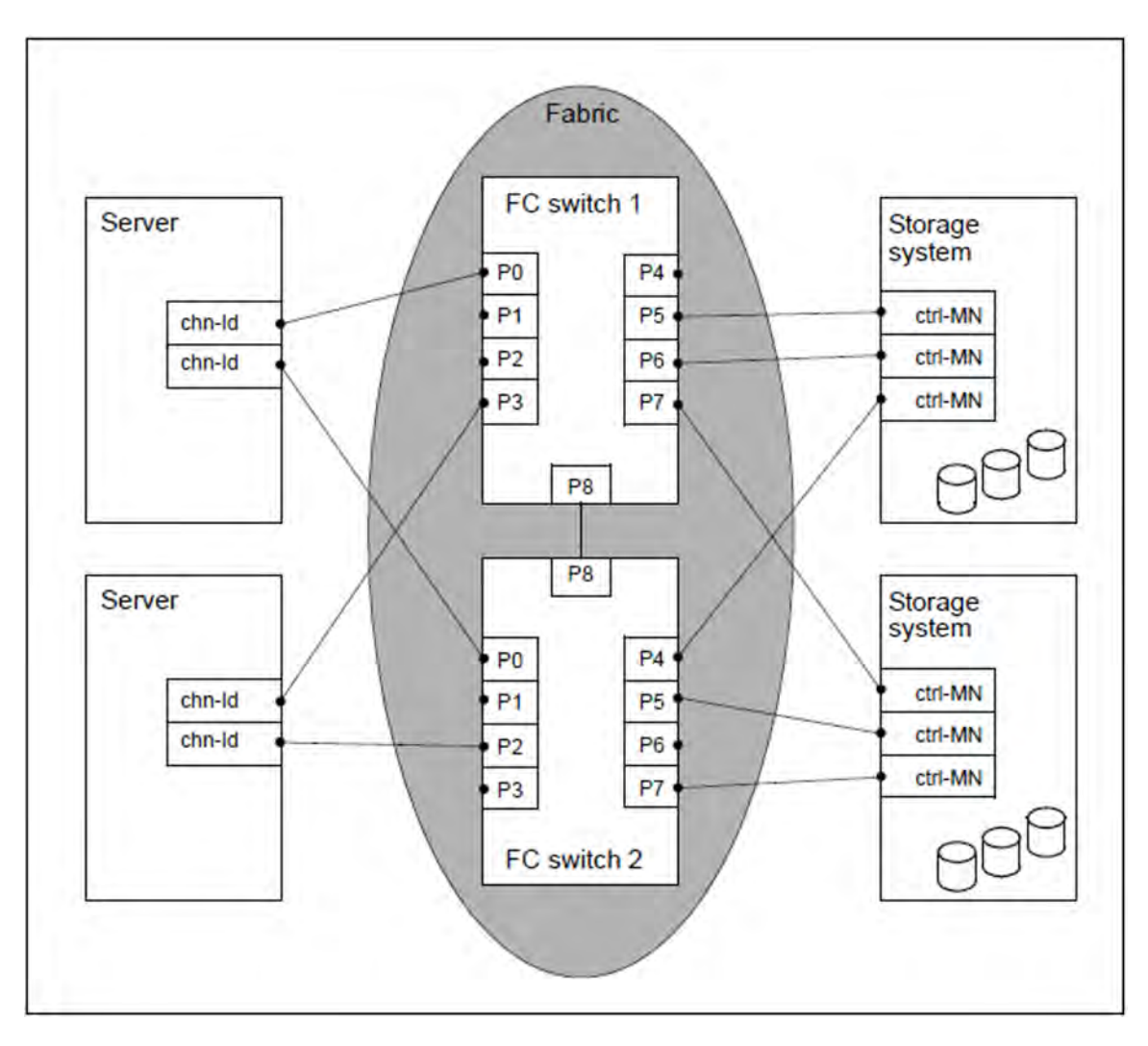

Figure 18: Fabric in a SAN

In a SAN, initially connections between all the nodes involved can be set up within a fabric. Security considerations mean that this is not acceptable. The fabric can consequently be structured. A SAN is structured by means of **zoning**, in which the FC ports of the nodes are assigned to specific zones. A port can belong to more than one zone. Ports in a zone only have access to ports in their own zone, not to ports in another zone.

An FC port can be assigned to a zone as follows:

• Port zoning

The number of the switch port, to which this FC port is connected, is specified. When recabling takes place, the zoning must be adjusted.

• WWNN zoning

The WWNN (World Wide Node Number) of the FC node whose port is to be included in the zone is specified. In this case all the FC ports of this node belong to the zone. Connection to any switch port in the fabric is possible.

WWPN zoning

The WWPN of the FC port is specified. Other FC ports of the same node can be located in other zones. Connection to any switch port in the fabric is possible.

The zoning information is read from the switch by SANCHECK by means of CLI commands. To do this SANCHECK requires a user ID on the switch which permits the necessary information commands to be executed, see [section](#page-716-0)  ["Prerequisites and installation".](#page-716-0)

# **Ascertaining the fabric configuration**

SANCHECK ascertains the fabric configuration via SNMP (Simple Network Management Protocol). Here SANCHECK accesses the Fibre Channel switches solely in read-only mode and consequently does not modify any of the settings on the switches. It can take a few minutes to ascertain the data. SANCHECK therefore ascertains the data for each switch in a separate subprocess; the various subprocesses run in parallel.

SANCHECK stores the configuration data ascertained for a switch in intermediate files in an internal format. There are two files per switch, and their names can be adjusted in the SANCHECK-INI file (see the parameter ["SWDFILE"](#page-721-0)  [\(INI file\)](#page-721-0)):

- a file with the data of the switch (fixed name component SWI)
- a file with the zoning information which was read by the switch (fixed name component SWZ)

A SANCHECK statement always reads the SAN configuration from the intermediate files. After the SAN configuration has been read, the intermediate files are not deleted but are available again the next time SANCHECK is called. The TABLE-UPDATE operand in the

SANCHECK statements controls whether SANCHECK uses the intermediate files which already exist or ascertains the switch data again and therefore creates new intermediate files.

When existing intermediate files are accessed (TABLE-UPDATE=\*NO), the SAN configuration can be determined very quickly. However, it reflects the status at the time the data was ascertained in the SAN. If an intermediate file does not exist for a switch in this case or the configuration data for this switch is not complete, SANCHECK automatically tries to ascertain the data for this switch again.

TABLE-UPDATE=\*YES specifies that SANCHECK once again ascertains all configuration data for the switches to be monitored in the SAN. Here existing intermediate files are overwritten without any query being issued.

# <span id="page-716-0"></span>**13.1 Prerequisites and installation**

SANCHECK is supported on /390 server.

SANCHECK uses functions of the following components:

- POSIX-BC (must be operational)
- CRTE-BASYS (must be available)

SANCHECK supports the switches of Brocade Communications Systems, Inc. The precise type designations can be found in the Release Notices for BS2000.

# **Execution of SANCHECK under the SERVICE user ID**

SANCHECK can execute under the SERVICE user ID (with the HARDWARE-

MAINTENANCE privilege) if module library SINLIB.SANCHECK.<version> has been assigned the access attribute USER-ACCESS=SPECIAL and in the INI file the SWITCHES file has been specified with the (\$TSOS) user ID (SWIFILE, NAME=\$TSOS.SYSDAT.SANCHECK.SWITCHES).

In addition, the following BS2000 module libraries must have the access attribute USER-ACCESS=SPECIAL:

- SYSLNK.CRTE-BASYS
- SINLIB.POSIX-BC.<version>

### **Ascertaining the WWNN**

SANCHECK must at least know one of the WWNNs of the local server in order to ascertain the Fibre Channel configuration data. This WWNN must be specified in the SANCHECK-INI file (see ["INI file"\)](#page-721-0) since SANCHECK cannot ascertain it itself using operating system functions. When a server has multiple Fibre Channel adapters, any of the WWNNs is specified.

The WWNN is ascertained using the SVP:

- Open SVP-FRAME
- Call MODE SELECTION FRAME
- Select CH (CH/SUBCH STATUS) and in this way call the CH/SUBCH STATUS DISPLAY FRAME
- Call function 4 (FC PORT STATUS):
- The SELF CL-NAME field contains the WWNN

The SVP frames are described in detail in the operating instructions for the /390 servers.

On SE servers the WWNN can be determined in the same manner using the functions of the SVP console. The SVP console can be opened in the **BS2000 operation mode tab** in the SE Manager (Server Unit /390 selected). **i**

### **Communication with the Fibre Channel switches**

SANCHECK determines the configuration data of the FC switches through read-only access to the switches' SNMP agents (see also ["SANCHECK - Checking the SAN configuration"\)](#page-712-0). To permit this, a LAN connection is required from the BS2000 system to all switches in the fabric.

This LAN connection between the BS2000 system and a Fibre Channel switch must be known in BCAM. A distinction must be made between the following cases here:

- Automatic configuration extension in BCAM is disabled (BCAM statement BCOPTION AUTOMATIC-ES-CREATE=OFF(PROFILE=IP,...) ): A route for the LAN connection between the BS2000 system and the switch must be defined.
- Automatic configuration extension in BCAM is enabled: Access to the Fibre Channel switch is controlled by the BCAM processor table (default name: \$TSOS.SYSDAT.BCAM.PROCESSORS):
	- If the latter has the attribute ACCESS=UPDATE (BCAM statement /BCMOD PROCESSOR-TABLE= (ACCESS=UPDATE)), the switch is automatically included in the BCAM configuration in response to the data request.
	- If the PROCESSOR-TABLE has the attribute ACCESS=READ, communication is only possible with the switches which are entered in the BCAM processor table with a selectable processor name and their IP address. For details, please refer to the manuals BCAM [\[11 \(Related publications\)\]](#page-956-0).

# **Prerequisites for the Fibre Channel switches**

SANCHECK uses the FA-MIB (FibreAlliance Management Information Base) to ascertain the data. It may therefore not be disabled for the switches (for switches of the vendor Brocade this is done with the CLI command snmpConfig, and in old firmware versions with snmpMibCapSet). If the FA-MIB is disabled, SANCHECK issues a warning message, but continues processing. In this case the switch data is incomplete.

If access control is set up on a switch by means of an "Access Control List", the BS2000 system's IP address must be entered there.

SANCHECK uses the SNMPv1 or SNMPV3 protocol. When a virtual fabric is to be checked, the SNMPv3 protocol must be used. The selection is made when a switch is defined in the SANCHECK-SWITCHES file.

The functions required by SANCHECK to ascertain the SAN configuration are based on functions for network administration of the switches to be monitored. Depending on the vendor, these functions can be optional and may require separate licenses. Details on this can be obtained from the documentation for the particular switch.

The following applies for the use of the SNMPv1 protocol:

A community name which permits read-only access to the SNMP database must be stored on each of the switches to be checked. For most switches the community name "public" is defined by default. This is the default value which SANCHECK uses when nothing else is specified in the SWITCHES file (see [section](#page-728-0)  ["SWITCHES file"\)](#page-728-0).

The following applies when the SNMPv3 protocol is used:

On each of the switches to be checked an SNMP user ID must be defined which may access the SNMP database in read mode. In the case of the switches of the vendor Brocade, the names snmpuser1, snmpuser2 and snmpuser3 are defined by default. SANCHECK employs the user ID sancheck with the password password by default if nothing else has been specified in teh SWITCHES file (see [section](#page-728-0)  ["SWITCHES file"\)](#page-728-0).

The following applies for switches of the vendor Brocade (firmware versions 6.4.3 and higher):

On each of the switches to be checked a user ID with minimal rights must be defined in the switch operating system FOS. This may only perform information functions, but may not make any changes to the switch configuration. This user ID is called switch user below (to distinguish it from the SNMP user).

If SANCHECK has no user ID available, the zoning data cannot be determined, and the SAN configuration check is incomplete.

SANCHECK employs the user ID sancheck with the password password by default if nothing else has been specified in teh SWITCHES file (see [section "SWITCHES file"](#page-728-0)).

When the SNMPv3 protocol is employed, the SNMP user name and the switch user name must be identical because SANCHECK manages only a single name per switch.

### **Installation in BS2000**

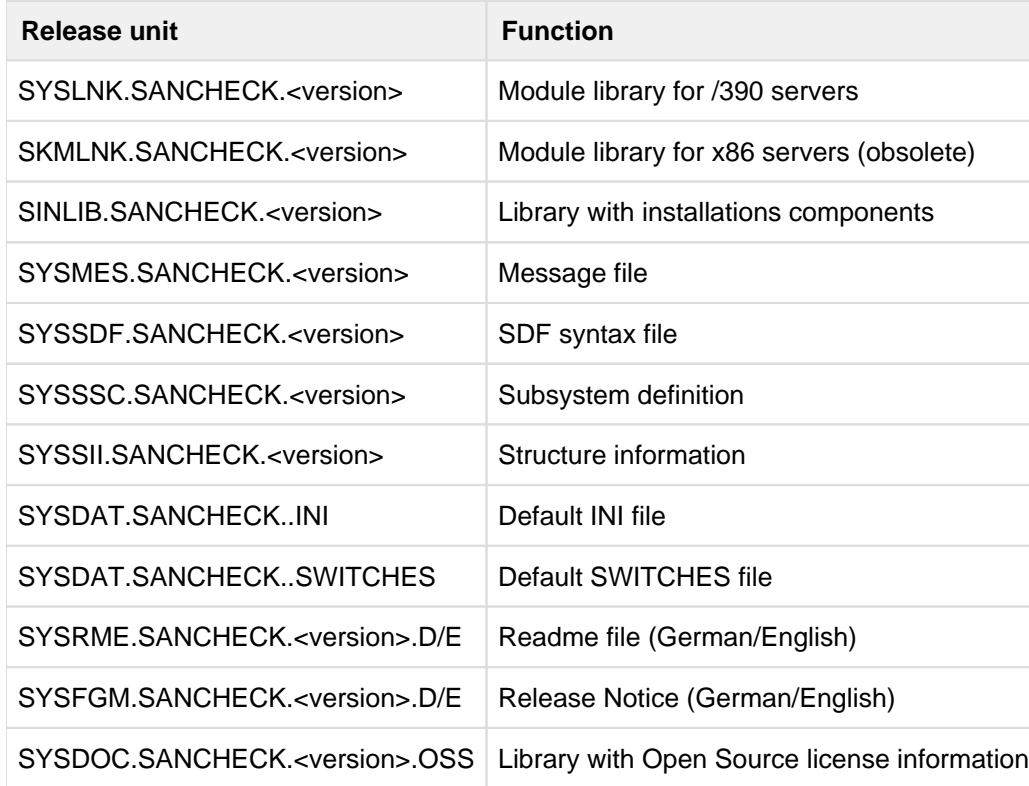

SANCHECK is installed in BS2000 using the IMON installation monitor.

Table 17: Delivery components of SANCHECK

### Installation in POSIX

After SANCHECK has been installed, a few SANCHECK components must be installed in POSIX. This is done using the POSIX installation program, see the "POSIX Basics for Users and System Administrators" manual [[19](#page-956-0)  [\(Related publications\)\]](#page-956-0).

### **Example**

/START-POSIX-INSTALLATION

Funktion: POSIX-Programmpakete installieren (IMON-Unterstützung: **Y**)

Produktname: **SANCHECK**

Produktversion: **<version>**

### **SANCHECK subsystem**

The SANCHECK subsystem must be loaded before the SANCHECK utility routine is started for the first time. This makes the SDF syntax file and the message file available:

/START-SUBSYSTEM SUBSYSTEM-NAME=SANCHECK

The SANCHECK subsystem is terminated by means of:

/STOP-SUBSYSTEM SUBSYSTEM-NAME=SANCHECK

If, at this time, the SANCHECK utility routine is still in use, the subsystem remains in the IN DELETE / WAIT-DISCON state until usage comes to an end.
# **13.2 Configuration files**

The following files must be created and supplied with values to execute the SANCHECK utility routine:

- SANCHECK INI file: Controls the runtime behavior
- SANCHECK SWITCHES file: Specifies the switches to be checked

Default files which must be adapted to the conditions in the data center are supplied for these files:

SANCHECK-INI file:

This file contains default values with which SANCHECK can execute. At least one WWNN of the local host must be specified.

• SANCHECK-SWITCHES file:

This file contains no entries as yet. For each switch which is to be checked the user must enter the address of the SNMP agent plus access details.

When reinstallation takes place, the default files do **not** overwrite existing INI or SWITCHES files. They are installed with the suffix . NEW.

# <span id="page-721-0"></span>**13.2.1 INI file**

The parameters in the INI file control the runtime behavior of SANCHECK. SANCHECK expects the INI file under the SANCHECK installation ID with the name

SYSDAT.SANCHECK.INI. If no INI file is found, SANCHECK is terminated.

Default values apply for all optional parameters which are not specified, see the description of the parameters below. If mandatory parameters are missing or illegal, error messages are issued and SANCHECK is terminated.

#### **Structure**

The INI file is divided into sections and parameter groups. Each section is introduced by a keyword in square brackets, e.g.: [FILES].

A section contains parameters groups on a line-by-line basis (e.g. SWIFILE), each of which sets one or more parameter values (e.g. NAME). A parameter group is defined by the first keyword in a line. A comma is followed by the parameters belonging to the group plus their values.

When multiple parameters (e.g. PREFIX, SUFFIX) belong to a parameter group (e.g. SWDFILE), these can be specified as follows:

 $\bullet$  In one line for the entire parameter group, separated by commas, e.g.:

SWDFILE, PREFIX=SYSDAT.SANCHECK., SUFFIX=.DAT

• In one line for each parameter; each line begins with the keyword of the parameter group, e.g.:

SWDFILE, PREFIX=SYSDAT.SANCHECK.

SWDFILE, SUFFIX=.DAT

In the case of the parameter group BS2NODE, the WWNNs and the associated CPU IDs must always be specified together in one line because specifications can be made for more than one system here and the assignment of the two parameters must be ensured.

The following rules also apply for the INI file:

- Lines which begin with # are comment lines and are ignored when the INI file is processed. Everything which is contained in a line after the  $\#$  character is a line comment and is also ignored.
- Blanks at the start of the line and between parameters are ignored.
- Empty lines are ignored.
- When the same parameter is specified more than once, only the first valid specification is used. Any other specifications are ignored.

#### **Description of the parameters**

[FILES]

Section: Definition of various file paths

The names and paths of SANCHECK input files and SANCHECK temporary files are defined in this section. If no specifications are entered here, the default values apply.

#### SWIFILE

#### Parameter group: Name of the SWITCHES file

This is the file in which the IP addresses of all switches which are to be checked by SANCHECK are stored. The file can be located under any ID provided it can be read by all users.

#### **Parameters**

#### NAME=

File name Format: <filename> (see "Formats for file names") Default value: SYSDAT.SANCHECK.SWITCHES under the current user ID

#### **Example**

SWIFILE, NAME=SYSDAT.SANCHECK.SWITCHES

#### <span id="page-722-0"></span>SWDFILE

Parameter group: Name of the temporary files

SANCHECK stores the data on the switches that is ascertained in these files in an internal format. The final file name consists of <prefix><id><suffix>. SANCHECK combines the parts specified here, without any additional separators, to form a name. <id> is formed internally by SANCHECK and cannot be changed. <id> is 11 characters long and contains:

- in the first three characters, an identifier for the file: SWI for the file with the data for the switch SWZ for the zoning information which SANCHECK read for this switch
- in the remaining eight characters, the IP address of the switch concerned in hexadecimal format

The files are created under the caller's ID.

**Parameters** 

PREFIX=

File name prefix Format: <prefix> (see "Formats for file names") Default value: SYSDAT.SANCHECK

#### $SUFFIX =$

File name suffix Format: <suffix> (see "Formats for file names") Default value: No suffix

#### **Example**

SWDFILE, PREFIX=SYSDAT.SANCHECK., SUFFIX=.DAT

The following file names are then formed for a switch with the IP address 192.168.222.33:

SYSDAT.SANCHECK.SWIC0A8DE21.DAT

SYSDAT.SANCHECK.SWZC0A8DE21.DAT

The combination of PREFIX, <id> and SUFFIX must satisfy the conditions for valid file names in the format <full-filename>, see "Formats for file names". **i**

#### SXCFILE (obsolete)

Parameter group: Name of the temporary file for configuration data of x86 servers. SANCHECK places the configuration files ascertained in this file. The files are created under the caller's ID.

#### **Parameters**

NAME=filename Format: <filename> (see "Formats for file names")

Default value: SYSDAT.SANCHECK.SXCONF under the current user ID

### **Example**

SXCFILE, NAME=SYSDAT. SANCHECK. SXCONF

This parameter group only has a meaning for x86 servers. In the case of /390 servers it is ignored. **i**

### [SNMP]

Section: Parameters of the SNMP interface

This section is obsolete.

Default values for accesses to the switches are now specified with \*DEFAULT entries in the SWITCHES file (see [section "SWITCHES file"](#page-728-0)).

### [HOSTS]

Section: Additional data of the user's own host

#### BS2NODE

### Parameter group:

Specifications for the user's own host as a node in a SAN (for /390 servers only)

Specifications for up to 32 hosts can be made in the INI file. Each specification consists of one line with CPUID and WWNN. As a result the same INI file can be used on more than one host or more than one VM of a host.

This parameter group only has a meaning for /390 servers. It is mandatory to specify it here. It is ignored for x86 servers. **i**

### **Parameters**

### WWNN=

WWNN of the user's own host (mandatory)

SANCHECK requires this specification to check the paths. As the WWNN cannot be determined using operating system functions, it must be specified in the INI file. If a host has more than one Fibre Channel adapter, an arbitrary WWNN must be specified. See also the ["Ascertaining the WWNN" \(Prerequisites](#page-716-0)  [and installation\)](#page-716-0).

Format: The WWNN is 8 characters long and is specified in hexadecimal format. Here the individual characters can be separated by a point or colon. The letters may be specified in upper or lower case.

### CPUID=

CPU ID of the host whose WWNN is to be specified (only for /390 servers)

The CPU ID can, for example, be ascertained using the BS2000 command /SHOW-SYSTEM-

INFORMATION INFORMATION=\*CPU-ID-LIST.

This specification is required to assign the host WWNN to a host. In the case of multiprocessor servers, any of the CPU IDs is specified.

Format: The CPUID is 8 characters long without separators and is specified in hexadecimal format. The letters may be specified in upper or lower case.

### **Examples**

BS2NODE, WWNN=100000000EA08001, CPUID=3002000189000000 BS2NODE, WWNN=10.00.00.00.0e.a0.80.01, CPUID=3012000189000000 BS2NODE, WWNN=10:00:00:00:0e:a0:80:01, CPUID=3022000189000000

# X2000 (obsolete)

**i**

### Parameter group:

Specifications for the X2000 part of the user's own host (for x86 servers only)

This parameter group only has a meaning for x86 servers. It is mandatory to specify it here. In the case of /390 servers it is ignored.

### **Parameters**

### LOCLANADDR=

LOCLAN IP address of the X2000 part of an x86 server.

This is specified in the X2000 part and identifies the access of the X2000 part via a special path (LOCLAN) which only exists directly between the BS2000 part and the X2000 part. It can be ascertained using the SE Manager.

Format: The address is specified in IPv4 (Internet Protocol Version 4) format:

aaa.bbb.ccc.ddd

aaa, bbb, ccc, ddd are one- to three-digit decimal numbers between 1 and 255. Leading zeros are permitted, but can also be omitted.

### SSHKEY=

- \*STD SANCHECK uses the secure shell (ssh) procedure to ascertain the X2000 configuration data.
- \*NONE SANCHECK uses the remote shell  $(rsh)$  procedure to ascertain the X2000 configuration data. Default value.
- \*STD must be specified for x86 servers. **i**

### **Example**

X2000, SSHKEY=\*STD

#### **Formats for file names**

<filename>

File name in accordance with BS2000 conventions, optionally with catalog ID and user ID

Format:

[:cat:][\$user.]filename

cat

Optional specification of the catalog ID

- Character set: A...Z and 0...9
- Up to 4 characters
- Must be enclosed in colons
- The default value is the catalog ID which is assigned to the user ID in accordance with the entry in the user catalog

user

Optional specification of the user ID

- Character set: A...Z, 0...9, \$, #, @
- Up to 8 characters
- May not begin with a digit
- \$ must be specified
- The default value is the user's own user ID
- \$ (special case): System default ID

#### name

File name without catalog ID and without user ID Format: name1[.name2[...]]

- Character set: A...Z, 0...9, \$, #, @, hyphen, period
- Must contain at least one of the characters A...Z
- name(i) contains no period and may not begin or end with a hyphen
- Up to 41 characters
- May not begin or end with a period or a hyphen
- May not begin with \$
- May not begin with # or @ (temporary files)
- Not case-sensitive

### **Examples**

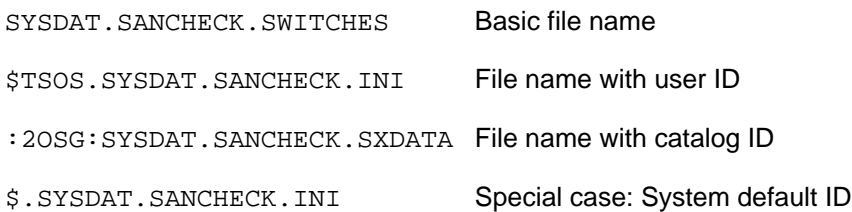

### <prefix>

Common prefix for names of intermediate files

<prefix> together with the 11-character name component generated by SANCHECK (<id>, ["INI file"\)](#page-722-0) and any suffix must result in a valid BS2000 file name (see "Formats for file names").

#### **Examples**

SYSDAT.SANCHECK.

SANCHECK-DATEI.

### <suffix>

Common suffix for names of intermediate files

<suffix> together with the 11-character name component generated by SANCHECK (<id>, ["INI file"\)](#page-722-0) and a prefix must result in a valid BS2000 file name (see "Formats for file names").

**Example** 

DAT

Example of an INI file

```
#==============================================================================#
# SANCHECK INI file #
#==============================================================================#
#------------------------------------------------------------------------------#
[FILES] # Zwischendateien / temporary files #
#------------------------------------------------------------------------------#
 SWIFILE, NAME=SYSDAT.SANCHECK.SWITCHES # FC switch IP address file
  SWDFILE, PREFIX=SANCHECK., SUFFIX=.DAT # intermediate files
 SXCFILE, NAME=SYSDAT. SANCHECK. SXCONF, # SQ server: intermediate data
#------------------------------------------------------------------------------#
[HOSTS] # Angaben zum eigenen Hosts / data for the users own host #
#------------------------------------------------------------------------------#
  BS2NODE, WWNN="0000000000000001", CPUID=0000000000000001 # /390 server #1 
  BS2NODE, WWNN="0000000000000002", CPUID=0000000000000002 # /390 server #2
  X2000, LOCLANADDR=192.168.138.12 # SQ server: LOCLAN node addr. M
  X2000, SSHKEY=*STD # SQ server: use ssh
#==============================================================================#
# SANCHECK INI file : END #
#==============================================================================#
```
# <span id="page-728-0"></span>**13.2.2 SWITCHES file**

The SWITCHES file must contain the address of the SNMP agent for every switch in the SAN configuration which is to be checked.

The file name and user ID are defined in the INI file (FILES section, SWIFILE parameter). If the specification is missing, the default name SYSDAT.SANCHECK.SWITCHES is used in the current user ID. If the SWITCHES file is not found, SANCHECK is terminated.

### **Structure**

The SWITCHES file contains precisely one IP address of an SNMP agent in each line plus further parameters for SNMO access to the switch.

The following rules also apply for the SWITCHES file:

- Lines which begin with # are comment lines and are ignored when the SWITCHES file is processed. Everything which is contained in a line after the  $\#$  character is a line comment and is also ignored.
- Blanks at the start of the line and between parameters are ignored.
- Empty lines are ignored.

# **Format of an entry**

An entry in the SWITCHES file has the following format:

```
<agent_addr> [,VFID=<vfid>] [,SNMPVERS={1/3}] [,COMMUNITY=<community>]
```

```
[,USER=<user>] [,PASSWORD=<password>]
```
### **Description of the parameters**

#### <agent\_addr>

Address of an FC switch's SNMP agent. Format:

- IPv4 (Internet Protocol Version 4): aaa.bbb.ccc.ddd.aaa, bbb, ccc, ddd are one- to three-digit decimal numbers between 1 and 255. Leading zeros are permitted, but can also be omitted.
- Host name: Character string with no blanks: Maximum length: 48 characters.
- \*DEFAULT: Default values for the SNMPVERS, COMMUNITY, USER and PASSWORD operands. These specifications apply for all subsequent entries. All parameter combinations are permitted here. The following default values apply when no \*DEFAULT entry is specified:

```
SNMPVERS=1, COMMUNITY=public, USER=sancheck, PASSWORD=password.
```
The VFID is regarded as not specified.

When a host name is specified, it must be defined in the name service. In the network a name server must be accessible which can resolve the host name. If the IP address of a host name cannot be ascertained, SANCHECK issues an error message and the entry is rejected. **i**

### VFID=<vfid>

Virtual fabric ID. This references a virtual switch on a real switch.Format: Decimal number 1 .. 128. Default value: No VFID specified.

Otherwise VFID is treated as not having been specified.

This parameter may not be specified for real switches (i.e. switches on which no virtual fabric is configured). **i**

When this parameter is not specified but a virtual fabric is configured on the switch concerned, the data of the default switch is ascertained. By default this has VFID=128.

When this parameter is specified, SNMPVERS=1 may not be specified as this is required to ascertain the data of an SNMPv3 virtual switch. Otherwise SANCHECK issues an error message and the entry is rejected.

### SNMPVERS={1/3}

SNMP version to be used. Values:

1 SNMP Version 1.

In this case the community name specified explicitly (COMMUNITY parameter) or the default community name is used.

No virtual fabric ID (VFID parameter) may be specified.Otherwise SANCHECK issues an error message and the entry is rejected.

3 SNMP Version 3.

In this case the user ID specified explicitly (USER parameter) or the default user ID is employed.No community name (COMMUNITY parameter) may be specified.Otherwise SANCHECK issues an error message and the entry is rejected.

Default value: 1 or the value assigned with the \*DEFAULT entry.

### COMMUNITY=<community>

Community name which must be specified as access protection when communication takes place with SNMP The community name is defined in the switch and can be modified there.

Format: Character string with no blanks.

Maximum length: 48 characters.

Default value: public or the value predefined by means of the \*DEFAULT entry.

This parameter only has a meaning when the SNMPv1 protocol is used. If SNMPVERS=3 is specified in the switch entry or this is set by the DEFAULT specification, this entry is rejected as faulty. The community name must be specified in precisely the same way as it was defined in the FC switch, including the same use of upper and lower case. The maximum length for the community name accepted in the switches can be less than the length accepted by SANCHECK. **i**

#### USER=<user>

User ID which is employed for SNMPv3 accesses as the SNMP user ID and for ascertaining the zoning data as the switch user ID.

The user IDs are defined in the switch and can be modified there by the switch administrator.

Format: Character string with no blanks.

Maximum length: 48 characters.

Default value: sancheck or the value predefined by means of the \*DEFAULT entry.

In the case of virtual switches a switch user ID of the same name must exist for an SNMP user ID to enable data to be transferred.

#### PASSWORD=<password>

Password of the switch user ID which is used to ascertain the zoning data. The password is defined in the switch and can be modified there by the switch administrator.Format: Character string with no blanks. Maximum length: 48 characters.

Default value: password or the value predefined by means of the \*DEFAULT entry.

#### **Example 1**

**i**

\*DEFAULT SNMPVERS=3, COMMUNITY=mycomm, USER=snmpuser1, PASSWORD=password

The entries below use the specified parameters if the parameters if they are not specified there explicitly.

The SWITCH11 entry then corresponds to:

SWITCH11 SNMPVERS=3, USER=snmpuser1, PASSWORD=password

The SWITCH12 SNMPVERS=1 entry then corresponds to:

SWITCH12 SNMPVERS=1, COMMUNITY=mycomm, USER=snmpuser1, PASSWORD=password

#### **Example 2**

172.18.80.2

If no default settings were specified beforehand (\*DEFAULT entry), the data of the real switch or of the default switch (if a virtual fabric has been enabled on this switch) is ascertained with the specified IP address using SNMPv1. public is used as an SNMPv1 community. In the case of switches of the vendor Brocade with firmware version 6.4.3 or higher, the default user ID sancheck and the default password password are used to ascertain the zoning data.

### **Example 3**

FCSW303, SNMPVERS=1, COMMUNITY=internal, USER=sanchecker, PASSWORD=mypasswd

If no default settings were specified beforehand (\*DEFAULT entry), the data of the real switch or of the default switch (if a virtual fabric has been enabled on this switch) is ascertained with the specified name using SNMPv1. The specified SNMPv1 community is used. In the case of switches of the vendor Brocade with firmware version 6.4.3 or higher, the specified user ID and the specified password are used to ascertain the zoning data.

#### Example 4

172.18.80.4, SNMPVERS=3

If no default settings were specified beforehand (\*DEFAULT entry), the data of the real switch or of the default switch (if a virtual fabric has been enabled on this switch) is ascertained with the specified IP address using SNMPv3. sancheck is employed as the SNMPv3 user. In the case of switches of the vendor Brocade with firmware version 6.4.3 or higher, the user ID sancheck and the password password are used to ascertain the zoning data.

### **Example 5**

FCSW505, SNMPVERS=3, USER=sanchecker,

The data of the real switch or of the default switch (if a virtual fabric has been enabled on this switch) is ascertained with the specified name using SNMPv3. The specified user ID is employed as the SNMPv3 user ID. In the case of switches of the vendor Brocade with firmware version 6.4.3 or higher, the zoning data is ascertained by means of CLI access by the specified user with the default password password.

## **Example 6**

FCSW606, VFID=6, SNMPVERS=3, USER=sanchecker, PASSWORD=mypass

The data of the virtual switch with virtual fabric ID 5 on the real switch with the specified name is ascertained with SNMPv3. The specified user is employed as the SNMPv3 user. In the case of switches of the vendor Brocade with firmware version 6.4.3 or higher, the specified user ID and the specified password are used to ascertain the zoning data.

#### Example of a SWITCHES file

```
#==============================================================================#
# SANCHECK SWITCHES file #
#==============================================================================#
#------------------------------------------------------------------------------#
# Fabric 1 #
#------------------------------------------------------------------------------#
192.168.111.1, COMMUNITY=sancheck # remark: NAME=SANSW1 DOMAIN=1
192.168.111.2, COMMUNITY=sancheck # remark: NAME=SANSW2 DOMAIN=2
192.168.111.3, COMMUNITY=sancheck # remark: NAME=SANSW3 DOMAIN=3
192.168.111.4, COMMUNITY=sancheck # remark: NAME=SANSW4 DOMAIN=4 PRINCIPAL
#------------------------------------------------------------------------------#
# Fabric 2 #
#------------------------------------------------------------------------------#
# defaults: SNMPVERS=1,COMMUNITY=sancomm,USER=sancheck,PASSWORD=password
FCSW201 # remark: IP=192.168.222.1 DOMAIN=1
FCSW202 # remark: IP=192.168.222.2 DOMAIN=2
FCSW203 # remark: IP=192.168.222.3 DOMAIN=3
FCSW204 # remark: IP=192.168.222.4 DOMAIN=4 PRINCIPAL 
#------------------------------------------------------------------------------#
# Fabric 3 (virtual) #
#------------------------------------------------------------------------------#
*DEFAULT SNMPVERS=3,USER=sanuser,PASSWORD=sanuserpwd
FCSW301 VFID=3#
FCSW302 VFID=3#
#------------------------------------------------------------------------------#
# Fabric 4 (virtual) #
#------------------------------------------------------------------------------#
FCSW301 VFID=4#
FCSW302 VFID=4#
#==============================================================================#
# SANCHECK SWITCHES file : END #
#==============================================================================#
```
# **13.3 Starting and terminating SANCHECK**

The SANCHECK utility routine is started under an authorized ID using:

/START-SANCHECK

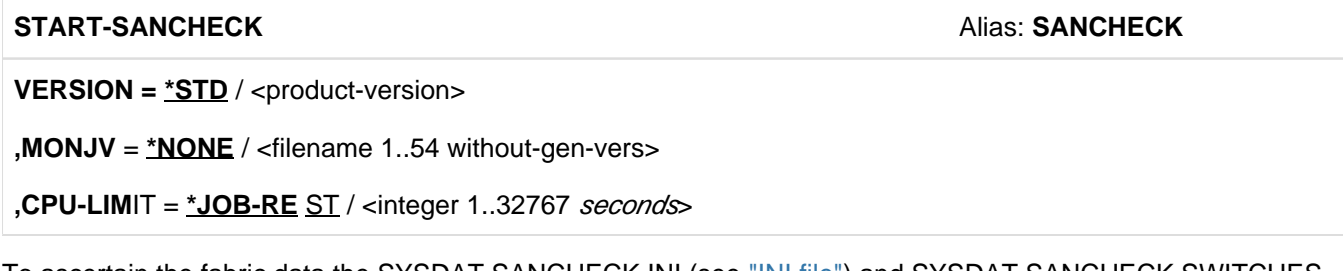

To ascertain the fabric data the SYSDAT.SANCHECK.INI (see ["INI file"](#page-721-0)) and SYSDAT.SANCHECK.SWITCHES (see ["SWITCHES file"\)](#page-728-0) files must be available with the necessary information.

The BS2000 system configuration data and the switch data is ascertained with the first statement and stored in separate data areas. The statements below are executed using this stored data. An update of the stored data can be requested in the statements using of the TABLE-UPDATE operand.

SANCHECK is terminated using the **END** statement.

#### **Format**

END

The statement has no operands.

# **13.4 Statements**

- [Table of the SANCHECK statements](#page-735-0)
- [Description of the statements](#page-736-0)
	- [SHOW-SAN-CONFIGURATION Displays information on SAN components](#page-737-0)
	- [SHOW-SAN-PATH Checking and displaying hardware connections in the SAN](#page-748-0)

# <span id="page-735-0"></span>**13.4.1 Table of the SANCHECK statements**

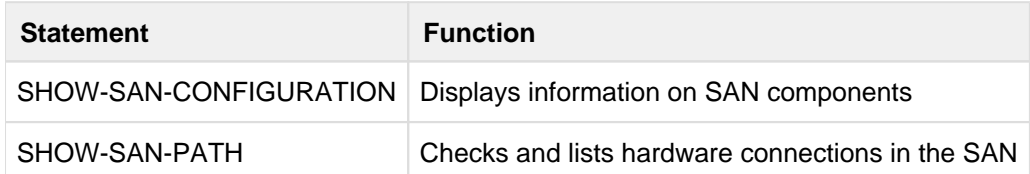

SANCHECK also supports the execution of the SDF standard statements (see the manual "SDF Dialog Interface" manual [\[20 \(Related publications\)](#page-956-0)]).

# <span id="page-736-0"></span>**13.4.2 Description of the statements**

- [SHOW-SAN-CONFIGURATION Displays information on SAN components](#page-737-0)
- [SHOW-SAN-PATH Checking and displaying hardware connections in the SAN](#page-748-0)

# <span id="page-737-0"></span>**13.4.2.1 SHOW-SAN-CONFIGURATION - Displays information on SAN components**

The SHOW- SAN-CONFIGURATION statement displays information on SAN components.

The basis for this is provided by the data of the switches whose IP addresses are contained in the SYSDAT. SANCHECK.SWITCHES file. The switches are grouped on a fabric-byfabric basis. These fabrics are numbered consecutively, starting at 1. Within a fabric the associated switches are numbered consecutively, starting at 1.

These associated numbers are the internal fabric and switch identifiers which are used in the display to identify a fabric or switch and, when they are entered, are expected in order to specify a fabric or switch.

The ports of a switch are numbered from index 0 through n-1 as ascertained from the switch data.

A list of the switch data that has been ascertained and the associated fabric identifiers and switch identifiers can be obtained using the SHOW-SAN-CONFIGURATION statement without any further operands.

#### **Format**

**SHOW- SAN-CONF**IGURATION

```
UNIT = *ALL / *FABRIC(...) / *SWITCH(...) / *PORT(...)
```
**\*FABRIC**(...)

| **FABRIC-ID** = <integer 1..99>

**\*SWITCH**(...)

- | **SWITCH-ID** = <integer 1..99>
- | ,**FABRIC-ID** = <integer 1..99>

#### **\*PORT**(...)

- | **PORT-ID** = <integer 0..9999>
- | ,**SWITCH-ID** = <integer 1..99>
- | ,**FABRIC-ID** = <integer 1..99>

,**INF**ORMATION = **\*STD / \*OWN-UNITS** / **\*CONF**IGURATION / **\*ZONES** / **\*ERROR**

,**TABLE-UPD**ATE = **\*NO** / **\*Y**ES

#### **Operands**

### **UNIT = \*ALL / \*FABRIC(...) / \*SWITCH(...) / \*PORT(...)**

Specifies the SAN components for which the information is to be displayed. A SAN component is specified using the type and the internal designation.

### **UNIT = \*ALL**

Provides information on all the SAN components ascertained. These consist of all fabrics and associated switches whose data can be ascertained via the predefined IP addresses. Only the default information is displayed. Any other value in the INFORMATION parameter is ignored.

# **UNIT = \*FABRIC(...)**

Provides information on a specific fabric.

### **FABRIC-ID = <integer 1..99>**

Internal number of the fabric for which information is to be displayed.

#### **UNIT = \*SWITCH(...)**

Provides information on a specific switch. A switch is specified by its internal number in the higher-level fabric and the internal number of the fabric.

#### **SWITCH-ID = <integer 1..99>**

Internal number of the switch for which information is to be displayed.

#### **FABRIC-ID = <integer 1..99>**

Internal number of the fabric.

### **UNIT = \*PORT(...)**

Provides information on a specific port. A port is specified by its internal number on the associated switch, the internal number of the switch in the higher-level fabric and the internal number of the fabric.

#### **PORT-ID = <integer 0..9999>**

Internal number of the port for which information is to be displayed.

**SWITCH-ID = <integer 1..99>** 

Internal number of the switch.

**FABRIC-ID = <integer 1..99>** 

Internal number of the fabric.

**INFORMATION = \*STD / \*OWN-UNITS / \*CONFIGURATION / \*ZONES / \*ERROR** Determines which information is to be displayed for the specified SAN component. When an illegal combination of the UNIT and INFORMATION operands is specified, INFORMATION=\*STD applies for the display.

#### **INFORMATION = \*STD**

Displays default information for the fabrics, switches and ports that have been determined. This information comprises the UNIT designation of the SAN component, the name (if available), for ports the port type, the internal number, the internal number of the associated higher-level units, and the number of the lower-level components (number of switches in the fabric or number of ports on the switch).

#### **INFORMATION = \*OWN-UNITS**

This specification is only permissible for UNIT=\*FABRIC/\*SWITCH. Lists all ports of the fabric or switch at which hardware units which are known in the system are connected.

### **INFORMATION = \*CONFIGURATION**

When UNIT=\*SWITCH, lists all ports of the switch and their link neighbors.

When UNIT=\*PORT, detailed specifications of the port are provided.

When UNIT=\*FABRIC, all switches of the fabric are listed. If the fabric has more than one switch, a switch

connection table is displayed. This shows which switches of the fabric are connected to each other via which ports.

#### **INFORMATION = \*ZONES**

This specification is only permissible for UNIT=\*FABRIC. Lists all zones of the fabric with the associated ports.

# **INFORMATION = \*ERROR**

This specification is permissible for UNIT=\*SWITCH/\*PORT.

Displays error statuses/error statistics for the required components.

When UNIT=\*SWITCH, a table containing statistics and error counters for all ports on the switch which are in the "online" status is displayed.

When UNIT=\*PORT, the corresponding data and the port status data is displayed.

# **TABLE-UPDATE = \*NO / \*YES**

Specifies whether the configuration data should be determined again before the information is displayed. It may be necessary to update the configuration data if the system or fabric configuration has been changed or the existing data is incomplete. For details, see ["Ascertaining the fabric configuration" \(SANCHECK Checking the SAN](#page-712-0)  [configuration\).](#page-712-0)

## **TABLE-UPDATE = \*NO**

Information display takes place with the configuration data which has already been ascertained. Only if no data yet exists is it ascertained.

## **TABLE-UPDATE = \*YES**

Before the information is displayed, the system configuration data and the switch data is ascertained again.

## **Output format**

When UNIT=\*ALL, initially all IP addresses are displayed for which no switch data could be ascertained. The other information for the fabrics, switches and ports is displayed in tables. The display begins with a header line which names the display columns. The standard display contains the following columns (if a different value from \*STD is specified in the INFORMATION parameter, additional data is displayed):

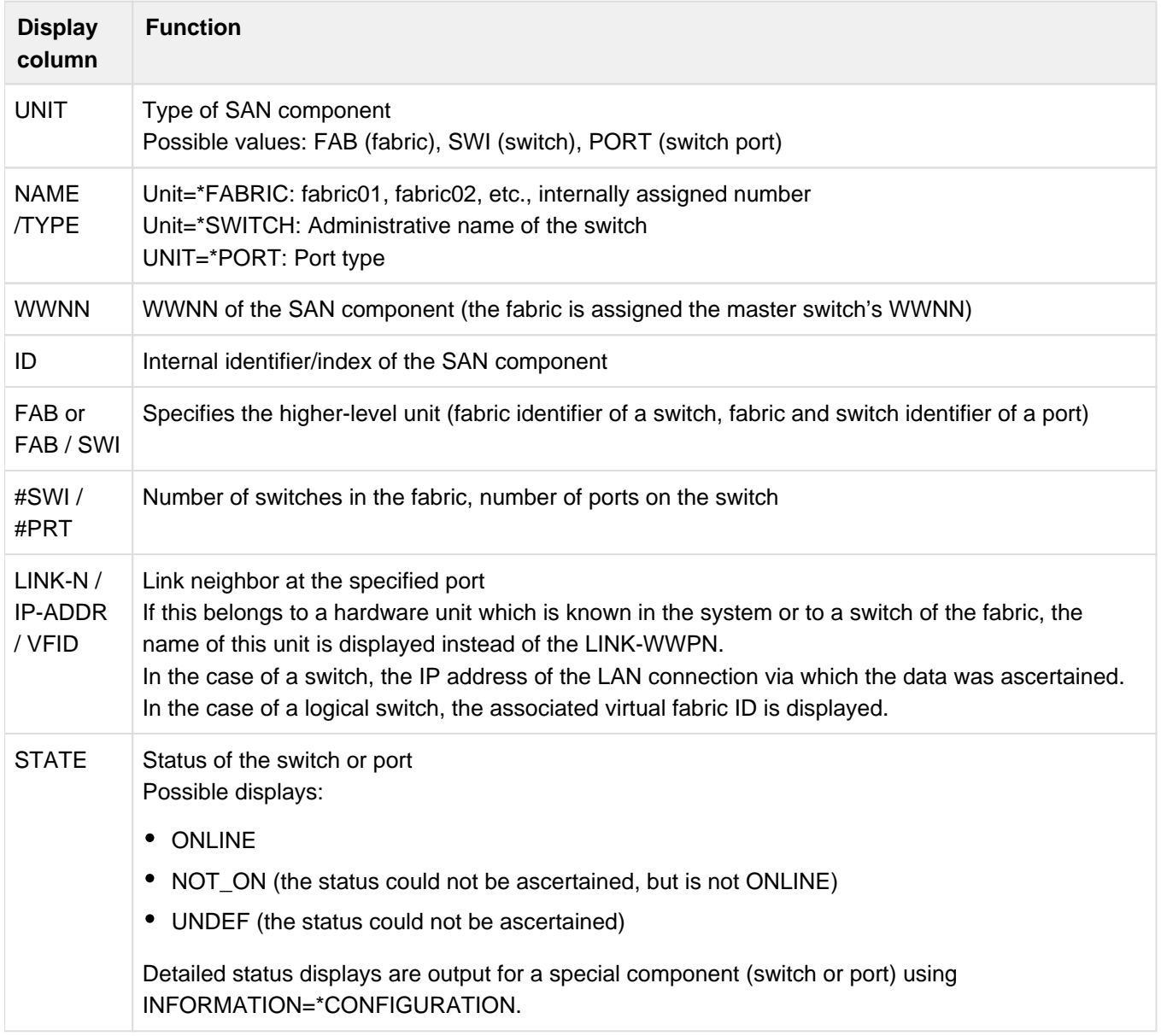

Table 18: Output columns for the SHOW-SAN-CONFIGURATION statementN

# **Examples**

### **Output with INFORMATION=\*STD**

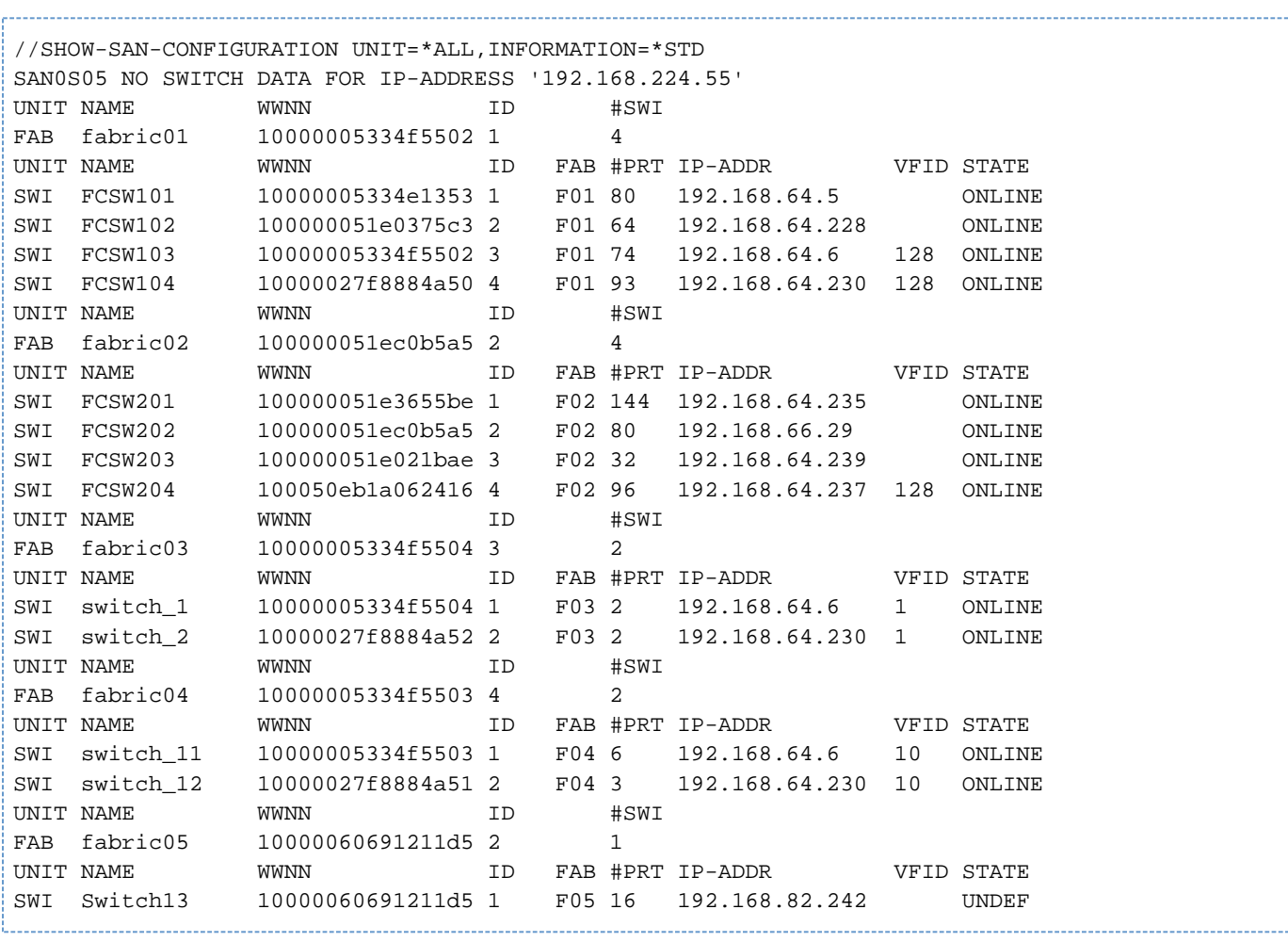

. . . . . . . . . . . . . .

#### **Output with INFORMATION=\*CONFIGURATION for a fabric**

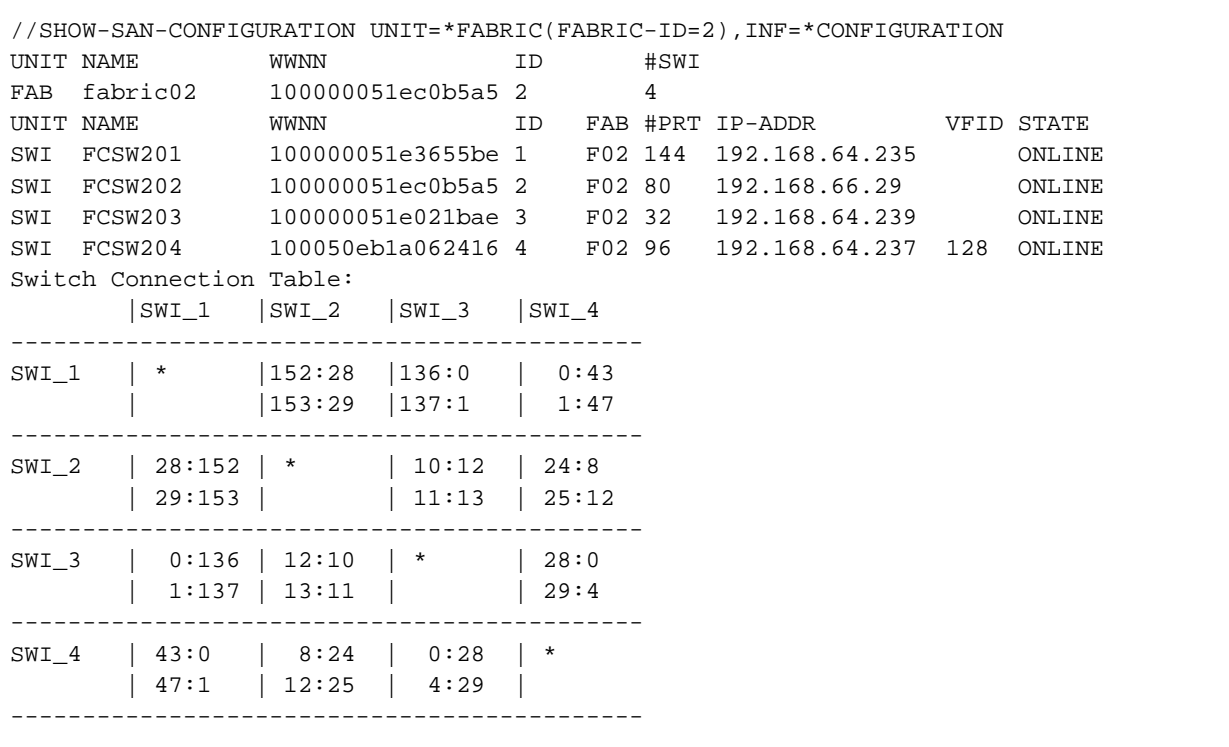

In addition to the standard information, the standard line for all switches in the fabric is also displayed. As the fabric contains more than one switch, the display also contains a switch connection table. This shows which switches are connected via which ports. Up to 4 connections are displayed for each switch pair. An entry  $px:py$  in a line  $swI_x$ and column  $\text{SWI}_y$  means that the switch with identifier x has a connection via the port with the index  $px$  to the port with the index  $py$  on the switch with the identifier  $y$ .

#### **Output with INFORMATION=\*CONFIGURATION for a port**

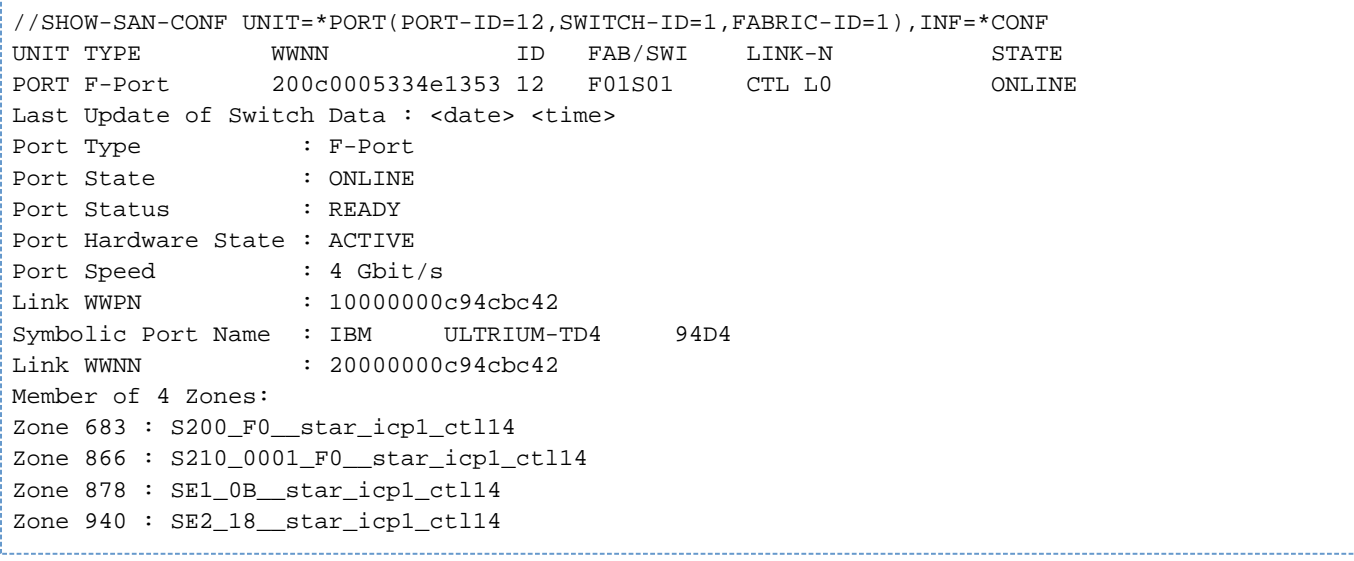

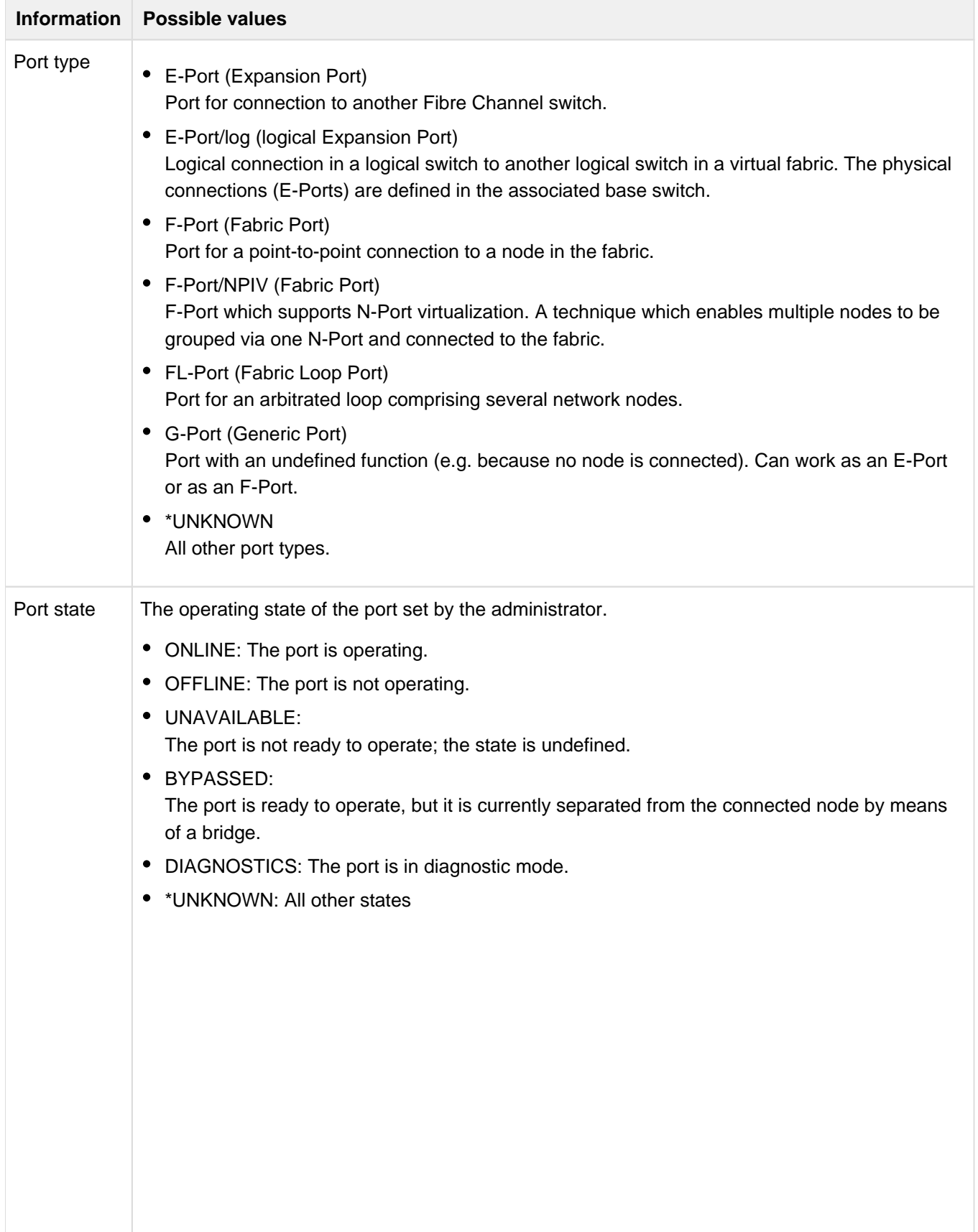

In addition to the standard information, status displays and details of the port's zone affiliation are also output:

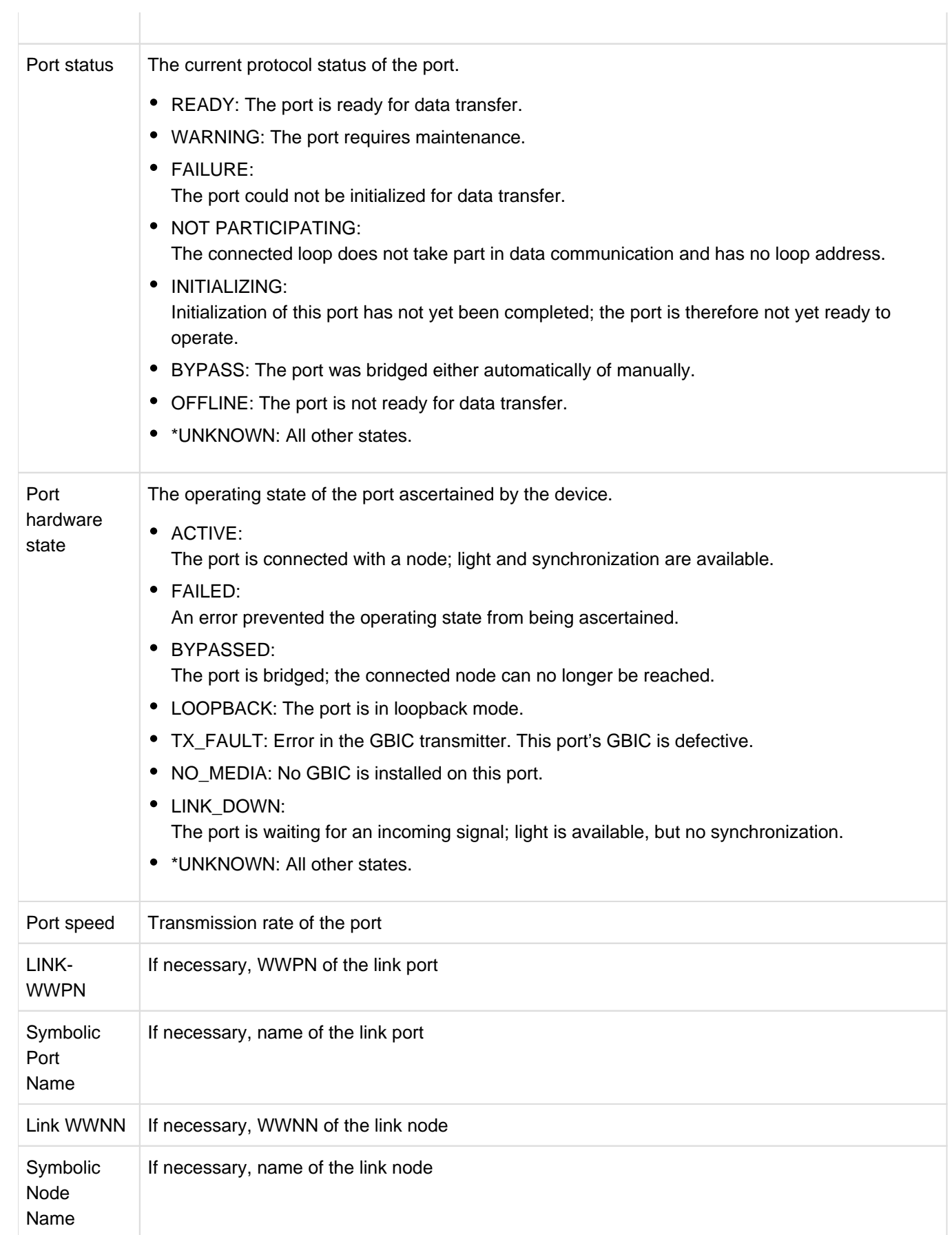

# **Output for a port with N-Port ID Virtualization (NPIV)**

 $\frac{1}{2}$ 

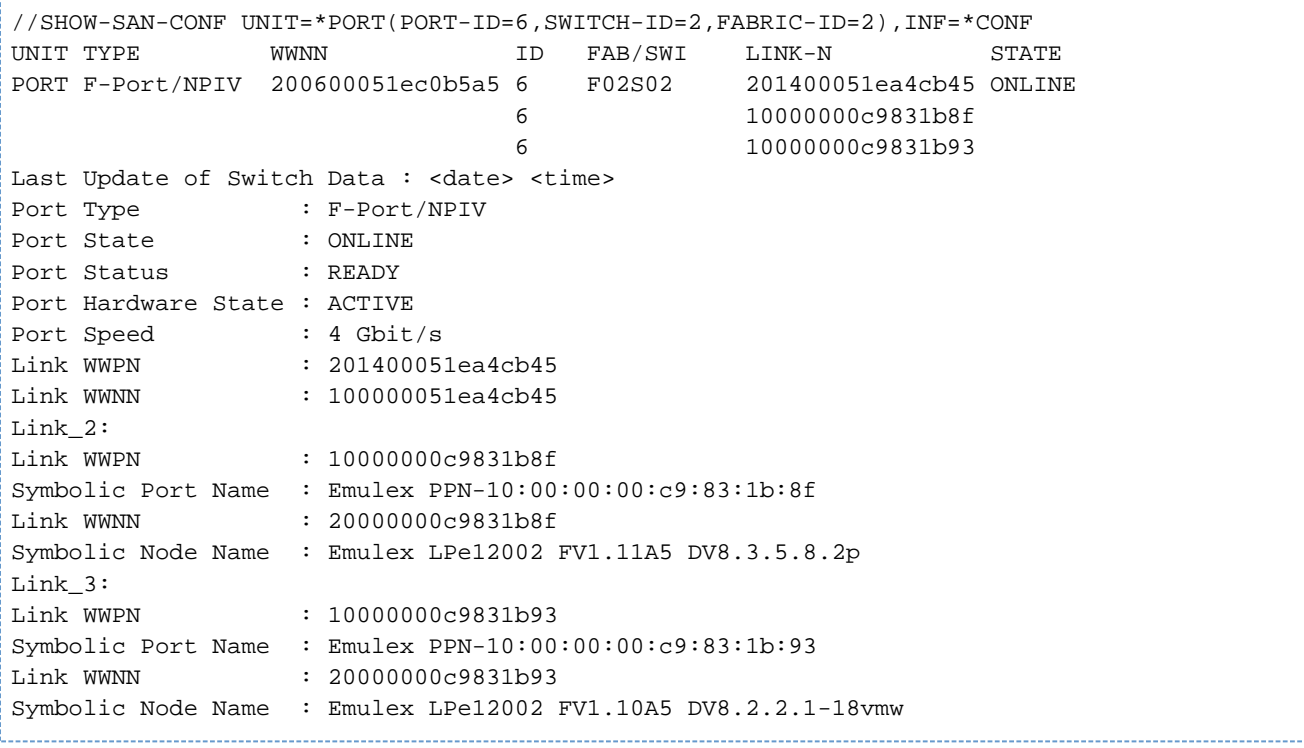

With NPIV, all link ports are output.

#### **Output for a logical E-Port (in a virtual fabric)**

```
//SHOW-SAN-CONF UNIT=*PORT(PORT-ID=81,SWITCH-ID=3,FABRIC-ID=1),INF=*CONF
UNIT TYPE    WWNN    UNIT TYPE    WWNN    UNIT    ID    FAB/SWI    LINK-N    STATE
PORT E-Port/log 50005334f553d051 81 F01S03 SWI FCSW104 ONLINE
Last Update of Switch Data : <date> <time> 
Port Type : E-Port/log
Port State : ONLINE
Port Status : READY
Port Hardware State : *UNKNOWN
Port Speed : -
Link WWPN : 50027f8884a8b061
Physical Ports : 44,45
```
If it was possible to ascertain the data of the associated base switch, the associated physical port numbers are output.

#### **Output with INFORMATION=\*OWN-UNITS**

//SHOW-SAN-CONFIGURATION UNIT=\*SWITCH(SWITCH-ID=1,FABRIC-ID=1),INF=\*OWN-UNITS

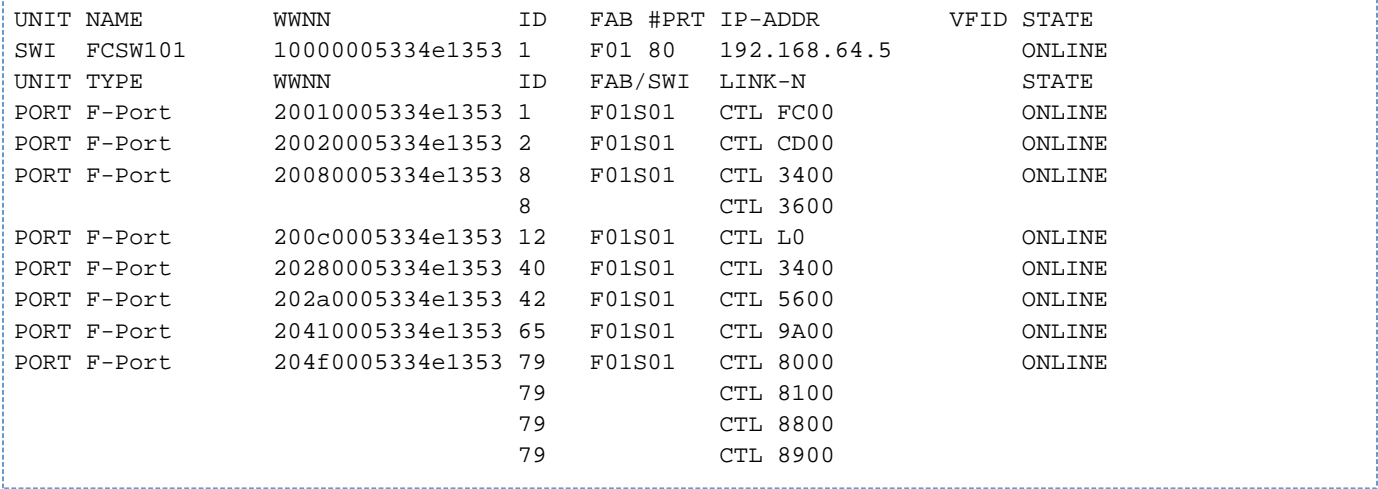

The standard display for the switch contains the standard outputs for all ports of the switch whose link neighbor belongs to channels or controllers which are known in the system.

## **Outputs with INFORMATION=\*ERROR**

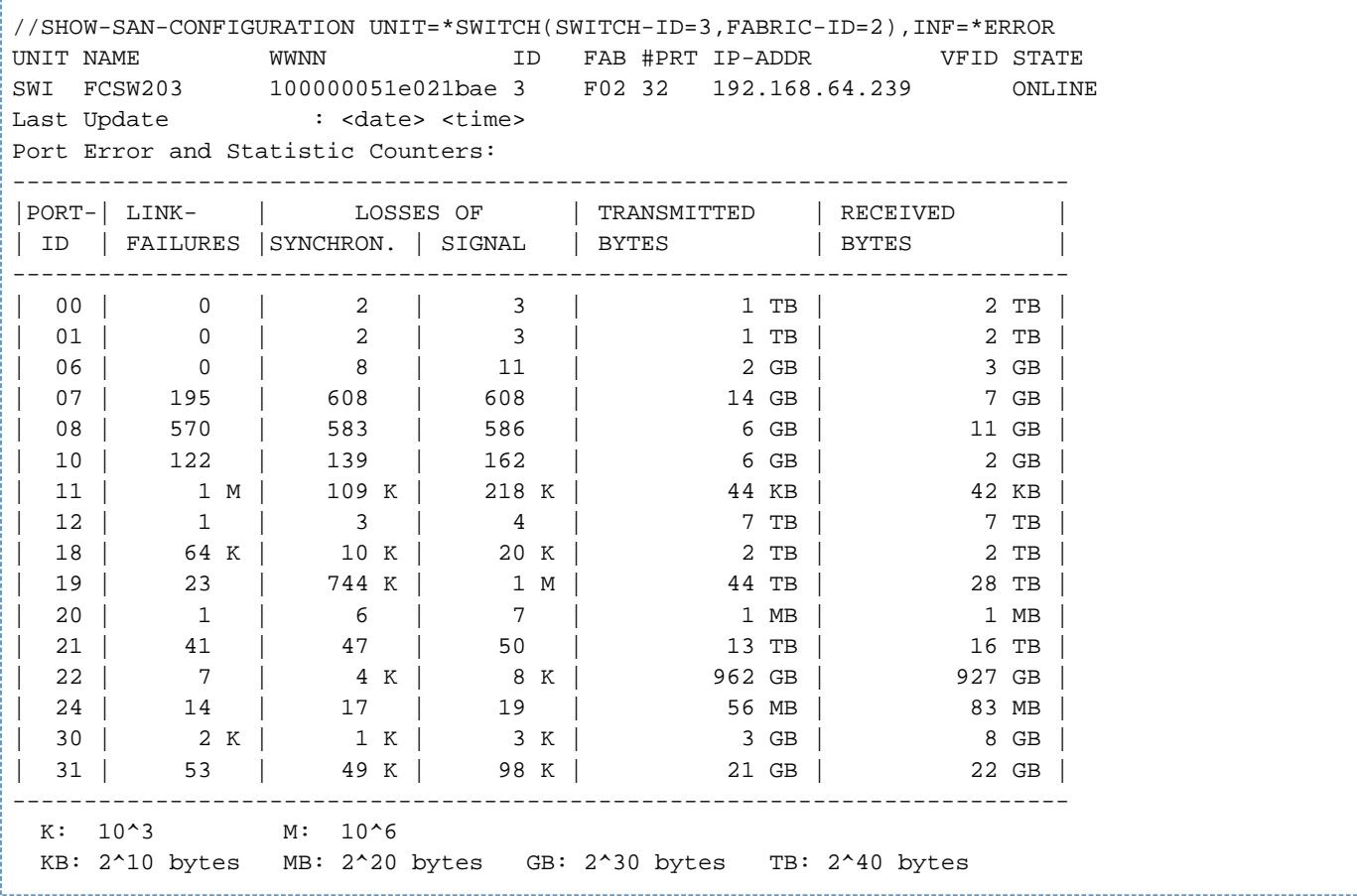

The error counters specify the number of events. Values  $>= 1000$  are specified with a precision of 10<sup>3</sup> (K), 10<sup>6</sup> (M), or  $10^9$  (G).

The amount of data transferred is specified in bytes or in KB ( $2^{10}$ ), MB ( $2^{20}$ ), GB ( $2^{30}$ ) or TB ( $2^{40}$ ).

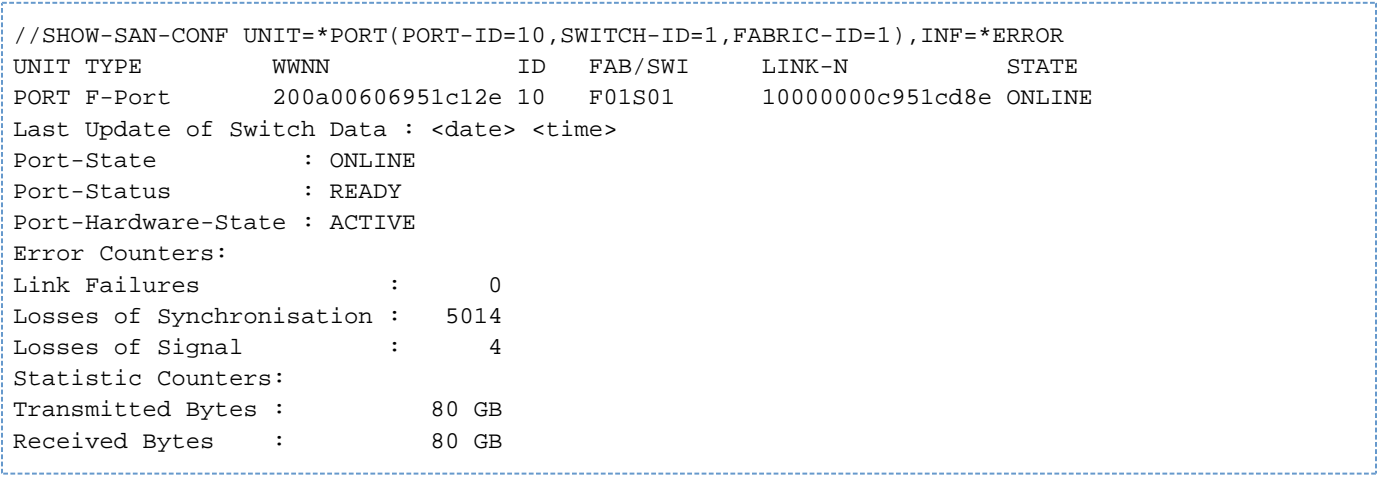

### <span id="page-748-0"></span>**13.4.2.2 SHOW-SAN-PATH - Checking and displaying hardware connections in the SAN**

In the SAN, the SHOW-SAN-PATH statement checks hardware connections between specified hardware units of the FC configuration (source and target units) and displays information on these. All hardware units, all units of one type or explicitly specified channels, controllers and devices of the FC configuration can be defined as source and /or target unit.

### **Format**

```
SHOW- SAN-PATH
FROM = *OWN-UNITS / *CHANNEL(...) / *CONTROLLER(...) / *DEVICE(...)
   *CHANNEL(...)
      | NAME = <x-text 2..2> / *ALL
   *CONTROLLER(...)
      | NAME = <alphanum-name 2..2> / <x-text 2..2> / <x-text 4..4> / *ALL
   *DEVICE(...)
      | NAME = <alphanum-name 2..2> / <x-text 4..4>
,TO = *ALL-GENERATED / *CHANNEL(...) / *CONTROLLER(...) / *DEVICE(...) / 
            *OWN-UNITS / *SAN-UNITS
   *CHANNEL(...)
      | NAME = <x-text 2..2> / *ALL
   *CONTROLLER(...)
      | NAME = <alphanum-name 2..2> / <x-text 2..2> / <x-text 4..4> / *ALL
   *DEVICE(...)
      | NAME = <alphanum-name 2..2> / <x-text 4..4>
,INFORMATION = *ZONED-PATH / *SAN-PATH / *ERROR
,TABLE-UPDATE = *NO / *YES
```
#### **Operands**

### **FROM = \*OWN-UNITS / \*CHANNEL(...) / \*CONTROLLER(...) / \*DEVICE(...)**

Source hardware unit of the FC configuration whose connections to the hardware unit specified in the TO operand are to be checked and displayed.

#### **FROM = \*OWN-UNITS**

The connections from all generated units in the FC configuration are checked and displayed. It must be borne in mind that this display can be very extensive.

FROM = \*CHANNEL(...)

Specifies a channel as the source hardware unit.

# **NAME = <x-text 2..2>**

Channel path ID of the channel (corresponds to the mnemonic)

# **NAME = \*ALL**

All channels of the FC configuration.

# **FROM = \*CONTROLLER(...)**

Specifies a controller as the source hardware unit.

# **NAME =**

Mnemonic of the controller (<alphanum-name 2..2> / <x-text 4..4>)

# **NAME = \*ALL**

All controllers of the FC configuration.

# **FROM = \*DEVICE(...)**

Specifies a device as the source hardware unit.

# **NAME = <alphanum-name 2..2> / <x-text 4..4>**

Mnemonic of a device.

# **TO = \*ALL-GENERATED / \*CHANNEL(...) / \*CONTROLLER(...) / \*DEVICE(...) / \*OWN-UNITS / \*SAN-UNITS**

Target hardware unit of the FC configuration for which the connections from the hardware unit specified in the FROM operand are to be checked and displayed.

# **TO = \*ALL-GENERATED**

On the basis of the hardware units specified in the FROM operand, all the paths generated in the system are checked and displayed.

# **TO = \*CHANNEL(...)**

Specifies a channel as the target hardware unit.

# **NAME = <x-text 2..2>**

Channel path ID of the channel (corresponds to the mnemonic)

# **NAME = \*ALL**

All channels of the FC configuration.

# **TO = \*CONTROLLER(...)**

Specifies a controller as the target hardware unit.

# **NAME =**

Mnemonic of the controller (<alphanum-name 2..2> / <x-text 4..4>)

# **NAME = \*ALL**

All controllers of the FC configuration.

 $TO = *DEVICE(...)$ 

Specifies a device as the target hardware unit.

# **NAME = <alphanum-name 2..2> / <x-text 4..4>**

Mnemonic of a device.

# **TO = \*OWN-UNITS**

When FROM=\*CHANNEL, all the connections to the controllers generated in the home system are searched for and displayed in accordance with the specification in the INFORMATION operand.

When FROM=\*CONTROLLER or \*DEVICE, all the connections to the channels generated in the home system are searched for and displayed in accordance with the specification in the INFORMATION operand.

# **TO = \*SAN-UNITS**

All the connections in the SAN are searched for and displayed in accordance with the specification in the INFORMATION operand. The WWPN is displayed in the case of target hardware units which do not belong to the home system.

# **INFORMATION = \*ZONED-PATH / \*SAN-PATH / \*ERROR**

Determines the scope of the information to be displayed.

## **INFORMATION = \*ZONED-PATH**

The set of connections is restricted to those which are permitted on the basis of the zoning settings for the fabric.

## **INFORMATION = \*SAN-PATH**

All paths in the SAN are ascertained and displayed for the specified source and target units.

## **INFORMATION = \*ERROR**

Messages concerning error states in the SAN are displayed for the connection paths which are specified in the statement.

The following are error states:

- No input port is found for a specified hardware unit.
- A connection between a channel and a controller which, according to the generation, should be possible is not possible in the SAN because the input ports are located in different fabrics or are not in the same zone.
- Individual ports on the connection paths between the controller and the channel display error states.

# **TABLE-UPDATE = \*NO / \*YES**

Specifies whether the configuration data should be determined again before the information is displayed. It may be necessary to update the configuration data if the system or fabric configuration has been changed or the existing data is incomplete. For details, see ["Ascertaining the fabric configuration" \(SANCHECK Checking the SAN](#page-712-0)  [configuration\).](#page-712-0)

# **TABLE-UPDATE = \*NO**

Information display takes place with the configuration data which has already been ascertained. Only if no data yet exists is it ascertained.

# **TABLE-UPDATE = \*YES**

Before the information is displayed, the system configuration data and the switch data is ascertained again.

### **Output format when INFORMATION=\*ZONED-PATH/\*SAN-PATH**

The information is displayed in tabular form. The display begins with a header line which names the display columns. Two types of value line are then displayed: A value line for the source hardware unit (FROM operand) and 0 through n value lines for the target hardware units found in the SAN (TO and INFORMATION operands). If a device (\*DEVICE) is specified in the FROM operand, all controllers (\*CONTROLLER) to which the device is connected are ascertained as source units and the connections to the target units are displayed.

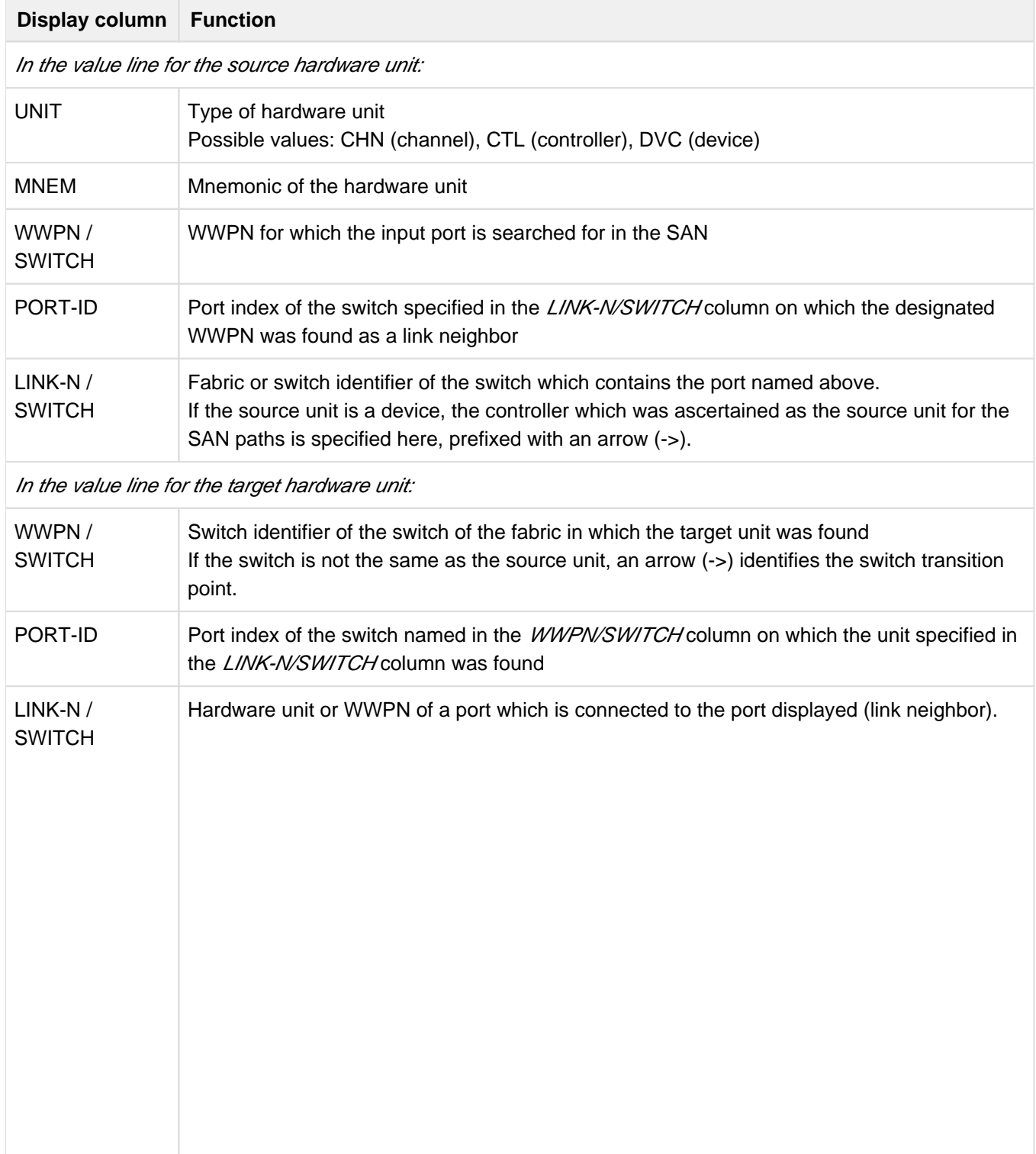

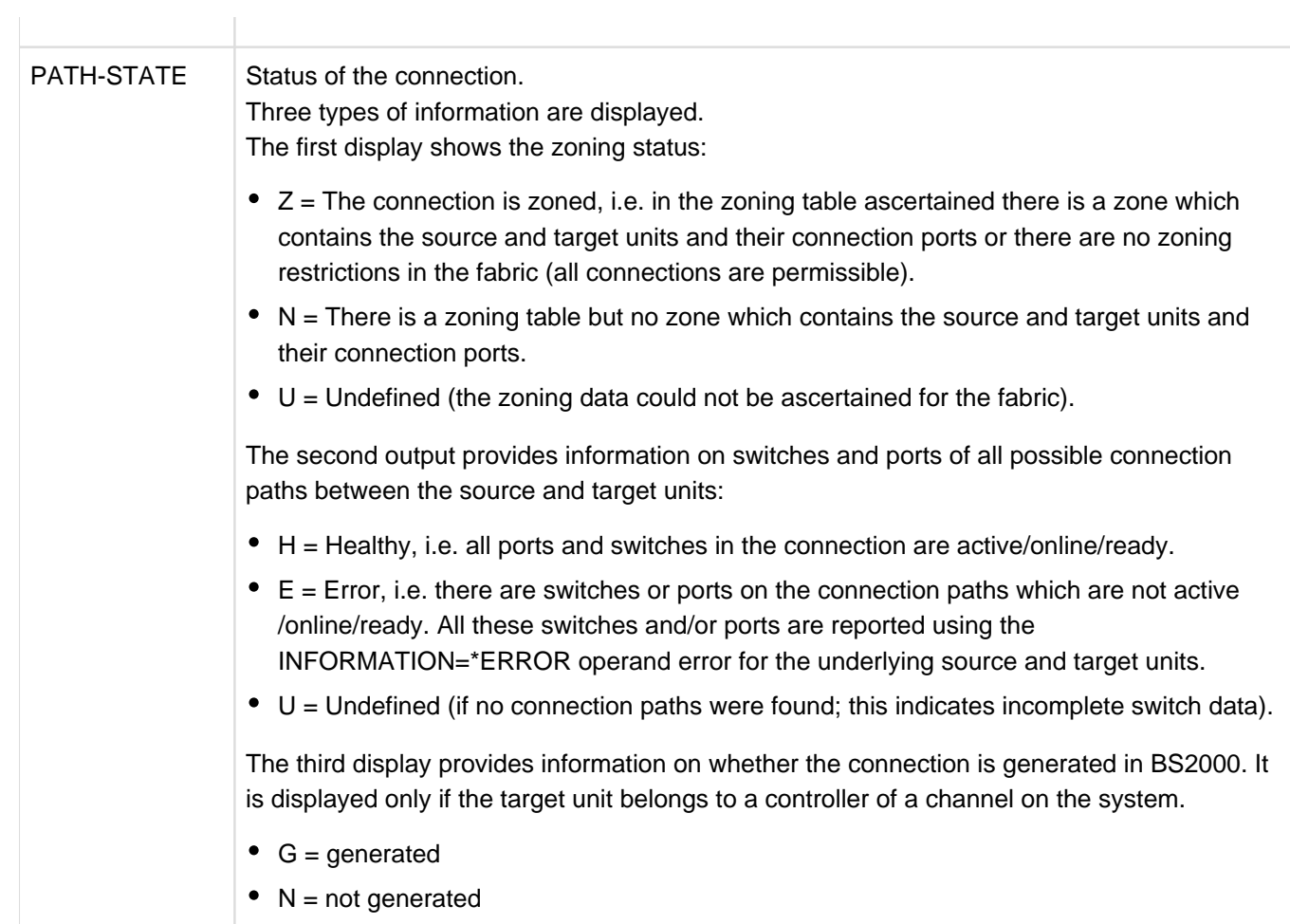

# **Examples**

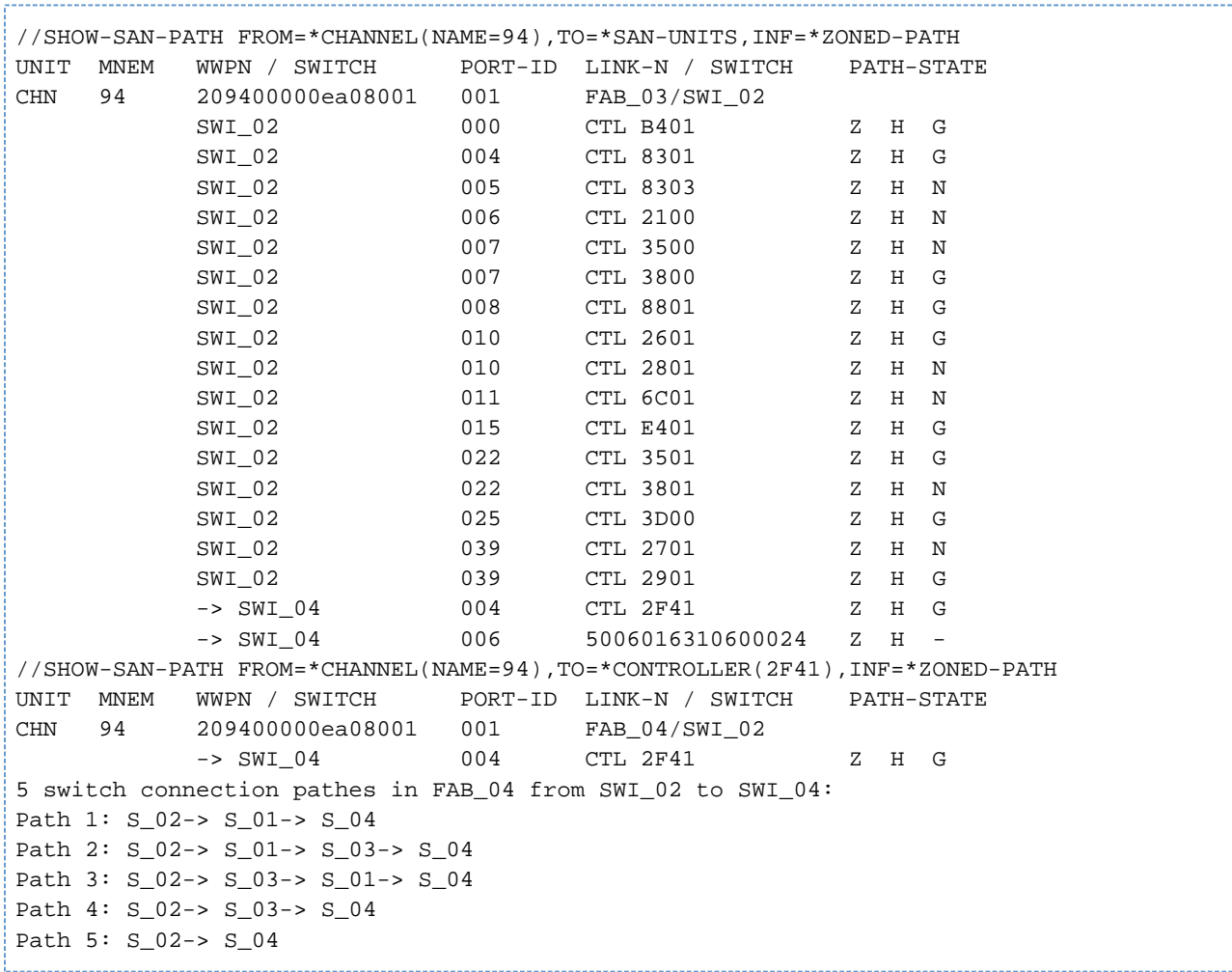

#### **Outputs for the output unit CHANNEL**

If source and target unit (which are connected to different switches of a fabric) were specified explicitly, all the possible connections in the fabric are output. **Output for the output unit CONTROLLER**

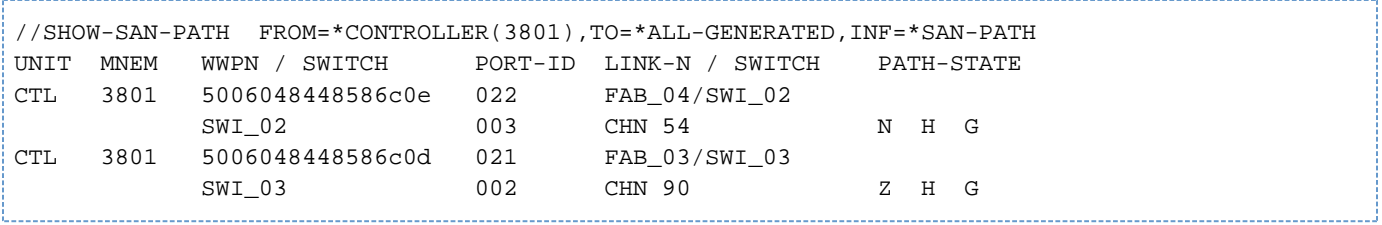

#### **Output for the output unit DEVICE**

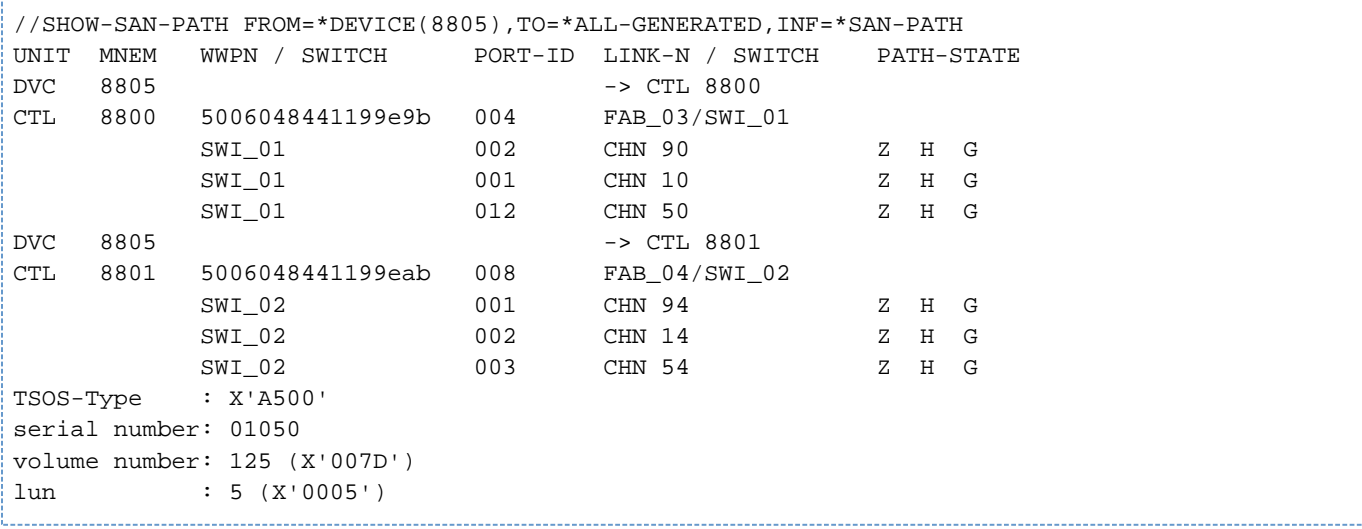

Type-dependent additional information (if any is available in the system) is also displayed for the devices. **Output for INFORMATION=\*ERROR**

```
//SHOW-SAN-PATH INFORMATION=*ERROR 
% SAN0P01 NO ENTRY PORT FOR 'CONTROLLER' 'TE' FOUND IN THE SAN-CONFIGURATION 
(WWPN = 5005076313601B47 )
% SAN0P01 NO ENTRY PORT FOR 'CONTROLLER' '8801' FOUND IN THE SAN-
CONFIGURATION (WWPN = 5006048441199000 )
% SAN0P01 NO ENTRY PORT FOR 'CONTROLLER' '8800' FOUND IN THE SAN-
CONFIGURATION (WWPN = 5006048441199000 )
% SAN0P01 NO ENTRY PORT FOR 'CHANNEL' 'FE' FOUND IN THE SAN-CONFIGURATION 
(WWPN = 20FE00000EA08001 )
% SAN0P03 CONNECTION BETWEEN 'CHANNEL' '9C' AND 'CONTROLLER' 'TF' NOT ZONED 
% SAN0P03 CONNECTION BETWEEN 'CHANNEL' '9C' AND 'CONTROLLER' 'T2' NOT ZONED 
  % SAN0P03 CONNECTION BETWEEN 'CHANNEL' '9C' AND 'CONTROLLER' 'T3' NOT ZONED 
% SAN0P03 CONNECTION BETWEEN 'CHANNEL' '54' AND 'CONTROLLER' '3801' NOT 
ZONED
% SAN0P04 ENTRY PORTS OF 'CHANNEL' '94' AND 'CONTROLLER' '8801' BELONG TO 
DIFFERENT FABRICS
% SAN0P04 ENTRY PORTS OF 'CHANNEL' '90' AND 'CONTROLLER' '8801' BELONG TO 
DIFFERENT FABRICS
% SAN0P04 ENTRY PORTS OF 'CHANNEL' '14' AND 'CONTROLLER' '8800' BELONG TO 
DIFFERENT FABRICS 
% SAN0S21 PORT WITH PORT-ID '07' , SWITCH-ID '02' AND FABRIC-ID '03' 
INDICATES STATE 'NOT ONLINE'
```
Messages are issued which display problems in the generated FC configuration and its connections in the SAN.

# **13.5 SANCHECK messages**

The messages of the SANCHECK utility routine have the message class SAN. SANCHECK issues no guaranteed messaged.

The messages can be assigned to the following event classes:

- General messages begin with SAN0A.
- Messages in the event of internal errors begin with SAN0E.  $\bullet$
- $\bullet$ Messages concerning the generated FC configuration begin with SAN0G.
- $\bullet$ Messages concerning initialization errors begin with SAN0I or with SANI.
- $\bullet$ Messages which relate to the data request for Fibre Channel switches begin with SANR.
- Messages in the event of SAN path errors begin with SAN0P.  $\bullet$
- Messages concerning the SAN configuration begin with SAN0S or with SANS.

See also the section ["Messages and their meaning" \(Notational conventions\).](#page-21-0)
# **13.6 Licensing provisions**

In the sanwalk component, SANCHECK uses parts of the Open Source Software net-snmp v5.7.2 which have been adapted for BS2000.

net-snmp v5.7.2 uses adapted parts of the Open Source Software OpenSSL 1.0.0.beta5.The license texts are contained in the SYSDOC.SANCHECK.030.OSS library supplied and are printed below.

#### **net-snmp v5.7.2 license**

Various copyrights apply to this package, listed in various separate parts below. Please make sure that you read all the parts. ---- Part 1: CMU/UCD copyright notice: (BSD like) ----- Copyright 1989, 1991, 1992 by Carnegie Mellon University Derivative Work - 1996, 1998-2000 Copyright 1996, 1998-2000 The Regents of the University of California All Rights Reserved Permission to use, copy, modify and distribute this software and its documentation for any purpose and without fee is hereby granted, provided that the above copyright notice appears in all copies and that both that copyright notice and this permission notice appear in supporting documentation, and that the name of CMU and The Regents of the University of California not be used in advertising or publicity pertaining to distribution of the software without specific written permission. CMU AND THE REGENTS OF THE UNIVERSITY OF CALIFORNIA DISCLAIM ALL WARRANTIES WITH REGARD TO THIS SOFTWARE, INCLUDING ALL IMPLIED WARRANTIES OF MERCHANTABILITY AND FITNESS. IN NO EVENT SHALL CMU OR THE REGENTS OF THE UNIVERSITY OF CALIFORNIA BE LIABLE FOR ANY SPECIAL, INDIRECT OR CONSEQUENTIAL DAMAGES OR ANY DAMAGES WHATSOEVER RESULTING FROM THE LOSS OF USE, DATA OR PROFITS, WHETHER IN AN ACTION OF CONTRACT, NEGLIGENCE OR OTHER TORTIOUS ACTION, ARISING OUT OF OR IN CONNECTION WITH THE USE OR PERFORMANCE OF THIS SOFTWARE. ---- Part 2: Networks Associates Technology, Inc copyright notice (BSD) -----Copyright (c) 2001-2003, Networks Associates Technology, Inc All rights reserved. Redistribution and use in source and binary forms, with or without modification, are permitted provided that the following conditions are met: Redistributions of source code must retain the above copyright notice, this list of conditions and the following disclaimer. \* Redistributions in binary form must reproduce the above copyright notice, this list of conditions and the following disclaimer in the documentation and/or other materials provided with the distribution. \* Neither the name of the Networks Associates Technology, Inc nor the names of its contributors may be used to endorse or promote products derived from this software without specific prior written permission. THIS SOFTWARE IS PROVIDED BY THE COPYRIGHT HOLDERS AND CONTRIBUTORS ''AS IS'' AND ANY EXPRESS OR IMPLIED WARRANTIES, INCLUDING, BUT NOT LIMITED TO, THE IMPLIED WARRANTIES OF MERCHANTABILITY AND FITNESS FOR A PARTICULAR PURPOSE ARE DISCLAIMED. IN NO EVENT SHALL THE COPYRIGHT HOLDERS OR CONTRIBUTORS BE LIABLE FOR ANY DIRECT, INDIRECT, INCIDENTAL, SPECIAL, EXEMPLARY, OR CONSEQUENTIAL DAMAGES (INCLUDING, BUT NOT LIMITED TO, PROCUREMENT OF SUBSTITUTE GOODS OR SERVICES; LOSS OF USE, DATA, OR PROFITS; OR BUSINESS INTERRUPTION) HOWEVER CAUSED AND ON ANY THEORY OF LIABILITY, WHETHER IN CONTRACT, STRICT LIABILITY, OR TORT (INCLUDING NEGLIGENCE OR OTHERWISE) ARISING IN ANY WAY OUT OF THE USE OF THIS SOFTWARE, EVEN IF ADVISED OF THE POSSIBILITY OF SUCH DAMAGE.

---- Part 3: Cambridge Broadband Ltd. copyright notice (BSD) -----Portions of this code are copyright (c) 2001-2003, Cambridge Broadband Ltd. All rights reserved. Redistribution and use in source and binary forms, with or without modification, are permitted provided that the following conditions are met: Redistributions of source code must retain the above copyright notice, this list of conditions and the following disclaimer. Redistributions in binary form must reproduce the above copyright notice, this list of conditions and the following disclaimer in the documentation and/or other materials provided with the distribution. \* The name of Cambridge Broadband Ltd. may not be used to endorse or promote products derived from this software without specific prior written permission. THIS SOFTWARE IS PROVIDED BY THE COPYRIGHT HOLDER ''AS IS'' AND ANY EXPRESS OR IMPLIED WARRANTIES, INCLUDING, BUT NOT LIMITED TO, THE IMPLIED WARRANTIES OF MERCHANTABILITY AND FITNESS FOR A PARTICULAR PURPOSE ARE DISCLAIMED. IN NO EVENT SHALL THE COPYRIGHT HOLDER BE LIABLE FOR ANY DIRECT, INDIRECT, INCIDENTAL, SPECIAL, EXEMPLARY, OR CONSEQUENTIAL DAMAGES (INCLUDING, BUT NOT LIMITED TO, PROCUREMENT OF SUBSTITUTE GOODS OR SERVICES; LOSS OF USE, DATA, OR PROFITS; OR BUSINESS INTERRUPTION) HOWEVER CAUSED AND ON ANY THEORY OF LIABILITY, WHETHER IN CONTRACT, STRICT LIABILITY, OR TORT (INCLUDING NEGLIGENCE OR OTHERWISE) ARISING IN ANY WAY OUT OF THE USE OF THIS SOFTWARE, EVEN IF ADVISED OF THE POSSIBILITY OF SUCH DAMAGE. ---- Part 4: Sun Microsystems, Inc. copyright notice (BSD) ----- Copyright © 2003 Sun Microsystems, Inc., 4150 Network Circle, Santa Clara, California 95054, U.S.A. All rights reserved. Use is subject to license terms below. This distribution may include materials developed by third parties. Sun, Sun Microsystems, the Sun logo and Solaris are trademarks or registered trademarks of Sun Microsystems, Inc. in the U.S. and other countries. Redistribution and use in source and binary forms, with or without modification, are permitted provided that the following conditions are met: \* Redistributions of source code must retain the above copyright notice, this list of conditions and the following disclaimer. \* Redistributions in binary form must reproduce the above copyright notice, this list of conditions and the following disclaimer in the documentation and/or other materials provided with the distribution. \* Neither the name of the Sun Microsystems, Inc. nor the names of its contributors may be used to endorse or promote products derived from this software without specific prior written permission. THIS SOFTWARE IS PROVIDED BY THE COPYRIGHT HOLDERS AND CONTRIBUTORS ''AS IS'' AND ANY EXPRESS OR IMPLIED WARRANTIES, INCLUDING, BUT NOT LIMITED TO, THE IMPLIED WARRANTIES OF MERCHANTABILITY AND FITNESS FOR A PARTICULAR PURPOSE ARE DISCLAIMED. IN NO EVENT SHALL THE COPYRIGHT HOLDERS OR CONTRIBUTORS BE LIABLE FOR ANY DIRECT, INDIRECT, INCIDENTAL, SPECIAL, EXEMPLARY, OR CONSEQUENTIAL DAMAGES (INCLUDING, BUT NOT LIMITED TO, PROCUREMENT OF SUBSTITUTE GOODS OR SERVICES; LOSS OF USE, DATA, OR PROFITS; OR BUSINESS INTERRUPTION) HOWEVER CAUSED AND ON ANY THEORY OF LIABILITY, WHETHER IN CONTRACT, STRICT LIABILITY, OR TORT (INCLUDING NEGLIGENCE OR OTHERWISE) ARISING IN ANY WAY OUT OF THE USE OF THIS SOFTWARE, EVEN IF ADVISED OF THE POSSIBILITY OF SUCH DAMAGE.

---- Part 5: Sparta, Inc copyright notice (BSD) ----- Copyright (c) 2003-2009, Sparta, Inc All rights reserved. Redistribution and use in source and binary forms, with or without modification, are permitted provided that the following conditions are met: Redistributions of source code must retain the above copyright notice, this list of conditions and the following disclaimer. Redistributions in binary form must reproduce the above copyright notice, this list of conditions and the following disclaimer in the documentation and/or other materials provided with the distribution. \* Neither the name of Sparta, Inc nor the names of its contributors may be used to endorse or promote products derived from this software without specific prior written permission. THIS SOFTWARE IS PROVIDED BY THE COPYRIGHT HOLDERS AND CONTRIBUTORS ''AS IS'' AND ANY EXPRESS OR IMPLIED WARRANTIES, INCLUDING, BUT NOT LIMITED TO, THE IMPLIED WARRANTIES OF MERCHANTABILITY AND FITNESS FOR A PARTICULAR PURPOSE ARE DISCLAIMED. IN NO EVENT SHALL THE COPYRIGHT HOLDERS OR CONTRIBUTORS BE LIABLE FOR ANY DIRECT, INDIRECT, INCIDENTAL, SPECIAL, EXEMPLARY, OR CONSEQUENTIAL DAMAGES (INCLUDING, BUT NOT LIMITED TO, PROCUREMENT OF SUBSTITUTE GOODS OR SERVICES; LOSS OF USE, DATA, OR PROFITS; OR BUSINESS INTERRUPTION) HOWEVER CAUSED AND ON ANY THEORY OF LIABILITY, WHETHER IN CONTRACT, STRICT LIABILITY, OR TORT (INCLUDING NEGLIGENCE OR OTHERWISE) ARISING IN ANY WAY OUT OF THE USE OF THIS SOFTWARE, EVEN IF ADVISED OF THE POSSIBILITY OF SUCH DAMAGE. ---- Part 6: Cisco/BUPTNIC copyright notice (BSD) ----- Copyright (c) 2004, Cisco, Inc and Information Network Center of Beijing University of Posts and Telecommunications. All rights reserved. Redistribution and use in source and binary forms, with or without modification, are permitted provided that the following conditions are met: Redistributions of source code must retain the above copyright notice, this list of conditions and the following disclaimer. \* Redistributions in binary form must reproduce the above copyright notice, this list of conditions and the following disclaimer in the documentation and/or other materials provided with the distribution. Neither the name of Cisco, Inc, Beijing University of Posts and Telecommunications, nor the names of their contributors may be used to endorse or promote products derived from this software without specific prior written permission. THIS SOFTWARE IS PROVIDED BY THE COPYRIGHT HOLDERS AND CONTRIBUTORS ''AS IS'' AND ANY EXPRESS OR IMPLIED WARRANTIES, INCLUDING, BUT NOT LIMITED TO, THE IMPLIED WARRANTIES OF MERCHANTABILITY AND FITNESS FOR A PARTICULAR PURPOSE ARE DISCLAIMED. IN NO EVENT SHALL THE COPYRIGHT HOLDERS OR CONTRIBUTORS BE LIABLE FOR ANY DIRECT, INDIRECT, INCIDENTAL, SPECIAL, EXEMPLARY, OR CONSEQUENTIAL DAMAGES (INCLUDING, BUT NOT LIMITED TO, PROCUREMENT OF SUBSTITUTE GOODS OR SERVICES; LOSS OF USE, DATA, OR PROFITS; OR BUSINESS INTERRUPTION) HOWEVER CAUSED AND ON ANY THEORY OF LIABILITY, WHETHER IN CONTRACT, STRICT LIABILITY, OR TORT (INCLUDING NEGLIGENCE OR OTHERWISE) ARISING IN ANY WAY OUT OF THE USE OF THIS SOFTWARE, EVEN IF ADVISED OF THE POSSIBILITY OF SUCH DAMAGE.

---- Part 7: Fabasoft R&D Software GmbH & Co KG copyright notice (BSD) -----Copyright (c) Fabasoft R&D Software GmbH & Co KG, 2003 oss@fabasoft.com Author: Bernhard Penz <bernhard.penz@fabasoft.com> Redistribution and use in source and binary forms, with or without modification, are permitted provided that the following conditions are met: Redistributions of source code must retain the above copyright notice, this list of conditions and the following disclaimer. \* Redistributions in binary form must reproduce the above copyright notice, this list of conditions and the following disclaimer in the documentation and/or other materials provided with the distribution. The name of Fabasoft R&D Software GmbH & Co KG or any of its subsidiaries, brand or product names may not be used to endorse or promote products derived from this software without specific prior written permission. THIS SOFTWARE IS PROVIDED BY THE COPYRIGHT HOLDER ''AS IS'' AND ANY EXPRESS OR IMPLIED WARRANTIES, INCLUDING, BUT NOT LIMITED TO, THE IMPLIED WARRANTIES OF MERCHANTABILITY AND FITNESS FOR A PARTICULAR PURPOSE ARE DISCLAIMED. IN NO EVENT SHALL THE COPYRIGHT HOLDER BE LIABLE FOR ANY DIRECT, INDIRECT, INCIDENTAL, SPECIAL, EXEMPLARY, OR CONSEQUENTIAL DAMAGES (INCLUDING, BUT NOT LIMITED TO, PROCUREMENT OF SUBSTITUTE GOODS OR SERVICES; LOSS OF USE, DATA, OR PROFITS; OR BUSINESS INTERRUPTION) HOWEVER CAUSED AND ON ANY THEORY OF LIABILITY, WHETHER IN CONTRACT, STRICT LIABILITY, OR TORT (INCLUDING NEGLIGENCE OR OTHERWISE) ARISING IN ANY WAY OUT OF THE USE OF THIS SOFTWARE, EVEN IF ADVISED OF THE POSSIBILITY OF SUCH DAMAGE. ---- Part 8: Apple Inc. copyright notice (BSD) -----Copyright (c) 2007 Apple Inc. All rights reserved. Redistribution and use in source and binary forms, with or without modification, are permitted provided that the following conditions are met: 1. Redistributions of source code must retain the above copyright notice, this list of conditions and the following disclaimer. 2. Redistributions in binary form must reproduce the above copyright notice, this list of conditions and the following disclaimer in the documentation and/or other materials provided with the distribution. 3. Neither the name of Apple Inc. ("Apple") nor the names of its contributors may be used to endorse or promote products derived from this software without specific prior written permission. THIS SOFTWARE IS PROVIDED BY APPLE AND ITS CONTRIBUTORS ''AS IS'' AND ANY EXPRESS OR IMPLIED WARRANTIES, INCLUDING, BUT NOT LIMITED TO, THE IMPLIED WARRANTIES OF MERCHANTABILITY AND FITNESS FOR A PARTICULAR PURPOSE ARE DISCLAIMED. IN NO EVENT SHALL APPLE OR ITS CONTRIBUTORS BE LIABLE FOR ANY DIRECT, INDIRECT, INCIDENTAL, SPECIAL, EXEMPLARY, OR CONSEQUENTIAL DAMAGES (INCLUDING, BUT NOT LIMITED TO, PROCUREMENT OF SUBSTITUTE GOODS OR SERVICES; LOSS OF USE, DATA, OR PROFITS; OR BUSINESS INTERRUPTION) HOWEVER CAUSED AND ON ANY THEORY OF LIABILITY, WHETHER IN CONTRACT, STRICT LIABILITY, OR TORT (INCLUDING NEGLIGENCE OR OTHERWISE) ARISING IN ANY WAY OUT OF THE USE OF THIS SOFTWARE, EVEN IF ADVISED OF THE POSSIBILITY OF SUCH DAMAGE.

---- Part 9: ScienceLogic, LLC copyright notice (BSD) ----- Copyright (c) 2009, ScienceLogic, LLC All rights reserved. Redistribution and use in source and binary forms, with or without modification, are permitted provided that the following conditions are met: \* Redistributions of source code must retain the above copyright notice, this list of conditions and the following disclaimer. \* Redistributions in binary form must reproduce the above copyright notice, this list of conditions and the following disclaimer in the documentation and/or other materials provided with the distribution. \* Neither the name of ScienceLogic, LLC nor the names of its contributors may be used to endorse or promote products derived from this software without specific prior written permission. THIS SOFTWARE IS PROVIDED BY THE COPYRIGHT HOLDERS AND CONTRIBUTORS ''AS IS'' AND ANY EXPRESS OR IMPLIED WARRANTIES, INCLUDING, BUT NOT LIMITED TO, THE IMPLIED WARRANTIES OF MERCHANTABILITY AND FITNESS FOR A PARTICULAR PURPOSE ARE DISCLAIMED. IN NO EVENT SHALL THE COPYRIGHT HOLDERS OR CONTRIBUTORS BE LIABLE FOR ANY DIRECT, INDIRECT, INCIDENTAL, SPECIAL, EXEMPLARY, OR CONSEQUENTIAL DAMAGES (INCLUDING, BUT NOT LIMITED TO, PROCUREMENT OF SUBSTITUTE GOODS OR SERVICES; LOSS OF USE, DATA, OR PROFITS; OR BUSINESS INTERRUPTION) HOWEVER CAUSED AND ON ANY THEORY OF LIABILITY, WHETHER IN CONTRACT, STRICT LIABILITY, OR TORT (INCLUDING NEGLIGENCE OR OTHERWISE) ARISING IN ANY WAY OUT OF THE USE OF THIS SOFTWARE, EVEN IF ADVISED OF THE POSSIBILITY OF SUCH DAMAGE.

#### OpenSSL license

```
LICENSE ISSUES
==============
The OpenSSL toolkit stays under a dual license, i.e. both the conditions of
the OpenSSL License and the original SSLeay license apply to the toolkit.
See below for the actual license texts. Actually both licenses are BSD-style
Open Source licenses. In case of any license issues related to OpenSSL
please contact openssl-core@openssl.org.
OpenSSL License
---------------
/* ====================================================================
  * Copyright (c) 1998-2008 The OpenSSL Project. All rights reserved.
 *
 * Redistribution and use in source and binary forms, with or without
  * modification, are permitted provided that the following conditions
  * are met:
 *
  * 1. Redistributions of source code must retain the above copyright
     notice, this list of conditions and the following disclaimer.
 *
  * 2. Redistributions in binary form must reproduce the above copyright
     notice, this list of conditions and the following disclaimer in
     the documentation and/or other materials provided with the
     distribution.
 *
  * 3. All advertising materials mentioning features or use of this
     software must display the following acknowledgment:
       * "This product includes software developed by the OpenSSL Project
      for use in the OpenSSL Toolkit. (http://www.openssl.org/)"
 *
  * 4. The names "OpenSSL Toolkit" and "OpenSSL Project" must not be used to
     endorse or promote products derived from this software without
     prior written permission. For written permission, please contact
     openssl-core@openssl.org.
 *
  * 5. Products derived from this software may not be called "OpenSSL"
     nor may "OpenSSL" appear in their names without prior written
     permission of the OpenSSL Project.
 *
  * 6. Redistributions of any form whatsoever must retain the following
     acknowledgment:
       * "This product includes software developed by the OpenSSL Project
     for use in the OpenSSL Toolkit (http://www.openssl.org/)"
 *
 * THIS SOFTWARE IS PROVIDED BY THE OpenSSL PROJECT ``AS IS'' AND ANY
  * EXPRESSED OR IMPLIED WARRANTIES, INCLUDING, BUT NOT LIMITED TO, THE
  * IMPLIED WARRANTIES OF MERCHANTABILITY AND FITNESS FOR A PARTICULAR
  * PURPOSE ARE DISCLAIMED. IN NO EVENT SHALL THE OpenSSL PROJECT OR
  * ITS CONTRIBUTORS BE LIABLE FOR ANY DIRECT, INDIRECT, INCIDENTAL,
  * SPECIAL, EXEMPLARY, OR CONSEQUENTIAL DAMAGES (INCLUDING, BUT
  * NOT LIMITED TO, PROCUREMENT OF SUBSTITUTE GOODS OR SERVICES;
  * LOSS OF USE, DATA, OR PROFITS; OR BUSINESS INTERRUPTION)
```

```
 * HOWEVER CAUSED AND ON ANY THEORY OF LIABILITY, WHETHER IN CONTRACT,
 * STRICT LIABILITY, OR TORT (INCLUDING NEGLIGENCE OR OTHERWISE)
 * ARISING IN ANY WAY OUT OF THE USE OF THIS SOFTWARE, EVEN IF ADVISED
 * OF THE POSSIBILITY OF SUCH DAMAGE.
 * ====================================================================
 *
 * This product includes cryptographic software written by Eric Young
 * (eay@cryptsoft.com). This product includes software written by Tim
 * Hudson (tjh@cryptsoft.com).
 *
 */
 Original SSLeay License
 -----------------------
/* Copyright (C) 1995-1998 Eric Young (eay@cryptsoft.com)
 * All rights reserved.
 *
 * This package is an SSL implementation written
 * by Eric Young (eay@cryptsoft.com).
 * The implementation was written so as to conform with Netscapes SSL.
 * 
 * This library is free for commercial and non-commercial use as long as
 * the following conditions are aheared to. The following conditions
 * apply to all code found in this distribution, be it the RC4, RSA,
 * lhash, DES, etc., code; not just the SSL code. The SSL documentation
 * included with this distribution is covered by the same copyright terms
* except that the holder is Tim Hudson (tjh@cryptsoft.com).
* 
* Copyright remains Eric Young's, and as such any Copyright notices in
* the code are not to be removed.
* If this package is used in a product, Eric Young should be given 
* attribution as the author of the parts of the library used.
* This can be in the form of a textual message at program startup or
* in documentation (online or textual) provided with the package.
* 
* Redistribution and use in source and binary forms, with or without
* modification, are permitted provided that the following conditions
* are met:
* 1. Redistributions of source code must retain the copyright
    notice, this list of conditions and the following disclaimer.
 2. Redistributions in binary form must reproduce the above copyright
    notice, this list of conditions and the following disclaimer in the
    documentation and/or other materials provided with the distribution.
 3. All advertising materials mentioning features or use of this software
    must display the following acknowledgement:
    "This product includes cryptographic software written by
     Eric Young (eay@cryptsoft.com)"
    The word 'cryptographic' can be left out if the rouines from the
    library being used are not cryptographic related :-).
* 4. If you include any Windows specific code (or a derivative thereof) from 
    the apps directory (application code) you must include an
    acknowledgement:
    "This product includes software written by Tim Hudson
    (tjh@cryptsoft.com)"
```
\* \* THIS SOFTWARE IS PROVIDED BY ERIC YOUNG ''AS IS'' AND \* ANY EXPRESS OR IMPLIED WARRANTIES, INCLUDING, BUT NOT LIMITED TO, THE \* IMPLIED WARRANTIES OF MERCHANTABILITY AND FITNESS FOR A PARTICULAR PURPOSE \* ARE DISCLAIMED. IN NO EVENT SHALL THE AUTHOR OR CONTRIBUTORS BE LIABLE \* FOR ANY DIRECT, INDIRECT, INCIDENTAL, SPECIAL, EXEMPLARY, OR CONSEQUENTIAL \* DAMAGES (INCLUDING, BUT NOT LIMITED TO, PROCUREMENT OF SUBSTITUTE GOODS \* OR SERVICES; LOSS OF USE, DATA, OR PROFITS; OR BUSINESS INTERRUPTION) \* HOWEVER CAUSED AND ON ANY THEORY OF LIABILITY, WHETHER IN CONTRACT, STRICT \* LIABILITY, OR TORT (INCLUDING NEGLIGENCE OR OTHERWISE) ARISING IN ANY WAY \* OUT OF THE USE OF THIS SOFTWARE, EVEN IF ADVISED OF THE POSSIBILITY OF \* SUCH DAMAGE. \* \* The licence and distribution terms for any publically available version or \* derivative of this code cannot be changed. i.e. this code cannot simply \* be copied and put under another distribution licence \* [including the GNU Public Licence.] \*/

# **14 SIR Creation of pubsets**

**Version: SIR V20.0** (<ver>=200) **Privileges: STD-PROCESSING** (for nonprivileged functions) **TSOS** (for privileged functions))

The utility routine SIR (System Install and Restore) is used to create a pubset.

In addition, SIR offers facilities for initializing and, if necessary, formatting disks (VOLIN utility routine).

## **Product structure**

The product structure of SIR is made up of two components. The range of functions available to the user is defined by the TSOS privilege.

- If the SIR utility is running under the user ID TSOS, the full range of functions, including those for creating and extending pubsets as well as software installation functions, is available to the user. This functional scope is referred to as "privileged SIR".
- If the SIR utility is **not** running under the user ID TSOS, only the functions for copying files between pubsets and private disks are available to the user. This functional scope is referred to as "nonprivileged SIR".

## **Functions**

The most important functions for the privileged SIR user are:

- initializing and formatting disks (complete VOLIN function) This function is described starting on ["Volume sets"](#page-766-0).
- creating any required volume sets
- extending existing volume sets
- creating any required pubsets
- extending an existing pubset
- creating the home pubset when installing BS2000 OSD/BC
- copying files between pubsets and private disks

The SIR utility routine allows you to create home pubsets for operation under the current version of BS2000 OSD /BC (target version), and to upgrade to the current version of BS2000 OSD/BC (target version) from various execution versions of SIR.

A SIR version is generally coupled with a particular version of BS2000 OSD/BC. This means the following: execution version <= target version.

SIR V20.0 can be used to create a home pubset for BS2000 OSD/BC V11.0 and to upgrade to BS2000 OSD/BC V11.0 (target version) from the **execution versions BS2000/OSD-BC V9.0, V10.0, and BS2000 OSD/BC V11.0** of SIR V20.0.

With SIR V20.0 it is possible to create a (further) home pubset for BS2000 on x86 servers.

# **14.1 Creating pubsets with SIR**

A **single-feature pubset** (SF pubset) has a pubset ID (syntactically identical to a catalog ID) and consists of a maximum of 255 disks. The format of all the disks must be the same in relation to allocation unit, formatting, PAM key use etc. Certain attributes are assigned to the SR pubset, e.g. high availability, which apply to all the files within the pubset.

Privileged SIR can also be used to set up a **system-managed pubset** (SM pubset) or a volume set. As far as the user is concerned, a system-managed pubset (SM pubset) is virtually identical to a SF pubset. In the main, the differences between the two pubset types are relevant to system administration.

By contrast with the SF pubset, an SM pubset consists of several volume sets. Like an SF pubset, each volume set has a certain format and certain attributes. The formats and attributes of the various volume sets that belong to an SM pubset can be different. Like an SF pubset, the SM pubset is addressed from outside only via a catalog identifier. The specification of specific file attributes defines the volume set in which a file is stored, with the result that files with different requirements in terms of availability and performance can be stored in one SM pubset.

SM pubsets cannot be used as a home pubset. All SIR statements which are exclusively needed to create a home pubset are therefore rejected for SM pubsets.

## **Dynamic pubset reconfiguration**

The pubset configuration defined during creation can be changed (or reconfigured) during the life of the pubset.

Configuration data, the disk and the volume set configuration of a pubset can be reconfigured via various command interfaces dynamically, i.e. while the pubset is in use. For detailed information on dynamic pubset reconfiguration, see the "Introduction to System Administration" [[5 \(Related publications\)\]](#page-956-0).

## <span id="page-766-0"></span>**14.1.1 Volume sets**

### **Set up a volume set**

First the disks for the volume set are initialized or formatted (VOLIN function) and entered in the Volres (system disk of the volume set). Then a catalog extent is set up on the Volres.

The following statements are available for the "Set up a volume set" function:

```
BEGIN-VOLUME-SET-DECLARATION ...,ACTION=*INSTALL 
CREATE-VOLUME ... 
CREATE-CATALOG 0,nnnn 
END-VOLUME-SET-DECLARATION
```
The BEGIN-VOLUME-SET-DECLARATION statement starts the declaration of the volume set to be set up. The declaration ends with END-VOLUME-SET-DECLARATION. If several volume sets are to be set up in one SIR run, this statement block can be repeated for each volume set.

The CREATE-VOLUME statement must be specified for every disk that belongs to the volume set so that they can be stored in the SVL of the Volres. A CREATE-CATALOG statement can be specified for the Volres. Without the statement, a file catalog with

2000 PAM pages is created by default and its size is rounded up to the next multiple of the allocation unit size.

The function supports the setting up of volume sets that are used as dual recording and also of volume sets with disks of block size 4K.

The setup and extension of "free" volume sets, i.e. volume sets that do not belong to an SM pubset, is needed primarily for pubset reconfiguration.

## **Example**

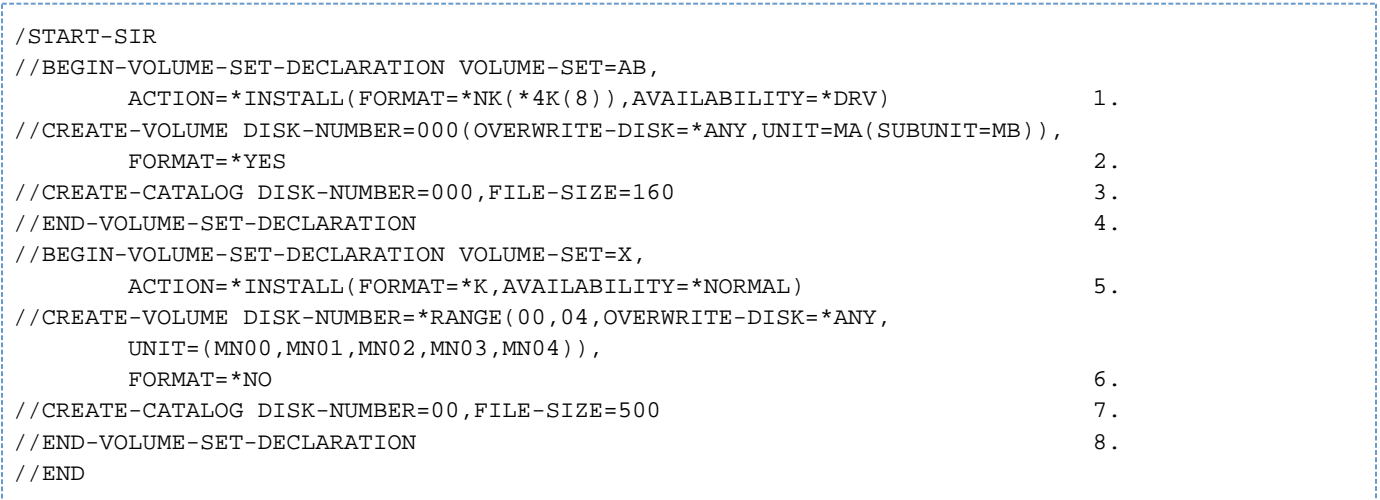

- 1. A volume set with the ID AB, disk format NK4 and an allocation unit of 8 KB is to be set up. The volume set is to have DRV capability. Its logical properties (e.g. performance and availability) are defined when the volume set is assigned to a pubset. Before a volume set is defined as a DRV volume set with SIR, it must be entered in DRV with the command SET-DRV-PARAMETER UNIT=\*VOLUME-SET(AB).
- 2. The first volume in the volume set AB is initialized with the VSN AB.000 and formatted without a prior VSN check.
- 3. A catalog section is created for the initialized and formatted volume 000. It has a size of 160 PAM pages.
- 4. The declaration for volume set AB is terminated. Such a BEGIN-/END statement block can be repeated as often as required in one SIR run.
- 5. An additional volume set is to be set up with the ID X and volume format K (i.e. with an allocation unit of 6 KB). The volume set is to be set up without a mirror volume (normal availability).
- 6. Five volumes are initialized for volume set X without a prior VSN check. These volumes are assigned the VSNs PUBX.00 through PUBX.04.
- 7. A catalog section is created for the initialized and formatted volume 00. It has a size of 500 PAM pages.
- 8. The declaration for volume set X is terminated.

## **Extending a volume set**

A "free" volume set, i.e. one that does not yet belong to an SM pubset, can be extended by additional disks.

The following statements are available for the "Extend a volume set" function:

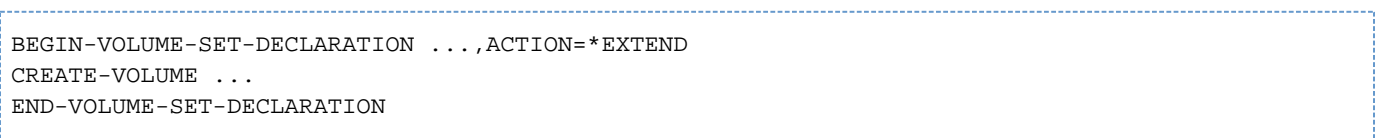

The CREATE-VOLUME statement must be specified for each disk added to the volume set so that they can be stored in the SVL of the Volres.

The CREATE-CATALOG statement is not permitted for this function.

A volume set that already belongs to an SM pubset can be extended with the "Extend an SM pubset" function (see ["SM pubsets"](#page-768-0)).

## **Example**

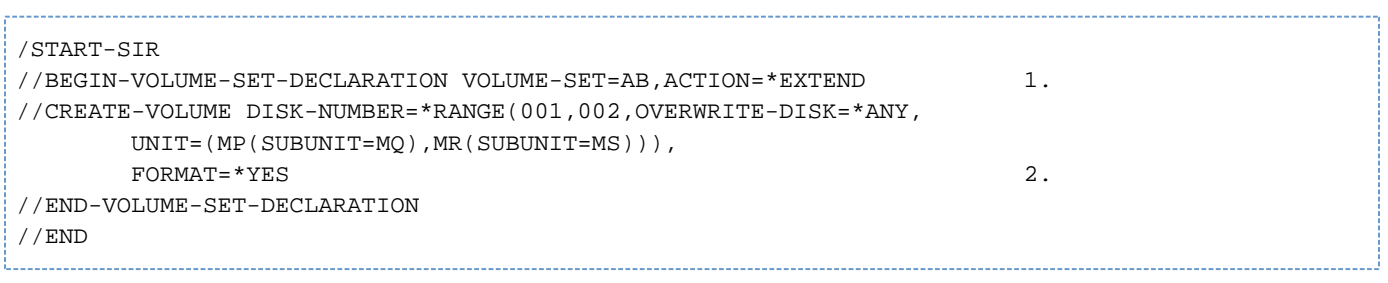

1. The volume set with ID AB is to be extended.

2. A second and third volume with VSN AB.001 and AB.002 now also belong to this volume set.

## <span id="page-768-0"></span>**14.1.2 SM pubsets**

### **Setting up an SM pubset**

This function is used to put together volume sets to make up an SM pubset.

Set up is performed in two internal SIR stages:

- 1. First the disks are initialized and formatted for each volume set that is to be set up in the same SIR run. After that, the related disks are entered in the SVLs of the Volres of the individual volume, thus forming the volume sets. Then a file catalog is created on the Volres. On the control volume set, which is the preferred volume set of the SM pubset, further special files are created.
- 2. An SM pubset is set up from the volume sets created during stage one, or from volume sets that were previously created in earlier SIR runs.

The volume set that is to become the control volume set must always be set up afresh in the same SIR run because its structure is different from that of a simple volume set.

The following statements are available for the "Set up an SM pubset" function:

```
DECLARE-PUBSET PUBSET-TYPE=*S-M(ACTION=*INSTALL) 
BEGIN-VOLUME-SET-DECLARATION ...,ACTION=*ADD / *INSTALL 
CREATE-VOLUME ... 
CREATE-CATALOG ... 
 ... 
END-VOLUME-SET-DECLARATION 
BEGIN-VOLUME-SET-DECLARATION ...,ACTION=*ADD / *INSTALL 
 ... 
END-VOLUME-SET-DECLARATION 
COPY ... 
 ... 
END
```
The same conditions as for setting up a volume set apply to the declaration of the individual volume sets when setting up an SM pubset. However, when setting up an SM pubset, catalog extents can be set up for individual volume sets on disks other than Volres.

If no CREATE-CATALOG statement is given for a volume set that is to be set up, a catalog of at least 2000 PAM pages in size, rounded up to the next multiple of the allocation unit size, is automatically set up on the Volres.

In the declaration of a control volume set, ACTION=\*INSTALL must be specified in the BEGIN-VOLUME-SET-DECLARATION statement.

COPY statements are only permitted outside the statement block BEGIN-/END-VOLUME-SET-DECLARATION. The position of the files to be copied within the SM pubset is defined by the performance attribute of the various source files.

The following statements are not permitted when setting up an SM pubset since it is not permitted to use an SM pubset as a home pubset:

CREATE-SNAP-FILE, CREATE-IPL-VOLUME, MODIFY-IPL-VOLUME

### **Example**

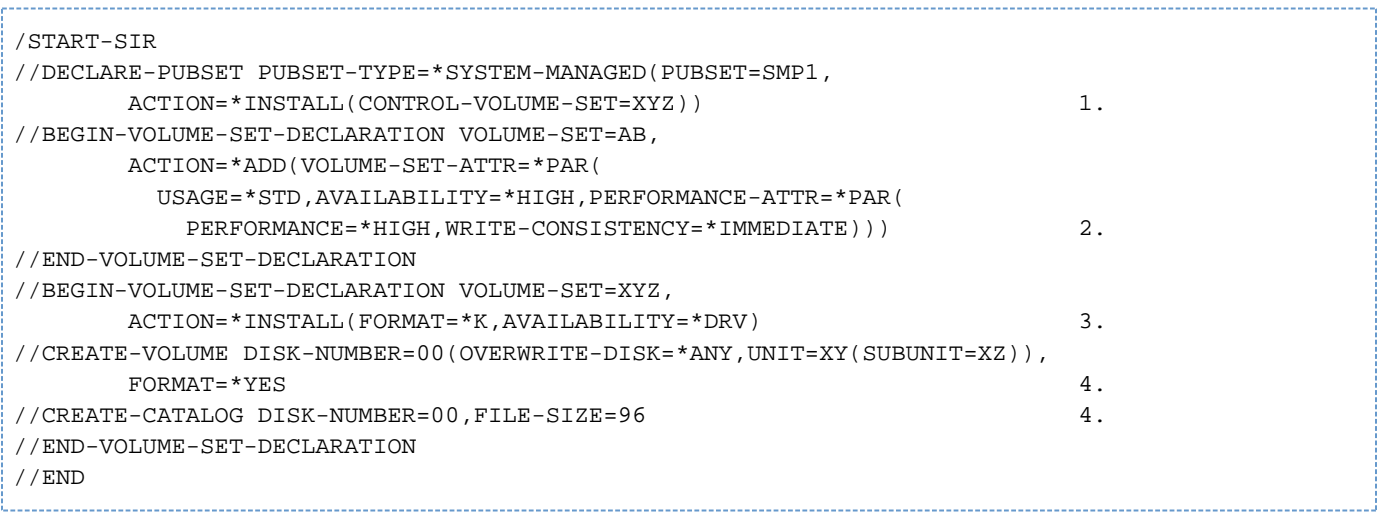

- 1. An SM pubset with the catalog ID SMP1 is defined. The volume set with the ID XYZ is designated as the control volume set.
- 2. The volume set with the ID AB, which was defined in a prior SIR run, is to be included in the SM pubset with ID SMP1. The following logical properties are defined for it: it is to be used as the storage location for standard files and provide high failure security and performance. The consistency for writes is to be immediate.
- 3. Subsequently, a volume set with the ID XYZ is to be set up. It is known from (1) that this volume set is to be the control volume set. The volume set is to have DRV capability.
- 4. A volume is defined (VSN XYZ.00) and a range is set for the catalog.

## **Extending an SM pubset**

An SM pubset or volume sets that belong to an SM pubset can be extended by volume sets or disks.

An SM pubset is extended SIR-internally in two stages in the same way as described under "Setting up an SM pubset":

- 1. The specified volume sets are extended by disks as defined in the CREATE-VOLUME statement. The new disks are first initialized and formatted and then entered in the Volres of the individual volume sets. The creation of catalog extents is not supported.
- 2. In the second stage, additional volume sets are included in the SM pubset and the COPY statement is executed.

The following statements are available for the "Extend an SM pubset" function:

```
DECLARE-PUBSET PUBSET-TYPE=*S-M(ACTION=*EXTEND) 
BEGIN-VOLUME-SET-DECLARATION ...,ACTION=*ADD / *INSTALL / *EXTEND 
CREATE-VOLUME ... 
  ... 
END-VOLUME-SET-DECLARATION 
BEGIN-VOLUME-SET-DECLARATION ...,ACTION=*ADD / *INSTALL / *EXTEND 
 ... 
END-VOLUME-SET-DECLARATION 
COPY ... 
  ... 
END
```
## **Notes**

- The pubset must not contain volume sets that are to be processed with ACTION= \*ADD / \*INSTALL.
- Volume sets that are to be processed with ACTION=\*ADD must not belong to any other pubset.
- For ACTION=\*EXTEND, the volume set must already be part of the pubset to be processed.
- A volume set can only be extended if it is in a consistent state.

## **Example**

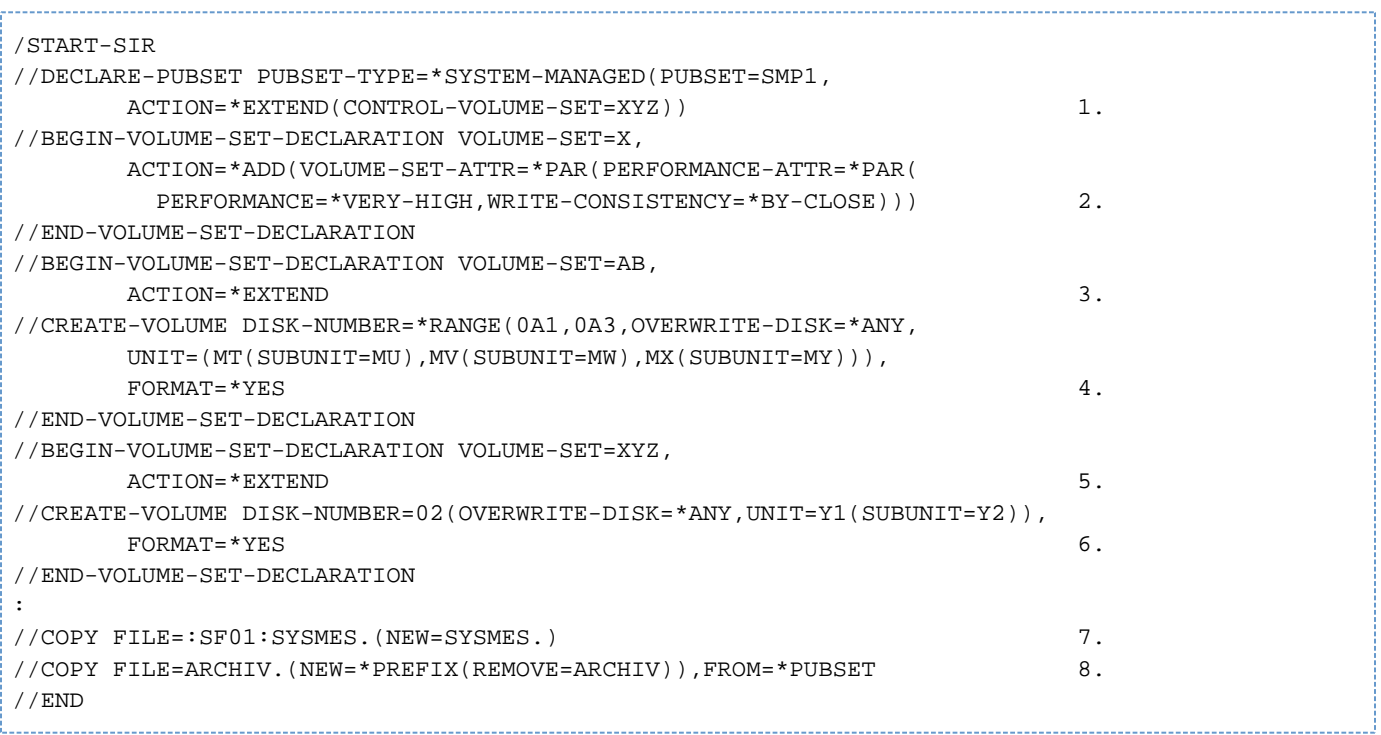

- 1. The SM pubset SMP1 is to be extended.
- 2. The previously defined volume set X (see ["Volume sets"](#page-766-0)) is to be included in the SM pubset. Its logical properties are defined as follows: it is to be used for storing standard files and provide normal failure security with increased performance. The consistency for writes is to be after file closure.
- 3. The volume set AB is to be extended.
- 4. A fourth, fifth and sixth volume now also belong to this volume set with the VSNs AB.0A1, AB.0A2 and AB.0A3.
- 5. The control volume set XYZ is to be extended.
- 6. A second volume now also belongs to this volume set with the VSN XYZ.02.
- 7. All files from pubset SF01 whose names begin with "SYSMES" retain their file names and are copied to volumes of SM pubset SMP1 which was specified in the DECLARE-PUBSET statement (1).
- 8. All files in the default pubset whose names begin with "ARCHIV" are to be copied to SMP1. The "ARCHIV" prefix is to be omitted for the target files.

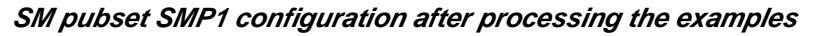

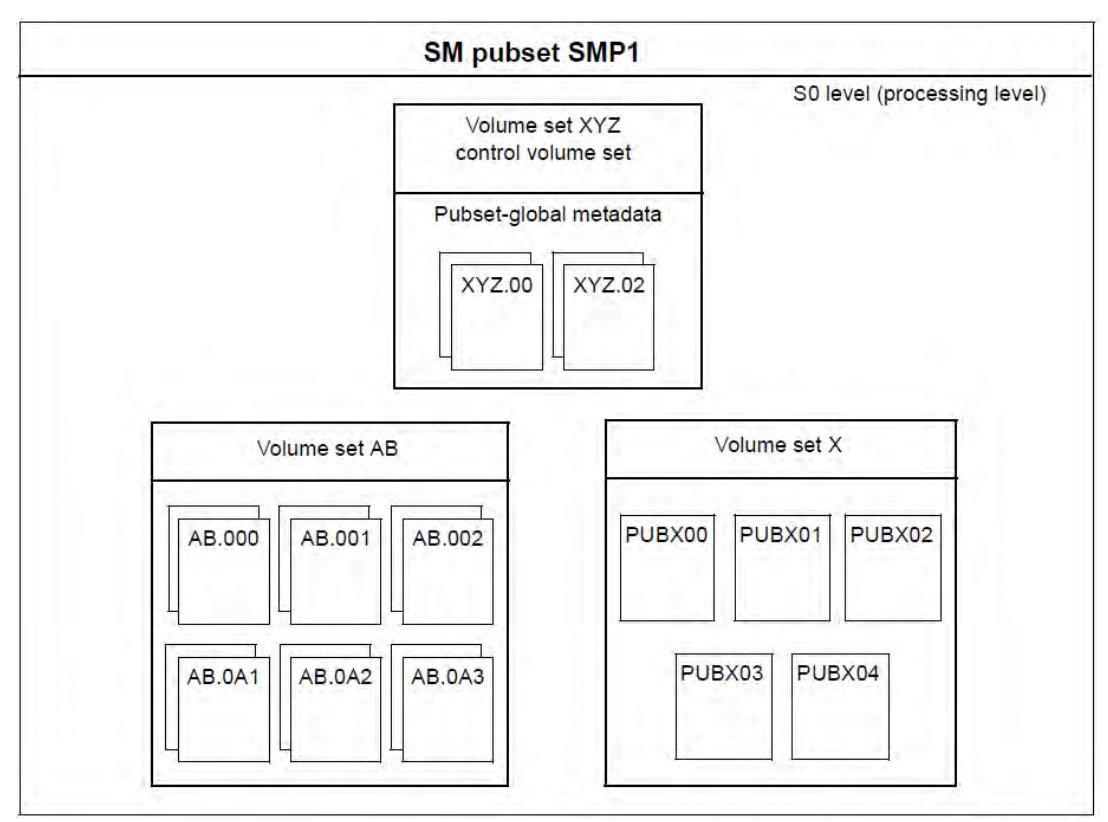

A pubset generated by SIR provides system administration with the basis for further management measures. Their order and chronological sequence is not fixed. They do not have to be carried out during pubset creation, but can be made as required during pubset maintenance. It is recommended to modify the pubset immediately after generation if the defaults which cannot be influenced during generation (e.g. usage restrictions, cache assignments, saturation thresholds) are to be changed. It is also thereby possible to generate the part of the pubset environment that was not taken into account during generation (storage classes, management classes, GUARDS profile, HSMS environment, etc.). The pubset must be in operation for this post-processing. A detailed description of postprocessing newly generated SM pubsets can be found in the "SMS" manual [[8 \(Related publications\)\]](#page-956-0).

## **14.1.3 SF pubsets**

### **Setting up an SF pubset**

An SF pubset (single-feature pubset) is set up in the same way as a pubset has always been set up. In other words, the disks are initialized with the VSN, the archive numbers and device types of the disks in the pubset are anchored in the SVL of the system disk of the pubsets (pubres) and a file catalog is defined for the pubset.

The following statements are available for the "Set up an SF pubset" function:

```
DECLARE-PUBSET PUBSET-TYPE=*S-F(...,ACTION=*INSTALL) 
CREATE-VOLUME 
CREATE-CATALOG 
CREATE-PAGING-FILE
```
If no CREATE-CATALOG statement is specified, a file catalog with a size of at least

2000 PAM pages is created by default on the Pubres and rounded up to the next multiple of the allocation unit size.

The CREATE-VOLUME statement must be specified for each disk of the pubset to be set up because all disks must be anchored in the SVL of the Pubres.

The function supports the setting up of DRV pubsets and of pubsets with disks with a physical block size of 4 Kbytes.

Attempts to set up an IPL disk with a physical block size of 4K will be rejected.

### **Extending an SF pubset**

Additional disks can be included in an SF pubset that has already been set up. If the pubset is imported then this extension is performed dynamically, i.e. the pubset does not have to be exported first.

The following statements are available for the "Extend an SF pubset" function:

```
DECLARE-PUBSET PUBSET-TYPE=*S-F(...,ACTION=*EXTEND) 
CREATE-VOLUME 
CREATE-PAGING-FILE
COPY (only necessary when extending the home pubset)
CREATE-IPL-VOLUME - - - - -MODIFY-IPL-VOLUME
CRERATE-SNAPP-FTLE
```
A CREATE-VOLUME statement must be specified for each disk to be added to the pubset (see section "SF pubsets" ). The disk number specified must not already exist in the pubset.

The disks added to a pubset must have the same disk formats (K/NK, NK2/NK4) as the ones already in the pubset. The allocation unit must also be homogeneous within a pubset. The volumes are therefore automatically initialized by SIR.

### **Creating a home pubset**

If a BS2000 OSD/BC operating system is to be installed and its home pubset is to be created, all files required for the operating system (BS2000 OSD/BC V11.0 and the associated system-related software products) must be transferred to the pubset. At least one disk must be turned into an IPL disk (see next section below). A paging file of sufficient size (>= 200 MB) must be set up for system initialization.

Creation of a snapshot file is recommended when the SNAP dump is already to be available after system initialization. See the SNAP-ACTIVE-SWITCH parameter in the startup parameter service, "Introduction to System Administration" [5].

The following statements are available for the creation of a home pubset.

```
DECLARE-PUBSET PUBSET-TYPE=*S-F(...,ACTION=*INSTALL) 
CREATE-VOLUME 
CREATE-CATALOG 
COPY
CREATE-IPL-VOLUME 
CREATE-PAGING-FILE 
CREATE-SNAP-FILE
```
The conditions described in section "SF pubsets" apply here, too.

## <span id="page-773-0"></span>**Setting up an IPL disk**

With the aid of SIR, public or private disks can be made bootstrappable, i.e. turned into IPL disks.

Public disks of an existing SF pubset can be set up as the IPL disks of the new BS2000 version. When creating a new SF pubset, several IPL disks can be set up for different BS2000 versions, where the corresponding SIR version must be used for versions other than the current version of BS2000/OSD-BC. Only one operating system version can ever be loaded from an IPL disk. Several IPL disks of the same version can also be set up.

Disks of a pubset with the attribute LARGE-FILES-ALLOWED=\*YES can be made bootstrappable as well. Disks of a pubset with the standard SYS ID "250" **cannot** be made bootstrappable.

A disk is bootstrappable if the operator can use it to initiate the operating session (startup). For this to be possible, the disk must have the following attributes:

• It must contain

the IPL module (SYSPRG.IPL.DSKxxx),

as well as the save files

BOOTSAVE (SYSPRG.BOOT.DSKxxx.SAVE), SLEDSAVE (SYSPRG.SLED.DSKxxx.SAVE) and the startup configuration data (SYSDAT.IPL-CONF.DSKxxx)

and, if required, the

IPL REP file (SYSREP.IPL.DSKxxx) and SLED REP file (SYSREP.SLED.DSKxxx)

If the REP files for IPL and SLED are not present, a message is issued during anchoring and processing is continued.

<.DSKxxx> is replaced by <.vsn> for private disks.

The standard volume label (SVL) contains pointers to these files.

The BOOTSAVE, SLEDSAVE and IPL-CONF files are created as part of the "Set up an IPL disk" function. These files are anchored in the boot or SVL block of the disk.

These files must not reside on the disk to be turned into an IPL disk before SIR is called. By means of internal copying, SIR ensures that this condition is met when anchoring the IPL files in the SVL:

SIR copies the output files to the destination disk under a disk-specific name. The output files are neither anchored nor modified.

The files in question are the following: SYSPRG/SKMPRG.IPL.<ver>, SYSREP.IPL.<ver> and SYSREP.SLED. <ver>

The anchored files are not taken into account during a logical backup, but their output files are.

The following statements are available for the "Set up an IPL disk" function:

```
DECLARE-PUBSET PUBSET-TYPE=*S-F(...,ACTION=*IPL) 
CREATE-IPL-VOLUME 
MODIFY-IPL-VOLUME 
        (may be additionally or alternatively added)
```
During the run, all CREATE-IPL-VOLUME statements are executed by the MODIFY-IPL-VOLUME statements.

If only private disks are to be turned into IPL disks, no DECLARE-PUBSET or BEGIN-VOLUME-SET-DECLARATION statement may be issued.

If the IPL files do not reside on the pubset, they must first be transcribed there. The COPY statement must then be added to the statements specified above.

For private disks, the IPL files in the home pubset must be in a format that is compatible with the private disk (e.g. usually NK format).

You should bear in mind when setting up the IPL disk: Modifying the output files does not affect the anchored files. If the anchored files are to be modified, SIR must be called again.

All other files required for BS2000 system initialization (startup files, see the "Introductory Guide to System Support" [[5 \(Related publications\)](#page-956-0)]) are sought in the catalog. They can be located on any of the home pubset disks, so do not necessarily have to be contained on the IPL disk.

### **Modifying an IPL disk**

This function modifies an IPL disk. Unlike when setting up the IPL disk, the specified source files (IPL, IPL-Rep, SLED-Rep) may have names deviating from the standard. The files are then copied to the IPL disk under a diskspecific name and anchored afresh in the boot/SVL block. When IPL is anchored, the BOOTSAVE, SLEDSAVE and IPL-CONF files are created anew. The anchors for the remaining files that are required for an IPL disk remain unchanged.

If all the necessary files are specified, this function is the same as the function "setting up an IPL disk". In this case the disk concerned need not have been bootstrappable.

The following statements are available for the "Modifying an IPL disk" function:

DECLARE-PUBSET PUBSET-TYPE=\*S-F(...,ACTION=\*IPL) MODIFY-IPL-VOLUME

The notes under ["Setting up an IPL disk"](#page-773-0) also apply to the function "Modifying an IPL disk".

# **14.2 Pubset states**

The functions of the SIR utility routine create and modify pubsets and thereby also their states. In this case, you must bear in mind a number of accompanying conditions in order to avoid execution problems. This section outlines the effects of the SIR actions on the pubsets involved.

The ACTION operand of the DECLARE-PUBSET statement defines the processing mode of a pubset.

## **ACTION=\*INSTALL (pubsets)**

- The desired pubset ID may already have been entered in the MRS catalog of the home pubset. In this case, the device type is checked. If an inconsistency is detected, creation is aborted. If an MRS catalog entry is missing, it is added by SIR.
- If the pubset is to be created in the existing BS2000 environment, no pubset with the same pubset ID may have been imported at execution time.
- If new volume sets are created or existing volume sets added while an SM pubset is being set up, the volume set must not be used at that time or entered in the MRS catalog.
- SIR always executes an /IMPORT-PUBSET when setting up an SM pubset, and when setting up an SF pubset if any of the following statements were specified:

```
CREATE-CATALOG DISK-NUMBER not equal 00 
CREATE-PAGING-FILE 
CREATE-SNAP-FILE 
COPY 
CREATE-IPL-VOLUME 
MODIFY-IPL-VOLUME
```
## **ACTION=\*EXTEND (pubsets)**

- The pubset must have been entered in the MRS catalog of the home pubset.
- If the pubset has already been imported, it should have been imported exclusively. Although it is possible to extend shared pubsets, it will only work for certain if the local system is the only sharer.
- If the pubset has not been imported yet, it must be possible to import it using /IMPORT-PUBSET ACTUAL-JOIN=\*STD. To be able to do that, an import with ACTUAL-JOIN=\*FIRST must have taken place (see the corresponding note under ACTION=\*INSTALL).
- If volume sets are set up or added while an SM pubset is being extended, the same conditions apply as for setting up an SM pubset.

## **ACTION=\*IPL (SF pubset only)**

- The pubset must have been entered in the MRS catalog of the home pubset.
- The pubset must have been either imported or exported in its entirety. Intermediate states such as may arise in the course of execution of /IMPORT-PUBSET or /EXPORT-PUBSET are not permitted; if they occur, the SIR function is aborted.

The following applies to the allocation of the pubset with respect to other systems or tasks:

- The disks remain exclusively allocated until processing with CREATE-VOLUME has been completed.
- During execution of the subsequent statements, the disks are always allocated as shareable. During these phases, it is basically possible for other systems or tasks to share the pubset. However, allocation by other systems can lead to inconsistencies, particularly during creation or extension of a DRV (Dual Recording by Volume) pubset. These allocations by other systems cannot be prevented by SIR. No suitable functions which work across several systems are available for this purpose. System administration should implement the necessary organizational measures to ensure that no other users access the pubset during the SIR run.

The subsequent setting up of paging files is supported outside SIR by commands. **i**

## **"Large" disks and files**

Each pubset has two attributes which signal whether or not disks and files with a capacity in excess of 32 Gbytes (referred to simply as large disks/files) are permitted for this pubset.

Large files (without a PAM key) can be created on NK and K disks (large files generally have no PAM key).

The attributes are set by SIR when creating a pubset using the LARGE-DISKS-ALLOWED and LARGE-FILES-ALLOWED operands of the //DECLARE-PUBSET statement. Alternatively, large disks/files can be permitted subsequently using the BS2000 command /SET-PUBSET-PARAMETER.

If a large disk is specified while creating or extending a pubset despite the fact that this is not permitted by the relevant attribute, the disk will be rejected with a corresponding message. If you wish to add this disk to the pubset nonetheless, the operand LARGE-DISKS-ALLOWED=\*YES must be specified with ACTION=\*INSTALL, and the attribute must be changed beforehand using the BS2000 command /SET-PUBSET-ATTRIBUTES with ACTION=\*EXTEND.

A home pubset may contain large disks and large files. Once a pubset is set to permit large disks/files, this setting cannot be reversed. **i**

A disk/file with a capacity of less than 32 Gbytes (small disk) can be included in any pubset, irrespective of the attribute settings.

# <span id="page-777-0"></span>**14.3 Overview of SIR functions and statements**

## **SF pubset**

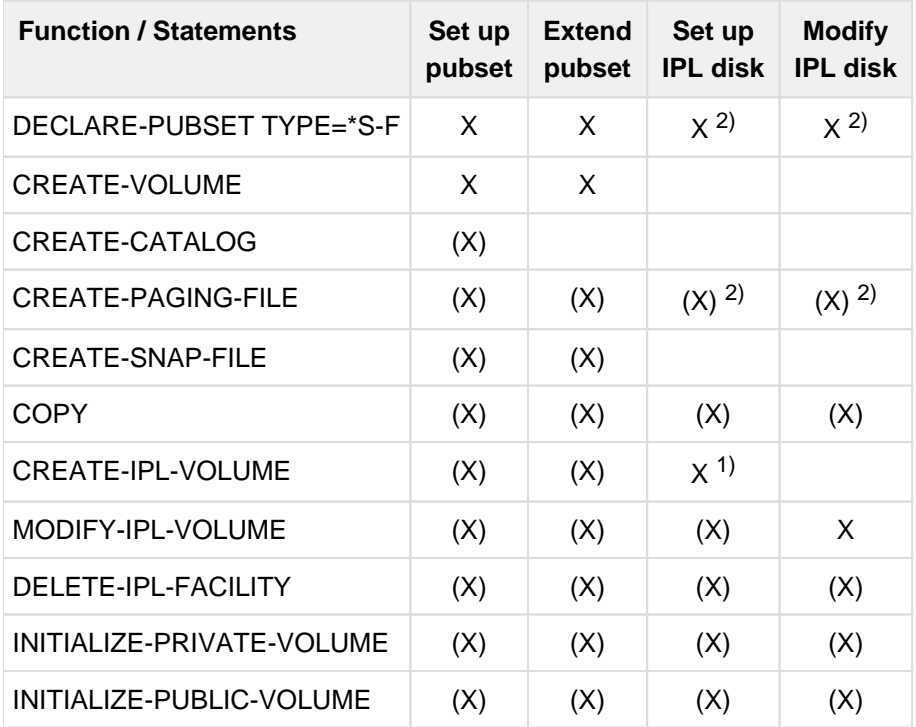

Key:

- $X$  The statement must be specified.
- (X) The statement may be specified.
- 1) The statement can be replaced by a MODIFY-IPL-VOLUME statement.
- 2) The statement must be omitted if only private disks are to be converted to IPL disks.

## **SM pubset**

Statements outside the statement block BEGIN-VOLUME-SET-DECLARATION and END-VOLUME-SET-DECLARATION:

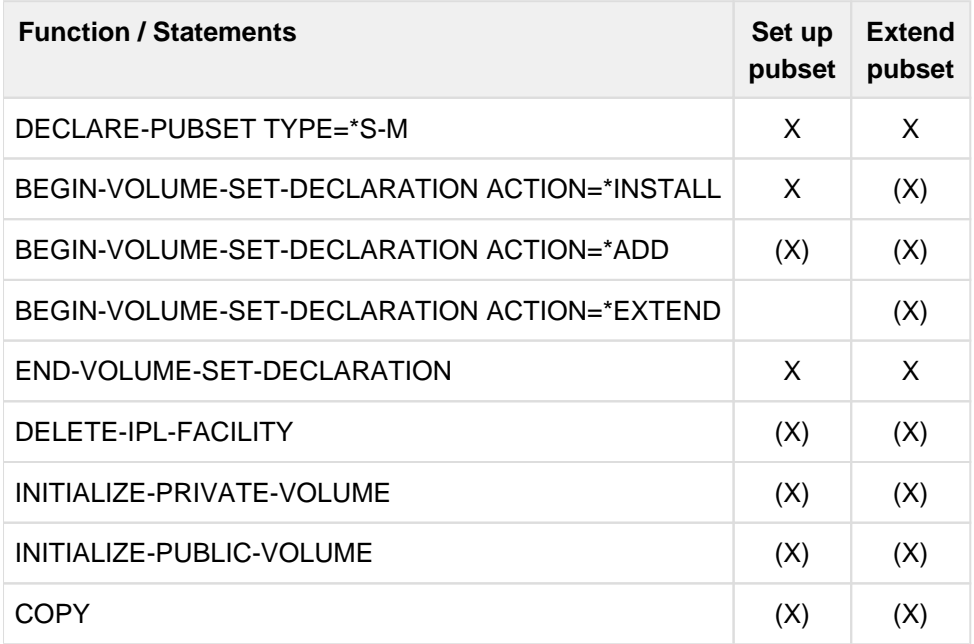

Statements within the statement block BEGIN-VOLUME-SET-DECLARATION and END-VOLUME-SET-DECLARATION:

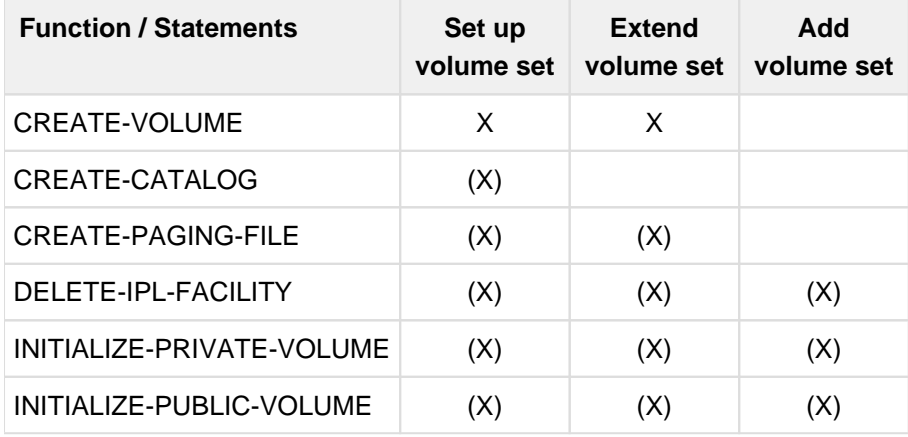

Key:

- <sup>X</sup> The statement must be specified.
- (X) The statement may be specified.

A detailed description of the statements can be found on ["Statements"](#page-786-0).

### **Editing the specifications for pubsets/volume sets**

The START-EXECUTION editor statement terminates the input sequence of the statements for setting up or extending pubsets/volume sets and initiates processing. After a logical check (see ["Statement editor"\)](#page-790-0) the specifications are output to the pubsets in edited format:

### **Example of an SF pubset overview**

```
******************************************************************* 
* PUBSET-TYPE: SINGLE-FEATURE * 
* LARGE-DISKS-ALLOWED: NO * 
* LARGE-FILES-ALLOWED: NO * 
\star \star* P U B S E T - D I S K T A B L E (ACTION: *INSTALL) * 
\star \star* PVS-ID SYS-ID FORMAT PHYSICAL- ALLOCATION- AVAILABILITY * 
* BLOCK-SIZE UNIT * 
\star \star* DEMO 65 K 2K 6 NORMAL * 
\star \star* VSN DEVICE- VOLIN- MAIN- SUB- CHECK- CAT- PAG- SNAP- IPL-* 
* TYPE ACTION UNIT UNIT VSN SIZE SIZE SIZE VOL * 
* DEMO.0 D3435 I OLD.00 1000 48 Y * 
* DEMO.1 D3435 I OLD.01 1000 150 Y * 
* DEMO.2 D3435 I OLD.02 1000 150 * 
\star \star******************************************************************* 
******************************************************************* 
      C R E A T E - I P L - V O L U M E T A B L E
\star \star* PUBLIC DISKS * 
\star \star* VSN:DEMO.0 DEVICE:D3435 * 
* HSI:390 * 
\star \star* VSN:DEMO.1 DEVICE:D3435 * 
* HSI:X86 * 
\star \star*******************************************************************
```
**Example of an overview when editing an SM pubset**

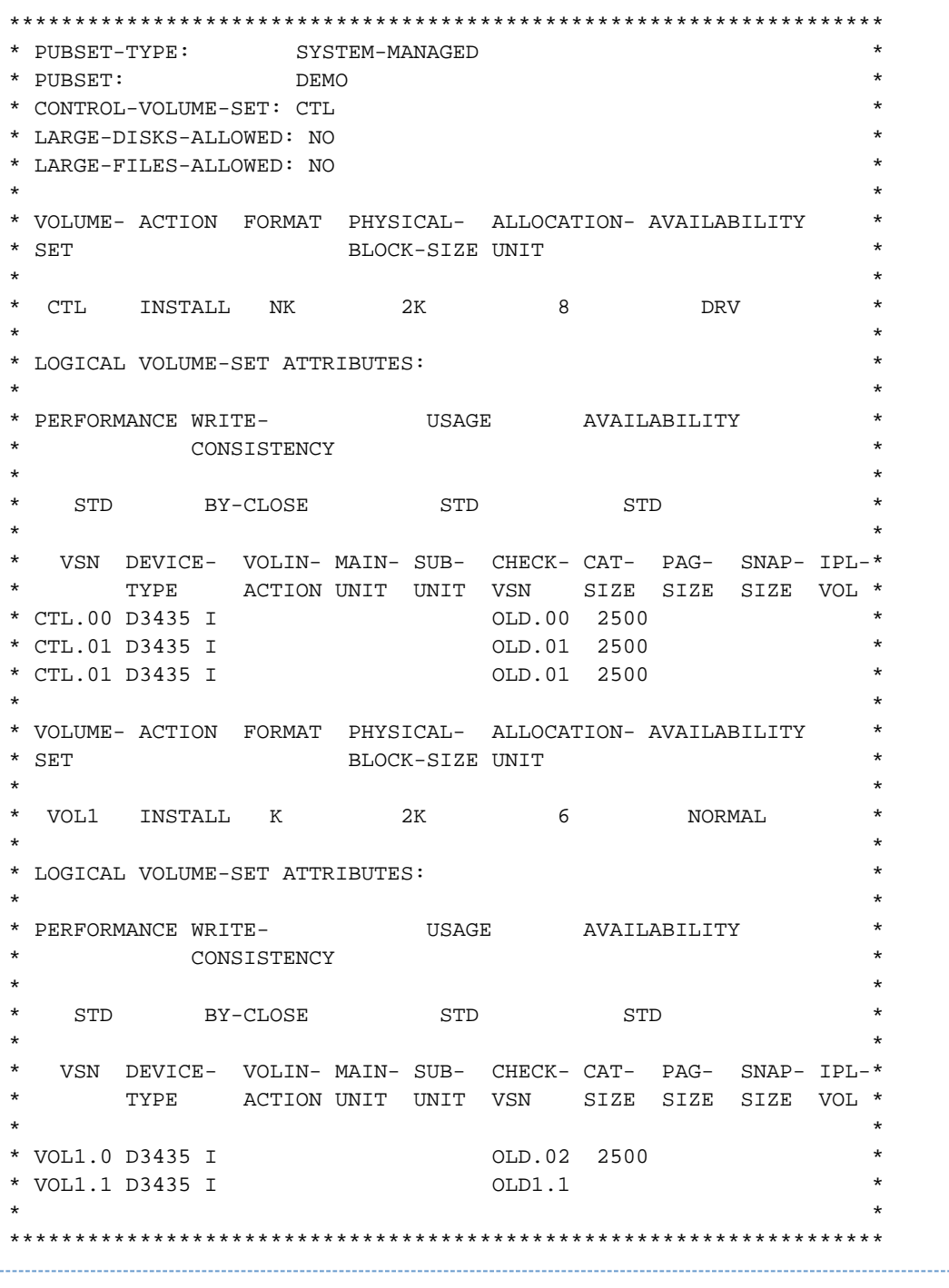

**Example of an overview when editing free volume sets**

\*\*\*\*\*\*\*\*\*\*\*\*\*\*\*\*\*\*\*\*\*\*\*\*\*\*\*\*\*\*\*\*\*\*\*\*\*\*\*\*\*\*\*\*\*\*\*\*\*\*\*\*\*\*\*\*\*\*\*\*\*\*\*\*\*\*\*  $\star$   $\star$ \* VOLUME- ACTION FORMAT PHYSICAL- ALLOCATION- AVAILABILITY \* \* SET BLOCK-SIZE UNIT \*  $\star$   $\star$ \* VOL1 INSTALL NK 2K 64 NORMAL \*  $\star$   $\star$ \* VSN DEVICE- VOLIN- MAIN- SUB- CHECK- CAT- PAG- SNAP- IPL-\* \* TYPE ACTION UNIT UNIT VSN SIZE SIZE SIZE VOL \*  $\star$   $\star$ \* VOL1.0 D3435 I OLD.00 2500 \* \* VOL1.1 D3435 I OLD.01 \*  $\star$   $\star$ \*\*\*\*\*\*\*\*\*\*\*\*\*\*\*\*\*\*\*\*\*\*\*\*\*\*\*\*\*\*\*\*\*\*\*\*\*\*\*\*\*\*\*\*\*\*\*\*\*\*\*\*\*\*\*\*\*\*\*\*\*\*\*\*\*\*\*

In both overviews, the section for describing a volume set is repeated for each volume set to be processed.

# **14.4 Installing and operating SIR**

## **Version dependencies and system integration**

When creating pubsets, there are two types of version dependency: target version dependency and execution version dependency.

SIR V20.0 can be used to create a home pubset for BS2000 OSD/BC from the **execution versions BS2000/OSD-BC V9.0, BS2000 OSD/BC V10.0 and V11.0** and make it bootstrappable.

You should bear in mind that only device types belonging to the device spectrum of BS2000 (both in the execution version and in BS2000 OSD/BC V11.0) are supported.

A SIR version is generally coupled with a particular version of BS2000 OSD/BC. Therefore, the following must always apply: Execution version  $\leq$  target version

This means that downgrading is not possible (e.g. setting up a pubset with version-specific features of BS2000 OSD /BC V10.0, which is then to be executed on BS2000 OSD/BC V11.0 with SIR V20.0). It is recommended to keep a suitable home pubset or IPL disk, in case you might need to return to an earlier version in the future.

## **Upgrading from BS2000/OSD-BC V9.0, BS2000 OSD/BC V10.0**

In the legacy versions BS2000/OSD-BC V9.0 and BS2000 OSD/BC V10.0, SIR V11.0 can only be installed and temporarily activated using BS2GA.MIGRATE V20.0. A comprehensive description of the upgrade can be found in the "System installation" manual [[7\]](#page-956-0).

## **Privileges in SIR**

Using the SIR functions leads to structural changes in disk contents and is therefore reserved for users with the appropriate authorization (TSOS privilege and STD-PROCESSING privilege). In addition, the operations to be performed on the disks are only possible in conjunction with privileged system functions. For this reason, on completion of parameter input, the SIR function executes as a DSSM subsystem after an SVC. Attempts by parallel tasks to use the same pubset ID at the same time will be rejected.

## **Calling SIR**

The SIR utility routine can be called in either interactive or batch mode using the command /START-SIR or /SIR.

The statements are read from the system file SYSDTA. Input errors can be corrected at once in interactive mode as long as SYSDTA has not been reassigned. Otherwise input is aborted as soon as an invalid statement is encountered.

Messages are routed to SYSOUT.

#### **Example of a SIR run**

A pubset is extended by a disk which is made bootstrappable. 

```
/start-sir 
% SIRLOAD PROGRAM SIR, VERSION <version> OF <date> LOADED FROM FILE
        :CAM1:$TSOS.SYSLNK.SIR.<version> 
% SIR0000 PROGRAM SIR (VERSION <version>) READY FOR INPUT 
declare-pubset pubset-type=*single-feature(pubset=9701,action=*extend) 
create-volume disk-number=2(overwrite-disk=c0002r,unit=A901) 
create-ipl-volume disk-number=2 
list-statements 
******************************************************************* 
\star \star* OPTION AND TASK ORDERS GENERATED : * 
\star \star* STATEMENTS GENERATED : * 
    NUMBER STATEMENT
       * 1 //DECLARE-PUBSET PUBSET-TYPE=*SINGLE-FEATURE(PUBS- * 
          ET=9701, ACTION=*EXTEND, SYS-ID=*CAT-ID)
       * 2 //CREATE-VOLUME DISK-NUMBER=2(OVERWRITE-DISK=C000- * 
          * 2R,UNIT=A901(SUBUNIT=*NO)),DEVICE-TYPE=*BY-UNIT,F- * 
* ORMAT=*NO * 
       * 3 //CREATE-IPL-VOLUME DISK-NUMBER=2,HSI-TYPE=*BY-OWN * 
\star \star -HSI \star\star \star******************************************************************* 
% SIR7054 ENTER LIST SUBFUNCTION OR 'END'. REPLY ('+'=SCROLL FORWARD; 
        '-'=SCROLL BACK; END=TERMINATE LST FUNCTION) 
end 
create-paging-file disk-number=2,file-size=150 
start-execution 
******************************************************************* 
* PUBSET-TYPE: SINGLE-FEATURE * 
* LARGE-DISKS-ALLOWED: NO * 
* LARGE-FILES-ALLOWED: NO * 
\star *
    P U B S E T - D I S K T A B L E (ACTION: *EXTEND)
\star \star* PVS-ID SYS-ID FORMAT PHYSICAL- ALLOCATION- AVAILABILITY * 
                  BLOCK-SIZE UNIT
\star *
* 9701 65 K 2K 6 NORMAL * 
\star \star* VSN DEVICE- VOLIN- MAIN- SUB- CHECK- CAT- PAG- SNAP- IPL-* 
      TYPE ACTION UNIT UNIT VSN SIZE SIZE SIZE VOL *
* 9701.2 D3435 I A901 C0002R 150 Y * 
\star \star******************************************************************* 
    ******************************************************************* 
        C R E A T E - I P L - V O L U M E T A B L E
\star *
* PUBLIC DISKS * 
\star \star* VSN:9701.2 DEVICE:D3435 * 
\star \star
```

```
\star \star******************************************************************* 
% SIR0040 DO YOU WANT TO CORRECT INPUT? REPLY (Y=YES; N=NO)? 
n 
% SIR0300 'CREATE-VOLUME' FUNCTION STARTED 
% NVL0000 VOLIN VERSION <version> READY 
% NVL0031 INITIALIZATION STARTED FOR VOLUME '9701.2' ON UNIT 'A901' IN 
       FORMAT 'K(A-U=6)'% NVL0017 INITIALIZATION OF VOLUME '9701.2' ON UNIT 'A901' COMPLETED. 
        VOLUME FORMAT: 'K(A-U=6)' 
% SIR0301 'CREATE-VOLUME' FUNCTION TERMINATED NORMALLY 
% SIR0169 IMCAT TASK STARTED 
% SIR0400 CREATION OF PAGING FILES STARTED 
% SIR0401 CREATION OF PAGING FILES TERMINATED NORMALLY 
% SIR0523 //CREATE-IPL-VOLUME: FILE CHECK STARTED 
% SIR0524 //CREATE-IPL-VOLUME: CHECK OF FILES TERMINATED 
% SIR0500 //CREATE-IPL-VOLUME: PROCESSING STARTED 
% SIR0501 //CREATE-IPL-VOLUME: PROCESSING TERMINATED NORMALLY 
******************************************************************* 
* PUBSET-TYPE: SINGLE-FEATURE * 
* LARGE-DISKS-ALLOWED: NO * 
* LARGE-FILES-ALLOWED: NO * 
\star \star* P U B S E T - D I S K T A B L E (ACTION: *EXTEND) * 
\star \star* PVS-ID SYS-ID FORMAT PHYSICAL- ALLOCATION- AVAILABILITY * 
                   BLOCK-SIZE UNIT
\star \star9701 65 K 2K 6 NORMAL
\star \star* VSN DEVICE- VOLIN- MAIN- SUB- CHECK- CAT- PAG- SNAP- IPL-* 
      TYPE ACTION UNIT UNIT VSN SIZE SIZE SIZE VOL *
* 9701.2 D3435 I A901 C0002R 150 Y * 
\star \star******************************************************************* 
******************************************************************* 
        C R E A T E - I P L - V O L U M E T A B L E
\star \star* PUBLIC DISKS * 
\star \star* VSN:9701.2 DEVICE:D3435 * 
                        HSI:390
\star \star******************************************************************* 
end 
% SIR1010 'SIR' TERMINATED
```
# **14.5 Copying files with SIR**

The utility routine can be used under any user ID with the privilege STD-PROCESSING. It is called in either interactive or batch mode using the /START-SIR or /SIR command.

Messages are routed to SYSOUT. Statements are read from SYSDTA. Errors can be corrected in interactive mode (and immediately if SYSDTA=(PRIMARY) is set). In batch mode, input is aborted as soon as an invalid statement is encountered.

## **Statements to "nonprivileged SIR" - an overview**

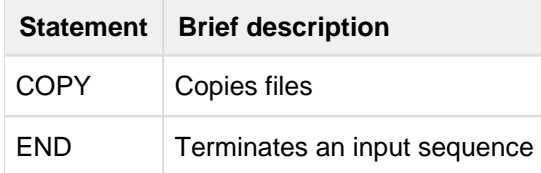

# <span id="page-786-0"></span>**14.6 Statements**

- [Overview of SIR statements](#page-787-0)
- [Input rules](#page-788-0)
- [Statement editor](#page-790-0)
- [Description of the statements](#page-791-0)
	- [BEGIN-VOLUME-SET-DECLARATION Set up a volume set](#page-792-0)
	- [COPY Copy files](#page-796-0)
	- [CREATE-CATALOG Define file catalog](#page-800-0)
	- [CREATE-IPL-VOLUME Convert disk to IPL disk](#page-802-0)
	- [CREATE-PAGING-FILE Create paging file](#page-805-0)
	- [CREATE-SNAP-FILE Create snapshot file](#page-806-0)
	- [CREATE-VOLUME Initialize disks](#page-807-0)
	- [DECLARE-PUBSET Define pubset and type of processing](#page-811-0)
	- [DELETE-IPL-FACILITY Delete IPL capability and IPL files of disk](#page-817-0)
	- [END Terminate SIR](#page-818-0)
	- [END-VOLUME-SET-DECLARATION Terminate statement sequence for volume set](#page-819-0)
	- [INITIALIZE-PRIVATE-VOLUME Initialize private disks](#page-820-0)
	- [INITIALIZE-PUBLIC-VOLUME Initialize public disks](#page-822-0)
	- [MODIFY-IPL-VOLUME Modifying an IPL disk](#page-824-0)

# <span id="page-787-0"></span>**14.6.1 Overview of SIR statements**

## **Overview of statements to the "privileged SIR"**

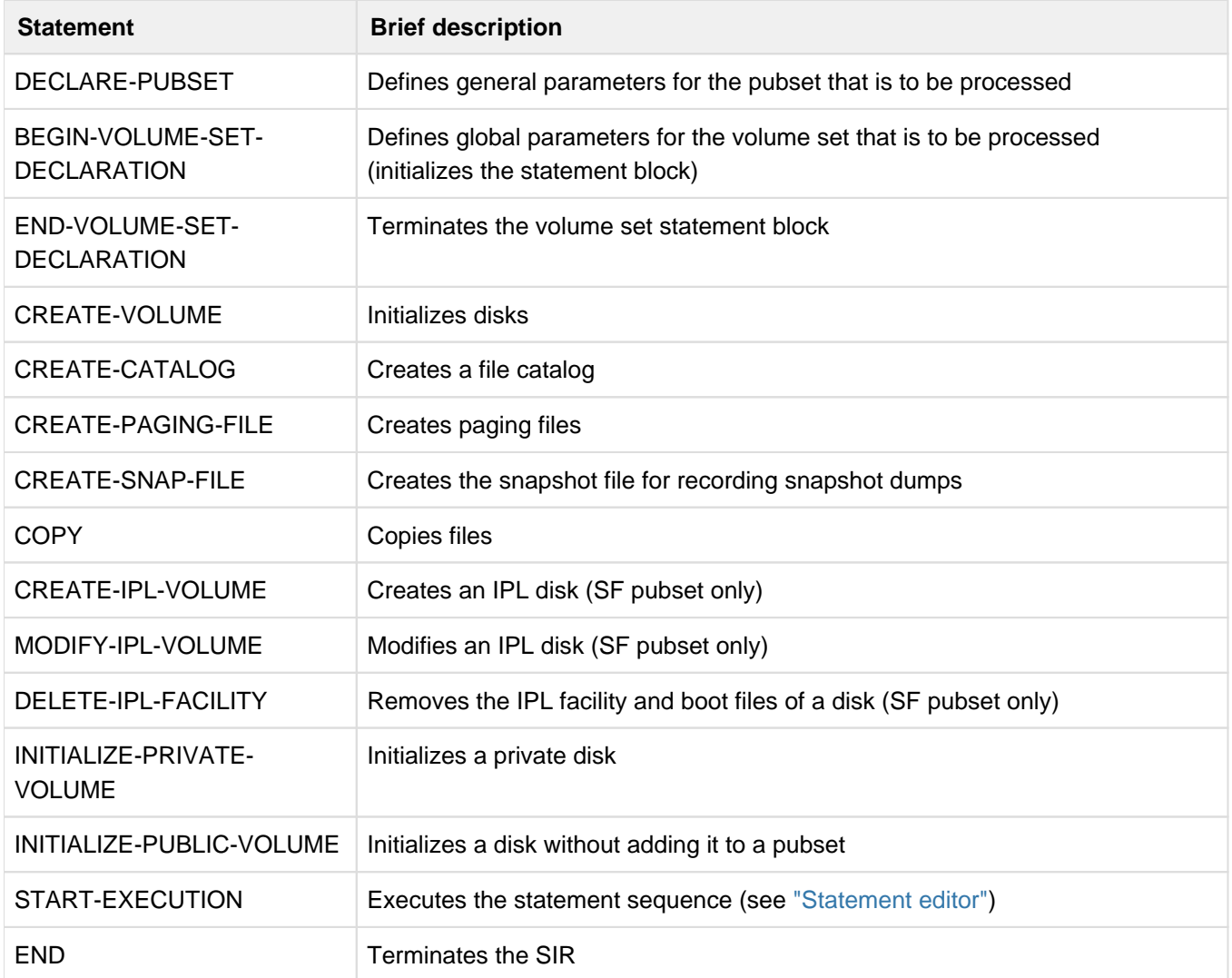

## <span id="page-788-0"></span>**14.6.2 Input rules**

Because more than one volume set can be generated in a SIR run, the statements must be unambiguously assignable to a volume set. The statement block is designed for this purpose to create a volume set which starts with the statement BEGIN-VOLUME-SET-DECLARATION and ends with END-VOLUME-SET-DECLARATION. The statements can be in any sequence within a given scope. If several statements of the same type are input which contradict one another, the last statement is the valid one.

The following statements are processed immediately during input of a sequence of statements:

```
DELETE-IPL-FACILITY 
INITIALIZE-PRIVATE-VOLUME 
INITIALIZE-PUBLIC-VOLUME 
START-EXECUTION 
END
```
If one of these statements is entered as part of a sequence of statements, the sequence remains unaffected by the immediate execution of the function. Input of the sequence of statements can then be continued. The last two statements shown are exceptions to this. START-EXECUTION starts processing of the entered sequence. The current sequence of statements is deleted once the statement is executed. SIR terminates if the statement END is read in.

## **Correcting statements**

No correction dialog is possible for statements entered incorrectly. The statement in question can, however, be deleted or replaced by a statement of the same type, provided that you are still in the same scope.

#### **Example**

```
X DECLARE-PUBSET PUBSET-TYPE=*S-F(PUBSET=A) 
X CREATE-VOLUME 02,D3475-8F,FORMAT=YES 
    CREATE-VOLUME 03,D3475-8F,FORMAT=YES 
X CREATE-VOLUME 03,D3475-8F,FORMAT=NO 
or
o BEGIN-VOLUME-SET-DECLARATION VOLUME-SET=A
```

```
o CREATE-VOLUME 02,D3475-8F 
o END-VOLUME-SET-DECLARATION 
X BEGIN-VOLUME-SET-DECLARATION VOLUME-SET=A 
X CREATE-VOLUME 00,D3475-8F 
X END-VOLUME-SET-DECLARATION 
X START-EXECUTION
```
The statements marked with an X are valid. Those marked with an  $\circ$  must be explicitly deleted.

Incorrect statements can be explicitly deleted from the sequence of statements using the editor command DELETE-STATEMENTS. The LIST-STATEMENTS command returns the number of statements in the sequence. The INSERT-STATEMENTS command can be used to insert a new statement in place of the incorrect one.

An input sequence is not terminated until the editor statement START-EXECUTION is issued. After that, the logical check of all the statements is started.

The DELETE-IPL-FACILITY and INITIALIZE-PRIVATE/PUBLIC-VOLUME statements can be input at any point in the input procedure before the END statement. They are then executed immediately.

Initializations cannot be processed in parallel. The complete processing of the pubset/volume set is carried out serially in one task. To avoid serial processing, the disks in question can be initialized with a specific bit pattern in parallel tasks using the INITIALIZE-PUBLIC-VOLUME statement before the pubset/volume set generation is performed.

The specification FORMAT=\*NO (default) in the CREATE-VOLUME statement is then sufficient for these disks in the subsequent pubset/volume set generation.

If, during the SIR run, the processing of a pubset or volume set with a specific ID is active in a user task, that ID is locked for other tasks. SIR calls with user tasks of the same pubset ID running in parallel are aborted with an appropriate message.

A maximum of 32,767 SIR statements can be specified. Maximum number of disks per SF pubset or volume set: **i**

- 255 for two-digit or three-digit catalog ID and an allocation unit size not equal 6 Kbytes
- 36 for four-digit catalog ID and an allocation unit > 6 KB
- 32 in all other pubsets

Maximum number of volume sets in an SM pubset: 255

The general SDF rules apply to the use of positional operands, abbreviations and continuation lines.

## <span id="page-790-0"></span>**14.6.3 Statement editor**

After SIR is started, the first thing that is called is the statement editor. It allows the user to enter new statements or modify existing ones interactively during a session.

The statement editor recognizes the following editor commands:

DELETE-STATEMENTS STATEMENT-NUMBER=\*ALL / 1..32767

Deletes a statement or an entire sequence.

INSERT-STATEMENTS STATEMENT-NUMBER=\*APPEND / 1..32767

Inserts the subsequent statements at the specified statement number.

\*APPEND adds the subsequent statements at the end of the sequence.

The statements are also added at the end of the sequence if the statement number specified is greater than that of the last statement.

## RENUMBER-STATEMENTS

Renumbers the statements in ascending order.

## LIST-STATEMENTS

Lists the statements in the current sequence.

The statement editor remains active during the SIR run. The user initiates processing of the sequence of statements from the editor using START-EXECUTION.

The sequence undergoes a logical check following START-EXECUTION (i.e. the sequence is checked for completeness and consistency). The user's input is then output in edited format (see statement output example on ["Overview of SIR functions and statements"\)](#page-777-0).

If the check detects any suspect entries, the user is given the opportunity to correct the sequence of statements by branching back to the statement editor. Otherwise, the functions are started.

SIR returns to the statement editor once the sequence of statements has been processed. The user can then terminate by specifying a further sequence or entering the END statement.

## <span id="page-791-0"></span>**14.6.4 Description of the statements**

- [BEGIN-VOLUME-SET-DECLARATION Set up a volume set](#page-792-0)
- [COPY Copy files](#page-796-0)
- [CREATE-CATALOG Define file catalog](#page-800-0)
- [CREATE-IPL-VOLUME Convert disk to IPL disk](#page-802-0)
- [CREATE-PAGING-FILE Create paging file](#page-805-0)
- [CREATE-SNAP-FILE Create snapshot file](#page-806-0)
- [CREATE-VOLUME Initialize disks](#page-807-0)
- [DECLARE-PUBSET Define pubset and type of processing](#page-811-0)
- [DELETE-IPL-FACILITY Delete IPL capability and IPL files of disk](#page-817-0)
- [END Terminate SIR](#page-818-0)
- [END-VOLUME-SET-DECLARATION Terminate statement sequence for volume set](#page-819-0)
- [INITIALIZE-PRIVATE-VOLUME Initialize private disks](#page-820-0)
- [INITIALIZE-PUBLIC-VOLUME Initialize public disks](#page-822-0)
- [MODIFY-IPL-VOLUME Modifying an IPL disk](#page-824-0)
### **14.6.4.1 BEGIN-VOLUME-SET-DECLARATION - Set up a volume set**

This statement initiates the declaration of the volume set to be set up. Together with the END-VOLUME-SET-DECLARATION statement which terminates the declaration it embraces a statement block which must be repeated for each volume set to be set up (see also the "Setting up a volume set" function on ["Volume sets"](#page-766-0)).

### **Notes**

- When defining the structure of the volume set, bear in mind that these settings cannot be modified later without the volume set being set up once more. This includes all settings specified by means of the FORMAT operand.
- All logical attributes of the volume set which can be specified by means of the VOLUME-SET-ATTR operand can be modified during operation using the BS2000 command /MODIFY-PUBSET-DEFINITION-FILE.

# **BEG**IN**-VOL**UME**-SET-DECL**ARATION

```
VOLUME-SET=volume-set-id
,ACTION= *INST ALL(...) / *ADD(...) / *EXTEND
 *INST ALL(...)
  | FORMAT= *K / *NK(...)
  | *NK(...)
  | | PHYSICAL-BLOCK-SIZE= *2K (...) / *4K(...)
      | | *2K (...)
  | | | ALLOCATION-UNIT= 6 / 8 / 64
      | *4K(...)
      | | | ALLOCATION-UNIT= 8 / 64
  | ,AVAILABILITY= *NORM AL / *DRV
  | ,VOLUME-SET-ATTR=*PARAMETERS(...)
  | *PARAMETERS(...)
  | | USAGE= *STD / *WORK / *HSMS-CONTROLLED
      | | ,AVAILABILITY= *STD / *HIGH
  | | ,PERFORMANCE-ATTR= *STD / *PARAMETERS(...)
  | | *PARAMETERS(...)
  | | | PERFORMANCE=list-poss(3): *STD / *HIGH / *VERY-HIGH
  | | | ,WRITE-CONSISTENCY= *BY-CLOSE / *IMMEDIATE
 *ADD(...)
  | VOLUME-SET-ATTR=*PARAMETERS(...)
   | *PARAMETERS(...)
  | | USAGE= *STD / *WORK / *HSMS-CONTROLLED
  | | ,AVAILABILITY= *STD / *HIGH
  | | ,PERFORMANCE-ATTR= *STD / *PARAMETERS(...)
  | | *PARAMETERS(...)
  | | | PERFORMANCE=list-poss(3): *STD / *HIGH / *VERY-HIGH
  | | | ,WRITE-CONSISTENCY= *BY-CLOSE / *IMMEDIATE
```
### **VOLUME-SET=volume-set-id**

Identifier for the volume set. This is a syntactic component of the VSN of all disks that belong to the volume set. The volume set identifier has two formats:

volume-set-id1:

The identifier is 1 character long (alphanumeric) and is the fourth character in the VSN of each disk that belongs to the volume set.

Format of the VSN:

PUB**p**xx where:

 $p = volume-set-id1$  $\frac{xx}{x}$  = number of the disk in the volume set Value range: 00 - 31

volume-set-id2:

The identifier is 2 to 4 characters long (alphanumeric) and is located at the beginning of the VSN. Format of the VSN:

**pp**.xyz or **ppp**.yz or **pppp**.z where:

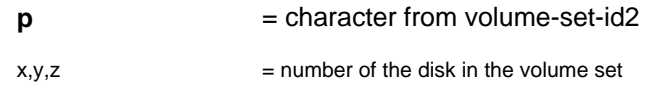

Value range for allocation unit > 6 x,y,z: 0 - 9, A - Z.

Value range for allocation unit  $= 6$ 

x,y: The positions for x and y contain 0;

z: 0 - 9, A - V.

Because the volume set can contain up to 32 disks, the values W to Z are not permissible.

volume-set-id2 must not begin with the string PUB.

# **ACTION**

Specifies the processing mode for the volume set.

### **ACTION=\*INSTALL(...)**

The volume set specified with the volume set ID is to be created.

### **FORMAT**

Defines the disk format and thus also the volume set mode with respect to PAM key use.

### **FORMAT=\*K**

The PAM key is made available. The volume set consists of K disks. K files with BLKCTRL=PAMKEY are permitted.

# **FORMAT=\*NK(...)**

The disks of the volume set are formatted without a PAM key (NK disks). Only NK files with BLKCTRL=DATA / NO are possible.

# **PHYSICAL-BLOCK-SIZE**

Defines the physical block size on the NK disks of the volume set.

### **PHYSICAL-BLOCK-SIZE=\*2K(...)**

NK2 disk (default value)

The minimum transfer unit between disk and memory is 2 Kb. This means a write or read job always moves 2 Kb (or a multiple thereof).

### **ALLOCATION-UNIT=6 / 8 / 64**

Defines the unit size of the space allocated for files by DMS on the volume set disks. 6 Kb is the default for NK2 disks.

# **PHYSICAL-BLOCK-SIZE=\*4K(...)**

NK4 disk The minimum transfer unit is 4 Kb.

### **ALLOCATION-UNIT=8 / 64**

Defines the unit size of the space allocated for files by DMS on the volume set disks. 8 Kb is the default value for NK4 disks.

### **AVAILABILITY**

Defines the availability of the volume set.

### **AVAILABILITY=\*NORMAL**

No DRV disks are created (usual availability).

### **AVAILABILITY=\*DRV**

A volume set is set up with DUAL-RECORDING.

### **VOLUME-SET-ATTR=\*PARAMETERS(...)**

The logical attributes of the volume set are defined via parameters.

### **USAGE**

Determines how the volume set is to be used as a file storage location.

### **USAGE=\*STD**

The volume set is to be used as the storage location for default files.

### **USAGE=\*WORK**

The volume set is to be used as the storage location for work files.

### **USAGE=\*HSMS-CONTROLLED**

The volume set is used by the HSMS subsystem to implement the S1 storage level and the backup volume set of an SM pubset.

### **AVAILABILITY**

Determines the degree of file availability.

### **AVAILABILITY=\*STD**

The volume set offers no increased reliability.

# **AVAILABILITY=\*HIGH**

The volume set offers higher reliability.

#### **PERFORMANCE-ATTR**

Defines the performance attributes for the volume set.

#### **PERFORMANCE-ATTR=\*STD**

The volume set has the standard performance attributes.

### **PERFORMANCE-ATTR=\*PARAMETERS(...)**

The performance attributes of the volume set are defined via parameters.

#### **PERFORMANCE=list-poss(3):**

More than one performance attribute (maximum: 3) can be specified.

#### **PERFORMANCE=\*STD**

The volume set does not offer higher I/O performance.

### **PERFORMANCE=\*HIGH**

The volume set offers higher I/O performance.

### **PERFORMANCE=\*VERY-HIGH**

The volume set offers very high I/O performance.

### **WRITE-CONSISTENCY**

Defines the consistency time for write accesses to a disk of the volume set.

#### **WRITE-CONSISTENCY=\*BY-CLOSE**

The consistency of write accesses is not set up until the file is closed.

#### **WRITE-CONSISTENCY=\*IMMEDIATE**

The consistency of write accesses is set up immediately.

### **ACTION=\*ADD(...)**

A "free" volume set, i.e. one that is empty and does not yet belong to a pubset, is to be included as it is in an SM pubset.

The operands of the substructures for ACTION=\*ADD are described in the operand ACTION= \*INSTALL.

### **ACTION=\*EXTEND**

The volume set specified by the volume set ID is to be extended.

# **14.6.4.2 COPY - Copy files**

This statement is used to copy files between privated disks and pubsets. The description of the individual operands indicates whether the operand requires the TSOS privilege.

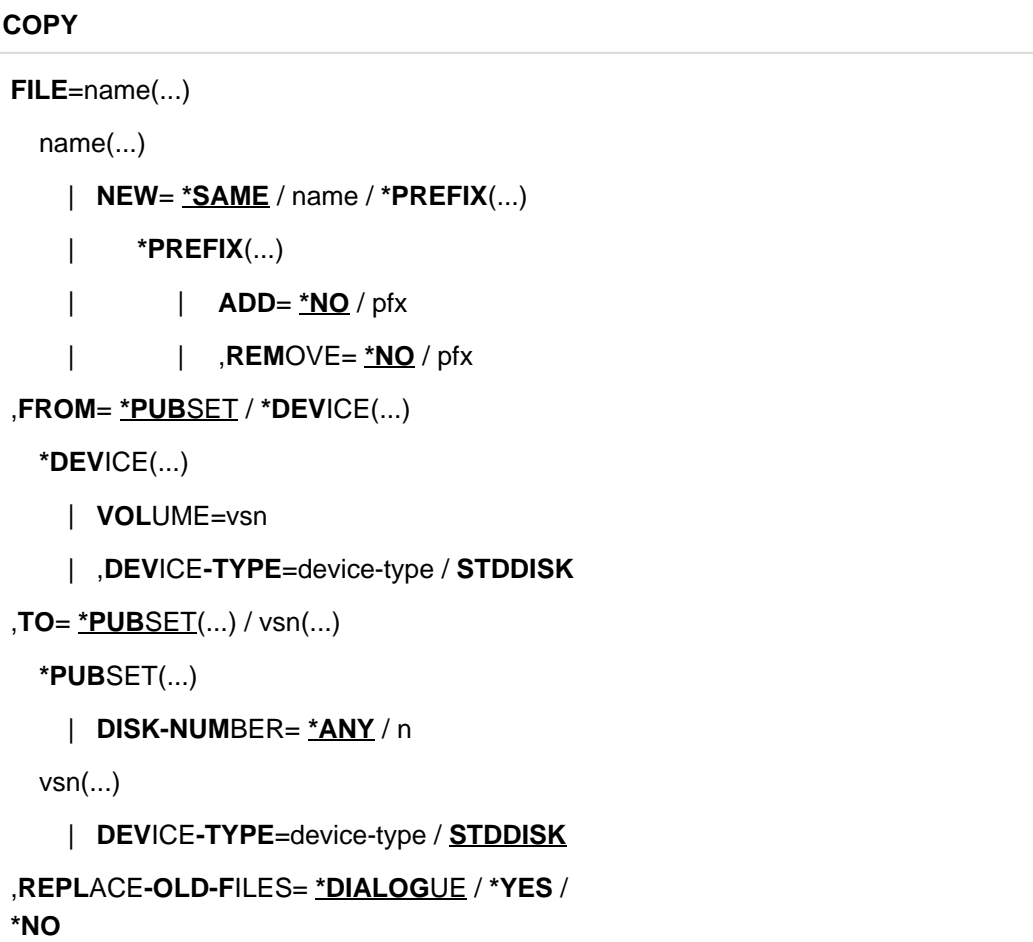

### **FILE**

Specifies the files to be copied.

# **FILE=name(...)**

Specifies the files that are to be transcribed by means of a partially or fully qualified name. If no pubset ID is specified, the following applies:

The pubset ID is taken from the DECLARE-PUBSET statement if issued, or from the home pubset.

# **NEW**

Specifies the new names to be given to the transferred files.

### **NEW=\*SAME**

The files are cataloged under the same name as specified in the FILE operand. \* SAME must not be specified together with FROM=\*PUBSET.

### **Example**

If the file sequence A.B. is to be copied from the current BS2000 pubset to the target pubset (pubset ID from the DECLARE-PUBSET statement), the following statement must be used: COPY FILE=:<sourcepubset>:A.B.(NEW=A.B.)

### **NEW=name**

Fully/partially qualified name under which the file specified by FILE=name is to be cataloged. The name specified in FILE must also be fully/partially qualified.

### **NEW=\*PREFIX(...)**

Controls the addition or removal of prefixes when forming target file names.

### **ADD=\*NO**

No prefix is added to the target file name.

### **ADD=pfx**

The prefix pfx is added to the name of the target file: Source file: ABC, prefix: V9.0 becomes Target file: V9.0.ABC

### **REMOVE=\*NO**

An existing prefix is not removed when forming the name of a target file.

#### **REMOVE=pfx**

An existing prefix is removed when forming the name of a target file.

Source file: ZN.ABC, prefix: LG becomes

Target file: ZN.ABC

Source file: ZN.ABC, prefix: ZN becomes

Target file: ABC

pfx can be up to 10 characters long. Neither the catalog ID nor the user ID may be used for pfx.

If both ADD and REMOVE are specified in the same statement, REMOVE is processed before ADD:

PREFIX ADD=V18.0,REMOVE=ZN

Source file: ZN.ABC becomes

Target file: V18.0.ABC

# **FROM**

Specifies from where the files are to be transcribed.

# **FROM=\*PUBSET**

The files are to be transcribed from the pubsets that have just been imported.

# **FROM=\*DEVICE(...)**

# **VOLUME**

The files are to be transcribed from one or more private volumes.

### **VOLUME=vsn**

Volume serial number of the private volume.

### **DEVICE-TYPE=device-type / STDDISK**

When VOLUME is specified, the device type or the standard device type (STDDISK) must also be defined.

### **TO**

Specifies to where the files are to be transcribed.

### **TO=\*PUBSET(...)**

If DECLARE-PUBSET has been specified, the files are transcribed to this pubset. Otherwise they are transcribed to the default pubset of the user.

### **DISK-NUMBER**

This operand may only be specified by users with the TSOS privilege.

Specifies the disk on the SF pubset to which the files are to be transcribed. The operand is ignored for disks in an SM pubset.

### **DISK-NUMBER=\*ANY**

The files are to be transcribed to any disks within the SF pubset.

### **DISK-NUMBER=n**

The files are to be transcribed to the disk denoted by n. (for "number of the disk in the pubset", see the CREATE-VOLUME statement).

# **TO=vsn(...)**

Volume serial number of the private disk to which the files are to be transcribed.

### **DEVICE-TYPE=device-type**

Device type of the private disk.

### **DEVICE-TYPE=STDDISK**

Default device type of the private disk.

# **REPLACE-OLD-FILES**

Specifies the procedure to be followed if a file has already been cataloged under the same name.

### **REPLACE-OLD-FILES=\*DIALOGUE**

In interactive mode, the user receives a message and can decide whether or not the file is to be overwritten. In execution modes where there is no dialog with the user (e.g. batch processing), specifying \*DIALOGUE has the same effect as \*NO.

# **REPLACE-OLD-FILES=\*YES**

An already existing file is to be overwritten (at the same location if the FCB type is the same).

### **REPLACE-OLD-FILES=\*NO**

An already existing file is not to be overwritten. **Notes**

- 1. All the files required for the installation must be transcribed by means of the COPY statement.
- 2. Job variables and file generation groups are skipped.
- 3. The file attributes are taken from the source file.
- 4. In the event of disk errors, processing of the current file for transcription is aborted; where possible, the system will then go on to the next file.
- 5. A conversion of the file format is not possible.
- 6. If, while copying, a file is to be read into a different ID (only possible under TSOS), this must be specified via the FILE operand NEW=name.

# **14.6.4.3 CREATE-CATALOG - Define file catalog**

This statement is used to define the proportion of the file catalog of a pubset or volume set that is to be created on the specified disk or pubset area.

The size of the TSOSCAT of the pubset or volume set is the sum of the areas defined for the individual disks.

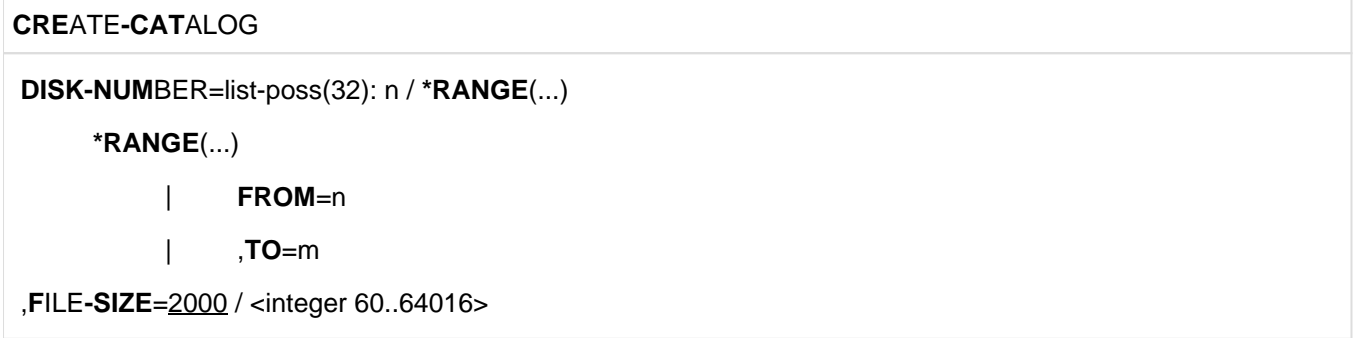

### **DISK-NUMBER**

Specifies the disks on which a catalog section is to be created. Depending on the format of the pubset or volume set identifier, the number of the disk in the pubset or volume set must be specified.

#### **DISK-NUMBER=n**

One-, two- or three-digit number of the disk in the pubset or volume set (see ["CREATE-VOLUME - Initialize disks"\)](#page-807-0). Specification of a list with up to 32 elements is possible.

### **DISK-NUMBER=\*RANGE**

A number of disks within a range are to be processed. The range is delimited by means of the FROM and TO operands.

### **FROM=n**

Start of the range.

**TO=m**  End of the range.

A catalog section is created on each disk in the area; the size of the section is determined by the FILE-SIZE operand.

n must be smaller than m.

#### **FILE-SIZE=<integer 60..64016>**

Specifies the size (in PAM pages) of the catalog for each disk. The size is rounded up internally to a full even UNIT number.

#### **FILE-SIZE=2000**

The default value for the catalog size is 2000 PAM pages.

# **Notes**

- 1. If system administration does not specify a CREATE-CATALOG statement for the system disk of the pubset /volume set (Pubres/Volres), a catalog section of 2000 PAM pages is created there by default.
- 2. If, for DECLARE-PUBSET ACTION=\*INSTALL, the sum of the values for the FILE-SIZE operand on each disk is greater than the maximum permissible size for the catalog, a number of catalog extents are set up successively until the maximum size is reached. If required, the size of the last catalog extent is reduced.
- 3. Only the EXTRA-LARGE TSOSCAT type is supported.
- 4. SIR aborts with an error message if the specified catalog size is larger than the disk capacity.

# **14.6.4.4 CREATE-IPL-VOLUME - Convert disk to IPL disk**

This statement makes a disk bootstrappable, i.e. converts it into an IPL disk. The IPL capability of disks is described in detail on ["SF pubsets"](#page-772-0).

# **CRE**ATE**-IPL-VOL**UME **DISK-NUM**BER=n / **\*PRIV**ATE(...) **\*PRIV**ATE(...) | **DISK**=vsn | ,**DEV**ICE**-TYPE**= **STDDISK** / device-type ,**HSI-TYPE**= **\*BY-OWN-HSI** / **\*390** / **\*X86** 1)

 $1)$  The  $*7500$  operand value can still be specified for reasons of compatibility.

### **DISK-NUMBER**

Specifies the disk that is to be made into an IPL disk. Depending on the format of the pubset ID (see the DECLARE-PUBSET statement), the number of the disk on the pubset must be specified.

# **DISK-NUMBER=n**

One- to three-digit number of the IPL disk in the pubset (see ["CREATE-VOLUME - Initialize disks"\)](#page-807-0).

### **DISK-NUMBER=\*PRIVATE(...)**

Specifies a private disk that is to be made into an IPL disk.

### **DISK=vsn**

VSN of the private disk

### **DEVICE-TYPE=STDDISK**

Default device type of the private disk.

### **DEVICE-TYPE=device-type**

Device type of the private disk.

### **HSI-TYPE**

Defines the HSI for which IPL capability is to be established.

### **HSI-TYPE=\*BY-OWN-HSI**

IPL capability is to be established for the HSI where SIR is running.

### **HSI-TYPE=\*390**

IPL capability is established for the /390 HSI (/390 servers).

### **HSI-TYPE=\*X86**

IPL capability is to be established for the X86 HSI (x86 servers).

# **Notes**

- 1. The IPL files must be cataloged in the pubset if DISK-NUMBER=n is specified. IPL files include the IPL module (SYSPRG.IPL.<ver> with HSI=\*390 and SKMPRG.IPL.<ver> with HSI=\*X86), as well as the REP files for IPL and SLED (SYSREP.IPL.<ver> and SYSREP.SLED.<ver>), if these are available.
- 2. As explained above, for IPL conversion to be possible, the data must be present on the disk. CREATE-IPL-VOLUME fulfils this condition by copying the files to a file copy.
- 3. In the case of DISK-NUMBER=\*PRIVATE, the IPL files must already be in the home pubset and in a format that is compatible with the private disk. A DECLARE-PUBSET statement must not be issued if during this SIR run one or more private disks are to be turned into IPL disks. If the REP files are not available for IPL and SLED, a message is output and processing continued.
- 4. A disk can only ever be bootstrappable for one HSI. This means that if IPL capability is established for HSI-TYPE=\*X86 using CREATE-IPL-VOLUME, any IPL capability which previously existed for a /390 HSI is lost.
- 5. When establishing the IPL capability of a disk, the following backup files are created so as to record both memory data which is overwritten when BOOT and/or SLED is loaded and startup configuration data:
	- BOOT-file <x> SAVE
	- SLED-file.<x>.SAVE
	- SYSDAT.IPL-CONF.<x> (24 pages of 2 Kb each)

where BOOT-file: file name of the BOOT load module

SLED-file: file name of the SLED load module

<x>: DSKxxx or vsn

The files are created with BLOCKSIZE=(STD,2).

The procedure is as follows if files with these names already exist:

- The correct size file is on the correct disk. No further action is necessary.
- The incorrect size file is on the correct disk. The file size is corrected.
- The file is on another disk within the pubset. The file is created on the correct disk and deleted from the other disk.

# **Example**

Standard IPL SYSPRG.IPL.<ver>

Standard IPL Rep SYSREP.IPL.<ver>

Standard SLED Rep SYSREP.SLED.<ver>

CREATE-IPL-VOLUME DISK-NUMBER=\*PRIVATE(PRIV00),HSI-TYPE=\*390 generates the following files on the IPL disk:

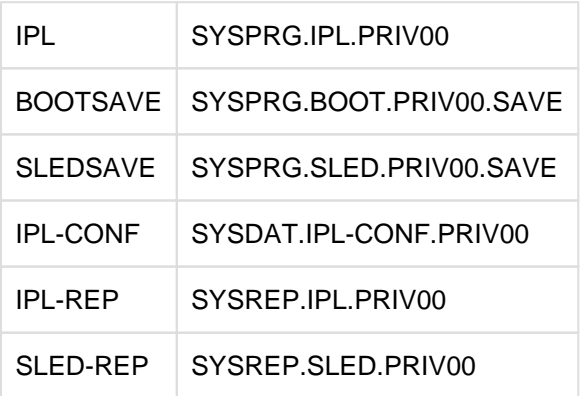

- 6. If at least one disk of a pubset is converted to an IPL disk, SIR creates the file SYS.NSI.SAVEREP in order to save system corrections during system initialization.
- 7. All anchored files are given the file attributes BACKUP=E, DESTROY=\*YES, ACCESS=\*READ and MIGRATION=\*FORBIDDEN.
- 8. SIR does not support file protection with BASIC-ACL for IPL files. If the user has protected one of these files with BASIC-ACL, the protection must be canceled to enable SIR to modify the IPL files.
- 9. The file names for storing the IPL files are formed implicitly. It is important to ensure that the IPL files are stored under the default name in the pubset. Otherwise a message is output and the statement ignored.
- 10. The HSI-TYPE operand should only be specified if IPL disk capability is not to beestablished for the HSI on which SIR is currently running.
- 11. The statement is rejected for disks of pubsets, which cannot be used as home pubsets:
	- pubsets with SYS-ID=\*STD
	- pubsets with PHYSICAL-BLOCK-SIZE=\*4K
	- SM pubsets

# **14.6.4.5 CREATE-PAGING-FILE - Create paging file**

This statement is used to create the paging files.

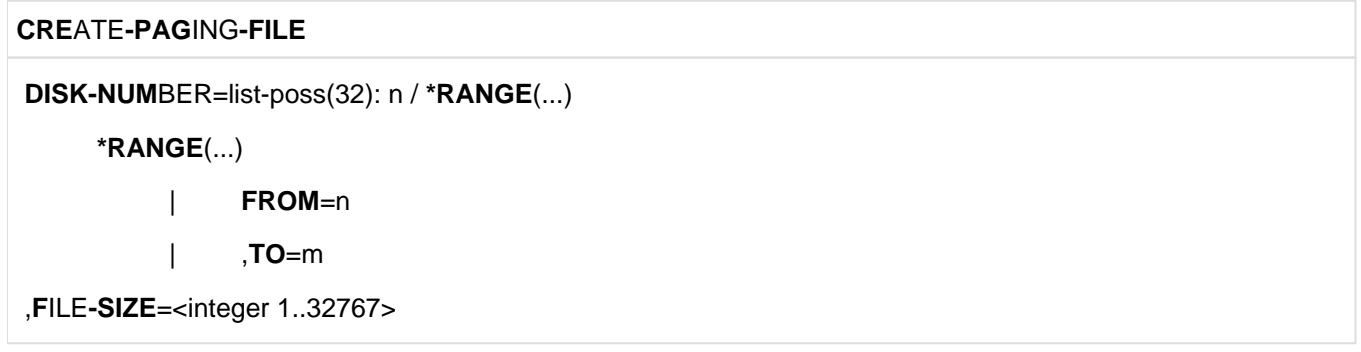

### **DISK-NUMBER**

Specifies the disk of the pubset on which a paging file is to be created.

Depending on the format of the pubset ID (see the DECLARE-PUBSET statement), the number of the disk on the pubset must be specified.

### **DISK-NUMBER=n**

One- to three-digit number of the IPL disk in the pubset (see ["CREATE-VOLUME - Initialize disks"\)](#page-807-0). A list containing up to 32 elements is permitted.

### **DISK-NUMBER=\*RANGE(...)**

A number of disks within a range are to be processed. The range is delimited by the FROM and TO operands.

#### **FROM=n**

Beginning of the area in the pubset.

### **TO=m**

End of the area in the pubset.

A paging file is created on each disk. Its size is determined by the value of the FILE-SIZE operand. n must be smaller than m.

#### **FILE-SIZE=<integer 1..32767>**

Defines the size of the paging file per disk in Mbytes.

If the disk capacity is less than that specified in the FILE-SIZE operand, a paging file is created that is the size of the maximum disk value.

### **Notes**

- 1. The system is unable to operate without a paging file, but this need not necessarily be on the home pubset. It is therefore possible to set up pubsets without a paging file.
- 2. If no CREATE-PAGING-FILE statement was specified when setting up a pubset (ACTION=\*INSTALL), a message is issued.
- 3. Paging files are given the same file attributes as are assigned with the /CREATE-PAGING-FILE command.
- 4. Further information on paging files can be found in the "Performance Handbook" [\[9 \(Related publications\)\]](#page-956-0).

# **14.6.4.6 CREATE-SNAP-FILE - Create snapshot file**

This statement serves to create a snapshot file. Only one snapshot file is permitted per pubset. It is cataloged under the file name \$TSOS.SNAPFILE.

### **CRE**ATE**-SNAP-FILE**

### **DISK-NUM**BER=n

,**F**ILE**-SIZE**=<integer 16..1024>

### **DISK-NUMBER**

Specifies the disk of the pubset on which the snapshot file is to be created.

Depending on the format of the pubset ID (see the DECLARE-PUBSET statement), the number of the disk on the pubset must be specified.

### **DISK-NUMBER=n**

One- to three-digit number of the IPL disk in the pubset (see ["CREATE-VOLUME - Initialize disks"\)](#page-807-0).

### **FILE-SIZE=<integer 16..1024>**

Specifies the minimum size of the snapshot file in Mbytes.

The value is rounded up to the size of the allocation unit.

It must be possible to create the entire file as one extent.

If the disk capacity is less than the value of the FILE-SIZE operand, the snapshot file is created with the size of the maximum disk value.

Information on the size of the snapshot file is provided in the "Diagnostics Handbook" [[2 \(Related publications\)\]](#page-956-0). **Notes**

- 1. If a paging file is created on the same disk, the snapshot file is created from the end of the disk and the paging file is centered. If the areas overlap on the disk, the snapshot file is not created.
- 2. Creation of a snapshot file is recommended when the SNAP dump is already to be available after system initialization. See the SNAP-ACTIVE-SWITCH parameter in the startup parameter service, "Introduction to System Administration" [5]. When setting up a pubset with DECLARE-PUBSET PUBSET-TYPE=\*S-F (ACTION=\*INSTALL), a warning is output if no CREATE-SNAP-FILE statement is specified.
- 3. A snapshot file can also be created or modified retroactively using the ACTIVATE-SNAPSHOT command when the SNAP dump is activated.

### <span id="page-807-0"></span>**14.6.4.7 CREATE-VOLUME - Initialize disks**

This statement is used to initialize disks or ranges of a pubset or volume set. This corresponds to the VOLIN function.

#### **CRE**ATE**-VOL**UME

```
DISK-NUMBER=list-poss(32): n(...) / *RANGE(...)
 n(\ldots)| OVERWRITE-DISK=*ANY / vsn
   | ,UNIT=*NO / mn(...)
        mn(...)| | SUBUNIT=*NO / mn
 *RANGE(...)
   | FROM=n
   | ,TO=m
   | ,OVERWRITE-DISK=*ANY / list-poss(32): vsn
   | ,UNIT=*NO / list-poss(32): mn(...)
        mn(...)| | SUBUNIT=*NO / mn
,DEVICE-TYPE=device-type / *BY-UNIT 1)
,FORMAT=*NO / *YES
```
1) Specification of the DEVICE-TYPE operand is no longer recommended. The DEVICE-TYPE should be determined implicitly by the UNIT. The operand is no longer displayed in guided dialog.

#### **DISK-NUMBER**

Specifies which disk or which range of a pubset or volume set is to be initialized.

#### **DISK-NUMBER=n(...)**

Number of the disk within the pubset or volume set. The permissible range depends on the selected format of the pubset or volume set ID.

pubset-id1, volumeset-id1: (the identifier is 1 character long)

The number n of the disk in the pubset must consist of two digits. it is added to the new VSN of the disk to be processed as characters 5 and 6.

Value: 00 n 31

The VSN of the disk thus has the following format: **PUBpnn** where **p** is the singlecharacter pubset or volume set identifier.

pubset-id2, volumeset-id2: (the identifier is 2 to 4 characters long).

The number of the disk in the pubset depends on the allocation unit:

### $ALLOCATION-UNIT = 6$ :

The number of the disk has one character. Permissible value range for z: 0 - 9, A - V

The VSN of the disk can thus have the following format:

### **pp.00z** or **ppp.0z** or **pppp.z**

where **p** is the two- to four-digit pubset or volume set identifier.

### ALLOCATION-UNIT > 6:

The number of the disk may have up to three characters. Permissible value range for x,y,z: 0 - 9, A - Z, where:

1)  $0 < 1 < ... < 9 < A < B... < Z < 10$ 

2) 10<11...<99<AA<BB...<ZZ<100

3) 100<101...<999<AAA<BBB...<ZZZ

If less than three digits are specified, the disk number is padded with zeros from the left.

The VSN of the disk can thus have the following format:

1) **pppp.z** or 2) **ppp.yz** or 3) **pp.xyz**  where **p** is the two- to four-digit pubset or volume set identifier.

A list is permitted. It may contain up to 32 elements. The OVERWRITE-DISK operand always refers to the associated 'n' specification.

### **OVERWRITE-DISK**

Specifies whether the VSN is to be checked prior to initialization.

### **OVERWRITE-DISK=\*ANY**

The initialization takes place without a prior VSN check by SIR. In this case, VOLIN will later issue the NVL0024 question. I.E., the VSN check is conducted manually, in interactive mode by the caller, in batch mode by the operator.

#### **OVERWRITE-DISK=vsn**

VSN of the disk to be mounted. VOLIN initializes this disk only when the value vsn coincides with the VSN of the disk.

### **UNIT**

Introduces a list of disk devices.

### **UNIT=\*NO**

Specifies that no disk mnemonics are to be predefined.

### **UNIT=mn(...)**

Mnemonic name of the first disk (MAINUNIT disk) of a disk pair or, in the case of non-DRV pubsets, the only disk to be used.

### **SUBUNIT=\*NO**

No second disk is specified.

### **SUBUNIT=mn**

Mnemonic name of the second disk (SUBUNIT disk) of a disk pair. This may only be specified with DRV.

# **DISK-NUMBER=\*RANGE(...)**

A number of disks within a range are to be processed. The range is delimited by means of the FROM and TO operands.

# **FROM=n**

Start of the range.

# **TO=m**

**i**

End of the range.

n and m are governed by the same rules as for the n specification in the DISK-NUMBER operand. n must be smaller than m.

Irrespective of the notation, the value range for both n and m is 0..9, A-Z. This means, for example, that the specification FROM=1,TO=14 covers a total of 40 disks (1-9, A-Z, 10-14). So if you wish to create a pubset containing 14 disks (1-14), you will need two statements:

//CREATE-VOLUME DISK-NUMBER=\*RANGE(FROM=1,TO=9,UNIT=(...))

//CREATE-VOLUME DISK-NUMBER=\*RANGE(FROM=10,TO=14,UNIT=(...))

# **OVERWRITE-DISK**

Specifies whether the VSN is to be checked prior to initialization.

### **OVERWRITE-DISK=\*ANY**

The initialization takes place without a prior VSN check by SIR. In this case, VOLIN will later issue the NVL0024 question. I.E., the VSN check is conducted manually, in interactive mode by the caller, in batch mode by the operator.

### **OVERWRITE-DISK=list-poss(32): vsn**

A list of VSNs is only admissible if several disks within an area are to be processed with the \*RANGE operand. The number of list elements must match the number of disks in the range. The statement is rejected if this is not the case. If a DRV pubset/volume set is formed, each VSN specified must be present twice in the system.

### **UNIT**

Introduces a list of disk devices.

### **UNIT=\*NO**

Specifies that no disk mnemonics are to be predefined.

### **UNIT=mn(...)**

Mnemonic name of the first disk of a disk pair or, in the case of non-DRV pubsets, the only disk to be used.

### **SUBUNIT=\*NO**

No second disk is specified.

#### **SUBUNIT=mn**

Mnemonic name of the second disk of a disk pair. This may only be specified with DRV.

# **FORMAT**

Specifies the type of processing.

# **FORMAT=\*YES**

The disk is overwritten with a specific bit pattern during the initialization run (default value), i.e. all files are deleted.

# **FORMAT=\*NO**

The disk is not overwritten with a bit pattern, instead it is only initialized. A change in the operating mode with regard to the user of PAM keys must apply to the whole pubset/volume set. **Notes**

- 1. During initialization, every disk of the pubset to be processed must be specified in a CREATE-VOLUME statement, since they must all be anchored with VSN and device type in the SVL of the system disk of the pubset (Pubres).
- 2. In the case of a pubset extension (operand ACTION=\*EXTEND in the DECLARE-PUBSET statement), the disks specified in this CREATE-VOLUME statement are added to the pubset. If a disk that already belongs to the pubset is specified, this statement is ignored.
- 3. In contrast to the VOLIN statements or to the INITIALIZE-PRIVATE/PUBLIC-VOLUME statements, it is possible to process a number of disks with a single CREATE-VOLUME statement in this case. However, as a precondition for this, all disks listed in a statement must either have the same device type or be specified via UNIT and be handled the same way by the FORMAT parameter.
- 4. When OVERWRITE-DISK=<u>\*ANY</u> is specified, the mounted disk is only overwritten if system administration agrees to this in a message. In this message, the VSN of the mounted disk should be specified.
- 5. During creation/extension of a pubset with dual-recording disks ("mirror" disks), two disks are always initialized together. If the operand OVERWRITE-DISK=vsn is specified, there must in this case be two disks with the specified VSN.
- 6. If there is more than one disk to be initialized with a specific bit pattern, they can, due to time constraints, be initialized in parallel SIR tasks using the statement INITIALIZE-PUBLIC-VOLUME since initializations with a specific bit pattern are processed sequentially when CREATE-VOLUME with FORMAT=\*YES is used.

# **14.6.4.8 DECLARE-PUBSET - Define pubset and type of processing**

This statement is used to define the pubset to be processed, as well as the type of SIR processing.

The definition covers the following elements:

 $\bullet$  the pubset type

This defines whether an SF pubset (single-feature pubset) or an SM pubset (systemmanaged pubset) is to be set up.

• the pubset identifier

This identifies the pubset. All the pubsets of a particular system are recorded in the MRS catalog. In the case of SF pubsets, the pubset identifier is a syntactic component of the VSN of all disks belonging to that pubset.

- the system identifier This distinguishes the system from other systems when the SF pubset is being used as the home pubset.
- the operating mode of the SF pubset This determines whether PAM keys are used on the disks belonging to the SF pubset.
- the allocation unit This is the unit with which DMS allocates space for files on the disks of the SF pubset.
- the physical block size on all disks belonging to the SF pubset.
- whether disks and files with a capacity in excess of 32 Gbytes are permitted.  $\bullet$
- the identifier of the control volume set of an SM pubset which contains administration information.

**DECL**ARE**-PUB**SET

```
PUBSET-TYPE=*SYSTEM-MANAGED(...) / *SINGLE-FEATURE(...)
*SYSTEM-MANAGED(...)
 | PUBSET=pubset-id
  | ,ACTION= *INST ALL(...) / *EXTEND(...)
  | *INSTALL(...)
  | | CONTROL-VOLUME-SET=catid
  | | ,LARGE-DISKS-ALLOWED= *NO / *YES(...)
  | | *YES(...)
  | | | LARGE-FILES-ALLOWED= *NO / *YES
  | *EXTEND(...)
  | | CONTROL-VOLUME-SET=catid
 *SINGLE-FEATURE(...)
  | PUBSET=pubset-id
  | ,ACTION= *INST ALL(...) / *EXTEND / *IPL
  | *INSTALL(...)
  | | FORMAT= *K / *NK(...)
  | | *NK(...)
  | | | PHYSICAL-BLOCK-SIZE= *2K (...) / *4K(...)
  | | | *2K(...)
  | | | | ALLOCATION-UNIT= 6 / 8 / 64
  | | | *4K(...)
  | | | | ALLOCATION-UNIT= 8 / 64
  | | ,AVAILABILITY= *NORM AL / *DRV
  | | ,LARGE-DISKS-ALLOWED= *NO / *YES(...)
  | | *YES(...)
  | | | LARGE-FILES-ALLOWED= *NO / *YES
  | ,SYS-ID=*STD / *CAT-ID / sys-id
```
# **PUBSET-TYPE**

Defines the pubset type to be set up.

# **PUBSET-TYPE=\*SYSTEM-MANAGED(...)**

An SM pubset is to be set up.

### **PUBSET=pubset-id**

Identifier of the pubset (1 to 4 alphanumeric characters, must not begin with the string PUB).

# **ACTION**

Specifies the SIR operating mode.

### **ACTION=\*INSTALL(...)**

The pubset specified by pubset ID is to be created.

# **CONTROL-VOLUME-SET=catid**

Specifies the catalog ID of the volume set to be created as the control volume set of the SM pubset. catid must be a valid catalog ID.

# LARGE-DISKS-ALLOWED=<u>\*NO</u> / \*YES(...)

Specifies whether disks with a capacity in excess of 32 Gbytes may be added to a volume set of this pubset (\*YES(...)) or not (\*NO).

# **LARGE-FILES-ALLOWED=\*NO / \*YES**

Specifies whether the files of a pubset with large disks, which exceed 32 Gbytes in length are permitted (\*YES) or not (\*NO).

### **ACTION=\*EXTEND(...)**

The pubset identified by the pubset ID is to be extended.

# **CONTROL-VOLUME-SET=catid**

Specifies the catalog ID of the control volume set. The control volume set can only have a valid catalog ID as its name.

# **PUBSET-TYPE=\*SINGLE-FEATURE (...)**

An SF pubset is to be set up.

# **PUBSET=pubset-id**

Identifier of the pubset. The pubset identifier has two formats. For SF pubsets, this is an intrinsic part of the format of the VSN of all disks belonging to the pubset.

# **pubset-id1:**

The identifier is 1 (alphanumeric) character long. If is the fourth character in the VSN of every disk belonging to the SF pubset. Format of the VSN:

PUB**p**xx where:

 $p = \text{pubeset-id1}$ 

 $xx =$  number of the disk in the pubset. Value range:  $00 - 31$ 

# **pubset-id2:**

The identifier is 2 to 4 (alphanumeric) characters long. It is located at the beginning of the VSN. Format of the VSN:

**pp**.xyz or **ppp**.yz or **pppp**.z where:

- **p** = character from pubset-id2
- $x,y,z$  = number of the disk in the pubset

Value range for allocation unit > 6

 $x,y,z$ : 0 - 9, A - Z.

Value range for allocation unit  $= 6$ 

x,y: The positions for x and y contain 0;

z: 0 - 9, A - V.

The values W through Z are not permitted for z, since a pubset is not allowed to contain more than 32 disks. pubset-id2 must not begin with the string PUB.

# **ACTION**

Specifies the SIR operating mode.

# **ACTION=\*INSTALL(...)**

The pubset specified by pubset ID is to be created.

# **FORMAT**

Defines the disk format and thus the operating mode of the pubset with respect to the use of PAM keys.

# **FORMAT=\*K**

The PAM key is made available. The pubset consists of K disks. K files with BLKCTRL=PAMKEY are permitted.

### **FORMAT=\*NK(...)**

The disks of the pubset are formatted without PAM keys (NK disks). Only NK files with BLKCTRL=DATA / NO are possible.

### **PHYSICAL-BLOCK-SIZE**

Specifies the physical block size on the NK disks of the pubset.

# **PHYSICAL-BLOCK-SIZE=\*2K(...)**

NK2 disk (default value) The minimum transfer unit between disk and memory is 2 Kb. This means a write or read job always moves 2 Kb (or a multiple thereof).

### **PHYSICAL-BLOCK-SIZE=\*4K(...)**

NK4 disk The minimum transfer unit is 4 Kb.

### **ALLOCATION-UNIT**

Specifies the size of the unit used by DMS for allocation of space for files on disks of the pubset.

### **ALLOCATION-UNIT=6**

The unit (size of the smallest file) is 6 Kb. This may be specified only for pubsets with NK2 disks and is the default value for these disks.

### **ALLOCATION-UNIT=8 / 64**

The unit (size of the smallest file) should be 8 or 64 Kb in size. This may be specified for pubsets with NK2 or NK4 disks. 8 Kb is the default value for NK4 disks.

### **AVAILABILITY**

Defines the availability of the pubset.

### **AVAILABILITY=\*NORMAL**

No DRV disks are created (usual availability).

### **AVAILABILITY=\*DRV**

A pubset with DUAL-RECORDING is created.

### LARGE-DISKS-ALLOWED=<u>\*NO</u> / \*YES(...)

Specifies whether disks with a capacity in excess of 32 Gbytes may be added to the pubset (\*YES(...)) or not (\*NO).

# **LARGE-FILES-ALLOWED=\*NO / \*YES**

Specifies whether the files of a pubset with large disks, which exceed 32 Gbytes in length are permitted (\*YES) or not (\*NO).

# **ACTION=\*EXTEND**

The pubset identified by the pubset ID is to be extended.

# **ACTION=\*IPL**

IPL files are to be anchored in the SVL.

# **SYS-ID**

System identifier used when a pubset is used as the home pubset of the system in order to distinguish it from other systems in connection with the allocation of shareable devices (MTC).

SYS-ID must be specified if ACTION=\*INSTALL is specified. If ACTION=\*EXTEND / \*IPL applies, a corresponding message is output and SYS-ID is ignored.

### **SYS-ID=\*STD**

The default value is 250.

A pubset with the default value cannot be made bootstrappable.

### **SYS-ID=\*CAT-ID**

If the pubset-id1 format of the pubset identifier is used, SYS-ID=\*CAT-ID must be specified. No other predefinition is possible here.

### **SYS-ID=sys-id**

Numeric value in the range 65 - 192.

#### **Notes**

- 1. If only a private disk is to be turned into an IPL disk with SIR, no DECLARE-PUBSET statement may be specified.
- 2. Requirements that must be met if increased availability with DUAL-RECORDING (AVAILABILITY=\*DRV) is to be achieved:

In order to obtain mirror disks with identical contents during creation, the subsystem DRV must first be loaded and after this, the command

/SET-DRV PUBSET=pubset-id,RECORDING-MODE=\*DRV must be used to set DRV mode for the pubset.

During initialization of the disks, two successive disks are in each case processed exclusively for the same VSN. The operator must respond with care to the MOUNT messages, in order to avoid confusion. After this, the disks are allocated only as shareable and all operations are executed in dual-recording mode.

#### **Example**

DECLARE-PUBSET PUBSET-TYPE=\*S-F(030,\*IPL)

DECLARE-PUBSET PUBSET-TYPE=\*S-F(030,\*INSTALL(\*NK(\*4K(64))),\*STD)

# **14.6.4.9 DELETE-IPL-FACILITY - Delete IPL capability and IPL files of disk**

The DELETE-IPL-FACILITY statement is used to delete the IPL capability and IPL files of a given disk. This disk can then no longer be used to initialize the system.

### **DELETE-IPL-FACILITY**

**DISK**=**\*PUB**LIC(...) / **\*PRIV**ATE(...)

**\*PUB**LIC(...)

| **DISK**=vsn

**\*PRIV**ATE(...)

| **DISK**=vsn

| ,**DEV**ICE**-TYPE**=**STDDISK** / device-type

### **DISK**

Defines the disk to be processed.

# **DISK=\*PUBLIC(...)**

Specifies that the IPL capability of a public disk is to be deleted.

**DISK=vsn**  VSN of the public disk

### **DISK=\*PRIVATE(...)**

Specifies that the IPL capability of a private disk is to be deleted.

**DISK=vsn**  VSN of the private disk

# **DEVICE-TYPE=STDDISK**

Default device type of the private disk.

### **DEVICE-TYPE=device-type**

Device type of the private disk.

#### **Notes**

1. This function can also be used on disks belonging to an SM pubset. Even though IPL capability cannot be configured for disks belonging to an SM pubset, IPL files can be transferred to a volume set by means of migration from an SF pubset.

If the disk belongs to a volume set, this volume set must be part of an SM pubset.

- 2. The pubset containing the disk whose IPL capability is to be deleted must be addressable (imported).
- 3. SIR cannot delete IPL files with additional file protection. A message to this effect is output.
- 4. IPL files on private disks cannot be deleted if files with the same name, but a different location have been imported into the default pubset. A message to this effect is output.

# **14.6.4.10 END - Terminate SIR**

The END statement is used to terminate SIR. In procedure mode, the specified statements are still processed as if the statement START-EXECUTION had been specified.

**END** 

### **14.6.4.11 END-VOLUME-SET-DECLARATION - Terminate statement sequence for volume set**

The END-VOLUME-SET-DECLARATION statement terminates the statement sequence for a volume set. Together with the BEGIN-VOLUME-SET-DECLARATION, which initiates the declaration, it embraces a statement block which can be repeated for each volume set to be set up.

# **END-VOL**UME**-SET-DECL**ARATION

### **14.6.4.12 INITIALIZE-PRIVATE-VOLUME - Initialize private disks**

The INITIALIZE-PRIVATE-VOLUME statement is used to initialize a private disk. The statement is executed immediately rather than being transferred to the current sequence of statements.

# **INIT**IALIZE**-PRIV**ATE**-VOL**UME **VOL**UME=vsn ,**UNIT**=mn ,**OVERWR**ITE**-DISK**=**\*ANY** / vsn **,FORM**AT=**\*UNCHA**NGED / **\*K** / **\*NK** ,**F1-LAB**EL**-SIZE**=1000 / <integer 1..32766> ,**CAPACITY**=**\*STD** / <integer 1000..2 147 483 647> ,**FUNC**TION=**\*CRE**ATE**-LAB**ELS**-ONLY** / **\*FORM**AT**-DISK**

#### **VOLUME=vsn**

Specifies the VSN of the disk to be initialized.

#### **UNIT=mn**

Two- or four-digit mnemonic of the device on which the disk is mounted.

#### **OVERWRITE-DISK**

Specifies whether the disk is to be checked before being used.

### **OVERWRITE-DISK=\*ANY**

This disk is initialized without the existing (old) VSNs being checked.

### **OVERWRITE-DISK=vsn**

This disk is only initialized if the existing VSN tallies with that specified by VOLUME=vsn.

#### **FORMAT**

Defines the disk format of the disk to be initialized.

#### **FORMAT=\*UNCHANGED**

This disk is initialized with its previous format; it is initialized in format K if it is unformatted. Bus disks (D3475-8F) are initialized in preformatted format.

### **FORMAT=\*K**

The disk is initialized with format K.

#### **FORMAT=\*NK**

The disk is initialized with format NK2, allocation unit 6.

# F1-LABEL-SIZE=1000 / <integer 1..32766>

Specifies the size of the F1 label in PAM blocks. 1000 PAM blocks are reserved by default. The permitted size of the F1 label ranges from 1 to 32,766 PAM blocks. The specified value is rounded up to allocation unit size.

# **CAPACITY=**

Specifies the maximum disk capacity. This operand is evaluated only for disk type A5 (D3435). Disks of other types are always initialized with their maximum capacity. This operand is mainly used for disk migration.

# **CAPACITY=\*STD**

The disk is made available with its maximum capacity.

### **CAPACITY=<integer 1000..2 147 483 647>**

The disk is made available with the capacity specified (in PAM pages). The specification may not exceed the maximum capacity of the disk.

### **FUNCTION**

Specifies whether the disk is to be initialized with a specific bit pattern.

# **FUNCTION=\*CREATE-LABELS-ONLY**

Only the labels are generated

### **FUNCTION=\*FORMAT-DISK**

The disk is initialized with a specific bit pattern

### **14.6.4.13 INITIALIZE-PUBLIC-VOLUME - Initialize public disks**

The statement INITIALIZE-PUBLIC-VOLUME is used to initialize a public disk. The statement is executed immediately rather than being transferred to the current sequence of statements.

#### **INIT**IALIZE**-PUB**LIC**-VOL**UME

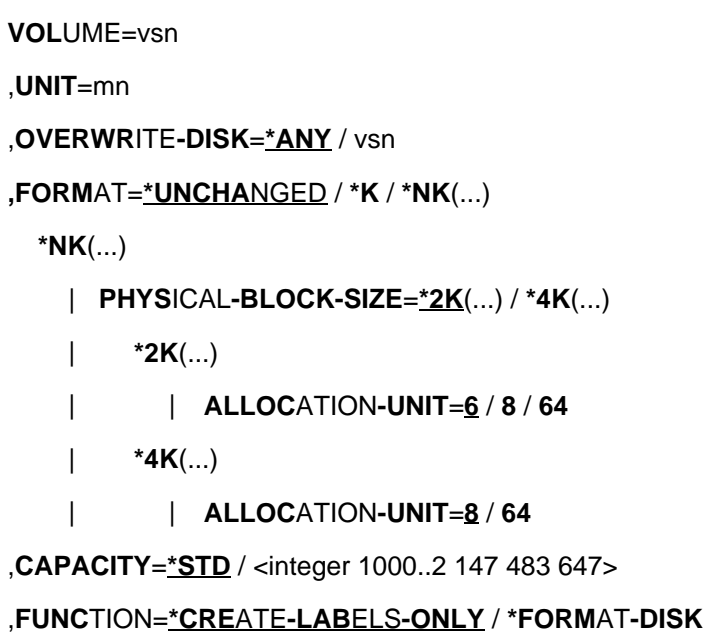

### **VOLUME=vsn**

Specifies the six-digit VSN of the disk to be initialized.

#### **UNIT=mn**

Two- or four-digit mnemonic of the device on which the disk is mounted.

### **OVERWRITE-DISK**

Specifies whether the disk is to be checked before being used.

#### **OVERWRITE-DISK=\*ANY**

This disk is initialized without the existing (old) VSNs being checked.

#### **OVERWRITE-DISK=vsn**

This disk is only initialized if the existing VSN tallies with that specified by VOLUME=vsn.

### **FORMAT**

Defines the disk format of the disk to be initialized.

#### **FORMAT=\*UNCHANGED**

This disk is initialized with its previous format; it is initialized in format K if it is unformatted. Bus disks (D3475-8F) are initialized in preformatted format.

# **FORMAT=\*K**

The disk is initialized with format K.

FORMAT=\*NK(...) The disk is initialized with format NK.

# **PHYSICAL-BLOCK-SIZE**

Defines the physical block size on the NK disk.

# **PHYSICAL-BLOCK-SIZE=\*2K(...)**

NK2 disk (default value) The minimum transfer unit between disk and memory is 2 Kb.

# **ALLOCATION-UNIT=6 / 8 / 64**

The unit (size of the smallest file) should be 6 Kb (default value), 8 or 64 Kb in size.

# **PHYSICAL-BLOCK-SIZE=\*4K(...)**

NK4 disk The minimum transfer unit is 4 Kb.

# **ALLOCATION-UNIT=8 / 64**

The unit (size of the smallest file) should be 8 or 64 Kb in size.

# **CAPACITY=**

Specifies the maximum disk capacity. This operand is evaluated only for disk type A5 (D3435). Disks of other types are always initialized with their maximum capacity. This operand is mainly used for disk migration.

# **CAPACITY=\*STD**

The disk is made available with its maximum capacity.

### **CAPACITY=<integer 1000..2 147 483 647>**

The disk is made available with the capacity specified (in PAM pages). The specification may not exceed the maximum capacity of the disk.

### **FUNCTION**

Specifies whether the disk is to be initialized with a specific bit pattern.

### **FUNCTION=\*CREATE-LABELS-ONLY**

Only the labels are generated

### **FUNCTION=\*FORMAT-DISK**

The disk is initialized with a specific bit pattern

# **14.6.4.14 MODIFY-IPL-VOLUME - Modifying an IPL disk**

This statement can be used to modify an IPL disk.

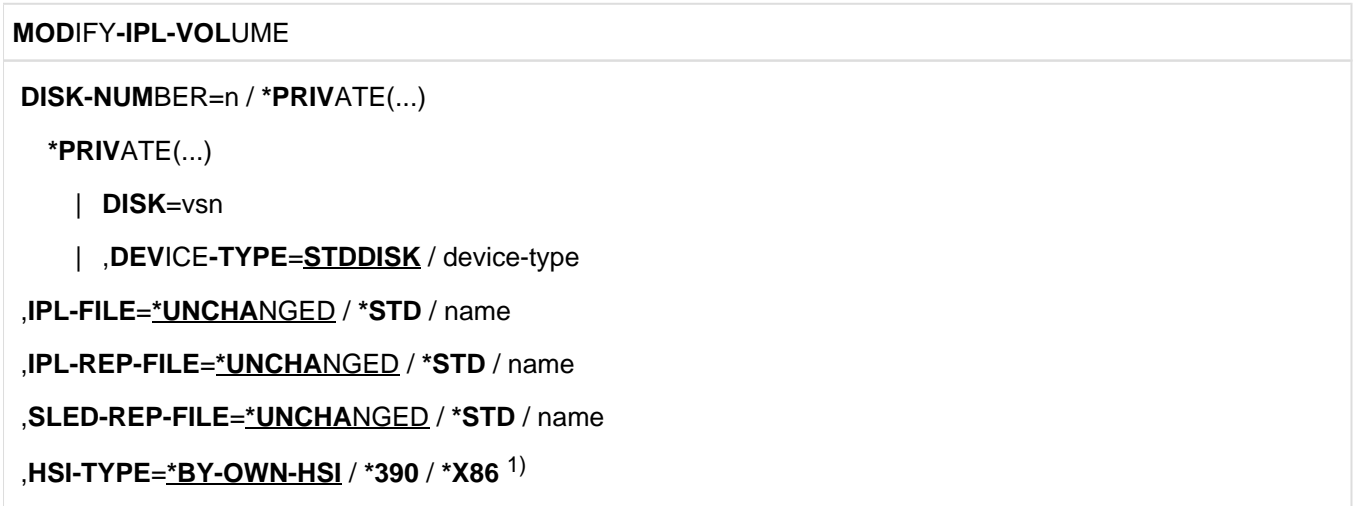

<sup>1)</sup> The \*7500 operand value can still be specified for reasons of compatibility.

### **DISK-NUMBER**

Specifies the IPL disk that is to be modified. Depending on the format of the pubset ID (see the DECLARE-PUBSET statement), the number of the disk in the pubset must be specified (see the CREATE-VOLUME statement).

### **DISK-NUMBER=n**

One- to three-digit number of the IPL disk in the pubset (see ["CREATE-VOLUME - Initialize disks"\)](#page-807-0).

#### **DISK-NUMBER=\*PRIVATE(...)**

Specifies a private IPL disk that is to be modified.

# **DISK=vsn**

Volume serial number of the private IPL disk.

#### **DEVICE-TYPE=STDDISK**

Default device type for the private IPL disk.

### **DEVICE-TYPE=device-type**

Device type of the private IPL disk.

**IPL-FILE**  Defines the IPL load module to be anchored in the SVL.

# **IPL-FILE=\*UNCHANGED**

The load module remains unchanged. It has already been anchored.

**IPL-FILE=\*STD** Default file to be anchored.

**IPL-FILE=name**  Name of the file to be anchored (see notes).

**IPL-REP-FILE**  Defines the IPL REP file to be anchored in the SVL.

# **IPL-REP-FILE=\*UNCHANGED**

This file remains unchanged. It has already been anchored.

# **IPL-REP-FILE=\*STD**

Default file to be anchored.

**IPL-REP-FILE=name**  Name of the file to be anchored (see notes).

**SLED-REP-FILE**  Defines the SLED REP file to be anchored in the SVL.

# **SLED-REP-FILE=\*UNCHANGED**

This file remains unchanged. It has already been anchored.

**SLED-REP-FILE=\*STD**  Default file to be anchored.

# **SLED-REP-FILE=name**  Name of the file to be anchored (see notes).

**HSI-TYPE** 

Specifies the HSI for which IPL capability is to be established (see notes).

# **HSI-TYPE=\*BY-OWN-HSI**

IPL capability is established for the HSI on which SIR is running.

### **HSI-TYPE=\*390**

IPL capability is established for the /390 HSI (/390 servers).

### **HSI-TYPE=\*X86**

IPL capability is to be established for the X86 HSI (x86 servers).

### **Notes**

- 1. The IPL capability of disks is described in detail on ["SF pubsets"](#page-772-0).
- 2. If \*STD is specified for a file, it must either be installed using IMON or be in the pubset to be processed.
- 3. If DISK-NUMBER=\*PRIVATE is specified, the IPL files must be in the home pubset in a compatible format.
- 4. The files specified by "name" do not have to be cataloged in the pubset. They are copied to the disk to be processed, where they are cataloged anew with the extension <.DSKxxx> or <.vsn> for private disks.
- 5. If at least one disk of the pubset is converted to an IPL disk, SIR creates the file SYS.NSI.SAVEREP in order to save system corrections during system initialization.
- 6. The user can specify several, noncontradictory statements for the same disk by specifying the operands for the file names individually:

MODIFY-IPL-VOLUME DISK-NUMBER=03,IPL-FILE=IPLDATEI MODIFY-IPL-VOLUME DISK-NUMBER=03,IPL-REP-FILE=IPLREP

IPLREP and IPLDATEI must be in the pubset to be processed.

- 7. The user can create an IPL disk with the aid of MODIFY-IPL-VOLUME by specifying at least one IPL file. If the IPL file is neither anchored nor specified, the processing is discontinued.
- 8. If the REP files for IPL and SLED are neither anchored nor specified, a suitable message is issued and processing is continued. The disk is then IPL capable.
- 9. In order to verify the consistency of the IPL file specified in the statement, the version of the included load module will be checked. The user is responsible for ensuring consistency between REP files and the IPL file.
- 10. All anchored files are given the file attributes BACKUP=E, DESTROY=\*YES, \*ACCESS=\*READ and MIGRATE=\*FORBIDDEN.
- 11. SIR does not support file protection with BASIC-ACL for IPL files. If the user has protected one of these files with BASIC-ACL, the protection must be canceled to enable SIR to modify the IPL files.
- 12. A disk can only ever be bootstrappable for one HSI. This means that if IPL capability is established for HSI-TYPE=\*X86 using MODIFY-IPL-VOLUME, any IPL capability which previously existed for a /390 HSI is lost.
- 13. The HSI-TYPE operand should only be specified if IPL disk capability is not to be established for the HSI on which SIR is currently running.
- 14. The statement is rejected for disks of pubsets, which cannot be used as home pubsets:
	- pubsets with SYS-ID=\*STD
	- pubsets with PHYSICAL-BLOCK-SIZE=\*4K
	- SM pubsets

# **15 SMPGEN Conversion of SF pubsets to SM pubsets**

### **Version: SMPGEN V20.0A**

**Privileges: STD-PROCESSING** (for nonprivileged functions) **TSOS** (for privileged functions)

SMPGEN V20.0 runs in BS2000 OSD/BC as of V11.0 and requires TSOS privilege (except for the restricted check function).

SMPGEN offers the following functions:

- Creation of new SM pubsets from existing SF pubsets
- Supplementing existing SM subsets by one or more SF pubsets
- Checking the prerequisites for conversion (check function)

The utility routine SMPGEN (System-Managed Pubset GENeration) convert one or more single-feature pubsets (SF pubsets) to a new or an already existing SM pubset. The files, file entries and metadata on the pubset are retained in the process or are transferred to the SM pubset in a valid form.

SMPGEN also provides a check function which systems support can use up front to check whether the specified pubsets satisfy the requirements for successful conversion. This check function can also be called in restricted form for nonprivileged users, albeit only for use under the ID of the caller. In this way, the user is able to obtain information on any preparatory work which he or she must carry out.

The utility routine SMPGEN consists of the nonprivileged subsystem SMPGEN-U (SMPGEN utility) and the privileged subsystem SMPGEN-S (SMPGEN system) which is called internally.

Please refer to the manual entitled "System-Managed Storage" [[8 \(Related publications\)](#page-956-0)] for a description of the structure of SF and SM pubsets. Details on the important attributes and behavior of SM pubsets and volume sets that are required in order to gain an understanding of SMPGEN can be found in the [section "Attributes of SM](#page-894-0)  [pubsets and volume sets"](#page-894-0).
# **15.1 Typical scenario**

When converting SF pubsets to SM pubsets, it is generally not sufficient just to call the SMPGEN function CREATEor MODIFY-SM-PUBSET. Rather, systems support has the task of making sure that the conversion is as easy as possible for the user. After the SMPGEN run, various work must be performed before the SM pubset can be operated as required.

In particular, the pubsets generated by SMPGEN are not yet supported by HSMS. in order to be able to process migrated files, it is first necessary to set up an HSMS environment. Depending on the complexity of the existing HSMS environments, there are several ways of modifying the HSMS environment; these require special preparation; for details please refer to the "System-Managed Storage" manual [[8 \(Related publications\)](#page-956-0)].

The actions which can be necessary and useful when converting to SM pubsets are described below:

- If several SF pubsets are to be combined, it is useful to perform a consistency check first. This determines whether or not conversion is possible.
- If conversion is possible, the users are informed that references to the old pubset IDs in all BS2000 procedures must be replaced by references to the new pubset ID.

Normally, the users are not really affected greatly by this, since the files are addressed via the standard catalog ID in the user catalog.

Data inventory systems are not really affected either, since they use a specific addressing logic to hide the location of the file from the user.

If applications that have to work with particular pubsets are present, they must in future specify, along with the pubset ID of the SM pubset, the relevant volume set ID or a storage class that references the desired volume set when storing the files. However, it is not possible to specify this ID unless the relevant user ID possesses the physical allocation right in the pubset. This right must be assigned explicitly following conversion.

If only one SF pubset is to be converted, it is useful to first rename this pubset with PVSREN and to specify the old pubset ID as the pubset ID of the SM pubset. This ensures that the catalog ID in the file name is not changed and that the JCL of the user does not need to be adapted. Similarly, the catalog ID may be retained as the standard catalog ID in the user catalog.

The procedure is analogous when several SF pubsets are to be combined, but one of them has to play a special role in the system; it can be expedient to rename this pubset and specify its old pubset ID as the pubset ID of the SM pubset.

The control volume set should be as reliable as possible and should therefore also not be too large. It must, however, provide enough space for the new catalogs to be created (see [section "Creating new SM pubsets"](#page-839-0)).

- If a consistency check has already been carried out and conflicts have been detected in the file names or in the guards, systems support must request the user to resolve these conflicts.
- Systems support is responsible for resolving name conflicts in system files. System files anchored in the SVL (IPL, SLEDSAVE etc.) should not be deleted; they should either be renamed or be deleted by using the SIR statement [DELTE-IPL-FACILITY](#page-817-0).

To resolve name conflicts in (HSMS) migration directories, rename the directories and adapt the associated archive definitions to match the new directory names.

If necessary, paging files must be deactivated using /REDUCE-PAGING-AREA.

- Systems support checks whether snapsets exist for the SF pubsets. If this is the case, they delete the snapsets.
- Systems support prepares the inputs for the SMPGEN run and possibly a procedure for importing the SM pubset.
- If the SM pubset is to be operated with HSMS support (always necessary if several migrated files are present), systems support prepares the conversion or adaption of the HSMS environment. (The catalog entries of the migrated files are retained after conversion; however, it is not possible to recall these files, until HSMS support has been established. Similarly, there is no backup environment. Direct access to previous backups is not possible.)
- It may be useful to perform a further consistency check in offline mode. The users should, if necessary, be informed of any inconsistencies that have to be resolved.
- When all inconsistencies have been resolved, conversion to the SM pubset may be started at a time agreed with the users, at which the SF pubsets are not being used.

Some final preparatory work may be required for conversion of the HSMS environment, e.g. relocation of the migrated files on the S1 level to S2 to ensure that the conversion will be successful. First, a full logical backup and an FDDRL backup of the pubsets is made. Then the pubsets are converted using

the SMPGEN statement CREATE- or MODIFY-SYSTEM-MANAGED-PUBSET.

If there are still inconsistencies at this point, or if new one are encountered, they are listed; conversion is not performed, and the pubsets can still be imported as SF pubsets.

- Following successful conversion, the standard catalog IDs that correspond to the volume set IDs should be replaced by the pubset ID of the SM pubset in the user catalogs of all systems in which the pubset is to be imported.
- The program name must be modified in the guards of other pubsets which reference a program in the new SM pubset. Systems support can provide the users with a corresponding SDF-P procedure.
- Now the new SM pubset can be imported normally, for which ACTUAL-JOIN=\*STD must apply. An extended SM pubset must be reimported in order to perform outstanding recovery measures after the SMPGEN run. Here, too, ACTUAL-JOIN=\*STD (default) must be specified. SIZE-TOLERANCE=\*YES must, if required, be entered previously in the MRSCAT entry of the SM pubset (with /MODIFY-PUBSET-CACHE-ATTRIBUTES); it then applies to all volume sets.
- If the SM pubset is to contain volume sets with USAGE=\*WORK, these must be added to the imported pubset using /MODIFY-PUBSET-DEFINITION-FILE and put into operation with /MODIFY-PUBSET-PROCESSING.
- Now, if desired, HSMS support and the HSMS environment can be set up or adapted.
- The quotas and pubset-wide authorizations can be adapted to the special conditions, e.g. by restricting the work quotas.

Groups can be generated or the group constellation completed. If desired, the groupspecific quotas may be changed.

- If desired, the standard file format (FILE FORMAT) may be modified.
- If guard condition faults are notified, the guard owners must check the relevant guard entries and adapt the new pubset ID as required.
- If software was installed on one of the converted SF pubset using IMON, and the catalog ID of the installed files has changed, the software configuration inventory (SCI) must be modified with /MODIFY-IMON-SCI. The name of the SF pubset prior to conversion must be specified for OLD-NAME, and the name of the SM pubset specified for NEW-NAME.
- After successful conversion of the pubset, systems support should inform the user.

# <span id="page-830-0"></span>**15.2 Requirements for operation of SMPGEN**

## **Requirements of the operating system and the job task**

- If a guard catalog exists in at least one SF pubset (i.e. the file \$TSOS.SYSCAT.GUARDS), the GUARDS subsystem must be loaded.
- Output to an S variable is supported only by the product SDF-P, which must be purchased separately. The VAS subsystem must also be loaded.

In addition to these requirements, the following conditions must also be observed for the MODIFY- and CREATE-SYSTEM-MANAGED-PUBSET statements, depending on the function called:

- The \$TSOS.SYSACL.FILE file may not be present on any of the pubsets as the SRPMFACL (FACS) subsystem has not been avaialble since BS2000/OSD-BC V5.0.
- An MRSCAT entry must be present for each pubset.
- The pubsets must not be imported in the local system nor in another system. There must be no import of export ( /IMPORT-PUBSET or /EXPORT-PUBSET) running for them.
- No files on Net-Storage volumes may be listed in the pubset's catalog. These catalog entries must be deleted before a SMPGEN run (/EXPORT-FILE or, see next paragraph, /REMOVE-NET-STORAGE-VOLUME, operand FILES-ON-VOLUME=\*EXPORT).
- All Net-Storage volumes must be removed from the pubsets (/REMOVE-NET-STORAGE-VOLUME). On the other hand, Net-Storage volumes may be assigned to the existing SM pubset.
- When the function is called by a nonprivileged user (for which the value CHECK-NAME-CONSISTENCY (PUBSET-STATE=\*IMPORTED) is assumed implicitly), the SF pubsets must have the state "local accessible", i. e. imported locally. If USER-ID=\*ALL is specified, either the pubsets must be imported as system-exclusive or the local system must be the pubset master.

## **Requirements for the original pubsets (SF pubsets)**

The following conditions apply to SF pubsets to be converted to an SM pubset:

- They must be capable of being imported into the current version of the operating system with ACTUAL-JOIN=\*STD, i.e. without regeneration of the user catalog. This means that they have must already have been imported at least once.
- There may be no more that 8190 different user IDs in the SF pubset (= maximal number of users in an SM pubset).
- No more than 255 SF pubsets can be converted to an SM pubset.
- The paging files on the SF pubsets may not be active (i.e. they may need to be deactivated beforehand).
- No snapsets may exist for the SF pubsets (i.e. system administration may need to delete these beforehand). Empty snapset catalogs are deleted by SMPGEN if necessary.
- If the caller does not specify the operand S1-MIGRATED-FILES=\*ALLOWED, the following also applies: there must be no migrated files cataloged on the S1 level. (i.e. any present must be migrated to S2 beforehand).

The first three conditions stated also apply to the check function.

Furthermore, it must be possible to set up new system files without encountering any name conflicts. The precise requirements are listed in the description of the statements.

# **Notes for Large-Objects pubsets**

- If one of the original pubsets is a Large-Objects pubset, the SM pubset created will also be a Large-Objects pubset. The displays for this are located in both the MRSCAT of the SM pubset created and in the DMS entry of the control volume set.
- For security reasons, the displays are also stored in the DMS entry of the other volume sets.

# **Starting SMPGEN**

The SMPGEN functionality is made available by the nonprivileged subsystem SMPGEN-U. SMPGEN-U should be loaded beforehand for performance reasons by systems support with /START-SUBSYSTEM SUBSYSTEM-NAME=SMPGEN-U.

SMPGEN is started during the session with /START-SMPGEN. The SMPGEN-S subsystem is called internally by SMPGEN-U. Both subsystems cannot be replaced by means of DSSM. Parallel product versions are not supported.

# <span id="page-832-0"></span>**15.3 Check function (consistency check)**

The check function (also called consistency check) is used to see whether the SF pubsets can be converted into an SM pubset that needs to be created or already exists.

The SMPGEN check function can be called with the following statements:

//MODIFY-SYSTEM-MANAGED-PUBSET //CREATE-SYSTEM-MANAGED-PUBSET

Depending on whether the user is privileged (has the TSOS privilege) or not the check covers the following pubsets:

• nonprivileged users:

Only pubsets on which the user's user ID is entered are checked. The caller is informed of name conflicts and may be able to resolve these.

Pubsets which the caller cannot access because his/her user ID is not entered there are excluded from the consistency check. SMPGEN issues a message to this effect. Further processing (creation or extension of SM pubsets) is not possible.

privileged users (TSOS user ID, TSOS privilege):

The privileged user can start the checks on the pubsets (by specifying the OPERATIONAL-MODE=\*CHECK-NAME-CONSISTENCY operand) either only for his/her user ID or for all user IDs (suboperand USER-ID=\*OWN  $/*ALL$ ).

The statement is executed either in the current task or in a new batch task that is created. In the latter case, the user can continue to work with SMPGEN in parallel or terminate the program (Operand EXECUTION-MODE=\*SYNCHRONOUS/\*ASYNCHRONOUS).

When the consistency check is performed also depends on the privilege:

• nonprivileged users:

For the nonprivileged user, the checks are always carried out during the current pubset session. The result therefore contains random components, since it may happen that names are constantly being cataloged or deleted. There is no time synchronization for information that is to be compared.

privileged users (TSOS user ID, TSOS privilege):

The privileged user has the choice of performing the checks in the current pubset session or with exclusive access by SMPGEN (PUBSET-STATE=\*IMPORTED/\*NOT-IMPORTED operand).

If the second variant (exclusive access) is selected, the public disks are allocated system-exclusively by SMPGEN. A flag will be set in the MRSCAT entries of the pubset to indicate that they are currently being processed by SMPGEN. These pubsets can no longer be imported during the checks. Their MRSCAT entries cannot be deleted during processing. The pubset status displayed by /SHOW-PUBSET-ATTRIBUTES is "inaccessible".

The consistency check also always runs (again) implicitly before SF pubsets are actually converted to SM pubsets.

# <span id="page-833-1"></span>**15.3.1 What is checked?**

The following checks are made:

- Check of the file and job variable names
- Check of the guard names
- Further checks (system files, migrated files, etc.)

# **Check of the file and job variable names**

- 1. There must be no file or job variable names in the pubsets to be converted which would be longer than 54 characters when the new catalog ID is added (generally the future SM pubset ID). Similarly, there must be no file generation group names that would be longer than 47 characters when the new catalog ID is added (or no name of an individual file generation- with the generation number added - that would be longer than 54 characters).
- <span id="page-833-0"></span>2. Guard conditions that refer to the program name are checked to determine whether or not they would be valid when converted to an SM pubset; however, they are not automatically adapted. This can cause the following:
	- The catalog ID of the SM pubset is longer than that of the SF pubset and the implicit adaptation of the path name would cause the maximum permissible size of the condition range to be exceeded. In this case, the entire condition range remains unchanged and must be adapted by the owner of the guard.
	- The catalog ID of the program name contains wildcard symbols. In this case, both catalog IDs (that of the SF pubset and that of the SM pubset) are checked for wildcard catalog IDs. If at least one of the old catalog IDs satisfies the wildcard conditions, but the new SM pubset catalog ID does not, a conflict is reported. The program name containing the wildcard symbol is retained in each case.

This point is an exception in that the pubset conversion can still be carried out; the guard entries can be adapted by the user at a later stage.

3. The SF pubsets to be converted must not contain two path names or job variable names that differ only with respect to the catalog ID.

This also applies to system files, for example \$TSOS.SYSTEM.MRSCAT. Systems support must ensure that these exist on only one of the pubsets.

Exceptions to this are system files that are deleted or renamed automatically after conversion to an SM pubset.

These are the files:

\$TSOS.SYS.PUBSET.CONFIG \$TSOS.SYS.PVS.SHARER.CONTROL \$TSOS.SYSCAT.GUARDS \$TSOS.SYSEAM \$TSOS.SYSPBN \$TSOS.SYSSRPM \$TSOS.SYSSRPM.BACKUP \$TSOS.TSOSCAT \$TSOS.TSOSCAT.#M nn (mit nn=00..99) \$TSOS.TSOSCAT.#P nn (mit nn=00..99) \$TSOS.TSOSCAT.#J nn (mit nn=00..99) \$TSOS.TSOSCAT.\$PFI \$TSOS.TSOSCAT.\$NLO \$TSOS.TSOSCAT.\$NLC \$TSOS.TSOSJOIN

## **Check of the guard names**

The pubset must not contain two guard names that differ only with respect to the catalog ID.

### **Further checks**

The following names must not be present in any of the pubsets:

\$TSOS.SYSCAT.STORCLS \$TSOS.SYSCAT.VSETLST \$SYSHSMS.SYSCAT.HSMS

None of the file names may start with \$TSOS.SYSWRK.SMPGEN.

\$TSOS.SYS.PUBSET.CONFIG files created by the user, or the files whose names commence with \$TSOS. TSOSCAT., must not be present in any of the pubsets.

If a certain number of name conflicts specified by the user is exceeded, the consistency check is aborted. (A name conflict here means the occurrence of file of job variable names that are too long, or the presence of files, job variables or guards in several pubsets.)

If the user is privileged and S1-MIGRATED-FILES=\*ALLOWED is not specified, it is also checked that no files are migrated to S1 level. (This is not permissible; they must be migrated to S2 as required; failure counts as 1 conflict per pubset.)

It is not checked whether there is enough space for the new SM pubset management files. **i**

### **Notes**

By default, not only the number of errors but also the detailed information is output in the event of an error; this information includes the file names, job variables and guards occur more than once and on which pubsets they are present.

Furthermore, all file and job variable names that are too long and all guard condition conflicts (see ["Check of the file](#page-833-0)  [and job variable names", item 2\)](#page-833-0) are output. The error lists are sorted according to user ID or pubset/catalog ID. The information is output in list form by default. If output is to be made to a terminal, browsing on screen is possible. Alternatively, or in addition, the information can be stored in an S variable (operand value STRUCTURED-OUTPUT).

SMPGEN requires a correct SYSFILE environment. If the function is to be executed in a new batch task that is to be created, the default pubset of the runtime user ID (or the SPOOL pubset defined in ACS) must be imported. If SYSOUT or SYSLST outputs fails repeatedly, the SMPGEN function is terminated with an error.

# <span id="page-835-0"></span>**15.3.2 Outputs**

Error messages and the message relating to the start of the function, as well as the concluding success message are routed to the same output destination as the information on inconsistencies, i.e. to the output destination(s) specified by TEXT-OUTPUT.

In interactive mode, the message relating to the start of the function and the success message are also output to SYSOUT if TEXT-OUTPUT=\*SYSLST is specified.

If the information on inconsistencies is not output in text form (TEXT-OUTPUT=\*NONE), the error messages, the message relating to the start of the function, and the concluding success message are output to SYSOUT.

The following information is output:

1. Table of affected pubsets along with disk format, allocation unit (DRV, DUALCOPY), maximum I/O length and flag indicating whether a cache is defined. (For further information on the cache definition, use /SHOW-PUBSET-PARAMETERS.)

Refer to mask [1 in section "Outputs to screen masks"](#page-881-0) for format details. This mask provides the user with the option of canceling the function by making an appropriate entry in the footer.

- 2. Logging messages:
	- Result message (consistency check successful or not). The result message is always output to SYSOUT in interactive mode, independent of the TEXT-OUTPUT operand.
	- In special cases, or in the event of termination on error, further messages may be issued first.
	- If the user is privileged, the size of the old pubset administration files is output in order to be able to estimate the space required for the new control volume set; and for specification of the control volume set ID also the free space required on the pubset to be used.
- 3. In the event of an error, or if warnings are issued, before the result message is output the following takes place (If STRUCTURE-OUTPUT was specified, the information is stored in S variables, regardless of the required scope of information).

# for **ERROR-INFOMATION=\*SUMMARY**:

- Number of files, job variables and guard name conflicts In the case of file generation groups, only the conflicts of the group names, not those in the individual file generations, are counted.
- Number of file names and job variable names that are too long

For file generation groups, only the generation group, not the individual file generations, are counted.

Number of guard conditions that could not be automatically adapted to the new pubset ID (warnings)

for **ERROR-INFORMATION=\*DETAIL**, detailed error information is output:

• Lists of name conflicts

For file generation groups, only the generation group is given; the conflicts for the individual file generations are not reported and not counted. See masks 3-8, starting on ["Outputs to screen masks"](#page-881-0) for details of the list formats.

Lists of the file and job variable names that are too long

For file generation groups, only the generation group is given (with addition: FGG); the conflicts for the individual file generations are not given and not counted. See masks 9-10, starting on ["Outputs to screen](#page-881-0)  [masks"](#page-881-0) for details of the list formats.

List of guard conditions that cannot be matched to the new pubset ID automatically. See mask 11 in [section](#page-881-0)  ["Outputs to screen masks"](#page-881-0) for details of the list format.

Regardless of the required scope of information, the following error information is output for the privileged user (before all other error information):

- If one of the pubsets contains files migrated to S1 and S1-MIGRATED-FILES=\*ALLOWED was not specified, an error message is returned (one message for each pubset affected).
- List of illegal files

This refers to the files mentioned in the previous statement descriptions, which must not be cataloged in the pubsets because SMPGEN creates work files or new administration files under this name. See mask 2 in [section "Outputs to screen masks"](#page-881-0) for details of the list format.

The following table explains the names and contents of the S variables. For further information on S variables, refer to the "Commands" manual [[1 \(Related publications\)](#page-956-0)], volume 1.

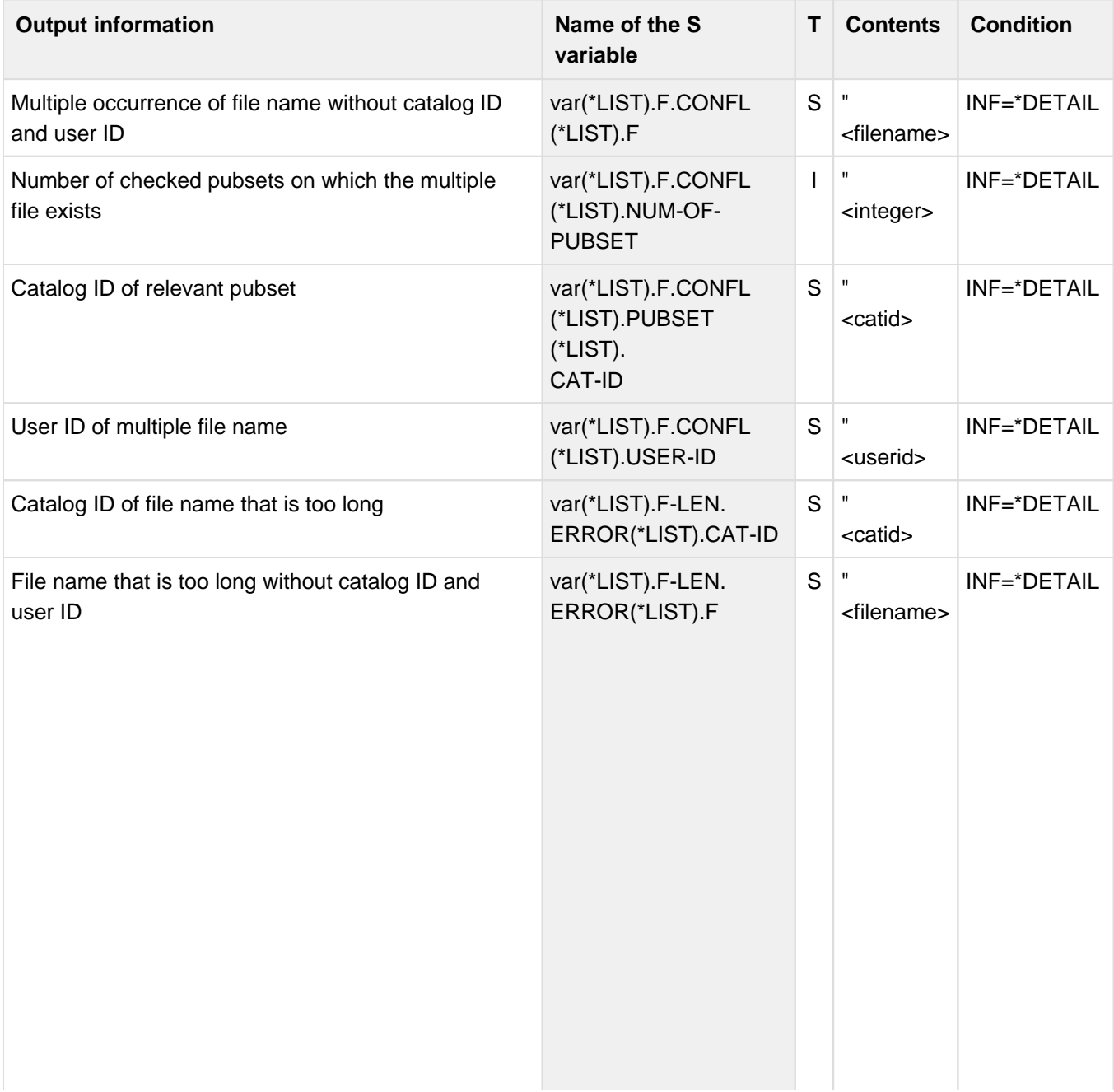

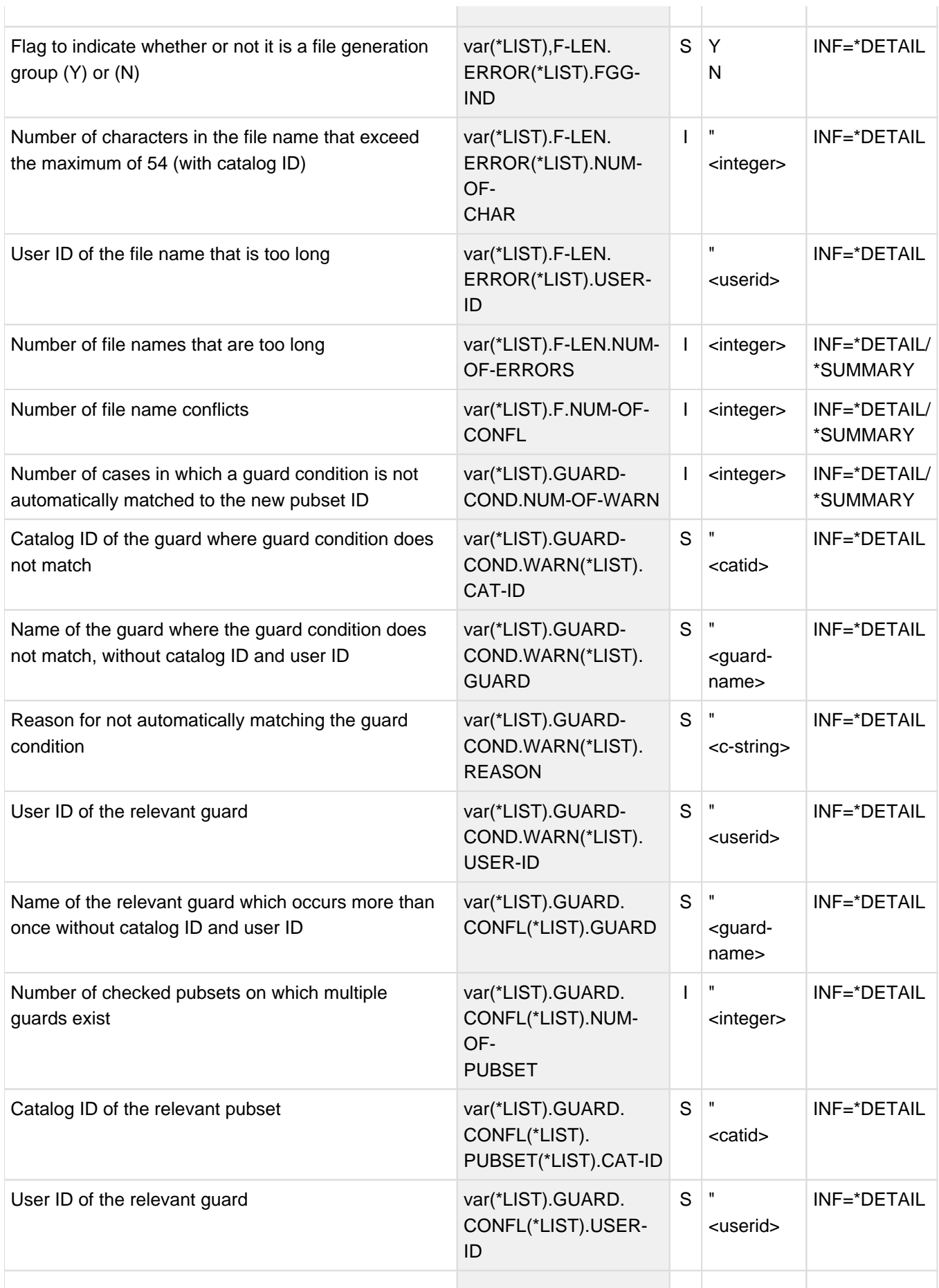

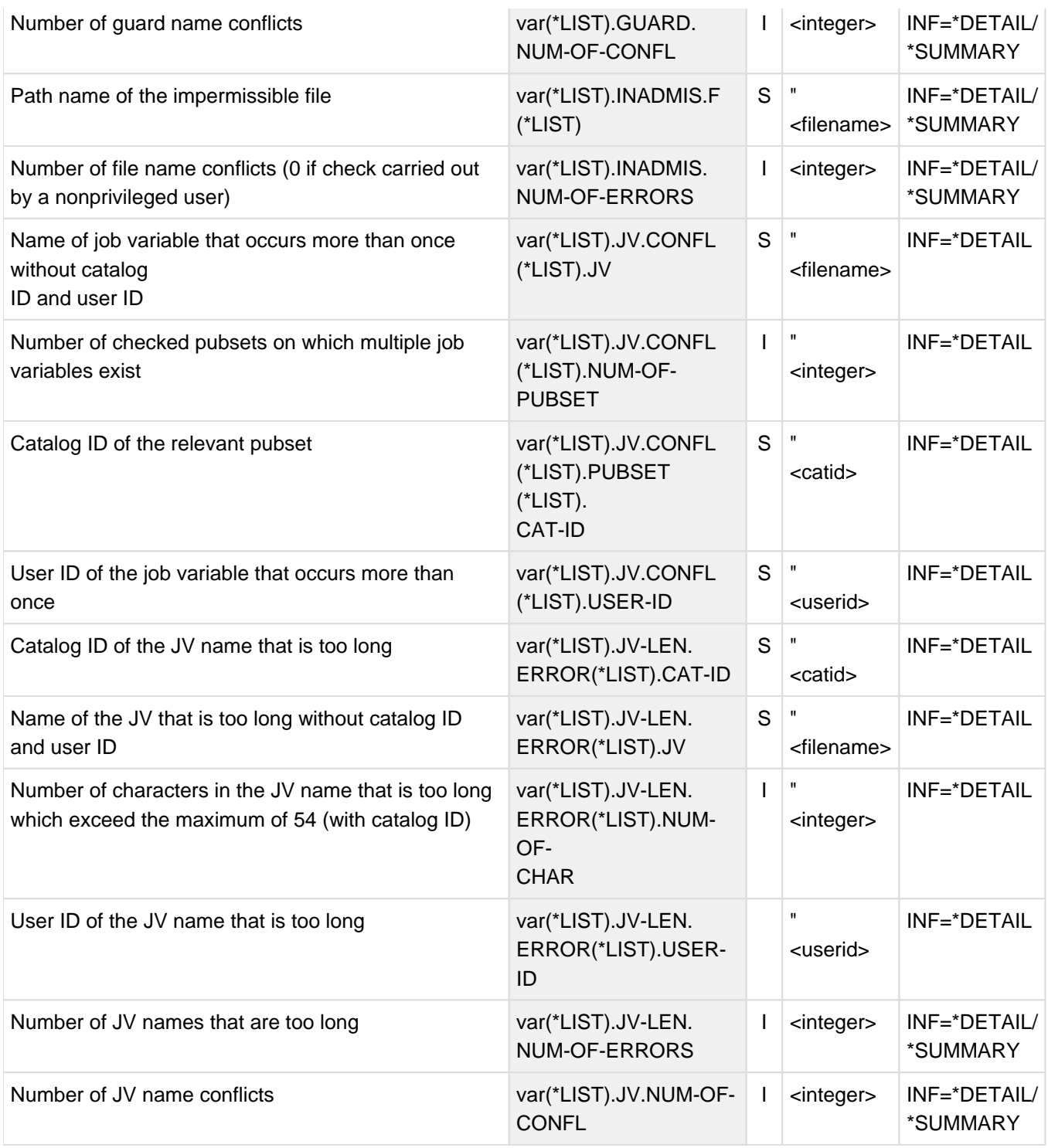

# <span id="page-839-0"></span>**15.4 Creating new SM pubsets**

The CREATE-SYSTEM-MANAGED-PUBSET statement can be used by the privileged user to transfer up to 255 SF pubsets to an SM pubset, each SF pubset becoming a volume set of the SM pubset. Here the user data and the associated management and protection information is, with a few exceptions (see ["Restrictions"\)](#page-844-0), retained.

When new SM pubsets are created from existing SF pubsets the following steps are performed within the system:

1. Syntactic check of the statement and preview of the result

If the task in running in interactive mode, the structure of the SM pubset to be created is listed in screen mask 12 and again in screen mask 13 after successful import of the pubset, following the syntactic check of the CREATE-SYSTEM-MANAGED-PUBSET statement; in both masks, the user can also abort the function.

2. Implicit consistency check

Before the disks are modified, implicitly a consistency check is run over the pubsets involved, see also [section](#page-832-0)  ["Check function \(consistency check\)"](#page-832-0). If inconsistencies are detected, the function is aborted with an error; detailed error information is output (see also the outputs of the check function in [section "Outputs"\)](#page-835-0).

If guard conditions cannot be adapted (item 2, ["What is checked?"](#page-833-1)) messages are output during the consistency check. The consistency check is deemed terminated without error (but with warnings). The possible consequences of an abort following a consistency check are discussed in [section "Error behavior"](#page-879-0).

3. Exclusive reservation of the disks by SMPGEN

Both during the consistency check and during subsequent processing, SMPGEN accesses public disks exclusively. A flag is set in the MRSCAT entries of the pubset to indicate that they are currently being processed by SMPGEN.

The pubsets cannot be imported during the entire procedure and their MRSCAT entries can neither be deleted nor modified.

An MRSCAT entry is also created for the new SM pubset; this entry cannot be deleted or modified during the procedure and the pubset is marked in the entry as "being created".

4. Conversion of the pubsets

The disk SVLs are modified in the course of conversion so that the old SF pubsets can no longer be imported as such. Their association with the SM pubset and the control volume set is permanently anchored in the SVL. BS2000/OSD-BC V6.0 is stored in the SVL as the lowest operating system version that supports the pubset.

5. Deletion of all MRSCAT entries of the converted pubsets

Following successful conversion to an SM pubset, the MRSCAT entries of the pubsets that are to be converted to volume sets are deleted.

The MRSCAT entry of the new SM pubset to be created is retained.

The values to be set in the MRSCAT entry of the pubset, e.g. Cache-SIZE-TOLERANCE, are set to the default values.

## **Simulation mode**

If the OPERATIONAL-MODE=\*SIMULATION operand is specified, the function is not actually performed. Only a syntax check is carried out and the specified volume sets are listed. For more details, refer to the operand descriptions.

## **Check mode**

If the OPERATIONAL-MODE=\*CHECK-NAME-CONSISTENCY operand is specified, only the check function is performed. For more information please see ["Check function \(consistency check\)"](#page-832-0).

## **Notes**

The files that reside on the pubsets remain in their original physical locations.

The contents of the associated catalog entries remain unchanged, except for the file on a pubset that becomes the volume set with the attribute AVAILABLITY=\*HIGH (where the file is not a temporary file): In this case, the file attribute in the catalog entry is set to AVAILABILITY=\*HIGH, which means that the file cannot be migrated to a volume set with a lower availability.

The catalog entries of files that have no disk assignment to the SF pubsets (e.g. migrated files, private disk or volume disks) retain their original contents, just like the job variables.

Whenever possible, BS2000 OSD/BC from V11.0 onwards only supports the EXTRA LARGE catalog format, see the "Introduction to System Administration" [[5 \(Related publications\)\]](#page-956-0). The NORMAL and LARGE catalog formats are now obsolete. The following aspects must be taken into consideration:

- 1. Catalogs of a preceding version in the NORMAL or LARGE format are automatically converted into the EXTRA LARGE format as soon as the pubset is imported exclusively or as master. At the same time, the special catalogs are renamed as well. These converted catalogs can be used in a preceding version as well.
- 2. The SM is created with the catalog format EXTRA LARGE. However, the conversion of the catalogs does not take place during the SMPGEN run, but during the first import after the run, see previous point. It is thus recommended that you import the SM pubset immediately after the SMPGEN run.
- 3. When a new SM pubset is generated, only one special catalog of the types TSOSCAT.#M00, TSOSCAT.#J00 and TSOSCAT.#P00 each is created. If these catalogs are not large enough to contain all special catalog entries, it is advisable first to generate an SM pubset comprising the future control volume set and then to import this pubset. Additional special catalogs can subsequently be created with /ADD-CATALOG-FILE and the SM pubset can be extended by the remaining SF pubsets in a second SMPGEN run.

If GUARDS is used, the message PRO6009 ERROR WHEN CLOSING GUARDS CATALOG is output for each affected volume set when the volume sets are exported after successful pubset conversion; this message can be ignored.

The contents of the guards also remain unchanged. For guards that reference a program that is cataloged in the pubsets to be converted, the catalog ID in the path name is replaced by the new pubset ID (this applies only to guard entries within the new SM pubset, however; guard entries in other pubsets are not adapted; further, it is not possible to have automatically adaptable guards, see [section "Restrictions"\)](#page-844-0).

The user entries are transferred in the valid format for SM pubset, whereby group structures could be lost (see [section "Restrictions"](#page-844-0)).

If there is a user ID on the pubset but not on the pubset that is to be used for the logon information, the user ID is marked "locked" in the SM pubset (USER-LOCKED=\*YES), since no accounting information is available. This is not relevant for using the SM pubset as a data pubset.

If there is a user ID on more than one of the pubsets that are to be combined to form an SM pubset, this ID is treated as though it were the same user.

SMPGEN requires a correct SYSFILE environment. If the function is to be executed in a new batch task that is to be created, the default pubset of the runtime user ID must be imported. If SYSOUT or SYSLST outputs fails repeatedly, the SMPGEN function is terminated with an error.

The (physical) format of the control volume set is entered as DEFAULT FILE FORMAT.

If several pubsets with different formats are combined, the DEFAULT FILE FORMAT created by SMPGEN may have to be modified.

## Example 1

The format of the control is NK4; the applications are not set up for NK4 format, however, and cannot process the files that are created per default.

### Example 2

**!**

The format of the control volume set is K; all other volume sets are keyless (NK); in this case, the files are created on the control volume set per default and this becomes too full.

## **WARNING!**

- CREATE-SYSTEM-MANAGED-PUBSET OPERATIONAL-MODE= \*OPERATION should never be called without a previous FDDRL backup of the pubset to be converted, since an abort due to an error would destroy all the pubsets and render them inaccessible.
- A logical backup using HSMS is also recommended. Here, a new backup archive can be created which can be used for the creation of the HSMS environment for the SM pubset. For details of how to adapt the HSMS environment, refer to the description of SMS migration in the "System-Managed Storage" manual [\[8 \(Related publications\)\]](#page-956-0).
- SPOOL jobs for files that are cataloged in the pubsets to be converted should no longer be present, since they can no longer be carried out after renaming the catalog ID.
- When the operating system is operated without SECOS at the time of pubset conversion, SECOSspecific user information (e.g. group information, privileges) is completely lost even if KEEP-USER-ATTRIBUTES=\*ALL is specified.

# **15.4.1 Determining quotas and other attributes**

The number of file entries, job variables and allocated pages is added, as are the catalog entry (CE) and public space limits. The quotas (limits) are set as follows:

- FILE-NUMBER-LIMIT = Sum(FILE-NUMBER-LIMIT), totalled over all SF pubsets
- JV-NUMBER-LIMIT = Sum(JV-NUMBER-LIMIT), totalled over all SF pubsets
- TOTAL-SPACE-LIMIT(PERM) = MAXIMUM
- S0-LEVEL-SPACE-LIMIT(PERM) = Sum(PUBLIC-SPACE-LIMIT), totalled over all SF pubsets
- HIGH-PERF-SPACE-LIMIT(PERM) = MAXIMUM
- VERY-HIGH-PERF-SPACE-LIMIT(PERM) = MAXIMUM
- HIGH-AVAIL-SPACE-LIMIT(PERM) = Sum(PUBLIC-SPACE-LIMIT), totalled over all SF pubsets that become HIGH-AVAIL volume set
- TOTAL-SPACE-LIMIT(TEMP) = Sum(TEMP-SPACE-LIMIT), totalled over all SF pubsets
- HIGH-PERF-SPACE-LIMIT(TEMP) = MAXIMUM
- VERY-HIGH-PERF-SPACE-LIMIT(TEMP) = MAXIMUM
- TOTAL-SPACE-LIMIT(WORK) = MAXIMUM
- HIGH-PERF-SPACE-LIMIT(WORK) = MAXIMUM
- VERY-HIGH-PERF-SPACE-LIMIT(WORK) = MAXIMUM

MAXIMUM here means that no separate limit exists for the particular subquota, but that it is matched dynamically to the more comprehensive top quota. Thus the space available for VERY-HIGH-PERF files for example, can be more than the entire space available for HIGH-PERF files. For the top quota, MAXIMUM means the maximum assignable value (i.e. 2147483647).

The values for PUBLIC-SPACE-EXCESS, DMS-TUNING-RESOURCES and PHYSICAL-ALLOCATION are set to ensure that the least restrictive condition is taken over by all the SF pubsets concerned. The ascending order of restriction is as follows:

- PUBLIC-SPACE-EXCESS: ALLOWED, TEMPORARILY-ALLOWED, NO
- DMS-TUNING-RESOURCES: EXCLUSIVE-USE, CONCURRENT-USE, NONE
- PHYSICAL-ALLOCATION: ALLOWED, NOT-ALLOWED

When determining the SPACE-USED values, all files of a user are considered in the assignment counters according to their position on the background levels, their attributes temporary/permanent, their performance and availability attributes. The files that reside on a HIGH-AVAILABILITY volume set are included in the HIGH-AVAIL quota because they receive the file attribute HIGH-AVAIL from SMPGEN.

If group structures are adopted from one of the pubsets, the following applies:

- PUBLIC-SPACE-LIMIT: MAXIMUM
- TEMP-SPACE-LIMIT: MAXIMUM
- WORK-SPACE-LIMIT: MAXIMUM
- FILE-NUMBER-LIMIT: MAXIMUM
- JV-NUMBER-LIMIT: MAXIMUM

The values PUBLIC-SPACE-EXCESS and DMS-TUNING-RESOURCES are adopted from the pubset marked as ATTRIBUTE-ORIGIN.

The (physical) format of the control volume set is entered as DEFAULT FILE FORMAT.

The allocation defaults (for primary and secondary allocation) are taken from the SF pubset that becomes the control volume set.

The saturation thresholds remain the same in each volume set as those selected for the converted SF pubset.

The following files required for administration of the SM pubset are created on the control volume set:

- **\$TSOS.SYS.PUBSET.CONFIG: Configuration description**
- \$TSOS.TSOSCAT.#M00: Catalog of the migrated and nospace files
- \$TSOS.TSOSCAT.#P00: Catalog of the private disks and volume disks
- \$TSOS.TSOSCAT.#J00: Catalog of the job variables
- \$TSOS.TSOSCAT.\$PFI: Index of all catalog entries
- **\$TSOS.TSOSCAT.\$NLO: List of all file names**
- \$TSOS.TSOSCAT.\$NLC: Copy of the file name list

Catalog entries not held in special catalogs in the SM pubsets (i.e. all those that take up space in the pubset, except for files) are migrated to this new special catalog.

The \$TSOS.TSOSCAT files are renamed to ones that are volume-set-specific

The files \$TSOS.SYSCAT.GUARDS and \$TSOS.SYSSRPM are deleted on all pubsets that do not become a control volume set. The guard and user entries are transferred to the corresponding file on the control volume set.

If EAM is to be operated on the SM pubset, a new EAM file must be set up. The following files are deleted:

- \$TSOS.SYSEAM
- \$TSOS.SYSPBN
- **STSOS.TSOSJOIN**
- \$TSOS.SYSSRPM.BACKUP

The cache configuration is taken from the MRSCAT entries of the pubsets to be converted in the pubset configuration file of the SM pubset. Exception: the pubset-related cache size tolerance, which must be reset for the new pubset, if desired.

The shareability value anchored in the SVL of the pubset converted to the control volume set defines the shareability of the newly created SM pubset.

The SYSIDs in the SVLs are generally retained; only in the case of the control volume set is it replaced in the event of an SM pubset ID that is 1 byte long.

# <span id="page-844-0"></span>**15.4.2 Restrictions**

The user data and the associated administration and protection information are retained except for the following restrictions:

- If one or more of the SF pubsets transferred to the volume set was usable as the home pubset, this option no longer possible; an SM pubset can no longer be used as the home pubset.
- Only the contents of the guard entries in the pubsets specified for conversion are adapted and remain valid (if they can be adapted; if not, the warnings mentioned on ["Outputs"](#page-835-0) and following are output; the relevant guard entries must be adapted by the guard owner.)

Guard entries in other pubsets can be rendered invalid by conversion. This happens when the access condition contains the name of a program that was cataloged in the SF pubset. Since the path name of the program has changed during the conversion, the program that has the access right is no longer found. The owner of the guard must therefore modify the guard.

- The SYSEAM files are lost.
- The privileges and authorizations relevant only to the home pubset are either lost or taken over by exactly one of the SF pubsets, depending on the setting of the KEEP-USER-ATTRIBUTES parameter.
- The logon password are either lost or taken over by exactly one of the SF pubsets, depending on the setting of the KEEP-USER-ATTRIBUTES parameter.

(In the latter case, the logon passwords are lost for users who do not have a user entry on the specified SF pubset. However, as the system does not check passwords which are stored on SM pubsets, this is not important.)

The group structures are either lost or taken over by exactly one of the SF pubsets, depending on the setting of the KEEP-USER-ATTRIBUTES parameter.

The user IDs for which no group structure is adopted are assigned to the group \*UNIVERSAL. (This is in the one case all user IDs, and in the other the user IDs that are not entered on the specified pubset or have not been assigned to a group there).

- The SYSSRPM.BACKUP file is lost. This means that the pubset conversion and switchover to another user catalog cannot be carried out simultaneously.
- SPOOL jobs are lost if they refer to files that have the catalog ID of a converted SF pubset, since the catalog ID is not adapted in the SPOOL job queue. Any print jobs from an earlier session that it still contains must therefore be restarted and the associated temporary files must then be deleted explicitly by systems support.
- The HSMS-EXCEPT-FILE files loses its effect. To restore the protection against unwanted file displacement, systems support can create a pubset-specific EXCEPT-FILE on the SM pubset and assign it to the pubset when setting up the HSMS environment, or assign the attribute MIGRATE=\*FORBIDDEN to the files affected.
- Pubset configuration files that do not originate from an aborted reconfiguration job or from an aborted cache mode change are deleted implicitly, and a warning is issued. It is recommended not to carry out pubset conversion if the reconfiguration is incomplete, or if the cache mode has been changed; instead, clean up the pubset beforehand using /RESUME-PUBSET-RECONFIGURATION.

# <span id="page-845-0"></span>**15.4.3 Outputs**

Error messages and logging messages, as well as the concluding success messages are routed to the same output destination as the information on inconsistencies, i.e. to the destination output(s) specified by TEXT-OUTPUT. In interactive mode, the success message and the logging messages are also output to SYSOUT if TEXT-OUTPUT=\*SYSLST.

If the information on inconsistencies is not output in text form (TEXT-OUTPUT=\*NONE), the error messages, the message relating to the start of the function, and the concluding success message are output to SYSOUT.

1. In interactive mode: Table of the volume sets with the specified logical attributes. This table is output to SYSOUT regardless of the TEXT-OUTPUT operand.

Refer to mask 12 [in section "Outputs to screen masks"](#page-881-0) for format details. This mask provides the user with the option of canceling the function by making an appropriate entry in the footer.

2. Table of the volume sets with specification of the disk format and specified logical attributes.

Refer to mask 13 [in section "Outputs to screen masks"](#page-881-0) for format details. This mask provides the user with the option of canceling the function by making an appropriate entry in the footer.

- 3. Logging messages:
	- Message indicating that the function or task executing the function has been started
	- Progress log: message that the GUARDS/FACS/SRPM/CMS conversion has been started
	- Result message of the consistency check The result message is always output to SYSOUT in interactive mode, independent of the TEXT-OUTPUT operand.
	- In special cases, or in the event of termination on error, further messages may be issued first.
- 4. The following takes place in the event of an error:
	- The illegal files, name conflicts, over-long names, guard condition errors are listed as for CHECK-NAME-CONSISTENCY (see [section "Outputs"](#page-835-0)).

Refer to masks 2-11 in [section "Outputs to screen masks"](#page-881-0) for format details.

If there are files in one of the pubsets that have been converted to S1 and S1-MIGRATED-FILES=\*ALLOWED is not specified, an error message is issued. (One message for each pubset affected).

## **Outputs in simulation mode**

- 1. Result message after syntax check
- 2. Table of the volume sets with the specified logical attributes.

Refer to mask 12 in [section "Outputs to screen masks"](#page-881-0) for format details.

# **15.5 Extending an existing SM pubset**

The MODIFY-SYSTEM-MANAGED-PUBSET statement is used by the privileged user to extend an existing SM pubset by the addition of SF pubsets, each SF pubset becoming a volume set of the SM pubset. When the statement is executed a check is made to see that a maximum of 255 volume sets are contained in the extended SM pubset.

The user data and the associated management and protection information of the SF pubsets to be added and of the existing SM pubset are, with a few exceptions (see [section "Restrictions"](#page-849-0)), retained.

When new SM pubsets are extended the following steps are performed within the system:

1. Syntactic check of the statement and preview of the result

If the task in running in interactive mode, the structure of the SM pubset to be extended is listed in screen mask 12 and again in screen mask 13 after successful import of the pubset, following the syntactic check of the MODIFY-SYSTEM-MANAGED-PUBSET statement; in both masks, the user can also abort the function.

With MODIFY-SYSTEM-MANAGED-PUBSET only the newly added volume sets are listed in screen masks 12 and 13. The existing volume sets of the SM pubset are not displayed in the list.

2. Implicit consistency check

Before the disks are modified, implicitly a consistency check is run over the pubsets involved, see also [section](#page-832-0)  ["Check function \(consistency check\)"](#page-832-0). If inconsistencies are detected, the function is aborted with an error; detailed error information is output (see also the outputs of the check function in [section "Outputs"\)](#page-835-0).

If guard conditions cannot be adapted (item 2, ["What is checked?"](#page-833-1)) messages are output during the consistency check. The consistency check is deemed terminated without error (but with warnings). The possible consequences of an abort following a consistency check are discussed in [section "Error behavior"](#page-879-0) ff.

3. Exclusive reservation of the disks by SMPGEN

Both during the consistency check and during subsequent processing, SMPGEN accesses public disks exclusively. A flag is set in the MRSCAT entries of the pubset to indicate that they are currently being processed by SMPGEN.

The pubsets cannot be imported during the entire procedure and their MRSCAT entries can neither be deleted nor modified. The MRSCAT entry of the SM pubset to be extended is marked as "being generated".

4. Conversion of the pubsets

The disk SVLs of the SF pubsets are modified in the course of conversion so that the old SF pubsets can no longer be imported as such. Their association with the SM pubset and the control volume set is permanently anchored in the SVL.

BS2000/OSD-BC V6.0 is stored in the SVL as the lowest operating system version that supports the pubset.

5. Deletion of all MRSCAT entries of the converted pubsets

Following successful conversion to an SM pubset, the MRSCAT entries of the SF pubsets that are to be converted to volume sets are deleted.

6. Reworking

After the SMPGEN statement for extending an SM pubset has been executed this does not mean that extension of the SM pubset has been completed. Nor is a renewed extension of the SM pubset possible immediately after the SMPGEN statement for extending an SM pubset has been executed. Extension of an SM pubset can be completed only after the SM pubset has been successfully imported and the next extension of the SM pubset with SMPGEN is permitted after this.

When the next import - which must be initiated by the user - takes place the CMS catalogs of the SM pubset are cleared of superfluous job variable entries.

# **Simulation mode**

If the OPERATIONAL-MODE=\*SIMULATION operand is specified, the function is not actually performed. Only a syntax check is carried out and the specified volume sets are listed. For more details, refer to the operand descriptions.

# **Check mode**

If the OPERATIONAL-MODE=\*CHECK-NAME-CONSISTENCY operand is specified, only the check function is performed. For more information please see ["Check function \(consistency check\)"](#page-832-0).

# **Notes**

If GUARDS is used, the message PRO6009 ERROR WHEN CLOSING GUARDS CATALOG is output for each affected volume set when the volume sets are exported after successful pubset conversion; this message can be ignored.

Whenever possible, BS2000 OSD/BC from V11.0 onwards only supports the EXTRA LARGE catalog format, see the "Introduction to System Administration" [[5 \(Related publications\)\]](#page-956-0). The NORMAL and LARGE catalog formats are now obsolete. When SM pubsets are extended in conjunction with SF pubsets, the following special aspects must be taken into consideration:

- 1. Catalogs of a preceding version in the NORMAL or LARGE format are automatically converted into the EXTRA LARGE format as soon as the pubset is imported exclusively or as master. At the same time, the special catalogs are renamed as well. These converted catalogs can be used in a preceding version as well.
- 2. While an SM pubset is being extended, only the special catalogs are available that already exist. However, if necessary, these will be extended to their maximum size during the SMPGEN run (32008 4K blocks).

SMPGEN requires a correct SYSFILE environment. If the function is to be executed in a new batch task that is to be created, the default pubset of the runtime user ID (or the SPOOL pubset defined in ACS) must be imported. If SYSOUT or SYSLST outputs fails repeatedly, the SMPGEN function is terminated with an error.

If several pubsets with different formats are combined, the DEFAULT FILE FORMAT created by SMPGEN may have to be modified.

# Example 1

The format of the control is NK4; the applications are not set up for NK4 format, however, and cannot process the files that are created per default.

## Example 2

The format of the control volume set is K; all other volume sets are keyless (NK); in this case, the files are created on the control volume set per default and this becomes too full.

#### **WARNING! !**

- MODIFY-SYSTEM-MANAGED-PUBSET OPERATIONAL-MODE= \*OPERATION should never be called without a previous FDDRL backup of the SF pubsets to be converted, since an abort due to an error would destroy all the SF pubsets and render them inaccessible.
- A logical backup using HSMS is also recommended. Here, a new backup archive can be created which can be used for the creation of the HSMS environment for the extended SM pubset. For details of how to adapt the HSMS environment, refer to the description of SMS migration in the "System-Managed Storage" manual [[8 \(Related publications\)](#page-956-0)].
- SPOOL jobs for files that are cataloged in the SF pubsets to be converted should no longer be present, since they can no longer be carried out after renaming the catid.

# <span id="page-849-0"></span>**15.5.1 Restrictions**

The user data and the associated administration and protection information are retained except for the following restrictions:

- The SYSEAM files on the SF pubsets are lost.
- The privileges and authorizations on the SF pubsets which are only relevant to the home pubset are lost.  $\bullet$
- The logon passwords on the SF pubsets are totally lost.
- The group structures on the SF pubsets to be added are totally lost.
- The SYSSRPM.BACKUP file on the SF pubsets to be added is lost. This means that the pubset conversion and switchover to another user catalog cannot be carried out simultaneously.
- Pubset configuration files on the SF pubsets to be added which originate from an aborted reconfiguration job or an aborted cache mode change are deleted implicitly, and a warning is issued. It is recommended that you should not carry out pubset conversion if the reconfiguration is incomplete, or if the cache mode has been changed; instead, clean up the pubset beforehand using /RESUME-PUBSET-RECONFIGURATION.

The statements made regarding the conversion of SF pubsets to new SM pubsets also apply for the location of the files on the SF pubsets, the catalog entries of files and job variables on the SF pubsets and the guards on the SF pubsets.

The user entries on the SF pubsets are converted to the format valid for SM pubsets, groups structures being lost in the process.

If a user ID exists on one of the SF pubsets but not on the pubset from which the logon information is to be taken over, the user ID is marked as "locked" (USER-LOCKED=\*YES) in the SM pubset since no accounting information is available.

This is not relevant for using the SM pubset as a data pubset. If a user ID exists on several of the SF pubsets which are to be added to the SM pubset or on the SM pubset, it is handled as though it were an identical user. The numbers of file entries, JVs and reserved pages in the SF pubsets to be included and the SM pubset are totaled, as are the CE and public space limits.

The statements made regarding the conversion of SF pubsets to new SM pubsets also apply for updating or creating user-specific quotas, SPACE-USED values and settings, with a sum total being obtained for all the SF pubsets to be added and the SM pubset.

- The values for PUBLIC-SPACE-EXCESS, DMS-TUNING-RESOURCES and PHYSICAL-ALLOCATION are set to ensure that the least restrictive condition is taken over by all the SF pubsets concerned. The ascending order of restriction is as follows:
	- PUBLIC-SPACE-EXCESS: ALLOWED, TEMPORARILY-ALLOWED, NO
	- DMS-TUNING-RESOURCES: EXCLUSIVE-USE, CONCURRENT-USE, NONE
	- PHYSICAL-ALLOCATION: ALLOWED, NOT-ALLOWED
- The DEFAULT FILE FORMAT and the allocation defaults (standard for primary and secondary allocation) of the SM pubset remain unchanged. The saturation thresholds remain the same in each volume set as those selected for the converted SF pubset.

The following files required for administration of the SM pubset are updated on the control volume set:

- **\$TSOS.SYS.PUBSET.CONFIG: Configuration description**
- \$TSOS.TSOSCAT.#Mnn (nn=00..99): Catalog(s) of the migrated and nospace files
- $\bullet$  \$TSOS.TSOSCAT.#Pnn (nn=00..99): Catalog(s) of the private disks and volume disks
- \$TSOS.TSOSCAT.#Jnn (nn=00..99): Catalog(s) of the job variables
- \$TSOS.TSOSCAT.\$PFI: Index of all catalog entries
- **STSOS.TSOSCAT. \$NLO: List of all file names**
- **\$TSOS.TSOSCAT.\$NLC: Copy of the file name list**

Catalog entries from the SF pubsets that are to be added which are held in special catalogs in the SM pubsets (i.e. all those that take up space in the pubset, except for files) are migrated to these existing special catalogs.

The \$TSOS.TSOSCAT files are renamed to ones that are volume-set-specific

The following files are deleted on the SF pubsets that are to be added:

- \$TSOS.SYSCAT.GUARDS
- **\$TSOS.SYSEAM**
- \$TSOS.SYSPBN
- \$TSOS.SYSSRPM
- \$TSOS.SYSSRPM.BACKUP
- **STSOS.TSOSJOIN**

The guard and user entries from the \$TSOS.SYSCAT.GUARDS and \$TSOS.SYSSRPM files are transferred to the relevant file on the control volume set.

The cache configuration is transferred from the MRSCAT entries of the SF pubsets that are to be converted to the pubset configuration file of the SM pubset. Exception: the systemrelated or pubset-related cache size tolerance, which must be reset for the new pubset, if required.

The shareability value anchored in the SVL of the control volume set remains unchanged.

The SYSIDs in the SVLs are generally retained.

# **15.5.2 Outputs**

Error messages and logging messages, as well as the concluding success messages are routed to the same output destination as the information on inconsistencies, i.e. to the destination output(s) specified by TEXT-OUTPUT. In interactive mode, the success message and the logging messages are also output to SYSOUT if TEXT-OUTPUT=\*SYSLST.

If the information on inconsistencies is not output in text form (TEXT-OUTPUT=\*NONE), the error messages, the message relating to the start of the function, and the concluding success message are output to SYSOUT.

1. In interactive mode: Table of the SF pubsets to be converted to volume sets from the ADD-VOLUME-SET operand with the specified logical attributes.

This table is output to SYSOUT regardless of the TEXT-OUTPUT operand.

Refer to mask 12 in [section "Outputs to screen masks"](#page-881-0) for format details. This mask provides the user with the option of canceling the function by making an appropriate entry in the footer.

2. Table of the SF pubsets to be converted to volume sets from the ADD-VOLUME-SET operand with specification of the disk format and specified logical attributes.

Refer to mask 13 in [section "Outputs to screen masks"](#page-881-0) for format details.

This mask provides the user with the option of canceling the function by making an appropriate entry in the footer.

- 3. Logging messages:
	- Message indicating that the function or task executing the function has been started
	- Progress log: message that the GUARDS/FACS/SRPM/CMS conversion has been started
	- Result message of the consistency check: The result message is always output to SYSOUT in interactive mode, independent of the TEXT-OUTPUT operand.
	- In special cases, or in the event of termination on error, further messages may be issued first.
- 4. The following takes place in the event of an error:
	- The illegal files, name conflicts, over-long names, guard condition errors are listed as for CHECK-NAME-CONSISTENCY (see [section "Outputs"](#page-835-0)).

Refer to masks 2-11 in [section "Outputs to screen masks"](#page-881-0) for format details.

• If there are files in one of the pubsets that have been converted to S1 and S1-MIGRATED-FILES=\*ALLOWED is not specified, an error message is issued. (One message for each pubset affected).

## **Outputs in simulation mode**

- 1. Result message after syntax check
- 2. Table of the SF pubsets to be converted to volume sets from the ADD-VOLUME-SET operand with the specified logical attributes. Refer to mask 12 in [section "Outputs to screen masks"](#page-881-0) for format details.

852

# **15.6 Starting and stopping SMPGEN**

The program is started with /START-SMPGEN.

# **START-SMPGEN** Alias: **SMPGEN**

**VERSION = \*STD / <product-version>** 

**,MONJV** = **\*NONE** / <filename 1..54 without-gen-vers>

**,CPU-LIM**IT = **\*JOB-RE** ST / <integer 1..32767 seconds>

The END statement is used to terminate SMPGEN.

### **Format**

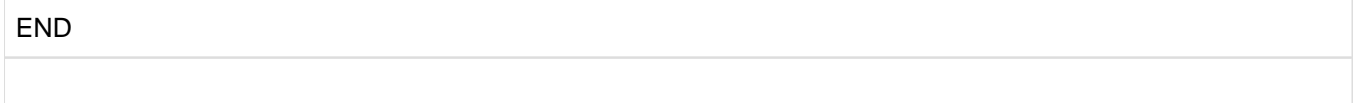

The statement has no operands.

# **15.7 Statements**

- [Overview of SMPGEN statements](#page-854-0)
- [Description of the statements](#page-855-0)
	- [CREATE-SYSTEM-MANAGED-PUBSET Convert SF pubsets to SM pubset](#page-856-0)
	- [MODIFY-SYSTEM-MANAGED-PUBSET Extending an existing SM pubset](#page-868-0)

# <span id="page-854-0"></span>**15.7.1 Overview of SMPGEN statements**

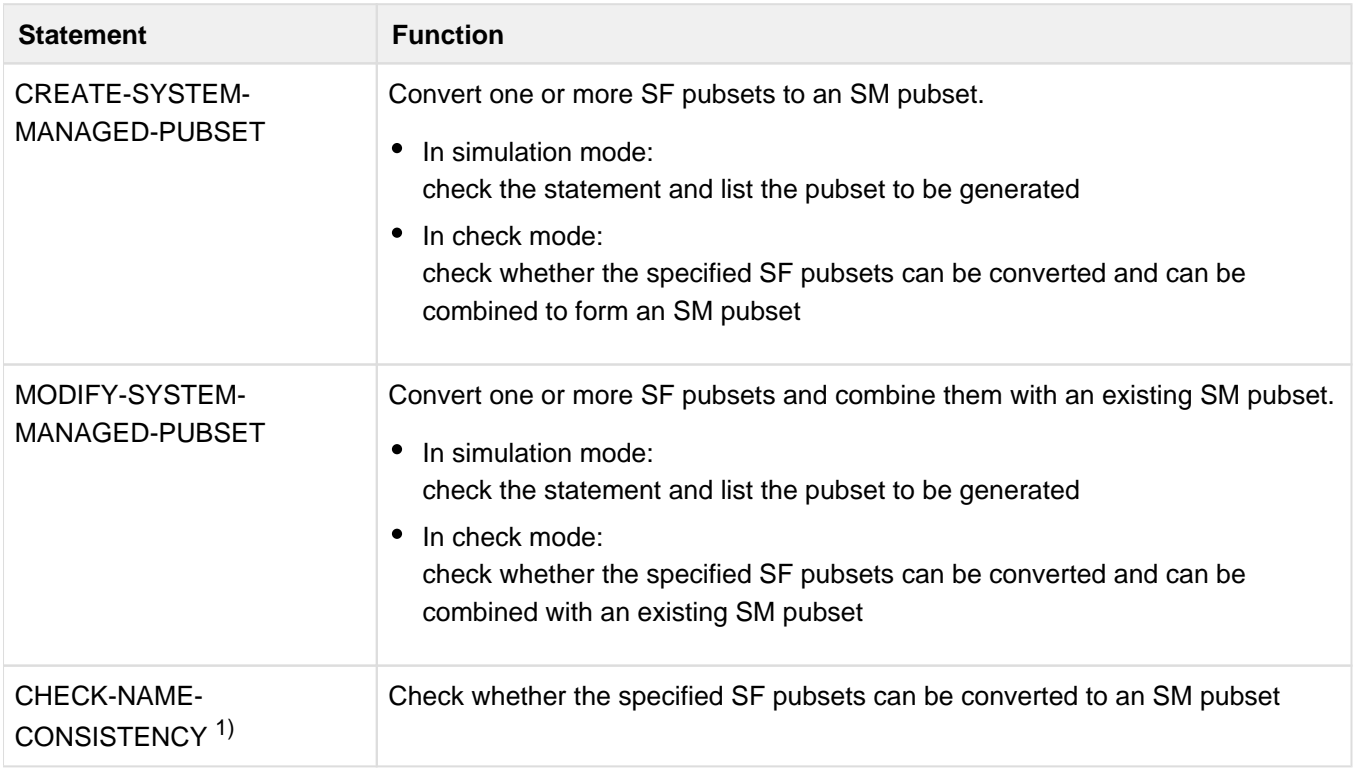

1) The statement CHECK-NAME-CONSISTENCY is only supported for reasons of compatibility and is no longer visible in a guided dialog. The extended functions of the CREATEand MODIFY-SYSTEM-MANAGED-PUBSET statements are available.

In addition, SMPGEN supports execution of the SDF standard statements (see the "SDF Dialog Interface" manual [ [20 \(Related publications\)\]](#page-956-0)).

# <span id="page-855-0"></span>**15.7.2 Description of the statements**

- [CREATE-SYSTEM-MANAGED-PUBSET Convert SF pubsets to SM pubset](#page-856-0)
- [MODIFY-SYSTEM-MANAGED-PUBSET Extending an existing SM pubset](#page-868-0)

## <span id="page-856-0"></span>**15.7.2.1 CREATE-SYSTEM-MANAGED-PUBSET - Convert SF pubsets to SM pubset**

• For privileged users

The CREATE-SYSTEM-MANAGED-PUBSET statement either creates a new SM pubset or checks whether specified SF pubsets can be included in a new SM pubset without conflict. When a new SM pubset is created a maximum of 255 SF pubsets are converted to a new SM pubset, each SF pubset becoming a volume set of the SM pubset.The check function performs a consistency check which provides information on system-wide name conflicts in the pubsets concerned.

• For nonprivileged users

The CREATE-SYSTEM-MANAGED-PUBSET statement only provides the check function for nonprivileged users. Here a consistency check decides whether the specified SF pubsets can be included in a new SM pubset. The checks relate only to the caller's user ID. Callers can thus obtain information on which name conflicts they have caused and how they can resolve these.

## **Outputs**

The outputs of this statement are described in the [section "Outputs \(](#page-845-0)[Creating new SM pubsets](https://carroll.g02.fujitsu.local:8443/pages/viewpage.action?pageId=38857007&src=breadcrumbs-parent))" or in the [section](#page-835-0)  ["Outputs \(Check function\)"](#page-835-0); the mask descriptions start on ["Outputs to screen masks".](#page-881-0)

## **Operation**

How this statement functions, its restrictions and the quota management are described in the [section "Creating new](#page-839-0)  [SM pubsets"](#page-839-0).

#### **WARNING! !**

- CREATE-SYSTEM-MANAGED-PUBSET OPERATIONAL-MODE= \*OPERATION should never be called without a previous FDDRL backup of the pubset to be converted, since an abort due to an error would destroy all the pubsets and render them inaccessible.
- A logical backup using HSMS is also recommended. Here, a new backup archive can be created which can be used for the creation of the HSMS environment for the SM pubset. For details of how to adapt the HSMS environment, refer to the description of SMS migration in the "System-Managed Storage" manual [\[8 \(Related publications\)\]](#page-956-0).
- SPOOL jobs for files that are cataloged in the pubsets to be converted should no longer be present, since they can no longer be carried out after renaming the catalog ID.
- When the operating system is operated without SECOS at the time of pubset conversion, SECOSspecific user information (e.g. group information, privileges) is completely lost even if KEEP-USER-ATTRIBUTES=\*ALL is specified.

## **Simulation and check mode**

If the operand OPERATIONAL-MODE=\*SIMULATION is specified, the function described is not really executed. Only a syntax check is carried out and the specified volume sets are listed.

If the OPERATIONAL-MODE=\*CHECK-NAME-CONSISTENCY operand is specified, only the check function is performed.

For more details, refer to the operand descriptions.

Format for privileged users

CREATE-SYSTEM-MANAGED-PUBSET

PUBSET=<catid>

```
,CONTROL-VOLUME-SET=<catid>(...)
```

```
<catid>(..)
```
| AVAILABILITY=\*STD/\*HIGH

| ,PERFORMANCE-ATTR=\*STD/\*PARAMETERS(...)

| \*PARAMETERS(...)

| PERFORMANCE=list-poss(3):\*STD/\*HIGH/ \*VERY-HIGH

| | ,WRITE-CONSISTENCY=\*BY-CLOSE/\*IMMEDIATE

,ADD-VOLUME-SET=\*NONE/list-poss(254):<catid>(...)

<catid>(...)

```
| AVAILABILITY=*STD/*HIGH
```

```
| ,USAGE = *STD / *HSMS-CONTROLLED
```

```
| ,PERFORMANCE-ATTR=*STD/*PARAMETERS(...)
```
- | \*PARAMETERS(...)
- | PERFORMANCE=list-poss(3):\*STD/\*HIGH/ \*VERY-HIGH
- | | ,WRITE-CONSISTENCY=<u>\*BY-CLOSE</u>/\*IMMEDIATE

,KEEP-USER-ATTRIBUTES=\*ALL(...)/\*BASIC

 $*ALL(...)$ 

| ATTRIBUTE-ORIGIN=\*CONTROL-VOLUME-SET/<catid>

,S1-MIGRATED-FILES=\*NOT-ALLOWED/\*ALLOWED

,MAX-ERRORS=32767/<integer0..32767>

,MONJV=\*NONE/ <filename 1..54 without-gen-vers>

,ERROR-INFORMATION=\*DETAIL/\*SUMMARY

,EXECUTION-MODE=\*SYNCHRONOUS(...)/\*ASYNCHRONOUS(...)

\*SYNCHRONOUS(...)

| TEXT-OUTPUT=\*STD/\*SYSOUT/\*SYSLST/\*NONE

| ,STRUCTURE-OUTPUT=\*SYSINF/\*NONE/<composed-name1..100>

\*ASYNCHRONOUS(...)

| TEXT-OUTPUT=\*SYSLST/<filename 1..54 without-gen-vers>

,OPERATIONAL-MODE=\*OPERATION / \*SIMULATION / \*CHECK-NAME-CONSISTENCY(...)

\*CHECK-NAME-CONSISTENCY(...)

| PUBSET-STATE=\*IMPORTED/\*NOT-IMPORTED

| ,USER-ID=\*OWN/\*ALL

## **Operands**

## **PUBSET = <catid>**

ID of the SM pubset to be created or which is to be checked to see whether it can be created.

The ID must differ from the IDs of the SF pubsets to be converted.

If not just a check is to take place (OPERATIONAL-MODE= \*CHECK-NAME-CONSISTENCY operand) but also a conversion, no identical MRSCAT entry may already exist. The specified ID is included in the check of the file name length and of whether guard conditions can be modified automatically.

## **CONTROL-VOLUME-SET = <catid>(...)**

ID of the SF pubset that is to become the control volume set of the new SM pubset.

It must differ from the ID of the SM pubset to be created.

As for all SF pubsets to be converted, there must also be an MRSCAT entry with the correct device type for this pubset.

If not just a check is to take place (OPERATIONAL-MODE= \*CHECK-NAME-

CONSISTENCY operand) but also a conversion, the pubset may not be imported in either the local or any other system.

The control volume set must satisfy the requirements described in the [section "Requirements for operation of](#page-830-0)  [SMPGEN".](#page-830-0)

If just the test function is performed (OPERATIONAL-MODE=\*CHECK-NAME-CONSISTENCY), the specification for the subsequent volume set attributes is ignored.

## **AVAILABILITY =**

Defines the degree of availability of files with respect to the failsafe capacity of the volume set. The availability is a logical attribute of the volume set that is used as a selection criterion when choosing storage space for archiving files. Changing the volume set attribute is a job that must be commissioned explicitly by systems support.

## **AVAILABILITY = \*STD**

Default value: the volume set does not offer enhanced availability.

## **AVAILABILITY = \*HIGH**The volume set offers high availability.

It is the responsibility of systems support to check that failsafe performance is actually guaranteed physically and, for example, to activate DRV or DUALCOPY mode before starting conversion.

## **PERFORMANCE-ATTR =**

Defines the performance attributes of the volume set for file access. These attributes are logical attributes which are used as a selection criterion when choosing the storage space. The available hardware is not verified (e.g. cache).

# **PERFORMANCE-ATTR = \*STD**

Default value: no enhanced performance attributes for file access are to be defined for the volume set.

### **PERFORMANCE-ATTR = \*PARAMETERS(...)**

The performance attributes that apply to the volume set are defined via the following substructure:

#### **PERFORMANCE =**

Describes the I/O performance profile of the volume set. It is possible to specify a list of up to three values.

#### **PERFORMANCE = \*STD**

Default value: the volume set provides no enhanced I/O performance.

#### **PERFORMANCE = \*HIGH**

The volume set provides enhanced I/O performance.

#### **PERFORMANCE = \*VERY-HIGH**

The volume set provides very high I/O performance.

## **WRITE-CONSISTENCY =**

Defines whether the hardware used to increase the I/O performance guarantees data consistency even in the event of a system crash.

### **WRITE-CONSISTENCY = \*BY-CLOSE**

Default value: write I/Os with enhanced performance are possible only in trade-off against immediate crash-proof data storage; until the file is closed the data is not physically stored on a medium which guarantees data retention even if the system crashes.

### **WRITE-CONSISTENCY = \*IMMEDIATE**

Also for write I/Os with enhanced performance, the data is immediately stored on a medium which guarantees data retention even in the event of a system crash.

### **ADD-VOLUME-SET =**

Specifies whether further SF pubsets are to be added to the SM pubset, in addition to the pubset specified as the control volume set.

#### **ADD-VOLUME-SET = \*NONE**

Default value: no further SF pubsets are to be added.

## **ADD-VOLUME-SET = <catid>(...)**

IDs of further SF pubsets to be added to the SM pubset as a volume set. The pubset ID becomes the volume set ID.

All volume set IDs must be different from the ID of the control volume set and the selected SM pubset ID. If not just a check is to take place (OPERATIONAL-MODE= \*CHECK-NAME-

CONSISTENCY operand) but also a conversion, the SF pubsets may not be imported in either the local or any other system; however, MRSCAT entries with the correct device type must already exist for this purpose. The volume sets must satisfy the requirements described in the [section "Requirements foroperation of SMPGEN"](#page-830-0).

The volume set attributes, except USAGE, that can be specified as the substructure are described under the CONTROL-VOLUME-SET operand.

If just the test function is performed (OPERATIONAL-MODE=\*CHECK-NAME-CONSISTENCY), the specification for the subsequent volume set attributes is ignored.

## **USAGE =**

Specifies the usage of the volume set.

## **USAGE = \*STD**

The volume set is to be used as the storage location for the default files. Work files (WORK file attribute) may not be stored there.

# **USAGE = \*HSMS-CONTROLLED**

The volume set is used by the HSMS subsystem to implement storage level S1 and the backup volume set of an SM pubset. Users may not store any files there.

## **KEEP-USER-ATTRIBUTES =**

Specifies the procedure for the login IDs and the user group structure, as well as the user information relevant only to the home pubset (privileges, rights, operator roles).

If just the test function is performed (OPERATIONAL-MODE=\*CHECK-NAME-CONSISTENCY), the specification for this operand is ignored.

## **KEEP-USER-ATTRIBUTES = \*ALL(...)**

Default value: the information is to be taken from one of the SF pubsets to be combined. The information on all other original pubsets is ignored.

# **ATTRIBUTE-ORIGIN = \*CONTROL-VOLUME-SET**

The information is to be taken from the pubset that is to become the control volume set.

## **ATTRIBUTE-ORIGIN = <catid>**

Specifies the ID of the pubset from which the information is to be taken. It must be one of the pubsets to be converted.

# **KEEP-USER-ATTRIBUTES = \*BASIC**

Only the important user information relevant to the data pubset is to be taken. The information is lost during pubset conversion (even if only one pubset is converted).

# **S1-MIGRATED-FILES =**

Specifies whether if one of the pubsets to be checked contains cataloged files which are currently migrated to S1 level this is to be defined as a conflict.

# **S1-MIGRATED-FILES = \*NOT-ALLOWED**

Default value: the case described above is deemed to be a conflict.

## **S1-MIGRATED-FILES = \*ALLOWED**

The case described above is not deemed to be a conflict.

The S1-migrated files are no longer accessible following conversion, but must be restored from a backup file. Their catalog entries are retained so that they can be selectively moved to the S1 level of the SM pubset after creation of the HSMS environment with REPAIR-CATALOG-BY-RESTORE.

# **MAX-ERRORS = 32767 / <integer 0..32767>**

The consistency check is aborted when the specified number of errors have occurred. The conflicts encountered before the function is aborted are output, provided ERROR-INFORMATION = \*DETAIL was specified. 32767 is the default value.

## $MONJV =$

Specifies a job variable used for monitoring.

# **MONJV = \*NONE**

Default value: no monitoring job variable is specified.

## **MONJV = <filename 1..54 without-gen-vers>**

Specifies the name of the monitoring job variable. It must already be cataloged in an accessible pubset and must not be password-protected.

The job variables' status display is set as follows during conversion (OPERATIONAL-MODE=\*OPERATION):

- \$I at the start of processing
- \$R on successful completion of processing
- \$A on termination with error

The job variables' status display is set as follows during the consistency check (OPERATIONAL-MODE=\*CHECK-NAME- CONSISTENCY):

- \$I at the start of the consistency check
- \$R at the end of the consistency check if consistency exists
- \$E at the end of the consistency check if consistency does not exist
- \$A in the event of an incomplete consistency check

There is no point in specifying this operand unless you are using the software product JV.

If the job variable cannot be supplied with values (e.g. because a password is set), the consistency check is performed anyway. **i**

If the job variable is to receive defined contents when execution of the function is started, the user must initialize this variable him/herself. If the function is aborted right at the start of execution, e.g. because a semantic error is detected, SMPGEN does not provide a value for the job variable.

If the job variable is contained on one of the pubsets that are to be combined and OPERATIONAL-MODE=\*CHECK-NAME-CONSISTENCY(PUBSET-STATE= \*IMPORTED) is not specified, the SMPGEN job is rejected.

## **ERROR-INFORMATION =**

Controls the scope of the error information output in text and/or variable form.

## **ERROR-INFORMATION = \*DETAIL**

Default value: detailed error information is to be output. Not only is the number of name conflicts output, but also all names that occur more than once or names that are too long are listed.

In interactive mode, screen masks are output to the terminal that offer the option of suppressing follow-up screens or detail screens, or to switch to SYSLST (see [section"Outputs to screen masks"](#page-881-0)).

In batch mode and to SYSLST, the output is made in the same format, but here there is no possibility of intervening.

## **ERROR-INFORMATION = \*SUMMARY**

No detailed error information is to be output, i.e. no lists of name conflicts but only the number of conflicts in the various name classes.

# $EXECUTION-MODE =$

Specifies whether the function is to be executed in the current task or in a new batch task to be created.

## **EXECUTION-MODE = \*SYNCHRONOUS(...)**

Default value: the function is to be executed in the current task.

## **TEXT-OUTPUT =**

Controls the output destination for data output in text format, i.e. lists, logging and error messages.

## **TEXT-OUTPUT = \*STD**

Default value: the output is to be carried out according to default setting. In interactive mode, output is to SYSOUT and to SYSLST. In batch mode, output is to SYSLST.

## **TEXT-OUTPUT = \*SYSOUT**

Output is directed to SYSOUT. This specification may only be made in interactive mode. SYSOUT may not have been reassigned to a file. If SYSOUT output is desired, screen masks are output and these must be confirmed by pressing the send key. If numerous errors occur, it is possible to apply or suppress a detailed error log for SYSLST later.

## **TEXT-OUTPUT = \*SYSLST**

Output is directed to SYSLST.

## **TEXT-OUTPUT = \*NONE**

No outputs in the form of lists or messages are desired. It makes sense to specify this value when the STRUCTURE-OUTPUT operand is used instead.

Error messages and messages reporting the start and success of the function cannot be suppressed; they are output to SYSOUT even if TEXT-OUTPUT=\*NONE is specified.

# **STRUCTURE-OUTPUT =**

Directs output of error information to S variables.

# **STRUCTURE-OUTPUT = \*SYSINF**

Default: the error information is to be output to an S variable to which the user has assigned the variable stream SYSINF.

If this variable stream is not active, no output is made to an S variable.

## **STRUCTURE-OUTPUT = \*NONE**

No output is made to an S variable.

## **STRUCTURE-OUTPUT = <composed-name 1..100>**

Specifies the S variables in which the error information is to be stored. The user must declare the variable as a dynamically defined structure  $($  /DECLARE-VARIABLE  $\ldots$ , MULTIPLE-ELEMENTS=\*LIST,TYPE=\*STRUCTURE).

## **EXECUTION-MODE = \*ASYNCHRONOUS(...)**

The function is to be executed in a new batch task that is to be created. In this case, no information output takes place to an S variable.

## **TEXT-OUTPUT =**

Controls the output of lists, logging and error messages.

# **TEXT-OUTPUT = \*SYSLST**

Output is made to a spoolout file that is printed at the end of the job and then deleted. The name of the spoolout file corresponds to the default setting of the SYSLST file for ENTER tasks.

## **TEXT-OUTPUT = <filename 1..54 without-gen-vers>**

The text is to be output to the specified file. If the file already exists, the user must hold the appropriate write access right. The file must not be password-protected. It must be accessible locally and must not be a temporary file. The file is neither printed out nor deleted at the end of the job.

## **OPERATIONAL-MODE =**

Specifies whether the function "Create an SM pubset" is really executed or only simulated or whether only the check function (consistency check) is to be performed.

# **OPERATIONAL-MODE = \*OPERATION**

Default value: the function is really executed.

# **OPERATIONAL-MODE = \*SIMULATION**

The function is only to be simulated.

The syntax of the operands specified is checked.

However, the operands MAX-ERRORS, MONJV, ERROR-INFORMATION and EXECUTION-MODE (with

suboperands) do not have the meanings given in the operand descriptions.

Execution always takes place in the current task: if this is an interactive task, output is to SYSOUT and SYSLST; if it is a batch task, output is made only to SYSLST.

When the syntax check has been performed successfully, a table of volume sets with the specified logical attributes is output.

The original pubsets need not be accessible for this function; no disk operations are performed. Consequently, no checks that require disk availability are carried out, i.e. no name consistency check. The MRSCAT entries are not checked either.

# **OPERATIONAL-MODE = \*CHECK-NAME-CONSISTENCY(...)**

The check function (consistency check) is performed by SMPGEN.

Here the SF pubsets which were specified with the CONTROL-VOLUME-SET and ADD-VOLUME-SET operands are checked to see whether they can be transferred to the SM pubset that is to be created or can be converted.

## **PUBSET-STATE =**

Specifies whether the consistency check is to performed for the current pubset session, i.e. possibly in parallel with other user accesses to the pubsets.

## **PUBSET-STATE = \*IMPORTED**

Default value: the consistency check is to be performed for the current pubset session. The pubsets have already been imported locally. The consistency check provides only a rough estimate which changes may since have rendered inaccurate.

## **PUBSET-STATE = \*NOT-IMPORTED**

SMPGEN is to allocate the pubsets exclusively for the consistency check. The pubsets are neither local nor imported from another system. During the consistency check they are locked against other accesses. This means that the result is correct at output time.

## **USER-ID =**

Specifies the user ID(s) for which a pubset consistency check is to be performed.

## **USER-ID = \*OWN**

Default value: the consistency checks are to cover only the file names, job variables and guards under the user ID of the caller.

The system administration specific general checks referred to in the description of the statement (illegal files, S1 migration) are also performed when this value is specified.
## **USER-ID = \*ALL**

The consistency checks are to cover all user IDs. This specification is not allowed if one or more of the pubsets is/are imported in "shared slave" mode.

Format for nonprivileged users

CREATE-SYSTEM-MANAGED-PUBSET

PUBSET=<catid>

,CONTROL-VOLUME-SET=<catid>

,ADD-VOLUME-SET=\*NONE/list-poss(254):<catid>

,MAX-ERRORS=32767/<integer0..32767>

,MONJV=\*NONE/ <filename 1..54 without-gen-vers>

,ERROR-INFORMATION=\*DETAIL/\*SUMMARY

,EXECUTION-MODE=\*SYNCHRONOUS(...)/\*ASYNCHRONOUS(...)

\*SYNCHRONOUS(...)

| TEXT-OUTPUT=\*STD/\*SYSOUT/\*SYSLST/\*NONE

| ,STRUCTURE-OUTPUT=\*SYSINF/\*NONE/<composed-name1..100>

\*ASYNCHRONOUS(...)

| TEXT-OUTPUT=\*SYSLST/<filename 1..54 without-gen-vers>

## **Operands**

## **PUBSET = <catid>**

ID of an SM pubset which is to be checked to see whether it can be created.

The ID must differ from the IDs of the SF pubsets to be combined.

An identical MRSCAT entry may exist: such a pubset is not accessed (for example for checking purposes). The specified ID is included in the check of the file name length and of whether guard conditions can be modified automatically.

## **CONTROL-VOLUME-SET = <catid>**

ID of the SF pubset that is to become the control volume set of the new SM pubset. The ID becomes the volume set ID of the control volume set. It must differ from the ID of the SM pubset to be created. The SF pubset must have been imported into the local system.

## **ADD-VOLUME-SET =**

Specifies whether, in addition to the pubset specified as the control volume set, further SF pubsets are to be checked for inclusion in the SM pubset.

## **ADD-VOLUME-SET = \*NONE**

Default value: no further SF pubsets are to be checked.

### **ADD-VOLUME-SET = <catid>**

Specifies the IDs of further SF pubsets to be checked.

The pubset ID becomes the volume set ID.

All volume set IDs must be different from the ID of the control volume set and the selected SM pubset ID. The SF pubsets must have been imported into the local system.

The volume set attributes, except USAGE, that can be specified as the substructure are described under the CONTROL-VOLUME-SET operand.

## **MAX-ERRORS = 32767 / <integer 0..32767>**

The consistency check is aborted when the specified number of errors have occurred. The conflicts encountered before the function is aborted are output, provided ERROR-INFORMATION = \*DETAIL was specified. 32767 is the default value.

### **MONJV =**

Specifies a job variable used for monitoring.

### **MONJV = \*NONE**

Default value: no monitoring job variable is specified.

### **MONJV = <filename 1..54 without-gen-vers>**

Specifies the name of the monitoring job variable. It must already be cataloged in an accessible pubset and must not be password-protected.

The job variables' status display is set as follows during the consistency check:

- \$I at the start of the consistency check
- \$R at the end of the consistency check if consistency exists
- \$E at the end of the consistency check if consistency does not exist
- \$A in the event of an incomplete consistency check

There is no point in specifying this operand unless you are using the software product JV.

If the job variable cannot be supplied with values (e.g. because a password is set), the consistency check is performed anyway. **i**

If the job variable is to receive defined contents when execution of the function is started, the user must initialize this variable him/herself. If the function is aborted right at the start of execution, e.g. because a semantic error is detected, SMPGEN does not provide a value for the job variable.

### **ERROR-INFORMATION =**

Controls the scope of the error information output in text and/or variable form.

### **ERROR-INFORMATION = \*DETAIL**

Default value: detailed error information is to be output. Not only is the number of name conflicts output, but also all names that occur more than once or names that are too long are listed.

In interactive mode, screen masks are output to the terminal that offer the option of suppressing follow-up screens or detail screens, or to switch to SYSLST (see [section"Outputs to screen masks"](#page-881-0)).

In batch mode and to SYSLST, the output is made in the same format, but here there is no possibility of intervening.

## **ERROR-INFORMATION = \*SUMMARY**

No detailed error information is to be output, i.e. no lists of name conflicts but only the number of conflicts in the various name classes.

### **EXECUTION-MODE =**

Specifies whether the function is to be executed in the current task or in a new batch task to be created.

### **EXECUTION-MODE = \*SYNCHRONOUS(...)**

Default value: the function is to be executed in the current task.

### **TEXT-OUTPUT =**

Controls the output destination for data output in text format, i.e. lists, logging and error messages.

## **TEXT-OUTPUT = \*STD**

Default value: the output is to be carried out according to default setting. In interactive mode, output is to SYSOUT and to SYSLST. In batch mode, output is to SYSLST.

## **TEXT-OUTPUT = \*SYSOUT**

Output is directed to SYSOUT. This specification may only be made in interactive mode. SYSOUT may not have been reassigned to a file.

If SYSOUT output is desired, screen masks are output and these must be confirmed by pressing the send key. If numerous errors occur, it is possible to apply or suppress a detailed error log for SYSLST later.

## **TEXT-OUTPUT = \*SYSLST**

Output is directed to SYSLST.

## **TEXT-OUTPUT = \*NONE**

No outputs in the form of lists or messages are desired. It makes sense to specify this value when the STRUCTURE-OUTPUT operand is used instead.

Error messages and messages reporting the start and success of the function cannot be suppressed; they are output to SYSOUT even if TEXT-OUTPUT=\*NONE is specified.

## **STRUCTURE-OUTPUT =**

Directs output of error information to S variables.

### **STRUCTURE-OUTPUT = \*SYSINF**

Default: the error information is to be output to an S variable to which the user has assigned the variable stream SYSINF.

If this variable stream is not active, no output is made to an S variable.

**STRUCTURE-OUTPUT = \*NONE**No output is made to an S variable.

### **STRUCTURE-OUTPUT = <composed-name 1..100>**

Specifies the S variables in which the error information is to be stored. The user must declare the variable as a dynamically defined structure ( $/DECLARE-VARIABLE$ ,.., MULTIPLE-ELEMENTS=\*LIST,TYPE=\*STRUCTURE).

### **EXECUTION-MODE = \*ASYNCHRONOUS(...)**

The function is to be executed in a new batch task that is to be created. In this case, information output to an S variable is not supported.

### **TEXT-OUTPUT =**

Controls the output of lists, logging and error messages.

### **TEXT-OUTPUT = \*SYSLST**

Output is made to a spoolout file that is printed at the end of the job and then deleted. The name of the spoolout file corresponds to the default setting of the SYSLST file for ENTER tasks.

### **TEXT-OUTPUT = <filename 1..54 without-gen-vers>**

The text is to be output to the specified file. If the file already exists, the user must hold the appropriate write access right. The file must not be password-protected. It must be accessible locally and must not be a temporary file. The file is neither printed out nor deleted at the end of the job.

## **15.7.2.2 MODIFY-SYSTEM-MANAGED-PUBSET - Extending an existing SM pubset**

• For privileged users

The MODIFY-SYSTEM-MANAGED-PUBSET statement either extends an existing SM pubset or checks whether specified SF pubsets can be included in an existing SM pubset without conflict.

The extension of an SM pubset is not yet fully completed after the MODIFY-SYSTEM-MANAGED-PUBSET statement has been executed, but only after a normal import of an SM pubset which follows the SMPGEN run. As a result a renewed extension is only possible after the SM pubset has been imported.

• For nonprivileged users

The MODIFY-SYSTEM-MANAGED-PUBSET statement provides only the check function for nonprivileged users. Here a consistency check decides whether the specified SF pubsets can be included in an existing SM pubset. The checks relate only to the caller's user ID. Callers can thus obtain information on which name conflicts they have caused and how they can resolve these.

### **Outputs**

The outputs of this statement are described in the [section "Outputs](#page-851-0) [\(Creating new SM pubsets\)"](https://carroll.g02.fujitsu.local:8443/pages/viewpage.action?pageId=38857007&src=breadcrumbs-parent) or in the [section](#page-835-0)  ["Outputs \(Check function\)"](#page-835-0); the mask descriptions start on ["Outputs to screen masks".](#page-881-0)

## **Operation**

**!**

How this statement functions is described in the [section "Extending an existing SM pubset"](#page-846-0).

### **WARNING**!

- MODIFY-SYSTEM-MANAGED-PUBSET OPERATIONAL-MODE= \*OPERATION should never be called without a previous FDDRL backup of the SF pubsets to be converted, since an abort due to an error would destroy all the SF pubsets and render them inaccessible.
- A logical backup using HSMS is also recommended. Here, a new backup archive can be created which can be used for the creation of the HSMS environment for the extended SM pubset. For details of how to adapt the HSMS environment, refer to the description of SMS migration in the "System-Managed Storage" manual [[8 \(Related publications\)](#page-956-0)].
- SPOOL jobs for files that are cataloged in the SF pubsets to be converted should no longer be present, since they can no longer be carried out after renaming the catid.

### **Simulation and check mode**

If the operand OPERATIONAL-MODE=\*SIMULATION is specified, the function described is not really executed. Only a syntax check is carried out and the specified volume sets are listed.

If the OPERATIONAL-MODE=\*CHECK-NAME-CONSISTENCY operand is specified, only the check function is performed.

For more details, refer to the operand descriptions.

Format for privileged users

MODIFY-SYSTEM-MANAGED-PUBSET

PUBSET=<catid>

```
,ADD-VOLUME-SET=list-poss(254):<catid>(...)
```
<catid>(...)

- | AVAILABILITY=\*STD/\*HIGH
- | ,USAGE = \*STD / \*HSMS-CONTROLLED
- | ,PERFORMANCE-ATTR=\*STD/\*PARAMETERS(...)
	- | \*PARAMETERS(...)
- | PERFORMANCE=list-poss(3):\*STD/\*HIGH/ \*VERY-HIGH
- | | ,WRITE-CONSISTENCY=\*BY-CLOSE/\*IMMEDIATE

,S1-MIGRATED-FILES=\*NOT-ALLOWED/\*ALLOWED

```
,MAX-ERRORS=32767/<integer0..32767>
```
,MONJV=\*NONE/ <filename 1..54 without-gen-vers>

```
,ERROR-INFORMATION=*DETAIL/*SUMMARY
```

```
,EXECUTION-MODE=*SYNCHRONOUS(...)/*ASYNCHRONOUS(...)
```
\*SYNCHRONOUS(...)

```
| TEXT-OUTPUT=*STD/*SYSOUT/*SYSLST/*NONE
```
| ,STRUCTURE-OUTPUT=\*SYSINF/\*NONE/<composed-name1..100>

```
*ASYNCHRONOUS(...)
```

```
| TEXT-OUTPUT=*SYSLST/<filename 1..54 without-gen-vers>
```

```
,OPERATIONAL-MODE=*OPERATION/*SIMULATION / *CHECK-NAME-CONSISTENCY(...)
```

```
*CHECK-NAME-CONSISTENCY(...)
```
- | PUBSET-STATE=\*IMPORTED/\*NOT-IMPORTED
- | ,USER-ID=\*OWN/\*ALL

### **Operands**

### **PUBSET = <catid>**

ID of the existing SM pubset that is to be extended or checked to see whether it can be extended. The ID must differ from the IDs of the SF pubsets to be combined.

The specified ID is included in the check of the file name length and of whether guard conditions can be modified automatically.

## **ADD-VOLUME-SET =**

Specifies which further SF pubsets are to be added to the SM pubset.

## $ADD-VOLUME-SET = axis)$

IDs of further SF pubsets to be added to the SM pubset as a volume set. The pubset ID becomes the volume set ID. All the volume set IDs must be different from each other and from the selected SM pubset ID.

The volume sets must satisfy the requirements described in the [section "Requirements foroperation of SMPGEN"](#page-830-0). If not just a check is to take place (OPERATIONAL-MODE= \*CHECK-NAME-

CONSISTENCY operand) but also a conversion, the SF pubsets may not be imported in either the local or any other system; however, MRSCAT entries with the correct device type must already exist for this purpose.

If just the test function is performed (OPERATIONAL-MODE=\*CHECK-NAME-CONSISTENCY), the specification for the subsequent volume set attributes is ignored.

## **AVAILABILITY =**

Defines the degree of availability of files with respect to the failsafe capacity of the volume set. The availability is a logical attribute of the volume set that is used as a selection criterion when choosing storage space for archiving files. Changing the volume set attribute is a job that must be commissioned explicitly by systems support.

## **AVAILABILITY = \*STD**

Default value: the volume set does not offer enhanced availability.

## **AVAILABILITY = \*HIGH**

The volume set offers high availability.

It is the responsibility of systems support to check that failsafe performance is actually guaranteed physically and, for example, to activate DRV or DUALCOPY mode before starting conversion.

## **USAGE =**

Specifies the usage of the volume set.

## **USAGE = \*STD**

The volume set is to be used as the storage location for the default files. Work files (WORK file attribute) may not be stored there.

### **USAGE = \*HSMS-CONTROLLED**

The volume set is used by the HSMS subsystem to implement storage level S1 and the backup volume set of an SM pubset. Users may not store any files there.

## **PERFORMANCE-ATTR =**

Defines the performance attributes of the volume set for file access. These attributes are logical attributes which are used as a selection criterion when choosing the storage space. The available hardware (e.g. cache, SSD) is not verified.

## **PERFORMANCE-ATTR = \*STD**

Default value: no enhanced performance attributes for file access are to be defined for the volume set.

### PERFORMANCE-ATTR = \*PARAMETERS(...)

The performance attributes that apply to the volume set are defined via the following substructure:

### **PERFORMANCE =**

Describes the I/O performance profile of the volume set. It is possible to specify a list of up to three values.

### **PERFORMANCE = \*STD**

Default value: the volume set provides no enhanced I/O performance.

## **PERFORMANCE = \*HIGH**

The volume set provides enhanced I/O performance.

### **PERFORMANCE = \*VERY-HIGH**

The volume set provides very high I/O performance.

### **WRITE-CONSISTENCY =**

Defines whether the hardware used to increase the I/O performance guarantees data consistency even in the event of a system crash.

### **WRITE-CONSISTENCY = \*BY-CLOSE**

Default value: write I/Os with enhanced performance are possible only in trade-off against immediate crash-proof data storage; until the file is closed the data is not physically stored on a medium which guarantees data retention even if the system crashes.

### **WRITE-CONSISTENCY = \*IMMEDIATE**

Also for write I/Os with enhanced performance, the data is immediately stored on a medium which guarantees data retention even in the event of a system crash.

### **S1-MIGRATED-FILES =**

Specifies whether if one of the pubsets to be checked contains cataloged files which are currently migrated to S1 level this is to be defined as a conflict.

### **S1-MIGRATED-FILES = \*NOT-ALLOWED**

Default value: the case described above is deemed to be a conflict.

### **S1-MIGRATED-FILES = \*ALLOWED**

The case described above is not deemed to be a conflict.

The S1-migrated files are no longer accessible following conversion, but must be restored from a backup file. Their catalog entries are retained so that they can be selectively moved to the S1 level of the SM pubset after creation of the HSMS environment with REPAIR-CATALOG-BY-RESTORE.

### **MAX-ERRORS = 32767 / <integer 0..32767>**

The consistency check is aborted when the specified number of errors have occurred. The conflicts encountered before the function is aborted are output, provided ERROR-INFORMATION = \*DETAIL was specified. 32767 is the default value.

### **MONJV =**

Specifies a job variable used for monitoring.

## **MONJV = \*NONE**

Default value: no monitoring job variable is specified.

MONJV = <filename 1..54 without-gen-vers>

Specifies the name of the monitoring job variable. It must already be cataloged in an accessible pubset and must not be password-protected.

The job variables' status display is set as follows during conversion (OPERATIONAL-MODE=\*OPERATION):

- \$I at the start of processing
- \$R on successful completion of processing
- \$A on termination with error

The job variables' status display is set as follows during the consistency check (OPERATIONAL-MODE=\*CHECK-NAME- CONSISTENCY):

- \$I at the start of the consistency check
- \$R at the end of the consistency check if consistency exists
- \$E at the end of the consistency check if consistency does not exist
- \$A in the event of an incomplete consistency check

There is no point in specifying this operand unless you are using the software product JV.

If the job variable cannot be supplied with values (e.g. because a password is set), the consistency check is performed anyway. If the job variable is to receive defined contents when execution of the function is started, the user must initialize this variable him/herself. If the function is aborted right at the start of execution, e.g. because a semantic error is detected, SMPGEN does not provide a value for the job variable.If the job variable is contained on one of the pubsets that are to be combined and OPERATIONAL-MODE=\*CHECK-NAME-CONSISTENCY(PUBSET-STATE= \*IMPORTED) is not specified, the SMPGEN job is rejected. **i**

### **ERROR-INFORMATION =**

Controls the scope of the error information output in text and/or variable form.

### **ERROR-INFORMATION = \*DETAIL**

Default value: detailed error information is to be output. Not only is the number of name conflicts output, but also all names that occur more than once or names that are too long are listed.

In interactive mode, screen masks are output to the terminal that offer the option of suppressing follow-up screens or detail screens, or to switch to SYSLST (see [section"Outputs to screen masks"](#page-881-0)).

In batch mode and to SYSLST, the output is made in the same format, but here there is no possibility of intervening.

### **ERROR-INFORMATION = \*SUMMARY**

No detailed error information is to be output, i.e. no lists of name conflicts but only the number of conflicts in the various name classes.

## $EXECUTION-MODE =$

Specifies whether the function is to be executed in the current task or in a new batch task to be created.

### **EXECUTION-MODE = \*SYNCHRONOUS(...)**

Default value: the function is to be executed in the current task.

### **TEXT-OUTPUT =**

Controls the output destination for data output in text format, i.e. lists, logging and error messages.

### **TEXT-OUTPUT = \*STD**

Default value: the output is to be carried out according to default setting. In interactive mode, output is to SYSOUT and to SYSLST. In batch mode, output is to SYSLST.

## **TEXT-OUTPUT = \*SYSOUT**

Output is directed to SYSOUT.

This specification may only be made in interactive mode. SYSOUT may not have been reassigned to a file. If SYSOUT output is desired, screen masks are output and these must be confirmed by pressing the send key. If numerous errors occur, it is possible to apply or suppress a detailed error log for SYSLST later.

## **TEXT-OUTPUT = \*SYSLST**

Output is directed to SYSLST.

## **TEXT-OUTPUT = \*NONE**

No outputs in the form of lists or messages are desired. It makes sense to specify this value when the STRUCTURE-OUTPUT operand is used instead.

Error messages and messages reporting the start and success of the function cannot be suppressed; they are output to SYSOUT even if TEXT-OUTPUT=\*NONE is specified.

### **STRUCTURE-OUTPUT =**

Directs output of error information to S variables.

### **STRUCTURE-OUTPUT = \*SYSINF**

Default: the error information is to be output to an S variable to which the user has assigned the variable stream SYSINF.

If this variable stream is not active, no output is made to an S variable.

### **STRUCTURE-OUTPUT = \*NONE**

No output is made to an S variable.

### **STRUCTURE-OUTPUT = <composed-name 1..100>**

Specifies the S variables in which the error information is to be stored. The user must declare the variable as a dynamically defined structure ( $/DECLARE-VARIABLE$  ..., MULTIPLE-ELEMENTS=\*LIST, TYPE=\*STRUCTURE).

## **EXECUTION-MODE = \*ASYNCHRONOUS(...)**

The function is to be executed in a new batch task that is to be created. In this case, information output to an S variable is not supported.

### **TEXT-OUTPUT =**

Controls the output of lists, logging and error messages.

## **TEXT-OUTPUT = \*SYSLST**

Output is made to a spoolout file that is printed at the end of the job and then deleted. The name of the spoolout file corresponds to the default setting of the SYSLST file for ENTER tasks.

## **TEXT-OUTPUT = <filename 1..54 without-gen-vers>**

The text is to be output to the specified file. If the file already exists, the user must hold the appropriate write access right. The file must not be password-protected. It must be accessible locally and must not be a temporary file. The file is neither printed out nor deleted at the end of the job.

## **OPERATIONAL-MODE =**

Specifies whether the function "Extend an SM pubset" is really executed or only simulated or whether only the check function (consistency check) is to be performed.

## **OPERATIONAL-MODE = \*OPERATION**

Default value: the function is really executed.

### **OPERATIONAL-MODE = \*SIMULATION**

The function is only to be simulated.

The syntax of the operands specified is checked.

However, the operands MAX-ERRORS, MONJV, ERROR-INFORMATION and EXECUTION-MODE (with suboperands) do not have the meanings given in the operand descriptions.

Execution always takes place in the current task: if this is an interactive task, output is to SYSOUT and SYSLST; if it is a batch task, output is made only to SYSLST.

When the syntax check has been performed successfully, a table of volume sets with the specified logical attributes is output.

The original pubsets need not be accessible for this function; no disk operations are performed. Consequently, no checks that require disk availability are carried out, i.e. no name consistency check. The MRSCAT entries are not checked either.

## **OPERATIONAL-MODE = \*CHECK-NAME-CONSISTENCY(...)**

The check function (consistency check) is performed by SMPGEN.

Here the SF pubsets which were specified with the CONTROL-VOLUME-SET and ADD-VOLUME-SET operands are checked to see whether they can be combined with the specified SM pubset or converted.

## **PUBSET-STATE =**

Specifies whether the consistency check is to performed for the current pubset session, i.e. possibly in parallel with other user accesses to the pubsets.

### **PUBSET-STATE = \*IMPORTED**

Default value: the consistency check is to be performed for the current pubset session. The pubsets have already been imported locally. The consistency check provides only a rough estimate which changes may since have rendered inaccurate.

### **PUBSET-STATE = \*NOT-IMPORTED**

SMPGEN is to allocate the pubsets exclusively for the consistency check. The pubsets are neither local nor imported from another system. During the consistency check they are locked against other accesses. This means that the result is correct at output time.

### **USER-ID =**

Specifies the user ID(s) for which a pubset consistency check is to be performed.

## **USER-ID = \*OWN**

Default value: the consistency checks are to cover only the file names, job variables and guards under the user ID of the caller.

The general checks referred to in the description of the statement for privileged users (illegal files, S1 migration) are also performed when this value is specified.

## **USER-ID = \*ALL**

The consistency checks are to cover all user IDs. This specification is not allowed if one or more of the pubsets is /are imported in "shared slave" mode.

Format for nonprivileged users

MODIFY-SYSTEM-MANAGED-PUBSET PUBSET=<catid> ,ADD-VOLUME-SET=list-poss(254):<catid> ,MAX-ERRORS=32767/<integer0..32767> ,MONJV=\*NONE/ <filename 1..54 without-gen-vers> ,ERROR-INFORMATION=\*DETAIL/\*SUMMARY ,EXECUTION-MODE=\*SYNCHRONOUS(...)/\*ASYNCHRONOUS(...) \*SYNCHRONOUS(...) | TEXT-OUTPUT=\*STD/\*SYSOUT/\*SYSLST/\*NONE | ,STRUCTURE-OUTPUT=\*SYSINF/\*NONE/<composed-name1..100> \*ASYNCHRONOUS(...) | TEXT-OUTPUT=\*SYSLST/<filename 1..54 without-gen-vers>

**Operands**

## **PUBSET = <catid>**

ID of the existing SM pubset which is to be checked to see whether it can be extended. The ID must differ from the IDs of the SF pubsets to be combined.

The specified ID is included in the check of the file name length and of whether guard conditions can be modified automatically.

### **ADD-VOLUME-SET =**

Specifies which further SF pubsets are to be added to the SM pubset.

### **ADD-VOLUME-SET = <catid>**

IDs of further SF pubsets to be added to the SM pubset as a volume set. The pubset ID becomes the volume set ID. All the volume set IDs must be different from each other and from the selected SM pubset ID.

The volume sets must satisfy the requirements described in the [section "Requirements foroperation of SMPGEN"](#page-830-0). If not just a check is to take place (OPERATIONAL-MODE= \*CHECK-NAME-

CONSISTENCY operand) but also a conversion, the SF pubsets may not be imported in either the local or any other system; however, MRSCAT entries with the correct device type must already exist for this purpose.

### **MAX-ERRORS = 32767 / <integer 0..32767>**

The consistency check is aborted when the specified number of errors have occurred. The conflicts encountered before the function is aborted are output, provided ERROR-INFORMATION = \*DETAIL was specified. 32767 is the default value.

### **MONJV =**

Specifies a job variable used for monitoring.

### **MONJV = \*NONE**

Default value: no monitoring job variable is specified.

### **MONJV = <filename 1..54 without-gen-vers>**

Specifies the name of the monitoring job variable. It must already be cataloged in an accessible pubset and must not be password-protected.

The job variables' status display is set as follows during the consistency check:

- \$I at the start of the consistency check
- \$R at the end of the consistency check if consistency exists
- \$E at the end of the consistency check if consistency does not exist
- \$A in the event of an incomplete consistency check

There is no point in specifying this operand unless you are using the software product JV.

If the job variable cannot be supplied with values (e.g. because a password is set), the consistency check is performed anyway. If the job variable is to receive defined contents when execution of the function is started, the user must initialize this variable him/herself. If the function is aborted right at the start of execution, e.g. because a semantic error is detected, SMPGEN does not provide a value for the job variable. **i**

## **ERROR-INFORMATION =**

Controls the scope of the error information output in text and/or variable form.

### **ERROR-INFORMATION = \*DETAIL**

Default value: detailed error information is to be output. Not only is the number of name conflicts output, but also all names that occur more than once or names that are too long are listed.

In interactive mode, screen masks are output to the terminal that offer the option of suppressing follow-up screens or detail screens, or to switch to SYSLST (see [section"Outputs to screen masks"](#page-881-0)).

In batch mode and to SYSLST, the output is made in the same format, but here there is no possibility of intervening.

### **ERROR-INFORMATION = \*SUMMARY**

No detailed error information is to be output, i.e. no lists of name conflicts but only the number of conflicts in the various name classes.

### **EXECUTION-MODE =**

Specifies whether the function is to be executed in the current task or in a new batch task to be created.

### **EXECUTION-MODE = \*SYNCHRONOUS(...)**

Default value: the function is to be executed in the current task.

### **TEXT-OUTPUT =**

Controls the output destination for data output in text format, i.e. lists, logging and error messages.

### **TEXT-OUTPUT = \*STD**

Default value: the output is to be carried out according to default setting. In interactive mode, output is to SYSOUT and to SYSLST. In batch mode, output is to SYSLST.

### **TEXT-OUTPUT = \*SYSOUT**

Output is directed to SYSOUT. This specification may only be made in interactive mode. SYSOUT may not have been reassigned to a file.

If SYSOUT output is desired, screen masks are output and these must be confirmed by pressing the send key. If numerous errors occur, it is possible to apply or suppress a detailed error log for SYSLST later.

## **TEXT-OUTPUT = \*SYSLST**

Output is directed to SYSLST.

### **TEXT-OUTPUT = \*NONE**

No outputs in the form of lists or messages are desired. It makes sense to specify this value when the STRUCTURE-OUTPUT operand is used instead.

Error messages and messages reporting the start and success of the function cannot be suppressed; they are output to SYSOUT even if TEXT-OUTPUT=\*NONE is specified.

## **STRUCTURE-OUTPUT =**

Directs output of error information to S variables.

### **STRUCTURE-OUTPUT = \*SYSINF**

Default: the error information is to be output to an S variable to which the user has assigned the variable stream SYSINF.

If this variable stream is not active, no output is made to an S variable.

### **STRUCTURE-OUTPUT = \*NONE**

No output is made to an S variable.

### **STRUCTURE-OUTPUT = <composed-name 1..100>**

Specifies the S variables in which the error information is to be stored. The user must declare the variable as a dynamically defined structure ( $/DECLARE-VARIABLE$  ..., MULTIPLE-ELEMENTS=\*LIST, TYPE=\*STRUCTURE).

## **EXECUTION-MODE = \*ASYNCHRONOUS(...)**

The function is to be executed in a new batch task that is to be created. In this case, information output to an S variable is not supported.

## **TEXT-OUTPUT =**

Controls the output of lists, logging and error messages.

### **TEXT-OUTPUT = \*SYSLST**

Output is made to a spoolout file that is printed at the end of the job and then deleted. The name of the spoolout file corresponds to the default setting of the SYSLST file for ENTER tasks.

### **TEXT-OUTPUT = <filename 1..54 without-gen-vers>**

The text is to be output to the specified file. If the file already exists, the user must hold the appropriate write access right. The file must not be password-protected. It must be accessible locally and must not be a temporary file. The file is neither printed out nor deleted at the end of the job.

## **15.8 Error behavior**

SMPGEN creates several WORK files when processing statements; these normally exist only during the SMPGEN session.

In the event of a system failure or recovery errors, such files can of course exist beyond the SMPGEN session. They can be recognized by the prefix SYSWRK.SMPGEN or S.SMPGE. SYSWRK.SMPGEN... files must be deleted by systems support before starting a new SMPGEN session.

### **Special points when creating or extending SM pubsets**

SMPGEN attempts to rule out situations that prevent formation of an SM pubset as early as possible by performing a consistency check. Even after a successful check, the pubset structures are not changed initially, only the new management files are created.

In the event of an extension the SM pubset's management data is saved by copying it. During conversion, the old administration files are also retained in the main, so that SMPGEN can restore the old environment in the event that conversion fails or that the task is aborted. The pubsets involved are then returned to their old states. Only the SYSPBN and EAM files could be deleted.

Only in the last phase (after all checks have been completed successfully and disk space requirements are satisfied) is it no longer possible to return to the old state of the SF pubsets. A fatal error in this phase (just like a system crash in the middle phase of conversion) would mean that the pubsets could no longer be imported; they have to be reconstructed from the previous FDDRL backup.

During the critical phase of conversion, the pubsets and volume sets are marked as not importable.

If an import is not possible following a system crash, either as an SF or an SM pubset, it can be assumed that all relevant information is retained and a consistent disk status achieved.

If the system halts while an SM pubset is being imported but the pubset can still be imported as an SM pubset, it can be assumed that a consistent disk status has been achieved. However, depending on when the system halted the SM pubset has either its initial status or the correct status which has been extended by SF pubsets.

If, in the event of a conversion failure, the pubsets were converted back to SF pubset and it was not possible to restore the old GUARDS environment, the pubsets are still marked as importable. Following import as SF pubsets, the objects that are protected by guards cannot be addressed. The old GUARDS environment can be restored by systems support, however, by using /CHANGE-GUARD-FILE to assign the guards catalogs renamed by SMPGEN. The catalogs reside under the name SYSWRK.SMPGEN.SYSCAT.GUARDS.<pubsetid>.

The new or extended CMS management files are deleted during reconversion to SF pubsets or placed in the initial status.

If they cannot be deleted during reconversion for whatever reason, this does not prevent a new SMPGEN run. If the same volume set is to become the control volume set, any new CMS administration files still present on it are used again. If another pubset is to become the control volume set, the CMS implicitly deletes the CMS administration files that still reside on the "simple" volume set as leftovers from the previous SMPGEN run.

When exporting the pubsets, the following message may be output for each pubset involved, if guards are used:

PRO6009 ERROR WHEN CLOSING GUARDS CATALOG

This message can be ignored.

### **Special aspects regarding SMPGEN statements with which all the pubsets involved are imported by SMPGEN itself**

(e.g. CREATE-SYSTEM-MANAGED-PUBSET mit OPERATIONAL-MODE=\*OPERATION or with OPERATIONAL-MODE=\*CHECK-NAME-CONSISTENCY(PUBSET-STATE= \*NOT-IMPORTED))

In the event of termination due to an error, or abnormal program/task termination, the MRSCAT entries are cleaned up. Only if the recovery routine aborts do the MRSCAT entries retain the status "inaccessible/SMPGEN processing in progress/cannot be deleted". The MRSCAT entries can then not be deleted. This means that the pubset can no longer be imported in this session and that the SMPGEN session cannot be started a second time.

## **STEP termination**

If a syntactically or semantically incorrect SMPGEN statement is input, or if the statement cannot be fully processed, the program moves to the next STEP statement, if the error occurs within the program and not in the asynchronously generated task.

If an error occurs that poses problems for the overall program execution (e.g. no information output possible, end of file on SYSDTA), the program ends with STEP termination, i.e. all statements up to the next SET-JOB-STEP or EXIT-JOB are skipped within a procedure.

## <span id="page-881-0"></span>**15.9 Outputs to screen masks**

The screen masks are made up of 80 columns and 24 lines, and have the following structure:

- Header with title
- $\bullet$ Data section for output of object attributes (output fields) The output fields are supplied with the appropriate values by SMPGEN. They cannot be overwritten by the user. Exceptions are the fields "MORE" in masks 3, 5 and 7, for which inputs are possible.
- Footer with input option (e.g. change the output medium) When outputting to SYSLST, or when executing batch tasks, the footer is omitted. In this case, the output is always complete (equivalent to the input MORE=Y for output to the terminal).

The character in line 1, column 1 (support of the local hardcopy function) can be overwritten in order to position the cursor on it.

To continue the program run, press the DUE key on the terminal. The K1, K2 and K3 keys are ignored.

The following masks are available:

- 1. CONSISTENCY-CHECKED PUBSETS
- 2. INADMISSIBLE FILES
- 3. FILE-NAME CONFLICTS
- 4. MULTIPLE FILE-NAME CONFLICTS
- 5. JV-NAME CONFLICTS
- 6. MULTIPLE JV-NAME CONFLICTS
- 7. GUARD-NAME CONFLICTS
- 8. MULTIPLE GUARD-NAME CONFLICTS
- 9. FILE-NAME LENGTH ERRORS
- 10. JV-NAME LENGTH ERRORS
- 11. GUARD CONDITION MODIFICATION FAILURES
- 12. VOLUME-SET TABLE 1
- 13. VOLUME-SET TABLE

### **MASK 1: CONSISTENCY-CHECKED PUBSETS**

This mask is generated with the CREATE- and MODIFY-SYSTEM-MANAGED-PUBSET statements when performing only the check function or when the CHECK-NAME-CONSISTENCY statement is executed.

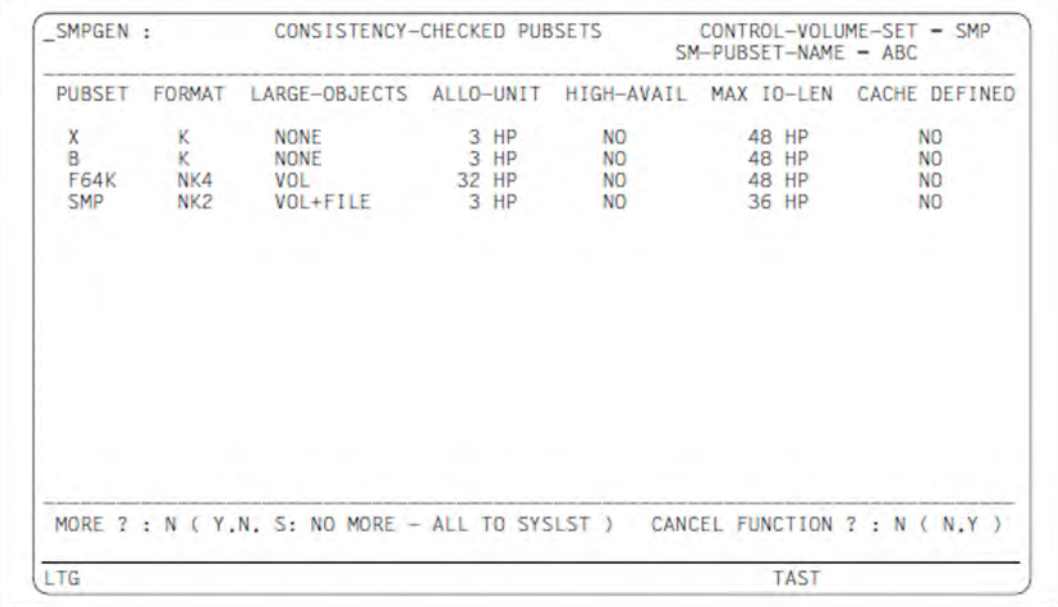

### **HEADER**

### CONTROL-VOLUME-SET

Pubset ID input for the operand of the same name; \*NONE is shown as \*NON

### SM-PUBSET-NAME

SM pubset ID entered via an operand

## **DATA**

### PUBSET

Pubset ID of the checked pubset

### FORMAT

Disk format determined: K / NK2 / NK4

### LARGE-OBJECTS

Indicates whether volumes or files that are larger than 32 Gbytes are permitted:

- VOL+FILE: Volumes and files that are larger than 32 Gbytes are permitted
- VOL: Only volumes that are larger than 32 Gbytes are permitted
- NONE: Neither volumes nor files that are larger than 32 Gbytes are permitted

### ALLOCATION-UNIT

Allocation unit in half pages (2KB each)

### HIGH-AVAIL

Enhanced availability: YES (DRV operation, RAID etc.) / NO

## MAXIMAL IO-LENGTH

Maximum transfer length for disk input/output

### CACHE DEFINED

Has a cache medium been defined?: YES / NO

### **FOOTER**

### **MORE**

This field is preset to "Y" if more pubsets than specified in the current statement are checked than are shown on the current and previous screen pages.

Overwriting this field with "N" prevents output of further pubsets at the terminal.Overwriting this field with "S" means that no further pubsets are output to the terminal but the complete pubset information is output to SYSLST independent of the OUTPUT parameters.

### CANCEL FUNCTION

This field is preset to "N". If overwritten with another value, the function is aborted.

### **MASK 2: INADMISSIBLE FILES**

This mask is generated for privileged users of SMPGEN when illegal files are present in the pubsets to be checked.

These are the files referred to in the description of the check function, which cannot be used in the SM pubset. They must not be cataloged in the pubsets, because SMPGEN sets up work files or new administration files under these names, or because the files cannot be used as paging files in the SM pubset.

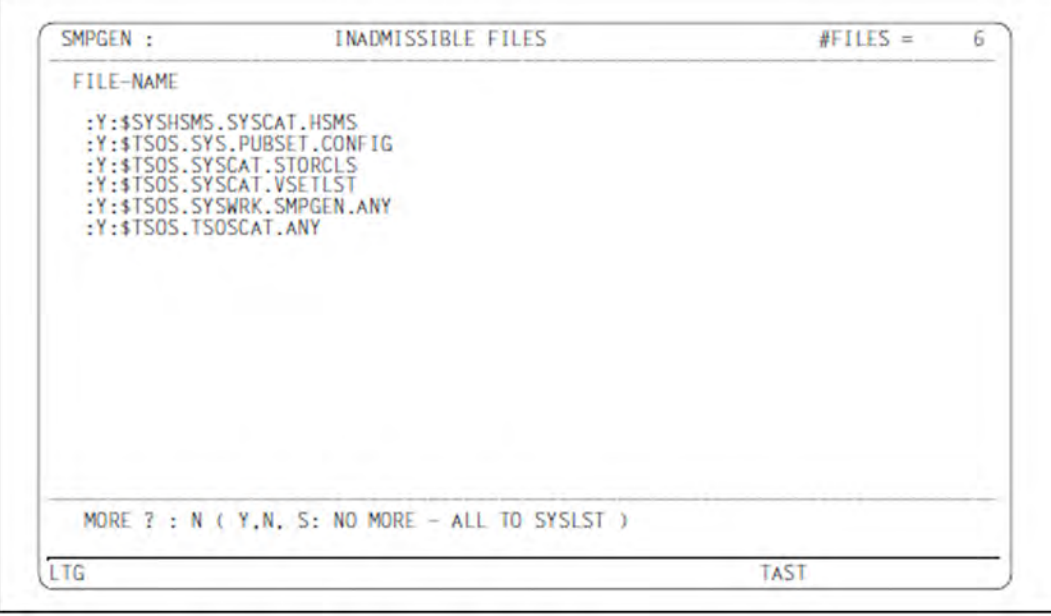

### **HEADER**

### #FILES

Number of illegal files

## **DATA**

### FILE-NAME

Path name

### FOOTER

### MORE

This field is preset to "Y" if more files are present than are shown on the current and previous screen pages. Overwriting this field with "N" prevents output of further pubsets at the terminal. Overwriting this field with "S" means that no further file names are output to the terminal but that all the illegal files are listed, independent of the TEXT-OUTPUT operand. Other outputs are continued as normal.

### **MASK 3: FILE-NAME CONFLICTS**

This mask is created if file name conflicts arise. If file names occur on more that four pubsets, a full pubset screen is output for each of the file names immediately after this screen (mask 4), unless otherwise defined by the user in the overwrite field on the right margin.

The next screen to output file name conflicts, mask 3, is not displayed until this operation has been completed.

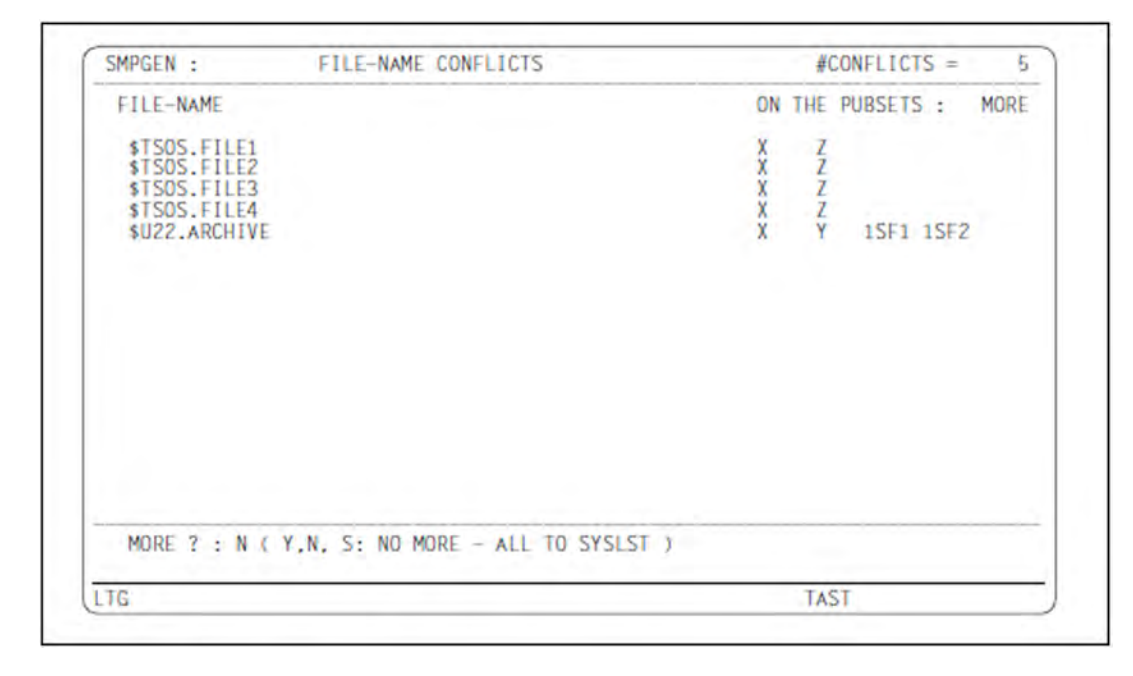

### **HEADER**

### #CONFLICTS

Number of files that are cataloged on several of the checked pubsets

### **DATA**

### FILE-NAME

File name without catalog ID

### ON THE PUBSETS

Catalog ID of relevant pubset

### MORE

This field is preset to "Y" if the name exists on more that four pubsets, otherwise blank. Overwriting this field with "N" or blanks prevents mask 4 being output at the terminal. Overwriting this field with "S" means that mask 4 is no longer output to the terminal, but to SYSLST, regardless of what is specified for the TEXT-OUTPUT operand.

### **FOOTER**

### MORE

This field is preset to "Y" if more file name conflicts are present than are shown on the current and previous screen pages.

Overwriting this field with "N" prevents output of further file names at the terminal and to SYSLST. Overwriting this field with "S" means that no further file names are output to the terminal but that all the file name conflicts are output to SYSLST, independent of the TEXT-OUTPUT operand. Other outputs are continued as normal.

### MASK 4: MULTIPLE FILE-NAME CONFLICTS

This mask is generated when file names occur on more than four pubsets. It is output after mask 3 for each file name marked there with MORE=Y if the field was not overwritten with "N".

The pubsets already displayed in mask 3 are also output. Inputs are not possible.

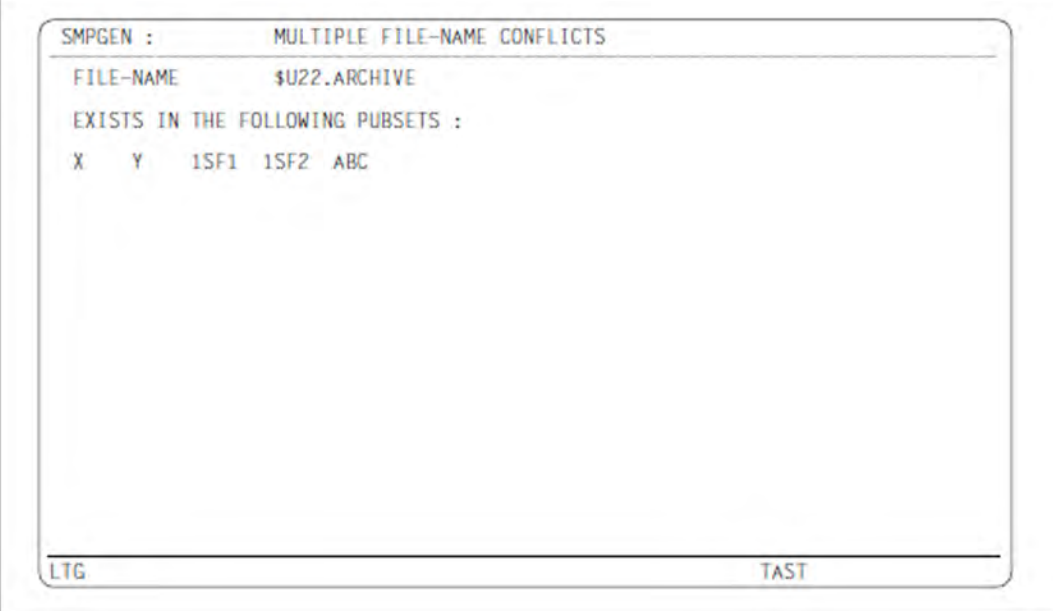

### **DATA**

### FILE-NAME

File name without catalog ID

### EXISTS IN THE FOLLOWING PUBSETS

Pubset IDs of the particular pubset

### **MASK 5: JV NAME CONFLICTS**

The structure, meaning and reaction options of this mask are analogous to those of mask 3, with the exception that conflicts among the names of job variables are considered here.

### **MASK 6: MULTIPLE JV NAME CONFLICTS**

The structure, meaning and reaction options of this mask are analogous to those of mask 4, with the exception that conflicts among the names of job variables are considered here.

### **MASK 7: GUARD-NAME CONFLICTS**

The structure, meaning and reaction options of this mask are analogous to those of mask 3, with the exception that conflicts among the guard names are considered here. A connecting line consisting of periods bridges the space between guard names and pubsets affected.

### **MASK 8: MULTIPLE GUARD-NAME CONFLICTS**

The structure, meaning and reaction options of this mask are analogous to those of mask 4, with the exception that conflicts among the guard names are considered here.

### **MASK 9: FILE-NAME LENGTH ERRORS**

This mask is generated when file names are encountered which exceed the maximum permissible file name length of 54 characters when replacing the old pubset ID with a new one (PUBSET-ID-LENGTH, or for which the file generation group names are longer than 47 characters. The individual file generations are not displayed separately.

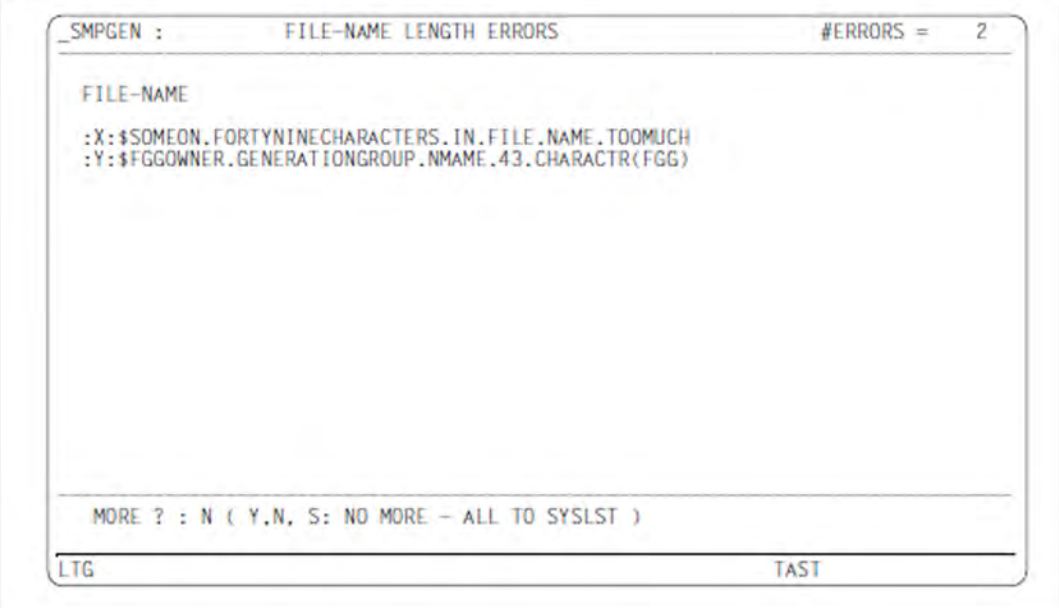

### **HEADER**

### #ERRORS

Number of file names that exceed the permissible length. Path names that differ only with respect to the catalog ID are treated as different file names.

### **DATA**

### FILE-NAME

Path name (with catalog ID); for file generation group names followed by the generation number

### **FOOTER**

### MORE

This field is preset to "Y", if more files are affected than are shown on the current and previous screen pages. Overwriting this field with "N" prevents output of further warnings of this type at the terminal. Overwriting this field with "S" means that no further file names are output to the terminal but that all the file names that are too long are output to SYSLST, independent of the TEXT-OUTPUT operand. Other outputs are continued as normal.

### **MASK 10: JV-NAME LENGTH ERRORS**

Just like mask 9, except that the job variable names are listed here.

### **MASK 11: GUARD CONDITION MODIFICATION FAILURES**

This mask is generated when guard condition errors are encountered, i.e. when program names in guard conditions could not be matched to the new pubset ID. Possible causes:

- the program name contains wildcards
- the program name would be longer than 54 characters
- $\bullet$  the guard condition section would be too long (= area overflow)

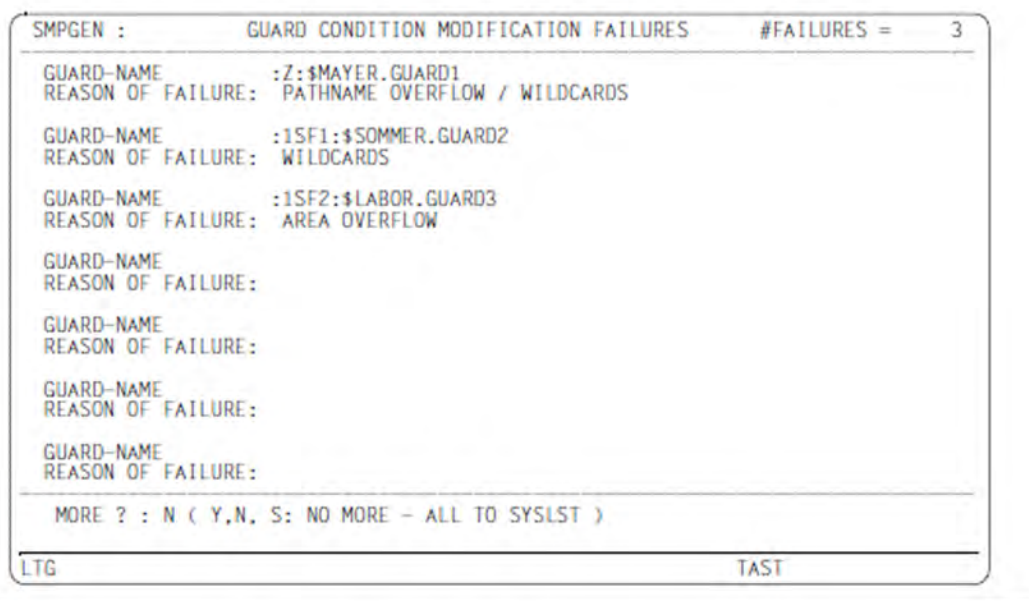

### **HEADER**

### #FAILURES

Number of guard condition failures

### **DATA**

### GUARD-NAME

Path name of guard affected

## REASON OF FAILURE

Cause or list of causes: WILDCARDS or PATHNAME OVERFLOW or AREA OVERFLOW or any combination of these three causes.

### **FOOTER**

## MORE

This field is preset to "Y" if more guards condition failures have occurred than are shown on the current and previous screen pages.

Overwriting this field with "N" prevents output of further warnings of this type at the terminal. Overwriting this field with "S" means that no further warnings of this type are output to the terminal but all warnings of this type are output to SYSLST, independent of the TEXT-OUTPUT operand. Other outputs are continued as normal.

## **MASK 12: VOLUME-SET TABLE 1**

This mask is generated for the CREATE-/MODIFY-SYSTEM-MANAGED-PUBSET statement if the call comes from an interactive task. This table is output to SYSOUT independent of the OUTPUT operand so that the inputs can be checked once again before the statement is executed. The footer can be used to abort the function.

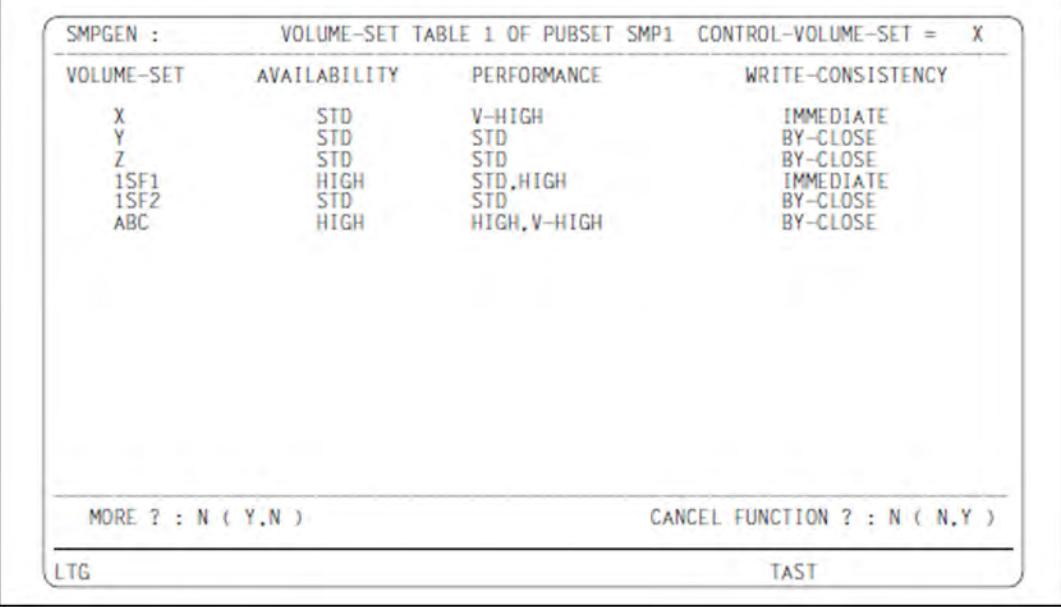

### **HEADER**

### PUBSET

Catalog ID of the SM pubset to be created or extended

### CONTROL-VOLUME-SET

The specified pubset ID for the operand of the same name when creating an SM pubset or the volume set ID of the control volume set when extending an SM pubset.

\*NONE is shown as \*NON

### **DATA**

## VOLUME-SET

ID of the volume set to be set up (previously SF pubset ID)

### AVAILABILITY

Operand value of the ADD-VOLUME-SET suboperand of the same name

### PERFORMANCE

Operand value of the ADD-VOLUME-SET suboperand of the same name. Format: STD / HIGH / STD, HIGH / V-HIGH / HIGH, V-HIGH / STD, HIGH, V-HIGH

## WRITE-CONSISTENCY

Operand value of the WRITE-CONSISTENCY suboperand of the ADD-VOLUME-SET operand

## **FOOTER**

## MORE

This field is preset to "Y" if more volume sets belong or are added to the SM pubset that is to be created or extended than are shown on the current and previous screen pages. Overwriting this field with "N" prevents output of further volume sets at the terminal. Other outputs are continued as normal.

CANCEL FUNCTION

This field is preset to "N". If overwritten with another value, the function is aborted.

## **MASK 13: VOLUME-SET TABLE**

This mask is generated for the CREATE-/MODIFY-SYSTEM-MANAGED-PUBSET statement - if not just a check function is being performed.

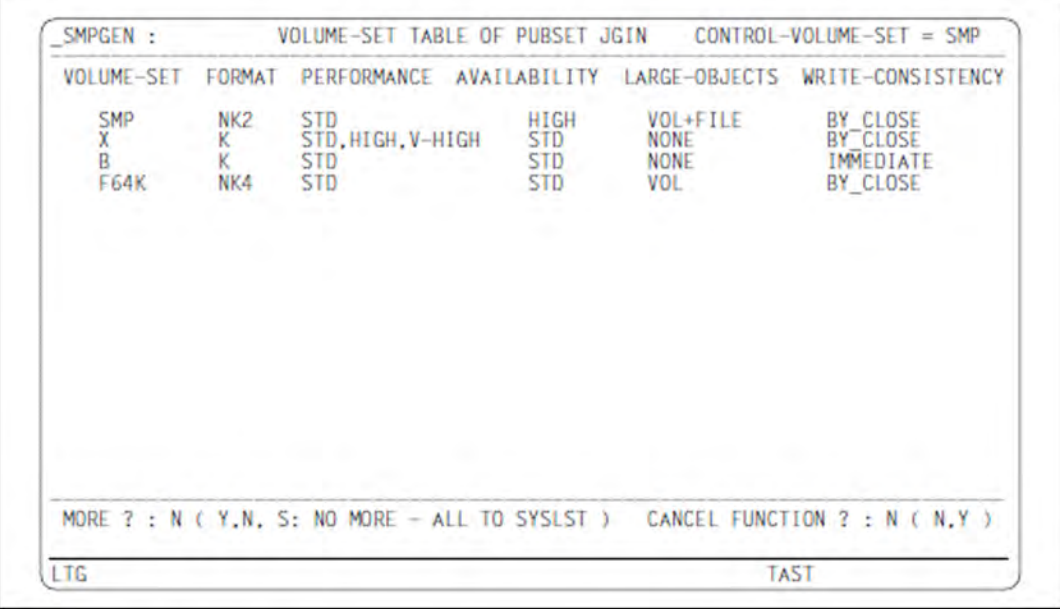

### **HEADER**

CONTROL-VOLUME-SET

The specified pubset ID for the operand of the same name when creating an SM pubset or the volume set ID of the control volume set when extending an SM pubset. \*NONE is shown as \*NON

PUBSET

Catalog ID of the SM pubset to be created or extended

## **DATA**

### VOLUME-SET

ID of the volume set to be created (=previously SF pubset ID)

## FORMAT

Disk format determined: K / NK2 / NK4

### AVAILABILITY

Operand value of the ADD-VOLUME-SET suboperand of the same name

### LARGE-OBJECTS

Indicates whether volumes or files that are larger than 32 Gbytes are permitted:

- VOL+FILE: Volumes and files that are larger than 32 Gbytes are permitted
- VOL: Only volumes that are larger than 32 Gbytes are permitted
- NONE: Neither volumes nor files that are larger than 32 Gbytes are permitted

### PERFORMANCE

Operand value of the ADD-VOLUME-SET suboperand of the same name. Format: STD / HIGH / STD, HIGH / V-HIGH / HIGH, V-HIGH / STD, HIGH, V-HIGH

### WRITE-CONSISTENCY

Operand value of the WRITE-CONSISTENCY suboperand of the ADD-VOLUME-SET operand

### **FOOTER**

### **MORE**

This field is preset to "Y" if more volume sets belong to the SM pubset that is to be created or extended than are shown on the current and previous screen pages.Overwriting this field with "N" prevents output of further volume sets at the terminal.Overwriting this field with "S" means that no further volume sets are output to the terminal but the complete volume set list is output to SYSLST regardless of what is specified for the OUTPUT operand. Other outputs are continued as normal.

## CANCEL FUNCTION

This field is preset to "N". If overwritten with another value, the function is aborted.

# **15.10 SMPGEN messages**

The messages of the SMPGEN utility routine have the message class SGU or SPG.SMPGEN outputs no guaranteed messages.

See also the section ["Messages and their meaning" \(Notational conventions\).](#page-21-0)

## **15.11 Attributes of SM pubsets and volume sets**

The important attributes and behavior of SM pubsets and volume sets that are required in order to gain an understanding of SMPGEN are described below. The concept of SM pubsets is discussed in detail in the "System-Managed Storage" manual [[8 \(Related publications\)\]](#page-956-0) or in the "Introduction to System Administration" [\[5 \(Related publications\)](#page-956-0)].

### **Pubset attributes**

SM and SF pubsets have the following attributes in common:

- they are generally put into and taken out of operation in their entirety
- they form a name space for files, job variables and guards
- the storage location of a file within a pubset is determined by the system (except for "physical" allocation, for which the user requires special rights)
- they can be created as "large pubsets" or be converted to these. Large pubsets support files and volumes which are over 32 GB.
- there are user-related storage, file and job-variable quotas (limits) valid throughout the pubset
- there are user-related rights valid throughout the pubset (right to high-performance file processing, PUBLIC-SPACE-EXCESS, right to physical allocation)

However, unlike SF pubsets, SM pubsets are not unstructured (except for the distinction between Pubres and other disks. Within an SM pubset, there are usually several sets of associated disks with similar VSNs; these are referred to as the volume set.

An SM pubset can consist of a maximum of 255 volume sets.

If one of these volume sets fails, it can be removed from the SM pubset configuration and the SM pubset operated without it. The files that were present in this volume set can be retrieved selectively from existing backups. Exception: If the control volume set fails, the SM pubset can no longer be operated.

### **Volume set attributes**

Some attributes that apply to the whole of an SF pubset apply in an SM pubset only to the individual volume sets. Such attributes include the following:

- the volume set identifier forms part of the VSN of the associated disks, completely analogous to the SF pubset ID
- the allocation unit is the same on all disks
- the disk format (K, NK2, NK4) matches
- the DRV attribute corresponds as generation attribute
- the DRV/SRV mode is not set for single public disks but for an entire volume set
- the cache configuration is volume-set-related
- all extents of a file lie within a volume set

On account of the division into several volume sets, an SM pubset, and so too a file name space, can support serval different services and may therefore be used as a suitable mass storage option for different files.

Since the volume sets for storage on a particular file are not equally suitable, they are assigned logical volume set attributes:

AVAILABILITY, PERFORMANCE, WRITE-CONSISTENCY. These are used by the system along with the logical file attributes to determine the most suitable storage location for a file.

A volume set of the SM pubset, the control volume set, is used to store the most important metadata (e.g. volume set configuration, user entries, file catalog references, protection profiles). It must therefore not be removed from the SM pubset in the event of an error. If enhanced security is required, it is useful to used DRV disk pairs or a disk pair operated with DUALCOPY for this volume set, or to make a DRV (SF) pubset the control volume set.

The volume sets that form an SM pubset are distinguished according to their use as: USAGE=\*STD, USAGE=\*WORK and USAGE=\*HSMS-CONTROLLED volume sets. USAGE=\*STD volume sets are used for normal file storage, USAGE=\*WORK volume sets for storing work files, and USAGE=\*HSMS-CONTROLLED volume sets are used by HSMS in the background in SM pubsets supported in HSMS.

SMPGEN supports USAGE=\*STD and USAGE=\*HSMS-CONTROLLED volume sets. Volume sets with USAGE=\*WORK must be added using reconfiguration commands.

## **Storage space quotas**

The quotas described below refer to a user ID and an SM pubset: they are not broken down over individual volume sets.

The storage space quotas on an SM pubset are more complex than on an SF pubset. The following three quota structures coexist:

- Quota for permanent files (these are all files that are not work files and are not temporary files)
- Quota for temporary files
- Quota for work files

"Quota structure" means that there is one storage space quota for these three types of files which defines the entire storage space that can be allocated by these files. In addition, there are so-called subquotas which can be used to further restrict the allocation of especially valuable resources.

For permanent files, the quota structure is as follows:

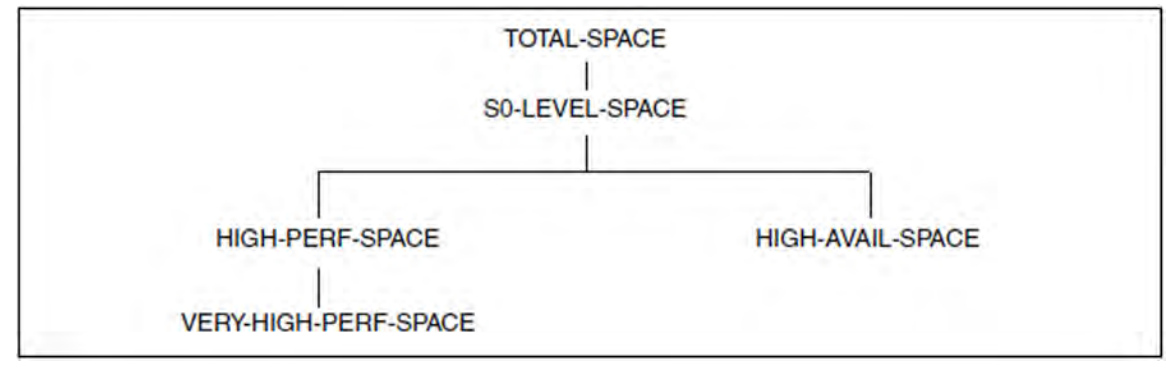

where the quota names have the following meaning:

TOTAL-SPACE(PERM)

is the space for all permanent files on the pubset, including those on background levels. If the file lies on a background level, what is allocated is not the real storage space; but the space that it would take up on the S0 level for a recall.

S0-LEVEL-SPACE(PERM)

is the space which permanent files take up on the S0 level of the pubset. This corresponds to the quota PUBLIC-SPACE-LIMIT on SF pubsets.

HIGH-PERF-SPACE(PERM)

is the space which permanent files with an enhanced-performance attribute (PERFORMANCE=\*HIGH or \*VERY-HIGH) take up on the S0 level of the pubset.

VERY-HIGH-PERF-SPACE(PERM)

is the space which permanent files with the attribute PERFORMANCE=\*VERY-HIGH take up on the S0 level of the pubset.

HIGH-AVAILABILITY-SPACE(PERM) is the space which permanent files with the high-availability attribute (AVAILABILITY=\*HIGH) take up on the SO level of the pubset.

## For temporary files and work files, the quota structure is as follows:

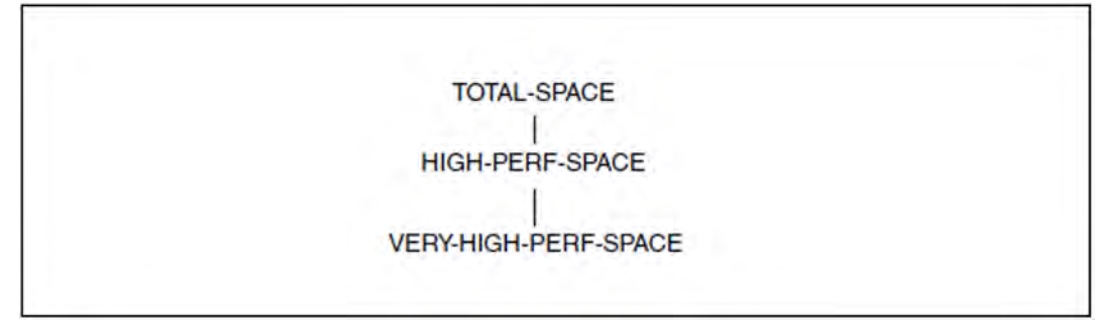

The significance of quotas corresponds to that of permanent files.

The suffix <quota name>(TEMP) or <quota name>(WORK) indicates that the quota applies to temporary files or work files respectively.

The quota for S0-LEVEL-SPACE and HIGH-AVAIL-SPACE is not necessary since only permanent files can be migrated or assigned the attribute AVAILABILITY=\*HIGH.

The quota TOTAL-SPACE(TEMP) corresponds to the quota TEMP-SPACE-LIMIT on SF pubsets.

The storage space allocation counter in the user entries corresponds to the quota structure.

The quota structure is more simple on the group level:

Only the values TEMP-SPACE-LIMIT and PUBLIC-SPACE-LIMIT familiar from SM pubsets, as well as the new limit WORK-SPACE-LIMIT are present.

(The above-mentioned limits form restrictions for the group administrator in how he or she can assign quotas to a member of the group; they should not be understood as quotas for the set of all group members).

# **16 SPCCNTRL Checking and managing storage allocations on disks**

### **Version: SPCCNTRL V20.0A**

The SPCCNTRL routine (SPaCe CoNTRoL) serves to control storage allocations on disk.

The routine is available to non-privileged users as well as to system administration. Although a number of its functions are reserved for system administration (see the descriptions of the individual statements).

SPCCNTRL supports both SRV disks (Single Recording Volumes) and DRV disks (Dual Recording Volumes).

In some cases alternate functions can be used instead of the SPCCNTRL program functions:

- /SHOW-FILE-LOCK provides information on file locks.
- For diagnostic purposes, particular catalog entries can be output to a file using /LIST-CATALOG-ENTRY.  $\bullet$
- /SHOW-PUBSET-CATALOG-ALLOCATION provides information on catalog files and their occupancy level.
- $\bullet$ File catalogs are automatically expanded in ongoing operation.

# **16.1 Operating instructions**

If the SYSMES.SPCCNTRL.<ver> message file has not yet been assigned, it can be assigned later using the SPCCNTRL statement MODIFY.

The program is started with /START-SPCCNTRL.

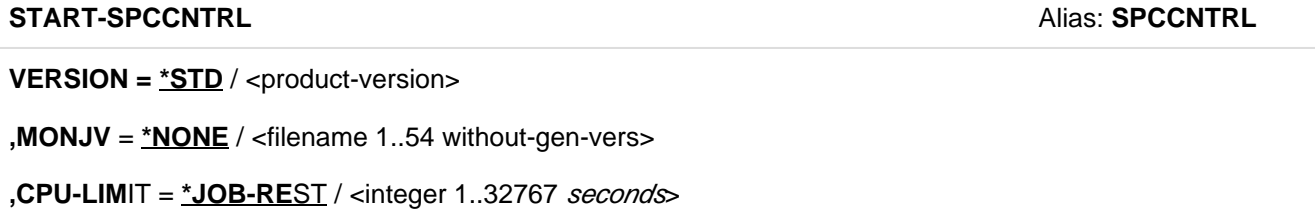

It can also be called as follows:

/START-EXECUTABLE-PROGRAM FROM-FILE=\$SPCCNTRL

Command statements of the routine can be entered once the program is running.

## **16.2 Statements**

- [Overview of SPCCNTRL statements](#page-900-0)
- [Description of the statements](#page-901-0)
	- [BKPT Interrupt SPCCNTRL routine](#page-902-0)
	- [CHECK Perform allocation checks](#page-903-0)
	- [DISPLAY Direct output to SYSOUT](#page-906-0)
	- [END Terminate SPCCNTRL](#page-913-0)
	- [HELP Describe specified statement or list all SPCCNTRL statements](#page-914-0)
	- [LIST Direct output to SYSLST](#page-915-0)
	- [MODIFY Modify default values](#page-919-0)
	- [PURGE Remove dead space and delete catalog entries](#page-920-0)
	- [TRACE Identify and output blocks and entries in system catalog and VTOC area of private disk](#page-923-0)
# **16.2.1 Overview of SPCCNTRL statements**

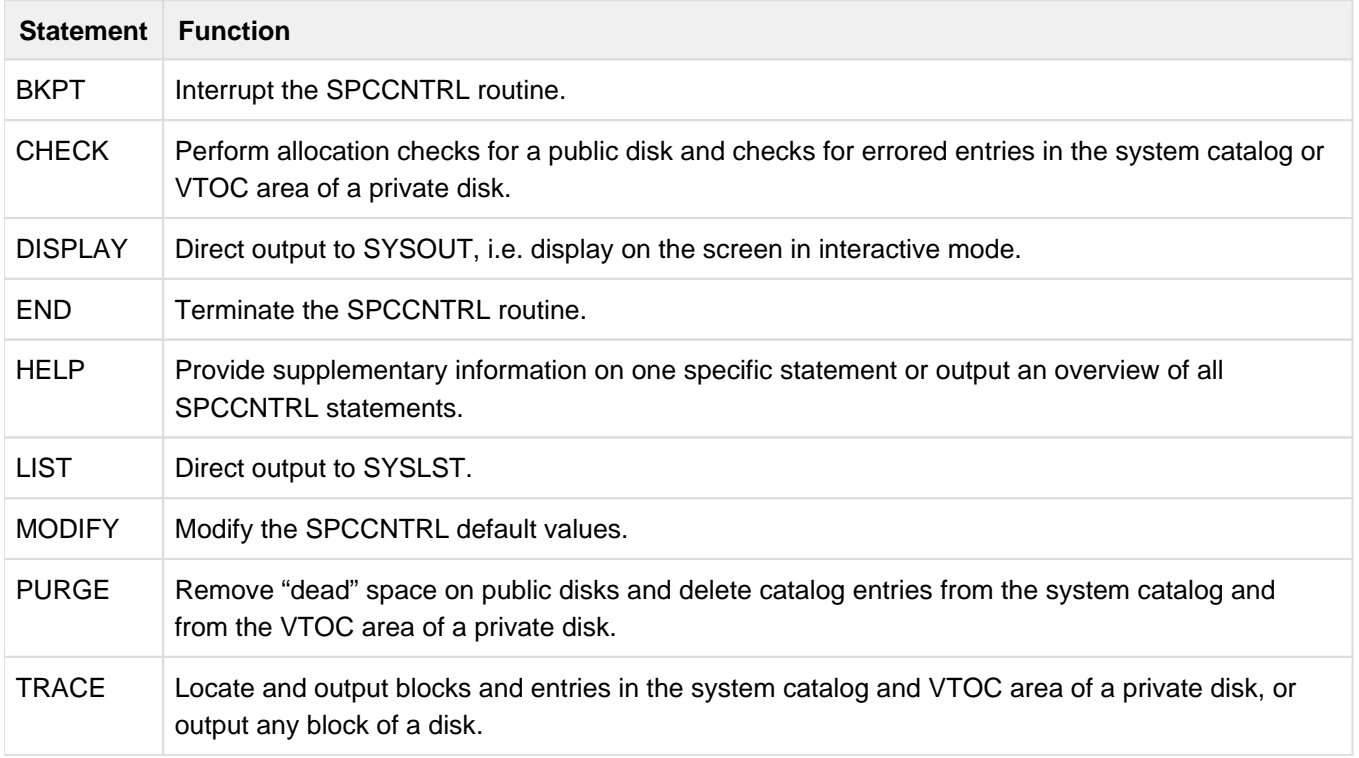

# **16.2.2 Description of the statements**

In the functions listed below, "filename" must be specified as a fully qualified file name (unless specified otherwise). In certain cases it is also possible to specify a coded file ID in the form X'hhhhhhhh'. If no entry is made for "type", it is assumed that the specified disk is available online.

SPCCNTRL interprets every input that is not a SPCCNTRL statement as a BS2000 command. In program mode system commands can also be entered and processed.

# **16.2.2.1 BKPT - Interrupt SPCCNTRL routine**

The BKPT statement interrupts the program (in interactive mode) or results in a wait state (batch mode).

### **Format**

BKPT

This statement has no operands.

BKPT can be replaced by a slash in column 1 only. **i**

> If another system command or a SPCCNTRL statement is entered after the slash, the command or statement is executed before the program is interrupted.

> The BKPT statement and the slash should only be used in interactive mode. In batch mode, they initiate a wait state that only ends when a message is sent to the batch job using /INFORM-PROGRAM. Receiving this message corresponds to the system command EOF, which serves to terminate the reading of data from SYSDTA. This also terminates SPCCNTRL. A return to program mode is not possible.

# **16.2.2.2 CHECK - Perform allocation checks**

The following operations can be performed by means of the CHECK statement:

- check the allocation of a public disk
- check for errored entries in the system catalog
- check the contents of the VTOC area (F1 label) of a private disk for errored entries

A message is output for each error found, stating the errored page, the user ID and the file name. Then the check is continued.

This statement is reserved for system administration.

Both imported and non-imported catalogs are supported.

#### **Format**

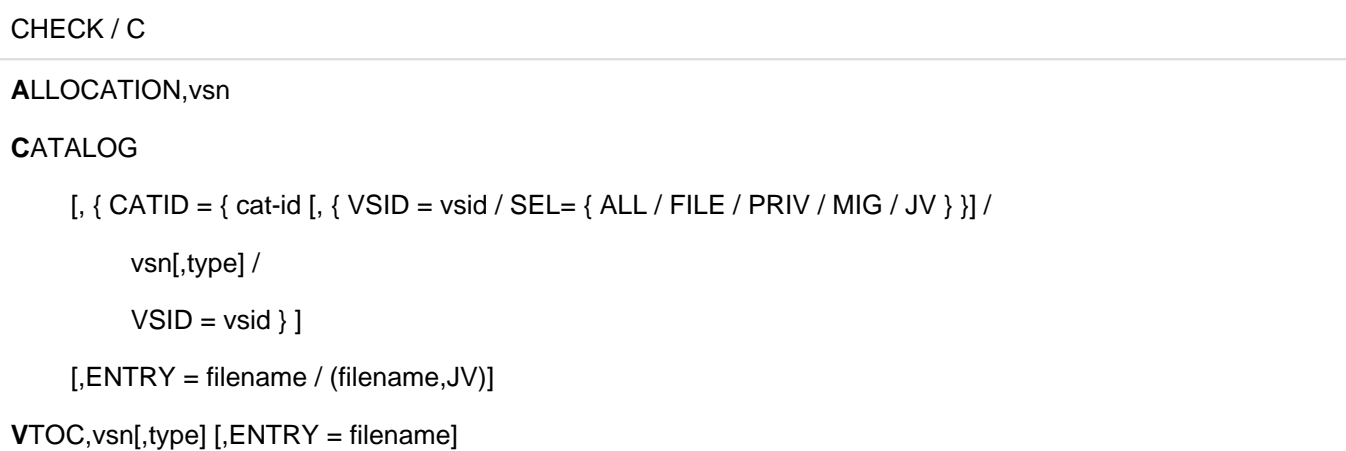

# **Operands**

# **A[LLOCATION]**

Subjects the allocation of a public volume to a general check, i.e. as to whether there are any "dead" areas or "doublers".

An overview of the disk allocation is output. The check is aborted if cases of double allocation are detected. Such cases can be localized by means of LIST ALLOCATION. Specification of a catalog ID is not mandatory.

# **vsn**

Specifies the public disk that is to be checked.

# **C[ATALOG]**

Checks the system catalog for errored entries. Error codes are assigned; these can be queried by means of HELP.

#### **CATID = catid**

**Specifies** 

- 1. the TSOSCAT of an imported SF pubset.
- 2. the entire catalog of an SM pubset. If no additional parameter is specified, the information is output for all subcatalogs of the SM pubset.

# **VSID = vsid**

Specifying a VSID restricts the output to the file catalog of the selected volume set (permissible only for SM pubsets).

# **SEL = ALL / FILE / PRIV / MIG / JV**

Additional selection (only for SM pubsets).

# **SEL = ALL**

Processes all subcatalogs of the selected SM pubset (analogous to no additional parameter). In the case of special catalogs, all catalog files are processed.

# **SEL = FILE**

Selects all file catalogs of the SM pubset.

# **SEL = PRIV**

Processes the special catalog for private disk and tape file entries. Only the first file of the special catalog (TSOSCAT.#P00) is processed.

# **SEL = MIG**

Selects the special catalog for migrated files or files that have not been assigned space. Only the first file of the special catalog (TSOSCAT.#M00) is processed.

# **SEL = JV**

Permits the output of information about the special catalog for a job variable. Only the first file of the special catalog (TSOSCAT.#J00) is processed.

#### **vsn**

Specifies a Pubres that contains either the file catalog of a volume set or the TSOSCAT of an SF pubset.

# **type**

Specifies the device type of the disk defined by <vsn>.

# **VSID = vsid**

Specifies the file catalog of a volume set. This parameter is permissible only when processing an SM pubset.

# **ENTRY = filename**

Specifies a fully qualified file name limiting the check to a single catalog entry.

# **ENTRY = (filename,JV)**

The check is to be restricted to the job variable identified by "filename". The "filename" entry can also be made in the form of a coded file ID.

# **V[TOC]**

Checks the contents of the F1 label of a private disk for errored entries. This function corresponds to the CHECK CATALOG function.

# **vsn[,type]**

Specifies the private disk whose VTOC area is to be checked. If the disk is not available (online), the disk type "type" must also be specified.

# **ENTRY = filename**

Restricts the check to a specific file entry with the file name "filename". A coded file ID can also be specified.

# **Examples**

1. Output of information to public disk with the following statement:

```
*check allocation,1SBZ.0
 ASSIGNMENT SUMMARY FOR VOLUME 1SBZ.0
 ---------------------------------------
 NUMBER OF FILE ENTRIES: 902
NUMBER OF EXTENTS: 1369
PAM PAGES ASSIGNED TO FILES: 216486
PAM PAGES NOT ASSIGNED: 115185
PAM PAGES FREE: 0
*
```
2. Output of information on catalog ID:

---------------------------------

```
*CHECK CATALOG,CATID=1SBZ
% SPC0060 NO ERROR IN THE CATALOG FILE 1SBZ:$TSOS.TSOSCAT
*
```
or

```
*CHECK CATALOG,CATID=A
ERROR SUMMARY FOR CATALOG :A:$TSOSCAT
ERROR | BLOCK | BYTE | USER | FILENAME
---------------------------------------------------
SPC1506 | 1635 | 584 | TEXACO | DATOUT
SPC1503 | 1800 | 403 | ULTIMO | PROC03
```
/HELP-MSG-INFORMATION SPC1506 provides information on the cause of the error:

% SPC1506 VSN IN VOLUME TABLE ENTRY NOT PRINTABLE

# **16.2.2.3 DISPLAY - Direct output to SYSOUT**

The DISPLAY statement outputs the information requested in the operands to SYSOUT. In interactive mode, the information is displayed on the terminal.

#### **Format**

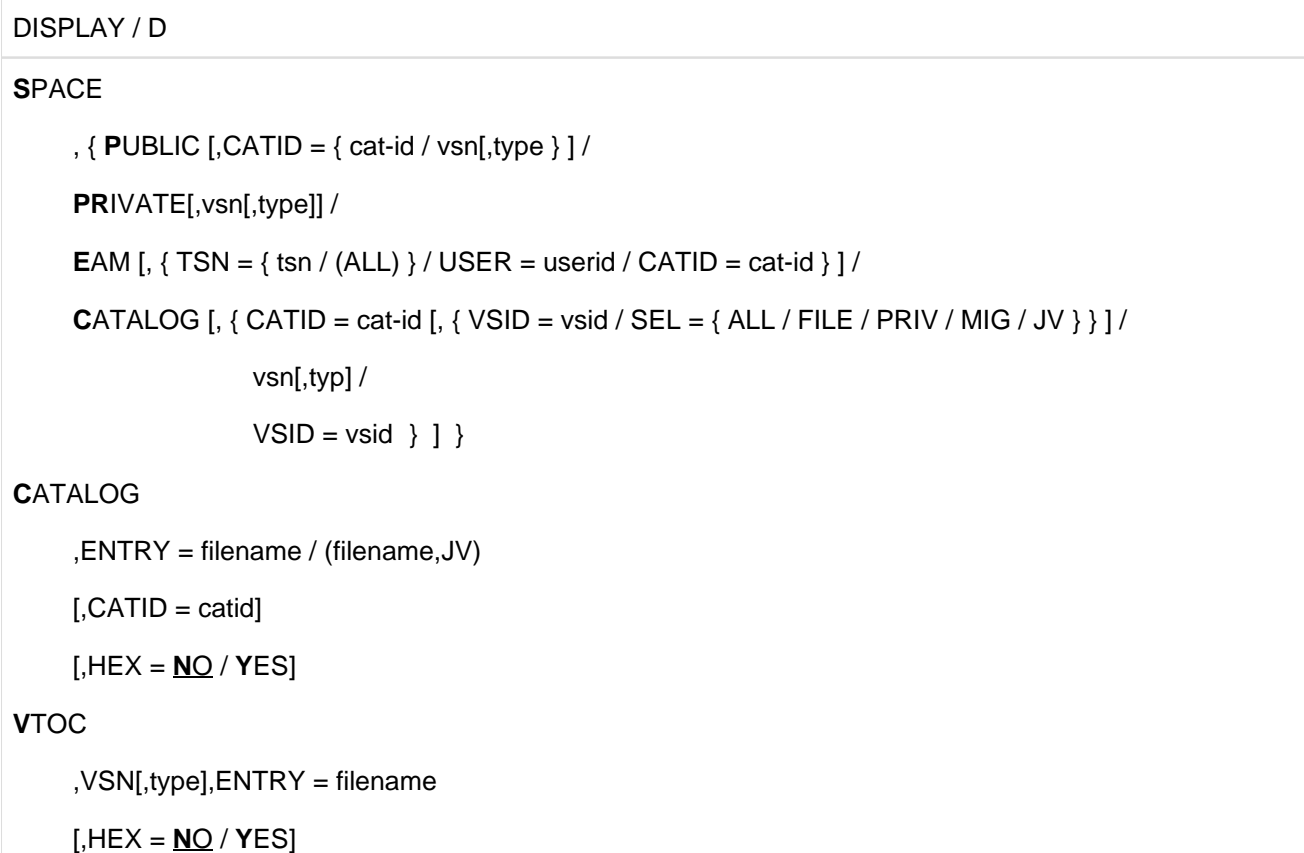

#### **Operands**

# **DISPLAY SPACE**

This operand is reserved for system administration.

# **PUBLIC**

Outputs the total amount of free and occupied memory space on all public imported volumes of the home pubset. SM pubsets are not supported. /SHOW-PUBSET-SPACE-ALLOCATION provides on the storage space allocation of SM pubsets (see the "Commands" manual [\[1 \(Related publications\)\]](#page-956-0).

In addition to the VSN and the device type, the number of free pages and the number of file on the specified disk are also output. If the information on more than one disk is to be supplied, SPCCNTRL lists the values for the individual disks and then outputs the total. If neither CATID nor a VSN are specified, the function is executed for all disks on the home pubset.

#### **vsn**

Specifies one specific public disk, for which information on the space allocation is requested.

**type** Specifies the disk type

# **CATID = catid**

Specifies the catalog ID of an imported SF pubset. Information is output about the space allocation of disks that are entered in a specific catalog. If this operand is not specified, the home catalog is always assumed. In the case of a non-homogeneous network, information are only output for the MASTER.

# **PRIVATE**

Outputs the total amount of free and occupied space on all private disks (including labels).

# **vsn**

Identifies one specific private disk, on which information is requested.

# **type**

Specifies the disk type (e.g. D3435). This entry is required if the private disk is not online.

# **EAM**

Outputs information on the system file SYSEAM. If no entry is made for "tsn" or ALL, an overview of the overall allocation for SYSEAM is output. If "tsn" is specified, the information is restricted to the allocation on the specified TSN.

# **TSN = tsn / (ALL)**

The information on the system file SYSEAM is to refer solely to the specified TSN ("tsn") or to all TSNs (ALL).

# **USER = userid**

The information on the system file SYSEAM is to refer to the specified user ID.

# **CATID = catid**

This is the catalog ID of the requested catalog. The home catalog is assumed by default if the operand is omitted.

# **CATALOG**

**i**

Provides information on the overall allocation of one or more (for SM pubsets) catalog file(s).

The number of user IDs, the size of the catalog file, the number of pages occupied (according to the counter and BITMAP) and an error indicator are output. The information provided is internal management data of the Catalog Management System (CMS).

Both imported and non-imported catalogs are supported.

For files on LARGE-OBJECTS pubsets this function is reserved for system administration. All other users are rejected, and message DMS0576 is output.

# **CATID = catid Specifies**

- 1. the TSOSCAT of an imported SF pubset.
- 2. the entire catalog of an SM pubset.If no additional parameter is specified, the information is output for all subcatalogs of the SM pubset.

# **VSID = vsid**

Specifying a VSID restricts the output to the file catalog of the selected volume set (permissible only for SM pubsets).

# **SEL = ALL / FILE / PRIV / MIG / JV**

Additional selection (only for SM pubsets). In the case of special catalogs, all catalog files are processed.

# **SEL = ALL**

Processes all subcatalogs of the selected SM pubset (analogous to no additional parameter).

# **SEL = FILE**

Selects all file catalogs of the SM pubset.

### **SEL = PRIV**

Processes the special catalog for private disk and tape file entries. Only the first file of the special catalog (TSOSCAT.#P00) is processed.

# **SEL = MIG**

Selects the special catalog for migrated files or files that have not been assigned space. Only the first file of the special catalog (TSOSCAT.#M00) is processed.

# **SEL = JV**

Permits the output of information about the special catalog for a job variable. Only the first file of the special catalog (TSOSCAT.#J00) is processed.

#### **vsn**

Specifies a disk that contains either the file catalog of a volume set or the TSOSCAT of an SF pubset.

#### **type**

Specifies the device type of the disk defined by <vsn>.

# **VSID = vsid**

Specifies the file catalog of a volume set. This parameter is permissible only when processing an SM pubset.

# **DISPLAY CATALOG**

This operand is available to all users.

If the suboperand ENTRY specifies a file > 32 GB or a file on a volume > 32 GB and the caller does not have the TSOS user ID, invalid values are supplied in the output which can be recognized as zero (for the file in Total Space Allocated and for the extents in Low, High, Pages Allocated). **i**

It outputs the information not supplied by /SHOW-FILE-ATTRIBUTES from the catalog entry of a file or a job variable to SYSOUT.

The output information includes the size of the file or job variable, the size of the catalog entry, CFID or JVID, primary block number, any locks and the number of extents.

The primary block number when the statement is entered: TRACE CATALOG, block (primary block number), byte. The name of the corresponding catalog/subcatalog is also displayed.

Non-privileged users can only address files or job variable under their own user ID. DISPLAY CATALOG supports only files of imported catalogs.

# **ENTRY = filename**

Requests output of the catalog entry for the file specified by "filename". "filename" can also be specified as a coded file ID in the form X'hhhhhhhh'.

# **ENTRY = (filename,JV)**

Requests output of the catalog for the job variable specified by "filename". "filename" can also be specified as JV ID or as a coded file ID in the form X'hhhhhhhh'.

# **CATID = catid**

Specifies the catalog ID of the requested catalog (SF pubset or SM pubset). The default value is the default catid of the caller's user ID.

# **HEX = NO / YES**

Specifies whether the entire catalog entry is to be output in hexadecimal form. NO is the default value.

#### **DISPLAY VTOC**

This operand is available to all users.

It outputs information contained in the F1 label on a private volume. The same information is supplied as for DISPLAY CATALOG, with the difference that the VTOC area of the private disk serves as the source.

#### **vsn[,type]**

Specifies the volume from whose VTOC area information is requested. If the disk is not online, the disk type ("type") must also be specified.

#### **ENTRY = filename**

Specifies the file entry in the F1 label on which information is to be output. "filename" can also be specified as a coded file ID in the form X'hhhhhhhh'.

#### **HEX = NO / YES**

Specifies whether the entire entry is to be output in hexadecimal form. NO is the default value.

#### **Examples**

#### 1. Output of DISPLAY SPACE,PUBLIC

```
DISPLAY S,PUBLIC
VOLUME I DEVICE I PAGES FREE I PAGES USED I FILES
-------I--------I------------I------------I--------
2SBZ.0 I D3435 I 157758 I 450948 I 1660
2SBZ.1 I D3435 I 152823 I 455886 I 1655
2SBZ.2 I D3435 I 3408 I 328266 I 1656 
---------------------------------------------------
TOTAL I 313989 I 1235100 I 4971
```
#### 2. Output of DISPLAY SPACE,EAM

```
D S,EAM
SUMMARY FOR :K:$TSOS.SYSEAM:
SYSEAM SPACE ASSIGNED: 348 PAGES
SYSEAM SPACE ALLOCATED: 38712 PAGES
SYSEAM CATALOG ENTRY SIZE: 468 BYTES
```
#### 3. Output of DISPLAY SPACE,EAM,TSN=(ALL)

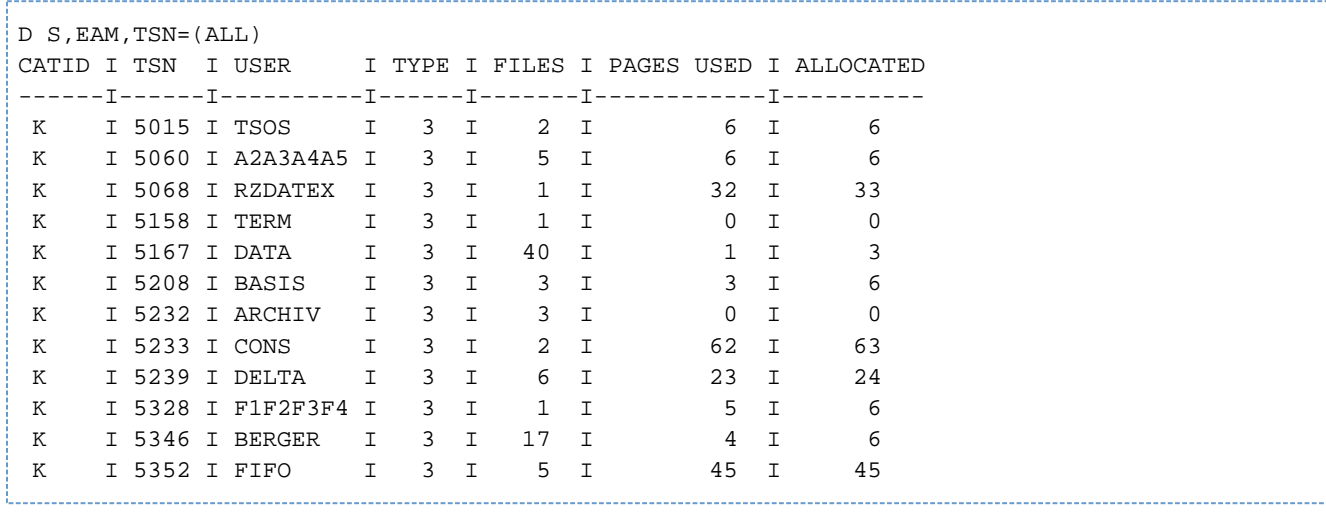

#### 4. Output of DISPLAY SPACE,CATALOG

#### D S,C TSOSCAT/HOME -------------------------------------------------------------------------- USERID' S IN JOINFILE 69 EFFECTIVE FILE SIZE 2049 PAGES USED (4K) (COUNTER) 279 PAGES USED (4K) (BIT TABLE) 279 PREASSIGNED (ERROR IF NOT 0) 0

# 5. Output of DISPLAY CATALOG, ENTRY=TEMP.12

```
D C,ENTRY=$TSOS.TEMP.12
PUBLIC DISK FILE: : 2BV: $TSOS.TEMP.12
--------------------------------------------------------------------------
TOTAL SPACE ALLOCATED: 3 PAGES
CODED FILE IDENTIFICATION: 8D32C3B4
  * FLT LOCK ENTRY: 00000000 00000000 00000001 00000000
                          * 00000000 00000000 00000000 00000000
* 00000000 00000000 00000000 00000000
                          * 00000000 00000000 00000000 00000000
                          * 00000000 00000000 00000000 00000000
                          * 00000000 00000000 00000000 00000000
PRIMARY BLOCK NUMBER (BLK=4KB): 16
CURRENT BLOCK NUMBER: 16 CATALOG ENTRY AT BYTE: 3665
CATALOG ENTRY SIZE: 121 BYTES
# OF EXTENT ENTRIES: 1 
EXTENT I VOLUME I LOW I HIGH I PAGES ALLOCATED
-------I----------I-----------------I----------------I-------------------
   1 I 2BV.01 I 6679 I 6681 I 3
```
This output is linked to the TSOS privilege.

Meaning of the output fields for FLT LOCK ENTRY:

#### linewise from left to right, value specified in hexadecimal format

Number of openers with OPEN=INPUT,SHARUPD=WEAK Number of openers with OPEN=INPUT,SHARUPD=NO Number of openers with OPEN=INPUT,SHARUPD=YES Number of openers with DIV, MODE=\*INPUT,SHARUPD=YES

Number of openers with DIV, MODE=\*INPUT,SHARUPD=WEAK Number of input reservation blocks for file transfer Number of input reservation blocks for SPOOL (print locks) Number of openers with OPEN=OUTPUT,SHARUPD=YES

Number of openers with DIV, MODE=\*OUTPUT,SHARUPD=YES Number of openers with DIV, MODE=\*OUTPUT,SHARUPD=WEAK Number of openers with OPEN=OUTPUT,SHARUPD=NO Number of write exclusive reservations

Number of openers with OPEN=OUTPUT,SHARUPD=WEAK Number of secure locks Number of output reservation locks for file transfer Number of HSMS secure locks

Number of concurrent copy locks Number of concurrent copy locks for the setup of the concurrent copy session Number of exclusive path locks for files on private disks Number of 0 locks Reserved for internal use Reserved for internal use

Number of host environment locksNumber of XCS environment locks

File locks can also be displayed using /SHOW-FILE-LOCKS.

# 6. Output of DISPLAY VTOC, RZWORK, ENTRY=SPC.TEST.PR

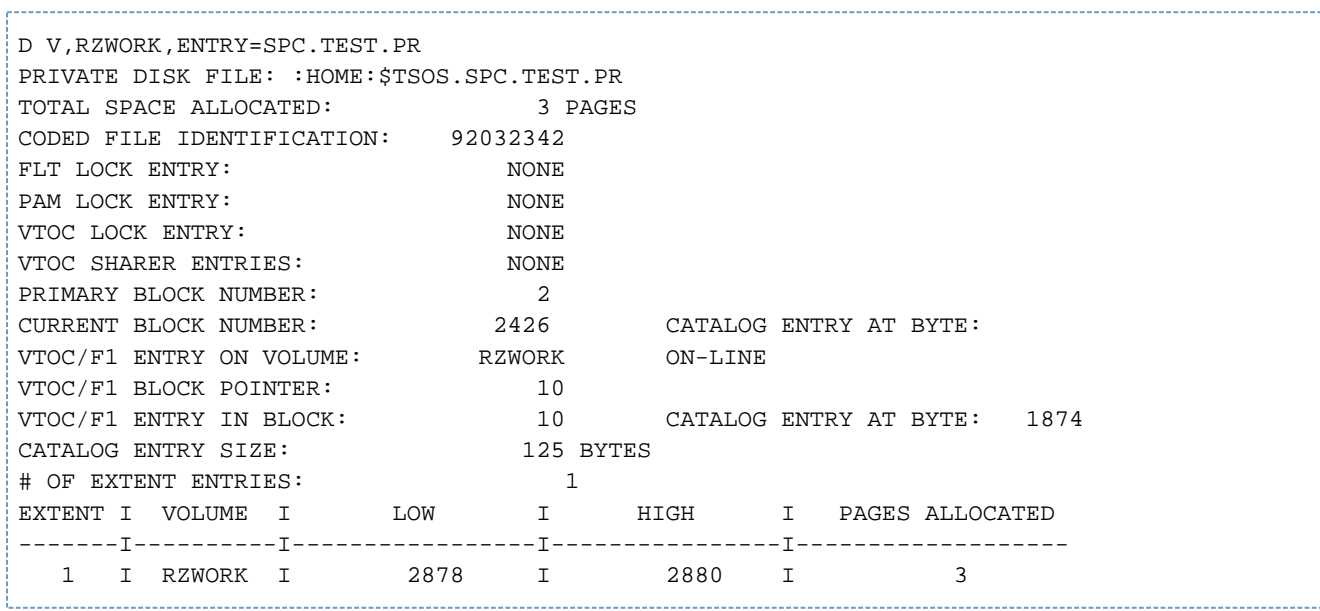

# **16.2.2.4 END - Terminate SPCCNTRL**

The END statement terminates SPCCNTRL.

# **Format**

END

# This statement has no operands.

If E is entered followed by an operand, SPCCNTRL assumes /ENTER-JOB is meant and executes this command. **i**

# **16.2.2.5 HELP - Describe specified statement or list all SPCCNTRL statements**

The HELP statement allows you to obtain a description of a specific statement or an overview of all the SPCCNTRL statements.

#### **Format**

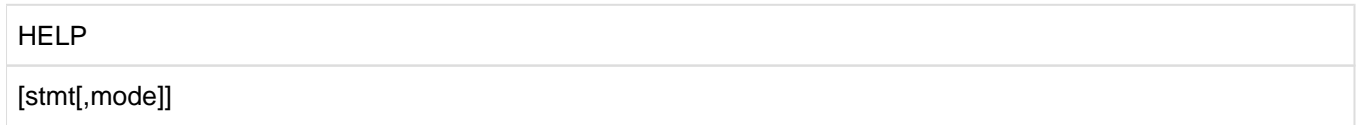

# **Operands**

#### **stmt**

Specifies the name of the SPCCNTRL statement. A description of this statement is to be output. Possible values are:

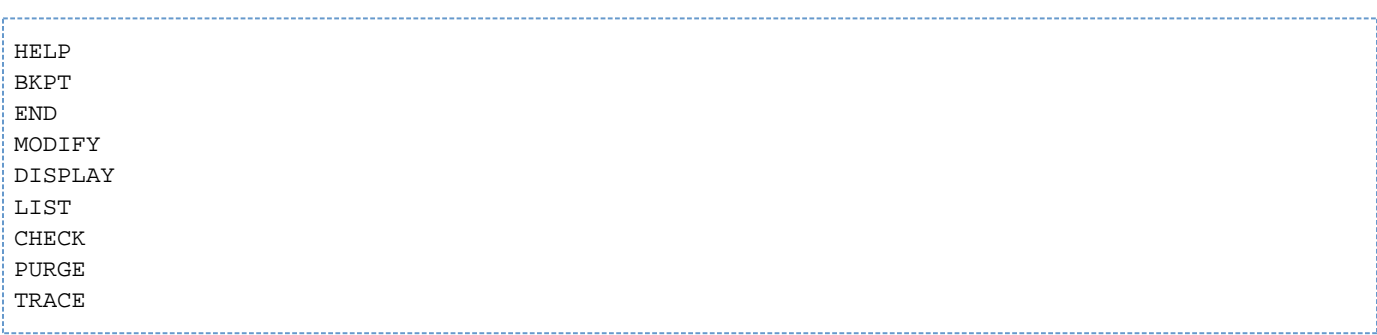

If "stmt" is not specified, an overview of all statements is output.

# **mode**

Specifies one of the following keywords of the statement designated by "stmt":

A[LLOCATION] S[PACE] C[ATALOG] V[TOC]

A description of the specified function is output. If no operand is specified, an overview of the available statement function modes is output.

If the HELP statement is specified in non-abbreviated form and an invalid operand is specified for "stmt" instead of an SPCCNTRL statement, /HELP-MSG-INFORMATION is executed.

# **16.2.2.6 LIST - Direct output to SYSLST**

The LIST statement enables information to be written to SYSLST. This makes it useful for redirecting information which is too extensive to be output on the terminal screen.

This statement is reserved for the TSOS user ID.

#### **Format**

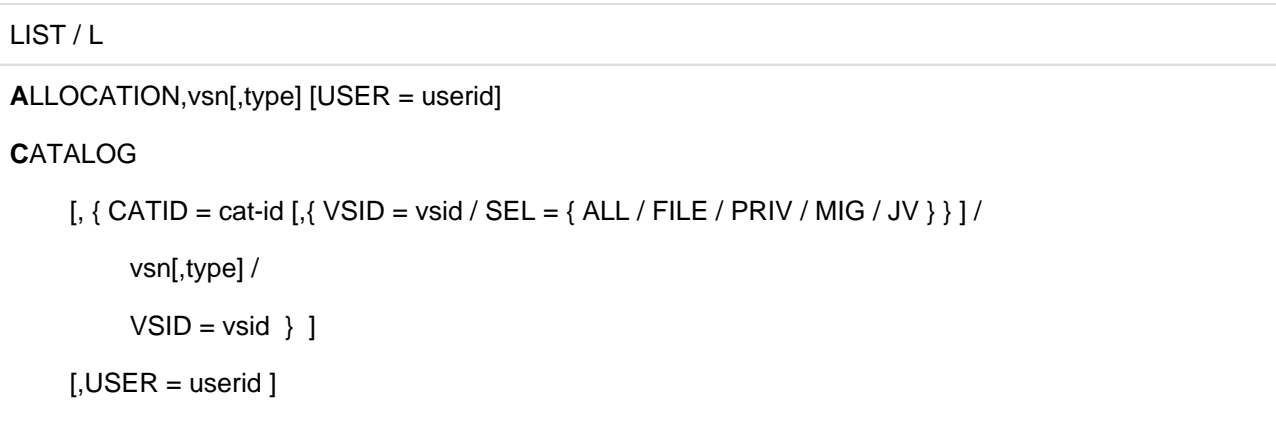

**V**TOC,vsn[,type] [,ENTRY = filename]

# **Operands**

# **ALLOCATION**

Outputs general allocation information for a volume.

The list sorts the allocation information according to extent. The start of each extent being specified in the form "cchhr".

Information can only be output on volumes that are identified by their volume serial number. When specifying operands it is not necessary to distinguish between public and private volumes.

The following comments may occur in the output list:

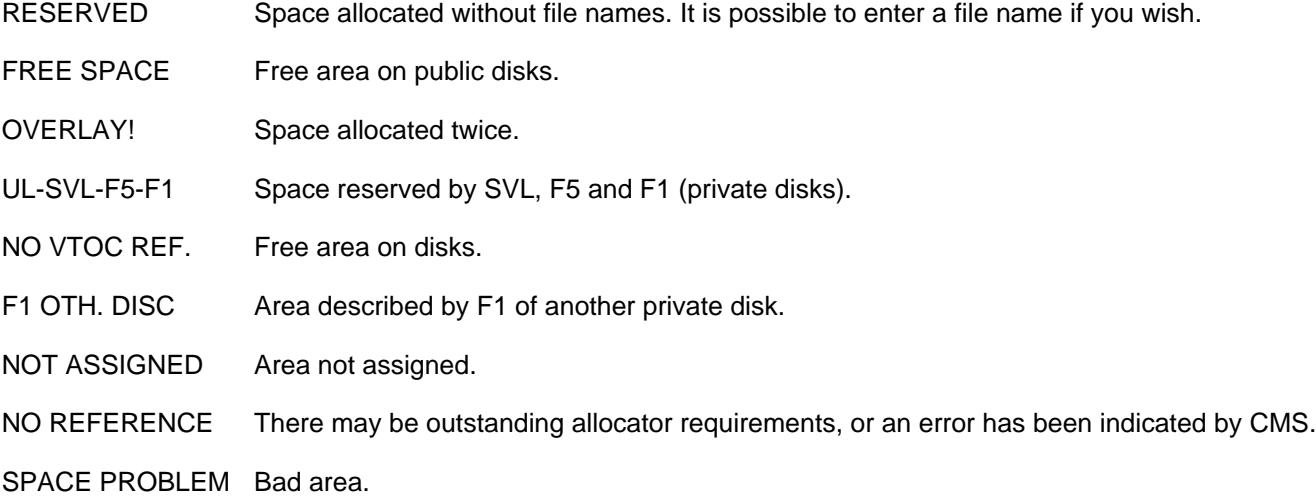

#### **vsn[,type]**

Specifies the disk for which allocation information is to be listed. If a private disk is not online, the disk type "type" must also be specified. In the case of public disks, both free and "dead" space are listed.

"Dead" space is an area which the entry in the F5 label identifies as being allocated but for which there is no file in the system catalog.

# **USER = userid**

Specifying a user ID limits the output. In this case, no information on free or dead space is output, even for public volumes.

# **CATALOG**

Provides a list of allocated blocks in a catalog file.

Both imported and non-imported catalogs are supported.

For each catalog block, the user ID, the block counter, the primary block number (hexadecimal and decimal), the number of entries in the block and the number of unused bytes in the block are output. Then the statement has been executed properly, the message 'LIST PROCESSING COMPLETED' is output.

# **CATID = catid**

**Specifies** 

- 1. the TSOSCAT of an imported SF pubset.
- 2. the entire catalog of an SM pubset. If no additional parameter is specified, the information is output for all subcatalogs of the SM pubset.

# **VSID = vsid**

Specifying a VSID restricts the output to the file catalog of the selected volume set (permissible only for SM pubsets).

# **SEL = ALL / FILE / PRIV / MIG / JV**

Additional selection (only for SM pubsets).

# **SEL = ALL**

Processes all subcatalogs of the selected SM pubset (analogous to no additional parameter). In the case of special catalogs, all catalog files are processed.

# **SEL = FILE**

Selects all file catalogs of the SM pubset.

# **SEL = PRIV**

Processes the special catalog for private disk and tape file entries. Only the first file of the special catalog (TSOSCAT.#P00) is processed.

# **SEL = MIG**

Selects the special catalog for migrated files or files that have not been assigned space. Only the first file of the special catalog (TSOSCAT.#M00) is processed.

# **SEL = JV**

Permits the output of information about the special catalog for a job variable. Only the first file of the special catalog (TSOSCAT.#J00) is processed.

#### **vsn**

Specifies a Pubres that contains either the file catalog of a volume set or the TSOSCAT of an SF pubset.

# **type**

Specifies the device type of the disk defined by <vsn>.

#### **VSID = vsid**

Specifies the file catalog of a volume set. This parameter is permissible only when processing an SM pubset.

# **USER = userid**

Specifying a "userid" limits the output of information to this user ID.

# **VTOC**

Requests information from the F1 label of a private disk.

#### **vsn[,type]**

Specifies the volume serial number of the disk from whose VTOC area information is requested. If the volume is not online, the disk type "type" must also be specified.

#### **ENTRY = filename**

Limits output to the file entry "filename". Fully qualified file names are not prohibited, but only the specification of partially qualified file names is practical.

#### **Examples**

# **1. Output of LIST ALLOCATION,PAGM.0**

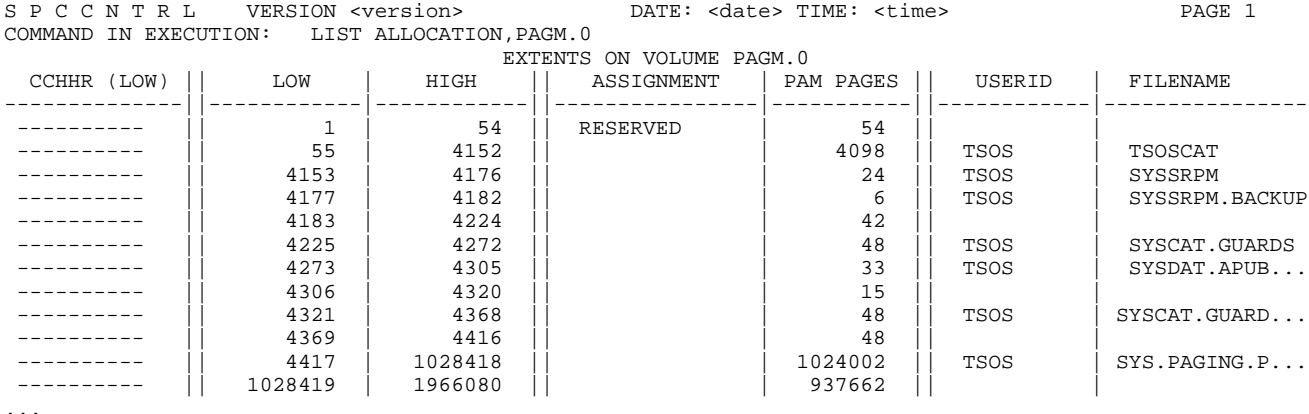

#### Notes on the ASSIGNMENT column

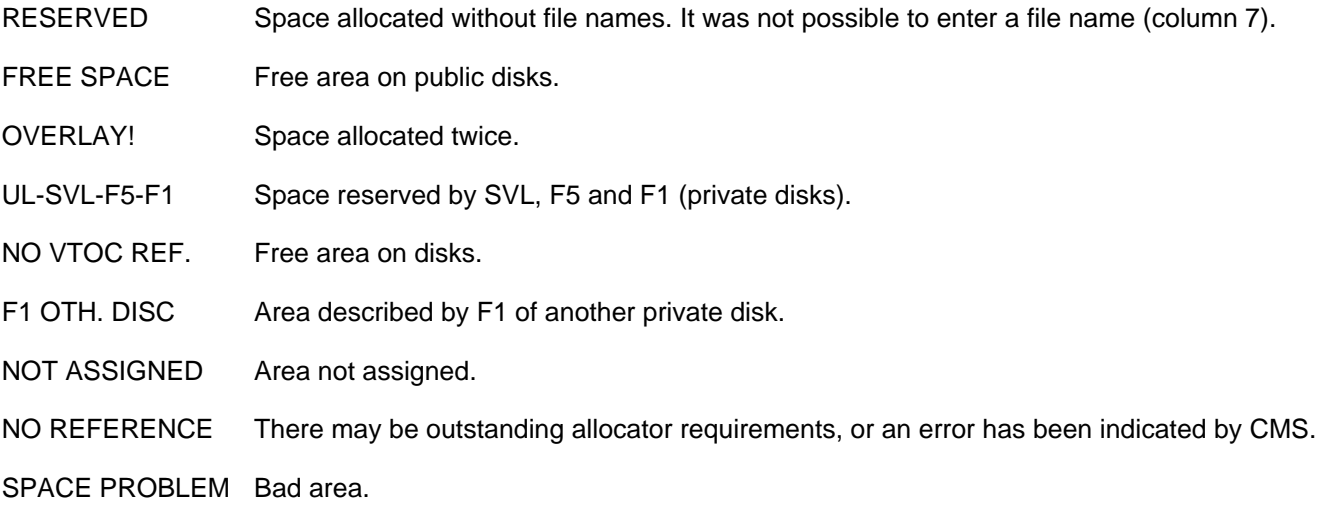

# **2. Output of LIST CATALOG**

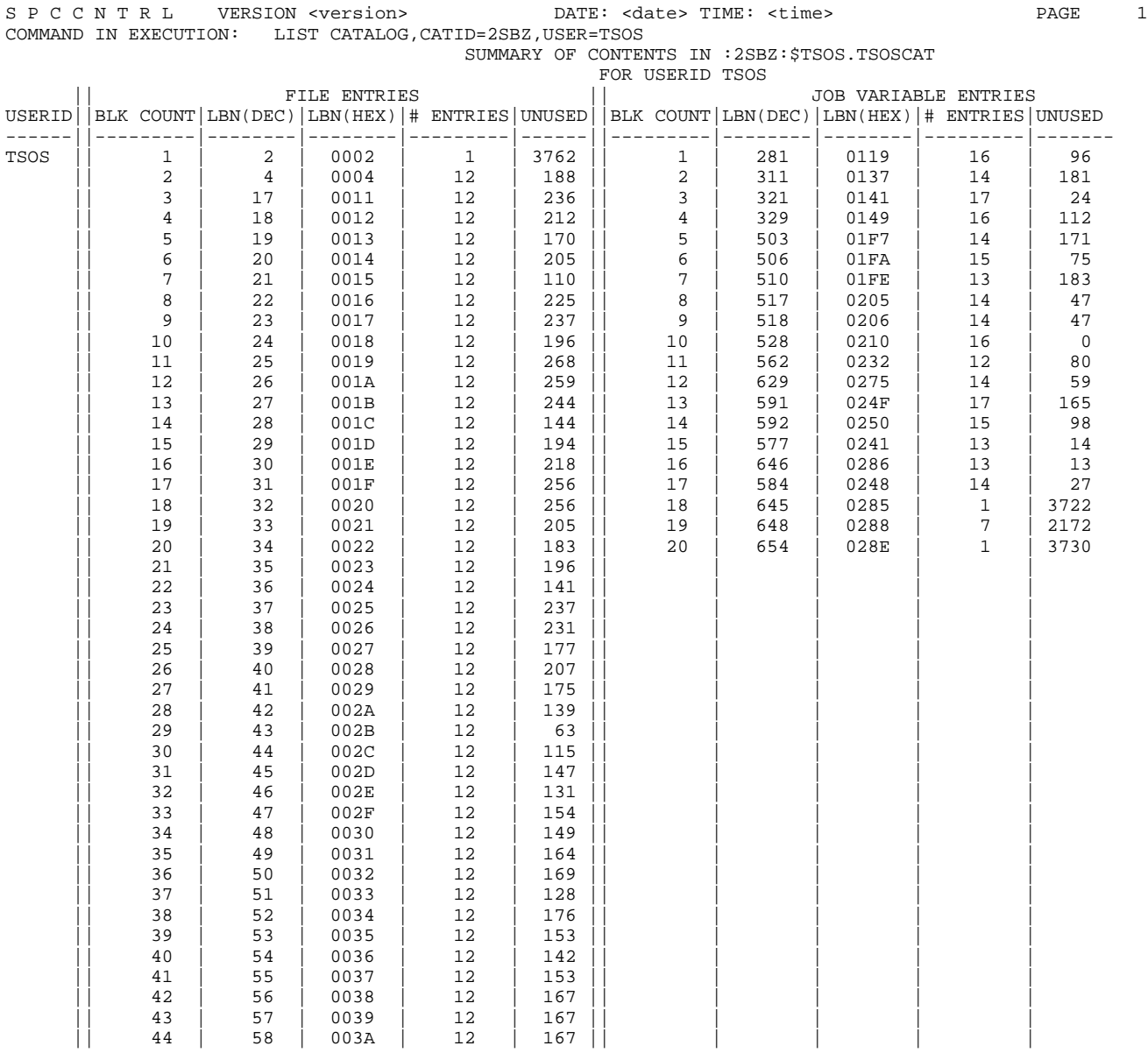

# **16.2.2.7 MODIFY - Modify default values**

The MODIFY statement enables SPCCNTRL default values to be modified if other values are desired. Any such modification applies only to the current program run.

This statement can also be used for the subsequent assignment of the SPCCNTRL message file or of any other message file. This is possible only under the TSOS user ID. The message file remains in the system until the end of the session, unless the assignment is changed by means of /MODIFY-MSG-FILE-ASSIGNMENT.

#### **Format**

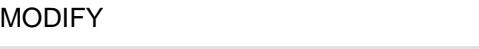

 ${$  LINES = nn  $/$ 

MSG = { **SPC**CNTRL / (FILE,filename) } }

# **Operands**

# **LINES = nn**

Specifies the desired number ("nn") of lines per page for the list output (where 14 <= nn<= 127). If no value is specified, the default value is 60.

# **MSG = SPCCNTRL**

TSOS only.

Specifies that the message file valid for SPCCNTRL is to be assigned. The expected file name is SYSMES. SPCCNTRL.version.

"version" is the version number of the SPCCNTRL routine used.

# **MSG = (FILE,filename)**

Dynamically loads messages from the file specified here by "filename".

# **16.2.2.8 PURGE - Remove dead space and delete catalog entries**

The PURGE statement can be used to remove dead space from public volumes and to delete catalog entries from the system catalog. It can also be used to remove unused space in individual files.

# **Format**

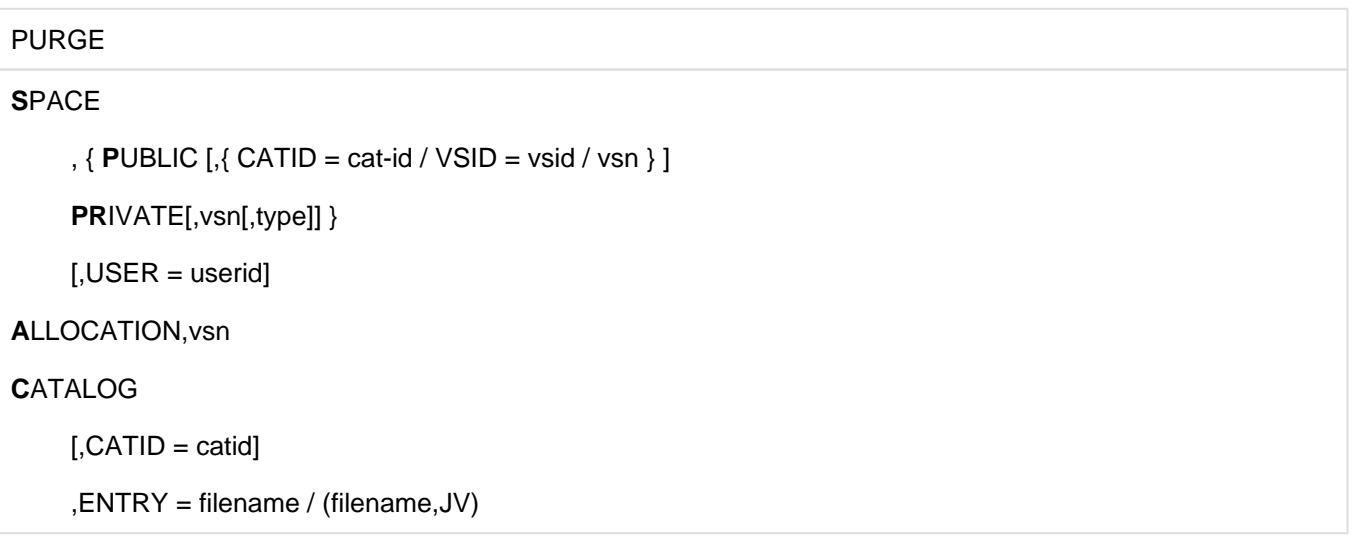

# **Operands**

# **SPACE**

Releases unused space in the individual user files.

The assigned buffer sizes are taken into account, i.e. only as much space is released as will enable the file in question to be processed without errors. This function is available to all users. However, in this case only files of the user's own ID are taken into consideration.Password-protected files are not affected. In the event of an unused area of a file being the reserved area of this file, 1 allocation unit remains for the file.

# **PUBLIC**

Releases unused space on public volumes. This function is only performed on imported pubsets.

# **CATID = catid**

Specifies the catalog ID of an SF pubset or an SM pubset from which entries are to be deleted. If neither VSN nor CATID is specified, the default catalog ID of the user ID specified via USER= is assumed.

#### **VSID = vsid**

Represents the ID of a volume set.

This operand is reserved for system administration.

#### **vsn**

Specifies the VSN of a particular public volume on which unused space is to be released.

# **PRIVATE**

Releases unused space on private volumes. Non-privileged users can only process files under their own user ID and which also have an entry in the system catalog.

# **vsn[,type]**

Specifies the disk on which space is to be released. Non-privileged users must specify both the VSN and the disk type "type". When working under TSOS, however, it is sufficient to enter the VSN provided the disk is online.

# **USER = userid**

Specifies the user ID whose files are to be processed. If no entry is made and SPCCNTRL is running under the TSOS user ID, the files of all users except TSOS are processed.

PURGE SPACE,PUBLIC checks all files of the default pubset of the caller ID for space that can be released if no parameter is specified under an ID that is not from TSOS.PURGE SPACE,PRIVATE processes the files of all users (including TSOS) if USER is not specified and SPCCNTRL is running under TSOS.

# **ALLOCATION**

This operand is reserved for system administration.

It reorganizes the allocation of space on a public volume, i.e. dead space is to be removed. This does not happen in the same SPCCNTRL run, however; instead, the run has to be terminated and /IMPORT-PUBSET has to be entered first.

Dead space may have been created by system errors or explicitly created by means of the statement: PURGE CATALOG,ENTRY.

# **vsn**

Specifies the volume serial number of a public volume to be cleaned up.

# **CATALOG**

This operand is reserved for system administration.

It removes an entry from the system catalog. This is useful in the case of errored entries which can no longer be accessed.

# **CATID = catid**

Specifies the catalog from which an entry is to be deleted. If this operand is omitted, the home catalog is assumed.

# **ENTRY = filename**

Specifies the name of the file whose catalog entry is to be deleted.

# **ENTRY = (filename,JV)**

Specifies the name of the job variable whose catalog entry is to be deleted.

# **Example**

# Output fom PURGE SPACE,PUBLIC

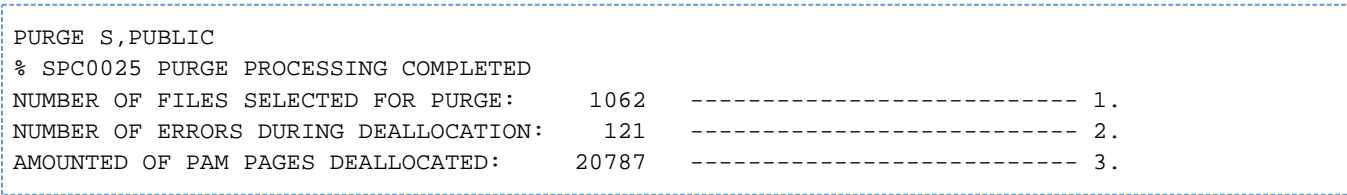

- 1. Number of files found to contain purgeable memory.
- 2. Number of files which could not be purged.
- 3. Total number of PAM pages released by the purge.

# **16.2.2.9 TRACE - Identify and output blocks and entries in system catalog and VTOC area of private disk**

The TRACE statement enables blocks and entries in the system catalog and the VTOC area of a private disk to be identified and output to SYSOUT or SYSLST. In addition, any block of a public or private disk can also be displayed. In order to save write operations, the default values for the keyword operands remain valid until they are modified by a subsequent entry.

This statement is reserved for the TSOS user ID.

# **Format**

# **TRACE**

**C**ATALOG, block[,byte]

```
[, { CATID = cat-id [, { VSID = vsid / SEL = { PRIV / MIG / JV} } ] /
```
vsn[,type] /

 $VSID = vsid$  } ]

 $[$ ,USER = userid ]

[,JV = **N**O / **Y**ES ]

[,OUTPUT = (BLOCK[,{ SYSOUT / SYSLST } ]) / (OWNER[,SYSOUT]) / SYSOUT / SYSLST ]

**V**TOC

,{ block / (block,PHP) } [,byte],vsn[,type]

 $[0.00$  TPUT = (BLOCK $[0.5000]$  / SYSLST  $]$ ) / SYSOUT / SYSLST  $]$ 

**S**PACE,block[,byte],vsn[,type]

 $[$ ,OUTPUT =  $($ BLOCK $[$ , $\{$  SYSOUT / SYSLST  $\}$   $]$ ) / SYSOUT / SYSLST  $]$ 

# **Operands**

# **CATALOG**

Supplies information from the system catalog. Any block, including the control blocks with the bit tables, can be displayed even if it is not assigned to a user.

Both imported and non-imported catalogs are supported.

# **block**

Specifies the number of the block to be output. This entry can also be made in hexadecimal form (X'hhhh'). If a user ID is specified under USER=userid, the block specification is relative to the user's catalog chain; otherwise "block" is interpreted as an absolute block number.

Together with OUTPUT=(BLOCK,SYSLST), "block" can be omitted.

In this case the complete catalog is output. In the case of catalogs with an odd number of pages, the last (half) page is not output. This is not used and is therefore empty.

# **byte**

Specifies the byte number within the block from which output is to start. Here, too, the entry can be made in hexadecimal form (X'hhhh').

# **CATID = catid**

**Specifies** 

- 1. the TSOSCAT of an imported SF pubset.
- 2. the entire catalog of an SM pubset. In this case, further information must be specified in the VSID or SEL operand.

# **VSID = vsid**

Specifying a VSID restricts the output to the file catalog of the selected volume set (permissible only for SM pubsets; see also note below).

# **SEL = PRIV / MIG / JV**

Specifies a special catalog (only for SM pubsets):

# **SEL = PRIV**

Processes the special catalog for private disk and tape file entries. Only the first file of the special catalog (TSOSCAT.#P00) is processed.

# **SEL = MIG**

Selects the special catalog for migrated files or files that have not been assigned space. Only the first file of the special catalog (TSOSCAT.#M00) is processed.

# **SEL = JV**

Permits the output of information about the special catalog for a job variable. Only the first file of the special catalog (TSOSCAT.#J00) is processed.

The VSID and SEL operands are prohibited for SF pubsets. In the case of SM pubsets, however, either VSID or SEL must be specified.

# **vsn**

**i**

Specifies a Pubres that contains either the file catalog of a volume set or the TSOSCAT of an SF pubset.

# **type**

Specifies the device type of the disk defined by <vsn>.

# **VSID = vsid**

Specifies the file catalog of a volume set.

This parameter is permissible only when processing an SM pubset.

# **USER = userid**

Specifies the user ID of the user from whose catalog entry blocks are to be output. If a user ID is specified for SM pubsets, it is possible only to process a subcatalog. This subcatalog must be defined by specifying a <vsid> or the parameter SEL.

# **JV = NO / YES**

This parameter is permissible only for processing an SF pubset. It is ignored for SM pubsets.

# **JV = NO**

Ignores job variables (default). A block from the user's file name chain is output.

# **JV = YES**

Displays blocks from a job variable chain. This entry is practical only in conjunction with USER=userid, in all other cases it is ignored.

# **OUTPUT = (BLOCK,SYSOUT)**

Directs output to SYSOUT (default).

# **OUTPUT = (BLOCK,SYSLST)**

Output is to be to SYSLST.

# **OUTPUT = (OWNER,SYSOUT)**

utputs the owner (user ID) of the desired block rather than its contents to SYSOUT.

# **OUTPUT = SYOUT / SYSLST**

This is the same as (BLOCK,SYSOUT) or (BLOCK,SYSLST).

# **VTOC**

Outputs information from the VTOC area of a private disk.

#### **block**

Specifies the number of the block to be output. This entry can also be made in hexadecimal form (X'hhhh'). Together with OUTPUT=(BLOCK,SYSLST), "block" can be omitted. In this case the entire VTOC area is output.

# **PHP**

Specifies a physical block number, i.e. the block number is not relative to the beginning of the VTOC area.

# **byte**

Specifies the byte number within the block from which output is to start. This entry can also be made in hexadecimal form (X'hhhh').

# **vsn[,type]**

Specifies the volume serial number of the private disk whose VTOC area is to be output. If the disk is not available (online), the disk type "type" must also be specified.

# **OUTPUT = (BLOCK,SYSOUT)**

Directs output to SYSOUT (default).

# **OUTPUT = (BLOCK,SYSLST)**

Output is to be to SYSLST.

# **OUTPUT = SYOUT / SYSLST**

This is the same as (BLOCK,SYSOUT) or (BLOCK,SYSLST).

# **SPACE**

Outputs a freely selectable item of information from the specified disk.

# **block**

Specifies the number of the block to be output. This entry can also be made in hexadecimal form (X'hhhh'). Together with OUTPUT=SYSLST, the "block" specification can be omitted. In this case the entire SVL together with the F5 label is output.

# **byte**

Specifies the byte number within the block from which output is to start. This entry can also be made in hexadecimal form (X'hhhh').

# **vsn[,type]**

Specifies the volume serial number of the public or private disk on which information is to be output. If the disk is not available (online), the disk type "type" must also be specified.

# **OUTPUT = (BLOCK,SYSOUT)**

Directs output to SYSOUT (default).

# **OUTPUT = (BLOCK,SYSLST)**

Output is to be to SYSLST.

# **OUTPUT = SYOUT / SYSLST**

This is the same as (BLOCK,SYSOUT) or (BLOCK,SYSLST).

# **Example**

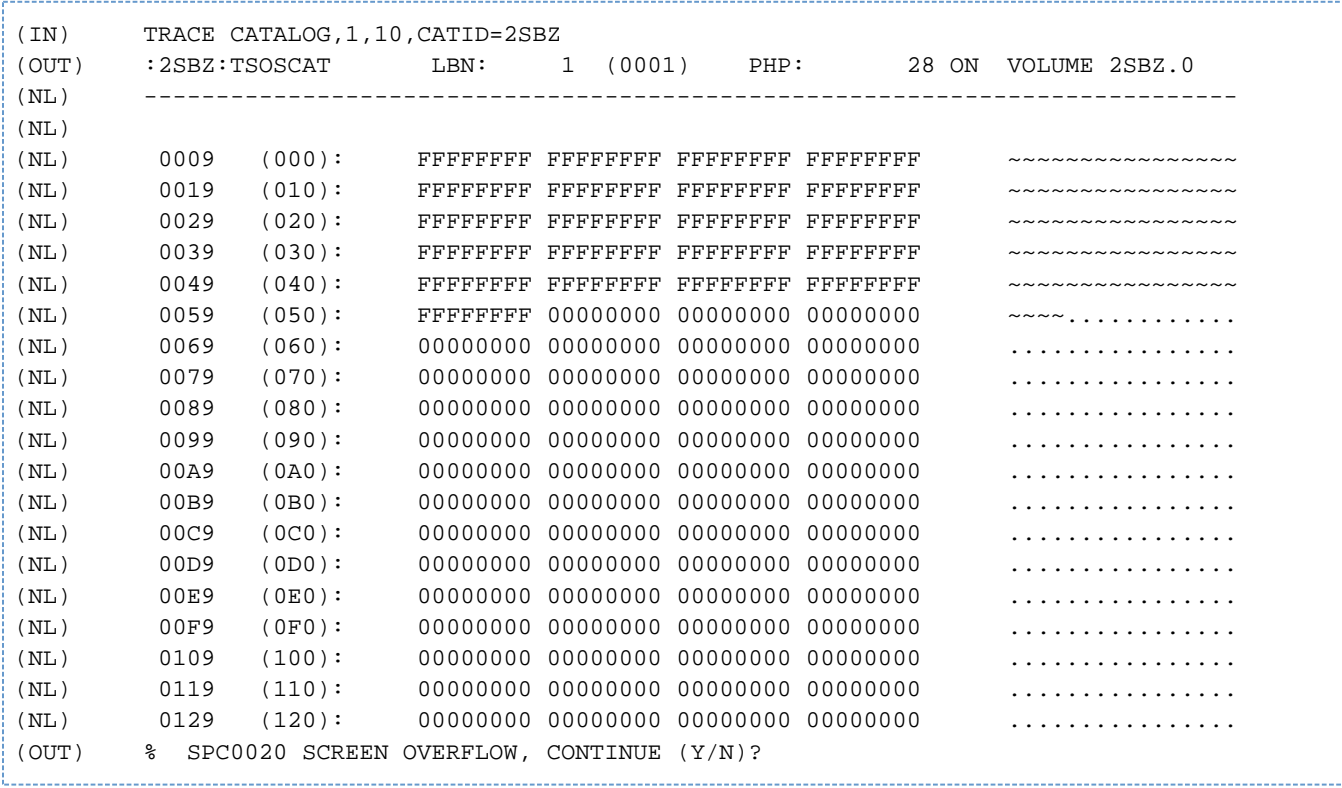

# **17 TPCOMP2 Comparison of data on tapes**

# **Version: TPCOMP2 V20.0A**

The TPCOMP2 utility routine serves to compare data recorded on two magnetic tapes. It provides a listing of all portions of these tapes that are not identical.

Comparison of data is done on a decade basis. This allows for the printing of 5 groups of variant data in one line on a 132-character printer or 6 groups per line on a 160-character printer.

# **Input and output**

Input to the tape compare routine consists of 2 magnetic tapes recorded in the same format. This routine requires no parameters for its standard functions. For other options, parameters are entered via SYSDTA.

Output is a printed listing of any discrepancies that exist between the tapes being compared.

# **17.1 Functions**

In addition to the standard functions listed below, this routine provides other functions which can be selected by specifying parameters (see "Optional functions").

# **Standard functions**

TPCOMP2 has a preset option which provides the following standard functions for tapes:

- 1. Rewind both tapes to BOT at the start and end of the comparison run.
- 2. Display differences in both hexadecimal and EBCDIC format on a 132-character printer.
- 3. Terminate the comparison if a double tape mark is sensed.

(If a double tape mark for one tape is sensed, and the other tape is not also positioned at a double tape mark, the remaining data on the second tape is printed until the double tape mark is encountered.)

# **Optional functions**

By the use of parameters (entered via SYSDTA), the following options can be selected:

- 1. Positioning of tapes in a forward or reverse direction, based on a count of tape marks or blocks.
- 2. Terminating the comparison on the basis of a given number of tape marks or blocks.
- 3. Designating a 160-character printer; specifying print formats of hexadecimal, EBCDIC, or a combination of both.
- 4. Processing of unblocked variable-length records or blocked fixed-length records.

# **17.2 Starting the program run**

The TPCOMP2 program is started using

/START-EXECUTABLE-PROGRAM \$.SYSPRG.TPCOMP2.200

The CPU-LIMIT, TEST-OPTIONS, MONJV, RESIDENT-PAGES and VIRTUAL-PAGES operands of /START-EXECUTABLE-PROGRAM are also available, for example to monitor the program run (see the "Commands" manual [ [1 \(Related publications\)](#page-956-0)]).

# **17.3 Statements**

- [Overview of TPCOMP2 statements](#page-931-0)
- [Description of the statements](#page-932-0)
	- [COM Compare areas of input tapes](#page-933-0)
	- [END Terminate TPCOMP2](#page-934-0)
	- [LIM Terminate tape comparison after a certain number of blocks](#page-935-0)
	- [POS Position magnetic tapes](#page-936-0)
	- [RCD Specify processing of variable-length input records](#page-937-0)
	- [STP Stop TPCOMP2 in the event of discrepancies between magnetic tapes](#page-938-0)

# <span id="page-931-0"></span>**17.3.1 Overview of TPCOMP2 statements**

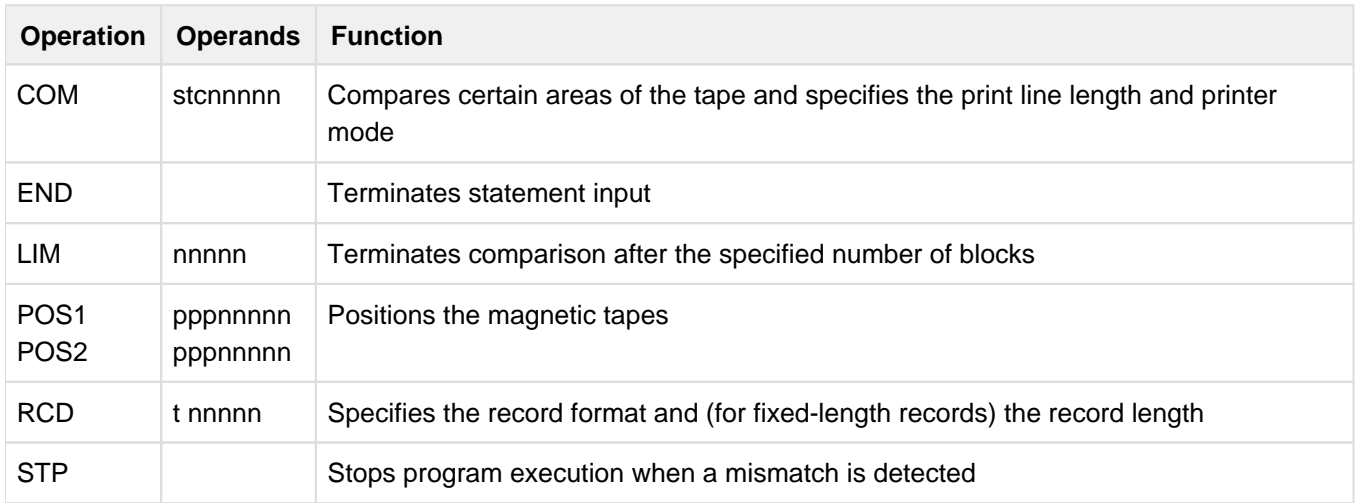

# <span id="page-932-0"></span>**17.3.2 Description of the statements**

- [COM Compare areas of input tapes](#page-933-0)
- [END Terminate TPCOMP2](#page-934-0)
- [LIM Terminate tape comparison after a certain number of blocks](#page-935-0)
- [POS Position magnetic tapes](#page-936-0)
- [RCD Specify processing of variable-length input records](#page-937-0)
- [STP Stop TPCOMP2 in the event of discrepancies between magnetic tapes](#page-938-0)

# <span id="page-933-0"></span>**17.3.2.1 COM - Compare areas of input tapes**

This statement specifies that only certain areas of the input tapes are to be compared. It can also be used to specify the print line length and to select the print format.

#### **Format**

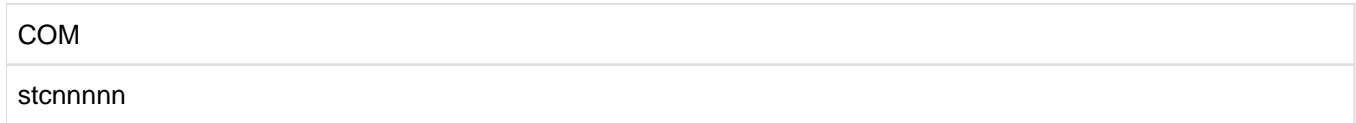

# **Operands**

#### **s**

Number of character positions:

 $s = 0$  132-character print line (default value).

 $s = 1$  160-character print line.

#### **t**

Print mode:

 $t = C$  Hexadecimal and EBCDIC mode (default value).

 $t = H$  Hexadecimal.

 $t = G$  EBCDIC.

#### **c**

Specifies when to terminate:

 $c = T$  Terminate after reading nnnnn tape marks on both tapes.

c = B Terminate after reading nnnnn blocks on both tapes.

#### **nnnnn**

Decimal number of tape marks or blocks (with leading zeros).

#### **Examples**

COM OCT00006 COM 1HB00672

After the operation specified by a COM statement has been completed, the routine will accept a POS statement, if issued. At this point, the comparison process can be terminated by means of an END statement, or the user can call for further comparisons of the input tapes by entering additional COM and POS statements. **i**

If two consecutive POS statements are used, the comparison process is carried out using default values.

# <span id="page-934-0"></span>**17.3.2.2 END - Terminate TPCOMP2**

This statement indicates the end of parameter input.

# **Format**

END

This statement has no operands.

# <span id="page-935-0"></span>**17.3.2.3 LIM - Terminate tape comparison after a certain number of blocks**

With this statement, tape comparison is terminated on both tapes after a certain number of blocks.

### **Format**

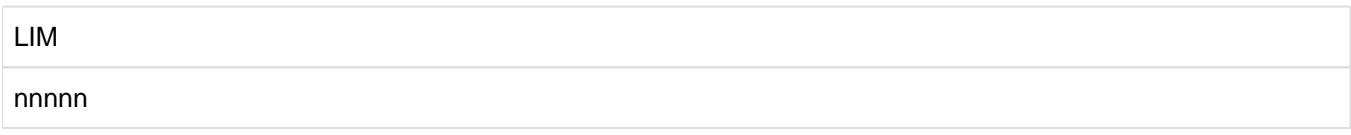

# **Operands**

#### **nnnnn**

Number of blocks on the two tapes to be compared. If this operand is omitted, all blocks are compared.
## **17.3.2.4 POS - Position magnetic tapes**

This statement positions the magnetic tapes.

### **Format**

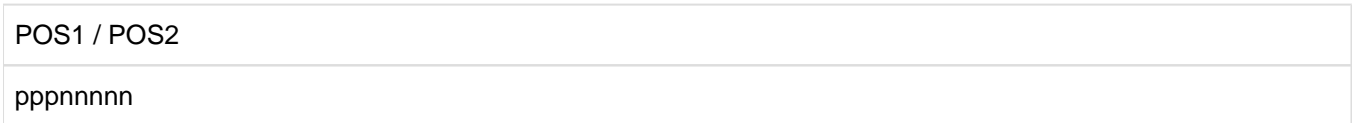

### **Operands**

The POS2 statement with its operands is needed only when both magnetic tapes are to be positioned.

### **ppp**

Positioning:

ppp=FTM Read forward nnnnn tape marks. ppp=RTM Read reverse nnnnn tape marks. ppp=FBK Read forward nnnnn blocks. ppp=RBK Read reverse nnnnn blocks. ppp=BOT Rewind to BOT.

### **nnnnn**

Decimal number of tape marks or blocks (with leading zeros).

## **Examples**

POS1 FTM00002 POS2 FBK00333 POS1 FBK00017,POS2 FBK00017

## **17.3.2.5 RCD - Specify processing of variable-length input records**

This statement signifies that input records are variable in length or that blocked, fixed-length records are to be processed on a logical record level. This statement is required when comparing variable-length records or blocked, fixed-length records.

## **Format**

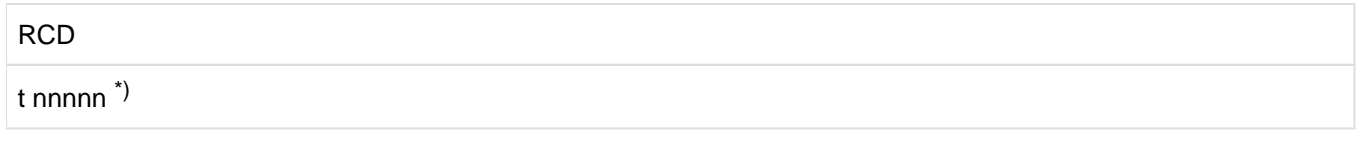

\*) The operands t and nnnnn are separated by a blank space.

## **Operands**

### **t**

Specifies whether records have a fixed length (F) or a variable length (V).

### **nnnnn**

Fixed-length record size (with leading zeros). This entry does not apply to variable-length records.

## **17.3.2.6 STP - Stop TPCOMP2 in the event of discrepancies between magnetic tapes**

This statement is used to stop TPCOMP2 when data discrepancies are encountered during comparison of the data on two magnetic tapes. This statement must be repeated before each COM statement or before two consecutive POS statements.

### **Format**

**STP** 

This statement has no operands.

# **17.4 Using /ADD-FILE-LINK**

Prior to calling TPCOMP2, the user must define a file link name for each tape file to be compared (/ADD-FILE-LINK):

First tape: LINK-NAME=COM001 Second tape: LINK-NAME=COM002

For non-cataloged tape files, a catalog entry must first be generated by means of /IMPORT-FILE.

The following parameters of the required commands can be specified:

### **Cataloged tape file**

```
/ADD-FILE-LINK
   LINK-NAME=COM00X
    ,FILE-NAME=dateiname
   [,SUPPORT=*TAPE(VOLUME-LIST=*CATALOG(VOL-SEQ-NUM=n))]
```
### **Non-cataloged tape file**

```
/IMPORT-FILE
   SUPPORT=*TAPE
   (VOLUME=archivnummer
   ,DEVICE-TYPE=XXXX
    ,FILE-NAME=dateiname
   [,PREMOUNT-LIST=n])
/ADD-FILE-LINK
   LINK-NAME=COM00X
    ,FILE-NAME=dateiname
```
In addition, the following operands may be specified in /ADD-FILE-LINK:

```
[,SUPPORT=*TAPE(LABEL-PROCESSNG=*PAR(LABEL-TYPE=...))]
```
When comparing two master tapes, LABEL-TYPE=\*NON-STD must be entered. The type of labeling has to be specified via the program parameters in this case.

### **Examples**

1. The preset compare option is to be applied to a cataloged and a non-cataloged tape file.

```
/ADD-FILE-LINK LINK-NAME=COM001,FILE-NAME=DATEI1
/IMPORT-FILE SUPPORT=*TAPE(VOLUME=BAND1,DEVICE-TYPE=<device-type>, -
/ FILE-NAME=DATEI2)
/ADD-FILE-LINK LINK-NAME=COM002,FILE-NAME=DATEI2
/START-EXECUTABLE-PROGRAM FROM-FILE=$TPCOMP2
END
```
2. Data located between the 4th and 5th tape marks on one magnetic tape is to be compared with data between the first 2 tape marks on another magnetic tape. Any discrepancies are to be output in EBCDIC mode on a 160 character printer. The tape files to be compared have both been cataloged.

```
/ADD-FILE-LINK LINK-NAME=COM001,FILE-NAME=DATEI1
/ADD-FILE-LINK LINK-NAME=COM002,FILE-NAME=DATEI2
/START-EXECUTABLE-PROGRAM FROM-FILE=$.SYSPRG.TPCOMP2.200
POS1 FTM00004,POS2 FTM00001
COM 1GT00001
END
```
## **17.5 TPCOMP2 messages**

If an unusual condition is encountered, one of the following messages is output to SYSOUT:

2801A PARAMETER ERROR

**Meaning**

Invalid format.

**Response**

Terminate.

2802 ERROR READING PARAMETER CARD

### **Meaning** Self-explanatory.

**Response**

Terminate.

2803 RECORD TRUNCATED FILE zzz BLK yyyyy IPT x

### **Meaning**

Block read is greater than block size specified.

## **Response**

Terminate.

2804 WR xxx ERROR. RETURNCODE: yyyy

### **Meaning**

Error (yyy) on output to SYSLST (xx=LST) or SYSOUT (xxx=OUT)

### **Response**

### Terminate.

2809A BOT OR DOUBLE TAPE MARK WHILE POSITIONING IPTx

### **Meaning**

While positioning input tape (x=1/2), double tape mark or EOT was sensed before specified block count was reached. x=1 stands for the first tape, x=2 for the second.

### **Response**

Continue. Tape will rewind and restart in the case of initial positioning. In the case of final positioning, final printout will occur.

2810 UNMATCHED TM ON IPTx

### **Meaning**

No suitable tape mark found on input tape (x=1/2).

### 2810A DBL TM ON IPTx

### **Meaning**

Double tape mark sensed during comparison before specified block count is reached. x=1 stands for the first tape, x=2 for the second.

### **Response**

Continue. Remaining tape will be printed.

2821A SHORT RECORD

### **Meaning**

Record length is less than fixed length specified.

#### **Response**

Continue.

2830 yyyyy BLOCK IPTx READ ERROR

### **Meaning**

Unrecoverable read error in block yyyyy of input tape. x=1 stands for the first tape, x=2 for the second.

### **Response**

Block yyyyy is compared with the corresponding block of other tape. Processing continues.

### 2800 VERSION xx OF TAPE COMPARE READY

### **Meaning**

Program is loaded. "xx" = version number.

#### **Response**

Processing continues.

2835 OPEN ERROR xy CODE=xxxx COMPARE TERMINATED

### **Meaning**

OPEN error for input tape "xy". "xxxx" = DMS error code.

### **Response**

Terminate.

2836 CLOSE ERROR xy CODE=xxxx COMPARE TERMINATED

### **Meaning**

CLOSE error for input tape "xy". "xxxx" = DMS error code.

### **Response**

Terminate.

2840 BTAM ERROR CODE=xxxx

### **Meaning**

I/O error. "xxxx" = DMS error code.

### **Response**

Terminate.

# <span id="page-943-0"></span>**18 VOLIN Initialization of disk storage units**

### **Version: Volin V20.0B**

The VOLIN (VOLume INitializer) utility routine prepares a disk so that it can be used as a virgin volume in BS2000. Whether the prepared volume is actually new or has already been used in BS2000 or in another operating system is not important. All that matters is that the disk type is supported by BS2000. Disk types D3435 (SU /390 and SU x86) and D3475-8F (SU x86) are supported on SE servers. Disk type D3435 is supported on S servers.

In addition to the label generation, VOLIN allows the mode of use to be defined for a disk. The Data Management System uses this to determine whether the access functions implied by the presence of a PAM key are permitted. If the usage mode is non-key (NK), only NK access methods are allowed.

The volume type is defined by the following characteristics:

- DMS PAM key characteristic, i.e. usage type (PK): key (K) / no key (NK)
- minimum allocation unit (AU), i.e. size of the smallest file or, more precisely, the smallestunit of memory: 6 Kbytes / 8 Kbytes / 64 Kbytes
- minimum transfer unit (TU), i.e. smallest unit of transfer between the disk and main memory: 2 Kbytes / 4 Kbytes

Combinations of these characteristics defined with VOLIN yield the following volume types:

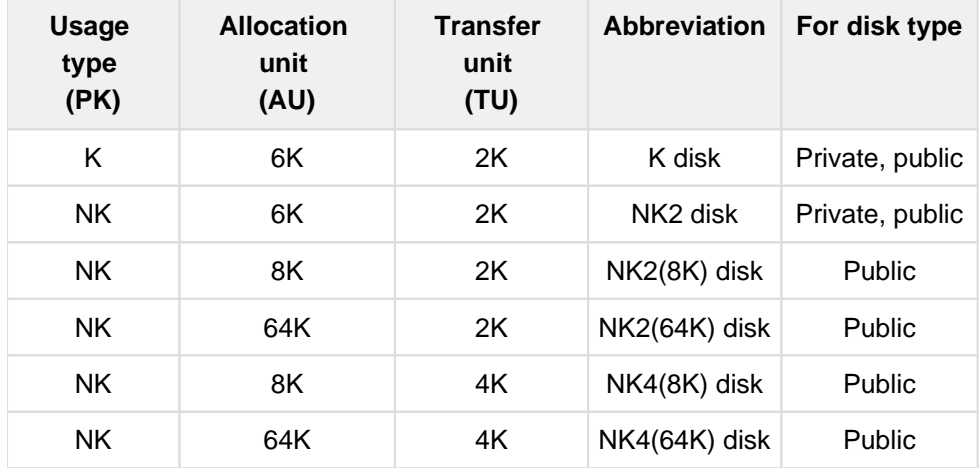

# **18.1 VOLIN program execution**

The VOLIN subsystem cannot be loaded by means of /START-SUBSYSTEM. Instead, it is automatically loaded dynamically by calling the VOLIN utility routine:

/START-VOLIN

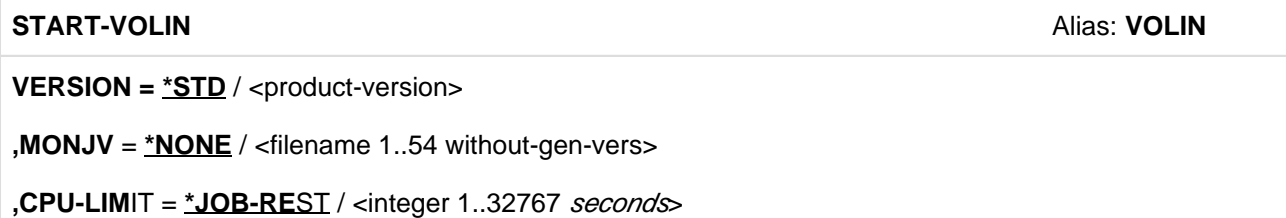

VOLIN is automatically loaded dynamically by calling the SIR utility routine:

/START-SIR (/SIR)

VOLIN is terminated with the END statement.

When the utility routine is terminated, the subsystem is unloaded automatically.

# **18.2 Generating BS2000 labels (label generation)**

VOLIN writes new labels on a volume either after the overwriting (statements FMT=YES or FMT=n) or immediately (statement FMT=NO).

If FMT=YES, the disk is overwritten once with a specific bit pattern, if FMT=n it is overwritten "n" times.

VOLIN concludes the initialization of the disk by transferring the new standard volume label. Its presence is a guarantee that the other labels on the volume have also been renewed.

How the disk is used following the VOLIN run depends on whether the initialization has created a private volume, a public volume or the Pubres disk of a pubset.

- 1. A private volume can be used by the BS2000 Data Management System immediately following the VOLIN run.
- 2. A public volume can be mounted during the subsequent loading of a BS2000 system (startup) or with a subsequent /IMPORT-PUBSET in order to extend an existing public volume set (pubset).

The following attributes have global validity in the pubset and must be taken into account:

- The VSN must match the pubset.
- The PK (PAM key), AU (allocation unit) and TU (transfer unit) attributes must be the same as those of the Pubres. The following pubset types are thus possible:
	- K pubset (implicit AU=6 Kbytes)
	- NK2 pubset (implicit AU=6 Kbytes)
	- NK2 pubset with  $AU = 8$  Kbytes
	- NK2 pubset with  $AU = 64$  Kbytes
	- NK4 pubset with  $AU = 8$  Kbytes
	- NK4 pubset with  $AU = 64$  Kbytes
- 3. A volume which, according to the labels, has been generated by VOLIN for use as Pubres is inoperable and has no direct use in BS2000. An operational pubset can be directly created only with SIR or with an initial installation.
- 4. A disk initialized with VOLIN, no matter whether it is a private or public volume, can serve as the target volume in any physical data-saving operation (see the FDDRL backup program, and the Copy or Reload functions). Note, however, that the disk type, capacity, and block size of the target volume (2 Kbytes with PAM key / 2 Kbytes without PAM key / 4 Kbytes) must be the same as that of the source volume.

### **Explanatory remarks on the various labels:**

1. IPL block

The IPL block is the first block (2 or 4 Kbytes) on the volume. VOLIN uses a dummy IPL here. If an attempt is made to load from this volume, the dummy IPL issues the message ILLEGAL LOAD FROM BS2000 DATA VOLUME vsn and causes the system to be placed in the wait state.

2. Standard volume label (SVL)

The standard volume label is the second block (2 or 4 Kbytes) on the volume. It contains flags that identify the disk to the system as a particular volume, pointers to the other labels, and formatting information.

## 3. Format 5 label (F5)

The start of this label is anchored in the standard volume label (SVL). The total number of blocks (2 or 4 Kbytes) allocated to this label depends on the type of disk. The format 5 label is used for managing the storage space on the volume. The smallest allocation quantity used by the BS2000 Data Management System is called an allocation unit (1 AU = 6 / 8 / 64 Kbytes, see description on ["VOLIN Initialization of disk storage units",](#page-943-0) blocks are allocated consecutively, beginning with the first 2-Kbyte block). The most important part of the format 5 label is a table specifying which units on the volume are occupied and which are free. After a VOLIN run, all units preceding the F1 start address, as well as the units of the F1 label (see item 4 below), are marked as occupied.

4. Format 1 label (F1)

This label begins at a unit boundary after the F5 label. Its start address is identical for all the disks of one type.

The format 1 label exists only on private volumes. It contains the catalog of the files that begin on that volume. On public volumes, the F1 start address corresponds to the beginning of the storage space available for files. Together with the F5 label, the F1 label forms an area on the disk referred to as the VTOC area (VTOC  $=$ volume table of contents).

System administration can define the length of the F1 label during the VOLIN run (by means of the F1SIZE statement; see ["Description of the statements"](#page-952-0)).

VOLIN initializes the F1 label with empty catalog blocks.

## <span id="page-947-0"></span>**18.3 Program execution**

VOLIN runs under BS2000 and in the frame of initial installation. Its functionality is also integrated in the SIR utility routine.

The entire range of VOLIN statements (with the exception of a few outdated statements) is now available under SIR in the form of an SDF interface. Therefore, if VIOLIN is called, the old ISP interface will be available; if SIR is called and the appropriate VIOLIN statements are entered, the SDF interface will be available.

This section describes the execution of VOLIN under BS2000. Any differences between this and the initial installation or the version integrated in SIR are described in [chapter "SIR Creation of pubsets"](#page-764-0). There is also a description of the VOLIN SDF syntax which is integrated in SIR. This manual shows the correspondence between ISP and SDF statements and operands (see ["Correspondence between ISP and SDF statements"](#page-955-0)). Any references to VOLIN statements should be taken to mean ISP statements.

VOLIN uses privileged functions and can run only under the TSOS user ID. Any attempt to execute VOLIN under another user ID results in message NVL0001 and immediate termination of the routine.

VOLIN can be called in an interactive job or in a batch job.

In interactive mode VOLIN handles questions and answers regarding disk initialization via the terminal, otherwise it handles them via the console to which system administration duties have been assigned.

Any number of disks can be initialized in one VOLIN run. Disks are initialized one after the other. Every initialization is controlled by a set of statements read in from SYSDTA. In the event of an error, initialization of the volume currently being processed is terminated. In interactive mode, a new set of statements may then be entered; in a batch job, the VOLIN run is also terminated (TERM MODE=ABNORMAL).

Multiple concurrent VOLIN runs can degrade BS2000 operation. They should therefore be avoided. At the very least, disks to be overwritten should not be accessed via a channel or controller that is also being used for other heavily used disks. **i**

### **Assignment of volumes**

VOLIN requests the disk to be initialized via the system device management facility and reserves it exclusively at its own system.

VOLIN requires at least the specification of the device type or the mnemonic device name (DEVICE and UNIT statements) in order to assign a disk. If a specific disk is to be initialized, VOLIN must be provided with the old volume serial number as well as the disk type the mnemonic device name (via the CHECK statement; see ["Description of the statements"\)](#page-952-0). If the volume thus specified is already mounted but not reserved, then it is immediately assigned by device management. If device management cannot reserve the volume specified, VOLIN terminates initialization.

If VOLIN is given only the device type, any disk of this type can be assigned ("scratch volume"). VOLIN uses the SVL to inform system administration about the mounted volume and asks whether the volume may be overwritten. If the answer is YES (i.e. system administration permits overwriting), the mounted disk is initialized. If the answer is negative, three different results are possible:

- Initialization is terminated if the volume is on a fixed-disk device specified with the UNIT statement.
- If no disk device was specified with the UNIT statement, a different disk device is requested.
- If the operator declines to provide another disk when responding to the message from device management, initialization is terminated.

It is possible to specify the mnemonic name instead of the device type. VOLIN then determines the device name from the WORD mnemonic name. The procedure is then the same as when both the device type and mnemonic name are specified.

You must use the mnemonic device name rather than the device type to select a device when running VOLIN from SIR.

It is important to ensure that initialization is coordinated with the work done by other systems that also have access to the device occupied by the volume.

### **Special features for snap and clone units**

Initialization of a snap or clone unit is rejected by VOLIN. When an original unit is initialized using the VOLIN utility routine, VOLIN terminates all snap or clone sessions with this unit as required after an operator query, and possibly those of the SRDF target unit.

This corresponds to /STOP-SNAP-SESSION UNIT=...,SNAP-UNIT=\*ALL or /STOP-CLONE-SESSION UNIT=...,CLONE-UNIT=\*ALL.

# **18.4 Operating instructions**

### **Command level**

The program is started under TSOS by /START-VOLIN or /VOLIN.

For reasons of compatibility, the command /START-EXECUTABLE-PROGRAM FROM-FILE=\$VOLIN is also permitted.

In this case, the statements are provided in the ISP interface.

As an alternative, SIR can be started under TSOS with START-SIR or /SIR VOLIN can then be run under the SDF interface.

### **Console level**

VOLIN sends messages to the console (routing code A) and to SYSOUT. When VOLIN is running in a batch job, responses to messages are also read in from the console, See [section "Program execution".](#page-947-0)

### **VOLIN statements**

Every initialization of a disk is controlled by a set of statements that VOLIN reads in from SYSDTA. Once a set of statements has been read in, VOLIN checks it for consistency and completeness. If no errors are present, initialization is performed and a new set of statements is then requested.

The statements are passed to VOLIN in input lines. Each input line may contain several statements, separated by commas, but the length of an input line must not exceed 251 characters. In accordance with the rules of the BS2000 command language it is possible to insert blanks and comments.

VOLIN requests the first line of a set of statements with the message:

NVL0002 ENTER VSN AND DEVICE TYPE AND/OR UNIT, OR TERMINATE VOLIN WITH 'END'

All subsequent input lines are requested with the message:

NVL0003 ENTER ADDITIONAL INITIALIZATION PARAMETERS OR TERMINATE INPUT WITH 'EOT=YES'

A set of statements is concluded with a line containing EOT=YES, either alone or together with other statements. A blank line (ETX) has the same effect as EOT=YES. Each line may contain any combination of different statements. Statements that have already been specified can be repeated in new input lines and thus modified.

VOLIN is terminated when message NVL0002 is answered with END.

If the same response is given to message NVL0003, VOLIN first generates an EOT=YES condition and processes the set of statements thus concluded. Subsequently, no new set of statements is requested and the run is terminated.

End of file (EOF) on SYSDTA has the same effect as END.

# **18.5 Statements**

You will find the statements for execution under an initial installation in the "System Installation" manual [7 (Related [publications\)](#page-956-0)]. The statements of SIR are described in [section "Statements".](#page-786-0)

## **18.5.1 Overview of VOLIN statements**

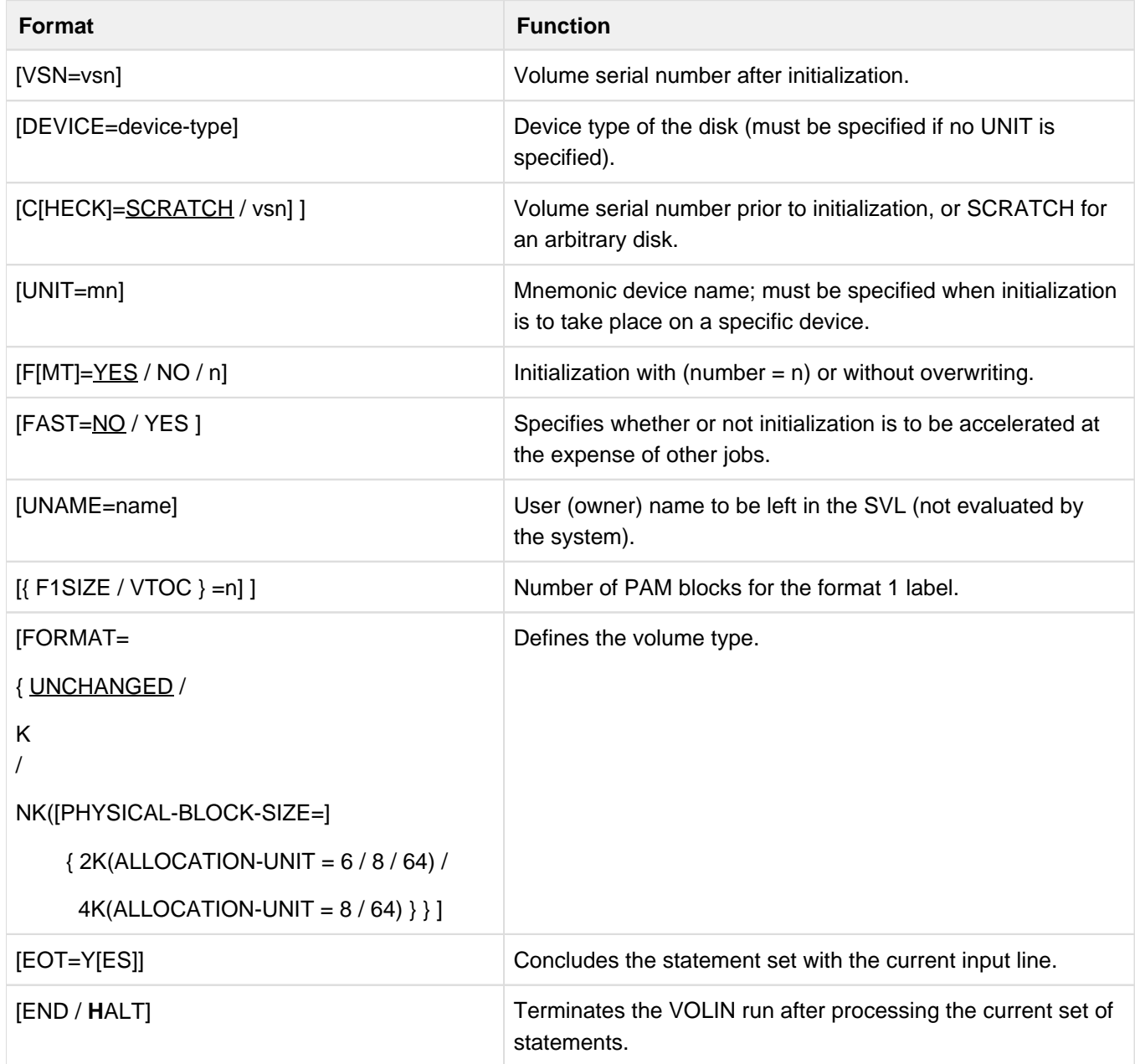

## <span id="page-952-0"></span>**18.5.2 Description of the statements**

## **VSN = vsn**

Volume serial number (must be specified)

The alphanumeric value, max. 6 characters, is written in the volume serial number field of the standard volume label (SVL). If the volume is to be initialized for later use as a public volume, the following should be noted, depending on the length of the pubset VSI:

• single character VSI for the pubset

The volume serial number begins with the characters PUB. The fourth character is the VSI. The final two characters must be numeric, e.g. PUBA01. Zeros in these two positions identify a volume as the system residence, e.g. PUBA00.

• two- to four-character VSI for the pubset

The first characters are the pubset identifier. The end of the identifier is indicated by a period in the next position. The conventions applying to the remaining positions are as follows:

- NK4 and NK2  $(8K, 64K)$  disks: digits (0..9) and letters (A..Z) are permissible **Examples** VSN with two-character pubset identifier: RZ.90Z VSN with three-character pubset identifier: KH2.W0 VSN with four-character pubset identifier: AFLN.8
- all other disk types: the last character must be a digit or a letter from the set A..V. All other positions must contain zeros.

**Examples** VSN with two-character pubset identifier: AB.005 VSN with three-character pubset identifier: ABC.0F VSN with four-character pubset identifier: ABCD.0

In the case of thin devices, FMT=YES must be specified explicitly for overwriting with a specific bit pattern. **i**

## **DEVICE = device-type**

Device type (must be specified if no UNIT was specified).

Type of disk to be initialized/repaired.

The permissible values for this statement: see the "System Installation" manual [[7 \(Related publications\)](#page-956-0)].

The DEVICE specification may be omitted if the device has already been specified in a UNIT statement.

### **CHECK = SCRATCH**

Entry (default value) when no specific volume is to be initialized. VOLIN reports on the volume assigned and asks whether it can be overwritten.

## **CHECK = vsn**

Volume serial number (max. 6 characters).

Old volume serial number of the disk to be initialized. Only a volume bearing this volume serial number will be initialized. Following assignment, the volume is overwritten without first requesting confirmation from the user.

## **UNIT = mn**

Mnemonic device name.

mn is the 2- or 4-character name assigned to a particular device at hardware generation. This statement must be entered if the user wishes to specify a particular device for initialization. If the statement UNIT=mn is not specified, either the system selects an available device of the correct type, or the operator does so by responding to the MOUNT message.

The DEVICE specification may be omitted if the device has already been specified in a UNIT statement.

The initialization is not carried out if the DEVICE and UNIT specifications contradict each other.

## **FMT = YES**

The disk is to be overwritten with a specific bit pattern once during the initialization run (default value). YES is equivalent to FMT=1 (see FMT=n below).

## **FMT = NO**

Initialization of the disk is to be carried out without overwriting.

## **FMT = n**

The disk is to be overwritten with a specific bit pattern "n" times during the initialization run. n is a decimal number between 0 and 10.

0 is equivalent to FMT=NO, i.e. no overwriting. In each overwrite pass, a specific test pattern is recorded. For a new pass, the test pattern is changed to the next one in the (cyclical) sequence.

FMT is ignored for disks of type D3475-8FFMT and Thin Devices of type D3435. **i**

## **FAST = NO**

Initialization is not to be expedited at the expense of other jobs (default value).

## **FAST = YES**

Initialization is to be performed as quickly as possible, without regard to other jobs in the system.

### **UNAME = name**

Owner name consisting of up to 10 alphanumeric characters and written in the name field of the SVL. The first character must be a letter or one of the following characters: If no value is specified, blanks are used.

## **F1SIZE = n**

Decimal number (1 - 32766).

This statement applies only to private volumes. The decimal number is the number of PAM blocks to be reserved for the format 1 label. If necessary, the specified value is rounded up to give an integral number of units. A maximum of about 16 files can be cataloged in one block.

If no value is specified, 1000 PAM blocks are allocated for the F1 label on a private volume. (For compatibility reasons, the keyword VTOC may be used instead of F1SIZE.)

## **FORMAT = UNCHANGED**

The volume type is to remain unchanged. This value assumes the volume has a valid SVL. Otherwise value K is used by default, except for the device type D3475-8F, which uses the values set with X2000 (x86 servers).

## **FORMAT = K**

The volume is to be usable with PAM keys.

## **FORMAT = NK(PHYSICAL-BLOCK-SIZE = 2K(ALLOCATION-UNIT = 6/8/64))**

The volume is to be usable without PAM keys. Only the NK DMS access methods are permissible. The block size is to be 2 Kbytes, the smallest allocation unit (i.e. the smallest memory unit provided by the system) is to be 6, 8 or 64 Kbytes.

Default for ALLOCATION UNIT is 6 Kbytes.

### **FORMAT = NK(PHYSICAL-BLOCK-SIZE = 4K(ALLOCATION-UNIT = 8/64))**

The volume is to be usable without PAM keys. Only the NK DMS access methods are permissible. The physical block size is to be 4K bytes, the smallest allocation unit (i.e. the smallest memory unit provided by the system) is to be 8 or 64 Kbytes.

Default for ALLOCATION UNIT is 8 Kbytes.

## **PHYSICAL-BLOCK-SIZE = 2K / 4K**

Length of the minimum transfer unit (TU), i.e. size (in Kbytes) of the smallest possible data block for transfer between the disk and main memory.

## **ALLOCATION-UNIT = 6 / 8 / 64**

Minimum allocation unit in Kbytes, i.e. smallest unit in memory made available by the system when a file is created.

### **Restrictions**

- D3435 disks cannot be configured with 4 Kbytes as their TU.
- With disks of type D3475-8F, the specified format must correspond to the values set under X2000 (x86 servers).
- The following can be specified for public volumes only: FORMAT=NK(PHYSICAL-BLOCK-SIZE=4K(...)) FORMAT=NK(PHYSICAL-BLOCK-SIZE=2K(ALLOCATION-UNIT=8)) FORMAT=NK(PHYSICAL-BLOCK-SIZE=2K(ALLOCATION-UNIT=64))

### **EOT = YES**

The set of statements is to be concluded with the current input line and initialization carried out. (All statements in the current input line are processed.)

### **END**

VOLIN is to be terminated after the current set of statements has been processed. (For reasons of compatibility, H or HALT may be used instead of END. Apart from END or HALT no other statements will be accepted in the input line.)

## <span id="page-955-0"></span>**18.5.3 Correspondence between ISP and SDF statements**

All relevant VOLIN statements are also provided in the form of an SDF interface.

A prerequisite is that the SIR program, which starts the VOLIN subsystem implicitly, is called. A detailed description of the SDF statements for SIR can be found in the [section "Statements"](#page-786-0).

For your convenience, this section contains a brief overview of the correspondence between ISP and SDF statements and operands. Please note the following:

- The SF statements INITIALIZE-PRIVATE-VOLUME and INITIALIZE-PUBLIC-VOLUME provide a label generation feature for private and public disks respectively.
- All other ISP statements are provided in the form of operands under the relevant SDF statements.
- Some ISP statements have become superfluous or are relevant only for outdated hardware, and have therefore been omitted from the SDF interface.

The digits 1 and 2 in the right-hand column of the table below stand for the following statements:

- 1 = INITIALIZE-PRIVATE-VOLUME
- 2 = INITIALIZE-PUBLIC-VOLUME

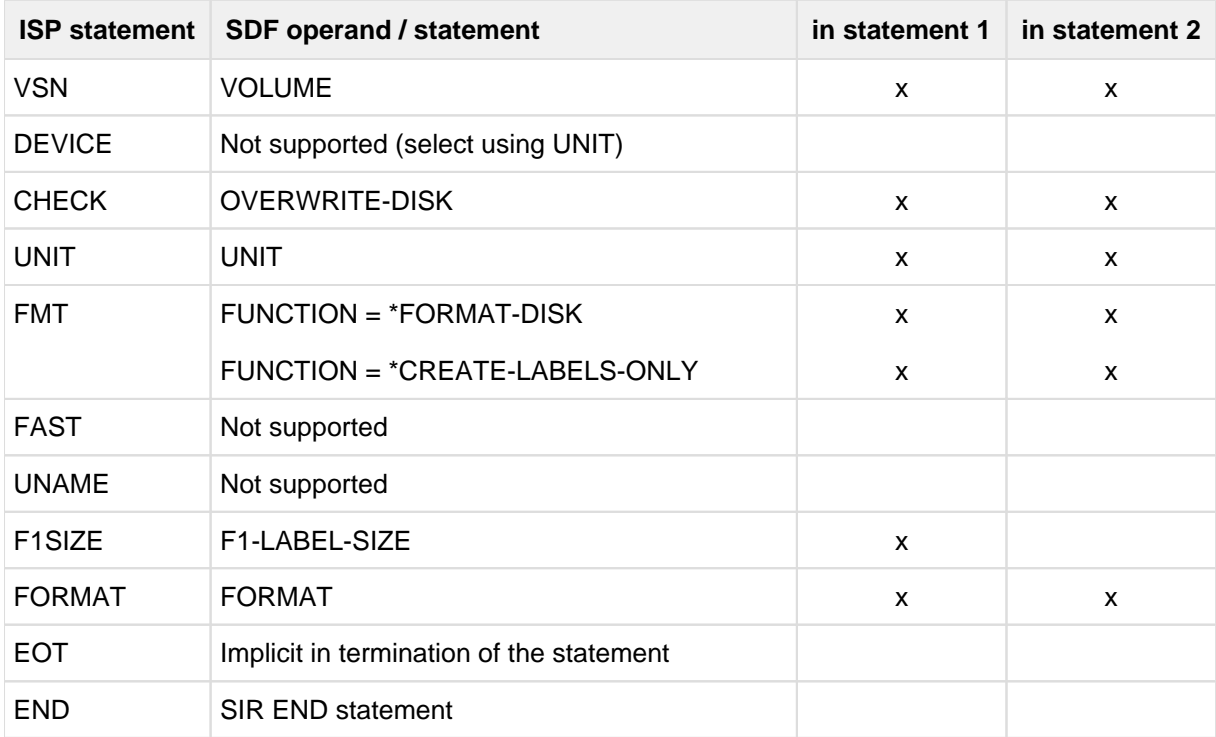

# <span id="page-956-0"></span>**19 Related publications**

You will find the manuals on the internet at <http://bs2manuals.ts.fujitsu.com>. You can order printed versions of those manuals which are displayed with the order number.

- [1] **BS2000 OSD/BC Commands**  User Guide
- [2] **BS2000 OSD/BC Diagnostics Handbook** User Guide
- [3] **BS2000 OSD/BC DMS Macros** User Guide
- [4] **BS2000 OSD/BC Introduction to DMS** User Guide
- [5] **BS2000 OSD/BC Introduction to System Administration** User Guide
- [6] **BS2000 OSD/BC Executive Macros** User Guide
- [7] **BS2000 OSD/BC System Installation**  User Guide
- [8] **BS2000 OSD/BC System-Managed Storage**  User Guide
- [9] **BS2000 OSD/BC Performance Handbook**  User Guide
- [10] **FUJITSU Servers BS2000 SE Series Operation and Administration** User Guide
- [11] **openNet Server** (BS2000) **BCAM**  User Guide
- [12] **BINDER Binder in BS2000** User Guide
- [13] **BLSSERV Dynamic Binder Loader / Starter in BS2000** User Guide
- [14] **EDT** (BS2000) **Statements** User Guide
- [15] **IMON** (BS2000) **Installation Monitor**  User Guide
- [16] **JV** (BS2000) **Job Variables**  User Guide
- [17] **LMS** (BS2000) **SDF Format** User Guide
- [18] **MAREN** (BS2000) **Tape Management in BS2000** User Guide
- [19] **POSIX** (BS2000) **POSIX Basics for Users and System Administrators**

User Guide

- [20] **SDF** (BS2000) **SDF Dialog Interface**  User Guide
- [21] **SECOS** (BS2000) **Security Control System - Audit** User Guide
- [22] **SHC-OSD Storage Management for BS2000**  User Guide
- [23] **VM2000** (BS2000) **Virtual Machine System**  User Guide